$\overline{aws}$ 

使用者指南

# AWS OpsWorks

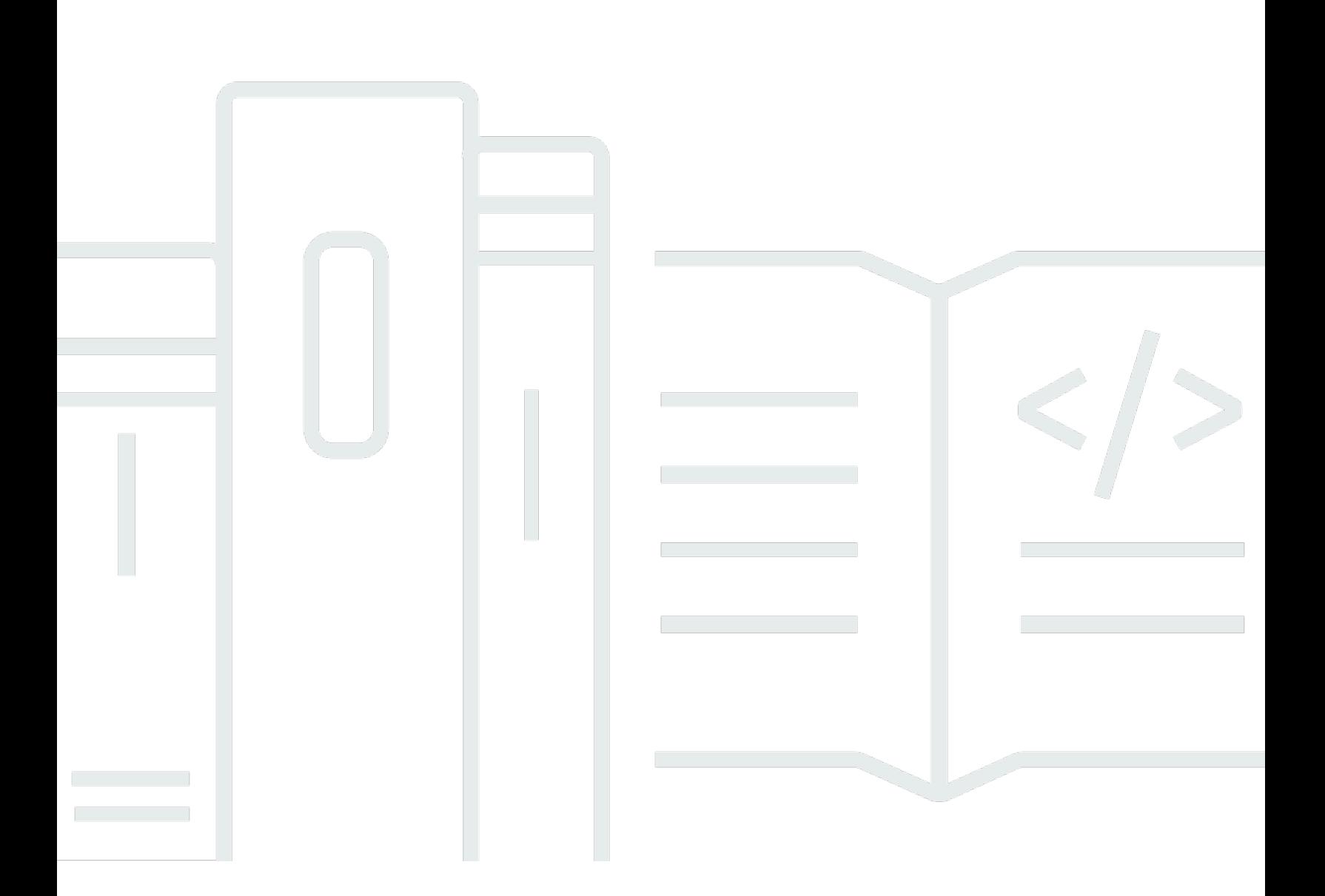

## API 版本 2013-02-18

Copyright © 2024 Amazon Web Services, Inc. and/or its affiliates. All rights reserved.

## AWS OpsWorks: 使用者指南

Copyright © 2024 Amazon Web Services, Inc. and/or its affiliates. All rights reserved.

Amazon 的商標和商業外觀不得用於任何非 Amazon 的產品或服務,也不能以任何可能造成客戶混 淆、任從何貶低或使 Amazon 名譽受損的方式使用 Amazon 的商標和商業外觀。所有其他非 Amazon 擁有的商標均為其各自擁有者的財產,這些擁有者可能隸屬於 Amazon,或與 Amazon 有合作關係, 或由 Amazon 贊助。

## **Table of Contents**

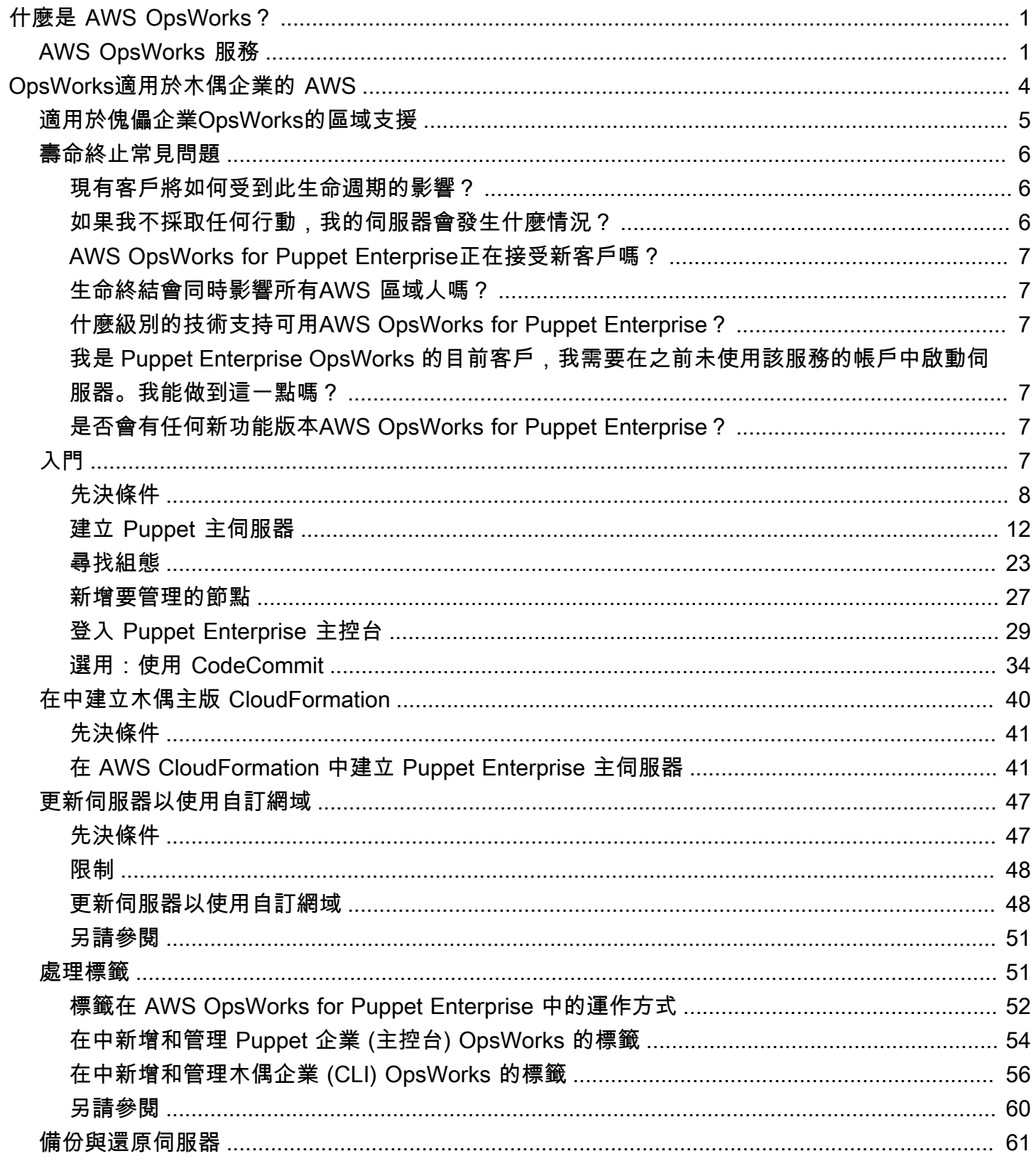

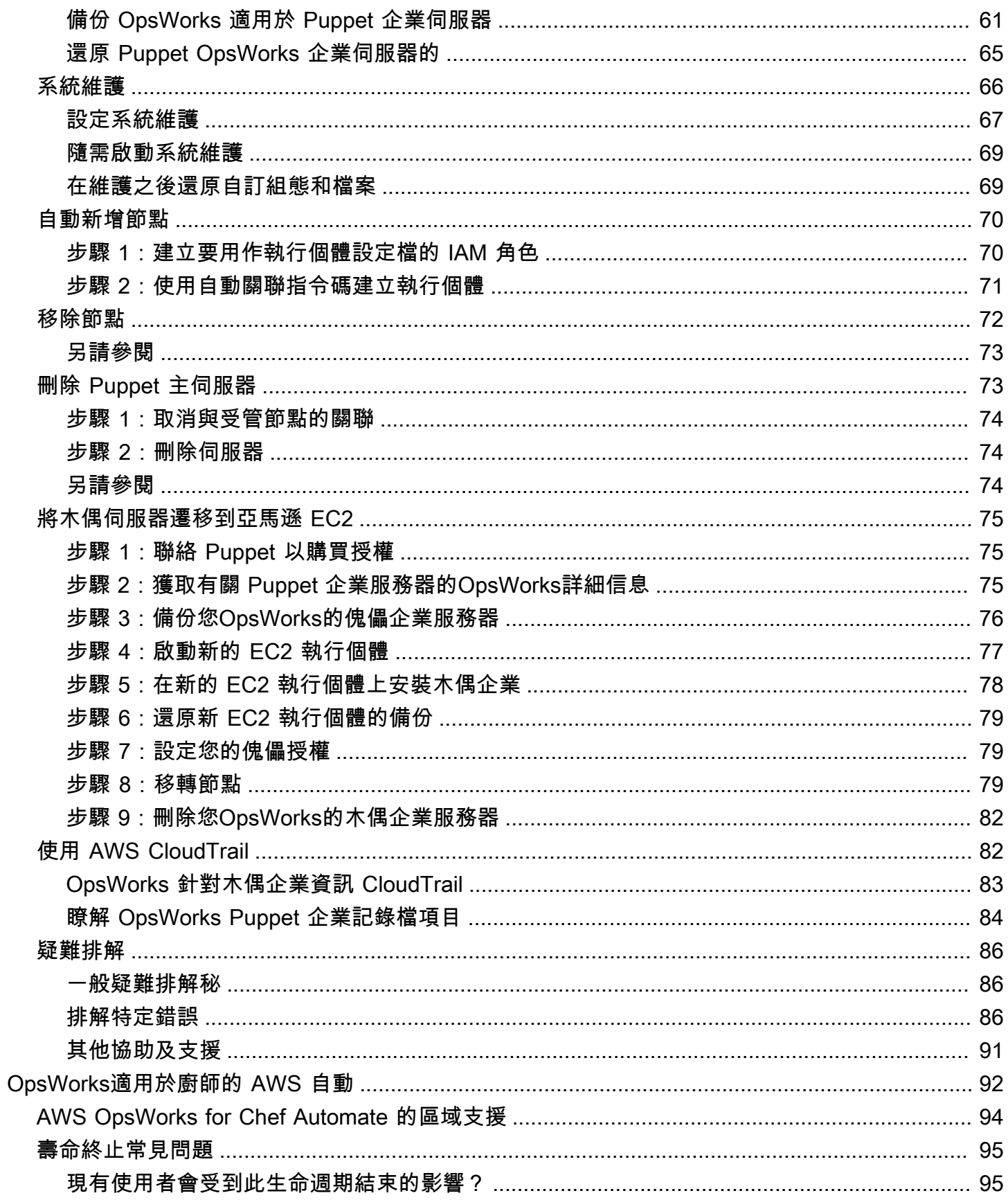

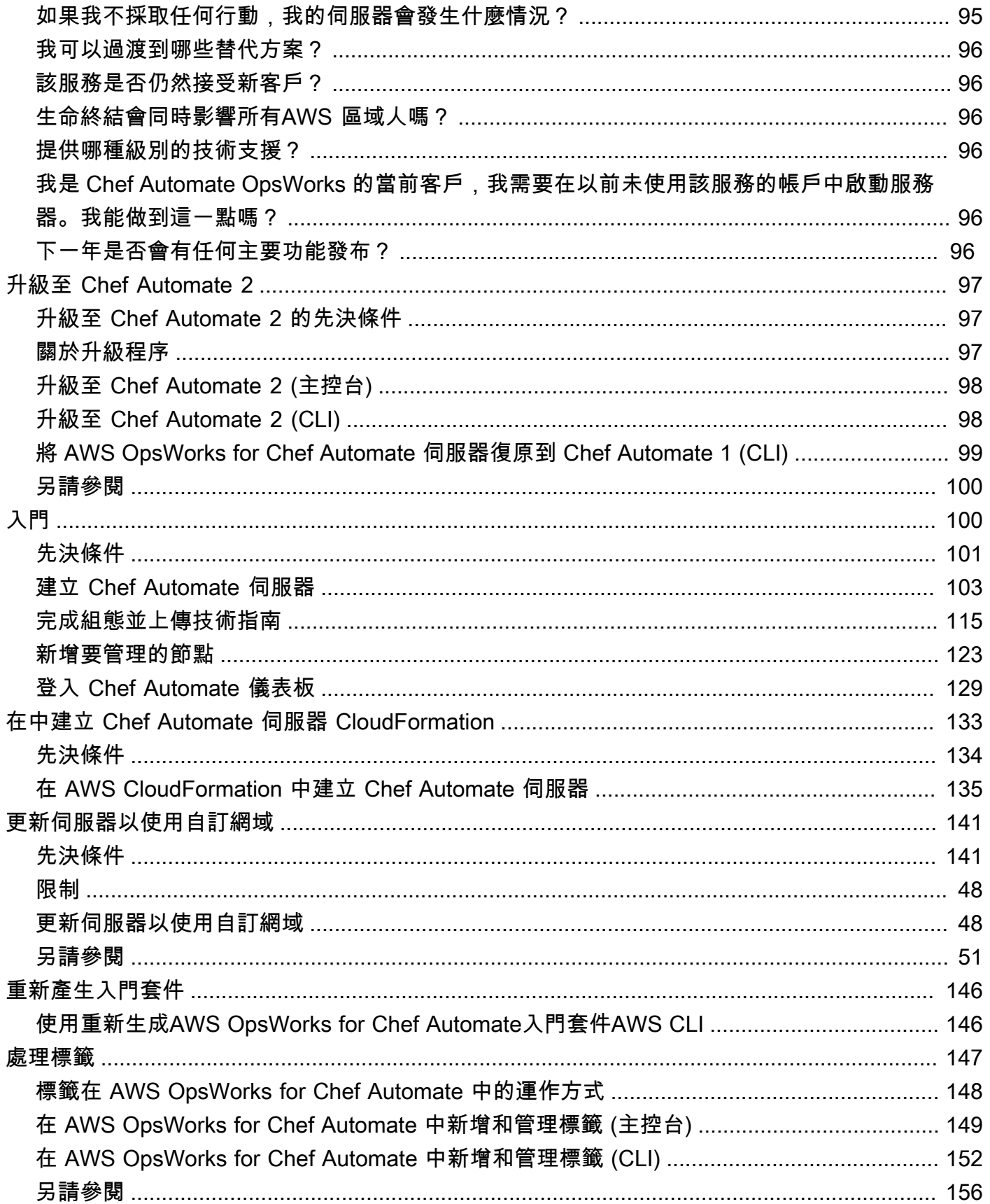

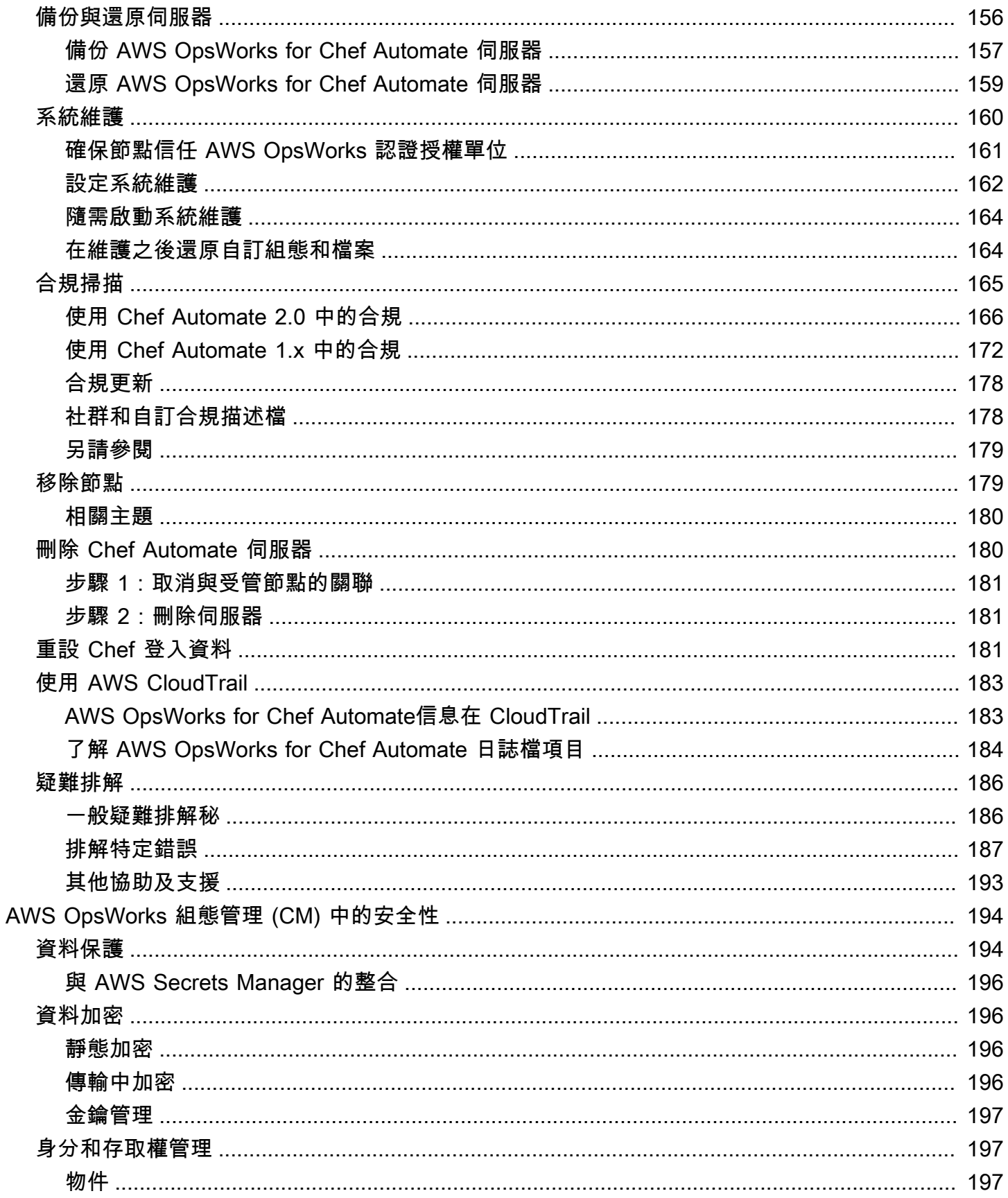

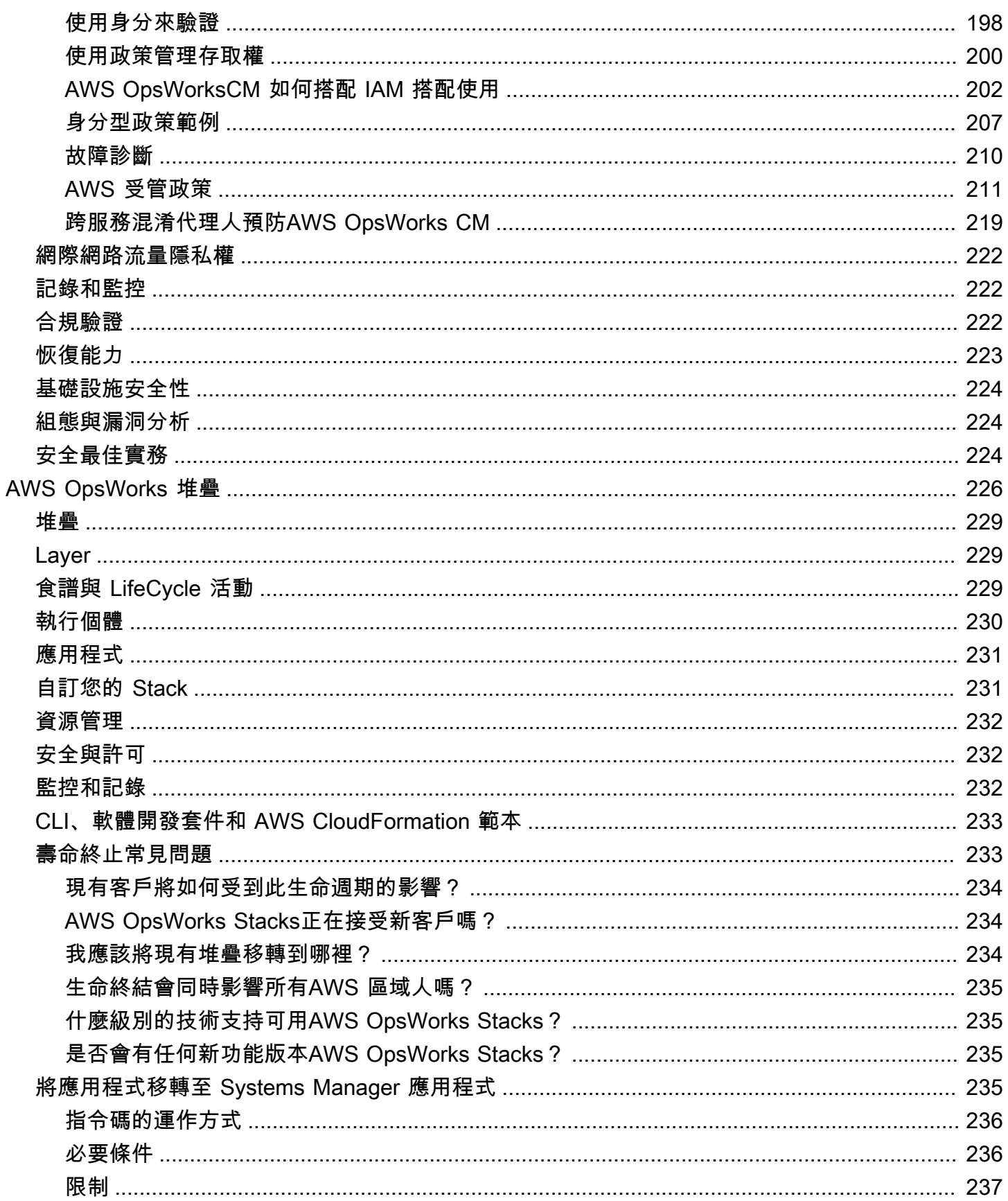

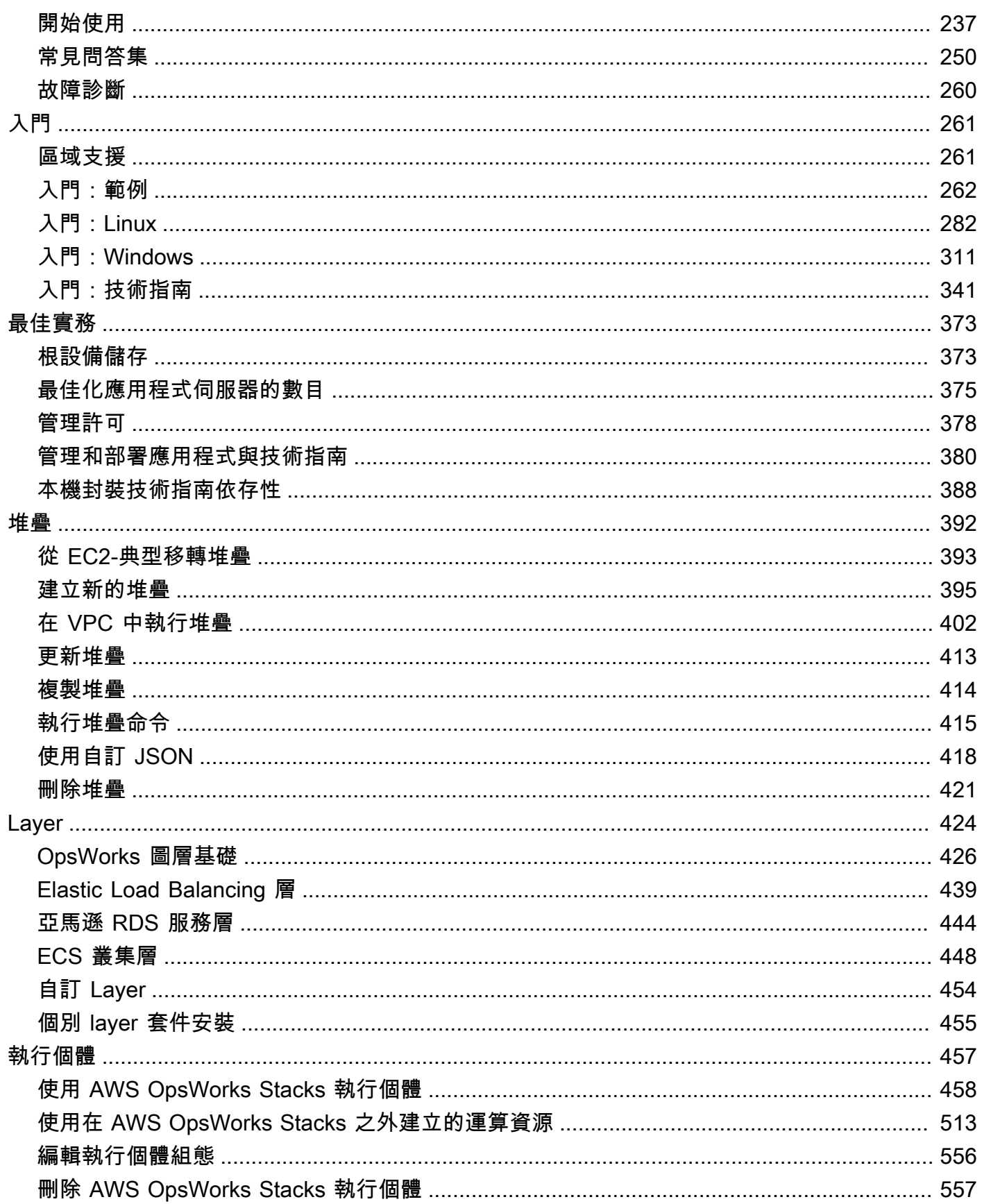

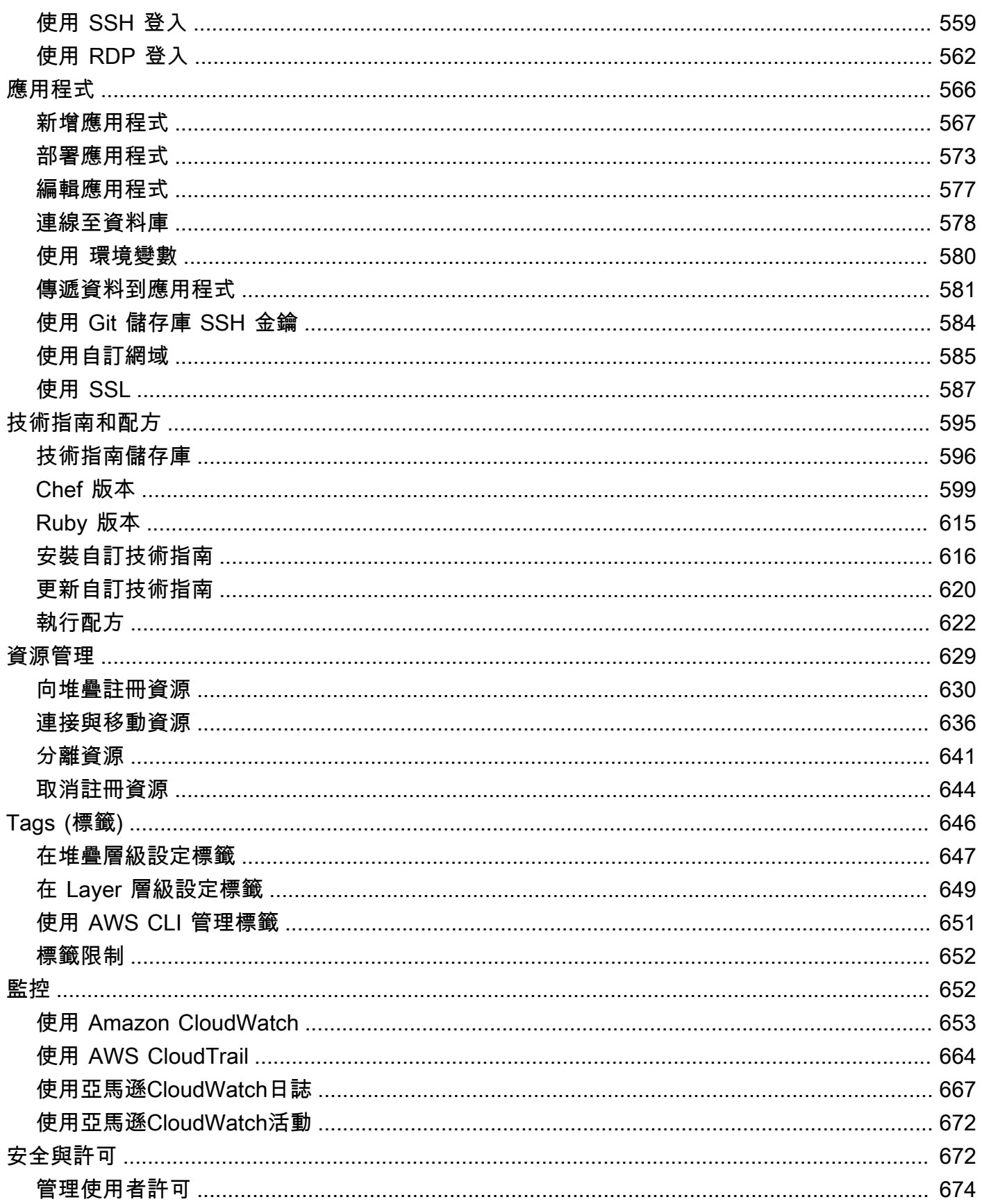

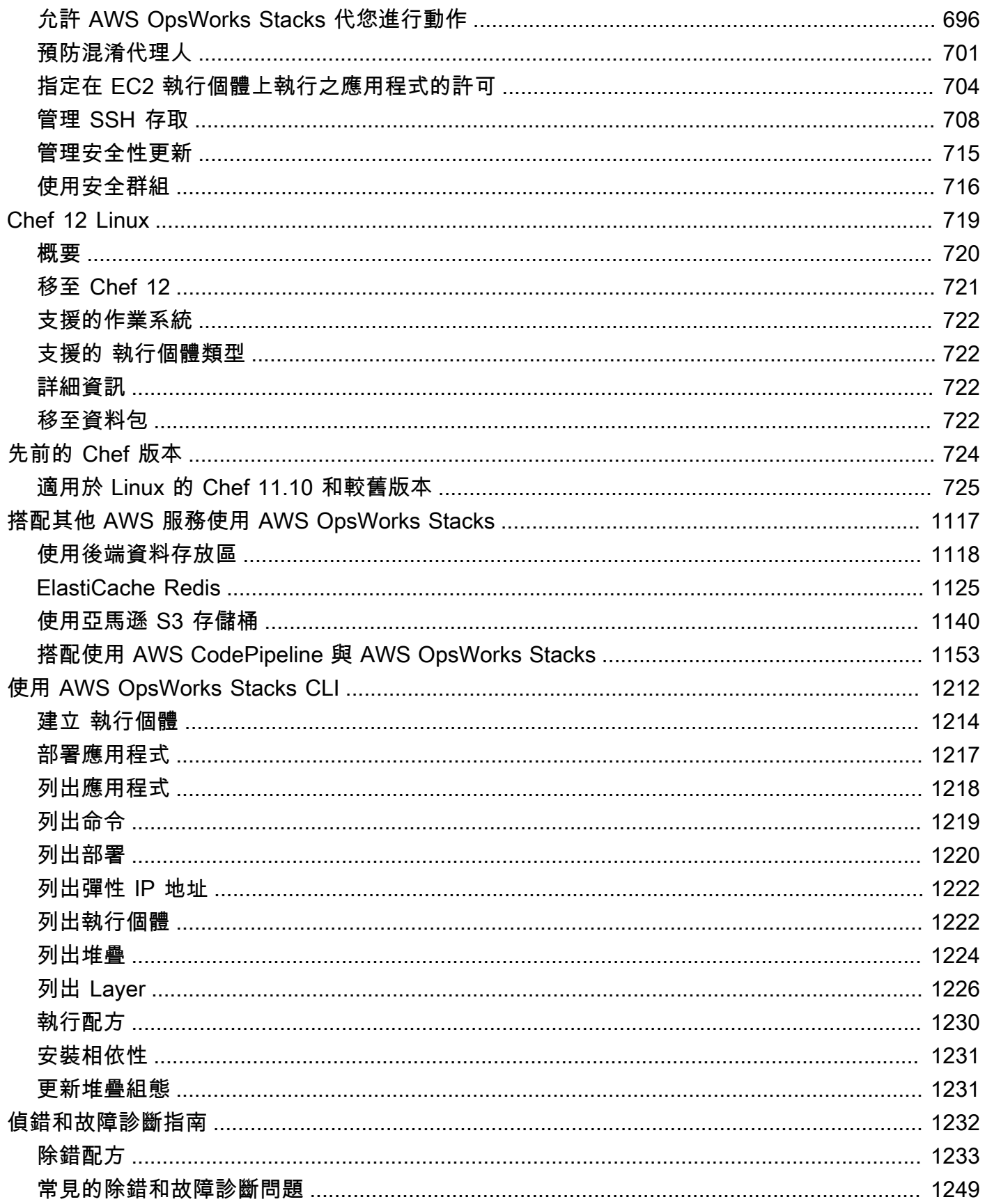

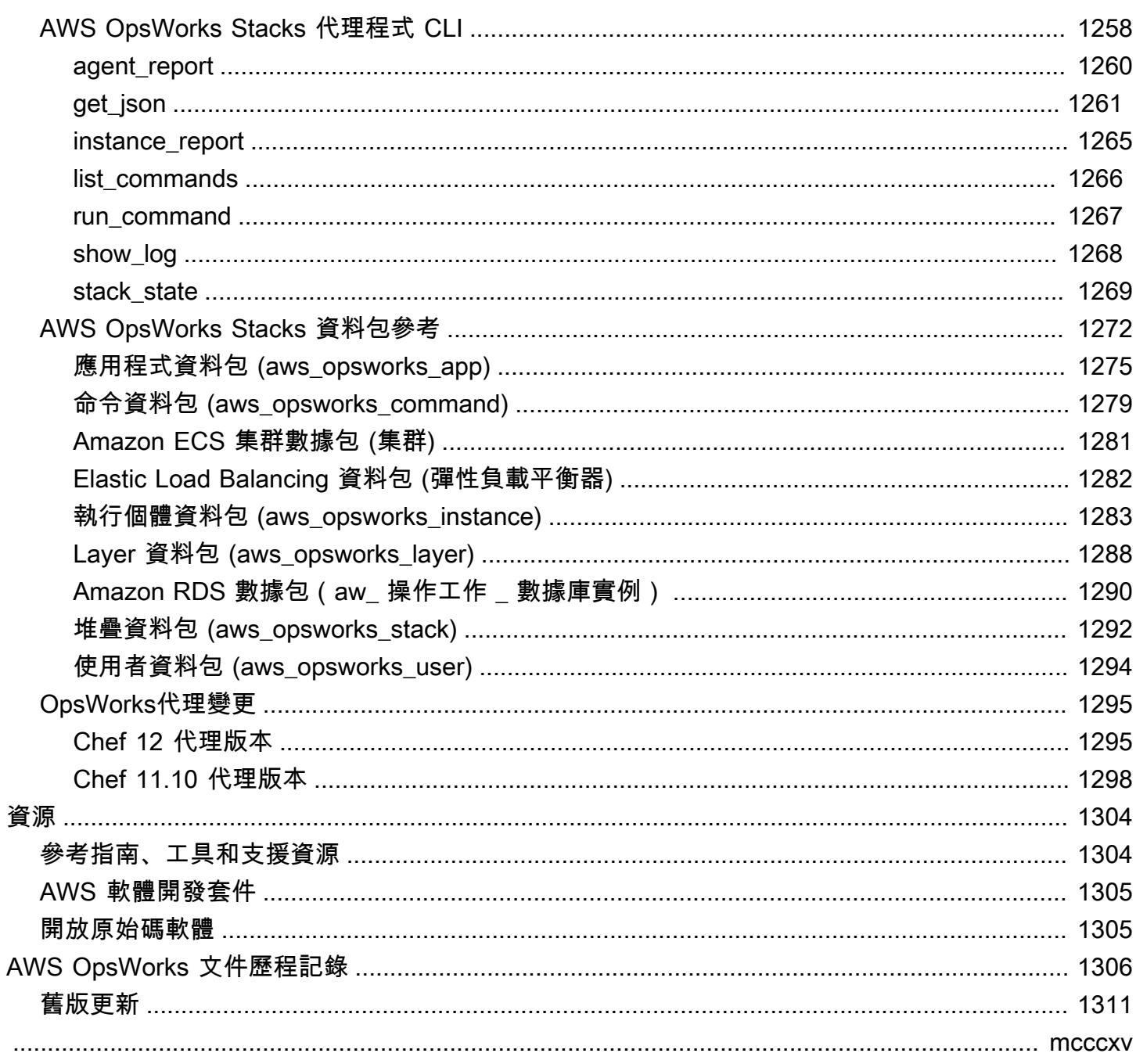

## <span id="page-11-0"></span>什麼是 AWS OpsWorks?

AWS OpsWorks是一項組態管理服務,可協助您使用 Puppet 或 Chef 在雲端企業中設定和操作應用程 式。 AWS OpsWorks堆疊並AWS OpsWorks for Chef Automate讓您使用 [Chef](https://www.chef.io) 食譜和解決方案進行配 置管理,而 OpsWorks 對於 Puppet 企業,您可以在中配置 [Puppet 企業主](https://puppet.com/products/puppet-enterprise)服務器AWS。Puppet 提供 一組工具,用於強制執行所需的基礎設施狀態,並自動執行隨需任務。

## <span id="page-11-1"></span>AWS OpsWorks 服務

#### [OpsWorks適用於木偶企業的 AWS](#page-14-0)

OpsWorks 對於 Puppet 企業,您可以創建AWS受管理的 Puppet 主服務器。Puppet 主伺服器管理 基礎設施中的節點、存放有關這些節點的事實,並做為 Puppet 模組的中央儲存庫使用。Puppet 模 組是可重複使用且可共享的 [Puppet](https://forge.puppet.com/) 程式碼單位,包含如何設定基礎設施的說明。您可以從 Puppet [Forge](https://forge.puppet.com/) 下載社群模組,或使用 Puppet Development Kit 建立您自己的自訂模組,然後使用 Puppet Code Manager 管理其部署。

OpsWorks Puppet Enterprise 提供完全受管的 Puppet 主機,這是一套自動化工具,可讓您檢查、 交付、操作和保護您的應用程式,以及存取可讓您檢視節點和 Puppet 活動相關資訊的使用者介 面。 OpsWorks Puppet 企業版可讓您使用 Puppet 自動化節點的設定、部署和管理方式,無論節點 是 Amazon EC2 執行個體還是現場部署裝置。a of Puppet Enterprise 主機通過處理諸如軟件和操 作系統配置,軟件包安裝,數據庫設置,更改管理,策略執行,監控和質量保證等任務來提供全堆 棧自動化。 OpsWorks

由 OpsWorks 於 Puppet Enterprise 會管理 Puppet Enterprise 軟體,因此可以在您選擇的時間自動 備份您的伺服器、永遠執行最新的 AWS 相容版本的 Puppet,而且一律會套用最新的安全性更新。 您可以使用 Amazon EC2 Auto Scaling 和伺服器 Auto caling 和伺服器 Auto caling。

#### [OpsWorks適用於廚師的 AWS 自動](#page-102-0)

AWS OpsWorks for Chef Automate 可讓您建立 AWS 管理的 Chef 伺服器,其中包括 [Chef](https://www.chef.io/automate/) [Automate](https://www.chef.io/automate/) 進階功能,並使用 [Chef DK](https://downloads.chef.io/chef-dk/) 和其他 Chef 工具來管理。Chef 伺服器會管理環境中的節 點、存放這些節點的資訊,並做為 Chef 技術指南的中央儲存庫使用。技術指南包含在您使用 Chef 所管理的每個節點上,由 Chef Infra 用戶端 chef-client 代理程式執行的配方。您可以使用 [knife](https://docs.chef.io/knife.html) 和 [Test Kitchen](http://kitchen.ci/) 等 Chef 工具, 在 AWS OpsWorks for Chef Automate 服務中管理 Chef 伺 服器上的節點和技術指南。

Chef Automation 是隨附的伺服器軟體套件,可提供自動化工作流程以進行持續部署和合規性檢 AWS OpsWorks for Chef Automate使用單一亞馬遜彈性運算雲端執行個體 InSpec 來安裝和管理 Chef 自動化、廚師紅外線和廚師。使用 AWS OpsWorks for Chef Automate,您可以使用社群撰寫 或自訂 Chef 技術指南,而無需進行 AWS OpsWorks 特定的變更。

由於 AWS OpsWorks for Chef Automate 在單一執行個體上管理 Chef Automate 元件,您的伺服器 可以在您選擇的時間自動備份、一律執行最新的 Chef 次要版本,並一律套用最新的安全性更新。 您可以使用 Amazon EC2 Auto Scaling 和伺服器 Auto caling 和伺服器 Auto caling。

#### [AWS OpsWorks 堆疊](#page-236-0)

雲端式運算通常涉及 AWS Database Service (RDS) 執行個體。例如,Web 應用程式通常需要應用 程式伺服器、資料庫伺服器、負載平衡器,以及其他資源。此執行個體群組通常稱為堆疊。

AWS OpsWorksStack 是原始服務,提供了一種簡單而靈活的方式來建立和管理堆疊和應用程式。 AWS OpsWorks堆疊可讓您部署和監控堆疊中的應用程式。您可以建立堆疊,以協助您管理稱為 layer 之專門群組中的雲端資源。一個 layer 代表一組用於特定用途的 EC2 執行個體 (例如供應用程 式運作或託管資料庫伺服器)。Layer 會根據 [Chef recipes](http://docs.chef.io/recipes.html) 處理像是在執行個體上安裝套件、部署應 用程式、執行指令碼等任務。

不同於AWS OpsWorks for Chef Automate,AWS OpsWorks堆棧不需要或創建 Chef 服務器;AWS OpsWorks 堆棧為您執行 Chef 服務器的一些工作。 AWS OpsWorks堆疊會監控執行個體健康狀 態,並在必要時使用自動修復和自動調整規模為您佈建新的執行個體。簡易的應用程式伺服器堆疊 看起來如下表所示。

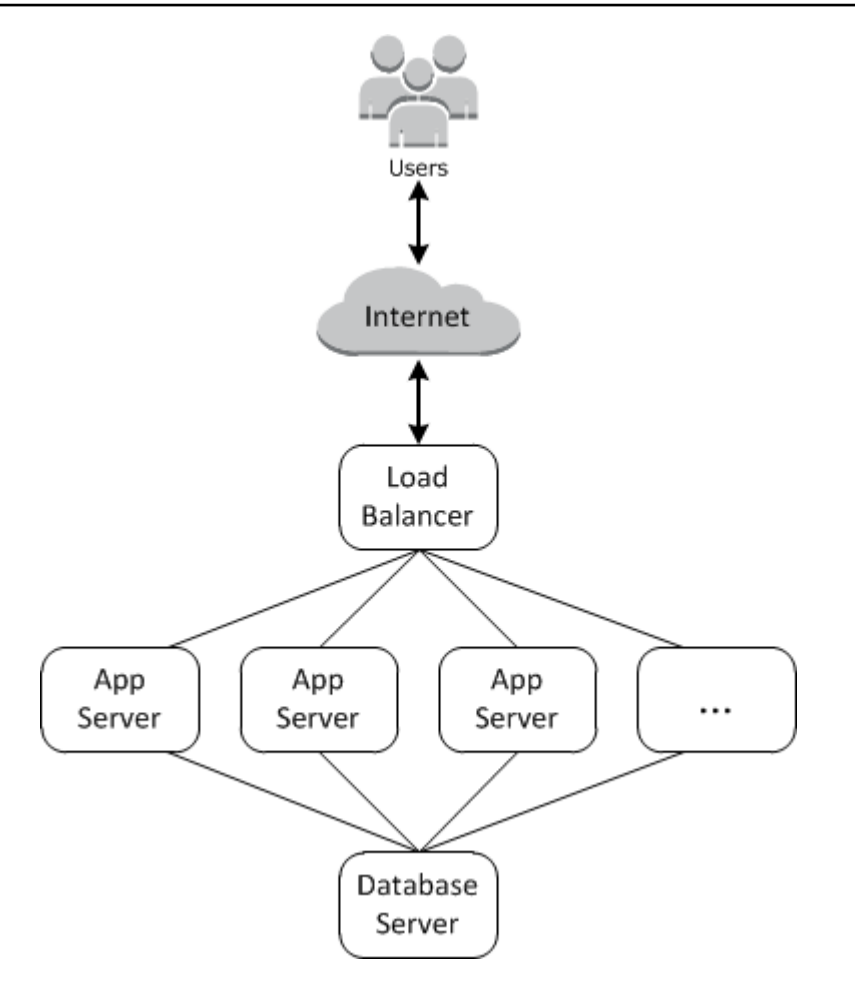

## <span id="page-14-0"></span>OpsWorks適用於木偶企業的 AWS

#### **A** Important

AWS OpsWorks for Puppet Enterprise不接受新客戶。在 2024 年 3 月 31 日之前,現有客戶將 不受影響,屆時該服務將無法使用。我們建議現有客戶盡快移轉至其他解決方案。如需詳細資 訊,請參閱 [AWS OpsWorks for Puppet Enterprise壽命終止常見問題](#page-16-0) 及 [如何將木偶企業服務](#page-85-0) [器遷移到亞馬遜彈性計算雲\(亞馬遜 EC2\)OpsWorks。](#page-85-0)

OpsWorks對於 [Puppet 企業](https://puppet.com/products/puppet-enterprise)版,您可以在幾分鐘內啟動 Puppet 企業主機,並允許AWS OpsWorks處 理其操作,備份,還原和軟件升級。OpsWorks對於 Puppet 企業版,您可以專注於核心組態管理工 作,而不是管理 Puppet 主機。透過使OpsWorks用 Puppet Enterprise,您可以使用相同的組態來管理 內部部署和雲端基礎結構,協助您在混合式環境中有效地擴展作業。Puppet Enterprise 主控台、AWS Management Console以及 AWS CLI 可簡化 Puppet 主伺服器的管理作業。

Puppet 主伺服器可以將特定節點的組態目錄提供給 [puppet-agent](https://docs.puppet.com/puppet/4.9/about_agent.html) 軟體,並做為 Puppet 模組的集 中儲存庫,以管理您環境中的節點組態。Puppet 企業版中OpsWorks的 Puppet 主機會部署puppetagent到受管理的節點,並提供 Puppet 企業的進階功能。

一個OpsWorks適用於 Puppet 企業主機在亞馬遜彈性運算雲端執行個體上執行。OpsWorks對於木偶 企業服務器被配置為運行亞馬遜 Linux 的最新版本(亞馬遜 Linux 2),和最新版本的傀儡企業主機, 版本 2019.8.5。如需有關 Puppet 企業 2019.8.5 中變更的詳細資訊,請參閱 [Puppet 企業版本注](https://puppet.com/docs/pe/2019.8/release_notes_pe_index.html)意事 項。

當有新版本的 Puppet 軟體可用時,系統維護的設計會在其通過 AWS 測試之後,自動更新伺服器上的 Puppet Enterprise 版本。AWS 會執行廣泛的測試,驗證 Puppet 升級已生產就緒,而不會中斷現有的 客戶環境。

您可以連接任何執行受支援作業系統且具有網路存取權限的現場部署電腦或 EC2 執行個體,以 OpsWorks適用於 Puppet 企業主機。Puppet 主伺服器會在您要管理的節點上安裝 [puppet](https://docs.puppet.com/puppet/4.9/about_agent.html) 代理程式軟 體。

#### 主題

- [適用於傀儡企業OpsWorks的區域支援](#page-15-0)
- [AWS OpsWorks for Puppet Enterprise壽命終止常見問題](#page-16-0)
- [開始使用OpsWorks木偶企業版](#page-17-5)
- [使用 AWS CloudFormation 建立 AWS OpsWorks for Puppet Enterprise 主伺服器](#page-50-0)
- [更新 Puppet 企業伺服器以使用自訂網域 OpsWorks](#page-57-0)
- [處理 AWS OpsWorks for Puppet Enterprise 資源上的標籤](#page-61-1)
- [備份和還原 Puppet 企業伺服器 OpsWorks](#page-71-0)
- [OpsWorks針對 Puppet 企業的系統維護](#page-76-0)
- [OpsWorks為 Puppet 企業自動新增節點](#page-80-0)
- [取消節點與 Puppet 企業伺服器OpsWorks的關聯](#page-82-0)
- [刪除 Puppet OpsWorks 企業伺服器的](#page-83-1)
- [如何將木偶企業服務器遷移到亞馬遜彈性計算雲\(亞馬遜 EC2\)OpsWorks](#page-85-0)
- [使用記 OpsWorks AWS CloudTrail](#page-92-1)
- [傀儡企業OpsWorks的疑難排解](#page-96-0)

## <span id="page-15-0"></span>適用於傀儡企業OpsWorks的區域支援

下列區域端點支OpsWorks援 Puppet 企業主機。OpsWorksPuppet Enterprise 會在與 Puppet 主機相 同的地區端點中,建立與 Puppet 主機相關聯的資源,例如執行個體設定檔、使用者和服務角色。您的 Puppet 主伺服器必須在 VPC 中。您可以使用您建立的 VPC、既有的 VPC 或預設的 VPC。

- 美國東部 (俄亥俄) 區域
- 美國東部 (維吉尼亞北部) 區域
- 美國西部 (加利佛尼亞北部) 區域
- 美國西部 (奧勒岡) 區域
- 亞太區域 (東京)
- 亞太區域 (新加坡) 區域
- 亞太區域 (雪梨) 區域
- 歐洲 (法蘭克福) 區域
- Europe (Ireland) Region

## <span id="page-16-0"></span>AWS OpsWorks for Puppet Enterprise壽命終止常見問題

### **A** Important

AWS OpsWorks for Puppet Enterprise不接受新客戶。在 2024 年 3 月 31 日之前,現有客戶將 不受影響,屆時該服務將無法使用。我們建議現有客戶盡快移轉至其他解決方案。如需如何遷 移現有 Puppet 企業伺服器的詳細資訊,請參閱[如何將 Puppet 企業版伺服器遷移到亞馬遜彈性](https://docs.aws.amazon.com/opsworks/latest/userguide/opspup-migrate-ec2.html) [運算雲端 \(Amazon EC2\)。](https://docs.aws.amazon.com/opsworks/latest/userguide/opspup-migrate-ec2.html)OpsWorks

### 主題

- [現有客戶將如何受到此生命週期的影響?](#page-16-1)
- [如果我不採取任何行動,我的伺服器會發生什麼情況?](#page-16-2)
- [AWS OpsWorks for Puppet Enterprise正在接受新客戶嗎?](#page-17-0)
- [生命終結會同時影響所有AWS 區域人嗎?](#page-17-1)
- [什麼級別的技術支持可用AWS OpsWorks for Puppet Enterprise?](#page-17-2)
- [我是 Puppet Enterprise OpsWorks 的目前客戶,我需要在之前未使用該服務的帳戶中啟動伺服器。](#page-17-3) [我能做到這一點嗎?](#page-17-3)
- [是否會有任何新功能版本AWS OpsWorks for Puppet Enterprise?](#page-17-4)

## <span id="page-16-1"></span>現有客戶將如何受到此生命週期的影響?

現有客戶在 2024 年 3 月 31 日之前不會受到影響,也就是傀儡企業的生命週期結束日期。OpsWorks 在生命週期結束日期之後,客戶將無法再使用OpsWorks主控台或 API 管理其伺服器。

## <span id="page-16-2"></span>如果我不採取任何行動,我的伺服器會發生什麼情況?

自 2024 年 3 月 31 日起,您將無法再使用OpsWorks主控台或 API 管理伺服器。屆時,我們將停止為 您的伺服器執行任何持續的管理功能,例如備份或維護。為了限制對客戶的影響,我們會讓 EC2 執行 個體繼續執行備份 Puppet Enterprise 伺服器,但由於 Puppet Enterprise 服務合約中不再涵蓋 (或計 費),因此其授權將不再有效。OpsWorks如果您想要繼續使用 Puppet 企業版管理基礎設施,請參閱[如](https://docs.aws.amazon.com/opsworks/latest/userguide/opspup-migrate-ec2.html) [何將 Puppet 企業版伺服器遷移到亞馬遜彈性運算雲端 \(Amazon EC2\)。](https://docs.aws.amazon.com/opsworks/latest/userguide/opspup-migrate-ec2.html)OpsWorks

## <span id="page-17-0"></span>AWS OpsWorks for Puppet Enterprise正在接受新客戶嗎?

沒有 AWS OpsWorks for Puppet Enterprise不再接受新客戶,目前只有現有客戶才能啟動新的伺服 器。

## <span id="page-17-1"></span>生命終結會同時影響所有AWS 區域人嗎?

是。API 和主控台將於 2024 年 3 月 31 日在所有區域中達到生命週期結束,且無法使用。如需可用 AWS 區域位置的清AWS OpsWorks for Puppet Enterprise單,請參閱[AWS區域服務清單](https://aws.amazon.com/about-aws/global-infrastructure/regional-product-services/)。

<span id="page-17-2"></span>什麼級別的技術支持可用AWS OpsWorks for Puppet Enterprise?

AWS將繼續為目前的客戶提供相同等級AWS OpsWorks for Puppet Enterprise的支援,直到生命週 期結束日期為止。如果您有任何疑問或疑慮,可以通過 [AWSRe: post](https://repost.aws/) 或通過[AWS高級支](https://aws.amazon.com/support)持與AWS Support團隊聯繫。

<span id="page-17-3"></span>我是 Puppet Enterprise OpsWorks 的目前客戶,我需要在之前未使用該服務 的帳戶中啟動伺服器。我能做到這一點嗎?

除非有特殊情況,否則通常不會這樣做。如果您遇到特殊情況,請通過 [AWSRe: post](https://repost.aws/) 或通過[AWS高級](https://aws.amazon.com/support) [支持](https://aws.amazon.com/support)與AWS Support團隊聯繫,並提供詳細信息和理由,我們將審核您的請求。

## <span id="page-17-4"></span>是否會有任何新功能版本AWS OpsWorks for Puppet Enterprise?

沒有 隨著服務即將到達生命週期結束,我們將不會發布任何新功能。不過,我們會繼續改善安全性, 並如預期般管理伺服器,直到生命週期結束為止。

## <span id="page-17-5"></span>開始使用OpsWorks木偶企業版

### **A** Important

AWS OpsWorks for Puppet Enterprise不接受新客戶。在 2024 年 3 月 31 日之前,現有客戶將 不受影響,屆時該服務將無法使用。我們建議現有客戶盡快移轉至其他解決方案。如需詳細資 訊,請參閱 [AWS OpsWorks for Puppet Enterprise壽命終止常見問題](#page-16-0) 及 [如何將木偶企業服務](#page-85-0) [器遷移到亞馬遜彈性計算雲\(亞馬遜 EC2\)OpsWorks。](#page-85-0)

OpsWorks對於傀儡企業允許您運行[木偶企業服](https://puppet.com/products/puppet-enterprise)務器AWS。只要約 15 分鐘就能佈建 Puppet Enterprise 主伺服器。

從 2021 年 5 月 3 日起,OpsWorks針對 Puppet 企業將一些傀儡企業伺服器屬性儲存在中AWS Secrets Manager。如需詳細資訊,請參[閱與 AWS Secrets Manager 的整合。](#page-206-0)

<span id="page-18-0"></span>下列逐步解說可協助您在中為 Puppet 企業建立第一OpsWorks個傀儡主機。

## 先決條件

開始之前,您必須完成下列先決條件。

### 主題

- [安裝 Puppet 開發套件](#page-18-1)
- [安裝 Puppet Enterprise 用戶端工具](#page-19-0)
- [設定 Git 控制儲存庫](#page-19-1)
- [設定 VPC](#page-20-0)
- [設定 EC2 金鑰對 \(選用\)](#page-20-1)
- [使用自訂網域的先決條件 \(選用\)](#page-21-0)

## <span id="page-18-1"></span>安裝 Puppet 開發套件

- 1. 從 Puppet 網站,[下載符合您本機電腦作業系統的 Puppet 開發套件](https://puppet.com/download-puppet-development-kit)。
- 2. 安裝 Puppet 開發套件。
- 3. 將 Puppet 開發套件新增至您本機電腦的 PATH 變數。
	- 在 Linux 或 macOS 作業系統上,您可以透過在 Bash shell 中執行下列命令,將 Puppet 開發套 件新增至您的 PATH 變數。

```
echo 'export PATH=/opt/puppetlabs/pdk/bin/pdk:$PATH' >> ~/.bash_profile && source 
 ~/.bash_profile
```
• 在 Windows 作業系統上,您可以在PowerShell工作階段中使用下列 .NET Framework 命令,或 在「系統內容」存取的「環境**PATH**變數」對話方塊中,將 Puppet 開發套件新增至您的變數。 您可能需要以管理員身份運行PowerShell會話才能運行以下命令。

[Environment]::SetEnvironmentVariable("Path","*new path value*","Machine")

### <span id="page-19-0"></span>安裝 Puppet Enterprise 用戶端工具

Puppet Enterprise (PE) 用戶端工具是一組命令列工具,可讓您從工作站存取 Puppet Enterprise 服 務。這些工具可以安裝在許多不同的作業系統上,也可以安裝在您要使用 Puppet 管理的節點上。如 需工具支援之作業系統及其安裝方式的資訊,請參閱 Puppet Enterprise 文件中的 [Installing PE client](https://puppet.com/docs/pe/2019.8/installing_pe_client_tools.html)  [tools](https://puppet.com/docs/pe/2019.8/installing_pe_client_tools.html)。

### <span id="page-19-1"></span>設定 Git 控制儲存庫

在您啟動 Puppet 主伺服器之前,您必須在 Git 中設定控制儲存庫,以存放及變更管理您的 Puppet 模 組和類別。在啟動 Puppet Enterprise 主伺服器的步驟中,需要 Git 儲存庫的 URL 及 HTTPS 或用來存 取儲存庫的 SSH 帳戶資訊。如需如何設定您的 Puppet Enterprise 主伺服器將使用之控制儲存庫的詳 細資訊,請參閱 [Setting up a control repository。](https://puppet.com/docs/pe/2019.8/control_repo.html)您也可以在 Puppet [control-repo](https://github.com/puppetlabs/control-repo)範例存放庫的讀 [我檔案中找到控制項儲存庫](https://github.com/puppetlabs/control-repo)設定指示GitHub。控制儲存庫的結構類似如下。

```
### LICENSE
### Puppetfile
### README.md
### environment.conf
### hieradata
# ### common.yaml
# ### nodes
# ### example-node.yaml
### manifests
# ### site.pp
### scripts
# ### code_manager_config_version.rb
# ### config_version.rb
# ### config_version.sh
### site 
     ### profile 
     # ### manifests 
     # ### base.pp 
     # ### example.pp 
     ### role 
         ### manifests 
             ### database_server.pp 
             ### example.pp 
             ### webserver.pp
```
#### 使用 CodeCommit 設定儲存庫

您可以使用 CodeCommit 建立新的儲存庫。如需如何使用 CodeCommit 建立控制儲存庫的詳細資訊, 請參閱本指南中的[the section called "選用:使用 CodeCommit"](#page-44-0)。如需如何開始使用 Git 的詳細資訊 CodeCommit,請參閱[開始使用 AWS CodeCommit。](https://docs.aws.amazon.com/codecommit/latest/userguide/getting-started.html)若要OpsWorks為您的存放庫授權 Puppet 企業伺 服器,請將該AWSCodeCommitReadOnly政策附加到您的 IAM 執行個體設定檔角色。

#### <span id="page-20-0"></span>設定 VPC

您OpsWorks的 Puppet 企業主機必須在亞馬遜虛擬私有雲中運行。您可以將其新增至現有的 VPC、 使用預設 VPC,或建立新的 VPC 來包含伺服器。如需 Amazon VPC 以及如何建立新 VPC 的相關資 訊,請參閱 [Amazon VPC 入門指](https://docs.aws.amazon.com/AmazonVPC/latest/GettingStartedGuide/)南。

如果您建立自己的 VPC 或使用現有的 VPC,VPC 應有下列設定或屬性。

• VPC 至少應有一個子網路。

如果您OpsWorks的 Puppet 企業主機將可公開存取,請將子網路設為公用,並啟用自動指派公用 IP。

- 應啟用 DNS resolution (DNS 解析)。
- 在子網路上,啟用 Auto-assign public IP (自動指派公有 IP)。

如果您不熟悉如何建立 VPC 或在其中執行您的執行個體,您可以使用 AWS OpsWorks 提供的 AWS CloudFormation 範本,執行下列 AWS CLI 命令以單一公有子網路來建立 VPC。如果您偏好使用 AWS Management Console,您也可以[將範本](https://s3.amazonaws.com/opsworks-cm-us-east-1-prod-default-assets/misc/opsworks-cm-vpc.yaml)上傳至 AWS CloudFormation 主控台。

```
aws cloudformation create-stack --stack-name OpsWorksVPC --template-url https://
s3.amazonaws.com/opsworks-cm-us-east-1-prod-default-assets/misc/opsworks-cm-vpc.yaml
```
### <span id="page-20-1"></span>設定 EC2 金鑰對 (選用)

Puppet 伺服器的一般管理不需要或不建議使用 SSH 連線;您可以使用 AWS Management Console和 AWS CLI 命令在 Puppet 伺服器上執行許多管理任務。

如果您遺失或想要變更 Puppet Enterprise Web 型主控台的登入密碼,則需要 EC2 金鑰對,才能使用 SSH 連線至您的伺服器。您可以使用現有的金鑰對,或建立新的金鑰對。如需如何建立新 EC2 金鑰配 對的詳細資訊,請參閱 [Amazon EC2 金鑰配對](https://docs.aws.amazon.com/AWSEC2/latest/UserGuide/ec2-key-pairs.html)。

如果您不需要 EC2 金鑰對,則可以建立 Puppet Enterprise 主伺服器。

### <span id="page-21-0"></span>使用自訂網域的先決條件 (選用)

您可以在自有網域上設定 Puppet Enterprise 主伺服器,指定自訂網域中的公有端點做為伺服器的端 點。如本節所述,當您使用自訂網域時,下列所有項目都是必要的。

#### 主題

- [設定自訂網域](#page-21-1)
- [取得憑證](#page-21-2)
- [取得私密金鑰](#page-22-1)

#### <span id="page-21-1"></span>設定自訂網域

若要在自有的自訂網域上執行 Puppet Enterprise 主伺服器,您需要一部伺服器的公有端點,例如 https://aws.my-company.com。如先前章節所述,如果您指定自訂網域,您也必須提供憑證和私 密金鑰。

若要在建立伺服器之後存取伺服器,請在慣用的 DNS 服務中新增 CNAME DNS 記錄。此記錄必須將 自訂網域指向由 Puppet 主伺服器建立程序所產生的端點 (伺服器 Endpoint 屬性的值)。如果伺服器 使用自訂網域,您將無法使用產生的 Endpoint 值來存取伺服器。

#### <span id="page-21-2"></span>取得憑證

若要在自有的自訂網域上設定 Puppet 主伺服器,您需要一個 PEM 格式的 HTTPS 憑證。這可以是單 一、自我簽署的憑證或憑證鏈。當您完成 Create a Puppet Enterprise Master (建立 Puppet Enterprise 主伺服器) 工作流程時,如果您指定此憑證,則還必須提供自訂網域和私密金鑰。

以下是憑證值的需求:

- 您可以提供自我簽署、自訂憑證或完整的憑證鏈。
- 憑證必須是有效的 X509 憑證,或是 PEM 格式的憑證鏈。
- 憑證在上傳時必須有效。您不能在憑證有效期間開始 (憑證的 NotBefore 日期) 之前或憑證有效期 到期 (憑證的 NotAfter 日期) 之後使用憑證。
- 憑證的一般名稱或主體別名 (SAN) (如果存在) 必須符合自訂網域值。
- 憑證必須符合 Custom private key (自訂私密金鑰) 欄位的值。

#### <span id="page-22-1"></span>取得私密金鑰

若要在自有的自訂網域上設定 Puppet 主伺服器,您需要使用 PEM 格式的私密金鑰以利用 HTTPS 連 接到伺服器。私密金鑰不得加密,不能受密碼或密碼短語保護。如果您指定自訂私密金鑰,您還必須提 供自訂網域和憑證。

## <span id="page-22-0"></span>建立 Puppet Enterprise 主伺服器

#### **A** Important

AWS OpsWorks for Puppet Enterprise不接受新客戶。在 2024 年 3 月 31 日之前,現有客戶將 不受影響,屆時該服務將無法使用。我們建議現有客戶盡快移轉至其他解決方案。如需詳細資 訊,請參閱 [AWS OpsWorks for Puppet Enterprise壽命終止常見問題](#page-16-0) 及 [如何將木偶企業服務](#page-85-0) [器遷移到亞馬遜彈性計算雲\(亞馬遜 EC2\)OpsWorks。](#page-85-0)

您可以使用 Puppet 企業主控台OpsWorks建立傀儡主控台,或AWS CLI.

#### 主題

- [使用 AWS Management Console建立 Puppet Enterprise 主伺服器](#page-22-2)
- [使用 AWS CLI建立 Puppet Enterprise 主伺服器](#page-27-0)

<span id="page-22-2"></span>使用 AWS Management Console建立 Puppet Enterprise 主伺服器

- 1. 請登入AWS Management Console並開啟AWS OpsWorks主控台,[網址為 https://](https://console.aws.amazon.com/opsworks/) [console.aws.amazon.com/opsworks/](https://console.aws.amazon.com/opsworks/)。
- 2. 在AWS OpsWorks首頁上,OpsWorks針對 Puppet 企業選擇移至。

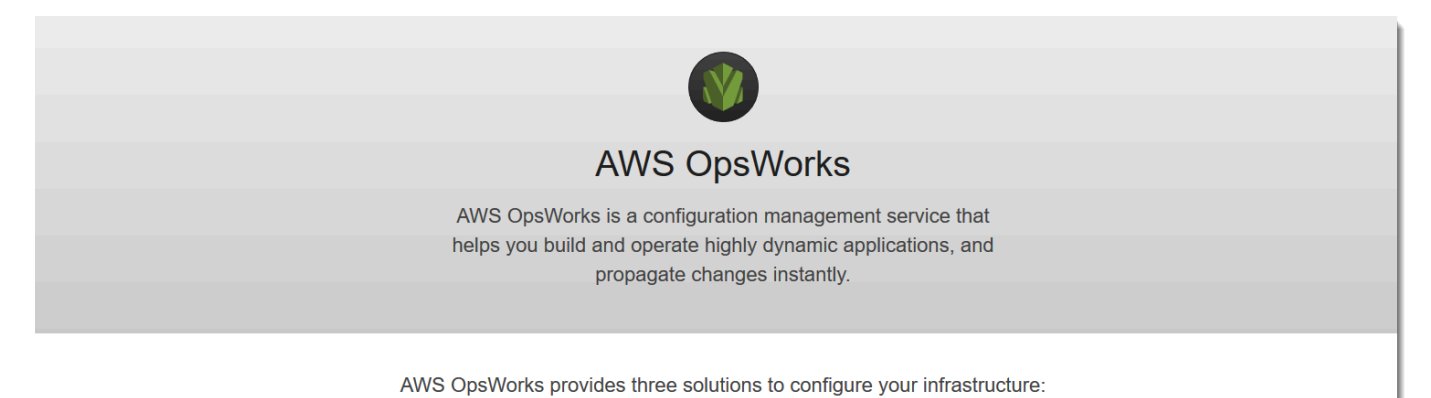

**OpsWorks Stacks** 

Define, group, provision, deploy, and operate your applications in AWS by using Chef in local mode.

Go to OpsWorks Stacks

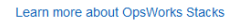

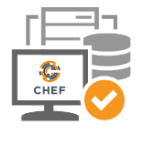

OpsWorks for Chef Automate

Create Chef servers that include Chef Automate premium features, and use the Chef DK or any Chef tooling to manage them.

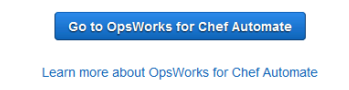

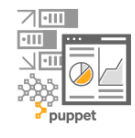

#### OpsWorks for Puppet Enterprise

Create Puppet servers that include Puppet Enterprise features. Inspect, deliver, update, monitor, and secure your infrastructure

Go to OpsWorks for Puppet Enterprise

Learn more about OpsWorks for Puppet Enterprise

## 3. 在 OpsWorks Puppet 企業首頁上,選擇建立 Puppet 企業伺服器。

## Welcome to OpsWorks for Puppet Enterprise

OpsWorks for Puppet Enterprise helps you automate, provision, and configure your environment.

Puppet automatically keeps everything in its desired state, enforcing consistency and keeping you compliant, while giving you complete control to make changes as your business needs evolve. Learn more.

**Create Puppet Enterprise server** 

4. 在 Set name, region, and type (設定名稱、區域和類型) 頁面上,指定您的伺服器名稱。Puppet 主 伺服器名稱最多可包含 40 個字元、必須以字母開頭,而且只能包含英數字元和破折號。選取支援 的區域,然後選擇支援您想要管理之節點數目的執行個體類型。如有需要,您可以在建立伺服器之 後變更執行個體類型。在本逐步解說中,我們將在美國西部 (奧勒岡) 區域建立 m5.xlarge 執行個 體類型。選擇 下一步。

#### Set name, region, and type

Type a name for the Puppet Enterprise server, select the region in which you want to locate the server, and select the Amazon EC2 instance type that best fits your needs.

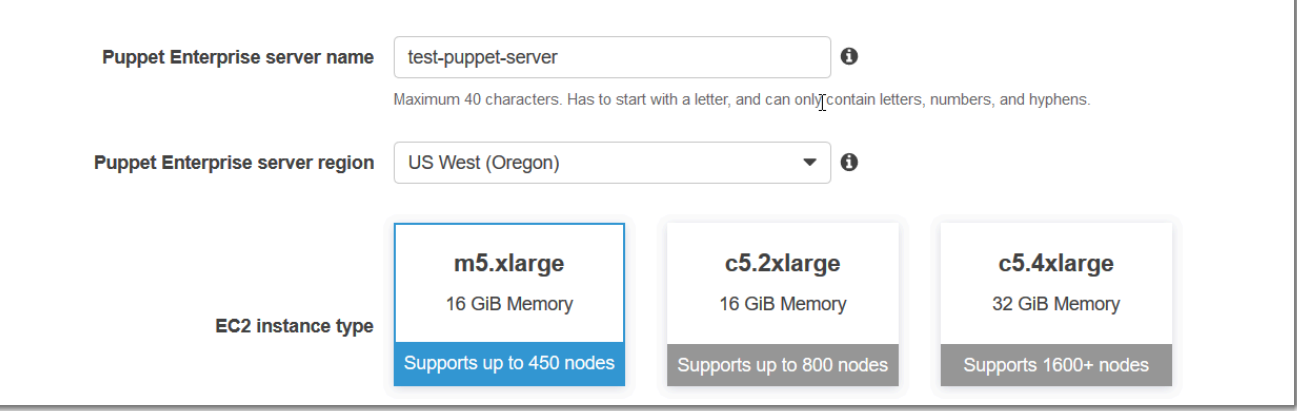

5. 在 Configure server (設定伺服器) 頁面上,保留 SSH key (SSH 金鑰) 下拉式清單中的預設選 項,除非您想要指定金鑰對名稱。在「設定傀儡程式碼管理員」區域的 r10k 遠端欄位中,指定 Git 遠端的有效 SSH 或 HTTPS 網址。在 r10k private key (r10k 私有金鑰) 欄位中,貼入 AWS OpsWorks 可用來存取 r10k 遠端儲存庫的 SSH 私有金鑰。當您建立私有儲存庫時這是由 Git 所提 供,但如果您使用 HTTPS 身分驗證來存取控制儲存庫則非必要。選擇 下一步。

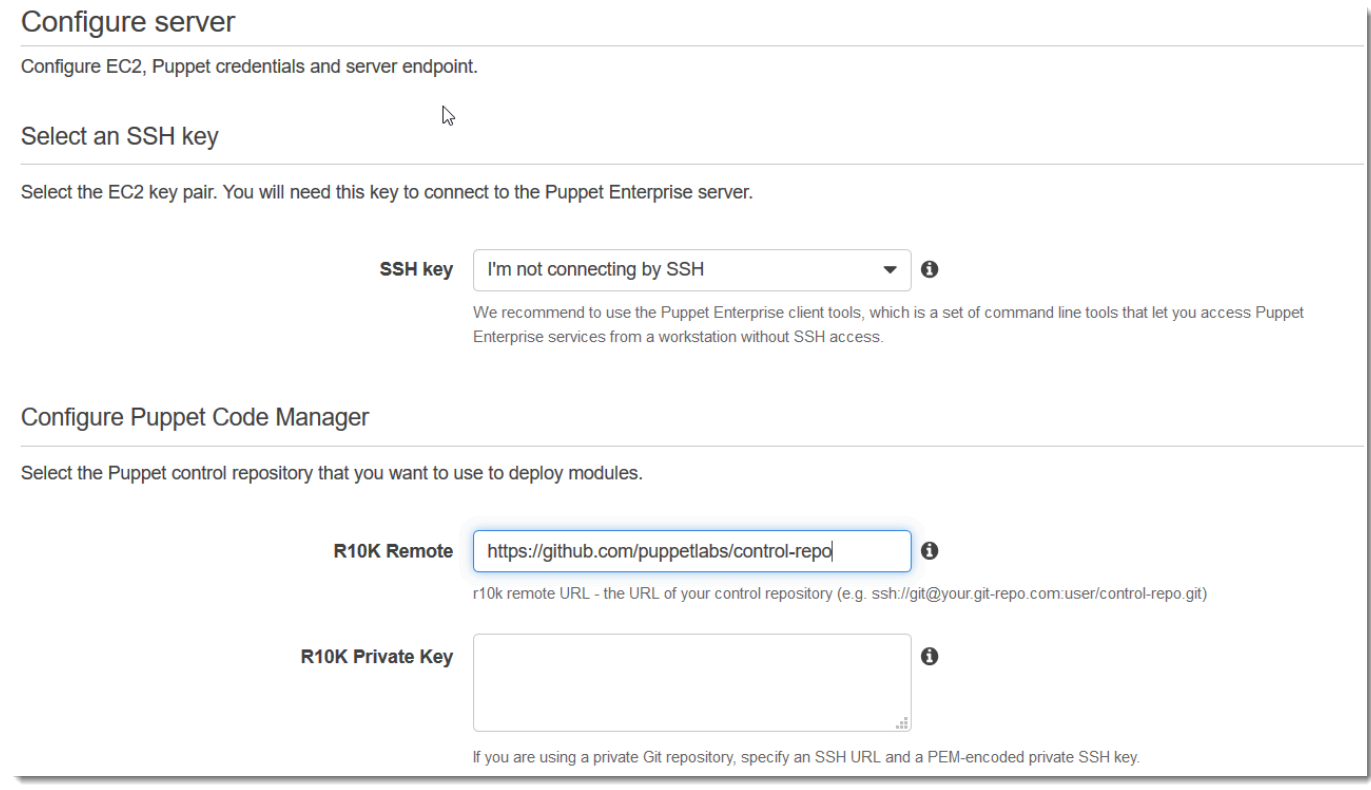

6. 保留 Specify server endpoint (指定伺服器端點) 中的預設值 Use an automatically-generated endpoint (使用自動產生的端點),然後選擇 Next (下一步),除非您希望伺服器位於您自己的自訂 網域中。若要設定自訂網域,請繼續下一個步驟。

- 7. 若要使用自訂網域,請在 Specify server endpoint (指定伺服器端點) 下拉式清單中選擇 Use a custom domain (使用自訂網域)。
	- a. 在 Fully qualified domain name (FQDN) (完整網域名稱 (FQDN)) 中指定 FQDN。您必須擁有 想要使用的網域名稱。
	- b. 在 SSL certificate (SSL 憑證) 中貼上整個 PEM 格式憑證,開頭為 –––--BEGIN CERTIFICATE----- 且結尾為 –––--END CERTIFICATE-----。SSL 憑證主體必須符合 您在上個步驟輸入的 FQDN。在憑證之前和之後移除任何額外的資料行。
	- c. 在 SSL private key (SSL 私密金鑰) 中貼上整個 RSA 私密金鑰,開頭為 –––--BEGIN RSA PRIVATE KEY----- 且結尾為 –––--END RSA PRIVATE KEY-----。SSL 私密金鑰必須 符合您在上個步驟的 SSL 憑證中輸入的公開金鑰。在私密金鑰之前和之後刪除任何額外的資 料行。選擇 下一步。
- 8. 在 Configure advanced settings (設定進階設定) 頁面的 Network and security (網路與安全) 區域 中,選擇 VPC、子網路,以及一或多個安全群組。如果您尚未具備想要使用的安全群組、服務角 色和執行個體描述檔,AWS OpsWorks 可以為您產生。您的伺服器可以是多個安全群組的成員。 離開此頁面之後,您將無法變更 Puppet 主伺服器的網路與安全設定。

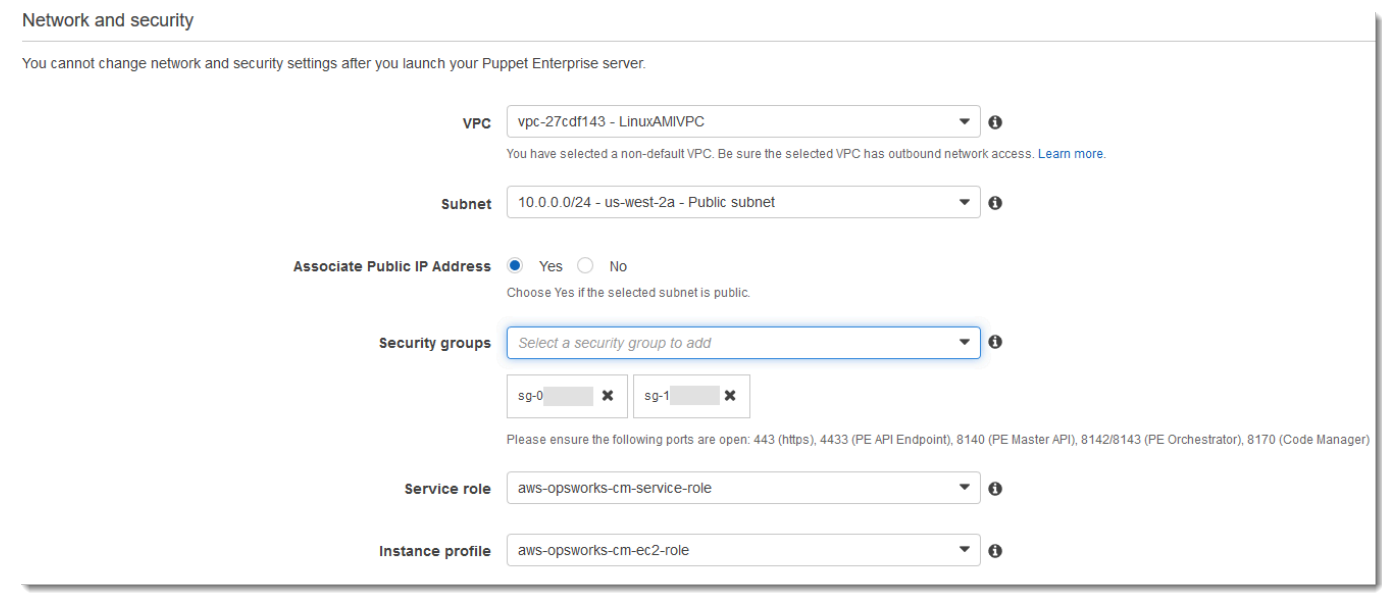

9. 在 System maintenance (系統維護) 區段中,將日和小時設為您希望開始系統維護的時間。因為您 應預期伺服器在系統維護期間離線,請選擇一般工作時間內伺服器需求較低的時間。

需要維護時段。您可以稍後使用 AWS Management Console、AWS CLI 或 API 來變更開始日期 和時間。

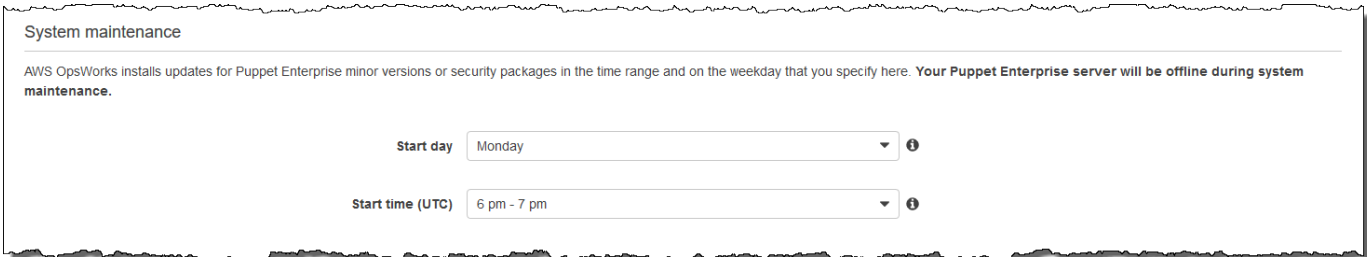

10. 設定備份。預設會啟用自動備份。設定要開始自動備份的偏好頻率和小時數,並設定要 存放在 Amazon 簡單儲存服務中的備份世代數量。最多可以保留 30 個備份:當達到上限 時,OpsWorksPuppet Enterprise 會刪除最舊的備份,以騰出空間供新備份使用。

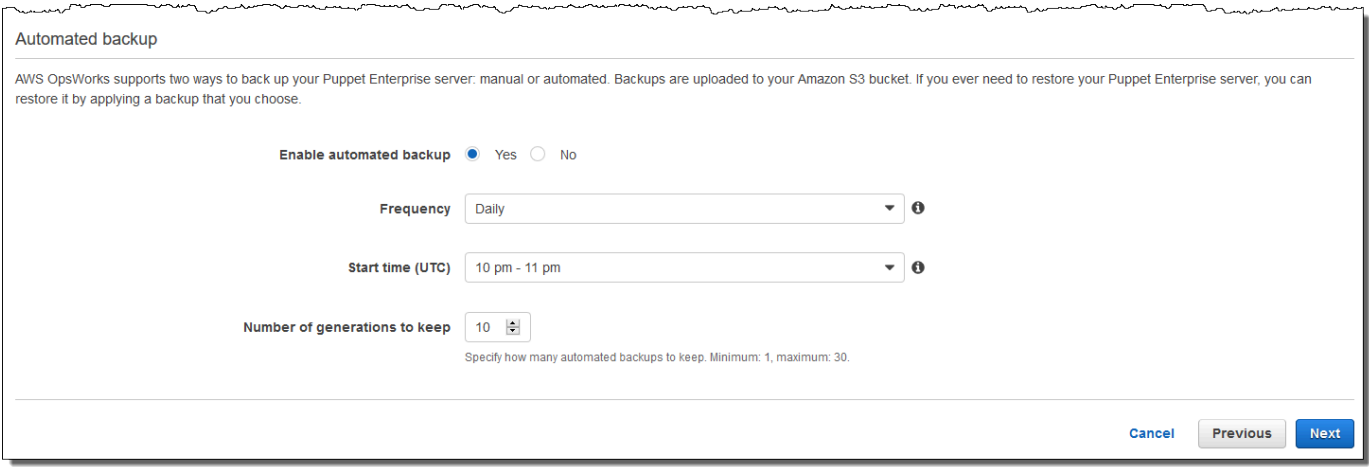

- 11. (選用) 在 Tags (標籤) 中,將標籤新增至伺服器和相關資源,例如 EC2 執行個體、彈性 IP 地址、 安全群組、S3 儲存貯體和備份。如需標記 Puppet 企業伺服器的詳細資訊,請參閱[處理 AWS](#page-61-1) [OpsWorks for Puppet Enterprise 資源上的標籤。](#page-61-1)OpsWorks
- 12. 當您完成設定進階設定時,選擇 Next (下一步)。
- 13. 在 Review (檢閱) 頁面上,檢視您的選擇。當您準備好建立伺服器時,選擇 Launch (啟動)。

當您等待 AWS OpsWorks 建立 Puppet 主伺服器時,請繼續[使用入門套件設定 Puppet 主伺服](#page-33-0) [器](#page-33-0),並下載入門套件和 Puppet Enterprise 主控台登入資料。不要等到您的伺服器上線,再下載這 些項目。

伺服器建立完成後,您的 Puppet 主版可在 OpsWorks Puppet 企業版首頁上使用,其狀態 為線上。伺服器上線之後,伺服器的網域會提供 Puppet Enterprise 主控台,URL 格式如 下:https://*your\_server\_name*-*randomID*.*region*.opsworks-cm.io。

### <span id="page-27-0"></span>使用 AWS CLI建立 Puppet Enterprise 主伺服器

#### **A** Important

AWS OpsWorks for Puppet Enterprise不接受新客戶。在 2024 年 3 月 31 日之前,現有客戶將 不受影響,屆時該服務將無法使用。我們建議現有客戶盡快移轉至其他解決方案。如需詳細資 訊,請參閱 [AWS OpsWorks for Puppet Enterprise壽命終止常見問題](#page-16-0) 及 [如何將木偶企業服務](#page-85-0) [器遷移到亞馬遜彈性計算雲\(亞馬遜 EC2\)OpsWorks。](#page-85-0)

透過執行AWS CLI命令建立 Puppet 企業主要伺服器,與在主控台中建立伺服器不同。OpsWorks在主 控台中,如果您未指定想要使用的現有服務角色和安全群組,AWS OpsWorks 會為您建立。在 AWS CLI 中,如果您未指定安全群組,AWS OpsWorks 可為您建立,但它不會自動建立服務角色;您必須 在 create-server 命令中提供服務角色 ARN。在主控台中,當 AWS OpsWorks 建立您的 Puppet 主伺服器時,您可以下載入門套件和 Puppet Enterprise 主控台的登入資料。因為在使用建立 Puppet Enterprise 主機版時無法執行此操作AWS CLI,因此您可以使用 JSON 處理公用程式,在 Puppet Enterprise 主機的新OpsWorks主機上線後,從create-server命令的結果中取得登入認證和入門套 件。OpsWorks

如果您的本機電腦尚未執行 AWS CLI,請遵循《AWS 命令列界面使用者指南》AWS CLI[中的安](https://docs.aws.amazon.com/cli/latest/userguide/installing.html)裝說 明下載並安裝 。本節不會說明您可以搭配 create-server 命令使用的所有參數。如需 createserver 參數的詳細資訊,請參閱「 參考」[create-server](https://docs.aws.amazon.com/cli/latest/reference/opsworks-cm/create-server.html)中的 AWS CLI。

- 1. 請務必完成[先決條件](#page-18-0)。若要建立您的 Puppet 主伺服器,您需要子網路 ID,因此您必須具備 VPC。
- 2. 建立服務角色和執行個體描述檔。AWS OpsWorks 提供 AWS CloudFormation 範本,可讓您用來 建立這兩者。執行下列 AWS CLI 命令來建立 AWS CloudFormation 堆疊,以便為您建立服務角色 和執行個體描述檔。

aws cloudformation create-stack --stack-name OpsWorksCMRoles --template-url https://s3.amazonaws.com/opsworks-cm-us-east-1-prod-default-assets/misc/opsworkscm-roles.yaml --capabilities CAPABILITY\_NAMED\_IAM

3. AWS CloudFormation 完成建立堆疊之後,尋找並複製您帳戶中的服務角色 ARN。

aws iam list-roles --path-prefix "/service-role/" --no-paginate

在 list-roles 命令的結果中,尋找類似如下的服務角色 ARN 項目。請記下服務角色 ARN。您 需要這些值,才能建立您的 Puppet Enterprise 主伺服器。

```
{ 
     "AssumeRolePolicyDocument": { 
         "Version": "2012-10-17", 
         "Statement": [ 
             { 
                  "Action": "sts:AssumeRole", 
                  "Effect": "Allow", 
                  "Principal": { 
                      "Service": "ec2.amazonaws.com" 
 } 
 } 
         ] 
     }, 
     "RoleId": "AROZZZZZZZZZZQG6R22HC", 
     "CreateDate": "2018-01-05T20:42:20Z", 
     "RoleName": "aws-opsworks-cm-ec2-role", 
     "Path": "/service-role/", 
     "Arn": "arn:aws:iam::000000000000:role/service-role/aws-opsworks-cm-ec2-role"
},
{ 
     "AssumeRolePolicyDocument": { 
         "Version": "2012-10-17", 
         "Statement": [ 
             { 
                  "Action": "sts:AssumeRole", 
                  "Effect": "Allow", 
                  "Principal": { 
                      "Service": "opsworks-cm.amazonaws.com" 
 } 
             } 
         ] 
     }, 
     "RoleId": "AROZZZZZZZZZZZZZZZ6QE", 
     "CreateDate": "2018-01-05T20:42:20Z", 
     "RoleName": "aws-opsworks-cm-service-role", 
     "Path": "/service-role/", 
     "Arn": "arn:aws:iam::000000000000:role/service-role/aws-opsworks-cm-service-
role"
}
```
4. 在您的帳戶中,找出並複製執行個體描述檔的 ARN。

```
aws iam list-instance-profiles --no-paginate
```
在 list-instance-profiles 命令的結果中,尋找類似如下的執行個體描述檔 ARN 項目。請 記下執行個體描述檔 ARN。您需要這些值,才能建立您的 Puppet Enterprise 主伺服器。

```
{ 
    "Path": "/", 
     "InstanceProfileName": "aws-opsworks-cm-ec2-role", 
     "InstanceProfileId": "EXAMPLEDC6UR3LTUW7VHK", 
     "Arn": "arn:aws:iam::123456789012:instance-profile/aws-opsworks-cm-ec2-role", 
     "CreateDate": "2017-01-05T20:42:20Z", 
     "Roles": [ 
        { 
            "Path": "/service-role/", 
            "RoleName": "aws-opsworks-cm-ec2-role", 
            "RoleId": "EXAMPLEE4STNUQG6R22HC", 
            "Arn": "arn:aws:iam::123456789012:role/service-role/aws-opsworks-cm-
ec2-role", 
            "CreateDate": "2017-01-05T20:42:20Z", 
             "AssumeRolePolicyDocument": { 
                "Version": "2012-10-17", 
                "Statement": [ 
\{ "Effect": "Allow", 
                        "Principal": { 
                            "Service": "ec2.amazonaws.com" 
\}, \{ "Action": "sts:AssumeRole" 
1 1 1 1 1 1 1
 ] 
 } 
        } 
   \mathbf{I}},
```
- 5. 透過執行create-server命令建立 Puppet 企業主機。OpsWorks
	- --engine值為Puppet、--engine-model是Monolithic,且--engine-version可以 是2019或2017。
- 在 AWS 帳戶的每個區域內,伺服器名稱必須是唯一的。伺服器名稱開頭必須是字母,後面允許 字母、數字或連字號 (-),最多可包含 40 個字元。
- 使用您在步驟 3 和 4 中複製的執行個體描述檔 ARN 和服務角色 ARN。
- 有效的執行個體類型為 m5.xlarge、c5.2xlarge 或 c5.4xlarge。如需這些執行個體類型 規格的詳細資訊,請參閱 Amazon EC2 使用者指南中的執行[個體類型](https://docs.aws.amazon.com/AWSEC2/latest/UserGuide/instance-types.html)。
- --engine-attributes 參數為選用;如果您未指定 Puppet 管理員密碼,伺服器建立程序會 為您產生密碼。如果您新增 --engine-attributes,請指定 PUPPET\_ADMIN\_PASSWORD, 這是用於登入 Puppet Enterprise 主控台網頁的管理員密碼。此密碼必須使用 8 到 32 個 ASCII 字元。
- SSH 金鑰對為選用,但如果您需要重設主控台管理員密碼,它可協助您連線至 Puppet 主伺服 器。如需建立安全殼層金鑰配對的詳細資訊,請參閱 [Amazon EC2 使用者指南中的 Amazon](https://docs.aws.amazon.com/AWSEC2/latest/UserGuide/ec2-key-pairs.html)  [EC2 金鑰配對。](https://docs.aws.amazon.com/AWSEC2/latest/UserGuide/ec2-key-pairs.html)
- 若要使用自訂網域,請將下列參數新增至您的命令。否則,Puppet 主伺服器建立程序會自動為 您產生端點。需要所有三個參數才能設定自訂網域。如需有關使用這些參數的其他需求的詳細資 訊,請參閱 AWS OpsWorks CM API 參考[CreateServer](https://docs.aws.amazon.com/opsworks-cm/latest/APIReference/API_CreateServer.html)中的。
	- --custom-domain 伺服器的選用公有端點,例如 https://aws.my-company.com。
	- --custom-certificate PEM 格式的 HTTPS 憑證。此值可以是單一、自我簽署的憑證 或憑證鏈。
	- --custom-private-key PEM 格式的私密金鑰,以便利用 HTTPS 連線至伺服器。私密 金鑰不得加密,不能受密碼或密碼短語保護。
- 需要每週系統維護。有效值必須以下列格式指定:DDD:HH:MM。指定的時間是以國際標準時間 (UTC) 表示。如果您未指定 --preferred-maintenance-window 的值,預設值為星期二、 星期三或星期五的隨機一小時時段。
- --preferred-backup-window 的有效值必須以下列其中一種格式指定:HH:MM 表示每日備 份,或 DDD:HH:MM 表示每週備份。指定的時間是以 UTC 表示。預設值為隨機的每日開始時 間。若要退出自動備份,請改為新增參數 --disable-automated-backup。
- 針對 --security-group-ids,輸入一或多個安全群組 ID,並以空格分隔。
- 針對 --subnet-ids,輸入子網路 ID。

aws opsworks-cm create-server --engine "Puppet" --engine-model "Monolithic" --engine-version "2019" --server-name "*server\_name*" --instance-profile-arn "*instance\_profile\_ARN*" --instance-type "*instance\_type*" --engine-attributes '{"PUPPET\_ADMIN\_PASSWORD":"*ASCII\_password*"}' --key-pair "*key\_pair\_name*" - preferred-maintenance-window "*ddd:hh:mm*" --preferred-backup-window "*ddd:hh:mm*"

```
 --security-group-ids security_group_id1 security_group_id2 --service-role-arn 
 "service_role_ARN" --subnet-ids subnet_ID
```
#### 以下是範例。

aws opsworks-cm create-server --engine "Puppet" --engine-model "Monolithic" --engine-version "2019" --server-name "puppet-02" - instance-profile-arn "arn:aws:iam::111122223333:instance-profile/awsopsworks-cm-ec2-role" --instance-type "m5.xlarge" --engine-attributes '{"PUPPET\_ADMIN\_PASSWORD":"zZZzDj2DLYXSZFRv1d"}' --key-pair "amazon-test" --preferred-maintenance-window "Mon:08:00" --preferred-backup-window "Sun:02:00" --security-group-ids sg-b00000001 sg-b0000008 --service-role-arn "arn:aws:iam::111122223333:role/service-role/aws-opsworks-cm-service-role" - subnet-ids subnet-383daa71

下列範例會建立使用自訂網域的 Puppet 主伺服器。

```
aws opsworks-cm create-server \ 
     --engine "Puppet" \ 
     --engine-model "Monolithic" \ 
     --engine-version "2019" \ 
     --server-name "puppet-02" \ 
     --instance-profile-arn "arn:aws:iam::111122223333:instance-profile/aws-
opsworks-cm-ec2-role" \ 
     --instance-type "m5.xlarge" \ 
    --engine-attributes '{"PUPPET_ADMIN_PASSWORD":"zZZzDj2DLYXSZFRv1d"}' \
     --custom-domain "my-puppet-master.my-corp.com" \ 
     --custom-certificate "-----BEGIN CERTIFICATE----- EXAMPLEqEXAMPLE== -----END 
 CERTIFICATE-----" \ 
     --custom-private-key "-----BEGIN RSA PRIVATE KEY----- EXAMPLEqEXAMPLE= -----END 
 RSA PRIVATE KEY-----" \ 
     --key-pair "amazon-test" 
     --preferred-maintenance-window "Mon:08:00" \ 
     --preferred-backup-window "Sun:02:00" \ 
     --security-group-ids sg-b00000001 sg-b0000008 \ 
     --service-role-arn "arn:aws:iam::111122223333:role/service-role/aws-opsworks-
cm-service-role" \ 
     --subnet-ids subnet-383daa71
```
下列範例會建立可新增兩個標籤的 Puppet 主伺服器:Stage: Production 和 Department: Marketing。如需在 Puppet 企業伺服器上新增和管理標籤的OpsWorks詳細資訊,請參閱本指 南[處理 AWS OpsWorks for Puppet Enterprise 資源上的標籤中](#page-61-1)的。

```
aws opsworks-cm create-server \ 
     --engine "Puppet" \ 
     --engine-model "Monolithic" \ 
     --engine-version "2019" \ 
     --server-name "puppet-02" \ 
     --instance-profile-arn "arn:aws:iam::111122223333:instance-profile/aws-
opsworks-cm-ec2-role" \ 
     --instance-type "m5.xlarge" \ 
     --engine-attributes '{"PUPPET_ADMIN_PASSWORD":"zZZzDj2DLYXSZFRv1d"}' \ 
     --key-pair "amazon-test" 
     --preferred-maintenance-window "Mon:08:00" \ 
     --preferred-backup-window "Sun:02:00" \ 
     --security-group-ids sg-b00000001 sg-b0000008 \ 
     --service-role-arn "arn:aws:iam::111122223333:role/service-role/aws-opsworks-
cm-service-role" \ 
     --subnet-ids subnet-383daa71 \ 
     --tags [{\"Key\":\"Stage\",\"Value\":\"Production\"},{\"Key\":\"Department\",
\"Value\":\"Marketing\"}]
```
6. OpsWorks對於木偶企業大約需要 15 分鐘來創建一個新的服務器。請勿關閉 create-server 命令的輸出或關閉您的 shell 工作階段,因為輸出可能包含不會再顯示的重要資訊。若要從 create-server 結果取得密碼和入門套件,請前往下一個步驟。

如果您在伺服器上使用自訂網域,請在 create-server 命令的輸出中複製 Endpoint 屬性的 值。以下是範例。

"Endpoint": "puppet-07-exampleexample.opsworks-cm.us-east-1.amazonaws.com"

7. 如果您選擇讓 Puppet 企業為您OpsWorks產生密碼,您可以使用 JSON 處理器 (例如 [j](https://stedolan.github.io/jq/) q),以可用 的格式從create-server結果中擷取密碼。安裝 [jq](https://stedolan.github.io/jq/) 之後,您可以執行下列命令來解壓縮 Puppet 管理員密碼和入門套件。如果您未在步驟 3 中提供自己的密碼,請務必將解壓縮的管理員密碼儲 存在方便但安全的位置。

```
#Get the Puppet password:
cat resp.json | jq -r '.Server.EngineAttributes[] | select(.Name == 
  "PUPPET_ADMIN_PASSWORD") | .Value'
```

```
#Get the Puppet Starter Kit:
cat resp.json | jq -r '.Server.EngineAttributes[] | select(.Name == 
  "PUPPET_STARTER_KIT") | .Value' | base64 -D > starterkit.zip
```
#### **a** Note

您無法在 AWS Management Console中重新產生新的 Puppet 主伺服器入門套件。當您使 用 AWS CLI 建立 Puppet 主伺服器時,請執行上述 jq 命令,將 create-server 結果中 的 base64 編碼入門套件儲存為 ZIP 檔案。

- 8. 如果您不是使用自訂網域,請繼續下一個步驟。如果您在伺服器上使用自訂網域,請在企業 的 DNS 管理工具中建立 CNAME 項目,以將您的自訂網域指向您在步驟 6 中複製的 Puppet Enterprise 端點。OpsWorks在完成此步驟之前,您無法連線或登入具有自訂網域的伺服器。
- 9. 繼續進行下一節:[the section called "尋找組態"。](#page-33-0)

## <span id="page-33-0"></span>使用入門套件設定 Puppet 主伺服器

#### **A** Important

AWS OpsWorks for Puppet Enterprise不接受新客戶。在 2024 年 3 月 31 日之前,現有客戶將 不受影響,屆時該服務將無法使用。我們建議現有客戶盡快移轉至其他解決方案。如需詳細資 訊,請參閱 [AWS OpsWorks for Puppet Enterprise壽命終止常見問題](#page-16-0) 及 [如何將木偶企業服務](#page-85-0) [器遷移到亞馬遜彈性計算雲\(亞馬遜 EC2\)OpsWorks。](#page-85-0)

當 Puppet 主機建立仍在進行中時,伺服器的 [內容] 頁面會在 Puppet 企業主控台中開啟。OpsWorks 當您第一次使用新的 Puppet 主伺服器時,Properties (屬性) 頁面會提示您下載兩個必要項目。請下載 這些項目後再連線至您的 Puppet 伺服器;在新的伺服器上線之後,將無法使用下載按鈕。

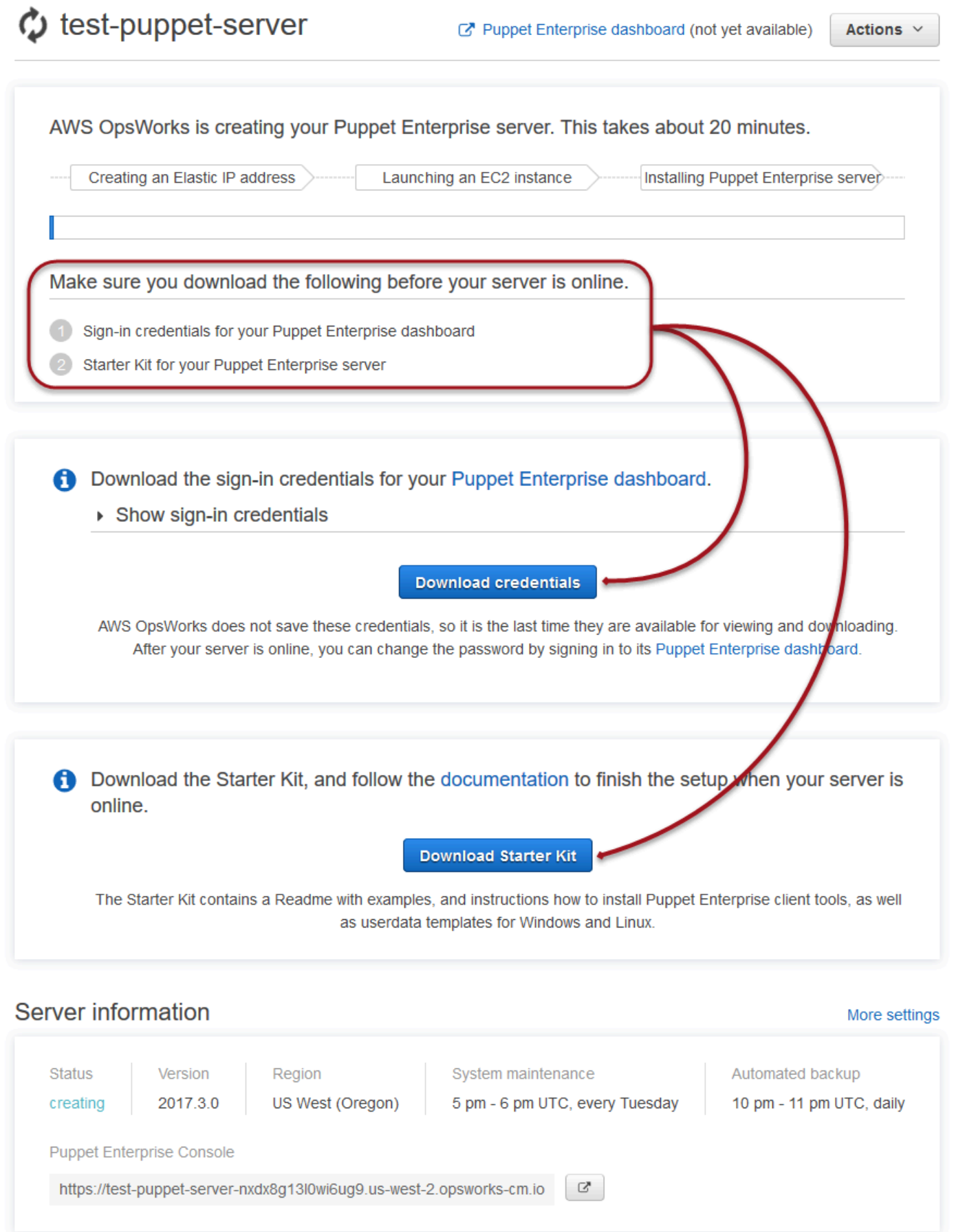

- Sign-in credentials for the Puppet master. (Puppet 主伺服器的登入資料。) 您將使用這些登入資料 來登入 Puppet Enterprise 主控台,其中您可以執行大多數節點管理作業。AWS OpsWorks 不會儲 存這些登入資料,後一次可供檢視及下載。如有需要,您可以在登入之後變更這些登 入資料隨附的密碼。
- Starter Kit. (入門套件。) 入門套件包含內附說明如何完成設定之資訊和範例的讀我檔案,以及 Puppet Enterprise 主控台的管理員登入資料。每次下載入門套件,都會產生新的登入資料,且舊的 登入資料會失效。

#### 先決條件

- 1. 當伺服器建立仍在進行時,下載 Puppet 主伺服器的登入資料,並將其儲存在安全但方便的位置。
- 2. 下載入門套件,並將入門套件 .zip 檔案解壓縮至您的工作空間目錄。請不要共享您的登入資料。 如果其他使用者將要管理 Puppet 主伺服器,請稍後將其新增為 Puppet Enterprise 主控台的管理 員。如需如何將使用者新增至 Puppet 主伺服器的詳細資訊,請參閱 Puppet Enterprise 文件中的 [Creating and managing users and user roles。](https://docs.puppet.com/pe/latest/rbac_user_roles.html#add-a-user-to-a-user-role)

### 安裝 Puppet 主伺服器憑證

若要使用您的 Puppet 主伺服器並新增要管理的節點,您將需要安裝其憑證。請執行下列 AWS CLI 命 令進行安裝。您無法在 AWS Management Console中執行此任務。

```
aws --region region opsworks-cm describe-servers --server-name server_name --query 
  "Servers[0].EngineAttributes[?Name=='PUPPET_API_CA_CERT'].Value" --output text 
  > .config/ssl/cert/ca.pem
```
### 產生短期字符

若要使用 Puppet API,您必須為自己建立短期字符。若是使用 Puppet Enterprise 主控台,則不需要此 步驟。請執行下列命令來產生字符。

預設字符存留期為五分鐘,但您可以變更此預設值。

```
puppet-access login --config-file .config/puppetlabs/client-tools/puppet-access.conf --
lifetime 8h
```
### **a** Note

由於預設字符存留期為五分鐘,上述範例命令會新增 --lifetime 參數將字符存留期延長為 更長的期間。您可以將字符存留期設為高達 10 年 (10y) 的期間。如需如何變更預設字符存留 期的詳細資訊,請參閱 Puppet Enterprise 文件中的 [Change the token's default lifetime。](https://puppet.com/docs/pe/2019.8/rbac_token_auth_intro.html#change_the_token_s_default_lifetime)

### 設置入門套件阿帕奇示例

下載並解壓縮入門套件之後,您可以使用隨附的範例control - repo - exampl e資料夾中的範例分支, 在受管理的節點上設定 Apache Web 伺服器。

此入門套件包含兩個 control-repo 資料夾:control-repo 和 control-repo-example。 資control-repo料夾包含與您在 [Puppet GitHub 存放庫中](https://github.com/puppetlabs/control-repo)看到的production分支不變。 該control-repo-example文件夾還有一個production分支,其中包括用於設置 Apache 服務器與 測試網站的示例代碼。

1. 將 control-repo-example production 分支推送至您的 Git 遠端 (您 Puppet 主伺服器的 r10k\_remote URL)。在您的入門套件根目錄中,運行以下命令,將 *r10* 替換為您kRemoteUrl的 r10k\_remote URL。

```
cd control-repo-example
git remote add origin r10kRemoteUrl
git push origin production
```
Puppet 的 Code Manager 使用 Git 分支做為環境。根據預設,所有節點都會在生產環境中。

### **A** Important

請勿推送至 master 分支。master 分支會預留給 Puppet 主伺服器。

2. 將 control-repo-example 分支中的程式碼部署至您的 Puppet 主伺服器。這可讓 Puppet 主伺 服器從您的 Git 儲存庫下載 Puppet 程式碼 (r10k\_remote)。在您的入門套件根目錄中,執行下 列程式碼。

puppet-code deploy --all --wait --config-file .config/puppet-code.conf

如需如何將 Apache 組態範例套用至您在 Amazon EC2 中建立的受管節點的詳細資訊,請參閱本指 南[步驟 2:使用自動關聯指令碼建立執行個體中](#page-81-0)的。

# 為 Puppet 主伺服器新增要管理的節點

#### **A** Important

AWS OpsWorks for Puppet Enterprise不接受新客戶。在 2024 年 3 月 31 日之前,現有客戶將 不受影響,屆時該服務將無法使用。我們建議現有客戶盡快移轉至其他解決方案。如需詳細資 訊,請參閱 [AWS OpsWorks for Puppet Enterprise壽命終止常見問題](#page-16-0) 及 [如何將木偶企業服務](#page-85-0) [器遷移到亞馬遜彈性計算雲\(亞馬遜 EC2\)OpsWorks。](#page-85-0)

#### 主題

- [執行 associateNode\(\) API 呼叫](#page-38-0)
- [新增現場部署節點的考量](#page-38-1)
- [詳細資訊](#page-39-0)

新增節點的建議方式為使用 AWS OpsWorks associateNode() API。Puppet Enterprise 主伺服器託 管一個儲存庫,可供您用來在要管理的節點上安裝 Puppet 代理程式軟體,而不論節點是在現場部署實 體電腦或虛擬機器上。部分作業系統的 Puppet 代理程式軟體會安裝在 OpsWorks Puppet 企業伺服器 上,做為啟動程序的一部分。下表顯示啟動時可在 Puppet Enterprise 伺服器上使用的OpsWorks作業 系統代理程式。

預先安裝的作業系統代理程式

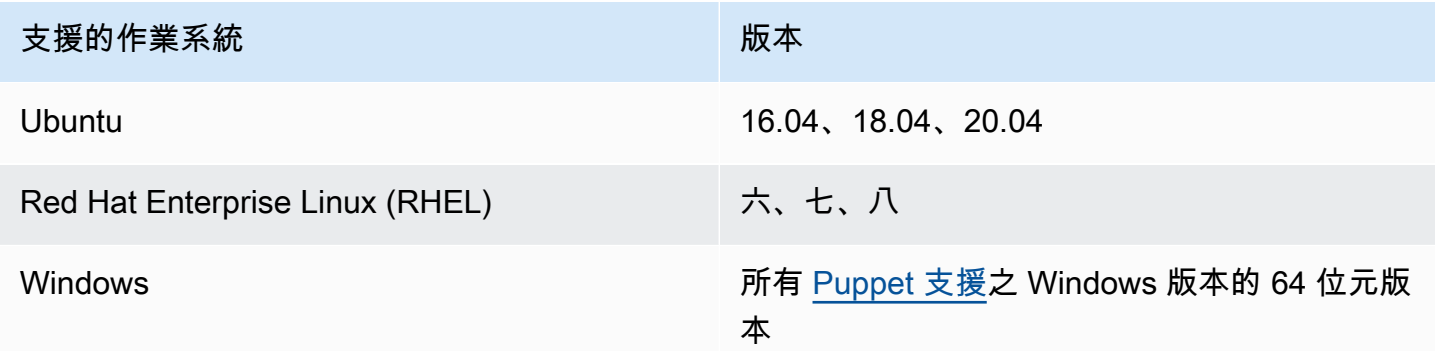

您可以針對其他作業系統將 puppet-agent 新增至您的伺服器。請注意,系統維護將會刪除您在啟動 之後已新增至伺服器的代理程式。雖然已在執行遭刪除代理程式的大多數現有連接節點會繼續簽入,

但執行 Debian 作業系統的節點可能會停止報告。建議您在執行作業系統的節點puppet-agent上手動 安裝,而 Puppet Enterprise 伺服器上未預先安裝代理程式軟體。OpsWorks如需如何讓具有其他作業 系統的節點可以在您伺服器上使用 puppet-agent 的詳細資訊,請參閱 Puppet Enterprise 文件中的 [Installing agents。](https://puppet.com/docs/pe/2019.8/installing_agents.html)

如需如何透過填入 EC2 執行個體使用者資料,自動將節點與您的 Puppet 主伺服器建立關聯的資訊, 請參閱[OpsWorks為 Puppet 企業自動新增節點。](#page-80-0)

### <span id="page-38-0"></span>執行 **associateNode()** API 呼叫

在您透過安裝方式新增節點之後puppet-agent,節點會傳送憑證簽署要求 (CSR) 至 Puppet 企 業伺服器。OpsWorks您可以在 Puppet 主控台中檢視 CSR;如需節點 CSR 的詳細資訊,請參閱 Puppet Enterprise 文件中的 [Managing certificate signing requests。](https://puppet.com/docs/pe/2019.8/adding_and_removing_nodes.html#managing_CSRs)執行 OpsWorks Puppet 企業版 associateNode() API 呼叫會處理節點 CSR,並將節點與您的伺服器建立關聯。以下示範如何在 AWS CLI 中使用此 API 呼叫來關聯單一節點。您將需要節點所傳送之 PEM 格式的 CSR,這可透過 Puppet 主控台取得。

```
aws opsworks-cm associate-node --server-name "test-puppet-
server" --node-name "node or instance ID" --engine-attributes 
  "Name=PUPPET_NODE_CSR,Value='PEM_formatted_CSR_from_the_node'
```
如需如何使用 associateNode() 自動新增節點的詳細資訊,請參閱[OpsWorks為 Puppet 企業自動新](#page-80-0) [增節點](#page-80-0)。

### <span id="page-38-1"></span>新增現場部署節點的考量

在內部部署電腦或虛擬機器puppet - agent 上安裝之後,您可以使用兩種方式之一,將內部部署節點 與您OpsWorks的 Puppet Enterprise 主機產生關聯。

- 如果節點支援 [AWS 開發套件、](https://aws.amazon.com/tools/)[AWS CLI](https://aws.amazon.com/cli/) 或 [AWS Tools for PowerShell](https://aws.amazon.com/powershell/) 的安裝,您可以使用建議的 方法來關聯節點,也就是執行 associateNode() API 呼叫。您第一次建立 Puppet 企業主機時下 載的OpsWorks入門套件會顯示如何使用標籤將角色指派給節點。您可以透過在 CSR 中指定信任的 事實,在建立節點與 Puppet 主伺服器關聯同時套用標籤。例如,入門套件隨附的示範控制儲存庫設 定為使用標籤 pp\_role 將角色指派給 Amazon EC2 執行個體。如需如何將標籤新增至 CSR 做為信 任事實的詳細資訊,請參閱 Puppet 平台文件中的 [Extension requests \(permanent certificate data\)。](https://puppet.com/docs/puppet/5.1/ssl_attributes_extensions.html#extension-requests-permanent-certificate-data))
- 如果節點無法執行AWS管理或開發工具,您OpsWorks仍然可以向 Puppet Enterprise 主機註冊 它,方法與在任何未受管理的 Puppet 企業主機上註冊該節點相同。如本主題所述,安裝會將 CSR puppet-agent 傳送至 Puppet 企業主機。OpsWorks獲得授權的 Puppet 使用者可以手動簽署 CSR,或透過編輯存放在 Puppet 主伺服器上的 autosign.conf 檔案來設定 CSR 的自動簽

署。如需設定自動簽署和編輯 autosign.conf 的詳細資訊,請參閱 Puppet 平台文件中的 SSL [configuration: autosigning certificate requests。](https://puppet.com/docs/puppet/5.3/ssl_autosign.html)

若要將現場部署節點與一個 Puppet 主伺服器連結,允許 Puppet 主伺服器以接 受所有 CSR,請在 Puppet Enterprise 主控台執行下列動作。控制此行為的參數 為puppet\_enterprise::profile::master::allow\_unauthenticated\_ca。

#### **A** Important

啟用 Puppet 主伺服器接受自簽 CSR,或不建議所有 CSRs 用於安全考量。根據預設,允許未 經授權的 CSR 讓全世界都能使用 Puppet 主伺服器。設定上傳憑證要求須根據預設啟用,會讓 您的 Puppet 主程式容易受到阻斷服務攻擊 (DoS)。

- 1. 登入 Puppet Enterprise 主控台
- 2. 選擇 Configure (設定),選擇 Classification (分類),選擇 PE Master,然後選擇 Configuration (組 態) 標籤。
- 3. 在 Classification (分類) 標籤,找到 puppet\_enterprise::profile::master 類別。
- 4. 將 allow unauthenticated ca 參數的值設為 true。
- 5. 儲存您的變更。您的變更會在下一次 Puppet run 期間套用。您可以允許變更在 30 分鐘內生效 (並 新增現場部署節點),或者您可以在 PE 主控台的 Run (執行) 區段手動初始化 Puppet run。

### <span id="page-39-0"></span>詳細資訊

請造訪[學習 Puppet 教學網站,](https://learn.puppet.com/)進一步了解如何使OpsWorks用 Puppet 企業伺服器和 Puppet 企業主控 台功能。

# 登入 Puppet Enterprise 主控台

**A** Important

AWS OpsWorks for Puppet Enterprise不接受新客戶。在 2024 年 3 月 31 日之前,現有客戶將 不受影響,屆時該服務將無法使用。我們建議現有客戶盡快移轉至其他解決方案。如需詳細資 訊,請參閱 [AWS OpsWorks for Puppet Enterprise壽命終止常見問題](#page-16-0) 及 [如何將木偶企業服務](#page-85-0) [器遷移到亞馬遜彈性計算雲\(亞馬遜 EC2\)OpsWorks。](#page-85-0)

從 Puppet 主伺服器的 Properties (屬性) 頁面下載登入資料,且伺服器在線上之後,登入 Puppet Enterprise 主控台。在本演練中,我們已指示您指定包含您模組的控制儲存庫,並新增至少一個要管理 的節點。這可讓您在主控台中看到有關代理程式和節點的資訊。

當您嘗試連線至 Puppet Enterprise 主控台網頁時,憑證警告會出現在瀏覽器中,直到您在用來管理 Puppet 伺服器的用戶端電腦上安裝AWS OpsWorks特定的 CA 簽署 SSL 憑證為止。如果您在繼續前 往儀表板網頁之前不想看到警告,請安裝 SSL 憑證後再登入。

安裝 AWS OpsWorks SSL 憑證

- 選擇符合您系統的憑證。
	- 如果是以 Linux 或 Mac 為基礎的系統,請從下列亞馬遜 S3 位置下載副檔名為 PEM [的檔](https://s3.amazonaws.com/opsworks-cm-us-east-1-prod-default-assets/misc/opsworks-cm-ca-2016-root.pem) [opsworks-cm-us-east案](https://s3.amazonaws.com/opsworks-cm-us-east-1-prod-default-assets/misc/opsworks-cm-ca-2016-root.pem):prod-default-assetsopsworks-cm-cahttps://s3.amazonaws.com/

**a** Note

此外,請從下列位置下載較新的 PEM 檔案:[https://s3.amazonaws.com/opsworks-cm](https://s3.amazonaws.com/opsworks-cm-us-east-1-prod-default-assets/misc/opsworks-cm-ca-2020-root.pem)[us-east-1-prod-default-assets/misc/opsworks-cm-ca-2020-root.pem](https://s3.amazonaws.com/opsworks-cm-us-east-1-prod-default-assets/misc/opsworks-cm-ca-2020-root.pem)。因OpsWorks為 Puppet Enterprise 目前正在更新其根憑證,因此您必須同時信任新舊憑證。

如需有關如何在 macOS 上管理 SSL 憑證的詳細[資訊,請參閱 Apple 支援網站上的「Mac 上的](https://support.apple.com/guide/keychain-access/get-information-about-a-certificate-kyca15178/11.0/mac/11.0) [鑰匙圈存取」中取得憑證的相關資訊](https://support.apple.com/guide/keychain-access/get-information-about-a-certificate-kyca15178/11.0/mac/11.0)。

• 如果是以視窗為基礎的系統,請從下列亞馬遜 S3 位置下載副檔名為 P7B [的檔opsworks-cm-us](https://s3.amazonaws.com/opsworks-cm-us-east-1-prod-default-assets/misc/opsworks-cm-ca-2016-root.p7b)[east案:](https://s3.amazonaws.com/opsworks-cm-us-east-1-prod-default-assets/misc/opsworks-cm-ca-2016-root.p7b)prod-default-assetsopsworks-cm-cahttps://s3.amazonaws.com/

如需有關如何在 Windows 上安裝 SSL 憑證的詳細資訊,請參閱在 Microsoft 上[管理受信任的根](https://technet.microsoft.com/en-us/library/cc754841.aspx) [憑證](https://technet.microsoft.com/en-us/library/cc754841.aspx)TechNet。

**a** Note

此外,請從下列位置下載較新的 P7B 檔案:[。https://s3.amazonaws.com/opsworks](https://s3.amazonaws.com/opsworks-cm-us-east-1-prod-default-assets/misc/opsworks-cm-ca-2020-root.p7b)[cm-us-east-1-prod-default-assets/misc/opsworks-cm-ca-2020-root.p7b因](https://s3.amazonaws.com/opsworks-cm-us-east-1-prod-default-assets/misc/opsworks-cm-ca-2020-root.p7b)OpsWorks為 Puppet Enterprise 目前正在更新其根憑證,因此您必須同時信任新舊憑證。

安裝用戶端 SSL 憑證之後,您可以登入 Puppet 企業主控台,而不會看到警告訊息。

### 登入 Puppet Enterprise 主控台

- 1. 解壓縮並開啟您在[先決條件](#page-35-0)中下載的 Puppet Enterprise 登入資料。您需要這些登入資料才能登 入。
- 2. 在 AWS Management Console中,開啟您 Puppet 伺服器的 Properties (屬性) 頁面。
- 3. 在 Properties (屬性) 頁面右上方,選擇 Open Puppet Enterprise console (開啟 Puppet Enterprise 主控台)。

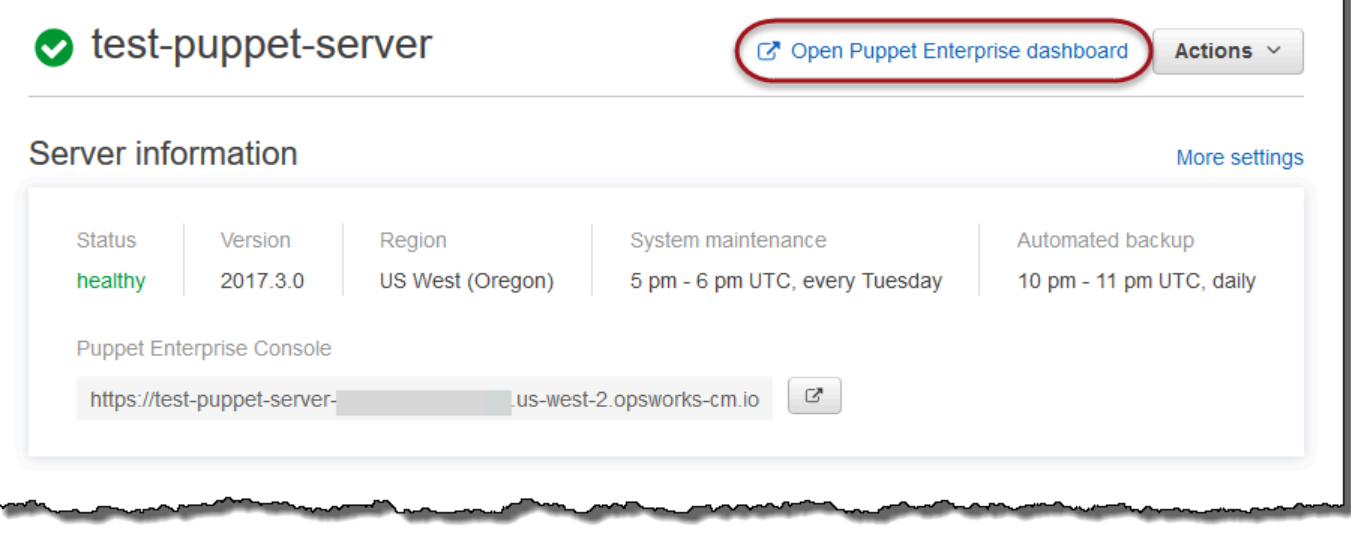

4. 使用步驟 1 中的登入資料登入。

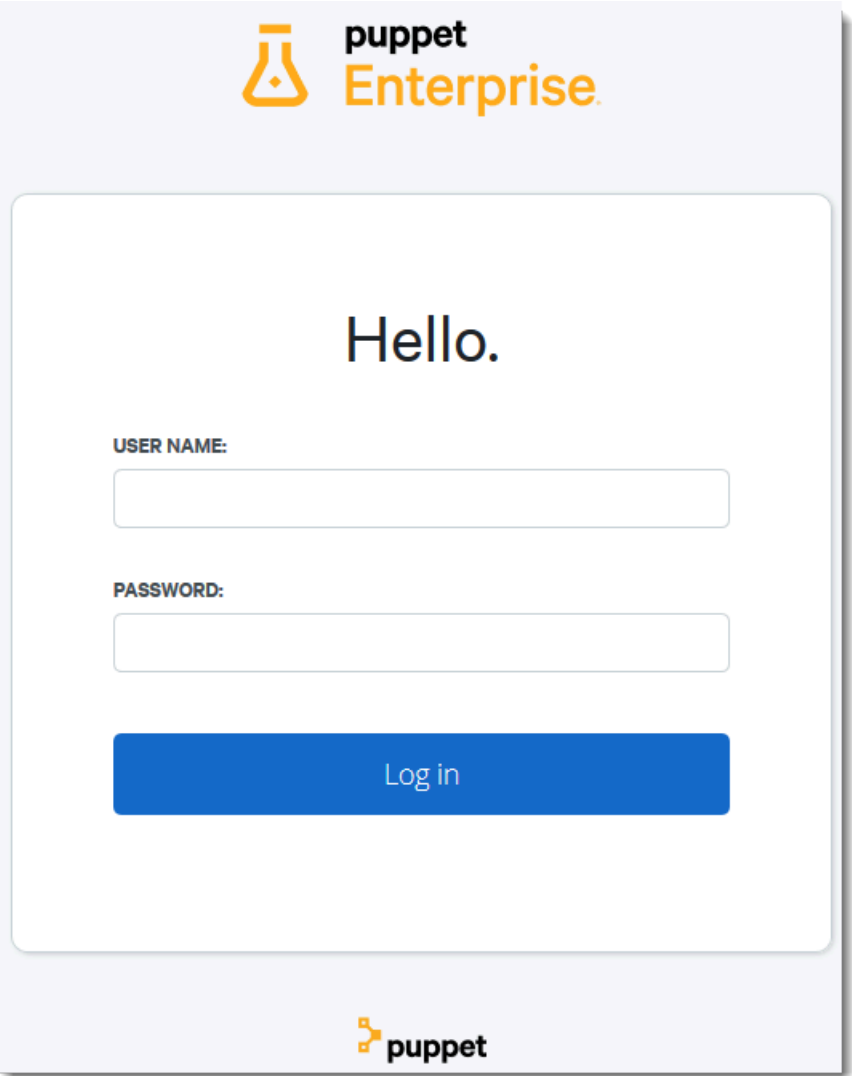

5. 在 Puppet Enterprise 主控台中,您可以檢視有關您要管理的節點、模組執行進度和事件、節點的 合規層級等詳細資訊。如需 Puppet 企業主控台功能及其使用方式的相關資訊,請參閱 Puppet 企 業文件中的<u>[管理節點](https://puppet.com/docs/pe/2019.8/managing_nodes.html)</u>。

AWS OpsWorks 使用者指南

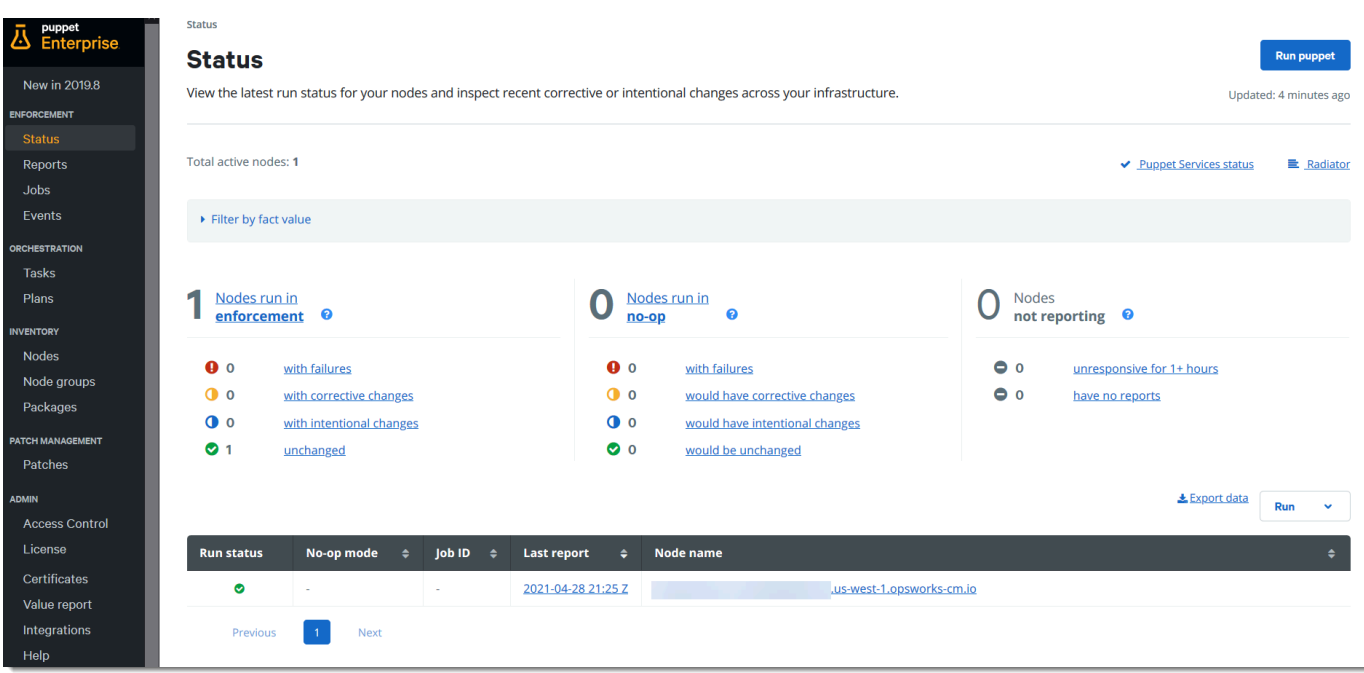

### 群組和分類節點

在您透過對節點套用類別來指定所需的節點組態之前,請根據您企業中的節點角色或其常見特性來群組 節點。群組和分類節點包含下列高階任務。您也可以使用 PE 主控台來完成這些任務。如需如何群組及 分類節點的詳細資訊,請參閱 Puppet Enterprise 文件中的 [Grouping and classifying nodes](https://puppet.com/docs/pe/2019.8/grouping_and_classifying_nodes.html)。

1. 建立節點群組。

2. 手動新增節點, 或透過套用您建立的規則來自動新增。

3. 將類別指派給節點群組。

#### 重設管理員和使用者密碼

如需如何變更用來登入 Puppet Enterprise 主控台之密碼的相關資訊,請參閱 Puppet Enterprise 說明 文件中的[重設主控台管理員密碼](https://puppet.com/docs/pe/2019.8/console_accessing.html#reset_the_admin_password)。

根據預設,在嘗試登入十次之後,使用者會遭到鎖定而無法登入 Puppet 主控台。如需如何在鎖定時重 設使用者密碼的詳細資訊,請參閱 Puppet Enterprise 文件中的 [Password endpoints。](https://puppet.com/docs/pe/2019.8/rbac_api_v1_password.html#post_users_sid_password_reset)

# 選用:使用 AWS CodeCommit 做為 Puppet r10k 遠端控制儲存庫

### **A** Important

AWS OpsWorks for Puppet Enterprise不接受新客戶。在 2024 年 3 月 31 日之前,現有客戶將 不受影響,屆時該服務將無法使用。我們建議現有客戶盡快移轉至其他解決方案。如需詳細資 訊,請參閱 [AWS OpsWorks for Puppet Enterprise壽命終止常見問題](#page-16-0) 及 [如何將木偶企業服務](#page-85-0) [器遷移到亞馬遜彈性計算雲\(亞馬遜 EC2\)OpsWorks。](#page-85-0)

您可以使用 AWS CodeCommit 建立新的儲存庫,並使用它做為您的 r10k 遠端控制儲存庫。若要完成 本節中的步驟並使用CodeCommit存放庫,您需要具有AWSCodeCommitReadOnly受管理原則所提供 權限的使用者。

主題

- [步驟 1:使用 CodeCommit 做為儲存庫搭配 HTTPS 連線類型](#page-44-0)
- [步驟 2:\(選用\) 使用 CodeCommit 做為儲存庫搭配 SSH 連線類型](#page-47-0)

<span id="page-44-0"></span>步驟 1:使用 CodeCommit 做為儲存庫搭配 HTTPS 連線類型

1. 在 CodeCommit 主控台中,建立新的儲存庫。

# **Create repository** Create a secure repository to store and share your code. Begin by typing a repository name and a description for your repository. Repository names are included in the URLs for that repository. 0 Access to the repository Users connecting to an AWS CodeCommit repository for the first time must complete setup steps before they can use it. Learn more Repository name\* control-repo **Description** An r10k remote repository for my Puppet Enterprise Server a. \*Required **Cancel Create repository**

- 2. 選擇略過以略過設定 Amazon SNS 主題。
- 3. 在 Code (程式碼) 頁面上,選擇 Connect to your repository (連線至您的儲存庫)。
- 4. 在 Connect to your repository (連線至您的儲存庫) 頁面上,選擇 HTTPS 做為 Connection type (連線類型),然後選擇您的作業系統。

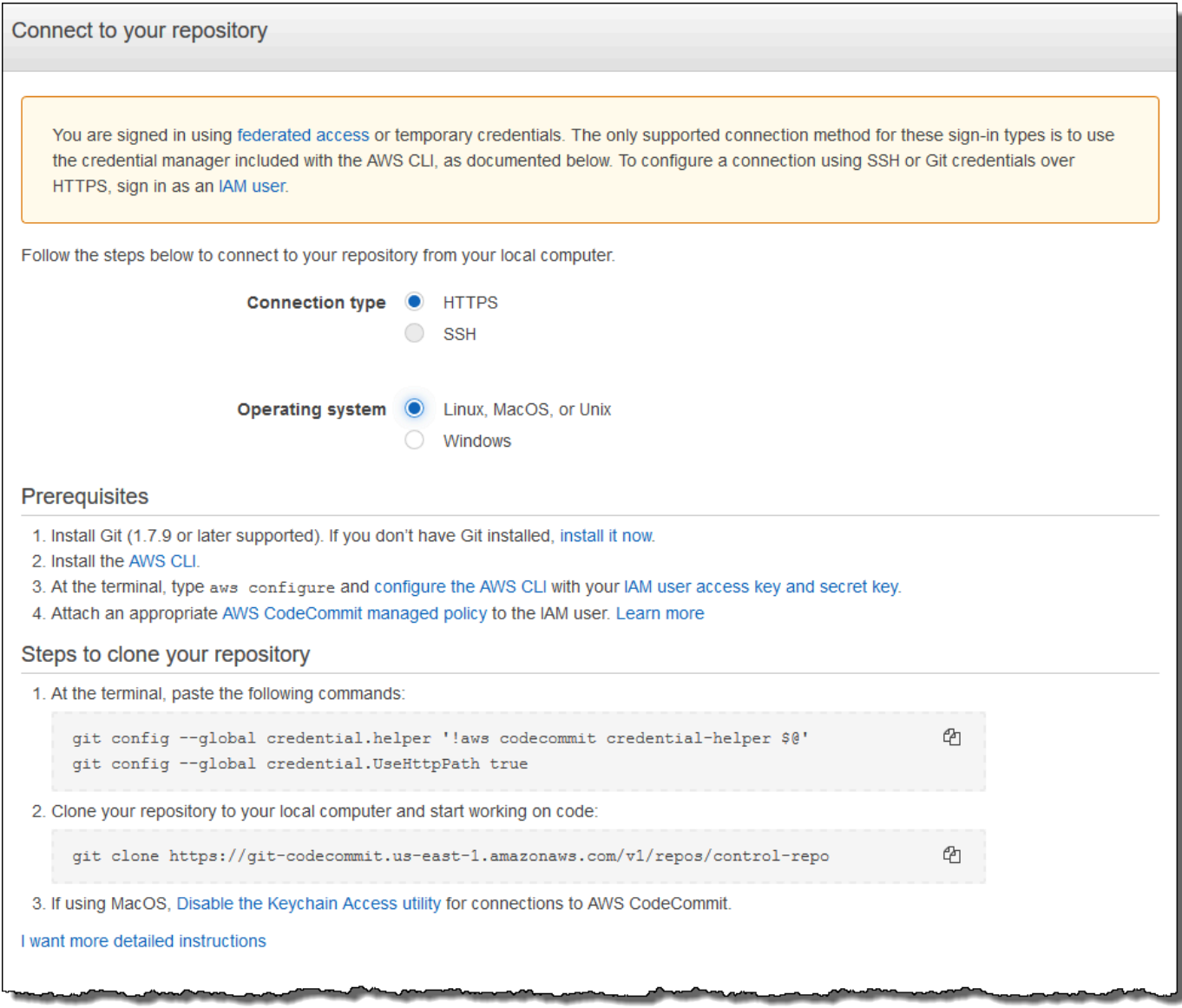

在 Steps to clone your repository (複製您儲存庫的步驟) 區域中,您的 git clone URL 應類似如 下:https://git-codecommit.*region*.amazonaws.com/v1/repos/control-repo。將 此 URL 複製到方便用於 Puppet 伺服器設定的位置。

- 5. 關閉 [連線至您的儲存庫] 頁面,然後OpsWorks返回 Puppet 企業伺服器安裝程式。
- 6. 在 Puppet 主要設定精靈的 [設定認證] 頁面的 r10k 遠端字串方塊中,貼上您在步驟 4 中複製的 URL。將 r10k private key (r10k 私有金鑰) 方塊保留空白。完成建立並啟動您的 Puppet 主伺服 器。
- 7. 在 IAM 主控台中,將AWSCodeCommitReadOnly政策附加到 Puppet 主機的執行個體設定檔角 色。如需如何將許可政策新增至 IAM 角色的詳細資訊,請參閱 [IAM 使用者指南中的新增 IAM 身分](https://docs.aws.amazon.com/IAM/latest/UserGuide/access_policies_manage-attach-detach.html#add-policies-console) [許可 \(主控台\)](https://docs.aws.amazon.com/IAM/latest/UserGuide/access_policies_manage-attach-detach.html#add-policies-console)。
- 8. 依照使用AWS CodeCommit者指南中的 Git 認證為 HTTPS 使用者[設定中](https://docs.aws.amazon.com/codecommit/latest/userguide/setting-up-gc.html)的步驟,將現 有control-repo內容推送至新的CodeCommit儲存庫。
- 9. 現在,您可以遵循[the section called "尋找組態"中](#page-33-0)的說明繼續進行,並使用入門套件將程式碼部署 至您的 Puppet 主伺服器。下列是範例命令。

puppet-code deploy --all --wait --config-file .config/puppet-code.conf

<span id="page-47-0"></span>步驟 2:(選用) 使用 CodeCommit 做為儲存庫搭配 SSH 連線類型

您可以設定 AWS CodeCommit r10k 遠端控制儲存庫以使用 SSH 金鑰對身分驗證。在您開始此程序之 前,必須完成下列先決條件。

- 您必須使用 HTTPS 控制存放庫啟動OpsWorks適用於 Puppet 企業的伺服器,如上一節所述[the](#page-44-0) [section called "步驟 1:使用 CodeCommit 做為儲存庫搭配 HTTPS 連線類型"。](#page-44-0)必須先完成此操 作,您才能將所需組態上傳到 Puppet 主程式。
- 確定您有附加了AWSCodeCommitReadOnly受管理策略的使用者。如需如何建[立使用者的詳細資](https://docs.aws.amazon.com/IAM/latest/UserGuide/id_users_create.html) [訊,請參閱 IAM 使用者指南中的在AWS帳戶](https://docs.aws.amazon.com/IAM/latest/UserGuide/id_users_create.html)中建立 IAM 使用者。
- 建立 SSH 金鑰並與 使用者建立關聯。請遵循「AWS CodeCommit使用者指南」中的[「步驟](https://docs.aws.amazon.com/codecommit/latest/userguide/setting-up-ssh-unixes.html#setting-up-ssh-unixes-keys) 3:ssh-keygen[在 Linux、macOS 或 Unix 上設定認證」](https://docs.aws.amazon.com/codecommit/latest/userguide/setting-up-ssh-unixes.html#setting-up-ssh-unixes-keys)中建立公開/私密金鑰配對的指示。
- 1. 在 AWS CLI 工作階段中,執行以下命令將私有金鑰檔案內容上傳到 AWS Systems Manager 參數存放區。您OpsWorks的 Puppet 企業伺服器會查詢此參數以取得必要的憑證檔案。將 *private\_key\_file* 取代為 SSH 私有金鑰檔案的路徑。

aws ssm put-parameter --name puppet\_user\_pk --type String --value "`cat *private\_key\_file*`"

- 2. 將系統管理員參數存放區權限新增至您的 Puppet 主機。
	- a. 前往網址<https://console.aws.amazon.com/iam/> 開啟 IAM 主控台。
	- b. 在左側導覽窗格中,選擇 Roles (角色)。
	- c. 選擇 aws-opsworks-cm-ec2 個角色。
	- d. 在 Permissions (許可) 標籤上,選擇 Attach policies (連接政策)。
	- e. 在 Search (搜尋) 列中,輸入 **AmazonSSMManagedInstanceCore**。
	- f. 在搜尋結果中,選擇亞馬遜ManagedInstanceCore。
- g. 選擇 Attach policy (連接政策)。
- 3. 建立組態檔案資訊清單。如果您使用的是入門套件提供的 control-repo-example 儲存庫, 請在範例儲存庫顯示的位置建立以下檔案。否則,請根據您自己的控制儲存庫結構來建立。將 *IAM\_USER\_SSH\_KEY* 值取代為您在此程序的先決條件中建立的 SSH 金鑰 ID。

```
control-repo-example/site/profile/manifests/codecommit.pp
```

```
class profile::codecommit { 
   $configfile = @(CONFIGFILE) 
       Host git-codecommit.*.amazonaws.com 
       User IAM_USER_SSH_KEY
       IdentityFile /etc/puppetlabs/puppetserver/ssh/codecommit.rsa 
       StrictHostKeyChecking=no 
       | CONFIGFILE 
   # Replace REGION with the correct region for your server. 
   $command = @(COMMAND) 
       aws ssm get-parameters \ 
       --region REGION \ 
       --names puppet_user_pk \ 
       --query "Parameters[0].Value" \ 
       --output text >| /etc/puppetlabs/puppetserver/ssh/codecommit.rsa 
       | COMMAND 
  sdirs = <math>\lceil '/opt/puppetlabs/server/data/puppetserver/.ssh', 
              '/etc/puppetlabs/puppetserver/ssh', 
           ] 
   file { $dirs: 
     ensure => 'directory', 
     group => 'pe-puppet', 
     owner => 'pe-puppet', 
     mode => '0750', 
   } 
   file { 'ssh-config': 
     path => '/opt/puppetlabs/server/data/puppetserver/.ssh/config', 
     require => File[$dirs], 
     content => $configfile, 
     group => 'pe-puppet', 
     owner => 'pe-puppet',
```

```
 mode => '0600', 
   } 
   exec { 'download-codecommit-certificate': 
     command => $command, 
     require => File[$dirs], 
     creates => '/etc/puppetlabs/puppetserver/ssh/codecommit.rsa', 
    path => '/bin',
     cwd => '/etc/puppetlabs', 
   } 
   file { 'private-key-permissions': 
     subscribe => Exec['download-codecommit-certificate'], 
     path => '/etc/puppetlabs/puppetserver/ssh/codecommit.rsa', 
     group => 'pe-puppet', 
     owner => 'pe-puppet', 
     mode => '0600', 
   }
}
```
4. 將您的控制儲存庫推送到 CodeCommit。執行下列命令將新的資訊清單檔案推送到您的儲存庫。

```
git add ./site/profile/manifests/codecommit.pp
git commit -m 'Configuring for SSH connection to CodeCommit'
git push origin production
```
5. 部署資訊清單檔案。執行下列命令,將更新的組態部署到您OpsWorks的 Puppet 企業伺服器。將 *STARTER\_KIT\_DIRECTORY* 取代為 Puppet 組態檔的路徑。

```
cd STARTER_KIT_DIRECTORY
puppet-access login --config-file .config/puppetlabs/client-tools/puppet-
access.conf
puppet-code deploy --all --wait \setminus--config-file .config/puppet-code.conf \
--token-file .config/puppetlabs/token
```
- 6. 更新 Puppet 企業伺服器的分類。OpsWorks在預設情況下,Puppet 代理程式每 30 分鐘會在節點 上執行 (包括主節點)。若不想等待,您可以在 Puppet 主伺服器上手動執行代理程式。執行代理程 式會挑選新的資訊清單檔案。
	- a. 登入 Puppet Enterprise 主控台
- b. 選擇 Classification (分類)。
- c. 展開 PE Infrastructure (PE 基礎設施)。
- d. 選擇 PE Master。
- e. 在 [組態] 索引標籤上,輸**profile::codecommit**入 [新增類別]。

新類別 profile::codecommit 可能不會在執行 puppet-code deploy 之後立即出現。 若未顯示,請選擇此頁面的 Refresh (重新整理)。

- f. 選擇 Add class (新增類別),然後選擇 Commit 1 change (遞交 1 變更)。
- g. 在 Puppet 企業伺服器上手動執OpsWorks行 Puppet 代理程式。選擇 Nodes (節點),在清單 中選擇您的伺服器,選擇 Run Puppet (執行 Puppet),然後選擇 Run (執行)。
- 7. 在 Puppet Enterprise 主控台中,變更儲存庫 URL 以使用 SSH,而非 HTTPS。您在這些步驟中執 行的組態會在 Puppet Enterprise 備份與還原程序期間儲存,因此您不需要在維護活動之後手動變 更儲存庫組態。OpsWorks
	- a. 選擇 Classification (分類)。
	- b. 展開 PE Infrastructure (PE 基礎設施)。
	- c. 選擇 PE Master。
	- d. 在 Configuration (組態) 索引標籤上,找到 puppet\_enterprise::profile::master 分 類。
	- e. 選擇r10k\_remote參數旁邊的 「編輯」。
	- f. 將 HTTPS URL 取代為您儲存庫的 SSH URL,然後選擇 Commit 1 change (遞交 1 變更)。
	- g. 在 Puppet 企業伺服器上手動執OpsWorks行 Puppet 代理程式。選擇 Nodes (節點),在清單 中選擇您的伺服器,選擇 Run Puppet (執行 Puppet),然後選擇 Run (執行)。

# 使用 AWS CloudFormation 建立 AWS OpsWorks for Puppet Enterprise 主伺服器

#### **A** Important

AWS OpsWorks for Puppet Enterprise不接受新客戶。在 2024 年 3 月 31 日之前,現有客戶將 不受影響,屆時該服務將無法使用。建議您盡快還原到其他解決方案。如需詳細資訊,請參閱 [AWS OpsWorks for Puppet Enterprise壽命終止常見問題](#page-16-0) 及 [如何將木偶企業服務器遷移到亞馬](#page-85-0) [遜彈性計算雲\(亞馬遜 EC2\)OpsWorks。](#page-85-0)

AWS OpsWorks for Puppet Enterprise 可讓您在 [中執行 P](https://puppet.com/products/puppet-enterprise)uppet EnterpriseAWS 伺服器。只要約 15 分鐘就能佈建 Puppet Enterprise 主伺服器。

從 2021 年 5 月 3 日起, OpsWorks 針對 Puppet 企業將一些傀儡企業伺服器屬性儲存在中AWS Secrets Manager。如需詳細資訊,請參[閱與 AWS Secrets Manager 的整合。](#page-206-0)

下列逐步解說可協助您在中建立堆疊,以 OpsWorks 便在中為 Puppet 企業建立 Puppet 主版AWS CloudFormation。

### 主題

- [先決條件](#page-51-0)
- [在 AWS CloudFormation 中建立 Puppet Enterprise 主伺服器](#page-51-1)

# <span id="page-51-0"></span>先決條件

在您建立新的 Puppet 主機之前,請在 Puppet 企業以外建立您需要存取和管理 Puppet 主版的資源。 OpsWorks 如需詳細資訊,請參閱本指南中「入門」一節[的先決條件](#page-18-0)。

如果您要建立使用自訂網域的伺服器,您需要自訂網域、憑證和私密金鑰。您必須在 AWS CloudFormation 範本中指定這三個參數的值。如需有關CustomDomain、CustomCertificate和參 數需求的詳細資訊,請CustomPrivateKey參閱 AWS OpsWorksCM API 參考[CreateServer](https://docs.aws.amazon.com/opsworks-cm/latest/APIReference/API_CreateServer.html)中的。

檢閱使用AWS CloudFormation者指南範本參考的 [OpsWorks-CM 部分](https://docs.aws.amazon.com/AWSCloudFormation/latest/UserGuide/aws-resource-opsworkscm-server.html),以瞭解您用來建立伺服器之 AWS CloudFormation範本中支援和必要的值。

# <span id="page-51-1"></span>在 AWS CloudFormation 中建立 Puppet Enterprise 主伺服器

本節說明如何使用AWS CloudFormation範本建立堆疊,以建立 Puppet 企業主要伺服器的堆疊。 OpsWorks 您可以使用 AWS CloudFormation 主控台或 AWS CLI,完成這個作業。您可以使用[AWS](samples/opsworkscm-puppet-server.zip)  [CloudFormation範例範本](samples/opsworkscm-puppet-server.zip)來建置 Puppet 企業伺服器堆疊。 OpsWorks 請務必使用您自己的伺 服器名稱、IAM 角色、執行個體設定檔、伺服器說明、備份保留計數、維護選項和選用標籤來 更新範例範本。如果您的伺服器將使用自訂網域,您必須在 AWS CloudFormation 範本中指定 CustomDomain、CustomCertificate 和 CustomPrivateKey 參數的值。如需有關這些選項的 詳細資訊,請參閱本指南「入門」一節的[the section called "使用 AWS Management Console建立](#page-22-0) [Puppet Enterprise 主伺服器"](#page-22-0)。

### 主題

• [使用 AWS CloudFormation \(主控台\) 建立 Puppet Enterprise 主伺服器](#page-52-0)

Cropto stack

• [使用 AWS CloudFormation \(CLI\) 建立 Puppet Enterprise 主伺服器](#page-54-0)

### <span id="page-52-0"></span>使用 AWS CloudFormation (主控台) 建立 Puppet Enterprise 主伺服器

- 1. 請登入 AWS Management Console,開啟位於 [https://console.aws.amazon.com/cloudformation](https://console.aws.amazon.com/cloudformation/) 的 AWS CloudFormation 主控台。
- 2. 在 AWS CloudFormation 首頁上,選擇 Create stack (建立堆疊)。
- 3. 在 Prerequisite Prepare template (先決條件 準備範本)中,如果您使用的是 [範例 AWS](samples/opsworkscm-puppet-server.zip)  [CloudFormation 範本,](samples/opsworkscm-puppet-server.zip)請選擇 Template is ready (範本備妥)。
- 4. 在 Specify template (指定範本) 中,請選擇範本的來源。針對本演練,選擇 Upload a template file (上傳範本檔案),並上傳建立 Puppet Enterprise 伺服器的 AWS CloudFormation 範本。瀏覽您的 範本檔案,然後選擇 Next (下一步)。

AWS CloudFormation 範本格式可以是 YAML 或 JSON。[範例 AWS CloudFormation 範本](samples/opsworkscm-puppet-server.zip)可 供您使用;請務必將範例值更換成您自己的值。您可以使用 AWS CloudFormation 範本設計師 來建立新的範本或驗證現有的一個。若要取得有關如何執行此操作的更多資訊,請參閱《AWS CloudFormation使用指南》中[的AWS CloudFormation設計師介面概述](https://docs.aws.amazon.com/AWSCloudFormation/latest/UserGuide/working-with-templates-cfn-designer-overview.html)

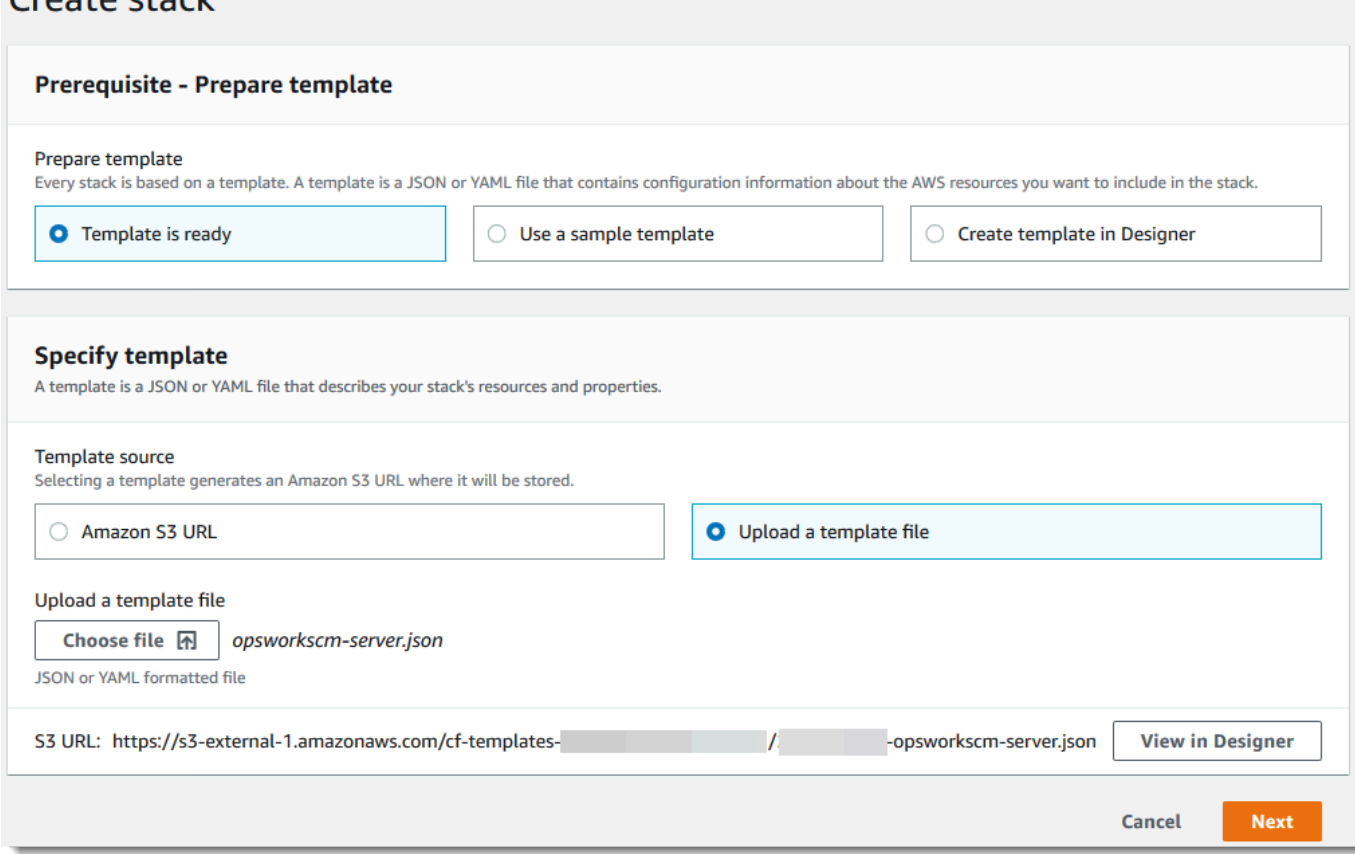

5. 在 Specify stack details (指定堆疊詳細資訊) 頁面上,輸入堆疊的名稱。這個名稱不會與您的伺服 器名稱相同,這只是堆疊名稱。在 Parameters (參數) 區域中,輸入用於登入 Puppet Enterprise 網頁的管理員密碼。此密碼必須使用 8 到 32 個 ASCII 字元。選擇 下一步。

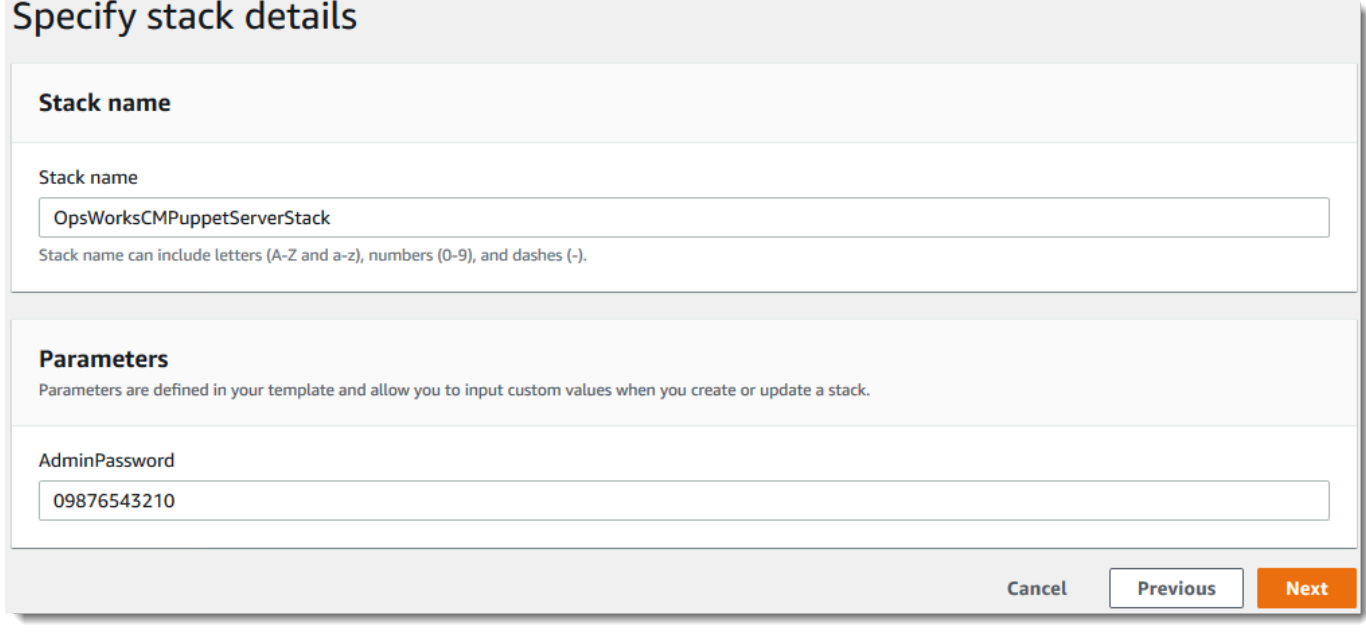

- 6. 在 [選項] 頁面上,您可以將標籤新增到使用堆疊建立的伺服器,如果尚未指定要在範本中使用的 IAM 角色,則可以選擇 IAM 角色來建立資源。指定選項完成後,選擇 Next (下一步)。若要取得有 關進階選項 (例如回復觸發器) 的詳細資訊,請參閱《AWS CloudFormation使用指南》中的〈[設定](https://docs.aws.amazon.com/AWSCloudFormation/latest/UserGuide/cfn-console-add-tags.html) [AWS CloudFormation堆疊](https://docs.aws.amazon.com/AWSCloudFormation/latest/UserGuide/cfn-console-add-tags.html)
- 7. 在 Review (檢閱) 頁面上,檢視您的選擇。當您準備好建立伺服器堆疊時,請選擇 Create (建立)。

等待 AWS CloudFormation 建立堆疊的同時,請檢視堆疊建立狀態。如果堆疊建立失敗,則檢閱 顯示在主控台中的錯誤訊息,以協助您解決問題。如需疑難排解AWS CloudFormation堆疊中錯誤 的詳細資訊,請參閱AWS CloudFormation使用者指南中的[疑難排解錯誤。](https://docs.aws.amazon.com/AWSCloudFormation/latest/UserGuide/troubleshooting.html#troubleshooting-errors)

伺服器建立完成後,您的 Puppet 主版可在 OpsWorks Puppet 企業版首頁上使用,其狀態 為線上。伺服器上線之後,伺服器的網域會提供 Puppet Enterprise 主控台,URL 格式如 下:https://*your\_server\_name*-*randomID*.*region*.opsworks-cm.io。

**a** Note

如果您為伺服器指定了自訂網域、憑證和私密金鑰,請在企業的 DNS 管理工具中建立 CNAME 項目,將您的自訂網域對應至 Puppet Enterprise OpsWorks 為伺服器自動產生的 端點。在將產生的端點對應至您的自訂網域值之前,您無法管理伺服器或連線至該伺服器 的 Puppet Enterprise 管理網站。

若要取得產生的端點值,請在伺服器連線後執行下列 AWS CLI 命令:

aws opsworks describe-servers --server-name *server\_name*

<span id="page-54-0"></span>使用 AWS CloudFormation (CLI) 建立 Puppet Enterprise 主伺服器

如果您的本機電腦尚未執行 AWS CLI,請遵循《AWS 命令列界面使用者指南》AWS CLI[中的安](https://docs.aws.amazon.com/cli/latest/userguide/installing.html)裝說 明下載並安裝 。本節不會說明您可以搭配 create-stack 命令使用的所有參數。如需 create-stack 參數 的詳細資訊,請參閱「 參考」[create-stack](https://docs.aws.amazon.com/cli/latest/reference/cloudformation/create-stack.html)中的 AWS CLI。

- 1. 請務必完成用[先決條件](#page-18-0)於創建 OpsWorks Puppet 企業主機。
- 2. 建立服務角色和執行個體描述檔。AWS OpsWorks 提供 AWS CloudFormation 範本,可讓您用來 建立這兩者。執行下列 AWS CLI 命令來建立 AWS CloudFormation 堆疊,以便為您建立服務角色 和執行個體描述檔。

```
aws cloudformation create-stack --stack-name OpsWorksCMRoles --template-url 
 https://s3.amazonaws.com/opsworks-cm-us-east-1-prod-default-assets/misc/opsworks-
cm-roles.yaml --capabilities CAPABILITY_NAMED_IAM
```
AWS CloudFormation 完成建立堆疊之後,尋找並複製您帳戶中的服務角色 ARN。

aws iam list-roles --path-prefix "/service-role/" --no-paginate

在 list-roles 命令的結果中,尋找類似如下的服務角色和執行個體描述檔項目。記下服 務角色和執行個體描述檔的 ARN,並將其新增至將用來建立 Puppet 主伺服器堆疊的 AWS CloudFormation 範本。

```
{ 
     "AssumeRolePolicyDocument": { 
         "Version": "2012-10-17", 
         "Statement": [ 
\{\hspace{.1cm} \} "Action": "sts:AssumeRole", 
                "Effect": "Allow", 
                "Principal": { 
                     "Service": "ec2.amazonaws.com" 
 } 
 }
```
AWS OpsWorks 使用者指南

```
 ] 
     }, 
     "RoleId": "AROZZZZZZZZZZQG6R22HC", 
     "CreateDate": "2018-01-05T20:42:20Z", 
     "RoleName": "aws-opsworks-cm-ec2-role", 
     "Path": "/service-role/", 
     "Arn": "arn:aws:iam::000000000000:role/service-role/aws-opsworks-cm-ec2-role"
},
{ 
     "AssumeRolePolicyDocument": { 
         "Version": "2012-10-17", 
         "Statement": [ 
\{\hspace{.1cm} \} "Action": "sts:AssumeRole", 
                  "Effect": "Allow", 
                  "Principal": { 
                      "Service": "opsworks-cm.amazonaws.com" 
 } 
 } 
         ] 
     }, 
     "RoleId": "AROZZZZZZZZZZZZZZZ6QE", 
     "CreateDate": "2018-01-05T20:42:20Z", 
     "RoleName": "aws-opsworks-cm-service-role", 
     "Path": "/service-role/", 
     "Arn": "arn:aws:iam::000000000000:role/service-role/aws-opsworks-cm-service-
role"
}
```
- 3. 再次執行create-stack命令, OpsWorks 為 Puppet 企業主機建立。
	- 將 *stack\_name* 更換成您的堆疊名稱。這是 AWS CloudFormation 堆疊的名稱,而非 Puppet 主伺服器的名稱。Puppet 主伺服器名稱就是 AWS CloudFormation 範本內 ServerName 的 值。
	- 將 *template* 更換成您的範本檔案路徑,並視情況,將副檔名*yaml # json* 改成 .yaml 或 .json。
	- 的值對--parameters應[於EngineAttributes](https://docs.aws.amazon.com/AWSCloudFormation/latest/UserGuide/aws-resource-opsworkscm-server.html#cfn-opsworkscm-server-engineattributes)來自 [CreateServer](https://docs.aws.amazon.com/opsworks-cm/latest/APIReference/API_CreateServer.html)API。處理 Puppet 時,以下是 將用來建立伺服器的使用者提供引擎屬性。r10k 引擎屬性可將您的 Puppet 主伺服器連接到程式 碼儲存庫,以供管理伺服器的環境資訊設定。如需 r10k 引擎屬性的詳細資訊,請參閱 Puppet Enterprise 文件中的[搭配 r10k 管理程式碼。](https://puppet.com/docs/pe/2019.8/r10k.html)
- PUPPET\_ADMIN\_PASSWORD,用於登入 Puppet Enterprise 主控台網頁的管理員密碼。密碼 長度必須介於 8 和 32 個 ASCII 字元,且至少包含一個大寫字母、一個小寫字母、一個數字和 一個特殊字元。
- PUPPET\_R10K\_REMOTE,控制儲存庫的 URL (例如,ssh://git@your.git-repo.com:user/ control-repo.git)。指定 r10k 遠端開啟 TCP 連接埠 8170。
- PUPPET\_R10K\_PRIVATE\_KEY。 若您正在使用私有 Git 儲存庫,請新增 PUPPET\_R10K\_PRIVATE\_KEY 來指定 PEM 編碼的私有 SSH 金鑰。

```
aws cloudformation create-stack --stack-name stack_name
  --template-body file://template.yaml or json --parameters 
  ParameterKey=AdminPassword,ParameterValue="password"
```
以下是範例。

```
aws cloudformation create-stack --stack-name "OpsWorksCMPuppetServerStack" 
  --template-body file://opsworkscm-puppet-server.json --parameters 
  ParameterKey=AdminPassword,ParameterValue="09876543210Ab#"
```
下面範例會示範當 AWS CloudFormation 範本中未提供 r10k 引擎屬性時,如何指定此種屬性做為 參數。包含 r10k 引擎屬性的範例範本,puppet-server-param-attributes.yaml,已包含 在[範例 AWS CloudFormation 範本中](samples/opsworkscm-puppet-server.zip)。

```
aws cloudformation create-stack --stack-name MyPuppetStack --
template-body file://puppet-server-param-attributes.yaml --parameters 
 ParameterKey=AdminPassword,ParameterValue="superSecret1%3" 
 ParameterKey=R10KRemote,ParameterValue="https://www.yourRemote.com" 
  ParameterKey=R10KKey,ParameterValue="$(cat puppet-r10k.pem)"
```
下面範例會在 AWS CloudFormation 範本中指定 r10k 引擎屬性及其值;此命令只需要指向範本檔 案。經指定做為 --template-body、puppet-server-in-file-attributes.yaml 值的範 本,則包含於[範例 AWS CloudFormation 範本中](samples/opsworkscm-puppet-server.zip)。

aws cloudformation create-stack --stack-name MyPuppetStack --template-body file:// puppet-server-in-file-attributes.yaml

4. (選用) 若要取得堆疊建立狀態,請執行下列命令。

aws cloudformation describe-stacks --stack-name *stack name* 

5. 當堆疊建立完成後,請前往下一節[the section called "尋找組態"。](#page-33-0)如果堆疊建立失敗,則檢閱顯示 在主控台中的錯誤訊息,以協助您解決問題。如需疑難排解AWS CloudFormation堆疊中錯誤的詳 細資訊,請參閱AWS CloudFormation使用者指南中的[疑難排解錯誤。](https://docs.aws.amazon.com/AWSCloudFormation/latest/UserGuide/troubleshooting.html#troubleshooting-errors)

# 更新 Puppet 企業伺服器以使用自訂網域 OpsWorks

#### **A** Important

AWS OpsWorks for Puppet Enterprise不接受新客戶。在 2024 年 3 月 31 日之前,現有客戶將 不受影響,屆時該服務將無法使用。建議您的客戶建議您的解決方案。如需詳細資訊,請參閱 [AWS OpsWorks for Puppet Enterprise壽命終止常見問題](#page-16-0) 及 [如何將木偶企業服務器遷移到亞馬](#page-85-0) [遜彈性計算雲\(亞馬遜 EC2\)OpsWorks。](#page-85-0)

本節說明如何將 Puppet Enterprise 伺服器 OpsWorks 的現有伺服器更新為使用自訂網域和憑證, 方法是使用伺服器備份來建立新伺服器。基本上,您正在複製 Puppet Enterprise 2.0 伺服器的現有 OpsWorks 伺服器,方法是從備份建立新伺服器,然後將新伺服器設定為使用自訂網域、憑證和私密金 鑰。

#### 主題

- [先決條件](#page-57-0)
- [限制](#page-58-0)
- [更新伺服器以使用自訂網域](#page-58-1)
- [另請參閱](#page-61-0)

# <span id="page-57-0"></span>先決條件

以下是針對 Puppet 企業伺服器更新現有 OpsWorks 伺服器以使用自訂網域和憑證的需求。

- 您要更新 (或複製) 的伺服器必須執行 Puppet 企業 2019.8.5。
- 決定要使用哪個備份來建立新伺服器。您必須至少有一個可用的備份,以供您要更新的伺服器使用。 如需 Puppet 企業中備份 OpsWorks 的詳細資訊,請參[閱備份 OpsWorks 適用於 Puppet 企業伺服](#page-71-0) [器](#page-71-0)。
- 準備好您要用來建立做為備份來源的現有伺服器的服務角色和執行個體描述檔 ARN。
- 請確定您正在執行最新版本的 AWS CLI。如需更新AWS CLI工具的詳細資訊,請參閱 AWS Comm 列面面面面面列介面使用者指南AWS CLI中[的安裝](https://docs.aws.amazon.com/cli/latest/userguide/cli-chap-install.html)工具。

## <span id="page-58-0"></span>限制

當您透過從備份建立新伺服器來更新現有伺服器時,新伺服器不能與 Puppet Enterprise 伺服器的現有 OpsWorks 伺服器完全相同。

- 您只能使用 AWS CLI 或其中一個 [AWS 開發套件](https://docs.aws.amazon.com/#sdks) 來完成此程序。您無法使用 AWS Management Console 從備份建立新伺服器。
- 新伺服器不能使用與帳戶內及 AWS 區域內現有伺服器相同的名稱。名稱必須與您做為備份來源使用 的現有伺服器不同。
- 連接到現有伺服器的節點不會由新伺服器管理。您必須執行下列其中一項作業。
	- 連接不同的節點,因為節點不能由多個 Puppet 主伺服器管理。
	- 將節點從現有伺服器 (備份的來源) 移轉至新伺服器和新的自訂網域端點。如需如何移轉節點的詳 細資訊,請參閱 [Puppet Enterprise 文件。](https://puppet.com/docs/pe/2019.8/backing_up_and_restoring_pe.html)

## <span id="page-58-1"></span>更新伺服器以使用自訂網域

若要更新現有的 Puppet 主伺服器,您可以製作它的副本,方法是執行 create-server 命令,並新 增參數以指定備份、自訂網域、自訂憑證和自訂私密金鑰。

- 1. 如果您沒有可在 create-server 命令中指定的服務角色或執行個體描述檔 ARN,請遵循 [使用](#page-118-0) [AWS CLI 建立 Chef Automate 伺服器](#page-118-0) 中的步驟 1-5 來建立可使用的服務角色和執行個體設定檔。
- 2. 如果您還沒有這樣做,請找到現有的 Puppet 主伺服器 (您想以此伺服器為基礎建立使用自訂網 域的新伺服器) 的備份。執行下列命令,以顯示您帳戶和區域中 Puppet Enterprise 備份的所有 OpsWorks 相關資訊。請記下您要使用的備份 ID。

aws opsworks-cm --region *region name* describe-backups

- 3. 透過執行 OpsWorks create-server命令建立 Puppet 企業伺服器。
	- --engine值為Puppet、--engine-model是Monolithic、且--engineversion為2019或2017。
- 在 AWS 帳戶的每個區域內,伺服器名稱必須是唯一的。伺服器名稱開頭必須是字母,後面允許 字母、數字或連字號 (-),最多可包含 40 個字元。
- 使用您在步驟 3 和 4 中複製的執行個體描述檔 ARN 和服務角色 ARN。
- 有效的執行個體類型為 c4.large、c4.xlarge 或 c4.2xlarge。如需這些執行個體類型的 詳細資訊,請參閱《Amazon EC2 使用者指南》中的執行個[體類型。](https://docs.aws.amazon.com/AWSEC2/latest/UserGuide/instance-types.html)
- --engine-attributes 參數為選用;如果您未指定 Puppet 管理員密碼,伺服器建立程序會 為您產生密碼。如果您新增 --engine-attributes,請指定 PUPPET\_ADMIN\_PASSWORD, 這是用於登入 Puppet Enterprise 主控台網頁的管理員密碼。此密碼必須使用 8 到 32 個 ASCII 字元。
- SSH 金鑰對為選用,但如果您需要重設主控台管理員密碼,它可協助您連線至 Puppet 主伺服 器。如需有關建 key pair 的詳細資訊,請參閱《[Amazon EC2 金鑰對》](https://docs.aws.amazon.com/AWSEC2/latest/UserGuide/ec2-key-pairs.html)中的 Amazon EC2 金鑰 對。
- 若要使用自訂網域,請將下列參數新增至您的命令。否則,Puppet 主伺服器建立程序會自動為 您產生端點。需要所有三個參數才能設定自訂網域。如需有關使用這些參數的其他需求的詳細資 訊,請參閱AWS OpsWorks CM API 參考[CreateServer中](https://docs.aws.amazon.com/opsworks-cm/latest/APIReference/API_CreateServer.html)的。
	- --custom-domain 伺服器的選用公有端點,例如 https://aws.my-company.com。
	- --custom-certificate PEM 格式的 HTTPS 憑證。此值可以是單一、自我簽署的憑證 或憑證鏈。
	- --custom-private-key PEM 格式的私密金鑰,以便利用 HTTPS 連線至伺服器。私密 金鑰不得加密,不能受密碼或密碼短語保護。
- 需要每週系統維護。有效值必須以下列格式指定:DDD:HH:MM。指定的時間是以國際標準時間 (UTC) 表示。如果您未指定 --preferred-maintenance-window 的值,預設值為星期二、 星期三或星期五的隨機一小時時段。
- --preferred-backup-window 的有效值必須以下列其中一種格式指定:HH:MM 表示每日備 份,或 DDD:HH:MM 表示每週備份。指定的時間是以 UTC 表示。預設值為隨機的每日開始時 間。若要退出自動備份,請改為新增參數 --disable-automated-backup。
- 針對 --security-group-ids,輸入一或多個安全群組 ID,並以空格分隔。
- 針對 --subnet-ids,輸入子網路 ID。

aws opsworks-cm create-server --engine "Puppet" --engine-model "Monolithic" --engine-version "2019" --server-name "*server\_name*" --instance-profile-arn "*instance\_profile\_ARN*" --instance-type "*instance\_type*" --engine-attributes '{"PUPPET\_ADMIN\_PASSWORD":"*ASCII\_password*"}' --key-pair "*key\_pair\_name*" - preferred-maintenance-window "*ddd:hh:mm*" --preferred-backup-window "*ddd:hh:mm*"

```
 --security-group-ids security_group_id1 security_group_id2 --service-role-arn 
 "service_role_ARN" --subnet-ids subnet_ID
```
下列範例會建立使用自訂網域的 Puppet 主伺服器。

```
aws opsworks-cm create-server \ 
     --engine "Puppet" \ 
     --engine-model "Monolithic" \ 
     --engine-version "2019" \ 
     --server-name "puppet-02" \ 
     --instance-profile-arn "arn:aws:iam::1019881987024:instance-profile/aws-
opsworks-cm-ec2-role" \ 
     --instance-type "c4.large" \ 
    --engine-attributes '{"PUPPET_ADMIN_PASSWORD":"zZZzDj2DLYXSZFRv1d"}' \
     --custom-domain "my-puppet-master.my-corp.com" \ 
     --custom-certificate "-----BEGIN CERTIFICATE----- EXAMPLEqEXAMPLE== -----END 
 CERTIFICATE-----" \ 
     --custom-private-key "-----BEGIN RSA PRIVATE KEY----- EXAMPLEqEXAMPLE= -----END 
  RSA PRIVATE KEY-----" \ 
     --key-pair "amazon-test" 
     --preferred-maintenance-window "Mon:08:00" \ 
     --preferred-backup-window "Sun:02:00" \ 
     --security-group-ids sg-b00000001 sg-b0000008 \ 
     --service-role-arn "arn:aws:iam::044726508045:role/service-role/aws-opsworks-
cm-service-role" \ 
     --subnet-ids subnet-383daa71
```
4. OpsWorks 對於木偶企業大約需要 15 分鐘來創建一個新的服務器。在 create-server 命令的輸 出中,複製 Endpoint 屬性的值。以下是範例。

"Endpoint": "puppet-2019-exampleexample.opsworks-cm.us-east-1.amazonaws.com"

請勿關閉 create-server 命令的輸出或關閉您的 shell 工作階段,因為輸出可能包含不會再顯示 的重要資訊。若要從 create-server 結果取得密碼和入門套件,請前往下一個步驟。

5. 如果您選擇讓 Puppet 企業為您 OpsWorks 產生密碼,您可以使用 JSON 處理器 (例如 [jq\)](https://stedolan.github.io/jq/),以 可用的格式從create-server結果中擷取密碼。安裝 [jq](https://stedolan.github.io/jq/) 之後,您可以執行下列命令來解壓縮 Puppet 管理員密碼和入門套件。如果您未在步驟 3 中提供自己的密碼,請務必將解壓縮的管理員 密碼儲存在方便但安全的位置。

#Get the Puppet password:

```
cat resp.json | jq -r '.Server.EngineAttributes[] | select(.Name == 
  "PUPPET_ADMIN_PASSWORD") | .Value'
#Get the Puppet Starter Kit:
cat resp.json | jq -r '.Server.EngineAttributes[] | select(.Name == 
  "PUPPET_STARTER_KIT") | .Value' | base64 -D > starterkit.zip
```
**a** Note

您無法在 AWS Management Console中重新產生新的 Puppet 主伺服器入門套件。當您使 用 AWS CLI 建立 Puppet 主伺服器時,請執行上述 jq 命令,將 create-server 結果中 的 base64 編碼入門套件儲存為 ZIP 檔案。

- 6. 或者,如果您未從create-server命令結果中擷取入門套件,您可以從 Puppet Enterprise 主控 台中伺服器的 [內容] 頁面下載新 OpsWorks 的入門套件。
- 7. 如果您不是使用自訂網域,請繼續下一個步驟。如果您在伺服器上使用自訂網域,請在企業 的 DNS 管理工具中建立 CNAME 項目,以將您的自訂網域指向您在步驟 4 中複製的 Puppet Enterprise 端點。 OpsWorks 在完成此步驟之前,您無法連線或登入具有自訂網域的伺服器。
- 8. 完成伺服器建立程序之後,繼續[使用入門套件設定 Puppet 主伺服器。](#page-33-0)

# <span id="page-61-0"></span>另請參閱

- [使用 AWS CLI建立 Puppet Enterprise 主伺服器](#page-27-0)
- [備份和還原 Puppet 企業伺服器 OpsWorks](#page-71-1)
- [CreateServer](https://docs.aws.amazon.com/opsworks-cm/latest/APIReference/API_CreateServer.html)在AWS OpsWorks CM API 參考中
- [create-server](https://docs.aws.amazon.com/cli/latest/reference/opsworks-cm/create-server.html)在「AWS CLI指令參考」中

# 處理 AWS OpsWorks for Puppet Enterprise 資源上的標籤

**A** Important

AWS OpsWorks for Puppet Enterprise不接受新客戶。在 2024 年 3 月 31 日之前,現有客戶將 不受影響,屆時該服務將無法使用。建議現有客戶盡快移轉其他解決方案。如需詳細資訊,請 參閱 [AWS OpsWorks for Puppet Enterprise壽命終止常見問題](#page-16-0) 及 [如何將木偶企業服務器遷移](#page-85-0) [到亞馬遜彈性計算雲\(亞馬遜 EC2\)OpsWorks。](#page-85-0)

標籤是單字或片語,會以中繼資料形式用於識別和組織您的 AWS 資源。在 OpsWorks Puppet Enterprise 中,資源最多可以有 50 個使用者套用使用者套用的標籤。每個標籤皆包含一個索引鍵與一 個選用值。您可以將標籤套用 Puppet Enterprise 的下列資源: OpsWorks

- OpsWorks 對於傀儡企業伺服器
- 的 OpsWorks 備份傀儡企業伺服器

AWS 資源上的標籤可協助您追蹤成本、控制資源的存取、將資源自動化工作分組,或依目的或生命週 期階段組織資源。如需標籤優點的詳細資訊,請參閱使用AWS Billing and Cost Management者指南中 的 AWS Answers 中的 AWS [標記策略](https://aws.amazon.com/answers/account-management/aws-tagging-strategies/)[和使用成本分配標籤](https://docs.aws.amazon.com/awsaccountbilling/latest/aboutv2/cost-alloc-tags.html#allocation-what)。

若要使用標籤來控制 Puppet 企業伺服器或備份的存取, OpsWorks 請在AWS Identity and Access Management (IAM) 中建立或編輯政策陳述式。如需詳細[AWS資訊,請參閱《使用指南》中的〈使用](https://docs.aws.amazon.com/IAM/latest/UserGuide/access_tags.html) [資源標籤控制對資源的AWS Identity and Access Management存取](https://docs.aws.amazon.com/IAM/latest/UserGuide/access_tags.html)〉。

當您將標籤套 OpsWorks 用至 Puppet 企業主機時,標籤也會套用至主要備份、存放備份的 Amazon S3 儲存貯體、主要執行個體的 Amazon EC2 執行個體、存放在其中的主機密碼AWS Secrets Manager,以及主要伺服器使用的彈性 IP 地址。標籤不會傳播到 AWS OpsWorks 用來建立 Puppet 主 伺服器的 AWS CloudFormation 堆疊。

#### 主題

- [標籤在 AWS OpsWorks for Puppet Enterprise 中的運作方式](#page-62-0)
- [在中新增和管理 Puppet 企業 \(主控台\) OpsWorks 的標籤](#page-64-0)
- [在中新增和管理木偶企業 \(CLI\) OpsWorks 的標籤](#page-66-0)
- [另請參閱](#page-70-0)

# <span id="page-62-0"></span>標籤在 AWS OpsWorks for Puppet Enterprise 中的運作方式

在此版本中,您可以使用 [AWS OpsWorksCM API](https://docs.aws.amazon.com/opsworks-cm/latest/APIReference/Welcome.html) 或AWS Management Console. AWS OpsWorks CM 也會嘗試將您新增至伺服器的標籤新增至與伺服器相關聯的AWS資源,包括 EC2 執行個體、秘密 管理員中的密碼、彈性 IP 地址、安全群組、S3 儲存貯體和備份。

下表概述了 Puppet Enterprise 的概述了允許和管理標籤。 OpsWorks

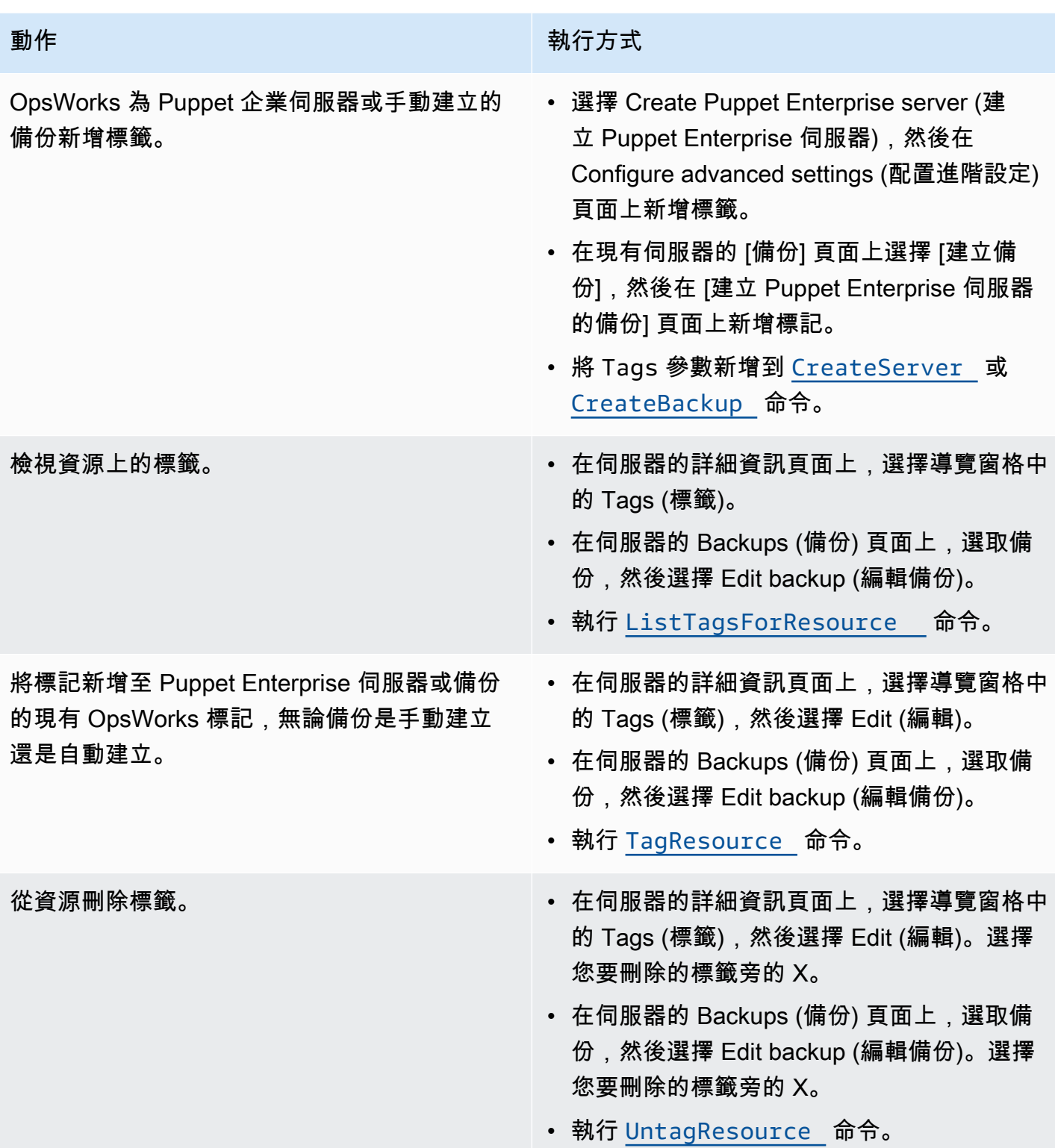

DescribeServers 和 DescribeBackups 回應不包含標籤資訊。若要顯示標籤,請使用 ListTagsForResource API。

# <span id="page-64-0"></span>在中新增和管理 Puppet 企業 (主控台) OpsWorks 的標籤

本節中的程序將在 AWS Management Console 中執行。

新增標籤時,索引鍵不能為空。此索引鍵最多可包含 127 個字元,並且只能包含 Unicode 字母、數字 或分隔符號,或是下列特殊字元: + - = . \_ : / e。標籤值是選擇性的。您可以新增具有索引鍵但 沒有值的標籤。值最多可包含 255 個字元,並且只能包含 Unicode 字母、數字或分隔符號,或是下列 特殊字元:+ - = . \_ : / @

#### 主題

- [將標籤新增至 Puppet 企業伺服器 \(主控台\) OpsWorks 的新標籤](#page-64-1)
- [新增標籤至新的備份 \(主控台\)](#page-64-2)
- [新增或檢視現有伺服器上的標籤 \(主控台\)](#page-65-0)
- [新增或檢視現有備份上的標籤 \(主控台\)](#page-65-1)
- [從伺服器刪除標籤 \(主控台\)](#page-65-2)
- [從備份刪除標籤 \(主控台\)](#page-66-1)

<span id="page-64-1"></span>將標籤新增至 Puppet 企業伺服器 (主控台) OpsWorks 的新標籤

- 1. 請務[必完成建立 Puppet 企業主機的 OpsWorks 任何先決條件](#page-18-0)。
- 2. 依照 [使用 AWS Management Console建立 Puppet Enterprise 主伺服器](#page-22-0) 中的步驟 1-8 執行。
- 3. 指定自動備份設定後,請在 [設定進階設定] 頁面的 [標記] 區域中新增標記。您最多可新增 50 個標 籤。完成標籤新增作業時,選擇 Next (下一步)。
- 4. 繼續進行 [使用 AWS Management Console建立 Puppet Enterprise 主伺服器](#page-22-0) 的步驟 11,並檢閱 您為新伺服器選擇的設定。

### <span id="page-64-2"></span>新增標籤至新的備份 (主控台)

- 1. 在 OpsWorks Puppet 企業首頁上,選擇現有的傀儡主版。
- 2. 在伺服器的詳細資訊頁面中,選擇導覽窗格中的 Backups (備份)。
- 3. 在 Backups (備份) 頁面上,選擇 Create backup (建立備份)。
- 4. 新增標籤。完成新增標籤作業時,選擇 Create (建立)。

### <span id="page-65-0"></span>新增或檢視現有伺服器上的標籤 (主控台)

- 1. 在 OpsWorks Puppet 企業首頁上,選擇現有的 Puppet 主版以開啟其詳細資料頁面。
- 2. 在導覽窗格中選擇 Tags (標籤),或在詳細資訊頁面底部選擇 View all tags (檢視所有標籤)。
- 3. 在 Tags (標籤) 頁面上,選擇 Edit (編輯)。
- 4. 新增或編輯伺服器上的標籤。完成時,請選擇 Save (儲存)。

#### **a** Note

請注意,變更 Puppet 主伺服器上的標籤也會變更與該伺服器相關聯的資源 (例如 EC2 執 行個體、彈性 IP 地址、安全群組、S3 儲存貯體和備份) 上的標籤。

### <span id="page-65-1"></span>新增或檢視現有備份上的標籤 (主控台)

- 1. 在 OpsWorks Puppet 企業首頁上,選擇現有的 Puppet 主版以開啟其詳細資料頁面。
- 2. 在導覽窗格中選擇 Backups (備份),或在詳細資訊頁面的 Recent backups (最近備份) 區域中,選 擇 View all backups (檢視所有備份)。
- 3. 在 Backups (備份) 頁面上,選擇要管理的備份,然後選擇 Edit backup (編輯備份)。
- 4. 新增或編輯備份上的標籤。完成後,選擇 Update (更新)。

### <span id="page-65-2"></span>從伺服器刪除標籤 (主控台)

- 1. 在 OpsWorks Puppet 企業首頁上,選擇現有的 Puppet 主版以開啟其詳細資料頁面。
- 2. 在導覽窗格中選擇 Tags (標籤),或在詳細資訊頁面底部選擇 View all tags (檢視所有標籤)。
- 3. 在 Tags (標籤) 頁面上,選擇 Edit (編輯)。
- 4. 選擇標籤旁邊的 X 以刪除標籤。完成時,請選擇 Save (儲存)。

#### **a** Note

請注意,變更 Puppet 主伺服器上的標籤也會變更與該伺服器相關聯的資源 (例如 EC2 執 行個體、彈性 IP 地址、安全群組、S3 儲存貯體和備份) 上的標籤。

### <span id="page-66-1"></span>從備份刪除標籤 (主控台)

- 1. 在 OpsWorks Puppet 企業首頁上,選擇現有的 Puppet 主版以開啟其詳細資料頁面。
- 2. 在導覽窗格中選擇 Backups (備份),或在詳細資訊頁面的 Recent backups (最近備份) 區域中,選 擇 View all backups (檢視所有備份)。
- 3. 在 Backups (備份) 頁面上,選擇要管理的備份,然後選擇 Edit backup (編輯備份)。
- 4. 選擇標籤旁邊的 X 以刪除標籤。完成後,選擇 Update (更新)。

## <span id="page-66-0"></span>在中新增和管理木偶企業 (CLI) OpsWorks 的標籤

本節中的程序將在 AWS CLI 中執行。請確定您正在執行最新版本的 AWS CLI 後,再開始處理標 籤。若要取得有關安裝或更新的更多資訊AWS CLI,請參閱《AWS Command Line Interface使用指 南》AWS CLI中的[〈安裝](https://docs.aws.amazon.com/cli/latest/userguide/cli-chap-install.html)〉。

新增標籤時,索引鍵不能為空。此索引鍵最多可包含 127 個字元,並且只能包含 Unicode 字母、數字 或分隔符號,或是下列特殊字元:+ - - . \_ : / @。標籤值是選擇性的。您可以新增具有索引鍵但 沒有值的標籤。值最多可包含 255 個字元,並且只包含 Unicode 字母、數字或分隔符號,或是下列特 殊字元:+ - = . \_ : / @

#### 主題

- [將標籤新增 Puppet Enterprise Server OpsWorks 的新增](#page-66-2)
- [新增標籤至新的備份 \(CLI\)](#page-67-0)
- [新增標籤至現有伺服器或備份 \(CLI\)](#page-68-0)
- [列出資源標籤 \(CLI\)](#page-69-0)
- [從資源刪除標籤 \(CLI\)](#page-70-1)

<span id="page-66-2"></span>將標籤新增 Puppet Enterprise Server OpsWorks 的新增

當您建立 Puppet 企業伺服器時,您可以使用AWS CLI來新增標籤。 OpsWorks 此程序並未完整說明 如何建立伺服器。如需有關如何使用建立 OpsWorks Puppet 企業伺服器的詳細資訊AWS CLI,請參 閱本指南[使用 AWS CLI建立 Puppet Enterprise 主伺服器](#page-27-0)中的。您最多可以為每個伺服器新增 50 個標 籤。

- 1. 請務[必完成建立 Puppet 企業伺服器 OpsWorks 的任何先決條件](#page-18-0)。
- 2. 完成 [使用 AWS CLI建立 Puppet Enterprise 主伺服器](#page-27-0) 的步驟 1-4。

3. 在步驟 5 時,執行 create-server 命令時請將 --tags 參數新增至命令,如下列範例所示。

```
aws opsworks-cm create-server ... --tags Key=Key1,Value=Value1
  Key=Key2,Value=Value2
```
以下示範僅顯示 create-server 命令的標籤部分。

```
aws opsworks-cm create-server ... --tags Key=Stage,Value=Production 
  Key=Department,Value=Marketing
```
4. 完成[使用 AWS CLI建立 Puppet Enterprise 主伺服器](#page-27-0) 中剩餘的步驟。若要確認您的標籤是否已新 增至新的伺服器,請遵循本主題 [列出資源標籤 \(CLI\)](#page-69-0) 中的步驟。

<span id="page-67-0"></span>新增標籤至新的備份 (CLI)

當您 OpsWorks 為 Puppet 企業伺服器建立新的手動備份時,您可以使用AWS CLI來新增標籤。此程 序並未完整說明如何建立手動備份。如需如何建立手動備份的詳細資訊,請參閱中的「若要執行手動備 份AWS CLI[」備份 OpsWorks 適用於 Puppet 企業伺服器。](#page-71-0)您最多可以為備份新增 50 個標籤。如果伺 服器有標籤,則新的備份會自動加上伺服器的標籤。

根據預設,當您 OpsWorks 為 Puppet 企業伺服器建立新的伺服器時,會啟用自動備份。您可以依本主 題中[新增標籤至現有伺服器或備份 \(CLI\)所](#page-68-0)述,透過執行 tag-resource 命令,將標籤新增至自動備 份。

• 若要在建立備份時將標籤新增至手動備份,請執行下列命令。僅展示命令的標籤部分。如需完 整create-backup指令的範例,請參閱中的「若要執行手動備份AWS CLI」[備份 OpsWorks 適](#page-71-0) [用於 Puppet 企業伺服器。](#page-71-0)

```
aws opsworks-cm create-backup ... --tags Key=Key1,Value=Value1
  Key=Key2,Value=Value2
```
以下示範僅顯示 create-backup 命令的標籤部分。

```
aws opsworks-cm create-backup ... --tags Key=Stage,Value=Production 
  Key=Department,Value=Marketing
```
<span id="page-68-0"></span>新增標籤至現有伺服器或備份 (CLI)

您可以執行tag-resource命令,將標籤新增至 Puppet Enterprise 伺服器或備份的現有 OpsWorks 標 籤 (無論備份是自動還是手動建立)。指定要在其中新增標籤之目標資源的 Amazon 資源編號 (ARN)。

1. 若要取得標籤將套用其中之資源的 ARN:

- 用於伺服器時,請執行 describe-servers --server-name *server\_name*。此命令執行 後結果是顯示伺服器 ARN。
- 用於備份時,請執行 describe-backups --backup-id *backup\_ID*。此命令執行後結果 是顯示備份 ARN。您也可以執行describe-backups --server-name *server\_name*以顯 示 Puppet 企業伺服器特定之所有備份 OpsWorks 的相關資訊。

以下示範僅顯示 describe-servers --server-name opsworks-cm-test 命令結果的 ServerArn。此 ServerArn 值會新增至 tag-resource 命令,以便將標籤新增至伺服器。

```
{ 
     "Servers": [ 
         { 
 ... 
             "ServerArn": "arn:aws:opsworks-cm:us-west-2:123456789012:server/
opsworks-cm-test/EXAMPLEd-66b0-4196-8274-d1a2bEXAMPLE" 
         } 
     ]
}
```
2. 使用您在步驟 1 中傳回的 ARN 執行 tag-resource 命令。

```
aws opsworks-cm tag-resource --resource-arn "server_or_backup_ARN" --tags 
  Key=Key1,Value=Value1 Key=Key2,Value=Value2
```
以下是範例。

```
aws opsworks-cm tag-resource --resource-arn "arn:aws:opsworks-cm:us-
west-2:123456789012:server/opsworks-cm-test/EXAMPLEd-66b0-4196-8274-d1a2bEXAMPLE" 
  --tags Key=Stage,Value=Production Key=Department,Value=Marketing
```
3. 若要確認標籤是否已成功新增,請繼續進行下一個程序 [列出資源標籤 \(CLI\)](#page-69-0)。

### <span id="page-69-0"></span>列出資源標籤 (CLI)

您可以執行list-tags-for-resource命令來顯示 Puppet 企業伺服器或備份所附加的標籤。 OpsWorks 指定要檢視其中標籤之目標資源的 ARN。

- 1. 若要取得將要列出其中標籤之資源的 ARN:
	- 用於伺服器時,請執行 describe-servers --server-name *server\_name*。此命令執行 後結果是顯示伺服器 ARN。
	- 用於備份時,請執行 describe-backups --backup-id *backup\_ID*。此命令執行後結果 是顯示備份 ARN。您也可以執行describe-backups --server-name *server\_name*以顯 示 Puppet 企業伺服器特定之所有備份 OpsWorks 的相關資訊。
- 2. 使用您在步驟 1 中傳回的 ARN 執行 list-tags-for-resource 命令。

aws opsworks-cm list-tags-for-resource --resource-arn "*server\_or\_backup\_ARN*"

#### 以下是範例。

```
aws opsworks-cm tag-resource --resource-arn "arn:aws:opsworks-cm:us-
west-2:123456789012:server/opsworks-cm-test/EXAMPLEd-66b0-4196-8274-d1a2bEXAMPLE"
```
#### 如果資源上有標籤,此命令結果將會傳回如下。

```
{ 
      "Tags": [ 
           { 
                "Key": "Stage", 
                "Value": "Production" 
          }, 
          \{ "Key": "Department", 
                "Value": "Marketing" 
          } 
      ]
}
```
# <span id="page-70-1"></span>從資源刪除標籤 (CLI)

您可以執行命untag-resource令,以刪除 Puppet 企業伺服器或備份的標籤。 OpsWorks 如果資 源遭到刪除,資源上的標籤也會遭到刪除。指定要從其中移除標籤之目標資源的 Amazon 資源編號 (ARN)。

- 1. 若要取得將要移除其中標籤之資源的 ARN:
	- 用於伺服器時,請執行 describe-servers --server-name *server\_name*。此命令執行 後結果是顯示伺服器 ARN。
	- 用於備份時,請執行 describe-backups --backup-id *backup\_ID*。此命令執行後結果 是顯示備份 ARN。您也可以執行describe-backups --server-name *server\_name*以顯 示 Puppet 企業伺服器特定之所有備份 OpsWorks 的相關資訊。
- 2. 使用您在步驟 1 中傳回的 ARN 執行 untag-resource 命令。僅指定您要刪除的標籤。

aws opsworks-cm untag-resource --resource-arn "*server\_or\_backup\_ARN*" --tags Key=*Key1*,Value=*Value1* Key=*Key2*,Value=*Value2*

在此範例中,untag-resource 命令只會移除索引鍵為 Stage、和值為 Production 的標籤。

aws opsworks-cm untag-resource --resource-arn "arn:aws:opsworks-cm:uswest-2:123456789012:server/opsworks-cm-test/EXAMPLEd-66b0-4196-8274-d1a2bEXAMPLE" --tags Key=Stage,Value=Production

3. 若要確認已成功刪除標籤,請遵循本主題 [列出資源標籤 \(CLI\)](#page-69-0) 中的步驟。

# <span id="page-70-0"></span>另請參閱

- [使用 AWS CLI建立 Puppet Enterprise 主伺服器](#page-27-0)
- [備份 OpsWorks 適用於 Puppet 企業伺服器](#page-71-0)
- [AWS 加標籤策略](https://aws.amazon.com/answers/account-management/aws-tagging-strategies/)
- 使用者指南中的資AWS源標籤來控制資源的AWS Identity and Access Management[存取](https://docs.aws.amazon.com/IAM/latest/UserGuide/access_tags.html)
- 《AWS Billing and Cost Management 使用者指南》中的[使用成本分配標籤](https://docs.aws.amazon.com/awsaccountbilling/latest/aboutv2/cost-alloc-tags.html#allocation-what)
- [CreateBackup](https://docs.aws.amazon.com/opsworks-cm/latest/APIReference/API_CreateBackup.html)在 AWS OpsWorksCM API 參考中
- [CreateServer](https://docs.aws.amazon.com/opsworks-cm/latest/APIReference/API_CreateServer.html)在 AWS OpsWorksCM API 參考中
- [TagResource](https://docs.aws.amazon.com/opsworks-cm/latest/APIReference/API_TagResource.html)在 AWS OpsWorksCM API 參考中
- [ListTagsForResource在](https://docs.aws.amazon.com/opsworks-cm/latest/APIReference/API_ListTagsForResource.html) AWS OpsWorksCM API 參考中
- [UntagResource](https://docs.aws.amazon.com/opsworks-cm/latest/APIReference/API_UntagResource.html)在 AWS OpsWorksCM API 參考中

# <span id="page-71-1"></span>備份和還原 Puppet 企業伺服器 OpsWorks

### **A** Important

AWS OpsWorks for Puppet Enterprise不接受新客戶。在 2024 年 3 月 31 日之前,現有客戶將 不受影響,屆時該服務將無法使用。建議您盡快還原至其他解決方案。如需詳細資訊,請參閱 [AWS OpsWorks for Puppet Enterprise壽命終止常見問題](#page-16-0) 及 [如何將木偶企業服務器遷移到亞馬](#page-85-0) [遜彈性計算雲\(亞馬遜 EC2\)OpsWorks。](#page-85-0)

本節說明如何備份與還原 Puppet Enterprise 伺服器。 OpsWorks

### 主題

- [備份 OpsWorks 適用於 Puppet 企業伺服器](#page-71-0)
- [從 Backup 還原 Puppet 企業伺服器 OpsWorks](#page-75-0)

# <span id="page-71-0"></span>備份 OpsWorks 適用於 Puppet 企業伺服器

### **A** Important

AWS OpsWorks for Puppet Enterprise不接受新客戶。在 2024 年 3 月 31 日之前,現有客戶將 不受影響,屆時該服務將無法使用。建議您盡快還原至其他解決方案。如需詳細資訊,請參閱 [AWS OpsWorks for Puppet Enterprise壽命終止常見問題](#page-16-0) 及 [如何將木偶企業服務器遷移到亞馬](#page-85-0) [遜彈性計算雲\(亞馬遜 EC2\)OpsWorks。](#page-85-0)

您可以 OpsWorks 為 Puppet 企業伺服器備份定義每日或每週週期性,並讓服務代表您將備份存放在 Simple Storage Service (Amazon S3) 中。或者,您可以隨需手動備份。

由於備份儲存在 Amazon S3 中,因此會產生額外費用。您可以定義備份保留期,最長為 30 代。您可 以使用 AWS 支援管道,提交服務請求以變更這項限制。傳遞至 Amazon S3 儲存貯體的內容可能包 含客戶內容。如需移除敏感資料的詳細資訊,請參閱[如何清空 S3 儲存貯體?](https://docs.aws.amazon.com/AmazonS3/latest/user-guide/empty-bucket.html)[或如何刪除 S3 儲存貯](https://docs.aws.amazon.com/AmazonS3/latest/user-guide/delete-bucket.html) [體?](https://docs.aws.amazon.com/AmazonS3/latest/user-guide/delete-bucket.html)。
您可以將標籤新增至 Puppet 企業主機的備份。 OpsWorks 如果您已將標籤新增至 Puppet 企業主 機,Puppet 主機的自動備份會繼承這些標籤。 OpsWorks 如需有關如何新增和管理備份標籤的詳細資 訊,請參閱本指南中的 [處理 AWS OpsWorks for Puppet Enterprise 資源上的標籤](#page-61-0)。

#### 主題

- [自動備份](#page-72-0)
- [手動備份](#page-73-0)
- [刪除備份](#page-74-0)

### <span id="page-72-0"></span>自動備份

當您 OpsWorks 設定 Puppet 企業伺服器時,您可以選擇自動或手動備份。 OpsWorks Puppet Enterprise 會在您在設定精靈的 [設定進階設定] 頁面的 [自動備份] 區段中選擇的小時和當天啟動自動 備份。當您的伺服器處於線上狀態之後,您即可在伺服器的屬性頁面上執行下列步驟,以變更備份設 定。

變更自動備份設定

1. 在伺服器的屬性頁面中,選擇 More settings (更多設定)。

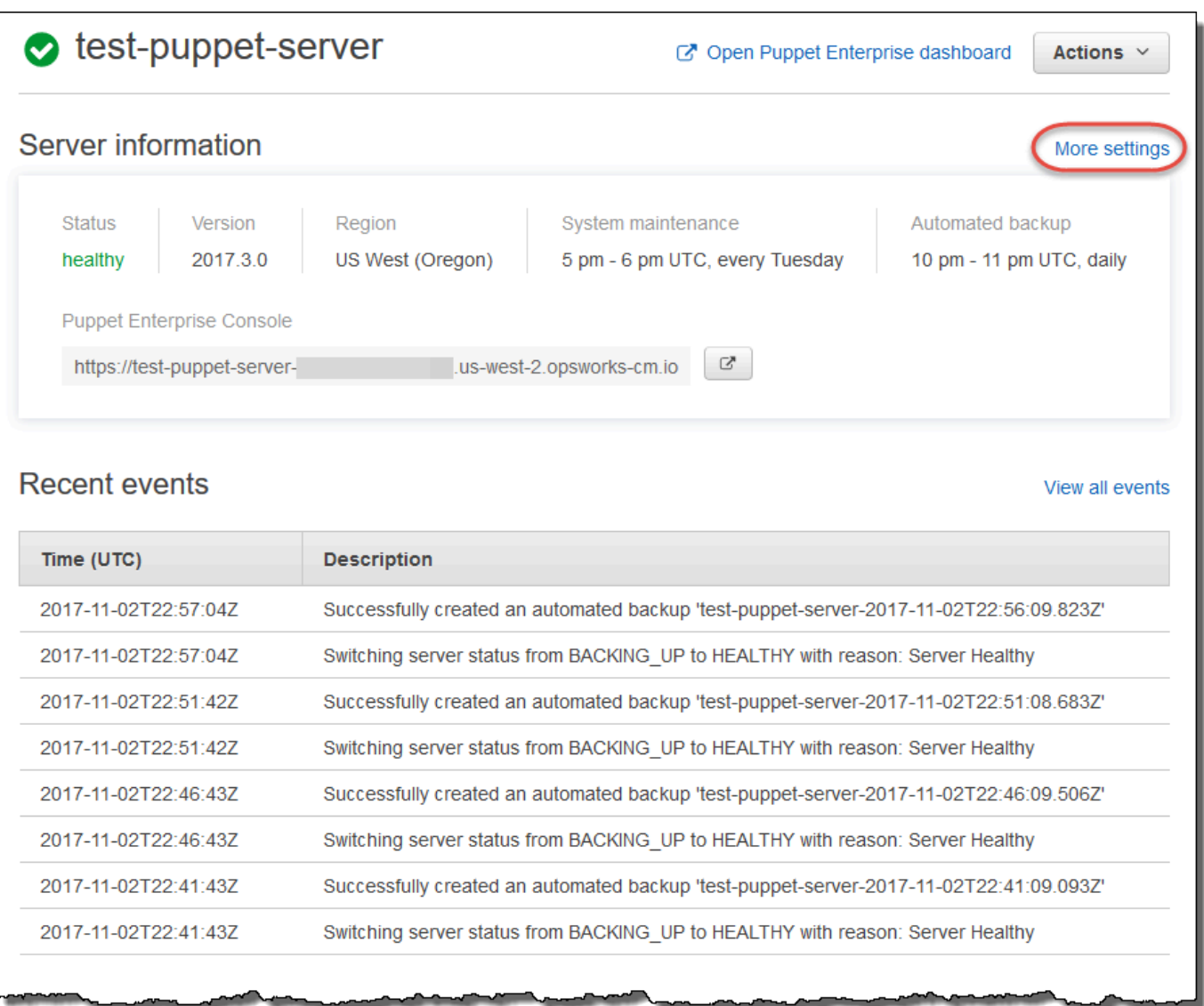

- 2. 若要關閉自動備份,請針對 Enable automated backups (啟用自動備份) 選項選擇 No (否)。儲存 變更;您不需要繼續進行下一個步驟。
- 3. 在 Automated Backup (自動備份) 區段中,變更頻率、開始時間或要保留的版本。儲存您的變更。

## <span id="page-73-0"></span>手動備份

您可以在 AWS Management Console中或執行 AWS CLI [create-backup](https://docs.aws.amazon.com/opsworks-cm/latest/APIReference/API_CreateBackup.html) 命令,隨時開始手動備份。 手動備份不包含在最多 30 代的所儲存自動備份中。最多可存放 10 個手動備份,且必須從 Amazon S3 手動刪除。

在 AWS Management Console中執行手動備份

- 1. 在 Puppet Enterprise servers (Puppet Enterprise 伺服器) 頁面中,選擇您要備份的伺服器。
- 2. 在伺服器屬性頁面的左側導覽窗格中,選擇 Backups (備份)。
- 3. 選擇 Create backup (建立備份)。
- 4. 當頁面的備份 Status (狀態) 欄中顯示綠色核取記號時,手動備份即已完成。

在 AWS CLI中執行手動備份

您可以在 Puppet Enterprise 伺服器建立新的手動備份時新增標籤。 OpsWorks 如需如何在建立手動備 份時新增標籤的詳細資訊,請參閱[新增標籤至新的備份 \(CLI\)](#page-67-0) 。

• 若要開始手動備份,請執行下列 AWS CLI 命令。

aws opsworks-cm --region *region name* create-backup --server-name "*Puppet server name*" --description "*optional descriptive string*"

<span id="page-74-0"></span>刪除備份

永久刪除備份時,即會將該備份從存放備份的 S3 儲存貯體中刪除。

在 AWS Management Console中刪除備份

- 1. 在 Puppet Enterprise servers (Puppet Enterprise 伺服器) 頁面中,選擇您要備份的伺服器。
- 2. 在伺服器屬性頁面的左側導覽窗格中,選擇 Backups (備份)。
- 3. 選擇您要刪除的備份,然後選擇 Delete backup (刪除備份)。您一次只能選取一個備份。
- 4. 當系統提示您確認刪除時,請勾選 Delete the backup, which is stored in an S3 bucket (刪除存放 在 S3 儲存貯體中的備份) 核取方塊,然後選擇 Yes, Delete (是,刪除)。

在 AWS CLI中刪除備份

• 若要刪除備份,請執行下列 AWS CLI 命令,並將 --backup-id 的值替換為您要 刪除的備份 ID。Backup 識別碼的格式為*ServerName######*。例如:**puppetserver-20171218132604388**。

aws opsworks-cm --region *region name* delete-backup --backup-id *ServerNameyyyyMMddHHmmssSSS*

## <span id="page-75-0"></span>從 Backup 還原 Puppet 企業伺服器 OpsWorks

#### **A** Important

AWS OpsWorks for Puppet Enterprise不接受新客戶。在 2024 年 3 月 31 日之前,現有客戶將 不受影響,屆時該服務將無法使用。建議您盡快還原至其他解決方案。如需詳細資訊,請參閱 [AWS OpsWorks for Puppet Enterprise壽命終止常見問題](#page-16-0) 及 [如何將木偶企業服務器遷移到亞馬](#page-85-0) [遜彈性計算雲\(亞馬遜 EC2\)OpsWorks。](#page-85-0)

瀏覽完可用的備份之後,您可以輕鬆選擇要還原 Puppet Enterprise 伺服器的 OpsWorks 時間點。伺服 器備份包含組態管理軟體持久性資料,例如模組、類別、節點關聯、資料庫資訊 (包括報告、資料等)。 執行伺服器的就地還原 (亦即,將 Puppet Enterprise 伺服器的現有 OpsWorks 伺服器還原到新的 EC2 執行個體) 會重新註冊在備份時註冊的節點,如果還原成功,則會將流量切換到新執行個體,而且還原 OpsWorks 為 Puppet Enterprise 伺服器狀態為Healthy。還原至新建立的 OpsWorks Puppet 企業伺 服器不會維護節點連線。還原伺服器時並不會更新 Puppet 軟體的版本;其會套用您所選備份中可用的 相同 Puppet 版本和組態管理資料。

還原伺服器通常比建立新伺服器花費更多的時間;時間取決於您選擇的備份大小。還原完成後,舊的 EC2 執行個體會保留在 Running 或 Stopped 狀態,但只是暫時狀態。這個狀態最終將會結束。

在此發行版本中,您可以使用AWS CLI來還原 Puppet 企業版中 OpsWorks 的傀儡主機。

**a** Note

您也可以執行 [restore-server](https://docs.aws.amazon.com/opsworks-cm/latest/APIReference/API_RestoreServer.html) 命令,以變更目前的執行個體類型;或者,還原或設定您的 SSH 金鑰 (如果遺失或受損的話)。

從備份還原伺服器

1. 在 AWS CLI 中,執行下列命令,以傳回可用的備份和其 ID 清單。請記下您要使用的備份 ID。Backup 識別碼的格式為*myServerName######*。

aws opsworks-cm --region *region name* describe-backups

2. 執行下列命令。

```
aws opsworks-cm --region region name restore-server --backup-id "myServerName-
yyyyMMddHHmmssSSS" --instance-type "Type of instance" --key-pair "name of your EC2 
  key pair" --server-name "name of Puppet master"
```
以下是範例。

```
aws opsworks-cm --region us-west-2 restore-server --backup-id 
  "MyPuppetServer-20161120122143125" --server-name "MyPuppetServer"
```
#### 3. 等待還原完成。

## <span id="page-76-0"></span>OpsWorks針對 Puppet 企業的系統維護

#### **A** Important

AWS OpsWorks for Puppet Enterprise不接受新客戶。在 2024 年 3 月 31 日之前, 現有客戶將 不受影響,屆時該服務將無法使用。我們建議現有客戶盡快移轉至其他解決方案。如需詳細資 訊,請參閱 [AWS OpsWorks for Puppet Enterprise壽命終止常見問題](#page-16-0) 及 [如何將木偶企業服務](#page-85-0) [器遷移到亞馬遜彈性計算雲\(亞馬遜 EC2\)OpsWorks。](#page-85-0)

強制性系統維護可確保 Puppet Server 的最新AWS測試版本 (包括安全性更新) 一OpsWorks律在 Puppet 企業伺服器上執行。每週至少需要進行一次系統維護。透過使用 AWS CLI,您可以設定每日自 動維護 (若需要的話)。除了排程系統維護之外,您也可以使用 AWS CLI 執行隨需系統維護。

當有新版本的 Puppet 軟體可用時,系統維護的設計會在其通過 AWS 測試之後,自動更新伺服器上 Puppet Server 的版本。AWS 會執行大量測試,以驗證 Puppet 升級是否已準備就緒,且不會中斷現 有的客戶環境,因此 Puppet 軟體版本與 Puppet Enterprise 伺服器的現有應用程式可用性之間可能會 OpsWorks出現延遲。若要隨需更新 Puppet 軟體的可用版本,請參閱本主題中的[隨需啟動系統維護。](#page-79-0)

系統維護會從作為維護程序一部分執行的備份啟動新執行個體,這有助於降級或受損的 Amazon EC2 執行個體因定期維護而造成的風險降低。

#### **A** Important

系統維護會刪除您OpsWorks為 Puppet 企業伺服器新增的任何檔案或自訂組態。如需如何修復 組態或檔案遺失的詳細資訊,請參閱本主題中的[在維護之後還原自訂組態和檔案](#page-79-1)。

#### 主題

- [設定系統維護](#page-77-0)
- [隨需啟動系統維護](#page-79-0)
- [在維護之後還原自訂組態和檔案](#page-79-1)

## <span id="page-77-0"></span>設定系統維護

當您OpsWorks為 Puppet Enterprise 伺服器建立新的伺服器時,您可以在國[際標準時間 \(UTC\) 中設](https://en.wikipedia.org/wiki/Coordinated_Universal_Time) [定工作日和時間](https://en.wikipedia.org/wiki/Coordinated_Universal_Time),讓系統維護開始。維護會在您指定的小時啟動。因為您應預期伺服器在系統維護 期間離線,請選擇一般工作時間內伺服器需求較低的時間。當維護正在進行中時,伺服器狀態將為 UNDER\_MAINTENANCE。

您也可以變更 Puppet Enterprise 伺服器上現OpsWorks有的系統維護設定,方法是變更伺服器 [設定] 頁面的 [系統維護] 區域中的設定,如下列螢幕擷取畫面所示。

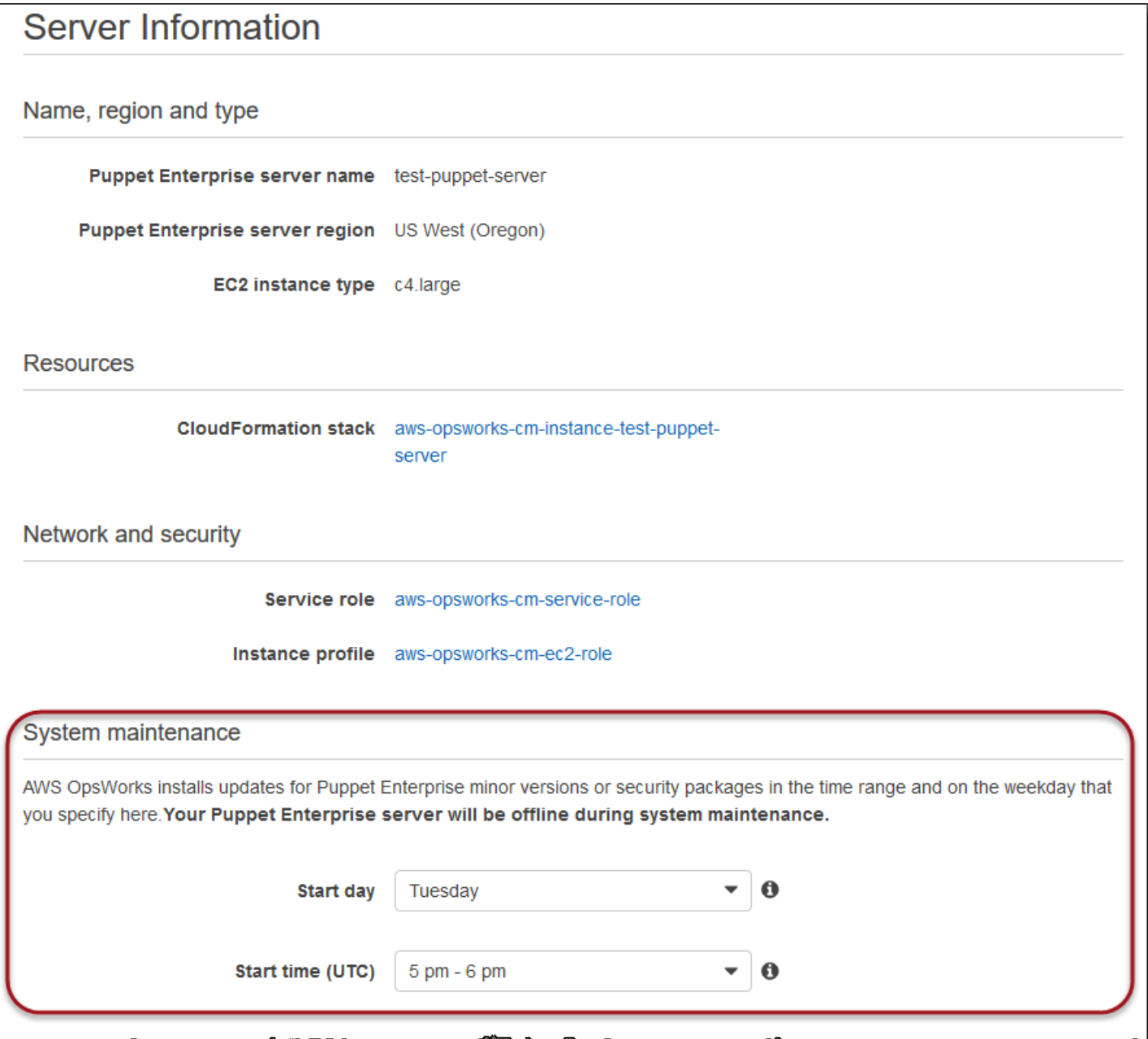

在 System maintenance (系統維護) 區段中,將日和小時設為您希望開始系統維護的時間。

## 使用 AWS CLI 設定系統維護

您也可以使用 AWS CLI 設定系統維護的自動開始時間。AWS CLI 可讓您藉由省略三個字元的工作日 前綴,設定每天的自動維護 (若需要的話)。

在 create-server 命令中,在指定建立伺服器執行個體的必要項目 (例如執行個體類型、執行個體描 述檔 ARN 和伺服器角色 ARN) 之後,將 --preferred-maintenance-window 參數新增到您的命

令。在下列 create-server 範例中,--preferred-maintenance-window 設為 Mon:08:00, 表示您已將維護設定在每週一 UTC 上午 8:00 開始 。

aws opsworks-cm create-server --engine "Puppet" --engine-model "Monolithic" --engine-version "2017" --server-name "puppet-06" --instance-profile-arn "arn:aws:iam::1119001987000:instance-profile/aws-opsworks-cm-ec2-role" --instance-type "c4.large" --key-pair "amazon-test" --service-role-arn "arn:aws:iam::044726508045:role/aws-opsworks-cm-service-role" --preferred-maintenancewindow "Mon:08:00"

在 update-server 命令中,您可以單獨更新 --preferred-maintenance-window 的值 (若需要 的話)。在下列範例中,維護時段已設為週五 UTC 下午 6:15。。

aws opsworks-cm update-server --server-name "puppet-06" --preferred-maintenance-window "Fri:18:15"

若要將維護時段的開始時間變更為每天 UTC 下午 6:15,請省略三個字元的工作日字首,如以下範例所 示。

aws opsworks-cm update-server --server-name "puppet-06" --preferred-maintenance-window "18:15"

如需透過使用 AWS CLI 設定偏好系統維護時段的詳細資訊,請參閱 [create-server](https://docs.aws.amazon.com/cli/latest/reference/opsworkscm/update-server.html) 和 [update-server。](https://docs.aws.amazon.com/cli/latest/reference/opsworkscm/update-server.html)

## <span id="page-79-0"></span>隨需啟動系統維護

若要在您設定的每週或每天自動維護之外隨需啟動系統維護,請執行下列 AWS CLI 命令。您無法在 AWS Management Console 中啟動隨需維護。

aws opsworks-cm start-maintenance --server-name *server\_name*

如需此命令的詳細資訊,請參閱 [start-maintenance](https://docs.aws.amazon.com/cli/latest/reference/opsworkscm/start-maintenance.html)。

## <span id="page-79-1"></span>在維護之後還原自訂組態和檔案

系統維護可以刪除或變更您OpsWorks為 Puppet 企業伺服器新增的自訂檔案或組態。

如果在維護執行後,您的 Puppet 主機缺少使用或 SSH 新增的檔案RunCommand或設定,您可以使用 Amazon 機器映像 (AMI) 啟動新的 Amazon EC2 執行個體。可用的 AMI 是由伺服器的維護前組態建置 而成的。

新的執行個體狀態會和維護前的 Puppet 主伺服器相同,因此會包含您遺失的檔案和設定。

#### **A** Important

您無法使用新的執行個體還原您的伺服器。執行個體無法做為 Puppet 主伺服器執行。您只能 使用執行個體復原您的檔案和組態設定。

若要從 AMI 啟動 EC2 執行個體,請在 Amazon EC2 主控台中開啟啟動精靈,選擇我的 AM I,然後選 擇具有您伺服器名稱的 AMI。如同執行任何其他執行個體啟動一樣,遵循 Amazon EC2 精靈的步驟。

# <span id="page-80-1"></span>OpsWorks為 Puppet 企業自動新增節點

#### **A** Important

AWS OpsWorks for Puppet Enterprise不接受新客戶。在 2024 年 3 月 31 日之前,現有客戶將 不受影響,屆時該服務將無法使用。我們建議現有客戶盡快移轉至其他解決方案。如需詳細資 訊,請參閱 [AWS OpsWorks for Puppet Enterprise壽命終止常見問題](#page-16-0) 及 [如何將木偶企業服務](#page-85-0) [器遷移到亞馬遜彈性計算雲\(亞馬遜 EC2\)OpsWorks。](#page-85-0)

本主題說明如何將 Amazon 彈性運算雲端 (Amazon EC2) 節點自動新增至您OpsWorks的 Puppet 企業 伺服器。在[為 Puppet 主伺服器新增要管理的節點中](#page-37-0),您學習到如何使用 associate-node 命令一次 新增一個節點至您的 Puppet Enterprise 伺服器。本主題的程式碼示範如何使用無人執行的方法自動新 增節點。建議的新節點無人值守 (或自動) 關聯方法是設定 Amazon EC2 使用者資料。默認情況下,木 偶企業服務器已經[puppet-agent](https://puppet.com/docs/pe/2019.8/installing_agents.html)可用於 Ubuntu,亞馬遜 Linux 和 RHEL 節點操作系統。OpsWorks

如需如何取消節點關聯的詳細資訊,請參閱本指南[取消節點與 Puppet 企業伺服器OpsWorks的關聯中](#page-82-0) 的以及 Puppet 企業 API 說明文件[disassociate-node](https://docs.aws.amazon.com/opsworks-cm/latest/APIReference/API_DisassociateNode.html)中的。OpsWorks

## <span id="page-80-0"></span>步驟 1:建立要用作執行個體設定檔的 IAM 角色

建立用作 EC2 執行個體設定檔的 AWS Identity and Access Management (IAM) 角色,並將以下政策 附加到 IAM 角色。此政策可讓 opsworks-cm API 在節點註冊期間與 EC2 執行個體通訊。如需執行個 體設定檔的詳細資訊,請參閱 Amazon EC2 [文件中的使用執行](https://docs.aws.amazon.com/IAM/latest/UserGuide/id_roles_use_switch-role-ec2_instance-profiles.html)個體設定檔。如需如何[建立 IAM 角色的](https://docs.aws.amazon.com/AWSEC2/latest/UserGuide/iam-roles-for-amazon-ec2.html#create-iam-role-console) [詳細資訊,請參閱 Amazon EC2 文件中的在主控台中建立 IAM 角色](https://docs.aws.amazon.com/AWSEC2/latest/UserGuide/iam-roles-for-amazon-ec2.html#create-iam-role-console)。

```
 "Version": "2012-10-17",
```
{

```
 "Statement": [ 
          { 
               "Action": [ 
                    "opsworks-cm:AssociateNode", 
                    "opsworks-cm:DescribeNodeAssociationStatus", 
                    "opsworks-cm:DescribeServers", 
                    "ec2:DescribeTags" 
               ], 
               "Resource": "*", 
               "Effect": "Allow" 
          } 
    \mathbf{I}}
```
AWS OpsWorks提供AWS CloudFormation範本,您可以使用上述政策陳述式建立 IAM 角色。以 下 AWS CLI 命令使用此範本為您建立執行個體描述檔角色。若您要在預設區域中建立新的 AWS CloudFormation 堆疊,可以省略 --region 參數。

```
aws cloudformation --region region ID create-stack --stack-name myPuppetinstanceprofile
  --template-url https://s3.amazonaws.com/opsworks-cm-us-east-1-prod-default-assets/
misc/owpe/opsworks-cm-nodes-roles.yaml --capabilities CAPABILITY_IAM
```
## 步驟 2:使用自動關聯指令碼建立執行個體

若要建立 EC2 執行個體,您可以將入[門套件中](#page-33-0)包含的使用者資料指令碼複製到 EC2 執行個體指 示、Amazon EC2 Auto Scaling 群組啟動組態或AWS CloudFormation範本userdata部分。該指令碼 僅支援執行 Ubuntu 和 Amazon Linux 作業系統的 EC2 執行個體。如需有關將[指令碼新增至使用者資](https://docs.aws.amazon.com/AWSEC2/latest/UserGuide/user-data.html) [料的詳細資訊,請參閱 Amazon EC2 文件中的啟動時在 Linux 執行個體上執](https://docs.aws.amazon.com/AWSEC2/latest/UserGuide/user-data.html)行命令。建立新節點最簡 單的方法是使用 [Amazon EC2 執行個體啟動精靈](https://docs.aws.amazon.com/AWSEC2/latest/UserGuide/launching-instance.html)。本逐步解說使用中所述的 Apache 網頁伺服器範例 模組設定[開始使用OpsWorks木偶企業版。](#page-17-0)

1. 入門套件中的使用者資料指令碼會執行 opsworks-cm API [associate-node](https://docs.aws.amazon.com/opsworks-cm/latest/APIReference/API_AssociateNode.html) 命令,將新節點與 您的 Puppet 主節點建立關聯。在此版本中,它還會為您安裝節點AWS CLI上的最新版本,以防它 尚未執行最多的up-to-date版本。將此指令碼以 userdata.sh 的名稱儲存到方便的位置。

根據預設,新註冊節點的名稱為執行個體 ID。

- 2. 遵循 EC2 文件中[啟動執行個體內](https://docs.aws.amazon.com/AWSEC2/latest/UserGuide/launching-instance.html)的程序,並進行此處修改。在 EC2 執行個體啟動精靈中,選擇 Amazon Linux AMI。
- 3. 在 Configure Instance Details (設定執行個體詳細資訊) 頁面上, 選取 myPuppetinstanceprofile, 即您於[步驟 1:建立要用作執行個體設定檔的 IAM 角色所](#page-80-0)建立的角色,做為您的 IAM 角色。
- 4. 在 Advanced Details (進階詳細資訊) 區域內,上傳您在步驟 1 建立的 userdata.sh 指令碼。
- 5. 您無須在 Add Storage (新增儲存體) 頁面上進行任何變更。前往 Add Tags (新增標籤)。

透過將標籤套用至您的 EC2 執行個體,您可以自訂 userdata.sh 的行為。在此範例 中,透過新增下列標籤將角色 apache\_webserver 套用到您的節點:**pp\_role**,其值為 **apache\_webserver**。

設定節點上 pp\_role 的值會設定持續存放在節點代理程式憑證中的資料值,啟用節點的受信任 分類。如需詳細資訊,請參閱 Puppet 平台文件中的 [Extension requests \(permanent certificate](https://puppet.com/docs/puppet/5.1/ssl_attributes_extensions.html#extension-requests-permanent-certificate-data)) [data\)](https://puppet.com/docs/puppet/5.1/ssl_attributes_extensions.html#extension-requests-permanent-certificate-data))。

- 6. 在 [設定安全性群組] 頁面上,選擇 [新增規則],然後在此範例中選擇 HTTP 類型為 Apache Web 伺服器開啟連接埠 8080。
- 7. 選擇 Review and Launch (檢閱及啟動),然後選擇 Launch (啟動)。當您的新節點啟動時,它會套 用您在其中設定的範例模組的 Apache 組[態設置入門套件阿帕奇示例](#page-36-0)。
- 8. 當您開啟連結至新節點公開 DNS 的網頁時,您應該會看到由您的 Pupet 管理的 Apache 網頁伺服 器所代管的網站。

# <span id="page-82-0"></span>取消節點與 Puppet 企業伺服器OpsWorks的關聯

#### **A** Important

AWS OpsWorks for Puppet Enterprise不接受新客戶。在 2024 年 3 月 31 日之前,現有客戶將 不受影響,屆時該服務將無法使用。我們建議現有客戶盡快移轉至其他解決方案。如需詳細資 訊,請參閱 [AWS OpsWorks for Puppet Enterprise壽命終止常見問題](#page-16-0) 及 [如何將木偶企業服務](#page-85-0) [器遷移到亞馬遜彈性計算雲\(亞馬遜 EC2\)OpsWorks。](#page-85-0)

本節說明如何取消 Puppet 企業伺服器管理之受管理節點的OpsWorks關聯或移除。此作業是在命令 列或 Puppet 企業主控台中執行;您無法取消 Puppet 企業管理主控台中OpsWorks節點的關聯。目 前,OpsWorks針對 Puppet 企業 API 不允許批次移除多個節點。本節中的命令會一次取消一個節點的 關聯。

我們建議您在刪除伺服器前先從 Puppet 主伺服器取消與節點的關聯,使得節點可在不嘗試重新連線 到伺服器的情況下繼續運作。若要執行此作業,請執行 [disassociate-node](https://docs.aws.amazon.com/opsworks-cm/latest/APIReference/API_DisassociateNode.html) AWS CLI 命令。若要 從 PE 完全移除節點,您必須取消與節點的關聯,然後撤銷其憑證,使節點不再繼續嘗試與 Puppet 主伺服器確認。當您不再想要使用 Puppet 主伺服器管理他們時,您也應[從節點解除安裝](https://puppet.com/docs/pe/2017.3/installing/uninstalling.html#uninstall-agents) puppet[agent](https://puppet.com/docs/pe/2017.3/installing/uninstalling.html#uninstall-agents)。

#### 取消與節點的關聯

1. 在 AWS CLI 中,執行下列命令以取消與節點的關聯。*Node\_name* 是您要取消關聯的節點名稱; 對於 Amazon EC2 執行個體,這是執行個體 ID。 *#####*是您要取消節點關聯的傀儡主物件名 稱。兩個都是必要參數。--region 參數並非必要項目,除非您希望從不是位於您預設區域內的 Puppet 主伺服器取消與節點的關聯。

```
aws opsworks-cm --region Region_name disassociate-node --node-name Node_name --
server-name Server_name
```
下列是範例命令。

```
aws opsworks-cm --region us-west-2 disassociate-node --node-name 
  i-0010zzz00d66zzz90 --server-name opsworkstest
```
2. 等待回應訊息指出取消關聯已完成。

如需如何刪除 Puppet 企業伺服器OpsWorks的相關資訊,請參閱[刪除 Puppet OpsWorks 企業伺服器](#page-83-0) [的](#page-83-0)。

## 另請參閱

• Puppet Enterprise 文件中的 [Remove nodes](https://puppet.com/docs/pe/2017.3/managing_nodes/adding_and_removing_nodes.html#remove-nodes)

# <span id="page-83-0"></span>刪除 Puppet OpsWorks 企業伺服器的

#### **A** Important

AWS OpsWorks for Puppet Enterprise不接受新客戶。在 2024 年 3 月 31 日之前,現有客戶將 不受影響,屆時該服務將無法使用。我們建議現有客戶盡快移轉至其他解決方案。如需詳細資 訊,請參閱 [AWS OpsWorks for Puppet Enterprise壽命終止常見問題](#page-16-0) 及 [如何將木偶企業服務](#page-85-0) [器遷移到亞馬遜彈性計算雲\(亞馬遜 EC2\)OpsWorks。](#page-85-0)

本節說明如何刪除 Puppet 企業伺服器。OpsWorks刪除伺服器也會刪除其事件、日誌和任何存放在伺 服器上的模組。也會刪除支援資源 (Amazon 彈性運算雲端執行個體、Amazon 彈性區塊存放區磁碟區 等),以及所有自動備份。

雖然刪除伺服器不會刪除節點,但節點將不再由刪除的伺服器管理,並會持續嘗試重新連線。因此,我 們建議您在刪除 Puppet 主伺服器前取消與受管節點的關聯。在此版本中,您可以透過執行 AWS CLI 命令取消與節點的關聯。

## 步驟 1:取消與受管節點的關聯

在刪除伺服器前先從 Puppet 主伺服器取消與節點的關聯,使節點可在不嘗試重新連線到伺服器的情況 下繼續運作。若要執行此作業,請執行 [disassociate-node](https://docs.aws.amazon.com/opsworks-cm/latest/APIReference/API_DisassociateNode.html) AWS CLI 命令。

#### 取消與節點的關聯

1. 在 AWS CLI 中,執行下列命令以取消與節點的關聯。*Server\_name* 為您要將節點取消關聯的來 源 Puppet 主伺服器名稱。--node-name 的值可為執行個體 ID。

aws opsworks-cm --region *Region\_name* disassociate-node --node-name *Node\_name* - server-name *Server\_name*

2. 等待回應訊息指出取消關聯已完成。

## 步驟 2:刪除伺服器

1. 在儀表板上的伺服器磚上,展開 Actions (動作) 選單。

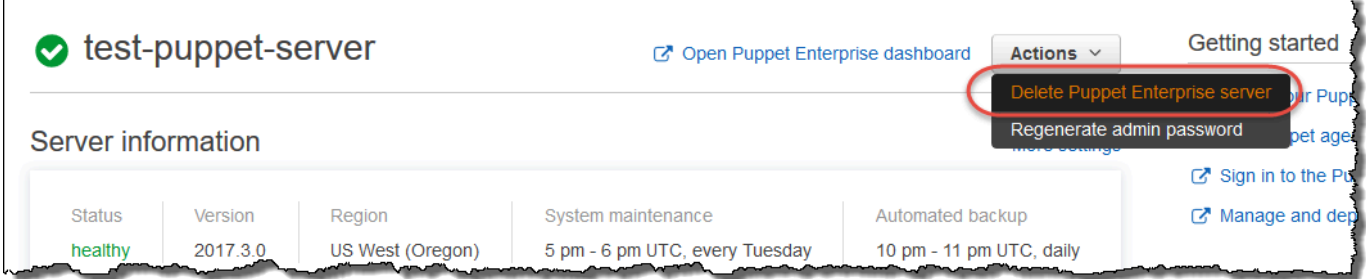

- 2. 選擇 Delete Puppet Enterprise server (刪除 Puppet Enterprise 伺服器)。
- 3. 當系統提示您確認刪除時,填滿核取方塊以刪除關聯角色和資源,然後選擇 Yes, Delete (是,刪 除)。

## 另請參閱

• [取消節點與 Puppet 企業伺服器OpsWorks的關聯](#page-82-0)

# <span id="page-85-0"></span>如何將木偶企業服務器遷移到亞馬遜彈性計算雲(亞馬遜

# EC2) OpsWorks

### **A** Important

AWS OpsWorks for Puppet Enterprise不接受新客戶。在 2024 年 3 月 31 日之前,現有客戶將 不受影響,屆時該服務將無法使用。我們建議現有客戶盡快移轉至其他解決方案。如需詳細資 訊,請參閱 [AWS OpsWorks for Puppet Enterprise壽命終止常見問題](#page-16-0) 及 [如何將木偶企業服務](#page-85-0) [器遷移到亞馬遜彈性計算雲\(亞馬遜 EC2\)OpsWorks。](#page-85-0)

以下指示說明如何將現有的 Puppet 企業伺服器遷移到 Amazon EC2,以防您想要繼續使用 Puppet 企 業版來滿足您的組態管理需求OpsWorks。

#### 主題

- [步驟 1:聯絡 Puppet 以購買授權](#page-85-1)
- [步驟 2:獲取有關 Puppet 企業服務器的OpsWorks詳細信息](#page-85-2)
- [步驟 3:備份您OpsWorks的傀儡企業服務器](#page-86-0)
- [步驟 4:啟動新的 EC2 執行個體](#page-87-0)
- [步驟 5:在新的 EC2 執行個體上安裝木偶企業](#page-88-0)
- [步驟 6:還原新 EC2 執行個體的備份](#page-89-0)
- [步驟 7:設定您的傀儡授權](#page-89-1)
- [步驟 8:移轉節點](#page-89-2)
- [步驟 9:刪除您OpsWorks的木偶企業服務器](#page-92-0)

## <span id="page-85-1"></span>步驟 1:聯絡 Puppet 以購買授權

將伺服器遷移到 EC2 時,新執行個體不會附帶 Puppet 授權。若要購買授權金鑰,請遵循 [Puppet 網](https://www.puppet.com/docs/pe/2021.1/purchasing_and_installing_a_license_key.html) [站](https://www.puppet.com/docs/pe/2021.1/purchasing_and_installing_a_license_key.html)上的指示。

## <span id="page-85-2"></span>步驟 2:獲取有關 Puppet 企業服務器的OpsWorks詳細信息

尋找並儲存 Puppet 企業伺服器的OpsWorks值。

1. 登入 AWS Management Console,並開啟位於 <https://console.aws.amazon.com/s3/>的 Amazon S3 主控台。

複製適用於木偶企業伺服器的現有 Amazon S3 儲存貯體的名稱。OpsWorks值區名稱的格式如 下:aws-opsworks-cm-*server-name*-*random-string*

2. 執行aws opsworks-cm describe-servers命令以取得 Puppet 企業伺服器的OpsWorks組態。

```
aws opsworks-cm describe-servers \ 
    --server-name server-name \ 
    --region region
```
#### 儲

存InstanceType、、、KeyPairSubnetIdsSecurityGroupIdsInstanceProfileArn、 和Endpoint來自回應的值。

3. 使用 SSH 連接到現有OpsWorks的木偶企業服務器。您可以在 EC2 主控台中使用工作階段管理 員,而不是 SSH。

執行下列命令。

rpm -qa | grep opsworks-cm-puppet-enterprise | cut -d '-' -f 5

此回應會提供傀儡企業版本 (例如,2019.8.10)。儲存此值。

您將使用 SSH 或會話管理器進行下一步。

## <span id="page-86-0"></span>步驟 3:備份您OpsWorks的傀儡企業服務器

1. 執行下列命令以進行本機備份。

mkdir /tmp/puppet-backup/ sudo /opt/puppetlabs/bin/puppet-backup create --dir=/tmp/puppet-backup/

2. 執行下列命令以儲存備份的名稱。

ls /tmp/puppet-backup/ PUPPET\_BACKUP=\$(ls /tmp/puppet-backup/)

3. 執行下列命令,將備份上傳至 S3 儲存貯體。以中步驟 1 中的值取代 *S3 #*。[步驟 2:獲取有關](#page-85-2)  [Puppet 企業服務器的OpsWorks詳細信息](#page-85-2)

aws s3 cp /tmp/puppet-backup/*PUPPET\_BACKUP* s3://*S3\_Bucket*/tmp/puppet-backup/

儲存PUPPET\_BACKUP和S3\_BUCKET值。您將會將這些值匯入新的 EC2 執行個體。

<span id="page-87-0"></span>您可以結束 SSH 或工作階段管理員工作階段。

## 步驟 4:啟動新的 EC2 執行個體

使用與 Puppet 企業伺服器相同的組態,在 <https://console.aws.amazon.com/ec2/>從 [EC2 主控台啟動](https://docs.aws.amazon.com/AWSEC2/latest/UserGuide/ec2-launch-instance-wizard.html) [新的 OpsWorks EC2 執行個](https://docs.aws.amazon.com/AWSEC2/latest/UserGuide/ec2-launch-instance-wizard.html)體。

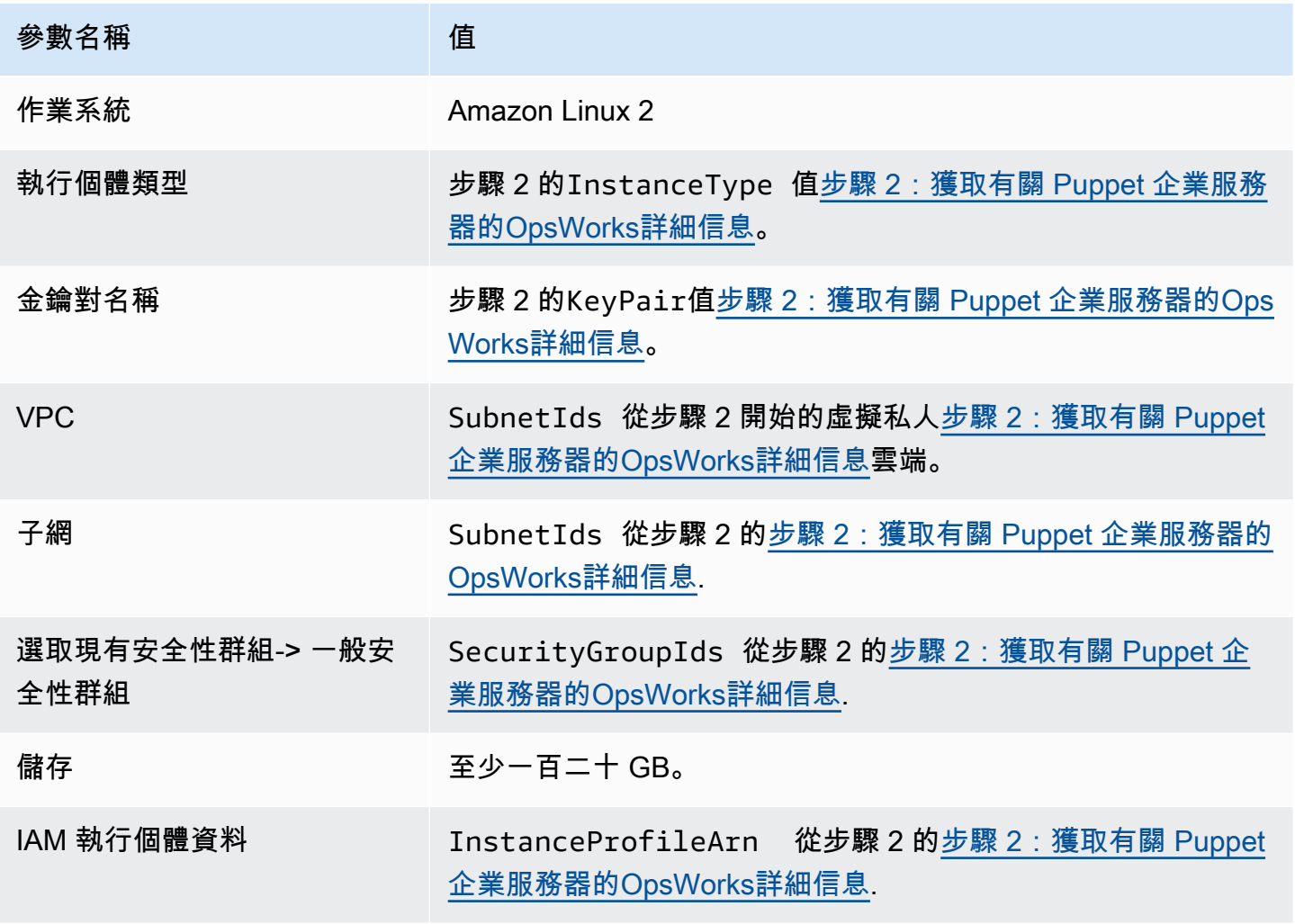

如果要建立彈性 IP 並將其附加到新執行個體,請複製新執行個體的執行個體 ID,然後完成中的步 驟[\(選擇性\) 步驟 4.1:建立並連接彈性 IP。](#page-88-1)

#### <span id="page-88-1"></span>(選擇性) 步驟 4.1:建立並連接彈性 IP

透過彈性 IP 地址,您可以快速地將地址重新映射至帳戶中的另一個執行個體,以遮罩執行個體或軟體 的故障。

#### 若要建立彈性 IP 位址並建立關聯

- 1. 請登入 AWS Management Console,並在 <https://console.aws.amazon.com/ec2/>開啟 Amazon  $EC2$  主控台。
- 2. 選擇彈性 IP。
- 3. 選擇 Allocate Elastic IP address (配置彈性 IP 地址)。
- 4. 在配置彈性 IP 位址頁面中,選擇配置。這會建立一個公用 IPv4 位址。
- 5. 複製已配置的 IPv4 位址。
- 6. 在動作中,選擇關聯彈性 IP 位址。
- 7. 在「執行個體」中,輸入新執行個體的執行個體 ID。
- 8. 選擇 Associate (關聯)。

## <span id="page-88-0"></span>步驟 5:在新的 EC2 執行個體上安裝木偶企業

使用 SSH 連線至新的 EC2 執行個體。您可以在 EC2 主控台中使用工作階段管理員,而不是 SSH。

```
# switch to sudo user
sudo -i
# Setup environment variables
PUPPET_ENTERPRISE_VERSION=Puppet Enterprise version from step 2.3
hostname Public IPv4 DNS or Custom Domain if available
# Install Puppet Enterprise
curl -JLO https://pm.puppetlabs.com/puppet-enterprise/$PUPPET_ENTERPRISE_VERSION/
puppet-enterprise-$PUPPET_ENTERPRISE_VERSION-el-7-x86_64.tar.gz
tar -xf puppet-enterprise-$PUPPET_ENTERPRISE_VERSION-el-7-x86_64.tar.gz
./puppet-enterprise-$PUPPET_ENTERPRISE_VERSION-el-7-x86_64/puppet-enterprise-installer
```
您可以保持 SSH 或工作階段管理員工作階段開啟,以便進行下一步。

# <span id="page-89-0"></span>步驟 6:還原新 EC2 執行個體的備份

```
# Setup environment variables
S3_BUCKET=S3 bucket name from step 2.1
PUPPET_BACKUP=Puppet backup file name from step 3.2
# download backup
aws s3 cp s3://$S3_BUCKET/tmp/puppet-backup/$PUPPET_BACKUP
# Prepare Puppet Enterprise backup to remove OpsWorks metadata
mkdir output
tar -xf $PUPPET_BACKUP -C output/
cd output/
rm -f opt/puppetlabs/facter/facts.d/opsworks.json
tar -cf ../$PUPPET BACKUP *
cd ..
rm -rf output/
# Restore from backup
PATH=$PATH:/opt/puppetlabs/puppet/bin/
puppet-backup restore $PUPPET_BACKUP
puppet agent -t
```
您可以在執行個體的 https://*## IPv4 ##### EC2 #####* Puppet 主控台。您可以在 EC2 主控台的 執行個體詳細資料頁面上找到公用 IPv4 DNS。登入認證與您用來存取 Puppet 企業伺服器OpsWorks 的認證相同。

您可以保持 SSH 或工作階段管理員工作階段開啟,以便進行下一步。

## <span id="page-89-1"></span>步驟 7:設定您的傀儡授權

依照 [Puppet 網站上](https://www.puppet.com/docs/pe/2021.1/purchasing_and_installing_a_license_key.html#install_a_license_key)的步驟設定您的授權。

您可以保持 SSH 或工作階段管理員工作階段開啟,以便進行下一步。

## <span id="page-89-2"></span>步驟 8:移轉節點

Puppet 企業伺服器支援兩種網域類型:OpsWorks

- BYODC (攜帶您自己的網域和憑證)
- OpsWorks 端點

## 步驟 8.1:適用於 BYODC(攜帶您自己的域名和證書)

對於這些節點,您只需要將 DNS 提供者中的自訂網域指向新 EC2 執行個體的公用 IPv4 DNS 或公用 IPv4 位址即可。

步驟 8.2:針對OpsWorks端點

對於OpsWorks端點,Puppet 文件建議您[解除](https://www.puppet.com/docs/pe/2019.8/uninstalling.html#uninstall_agents)安裝節點上的 Puppet 代理程式,然後使用新還原的 Puppet 企業伺服[器安裝](https://www.puppet.com/docs/pe/2019.8/installing_agents.html) Puppet 代理程式。

**a** Note

雖然 Puppet 沒有移動代理程式節點的自動化程序,但是 Puppet 社群成員在 Pu [ppet Forge 網](https://forge.puppet.com/) [站](https://forge.puppet.com/)上發佈了一些模組來完成自動化節點移轉。這些模塊包括由不同作者提供的[模塊和第二個遷](https://forge.puppet.com/modules/ffalor/migrate) [移模塊](https://forge.puppet.com/modules/ffalor/migrate)。[pe\\_migrate](https://forge.puppet.com/modules/coreymbe/pe_migrate/readme)Puppet Forge 網站上的模組不受 Puppet 支援,或OpsWorks除非在鍛 造模組中明確說明。我們建議您小心使用這些模塊,並在廣泛使用之前對其進行測試。

下列各節提供在 Linux 執行個體上解除安裝及重新安裝 Puppet 代理程式的步驟。

主題

- [步驟 8.2.1:從 Puppet 伺服器複製解除安裝程式](#page-90-0)
- [步驟 8.2.2:下載解除安裝程式並在節點上執行](#page-91-0)
- [步驟 8.2.3:在節點上重新安裝 Puppet 代理程式](#page-91-1)

<span id="page-90-0"></span>步驟 8.2.1:從 Puppet 伺服器複製解除安裝程式

解除安裝代理程式之前,請確定節點的 IAM 執行個體設定檔提供 S3 ReadOnly 許可。

執行下列命令,將解除安裝程式從 Puppet 伺服器複製到 S3 儲存貯體。

```
aws s3 cp \backslash /opt/puppetlabs/bin/puppet-enterprise-uninstaller \ 
    s3://$S3_BUCKET/tmp/puppet-enterprise-uninstaller
```
執行命令後,您可以登出 Puppet 伺服器的 SSH 或工作階段管理員工作階段。

#### <span id="page-91-0"></span>步驟 8.2.2:下載解除安裝程式並在節點上執行

使用 SSH 連線至節點。如果節點是 EC2 執行個體,您可以在 EC2 主控台中使用工作階段管理員而非 SSH。

```
sudo -i
```
S3\_BUCKET=aws-opsworks-cm-abcdefg-uuhtyn6messn aws s3 cp s3://*\$S3\_BUCKET/tmp/puppet-enterprise-uninstaller /opt/puppetlabs/bin/* chmod 700 /opt/puppetlabs/bin/puppet-enterprise-uninstaller /opt/puppetlabs/bin/puppet-enterprise-uninstaller

您可以保持 SSH 或工作階段管理員工作階段開啟,以便進行下一步。

<span id="page-91-1"></span>步驟 8.2.3:在節點上重新安裝 Puppet 代理程式

完成下列步驟,以在節點上重新安裝 Puppet 代理程式。

#### 主題

- [步驟 8.2.3.1:使用正確的組態安裝 Puppet 代理程式](#page-91-2)
- [步驟 8.2.3.2:在傀儡主控台中接受憑證](#page-91-3)
- [步驟 8.2.3.3:檢查節點到傀儡企業服務器](#page-91-4)

<span id="page-91-2"></span>步驟 8.2.3.1:使用正確的組態安裝 Puppet 代理程式

執行下列命令以安裝 Puppet 代理程式。

curl -k https://*Public\_IPv4\_DNS*:8140/packages/current/install.bash | bash

您可以在步驟 8.2.2.3 中保持 SSH 或工作階段管理員工作階段開啟。

<span id="page-91-3"></span>步驟 8.2.3.2:在傀儡主控台中接受憑證

- 1. 移至 Puppet 伺服器的主控台,位於https://*Public\_IPv4\_DNS*。
- 2. 選擇憑證,然後選擇未簽署的憑證。
- 3. 選擇接受以簽署 Puppet 代理程式的憑證。

<span id="page-91-4"></span>步驟 8.2.3.3:檢查節點到傀儡企業服務器

在節點上執行下列命令,將其簽入伺服器。

puppet agent -t

節點現在應該會顯示在 Puppet 伺服器的主控台中。

<span id="page-92-0"></span>步驟 9:刪除您OpsWorks的木偶企業服務器

您可以使用OpsWorks主控台或刪AWS CLI除您OpsWorks的 Puppet 企業伺服器。

使用OpsWorks主控台刪除伺服器

- 1. 請登入AWS Management Console並開啟AWS OpsWorks主控台,[網址為 https://](https://console.aws.amazon.com/opsworks/) [console.aws.amazon.com/opsworks/](https://console.aws.amazon.com/opsworks/)。
- 2. 從導覽窗格中選擇 Puppet 企業伺服器。
- 3. 在 Puppet 企業伺服器頁面上,選擇您要刪除的伺服器。
- 4. 從動作中,選擇刪除 Puppet 企業伺服器。

若要刪除您的伺服器,請使用 AWS CLI

執行下列命令。

```
aws opsworks-cm delete-server \ 
    --server-name server-name \ 
    --region region
```
# 使用記 OpsWorks AWS CloudTrail

#### **A** Important

AWS OpsWorks for Puppet Enterprise不接受新客戶。在 2024 年 3 月 31 日之前, 現有客戶將 不受影響,屆時該服務將無法使用。建議現有客戶盡快移轉至其他解決方案。如需詳細資訊, 請參閱 [AWS OpsWorks for Puppet Enterprise壽命終止常見問題](#page-16-0) 及 [如何將木偶企業服務器遷](#page-85-0) [移到亞馬遜彈性計算雲\(亞馬遜 EC2\)OpsWorks。](#page-85-0)

OpsWorks Fppet Enterprise 與整合AWS CloudTrail,這項服務提供由使用者、角色或 Puppet Enterprise 的服務,以及 Puppet Enterprise 中 OpsWorks 的使用者、角色或AWS服務。 CloudTrail 將 Puppet Enterprise API 呼叫擷取為事件,包括來自 Puppet Enterprise 主控台的呼叫擷取 OpsWorks 為 事件,以及來自 Puppet Enterprise API 發 OpsWorks 出的程式碼呼叫。 OpsWorks 如果您建立追蹤記 錄,就可以持續傳送 CloudTrail 事件至 Amazon S3 儲存貯體,包括 Puppet Enterprise OpsWorks 的 事件。即使未設定追蹤記錄,您依然可以在 CloudTrail 主控台的事件歷史記錄中檢視最新的事件。您 可以利用 Puppet Enterprise 發出的請求,以 OpsWorks 及發出請求的 IP 地址、人員、時間和其他詳 細資訊。 CloudTrail

若要進一步了解 CloudTrail,請參閱使[AWS CloudTrail用者指南](https://docs.aws.amazon.com/awscloudtrail/latest/userguide/)。

# OpsWorks 針對木偶企業資訊 CloudTrail

CloudTrail 當您建立AWS帳戶時,系統會在帳戶中啟用。此外,Puppet Enterprise 發生活動時,系統 便會將該活動記錄至 CloudTrail 事件,並將其他AWS服務事件記錄至事件歷史記錄中。 OpsWorks 您 可以檢視、搜尋和下載 AWS 帳戶的最新事件。如需詳細資訊,請參閱[使用 CloudTrail 事件歷程記錄檢](https://docs.aws.amazon.com/awscloudtrail/latest/userguide/view-cloudtrail-events.html) [視事件](https://docs.aws.amazon.com/awscloudtrail/latest/userguide/view-cloudtrail-events.html)。

若要持續記AWS帳戶中的事件,包括 Puppet Enterprise OpsWorks 的事件,請建立追蹤。線索能 CloudTrail 讓日誌檔案傳送至 Amazon S3 儲存貯體。根據預設,當您在主控台建立權杖時,權杖會套 用到所有區域。線索會記錄來自 AWS 分割區中所有區域的事件,然後將所有日誌檔案交付到您指定的 Amazon S3 儲存貯體。此外,您還能設定其他AWS服務,以進一步分析和處理 CloudTrail 日誌中所收 集的事件資料。如需詳細資訊,請參閱:

- [建立追蹤的概觀](https://docs.aws.amazon.com/awscloudtrail/latest/userguide/cloudtrail-create-and-update-a-trail.html)
- [CloudTrail 支援的服務與整合](https://docs.aws.amazon.com/awscloudtrail/latest/userguide/cloudtrail-aws-service-specific-topics.html#cloudtrail-aws-service-specific-topics-integrations)
- [Amazon SNS 定 CloudTrail](https://docs.aws.amazon.com/awscloudtrail/latest/userguide/getting_notifications_top_level.html)
- [從多個區域接收 CloudTrail 日誌檔案,以及從多](https://docs.aws.amazon.com/awscloudtrail/latest/userguide/receive-cloudtrail-log-files-from-multiple-regions.html)[個帳戶接收 CloudTrail 日誌檔案](https://docs.aws.amazon.com/awscloudtrail/latest/userguide/cloudtrail-receive-logs-from-multiple-accounts.html)

所有 OpsWorks 適用於 Puppet 企業的動作都會記錄下來, CloudTrail 並將其記錄在 [OpsWorks](https://docs.aws.amazon.com/opsworks-cm/latest/APIReference/Welcome.html)  [Puppet 企業 API 參考](https://docs.aws.amazon.com/opsworks-cm/latest/APIReference/Welcome.html)中。例如,呼叫[CreateServerC](https://docs.aws.amazon.com/opsworks-cm/latest/APIReference/API_CreateServer.html)[reateBackup](https://docs.aws.amazon.com/opsworks-cm/latest/APIReference/API_CreateBackup.html)、和[DescribeServers](https://docs.aws.amazon.com/opsworks-cm/latest/APIReference/API_DescribeServers.html)動作會在 CloudTrail 記錄檔中產生項目。

每一筆事件或日誌項目都會包含產生請求者的資訊。身分資訊可協助您判斷下列事項:

- 該請求是否使用根或 IAM 使用者憑證提出。
- 提出該請求時,是否使用了特定角色或聯合身分使用者的暫時安全憑證。
- 該請求是否由另一項 AWS 服務提出。

如需詳細資訊,請參閱 [CloudTrail 使用者身分元素](https://docs.aws.amazon.com/awscloudtrail/latest/userguide/cloudtrail-event-reference-user-identity.html)。

## 瞭解 OpsWorks Puppet 企業記錄檔項目

追蹤是一種組態,能讓事件以日誌檔案的形式交付至您指定的 Amazon S3 儲存貯體。 CloudTrail 日誌 檔案包含一個或多個日誌項目。一個事件為任何來源提出的單一請求,並包含請求動作、請求的日期和 時間、請求參數等資訊。 CloudTrail 日誌檔案並非依公有 API 呼叫追蹤記錄的堆疊排序堆疊排序,因 此不會以任何特定順序出現。

下列範例顯示「針對 Puppet 企業」CreateServer 動作 OpsWorks 的 CloudTrail 記錄項目。

```
{"eventVersion":"1.05",
"userIdentity":{ 
     "type":"AssumedRole", 
     "principalId":"ID number:OpsWorksCMUser", 
     "arn":"arn:aws:sts::831000000000:assumed-role/Admin/OpsWorksCMUser", 
     "accountId":"831000000000","accessKeyId":"ID number", 
     "sessionContext":{ 
         "attributes":{ 
             "mfaAuthenticated":"false", 
             "creationDate":"2017-01-05T22:03:47Z" 
             }, 
         "sessionIssuer":{ 
             "type":"Role", 
              "principalId":"ID number", 
             "arn":"arn:aws:iam::831000000000:role/Admin", 
             "accountId":"831000000000", 
             "userName":"Admin" 
 } 
         } 
     },
"eventTime":"2017-01-05T22:18:23Z",
"eventSource":"opsworks-cm.amazonaws.com",
"eventName":"CreateServer",
"awsRegion":"us-west-2",
"sourceIPAddress":"101.25.190.51",
"userAgent":"console.amazonaws.com",
"requestParameters":{ 
     "serverName":"test-puppet-server", 
     "engineModel":"Single", 
     "engine":"Puppet", 
     "instanceProfileArn":"arn:aws:iam::831000000000:instance-profile/aws-opsworks-cm-
ec2-role", 
     "backupRetentionCount":3,"serviceRoleArn":"arn:aws:iam::831000000000:role/service-
role/aws-opsworks-cm-service-role",
```

```
 "engineVersion":"12", 
     "preferredMaintenanceWindow":"Fri:21:00", 
     "instanceType":"t2.medium", 
     "subnetIds":["subnet-1e111f11"], 
     "preferredBackupWindow":"Wed:08:00" 
     },
"responseElements":{ 
     "server":{ 
         "endpoint":"test-puppet-server-xxxx8u4390xo6pd9.us-west-2.opsworks-cm.io", 
         "createdAt":"Jan 5, 2017 10:18:22 PM", 
         "serviceRoleArn":"arn:aws:iam::831000000000:role/service-role/aws-opsworks-cm-
service-role", 
         "preferredBackupWindow":"Wed:08:00", 
         "status":"CREATING", 
         "subnetIds":["subnet-1e111f11"], 
         "engine":"Puppet", 
         "instanceType":"t2.medium", 
         "serverName":"test-puppet-server", 
         "serverArn":"arn:aws:opsworks-cm:us-west-2:831000000000:server/test-puppet-
server/8ezz7f6z-e91f-4z10-89z5-8c6219zzz09f", 
         "engineModel":"Single", 
         "backupRetentionCount":3, 
         "engineAttributes":[ 
             {"name":"PUPPET_ADMIN_PASSWORD","value":"*** Redacted ***"}, 
             {"name":"PUPPET_API_CA_CERT","value":"*** Redacted ***"}, 
             ], 
         "engineVersion":"12.11.1", 
         "instanceProfileArn":"arn:aws:iam::831000000000:instance-profile/aws-opsworks-
cm-ec2-role", 
         "preferredMaintenanceWindow":"Fri:21:00" 
         } 
     },
"requestID":"de7z64z9-d394-12ug-8081-7zz0386fbcb6",
"eventID":"8z7z18dz-6z90-47bz-87cf-e8346428zzz3",
"eventType":"AwsApiCall",
"recipientAccountId":"831000000000"
}
```
# 傀儡企業OpsWorks的疑難排解

### **A** Important

AWS OpsWorks for Puppet Enterprise不接受新客戶。在 2024 年 3 月 31 日之前,現有客戶將 不受影響,屆時該服務將無法使用。我們建議現有客戶盡快移轉至其他解決方案。如需詳細資 訊,請參閱 [AWS OpsWorks for Puppet Enterprise壽命終止常見問題](#page-16-0) 及 [如何將木偶企業服務](#page-85-0) [器遷移到亞馬遜彈性計算雲\(亞馬遜 EC2\)OpsWorks。](#page-85-0)

本主題包含 Puppet 企業問題OpsWorks的一些常見問題,以及這些問題的建議解決方案。

主題

- [一般疑難排解秘](#page-96-0)
- [排解特定錯誤](#page-96-1)
- [其他協助及支援](#page-101-0)

## <span id="page-96-0"></span>一般疑難排解秘

若您無法建立或使用 Puppet 主伺服器,您可以檢視錯誤訊息或日誌,來協助您故障診斷問題。以下任 務說明在您故障診斷 Puppet 主伺服器問題時一般開始著手的位置。如需特定錯誤和解決方案的資訊, 請參閱本主題的[排解特定錯誤](#page-96-1)一節。

- 如果 Puppet 主控台無法啟動,請使用OpsWorks適用於 Puppet 企業主控台來檢視錯誤訊息。 在 Puppet 主伺服器屬性頁面上,與啟動和執行伺服器相關的錯誤訊息會顯示在頁面的頂端。 用來OpsWorks建立 Puppet 主機的 Puppet 企業或 Amazon EC2 服務可能會出現錯誤。AWS CloudFormation在屬性頁面上,您也可以檢視在執行中伺服器上發生的事件,其中也可能包含故障 事件訊息。
- 為協助解決 EC2 問題,請使用 SSH 連線到您伺服器的執行個體並檢視日誌。EC2 執行個體日誌存 放在 /var/log/aws/opsworks-cm 目錄。這些記錄會在 Puppet 企業啟OpsWorks動 Puppet 主 機時擷取命令輸出。

## <span id="page-96-1"></span>排解特定錯誤

#### 主題

• [伺服器處於連線中斷狀態](#page-97-0)

- [伺服器建立失敗,並顯示 "requested configuration is currently not supported" 訊息](#page-98-0)
- [無法建立伺服器的亞馬遜 EC2 執行個體](#page-98-1)
- [服務角色錯誤導致伺服器無法建立](#page-99-0)
- [超過彈性 IP 地址限制](#page-99-1)
- [自動節點關聯失敗](#page-99-2)
- [系統維護失敗](#page-100-0)

#### <span id="page-97-0"></span>伺服器處於連線中斷狀態

問題:伺服器的狀態顯示為「連線中斷」。

原因:這通常發生在以外的AWS OpsWorks實體OpsWorks對 Puppet Enterprise 伺服器或其支援資源 進行變更時。 AWS OpsWorks無法連線至處於 [連線中斷] 狀態的 Puppet Enterprise 伺服器以處理維 護工作,例如建立備份、套用作業系統修補程式或更新 Puppet。因此,您的伺服器可能缺少重要更 新、容易受到安全性問題的影響,或者無法如預期般運作。

解決方案:請嘗試下列步驟來還原伺服器的連線。

- 1. 請確定您的服務角色具有所有必要的權限。
	- a. 在伺服器的 [設定] 頁面上,在 [網路和安全性] 中,選擇伺服器正在使用之服務角色的連結。 這會開啟要在 IAM 主控台中檢視的服務角色。
	- b. 在 [權限] 索引標籤上,確認AWSOpsWorksCMServiceRole是否位於 [權限] 原則清單中。如 果未列出,請手動將受AWSOpsWorksCMServiceRole管理的原則新增至角色。
	- c. 在 [信任關係] 索引標籤上,確認服務角色具有信任原則,該原則會信任opsworkscm.amazonaws.com服務以代表您擔任角色。如需如何搭配角色使用信任政策的詳細資訊, 請參閱[修改角色 \(主控台\)](https://docs.aws.amazon.com/IAM/latest/UserGuide/roles-managingrole-editing-console.html) 或AWS安全部落格文章「[如何搭配 IAM 角色使用信任政策」](https://aws.amazon.com/blogs/security/how-to-use-trust-policies-with-iam-roles/)。
- 2. 請確定您的執行個體設定檔具有所有必要的權限。
	- a. 在伺服器的 [設定] 頁面上,在 [網路和安全性] 中,選擇伺服器使用之執行個體設定檔的連 結。這會開啟執行個體設定檔,以便在 IAM 主控台中檢視。
	- b. 在 [權限] 索引標籤上,確 認AmazonEC2RoleforSSM和AWSOpsWorksCMInstanceProfileRole都在 [權限] 原則清 單中。如果其中一個或兩個未列出,請手動將這些受管理的策略新增至角色。
- c. 在 [信任關係] 索引標籤上,確認服務角色具有信任原則,該原則會信 任ec2.amazonaws.com服務以代表您擔任角色。如需如何搭配角色使用信任政策的詳細資 訊,請參閱[修改角色 \(主控台\)](https://docs.aws.amazon.com/IAM/latest/UserGuide/roles-managingrole-editing-console.html) 或AWS安全部落格文章「[如何搭配 IAM 角色使用信任政策」](https://aws.amazon.com/blogs/security/how-to-use-trust-policies-with-iam-roles/)。
- 3. 在 Amazon EC2 主控台中,請確定您所在的區域與 Puppet 企業伺服器所在OpsWorks的區域相 同,然後重新啟動伺服器正在使用的 EC2 執行個體。
	- a. 選擇名為aws-opsworks-cm-instance-*#####*的 EC2 執行個體。
	- b. 在 [執行個體狀態] 功能表上,選擇 [重新啟動
	- c. 最多需要 15 分鐘,讓伺服器重新啟動並完全連線。
- 4. 在 OpsWorks Puppet Enterprise 主控台的伺服器詳細資料頁面上,確認伺服器狀態是否正常。

如果執行上述步驟後,伺服器狀態仍為 [連線中斷],請嘗試下列其中一個動作。

- 透過[建立新](#page-22-0)伺服器並[刪除原始](#page-83-0)伺服器來取代伺服器。如果目前伺服器上的資料對您很重要,請[從最近](#page-75-0) [的備份還原伺服器](#page-75-0),並在[刪除原始、無回應的伺服器](#page-83-0)之前確認資料是最新的。
- [聯絡AWS支援部門](#page-101-0)。

<span id="page-98-0"></span>伺服器建立失敗,並顯示 "requested configuration is currently not supported" 訊息

問題:您嘗試建立 Puppet Enterprise 伺服器,但伺服器建立失敗並顯示與下列內容類似的錯誤訊 息:"The requested configuration is currently not supported. Please check the documentation for supported configurations."

原因:Puppet 主伺服器可能指定了不支援的執行個體類型。若您選擇在擁有非預設租用的 VPC (例如 一個[專用執行個體](https://docs.aws.amazon.com/AWSEC2/latest/UserGuide/dedicated-instance.html)) 中建立 Puppet 伺服器,所有指定 VPC 中的執行個體也都必須是專用或主控租用。 因為有些執行個體類型 (例如 t2) 僅能使用預設租用,指定 VPC 便可能無法支援 Puppet 主伺服器執行 個體類型,因此導致伺服器建立失敗。

<span id="page-98-1"></span>解決方案:若您選擇具有非預設租用的 VPC,請使用支援專用租用的 m4 執行個體類型。

#### 無法建立伺服器的亞馬遜 EC2 執行個體

問題:伺服器建立失敗,並顯示與下列內容相似的錯誤訊息:"The following resource(s) failed to create: [EC2Instance]. Failed to receive 1 resource signal(s) within the specified duration."

原因:這最有可能是因為 EC2 執行個體沒有網路存取。

解決方案:確認執行個體具有對外網際網路存取,且 AWS 服務代理程式能夠發出命令。確認您的 VPC (使用單一公有子網路的 VPC) 已啟用 DNS resolution (DNS 解析),並且您的子網路也已啟用 Auto-assign Public IP (自動指派公有 IP) 設定。

#### <span id="page-99-0"></span>服務角色錯誤導致伺服器無法建立

問題:伺服器建立失敗,並顯示錯誤訊息,指出「未授權執行 sts:」AssumeRole。

原因:這可能會在您使用的服務角色缺少適當的許可,無法建立新伺服器時發生。

解決方案:開啟 Puppet Enterprise 主控台;使用主控台產生新的服務角色和執行個體設定檔角 色。OpsWorks如果您想要使用自己的服務角色,請將AWSOpsWorksCMServiceRole原則附加至該 角色。確認是否列在角色的信任關係中的服務之間。確認與 Puppet 主機相關聯的服務角色已附加 受AWSOpsWorksCMServiceRole管理的原則。

#### <span id="page-99-1"></span>超過彈性 IP 地址限制

問題:伺服器建立失敗,並顯示下列錯誤訊息:"The following resource(s) failed to create: [EIP, EC2Instance]. Resource creation cancelled, the maximum number of addresses has been reached."

原因:當您的帳戶使用的彈性 IP (EIP) 地址數超過最大值時,便可能發生此情況。預設 EIP 地址限制 為 5 個。

解決方案:您可以發行現有的 EIP 地址,或刪除您帳戶目前沒有使用的地址,或是聯絡 AWS 客戶支援 來增加與您帳戶關聯的 EIP 地址限制。

#### <span id="page-99-2"></span>自動節點關聯失敗

問題:新 Amazon EC2 節點的無人值守或自動關聯失敗。應新增至 Puppet 主伺服器的節點並未在 Puppet Enterprise 儀表板上出現。

原因:這可能會在您沒有將 IAM 角色設為允許 opsworks-cm API 呼叫,以和新的 EC2 執行個體通訊 的執行個體描述檔時發生。

解決方案:將政策連接到您的 EC2 執行個體描述檔,以允許 AssociateNode 和 DescribeNodeAssociationStatus API 呼叫使用 EC2, [如OpsWorks為 Puppet 企業自動新增節](#page-80-1) [點](#page-80-1)中所述。

#### <span id="page-100-0"></span>系統維護失敗

AWS OpsWorks CM每週執行系統維護,以確保 Puppet 伺服器的最新AWS測試版本 (包括安全性更新) 一OpsWorks律在 Puppet 企業伺服器上執行。如果由於任何原因,系統維護失敗,會AWS OpsWorks CM通知您失敗。如需有關系統維護的更多資訊,請參閱[OpsWorks針對 Puppet 企業的系統維護](#page-76-0)。

本節說明失敗的可能原因,並建議解決方案。

主題

• [服務角色或實例配置文件錯誤阻止系統維護](#page-100-1)

<span id="page-100-1"></span>服務角色或實例配置文件錯誤阻止系統維護

問題:系統維護失敗,並顯示錯誤訊息,指出「未授權執行 sts:AssumeRole」,或類似權限的錯誤訊 息。

原因:當您使用的服務角色或執行個體設定檔缺乏足夠權限,無法在伺服器上執行系統維護時,就會發 生這種情況。

解決方案:確定您的服務角色和執行個體設定檔具有所有必要的權限。

- 1. 請確定您的服務角色具有所有必要的權限。
	- a. 在伺服器的 [設定] 頁面上,在 [網路和安全性] 中,選擇伺服器正在使用之服務角色的連結。 這會開啟要在 IAM 主控台中檢視的服務角色。
	- b. 在 [權限] 索引標籤上,確認AWSOpsWorksCMServiceRole已附加至服務角色。如 果AWSOpsWorksCMServiceRole未列出,請將此原則新增至角色。
	- c. 確認是否列在角色的信任關係中的服務之間。如需如何搭配角色使用信任政策的詳細資訊,請 參閱[修改角色 \(主控台\)](https://docs.aws.amazon.com/IAM/latest/UserGuide/roles-managingrole-editing-console.html) 或AWS安全部落格文章「[如何搭配 IAM 角色使用信任政策」](https://aws.amazon.com/blogs/security/how-to-use-trust-policies-with-iam-roles/)。
- 2. 請確定您的執行個體設定檔具有所有必要的權限。
	- a. 在伺服器的 [設定] 頁面上,在 [網路和安全性] 中,選擇伺服器使用之執行個體設定檔的連 結。這會開啟執行個體設定檔,以便在 IAM 主控台中檢視。
	- b. 在 [權限] 索引標籤上, 確 認AmazonEC2RoleforSSM和AWSOpsWorksCMInstanceProfileRole都在 [權限] 原則清 單中。如果其中一個或兩個未列出,請手動將這些受管理的策略新增至角色。

c. 在 [信任關係] 索引標籤上,確認服務角色具有信任原則,該原則會信 任ec2.amazonaws.com服務以代表您擔任角色。如需如何搭配角色使用信任政策的詳細資 訊,請參閱[修改角色 \(主控台\)](https://docs.aws.amazon.com/IAM/latest/UserGuide/roles-managingrole-editing-console.html) 或AWS安全部落格文章「[如何搭配 IAM 角色使用信任政策」](https://aws.amazon.com/blogs/security/how-to-use-trust-policies-with-iam-roles/)。

## <span id="page-101-0"></span>其他協助及支援

若您在本主題中沒有看到您的特定問題,或是您已嘗試本主題中的建議,但仍然發生問題,請造訪 [AWS OpsWorks 論壇。](https://forums.aws.amazon.com/forum.jspa?forumID=153&start=0)

您也可以前往 [AWS Support 中心](https://console.aws.amazon.com/support/home#/)。AWS 支援中心是建立並管理 AWS 支援案例的中心。AWS 支援 中心也包含與其他實用資源的連結,例如論壇、常見技術問答集、服務運作狀態,以及 AWS Trusted Advisor。

# OpsWorks適用於廚師的 AWS 自動

#### **A** Important

AWS OpsWorks對於廚師自動化不再接受新客戶。在 2024 年 5 月 5 日之前,現有客戶將不受 影響,此時該服務將無法使用。我們建議現有客戶遷移到 Chef SaaS 或替代解決方案。如需詳 細資訊,請參閱[AWS OpsWorks廚師自動終止生命週期常見問題。](#page-105-0)

AWS OpsWorks for Chef Automate 可讓您在 AWS 中執行 [Chef Automate](https://www.chef.io/automate/) 伺服器。您可以在幾分 鐘內佈建 Chef 伺服器,並讓 AWS OpsWorks for Chef Automate 處理其操作、備份、還原和軟體升 級。AWS OpsWorks for Chef Automate 可讓您專注在核心組態管理任務,而不是管理 Chef 伺服器。

Chef Automation 服務器通過指示在節點上運行[chef-client](https://docs.chef.io/chef_client.html)哪些 Chef 方法來管理您環境中節點的配 置,存儲有關節點的信息,並作為 Chef 食譜的中央存儲庫。 AWS OpsWorks for Chef Automate提供 Chef 服務器,其中包括廚師自動化的高級功能:廚師紅外線和廚師InSpec。

AWS OpsWorks for Chef Automate伺服器在 Amazon 彈性運算雲端執行個體上執行。 AWS OpsWorks for Chef Automate伺服器設定為執行最新版本的亞馬遜 Linux (亞馬遜 Linux 2)。如需此 版本 Chef Automate 的相關變更資訊,請參閱 [Chef Automate 版本備註](https://automate.chef.io/release-notes/?v=20190415203801)。下表說明已安裝在 AWS OpsWorks for Chef Automate 伺服器上的 Chef 元件。

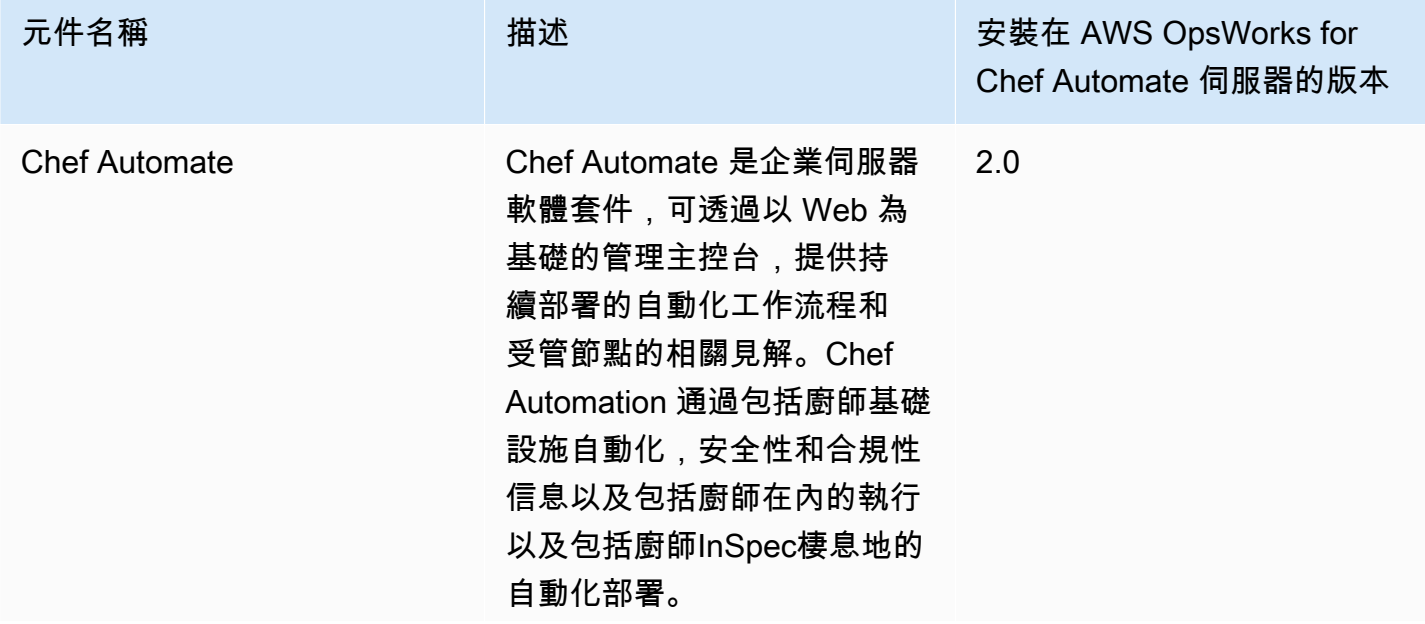

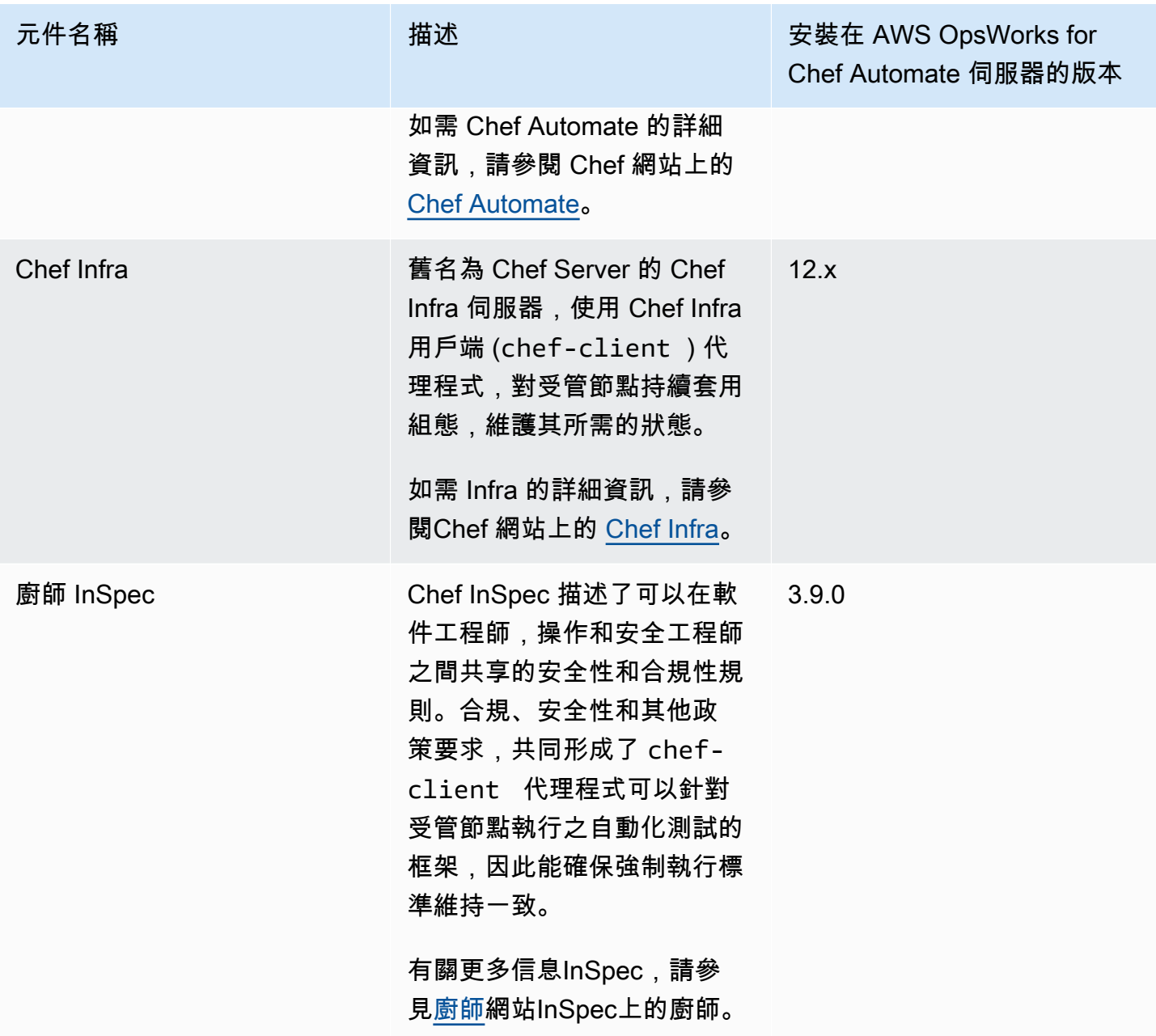

與 AWS OpsWorks for Chef Automate 伺服器相關聯節點上的 chef-client 最低支援版本為 13.x。 建議您執行至少為 14.10.9 版, 或[最新且最穩定的](https://downloads.chef.io/chef/stable) chef-client 版本。

當有新的 Chef 軟體次要版本可用時,系統維護的設計會在其通過 AWS 測試之後,自動更新伺服器上 Chef Automate 和 Chef Server 的次要版本。AWS 會執行廣泛的測試,以驗證 Chef 升級是否已準備 就緒,並且不會中斷現有的客戶環境,因此 Chef 軟體版本與 Chef Automation 伺服器的應用程式可用 性之間可能會OpsWorks出現延遲。系統維護也會將您的伺服器升級至最新版的 Amazon Linux。

您可以將任何執行支援作業系統和具備網路存取的現場部署電腦或 EC2 執行個體,連線至 AWS OpsWorks for Chef Automate 伺服器。如需您要管理之節點的支援作業系統清單,請參閱 [Chef 網站。](https://docs.chef.io/platforms.html) 在您要使用 Chef 伺服器管理的節點上安裝 [chef-client](https://docs.chef.io/chef_client.html) 代理程式軟體。

#### 主題

- [AWS OpsWorks for Chef Automate 的區域支援](#page-104-0)
- [AWS OpsWorks廚師自動終止生命週期常見問題](#page-105-0)
- [將 AWS OpsWorks for Chef Automate 伺服器升級至 Chef Automate 2](#page-107-0)
- [AWS OpsWorks for Chef Automate 入門](#page-110-0)
- [使用 AWS CloudFormation 建立 AWS OpsWorks for Chef Automate 伺服器](#page-143-0)
- [更新 AWS OpsWorks for Chef Automate 伺服器以使用自訂網域](#page-151-0)
- [重新產生AWS OpsWorks for Chef Automate伺服器的入門套件](#page-156-0)
- [處理 AWS OpsWorks for Chef Automate 資源上的標籤](#page-157-0)
- [備份與還原 AWS OpsWorks for Chef Automate 伺服器](#page-166-0)
- [AWS OpsWorks for Chef Automate 中的系統維護](#page-170-0)
- [在 AWS OpsWorks for Chef Automate 中的合規掃描](#page-175-0)
- [從 AWS OpsWorks for Chef Automate 伺服器取消與節點的關聯](#page-189-0)
- [刪除 AWS OpsWorks for Chef Automate 伺服器](#page-190-0)
- [重設 Chef Automate 儀表板登入資料](#page-191-0)
- [使用 AWS CloudTrail 記錄 AWS OpsWorks for Chef Automate API 呼叫](#page-193-0)
- [AWS OpsWorks for Chef Automate 疑難排解](#page-196-0)

# <span id="page-104-0"></span>AWS OpsWorks for Chef Automate 的區域支援

下列地區端點支援AWS OpsWorks for Chef Automate伺服器。 AWS OpsWorks for Chef Automate 在與 Chef 伺服器相同的地區端點中,建立與 Chef 伺服器相關聯的資源,例如執行個體設定檔、使用 者和服務角色。您的 Chef 伺服器必須在 VPC 中。您可以使用您建立的 VPC、既有的 VPC 或預設的 VPC。

- 美國東部 (俄亥俄) 區域
- 美國東部 (維吉尼亞北部) 區域
- 美國西部 (加利佛尼亞北部) 區域
- 美國西部 (奧勒岡) 區域
- 亞太區域 (東京)
- 亞太區域 (新加坡) 區域
- 亞太區域 (雪梨) 區域
- 歐洲 (法蘭克福) 區域
- Europe (Ireland) Region

## <span id="page-105-0"></span>AWS OpsWorks廚師自動終止生命週期常見問題

**A** Important

AWS OpsWorks對於廚師自動化不再接受新客戶。在 2024 年 5 月 5 日之前,現有客戶將不受 影響,此時該服務將無法使用。我們建議現有客戶遷移到 Chef SaaS 或替代解決方案。

#### 主題

- [現有使用者會受到此生命週期結束的影響?](#page-105-1)
- [如果我不採取任何行動,我的伺服器會發生什麼情況?](#page-105-2)
- [我可以過渡到哪些替代方案?](#page-106-0)
- [該服務是否仍然接受新客戶?](#page-106-1)
- [生命終結會同時影響所有AWS 區域人嗎?](#page-106-2)
- [提供哪種級別的技術支援?](#page-106-3)
- [我是 Chef Automate OpsWorks 的當前客戶,我需要在以前未使用該服務的帳戶中啟動服務器。我](#page-106-4) [能做到這一點嗎?](#page-106-4)
- [下一年是否會有任何主要功能發布?](#page-106-5)

## <span id="page-105-1"></span>現有使用者會受到此生命调期結束的影響?

現有客戶將不受影響,直到 2024 年 5 月 5 日,廚師自動化的生命週期結束日期OpsWorks為止。在生 命週期結束日期之後,客戶將無法再使用OpsWorks主控台或 API 管理其伺服器。

## <span id="page-105-2"></span>如果我不採取任何行動,我的伺服器會發生什麼情況?

自 2024 年 5 月 5 日起,您將無法再使用OpsWorks主控台或 API 管理伺服器。屆時,我們將停止為您 的伺服器執行任何持續的管理功能,例如備份或維護。為了限制對客戶的影響,我們將讓任何 EC2 實

例在運行中備份 Chef Automate 服務器,但由於 Chef 自動化服務協議下不再涵蓋(或計費),因此他 們OpsWorks的許可證將不再有效。您將需要聯繫 [Chef](https://www.chef.io/products/chef-saas/aws-opsworks-support) 以獲取新的許可證。當您與 Chef 聯繫時,請務 必告訴他們您是 Chef 自動化客戶OpsWorks的現有客戶,並且您正在從中OpsWorks過渡。

## <span id="page-106-0"></span>我可以過渡到哪些替代方案?

AWS進步廚師建議您遷移到他們新的廚師 SaaS 產品,以便您可以繼續受益於完全託管的廚師自動化 服務。要開始使用 [Chef](https://www.chef.io/products/chef-saas/aws-opsworks-support) SaaS,您可以聯繫 Chef 以獲取有關如何設置 Chef SaaS 帳戶以及轉換數據 和節點的文檔。

如果 Chef SaaS 因為您偏好在您控制的AWS帳戶中的 EC2 執行個體上執行 Chef 自動化而無法滿足您 的需求,Chef 會提供多種選項,包括[自AWS Marketplace攜授權 \(BYOL\) 模型](https://aws.amazon.com/marketplace/pp/prodview-r26bs6uknftps)和 EC2 上的自我託管。 您可以聯繫[進度廚師](https://www.chef.io/products/chef-saas/aws-opsworks-support)以獲取有關如何執行此類轉換的更多信息。

### <span id="page-106-1"></span>該服務是否仍然接受新客戶?

沒有 AWS OpsWorksChef Automate 不再接受新客戶,目前只有現有客戶才能啟動新伺服器。

### <span id="page-106-2"></span>生命終結會同時影響所有AWS 區域人嗎?

是。API 和主控台將到達生命週期結束,並且截至 2024 年 5 月 5 日無法使用。AWS 區域有關 Chef 自動化可AWS OpsWorks用AWS 區域位置的詳細資訊,請參[閱AWS區域服務清單。](https://aws.amazon.com/about-aws/global-infrastructure/regional-product-services/)

### <span id="page-106-3"></span>提供哪種級別的技術支援?

AWS將繼續為 Chef Automate 提供客戶目前擁有的相同等級支援,直到生命週期結束日期OpsWorks 為止。如果您有任何疑問或疑慮,可以通過 [AWSRe: post](https://repost.aws/) 或通過[AWS高級支](https://aws.amazon.com/support)持與AWS Support團隊聯 繫。如需轉換支援,我們建議客戶聯絡[進度廚師](https://www.chef.io/products/chef-saas/aws-opsworks-support)。

<span id="page-106-4"></span>我是 Chef Automate OpsWorks 的當前客戶,我需要在以前未使用該服務的 帳戶中啟動服務器。我能做到這一點嗎?

除非有特殊情況,否則通常不會這樣做。如果您遇到特殊情況,請通過 [AWSRe: post](https://repost.aws/) 或通過[AWS高級](https://aws.amazon.com/support) [支持](https://aws.amazon.com/support)與AWS Support團隊聯繫,並提供詳細信息和理由,我們將審核您的請求。

## <span id="page-106-5"></span>下一年是否會有任何主要功能發布?

沒有 隨著服務即將到達生命週期結束,我們將不會發布任何新功能。不過,我們會繼續改善安全性, 並如預期般管理伺服器,直到生命週期結束為止。

# <span id="page-107-0"></span>將 AWS OpsWorks for Chef Automate 伺服器升級至 Chef Automate 2

### **A** Important

AWS OpsWorks對於廚師自動化不再接受新客戶。在 2024 年 5 月 5 日之前,現有客戶將不受 影響,此時該服務將無法使用。我們建議現有客戶遷移到 Chef SaaS 或替代解決方案。如需詳 細資訊,請參閱[AWS OpsWorks廚師自動終止生命週期常見問題。](#page-105-0)

## 升級至 Chef Automate 2 的先決條件

在開始之前,請務必了解 Chef Automate 2 新增的新功能以及 Chef Automate 2 不支援的功能。如需 Chef Automate 2 中新功能和不支援功能的相關資訊,請參閱 Chef 網站上的 [Chef Automate 2 文件。](https://automate.chef.io/docs/upgrade/#considerations)

執行 Chef Automate 1 的伺服器必須在 2019 年 11 月 1 日之後至少有一次成功的維護執行,才符合升 級資格。

與 AWS OpsWorks for Chef Automate 伺服器上的任何維護作業一樣,伺服器在升級期間處於離線狀 態。在升級程序期間,您應該規劃最多三個小時的停機時間。

您需要此伺服器的登入資料以用於 Chef Automate 儀表板網站。升級完成後,您應該登入到 Chef Automate 儀表板,並確認您的節點和組態資訊沒有變更。

#### **A** Important

當您準備好將 AWS OpsWorks for Chef Automate 伺服器升級至 Chef Automate 2 時,請僅使 用此處的指示進行升級。由於 AWS OpsWorks for Chef Automate 將許多升級程序自動化 (如 備份建立),因此請勿遵循 Chef 網站上的升級指示。

# 關於升級程序

在升級程序期間,您的伺服器會在開始升級之前和完成升級之後進行備份。會建立下列備份:

- 仍在執行 Chef Automate 1 (版本 12.17.33) 之伺服器的備份。
- 升級完成後的伺服器備份,此伺服器執行 Chef Automate 2 (版本 2019-08)。
升級程序會終止伺服器執行 Chef 自動化 1 時所使用的 Amazon EC2 執行個體。並建立一個新的執行 個體來執行 Chef Automate 2 伺服器。

# 升級至 Chef Automate 2 (主控台)

- 1. 請登入AWS Management Console並開啟AWS OpsWorks主控台,[網址為 https://](https://console.aws.amazon.com/opsworks/) [console.aws.amazon.com/opsworks/](https://console.aws.amazon.com/opsworks/)。
- 2. 在左側導覽窗格中,選擇 AWS OpsWorks for Chef Automate。
- 3. 選擇伺服器以檢視其屬性頁面。頁面頂端的藍色橫幅應該會指出伺服器是否符合升級至 Chef Automate 2 的資格。

### **a** Note

執行 Chef Automate 1 的伺服器必須在 2019 年 11 月 1 日之後至少有一次成功的維護執 行,才符合升級資格。

- 4. 如果伺服器符合升級資格,請選擇 Start upgrade (開始升級)。
- 5. 升級最多需要三個小時。在升級程序期間,屬性頁面會將伺服器狀態顯示為 Under maintenance (維護中)。
- 6. 升級完成時,屬性頁面會顯示下列兩則訊息:Successfully upgraded to Automate 2 (成功升級至 Automate 2)、Maintenance completed successfully (維護成功完成)。伺服器狀態應為 HEALTHY (狀態良好)。
- 7. 使用您現有的登入資料登入 Chef Automate 儀表板,並確認您的節點是否正確回報。

# 升級至 Chef Automate 2 (CLI)

1. (選用) 如果您不確定哪些 AWS OpsWorks for Chef Automate 伺服器符合升級資格,請執行下列 命令。如果要列出與預設 AWS 區域不同之 AWS 區域中的 AWS OpsWorks for Chef Automate 伺 服器,請務必加上 --region 參數。

aws opsworks-cm describe-servers

在結果中,尋找屬性 CHEF\_MAJOR\_UPGRADE\_AVAILABLE 是否有 true 的值。這表示該伺服器 符合升級至 Chef Automate 2 的資格。記下符合升級資格的 AWS OpsWorks for Chef Automate 伺服器名稱。

2. 運行以下命令,用*######*替換AWS OpsWorks for Chef Automate服務器名稱。若要升級至 Chef Automate 2 而不是執行例行系統維護,請加上 CHEF\_MAJOR\_UPGRADE 引擎屬性,如命令所示。 如果目標伺服器不在您的預設 AWS 區域中,請加上--region 參數。每個命令只能升級一部伺服 器。

aws opsworks-cm start-maintenance --server-name *server\_name* --engine-attributes Name=CHEF\_MAJOR\_UPGRADE,Value=true --region *region*

如果 AWS OpsWorks for Chef Automate 因故無法升級伺服器,此命令會產生驗證例外狀況。

3. 升級最多需要三個小時。您可以執行下列命令來定期檢查升級狀態。

aws opsworks-cm describe-servers --server-name *server\_name*

在結果中,尋找 Status 值。Status 為 UNDER\_MAINTENANCE 表示升級仍在進行中。成功升級 會傳回類似下列的訊息。

```
2019/10/24 00:27:56 UTC Successfully upgraded to Automate 2.
2019/10/23 23:50:38 UTC Upgrading Chef server from Automate 1 to Automate 
 2
```
如果升級失敗,AWS OpsWorks for Chef Automate 會自動將您的伺服器復原到 Chef Automate 1。

如果升級成功,但伺服器無法如同升級之前那樣運作 (例如,假設受管節點無法回報),您可手動復 原伺服器。如需手動復原資訊,請參閱[將 AWS OpsWorks for Chef Automate 伺服器復原到 Chef](#page-109-0)  [Automate 1 \(CLI\)](#page-109-0)。

# <span id="page-109-0"></span>將 AWS OpsWorks for Chef Automate 伺服器復原到 Chef Automate 1 (CLI)

如果升級程序失敗,AWS OpsWorks for Chef Automate 會自動將您的伺服器復原到 Chef Automate 1。如果升級成功,但伺服器無法如同升級之前那樣運作,則可使用 AWS CLI 手動將 AWS OpsWorks for Chef Automate 伺服器復原到 Chef Automate 1。

1. 執行下列命令,顯示在您嘗試升級之前,在伺服器上執行之最後一次備份的 BackupId。如果您 的伺服器位於與預設 AWS 區域不同的 AWS 區域,請加上 --region 參數。

將 AWS OpsWorks for Chef Automate 伺服器復原到 Chef Automate 1 (CLI) API MAPI MAPI 版本 2013-02-18 99

aws opsworks-cm describe-backups *server\_name*

Backup 識別碼的格式為*ServerName######*。在結果中尋找以下 Chef Automate 1 屬性。

"Engine": "Chef" "EngineVersion": "12.17.33"

2. 執行下列命令,使用您在步驟 1 中傳回的備份 ID 作為 --backup-id 值。

```
aws opsworks-cm restore-server --server-name server_name --backup-id ServerName-
yyyyMMddHHmmssSSS
```
視您儲存在伺服器上的資料量而定,還原伺服器需要 20 分鐘到 3 小時的時間。在還原作業期間, 您的伺服器的狀態為 RESTORING。此狀態會顯示在AWS Management Console中的伺服器屬性 頁面上,並在 describe-servers 命令結果中傳回。

3. 還原完成後,主控台會顯示 Restore completed successfully (還原成功完成) 訊息。您的 AWS OpsWorks for Chef Automate 伺服器處於線上狀態,而且與您開始升級程序之前的狀態相同。

# 另請參閱

- [AWS OpsWorks for Chef Automate 中的系統維護](#page-170-0)
- [從備份還原 AWS OpsWorks for Chef Automate 伺服器](#page-169-0)
- AWS OpsWorks API 參考中的 [DescribeServers](https://docs.aws.amazon.com/opsworks-cm/latest/APIReference/API_DescribeServers.html)
- AWS OpsWorks API 參考中的 [StartMaintenance](https://docs.aws.amazon.com/opsworks-cm/latest/APIReference/API_StartMaintenance.html)

# AWS OpsWorks for Chef Automate 入門

### **A** Important

AWS OpsWorks對於廚師自動化不再接受新客戶。在 2024 年 5 月 5 日之前, 現有客戶將不受 影響,此時該服務將無法使用。我們建議現有客戶遷移到 Chef SaaS 或替代解決方案。如需詳 細資訊,請參閱[AWS OpsWorks廚師自動終止生命週期常見問題。](#page-105-0)

AWS OpsWorks for Chef Automate 可讓您在 [中執行 C](https://www.chef.io/automate/)hef AutomateAWS 伺服器。只要約 15 分鐘就 能佈建 Chef 伺服器。

自 2021 年 5 月 3 日起,將一些廚師自動化伺服器屬性AWS OpsWorks for Chef Automate儲存在中 AWS Secrets Manager。如需詳細資訊,請參閱[與 AWS Secrets Manager 的整合。](#page-206-0)

下列演練可協助您在 AWS OpsWorks for Chef Automate 中建立第一部 Chef 伺服器。

# 先決條件

開始之前,您必須完成下列先決條件。

## 主題

- [設定 VPC](#page-111-0)
- [使用自訂網域的先決條件 \(選用\)](#page-112-0)
- [設定 EC2 金鑰對 \(選用\)](#page-113-0)

# <span id="page-111-0"></span>設定 VPC

您的AWS OpsWorks for Chef Automate伺服器必須在 Amazon 虛擬私有雲中運作。您可以將其新增至 現有的 VPC、使用預設 VPC,或建立新的 VPC 來包含伺服器。如需 Amazon VPC 以及如何建立新 VPC 的相關資訊,請參閱 [Amazon VPC 入門指](https://docs.aws.amazon.com/AmazonVPC/latest/GettingStartedGuide/)南。

如果您建立自己的 VPC 或使用現有的 VPC,VPC 應有下列設定或屬性。

• VPC 至少應有一個子網路。

如果您的 AWS OpsWorks for Chef Automate 伺服器將可公開存取,請讓子網路公有,並啟用 Autoassign public IP (自動指派公有 IP)。

- 應啟用 DNS resolution (DNS 解析)。
- 在子網路上,啟用 Auto-assign public IP (自動指派公有 IP)。

如果您不熟悉如何建立 VPC 或在其中執行您的執行個體,您可以使用 AWS OpsWorks 提供的 AWS CloudFormation 範本,執行下列 AWS CLI 命令以單一公有子網路來建立 VPC。如果您偏好使用 AWS Management Console,您也可以[將範本](https://s3.amazonaws.com/opsworks-cm-us-east-1-prod-default-assets/misc/opsworks-cm-vpc.yaml)上傳至 AWS CloudFormation 主控台。

aws cloudformation create-stack --stack-name OpsWorksVPC --template-url https:// s3.amazonaws.com/opsworks-cm-us-east-1-prod-default-assets/misc/opsworks-cm-vpc.yaml

# <span id="page-112-0"></span>使用自訂網域的先決條件 (選用)

您可以在自己的網域上設定 Chef Automate 伺服器,在自訂網域中指定公有端點做為伺服器的端點。 如本節所述,當您使用自訂網域時,下列所有項目都是必要的。

#### 主題

- [設定自訂網域](#page-112-1)
- [取得憑證](#page-112-2)
- [取得私密金鑰](#page-113-1)

#### <span id="page-112-1"></span>設定自訂網域

要在自己的自訂網域上執行 Chef Automate 伺服器,您將需要伺服器的公有端點,例如 https:// aws.my-company.com。如先前章節所述,如果您指定自訂網域,您也必須提供憑證和私密金鑰。

若要在建立伺服器之後存取伺服器,請在慣用的 DNS 服務中新增 CNAME DNS 記錄。此記錄必須將 自訂網域指向由 Chef 自動化伺服器建立程序所產生的端點 (伺服器 Endpoint 屬性的值)。如果伺服器 使用自訂網域,您將無法使用產生的 Endpoint 值來存取伺服器。

#### <span id="page-112-2"></span>取得憑證

若要在自己的自訂網域上設定 Chef 自動化伺服器,您需要一個 PEM 格式的 HTTPS 憑證。這可以是 單一、自我簽署的憑證或憑證鏈。當您完成 Create Chef Automate server (建立 Chef 自動化伺服器) 工作流程時,如果您指定此憑證,則還必須提供自訂網域和私密金鑰。

以下是憑證值的需求:

- 您可以提供自我簽署、自訂憑證或完整的憑證鏈。
- 憑證必須是有效的 X509 憑證,或是 PEM 格式的憑證鏈。
- 憑證在上傳時必須有效。您不能在憑證有效期間開始 (憑證的 NotBefore 日期) 之前或憑證有效期 到期 (憑證的 NotAfter 日期) 之後使用憑證。
- 憑證的一般名稱或主體別名 (SAN) (如果存在) 必須符合自訂網域值。
- 憑證必須符合 Custom private key (自訂私密金鑰) 欄位的值。

### <span id="page-113-1"></span>取得私密金鑰

若要在自己的自訂網域上設定 Chef Automate 伺服器,您需要使用 PEM 格式的私密金鑰以利用 HTTPS 連接到伺服器。私密金鑰不得加密,不能受密碼或密碼短語保護。如果您指定自訂私密金鑰, 您還必須提供自訂網域和憑證。

## <span id="page-113-0"></span>設定 EC2 金鑰對 (選用)

Chef 伺服器的一般管理不需要或不建議使用 SSH 連線;您可以使用 kni fe 命令在 Chef 伺服器上執 行大多數管理任務。

如果您遺失或想要變更 Chef Automate 儀表板的登入密碼,則需要 EC2 金鑰對,才能使用 SSH 連線 至您的伺服器。您可以使用現有的金鑰對,或建立新的金鑰對。如需如何建立新 EC2 金鑰配對的詳細 資訊,請參閱 [Amazon EC2 金鑰配對](https://docs.aws.amazon.com/AWSEC2/latest/UserGuide/ec2-key-pairs.html)。

如果您不需要 EC2 金鑰對,則可以建立 Chef 伺服器。

# 建立 Chef Automate 伺服器

#### **A** Important

AWS OpsWorks對於廚師自動化不再接受新客戶。在 2024 年 5 月 5 日之前,現有客戶將不受 影響,此時該服務將無法使用。我們建議現有客戶遷移到 Chef SaaS 或替代解決方案。如需詳 細資訊,請參閱[AWS OpsWorks廚師自動終止生命週期常見問題。](#page-105-0)

您可以使用 AWS OpsWorks for Chef Automate 主控台或 AWS CLI 建立 Chef 伺服器。

#### 主題

- [在 AWS Management Console中建立 Chef Automate 伺服器](#page-113-2)
- [使用 AWS CLI 建立 Chef Automate 伺服器](#page-118-0)

<span id="page-113-2"></span>在 AWS Management Console中建立 Chef Automate 伺服器

- 1. 請登入AWS Management Console並開啟AWS OpsWorks主控台,[網址為 https://](https://console.aws.amazon.com/opsworks/) [console.aws.amazon.com/opsworks/](https://console.aws.amazon.com/opsworks/)。
- 2. 在AWS OpsWorks首頁上,選擇轉到OpsWorks廚師自動化。

OpsWorks for Puppet Enterprise

Create Puppet servers that include Puppet Enterprise features.

Inspect, deliver, update, monitor, and secure your infrastructure

Go to OpsWorks for Puppet Enterprise

Learn more about OpsWorks for Puppet Enterprise

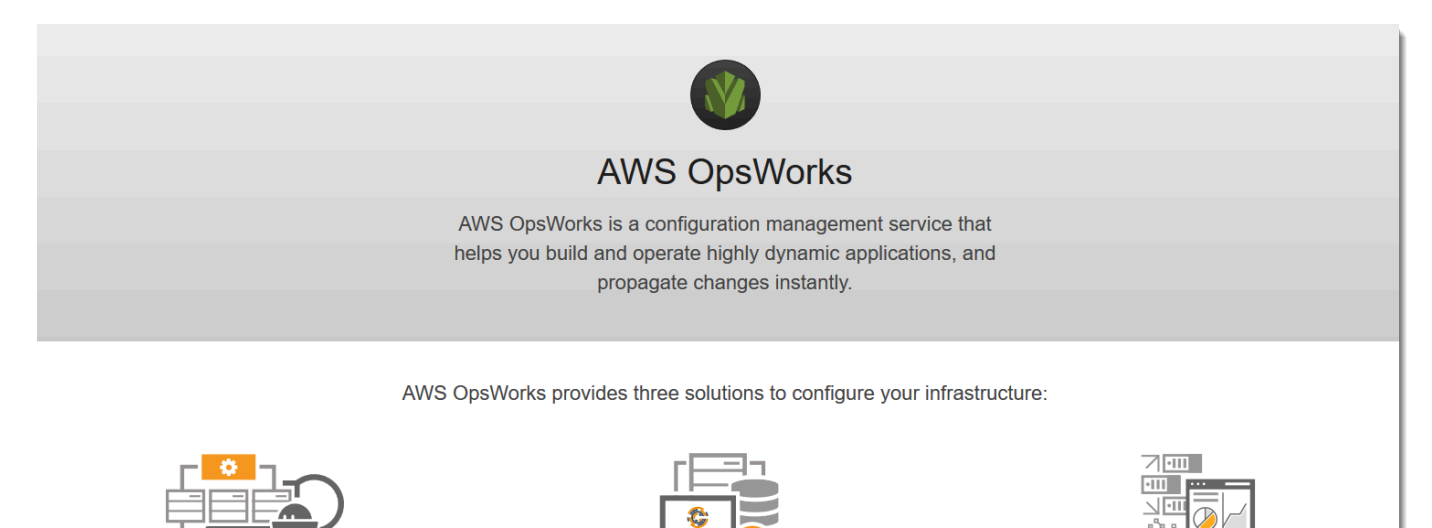

OpsWorks for Chef Automate

Go to OpsWorks for Chef Automate

Learn more about OpsWorks for Chef Automate

Create Chef servers that include Chef Automate premium

features, and use the Chef DK or any Chef tooling to manage

3. 在 AWS OpsWorks for Chef Automate 首頁上,選擇 Create Chef Automate server (建立 Chef Automate 伺服器)。

# Welcome to OpsWorks for Chef Automate

them.

OpsWorks for Chef Automate helps you automate, provision, and configure your environment. The Chef Automate platform delivers DevOps workflow, automated compliance, and end-to-end pipeline visibility.

A Chef Automate server manages nodes in your environment, stores information about those nodes, and serves as a central repository for your Chef cookbooks.

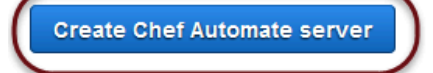

**OpsWorks Stacks** 

Define, group, provision, deploy, and operate your applications in

Go to OpsWorks Stacks

Learn more about OpsWorks Stacks

AWS by using Chef in local mode.

4. 在 Set name, region, and type (設定名稱、區域和類型) 頁面上,指定您的伺服器名稱。Chef 伺服 器名稱最多可包含 40 個字元,而且只能包含英數字元和破折號。選取支援的區域,然後選擇支援 您想要管理之節點數目的執行個體類型。如有需要,您可以在建立伺服器之後變更執行個體類型。 在本逐步解說中,我們將在美國西部 (奧勒岡) 區域建立 m5.large 執行個體類型。選擇 下一步。

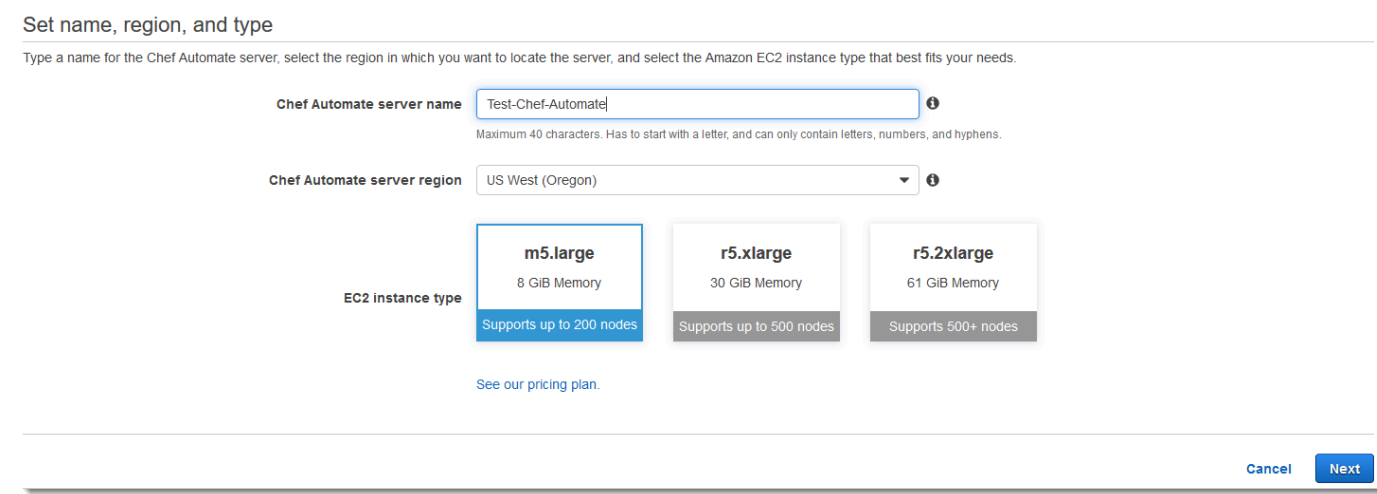

5. 在 Configure server (設定伺服器) 頁面上,保留 SSH key (SSH 金鑰) 下拉式清單中的預設選項, 除非您想要指定金鑰對名稱。

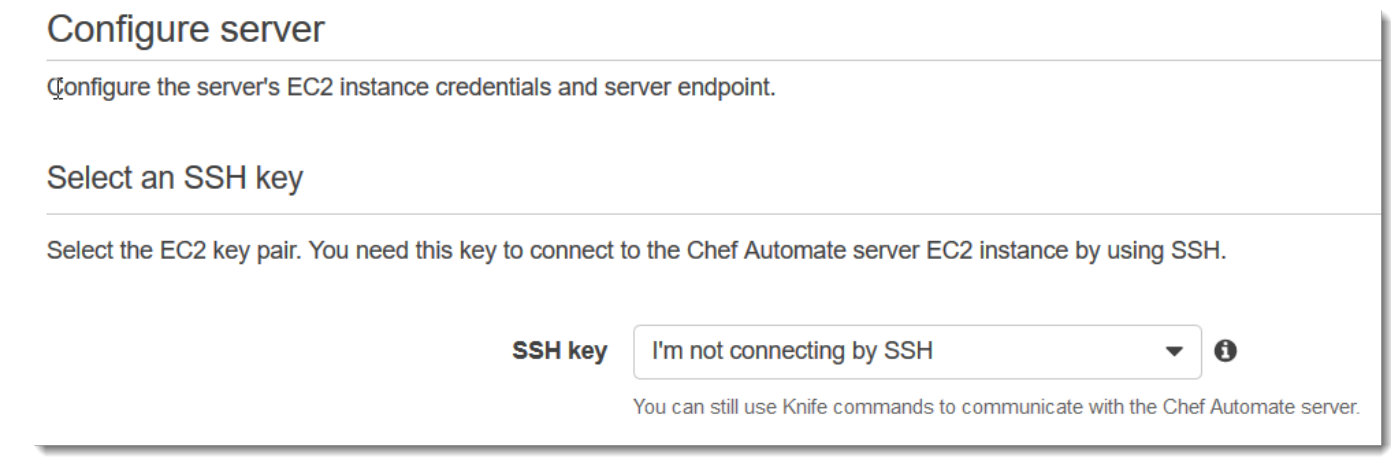

6. 保留 Specify server endpoint (指定伺服器端點) 中的預設值 Use an automatically-generated endpoint (使用自動產生的端點),然後選擇 Next (下一步),除非您希望伺服器位於您自己的自訂 網域中。若要設定自訂網域,請繼續下一個步驟。

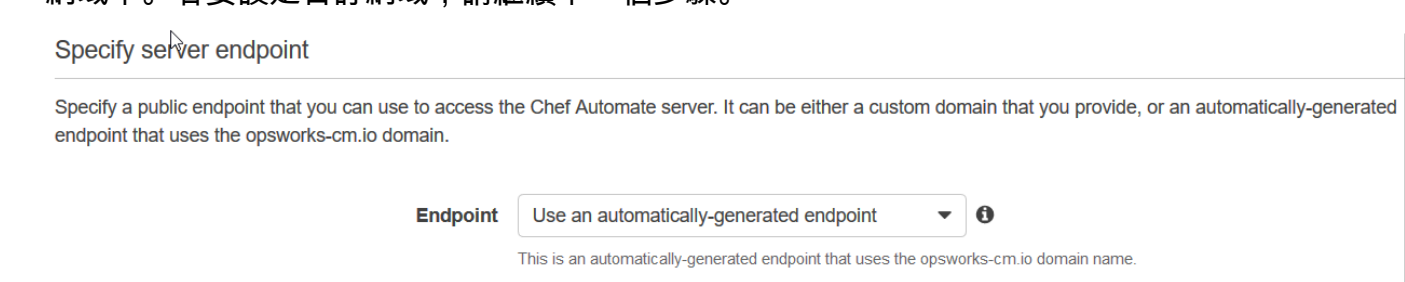

7. 若要使用自訂網域,請在 Specify server endpoint (指定伺服器端點) 下拉式清單中選擇 Use a custom domain (使用自訂網域)。

#### Specify server endpoint

Specify a public endpoint that you can use to access the Chef Automate server. It can be either a custom domain that you provide, or an automatically-generated endpoint that uses the opsworks-cm.io domain.

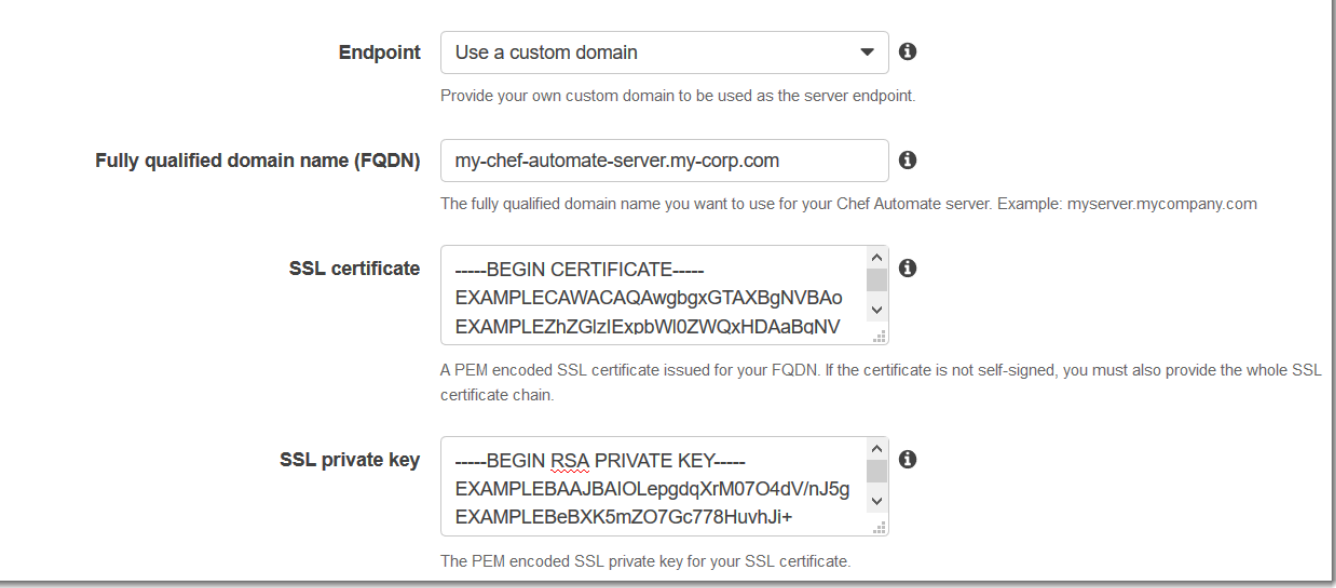

- a. 在 Fully qualified domain name (FQDN) (完整網域名稱 (FQDN)) 中指定 FQDN。您必須擁有 想要使用的網域名稱。
- b. 在 SSL certificate (SSL 憑證) 中貼上整個 PEM 格式憑證,開頭為 –––--BEGIN CERTIFICATE----- 且結尾為 –––--END CERTIFICATE-----。SSL 憑證主體必須符合 您在上個步驟輸入的 FQDN。
- c. 在 SSL private key (SSL 私密金鑰) 中貼上整個 RSA 私密金鑰,開頭為 –––--BEGIN RSA PRIVATE KEY----- 且結尾為 –––--END RSA PRIVATE KEY-----。SSL 私密金鑰必須 符合您在上個步驟的 SSL 憑證中輸入的公開金鑰。選擇 下一步。
- 8. 在 Configure Advanced Settings (設定進階設定) 頁面的 Network and Security (網路與安全) 區域 中,選擇 VPC、子網路,以及一或多個安全群組。下列是您的 VPC 的需求:
	- VPC 必須至少有一個公有子網路。
	- 必須啟用 DNS 解析。
	- 必須在公有子網路上啟用 Auto-assign public IP (自動指派公有 IP)。

如果您還沒有想要使用的安全群組、服務角色和執行個體描述檔,AWS OpsWorks 可以為您產 生。您的伺服器可以是多個安全群組的成員。離開此頁面之後,您將無法變更 Chef 伺服器的網路 與安全設定。

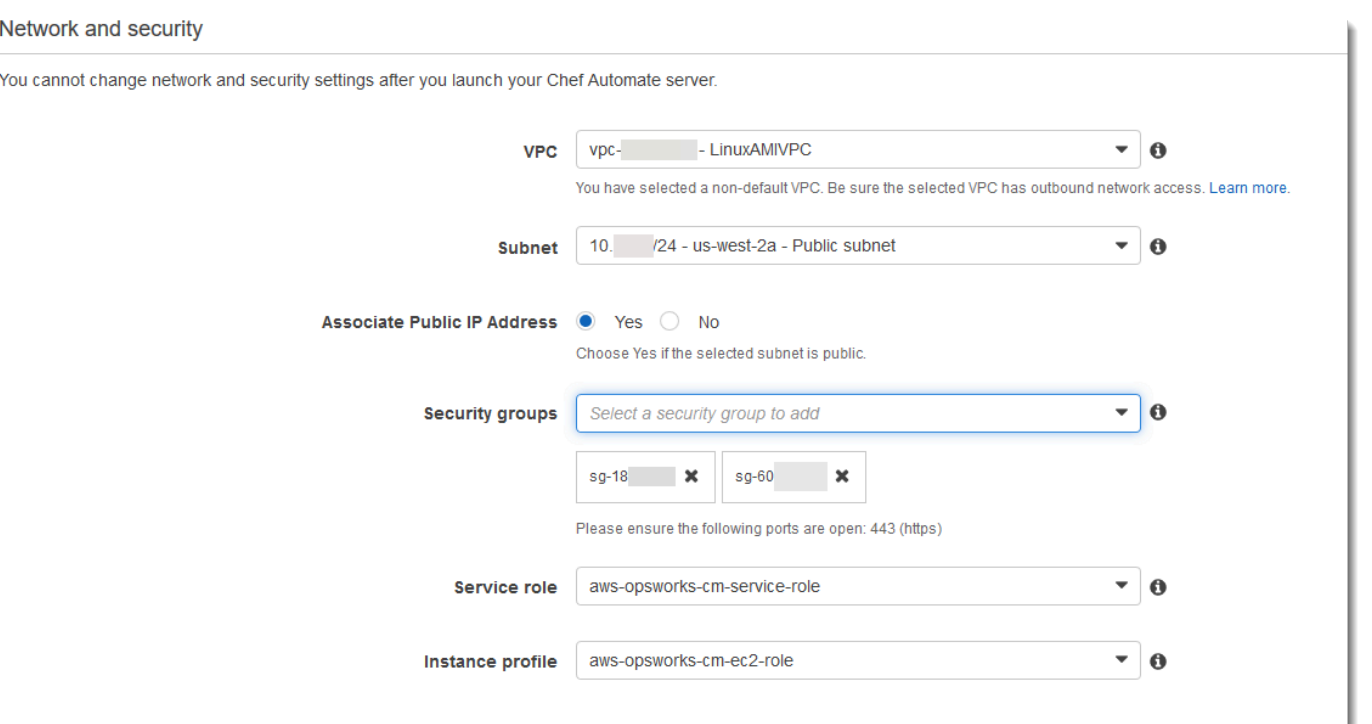

9. 在 System maintenance (系統維護) 區段中,將日和小時設為您希望開始系統維護的時間。因為您 應預期伺服器在系統維護期間離線,請選擇一般工作時間內伺服器需求較低的時間。連線的節點會 進入 pending-server 狀態,直到維護完成為止。

需要維護時段。您可以稍後使用 AWS Management Console、AWS CLI 或 API 來變更開始日期 和時間。

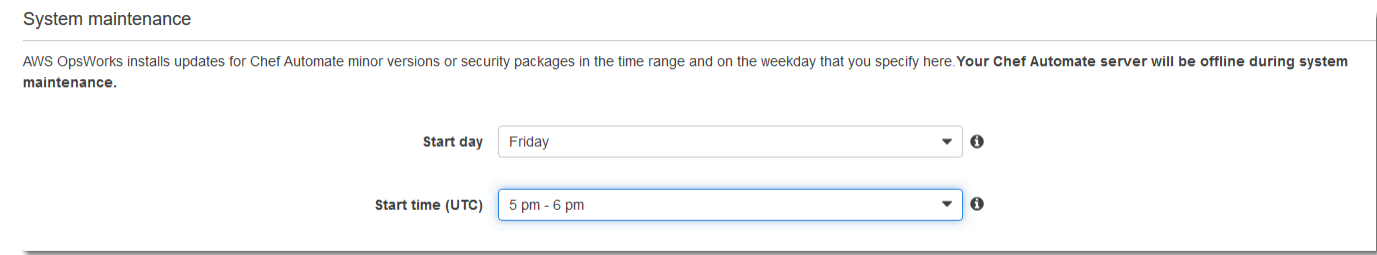

10. 設定備份。預設會啟用自動備份。設定要開始自動備份的偏好頻率和小時數,並設定要存放 在 Amazon 簡單儲存服務中的備份世代數量。最多可保留 30 個備份;當達到上限時,AWS OpsWorks for Chef Automate 會刪除最舊的備份,以為新的備份騰出空間。

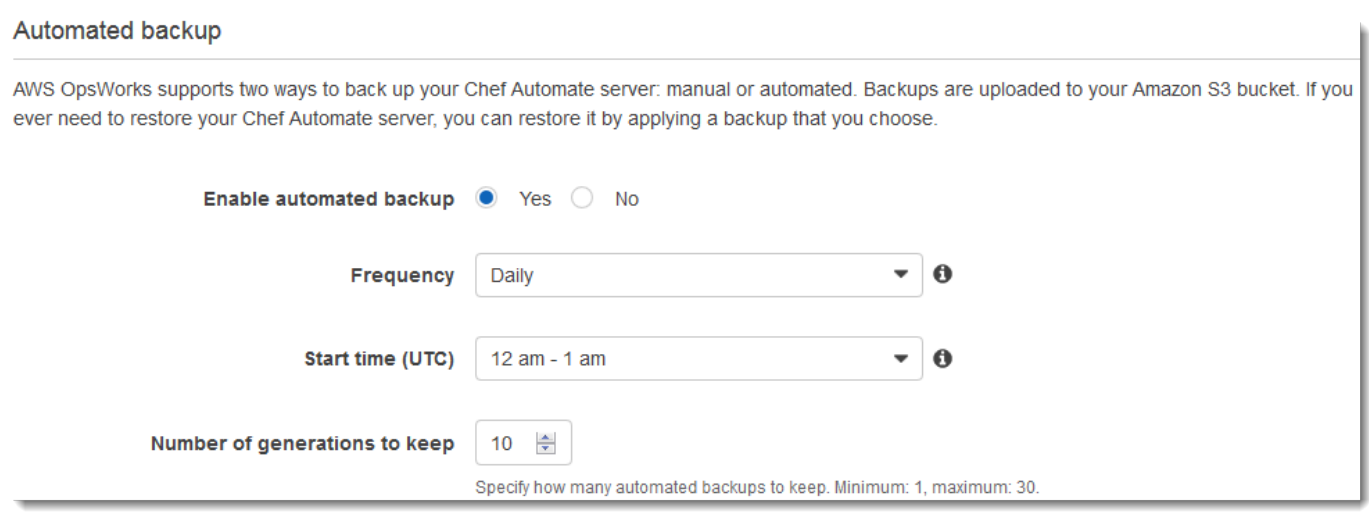

- 11. (選用) 在 Tags (標籤) 中,將標籤新增至伺服器和相關資源,例如 EC2 執行個體、彈性 IP 地址、 安全群組、S3 儲存貯體和備份。如需有關標記 AWS OpsWorks for Chef Automate 伺服器的詳細 資訊,請參閱[處理 AWS OpsWorks for Chef Automate 資源上的標籤。](#page-157-0)
- 12. 當您完成設定進階設定時,選擇 Next (下一步)。
- 13. 在 Review (檢閱) 頁面上,檢視您的選擇。當您準備好建立伺服器時,選擇 Launch (啟動)。

當您等待 AWS OpsWorks 建立 Chef 伺服器時,請繼[續使用入門套件設定 Chef 伺服器](#page-125-0),並下載 入門套件和 Chef Automate 儀表板登入資料。不要等到您的伺服器上線,再下載這些項目。

伺服器建立完成之後,AWS OpsWorks for Chef Automate 首頁即會顯示您的 Chef 伺服器,且狀 態為 online (線上)。伺服器上線之後,伺服器的網域會提供 Chef Automate 儀表板,URL 格式如 下:https://*your\_server\_name*-random.region.opsworks-cm.io。

## <span id="page-118-0"></span>使用 AWS CLI 建立 Chef Automate 伺服器

透過執行 AWS CLI 命令來建立 AWS OpsWorks for Chef Automate 伺服器的程序與在主控台中建立伺 服器的程序不同。在主控台中,如果您未指定想要使用的現有服務角色和安全群組,AWS OpsWorks 會為您建立。在 AWS CLI 中,如果您未指定安全群組,AWS OpsWorks 可為您建立,但它不會自動 建立服務角色;您必須在 create-server 命令中提供服務角色 ARN。在主控台中,您可以在 AWS OpsWorks 建立您的 Chef Automate 伺服器時,下載 Chef Automate 儀表板的 Chef Automate 入門套 件和登入資料。由於您無法在使用 AWS CLI 建立 AWS OpsWorks for Chef Automate 伺服器時執行此 作業,因此您會在新的 AWS OpsWorks for Chef Automate 伺服器上線之後,使用 JSON 處理公用程 式從 create-server 命令的結果取得登入資料和入門套件。或者,您可以在新的 AWS OpsWorks for Chef Automate 伺服器上線之後,在主控台中產生一組新的登入資料和新的入門套件。

如果您的本機電腦尚未執行 AWS CLI,請遵循《AWS 命令列界面使用者指南》AWS CLI[中的安](https://docs.aws.amazon.com/cli/latest/userguide/installing.html)裝說 明下載並安裝 。本節不會說明您可以搭配 create-server 命令使用的所有參數。如需 createserver 參數的詳細資訊,請參閱「 參考」[create-server](https://docs.aws.amazon.com/cli/latest/reference/opsworks-cm/create-server.html)中的 AWS CLI。

- 1. 請務必完成這些先決條件,特別是[設定 VPC,](#page-111-0)或確定您具備想要使用的現有 VPC。若要建立您的 Chef Automate 伺服器,您需要子網路 ID。
- 2. (選用) 使用 [OpenSSL](https://www.openssl.org/) 產生 Chef 樞紐金鑰,並將金鑰儲存至您本機電腦上安全方便的檔案。如果 您未在 create-server 命令中提供樞紐金鑰,則會在伺服器建立程序中自動產生。如果您想要 略過此步驟,您可以改為從 create-server 命令的結果取得 Chef Automate 樞紐金鑰。如果您 選擇使用以下命令產生樞紐金鑰,請務必包含 -pubout 參數,因為 Chef Automate 樞紐金鑰值是 RSA 金鑰對的公有部分。如需詳細資訊,請參閱步驟 6。

```
umask 077
openssl genrsa -out "pivotal" 2048
openssl rsa -in "pivotal" -pubout
```
3. 建立服務角色和執行個體描述檔。AWS OpsWorks 提供 AWS CloudFormation 範本,可讓您用來 建立這兩者。執行下列 AWS CLI 命令來建立 AWS CloudFormation 堆疊,以便為您建立服務角色 和執行個體描述檔。

```
aws cloudformation create-stack --stack-name OpsWorksCMRoles --template-url 
 https://s3.amazonaws.com/opsworks-cm-us-east-1-prod-default-assets/misc/opsworks-
cm-roles.yaml --capabilities CAPABILITY_NAMED_IAM
```
4. AWS CloudFormation 完成建立堆疊之後,尋找並複製您帳戶中的服務角色 ARN。

aws iam list-roles --path-prefix "/service-role/" --no-paginate

在 list-roles 命令的結果中,尋找類似如下的服務角色 ARN 項目。請記下服務角色 ARN。您 需要這些值,才能建立您的 Chef Automate 伺服器。

```
{ 
     "AssumeRolePolicyDocument": { 
          "Version": "2012-10-17", 
          "Statement": [ 
\{\hspace{.8cm},\hspace{.8cm}\} "Action": "sts:AssumeRole", 
                    "Effect": "Allow", 
                    "Principal": { 
                         "Service": "ec2.amazonaws.com"
```

```
 } 
 } 
         ] 
     }, 
     "RoleId": "AROZZZZZZZZZZQG6R22HC", 
     "CreateDate": "2018-01-05T20:42:20Z", 
     "RoleName": "aws-opsworks-cm-ec2-role", 
     "Path": "/service-role/", 
     "Arn": "arn:aws:iam::000000000000:role/service-role/aws-opsworks-cm-ec2-role"
},
{ 
     "AssumeRolePolicyDocument": { 
         "Version": "2012-10-17", 
         "Statement": [ 
\{\hspace{.1cm} \} "Action": "sts:AssumeRole", 
                 "Effect": "Allow", 
                 "Principal": { 
                     "Service": "opsworks-cm.amazonaws.com" 
 } 
 } 
         ] 
     }, 
     "RoleId": "AROZZZZZZZZZZZZZZZ6QE", 
     "CreateDate": "2018-01-05T20:42:20Z", 
     "RoleName": "aws-opsworks-cm-service-role", 
     "Path": "/service-role/", 
     "Arn": "arn:aws:iam::000000000000:role/service-role/aws-opsworks-cm-service-
role"
}
```
5. 在您的帳戶中,找出並複製執行個體描述檔的 ARN。

```
aws iam list-instance-profiles --no-paginate
```
在 list-instance-profiles 命令的結果中,尋找類似如下的執行個體描述檔 ARN 項目。請 記下執行個體描述檔 ARN。您需要這些值,才能建立您的 Chef Automate 伺服器。

```
{ 
     "Path": "/", 
     "InstanceProfileName": "aws-opsworks-cm-ec2-role", 
     "InstanceProfileId": "EXAMPLEDC6UR3LTUW7VHK", 
     "Arn": "arn:aws:iam::123456789012:instance-profile/aws-opsworks-cm-ec2-role",
```

```
 "CreateDate": "2017-01-05T20:42:20Z", 
    "Roles": [ 
        { 
            "Path": "/service-role/", 
            "RoleName": "aws-opsworks-cm-ec2-role", 
            "RoleId": "EXAMPLEE4STNUQG6R22HC", 
            "Arn": "arn:aws:iam::123456789012:role/service-role/aws-opsworks-cm-
ec2-role", 
            "CreateDate": "2017-01-05T20:42:20Z", 
            "AssumeRolePolicyDocument": { 
                "Version": "2012-10-17", 
                "Statement": [ 
\{ "Effect": "Allow", 
                       "Principal": { 
                           "Service": "ec2.amazonaws.com" 
\}, \{ "Action": "sts:AssumeRole" 
1 1 1 1 1 1 1
 ] 
 } 
        } 
    ]
},
```
- 6. 執行 create-server 命令建立 AWS OpsWorks for Chef Automate 伺服器。
	- --engine 值為 ChefAutomate、--engine-model 為 Single, 而 --engine-version 為 12。
	- 在 AWS 帳戶的每個區域內,伺服器名稱必須是唯一的。伺服器名稱開頭必須是字母,後面允許 字母、數字或連字號 (-),最多可包含 40 個字元。
	- 使用您在步驟 4 和 5 中複製的執行個體描述檔 ARN 和服務角色 ARN。
	- 有效的執行個體類型為 m5.large、r5.xlarge 或 r5.2xlarge。如需這些執行個體類型規 格的詳細資訊,請參閱 Amazon EC2 使用者指南中的執行[個體類型](https://docs.aws.amazon.com/AWSEC2/latest/UserGuide/instance-types.html)。
	- --engine-attributes 參數為選用;如果您未指定一或兩個值,伺服器建立程序 會為您產生值。如果您新增 --engine-attributes,請指定您在步驟 2 中產生的 CHEF\_AUTOMATE\_PIVOTAL\_KEY 值、CHEF\_AUTOMATE\_ADMIN\_PASSWORD 或兩者。

如果您未設定 CHEF\_AUTOMATE\_ADMIN\_PASSWORD 的值,這時系統會產生密碼,並在 create-server 回應中傳回。您也可以在主控台中再次下載入門套件,這會重新產生此密

碼。密碼長度最少 八個字元,最多 32 個字元。密碼可包含字母、數字和特殊字元 (! /@#\$%^ +=\_)。密碼必須包含至少一個小寫字母、一個大寫字母、一個數字和一個特殊字元。

- SSH 金鑰對為選用,但如果您需要重設 Chef Automate 儀表板管理員密碼,它可協助您連線至 Chef Automate 伺服器。如需有關建立安全殼層金鑰配對的詳細資訊,請參閱 [Amazon EC2 使](https://docs.aws.amazon.com/AWSEC2/latest/UserGuide/ec2-key-pairs.html) [用者指南中的 Amazon EC2 金鑰配對](https://docs.aws.amazon.com/AWSEC2/latest/UserGuide/ec2-key-pairs.html)。
- 若要使用自訂網域,請將下列參數新增至您的命令。否則,Chef Automate 伺服器建立程序會自 動為您產生端點。需要所有三個參數才能設定自訂網域。如需有關使用這些參數的其他需求的詳 細資訊,請參閱 AWS OpsWorks CM API 參考[CreateServer](https://docs.aws.amazon.com/opsworks-cm/latest/APIReference/API_CreateServer.html)中的。
	- --custom-domain 伺服器的選用公有端點,例如 https://aws.my-company.com。
	- --custom-certificate PEM 格式的 HTTPS 憑證。此值可以是單一、自我簽署的憑證 或憑證鏈。
	- --custom-private-key PEM 格式的私密金鑰,以便利用 HTTPS 連線至伺服器。私密 金鑰不得加密,不能受密碼或密碼短語保護。
- 需要每週系統維護。有效值必須以下列格式指定:DDD:HH:MM。指定的時間是以國際標準時間 (UTC) 表示。如果您未指定 --preferred-maintenance-window 的值,預設值為星期二、 星期三或星期五的隨機一小時時段。
- --preferred-backup-window 的有效值必須以下列其中一種格式指定:HH:MM 表示每日備 份,或 DDD:HH:MM 表示每週備份。指定的時間是以 UTC 表示。預設值為隨機的每日開始時 間。若要退出自動備份,請改為新增參數 --disable-automated-backup。
- 針對 --security-group-ids,輸入一或多個安全群組 ID,並以空格分隔。
- 針對 --subnet-ids,輸入子網路 ID。

```
aws opsworks-cm create-server --engine "ChefAutomate" --engine-model "Single" 
  --engine-version "12" --server-name "server_name" --instance-profile-arn 
 "instance_profile_ARN" --instance-type "instance_type" --engine-attributes 
  '{"CHEF_AUTOMATE_PIVOTAL_KEY":"pivotal_key","CHEF_AUTOMATE_ADMIN_PASSWORD":"password"}' 
  --key-pair "key_pair_name" --preferred-maintenance-window 
 "ddd:hh:mm" --preferred-backup-window "ddd:hh:mm" --security-group-
ids security_group_id1 security_group_id2 --service-role-arn "service_role_ARN" --
subnet-ids subnet_ID
```
以下是範例。

```
aws opsworks-cm create-server --engine "ChefAutomate" --engine-
model "Single" --engine-version "12" --server-name "automate-06" --
```
instance-profile-arn "arn:aws:iam::12345678912:instance-profile/awsopsworks-cm-ec2-role" --instance-type "m5.large" --engine-attributes '{"CHEF\_AUTOMATE\_PIVOTAL\_KEY":"MZZE...Wobg","CHEF\_AUTOMATE\_ADMIN\_PASSWORD":"zZZzDj2DLYXSZFRv1d"}' --key-pair "amazon-test" --preferred-maintenance-window "Mon:08:00" --preferredbackup-window "Sun:02:00" --security-group-ids sg-b00000001 sg-b0000008 --servicerole-arn "arn:aws:iam::12345678912:role/service-role/aws-opsworks-cm-service-role" --subnet-ids subnet-300aaa00

以下範例建立一個使用自訂網域的 Chef Automate 伺服器。

```
aws opsworks-cm create-server --engine "ChefAutomate" --engine-model "Single" --
engine-version "12" \ 
     --server-name "my-custom-domain-server" \ 
     --instance-profile-arn "arn:aws:iam::12345678912:instance-profile/aws-opsworks-
cm-ec2-role" \ 
     --instance-type "m5.large" \ 
     --engine-attributes 
  '{"CHEF_AUTOMATE_PIVOTAL_KEY":"MZZE...Wobg","CHEF_AUTOMATE_ADMIN_PASSWORD":"zZZzDj2DLYXSZFRv1d"}' 
 \setminus --custom-domain "my-chef-automate-server.my-corp.com" \ 
     --custom-certificate "-----BEGIN CERTIFICATE----- EXAMPLEqEXAMPLE== -----END 
 CERTIFICATE-----" \ 
     --custom-private-key "-----BEGIN RSA PRIVATE KEY----- EXAMPLEqEXAMPLE= -----END 
  RSA PRIVATE KEY-----" \ 
     --key-pair "amazon-test" \ 
     --preferred-maintenance-window "Mon:08:00" \ 
     --preferred-backup-window "Sun:02:00" \ 
     --security-group-ids sg-b00000001 sg-b0000008 \ 
     --service-role-arn "arn:aws:iam::12345678912:role/service-role/aws-opsworks-cm-
service-role" \ 
     --subnet-ids subnet-300aaa00
```
以下範例建立的 Chef Automate 伺服器會新增下面二個標籤:Stage: Production 和 Department: Marketing。如需在 AWS OpsWorks for Chef Automate 伺服器上新增和管理標 籤的詳細資訊,請參閱本指南中的[處理 AWS OpsWorks for Chef Automate 資源上的標籤。](#page-157-0)

```
aws opsworks-cm create-server --engine "ChefAutomate" --engine-model "Single" --
engine-version "12" \setminus --server-name "my-test-chef-server" \ 
     --instance-profile-arn "arn:aws:iam::12345678912:instance-profile/aws-opsworks-
cm-ec2-role" \ 
     --instance-type "m5.large" \
```

```
 --engine-attributes 
 '{"CHEF_AUTOMATE_PIVOTAL_KEY":"MZZE...Wobg","CHEF_AUTOMATE_ADMIN_PASSWORD":"zZZzDj2DLYXSZF
 \setminus --key-pair "amazon-test" \ 
     --preferred-maintenance-window "Mon:08:00" \ 
     --preferred-backup-window "Sun:02:00" \ 
     --security-group-ids sg-b00000001 sg-b0000008 \ 
     --service-role-arn "arn:aws:iam::12345678912:role/service-role/aws-opsworks-cm-
service-role" \ 
     --subnet-ids subnet-300aaa00 \ 
     --tags [{\"Key\":\"Stage\",\"Value\":\"Production\"},{\"Key\":\"Department\",
\"Value\":\"Marketing\"}]
```
7. AWS OpsWorks for Chef Automate 需要約 15 分鐘的時間建立新的伺服器。請勿關閉 createserver 命令的輸出或關閉您的 shell 工作階段,因為輸出可能包含不會再顯示的重要資訊。若要 從 create-server 結果取得密碼和入門套件,請前往下一個步驟。

如果您在伺服器上使用自訂網域,請在 create-server 命令的輸出中複製 Endpoint 屬性的 值。以下是範例。

"Endpoint": "automate-07-exampleexample.opsworks-cm.us-east-1.amazonaws.com"

8. 如果您選擇讓 AWS OpsWorks for Chef Automate 為您產生金鑰和密碼,您可以使用 JSON 處理 器 (例如 create-serverig),從 結果將其解壓縮為可用的格式。安裝 [jq](https://stedolan.github.io/jq/) 之後,您可以執行下列 命令來解壓縮樞紐金鑰、Chef Automate 儀表板管理員密碼和入門套件。如果您未在步驟 4 中提 供自己的樞紐金鑰和密碼,請務必將解壓縮的樞紐金鑰和管理員密碼儲存在方便但安全的位置。

```
#Get the Chef password:
cat resp.json | jq -r '.Server.EngineAttributes[] | select(.Name == 
 "CHEF_AUTOMATE_ADMIN_PASSWORD") | .Value'
#Get the Chef Pivotal Key:
cat resp.json | jq -r '.Server.EngineAttributes[] | select(.Name == 
 "CHEF_AUTOMATE_PIVOTAL_KEY") | .Value'
#Get the Chef Starter Kit:
cat resp.json | jq -r '.Server.EngineAttributes[] | select(.Name == 
  "CHEF_STARTER_KIT") | .Value' | base64 -D > starterkit.zip
```
9. (選用) 如果您未從 create-server 命令結果解壓縮入門套件,您可以從 AWS OpsWorks for Chef Automate 主控台中伺服器的 Properties (屬性) 頁面下載新的入門套件。下載新的入門套件會 重設 Chef Automate 儀表板管理員密碼。

- 10. 如果您不是使用自訂網域,請繼續下一個步驟。如果您在伺服器上使用自訂網域,請在企業的 DNS 管理工具中建立 CNAME 項目,將您的自訂網域指向您在步驟 7 中複製的 AWS OpsWorks for Chef Automate 端點。在完成此步驟之前,您無法連線或登入具有自訂網域的伺服器。
- 11. 完成伺服器建立程序之後,繼續[the section called "完成組態並上傳技術指南"。](#page-125-0)

# <span id="page-125-0"></span>使用入門套件設定 Chef 伺服器

### **A** Important

AWS OpsWorks對於廚師自動化不再接受新客戶。在 2024 年 5 月 5 日之前,現有客戶將不受 影響,此時該服務將無法使用。我們建議現有客戶遷移到 Chef SaaS 或替代解決方案。如需詳 細資訊,請參閱[AWS OpsWorks廚師自動終止生命週期常見問題。](#page-105-0)

當 Chef 伺服器建立仍在進行時,在 AWS OpsWorks for Chef Automate 主控台中開啟其 Properties (屬性) 頁面。當您第一次使用新的 Chef 伺服器時,Properties (屬性) 頁面會提示您下載兩個必要項 目。請下載這些項目後再連線至您的 Chef 伺服器;在新的伺服器上線之後,將無法使用下載按鈕。

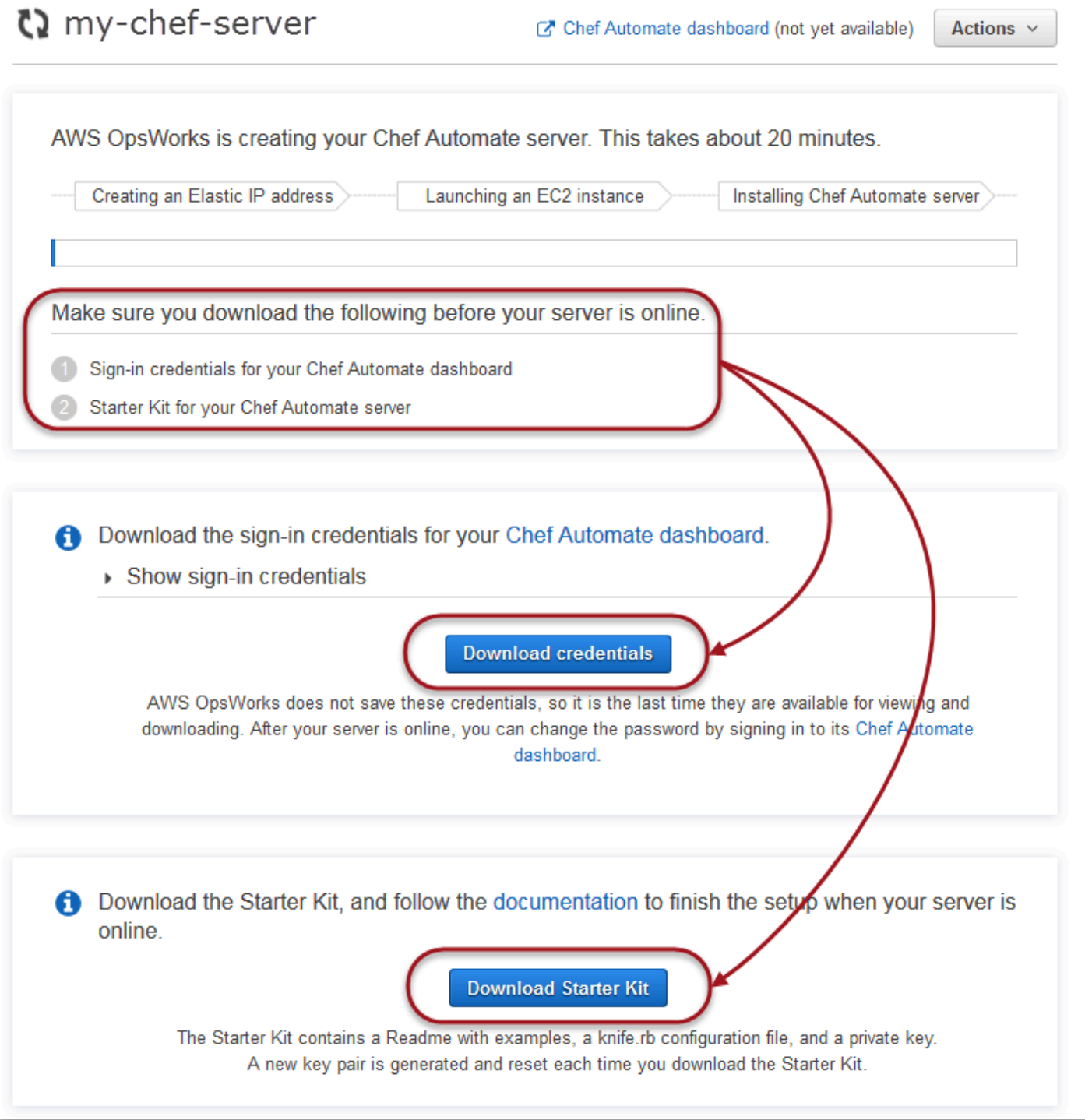

• Sign-in credentials for the Chef server. (Chef 伺服器的登入資料。) 您將使用這些登入資料來登 入 Chef Automate 儀表板,其中您可以使用 Chef Automate 進階功能,例如工作流程和合規性掃 描。AWS OpsWorks 不會儲存這些登入資料;這是這些登入資料最後一次可供檢視和下載。如有需 要,您可以在登入之後變更這些登入資料隨附的密碼。

• Starter Kit. (入門套件。) 入門套件包含內附範例的讀我檔案、knife.rb 組態檔案,以及主要或樞 紐使用者的私有金鑰。每次下載入門套件,都會產生新的金鑰對,並重設舊的金鑰。

除了僅適用於新伺服器的登入資料,入門套件 .zip 檔案還包含適用於任何 AWS OpsWorks for Chef Automate 伺服器的簡單 Chef 儲存庫範例。在 Chef 儲存庫中,您可以存放技術指南、角色、組態檔 案,以及可透過 Chef 管理您節點的其他成品。我們建議您將此儲存庫存放在版本控制系統中 (例如 Git),並將其視為來源碼。如需說明如何設定 Git 中追蹤之 Chef 儲存庫的資訊和範例,請參閱 Chef 文 件中的 [About the chef-repo。](https://docs.chef.io/chef_repo.html)

## <span id="page-127-0"></span>先決條件

- 1. 當伺服器建立仍在進行時,下載 Chef 伺服器的登入資料,並將其儲存在安全但方便的位置。
- 2. 下載入門套件,並將入門套件 .zip 檔案解壓縮至您的工作空間目錄。請勿共享入門套件私有金 鑰。如果其他使用者將要管理 Chef 伺服器,請稍後將其新增為 Chef Automate 儀表板的管理員。
- 3. 在您將用來管理 [Chef 伺服](https://downloads.chef.io/products/workstation)器和節點的電腦上下載並安裝 Chef 工作站(以前稱為 Chef 開發套件 或 Chef DK)。該[knife](https://docs.chef.io/knife.html)實用程序是廚師工作站的一部分。有關說明,請參閱 [Chef 網站上的安裝](https://docs.chef.io/workstation/install_workstation/) Chef 工作站。

# 探索入門套件內容

入門套件包含下列內容。

- cookbooks/ 用於您所建立技術指南的目錄。該cookbooks/文件夾包含opsworkswebserver食譜,一本包裝食譜,取決於[廚師超](https://supermarket.chef.io/cookbooks/nginx)市網站上的nginx食譜。 Policyfile.rb如 果cookbooks/目錄中沒有食譜依賴關係,則默認為 Chef 超市作為輔助來源。
- Policyfile.rb 以 Ruby 為基礎的政策檔案,其定義了將成為您節點政策的技術指南、相依性和 屬性。
- userdata.sh 和 userdata.ps1 您可以使用使用者資料檔案,在您的 Chef Automate 伺服器啟 動之後自動關聯節點。userdata.sh 是用於引導以 Linux 為基礎的節點,而 userdata.ps1 是用 於以 Windows 為基礎的節點。
- Berksfile 如果您偏好使用 Berkshelf 和 berks 命令來上傳技術指南及其相依性,則您可已使用 此檔案。在本逐步教學中,我們會使用 Policyfile.rb 和 Chef 命令來上傳技術指南、相依性和 屬性。
- README.md 是 Markdown 型的檔案,其描述如何使用入門套件來首次設定您的 Chef Automate 伺 服器。
- .chef 是一種隱藏目錄,其中包含一個 knife 組態檔案 (knife.rb) 和私密驗證金鑰檔案 (.pem)。
- .chef/knife.rb knife 組態檔案 (knife.rb)。請設定 [knife.rb](https://docs.chef.io/config_rb_knife.html) 檔案,讓 Chef 的 [knife](https://docs.chef.io/knife.html) 工 具操作可對 AWS OpsWorks for Chef Automate 伺服器執行。
- .chef/ca\_certs/opsworks-cm-ca-2020-root.pem 憑證授權機構 (CA) 簽署的 SSL 私有 金鑰,由 AWS OpsWorks 所提供。此金鑰可讓伺服器向您伺服器管理之節點上的 Chef Infra 用戶 端代理程式表明身分。

## 設定您的 Chef 儲存庫

Chef 儲存庫包含數個目錄。入門套件中的每個目錄包含讀我檔案,用於描述目錄的用途,以及如何使 用它透過 Chef 來管理您的系統。您可以用兩種方式在 Chef 伺服器上安裝技術指南:執行 knife 命令 或執行 Chef 命令,將政策檔案 (Policyfile.rb) 上傳到負責下載並安裝指定技術指南的伺服器。此 逐步解說使用 Chef 命令和 Policyfile.rb,在您的伺服器上安裝技術指南。

- 1. 在您的本機電腦上建立用來存放技術指南的目錄,例如 chef-repo。將食譜、角色和其他檔案 新增到此儲存庫後,建議您將其上傳或存放在安全的版本控制系統中CodeCommit,例如 Git 或 Amazon S3。
- 2. 在 chef-repo 目錄中,建立以下目錄:
	- cookbooks/-商店食譜。
	- roles/ 以 .rb 或 .json 格式存放角色。
	- environments/ 以 .rb 或 .json 格式存放環境。

<span id="page-128-0"></span>使用 Policyfile.rb 取得遠端來源的技術指南

在本節中,您要編輯 Policyfile.rb 來指定技術指南,然後執行 Chef 命令,將檔案上傳到您的伺 服器和技術指南。

1. 在您的入門套件中查看 Policyfile.rb。在預設情況下, Policyfile.rb 包含 opsworkswebserver 包裝函式技術指南,實際內容會依 Chef Supermarket 網站所提供 [nginx](https://supermarket.chef.io/cookbooks/nginx) 技術指南 而定。nginx 技術指南會在受管節點上安裝和設定 Web 伺服器。這時也會指定必要的 chefclient 技術指南,其將在受管節點上安裝 Chef Infra 用戶端代理程式。

Policyfile.rb 也會指向選用的 Chef Audit 技術指南,其可供您設定節點上的合規掃描。如 需為受管節點設定合規掃描和取得合規結果的詳細資訊,請參閱 [在 AWS OpsWorks for Chef](#page-175-0) [Automate 中的合規掃描。](#page-175-0)如果您不想要現在設定合規掃描和稽核,請刪除 run\_list 區段中的 'audit',而且不要在檔案結尾指定 audit 技術指南屬性。

```
# Policyfile.rb - Describe how you want Chef to build your system.
# 
# For more information about the Policyfile feature, visit 
# https://docs.chef.io/policyfile.html 
# A name that describes what the system you're building with Chef does. 
name 'opsworks-demo-webserver'
# The cookbooks directory is the preferred source for external cookbooks 
default_source :chef_repo, "cookbooks/" do |s| 
  s.preferred for "nginx", "windows", "chef-client", "yum-epel", "seven zip",
                   "build-essential", "mingw", "ohai", "audit", "logrotate", "cron" 
end
# Alternative source 
default_source :supermarket 
# run_list: chef-client runs these recipes in the order specified. 
run_list 'chef-client', 
           'opsworks-webserver', 
           'audit'
# add 'ssh-hardening' to your runlist to fix compliance issues detected by the ssh-
baseline profile 
# Specify a custom source for a single cookbook: 
cookbook 'opsworks-webserver', path: 'cookbooks/opsworks-webserver' 
# Policyfile defined attributes
# Define audit cookbook attributes
default["opsworks-demo"]["audit"]["reporter"] = "chef-server-automate"
default["opsworks-demo"]["audit"]["profiles"] = [ 
   { 
     "name": "DevSec SSH Baseline",
```
]

```
 "compliance": "admin/ssh-baseline" 
 }
```
下面介紹當您現在只想要設定 nginx Web 伺服器時,所出現不含 audit 技術指南和屬性的 Policyfile.rb。

```
# Policyfile.rb - Describe how you want Chef to build your system.
#
# For more information on the Policyfile feature, visit
# https://docs.chef.io/policyfile.html
# A name that describes what the system you're building with Chef does.
name 'opsworks-demo-webserver'
# Where to find external cookbooks:
default_source :supermarket
# run_list: chef-client will run these recipes in the order specified.
run_list 'chef-client', 
           'opsworks-webserver'
# Specify a custom source for a single cookbook:
cookbook 'opsworks-webserver', path: 'cookbooks/opsworks-webserver'
```
如果您變更 Policyfile.rb, 請務必儲存檔案。

2. 下載並安裝 Policyfile.rb 中所定義的技術指南。

chef install

所有技術指南的版本都是經由技術指南的 metadata.rb 檔案所控制。每次變更技術指南時,您 都必須在技術指南的 metadata.rb 中提高其版本。

3. 如果您選擇了設定合規掃描,並在政策檔案中保留 audit 說明書資訊,則請將政策 opsworksdemo 推送到您的伺服器。

chef push opsworks-demo

4. 如果您已完成步驟 3,請驗證您的政策安裝情況。執行下列命令。

chef show-policy

結果應類似以下內容:

```
opsworks-demo-webserver 
======================= 
* opsworks-demo: ec0fe46314
```
5. 您現在可以將節點新增或引導到您的 Chef Automate 伺服器。您可以遵循[自動加入節點 AWS](#page-136-0) [OpsWorks for Chef Automate中](#page-136-0)的步驟將節點的關聯自動化,或遵循[個別加入節點中](#page-134-0)的步驟來逐 一新增節點。

<span id="page-131-0"></span>(替代方法) 使用 Berkshelf 取得遠端來源的技術指南

Berkshelf 是用於管理技術指南及其相依性的一種工具。如果您在將技術指南安裝到本機儲存空間時, 偏好使用 Berkshelf 而不是 Policyfile.rb 進行安裝,請使用本節所明程序,而不要用先前章節內 容。您可以指定要搭配您的 Chef 伺服器使用的技術指南和版本,之後再予以上傳。此入門套件包含名 為 Berksfile 的檔案,其中列出您的技術指南。

- 1. 若要開始使用,請將 chef-client 技術指南新增到已包含的 Berksfile。chef-client 技術指 南會為每部連接到 Chef Automate 伺服器的節點設定 Chef Infra 代理程式軟體。若要進一步了解 此技術指南,請參閱 Chef Supermarket 中的 [Chef Client Cookbook。](https://supermarket.chef.io/cookbooks/chef-client)
- 2. 使用文字編輯器,將另一個安裝Web 伺服器應用程式的其他技術指南附加到 Berksfile;例如,安 裝 Apache Web 伺服器的 apache2 技術指南。您的 Berksfile 應該如下所示。

```
source 'https://supermarket.chef.io'
cookbook 'chef-client'
cookbook 'apache2'
```
3. 在您的本機電腦上下載並安裝技術指南。

berks install

4. 將技術指南上傳至 Chef 伺服器。

在 Linux 上,執行:

SSL\_CERT\_FILE='.chef/ca\_certs/opsworks-cm-ca-2020-root.pem' berks upload

在 Windows 上,在工作PowerShell階段中執行下列「廚師工作站」命令。執行命令之前,請務必 將中的執行原則設定PowerShell為RemoteSigned。加入chef shell-init以使 Chef 工作站公 用程式指令可用於PowerShell。

```
$env:SSL_CERT_FILE="ca_certs\opsworks-cm-ca-2020-root.pem"
chef shell-init berks upload
Remove-Item Env:\SSL_CERT_FILE
```
5. 顯示 Chef Automate 伺服器上目前可用的技術指南清單,驗證技術指南的安裝情況。您可以執行 下列 knife 命令,即可進行新增:

您可以開始新增要透過 AWS OpsWorks for Chef Automate 伺服器管理的節點。

knife cookbook list

## (選用) 設定 **knife** 以使用自訂網域

如果您的 Chef Automate 伺服器使用自訂網域,您可能需要新增 (指派您伺服器的憑證鏈的) 根 CA 的 PEM 憑證,或者如果憑證是自我簽署的,則需要新增伺服器 PEM 憑證。ca\_certs 是 chef/ 的一個 子目錄,其中包含 Chef knife 公用程式信任的證書授權機構 (CA)。

如果您未使用自訂網域,或您的自訂憑證是由作業系統信任的根 CA 簽署的,則可以略過本節。否則, 請設定 knife 信任您的 Chef Automate 伺服器 SSL 憑證,如以下步驟所述。

1. 執行下列命令。

```
knife ssl check
```
如果結果類似於以下內容,請略過此程序的其餘部分,然後前往 [為 Chef 伺服器新增要管理的節](#page-133-0) [點](#page-133-0)。

```
Connecting to host my-chef-automate-server.my-corp.com:443 
           Successfully verified certificates from 'my-chef-automate-server.my-
corp.com'
```
如果出現類似下列的錯誤訊息,請繼續下一個步驟。

Connecting to host my-chef-automate-server.my-corp.com:443

 ERROR: The SSL certificate of my-chef-automate-server.my-corp.com could not be verified. ...

2. 執行 knife ssl fetch 以信任 AWS OpsWorks for Chef Automate 伺服器的憑證。或 者,您可以手動將伺服器的根 CA PEM 格式憑證複製到 knife ssl check 輸出中的 trusted\_certs\_dir 值的目錄。根據預設,此目錄位於入門套件中的 .chef/ca\_certs/。輸 出應類似以下內容 ·

```
WARNING: Certificates from my-chef-automate-server.my-corp.com will be fetched and 
  placed in your trusted_cert 
           directory (/Users/username/starterkit/.chef/../.chef/ca_certs). 
           Knife has no means to verify these are the correct certificates. You 
  should 
           verify the authenticity of these certificates after downloading. 
           Adding certificate for my-chef-automate-server in /Users/users/
starterkit/.chef/../.chef/ca_certs/servv-aqtswxu20swzkjgz.crt 
           Adding certificate for MyCorp_Root_CA in /Users/users/
starterkit/.chef/../.chef/ca_certs/MyCorp_Root_CA.crt
```
3. 再次執行 knife ssl check。輸出應類似以下內容:

```
Connecting to host my-chef-automate-server.my-corp.com:443 
           Successfully verified certificates from 'my-chef-automate-server.my-
corp.com'
```
您已準備好使用 knife 搭配您的 Chef Automate 伺服器。

# <span id="page-133-0"></span>為 Chef 伺服器新增要管理的節點

#### **A** Important

AWS OpsWorks對於廚師自動化不再接受新客戶。在 2024 年 5 月 5 日之前,現有客戶將不受 影響,此時該服務將無法使用。我們建議現有客戶遷移到 Chef SaaS 或替代解決方案。如需詳 細資訊,請參閱[AWS OpsWorks廚師自動終止生命週期常見問題。](#page-105-0)

[chef-client](https://docs.chef.io/chef_client.html) 代理程式會在與伺服器相關聯的實體或虛擬電腦 (稱為節點) 上執行 Chef 配方。您可以 將現場部署電腦或執行個體連線至 Chef 伺服器來管理,只要節點執行支援的作業系統。向 Chef 伺服 器註冊節點會在這些節點上安裝 chef-client 代理程式軟體。

您可以使用下列方法來新增節點:

- 通過運行添加 EC2 實例或引導的knife命令來單獨添加註釋,以便 Chef 服務器可以對其進行管 理。如需詳細資訊,請參閱 [個別加入節點](#page-134-0)。
- 使用指令碼執行節點與 Chef 伺服器的無人值守關聯,以自動新增節點。在[入門套件中](#page-125-0)的程式碼會示 範如何使用無人執行的方法自動新增節點。如需詳細資訊,請參閱 [自動加入節點 AWS OpsWorks](#page-136-0) [for Chef Automate](#page-136-0)。

#### 主題

### • [個別加入節點](#page-134-0)

• [自動加入節點 AWS OpsWorks for Chef Automate](#page-136-0)

# <span id="page-134-0"></span>個別加入節點

#### **A** Important

AWS OpsWorks對於廚師自動化不再接受新客戶。在 2024 年 5 月 5 日之前,現有客戶將不受 影響,此時該服務將無法使用。我們建議現有客戶遷移到 Chef SaaS 或替代解決方案。如需詳 細資訊,請參閱[AWS OpsWorks廚師自動終止生命週期常見問題。](#page-105-0)

本節介紹如何運行添加或引導 EC2 實例的*knife*命令,以便 Chef 服務器可以對其進行管理。

與 AWS OpsWorks for Chef Automate 伺服器相關聯節點上的 chef-client 最低支援版本為 13.x。 建議您執行[最新且最穩定的](https://downloads.chef.io/chef/stable) chef-client 版本。

#### 主題

- [\(選用\) 指定 Chef Automate 伺服器根 CA 的 URL](#page-135-0)
- [支援的作業系統](#page-135-1)
- [新增 Knife 節點](#page-135-2)

<span id="page-135-0"></span>(選用) 指定 Chef Automate 伺服器根 CA 的 URL

如果您的伺服器使用自訂網域和憑證,您可能需要使用公開 URL 來編輯 userdata 指令碼中的 ROOT CA URL 變數,以用於取得伺服器的根 CA PEM 格式憑證。下列AWS CLI命令會將您的根 CA 上傳到 Amazon S3 儲存貯體,並產生可使用一小時的預先簽署 URL。

1. 將根 CA PEM 格式的憑證上傳到 S3。

aws s3 cp *ROOT\_CA\_PEM\_FILE\_PATH* s3://*bucket\_name*/

2. 產生您可以使用一小時 (在此範例中為 3600 秒) 的預先簽章的 URL 以下載根 CA。

aws s3 presign s3://*bucket\_name*/*ROOT\_CA\_PEM\_FILE\_NAME* --expires-in 3600

3. 使用預先簽章的 URL 的值編輯 userdata 指令碼中的 ROOT\_CA\_URL 變數。

#### <span id="page-135-1"></span>支援的作業系統

<span id="page-135-2"></span>如需節點目前的支援作業系統清單,請參閱 [Chef 網站。](https://docs.chef.io/platforms.html)

新增 Knife 節點

該[knife-ec2](https://github.com/chef/knife-ec2)插件包含在廚師工作站。如果您比較熟悉 knife-ec2,則可以使用它來取代 knife bootstrap,以便佈建及引導新的 EC2 執行個體。否則,啟動新的 EC2 執行個體,然後依照本節中 的步驟進行。

#### 新增要管理的節點

1. 執行下列 knife bootstrap 命令。此命令會將 EC2 執行個體引導至您 Chef 伺服器將管理的節 點。請注意,您會指示 Chef 伺服器執行 [the section called "使用 Policyfile.rb 取得遠端來源的技](#page-128-0) [術指南"](#page-128-0) 中所安裝 nginx 技術指南的配方。如需執行 knife bootstrap 命令新增節點的詳細資 訊,請參閱 Chef 文件中的 [Bootstrap a Node。](https://docs.chef.io/install_bootstrap.html)

下表顯示此步驟之 knife 命令中節點作業系統的有效使用者名稱。如果 root 和 ec2-user 都無 法運作,請聯絡您的 AMI 供應商。如需連線至 Linux 執行個體的詳細資訊,請參閱 AWS 文件中 的[使用 SSH 連線至您的 Linux 執行個體。](https://docs.aws.amazon.com/AWSEC2/latest/UserGuide/AccessingInstancesLinux.html)

## 節點作業系統中使用者名稱的有效值

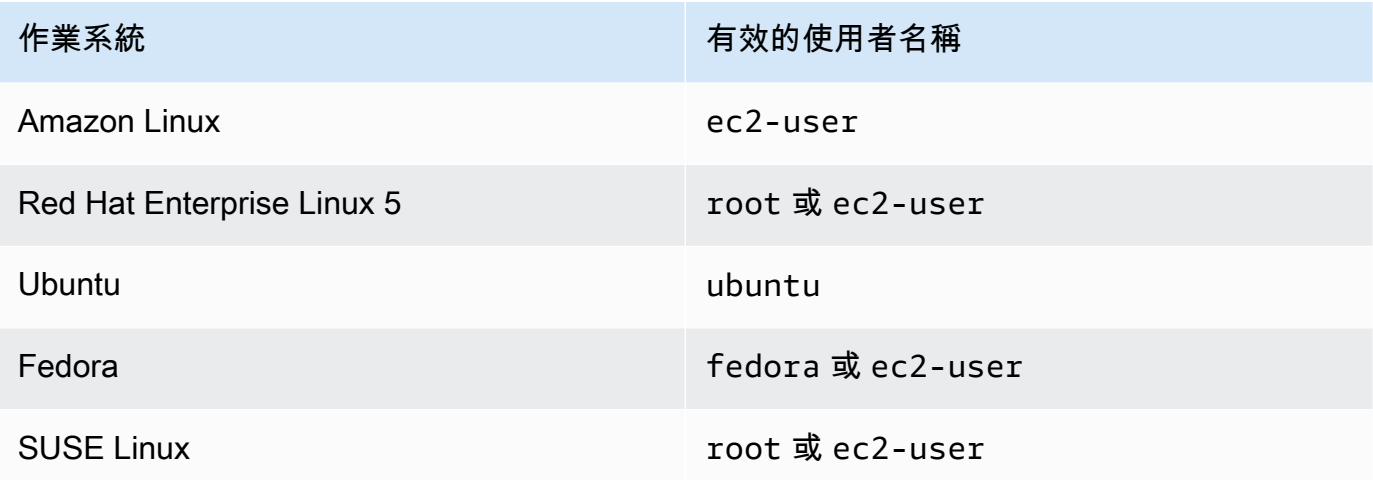

knife bootstrap *INSTANCE\_IP\_ADDRESS* -N *INSTANCE\_NAME* -x *USER\_NAME* --sudo --run-list "recipe[nginx]"

2. 執行下列命令,並以您剛新增的執行個體名稱取代 *INSTANCE\_NAME*,確認已新增節點。

knife client show *INSTANCE\_NAME* knife node show *INSTANCE\_NAME*

## <span id="page-136-0"></span>自動加入節點 AWS OpsWorks for Chef Automate

#### **A** Important

AWS OpsWorks對於廚師自動化不再接受新客戶。在 2024 年 5 月 5 日之前,現有客戶將不受 影響,此時該服務將無法使用。我們建議現有客戶遷移到 Chef SaaS 或替代解決方案。如需詳 細資訊,請參閱[AWS OpsWorks廚師自動終止生命週期常見問題。](#page-105-0)

本主題說明如何將 Amazon 彈性運算雲端 (Amazon EC2) 節點自動新增至您的廚師伺服器。在[入門套](#page-125-0) [件](#page-125-0)中的程式碼會示範如何使用無人執行的方法自動新增節點。建議設定 [Chef 用戶端技術指南,](https://supermarket.chef.io/cookbooks/chef-client)來使用 無人執行 (或自動) 的方法建立新節點的關聯。您可以使用入門套件中的 userdata 指令碼,並搭配您 要套用到您的節點的技術指南變更 userdata 指令碼的 run\_list 區段,或者 Policyfile.rb。 在您執行 chef-client 代理程式前,請先將 Chef 用戶端技術指南安裝到 Chef 伺服器,然後使用如 HTTPD 角色在服務模式中安裝 chef-client 代理程式,如以下範例命令所示。

chef-client -r "chef-client,role[httpd]"

為了能與 Chef 伺服器通訊,chef-client 代理程式軟體必須具有用戶端節點的公有金鑰存取 權。您可以在 Amazon EC2 中產生公開-私密金鑰組,然後將公開金鑰傳遞至具有節點名稱的 AWS OpsWorks associate-node API 呼叫。本入門主題中所提供的指令碼包含在入門套件中,其中為您 收集了您的組織名稱、伺服器名稱和伺服器端點。這可確保節點與 Chef 伺服器相關聯,且於配對私有 金鑰後,執行於該節點上的 chef-client 代理程式軟體可與伺服器通訊。

與 AWS OpsWorks for Chef Automate 伺服器相關聯節點上的 chef-client 最低支援版本為 13.x。 建議您執行[最新且最穩定的](https://downloads.chef.io/chef/stable) chef-client 版本。

如需如何將節點解除關聯的資訊,請參閱本指南中的[從 AWS OpsWorks for Chef Automate 伺服器取](#page-189-0) [消與節點的關聯](#page-189-0),以及 API 文件中的 [disassociate-node](https://docs.aws.amazon.com/opsworks-cm/latest/APIReference/API_DisassociateNode.html)AWS OpsWorks for Chef Automate。

#### 主題

- [支援的作業系統](#page-137-0)
- [步驟 1:建立要用作執行個體設定檔的 IAM 角色](#page-137-1)
- [步驟 2:安裝 Chef 用戶端技術指南](#page-138-0)
- [步驟 3:使用無人執行的關聯指令碼建立執行個體](#page-138-1)
- [其他可自動重複執行 chef-client 的方法](#page-139-0)
- [相關主題](#page-139-1)

<span id="page-137-0"></span>支援的作業系統

如需節點目前的支援作業系統清單,請參閱 [Chef 網站。](https://docs.chef.io/platforms.html)

<span id="page-137-1"></span>步驟 1:建立要用作執行個體設定檔的 IAM 角色

建立用作 EC2 執行個體設定檔的 AWS Identity and Access Management (IAM) 角色,並將以下政策 附加到 IAM 角色。此政策可讓 AWS OpsWorks for Chef Automate (opsworks-cm) API 在節點註冊期 間與 EC2 執行個體通訊。如需執行個體設定檔的詳細資訊,請參閱 Amazon EC2 [文件中的使用執行](https://docs.aws.amazon.com/IAM/latest/UserGuide/id_roles_use_switch-role-ec2_instance-profiles.html)個 體設定檔。如需如何建[立 IAM 角色的詳細資訊,請參閱 Amazon EC2 文件中的在主控台中建立 IAM](https://docs.aws.amazon.com/AWSEC2/latest/UserGuide/iam-roles-for-amazon-ec2.html#create-iam-role-console)  [角色](https://docs.aws.amazon.com/AWSEC2/latest/UserGuide/iam-roles-for-amazon-ec2.html#create-iam-role-console)。

```
 "Version": "2012-10-17", 
 "Statement": [
```
{

```
 { 
                "Action": [ 
                     "opsworks-cm:AssociateNode", 
                     "opsworks-cm:DescribeNodeAssociationStatus", 
                ], 
                "Resource": "*", 
                "Effect": "Allow" 
           } 
     \mathbf{I}}
```
AWS OpsWorks提供AWS CloudFormation範本,您可以使用上述政策陳述式建立 IAM 角色。以 下 AWS CLI 命令使用此範本為您建立執行個體描述檔角色。若您要在預設區域中建立新的 AWS CloudFormation 堆疊,可以省略 --region 參數。

```
aws cloudformation --region region ID create-stack --stack-
name myChefAutomateinstanceprofile --template-url https://s3.amazonaws.com/opsworks-
cm-us-east-1-prod-default-assets/misc/opsworks-cm-nodes-roles.yaml --capabilities 
  CAPABILITY_IAM
```
<span id="page-138-0"></span>步驟 2:安裝 Chef 用戶端技術指南

如果您尚未這樣做,請按照中的步驟操作,[\(替代方法\) 使用 Berkshelf 取得遠端來源的技術指南以](#page-131-0)確保 您的 Berks Policyfile.rb file 或文件引用了 Chef 客戶端食譜並安裝食譜。

<span id="page-138-1"></span>步驟 3:使用無人執行的關聯指令碼建立執行個體

1. 若要建立 EC2 執行個體,您可以將指userdata令碼從入[門套件複](#page-125-0)製到 EC2 執行個體指 示、Amazon EC2 Auto Scaling 群組啟動組態或AWS CloudFormation範本的userdata部分。如 需有關將[指令碼新增至使用者資料的詳細資訊,請參閱 Amazon EC2 文件中的啟動時在 Linux 執](https://docs.aws.amazon.com/AWSEC2/latest/UserGuide/user-data.html) [行個體上](https://docs.aws.amazon.com/AWSEC2/latest/UserGuide/user-data.html)執行命令。

此指令碼會執行 opsworks-cm API [associate-node](https://docs.aws.amazon.com/opsworks-cm/latest/APIReference/API_AssociateNode.html) 命令,將新節點與 Chef 伺服器建立關 聯。

根據預設,新註冊的節點名稱為執行個體 ID,但您可以修改 userdata 指令碼中的 NODE NAME 變數值來變更該名稱。由於目前無法在 Chef 主控台 UI 上變更組織名稱, 請將 CHEF\_AUTOMATE\_ORGANIZATION 設定保留為 default。

2. 遵循 EC2 文件中[啟動執行個體內](https://docs.aws.amazon.com/AWSEC2/latest/UserGuide/launching-instance.html)的程序,並進行此處修改。在 EC2 執行個體啟動精靈中,選擇 Amazon Linux AMI。

- 3. 在 Configure Instance Details (設定執行個體詳細資訊) 頁面上,選取您在[步驟 1:建立要用作執](#page-137-1) [行個體設定檔的 IAM 角色中](#page-137-1)建立的角色做為您的 IAM 角色。
- 4. 在 Advanced Details (進階詳細資訊) 區域內,上傳您先前在此程序中建立的 userdata.sh 指令 碼。
- 5. 您無須在 Add Storage (新增儲存體) 頁面上進行任何變更。前往 Add Tags (新增標籤)。
- 6. 在 Configure Security Group (設定安全群組) 頁面上,選擇 Add Rule (新增規則),然後選擇類型 HTTP 以為此範例中的 Apache Web 伺服器開啟連接埠號碼 443 和 80。
- 7. 選擇 Review and Launch (檢閱及啟動),然後選擇 Launch (啟動)。當新節點啟動時,就會套用您 在 RUN\_LIST 參數中所指定配方指定的設定。
- 8. 選用:如果您已將 nginx 技術指南新增至執行清單中,當您開啟連結至新節點公有 DNS 的網頁 時,應該會看到 nginx Web 伺服器代管的網站。

<span id="page-139-0"></span>其他可自動重複執行 **chef-client** 的方法

您可以將本主題中的指令碼單獨做為獨立執行個體使用者資料一部分執行;使用 AWS CloudFormation 範本將其新增至新的執行個體使用者資料;設定 cron 任務以定期執行指令碼;或在服務中執行 chef-client,但這較難達成,因此不建議這麼做。不過,建議您使用 Chef 用戶端技術指南方法, 原因是其他自動化技術存在某些缺點:

如需您可以為 chef-client 提供的完整參數清單,請參閱 [Chef 文件。](https://docs.chef.io/ctl_chef_client.html)

#### <span id="page-139-1"></span>相關主題

以下 AWS 部落格文章提供詳細資訊,說明如何使用 Auto Scaling 群組或在多個帳戶中,自動將節點與 Chef Automate 伺服器建立關聯。

- [使用 AWS OpsWorks 進行 Chef 自動化,透過自動擴展管理 EC2 執行個體](https://aws.amazon.com/blogs/mt/using-aws-opsworks-for-chef-automate-to-manage-ec2-instances-with-auto-scaling/)
- [OpsWorks用於 Chef 自動化 自動引導不同帳戶中的節點](https://aws.amazon.com/blogs/mt/opsworks-for-chef-automate-automatically-bootstrapping-nodes-in-different-accounts/)

# 登入 Chef Automate 儀表板

#### **A** Important

AWS OpsWorks對於廚師自動化不再接受新客戶。在 2024 年 5 月 5 日之前,現有客戶將不受 影響,此時該服務將無法使用。我們建議現有客戶遷移到 Chef SaaS 或替代解決方案。如需詳 細資訊,請參閱[AWS OpsWorks廚師自動終止生命週期常見問題。](#page-105-0)

從 Chef 伺服器的 Properties (屬性) 頁面下載登入資料,且伺服器在線上之後,登入 Chef Automate 儀 表板。在本演練中,我們已指示您先上傳技術指南,並新增至少一個要管理的節點。這可讓您在儀表板 中看到有關技術指南和節點的資訊。

當您嘗試連線至儀表板網頁時,憑證警告會出現在您的瀏覽器中,直到您在用來管理 Chef 伺服器的用 戶端電腦上安裝 AWS OpsWorks 特定的 CA 簽署 SSL 憑證為止。如果您在繼續前往儀表板網頁之前 不想看到警告,請安裝 SSL 憑證後再登入。

安裝 AWS OpsWorks SSL 憑證

- 選擇符合您系統的憑證。
	- 如果是以 Linux 或 Mac 為基礎的系統,請從下列亞馬遜 S3 位置下載副檔名為 PEM [的檔](https://s3.amazonaws.com/opsworks-cm-us-east-1-prod-default-assets/misc/opsworks-cm-ca-2016-root.pem) [opsworks-cm-us-east案](https://s3.amazonaws.com/opsworks-cm-us-east-1-prod-default-assets/misc/opsworks-cm-ca-2016-root.pem):prod-default-assetsopsworks-cm-cahttps://s3.amazonaws.com/

**a** Note

此外,請從下列位置下載較新的 PEM 檔案:[https://s3.amazonaws.com/opsworks-cm](https://s3.amazonaws.com/opsworks-cm-us-east-1-prod-default-assets/misc/opsworks-cm-ca-2020-root.pem)[us-east-1-prod-default-assets/misc/opsworks-cm-ca-2020-root.pem](https://s3.amazonaws.com/opsworks-cm-us-east-1-prod-default-assets/misc/opsworks-cm-ca-2020-root.pem)由AWS OpsWorks for Chef Automate於目前正在更新其根憑證,因此您必須同時信任新舊憑證。

如需有關如何在 macOS 上管理 SSL 憑證的詳細[資訊,請參閱 Apple 支援網站上的「Mac 上的](https://support.apple.com/guide/keychain-access/get-information-about-a-certificate-kyca15178/11.0/mac/11.0) [鑰匙圈存取」中取得憑證的相關資訊](https://support.apple.com/guide/keychain-access/get-information-about-a-certificate-kyca15178/11.0/mac/11.0)。

• 如果是以視窗為基礎的系統,請從下列亞馬遜 S3 位置下載副檔名為 P7B [的檔opsworks-cm-us](https://s3.amazonaws.com/opsworks-cm-us-east-1-prod-default-assets/misc/opsworks-cm-ca-2016-root.p7b)[east案:](https://s3.amazonaws.com/opsworks-cm-us-east-1-prod-default-assets/misc/opsworks-cm-ca-2016-root.p7b)prod-default-assetsopsworks-cm-cahttps://s3.amazonaws.com/

**a** Note

此外,請從下列位置下載較新的 P7B 檔案:[。https://s3.amazonaws.com/opsworks](https://s3.amazonaws.com/opsworks-cm-us-east-1-prod-default-assets/misc/opsworks-cm-ca-2020-root.p7b)[cm-us-east-1-prod-default-assets/misc/opsworks-cm-ca-2020-root.p7b由](https://s3.amazonaws.com/opsworks-cm-us-east-1-prod-default-assets/misc/opsworks-cm-ca-2020-root.p7b)AWS OpsWorks for Chef Automate於目前正在更新其根憑證,因此您必須同時信任新舊憑 證。

如需有關如何在 Windows 上安裝 SSL 憑證的詳細資訊,請參閱在 Microsoft 上[管理受信任的根](https://technet.microsoft.com/en-us/library/cc754841.aspx) [憑證](https://technet.microsoft.com/en-us/library/cc754841.aspx)TechNet。

安裝用戶端 SSL 憑證之後,您可以登入 Chef Automate 儀表板,而且不會看到警告訊息。

## **a** Note

Ubuntu 和 Linux Mint 作業系統上的 Google Chrome 使用者可能無法登入。我們建議您使用 Mozilla Firefox 或其他瀏覽器登入,並使用這些作業系統上的 Chef Automate 儀表板。找不到 在 Windows 或 MacOS 上使用 Google Chrome 的問題。

## 登入 Chef Automate 儀表板

- 1. 解壓縮並開啟您在[先決條件](#page-127-0)中下載的 Chef Automate 登入資料。您需要這些登入資料才能登入。
- 2. 開啟您 Chef 伺服器的 Properties (屬性) 頁面。
- 3. 在 Properties (屬性) 頁面右上方,選擇 Open Chef Automate dashboard (開啟 Chef Automate 儀 表板)。
- 4. 使用步驟 1 中的登入資料登入。

k

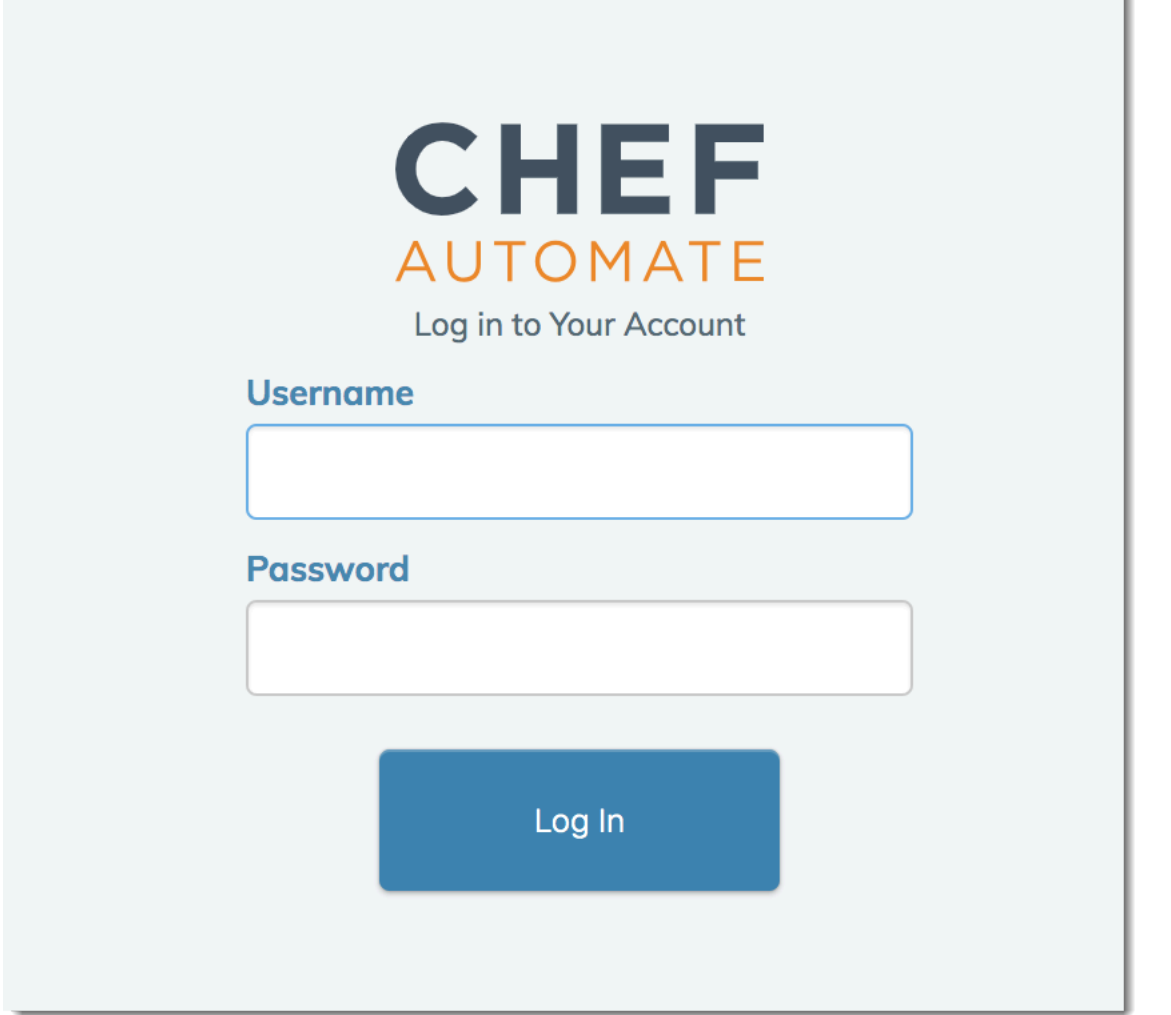

5. 在 Chef Automate 儀表板中,您可以檢視有關您已引導的節點、技術指南執行進度和事件、節點 的合規層級等詳細資訊。如需 Chef Automate 儀表板之功能及其使用方式的詳細資訊,請參閱 [Chef Automate 文件](https://docs.chef.io/chef_automate.html)。

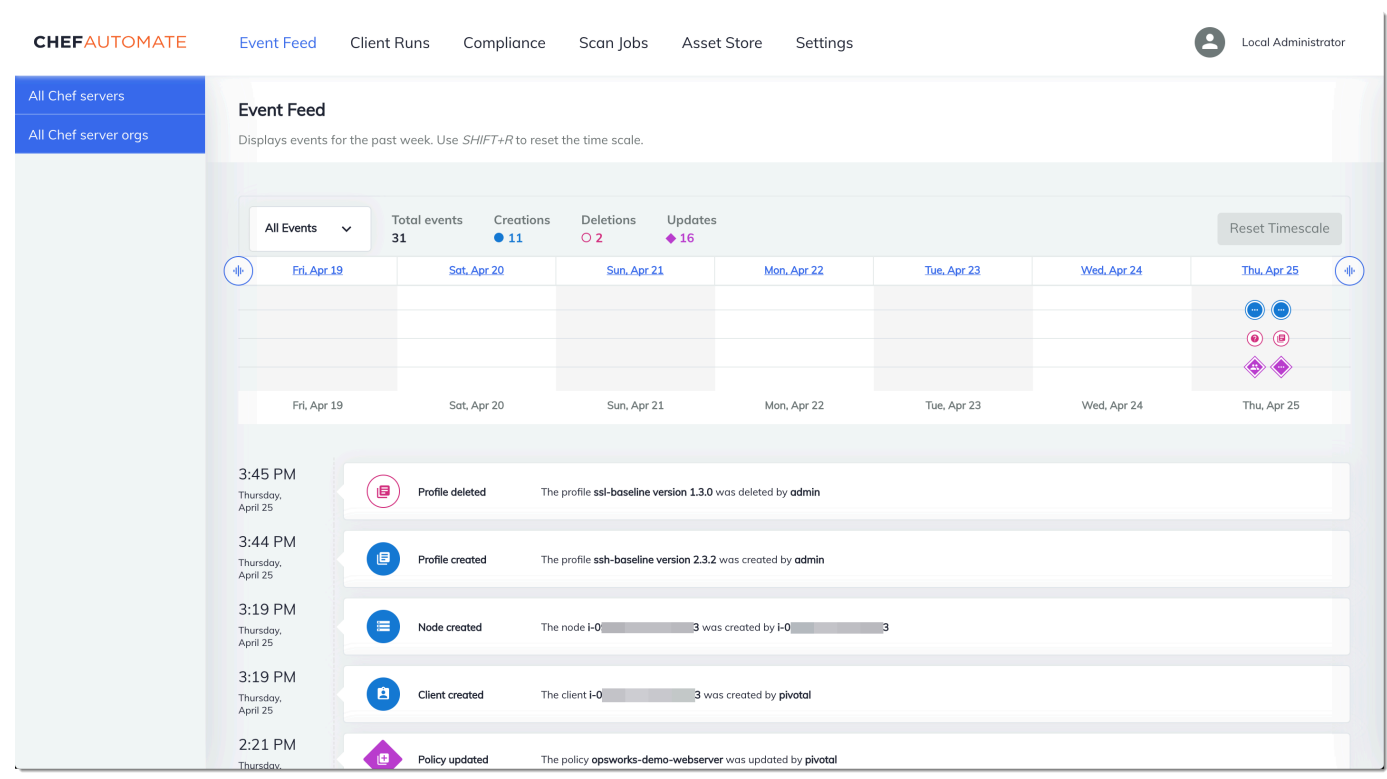

# **a** Note 如需如何變更您用來登入 Chef Automate 儀表板之密碼的資訊,請參閱[重設 Chef Automate 儀](#page-191-0) [表板登入資料](#page-191-0)。

# 使用 AWS CloudFormation 建立 AWS OpsWorks for Chef Automate 伺服器

### **A** Important

AWS OpsWorks對於廚師自動化不再接受新客戶。在 2024 年 5 月 5 日之前,現有客戶將不受 影響,此時該服務將無法使用。我們建議現有客戶遷移到 Chef SaaS 或替代解決方案。如需詳 細資訊,請參閱[AWS OpsWorks廚師自動終止生命週期常見問題。](#page-105-0)

AWS OpsWorks for Chef Automate 可讓您在 [中執行 C](https://www.chef.io/automate/)hef AutomateAWS 伺服器。只要約 15 分鐘就 能佈建 Chef Automate 伺服器。

在中建立 Chef Automate 伺服器 CloudFormation <br>
API 版本 2013-02-18 133
自 2021 年 5 月 3 日起,將一些廚師自動化伺服器屬性AWS OpsWorks for Chef Automate儲存在中 AWS Secrets Manager。如需詳細資訊,請參閱[與 AWS Secrets Manager 的整合。](#page-206-0)

下列演練可協助您透過在 AWS CloudFormation 中建立堆疊後,在 AWS OpsWorks for Chef Automate 中建立伺服器。

#### 主題

- [先決條件](#page-144-0)
- [在 AWS CloudFormation 中建立 Chef Automate 伺服器](#page-145-0)

## <span id="page-144-0"></span>先決條件

在建立新的 Chef Automate 伺服器之前,請先建立 AWS OpsWorks for Chef Automate 之外的資源, 即您將用來存取和管理 Chef 伺服器的資源。如需詳細資訊,請參閱本指南中「入門」一節的[先決條](#page-111-0) [件](#page-111-0)。

檢閱使用AWS CloudFormation者指南範本參考的 [OpsWorks-CM 部分](https://docs.aws.amazon.com/AWSCloudFormation/latest/UserGuide/aws-resource-opsworkscm-server.html),以瞭解您用來建立伺服器之 AWS CloudFormation範本中支援和必要的值。

如果您要建立使用自訂網域的伺服器,您需要自訂網域、憑證和私密金鑰。您必須在 AWS CloudFormation 範本中指定這三個參數的值。如需CustomDomain、CustomCertificate和參數需 求的詳細資訊,請CustomPrivateKey參閱 AWS OpsWorksCM API 參考[CreateServer](https://docs.aws.amazon.com/opsworks-cm/latest/APIReference/API_CreateServer.html)中的。

建立 CHEF\_AUTOMATE\_ADMIN\_PASSWORD 引擎屬性值的密碼值。密碼長度最少 八個字元,最多 32 個字元。密碼可包含字母、數字和特殊字元(! /@#\$%^+=\_)。密碼必須包含至少一個小寫字母、一個 大寫字母、一個數字和一個特殊字元。當您建立堆疊時,您就在 AWS CloudFormation 範本中指定這 個密碼,或者做為 CHEF\_AUTOMATE\_ADMIN\_PASSWORD 參數值。

產生 base64 編碼 RSA 金鑰對之後,再於 AWS CloudFormation 開始建立 Chef Automate 伺服器。貨 幣對的公鑰是 [CreateServerA](https://docs.aws.amazon.com/opsworks-cm/latest/APIReference/API_CreateServer.html)PICHEF\_AUTOMATE\_PIVOTAL\_KEY 中廚師特[定EngineAttributes](https://docs.aws.amazon.com/AWSCloudFormation/latest/UserGuide/aws-resource-opsworkscm-server.html#cfn-opsworkscm-server-engineattributes)的值。 此機碼在AWS CloudFormation主控台中提供為 Parameters 的值,或在中的create-stack指令中提供 AWS CLI。若要產生這個金鑰,我們建議採用以下方法。

• 在 Linux 電腦上,您可以執行以下 [OpenSSL](https://www.openssl.org/) 命令來產生此金鑰。

openssl genrsa -out *pivotal\_key\_file\_name*.pem 2048

然後,將金鑰對的 RSA 公有金鑰部分匯出到檔案。公有金鑰會變成 CHEF\_AUTOMATE\_PIVOTAL\_KEY 的值。

openssl rsa -in *pivotal\_key\_file\_name*.pem -pubout -out public.pem -outform PEM

• 您可以在以 Windows 為基礎的電腦,使用 PuTTYgen 公用程式來產生 base64 編碼的 RSA 金鑰 對。如需詳細資訊,請參閱 SSH.com 上的 [PuTTYgen – 適用於 Windows 上 PuTTY 的金鑰產生](https://www.ssh.com/ssh/putty/windows/puttygen) [器](https://www.ssh.com/ssh/putty/windows/puttygen)。

## <span id="page-145-0"></span>在 AWS CloudFormation 中建立 Chef Automate 伺服器

本節說明如何使用 AWS CloudFormation 範本,建置可建立 AWS OpsWorks for Chef Automate 伺服器的堆疊。您可以使用 AWS CloudFormation 主控台或 AWS CLI,完成這個作業[。範](samples/opsworkscm-server.zip) [例 AWS CloudFormation 範本可](samples/opsworkscm-server.zip)供您用來建置 AWS OpsWorks for Chef Automate 伺服器堆 疊。請務必使用您自己的伺服器名稱、IAM 角色、執行個體設定檔、伺服器說明、備份保留計 數、維護選項和選用標籤來更新範例範本。如果您的伺服器將使用自訂網域,您必須在 AWS CloudFormation 範本中指定 CustomDomain、CustomCertificate 和 CustomPrivateKey 參數的值。您可以在 AWS CloudFormation 範本中指定 CHEF\_AUTOMATE\_ADMIN\_PASSWORD 和 CHEF\_AUTOMATE\_PIVOTAL\_KEY 引擎屬性及其值,或直接提供屬性,然後在 AWS CloudFormation Create Stack (建立堆疊) 精靈或 create-stack 命令中,指定屬性的值。如需有關這些屬性的詳細資訊, 請參閱本指南「入門」一節的[the section called "在 AWS Management Console中建立 Chef Automate](#page-113-0)  [伺服器"。](#page-113-0)

#### 主題

- [使用 AWS CloudFormation \(主控台\) 建立 Chef Automate 伺服器](#page-145-1)
- [使用 AWS CloudFormation \(CLI\) 建立 Chef Automate 伺服器](#page-148-0)

<span id="page-145-1"></span>使用 AWS CloudFormation (主控台) 建立 Chef Automate 伺服器

- 1. 請登入 AWS Management Console,開啟位於 [https://console.aws.amazon.com/cloudformation](https://console.aws.amazon.com/cloudformation/) 的 AWS CloudFormation 主控台。
- 2. 在 AWS CloudFormation 首頁上,選擇 Create stack (建立堆疊)。
- 3. 在 Prerequisite Prepare template (先決條件 準備範本)中,如果您使用的是 [範例 AWS](samples/opsworkscm-server.zip)  [CloudFormation 範本,](samples/opsworkscm-server.zip)請選擇 Template is ready (範本備妥)。
- 4. 在 Specify template (指定範本) 中,請選擇範本的來源。針對本演練,選擇 Upload a template file (上傳範本檔案),並上傳建立 Chef Automate 伺服器的 AWS CloudFormation 範本。瀏覽您的範 本檔案,然後選擇 Next (下一步)。

AWS CloudFormation 範本格式可以是 YAML 或 JSON。[範例 AWS CloudFormation 範本](samples/opsworkscm-server.zip)可 供您使用;請務必將範例值更換成您自己的值。您可以使用 AWS CloudFormation 範本設計師 來建立新的範本或驗證現有的一個。若要取得有關如何執行此操作的更多資訊,請參閱《AWS CloudFormation使用指南》中[的AWS CloudFormation設計師介面概述](https://docs.aws.amazon.com/AWSCloudFormation/latest/UserGuide/working-with-templates-cfn-designer-overview.html)

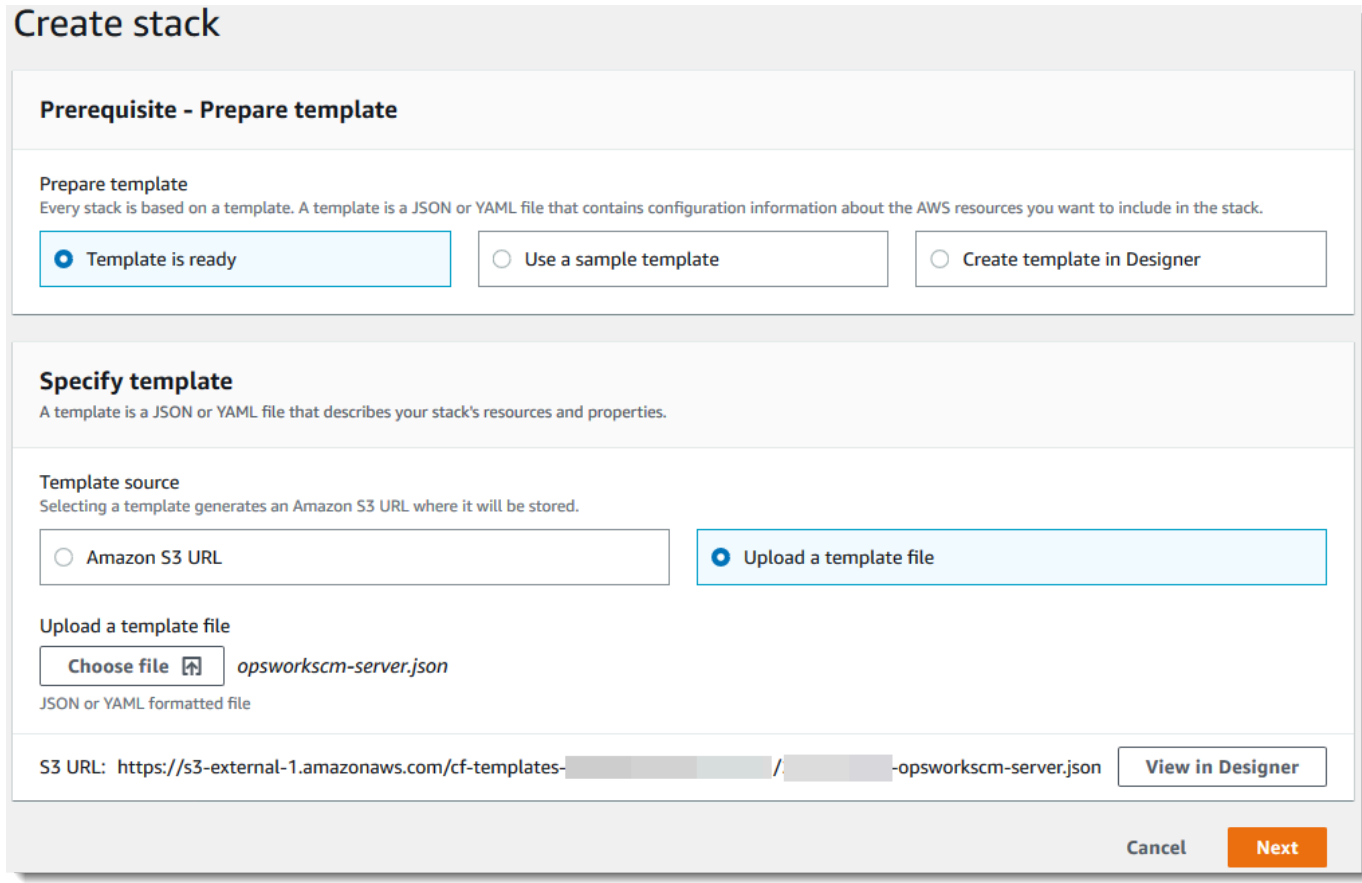

5. 在 Specify stack details (指定堆疊詳細資訊) 頁面上,輸入堆疊的名稱。這個名稱不會與您的伺服 器名稱相同,這只是堆疊名稱。在 Parameters (參數) 區域中,貼上您已在 [the section called "先](#page-144-0) [決條件"](#page-144-0) 中建立的值。在 Password (密碼) 中輸入密碼。

將 RSA 金鑰檔案的內容貼到中PivotalKey。在 AWS CloudFormation 主控台中,您必須在樞紐金 鑰值的每一行尾端加上換行 (**\n**) 字元,如以下螢幕擷取畫面所示。選擇 下一步。

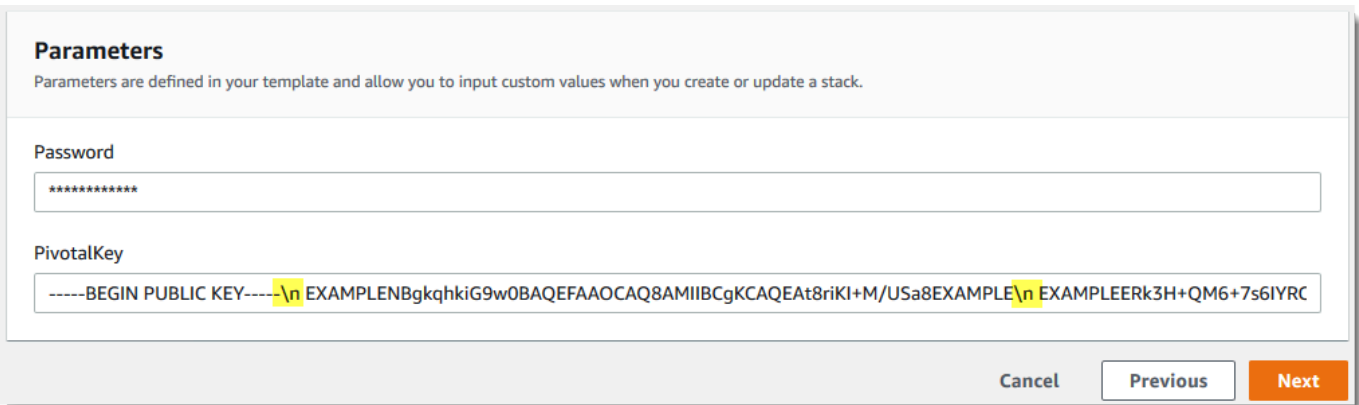

- 6. 在 [設定堆疊選項] 頁面上,您可以將標籤新增到使用堆疊建立的伺服器,並選擇 IAM 角色來建立 資源 (如果尚未指定要在範本中使用的 IAM 角色)。指定選項完成後,選擇 Next (下一步)。若要取 得有關進階選項 (例如回復觸發器) 的詳細資訊,請參閱《AWS CloudFormation使用指南》中的 〈[設定AWS CloudFormation堆疊](https://docs.aws.amazon.com/AWSCloudFormation/latest/UserGuide/cfn-console-add-tags.html)
- 7. 在 Review (檢閱) 頁面上,檢視您的選擇。當您準備好建立伺服器堆疊時,請選擇 Create stack (建立堆疊)。

等待 AWS CloudFormation 建立堆疊的同時,請檢視堆疊建立狀態。如果堆疊建立失敗,則檢閱 顯示在主控台中的錯誤訊息,以協助您解決問題。如需疑難排解AWS CloudFormation堆疊中錯誤 的詳細資訊,請參閱AWS CloudFormation使用者指南中的[疑難排解錯誤。](https://docs.aws.amazon.com/AWSCloudFormation/latest/UserGuide/troubleshooting.html#troubleshooting-errors)

伺服器建立完成之後,AWS OpsWorks for Chef Automate 首頁即會顯示您的 Chef Automate 伺服器,且狀態為 online (線上)。從伺服器的「屬性」頁面,產生新的 Starter Kit (入門套件) 和 Chef Automate 儀表板登入資料。伺服器上線之後,伺服器的網域會提供 Chef Automate 儀 表板,URL 格式如下:https://*your\_server\_name*-*randomID*.*region*.opsworkscm.io。

**a** Note

如果您為伺服器指定自訂網域、憑證和私密金鑰,請在企業的 DNS 管理工具中建立 CNAME 項目,將您的自訂網域對應至 AWS OpsWorks for Chef Automate 自動為該伺服 器產生的端點。您無法管理伺服器或連接到伺服器的 Chef Automate 儀表板,直到您將產 生的端點對應到您的自訂網域值。

若要取得產生的端點值,請在伺服器連線後執行下列 AWS CLI 命令:

aws opsworks describe-servers --server-name *server\_name*

### <span id="page-148-0"></span>使用 AWS CloudFormation (CLI) 建立 Chef Automate 伺服器

如果您的本機電腦尚未執行 AWS CLI,請遵循《AWS 命令列界面使用者指南》AWS CLI[中的安](https://docs.aws.amazon.com/cli/latest/userguide/installing.html)裝說 明下載並安裝 。本節不會說明您可以搭配 create-stack 命令使用的所有參數。如需 create-stack 參數 的詳細資訊,請參閱「 參考」[create-stack](https://docs.aws.amazon.com/cli/latest/reference/cloudformation/create-stack.html)中的 AWS CLI。

- 1. 請務必完成建立AWS OpsWorks for Chef Automate伺服器的操作[。先決條件](#page-111-0)
- 2. 建立服務角色和執行個體描述檔。AWS OpsWorks 提供 AWS CloudFormation 範本,可讓您用來 建立這兩者。執行下列 AWS CLI 命令來建立 AWS CloudFormation 堆疊,以便為您建立服務角色 和執行個體描述檔。

```
aws cloudformation create-stack --stack-name OpsWorksCMRoles --template-url 
 https://s3.amazonaws.com/opsworks-cm-us-east-1-prod-default-assets/misc/opsworks-
cm-roles.yaml --capabilities CAPABILITY_NAMED_IAM
```
AWS CloudFormation 完成建立堆疊之後,尋找並複製您帳戶中的服務角色 ARN。

aws iam list-roles --path-prefix "/service-role/" --no-paginate

在 list-roles 命令的結果中,尋找類似如下的服務角色和執行個體描述檔項目。記下服務角色 和執行個體描述檔的 ARN,並將其新增至將用來為您建立伺服器堆疊的 AWS CloudFormation 範 本。

```
{ 
     "AssumeRolePolicyDocument": { 
         "Version": "2012-10-17", 
         "Statement": [ 
\{\hspace{.1cm} \} "Action": "sts:AssumeRole", 
                 "Effect": "Allow", 
                 "Principal": { 
                     "Service": "ec2.amazonaws.com" 
 } 
 } 
         ] 
     }, 
     "RoleId": "AROZZZZZZZZZZQG6R22HC", 
     "CreateDate": "2018-01-05T20:42:20Z", 
     "RoleName": "aws-opsworks-cm-ec2-role", 
     "Path": "/service-role/",
```

```
 "Arn": "arn:aws:iam::000000000000:role/service-role/aws-opsworks-cm-ec2-role"
},
{ 
     "AssumeRolePolicyDocument": { 
         "Version": "2012-10-17", 
         "Statement": [ 
             { 
                 "Action": "sts:AssumeRole", 
                 "Effect": "Allow", 
                 "Principal": { 
                      "Service": "opsworks-cm.amazonaws.com" 
 } 
 } 
         ] 
     }, 
     "RoleId": "AROZZZZZZZZZZZZZZZ6QE", 
     "CreateDate": "2018-01-05T20:42:20Z", 
     "RoleName": "aws-opsworks-cm-service-role", 
     "Path": "/service-role/", 
     "Arn": "arn:aws:iam::000000000000:role/service-role/aws-opsworks-cm-service-
role"
}
```
3. 再次執行 create-stack 命令,建立 AWS OpsWorks for Chef Automate 伺服器。

- 將 *stack\_name* 更換成您的堆疊名稱。這是 AWS CloudFormation 堆疊的名稱,而非您的 Chef Automate 伺服器名稱。Chef Automate 伺服器名稱是在您的 AWS CloudFormation 範本 中的 ServerName 值。
- 將 *template* 更換成您的範本檔案路徑,並視情況,將副檔名*yaml # json* 改成 .yaml 或 .json。
- 的值對--parameters應[於EngineAttributes](https://docs.aws.amazon.com/AWSCloudFormation/latest/UserGuide/aws-resource-opsworkscm-server.html#cfn-opsworkscm-server-engineattributes)來自 [CreateServer](https://docs.aws.amazon.com/opsworks-cm/latest/APIReference/API_CreateServer.html)API。處理 Chef 時,用於 建立伺服器、由使用者提供的引擎屬性是 CHEF\_AUTOMATE\_PIVOTAL\_KEY,即您依據the [section called "先決條件"所](#page-144-0)述步驟,使用公用程式產生的 base64 編碼 RSA 公用金鑰;以 及 CHEF\_AUTOMATE\_ADMIN\_PASSWORD,即您所建立,長度介於 8 和 32 個字元的密碼。 如需 CHEF\_AUTOMATE\_ADMIN\_PASSWORD 的詳細資訊,請參閱 [使用 AWS CLI 建立 Chef](#page-118-0) [Automate 伺服器。](#page-118-0)您可以依照範例所示,提供指向包含關鍵金鑰之 PEM 檔案的指標,做 為 PivotalKey 參數的值。如果您的範本中並未指定 CHEF\_AUTOMATE\_PIVOTAL\_KEY 和 CHEF\_AUTOMATE\_ADMIN\_PASSWORD 的值,則您必須在 AWS CLI 命令中提供這些值。

```
aws cloudformation create-stack --stack-name stack_name
  --template-body file://template.yaml or json --parameters 
  ParameterKey=PivotalKey,ParameterValue="base64_encoded_RSA_public_key_value"
```
下面範例包括了 CHEF\_AUTOMATE\_ADMIN\_PASSWORD 和 CHEF\_AUTOMATE\_PIVOTAL\_KEY 屬性 的示範值。如果您尚未在您的 AWS CloudFormation 範本中指定這些屬性的值,請執行類似的命 令。

```
aws cloudformation create-stack --stack-name "OpsWorksCMChefServerStack" 
 --template-body file://opsworkscm-server.yaml --parameters 
 ParameterKey=PivotalKey,ParameterValue="$(openssl rsa -in "pivotalKey.pem" -
pubout)" ParameterKey=Password,ParameterValue="SuPer\$ecret890"
```
- 4. 當堆疊建立完成後,在 AWS OpsWorks for Chef Automate 主控台中開啟新伺服器的「屬性」頁 面,然後下載入門套件。下載新的入門套件會重設 Chef Automate 儀表板管理員密碼。
- 5. 如果您的伺服器將使用自訂網域、憑證和私密金鑰,請遵循knife.rb中的設定步驟[\(選用\) 設定](#page-132-0) knife [以使用自訂網域](#page-132-0),然後繼續步驟 7。

如果您未使用自訂網域,請從下列 Amazon S3 儲存貯體位置下載根憑證授權單位 (CA) 憑 證: [https://s3.amazonaws.com/opsworks-cm-us-east-1-prod-default-assets/misc/opsworks-cm](https://s3.amazonaws.com/opsworks-cm-us-east-1-prod-default-assets/misc/opsworks-cm-ca-2020-root.pem)[ca-2020-root.pem。](https://s3.amazonaws.com/opsworks-cm-us-east-1-prod-default-assets/misc/opsworks-cm-ca-2020-root.pem)將憑證檔案儲存在安全且方便的位置。這是下一個步驟在設定 knife.rb 時 必須用到的憑證。

- 6. 若要在新伺服器上使用 knife 命令,請更新 Chef knife.rb 組態檔案設定。入門套件中隨附一 個範例 knife.rb 檔案。下列範例顯示如何在不使用自訂網域的伺服器上設定 knife.rb。如果 您正在使用自訂網域,請參閱 (選用) 設定 knife [以使用自訂網域](#page-132-0) 以取得 knife 組態指示。
	- 將 *ENDPOINT* 更換成伺服器的端點值。這是堆疊建立操作輸出的一部分。您可以執行以下命令 來取得端點。

aws cloudformation describe-stacks --stack-name *stack name* 

• 將client\_key組態中的 *key\_pair\_file.pem* 取代為包含您用來建立伺服器之 PEM 檔案的 名稱。CHEF\_AUTOMATE\_PIVOTAL\_KEY

```
base_dir = File.join(File.dirname(File.expand_path(__FILE__)), '..')
```
log\_level :info

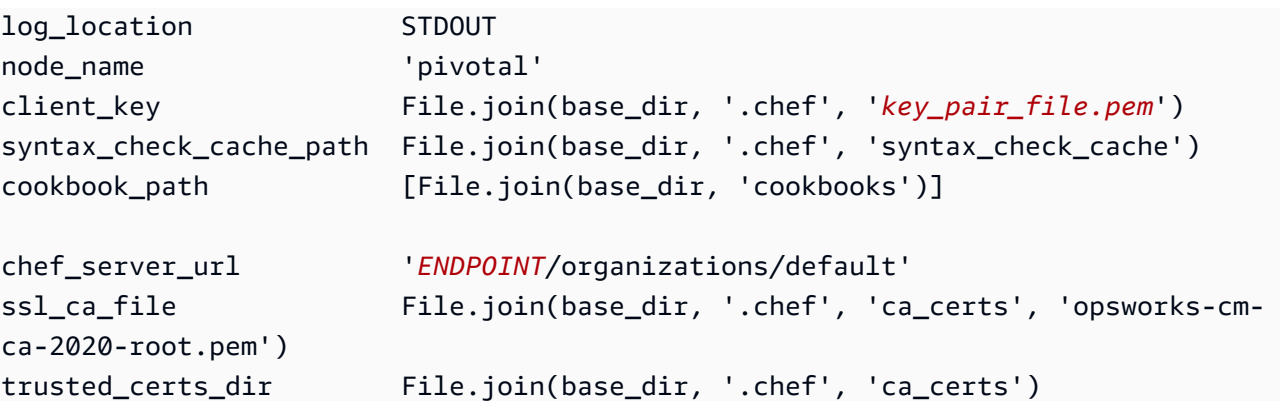

7. 完成伺服器建立程序之後,繼續[the section called "完成組態並上傳技術指南"。](#page-125-0)如果堆疊建立失 敗,則檢閱顯示在主控台中的錯誤訊息,以協助您解決問題。如需疑難排解AWS CloudFormation 堆疊中錯誤的詳細資訊,請參閱AWS CloudFormation使用者指南中的[疑難排解錯誤。](https://docs.aws.amazon.com/AWSCloudFormation/latest/UserGuide/troubleshooting.html#troubleshooting-errors)

# 更新 AWS OpsWorks for Chef Automate 伺服器以使用自訂網域

#### **A** Important

AWS OpsWorks對於廚師自動化不再接受新客戶。在 2024 年 5 月 5 日之前,現有客戶將不受 影響,此時該服務將無法使用。我們建議現有客戶遷移到 Chef SaaS 或替代解決方案。如需詳 細資訊,請參閱[AWS OpsWorks廚師自動終止生命週期常見問題。](#page-105-0)

本節說明如何使用伺服器的備份來建立新伺服器,藉此更新現有的 AWS OpsWorks for Chef Automate 伺服器以使用自訂網域和憑證。基本上,您要複製現有的 AWS OpsWorks for Chef Automate 2.0 伺服 器,方法是從備份建立新的伺服器,然後將新伺服器設定為使用自訂網域、憑證和私密金鑰。

#### 主題

- [先決條件](#page-151-0)
- [限制](#page-58-0)
- [更新伺服器以使用自訂網域](#page-58-1)
- [另請參閱](#page-61-0)

## <span id="page-151-0"></span>先決條件

以下是更新現有 AWS OpsWorks for Chef Automate 伺服器以使用自訂網域和憑證的需求。

- 要更新 (或複製) 的伺服器必須執行 Chef Automate 2.0。
- 決定要使用哪個備份來建立新伺服器。您必須至少有一個可用的備份,以供您要更新的伺服器使用。 如需在 AWS OpsWorks for Chef Automate 中備份的詳細資訊,請參閱 [備份 AWS OpsWorks for](#page-167-0) [Chef Automate 伺服器](#page-167-0)。
- 準備好您要用來建立做為備份來源的現有伺服器的服務角色和執行個體描述檔 ARN。
- 請確定您正在執行最新版本的 AWS CLI。如需有關更新AWS CLI工具的詳細資訊,請參[閱《](https://docs.aws.amazon.com/cli/latest/userguide/cli-chap-install.html)AWS 令令令令令令令令令令令令令令令令令令令令令令AWS CLI

## 限制

當您藉由從備份建立新伺服器來更新現有伺服器時,新伺服器不會與現有 AWS OpsWorks for Chef Automate 伺服器完全相同。

- 您只能使用 AWS CLI 或其中一個 [AWS 開發套件](https://docs.aws.amazon.com/#sdks) 來完成此程序。您無法使用 AWS Management Console 從備份建立新伺服器。
- 新伺服器不能使用與帳戶內及 AWS 區域內現有伺服器相同的名稱。名稱必須與您做為備份來源使用 的現有伺服器不同。
- 連接到現有伺服器的節點不會由新伺服器管理。您必須執行下列其中一項作業。
	- 連接不同的節點,因為節點不能由多個 Chef Automate 伺服器管理。
	- 將節點從現有伺服器 (備份的來源) 移轉至新伺服器和新的自訂網域端點。如需有關如何遷移節點 的詳細資訊,請參閱 Chef 文件。

## 更新伺服器以使用自訂網域

若要更新現有的 Chef Automate 2.0 伺服器,您可以製作它的副本,方法是執行 create-server 命 令,並新增參數以指定備份、自訂網域、自訂憑證和自訂私密金鑰。

- 1. 如果您沒有可在 create-server 命令中指定的服務角色或執行個體描述檔 ARN,請遵循 [使用](#page-118-0) [AWS CLI 建立 Chef Automate 伺服器](#page-118-0) 中的步驟 1-5 來建立可使用的服務角色和執行個體設定檔。
- 2. 如果您還沒有這樣做,請找到現有的 Chef Automate 2.0 伺服器的備份 (您想以該伺服器為基礎 來建立使用自訂網域之新伺服器)。執行下列命令以顯示您帳戶和區域中所有 AWS OpsWorks for Chef Automate 備份的相關資訊。請記下您要使用的備份 ID。

aws opsworks-cm --region *region name* describe-backups

3. 執行 create-server 命令建立 AWS OpsWorks for Chef Automate 伺服器。

- --engine 值為 ChefAutomate, --engine-model 為 Single, 而 --engine-version 為 12。
- 在 AWS 帳戶的每個區域內,伺服器名稱必須是唯一的。伺服器名稱開頭必須是字母,後面允許 字母、數字或連字號 (-),最多可包含 40 個字元。
- 使用步驟 1 中的執行個體描述檔 ARN 和服務角色 ARN。
- 有效的執行個體類型為 m5.large、r5.xlarge 或 r5.2xlarge。如需這些執行個體的執行 個體規格的詳細資訊,請參閱《Amazon EC2 [執行個體使](https://docs.aws.amazon.com/AWSEC2/latest/UserGuide/instance-types.html)用者指南》中的執行個體
- --engine-attributes 參數為選用;如果您未指定一或兩個值,伺服器建立程序 會為您產生值。如果您新增 --engine-attributes,請指定您在步驟 2 中產生的 CHEF\_AUTOMATE\_PIVOTAL\_KEY 值、CHEF\_AUTOMATE\_ADMIN\_PASSWORD 或兩者。

如果您未設定 CHEF\_AUTOMATE\_ADMIN\_PASSWORD 的值,這時系統會產生密碼,並在 create-server 回應中傳回。您也可以在主控台中再次下載入門套件,這會重新產生此密 碼。密碼長度最少 八個字元,最多 32 個字元。密碼可包含字母、數字和特殊字元 (! /@#\$%^ +=\_)。密碼必須包含至少一個小寫字母、一個大寫字母、一個數字和一個特殊字元。

- SSH 金鑰對為選用,但如果您需要重設 Chef Automate 儀表板管理員密碼,它可協助您連線至 Chef Automate 伺服器。如需有關建立安全殼層 key pair 的詳細資訊,請參閱《[Amazon EC2](https://docs.aws.amazon.com/AWSEC2/latest/UserGuide/ec2-key-pairs.html)  [金鑰對](https://docs.aws.amazon.com/AWSEC2/latest/UserGuide/ec2-key-pairs.html)》中的建立 SSH 金鑰對。
- 若要使用自訂網域,請將下列參數新增至您的命令。否則,Chef Automate 伺服器建立程序會自 動為您產生端點。需要所有三個參數才能設定自訂網域。如需有關使用這些參數的其他需求的詳 細資訊,請參閱AWS OpsWorks CM API 參考[CreateServer中](https://docs.aws.amazon.com/opsworks-cm/latest/APIReference/API_CreateServer.html)的。
	- --custom-domain 伺服器的選用公有端點,例如 https://aws.my-company.com。
	- --custom-certificate PEM 格式的 HTTPS 憑證。此值可以是單一、自我簽署的憑證 或憑證鏈。
	- --custom-private-key PEM 格式的私密金鑰,以便利用 HTTPS 連線至伺服器。私密 金鑰不得加密,不能受密碼或密碼短語保護。
- 需要每週系統維護。有效值必須以下列格式指定:DDD:HH:MM。指定的時間是以國際標準時間 (UTC) 表示。如果您未指定 --preferred-maintenance-window 的值,預設值為星期二、 星期三或星期五的隨機一小時時段。
- --preferred-backup-window 的有效值必須以下列其中一種格式指定:HH:MM 表示每日備 份,或 DDD:HH:MM 表示每週備份。指定的時間是以 UTC 表示。預設值為隨機的每日開始時 間。若要退出自動備份,請改為新增參數 --disable-automated-backup。
- 針對 --security-group-ids,輸入一或多個安全群組 ID,並以空格分隔。
- 針對 --subnet-ids,輸入子網路 ID。
- 針對 --backup-id,輸入您在步驟 2 中複製的備份 ID。

```
aws opsworks-cm create-server --engine "ChefAutomate" --engine-model "Single" 
  --engine-version "12" --server-name "server_name" --instance-profile-arn 
  "instance_profile_ARN" --instance-type "instance_type" --engine-attributes 
  '{"CHEF_AUTOMATE_PIVOTAL_KEY":"pivotal_key","CHEF_AUTOMATE_ADMIN_PASSWORD":"password"}' 
  --key-pair "key_pair_name" --preferred-maintenance-window 
 "ddd:hh:mm" --preferred-backup-window "ddd:hh:mm" --security-group-
ids security_group_id1 security_group_id2 --service-role-arn "service_role_ARN" --
subnet-ids subnet_ID --backup-id backup_ID
```
以下範例建立一個使用自訂網域的 Chef Automate 伺服器。

```
aws opsworks-cm create-server --engine "ChefAutomate" --engine-model "Single" --
engine-version "12" \setminus --server-name "my-custom-domain-server" \ 
     --instance-profile-arn "arn:aws:iam::12345678912:instance-profile/aws-opsworks-
cm-ec2-role" \ 
     --instance-type "m5.large" \ 
     --engine-attributes 
  '{"CHEF_AUTOMATE_PIVOTAL_KEY":"MZZE...Wobg","CHEF_AUTOMATE_ADMIN_PASSWORD":"zZZzDj2DLYXSZFRv1d"}' 
\setminus --custom-domain "my-chef-automate-server.my-corp.com" \ 
     --custom-certificate "-----BEGIN CERTIFICATE----- EXAMPLEqEXAMPLE== -----END 
 CERTIFICATE-----" \ 
     --custom-private-key "-----BEGIN RSA PRIVATE KEY----- EXAMPLEqEXAMPLE= -----END 
 RSA PRIVATE KEY-----" \ 
     --key-pair "amazon-test" \ 
     --preferred-maintenance-window "Mon:08:00" \ 
     --preferred-backup-window "Sun:02:00" \ 
     --security-group-ids sg-b00000001 sg-b0000008 \ 
     --service-role-arn "arn:aws:iam::12345678912:role/service-role/aws-opsworks-cm-
service-role" \ 
     --subnet-ids subnet-300aaa00 \ 
     --backup-id MyChefServer-20191004122143125
```
4. AWS OpsWorks for Chef Automate 需要約 15 分鐘的時間建立新的伺服器。在 create-server 命令的輸出中,複製 Endpoint 屬性的值。以下是範例。

"Endpoint": "automate-07-exampleexample.opsworks-cm.us-east-1.amazonaws.com"

請勿關閉 create-server 命令的輸出或關閉您的 shell 工作階段,因為輸出可能包含不會再顯示 的重要資訊。若要從 create-server 結果取得密碼和入門套件,請前往下一個步驟。

5. 如果您選擇讓 AWS OpsWorks for Chef Automate 為您產生金鑰和密碼,您可以使用 JSON 處理 器 (例如 create-serverjq[\),從](https://stedolan.github.io/jq/) 結果將其解壓縮為可用的格式。安裝 [jq](https://stedolan.github.io/jq/) 之後,您可以執行下列 命令來解壓縮樞紐金鑰、Chef Automate 儀表板管理員密碼和入門套件。如果您未在步驟 3 中提 供自己的樞紐金鑰和密碼,請務必將解壓縮的樞紐金鑰和管理員密碼儲存在方便但安全的位置。

```
#Get the Chef password:
cat resp.json | jq -r '.Server.EngineAttributes[] | select(.Name == 
 "CHEF_AUTOMATE_ADMIN_PASSWORD") | .Value'
#Get the Chef Pivotal Key:
cat resp.json | jq -r '.Server.EngineAttributes[] | select(.Name == 
 "CHEF_AUTOMATE_PIVOTAL_KEY") | .Value'
#Get the Chef Starter Kit:
cat resp.json | jq -r '.Server.EngineAttributes[] | select(.Name == 
  "CHEF_STARTER_KIT") | .Value' | base64 -D > starterkit.zip
```
- 6. (選用) 如果您未從 create-server 命令結果解壓縮入門套件,您可以從 AWS OpsWorks for Chef Automate 主控台中伺服器的 Properties (屬性) 頁面下載新的入門套件。下載新的入門套件會 重設 Chef Automate 儀表板管理員密碼。
- 7. 在企業的 DNS 管理工具中建立 CNAME 項目,將您的自訂網域指向您在步驟 4 中複製的 AWS OpsWorks for Chef Automate 端點。在完成此步驟之前,您無法連線或登入伺服器。
- 8. 完成伺服器建立程序之後,繼續[the section called "完成組態並上傳技術指南"。](#page-125-0)

## 另請參閱

- [使用 AWS CLI 建立 Chef Automate 伺服器](#page-118-0)
- [從備份還原 AWS OpsWorks for Chef Automate 伺服器](#page-169-0)
- [CreateServer](https://docs.aws.amazon.com/opsworks-cm/latest/APIReference/API_CreateServer.html)在AWS OpsWorks CM API 參考中
- [create-server](https://docs.aws.amazon.com/cli/latest/reference/opsworks-cm/create-server.html)在「AWS CLI指令參考」中

# 重新產生AWS OpsWorks for Chef Automate伺服器的入門套件

#### **A** Important

AWS OpsWorks對於廚師自動化不再接受新客戶。在 2024 年 5 月 5 日之前,現有客戶將不受 影響,此時該服務將無法使用。我們建議現有客戶遷移到 Chef SaaS 或替代解決方案。如需詳 細資訊,請參閱[AWS OpsWorks廚師自動終止生命週期常見問題。](#page-105-0)

的入門套件AWS OpsWorks for Chef Automate包含一個 README 檔案,其中包含範 例、knife.rb組態檔案以及主要使用者或關鍵使用者的私密金鑰。每次下載入門套件時,都會產 生新的 key pair,而且舊金鑰會重設。您可以使用下列兩種方式重新產生AWS OpsWorks for Chef Automate伺服器的其中之一,重新產生伺服器

- 在AWS OpsWorks主控台中,AWS OpsWorks for Chef Automate伺服器詳細資料頁面的 [動作] 功能 表上。系統會提示您確認是否要重新產生並重設舊的樞紐金鑰。
- 透過在中執行命令AWS CLI。

如需如何使用入門套件的詳細資訊,請參閱[使用入門套件設定 Chef 伺服器。](#page-125-0)

## 使用重新生成AWS OpsWorks for Chef Automate入門套件AWS CLI

**a** Note

當您重新產生入門套件時,您也會重新產生並重設 Chef Automate 伺服器的驗證 key pair,並 刪除目前的 key pair 組。

透過執行[update-server-engine-attributes](https://docs.aws.amazon.com/cli/latest/reference/opsworks-cm/update-server-engine-attributes.html)指令重新產生入門套件。在AWS CLI工作階段中,執行 以下命令。將您的伺服器名稱指定為的值--server-name。若要將您自己的公開金鑰設定為的 值CHEF\_AUTOMATE\_PIVOTAL\_KEY,請在中指定公開金鑰的值--attribute-value。否則,- attribute-value請設定為空值。

```
aws opsworks-cm update-server-engine-attributes \ 
    --server-name server_name \ 
    --attribute-name "CHEF_AUTOMATE_PIVOTAL_KEY" \ 
    --attribute-value your_public_key
```
下列命令是指定伺服器系統管理員想要使用的公開金鑰值的範例。

```
aws opsworks-cm update-server-engine-attributes \ 
    --server-name your-test-server \ 
    --attribute-name "CHEF_AUTOMATE_PIVOTAL_KEY" \ 
    --attribute-value "-----BEGIN PUBLIC KEY-----ExamplePublicKey-----END PUBLIC 
 KEY-----"
```
下面的命令是一個允許AWS OpsWorks for Chef Automate重新生成公鑰的示例。

```
aws opsworks-cm update-server-engine-attributes \ 
   --server-name your-test-server \ 
  --attribute-name "CHEF AUTOMATE PIVOTAL KEY" \
   --attribute-value null
```
這個命令的輸出是關於伺服器的資訊,以及一個 base64 編碼的 ZIP 檔案。ZIP 文件包含一個廚師入門 套件,其中包括一個自述文件,一個配置文件和所需的 RSA 私鑰。保存此文件,解壓縮它,然後切換 到您解壓縮文件內容的目錄。從此目錄中,您可以運行knife命令。

# <span id="page-157-0"></span>處理 AWS OpsWorks for Chef Automate 資源上的標籤

#### **A** Important

AWS OpsWorks對於廚師自動化不再接受新客戶。在 2024 年 5 月 5 日之前,現有客戶將不受 影響,此時該服務將無法使用。我們建議現有客戶遷移到 Chef SaaS 或替代解決方案。如需詳 細資訊,請參閱[AWS OpsWorks廚師自動終止生命週期常見問題。](#page-105-0)

標籤是單字或片語,會以中繼資料形式用於識別和組織您的 AWS 資源。使用 AWS OpsWorks for Chef Automate 時,一個資源最多可有 50 個使用者套用的標籤。每個標籤皆包含一個索引鍵與一個選 用值。您可以將標籤套用至 AWS OpsWorks for Chef Automate 中的下列資源:

- AWS OpsWorks for Chef Automate 伺服器
- AWS OpsWorks for Chef Automate 伺服器的備份

AWS 資源上的標籤可協助您追蹤成本、控制資源的存取、將資源自動化工作分組,或依目的或生命週 期階段組織資源。如需標籤優點的詳細資訊,請參閱使用AWS Billing and Cost Management者指南中 的 AWS Answers 中的 AWS [標記策略](https://aws.amazon.com/answers/account-management/aws-tagging-strategies/)[和使用成本分配標籤](https://docs.aws.amazon.com/awsaccountbilling/latest/aboutv2/cost-alloc-tags.html#allocation-what)。

若要使用標籤來控制對AWS OpsWorks for Chef Automate伺服器或備份的存取,請在AWS Identity and Access Management (IAM) 中建立或編輯政策陳述式。如需詳[細AWS資訊,請參閱《使用指南》](https://docs.aws.amazon.com/IAM/latest/UserGuide/access_tags.html) [中的〈使用資源標籤控制對資源的AWS Identity and Access Management存取](https://docs.aws.amazon.com/IAM/latest/UserGuide/access_tags.html)〉。

當您將標籤套用至AWS OpsWorks for Chef Automate伺服器時,標籤也會套用至伺服器的備份、存放 備份的 Amazon S3 儲存貯體、伺服器的 Amazon EC2 執行個體、存放於伺服器的秘密AWS Secrets Manager,以及伺服器使用的彈性 IP 地址。標籤不會傳播到 AWS OpsWorks 用來建立伺服器的 AWS CloudFormation 堆疊。

### 主題

- [標籤在 AWS OpsWorks for Chef Automate 中的運作方式](#page-158-0)
- [在 AWS OpsWorks for Chef Automate 中新增和管理標籤 \(主控台\)](#page-159-0)
- [在 AWS OpsWorks for Chef Automate 中新增和管理標籤 \(CLI\)](#page-162-0)
- [另請參閱](#page-166-0)

## <span id="page-158-0"></span>標籤在 AWS OpsWorks for Chef Automate 中的運作方式

在此版本中,您可以使用 [AWS OpsWorksCM API](https://docs.aws.amazon.com/opsworks-cm/latest/APIReference/Welcome.html) 或AWS Management Console. AWS OpsWorks CM 也會嘗試將您新增至伺服器的標籤新增至與伺服器相關聯的AWS資源,包括 EC2 執行個體、 秘密管理員中的密碼、彈性 IP 地址、安全群組、S3 儲存貯體和備份。下表將概要介紹如何在 AWS OpsWorks for Chef Automate 中新增和管理標籤。

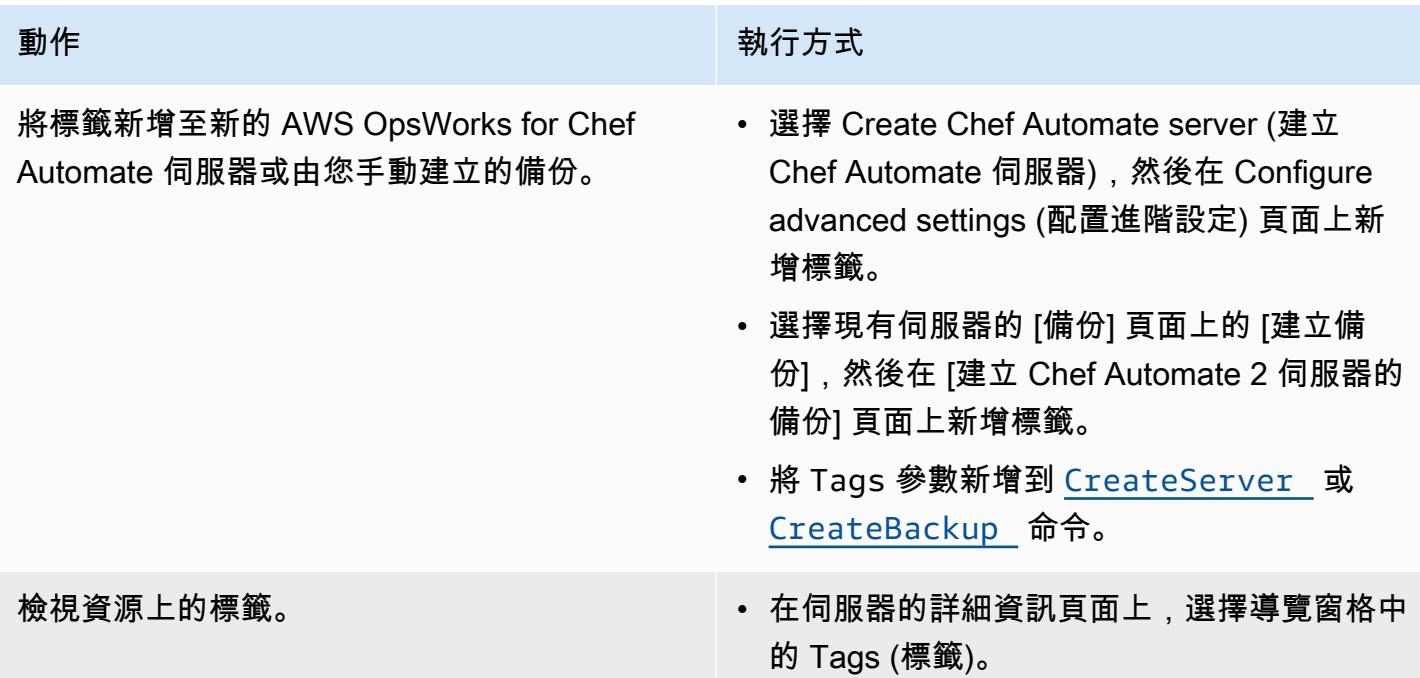

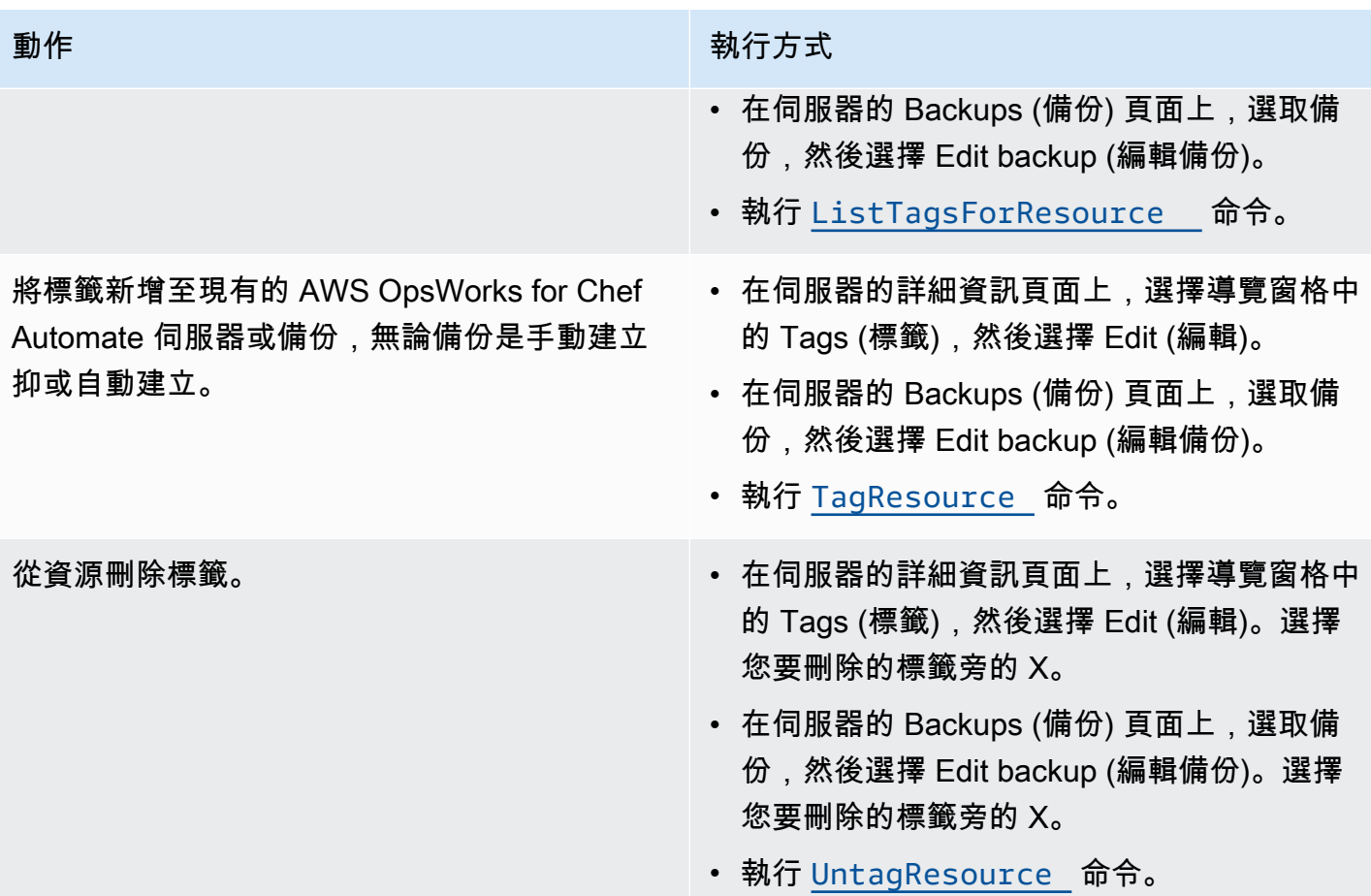

DescribeServers 和 DescribeBackups 回應不包含標籤資訊。若要顯示標籤,請使用 ListTagsForResource API。

## <span id="page-159-0"></span>在 AWS OpsWorks for Chef Automate 中新增和管理標籤 (主控台)

本節中的程序將在 AWS Management Console 中執行。

新增標籤時,索引鍵不能為空。此索引鍵最多可包含 127 個字元,並且只能包含 Unicode 字母、數字 或分隔符號,或是下列特殊字元: + - = . : / e。標籤值是選擇性的。您可以新增具有索引鍵但 沒有值的標籤。值最多可包含 255 個字元,並且只能包含 Unicode 字母、數字或分隔符號,或是下列 特殊字元:+ - = . \_ : / @

#### 主題

- [新增標籤至新 AWS OpsWorks for Chef Automate 伺服器 \(主控台\)](#page-160-0)
- [新增標籤至新的備份 \(主控台\)](#page-160-1)
- [新增或檢視現有伺服器上的標籤 \(主控台\)](#page-160-2)
- [新增或檢視現有備份上的標籤 \(主控台\)](#page-161-0)
- [從伺服器刪除標籤 \(主控台\)](#page-161-1)
- [從備份刪除標籤 \(主控台\)](#page-161-2)

<span id="page-160-0"></span>新增標籤至新 AWS OpsWorks for Chef Automate 伺服器 (主控台)

- 1. 請務必完成建立AWS OpsWorks for Chef Automate伺服器的所[有先決條件](#page-112-0)。
- 2. 依照 [建立 Chef Automate 伺服器](#page-113-1) 中的步驟 1-10 執行。
- 3. 指定自動備份設定後,請在 [設定進階設定] 頁面的 [標記] 區域中新增標記。您最多可新增 50 個標 籤。完成標籤新增作業時,選擇 Next (下一步)。
- 4. 繼續進行 [建立 Chef Automate 伺服器](#page-113-1) 的步驟 13,並檢閱您為新伺服器選擇的設定。

### <span id="page-160-1"></span>新增標籤至新的備份 (主控台)

- 1. 在 AWS OpsWorks for Chef Automate 首頁上,選擇現有的 Chef Automate 伺服器。
- 2. 在伺服器的詳細資訊頁面中,選擇導覽窗格中的 Backups (備份)。
- 3. 在 Backups (備份) 頁面上,選擇 Create backup (建立備份)。
- 4. 新增標籤。完成新增標籤作業時,選擇 Create (建立)。

### <span id="page-160-2"></span>新增或檢視現有伺服器上的標籤 (主控台)

- 1. 在 AWS OpsWorks for Chef Automate 首頁上,選擇現有的 Chef Automate 伺服器以開啟其詳細 資訊頁面。
- 2. 在導覽窗格中選擇 Tags (標籤),或在詳細資訊頁面底部選擇 View all tags (檢視所有標籤)。
- 3. 在 Tags (標籤) 頁面上,選擇 Edit (編輯)。
- 4. 新增或編輯伺服器上的標籤。完成時,請選擇 Save (儲存)。

**a** Note

請注意,變更 Chef Automate 伺服器上的標籤也會變更與該伺服器相關聯的資源 (例如 EC2 執行個體、彈性 IP 地址、安全群組、S3 儲存貯體和備份) 上的標籤。

### <span id="page-161-0"></span>新增或檢視現有備份上的標籤 (主控台)

- 1. 在 AWS OpsWorks for Chef Automate 首頁上,選擇現有的 Chef Automate 伺服器以開啟其詳細 資訊頁面。
- 2. 在導覽窗格中選擇 Backups (備份),或在詳細資訊頁面的 Recent backups (最近備份) 區域中,選 擇 View all backups (檢視所有備份)。
- 3. 在 Backups (備份) 頁面上,選擇要管理的備份,然後選擇 Edit backup (編輯備份)。
- 4. 新增或編輯備份上的標籤。完成後,選擇 Update (更新)。

### <span id="page-161-1"></span>從伺服器刪除標籤 (主控台)

- 1. 在 AWS OpsWorks for Chef Automate 首頁上,選擇現有的 Chef Automate 伺服器以開啟其詳細 資訊頁面。
- 2. 在導覽窗格中選擇 Tags (標籤),或在詳細資訊頁面底部選擇 View all tags (檢視所有標籤)。
- 3. 在 Tags (標籤) 頁面上,選擇 Edit (編輯)。
- 4. 選擇標籤旁邊的 X 以刪除標籤。完成時,請選擇 Save (儲存)。

#### **a** Note

請注意,變更 Chef Automate 伺服器上的標籤也會變更與該伺服器相關聯的資源 (例如 EC2 執行個體、彈性 IP 地址、安全群組、S3 儲存貯體和備份) 上的標籤。

### <span id="page-161-2"></span>從備份刪除標籤 (主控台)

- 1. 在 AWS OpsWorks for Chef Automate 首頁上,選擇現有的 Chef Automate 伺服器以開啟其詳細 資訊頁面。
- 2. 在導覽窗格中選擇 Backups (備份),或在詳細資訊頁面的 Recent backups (最近備份) 區域中,選 擇 View all backups (檢視所有備份)。
- 3. 在 Backups (備份) 頁面上,選擇要管理的備份,然後選擇 Edit backup (編輯備份)。
- 4. 選擇標籤旁邊的 X 以刪除標籤。完成後,選擇 Update (更新)。

## <span id="page-162-0"></span>在 AWS OpsWorks for Chef Automate 中新增和管理標籤 (CLI)

本節中的程序將在 AWS CLI 中執行。請確定您正在執行最新版本的 AWS CLI 後,再開始處理標 籤。若要取得有關安裝或更新的更多資訊AWS CLI,請參閱《AWS Command Line Interface使用指 南》AWS CLI中的[〈安裝](https://docs.aws.amazon.com/cli/latest/userguide/cli-chap-install.html)〉。

新增標籤時,索引鍵不能為空。此索引鍵最多可包含 127 個字元,並且只能包含 Unicode 字母、數字 或分隔符號,或是下列特殊字元:+ - - . \_ : / e。標籤值是選擇性的。您可以新增具有索引鍵但 沒有值的標籤。值最多可包含 255 個字元,並且只能包含 Unicode 字母、數字或分隔符號,或是下列 特殊字元:+ - = . \_ : / @

#### 主題

- [新增標籤至新 AWS OpsWorks for Chef Automate 伺服器 \(CLI\)](#page-162-1)
- [新增標籤至新的備份 \(CLI\)](#page-163-0)
- [新增標籤至現有伺服器或備份 \(CLI\)](#page-163-1)
- [列出資源標籤](#page-164-0)
- [從資源刪除標籤](#page-165-0)

<span id="page-162-1"></span>新增標籤至新 AWS OpsWorks for Chef Automate 伺服器 (CLI)

您可以在建立 AWS OpsWorks for Chef Automate 伺服器時使用 AWS CLI 來新增標籤。此程序並未完 整說明如何建立伺服器。如需如何使用 AWS CLI 來建立 AWS OpsWorks for Chef Automate 伺服器的 詳細資訊,請參閱本指南中的[使用 AWS CLI 建立 Chef Automate 伺服器。](#page-118-0)您最多可以為每個伺服器新 增 50 個標籤。

- 1. 請務必完成建立AWS OpsWorks for Chef Automate伺服器的所[有先決條件](#page-112-0)。
- 2. 完成 [使用 AWS CLI 建立 Chef Automate 伺服器](#page-118-0) 的步驟 1-5。
- 3. 在步驟 6 時,執行 create-server 命令時請將 --tags 參數新增至命令,如下列範例所示。

```
aws opsworks-cm create-server ... --tags Key=Key1,Value=Value1
  Key=Key2,Value=Value2
```
以下示範僅顯示 create-server 命令的標籤部分。

```
aws opsworks-cm create-server ... --tags Key=Stage,Value=Production 
  Key=Department,Value=Marketing
```
4. 完成[使用 AWS CLI 建立 Chef Automate 伺服器](#page-118-0) 中剩餘的步驟。若要確認您的標籤是否已新增至 新的伺服器,請遵循本主題 [列出資源標籤](#page-164-0) 中的步驟。

<span id="page-163-0"></span>新增標籤至新的備份 (CLI)

當您建立 AWS OpsWorks for Chef Automate 伺服器的全新手動備份時,您可以使用 AWS CLI 新增標 籤。此程序並未完整說明如何建立手動備份。如需如何建立手動備份的詳細資訊,請參閱中的「若要執 行手動備份AWS CLI[」備份 AWS OpsWorks for Chef Automate 伺服器](#page-167-0)。您最多可以為備份新增 50 個 標籤。如果伺服器有標籤,則新的備份會自動加上伺服器的標籤。

依據預設,當您建立新 AWS OpsWorks for Chef Automate 伺服器時,將會啟用自動備份。您可以依 本主題中[新增標籤至現有伺服器或備份 \(CLI\)所](#page-163-1)述,透過執行 tag-resource 命令,將標籤新增至自 動備份。

• 若要在建立備份時將標籤新增至手動備份,請執行下列命令。僅展示命令的標籤部分。如需 完整create-backup指令的範例,請參閱中的「若要執行手動備份AWS CLI」[備份 AWS](#page-167-0)  [OpsWorks for Chef Automate 伺服器。](#page-167-0)

```
aws opsworks-cm create-backup ... --tags Key=Key1,Value=Value1
  Key=Key2,Value=Value2
```
以下示範僅顯示 create-backup 命令的標籤部分。

```
aws opsworks-cm create-backup ... --tags Key=Stage,Value=Production 
  Key=Department,Value=Marketing
```
<span id="page-163-1"></span>新增標籤至現有伺服器或備份 (CLI)

您可以執行 tag-resource 命令,將標籤新增至現有的 AWS OpsWorks for Chef Automate 伺服器或 備份 (無論備份是自動或手動建立)。指定要在其中新增標籤之目標資源的 Amazon 資源編號 (ARN)。

- 1. 若要取得標籤將套用其中之資源的 ARN:
	- 用於伺服器時,請執行 describe-servers --server-name *server\_name*。此命令執行 後結果是顯示伺服器 ARN。
	- 用於備份時,請執行 describe-backups --backup-id *backup\_ID*。此命令執行後結果 是顯示備份 ARN。您也可以執行 describe-backups --server-name *server\_name* 以 顯示特定 AWS OpsWorks for Chef Automate 伺服器之所有備份的相關資訊。

以下示範僅顯示 describe-servers --server-name opsworks-cm-test 命令結果的 ServerArn。此 ServerArn 值會新增至 tag-resource 命令,以便將標籤新增至伺服器。

```
{ 
     "Servers": [ 
         { 
 ... 
             "ServerArn": "arn:aws:opsworks-cm:us-west-2:123456789012:server/
opsworks-cm-test/EXAMPLEd-66b0-4196-8274-d1a2bEXAMPLE" 
         } 
    \mathbf{I}}
```
2. 使用您在步驟 1 中傳回的 ARN 執行 tag-resource 命令。

aws opsworks-cm tag-resource --resource-arn "*server\_or\_backup\_ARN*" --tags Key=*Key1*,Value=*Value1* Key=*Key2*,Value=*Value2*

#### 以下是範例。

aws opsworks-cm tag-resource --resource-arn "arn:aws:opsworks-cm:uswest-2:123456789012:server/opsworks-cm-test/EXAMPLEd-66b0-4196-8274-d1a2bEXAMPLE" --tags Key=Stage,Value=Production Key=Department,Value=Marketing

3. 若要確認標籤是否已成功新增,請繼續進行下一個程序 [列出資源標籤](#page-164-0)。

#### <span id="page-164-0"></span>列出資源標籤

您可以執行 list-tags-for-resource 命令,以顯示連接到 AWS OpsWorks for Chef Automate 伺 服器或備份的標籤。指定要檢視其中標籤之目標資源的 ARN。

1. 若要取得將要列出其中標籤之資源的 ARN:

- 用於伺服器時,請執行 describe-servers --server-name *server\_name*。此命令執行 後結果是顯示伺服器 ARN。
- 用於備份時,請執行 describe-backups --backup-id *backup\_ID*。此命令執行後結果 是顯示備份 ARN。您也可以執行 describe-backups --server-name *server\_name* 以 顯示特定 AWS OpsWorks for Chef Automate 伺服器之所有備份的相關資訊。

2. 使用您在步驟 1 中傳回的 ARN 執行 list-tags-for-resource 命令。

aws opsworks-cm list-tags-for-resource --resource-arn "*server\_or\_backup\_ARN*"

#### 以下是範例。

```
aws opsworks-cm tag-resource --resource-arn "arn:aws:opsworks-cm:us-
west-2:123456789012:server/opsworks-cm-test/EXAMPLEd-66b0-4196-8274-d1a2bEXAMPLE"
```
如果資源上有標籤,此命令結果將會傳回如下。

```
{ 
      "Tags": [ 
           \{ "Key": "Stage", 
                 "Value": "Production" 
            }, 
\overline{\mathcal{L}} "Key": "Department", 
                 "Value": "Marketing" 
            } 
     \mathbf{I}}
```
## <span id="page-165-0"></span>從資源刪除標籤

您可以執行 untag-resource 命令,從 AWS OpsWorks for Chef Automate 伺服器或備份刪除標 籤。如果資源遭到刪除,資源上的標籤也會遭到刪除。指定要從其中移除標籤之目標資源的 Amazon 資源編號 (ARN)。

1. 若要取得將要移除其中標籤之資源的 ARN:

- 用於伺服器時,請執行 describe-servers --server-name *server\_name*。此命令執行 後結果是顯示伺服器 ARN。
- 用於備份時,請執行 describe-backups --backup-id *backup\_ID*。此命令執行後結果 是顯示備份 ARN。您也可以執行 describe-backups --server-name *server\_name* 以 顯示特定 AWS OpsWorks for Chef Automate 伺服器之所有備份的相關資訊。
- 2. 使用您在步驟 1 中傳回的 ARN 執行 untag-resource 命令。僅指定您要刪除的標籤。

```
aws opsworks-cm untag-resource --resource-arn "server_or_backup_ARN" --tags 
  Key=Key1,Value=Value1 Key=Key2,Value=Value2
```
在此範例中,untag-resource 命令只會移除索引鍵為 Stage、和值為 Production 的標籤。

```
aws opsworks-cm untag-resource --resource-arn "arn:aws:opsworks-cm:us-
west-2:123456789012:server/opsworks-cm-test/EXAMPLEd-66b0-4196-8274-d1a2bEXAMPLE" 
  --tags Key=Stage,Value=Production
```
3. 若要確認已成功刪除標籤,請遵循本主題 [列出資源標籤](#page-164-0) 中的步驟。

## <span id="page-166-0"></span>另請參閱

- [使用 AWS CLI 建立 Chef Automate 伺服器](#page-118-0)
- [備份 AWS OpsWorks for Chef Automate 伺服器](#page-167-0)
- [AWS 加標籤策略](https://aws.amazon.com/answers/account-management/aws-tagging-strategies/)
- 使用者指南中的資AWS源標籤來控制資源的AWS Identity and Access Management[存取](https://docs.aws.amazon.com/IAM/latest/UserGuide/access_tags.html)
- 《AWS Billing and Cost Management 使用者指南》中的[使用成本分配標籤](https://docs.aws.amazon.com/awsaccountbilling/latest/aboutv2/cost-alloc-tags.html#allocation-what)
- [CreateBackup](https://docs.aws.amazon.com/opsworks-cm/latest/APIReference/API_CreateBackup.html)在 AWS OpsWorksCM API 參考中
- [CreateServer](https://docs.aws.amazon.com/opsworks-cm/latest/APIReference/API_CreateServer.html)在 AWS OpsWorksCM API 參考中
- [TagResource](https://docs.aws.amazon.com/opsworks-cm/latest/APIReference/API_TagResource.html)在 AWS OpsWorksCM API 參考中
- [ListTagsForResource在](https://docs.aws.amazon.com/opsworks-cm/latest/APIReference/API_ListTagsForResource.html) AWS OpsWorksCM API 參考中
- [UntagResource](https://docs.aws.amazon.com/opsworks-cm/latest/APIReference/API_UntagResource.html)在 AWS OpsWorksCM API 參考中

## 備份與還原 AWS OpsWorks for Chef Automate 伺服器

#### **A** Important

AWS OpsWorks對於廚師自動化不再接受新客戶。在 2024 年 5 月 5 日之前,現有客戶將不受 影響,此時該服務將無法使用。我們建議現有客戶遷移到 Chef SaaS 或替代解決方案。如需詳 細資訊,請參閱[AWS OpsWorks廚師自動終止生命週期常見問題。](#page-105-0)

本節說明如何備份與還原 AWS OpsWorks for Chef Automate 伺服器,以及如何刪除備份。

#### 主題

- [備份 AWS OpsWorks for Chef Automate 伺服器](#page-167-0)
- [從備份還原 AWS OpsWorks for Chef Automate 伺服器](#page-169-0)

## <span id="page-167-0"></span>備份 AWS OpsWorks for Chef Automate 伺服器

#### A Important

AWS OpsWorks對於廚師自動化不再接受新客戶。在 2024 年 5 月 5 日之前,現有客戶將不受 影響,此時該服務將無法使用。我們建議現有客戶遷移到 Chef SaaS 或替代解決方案。如需詳 細資訊,請參閱[AWS OpsWorks廚師自動終止生命週期常見問題。](#page-105-0)

您可以定義每日或每週的AWS OpsWorks for Chef Automate伺服器,接著在 Amazon Simple Storage Service (Amazon S3) 中。或者,您可以隨需手動備份。

由於備份存放在 Amazon S3 中,因此需要支付額外的費用。您可以定義備份保留期,最長為 30 代。 您可以使用 AWS 支援管道,提交服務請求以變更這項限制。傳遞至 Amazon S3 儲存貯體的內容可能 包含客戶內容。如需移除敏感資料的詳細資訊,請參閱[如何清空 S3 儲存貯體?](https://docs.aws.amazon.com/AmazonS3/latest/user-guide/empty-bucket.html)[或如何刪除 S3 儲存貯](https://docs.aws.amazon.com/AmazonS3/latest/user-guide/delete-bucket.html) [體?](https://docs.aws.amazon.com/AmazonS3/latest/user-guide/delete-bucket.html)。

您可以新增標籤至 AWS OpsWorks for Chef Automate 伺服器的備份。如果您已將標籤新增至 AWS OpsWorks for Chef Automate 伺服器,該伺服器的自動備份就會繼承這些標籤。如需有關如何新增和 管理備份標籤的詳細資訊,請參閱本指南中的 [處理 AWS OpsWorks for Chef Automate 資源上的標](#page-157-0) [籤](#page-157-0)。

#### 主題

- [自動備份](#page-167-1)
- [手動備份](#page-168-0)
- [刪除備份](#page-168-1)

### <span id="page-167-1"></span>自動備份

設定AWS OpsWorks for Chef Automate伺服器時,您可以選擇自動備份或手動備份。 AWS OpsWorks for Chef Automate在您在 [安裝程式] 的 [設定進階設定] 頁面的 [自動備份] 區段中選擇的小 時和當天啟動自動備份。當您的伺服器處於線上狀態之後,您即可從 Chef Automate 伺服器首頁的伺 服器圖磚,或在伺服器的 Properties (屬性) 頁面中執行下列步驟,以變更備份設定。

#### 變更自動備份設定

- 1. 在 Chef servers (Chef 伺服器) 首頁伺服器圖磚的 Actions (動作) 功能表中,選擇 Change settings (變更設定)
- 2. 若要關閉自動備份,請針對 Enable automated backups (啟用自動備份) 選項選擇 No (否)。儲存 變更;您不需要繼續進行下一個步驟。
- 3. 在 Automated Backup (自動備份) 區段中,變更頻率、開始時間或要保留的版本。儲存您的變更。

#### <span id="page-168-0"></span>手動備份

您可以在 AWS Management Console中或執行 AWS CLI [create-backup](https://docs.aws.amazon.com/opsworks-cm/latest/APIReference/API_CreateBackup.html) 命令,隨時開始手動備份。最 多存放 30 代的自動備份不包括手動備份;最多可存放 10 個手動備份,且必須從 Amazon S3 手動刪 除。

當您建立 AWS OpsWorks for Chef Automate 伺服器的全新手動備份時,您可以新增標籤。如需如何 在建立手動備份時新增標籤的詳細資訊,請參閱[新增標籤至新的備份 \(CLI\)](#page-163-0) 。

在 AWS Management Console中執行手動備份

- 1. 在 Chef Automate servers (Chef Automate 伺服器) 頁面中,選擇您要備份的伺服器。
- 2. 在伺服器屬性頁面的左側導覽窗格中,選擇 Backups (備份)。
- 3. 選擇 Create backup (建立備份)。
- 4. 當頁面的備份 Status (狀態) 欄中顯示綠色核取記號時,手動備份即已完成。

在 AWS CLI中執行手動備份

• 若要開始手動備份,請執行下列 AWS CLI 命令。

aws opsworks-cm --region *region name* create-backup --server-name "*Chef server name*" --description "*optional descriptive string*"

### <span id="page-168-1"></span>刪除備份

永久刪除備份時,即會將該備份從存放備份的 S3 儲存貯體中刪除。

備份 AWS OpsWorks for Chef Automate 伺服器 API 版本 2013-02-18 158

在 AWS Management Console中刪除備份

- 1. 在 Chef Automate servers (Chef Automate 伺服器) 頁面中,選擇您要備份的伺服器。
- 2. 在伺服器屬性頁面的左側導覽窗格中,選擇 Backups (備份)。
- 3. 選擇您要刪除的備份,然後選擇 Delete backup (刪除備份)。您一次只能選取一個備份。
- 4. 當系統提示您確認刪除時,請勾選 Delete the backup, which is stored in an S3 bucket (刪除存放 在 S3 儲存貯體中的備份) 核取方塊,然後選擇 Yes, Delete (是,刪除)。

在 AWS CLI中刪除備份

• 若要刪除備份,請執行下列 AWS CLI 命令,並將 --backup-id 取代為您要刪除 的備份 ID。Backup 識別碼的格式為*ServerName######*。例如:**test-chefserver-20171218132604388**。

aws opsworks-cm --region *region name* delete-backup --backup-id *ServerNameyyyyMMddHHmmssSSS*

## <span id="page-169-0"></span>從備份還原 AWS OpsWorks for Chef Automate 伺服器

#### **A** Important

AWS OpsWorks對於廚師自動化不再接受新客戶。在 2024 年 5 月 5 日之前,現有客戶將不受 影響,此時該服務將無法使用。我們建議現有客戶遷移到 Chef SaaS 或替代解決方案。如需詳 細資訊,請參閱[AWS OpsWorks廚師自動終止生命週期常見問題。](#page-105-0)

瀏覽所有可用的備份之後,您可以選擇要從某個時間點還原您的 AWS OpsWorks for Chef Automate 伺服器。伺服器備份僅包含組態管理軟體持久性資料 (技術指南、註冊的節點等)。執行伺服器的就地還 原 (也就是將現有 AWS OpsWorks for Chef Automate 伺服器還原到新的 EC2 執行個體) 時,用於還原 伺服器之備份所註冊的節點將重新註冊,且還原如果成功,且還原 AWS OpsWorks for Chef Automate 伺服器狀態為 Healthy 時,流量將切換到新的執行個體。還原到新建立的 AWS OpsWorks for Chef Automate 伺服器時,不會保留節點連線。還原伺服器時並不會更新 Chef 軟體的次要版本;其會套用 您所選備份中可用的相同 Chef 版本和組態管理資料。

還原伺服器通常比建立新伺服器花費更多的時間;時間取決於您選擇的備份大小。還原完成後,舊的 EC2 執行個體會保留在 Running 或 Stopped 狀態,但只是暫時狀態。這個狀態最終將會結束。

在此版本中,您可以使用 AWS CLI 還原 AWS OpsWorks for Chef Automate 中的 Chef 伺服器。

### **a** Note

您也可以執行 [restore-server](https://docs.aws.amazon.com/opsworks-cm/latest/APIReference/API_RestoreServer.html) 命令,以變更目前的執行個體類型;或者,還原或設定您的 SSH 金鑰 (如果遺失或受損的話)。

#### 從備份還原伺服器

1. 在 AWS CLI 中,執行下列命令,以傳回可用的備份和其 ID 清單。請記下您要使用的備份 ID。Backup 識別碼的格式為*myServerName######*。

aws opsworks-cm --region *region name* describe-backups

2. 執行下列命令。

```
aws opsworks-cm --region region name restore-server --backup-id "myServerName-
yyyyMMddHHmmssSSS" --instance-type "Type of instance" --key-pair "name of your EC2 
  key pair" --server-name "name of Chef server"
```
以下是範例。

```
aws opsworks-cm --region us-west-2 restore-server --backup-id 
  "MyChefServer-20161120122143125" --server-name "MyChefServer"
```
3. 等待還原完成。

# AWS OpsWorks for Chef Automate 中的系統維護

#### **A** Important

AWS OpsWorks對於廚師自動化不再接受新客戶。在 2024 年 5 月 5 日之前,現有客戶將不受 影響,此時該服務將無法使用。我們建議現有客戶遷移到 Chef SaaS 或替代解決方案。如需詳 細資訊,請參閱[AWS OpsWorks廚師自動終止生命週期常見問題。](#page-105-0)

強制系統維護可確保 AWS OpsWorks for Chef Automate 伺服器上執行的總是最新次要版本的 Chef 伺服器和 Chef Automate 伺服器 (包含安全更新)。每週至少需要進行一次系統維護。透過使用 AWS CLI,您可以設定每日自動維護 (若需要的話)。除了排程系統維護之外,您也可以使用 AWS CLI 執行 隨需系統維護。

當有新的 Chef 軟體次要版本可用時,系統維護的設計會在其通過 AWS 測試之後,自動更新伺服器上 Chef Automate 和 Chef Server 的次要版本。AWS 會執行廣泛的測試,以驗證 Chef 升級是否已準備 就緒,不會中斷現有的客戶環境,因此 Chef 軟體版本與 Chef Automate 伺服器的現有應用程式可用性 之間可能會OpsWorks出現延遲。若要隨需更新 Chef 軟體的次要版本,請參閱本主題中的[隨需啟動系](#page-174-0) [統維護](#page-174-0)。

系統維護會從作為維護程序一部分執行的備份啟動新的執行個體,這有助於降級或受損的 Amazon EC2 執行個體因定期維護而造成的風險。

#### **A** Important

系統維護會刪除您新增至 AWS OpsWorks for Chef Automate 伺服器的任何檔案或自訂組態。 如需如何修復組態或檔案遺失的詳細資訊,請參閱本主題中的[在維護之後還原自訂組態和檔](#page-174-1) [案](#page-174-1)。

主題

- [確保節點信任 AWS OpsWorks 認證授權單位](#page-171-0)
- [設定系統維護](#page-172-0)
- [隨需啟動系統維護](#page-174-0)
- [在維護之後還原自訂組態和檔案](#page-174-1)

<span id="page-171-0"></span>確保節點信任 AWS OpsWorks 認證授權單位

**a** Note

如果您在 AWS OpsWorks for Chef Automate 伺服器上使用自訂網域和憑證,則不需要本節中 的步驟。

您使用 AWS OpsWorks for Chef Automate 伺服器管理的節點必須使用憑證與伺服器進行身分驗證。 在系統維護期間,AWS OpsWorks 會取代伺服器執行個體,並透過 AWS OpsWorks 憑證授權單位 (CA) 重新產生新的憑證。若要在維護結束之後使用您的受管節點自動還原通訊,節點必須信任隨附於

入門套件且託管於 AWS OpsWorks for Chef Automate 支援區域內的 AWS OpsWorks CA。當您使用 AWS OpsWorks CA 建立節點和伺服器間的信任時,節點會在維護之後重新連線到新的伺服器執行個 體。若您使用userdata 所說明的 EC2 [自動加入節點 AWS OpsWorks for Chef Automate](#page-136-0) 指令碼新增 EC2 節點,節點會自動設定為信任 AWS OpsWorks CA。

- 針對 Linux 式的節點,CA 的 S3 儲存貯體位置為 https://opsworks-cm-*\${REGION}*-proddefault-assets.s3.amazonaws.com/misc/opsworks-cm-ca-2020-root.pem。AWS OpsWorks 信任的 CA 必須存放在路徑 /etc/chef/opsworks-cm-ca-2020-root.pem 中。
- 針對 Windows 式的節點,CA 的 S3 儲存貯體位置為 https://opsworkscm-*\$env:AWS\_REGION*-prod-default-assets.s3.amazonaws.com/misc/opsworkscm-ca-2020-root.pem。AWS OpsWorks CA 必須存放在根 Chef 資料夾中,例如 C:\chef \opsworks-cm-ca-2020-root.pem

在這兩種路徑中,區域變數會解析為下列其中一項。

- us-east-2
- us-east-1
- us-west-1
- us-west-2
- ap-northeast-1
- ap-southeast-1
- ap-southeast-2
- eu-central-1
- eu-west-1

## <span id="page-172-0"></span>設定系統維護

當您建立新的 AWS OpsWorks for Chef Automate 伺服器時,您可以設定系統維護啟動的工作日和 時間 (格式[為世界協調時間](https://en.wikipedia.org/wiki/Coordinated_Universal_Time) (UTC))。維護會在您指定的小時啟動。因為您應預期伺服器在系統維護 期間離線,請選擇一般工作時間內伺服器需求較低的時間。當維護正在進行中時,伺服器狀態將為 UNDER\_MAINTENANCE。

您也可以藉由在您伺服器 AWS OpsWorks for Chef AutomateSettings (設定) 頁面的 System maintenance (系統維護) 區域變更設定,來變更現有 伺服器上的系統維護設定,如以下螢幕擷取畫面 所示。

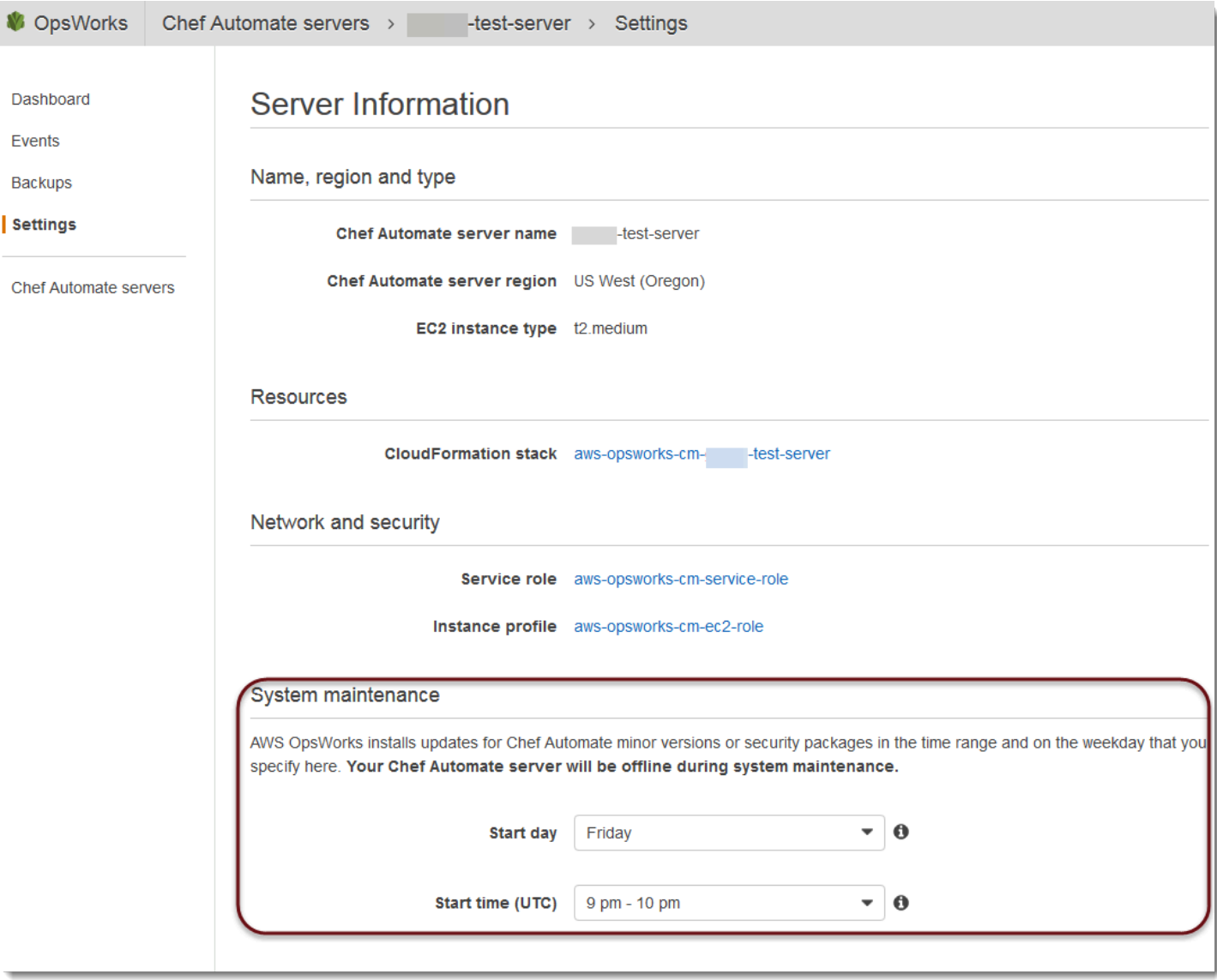

在 System maintenance (系統維護) 區段中,將日和小時設為您希望開始系統維護的時間。

### 使用 AWS CLI 設定系統維護

您也可以使用 AWS CLI 設定系統維護的自動開始時間。AWS CLI 可讓您藉由省略三個字元的工作日 前綴,設定每天的自動維護 (若需要的話)。

在 create-server 命令中,在指定建立伺服器執行個體的必要項目 (例如執行個體類型、執行個體描 述檔 ARN 和伺服器角色 ARN) 之後,將 --preferred-maintenance-window 參數新增到您的命 令。在下列 create-server 範例中,--preferred-maintenance-window 設為 Mon:08:00, 表示您已將維護設定在每週一 UTC 上午 8:00 開始 。

aws opsworks-cm create-server --engine "Chef" --engine-model "Single" - engine-version "12" --server-name "automate-06" --instance-profile-arn "arn:aws:iam::1019881987024:instance-profile/aws-opsworks-cm-ec2-role" --instance-type "t2.medium" --key-pair "amazon-test" --service-role-arn "arn:aws:iam::044726508045:role/aws-opsworks-cm-service-role" --preferred-maintenancewindow "Mon:08:00"

在 update-server 命令中,您可以單獨更新 --preferred-maintenance-window 的值 (若需要 的話)。在下列範例中,維護時段已設為週五 UTC 下午 6:15。。

aws opsworks-cm update-server --server-name "shiny-kitchen" --preferred-maintenancewindow "Fri:18:15"

若要將維護時段的開始時間變更為每天 UTC 下午 6:15,請省略三個字元的工作日字首,如以下範例所 示。

aws opsworks-cm update-server --server-name "shiny-kitchen" --preferred-maintenancewindow "18:15"

如需透過使用 AWS CLI 設定偏好系統維護時段的詳細資訊,請參閱 [create-server](https://docs.aws.amazon.com/cli/latest/reference/opsworkscm/update-server.html) 和 [update-server。](https://docs.aws.amazon.com/cli/latest/reference/opsworkscm/update-server.html)

## <span id="page-174-0"></span>隨需啟動系統維護

若要在您設定的每週或每天自動維護之外隨需啟動系統維護,請執行下列 AWS CLI 命令。您無法在 AWS Management Console 中啟動隨需維護。

```
aws opsworks-cm start-maintenance --server-name server_name
```
如需此命令的詳細資訊,請參閱 [start-maintenance](https://docs.aws.amazon.com/cli/latest/reference/opsworkscm/start-maintenance.html)。

## <span id="page-174-1"></span>在維護之後還原自訂組態和檔案

系統維護可刪除或變更您新增至您 AWS OpsWorks for Chef Automate 伺服器的自訂檔案或組態。

如果在執行維護之後,Chef 伺服器遺失您使用或 SSH 新增的檔案RunCommand或設定,您可以使用 Amazon 機器映像 (AMI) 啟動新的 Amazon EC2 執行個體。可用的 AMI 是由伺服器的維護前組態建置 而成的。

新的執行個體狀態會和維護前的 Chef 伺服器相同,因此會包含您遺失的檔案和設定。

#### **A** Important

您無法使用新的執行個體還原您的伺服器。執行個體無法做為 Chef 伺服器執行。您只能使用 執行個體復原您的檔案和組態設定。

若要從 AMI 啟動 EC2 執行個體,請在 Amazon EC2 主控台中開啟啟動精靈,選擇我的 AM I,然後選 擇具有您伺服器名稱的 AMI。如同執行任何其他執行個體啟動一樣,遵循 Amazon EC2 精靈的步驟。

# 在 AWS OpsWorks for Chef Automate 中的合規掃描

#### **A** Important

AWS OpsWorks對於廚師自動化不再接受新客戶。在 2024 年 5 月 5 日之前,現有客戶將不受 影響,此時該服務將無法使用。我們建議現有客戶遷移到 Chef SaaS 或替代解決方案。如需詳 細資訊,請參閱[AWS OpsWorks廚師自動終止生命週期常見問題。](#page-105-0)

合規掃描可讓您根據預先定義的政策 (也稱為規則),追蹤基礎設施中受管節點的合規狀況。合規檢視可 讓您定期稽核應用程式是否有漏洞與不合規的組態。Chef 提供百種以上的預先定義合規描述檔,其為 適用於特定節點組態的規則集合,可讓您用於合規掃描。您也可以使用 [Chef InSpec 語言來](https://www.inspec.io/docs/)建立自己 的自訂設定檔。

如果您的伺服器尚未執行 [Chef](https://www.chef.io/solutions/compliance/) Automate 2.0,則您可以手動安裝 Audit 技術指南來設定 Chef [Compliance](https://www.chef.io/solutions/compliance/)。

### **a** Note

在與 AWS OpsWorks for Chef Automate 伺服器關聯節點上,可支援的 Chef Infra 用戶端代理 程式軟體 (chef-client) 最低版本是 13.x。建議您執行[最新且最穩定的](https://downloads.chef.io/chef/stable) chef-client 版 [本](https://downloads.chef.io/chef/stable),或至少為 14.10.9 版。

主題

- [使用 Chef Automate 2.0 中的合規](#page-176-0)
- [使用 Chef Automate 1.x 中的合規](#page-182-0)
- [合規更新](#page-188-0)
- [社群和自訂合規描述檔](#page-188-1)
- [另請參閱](#page-189-0)

## <span id="page-176-0"></span>使用 Chef Automate 2.0 中的合規

如果您的 AWS OpsWorks for Chef Automate 伺服器執行 Chef Automate 2.0,請使用本節介紹的程序 來設定 Chef Compliance。

### 使用 Chef Automate 2.0 來執行合規掃描任務

Chef 自動化 2.0 包括廚師InSpec合規掃描功能,以前需要手動設置和食譜配置。您可以在執行 Chef 自動化 2.0 的AWS OpsWorks for Chef Automate伺服器上執行掃描工作。任務可能立即執行 (一次 性)、排定稍後執行或是排定於指定時間間隔執行,例如每日一次或每兩小時一次。掃描任務的結果會 傳送到合規報告。您可以在 Chef Automate 2.0 儀表板中檢視合規掃描結果,並採取因應動作。若要開 啟 Compliance (合規) 標籤和檢視報告,請在 Chef Automate 儀表板上的 Scan Jobs (掃描任務) 標籤 中,在受管節點列的右邊選擇 Report (報告)。

若要在受管節點上執行掃描任務,您必須具備下列條件。

- 您的命名空間至少已安裝一個合規描述檔。
- 至少一個目標節點,可透過手動新增或 EC2 執行個體[自動新增。](#page-136-0)

在 AWS OpsWorks for Chef Automate 中,下列目標可支援掃描工作。

- 手動新增的節點
- aws-ec2 執行個體
- AWS 區域

如需如何執行掃描任務的相關詳細資訊,請參閱 Chef 文件中的 [Chef Automate 掃描任務。](https://automate.chef.io/docs/scan-jobs/)

### (選用,Chef Automate 2.0) 搭配 Audit 技術指南來設定合規

您可以在任何 AWS OpsWorks for Chef Automate 伺服器上設定 Chef 合規。在啟動 AWS OpsWorks for Chef Automate 伺服器之後,您可以從 Chef Automate 儀表板上安裝描述檔,或是將所需的描 述檔新增至 Policyfile.rb 政策檔案中的 Audit 技術指南屬性。入門套件中包含了預先填入的 Policyfile.rb 檔案。

在您透過描述檔編輯 Policyfile.rb 做為 Audit 技術指南屬性之後,請執行 chef push 命令,將 [Audit 技術指南和](https://supermarket.chef.io/cookbooks/audit) Policyfile.rb 中所指定的其他技術指南,上傳至您的 Chef Automate 伺服器。 安裝審計食譜還會為 Chef 安裝寶石InSpec[,Chef](https://www.inspec.io/) 是 Chef 生產的開源測試和審核框架。用於 Chef Automate [2.0](https://discourse.chef.io/t/automate-2-version-20190410001346-released/14930) 時,選擇 Audit 技術指南的 7.1.0 或更新版本。InSpec寶石必須是 2.2.102 版或更高版 本。

本節中的指示會說明如何實作 opsworks-audit 技術指南。審核食譜從 Chef Automate 服務器下載 指定的配置文件,根據 DevSecSSH 基準配置文件評估節點,並在每次chef-client運行時報告合規 性掃描的結果。

#### 安裝合規描述檔

- 1. 如果您尚未這麼做,請[登入 Chef Automate Web 儀表板。](#page-139-0)請使用您在建立 AWS OpsWorks for Chef Automate 伺服器期間下載入門套件時收到的相同登入資料。
- 2. 在 Chef Automate 儀表板中,選擇 Asset Store (資產存放區) 標籤。

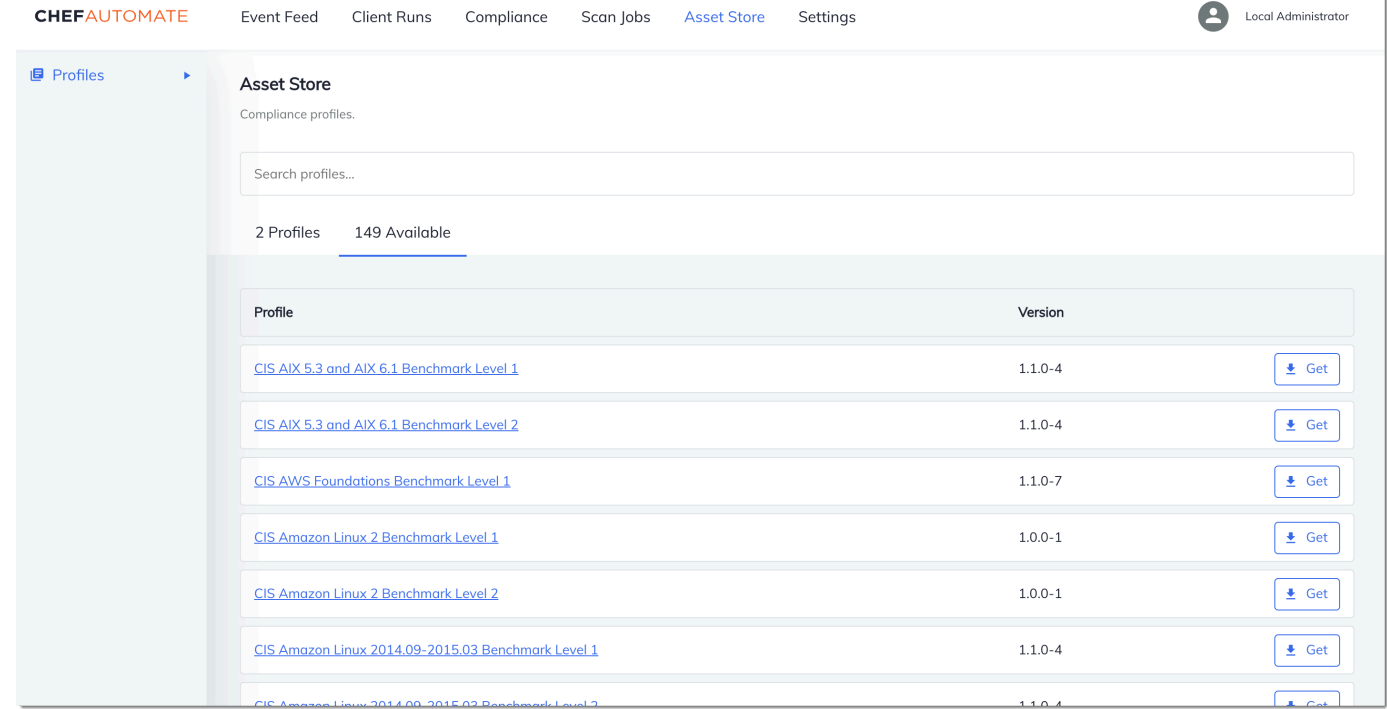

- 3. 選擇 Available (可用) 標籤以查看預先定義的描述檔。
- 4. 瀏覽描述檔清單。選擇至少符合其中一個受管節點之作業系統和組態的描述檔。若要查看描述檔的 詳細資訊,包括描述檔的目標違反情況描述和基本規則程式碼,請選擇描述檔項目右側的 >。您可 以選擇多個描述檔。如果您要在入門套件中設定範例,請選擇 [DevSecSSH 基準]。

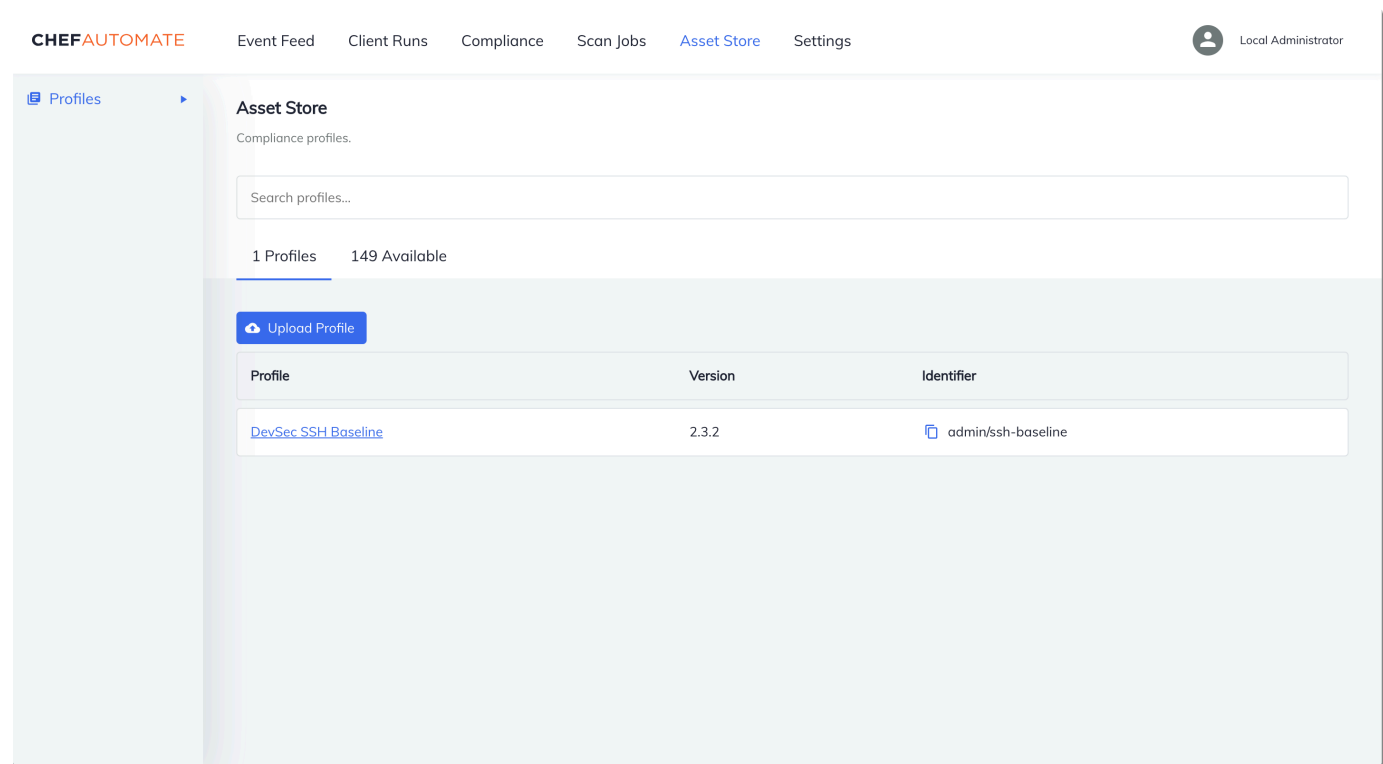

- 5. 若要在您的 Chef Automate 伺服器上安裝選取的描述檔,請選擇 Get (取得)。
- 6. 安裝描述檔後,他們會顯示在 Profiles (描述檔) 標籤的 Chef Automate 儀表板。

#### 搭配 **Policyfile.rb** 安裝技術指南

1. 查看入門套件 Policyfile.rb 中的屬性,以查看 Audit 技術指南在 ['profiles'] 中指定 ssh-baseline 描述檔。

```
# Define audit cookbook attributes
default["opsworks-demo"]["audit"]["reporter"] = "chef-server-automate"
default["opsworks-demo"]["audit"]["profiles"] = [ 
   { 
     "name": "DevSec SSH Baseline", 
     "compliance": "admin/ssh-baseline" 
   }
\mathbf{I}
```
2. 下載並安裝 Policyfile.rb 中所定義的技術指南。

chef install

所有技術指南的版本都是經由技術指南的 metadata.rb 檔案所控制。每次變更技術指南時,您 都必須在技術指南的 metadata.rb 中提高其版本。

3. 將 Policyfile.rb 中所定義的政策 opsworks-demo 推送到您的伺服器。

chef push opsworks-demo

4. 驗證您的政策安裝情況。執行下列命令。

chef show-policy

結果應類似以下內容:

opsworks-demo-webserver ======================= \* opsworks-demo: ec0fe46314

5. 如果您尚未完成此作業,請先將節點新增到您的伺服器,以便管理。若要將您的第一個節點連接到 AWS OpsWorks for Chef Automate 伺服器,請使用這個入門套件中所包含的 userdata.sh 指 令碼。它會使用 AWS OpsWorks AssociateNode API,將節點連接到您的伺服器。

您可以遵循[自動加入節點 AWS OpsWorks for Chef Automate中](#page-136-0)的步驟將節點的關聯自動化,或遵 循[個別加入節點](#page-134-0)中的步驟來逐一新增節點。

6. 在更新節點的執行清單之後,chef-client 代理程式即會在下一次執行時執行您指定的配方。根 據預設,這種情況會每隔 1800 秒 (30 分鐘) 發生一次。執行之後,您可以從 Chef Automate 儀表 板的 Compliance (合規) 標籤,檢視合規結果,並且採取因應動作。
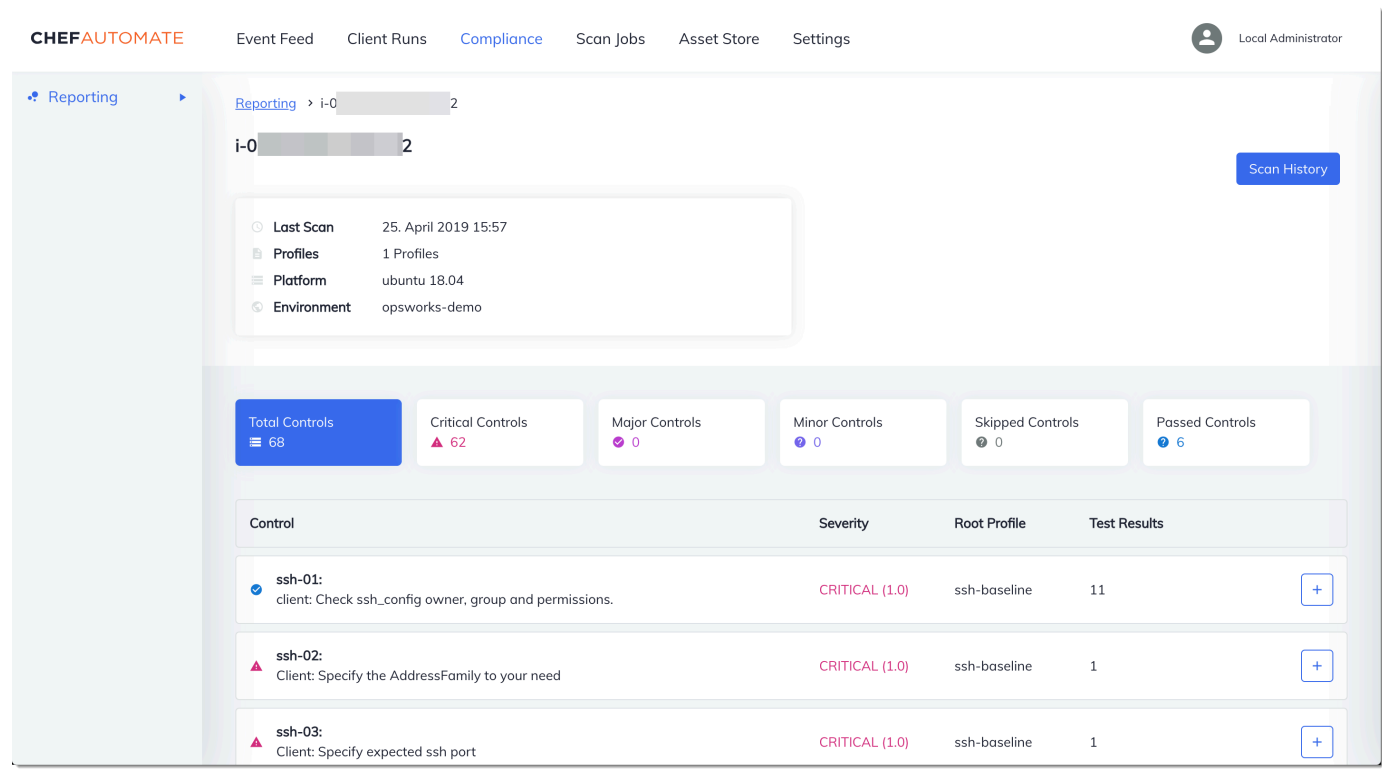

### 執行合規掃描

在您設定好節點執行清單,並執行第一次代理程式之後,應該很快就會在 Chef Automate 儀表板中看 到合規掃描結果。

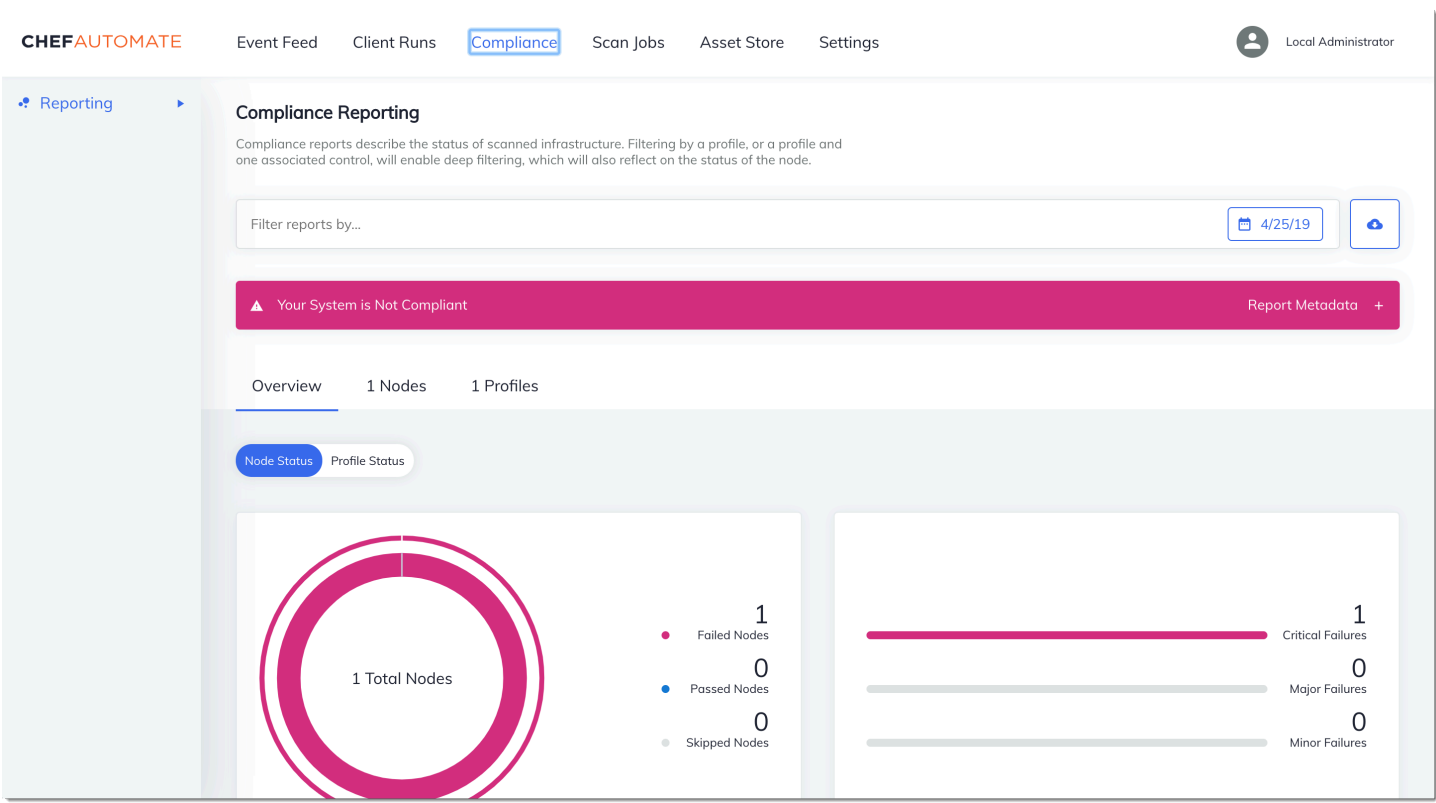

在 Chef Automate 儀表板上,選擇 Compliance (合規) 標籤。在左側導覽窗格中,選擇 Reporting (報 告)。選擇 Profiles (描述檔) 標籤,選擇 Scan Results (掃描結果),然後選擇含掃描錯誤的節點,以進 一步了解導致節點發生錯誤的規則。

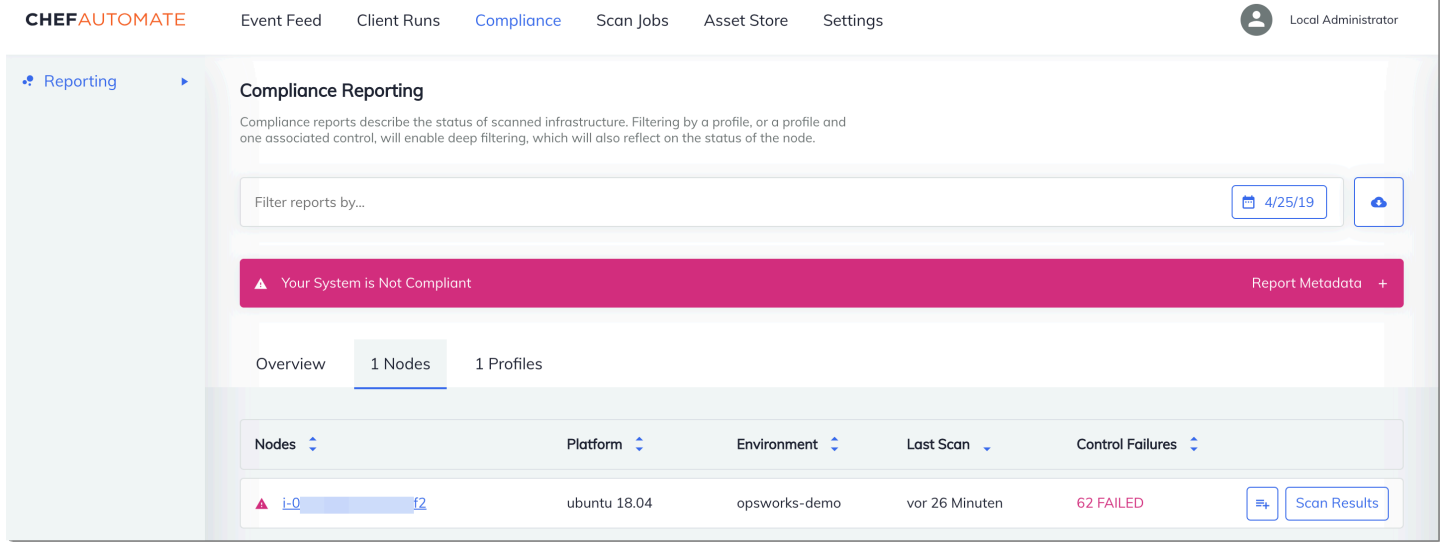

一般而言,您會看到不相容的掃描結果,因為新節點尚未滿足 DevSecSSH 基準設定檔中的所有規 則。[DevSec強化架構](https://github.com/dev-sec)是以社群為基礎的專案,提供說明書以修正違反 DevSecSSH 基準設定檔中規則 的問題。

#### (選用) 解決未合規的結果

入門套件包含開放原始碼食譜ssh-hardening,您可以執行它來修正針對 DevSecSSH 基準設定檔執 行時不符合規定的結果。

#### **a** Note

說明ssh-hardening書會變更您的節點,以符合 DevSecSSH 基準規則。在任何生產節點 上執行此食譜之前,請在 Chef Automate 主控台中檢閱 DevSecSSH 基準設定檔的詳細資 料,以瞭解食譜針對違規的規則。在任何生產節點上執行之前,請先檢閱開放原始碼 [ssh](https://github.com/dev-sec/chef-ssh-hardening)[hardening](https://github.com/dev-sec/chef-ssh-hardening) 技術指南的資訊。

#### 執行 **ssh-hardening** 技術指南

1. 在文字編輯器中,將 ssh-hardening 技術指南附加到 Policyfile.rb 執行清單 中。Policyfile.rb 執行清單應該符合下列項目。

run\_list 'chef-client', 'opsworks-webserver', 'audit', 'ssh-hardening'

2. 更新 Policyfile.rb,接著將其推送到您的 AWS OpsWorks for Chef Automate 伺服器。

```
chef update Policyfile.rb 
    chef push opsworks-demo
```
3. 與 opsworks-demo 政策相關聯的節點會自動更新執行清單,並將 ssh-hardening 技術指南套 用到下一次的 chef-client 執行。

由於您使用的是 chef-client 技術指南,因此節點會定期 (預設為每隔 30 分鐘一次) 進行 狀態檢查。在下次簽入時,會執行ssh-hardening食譜,並協助改善節點安全性,以符合 DevSecSSH 基準設定檔的規則。

4. 在第一次執行 ssh-hardening 技術指南之後,請等待 30 分鐘再次執行 Compliance (合規) 掃 描。在 Chef Automate 儀表板中查看結果。DevSecSSH 基準掃描初始執行時發生的不相容結果 應該已解決。

### 使用 Chef Automate 1.x 中的合規

如果您的 AWS OpsWorks for Chef Automate 伺服器執行 Chef Automate 1.x,請使用本節介紹的程序 來設定 Chef Compliance。

### (選用、Chef Automate 1.x) 設定 Chef Compliance

您可以在任何 AWS OpsWorks for Chef Automate 伺服器上設定 Chef Compliance。啟動 AWS OpsWorks for Chef Automate 伺服器之後,請選擇您想要透過 Chef Automate 儀表板中的描述檔來執 行的描述檔。安裝描述檔之後,請執行 berks 命令,將 [Audit 技術指南上](https://supermarket.chef.io/cookbooks/audit)傳至您的 Chef Automate 伺 服器。安裝審核食譜還會安裝 gem [InSpec](https://www.inspec.io/),Chef 生產的開源測試框架,可讓您將自動化測試集成到部 署管道的任何階段。用於 Chef Automate 1.x 時,選擇 Audit 技術指南的 5.1.0 或更新版本。InSpec寶 石必須是 1.24.0 或更高版本。

AWS OpsWorks for Chef Automate 入門套件包含 opsworks-audit 包裝函式技術指南,其會為您 下載並安裝合適版本的 Chef Audit 技術指南。此說明opsworks-audit書也會指示chef-client代 理程式根據您在本主題稍後從 Chef 的合規性主控台安裝的 DevSecSSH 基準設定檔來評估節點。依 據您的偏好設定,您也可以使用技術指南來設定 Compliance (合規)。本節中的指示會說明如何實作 opsworks-audit 技術指南。

安裝 Compliance (合規) 描述檔

1. 如果您尚未這麼做,請[登入 Chef Automate Web 儀表板。](#page-139-0)請使用您在建立 AWS OpsWorks for Chef Automate 伺服器期間下載入門套件時收到的相同登入資料。

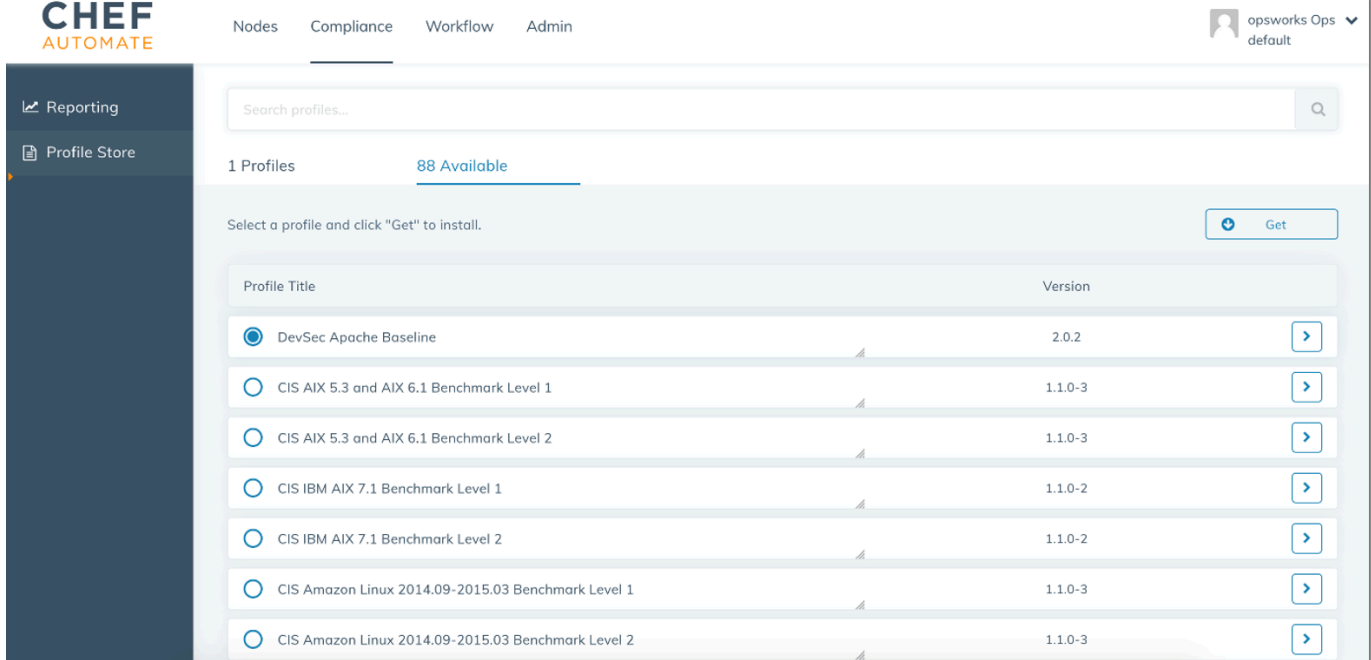

2. 在 Chef Automate 儀表板上,選擇 Compliance (合規) 標籤。

3. 在左側導覽列中,選擇 Profile Store (描述檔存放區),然後選擇 Available (可用) 標籤,以查看預 先定義的描述檔。

4. 瀏覽描述檔清單。選擇至少符合其中一個受管節點之作業系統和組態的描述檔。若要查看描述檔的 詳細資訊,包括描述檔的目標違反情況描述和基本規則程式碼,請選擇描述檔項目右側的 >。您可 以選擇多個描述檔。

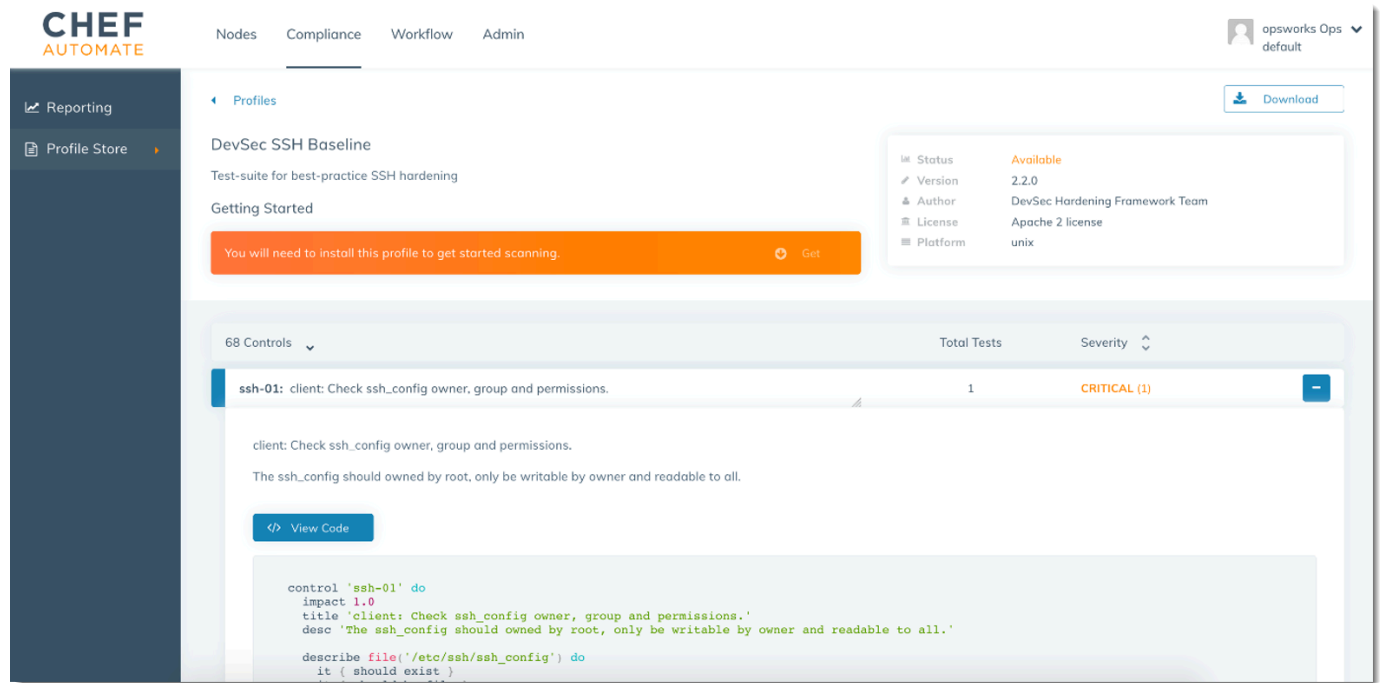

- 5. 若要在您的 Chef Automate 伺服器上安裝選取的描述檔,請選擇 Get (取得)。
- 6. 當下載完成後,請前往下一個步驟。

#### <span id="page-184-0"></span>安裝和設定 **opsworks-audit** 技術指南

1. 此步驟是選用的,但可以節省步驟 6 將配方新增至節點執行清單的時間。編輯 roles/ opsworks-example-role.rb 檔案 (其隨附於您建立 AWS OpsWorks for Chef Automate 伺服 器期間所下載的入門套件中)。新增下列這幾行。最後一行會標示為註解,因為您可以選擇是否要 在執行 Compliance (合規) 掃描之後新增 ssh-hardening 技術指南和配方,以解決未合規節點 的問題。

```
run_list( 
      "recipe[chef-client]", 
      "recipe[apache2]", 
      "recipe[opsworks-audit]" 
      # "recipe[ssh-hardening]" 
         )
```
2. 使用文字編輯器,在 Berksfile 中指定所需的技術指南。入門套件中會為您提供 Berksfile 範例。 在這個範例中,我們會安裝 Chef Infra 用戶端 (chef-client) 技術指南、apache2 技術指南和 opsworks-audit 技術指南。您的 Berksfile 應該如下所示。

```
source 'https://supermarket.chef.io 
      cookbook 'chef-client' 
      cookbook 'apache2', '~> 5.0.1' 
      cookbook 'opsworks-audit', path: 'cookbooks/opsworks-audit', '~> 1.0.0'
```
所有技術指南的版本都是經由技術指南的 metadata.rb 檔案所控制。每次變更技術指南時,您 都必須在技術指南的 metadata.rb 中提高其版本。

3. 執行下列命令,將技術指南下載並安裝到本機電腦上的 cookbooks 資料夾或工作用電腦中。

berks vendor cookbooks

4. 執行下列命令,將廠商處理的技術指南上傳到 AWS OpsWorks for Chef Automate 伺服器。

knife upload .

5. 執行下列命令,藉由顯示目前伺服器上可用的技術指南清單來驗證 opsworks-audit 技術指南的 安裝。

knife cookbook list

6. 如果您尚未完成此作業,請先將節點新增到您的伺服器,以便管理。您可以遵循[自動加入節點](#page-136-0) [AWS OpsWorks for Chef Automate](#page-136-0)中的步驟將節點的關聯自動化,或遵[循個別加入節點](#page-134-0)中的步驟 來逐一新增節點。編輯節點執行清單,以新增您在步驟 1 中指定的 opsworks-example-role 角色。在這個範例中,我們會編輯 RUN\_LIST 指令碼 (您用來自動化節點的關聯) 中的 userdata 屬性。

RUN\_LIST="role[opsworks-example-role]"

如果您略過步驟 1,且尚未設定角色,請將個別配方的名稱新增至執行清單。儲存您的變更,並依 照中[步驟 3:使用無人執行的關聯指令碼建立執行個體的](#page-138-0)步驟將使用者資料指令碼套用至 Amazon EC2 執行個體。

RUN LIST="recipe[chef-client],recipe[apache2],recipe[opworks-audit]"

7. 在更新節點的執行清單之後,chef-client 代理程式即會在下一次執行時執行您指定的配方。根 據預設,這種情況會每隔 1800 秒 (30 分鐘) 發生一次。執行之後,Chef Automate 儀表板中會顯 示您的 Compliance (合規) 結果。

### 執行合規掃描

在您設定好節點執行清單,並執行第一次代理程式協助程式之後,應該很快就會在 Chef Automate 儀 表板中看到合規掃描結果。

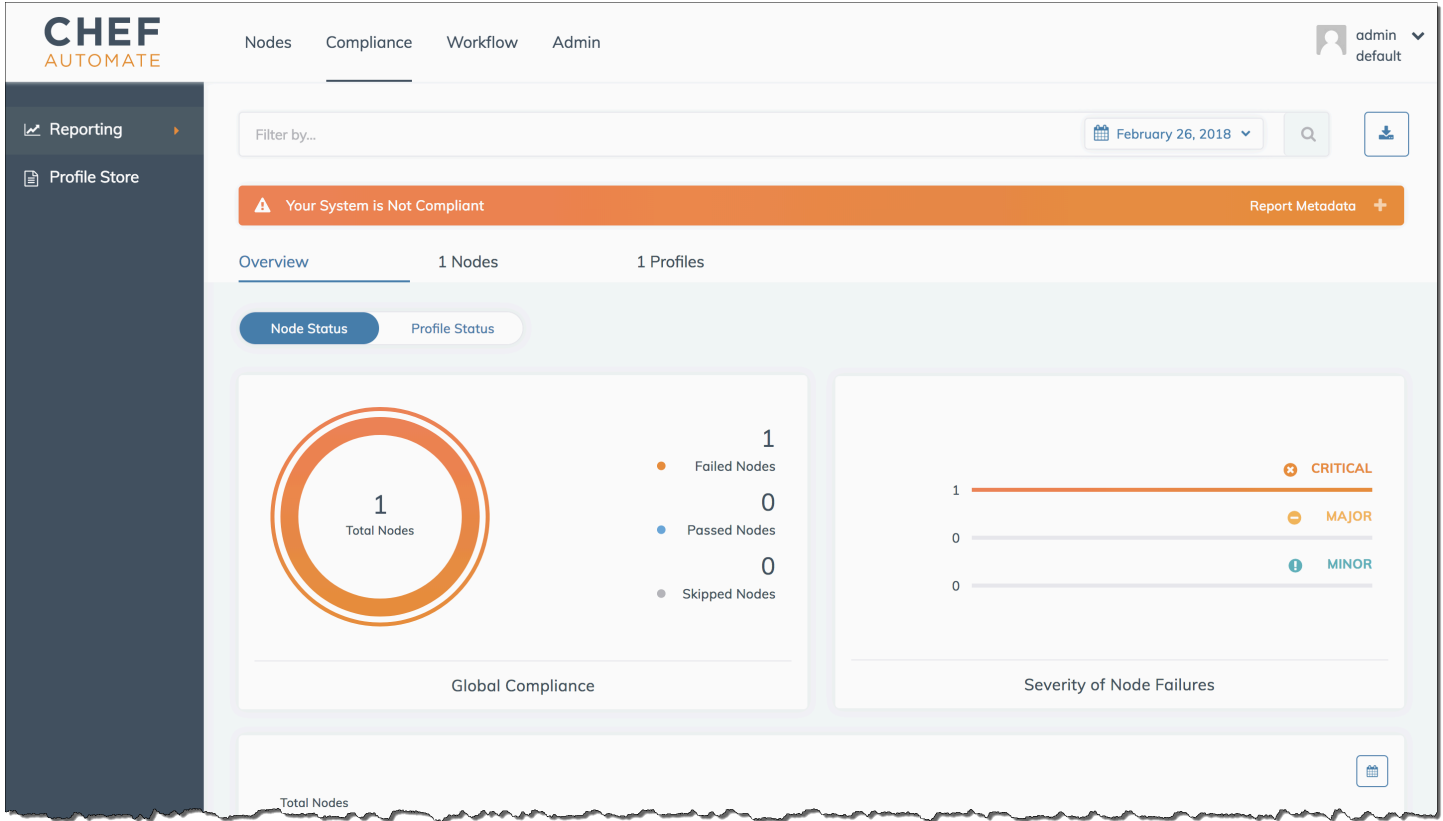

在 Chef Automate 儀表板上,選擇 Compliance (合規) 標籤。在左側導覽窗格中,選擇 Reporting (報 告)。選擇 Profiles (描述檔) 標籤,選擇 Scan Results (掃描結果),然後選擇含掃描錯誤的節點,以進 一步了解導致節點發生錯誤的規則。

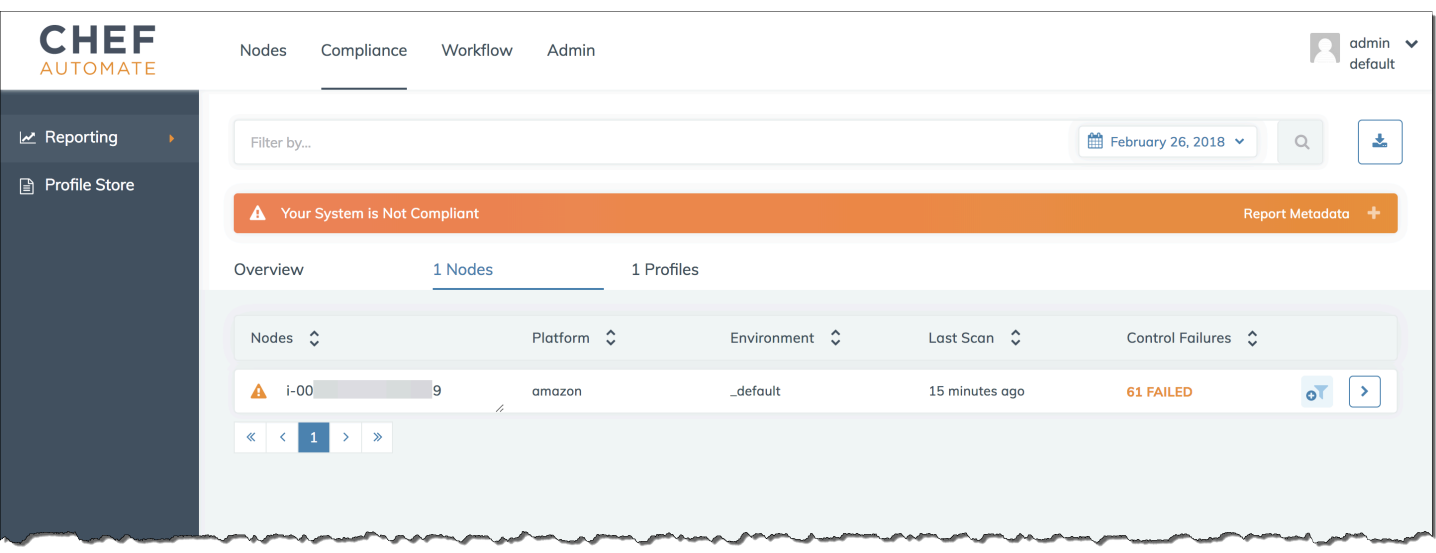

一般而言,您會看到不相容的掃描結果,因為新節點尚未滿足 DevSecSSH 基準設定檔中的所有規 則。[DevSec強化架構](https://github.com/dev-sec)是以社群為基礎的專案,提供說明書以修正違反 DevSecSSH 基準設定檔中規則 的問題。

#### (選用) 解決未合規的結果

入門套件包含開放原始碼食譜ssh-hardening,您可以執行它來修正針對 DevSecSSH 基準設定檔執 行時不符合規定的結果。

#### **a** Note

說明ssh-hardening書會變更您的節點,以符合 DevSecSSH 基準規則。在任何生產節點 上執行此食譜之前,請在 Chef Automate 主控台中檢閱 DevSecSSH 基準設定檔的詳細資 料,以瞭解食譜針對違規的規則。在任何生產節點上執行之前,請先檢閱開放原始碼 [ssh](https://github.com/dev-sec/chef-ssh-hardening)[hardening](https://github.com/dev-sec/chef-ssh-hardening) 技術指南的資訊。

#### 執行 **ssh-hardening** 技術指南

1. 在文字編輯器中,將 ssh-hardening 技術指南附加到 Berksfile。您的 Berksfile 應該如下所示。

```
source 'https://supermarket.chef.io' 
      cookbook 'chef-client' 
      cookbook 'apache2', '~> 5.0.1' 
      cookbook 'opsworks-audit', path: 'cookbooks/opsworks-audit', '~> 1.0.0' # 
  optional
```
cookbook 'ssh-hardening'

2. 執行下列命令,將 ssh-hardening 技術指南下載到本機技術指南資料夾,然後將其上傳至您的 AWS OpsWorks for Chef Automate 伺服器。

```
berks vendor cookbooks
knife upload .
```
3. 將 ssh-hardening 配方新增到您的節點執行清單中,如 安裝和設定 [opsworks-audit](#page-184-0) 技術指 [南](#page-184-0)中的步驟 1 和 6 所述。

如果您更新 opsworks-example-role.rb 檔案,請執行下列命令,將變更上傳至您的伺服器。

knife upload .

如果您直接更新執行清單,請執行下列命令以上傳變更。節點名稱通常為執行個體 ID。

knife node run list add <node name> 'recipe[ssh-hardening]'

- 4. 由於您使用的是 chef-client 技術指南,因此節點會定期 (預設為每隔 30 分鐘一次) 進行 狀態檢查。在下次簽入時,會執行ssh-hardening食譜,並協助改善節點安全性,以符合 DevSecSSH 基準設定檔的規則。
- 5. 在第一次執行 ssh-hardening 技術指南之後,請等待 30 分鐘再次執行 Compliance (合規) 掃 描。在 Chef Automate 儀表板中查看結果。DevSecSSH 基準掃描初始執行時發生的不相容結果 應該已解決。

### 合規更新

AWS OpsWorks for Chef Automate 伺服器會按照您排定的[系統維護,](#page-170-0)自動更新合規功能。隨著 Chef 自動化,Chef Infra 服務器和 Chef InSpec 的更新版本可用於您的AWS OpsWorks for Chef Automate 服務器,您可能需要檢查和更新在服務器上運行的審計食譜和 Chef InSpec gem 的受支持版本。已安 裝在 AWS OpsWorks for Chef Automate 伺服器上的描述檔,並不會在維護時一併更新。

### 社群和自訂合規描述檔

Chef 目前包含超過 100 種合規掃描描述檔。您可以將社群和自訂描述檔新增至清單,然後根據這些描 述檔下載並執行合規掃描,如同已包含的描述檔一般。您可從 [Chef Supermarket](https://supermarket.chef.io/tools?q=&type=compliance_profile) 取得以社群為基礎的 合規描述檔。自訂描述檔是以 Ruby 為基礎的程式,其中包括控制項資料夾,這些控制項可以指定您的 掃描規則。

## 另請參閱

- [Chef Compliance 公告部落格文章](https://blog.chef.io/2017/07/05/chef-automate-release-july-2017/)
- [Chef Automate Compliance 線上培訓](https://training.chef.io/instructor-led-training/chef-automate-compliance)
- [廚師InSpec](https://www.inspec.io/)網站
- [廚師InSpec教程](https://www.inspec.io/tutorials/)

# 從 AWS OpsWorks for Chef Automate 伺服器取消與節點的關聯

#### **A** Important

AWS OpsWorks對於廚師自動化不再接受新客戶。在 2024 年 5 月 5 日之前,現有客戶將不受 影響,此時該服務將無法使用。我們建議現有客戶遷移到 Chef SaaS 或替代解決方案。如需詳 細資訊,請參閱[AWS OpsWorks廚師自動終止生命週期常見問題。](#page-105-0)

本節說明如何從 AWS OpsWorks for Chef Automate 伺服器的管理中取消關聯或移除受管節點。此 操作會在命令列上執行。您無法在 AWS OpsWorks for Chef Automate 管理主控台中取消與節點的關 聯。目前,AWS OpsWorks for Chef Automate API 不允許批次移除多個節點。本節中的命令會一次取 消一個節點的關聯。

我們建議您在刪除伺服器前先從 Chef 伺服器取消與節點的關聯,使節點可在不嘗試重新連線到伺服器 的情況下繼續運作。若要執行此作業,請執行 [disassociate-node](https://docs.aws.amazon.com/opsworks-cm/latest/APIReference/API_DisassociateNode.html) AWS CLI 命令。

#### 取消與節點的關聯

1. 在 AWS CLI 中,執行下列命令以取消與節點的關聯。*Node\_name* 是您要取消關聯的節點名稱; 對於 Amazon EC2 執行個體,這是執行個體 ID。*Server\_name* 是您要將節點取消關聯的來源 Chef 伺服器名稱。--engine-attributes 會指定您的預設 CHEF\_AUTOMATE\_ORGANIZATION 名稱。這三個參數均為必要。

--region 參數並非必要項目,除非您希望從不是位於您預設區域內的 Chef 伺服器取消與節點的 關聯。

```
aws opsworks-cm --region Region_name disassociate-node --node-
name Node_name --server-name Server_name --engine-attributes 
  "Name=CHEF_AUTOMATE_ORGANIZATION,Value='default'"
```
下列是範例命令。

```
aws opsworks-cm --region us-west-2 disassociate-node --node-name 
  i-0010zzz00d66zzz90 --server-name opsworkstest --engine-attributes 
  "Name=CHEF_AUTOMATE_ORGANIZATION,Value='default'"
```
2. 等待回應訊息指出取消關聯已完成。

從 AWS OpsWorks for Chef Automate 伺服器成功取消與節點的關聯之後,可能仍然會顯示於 Chef 自動化儀表板。根據預設,Chef 會將節點狀態資訊強制保留一段時間,並在幾天後自動清除 該節點。

如需如何刪除 AWS OpsWorks for Chef Automate 伺服器的詳細資訊,請參閱[刪除 AWS OpsWorks](#page-190-0)  [for Chef Automate 伺服器。](#page-190-0)

### 相關主題

以下 AWS 部落格文章提供詳細資訊,說明如何使用 Auto Scaling 群組或在多個帳戶中,自動將節點與 Chef Automate 伺服器建立關聯。

- [使用 AWS OpsWorks 進行 Chef 自動化,透過自動擴展管理 EC2 執行個體](https://aws.amazon.com/blogs/mt/using-aws-opsworks-for-chef-automate-to-manage-ec2-instances-with-auto-scaling/)
- [OpsWorks用於 Chef 自動化 自動引導不同帳戶中的節點](https://aws.amazon.com/blogs/mt/opsworks-for-chef-automate-automatically-bootstrapping-nodes-in-different-accounts/)

# <span id="page-190-0"></span>刪除 AWS OpsWorks for Chef Automate 伺服器

#### **A** Important

AWS OpsWorks對於廚師自動化不再接受新客戶。在 2024 年 5 月 5 日之前,現有客戶將不受 影響,此時該服務將無法使用。我們建議現有客戶遷移到 Chef SaaS 或替代解決方案。如需詳 細資訊,請參閱[AWS OpsWorks廚師自動終止生命週期常見問題。](#page-105-0)

本節說明如何刪除 AWS OpsWorks for Chef Automate 伺服器。刪除伺服器也會刪除其事件、日誌和 任何存放在伺服器上的技術指南。也會刪除支援資源 (Amazon 彈性運算雲端執行個體、Amazon 彈性 區塊存放區磁碟區等),以及所有自動備份。

雖然刪除伺服器不會刪除節點,但節點將不再由刪除的伺服器管理,並會持續嘗試重新連線。因此,我 們建議您在刪除 Chef 伺服器前取消關聯受管節點。在此版本中,您可以透過執行 AWS CLI 命令取消 與節點的關聯。

### 步驟 1:取消與受管節點的關聯

在刪除伺服器前先從 Chef 伺服器取消關聯節點,使節點可在不嘗試重新連線到伺服器的情況下繼續運 作。若要執行此作業,請執行 [disassociate-node](https://docs.aws.amazon.com/opsworks-cm/latest/APIReference/API_DisassociateNode.html) AWS CLI 命令。

#### 取消與節點的關聯

1. 在 AWS CLI 中,執行下列命令以取消與節點的關聯。*Server\_name* 是您要將節點取消關聯的來 源 Chef 伺服器名稱。

aws opsworks-cm --region *Region\_name* disassociate-node --node-name *Node\_name* - server-name *Server\_name*

2. 等待回應訊息指出取消關聯已完成。

### 步驟 2: 刪除伺服器

- 1. 在儀表板上的伺服器磚上,展開 Actions (動作) 選單。
- 2. 選擇 Delete server (刪除伺服器)。
- 3. 出現提示要您確認刪除時,選擇 Yes (是)。

### <span id="page-191-0"></span>重設 Chef Automate 儀表板登入資料

#### **A** Important

AWS OpsWorks對於廚師自動化不再接受新客戶。在 2024 年 5 月 5 日之前,現有客戶將不受 影響,此時該服務將無法使用。我們建議現有客戶遷移到 Chef SaaS 或替代解決方案。如需詳 細資訊,請參閱[AWS OpsWorks廚師自動終止生命週期常見問題。](#page-105-0)

有時候,您可能會希望變更您用來登入 Chef Automate 儀表板的密碼。如果您遺失了 Chef 自動化儀表 板密碼,也可以使用本節中顯示的 Amazon EC2 系統管理器AWS CLI命令來變更 Chef 自動化儀表板 密碼。您使用的命令取決於您的 Chef 自動化服務器正在運行 Chef 自動化的版本 1 還是版本 2。

1. 若要傳回您 Chef 伺服器的執行個體 ID,請開啟 AWS Management Console至下列頁面。

*https://console.aws.amazon.com/ec2/v2/home?region = ############# =-### ## aws-opsworks-cm*

例如,對於位於美國西部 (奧勒岡) 區域的 Chef 伺服器,主控台 URL 將如下所示。MyChefServer

https://console.aws.amazon.com/ec2/v2/home?region=us-west-2#Instances:search = awsopsworks-cm-MyChefServer

記下主控台中顯示的執行個體 ID,您將會在變更密碼時用到。

2. 要重置 Chef 自動化儀表板登錄密碼,請根據您的服務器是運行 Chef 自動化 1 還是廚師自動 化 2,運行以下AWS CLI命令之一。將 *Enterprise se\_name* 取代為您的企業或組織名稱, 將 *user\_name* 取代為伺服器上管理員的使用者名稱、*new\_password ########*取代,以 及將 *region\_name* 取代為您伺服器所在的區域。若您沒有指定企業名稱,則企業名稱將為 default。根據預設,*enterprise\_name* 為 default (此為一律會用來佈建之組織的名稱)。若 是 *user\_name*,AWS OpsWorks for Chef Automate 只會建立名為 admin 的使用者。記下新的 密碼,然後將其存放在安全但便利的位置。

對於廚師自動化 1:

```
aws ssm send-command --document-name "AWS-RunShellScript" --comment "reset admin 
 password" --instance-ids "instance_id" 
--parameters commands="sudo delivery-ctl reset-
password enterprise_name user_name new_password" --region region_name --output text
```
對於廚師自動化 2:

aws ssm send-command --document-name "AWS-RunShellScript" --comment "reset admin password" --instance-ids "*instance\_id*" --parameters commands="sudo chef-automate iam admin-access restore *new\_password*" - region *region\_name* --output text

3. 等待輸出文字 (在此案例中為命令 ID) 以顯示密碼變更已完成。

# 使用 AWS CloudTrail 記錄 AWS OpsWorks for Chef Automate API 呼叫

#### **A** Important

AWS OpsWorks對於廚師自動化不再接受新客戶。在 2024 年 5 月 5 日之前,現有客戶將不受 影響,此時該服務將無法使用。我們建議現有客戶遷移到 Chef SaaS 或替代解決方案。如需詳 細資訊,請參閱[AWS OpsWorks廚師自動終止生命週期常見問題。](#page-105-0)

AWS OpsWorks for Chef Automate整合了AWS CloudTrail, 該服務提供由 IAM 身分或中的AWS服 務所採取之動作的記錄AWS OpsWorks for Chef Automate。 CloudTrail 擷取AWS OpsWorks for Chef Automate為事件的所有 API 呼叫,包括來自AWS OpsWorks for Chef Automate主控台的呼叫 以及來自對 API 發出的程AWS OpsWorks for Chef Automate式碼呼叫。如果您建立追蹤,就可以將 CloudTrail 事件持續交付至 Amazon S3 儲存貯體,包括的事件AWS OpsWorks for Chef Automate。 即使未設定追蹤,您依然可以在事件歷史記錄中 CloudTrail 檢視最新事件。您可以使用收集的資訊來 CloudTrail判斷提交給和的請求AWS OpsWorks for Chef Automate、提出請求的 IP 地址、提出請求的 對象、提出請求的時間,以及其他詳細資訊。

若要進一步了解 CloudTrail,請參閱使[AWS CloudTrail用者指南](https://docs.aws.amazon.com/awscloudtrail/latest/userguide/)。

### AWS OpsWorks for Chef Automate信息在 CloudTrail

CloudTrail 當您建立AWS帳戶時,系統會在您的帳戶中啟用。當中發生活動時AWS OpsWorks for Chef Automate,系統便會將該活動記錄至 CloudTrail 事件,並將其他AWS服務事件記錄到事件中。 您可以檢視、搜尋和下載 AWS 帳戶的最新事件。如需詳細資訊,請參閱[使用 CloudTrail 事件歷程記錄](https://docs.aws.amazon.com/awscloudtrail/latest/userguide/view-cloudtrail-events.html) [檢視事件](https://docs.aws.amazon.com/awscloudtrail/latest/userguide/view-cloudtrail-events.html)。

如需您 AWS 帳戶中正在進行事件的記錄 (包含 AWS OpsWorks for Chef Automate 的事件),請建立 線索。線索能 CloudTrail 將日誌檔案交付至 Amazon S3 儲存貯體。根據預設,當您在主控台建立權 杖時,權杖會套用到所有區域。線索會記錄來自 AWS 分割區中所有區域的事件,然後將所有日誌檔 案交付到您指定的 Amazon S3 儲存貯體。此外,您還能設定其他AWS服務,以進一步分析和處理 CloudTrail 日誌中所收集的事件資料。如需詳細資訊,請參閱:

- [建立追蹤的概觀](https://docs.aws.amazon.com/awscloudtrail/latest/userguide/cloudtrail-create-and-update-a-trail.html)
- [CloudTrail 支援的服務與整合](https://docs.aws.amazon.com/awscloudtrail/latest/userguide/cloudtrail-aws-service-specific-topics.html#cloudtrail-aws-service-specific-topics-integrations)
- [設定的 Amazon SNS 通知 CloudTrail](https://docs.aws.amazon.com/awscloudtrail/latest/userguide/getting_notifications_top_level.html)

#### • [從多個區域接收 CloudTrail 日誌檔案,以及從多](https://docs.aws.amazon.com/awscloudtrail/latest/userguide/receive-cloudtrail-log-files-from-multiple-regions.html)[個帳戶接收 CloudTrail 日誌檔案](https://docs.aws.amazon.com/awscloudtrail/latest/userguide/cloudtrail-receive-logs-from-multiple-accounts.html)

所有AWS OpsWorks for Chef Automate動作均由「API 參考」記錄 CloudTrail 並記錄在 「[AWS OpsWorks for Chef AutomateAPI 參考」](https://docs.aws.amazon.com/opsworks-cm/latest/APIReference/Welcome.html)中。例如,呼叫[CreateServer](https://docs.aws.amazon.com/opsworks-cm/latest/APIReference/API_CreateServer.html)[CreateBackup](https://docs.aws.amazon.com/opsworks-cm/latest/APIReference/API_CreateBackup.html)、 和[DescribeServers](https://docs.aws.amazon.com/opsworks-cm/latest/APIReference/API_DescribeServers.html)動作會在 CloudTrail 記錄檔中產生項目。

每一筆事件或日誌項目都會包含產生請求者的資訊。身分資訊可協助您判斷下列事項:

- 該請求是否使用根或 IAM 使用者憑證提出。
- 提出該請求時,是否使用了特定角色或聯合身分使用者的暫時安全憑證。
- 該請求是否由另一項 AWS 服務提出。

如需詳細資訊,請參閱 [CloudTrail 使用者身分元素](https://docs.aws.amazon.com/awscloudtrail/latest/userguide/cloudtrail-event-reference-user-identity.html)。

### 了解 AWS OpsWorks for Chef Automate 日誌檔項目

追蹤是一種組態,能讓事件以日誌檔案的形式交付至您指定的 Amazon S3 儲存貯體。 CloudTrail 日誌 檔案包含一個或多個日誌項目。一個事件為任何來源提出的單一請求,並包含請求動作、請求的日期和 時間、請求參數等資訊。 CloudTrail 日誌檔案並非依公有 API 呼叫追蹤記錄的堆疊排序,因此不會以 任何特定順序出現。

下列範例顯示AWS OpsWorks for Chef AutomateCreateServer動作的 CloudTrail 記錄項目。

```
{"eventVersion":"1.05",
"userIdentity":{ 
     "type":"AssumedRole", 
     "principalId":"ID number:OpsWorksCMUser", 
     "arn":"arn:aws:sts::831000000000:assumed-role/Admin/OpsWorksCMUser", 
     "accountId":"831000000000","accessKeyId":"ID number", 
     "sessionContext":{ 
         "attributes":{ 
              "mfaAuthenticated":"false", 
              "creationDate":"2017-01-05T22:03:47Z" 
             }, 
         "sessionIssuer":{ 
              "type":"Role", 
              "principalId":"ID number", 
              "arn":"arn:aws:iam::831000000000:role/Admin", 
              "accountId":"831000000000", 
              "userName":"Admin"
```

```
 } 
         } 
     },
"eventTime":"2017-01-05T22:18:23Z",
"eventSource":"opsworks-cm.amazonaws.com",
"eventName":"CreateServer",
"awsRegion":"us-west-2",
"sourceIPAddress":"101.25.190.51",
"userAgent":"console.amazonaws.com",
"requestParameters":{ 
     "serverName":"OpsChef-test-server", 
     "engineModel":"Single", 
     "engine":"Chef", 
     "instanceProfileArn":"arn:aws:iam::831000000000:instance-profile/aws-opsworks-cm-
ec2-role", 
     "backupRetentionCount":3,"serviceRoleArn":"arn:aws:iam::831000000000:role/service-
role/aws-opsworks-cm-service-role", 
     "engineVersion":"12", 
     "preferredMaintenanceWindow":"Fri:21:00", 
     "instanceType":"t2.medium", 
     "subnetIds":["subnet-1e111f11"], 
     "preferredBackupWindow":"Wed:08:00" 
     },
"responseElements":{ 
     "server":{ 
         "endpoint":"OpsChef-test-server-thohsgreckcnwgz3.us-west-2.opsworks-cm.io", 
         "createdAt":"Jan 5, 2017 10:18:22 PM", 
         "serviceRoleArn":"arn:aws:iam::831000000000:role/service-role/aws-opsworks-cm-
service-role", 
         "preferredBackupWindow":"Wed:08:00", 
         "status":"CREATING", 
         "subnetIds":["subnet-1e111f11"], 
         "engine":"Chef", 
         "instanceType":"t2.medium", 
         "serverName":"OpsChef-test-server", 
         "serverArn":"arn:aws:opsworks-cm:us-west-2:831000000000:server/OpsChef-test-
server/8epp7f6z-e91f-4z10-89z5-8c6219cdb09f", 
         "engineModel":"Single", 
         "backupRetentionCount":3, 
         "engineAttributes":[ 
             {"name":"CHEF_STARTER_KIT","value":"*** Redacted ***"}, 
             {"name":"CHEF_PIVOTAL_KEY","value":"*** Redacted ***"}, 
             {"name":"CHEF_DELIVERY_ADMIN_PASSWORD","value":"*** Redacted ***"}], 
         "engineVersion":"12.11.1",
```

```
 "instanceProfileArn":"arn:aws:iam::831000000000:instance-profile/aws-opsworks-
cm-ec2-role", 
         "preferredMaintenanceWindow":"Fri:21:00" 
 } 
     },
"requestID":"de7f64f9-d394-12ug-8081-7bb0386fbcb6",
"eventID":"8r7b18df-6c90-47be-87cf-e8346428cfc3",
"eventType":"AwsApiCall",
"recipientAccountId":"831000000000"
}
```
# AWS OpsWorks for Chef Automate 疑難排解

#### **A** Important

AWS OpsWorks對於廚師自動化不再接受新客戶。在 2024 年 5 月 5 日之前,現有客戶將不受 影響,此時該服務將無法使用。我們建議現有客戶遷移到 Chef SaaS 或替代解決方案。如需詳 細資訊,請參閱[AWS OpsWorks廚師自動終止生命週期常見問題。](#page-105-0)

本主題涵蓋部分常見的 AWS OpsWorks for Chef Automate 問題,以及這些問題的建議解決方案。

主題

- [一般疑難排解秘](#page-196-0)
- [排解特定錯誤](#page-197-0)
- [其他協助及支援](#page-203-0)

### <span id="page-196-0"></span>一般疑難排解秘

若您無法建立或使用 Chef 伺服器,您可以檢視錯誤訊息或日誌,來協助您故障診斷問題。以下任務說 明在您故障診斷 Chef 伺服器問題時一般開始著手的位置。如需特定錯誤和解決方案的資訊,請參閱本 主題的[排解特定錯誤](#page-197-0)一節。

• 若 Chef 伺服器啟動失敗,使用 AWS OpsWorks for Chef Automate 主控台檢視錯誤訊息。在 Chef 伺服器詳細資訊頁面上,與啟動和執行伺服器相關的錯誤訊息會顯示在頁面的頂端。錯誤可能 來自AWS OpsWorks for Chef Automate或 Amazon EC2,用來建立 Chef 伺服器的服務。AWS CloudFormation在詳細資訊頁面上,您也可以檢視在執行中伺服器上發生的事件,其中也可能包含 故障事件訊息。

• 為協助解決 EC2 問題,請使用 SSH 連線到您伺服器的執行個體並檢視日誌。EC2 執行個體日誌存 放在 /var/log/aws/opsworks-cm 目錄。這些日誌會在 AWS OpsWorks for Chef Automate 啟 動 Chef 伺服器時擷取命令輸出。

### <span id="page-197-0"></span>排解特定錯誤

#### 主題

- [伺服器處於連線中斷狀態](#page-197-1)
- [受管節點顯示在 Chef Automate 儀表板中的 Missing \(遺失\) 資料行內](#page-198-0)
- [無法建立 Chef 保存庫。knife vault 命令失敗並顯示錯誤](#page-199-0)
- [伺服器建立失敗,並顯示 "requested configuration is currently not supported" 訊息](#page-200-0)
- [Chef 伺服器無法辨識在 Chef Automate 儀表板中新增的組織名稱](#page-200-1)
- [無法建立伺服器的亞馬遜 EC2 執行個體](#page-200-2)
- [服務角色錯誤導致伺服器無法建立](#page-200-3)
- [超過彈性 IP 地址限制](#page-201-0)
- [無法登入 Chef Automate 儀表板](#page-201-1)
- [自動節點關聯失敗](#page-201-2)
- [系統維護失敗](#page-202-0)

#### <span id="page-197-1"></span>伺服器處於連線中斷狀態

問題:伺服器的狀態顯示為「連線中斷」。

原因:這通常發生在以外的實體AWS OpsWorks對AWS OpsWorks for Chef Automate伺服器或其支援 資源進行變更時。 AWS OpsWorks無法連接到連接丟失狀態中的 Chef Automatic 服務器以處理維護 任務,例如創建備份,應用操作系統補丁或更新 Chef Automatic。因此,您的伺服器可能缺少重要更 新、容易受到安全性問題的影響,或者無法如預期般運作。

解決方案:請嘗試下列步驟來還原伺服器的連線。

- 1. 請確定您的服務角色具有所有必要的權限。
	- a. 在伺服器的 [設定] 頁面上,在 [網路和安全性] 中,選擇伺服器正在使用之服務角色的連結。 這會開啟要在 IAM 主控台中檢視的服務角色。
- b. 在 [權限] 索引標籤上,確認AWSOpsWorksCMServiceRole是否位於 [權限] 原則清單中。如 果未列出,請手動將受AWSOpsWorksCMServiceRole管理的原則新增至角色。
- c. 在 [信任關係] 索引標籤上,確認服務角色具有信任原則,該原則會信任opsworkscm.amazonaws.com服務以代表您擔任角色。如需如何搭配角色使用信任政策的詳細資訊, 請參閱[修改角色 \(主控台\)](https://docs.aws.amazon.com/IAM/latest/UserGuide/roles-managingrole-editing-console.html) 或AWS安全部落格文章「[如何搭配 IAM 角色使用信任政策」](https://aws.amazon.com/blogs/security/how-to-use-trust-policies-with-iam-roles/)。
- 2. 請確定您的執行個體設定檔具有所有必要的權限。
	- a. 在伺服器的 [設定] 頁面上,在 [網路和安全性] 中,選擇伺服器使用之執行個體設定檔的連 結。這會開啟執行個體設定檔,以便在 IAM 主控台中檢視。
	- b. 在 [權限] 索引標籤上,確 認AmazonEC2RoleforSSM和AWSOpsWorksCMInstanceProfileRole都在 [權限] 原則清 單中。如果其中一個或兩個未列出,請手動將這些受管理的策略新增至角色。
	- c. 在 [信任關係] 索引標籤上,確認服務角色具有信任原則,該原則會信 任ec2.amazonaws.com服務以代表您擔任角色。如需如何搭配角色使用信任政策的詳細資 訊,請參閱[修改角色 \(主控台\)](https://docs.aws.amazon.com/IAM/latest/UserGuide/roles-managingrole-editing-console.html) 或AWS安全部落格文章「[如何搭配 IAM 角色使用信任政策」](https://aws.amazon.com/blogs/security/how-to-use-trust-policies-with-iam-roles/)。
- 3. 在 Amazon EC2 主控台中,確定您位於與伺服器區域相同的區域,然後重新啟動AWS OpsWorks for Chef Automate伺服器正在使用的 EC2 執行個體。
	- a. 選擇名為aws-opsworks-cm-instance-*#####*的 EC2 執行個體。
	- b. 在 [執行個體狀態] 功能表上,選擇 [重新啟動
	- c. 最多需要 15 分鐘,讓伺服器重新啟動並完全連線。
- 4. 在AWS OpsWorks for Chef Automate主控台的伺服器詳細資料頁面上,確認伺服器狀態是否正 常。

如果執行上述步驟後,伺服器狀態仍為 [連線中斷],請嘗試下列其中一個動作。

- 透過[建立新](#page-113-0)伺服器並[刪除原始](#page-190-0)伺服器來取代伺服器。如果目前伺服器上的資料對您很重要,請[從最近](#page-169-0) [的備份還原伺服器](#page-169-0),並在[刪除原始、無回應的伺服器](#page-190-0)之前確認資料是最新的。
- [聯絡AWS支援部門](#page-203-0)。

<span id="page-198-0"></span>受管節點顯示在 Chef Automate 儀表板中的 Missing (遺失) 資料行內

問題:受管節點顯示在 Chef Automate 儀表板中的 Missing (遺失) 資料行內。

原因:當節點沒有連線至 Chef Automate 伺服器超過 12 小時,且 chef-client 無法在節點上執行 時,節點會從 12 小時前的狀態變更,並移動到 Chef Automate 儀表板的 Missing (遺失) 資料行。

解決方案:驗證節點處於線上狀態。嘗試執行 knife node show *node\_name* --run-list 以查 看 chef-client 是否能在節點上執行,或是 knife node show -l *node\_name* 以顯示節點的所 有相關資訊。節點可能處於離線狀態,或並未與網路連線。

<span id="page-199-0"></span>無法建立 Chef 保存庫。**knife vault** 命令失敗並顯示錯誤

問題:您嘗試透過執行 knife vault 命令,在您的 Chef Automate 伺服器 (例如存放網域連接 Windows 式節點登入資料的保存庫) 建立保存庫。命令傳回類似以下內容的錯誤訊息。

WARN: Auto inflation of JSON data is deprecated. Please pass in the class to inflate or use #edit\_hash (CHEF-1) at /opt/chefdk/embedded/lib/ruby/2.3.0/forwardable.rb:189:in `edit\_data'.Please see https://docs.chef.io/deprecations\_json\_auto\_inflate.html for further details and information on how to correct this problem. WARNING: pivotal not found in users, trying clients. ERROR: ChefVault::Exceptions::AdminNotFound: FATAL: Could not find pivotal in users or clients!

樞紐使用者並未在您遠端執行 knife user list 傳回,但當您在您的 Chef Automate 伺服器上本 機執行 chef-server-ctl user-show 命令時,卻又能在結果中看到樞紐使用者。換句話說,您的 knife vault 無法找到樞紐使用者,但您知道它存在。

原因:雖然樞紐使用者在 Chef 中被視為超級使用者,因此具備完整許可,但它並非任何組織的成員, 包括在 AWS OpsWorks for Chef Automate 中使用的 default 組織。knife user list 命令會傳 回所有您 Chef 組態中目前組織內的使用者。chef-server-ctl user-show 命令則會傳回所有使用 者 (包含樞紐使用者),而與組織無關。

解決方案:若要修正此問題,請透過執行 knife opc,將樞紐使用者新增至預設組織。

首先,您需要安裝 [knife-opc](https://github.com/chef/knife-opc) 外掛程式。

chef gem install knife-opc

在您安裝外掛程式之後,執行下列命令以將樞紐使用者新增至預設組織。

knife opc org user add default pivotal

您可以透過再次執行 knife user list,來驗證樞紐使用者是否已是預設組織的一部分。結果中應 會列出 pivotal。然後,請再次嘗試執行 knife vault。

<span id="page-200-0"></span>伺服器建立失敗,並顯示 "requested configuration is currently not supported" 訊息

問題:您嘗試建立 Chef Automate 伺服器,但伺服器建立失敗並顯示類似下列錯誤訊息:"The requested configuration is currently not supported. Please check the documentation for supported configurations."

原因:Chef Automate 伺服器可能指定了不支援的執行個體類型。若您選擇在擁有非預設租用的 VPC (例如一個[專用執行個體\)](https://docs.aws.amazon.com/AWSEC2/latest/UserGuide/dedicated-instance.html) 中建立 Chef Automate 伺服器,所有指定 VPC 中的執行個體也都必須是專 用或主控租用。因為有些執行個體類型 (例如 t2) 僅能使用預設租用,指定 VPC 便可能無法支援 Chef Automate 伺服器執行個體類型,因此導致伺服器建立失敗。

解決方案:若您選擇具有非預設租用的 VPC,請使用支援專用租用的 m4 執行個體類型。

<span id="page-200-1"></span>Chef 伺服器無法辨識在 Chef Automate 儀表板中新增的組織名稱

問題:您已在 Chef Automate 儀表板中新增了新的工作流程組織名稱,或指定了非自[動節點關聯指令](#page-136-0) 碼["default"](#page-136-0)中的CHEF\_AUTOMATE\_ORGANIZATION值,但節點關聯失敗。您的 AWS OpsWorks for Chef Automate 伺服器無法識別新的組織名稱。

原因:工作流程組織名稱和 Chef 伺服器的組織名稱不相同。您可以在 web 式的 Chef Automate 儀表 板中建立新的工作流程組織,但無法建立 Chef 伺服器組織名稱。您只能使用 Chef Automate 儀表板 檢視現有的 Chef 伺服器組織。您在 Chef Automate 儀表板中建立的新組織為工作流程組織,Chef 伺 服器無法識別。您無法透過在節點關聯指令碼中指定他們,來建立新的組織名稱。在組織並未新增到 Chef 伺服器時於節點關聯指令碼中參考組織名稱,便會導致節點關聯失敗。

解決方案:若要建立在 Chef 伺服器上可識別的新組織,請使用 [knife opc org create](https://docs.chef.io/plugin_knife_opc.html#opc-org-create) 命令,或 執行 [chef-server-ctl org-create](https://docs.chef.io/ctl_chef_server.html#organization-management)。

#### <span id="page-200-2"></span>無法建立伺服器的亞馬遜 EC2 執行個體

問題:伺服器建立失敗,並顯示與下列內容相似的錯誤訊息:"The following resource(s) failed to create: [EC2Instance]. Failed to receive 1 resource signal(s) within the specified duration."

原因:這最有可能是因為 EC2 執行個體沒有網路存取。

解決方案:確認執行個體具有對外網際網路存取,且 AWS 服務代理程式能夠發出命令。確認您的 VPC (使用單一公有子網路的 VPC) 已啟用 DNS resolution (DNS 解析),並且您的子網路也已啟用 Auto-assign Public IP (自動指派公有 IP) 設定。

#### <span id="page-200-3"></span>服務角色錯誤導致伺服器無法建立

問題:伺服器建立失敗,並顯示錯誤訊息,指出「未授權執行 sts:」AssumeRole。

原因:這可能會在您使用的服務角色缺少適當的許可,無法建立新伺服器時發生。

解決方案:開啟 AWS OpsWorks for Chef Automate 主控台,使用主控台產生新的服務角色及執行 個體描述檔角色。如果您想要使用自己的服務角色,請將AWSOpsWorksCMServiceRole原則附加至 該角色。確認是否列在角色的信任關係中的服務之間。確認與 Chef 伺服器相關聯的服務角色已附加 受AWSOpsWorksCMServiceRole管理的政策。

#### <span id="page-201-0"></span>超過彈性 IP 地址限制

問題:伺服器建立失敗,並顯示下列錯誤訊息:"The following resource(s) failed to create: [EIP, EC2Instance]. Resource creation cancelled, the maximum number of addresses has been reached."

原因:當您的帳戶使用的彈性 IP (EIP) 地址數超過最大值時,便可能發生此情況。預設 EIP 地址限制 為 5 個。

解決方案:您可以發行現有的 EIP 地址,或刪除您帳戶目前沒有使用的地址,或是聯絡 AWS 客戶支援 來增加與您帳戶關聯的 EIP 地址限制。

### <span id="page-201-1"></span>無法登入 Chef Automate 儀表板

問題:Chef Automate 儀表板顯示類似下列內容的錯誤:"Cross-Origin Request Blocked: The Same Origin Policy disallows reading the remote resource at https://myserver-name.region.opsworks-cm.io/ api/v0/e/default/verify-token. (Reason: CORS header 'Access-Control-Allow-Origin' missing)". 錯誤也 可能類似 "The User Id / Password combination entered is incorrect."。

原因:Chef Automate 儀表板明確設定 FQDN,不接受相對 URL。此時,您無法使用 Chef 伺服器的 IP 地址登入。您只能使用伺服器的 DNS 名稱登入。

解決方案:只使用 Chef 伺服器的 DNS 名稱項目登入 Chef Automate 儀表板,而非 IP 地址。您也可 以透過執行 AWS CLI 命令嘗試重設 Chef Automate 儀表板登入資料,如[重設 Chef Automate 儀表板](#page-191-0) [登入資料](#page-191-0)中所述。

#### <span id="page-201-2"></span>自動節點關聯失敗

問題:新 Amazon EC2 節點的無人值守或自動關聯失敗。應新增到 Chef 伺服器的節點並未在 Chef Automate 儀表板中出現,也沒有在 knife client show 或 knife node show 命令的結果中列 出。

原因:這可能會在您沒有將 IAM 角色設為允許 opsworks-cm API 呼叫,以和新的 EC2 執行個體通訊 的執行個體描述檔時發生。

解決方案:將政策連接到您的 EC2 執行個體描述檔,以允許 AssociateNode 和 DescribeNodeAssociationStatus API 呼叫使用 EC2,[如自動加入節點 AWS OpsWorks for](#page-136-0)  [Chef Automate中](#page-136-0)所述。

#### <span id="page-202-0"></span>系統維護失敗

AWS OpsWorks CM每週執行系統維護,以確保 Chef 服務器和 Chef 自動化服務器的最新次要版 本(包括安全更新)始終在OpsWorks適用於 Chef 自動化服務器的 AWS 上運行。如果由於任何原 因,系統維護失敗,會AWS OpsWorks CM通知您失敗。如需系統維護的更多資訊,請參閱[AWS](#page-170-0)  [OpsWorks for Chef Automate 中的系統維護。](#page-170-0)

本節說明失敗的可能原因,並建議解決方案。

#### 主題

• [服務角色或實例配置文件錯誤阻止系統維護](#page-202-1)

<span id="page-202-1"></span>服務角色或實例配置文件錯誤阻止系統維護

問題:系統維護失敗,並顯示錯誤訊息,指出「未授權執行 sts:AssumeRole」,或類似權限的錯誤訊 息。

原因:當您使用的服務角色或執行個體設定檔缺乏足夠權限,無法在伺服器上執行系統維護時,就會發 生這種情況。

解決方案:確定您的服務角色和執行個體設定檔具有所有必要的權限。

- 1. 請確定您的服務角色具有所有必要的權限。
	- a. 在伺服器的 [設定] 頁面上,在 [網路和安全性] 中,選擇伺服器正在使用之服務角色的連結。 這會開啟要在 IAM 主控台中檢視的服務角色。
	- b. 在 [權限] 索引標籤上,確認AWSOpsWorksCMServiceRole已附加至服務角色。如 果AWSOpsWorksCMServiceRole未列出,請將此原則新增至角色。
	- c. 確認是否列在角色的信任關係中的服務之間。如需如何搭配角色使用信任政策的詳細資訊,請 參閱[修改角色 \(主控台\)](https://docs.aws.amazon.com/IAM/latest/UserGuide/roles-managingrole-editing-console.html) 或AWS安全部落格文章「[如何搭配 IAM 角色使用信任政策」](https://aws.amazon.com/blogs/security/how-to-use-trust-policies-with-iam-roles/)。
- 2. 請確定您的執行個體設定檔具有所有必要的權限。
	- a. 在伺服器的 [設定] 頁面上,在 [網路和安全性] 中,選擇伺服器使用之執行個體設定檔的連 結。這會開啟執行個體設定檔,以便在 IAM 主控台中檢視。
- b. 在 [權限] 索引標籤上,確 認AmazonEC2RoleforSSM和AWSOpsWorksCMInstanceProfileRole都在 [權限] 原則清 單中。如果其中一個或兩個未列出,請手動將這些受管理的策略新增至角色。
- c. 在 [信任關係] 索引標籤上,確認服務角色具有信任原則,該原則會信 任ec2.amazonaws.com服務以代表您擔任角色。如需如何搭配角色使用信任政策的詳細資 訊,請參閱[修改角色 \(主控台\)](https://docs.aws.amazon.com/IAM/latest/UserGuide/roles-managingrole-editing-console.html) 或AWS安全部落格文章「[如何搭配 IAM 角色使用信任政策」](https://aws.amazon.com/blogs/security/how-to-use-trust-policies-with-iam-roles/)。

### <span id="page-203-0"></span>其他協助及支援

若您在本主題中沒有看到您的特定問題,或是您已嘗試本主題中的建議,但仍然發生問題,請造訪 [AWS OpsWorks 論壇。](https://forums.aws.amazon.com/forum.jspa?forumID=153&start=0)

您也可以前往 [AWS Support 中心](https://console.aws.amazon.com/support/home#/)。AWS 支援中心是建立並管理 AWS 支援案例的中心。AWS 支援 中心也包含與其他實用資源的連結,例如論壇、常見技術問答集、服務運作狀態,以及 AWS Trusted Advisor。

# AWS OpsWorks 組態管理 (CM) 中的安全性

雲端安全是 AWS 最重視的一環。身為 AWS 客戶的您,將能從資料中心和網路架構的建置中獲益,以 滿足組織最為敏感的安全要求。

安全是 AWS 與您共同的責任。[共同的責任模型](https://aws.amazon.com/compliance/shared-responsibility-model/) 將此描述為雲端 本身 的安全和雲端內部的安全:

- 雲端本身的安全 AWS 負責保護在 AWS Cloud 中執行 AWS 服務的基礎設施。AWS 也提供您可安 全使用的服務。在 [AWS 合規計畫中](https://aws.amazon.com/compliance/programs/),第三方稽核員會定期測試並驗證我們的安全功效。若要了解適 用於 AWS OpsWorks CM 的合規計劃,請參[閱合規計劃範圍內的 AWS 服務](https://aws.amazon.com/compliance/services-in-scope/)。
- 雲端內部的安全 您的責任取決於所使用的 AWS 服務。您也必須對其他因素負責,包括資料的機密 性、您公司的請求和適用法律和法規。

本文件有助於您了解如何在使用 AWS OpsWorks CM 時套用共同責任模型。下列主題將顯示如何設定 AWS OpsWorks CM 以達到您的安全和合規目標。您也將了解如何使用其他 AWS 服務,幫助您監控 並保護 AWS OpsWorks CM 資源。

#### 主題

- [AWS OpsWorks CM 中的資料保護](#page-204-0)
- [資料加密](#page-206-0)
- [適用於 AWS OpsWorks CM 的 Identity and Access Management](#page-207-0)
- [網際網路流量隱私權](#page-232-0)
- [AWS OpsWorks CM 中的記錄日誌和監控](#page-232-1)
- [AWS OpsWorks CM 的合規驗證](#page-232-2)
- [AWS OpsWorks CM 中的復原功能](#page-233-0)
- [AWS OpsWorks CM 中的基礎設施安全](#page-234-0)
- [AWS OpsWorks CM 中的組態與漏洞分析](#page-234-1)
- [AWS OpsWorks CM 的安全最佳實務](#page-234-2)

# <span id="page-204-0"></span>AWS OpsWorks CM 中的資料保護

AW[S共同責任模型](https://aws.amazon.com/compliance/shared-responsibility-model/)適用於 AWS OpsWorks 組態管理中的資料保護。如此模型所述,AWS 負責保護執 行所有 AWS 雲端 的全球基礎設施。您負責維護在此基礎設施上託管內容的控制權。您也必須負責您 所使用 AWS 服務 的安全組態和管理任務。如需有關資料隱私權的更多相關資訊,請參[閱資料隱私權](https://aws.amazon.com/compliance/data-privacy-faq)

[常見問答集](https://aws.amazon.com/compliance/data-privacy-faq)。如需有關歐洲資料保護的相關資訊,請參閱 AWS 安全性部落格上的 [AWS 共同的責任模](https://aws.amazon.com/blogs/security/the-aws-shared-responsibility-model-and-gdpr/) [型和 GDPR](https://aws.amazon.com/blogs/security/the-aws-shared-responsibility-model-and-gdpr/) 部落格文章。

基於資料保護目的,建議您使用 AWS IAM Identity Center 或 AWS Identity and Access Management (IAM) 保護 AWS 帳戶 憑證,並設定個人使用者。如此一來,每個使用者都只會獲得授與完成其任務所 必須的許可。我們也建議您採用下列方式保護資料:

- 每個帳戶均要使用多重要素驗證 (MFA)。
- 使用 SSL/TLS 與 AWS 資源通訊。我們需要 TLS 1.2 並建議使用 TLS 1.3。
- 使用 AWS CloudTrail 設定 API 和使用者活動日誌記錄。
- 使用 AWS 加密解決方案,以及 AWS 服務 內的所有預設安全控制項。
- 使用進階的受管安全服務(例如 Amazon Macie),協助探索和保護儲存在 Amazon S3 的敏感資 料。
- 如果您在透過命令列介面或 API 存取 AWS 時,需要 FIPS 140-2 驗證的加密模組,請使用 FIPS 端 點。如需有關 FIPS 和 FIPS 端點的更多相關資訊,請參閱[聯邦資訊處理標準 \(FIPS\) 140-2 概觀。](https://aws.amazon.com/compliance/fips/)

我們強烈建議您絕對不要將客戶的電子郵件地址等機密或敏感資訊,放在標籤或自由格式的文字欄位 中,例如 Name (名稱) 欄位。這包括當您使用主控台、API 或 AWS SDK AWS 服務 使用 OpsWorks CM 或其他人時。AWS CLI您在標籤或自由格式文字欄位中輸入的任何資料都可能用於計費或診斷日 誌。如果您提供外部伺服器的 URL,我們強烈建議請勿在驗證您對該伺服器請求的 URL 中包含憑證資 訊。

OpsWorks CM 伺服器的名稱未加密。

OpsWorks CM 在創建和維護您AWS OpsWorks for Chef Automate的和AWS OpsWorks for Puppet Enterprise服務器的過程中收集以下客戶數據。

- 針 OpsWorks 對 Puppet 企業,我們會收集 Puppet 企業用來啟用 Puppet 主節點與受管理節點之間 通訊的私密金鑰。
- 對於 AWS OpsWorks for Chef Automate,如果您使用自訂網域,我們就會收集您附加至服務之憑 證的私密金鑰。您在使用自訂網域建立 Chef Automate 伺服器時提供的私密金鑰將傳遞到您的伺服 器。

OpsWorks CM 伺服器會儲存您的組態程式碼,例如 Chef 食譜或 Puppet 企業模組。雖然此程式碼儲 存在伺服器備份中,但 AWS 無法加以存取。此內容已加密,只有 AWS 帳戶中的管理員可加以存取。 我們建議您使用來源儲存庫建議的通訊協定來保護 Chef 或 Puppet 組態程式碼。例如,您可以[限制中](https://docs.aws.amazon.com/codecommit/latest/userguide/auth-and-access-control.html#auth-and-access-control-iam-access-control-identity-based) [存放庫的權限 AWS CodeCommit,](https://docs.aws.amazon.com/codecommit/latest/userguide/auth-and-access-control.html#auth-and-access-control-iam-access-control-identity-based)或遵循 [GitHub 網站上的指導方針來保護 GitHub 儲存庫。](https://help.github.com/en/github/managing-security-vulnerabilities/adding-a-security-policy-to-your-repository)

OpsWorks CM 不會使用客戶提供的內容來維護服務或保留客戶記錄。有關 OpsWorks CM 伺服器的日 誌會存放在您的帳戶中的 Amazon S3 儲存貯體中。連線到 OpsWorks CM 伺服器的使用者 IP 位址會 記錄AWS。

### 與 AWS Secrets Manager 的整合

從 2021 年 5 月 3 日開始,當您在 OpsWorks CM 中建立新伺服器時, OpsWorks CM 會將伺服 器的密碼儲存在中AWS Secrets Manager。對於新伺服器,下列屬性會以密碼形式儲存在 Secrets Manager 中。

- 廚師自動服務器
	- HTTPS 私密金鑰 (僅限不使用自訂網域的伺服器)
	- 廚師自動化管理密碼 (廚師自動管理密碼)
- 傀儡企業大師
	- HTTPS 私密金鑰 (僅限不使用自訂網域的伺服器)
	- 傀儡管理密碼 (管理員密碼)
	- 木偶遙控器 (木偶 R10K 遙控器)

對於不使用自訂網域的現有伺服器,對於 Chef 自動化和 Puppet 企業伺服器而言,儲存在 Secrets Manager 中的唯一秘密是 HTTPS 私密金鑰,因為這是在每週自動系統維護期間產生的。

<span id="page-206-0"></span>OpsWorks CM 會自動將密碼儲存在 Secrets Manager 中,而且使用者無法設定此行為。

# 資料加密

AWS OpsWorks CM 會加密已授權 AWS 使用者與其 AWS OpsWorks CM 伺服器之間的伺服器備份和 通訊。不過,AWS OpsWorksCM 伺服器的根 Amazon EBS 磁碟區並未加密。

### 靜態加密

AWS OpsWorks CM 伺服器備份已加密。不過,AWS OpsWorksCM 伺服器的根 Amazon EBS 磁碟區 並未加密。這不是使用者可設定的。

### 傳輸中加密

AWS OpsWorksCM 使用具有 TLS 加密的 HTTP。 AWS OpsWorks如果使用者未提供任何簽署的憑 證,CM 預設會使用自我簽署的憑證來佈建和管理伺服器。我們建議您使用憑證授權單位 (CA) 所簽署 的憑證。

# 金鑰管理

<span id="page-207-0"></span>AWS OpsWorks CM 目前不支援 AWS Key Management Service 客戶受管金鑰和 AWS 受管金鑰。

# 適用於 AWS OpsWorks CM 的 Identity and Access Management

AWS Identity and Access Management (IAM) 是一種 AWS 服務,讓管理員能夠安全地控制對 AWS 資源的存取權限。IAM 管理員控制哪些人可以驗證 (登入) 和授權 (具有權限) 以使用 OpsWorks CM 資 源。IAM 是一種您可以免費使用的 AWS 服務。

#### 主題

- [物件](#page-207-1)
- [使用身分來驗證](#page-208-0)
- [使用政策管理存取權](#page-210-0)
- [AWS OpsWorksCM 如何搭配 IAM 搭配使用](#page-212-0)
- [AWS OpsWorks CM 身分型政策範例](#page-217-0)
- [針對 AWS OpsWorks CM Identity and Access 進行疑難排解](#page-220-0)
- [AWS的 受管政策AWS OpsWorks組態管理](#page-221-0)
- [跨服務混淆代理人預防AWS OpsWorks CM](#page-229-0)

### <span id="page-207-1"></span>物件

根據您在 OpsWorks CM 中執行的工作而定,使用方式 AWS Identity and Access Management (IAM) 會有所不同。

服務使用者 — 如果您使用 OpsWorks CM 服務執行工作,則管理員會為您提供所需的認證和權限。 當您使用更多 OpsWorks CM 功能來完成工作時,您可能需要其他權限。瞭解存取許可的管理方式 可協助您向管理員請求正確的許可。如果您無法存取 OpsWorks CM 中的特徵,請參閱[針對 AWS](#page-220-0) [OpsWorks CM Identity and Access 進行疑難排解。](#page-220-0)

服務管理員 — 如果您負責公司的 OpsWorks CM 資源,您可能擁有 OpsWorks CM 的完整存取權。決 定您的服務使用者應該存取哪些 OpsWorks CM 功能和資源是您的工作。接著,您必須將請求提交給 您的 IAM 管理員,來變更您服務使用者的許可。檢閱此頁面上的資訊,了解 IAM 的基本概念。若要進 一步了解貴公司如何將 IAM 與 OpsWorks CM 搭配使用,請參閱[AWS OpsWorksCM 如何搭配 IAM 搭](#page-212-0) [配使用](#page-212-0)。

IAM 管理員 — 如果您是 IAM 管理員,您可能想要瞭解如何撰寫政策來管理 OpsWorks CM 存取權的詳 細資訊。若要檢視可在 IAM 中使用的 OpsWorks CM 身分型政策範例,請參閱。[AWS OpsWorks CM](#page-217-0) [身分型政策範例](#page-217-0)

### <span id="page-208-0"></span>使用身分來驗證

身分驗證是使用身分憑證登入 AWS 的方式。您必須以 AWS 帳戶根使用者、IAM 使用者身分,或擔任 IAM 角色進行 驗證 (登入至 AWS)。

您可以使用透過身分來源 AWS IAM Identity Center 提供的憑證,以聯合身分登入 AWS。(IAM Identity Center) 使用者、貴公司的單一登入身分驗證和您的 Google 或 Facebook 憑證都是聯合身分的範例。 您以聯合身分登入時,您的管理員先前已設定使用 IAM 角色的聯合身分。您 AWS 藉由使用聯合進行 存取時,您會間接擔任角色。

根據您的使用者類型,您可以登入 AWS Management Console 或 AWS 存取入口網站。如需有關登入 至 AWS 的詳細資訊,請參閱《AWS 登入 使用者指南》中的[如何登入您的 AWS 帳戶。](https://docs.aws.amazon.com/signin/latest/userguide/how-to-sign-in.html)

如果您是以程式設計的方式存取 AWS,AWS 提供軟體開發套件 (SDK) 和命令列介面 (CLI),以便使用 您的憑證透過密碼編譯方式簽署您的請求。如果您不使用 AWS 工具,您必須自行簽署請求。如需使用 建議的方法自行簽署請求的詳細資訊,請參閱《IAM 使用者指南》中的[簽署 AWS API 請求](https://docs.aws.amazon.com/IAM/latest/UserGuide/reference_aws-signing.html)。

無論您使用何種身分驗證方法,您可能都需要提供額外的安全性資訊。例如,AWS 建議您使用多重要 素驗證 (MFA) 以提高帳戶的安全。如需更多資訊,請參閱《AWS IAM Identity Center 使用者指南》中 的[多重要素驗證](https://docs.aws.amazon.com/singlesignon/latest/userguide/enable-mfa.html)和《IAM 使用者指南》中的[在 AWS 中使用多重要素驗證 \(MFA\)](https://docs.aws.amazon.com/IAM/latest/UserGuide/id_credentials_mfa.html)。

AWS 帳戶 根使用者

如果是建立 AWS 帳戶,您會先有一個登入身分,可以完整存取帳戶中所有 AWS 服務 與資源。此身分 稱為 AWS 帳戶 根使用者,使用建立帳戶時所使用的電子郵件地址和密碼即可登入並存取。強烈建議 您不要以根使用者處理日常作業。保護您的根使用者憑證,並將其用來執行只能由根使用者執行的任 務。如需這些任務的完整清單,了解需以根使用者登入的任務,請參閱《IAM 使用者指南》中的[需要](https://docs.aws.amazon.com/IAM/latest/UserGuide/root-user-tasks.html) [根使用者憑證的任務](https://docs.aws.amazon.com/IAM/latest/UserGuide/root-user-tasks.html)。

IAM 使用者和群組

[IAM 使用者是](https://docs.aws.amazon.com/IAM/latest/UserGuide/id_users.html)您 AWS 帳戶 中的一種身分,具備單一人員或應用程式的特定許可。建議您盡可能依 賴暫時憑證,而不是擁有建立長期憑證 (例如密碼和存取金鑰)的 IAM 使用者。但是如果特定使用案 例需要擁有長期憑證的 IAM 使用者,建議您輪換存取金鑰。如需詳細資訊,請參閱《IAM 使用者指 南》[https://docs.aws.amazon.com/IAM/latest/UserGuide/best-practices.html#rotate-credentials中](https://docs.aws.amazon.com/IAM/latest/UserGuide/best-practices.html#rotate-credentials)的為 需要長期憑證的使用案例定期輪換存取金鑰。

[IAM 群組是](https://docs.aws.amazon.com/IAM/latest/UserGuide/id_groups.html)一種指定 IAM 使用者集合的身分。您無法以群組身分登入。您可以使用群組來一次為多 名使用者指定許可。群組可讓管理大量使用者許可的過程變得更為容易。例如,您可以擁有一個名為 IAMAdmins 的群組,並給予該群組管理 IAM 資源的許可。

使用者與角色不同。使用者只會與單一人員或應用程式建立關聯,但角色的目的是在由任何需要它的人 員取得。使用者擁有永久的長期憑證,但角色僅提供暫時憑證。如需進一步了解,請參閱《IAM 使用 者指南》中的[建立 IAM 使用者 \(而非角色\) 的時機。](https://docs.aws.amazon.com/IAM/latest/UserGuide/id.html#id_which-to-choose)

#### **A** Warning

IAM 使用者擁有長期登入資料,這會帶來安全風險。為了減輕此風險,我們建議您僅向這些使 用者提供執行工作所需的權限,並在不再需要這些使用者時移除這些使用者。

#### IAM 角色

[IAM 角色是](https://docs.aws.amazon.com/IAM/latest/UserGuide/id_roles.html)您 AWS 帳戶 中的一種身分,具備特定許可。它類似 IAM 使用者,但不與特定的人員相 關聯。您可以在 AWS Management Console 中透過[切換角色來](https://docs.aws.amazon.com/IAM/latest/UserGuide/id_roles_use_switch-role-console.html)暫時取得 IAM 角色。您可以透過呼叫 AWS CLI 或 AWS API 操作,或是使用自訂 URL 來取得角色。如需使用角色的方法詳細資訊,請參閱 《IAM 使用者指南》中的[使用 IAM 角色。](https://docs.aws.amazon.com/IAM/latest/UserGuide/id_roles_use.html)

使用暫時憑證的 IAM 角色在下列情況中非常有用:

- 聯合身分使用者存取 如需向聯合身分指派許可,請建立角色,並為角色定義許可。當聯合身 分進行身分驗證時,該身分會與角色建立關聯,並取得由角色定義的許可。如需有關聯合角色 的詳細資訊,請參閱《IAM 使用者指南》[https://docs.aws.amazon.com/IAM/latest/UserGuide/](https://docs.aws.amazon.com/IAM/latest/UserGuide/id_roles_create_for-idp.html) [id\\_roles\\_create\\_for-idp.html中](https://docs.aws.amazon.com/IAM/latest/UserGuide/id_roles_create_for-idp.html)的為第三方身分供應商建立角色。如果您使用 IAM Identity Center, 則需要設定許可集。為控制身分驗證後可以存取的內容,IAM Identity Center 將許可集與 IAM 中的 角色相關聯。如需有關許可集的資訊,請參閱《AWS IAM Identity Center 使用者指南》中的[許可](https://docs.aws.amazon.com/singlesignon/latest/userguide/permissionsetsconcept.html) [集](https://docs.aws.amazon.com/singlesignon/latest/userguide/permissionsetsconcept.html)。
- 暫時 IAM 使用者許可 IAM 使用者或角色可以擔任 IAM 角色來暫時針對特定任務採用不同的許可。
- 跨帳户存取權 您可以使用 IAM 角色,允許不同帳戶中的某人 (信任的委託人)存取您帳戶中的資 源。角色是授予跨帳户存取權的主要方式。但是,針對某些 AWS 服務,您可以將政策直接連接到資 源 (而非使用角色作為代理)。如需了解使用角色和資源型政策進行跨帳戶存取之間的差異,請參閱 《IAM 使用者指南》中的 [IAM 角色與資源類型政策的差異。](https://docs.aws.amazon.com/IAM/latest/UserGuide/id_roles_compare-resource-policies.html)
- 跨服務存取 有些 AWS 服務 會使用其他 AWS 服務 中的功能。例如,當您在服務中進行呼叫時, 該服務通常會在 Amazon EC2 中執行應用程式或將物件儲存在 Amazon Simple Storage Service

(Amazon S3) 中。服務可能會使用呼叫主體的許可、使用服務角色或使用服務連結角色來執行此作 業。

- 轉發存取工作階段 (FAS):當您使用 IAM 使用者或角色在 AWS 中執行動作時,系統會將您視為 主體。當您使用某些服務時,您可能會執行一個動作,而該動作之後會在不同的服務中啟動另一個 動作。FAS 使用主體的許可呼叫 AWS 服務,搭配請求 AWS 服務 以向下游服務發出請求。只有 在服務收到需要與其他 AWS 服務 或資源互動才能完成的請求之後,才會提出 FAS 請求。在此情 況下,您必須具有執行這兩個動作的許可。如需提出 FAS 請求時的政策詳細資訊,請參閱[《轉發](https://docs.aws.amazon.com/IAM/latest/UserGuide/access_forward_access_sessions.html) [存取工作階段》](https://docs.aws.amazon.com/IAM/latest/UserGuide/access_forward_access_sessions.html)。
- 服務角色:服務角色是服務擔任的 [IAM 角色,](https://docs.aws.amazon.com/IAM/latest/UserGuide/id_roles.html)可代表您執行動作。IAM 管理員可以從 IAM 內建 立、修改和刪除服務角色。如需詳細資訊,請參閱《IAM 使用者指南》中的[建立角色以委派許可](https://docs.aws.amazon.com/IAM/latest/UserGuide/id_roles_create_for-service.html) [給 AWS 服務 服務](https://docs.aws.amazon.com/IAM/latest/UserGuide/id_roles_create_for-service.html)。
- 服務連結角色 服務連結角色是一種連結到 AWS 服務 的服務角色類型。服務可以擔任代表您執 行動作的角色。服務連結角色會顯示在您的 AWS 帳戶 中,並由該服務所擁有。IAM 管理員可以 檢視,但不能編輯服務連結角色的許可。
- 在 Amazon EC2 上執行的應用程式 針對在 EC2 執行個體上執行並提出 AWS CLI 和 AWS API 請 求的應用程式,您可以使用 IAM 角色來管理暫時憑證。這是在 EC2 執行個體內儲存存取金鑰的較好 方式。如需指派 AWS 角色給 EC2 執行個體並提供其所有應用程式使用,您可以建立連接到執行個 體的執行個體設定檔。執行個體設定檔包含該角色,並且可讓 EC2 執行個體上執行的程式取得暫時 憑證。如需詳細資訊,請參閱《IAM 使用者指南》中的[利用 IAM 角色來授予許可給 Amazon EC2 執](https://docs.aws.amazon.com/IAM/latest/UserGuide/id_roles_use_switch-role-ec2.html) [行個體上執行的應用程式](https://docs.aws.amazon.com/IAM/latest/UserGuide/id_roles_use_switch-role-ec2.html)。

如需了解是否要使用 IAM 角色或 IAM 使用者,請參閱《IAM 使用者指南》中的[建立 IAM 角色 \(而非使](https://docs.aws.amazon.com/IAM/latest/UserGuide/id.html#id_which-to-choose_role) [用者\) 的時機](https://docs.aws.amazon.com/IAM/latest/UserGuide/id.html#id_which-to-choose_role)。

### <span id="page-210-0"></span>使用政策管理存取權

您可以透過建立政策並將其附加到 AWS 身分或資源,在 AWS 中控制存取。政策是 AWS 中的一個物 件,當其和身分或資源建立關聯時,便可定義其許可。AWS 會在主體 (使用者、根使用者或角色工作 階段)發出請求時評估這些政策。政策中的許可,決定是否允許或拒絕請求。大部分政策以 JSON 文件 形式儲存在 AWS 中。如需 JSON 政策文件結構和內容的詳細資訊,請參閱《IAM 使用者指南》中的 [JSON 政策概觀](https://docs.aws.amazon.com/IAM/latest/UserGuide/access_policies.html#access_policies-json)。

管理員可以使用 AWS JSON 政策來指定誰可以存取哪些內容。也就是說,哪個主體在什麼條件下可以 對什麼資源執行哪些動作。

預設情況下,使用者和角色沒有許可。若要授與使用者對其所需資源執行動作的許可,IAM 管理員可 以建立 IAM 政策。然後,管理員可以將 IAM 政策新增至角色,使用者便能擔任這些角色。

IAM 政策定義該動作的許可,無論您使用何種方法來執行操作。例如,假設您有一個允許 iam:GetRole 動作的政策。具備該政策的使用者便可以從 AWS Management Console、AWS CLI 或 AWS API 取得角色資訊。

#### 身分型政策

身分型政策是可以附加到身分 (例如 IAM 使用者、使用者群組或角色)的 JSON 許可政策文件。這些 政策可控制身分在何種條件下能對哪些資源執行哪些動作。若要了解如何建立身分類型政策,請參閱 《IAM 使用者指南》中的[建立 IAM 政策。](https://docs.aws.amazon.com/IAM/latest/UserGuide/access_policies_create.html)

身分型政策可進一步分類成內嵌政策或受管政策。內嵌政策會直接內嵌到單一使用者、群組或角色。受 管政策則是獨立的政策,您可以將這些政策附加到 AWS 帳戶 中的多個使用者、群組和角色。受管政 策包含 AWS 管理政策和客戶管理政策。如需瞭解如何在受管政策及內嵌政策間選擇,請參閱 IAM 使 用者指南中的[在受管政策和內嵌政策間選擇](https://docs.aws.amazon.com/IAM/latest/UserGuide/access_policies_managed-vs-inline.html#choosing-managed-or-inline)。

OpsWorks CM 支援您在 IAM 中建立並附加至使用者、角色或群組的自訂政策。

#### 資源型政策

資源型政策是連接到資源的 JSON 政策文件。資源型政策的最常見範例是 IAM 角色信任政策和 Amazon S3 儲存貯體政策。在支援資源型政策的服務中,服務管理員可以使用它們來控制對特定資源 的存取權。對於附加政策的資源,政策會定義指定的主體可以對該資源執行的動作以及在何種條件下執 行的動作。您必須在資源型政策中[指定主體](https://docs.aws.amazon.com/IAM/latest/UserGuide/reference_policies_elements_principal.html)。主體可以包括帳戶、使用者、角色、聯合身分使用者或 AWS 服務。

資源型政策是位於該服務中的內嵌政策。您無法在資源型政策中使用來自 IAM 的 AWS 受管政策。

OpsWorks CM 不支持以資源為基礎的策略。

#### 存取控制清單 (ACL)

存取控制清單 (ACL) 可控制哪些委託人 (帳戶成員、使用者或角色)擁有存取某資源的許可。ACL 類似 於資源型政策,但它們不使用 JSON 政策文件格式。

Amazon Simple Storage Service (Amazon S3)、AWS WAF 和 Amazon VPC 是支援 ACL 的服務範 例。若要進一步了解 ACL,請參閱《Amazon Simple Storage Service 開發人員指南》中的[存取控制清](https://docs.aws.amazon.com/AmazonS3/latest/dev/acl-overview.html) [單 \(ACL\) 概觀。](https://docs.aws.amazon.com/AmazonS3/latest/dev/acl-overview.html)

OpsWorks CM 不使用 ACL。

### 其他政策類型

OpsWorks CM 不支援下列其他原則類型。

AWS 支援其他較少見的政策類型。這些政策類型可設定較常見政策類型授與您的最大許可。

- 權限界限 許可界限是一項進階功能,您可以在其中設定以身分為基礎的政策可授予 IAM 實體 (使 用者或角色) 的最大許可權。您可以為實體設定許可界限。所產生的許可會是實體的身分型政策和其 許可界限的交集。會在 Principal 欄位中指定使用者或角色的資源型政策則不會受到許可界限限 制。所有這類政策中的明確拒絕都會覆寫該允許。如需許可邊界的詳細資訊,請參閱 IAM 使用者指 南中的 [IAM 實體許可邊界。](https://docs.aws.amazon.com/IAM/latest/UserGuide/access_policies_boundaries.html)
- 服務控制政策 (SCP) SCP 是 JSON 政策,可指定 AWS Organizations 中組織或組織單位 (OU) 的 最大許可。AWS Organizations 是一種用來分組和集中管理您企業所擁有多個 AWS 帳戶的一項服 務。若您啟用組織中的所有功能,您可以將服務控制政策 (SCP) 套用到任何或所有帳戶。SCP 會限 制成員帳戶中實體的許可,包括每個 AWS 帳戶根使用者。如需有關 Organizations 和 SCP 的詳細 資訊,請參閱《AWS Organizations 使用者指南》中的 [SCP 運作方式](https://docs.aws.amazon.com/organizations/latest/userguide/orgs_manage_policies_about-scps.html)。
- 工作階段政策、一種進階政策,您可以在透過編寫程式的方式建立角色或聯合使用 者的暫時工作階段時,作為參數傳遞。所產生工作階段的許可會是使用者或角色的身分型政策和工作 階段政策的交集。許可也可以來自資源型政策。所有這類政策中的明確拒絕都會覆寫該允許。如需更 多資訊,請參閱《IAM 使用者指南》中的[工作階段政策。](https://docs.aws.amazon.com/IAM/latest/UserGuide/access_policies.html#policies_session)

#### 多種政策類型

將多種政策類型套用到請求時,其結果形成的許可會更為複雜、更加難以理解。如需瞭解 AWS 在涉及 多種政策類型時如何判斷是否允許一項請求,請參閱 IAM 使用者指南中的[政策評估邏輯。](https://docs.aws.amazon.com/IAM/latest/UserGuide/reference_policies_evaluation-logic.html)

### <span id="page-212-0"></span>AWS OpsWorksCM 如何搭配 IAM 搭配使用

在您使用 IAM 管理 AWS OpsWorks CM 的存取權限之前,您應該瞭解哪些 IAM 功能可用於 AWS OpsWorks CM。若要深入瞭解 AWS OpsWorks CM 和其他AWS服務如何與 IAM 搭配使用,請參閱 IAM 使用者指南中的與 IAM 搭配使用[的AWS服務。](https://docs.aws.amazon.com/IAM/latest/UserGuide/reference_aws-services-that-work-with-iam.html)

#### 主題

- [AWS OpsWorks CM 身分型政策](#page-213-0)
- [AWS OpsWorks CM 和資源型政策](#page-215-0)
- [以 AWS OpsWorks CM 標籤為基礎的授權](#page-215-1)
- [AWS OpsWorks身分與存取權管](#page-215-2)

<span id="page-213-0"></span>AWS OpsWorks CM 身分型政策

使用 IAM 身分型政策,您可以指定允許或拒絕的動作和資源,以及在何種條件下允許或拒絕哪些動 作。AWS OpsWorksCM 支援特定動作、資源和條件索引鍵。若要了解您在 JSON 政策中使用的所有 元素,請參閱《IAM 使用者指南》中的 [IAM JSON 政策元素參考。](https://docs.aws.amazon.com/IAM/latest/UserGuide/reference_policies_elements.html)

在 AWS OpsWorks CM 中,您可以將自訂原則陳述式附加至使用者、角色或群組。

動作

IAM 身分類型政策的 Action 元素會描述政策將允許或拒絕的特定動作。政策動作的名稱通常會和相 關聯的 AWS API 操作相同。政策會使用動作來授予執行相關聯操作的許可。

AWS OpsWorks CM 中的政策動作會在動作之前使用以下字首:opsworks-cm:。例如,若要 授予某人使用 API 操作建立 AWS OpsWorks CM 伺服器的許可,請在其政策中包含 opsworkscm:CreateServer 動作。政策陳述式必須包含 Action 或 NotAction 元素。AWS OpsWorksCM 定義了它自己的一組動作,描述您可以使用此服務執行的任務。

若要在單一陳述式中指定多個動作,請用逗號分隔,如下所示:

```
"Action": [ 
       "opsworks-cm:action1", 
       "opsworks-cm:action2"
```
您也可以使用萬用字元 (\*) 來指定多個動作。例如,若要指定開頭是 Describe 文字的所有動作,請包 含以下動作:

"Action": "opsworks-cm:Describe\*"

當您使用萬用字元來允許政策陳述式中的多個動作時,請小心只允許對授權的服務或使用者執行這些動 作。

若要查看 AWS OpsWorks CM 動作清單,請參閱 [IAM 使用者指南 OpsWorks中的 AWS 動作、資源和](https://docs.aws.amazon.com/IAM/latest/UserGuide/list_awsopsworks.html) [條件金鑰](https://docs.aws.amazon.com/IAM/latest/UserGuide/list_awsopsworks.html)。

#### 資源

Resource 元素可指定動作套用的物件。陳述式必須包含 Resource 或 NotResource 元素。您可以 使用 ARN 來指定資源,或是使用萬用字元 (\*) 來指定陳述式套用到所有資源。

您可以透過執行或 [DescribeBackups](https://docs.aws.amazon.com/opsworks-cm/latest/APIReference/API_DescribeBackups.html)API 操作來取得 AWS OpsWorks CM 伺服器或備份的 Amazon 資 源編號 (ARN),並在這些資源上建立資源層級政策。[DescribeServers](https://docs.aws.amazon.com/opsworks-cm/latest/APIReference/API_DescribeServers.html)

#### AWS OpsWorks CM 伺服器資源具有下列格式的 ARN:

arn:aws:opsworks-cm:{Region}:\${Account}:server/\${ServerName}/\${UniqueId}

AWS OpsWorks CM 備份資源具有下列格式的 ARN:

arn:aws:opsworks-cm:{Region}:\${Account}:backup/\${ServerName}-{Date-and-Time-Stamp-of-Backup}

如需 ARN 格式的詳細資訊,請參閱 [Amazon Resource Name \(ARN\) 和 AWS 服務命名空間](https://docs.aws.amazon.com/general/latest/gr/aws-arns-and-namespaces.html)。

例如,若要在陳述式中指定 test-chef-automate Chef Automate 伺服器,請使用以下 ARN:

"Resource": "arn:aws:opsworks-cm:us-west-2:123456789012:server/test-chef-automate/ EXAMPLE-d1a2bEXAMPLE"

若要指定所有屬於特定帳戶的 AWS OpsWorks CM 伺服器,請使用萬用字元 (\*):

"Resource": "arn:aws:opsworks-cm:us-west-2:123456789012:server/\*"

下列範例將 AWS OpsWorks CM 伺服器備份指定為資源:

```
"Resource": "arn:aws:opsworks-cm:us-west-2:123456789012:backup/test-chef-automate-
server-2018-05-20T19:06:12.399Z"
```
有些 AWS OpsWorks CM 動作 (例如用來建立資源的動作) 無法在特定資源上執行。在這些情況下,您 必須使用萬用字元 (\*)。

```
"Resource": "*"
```
許多 API 動作都涉及多個資源。若要在單一陳述式中指定多項資源,請使用逗號分隔 ARN。

```
"Resource": [ 
        "resource1", 
        "resource2"
```
若要查看 AWS OpsWorks CM 資源類型及其 ARN 的清單,請參閱 [IAM 使用者指南中適用於 AWS](https://docs.aws.amazon.com/IAM/latest/UserGuide/list_awsopsworksconfigurationmanagement.html)  [OpsWorks CM 的動作、資源和條件金鑰](https://docs.aws.amazon.com/IAM/latest/UserGuide/list_awsopsworksconfigurationmanagement.html)。若要了解可以使用哪些動作指定每個資源的 ARN,請參閱 [IAM 使用者指南中的 AWS OpsWorks CM 適用的動作、資源和條件金鑰。](https://docs.aws.amazon.com/IAM/latest/UserGuide/list_awsopsworksconfigurationmanagement.html)

#### 條件金鑰

AWS OpsWorks CM 沒有可在政策陳述式的 Condition 元素中使用的服務特定內容金鑰。如需所有 服務可用的全域內容金鑰清單,請參閱 IAM 政策參考中的[AWS全域條件內容金鑰](https://docs.aws.amazon.com/IAM/latest/UserGuide/reference_policies_condition-keys.html#AvailableKeys)。若要查看 AWS 全 域條件索引鍵,請參閱《IAM 使用者指南》中的 [AWS 全域條件內容索引鍵。](https://docs.aws.amazon.com/IAM/latest/UserGuide/reference_policies_condition-keys.html)

Condition 元素 (或 Condition 區塊)可讓您指定使陳述式生效的條件。Condition 元素是選用項 目。您可以建置使用[條件運算子](https://docs.aws.amazon.com/IAM/latest/UserGuide/reference_policies_elements_condition_operators.html)的條件表達式 (例如等於或小於),來比對政策中的條件和請求中的值。

若您在陳述式中指定多個 Condition 元素,或是在單一 Condition 元素中指定多個索引鍵,AWS 會使用邏輯 AND 操作評估他們。若您為單一條件索引鍵指定多個值,AWS 會使用邏輯 OR 操作評估條 件。必須符合所有條件,才會授與陳述式的許可。

您也可以在指定條件時使用預留位置變數。例如,只有在資源被標記為使用者名稱時,您才可以授與使 用者存取資源的權限。如需詳細資訊,請參閱《IAM 使用者指南》中的 [IAM 政策元素:變數和標籤。](https://docs.aws.amazon.com/IAM/latest/UserGuide/reference_policies_variables.html)

範例

若要檢視 AWS OpsWorks CM 身分型政策範例,請參[閱AWS OpsWorks CM 身分型政策範例](#page-217-0)。

<span id="page-215-0"></span>AWS OpsWorks CM 和資源型政策

AWS OpsWorks CM 不支援以資源為基礎的政策。

以資源為基礎的政策是 JSON 政策文件,這些文件會指定指定的委託人可對資源以及在怎樣的條件下 執行哪些動作。

<span id="page-215-1"></span>以 AWS OpsWorks CM 標籤為基礎的授權

您可以將標籤連接到 AWS OpsWorks CM 資源,或是在請求中將標籤傳遞給 AWS OpsWorks CM。若要根據標籤控制存取,您可以使用、或[條件索引鍵在原則的條](https://docs.aws.amazon.com/IAM/latest/UserGuide/reference_policies_elements_condition.html)aws:TagKeys件元 [素](https://docs.aws.amazon.com/IAM/latest/UserGuide/reference_policies_elements_condition.html)中aws:RequestTag/*key-name*提供標籤資訊。如需標記 AWS OpsWorks CM 資源的詳細資訊, 請參閱本指南中的 [處理 AWS OpsWorks for Chef Automate 資源上的標籤](#page-157-0) 或 [處理 AWS OpsWorks for](#page-61-0) [Puppet Enterprise 資源上的標籤](#page-61-0)。

#### <span id="page-215-2"></span>AWS OpsWorks身分與存取權管

[IAM 角色是](https://docs.aws.amazon.com/IAM/latest/UserGuide/id_roles.html)您 AWS 帳戶中具備特定許可的實體。

AWS OpsWorks CM 使用兩個角色:

• 一種服務角色,可授與 AWS OpsWorks CM 服務權限,以便在使用者的AWS帳戶中運作。如果您使 用 OpsWorks CM 提供的預設服務角色,則此角色的名稱為aws-opsworks-cm-service-role。
• 可讓 AWS OpsWorks CM 服務呼叫 OpsWorks CM API 的執行個體設定檔角色。此角色授予 Amazon S3 的存取權,AWS CloudFormation以及建立用於備份的伺服器和 S3 儲存貯體。如果您使 用 OpsWorks CM 提供的預設執行個體設定檔,則此執行個體設定檔角色的名稱為aws-opsworkscm-ec2-role。

AWS OpsWorks CM 不使用服務連結角色。

使用暫時登入資料搭配 AWS OpsWorks CM

AWS OpsWorks CM 支援使用暫時登入資料,並從 AWS Security Token Service 繼承該功能。

您可以搭配聯合使用暫時憑證、擔任 IAM 角色,或是擔任跨帳戶角色。您可以透過呼叫[AssumeRole或](https://docs.aws.amazon.com/STS/latest/APIReference/API_AssumeRole.html) 等 AWS STS API 作業來取得臨時安全登入資[料GetFederationToken](https://docs.aws.amazon.com/STS/latest/APIReference/API_GetFederationToken.html)。

#### 服務連結角色

AWS OpsWorks CM 不使用服務連結角色。

[服務連結角色](https://docs.aws.amazon.com/IAM/latest/UserGuide/id_roles_terms-and-concepts.html#iam-term-service-linked-role)可讓 AWS 服務存取其他服務中的資源,以代您完成動作。服務連結角色會顯示在您的 IAM 帳戶中,並由該服務所擁有。IAM 管理員可以檢視,但不能編輯服務連結角色的許可。

#### 服務角色

此功能可讓服務代表您擔任[服務角色](https://docs.aws.amazon.com/IAM/latest/UserGuide/id_roles_terms-and-concepts.html#iam-term-service-role)。此角色可讓服務存取其他服務中的資源,以代表您完成動作。服 務角色會出現在您的 IAM 帳戶中,且由該帳戶所擁有。這表示 IAM 管理員可以變更此角色的許可。不 過,這樣可能會破壞此服務的功能。

AWS OpsWorks CM 使用兩個角色:

- 一種服務角色,可授與 AWS OpsWorks CM 服務權限,以便在使用者的AWS帳戶中運作。如果您使 用 OpsWorks CM 提供的預設服務角色,則此角色的名稱為aws-opsworks-cm-service-role。
- 可讓 AWS OpsWorks CM 服務呼叫 OpsWorks CM API 的執行個體設定檔角色。此角色授予 Amazon S3 的存取權,AWS CloudFormation以及建立用於備份的伺服器和 S3 儲存貯體。如果您使 用 OpsWorks CM 提供的預設執行個體設定檔,則此執行個體設定檔角色的名稱為aws-opsworkscm-ec2-role。

在 AWS OpsWorks CM 中選擇 IAM 角色

在 AWS OpsWorks CM 中建立伺服器時,您必須選擇允許 AWS OpsWorks CM 代表您存取 Amazon EC2 的角色。如果您已經建立了服務角色,則 AWS OpsWorks CM 會為您提供可供選擇的角色清單。 OpsWorks 如果您不指定角色,CM 可以為您創建角色。請務必選擇允許存取啟動和停止 Amazon EC2 執行個體的角色。如需詳細資訊,請參閱 [建立 Chef Automate 伺服器](#page-113-0) 或 [建立 Puppet Enterprise 主伺](#page-22-0) [服器](#page-22-0) 。

### AWS OpsWorks CM 身分型政策範例

根據預設,使用者或角色沒有建立或修改 AWS OpsWorks CM 資源的權限。他們也無法使用 AWS Management Console、AWS CLI 或 AWS API 執行任務。IAM 管理員必須建立可授與 IAM 身分權限 的 IAM 政策,才能在所需的指定資源上執行特定 API 操作。管理員接著必須將這些政策連接至需要這 些許可的使用者或群組。

若要了解如何使用這些範例 JSON 政策文件建立 IAM 身分型政策,請參閱《IAM 使用者指南》中[的建](https://docs.aws.amazon.com/IAM/latest/UserGuide/access_policies_create.html#access_policies_create-json-editor) [立 IAM 政策。](https://docs.aws.amazon.com/IAM/latest/UserGuide/access_policies_create.html#access_policies_create-json-editor)

在 AWS OpsWorks CM 中,您可以將AWS0psWorksCMServiceRole原則指派給使用者,讓使用者 使用或建立和管理 Chef 自動化或 Puppet 企業伺服器AWS CLI。AWS Management Console

#### 主題

- [政策最佳實務](#page-217-0)
- [允許使用者檢視自己的許可](#page-218-0)
- [根據標籤檢視 AWS OpsWorks CM 伺服器](#page-219-0)

#### <span id="page-217-0"></span>政策最佳實務

以身分識別為基礎的原則會決定某人是否可以在您的帳戶中建立、存取或刪除 OpsWorks CM 資源。 這些動作可能會讓您的 AWS 帳戶 產生費用。當您建立或編輯身分型政策時,請遵循下列準則及建議 事項:

- 開始使用 AWS 受管政策並朝向最低權限許可的目標邁進:如需開始授予許可給使用者和工作負載, 請使用 AWS 受管政策,這些政策會授予許可給許多常用案例。它們可在您的 AWS 帳戶 中使用。我 們建議您定義特定於使用案例的 AWS 客戶管理政策,以便進一步減少許可。如需更多資訊,請參閱 IAM 使用者指南中的 [AWS 受管政策或](https://docs.aws.amazon.com/IAM/latest/UserGuide/access_policies_managed-vs-inline.html#aws-managed-policies)[任務職能的 AWS 受管政策。](https://docs.aws.amazon.com/IAM/latest/UserGuide/access_policies_job-functions.html)
- 套用最低許可許可 設定 IAM 政策的許可時,請僅授予執行任務所需的權限。為實現此目的,您可 以定義在特定條件下可以對特定資源採取的動作,這也稱為最低權限許可。如需使用 IAM 套用許可 的更多相關資訊,請參閱 IAM 使用者指南中的 [IAM 中的政策和許可。](https://docs.aws.amazon.com/IAM/latest/UserGuide/access_policies.html)
- 使用 IAM 政策中的條件進一步限制存取權 您可以將條件新增至政策,以限制動作和資源的存取。 例如,您可以撰寫政策條件,指定必須使用 SSL 傳送所有請求。您也可以使用條件來授予對服務動

作的存取權,前提是透過特定 AWS 服務 (例如 AWS CloudFormation)使用條件。如需更多資訊,請 參閱《IAM 使用者指南》中的 [IAM JSON 政策元素:條件。](https://docs.aws.amazon.com/IAM/latest/UserGuide/reference_policies_elements_condition.html)

- 使用 IAM Access Analyzer 驗證 IAM 政策,確保許可安全且可正常運作 IAM Access Analyzer 驗 證新政策和現有政策,確保這些政策遵從 IAM 政策語言 (JSON) 和 IAM 最佳實務。IAM Access Analyzer 提供 100 多項政策檢查及切實可行的建議,可協助您編寫安全且實用的政策。如需更多資 訊,請參閱 IAM 使用者指南中的 [IAM Access Analyzer 政策驗證。](https://docs.aws.amazon.com/IAM/latest/UserGuide/access-analyzer-policy-validation.html)
- 需要多重要素驗證 (MFA):如果存在需要 AWS 帳戶中 IAM 使用者或根使用者的情況,請開啟 MFA 提供額外的安全性。如需在呼叫 API 操作時請求 MFA,請將 MFA 條件新增至您的政策。如需更多 資訊,請參閱 [IAM 使用者指南中](https://docs.aws.amazon.com/IAM/latest/UserGuide/id_credentials_mfa_configure-api-require.html)的設定 MFA 保護的 API 存取。

有關 IAM 中最佳實務的更多相關資訊,請參閱 IAM 使用者指南中的 [IAM 最佳安全實務。](https://docs.aws.amazon.com/IAM/latest/UserGuide/best-practices.html)

### <span id="page-218-0"></span>允許使用者檢視自己的許可

此範例會示範如何建立政策,允許 使用者檢視連接到他們使用者身分的內嵌及受管政策。此政策包含 在主控台上,或是使用 AWS CLI 或 AWS API 透過編寫程式的方式完成此動作的許可。

```
{ 
        "Version": "2012-10-17", 
        "Statement": [ 
\{ "Sid": "ViewOwnUserInfo", 
                "Effect": "Allow", 
                "Action": [ 
                     "iam:GetUserPolicy", 
                     "iam:ListGroupsForUser", 
                     "iam:ListAttachedUserPolicies", 
                     "iam:ListUserPolicies", 
                     "iam:GetUser" 
                ], 
                "Resource": [ 
                     "arn:aws:iam::*:user/${aws:username}" 
 ] 
            }, 
\{ "Sid": "NavigateInConsole", 
                "Effect": "Allow", 
                "Action": [ 
                     "iam:GetGroupPolicy", 
                     "iam:GetPolicyVersion", 
                     "iam:GetPolicy",
```

```
 "iam:ListAttachedGroupPolicies", 
                    "iam:ListGroupPolicies", 
                    "iam:ListPolicyVersions", 
                    "iam:ListPolicies", 
                    "iam:ListUsers" 
               ], 
               "Resource": "*" 
          } 
     ] 
 }
```
### <span id="page-219-0"></span>根據標籤檢視 AWS OpsWorks CM 伺服器

您可以在身分型政策中使用條件,根據標籤來控制對 AWS OpsWorks CM 伺服器和備份的存取權。此 範例會示範如何建立允許檢視 AWS OpsWorks CM 伺服器的政策。但是,只有在 AWS OpsWorks CM 伺服器標籤 Owner 的值是該使用者的使用者名稱時,才會授與許可。此政策也會授予在主控台完成此 動作的必要許可。

```
{ 
     "Version": "2012-10-17", 
     "Statement": [ 
        \{ "Sid": "ListServersInConsole", 
              "Effect": "Allow", 
              "Action": "opsworks-cm:DescribeServers", 
              "Resource": "*" 
         }, 
         { 
              "Sid": "ViewServerIfOwner", 
              "Effect": "Allow", 
              "Action": "opsworks-cm:DescribeServers", 
              "Resource": "arn:aws:opsworks-cm:region:master-account-ID:server/server-
name", 
              "Condition": { 
                  "StringEquals": {"opsworks-cm:ResourceTag/Owner": "${aws:username}"} 
 } 
         } 
     ]
}
```
您可以將此政策連接到您帳戶中的 使用者。如果名為 richard-roe 的使用者嘗試檢視 AWS OpsWorks CM 伺服器,則必須將伺服器標記為 Owner=richard-roe 或 owner=richard-roe。 否則他便會被拒絕存取。條件標籤鍵 Owner 符合 Owner 和 owner,因為條件索引鍵名稱不區分大小 寫。如需更多資訊,請參閱《IAM 使用者指南》中的 [IAM JSON 政策元素:條件。](https://docs.aws.amazon.com/IAM/latest/UserGuide/reference_policies_elements_condition.html)

### 針對 AWS OpsWorks CM Identity and Access 進行疑難排解

使用下列資訊可協助您診斷和修正使用 IAM 時可能遇到的常見問題。如需 AWS OpsWorks CM 特定的 疑難排解資訊,請參閱 [AWS OpsWorks for Chef Automate 疑難排解](#page-196-0) 和 [傀儡企業OpsWorks的疑難排](#page-96-0) [解](#page-96-0)。

#### 主題

- [我未獲授權,不得在 AWS OpsWorks CM 中執行動作](#page-220-0)
- [我沒有授權執行 iam:PassRole](#page-220-1)
- [我想要允許 AWS 帳戶外的人員存取我的 AWS OpsWorks CM 資源](#page-221-0)

### <span id="page-220-0"></span>我未獲授權,不得在 AWS OpsWorks CM 中執行動作

若 AWS Management Console 告知您並未獲得執行動作的授權,您必須聯絡您的管理員以取得協助。 您的管理員是為您提供登入憑證的人員。

當使用者mateojackson嘗試使用主控台來檢視 AWS OpsWorks CM 伺服器的詳細資料,但沒 有opsworks-cm:DescribeServers權限時,就會發生下列範例錯誤。

User: arn:aws:iam::123456789012:user/mateojackson is not authorized to perform: opsworks-cm:DescribeServers on resource: test-chef-automate-server

在此情況下,Mateo 會請求管理員更新政策,允許他使用 opsworks-cm:DescribeServers 動作存 取 test-chef-automate-server 資源。

<span id="page-220-1"></span>我沒有授權執行 iam:PassRole

若您收到錯誤,告知您並未獲得執行 iam:PassRole 動作的授權,您必須聯絡您的管理員以取得 協助。您的管理員是為您提供登入憑證的人員。要求該人員更新您的政策,以允許您將角色傳遞給 OpsWorks CM。

有些 AWS 服務允許您傳遞現有的角色至該服務,而無須建立新的服務角色或服務連結角色。若要執行 此作業,您必須擁有將角色傳遞至該服務的許可。

當名為的使用者maryma $\,$ j $\,$ or嘗試使用主控台在 OpsWorks CM 中執行動作時,就會發生下列範例錯 誤。但是,動作要求服務具備服務角色授予的許可。Mary 沒有將角色傳遞至該服務的許可。

User: arn:aws:iam::123456789012:user/marymajor is not authorized to perform: iam:PassRole

在這種情況下,Mary 會請求管理員更新她的政策,允許她執行 iam:PassRole 動作。

<span id="page-221-0"></span>我想要允許 AWS 帳戶外的人員存取我的 AWS OpsWorks CM 資源

您可以建立一個角色,讓其他帳戶中的使用者或您的組織外部的人員存取您的資源。您可以指定要允許 哪些信任物件取得該角色。針對支援基於資源的政策或存取控制清單 (ACL) 的服務,您可以使用那些 政策來授予人員存取您的資源的許可。

如需進一步了解,請參閱以下內容:

- AWS OpsWorks CM 支援授予多個帳戶的使用者存取權,以管理 AWS OpsWorks CM 伺服器。
- 若要了解如何對您擁有的所有 AWS 帳戶提供資源的存取權,請參閱《IAM 使用者指南》中的[對您所](https://docs.aws.amazon.com/IAM/latest/UserGuide/id_roles_common-scenarios_aws-accounts.html) [擁有的另一個 AWS 帳戶中的 IAM 使用者提供存取權。](https://docs.aws.amazon.com/IAM/latest/UserGuide/id_roles_common-scenarios_aws-accounts.html)
- 若要了解如何將資源的存取權提供給第三方 AWS 帳戶,請參閱 IAM 使用者指南中的[將存取權提供](https://docs.aws.amazon.com/IAM/latest/UserGuide/id_roles_common-scenarios_third-party.html) [給第三方擁有的 AWS 帳戶。](https://docs.aws.amazon.com/IAM/latest/UserGuide/id_roles_common-scenarios_third-party.html)
- 若要了解如何透過聯合身分提供存取權,請參閱 IAM 使用者指南中的[將存取權提供給在外部進行身](https://docs.aws.amazon.com/IAM/latest/UserGuide/id_roles_common-scenarios_federated-users.html) [分驗證的使用者 \(聯合身分\)](https://docs.aws.amazon.com/IAM/latest/UserGuide/id_roles_common-scenarios_federated-users.html)。
- 若要了解使用角色和資源型政策進行跨帳戶存取之間的差異,請參閱《IAM 使用者指南》中的 [IAM](https://docs.aws.amazon.com/IAM/latest/UserGuide/id_roles_compare-resource-policies.html) [角色與資源型政策的差異](https://docs.aws.amazon.com/IAM/latest/UserGuide/id_roles_compare-resource-policies.html)。

### AWS的 受管政策AWS OpsWorks組態管理

若要新增許可給使用者、群組和角色,使用 AWS 受管政策比自己撰寫政策更容易。[建立 IAM 客戶受](https://docs.aws.amazon.com/IAM/latest/UserGuide/access_policies_create-console.html) [管政策](https://docs.aws.amazon.com/IAM/latest/UserGuide/access_policies_create-console.html)需要時間和專業知識,而受管政策可為您的團隊提供其所需的許可。若要快速開始使用,您可以 使用 AWS 受管政策。這些政策涵蓋常見的使用案例,並可在您的 AWS 帳戶中可用。如需 AWS 受管 政策的詳細資訊,請參閱《IAM 使用者指南》中的 [AWS 受管政策。](https://docs.aws.amazon.com/IAM/latest/UserGuide/access_policies_managed-vs-inline.html#aws-managed-policies)

AWS 服務會維護和更新 AWS 受管政策。您無法更改 AWS 受管政策中的許可。服務偶爾會在 AWS 受管政策中新增其他許可以支援新功能。此類型的更新會影響已連接政策的所有身分識別 (使用者、群 組和角色)。當新功能啟動或新操作可用時,服務很可能會更新 AWS 受管政策。服務不會從 AWS 受管 政策中移除許可,因此政策更新不會破壞您現有的許可。

此外,AWS 支援跨越多項服務之任務職能的受管政策。例如,ReadOnly存取 AWS受管政策提供所有 AWS服務和資源. 當服務啟動新功能時,AWS 會為新的操作和資源新增唯讀許可。如需任務職能政策 的清單和說明,請參閱《IAM 使用者指南中[有關任務職能的 AWS 受管政策。](https://docs.aws.amazon.com/IAM/latest/UserGuide/access_policies_job-functions.html)

### <span id="page-222-0"></span>AWS 受管政策:**AWSOpsWorksCMServiceRole**

您可以將 AWSOpsWorksCMServiceRole 連接到 IAM 實體。OpsWorksCM 還將此政策附加到允許 OpsWorksCM 代表您執行動作。

本政策授予*###*允許OpsWorksCM 管理員來創建、管理和刪除OpsWorksCM 服務器和備份。

許可詳細資訊

此政策包含以下許可。

- opsworks-cm— 允許承擔者刪除現有服務器,並開始運行維護。
- acm— 允許承擔者刪除或導入AWS Certificate Manager,允許用户連接到OpsWorksCM 伺服器。
- cloudformation— 允許OpsWorks要創建和管理的 CMAWS CloudFormation承擔者創建、更新或 刪除時的堆疊OpsWorksCM 伺服器。
- ec2— 允許OpsWorksCM 用於在承擔者創建、更新或刪除時啟動、配置、更新和終止 Amazon 彈性 計算雲實例OpsWorksCM 伺服器。
- iam— 允許OpsWorksCM 創建創建和管理所需的服務角色OpsWorksCM 伺服器。
- tag— 允許委託人應用和刪除OpsWorksCM 資源,包括服務器和備份。
- s3— 允許OpsWorksCM 創建用於存儲服務器備份的 Amazon S3 存儲桶、根據主體請求管理 S3 存 儲桶中的對象(例如,刪除備份)以及刪除存儲桶。
- secretsmanager— 允許OpsWorksCM 創建和管理 Secrets Manager 的祕密,並應用或刪除祕密 中的標籤。
- ssm— 允許OpsWorksCM,以便在OpsWorksCM 伺服器。

```
{ 
     "Version": "2012-10-17", 
     "Statement": [ 
\overline{\mathcal{L}} "Effect": "Allow", 
               "Resource": [ 
                    "arn:aws:s3:::aws-opsworks-cm-*" 
               ], 
               "Action": [ 
                    "s3:CreateBucket", 
                    "s3:DeleteObject", 
                    "s3:DeleteBucket", 
                    "s3:GetObject",
```

```
 "s3:ListBucket", 
                   "s3:PutBucketPolicy", 
                   "s3:PutObject", 
                   "s3:GetBucketTagging", 
                   "s3:PutBucketTagging" 
              ] 
          }, 
          { 
               "Effect": "Allow", 
               "Resource": [ 
\mathbf{u} \star \mathbf{u} ], 
               "Action": [ 
                   "tag:UntagResources", 
                   "tag:TagResources" 
              ] 
          }, 
          { 
               "Effect": "Allow", 
               "Resource": [ 
\mathbf{u} \star \mathbf{u} ], 
               "Action": [ 
                   "ssm:DescribeInstanceInformation", 
                   "ssm:GetCommandInvocation", 
                   "ssm:ListCommandInvocations", 
                   "ssm:ListCommands" 
              ] 
          }, 
          { 
               "Effect": "Allow", 
               "Resource": [ 
\mathbf{u} \star \mathbf{u} ], 
               "Condition": { 
                   "StringLike": { 
                        "ssm:resourceTag/aws:cloudformation:stack-name": "aws-opsworks-cm-
*" 
 } 
               }, 
               "Action": [ 
                   "ssm:SendCommand" 
              ] 
          },
```

```
 { 
              "Effect": "Allow", 
              "Resource": [ 
                  "arn:aws:ssm:*::document/*", 
                  "arn:aws:s3:::aws-opsworks-cm-*" 
              ], 
              "Action": [ 
                  "ssm:SendCommand" 
 ] 
         }, 
         { 
              "Effect": "Allow", 
              "Resource": [ 
\mathbf{u} \star \mathbf{u} ], 
              "Action": [ 
                  "ec2:AllocateAddress", 
                  "ec2:AssociateAddress", 
                  "ec2:AuthorizeSecurityGroupIngress", 
                  "ec2:CreateImage", 
                  "ec2:CreateSecurityGroup", 
                  "ec2:CreateSnapshot", 
                  "ec2:CreateTags", 
                  "ec2:DeleteSecurityGroup", 
                  "ec2:DeleteSnapshot", 
                  "ec2:DeregisterImage", 
                  "ec2:DescribeAccountAttributes", 
                  "ec2:DescribeAddresses", 
                  "ec2:DescribeImages", 
                  "ec2:DescribeInstanceStatus", 
                  "ec2:DescribeInstances", 
                  "ec2:DescribeSecurityGroups", 
                  "ec2:DescribeSnapshots", 
                  "ec2:DescribeSubnets", 
                  "ec2:DisassociateAddress", 
                  "ec2:ReleaseAddress", 
                  "ec2:RunInstances", 
                  "ec2:StopInstances" 
 ] 
         }, 
         { 
              "Effect": "Allow", 
              "Resource": [ 
\mathbf{u} \star \mathbf{u}
```

```
 ], 
              "Condition": { 
                  "StringLike": { 
                      "ec2:ResourceTag/aws:cloudformation:stack-name": "aws-opsworks-cm-
*"
 } 
             }, 
              "Action": [ 
                  "ec2:TerminateInstances", 
                  "ec2:RebootInstances" 
 ] 
         }, 
         { 
              "Effect": "Allow", 
              "Resource": [ 
                  "arn:aws:opsworks-cm:*:*:server/*" 
             ], 
              "Action": [ 
                  "opsworks-cm:DeleteServer", 
                  "opsworks-cm:StartMaintenance" 
 ] 
         }, 
         { 
              "Effect": "Allow", 
              "Resource": [ 
                  "arn:aws:cloudformation:*:*:stack/aws-opsworks-cm-*" 
             ], 
              "Action": [ 
                  "cloudformation:CreateStack", 
                  "cloudformation:DeleteStack", 
                  "cloudformation:DescribeStackEvents", 
                  "cloudformation:DescribeStackResources", 
                  "cloudformation:DescribeStacks", 
                  "cloudformation:UpdateStack" 
             ] 
         }, 
         { 
             "Effect": "Allow", 
              "Resource": [ 
                  "arn:aws:iam::*:role/aws-opsworks-cm-*", 
                  "arn:aws:iam::*:role/service-role/aws-opsworks-cm-*" 
             ], 
              "Action": [ 
                  "iam:PassRole"
```

```
 ] 
         }, 
         { 
              "Effect": "Allow", 
              "Resource": "*", 
              "Action": [ 
                  "acm:DeleteCertificate", 
                  "acm:ImportCertificate" 
 ] 
         }, 
         { 
              "Effect": "Allow", 
              "Resource": "arn:aws:secretsmanager:*:*:opsworks-cm!aws-opsworks-cm-
secrets-*", 
              "Action": [ 
                  "secretsmanager:CreateSecret", 
                  "secretsmanager:GetSecretValue", 
                  "secretsmanager:UpdateSecret", 
                  "secretsmanager:DeleteSecret", 
                  "secretsmanager:TagResource", 
                  "secretsmanager:UntagResource" 
              ] 
         }, 
         { 
              "Effect": "Allow", 
              "Action": "ec2:DeleteTags", 
              "Resource": [ 
                  "arn:aws:ec2:*:*:instance/*", 
                  "arn:aws:ec2:*:*:elastic-ip/*", 
                  "arn:aws:ec2:*:*:security-group/*" 
 ] 
         } 
    \mathbf{I}}
```
### <span id="page-226-0"></span>AWS 受管政策:**AWSOpsWorksCMInstanceProfileRole**

您可以將 AWSOpsWorksCMInstanceProfileRole 連接到 IAM 實體。OpsWorksCM 還將此政策附 加到允許OpsWorksCM 代表您執行動作。

本政策授予*###*允許 Amazon EC2 實例作為OpsWorksCM 服務器以獲取信息AWS CloudFormation和 AWS Secrets Manager,並將服務器備份存儲在 Amazon S3 存儲桶中。

### 許可詳細資訊

此政策包含以下許可。

- acm— 允許OpsWorksCM 服務器 EC2 實例以獲取證書AWS Certificate Manager,允許用户連接到 OpsWorksCM 伺服器。
- cloudformation— 允許OpsWorksCM 伺服器 EC2 實例,以獲取AWS CloudFormation在實例創 建或更新過程中進行堆棧,並將信號發送到AWS CloudFormation有關其狀態的信息。
- s3— 允許OpsWorksCM 服務器 EC2 實例以在 S3 存儲桶中上傳和存儲服務器備份,如有必要停止 或回滾上傳,以及從 S3 存儲桶中刪除備份。
- secretsmanager— 允許OpsWorksCM 服務器 EC2 實例來獲取OpsWorksCM 相關的 Secrets Manager 的祕密。

```
{ 
     "Version": "2012-10-17", 
     "Statement": [ 
         { 
              "Action": [ 
                  "cloudformation:DescribeStackResource", 
                  "cloudformation:SignalResource" 
              ], 
              "Effect": "Allow", 
              "Resource": [ 
 "*" 
 ] 
         }, 
         { 
              "Action": [ 
                  "s3:AbortMultipartUpload", 
                  "s3:DeleteObject", 
                  "s3:GetObject", 
                  "s3:ListAllMyBuckets", 
                  "s3:ListBucket", 
                  "s3:ListMultipartUploadParts", 
                  "s3:PutObject" 
              ], 
              "Resource": "arn:aws:s3:::aws-opsworks-cm-*", 
              "Effect": "Allow" 
         }, 
         { 
              "Action": "acm:GetCertificate",
```

```
 "Resource": "*", 
              "Effect": "Allow" 
          }, 
          { 
              "Action": "secretsmanager:GetSecretValue", 
              "Resource": "arn:aws:secretsmanager:*:*:opsworks-cm!aws-opsworks-cm-
secrets-*", 
              "Effect": "Allow" 
          } 
     ]
}
```
### OpsWorksCM 更新AWS受管政策

查看有關AWS的 受管政策OpsWorksCM,因為本服務開始追蹤這些變更。如需有關此頁面變更的自動 提醒,請訂閲[OpsWorksCM 文件歷史記錄\(](#page-1316-0)憑證已建立!) 頁面上的名稱有些許差異。

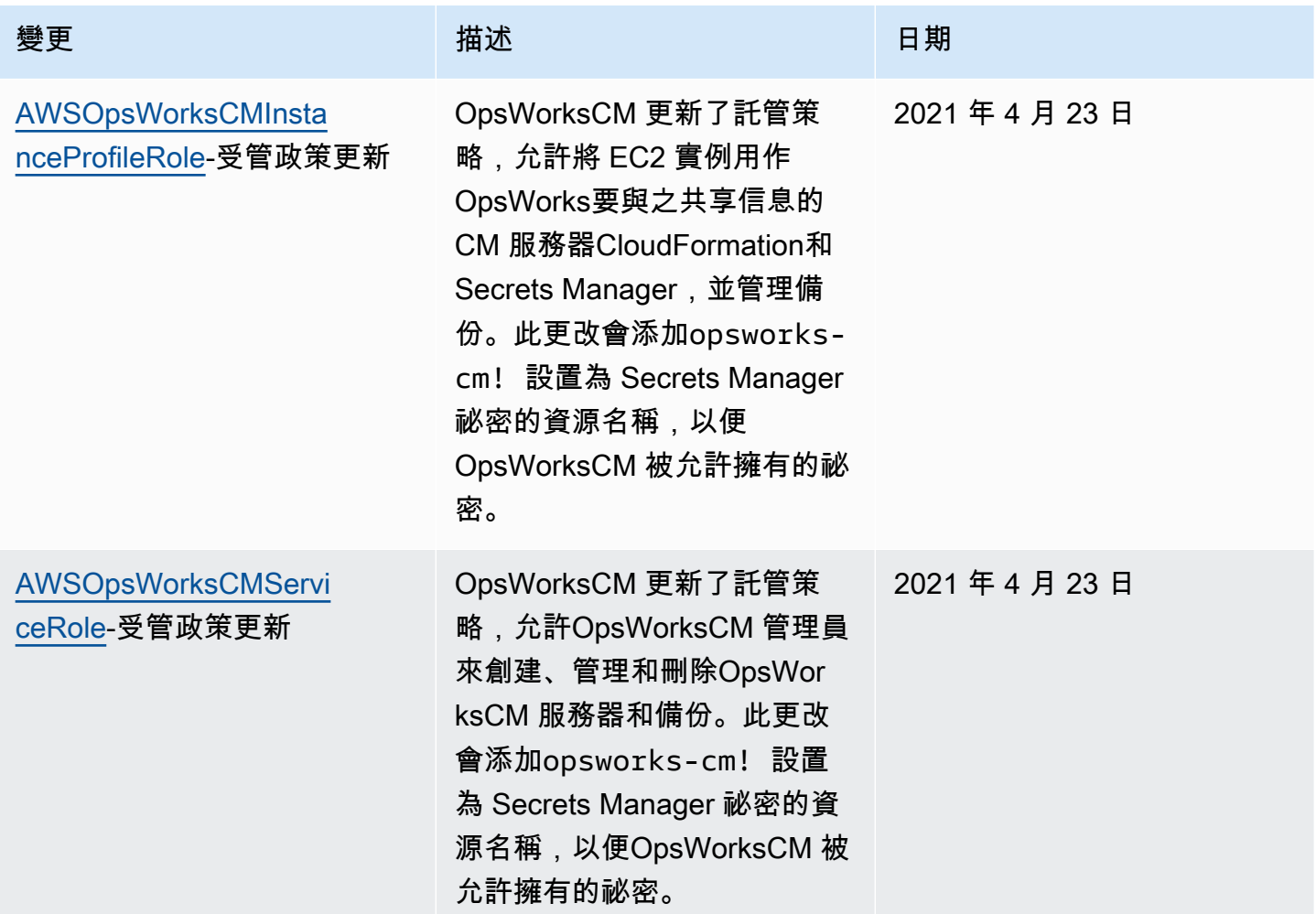

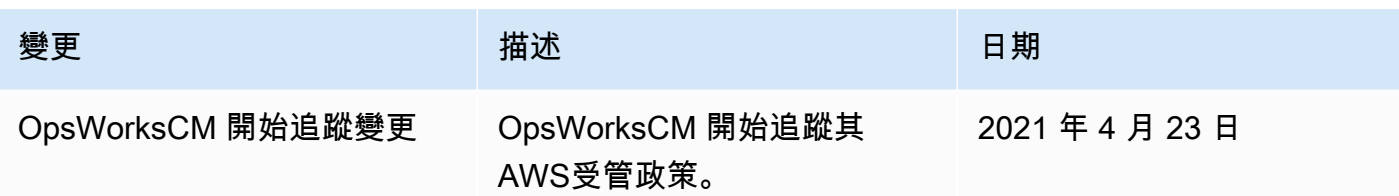

跨服務混淆代理人預防AWS OpsWorks CM

混淆代理人問題屬於安全性議題,其中沒有執行動作許可的實體可以強制具有更多許可的實體執行該動 作。在 AWS 中,跨服務模擬可能會導致混淆代理人問題。在某個服務 (呼叫服務) 呼叫另一個服務 (被 呼叫服務) 時,可能會發生跨服務模擬。可以操縱呼叫服務來使用其許可,以其不應有存取許可的方式 對其他客戶的資源採取動作。為了預防這種情況,AWS 提供的工具可協助您保護所有服務的資料,而 這些服務主體已獲得您帳戶中資源的存取權。

若要限制 AWS OpsWorks CM 為資源提供另一項服務的許可,我們建議在資源政策中使用 [aws:SourceArn](https://docs.aws.amazon.com/IAM/latest/UserGuide/reference_policies_condition-keys.html#condition-keys-sourcearn) 和 [aws:SourceAccount](https://docs.aws.amazon.com/IAM/latest/UserGuide/reference_policies_condition-keys.html#condition-keys-sourceaccount) 全域條件內容索引鍵。如果 aws:SourceArn 值不包含 帳戶 ID (例如 Simple Storage Service (Amazon S3) 儲存貯體 ARN),您必須使用這兩個全域條件內容 索引鍵來限制許可。如果同時使用這兩個全域條件內容索引鍵,且 aws : SourceArn 值包含帳戶 ID, 則在相同政策陳述式中使用 aws:SourceAccount 值和 aws:SourceArn 值中的帳戶時,必須使用 相同的帳戶 ID。如果您想要僅允許一個資源與跨服務存取相關聯,則請使用 aws:SourceArn。如果 您想要允許該帳戶中的任何資源與跨服務使用相關聯,則請使用 aws:SourceAccount。

值aws:SourceArn必須是OpsWorksCM 廚師或 Puppet 伺服器。

防範混淆代理人問題的最有效方法是使用aws:SourceArn全局條件上下文鍵與AWS OpsWorks CM伺服器。如果您不知道完整的 ARN,或者指定了多個服務器 ARN,請使 用aws : SourceArn具有通配符的全局上下文條件鍵(\*),查看 ARN 的未知部分。例如: arn:aws:*servicename*:\*:*123456789012*:\*。

下列節顯示如何使用aws:SourceArn和aws:SourceAccount全域條件內容金鑰AWS OpsWorks CM防範混淆代理人問題。

防止混淆副攻擊AWS OpsWorks CM

本節描述如何防範混淆代理人漏洞AWS OpsWorks CM,幷包含您可以附加到用於訪問 的 IAM 角色的權限策略示例AWS OpsWorks CM。做為安全性最佳實務,我們建議新 增aws:SourceArn和aws:SourceAccount條件密鑰添加到您的 IAM 角色與其他服務之間的信任關 係。信任關係允許AWS OpsWorks CM以擔任角色,以在其他服務中執行創建或管理AWS OpsWorks CM伺服器。

#### 編輯信任關係以添加**aws:SourceArn**和**aws:SourceAccount**條件金鑰

- 1. 在以下網址開啟 IAM 主控台:[https://console.aws.amazon.com/iam/。](https://console.aws.amazon.com/iam/)
- 2. 在左側導覽窗格中,選擇 Roles (角色)。
- 3. 在 中搜尋框中,搜索用於訪問AWS OpsWorks CM。所以此AWS託管角色為aws-opsworkscm-service-role。
- 4. 在摘要頁面上,選擇信任關係選項卡。
- 5. 在 Trust relationships (信任關係) 標籤上,選擇 Edit trust relationship (編輯信任關係)。
- 6. 在 中政策文件中,請至少添加一個aws:SourceArn或者aws:SourceAccount條件鍵添加到 策略中。使用aws:SourceArn來限制跨服務之間的信任關係(例如AWS Certificate Manager 和 Amazon EC2)和AWS OpsWorks CM到特定AWS OpsWorks CM服務器,這是更嚴格 的。Addaws:SourceAccount來限制跨服務和AWS OpsWorks CM到特定帳户中的服務器,這 限制性較小。以下是範例。請注意,如果您使用兩個條件鍵,則帳户 ID 必須相同。

```
{ 
   "Version": "2012-10-17", 
   "Statement": [ 
     { 
       "Effect": "Allow", 
       "Principal": { 
          "Service": "opsworks-cm.amazonaws.com" 
       }, 
        "Action": "sts:AssumeRole", 
        "Condition": { 
          "StringEquals": { 
            "aws:SourceAccount": "123456789012" 
         }, 
          "ArnEquals": { 
            "aws:SourceArn": "arn:aws:opsworks-cm:us-east-2:123456789012:server/my-
opsworks-server/EXAMPLEabcd-1234-efghEXAMPLE-ID" 
          } 
       } 
     } 
   ]
}
```
7. 當您完成新增條件金鑰時,選擇更新信任政策。

以下是限制訪問權限的角色的附加示例AWS OpsWorks CM伺服器使 用aws:SourceArn和aws:SourceAccount。

### 主題

- [範例:存取AWS OpsWorks CM服務器位於特定區域](#page-231-0)
- [範例:將多個服務器 ARN 添加到aws:SourceArn](#page-231-1)

<span id="page-231-0"></span>範例:存取AWS OpsWorks CM服務器位於特定區域

以下角色信任關係語句訪問任何AWS OpsWorks CM服務器位於美國東部(俄亥俄)區域 (us east-2。請注意,該 ARN 域是在aws:SourceArn,但是伺服器 ID 值是通配符 (\*)。

```
{ 
   "Version": "2012-10-17", 
   "Statement": [ 
     { 
        "Effect": "Allow", 
        "Principal": { 
          "Service": "opsworks-cm.amazonaws.com" 
        }, 
        "Action": "sts:AssumeRole", 
        "Condition": { 
          "StringEquals": { 
            "aws:SourceAccount": "123456789012" 
          }, 
          "ArnEquals": { 
            "aws:SourceArn": "arn:aws:opsworks-cm:us-east-2:123456789012:server/*" 
          } 
        } 
     } 
   ]
}
```
<span id="page-231-1"></span>範例:將多個服務器 ARN 添加到**aws:SourceArn**

下面的示例限制對兩個AWS OpsWorks CM服務器在帳户 ID 中。

```
{ 
   "Version": "2012-10-17", 
   "Statement": [ 
     {
```

```
 "Effect": "Allow", 
       "Principal": { 
          "Service": "opsworks-cm.amazonaws.com" 
       }, 
       "Action": "sts:AssumeRole", 
       "Condition": { 
          "StringEquals": { 
            "aws:SourceAccount": "123456789012" 
          }, 
          "ArnEquals": { 
            "aws:SourceArn": [ 
               "arn:aws:opsworks-cm:us-east-2:123456789012:server/my-chef-
server/unique_ID", 
               "arn:aws:opsworks-cm:us-east-2:123456789012:server/my-puppet-
server/unique_ID" 
 ] 
        } 
       } 
     } 
   ]
}
```
# 網際網路流量隱私權

AWS OpsWorks CM 會使用通常由 AWS 使用的相同傳輸安全通訊協定:HTTPS 或採用 TLS 加密的 HTTP。

# AWS OpsWorks CM 中的記錄日誌和監控

AWS OpsWorksCM 會將所有 API 動作記錄到 CloudTrail。如需詳細資訊,請參閱下列主題:

- [使用記 OpsWorks AWS CloudTrail](#page-92-0)
- [使用 AWS CloudTrail 記錄 AWS OpsWorks for Chef Automate API 呼叫](#page-193-0)

# AWS OpsWorks CM 的合規驗證

AWS OpsWorks CM 支援下列合規計劃與法規:

- 支付卡產業 (PCI)
- 1996 年美國健康保險流通與責任法案 (HIPAA)
- AWS 系統和組織控制 (SOC) 1、2 和 3
- 一般資料保護規則 (GDPR)

在多個 AWS 合規計畫中,第三方稽核人員會評估 AWS OpsWorks CM 的安全性與合規。這些計劃包 括 SOC、PCI、FedRAMP、HIPAA 等等。

如需特定合規計劃範圍內的 AWS 服務清單,請參閱[合規計劃內的 AWS 服務。](https://aws.amazon.com/compliance/services-in-scope/)如需一般資訊,請參閱 [AWS 合規計劃。](https://aws.amazon.com/compliance/programs/)

您可使用 AWS Artifact 下載第三方稽核報告。如需詳細資訊,請參閱[在 AWS Artifact 中下載報告](https://docs.aws.amazon.com/artifact/latest/ug/downloading-documents.html)。

您使用 AWS OpsWorks CM 時的合規責任,取決於資料的機密性、您公司的合規目標,以及適用的法 律和法規。AWS 會提供以下資源協助您處理合規事宜:

- [安全與合規快速入門指南](https://aws.amazon.com/quickstart/?awsf.quickstart-homepage-filter=categories%23security-identity-compliance) 這些部署指南討論在 AWS 上部署以安全及合規為重心基準環境的架構考 量和步驟。
- [HIPAA 安全與合規架構白皮書](https://docs.aws.amazon.com/whitepapers/latest/architecting-hipaa-security-and-compliance-on-aws/architecting-hipaa-security-and-compliance-on-aws.html) 本白皮書說明公司可如何運用 AWS 來建立 HIPAA 合規的應用程 式。
- [AWS 合規資源](https://aws.amazon.com/compliance/resources/)  這組手冊和指南可能適用於您的產業和位置。
- [AWS Config](https://docs.aws.amazon.com/config/latest/developerguide/evaluate-config.html) 此 AWS 服務可評定資源組態與內部實務、業界準則和法規的合規狀態。
- [AWS Security Hub](https://docs.aws.amazon.com/securityhub/latest/userguide/what-is-securityhub.html):此 AWS 服務可供您檢視 AWS 中的安全狀態,可助您檢查是否符合安全產業標 準和最佳實務。

# AWS OpsWorks CM 中的復原功能

當您建立伺服器時,AWS OpsWorks CM 預設會啟用伺服器的每日備份。備份會加密並存放在 Amazon S3 儲存貯體中。根據預設,只有建立伺服器的帳戶才能存取此儲存貯體。您可以自行決定為 其他使用者新增儲存貯體存取權,或在 Amazon S3 中設定跨區域備份。Chef 和 Puppet 支援跨區域加 密,因為這兩項產品都會加密 AWS OpsWorks CM 伺服器和受管節點之間的流量。

AWS OpsWorks CM 不支援高可用性 (HA) 組態。

AWS 全球基礎設施是以 AWS 區域與可用區域為中心建置的。AWS區域提供多個分開且隔離的實際可 用區域,它們以低延遲、高輸送量和高度備援聯網功能相互連結。透過可用區域,您所設計與操作的應 用程式和資料庫,就能夠在可用區域之間自動容錯移轉,而不會發生中斷。可用區域的可用性、容錯能 力和擴充能力,均較單一或多個資料中心的傳統基礎設施還高。

如需如何在 AWS OpsWorks CM 中備份及還原伺服器的詳細資訊,請參閱下列各項:

- [備份和還原 Puppet 企業伺服器 OpsWorks](#page-71-0)
- [備份與還原 AWS OpsWorks for Chef Automate 伺服器](#page-166-0)

如需有關 AWS 區域與可用區域的更多相關資訊,請參閱 [AWS 全球基礎設施。](https://aws.amazon.com/about-aws/global-infrastructure/)

# AWS OpsWorks CM 中的基礎設施安全

AWS OpsWorks 組態管理身為受管服務,受到AWS全球網路安全的保護。如需有關 AWS 安全服務以 及 AWS 如何保護基礎設施的詳細資訊,請參閱 [AWS 雲端安全。](https://aws.amazon.com/security/)若要使用基礎設施安全性的最佳實務 來設計您的 AWS 環境,請參閱安全支柱 AWS 架構良好的框架中的[基礎設施保護。](https://docs.aws.amazon.com/wellarchitected/latest/security-pillar/infrastructure-protection.html)

您可以使用AWS已發佈的 API 呼叫透過網路存取 OpsWorks CM。用戶端必須支援下列項目:

- Transport Layer Security (TLS)。我們需要 TLS 1.2 並建議使用 TLS 1.3。
- 具備完美轉送私密(PFS)的密碼套件,例如 DHE (Ephemeral Diffie-Hellman)或 ECDHE (Elliptic Curve Ephemeral Diffie-Hellman)。現代系統(如 Java 7 和更新版本)大多會支援這些模式。

此外,請求必須使用存取金鑰 ID 和與 IAM 主體相關聯的私密存取金鑰來簽署。或者,您可以透過 [AWS Security Token Service](https://docs.aws.amazon.com/STS/latest/APIReference/Welcome.html) (AWS STS) 來產生暫時安全憑證來簽署請求。

AWS OpsWorks CM 不支援私有連結或 VPC 私有端點。

AWS OpsWorks CM 不支援以資源為基礎的政策。如需詳細資訊,請參閱AWS Identity and Access Management使用者指南中的搭配 IAM 使用[的AWS服務](https://docs.aws.amazon.com/IAM/latest/UserGuide/reference_aws-services-that-work-with-iam.html#management_svcs)。

# AWS OpsWorks CM 中的組態與漏洞分析

AWS OpsWorks CM 會對在 AWS OpsWorks CM 伺服器上執行的作業系統,執行定期核心與安全性更 新。使用者可以設定自動更新的時間範圍,最多可從目前日期起兩週內進行。 AWS OpsWorksCM 推 動廚師和木偶企業次要版本的自動更新。如需有關為 AWS OpsWorks for Chef Automate 設定更新的 詳細資訊,請參閱本指南中的[系統維護 \(Chef\)。](#page-170-0)如需有關為 Puppet 企業設定更新的詳 OpsWorks 細資 訊,請參閱本指南中的[系統維護 \(Puppet\)](#page-76-0)。

# AWS OpsWorks CM 的安全最佳實務

在您開發和實作自己的安全政策時,可考慮使用 AWS OpsWorks CM (如同所有 AWS 服務) 提供的多 種安全功能。以下最佳實務為一般準則,並不代表完整的安全解決方案。這些最佳實務可能不適用或無 法滿足您的環境需求,因此請將其視為實用建議就好,而不要當作是指示。

- 保護您的入門套件和下載的登入憑證。當您建立新的 AWS OpsWorks CM 伺服器或從 AWS OpsWorks CM 主控台下載新的入門套件和認證時,請將這些項目儲存在至少需要一個驗證因素的安 全位置。認證可提供您伺服器的系統管理員層級存取權。
- 保護您的組態程式碼。使用來源儲存庫建議的通訊協定來保護 Chef 或 Puppet 組態程式碼 (食譜和模 組)。例如,您可以[限制中存放庫的權限 AWS CodeCommit,](https://docs.aws.amazon.com/codecommit/latest/userguide/auth-and-access-control.html#auth-and-access-control-iam-access-control-identity-based)或遵循 [GitHub 網站上的指導方針來保](https://help.github.com/en/github/managing-security-vulnerabilities/adding-a-security-policy-to-your-repository) [護 GitHub儲存庫。](https://help.github.com/en/github/managing-security-vulnerabilities/adding-a-security-policy-to-your-repository)
- 使用 CA 簽署的憑證來連線到節點。雖然您可以在 AWS OpsWorks CM 伺服器上註冊或引導節點時 使用自我簽署憑證,但最佳實務是使用 CA 簽署憑證。我們建議您使用憑證授權單位 (CA) 所簽署的 憑證。
- 請勿與其他使用者共用 Chef 或 Puppet 管理主控台登入認證。系統管理員應為 Chef 或 Puppet 主控 台網站的每個使用者建立不同的使用者。
	- [管理 Chef Automate 中的使用者](https://automate.chef.io/docs/users/)
	- [管理 Puppet Enterprise 中的使用者](https://puppet.com/docs/pe/2017.3/rbac_user_roles_intro.html)
- 設定自動備份和系統維護更新。在 AWS OpsWorks CM 伺服器上設定自動維護更新,有助於確保您 的伺服器執行最新的安全性相關作業系統更新。設定自動備份有助於簡化災難復原,並在發生事件 或失敗時加快還原時間。限制存取用於存放 AWS OpsWorks CM 伺服器備份的 Amazon S3 儲存貯 體;請勿將存取權授予所有人。視需要將讀取或寫入存取權限授予其他使用者,或在 IAM 中為這些 使用者建立安全群組,並將存取權指派給安全群組。
	- [系統維護 \(Chef\)](#page-170-0)
	- [系統維護 \(Puppet\)](#page-76-0)
	- [備份與還原 AWS OpsWorks for Chef Automate 伺服器](#page-166-0)
	- [備份和還原 Puppet 企業伺服器 OpsWorks](#page-71-0)
	- 在[使用者指南中建立您的第一個 IAM 委派AWS Identity and Access Management使用者和群組](https://docs.aws.amazon.com/IAM/latest/UserGuide/getting-started_create-delegated-user.html)
	- [Amazon S3 的安全最佳實](https://docs.aws.amazon.com/AmazonS3/latest/dev/security-best-practices.html)務,請參閱 Amazon 簡單儲存服務開發人員指南

# AWS OpsWorks 堆疊

#### **A** Important

AWS OpsWorks Stacks不再接受新客戶。現有客戶可以正常使用 OpsWorks 主控 台、API、CLI 和 CloudFormation 資源,直到 2024 年 5 月 26 日為止,屆時他們將停止 使用。為了為此轉換做好準備,我們建議您AWS Systems Manager盡快將堆疊轉換為。如 需詳細資訊,請參閱 [AWS OpsWorks Stacks壽命終止常見問題](#page-243-0) 及 [將應用程式移轉至AWS](#page-245-0) [OpsWorks Stacks應用AWS Systems Manager程式管。](#page-245-0)

雲端運算通常涉及 AWS 資源群組,例如 Amazon EC2 執行個體和 Amazon Relational Database Service (RDS) 執行個體,這些執行個體必須共同建立和管理。例如,web 應用程式通常需要應用程式 伺服器、資料庫伺服器、負載平衡器等。這個執行個體群組通常稱為「堆疊」。一個簡易的應用程式伺 服器堆疊看起來可能會如下。

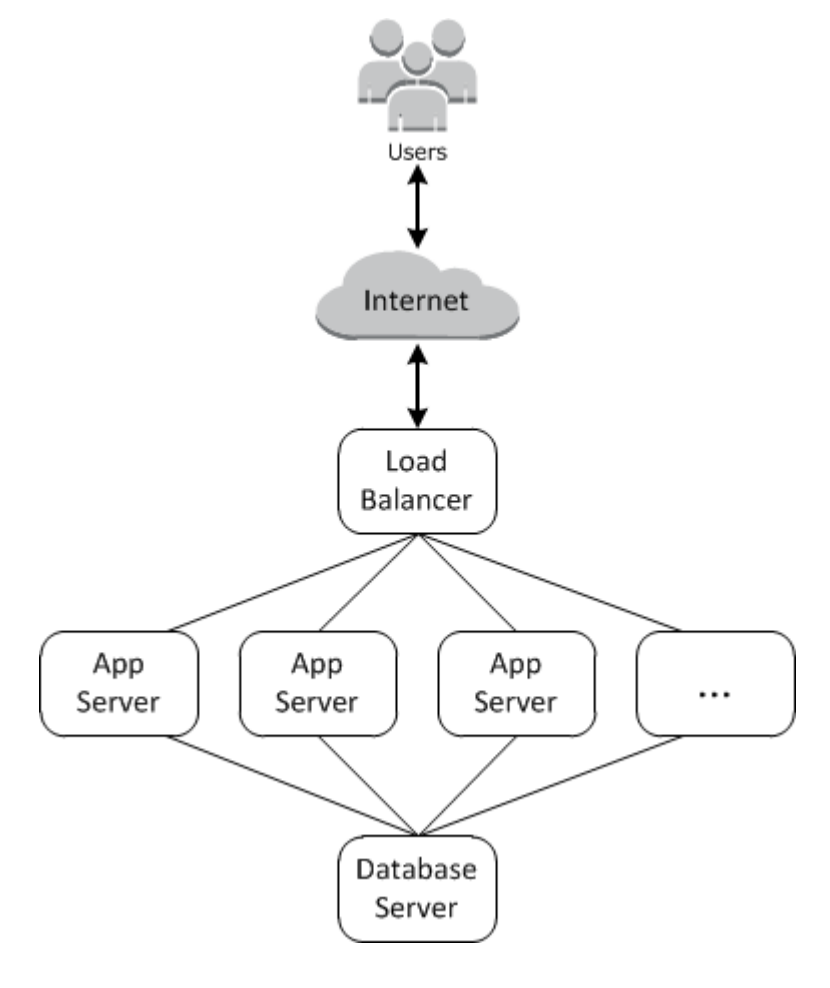

除了建立執行個體和安裝必要的套件之外,您通常需要一種將應用程式分佈到應用程式伺服器、監控堆 疊效能、管理安全及許可等的方式。

AWS OpsWorks Stacks 提供簡單靈活的方式以建立與管理堆疊和應用程式。

以下是基本應用程式伺服器堆疊搭配 AWS OpsWorks Stacks 時可能的樣子。它由一組在 Elastic Load Balancing 負載平衡器後面執行的應用程式伺服器組成,以及後端 Amazon RDS 資料庫伺服器。

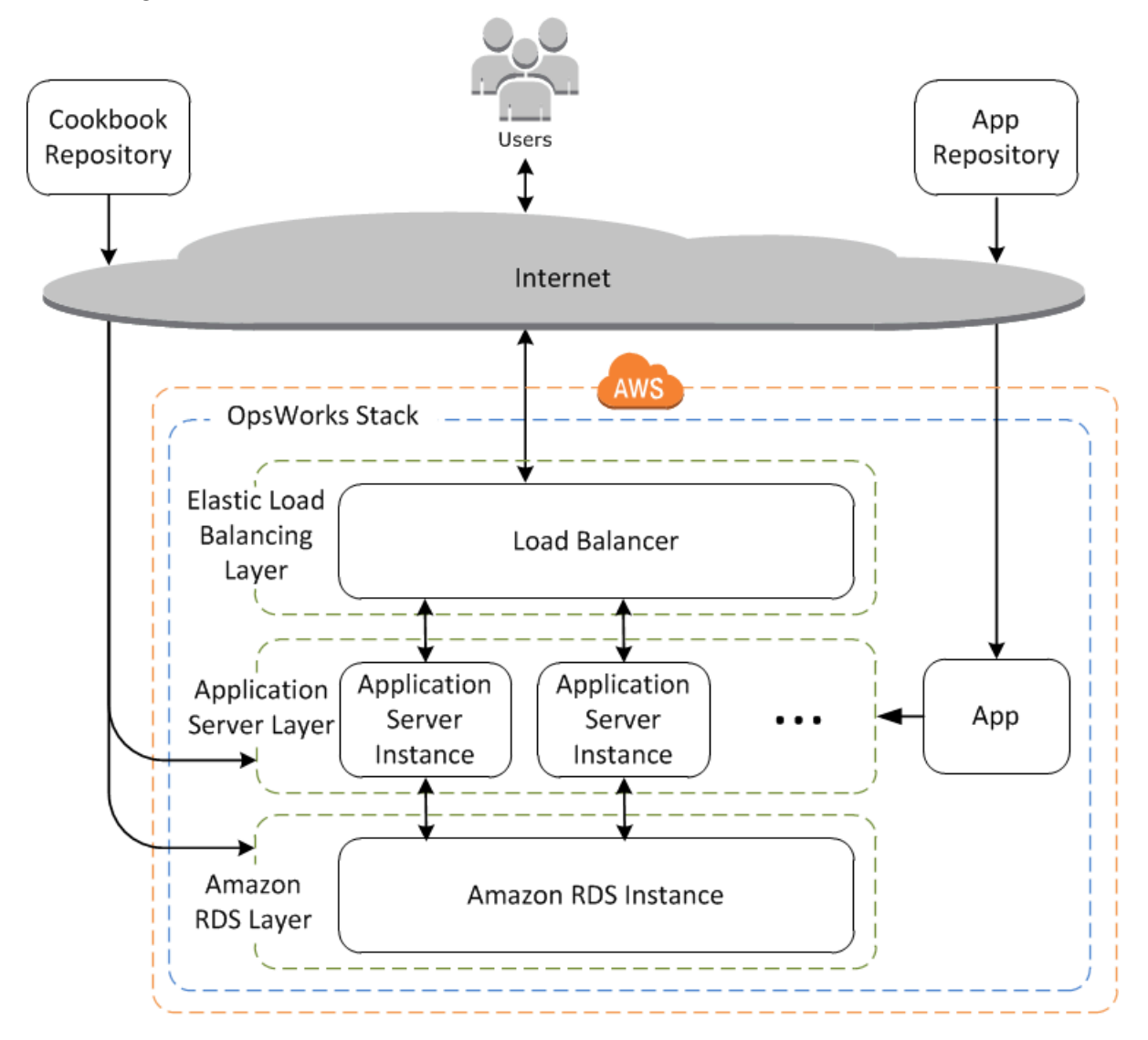

雖然相對簡單,但此堆疊顯示了所有關鍵 AWS OpsWorks Stacks 功能。以下是它構成的方式。

主題

- [堆疊](#page-239-0)
- **[Layer](#page-239-1)**
- [食譜與 LifeCycle 活動](#page-239-2)
- [執行個體](#page-240-0)
- [應用程式](#page-241-0)
- [自訂您的 Stack](#page-241-1)
- [資源管理](#page-242-0)
- [安全與許可](#page-242-1)
- [監控和記錄](#page-242-2)
- [CLI、軟體開發套件和 AWS CloudFormation 範本](#page-243-1)
- [AWS OpsWorks Stacks壽命終止常見問題](#page-243-0)
- [將應用程式移轉至AWS OpsWorks Stacks應用AWS Systems Manager程式管](#page-245-0)
- [AWS OpsWorks Stacks 入門](#page-271-0)
- [AWS OpsWorks Stacks 最佳實務](#page-383-0)
- [堆疊](#page-402-0)
- [Layer](#page-434-0)
- [執行個體](#page-467-0)
- [應用程式](#page-576-0)
- [技術指南和配方](#page-605-0)
- [資源管理](#page-639-0)
- [Tags \(標籤\)](#page-656-0)
- [監控](#page-662-0)
- [安全與許可](#page-682-0)
- [適用於 Chef 12 Linux 的 AWS OpsWorks Stacks 支援](#page-729-0)
- [AWS OpsWorks Stacks 中先前 Chef 版本的支援](#page-734-0)
- [搭配其他 AWS 服務使用 AWS OpsWorks Stacks](#page-1127-0)
- [使用 AWS OpsWorks Stacks CLI](#page-1222-0)
- [偵錯和故障診斷指南](#page-1242-0)
- [AWS OpsWorks Stacks 代理程式 CLI](#page-1268-0)
- [AWS OpsWorks Stacks 資料包參考](#page-1282-0)
- [OpsWorks代理變更](#page-1305-0)

# <span id="page-239-0"></span>堆疊

「堆疊」是核心 AWS OpsWorks Stacks 元件。它基本上是 AWS 資源 (Amazon EC2 執行個 體、Amazon RDS 資料庫執行個體等) 的容器,這些資源具有共同目的且應該在邏輯上一起管理。堆疊 可協助您將這些資源做為群組管理,也可以讓您定義一些預設組態設定,例如執行個體的作業系統和 AWS 區域。若您希望隔離一些堆疊元件,避免與使用者直接互動,您可以在 VPC 中執行堆疊。

### <span id="page-239-1"></span>Layer

您可以藉由新增一或多個 layer 來定義堆疊的組成內容。層代表一組用於特定用途的 Amazon EC2 執 行個體,例如為應用程式提供服務或託管資料庫伺服器。

您可以透過修改套件的預設組態,新增 Chef 配方以執行像是安裝額外套件等的任務,來自訂或延伸 layer。

AWS OpsWorks Stacks 會針對所有堆疊包含「服務 layer」,其代表下列 AWS 服務。

- Amazon Relational Database Service
- Elastic Load Balancing
- Amazon Elastic Container Service

<span id="page-239-2"></span>Layer 可讓您完全控制要安裝的套件、其設定的方式、部署應用程式的方式等。

# 食譜與 LifeCycle 活動

Layer 會根據 [Chef 配方](http://docs.chef.io/recipes.html)處理像是在執行個體上安裝套件、部署應用程式、執行指令碼等任務。其中一 個重要的AWS OpsWorks堆疊功能是一組生命週期事件 — 設定、設定、部署、取消部署和關閉 — 這 些事件會在每個執行個體上適當的時間自動執行一組指定的配方。

每一 layer 都可以為每個生命週期事件指派一組配方,處理該事件和 layer 的各種任務。例如,在屬於 web 伺服器 layer 的執行個體完成開機後,AWS OpsWorks Stacks 便會執行下列作業。

- 1. 執行 layer 的安裝配方,執行像是安裝和設定 web 伺服器等的任務。
- 2. 執行 layer 的部署配方,將 layer 的應用程式從儲存庫部署到執行個體,並執行相關任務 (例如重新 啟動服務)。
- 3. 在堆疊中的每個執行個體上執行設定配方,使每個執行個體可視需要調整自身的組態,以適應新的 執行個體。

例如,在執行負載平衡器的執行個體上,設定配方可能會修改負載平衡器的組態,以包含新的執行 個體。

若執行個體屬於多個 layer,AWS OpsWorks Stacks 會為每一 layer 執行配方,讓您能夠擁有一個支援 PHP 應用程式伺服器和 MySQL 資料庫伺服器的執行個體 (舉例)。

若您已實作配方,您可以將每個配方指派給適當的 layer 和事件,AWS OpsWorks Stacks 會在適當的 時機自動為您執行他們。您也可以隨時手動執行配方。

# <span id="page-240-0"></span>執行個體

執行個體代表單一運算資源,例如 Amazon EC2 執行個體。它定義了資源的基本組態,例如作業系統 和大小。其他組態設定 (例如彈性 IP 地址或 Amazon EBS 磁碟區) 由執行個體的層定義。layer 的配方 會透過執行像是安裝和設定套件及部署應用程式等任務,來完成組態。

您可以使用 AWS OpsWorks Stacks 建立執行個體並將他們新增至 layer。啟動執行個體時,AWS OpsWorksStacks 會使用執行個體及其層指定的組態設定來啟動 Amazon EC2 執行個體。Amazon EC2 執行個體完成開機後,AWS OpsWorksStacks 會安裝代理程式來處理執行個體與服務之間的通 訊,並執行適當的配方以回應生命週期事件。

AWS OpsWorks Stacks 支援以下執行個體類型 (以其啟動和停止的方式描述)。

- 全年無休執行個體為手動啟動,並會持續執行到您停止他們。
- 時間式執行個體會由 AWS OpsWorks Stacks 根據指定的每日或每週排程執行。

他們可讓您的堆疊自動調整執行個體的數目,以適應可預測的用量模式。

• 負載式執行個體會由 AWS OpsWorks Stacks 根據指定的負載指標 (例如 CPU 使用率) 自動啟動和停 止。

他們可讓您的堆疊自動調整執行個體的數目,以適應傳入流量的變化。負載式執行個體僅適用於 Linux 式的堆疊。

AWS OpsWorks Stacks 支援執行個體自動修復 (autohealing)。若代理程式停止與服務通訊,AWS OpsWorks Stacks 會自動停止及重新啟動執行個體。

您也可以將 Linux 式的運算資源納入在 AWS OpsWorks Stacks 之外建立的堆疊。

• 您使用 Amazon EC2 主控台、CLI 或 API 直接建立的 Amazon EC2 執行個體。

• 在您自己的硬體上執行的「現場部署」執行個體,包括在虛擬機器中執行的執行個體。

在您註冊這些執行個體的其中一個之後,該執行個體會變成 AWS OpsWorks Stacks 執行個體,而且 其管理方式會與管理您使用 AWS OpsWorks Stacks 所建立的執行個體非常類似。

# <span id="page-241-0"></span>應用程式

您可以將應用程式和相關檔案存放在儲存庫中,例如 Amazon S3 儲存貯體。每個應用程式都會以一個 「應用程式」代表,指定應用程式類型並包含從儲存庫將應用程式部署到您執行個體所需要的資訊,例 如儲存庫 URL 和密碼。當您部署應用程式時,AWS OpsWorks Stacks 會觸發部署事件,在堆疊的執 行個體上執行部署配方。

您可採用以下方式來部署應用程式:

- 自動 當您啟動執行個體時,AWS OpsWorks 會自動執行執行個體的部署配方。
- 手動 若您有新的應用程式,或希望更新現有的應用程式,您可以手動執行線上執行個體的部署配 方。

您通常會讓 AWS OpsWorks Stacks 在整個堆疊上執行部署配方,讓其他 layer 的執行個體適當修改其 組態。但是,舉例來說,若您希望在將應用程式部署到每個應用程式伺服器執行個體前測試新的應用程 式,您可以將部署限制在執行個體一部分的子集。

# <span id="page-241-1"></span>自訂您的 Stack

AWS OpsWorks Stacks 提供各種自訂 layer 的方式,以滿足您的特定需求:

- 您可以藉由覆寫代表各種組態設定的屬性,或是甚至覆寫用來建立組態檔案的範本,來修改 AWS OpsWorks Stacks 設定套件的方式。
- 您可以透過提供您自己的配方,執行像是執行指令碼或安裝和設定非標準套件等任務來延伸現有的 layer。

所有堆疊可包含一或多個 layer。一開始的 layer 只會有最小的配方組。您透過實作配方,處理像是 安裝套件、部署應用程式等任務,來將功能新增到 layer。您可以將自訂配方和相關檔案封裝在一或 多本食譜中,並將食譜存放在 Amazon S3 或 Git 等儲存庫中。

您可以手動執行配方,但 AWS OpsWorks Stacks 也支援一組五個「生命週期事件」的事件,讓您自 動化程序。

- Setup (安裝) 會在新的執行個體成功開機之後發生。
- Configure (設定) 會在執行個體進入或離開線上狀態時,在所有堆疊的執行個體上發生。
- Deploy (部署) 會在您部署應用程式時發生。
- Undeploy (解除部署) 會在您刪除應用程式時發生。
- Shutdown (關機) 會在您停止執行個體時發生。

每個 layer 都可以將任何數目的配方指派給每個事件。當生命週期事件在 layer 的執行個體上發生 時,AWS OpsWorks Stacks 便會執行關聯配方。例如,當部署事件在應用程式伺服器執行個體上發生 時,AWS OpsWorks Stacks 會執行 layer 的部署配方,下載應用程式或執行相關任務。

# <span id="page-242-0"></span>資源管理

您可以將其他 AWS 資源 (例[如彈性 IP 地址](https://docs.aws.amazon.com/AWSEC2/latest/UserGuide/elastic-ip-addresses-eip.html)) 併入您的堆疊。您可以使用 AWS OpsWorks Stacks 主控 台或 API 將資源在您的堆疊上註冊,將已註冊的資源連接到執行個體,或將他們從執行個體分離,以 及將資源從一個執行個體移動到另外一個。

# <span id="page-242-1"></span>安全與許可

AWS OpsWorks Stack 與 AWS Identity and Access Management (IAM) 整合,提供強大的方式來控制 使用者存取AWS OpsWorks堆疊的方式,包括下列各項:

- 個別使用者如何與每個堆疊互動,例如他們是否可以建立堆疊資源 (例如層和執行個體),或是否可以 使用 SSH 或 RDP 連接到堆疊的 Amazon EC2 執行個體。
- AWS OpsWorks堆疊如何代表您採取行動,與 AWS 資源 (例如 Amazon EC2 執行個體) 互動。
- 在AWS OpsWorks堆疊執行個體上執行的應用程式如何存取 AWS 資源,例如 Amazon S3 儲存貯 體。
- 如何管理使用者的公有 SSH 金鑰和 RDP 密碼,以及連線到執行個體。

# <span id="page-242-2"></span>監控和記錄

AWS OpsWorks Stacks 提供數種功能,可協助您監控您的堆疊,並針對您堆疊和任何配方的問題進行 故障診斷。針對所有堆疊:

• AWS OpsWorks堆疊提供一組 Linux 堆疊的自訂 CloudWatch 指標,為了方便您在監控頁面上進行 摘要。

AWS OpsWorks堆疊支援 Windows 堆疊的 CloudWatch 標準度量。您可以使用 CloudWatch 控制台 監視它們。

- CloudTrail 日誌,記錄您的 AWS 帳戶中由 Stacks 或代表 AWS OpsWorks Stack 發出的 API 呼叫。
- 事件日誌會列出您堆疊中的所有事件。
- Chef 日誌會詳細記載針對每個執行個體上每個生命週期事件進行的行為,例如執行了哪些配方,以 及發生了哪些錯誤。

以 Linux 為基礎的堆疊也可以包含 Ganglia 主要層,您可以使用它來收集並顯示堆疊中執行個體的詳細 監視資料。

## <span id="page-243-1"></span>CLI、軟體開發套件和 AWS CloudFormation 範本

除了主控台之外,AWS OpsWorks Stacks 也支援命令列界面 (CLI) 和多種語言的軟體開發套件,可用 來執行任何操作。考量這些功能:

• AWS OpsWorks Stacks CLI 為 [AWS CLI](https://aws.amazon.com/documentation/cli/) 的一部分,可用來在命令列執行任何操作。

AWS CLI 支援多個 AWS 服務,並且可安裝在 Windows、Linux 或 OS X 系統上。

- AWS OpsWorks堆疊包含在適用[於 Windows PowerShell 的 AWS 工具中](https://aws.amazon.com/documentation/powershell/),可用來從 Windows PowerShell 命令列執行任何作業。
- AWS OpsWorks[堆疊開發套件包含在 AWS 開發套件中,可供以下實作的應用程式使](https://aws.amazon.com/documentation/sdkforruby/) [用:](https://aws.amazon.com/documentation/sdkforruby/)[Jav](https://aws.amazon.com/documentation/sdkforjava/)[a、](https://aws.amazon.com/documentation/sdkforruby/)[JavaScrip](https://aws.amazon.com/documentation/sdkforjavascript/)[t\(以瀏覽器為基礎和 Node.js\)、](https://aws.amazon.com/documentation/sdkforruby/)[.NET](https://aws.amazon.com/documentation/sdkfornet/)[、P](https://aws.amazon.com/documentation/sdkforruby/)[H](https://aws.amazon.com/documentation/sdkforphp/)[P、](https://aws.amazon.com/documentation/sdkforruby/)[Python \(博托\)](http://boto.readthedocs.org/en/latest/) [或 Ruby。](https://aws.amazon.com/documentation/sdkforruby/)

您也可以使用 AWS CloudFormation 範本佈建堆疊。如需一些範例,請參閱 [AWS OpsWorks 程式碼片](https://docs.aws.amazon.com/AWSCloudFormation/latest/UserGuide/quickref-opsworks.html) [段](https://docs.aws.amazon.com/AWSCloudFormation/latest/UserGuide/quickref-opsworks.html)。

## <span id="page-243-0"></span>AWS OpsWorks Stacks壽命終止常見問題

#### **A** Important

AWS OpsWorks Stacks不再接受新客戶。現有客戶可以正常使用OpsWorks主控台、API、CLI 和CloudFormation資源,直到 2024 年 5 月 26 日為止,屆時他們將停止使用。為了為此轉換 做好準備,我們建議您AWS Systems Manager盡快將堆疊轉換為。

#### 主題

- [現有客戶將如何受到此生命週期的影響?](#page-244-0)
- [AWS OpsWorks Stacks正在接受新客戶嗎?](#page-244-1)
- [我應該將現有堆疊移轉到哪裡?](#page-244-2)
- [生命終結會同時影響所有AWS 區域人嗎?](#page-245-1)
- [什麼級別的技術支持可用AWS OpsWorks Stacks?](#page-245-2)
- [是否會有任何新功能版本AWS OpsWorks Stacks?](#page-245-3)

### <span id="page-244-0"></span>現有客戶將如何受到此生命週期的影響?

直到 2024 年 5 月 26 日(生命週期結束日期)之前,現有客戶將不受影響。AWS OpsWorks Stacks2024 年 5 月 26 日之後,客戶將無法使用主OpsWorks控台、API、CLI 和CloudFormation資 源。

### <span id="page-244-1"></span>AWS OpsWorks Stacks正在接受新客戶嗎?

沒有 AWS OpsWorks Stacks不再接受新客戶,目前只有現有客戶才能建立新的堆疊。

### <span id="page-244-2"></span>我應該將現有堆疊移轉到哪裡?

我們建議AWS OpsWorks Stacks客戶將工作負載移轉至AWS Systems Manager可利用下列功能的位 置:

- 現代廚師版
- SSM Agent
- Application Load Balancer
- 透過 Auto Scaling 群組增強縮放功能
- 能夠使用 EC2 啟動範本定義所需的主機特性
- 較新的執行個體
- 較新的 EBS 磁碟區類型

有關 Systems Manager 的詳細資訊,請參閱[使AWS Systems Manager用者指南。](https://docs.aws.amazon.com/systems-manager/latest/userguide/what-is-systems-manager.html)如需有關移轉至的 資訊AWS Systems Manager,請參閱 [將應用程式移轉至AWS OpsWorks Stacks應用AWS Systems](#page-245-0) [Manager程式管](#page-245-0)

### <span id="page-245-1"></span>生命終結會同時影響所有AWS 區域人嗎?

是。主OpsWorks控台、API、CLI 和CloudFormation資源將於 2024 年 5 月 26 日AWS 區域同時停止 使用。如需可用AWS 區域位置的清AWS OpsWorks Stacks單,請參閱[AWS區域服務清單。](https://aws.amazon.com/about-aws/global-infrastructure/regional-product-services/)

## <span id="page-245-2"></span>什麼級別的技術支持可用AWS OpsWorks Stacks?

AWS將繼續為客戶提供相同等級AWS OpsWorks Stacks的支援,直到生命週期結束日期為止。如果您 有任何疑問或疑慮,可以通過 [AWSRe: post](https://repost.aws/) 或通過[AWS高級](https://aws.amazon.com/support) Support 與AWS Support團隊聯繫。

<span id="page-245-3"></span>是否會有任何新功能版本AWS OpsWorks Stacks?

沒有 隨著服務即將到達生命週期結束,我們將不會發布任何新功能。不過,我們會繼續改善安全性, 並如預期般管理 Amazon EC2 執行個體,直到生命週期結束為止。

# <span id="page-245-0"></span>將應用程式移轉至AWS OpsWorks Stacks應用AWS Systems Manager程式管

### **A** Important

AWS OpsWorks Stacks不再接受新客戶。現有客戶可以正常使用 OpsWorks 主控 台、API、CLI 和 CloudFormation 資源,直到 2024 年 5 月 26 日為止,屆時他們將停止使 用。為了為此轉換做好準備,我們建議您AWS Systems Manager盡快將堆疊轉換為。如需詳 細資訊,請參閱[AWS OpsWorks Stacks壽命終止常見問題。](#page-243-0)

您現在可以使用移轉指令碼,將AWS OpsWorks Stacks應用[程式移轉至「應用程式管理員」](https://docs.aws.amazon.com/systems-manager/latest/userguide/application-manager.html)AWS Systems Manager,這是一項功能。將 Stacks 應用程式遷移到 Systems Manager 理員應用程式管理 員可讓您使用中沒有的AWS功能AWS OpsWorks Stacks,例如 Graviton 等新的 Amazon EC2 執行個 體類型、新的 Amazon Elastic Block Store (EBS) 磁碟區 (例如 gp3)、新的作業系統、與 Auto Scaling 群組的整合,以及應用程式負載平衡器。

在此版本中,您現在可以使用 Systems Manager 應用程式管理員提供的新「執行個體」索引標籤來監 視和執行已移轉執行個體的作業。您可以使用「例證」頁籤在一個位置檢視多個AWS例證。您可以使 用此索引標籤檢視執行個體健康狀態的相關資訊,以及疑難排 如需有關使用「執行個體」標籤的詳細 資訊,請參閱《[使用指南》中的〈使用應AWS Systems Manager用程式實例](https://docs.aws.amazon.com/systems-manager/latest/userguide/application-manager-working-instances.html)〉。

主題

- [指令碼的運作方式](#page-246-0)
- [必要條件](#page-246-1)
- [限制](#page-247-0)
- [開始使用](#page-247-1)
- [常見問答集](#page-260-0)
- [故障診斷](#page-270-0)

### <span id="page-246-0"></span>指令碼的運作方式

AWS OpsWorks提供您可以執行的指令碼,以便使用 CloudFormation 範本將AWS OpsWorks Stacks 應用程式移轉至 Systems Manager 理員應用程式管理員。此指令碼會取得現有 OpsWorks 層的相關資 訊,並視指令碼的--provision-application參數值而定,佈建應用程式的複製,或提供可使用修 改的起始 CloudFormation範本AWS CloudFormation。

### <span id="page-246-1"></span>必要條件

• 請確定AWS CLI已安裝並設定。若要取得有關安裝[的更多資訊AWS CLI,請參閱《使用指南》AWS](https://docs.aws.amazon.com/cli/latest/userguide/getting-started-install.html)  [CLI中的〈安裝或更新最新版本的AWS Command Line Interface〉](https://docs.aws.amazon.com/cli/latest/userguide/getting-started-install.html)。

#### **a** Note

如果您不想配置AWS CLI,也可以使用運行命令AWS CloudShell。[若要取得有關使用的更多](https://docs.aws.amazon.com/cloudshell/latest/userguide/working-with-cloudshell.html) [資訊 CloudShell,請參閱《AWS CloudShell使用指南》AWS CloudShell中的〈使用〉。](https://docs.aws.amazon.com/cloudshell/latest/userguide/working-with-cloudshell.html)

- 確保已安裝 Python 3.6 或更新版本或隨附 Amazon 機器映像(AMI)。
- 請確定您的作業系統受到支援。您可以在下列作業系統上下載並執行移轉指令碼。
	- Amazon Linux 和 Amazon Linux 2
	- UBUNTU 18.04 LTS,20.04 萊特斯蘭教育研究所,22.04 LTS
	- 紅帽企業 8
	- 視窗服務器 2019, 視窗 10 企業

**a** Note

不支援視窗伺服器 2022。

## <span id="page-247-0"></span>限制

新 OpsWorks 架構與的架構不同AWS OpsWorks Stacks。本節說明此架構的已知限制。

新 OpsWorks 架構不支援下列項目。

- 在視窗和 CentOS 執行個體上執行廚師方法
- 內置廚師 11 層
- 廚師屬性和數據袋
- 現場部署執行個體
- 從 EC2 匯入的執行個體
- 不支援安裝使用者指定的作業系統套件清單
- 不支援或移轉應用程式

支持以下內容,但有限制。

- 移轉指令碼會複製 EBS 磁碟區資訊,但不包含在磁碟區中的掛接點和實際資料。
- 以時間為基礎和以負載為基礎的調整執行個體都會移轉,但與這些執行個體相關聯的任何擴展規則都 不 您可以修改「Auto Scaling」群組以獲得類似的結果。
- 不會建立或產生 OpsWorks 主控台中堆疊的「權限」頁面中定義的 IAM 實體。
- 移轉指令碼只能在 Systems Manager 中佈建單層應用程式。例如,如果您針對同一堆疊中的兩個圖 層執行指令碼兩次,您會在 Systems Manager 中取得兩個不同的應用程式。

## <span id="page-247-1"></span>開始使用

遷移指令碼是您可以在本機或 EC2 執行個體上執行的 Python 指令碼。stack\_exporter.py執行指 令碼之前,請確定符合所有先決條件。如需必要條件的詳細資訊,請參閱[必要條件](#page-246-1)。

以下各節中的步驟說明如何將 OpsWorks 堆疊移轉至 Systems Manager 應用程式管理員。

#### 主題

- [步驟 1:準備執行指令碼的環境](#page-248-0)
- [步驟 2:下載移轉指令碼](#page-250-0)
- [步驟 3:設定環境以執行指令碼](#page-251-0)
- [步驟 4:執行指令碼](#page-256-0)
- [步驟 5:佈建 CloudFormation 堆疊](#page-257-0)
- [步驟 6:檢閱佈建的資源](#page-257-1)
- [步驟 7:啟動執行個體](#page-258-0)
- [步驟 8:檢閱執行個體](#page-258-1)
- [步驟 9:使用系統管理員應用程式管理員監控並執行執行個體的作業](#page-259-0)

### <span id="page-248-0"></span>步驟 1:準備執行指令碼的環境

為您的作業系統執行適當的指令來準備您的環境。

#### 主題

- [Amazon Linux 2](#page-248-1)
- [Amazon Linux](#page-248-2)
- [UBUNTU](#page-249-0)
- [紅帽企業 8](#page-249-1)
- [視窗服務器 2019, 視窗 10 企業](#page-249-2)

#### <span id="page-248-1"></span>Amazon Linux 2

```
sudo su
python3 -m pip install pipenv
PATH="$PATH:/usr/local/bin"
yum update
yum install git
```
#### <span id="page-248-2"></span>Amazon Linux

```
sudo su
PATH="$PATH:/usr/local/bin"
export LC_ALL=en_US.utf-8
export LANG=en_US.utf-8
yum update
yum list | grep python3
yum install python36 // Any python version
yum install git
```
對於 Python 版本 3.6,也可以運行:

python3 -m pip install pipenv==2022.4.8

#### 對於 Python 版本 3.7 及更高版本,還可以運行:

python3 -m pip install pipenv

#### <span id="page-249-0"></span>UBUNTU

```
sudo su
export PATH="${HOME}/.local/bin:$PATH"
apt-get update
apt install python3-pip
apt-get install git // if git is not installed
python3 -m pip install --user pipenv==2022.4.8
```
### <span id="page-249-1"></span>紅帽企業 8

```
sudo su
sudo dnf install python3 
PATH="$PATH:/usr/local/bin"
yum update
yum install git
python3 -m pip install pipenv==2022.4.8
```
<span id="page-249-2"></span>視窗服務器 2019, 視窗 10 企業

```
a Note
```
對於視窗服務器 2019,安裝 Python 版本 3.6.1 或更高版本。

```
pip install pipenv
```
如果 Git 尚未安裝,請下載並安裝 [Git。](https://git-scm.com/download/win)

如果您使用 Git 作為食譜來源,請先將 Git 伺服器新增至known\_hosts檔案,然後再在 Windows 上執 行指令碼。您可以使 PowerShell 用創建以下功能。

```
function add_to_known_hosts($server){ 
     $new_host=$(ssh-keyscan $server 2> $null)
```

```
 $existing_hosts='' 
     if (!(test-path "$env:userprofile\.ssh")) { 
         md "$env:userprofile\.ssh" 
     } 
     if ((test-path "$env:userprofile\.ssh\known_hosts")) { 
         $existing_hosts=Get-Content "$env:userprofile\.ssh\known_hosts" 
     } 
    $host added=0
     foreach ($line in $new_host) { 
         if (!($existing_hosts -contains $line)) { 
              Add-Content -Path "$env:userprofile\.ssh\known_hosts" -Value $line 
             $host added=1
     } 
    } 
    if ($host_added) { 
        echo "$server has been added to known_hosts." 
    } else { 
        echo "$server already exists in known_hosts." 
    }
}
```
然後,您可以提供您的 Git 服務器(例如,github.com,git 代碼提交。 *#####. Amazonaws.com) #######*.

add\_to\_known\_hosts "*myGitServer*"

#### <span id="page-250-0"></span>步驟 2:下載移轉指令碼

執行下列命令,下載包含移轉指令碼和所有相關檔案的 zip 檔案。

```
aws s3api get-object \ 
     --bucket export-opsworks-stacks-bucket-prod-us-east-1 \ 
     --key export_opsworks_stacks_script.zip export_opsworks_stacks_script.zip
```
如果您使用的是 Linux,請使用下列指令來安裝解壓縮公用程式。

```
sudo apt-get install unzip
sudo yum install unzip
```
#### 使用適合您作業系統的指令解壓縮檔案。

對於 Linux,請使用以下命令。

unzip export\_opsworks\_stacks\_script.zip

### 對於視窗,請使用中的Expand-Archive指令 PowerShell。

Expand-Archive -LiteralPath *PathToZipFile* -DestinationPath *PathToDestination*

解壓縮檔案之後,就可以使用下列目錄和檔案。

- 雷德美. MD
- 執照
- NOTICE
- requirements.txt
- 範本/
	- OpsWorks亚姆勒模板
	- 蒙特布斯卷。羊爾
- opsworks/
- 雲端格式化/
- 實例 \_ 標籤/
- cfn\_stack\_deployer.py
- s3.py
- stack\_exporter\_context.py
- stack\_exporter.py

<span id="page-251-0"></span>步驟 3:設定環境以執行指令碼

使用下列命令將您的環境設定為執行指令碼。

```
pipenv install -r requirements.txt
pipenv shell
```
**a** Note

目前,指令碼只能在應用程式管理員中佈建單層應用程式。例如,如果您對同一堆疊中的兩個 圖層執行指令碼兩次,指令碼會在「應用程式管理員」中建立兩個不同的應用程式。
設定環境之後,請檢閱指令碼參數。您可以執行命令來檢視移轉python3 stack\_exporter.py - help指令碼的可用選項。

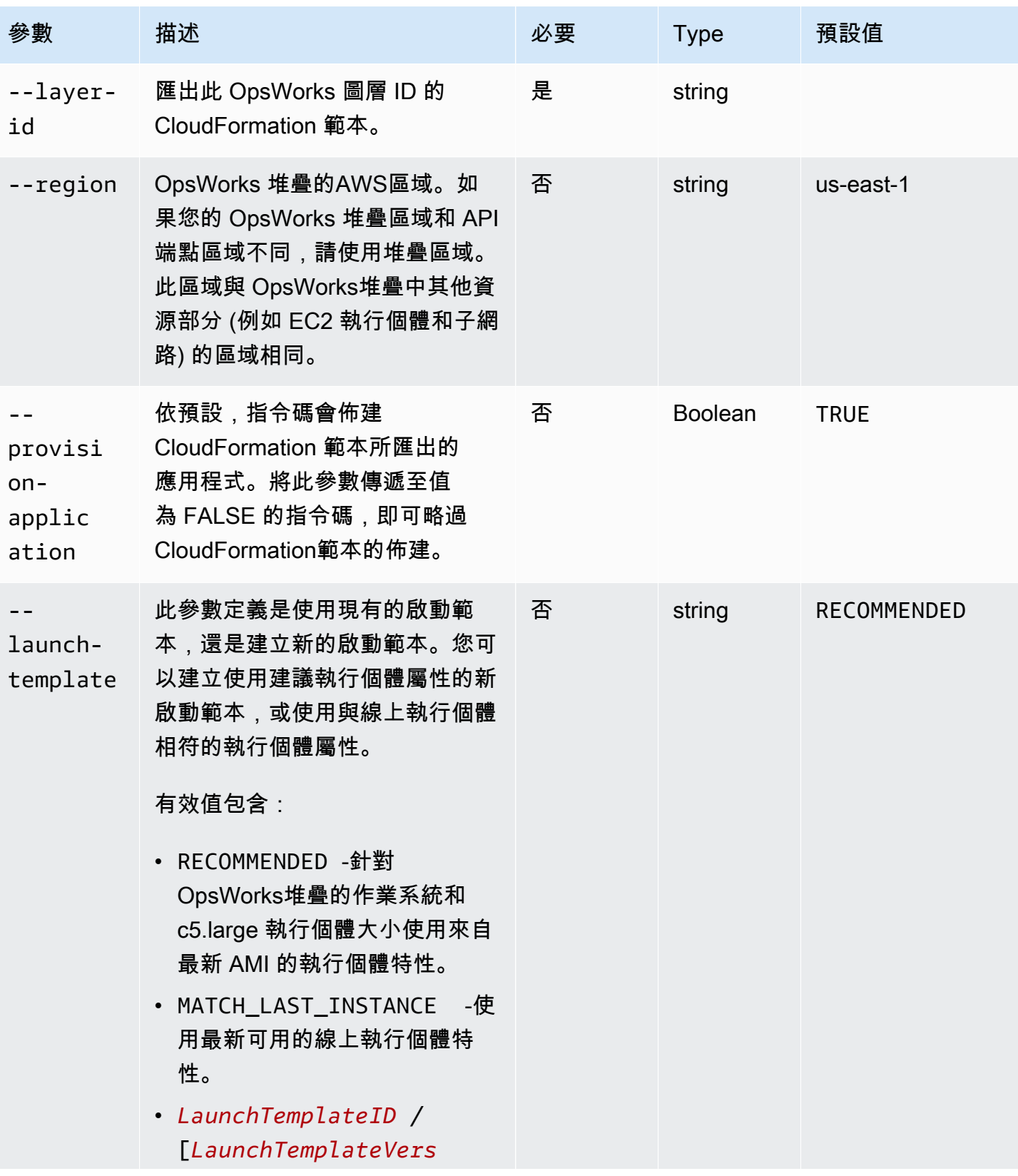

AWS OpsWorks 使用者指南

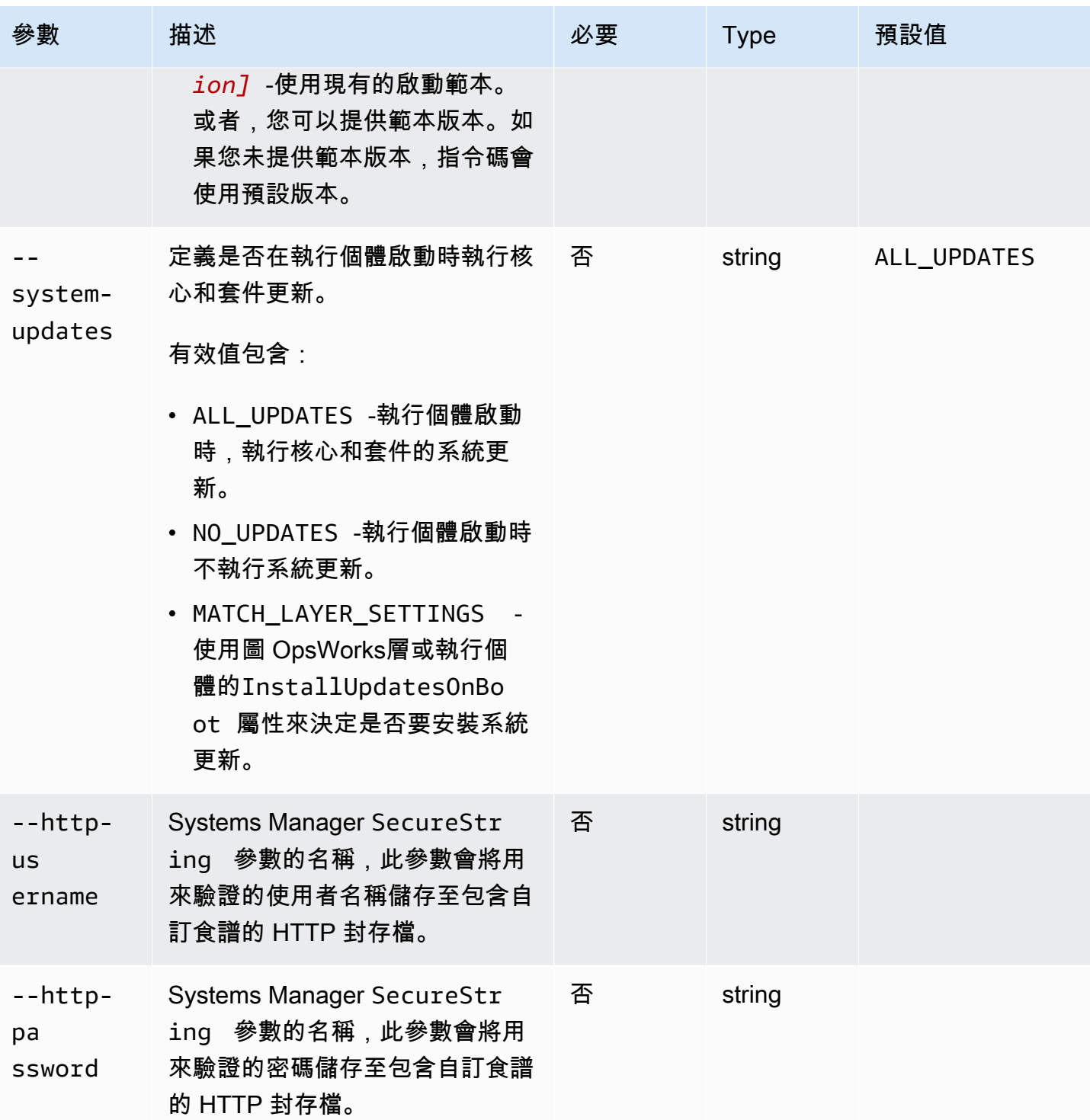

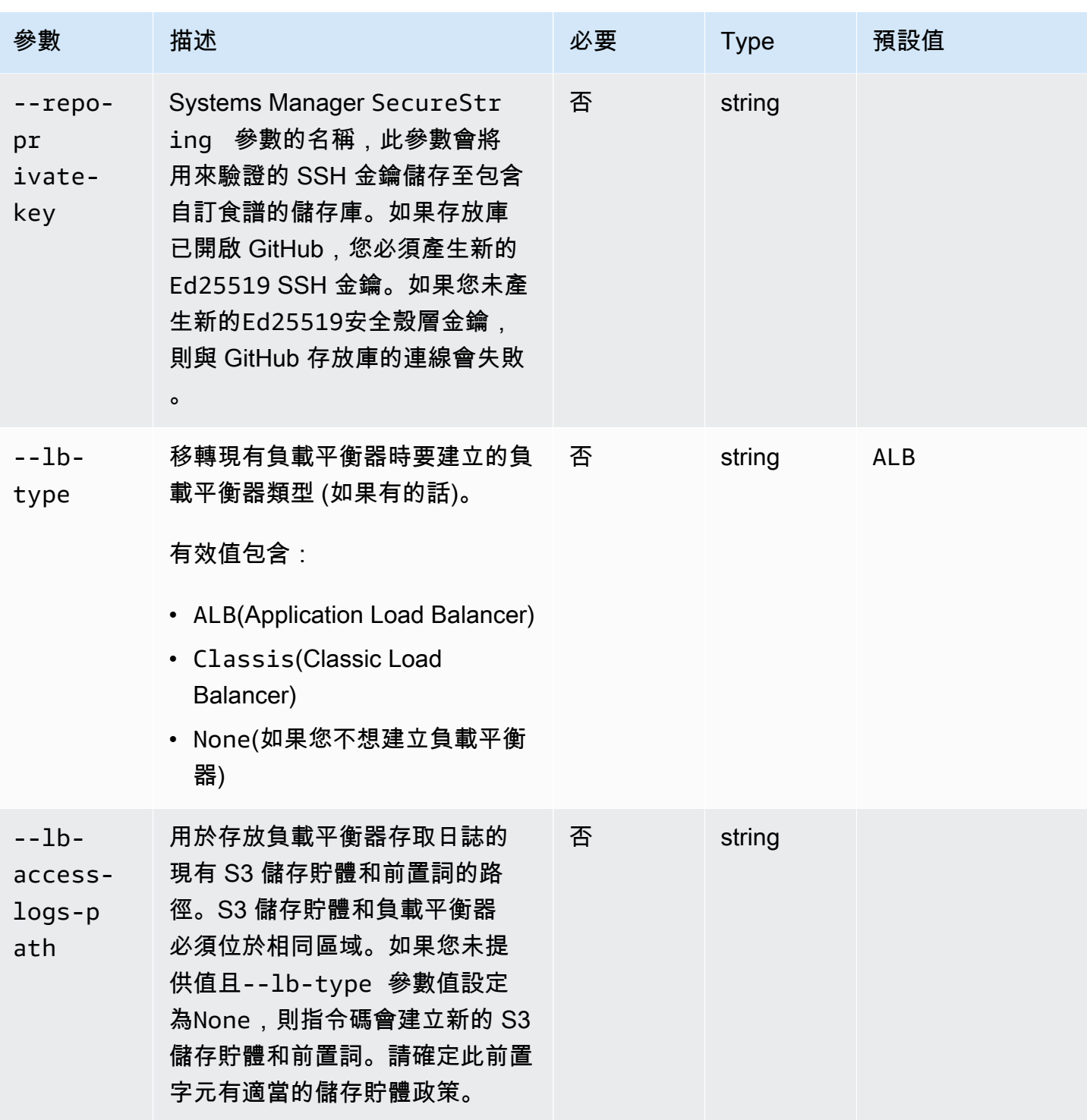

AWS OpsWorks 使用者指南

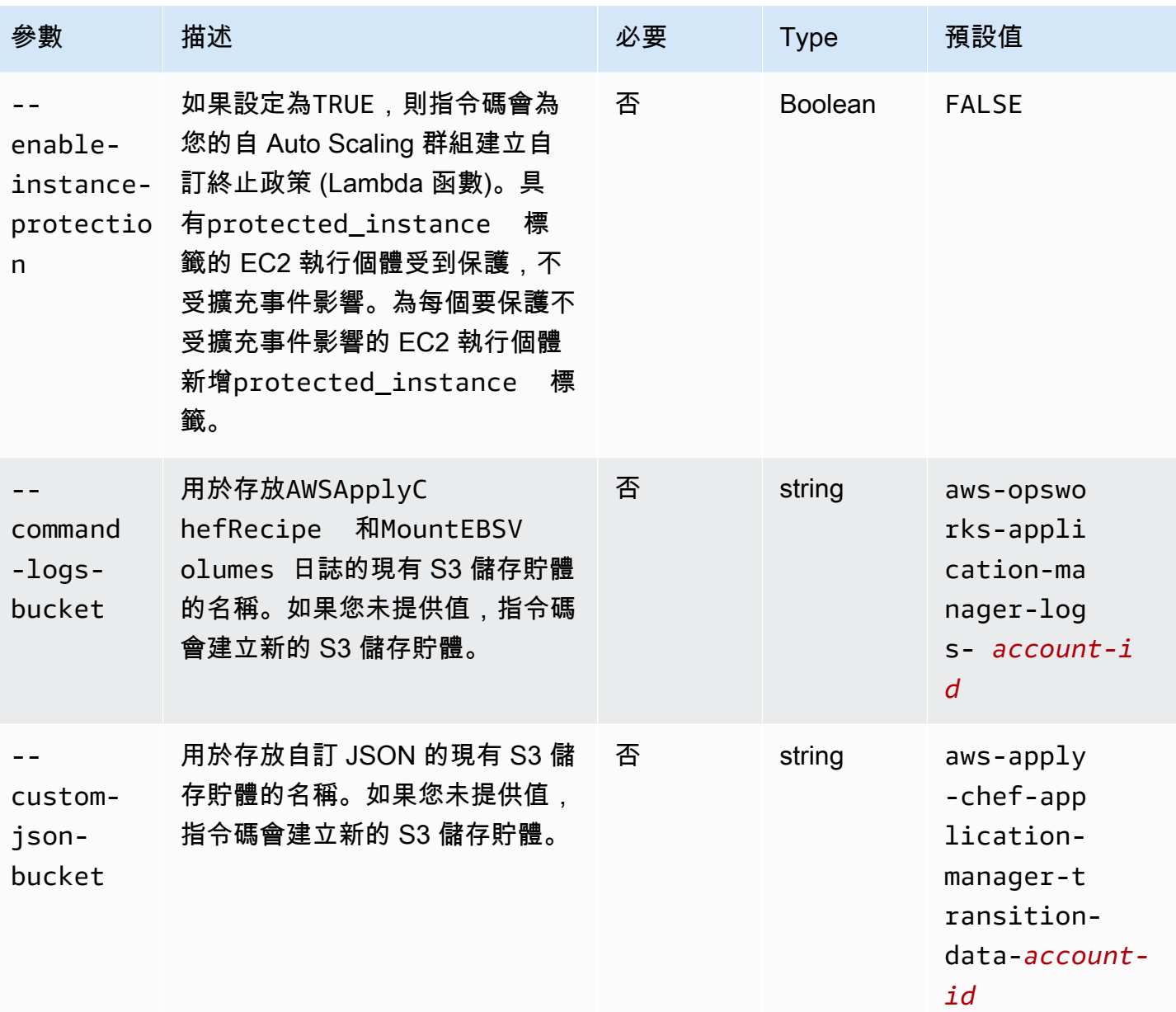

### 備註:

• 如果您使用私人 GitHub 存放庫,則必須為 SSH 建立新的Ed25519主機金鑰。這是因為 GitHub 更改了 SSH 中支持的密鑰,並刪除了未加密的 Git 協議。如需有關Ed25519主機金 鑰的詳細資訊,請參閱 < [改善 Git 通訊協定安全性](https://github.blog/2021-09-01-improving-git-protocol-security-github/) > 的 GitHub部落格文章 GitHub。產生新 的Ed25519主機金鑰後,請為安全殼層金鑰建立 Systems Manager SecureString 參數,並 使用SecureString參數名稱做為--repo-private-key參數的值。若要取得有關如何建立 「Systems Manager」SecureString 參數的更多資訊,[請 SecureString 參閱《AWS Systems](https://docs.aws.amazon.com/systems-manager/latest/userguide/param-create-cli.html#param-create-cli-securestring)  [Manager使用指南》中的建立參數 \(AWS CLI\)](https://docs.aws.amazon.com/systems-manager/latest/userguide/param-create-cli.html#param-create-cli-securestring) [或建立 Systems Manager 參數 \(主控台\)。](https://docs.aws.amazon.com/systems-manager/latest/userguide/parameter-create-console.html)

- --http-password和--http-password參數參考「Systems Manager」SecureString 參數的 名稱。--http-username當您執行AWS-ApplyChefRecipes文件時,移轉指令碼會使用這些參 數。
- 此--http-username參數需要您同時指定--http-password參數的值。
- 此--http-password參數需要您同時指定--http-username參數的值。
- 請勿同時為--http-password和設定值--repo-private-key。提供安全殼層金鑰的 Systems Manager SecureString 參數名稱 (--repo-private-key) 或儲存庫使用者名稱 (--httpusername) 和密碼 (--http-password)。

# 步驟 4:執行指令碼

執行時python3 stack\_exporter.py,您可以佈建應用程式,或透過將--provisionapplication參數的值設定為來建立起始範本FALSE。

#### 範例 1:佈建系統管理員應用程式管理員應用程

以下命令獲取有關現有 OpsWorks 層的信息,並使用較新的 OpsWorks 架構佈建應用程序,從而獲得 類似於為堆棧配置的 Chef 版本的結果。指令碼會佈建所有必要的資源,例如使用 Auto Scaling 群組 CloudFormation,然後在系統管理員應用程式管理員中註冊應用程式。

用*##### OpsWorks ######### ID*。

```
python3 stack_exporter.py \ 
      --layer-id layer-id \ 
      --region stack-region
```
範例 2:產生範本

以下指令取得有關既有 OpsWorks 圖層的資訊並產生 CloudFormation 樣板。如果佈建範本,則會得到 類似於使用 Chef 14 的結果。在此範例中,不會佈建任何資源,因為--provision-application參 數設定為FALSE。

用*##### OpsWorks ######### ID*。

```
python3 stack_exporter.py \ 
     --layer-id layer-id \ 
     --region stack-region \ 
     --provision-application FALSE
```
執行命令之後,您可以在 Systems Manager 的 [應用程式管理員] 範本程式庫中檢閱範本,也可以佈建 範本。若要取得[有關檢視範本資源庫的更多資訊,請參閱《使用指南》中的〈AWS Systems Manager](https://docs.aws.amazon.com/systems-manager/latest/userguide/application-manager-working-templates-overview.html#application-manager-working-stacks-template-library-working) [使用範本資源庫](https://docs.aws.amazon.com/systems-manager/latest/userguide/application-manager-working-templates-overview.html#application-manager-working-stacks-template-library-working)〉。

步驟 5:佈建 CloudFormation 堆疊

**a** Note

只有將指令碼的--provision-application參數設定為時,才需要完成此步驟FALSE。

當您指定具有值的--provision-application參數時FALSE,指令碼輸出會提供 CloudFormation 範本的名稱和 URL。此範本代表您現有 OpsWorks 堆疊和層的建議取代項目。

您可以使用應用程式管理員範本程式庫 (建議) 或使用來佈建範本 CloudFormation。若要取得有關使用 樣板資源庫的更多資訊,請參閱《[使用指南》中的〈AWS Systems Manager使用樣板資源庫](https://docs.aws.amazon.com/systems-manager/latest/userguide/application-manager-working-templates-overview.html#application-manager-working-stacks-template-library-working)〉。

# 步驟 6:檢閱佈建的資源

您現在可以檢閱已佈建的資源。

- 1. 使用AWS CloudFormation主控台檢閱已佈建堆疊的資源。
	- a. 在 [https://console.aws.amazon.com/cloudformation](https://console.aws.amazon.com/cloudformation/) 開啟AWS CloudFormation主控台,然後 選擇「堆疊」。
	- b. 在「堆疊」頁面上,選擇堆疊,然後選擇 [資源] 索引標籤。
	- c. 在 [資源] 索引標籤上,檢閱您的堆疊列出的資源。資源清單包括一個 EC2 Auto Scaling 群 組,您可以在 Auto Scaling 主控台中查看該群組,或者AWS CLI。
- 2. 使用系統管理員應用程式管理員檢閱應用程式的資源。
	- a. 開啟 Systems Manager 主控台[,網址為 https://console.aws.amazon.com/systems](https://console.aws.amazon.com/systems-manager/)[manager/。](https://console.aws.amazon.com/systems-manager/)
	- b. 在功能窗格中,選擇 [應用程式管理員]。
	- c. 在「應用程式」區段中,選擇自訂應用程式。「應用程式管理員」會開啟「概觀
	- d. 選擇 Resources (資源) 標籤。[資源] 索引標籤會顯示已針對 OpsWorks 堆疊和圖層移轉的所 有資源。應用程序名稱包括 OpsWorks 堆棧的名稱,並被格式化為*####*-*###- ##*,其中*# #*表示堆棧 ID 的前六個字符。如需有關在應用程式管理員中檢視資源的詳細[資訊,請參閱](https://docs.aws.amazon.com/systems-manager/latest/userguide/application-manager-working-viewing-resources.html) [AWS Systems Manager使用指南中的檢視應](https://docs.aws.amazon.com/systems-manager/latest/userguide/application-manager-working-viewing-resources.html)用程式資

# 步驟 7:啟動執行個體

佈建執行個體之後,就可以測試執行個體了。此時,沒有執行中的執行個體。

若要將執行個體上線,請將 Auto Scaling 群組的Max、和Desired capacity值調整為對您的應用程 式有意義的數字。Min一開始,您可能會想要將這些值設定為 1,讓單一執行個體上線,並驗證執行個 體執行所有預期的動作,包括執行您的自訂 Chef 方法。

# 步驟 8:檢閱執行個體

啟動執行個體之後,請確認執行個體如預期般執行。

- 1. 檢閱 Chef startup 和位於指令碼--command-logs-bucket參數所指定之 S3 儲存貯體中 的terminate日誌。根據預設,記錄會以名稱儲存在值區中aws-opsworks-applicationmanager-logs-*account-id*。
	- a. 登入 AWS Management Console,並開啟位於 <https://console.aws.amazon.com/s3/>的 Amazon S3 主控台。
	- b. 選擇包含記錄檔的值區。
	- c. 瀏覽至ApplyChefRecipes前置詞以檢視您的記錄。
- 2. 檢查 Application Load Balancer 連線性和健康

請執行下列步驟來檢視負載平衡器的存取記錄。您可以使用指令碼的--lb-access-logspath參數,指定要在其中存放負載平衡器存取日誌的 S3 儲存貯體。

- a. 登入 AWS Management Console,並開啟位於 <https://console.aws.amazon.com/s3/>的 Amazon S3 主控台。
- b. 選擇您的 S3 儲存貯體,然後導覽至包含日誌的前置詞。
- 3. 驗證執行個體通過所有 Auto Scaling 和 Application Load Balancer 健康狀態檢查 (如果您已設定任 何設定)

您可以在新的「執行個體」索引標籤上檢視有關「Auto Scaling 例」

- a. 開啟 Systems Manager 主控台[,網址為 https://console.aws.amazon.com/systems](https://console.aws.amazon.com/systems-manager/)[manager/。](https://console.aws.amazon.com/systems-manager/)
- b. 在功能窗格中,選擇 [應用程式管理員]。
- c. 在應用程式區段中,選擇自訂應用程式。
- d. 在清單中選擇應用程式。「應用程式管理員」會開啟「概觀

e. 選擇「執行個體」索引標籤以檢視有關「Auto Scaling 例」

驗證 Chef 方法是否成功執行之後,您可以減少 Auto Scaling 群組容量以終止執行個體。如果您有任何 自定義終止配方,請驗證配方按預期運行。

# 步驟 9:使用系統管理員應用程式管理員監控並執行執行個體的作業

您現在可以使用「應用程式管理員」頁面上的新「執行個體」索引標籤來監視和執行執行個體上的 如 需有關使用「執行個體」標籤的詳細資訊,請參閱《[使用指南》中的〈使用應AWS Systems Manager](https://docs.aws.amazon.com/systems-manager/latest/userguide/application-manager-working-instances.html) [用程式實例](https://docs.aws.amazon.com/systems-manager/latest/userguide/application-manager-working-instances.html)〉。

您可以使用「例證」頁籤在一個位置檢視多個AWS例證。您可以使用此索引標籤檢視執行個體健康狀 態的相關資訊,以及疑難排

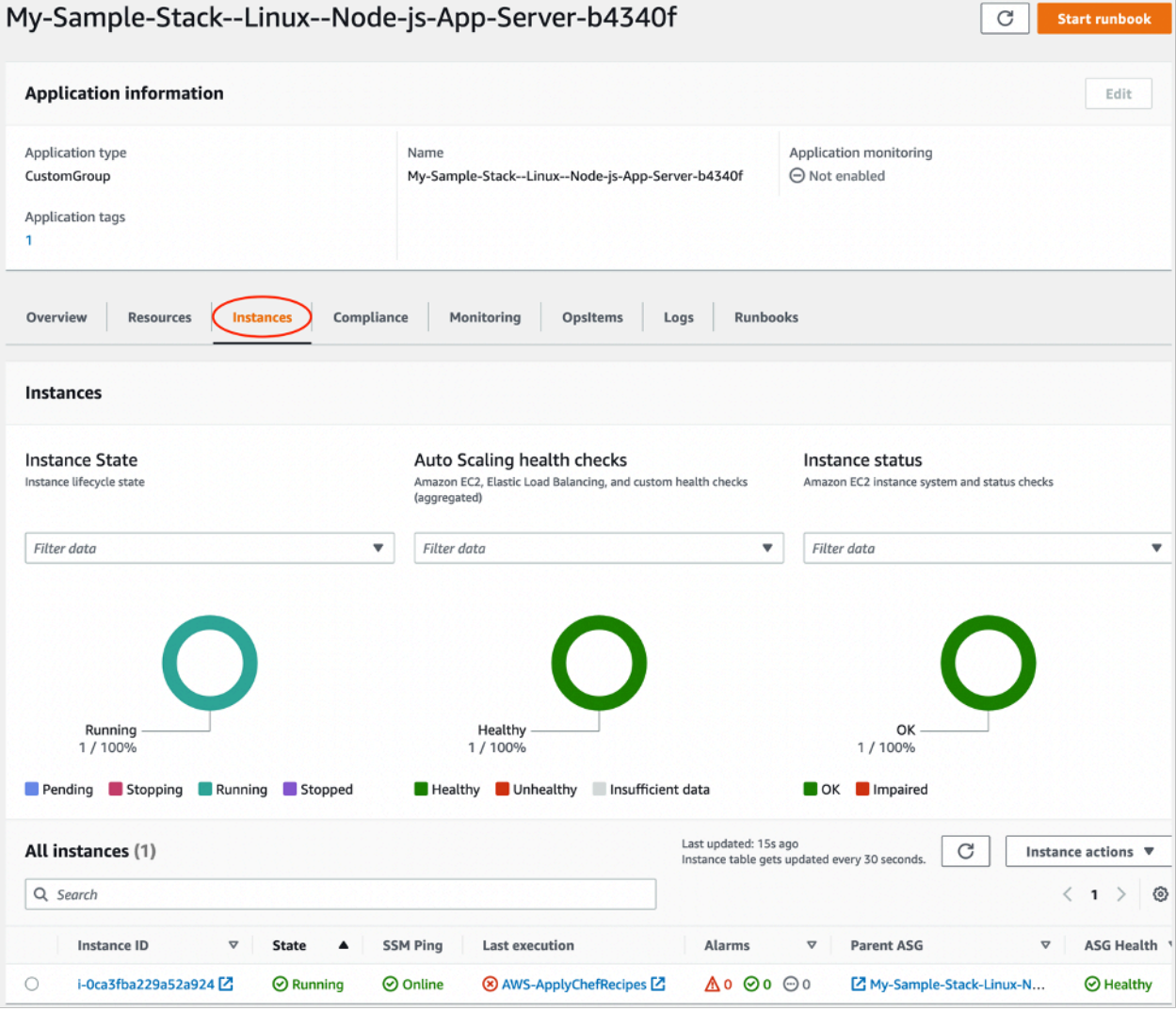

請執行下列步驟來檢視 [執行個體] 索引標籤。

- 1. 開啟 Systems Manager 主控台[,網址為 https://console.aws.amazon.com/systems-manager/。](https://console.aws.amazon.com/systems-manager/)
- 2. 在功能窗格中,選擇 [應用程式管理員]。
- 3. 在應用程式區段中,選擇自訂應用程式。
- 4. 在清單中選擇應用程式。「應用程式管理員」會開啟「概觀
- 5. 選擇執行個體索引標籤,以檢視執行個體和 EC2 運作狀態的相關資訊。

# 常見問答集

以下常見問題解答了一些常見問題。

#### 主題

- [我可以遷移哪些AWS OpsWorks Stacks版本?](#page-261-0)
- [遷移的執行個體可以使用哪些 Chef 版本?](#page-261-1)
- [我可以遷移哪些存放庫類型?](#page-261-2)
- [我可以繼續使用私人 Git 儲存庫嗎?](#page-261-3)
- [我可以使用哪些安全殼層金鑰存取我的執行個體?](#page-261-4)
- [為什麼我的執行個體會自動擴展和擴展?](#page-262-0)
- [我可以關閉「Auto Scaling」功能嗎?](#page-262-1)
- [我可以在啟動的 EC2 實例上執行內核和軟件包更新嗎?](#page-262-2)
- [為什麼我的執行個體中的 EBS 磁碟區不包含任何資料?](#page-263-0)
- [為什麼我的啟動範本中描述的 EBS 磁碟區沒有掛載?](#page-263-1)
- [我在哪裡可以找到廚師食譜和安裝 EBS 卷日誌?](#page-264-0)
- [我在哪裡可以找到遷移腳本的調試日誌?](#page-264-1)
- [遷移腳本是否支持 CloudFormation 模板版本控制?](#page-264-2)
- [我可以移轉多個圖層嗎?](#page-264-3)
- [如何建立SecureString參數?](#page-265-0)
- [如何保護新 Auto Scaling 群組中的執行個體不受終止事件影響?](#page-265-1)
- [遷移指令碼提供哪些負載平衡器?](#page-266-0)
- [自訂食譜配置食譜是否已遷移?](#page-268-0)
- [我可以在新建立的執行個體上執行部署和取消部署方法嗎?](#page-268-1)

<span id="page-261-0"></span>我可以遷移哪些AWS OpsWorks Stacks版本?

您只能遷移廚師 11.10 和廚師 12,Amazon Linux,Amazon Linux 2,Ubuntu 和紅帽企業 Linux 7 堆 棧。

<span id="page-261-1"></span>遷移的執行個體可以使用哪些 Chef 版本?

遷移的執行個體可以使用 Chef 版本 11 到 14。

#### **a** Note

不支援 Windows 堆疊移轉。

#### <span id="page-261-2"></span>我可以遷移哪些存放庫類型?

您可以遷移 S3、Git 和 HTTP 存放庫類型。

<span id="page-261-3"></span>我可以繼續使用私人 Git 儲存庫嗎?

是的,您可以繼續使用私有 Git 儲存庫。

如果您使用私人 GitHub 存放庫,則必須為 SSH 建立新的Ed25519主機金鑰。這是因為 GitHub 更 改了 SSH 中支持的密鑰,並刪除了未加密的 Git 協議。如需有關Ed25519主機金鑰的詳細資訊, 請參閱 < [改善 Git 通訊協定安全性](https://github.blog/2021-09-01-improving-git-protocol-security-github/) > 的 GitHub 部落格文章 GitHub。產生新的Ed25519主機金鑰 後,請為此安全殼層金鑰建立 Systems Manager SecureString 參數,並使用參數名稱做為- repo-private-key參數的值。若要取得有關如何建立「Systems Manager」參數的更多資訊, 請SecureString參閱《AWS Systems Manager使用指南》中的〈[建立 SecureString 參數 \(AWS](https://docs.aws.amazon.com/systems-manager/latest/userguide/param-create-cli.html#param-create-cli-securestring) [CLI\)〉](https://docs.aws.amazon.com/systems-manager/latest/userguide/param-create-cli.html#param-create-cli-securestring)。

對於任何其他 Git 存放庫類型,請為此安全殼層金鑰建立 Svstems Manager SecureString 參數,並 使用參數名稱做為指令碼--repo-private-key參數的值。

<span id="page-261-4"></span>我可以使用哪些安全殼層金鑰存取我的執行個體?

當您執行指令碼時,指令碼會移轉堆疊中設定的安全殼層金鑰和執行個體。您可以使用安全殼層金鑰 存取執行個體。如果為堆疊和執行個體提供安全殼層金鑰,則指令碼會使用堆疊中的金鑰。如果您不 確定要使用哪個安全殼層金鑰,請在 EC2 主控台中檢視執行個體 [\(https://console.aws.amazon.com/](https://console.aws.amazon.com/ec2/)  [ec2/\)](https://console.aws.amazon.com/ec2/)。EC2 主控台中的 [詳細資料] 頁面會顯示執行個體的安全殼層金鑰。

<span id="page-262-0"></span>為什麼我的執行個體會自動擴展和擴展?

「自動調整比例」會根據「Auto Scaling」群組的縮放規則來縮放例證。您可以為群組設定「最小」、 「最大」和「所需的容量」值。「自動調整」(Auto Scaling) 群組會在您更新這些值時自動調整容量的

<span id="page-262-1"></span>我可以關閉「Auto Scaling」功能嗎?

您可以將「自動調整比例」群組的「最小」、「最大」和「所需容量」值設定為相同的數字來關閉 「Auto Scaling 整比例」。例如,如果您想要永遠擁有十個執行個體,請將「最小」、「最大」和「所 需容量」值設定為 10。

<span id="page-262-2"></span>我可以在啟動的 EC2 實例上執行內核和軟件包更新嗎?

根據預設,EC2 執行個體啟動時會更新核心和套件。使用下列步驟在已啟動的 EC2 執行個體上執行核 心或套件更新。例如,您可能想要在執行部署或設定方法之後套用更新。

1. 連線至 EC2 執行個體。

2. 創建以下perform\_upgrade函數並在實例上運行它。

```
perform_upgrade() { 
     #!/bin/bash 
    if [ -e '/etc/system-release' ] || [ -e '/etc/redhat-release' ]; then 
     sudo yum -y update 
     elif [ -e '/etc/debian_version' ]; then 
      sudo apt-get update 
      sudo apt-get dist-upgrade -y 
     fi
}
perform_upgrade
```
3. 核心和套件更新後,您可能需要重新啟動 EC2 執行個體。要檢查是否需要重新啟動,請創建以 下reboot\_if\_required函數並在 EC2 實例上運行它。

```
reboot_if_required () { 
 #!/bin/bash 
 if [ -e '/etc/debian_version' ]; then 
    if [ -f /var/run/reboot-required ]; then 
      echo "reboot is required" 
    else
```

```
 echo "reboot is not required" 
    fi 
 elif [ -e '/etc/system-release' ] || [ -e '/etc/redhat-release' ]; then 
   export LC_CTYPE=en_US.UTF-8 
   export LC_ALL=en_US.UTF-8 
  LATEST INSTALLED KERNEL=`rpm -q --last kernel | perl -X -pe 's/^kernel-(\S+).*/
$1/' | head -1`
   CURRENTLY_USED_KERNEL=`uname -r` 
   if [ "${LATEST_INSTALLED_KERNEL}" != "${CURRENTLY_USED_KERNEL}" ];then 
      echo "reboot is required" 
   else 
      echo "reboot is not required" 
  fi 
 fi
}
reboot_if_required
```
4. 如果在reboot is required訊息中執行reboot\_if\_required結果,請重新啟動 EC2 執行 個體。如果您收到reboot is not required訊息,則不需要重新啟動 EC2 執行個體。

<span id="page-263-0"></span>為什麼我的執行個體中的 EBS 磁碟區不包含任何資料?

當您執行指令碼時,指令碼會移轉 EBS 磁碟區的組態,並為您的 OpsWorks 堆疊和層建立取代架構。 指令碼不會移轉實際執行個體或執行個體中包含的資料。此指令碼只會在層級遷移 EBS 磁碟區的組 態,並將空的 EBS 磁碟區附加至已啟動的 EC2 執行個體。

請執行下列步驟,從先前執行個體的 EBS 磁碟區提取資料。

- 1. 拍攝先前執行個體 EBS 磁碟區的快照。如需有關建立快照的詳細資訊,請參閱 [Amazon EC2 使用](https://docs.aws.amazon.com/AWSEC2/latest/UserGuide/ebs-creating-snapshot.html) [者指南中的建立 Amazon EBS 快照。](https://docs.aws.amazon.com/AWSEC2/latest/UserGuide/ebs-creating-snapshot.html)
- 2. 從快照建立磁碟區。如需有關從快照建立磁碟區的詳細資訊,請參閱 Amazon EC2 使用者指南中 的[從快照建立磁](https://docs.aws.amazon.com/AWSEC2/latest/UserGuide/ebs-creating-volume.html#ebs-create-volume-from-snapshot)碟區。
- 3. 將您建立的磁碟區附加至執行個體。如需有關連接磁碟區的詳細資訊,請參閱 [Amazon EC2 使用](https://docs.aws.amazon.com/AWSEC2/latest/UserGuide/ebs-attaching-volume.html) [者指南中的將 Amazon EBS 磁碟區連接到執行個體。](https://docs.aws.amazon.com/AWSEC2/latest/UserGuide/ebs-attaching-volume.html)

<span id="page-263-1"></span>為什麼我的啟動範本中描述的 EBS 磁碟區沒有掛載?

如果您為具有 EBS 磁碟區的--launch-template參數提供啟動範本 ID,指令碼會附加 EBS 磁碟 區,但不會掛接磁碟區。您可以執行針對已啟動 EC2 執行個體建立的指令碼的MountEBSVolumes RunCommand 文件來掛接連接的 EBS 磁碟區。

如果您未設定--launch-template參數,則指令碼會建立範本,而當 Auto Scaling 群組啟動新 EC2 執行個體時,Auto Scaling 群組會自動附加 EBS 磁碟區,然後執行SetupAutomation命令,將連接 的磁碟區掛接到層設定中設定的掛接點。

<span id="page-264-0"></span>我在哪裡可以找到廚師食譜和安裝 EBS 卷日誌?

OpsWorks 將日誌傳遞到 S3 儲存貯體,您可以透過為--command-logs-bucket參數提供值來指定 該儲存貯體。預設 S3 儲存貯體名稱的格式為:aws-opsworks-stacks-application-managerlogs-*account-id*。廚師食譜日誌存儲在ApplyChefRecipes前綴中。掛載 EBS 磁碟區記錄會儲 存在MountEBSVolumes前置詞中。從堆疊遷移的所有層都會將日誌傳遞到相同的 S3 儲存貯體。

**a** Note

- S3 儲存貯體的生命週期組態包含在 30 天後刪除日誌的規則。如果您想要保留日誌超過 30 天,則必須更新 S3 儲存貯體的生命週期組態中的規則。
- 目前, OpsWorks 只有日誌廚師setup和terminate食譜。

<span id="page-264-1"></span>我在哪裡可以找到遷移腳本的調試日誌?

指令碼會將偵錯記錄放置在名為的值區中aws-opsworks-stacks-transition-logs-*accountid*。您可以在 S3 儲存貯體的資料migration\_script夾中,找到與您移轉之層名稱相符的資料夾下 的偵錯日誌。

<span id="page-264-2"></span>遷移腳本是否支持 CloudFormation 模板版本控制?

此指令碼會產生類型的 Systems Manager 文件, CloudFormation 這些文件會為您要移轉的圖層或堆 疊建立取代項目。再次執行腳本,即使使用相同的參數,也會匯出先前匯出的圖層範本的新版本。範本 版本會儲存在與指令碼記錄相同的 S3 儲存貯體中。

<span id="page-264-3"></span>我可以移轉多個圖層嗎?

指令碼的--layer-id參數會在單一圖層中傳遞。若要移轉多個圖層,請重新執行指令碼並傳入不 同--layer-id的指令碼。

屬於相同 OpsWorks 堆疊一部分的圖層會列在「應用程式管理員」中的相同應用程式下。

- 1. 開啟 Systems Manager 主控台[,網址為 https://console.aws.amazon.com/systems-manager/。](https://console.aws.amazon.com/systems-manager/)
- 2. 在功能窗格中,選擇 [應用程式管理員]。
- 3. 在應用程式區段中,選擇自訂應用程式。
- 4. 選擇您的應用程式。應用程式名稱開頭為app-*stack-name*-*first-six-charactersstack-id*。
- 5. 從 app 開始的頂層元素,顯示與您的 OpsWorks 堆棧相對應的所有組件。這包括與 OpsWorks 圖 層相對應的元件。
- 6. 選擇與層次對應的元件,以檢視層次的資源。表示 OpsWorks 圖層的元件也可從「自訂應用程 式」區段中看到,做為個別應用程式。

# <span id="page-265-0"></span>如何建立**SecureString**參數?

您可以使用「Systems Manager」建立SecureString參數。若要取得有關如何建立「Systems Manager」SecureString 參數的更多資訊,[請 SecureString 參閱《AWS Systems Manager使用指](https://docs.aws.amazon.com/systems-manager/latest/userguide/param-create-cli.html#param-create-cli-securestring) [南》中的建立參數 \(AWS CLI\)](https://docs.aws.amazon.com/systems-manager/latest/userguide/param-create-cli.html#param-create-cli-securestring) [或建立 Systems Manager 參數 \(主控台\)。](https://docs.aws.amazon.com/systems-manager/latest/userguide/parameter-create-console.html)

您必須提供SecureString參數作為--http-username--http-password、或--repoprivate-key參數的值。

<span id="page-265-1"></span>如何保護新 Auto Scaling 群組中的執行個體不受終止事件影響?

您可以將--enable-instance-protection參數設定為,TRUE並在要保護的每個 EC2 執行個 體中新增一個protected instance標籤金鑰,以保護執行個體。當您將--enable-instanceprotection參數設定為TRUE並新增protected\_instance標記金鑰時,指令碼會將自訂終止原則 新增至新的 Auto Scaling 群組並暫停ReplaceUnhealthy程序。具有protected\_instance標籤金 鑰的執行個體受到保護,不受下列終止事件影響:

- 事件中的規模
- 執行個體重新整理
- 重新平衡
- 執行個體存留期
- 允許列出實例終止
- 終止和替換狀態不良的執行個體

**a** Note

您必須在要保護的執行個體上設定protected\_instance標籤金鑰。標籤鍵區分大小寫。無 論標籤值為何,具有該標籤鍵的任何執行個體都會受到保護。

若要縮短自訂終止政策的執行時間,您可以透過更新函數程式碼變數的值,增加 Lambda 函 數用來篩選受保護執行個體的預設執行個體數量。default\_sample\_size預設值為 15。如 果增加default\_sample\_size,您可能需要增加分配給 Lambda 函數的記憶體,這會增加 Lambda 函數的成本。如需 AWS Lambda 定價的資訊,請參閱 [AWS Lambda 定價。](https://aws.amazon.com/)

<span id="page-266-0"></span>遷移指令碼提供哪些負載平衡器?

指令碼提供三個負載平衡器選項。

- (建議) 建立新的 Application Load Balancer。依預設,指令碼會建立新的 Application Load Balancer。您也可以將--lb-type參數設定為ALB。如需應用程式負載平衡器的相關資訊,請參 閱[什麼是應用程式負載平衡器](https://docs.aws.amazon.com/elasticloadbalancing/latest/application/introduction.html)? 在 E lastic Load Balancing 使用者指南中。
- 如果應用程式負載平衡器不是選項,請將--lb-type參數設定為來建立「Classic Load Balancer」Classic。如果選取此選項,則連接至 OpsWorks層的現有 Classic Load Balancer 會與應用程式分開保持不同。如需應用程式負載平衡器的相關資訊,請參閱[什麼是 Classic Load](https://docs.aws.amazon.com/elasticloadbalancing/latest/classic/introduction.html) [Balancer](https://docs.aws.amazon.com/elasticloadbalancing/latest/classic/introduction.html)? 在 E lastic Load Balancing:傳統負載平衡器使用者指南中。
- 您可以透過將--lb-type參數設定為來連接現有的負載平衡器None。

#### **A** Important

我們建議您為 AWS OpsWorks Stack 層建立新的 Elastic Load Balancing 負載平衡器。如 果您選擇使用現有的 Elastic Load Balancing 負載平衡器,您應該先確認該平衡器未用於其 他用途,也沒有連接的執行個體。將負載平衡器連接到層後, OpsWorks 移除所有現有的 執行個體,並設定負載平衡器僅處理層的執行個體。雖然在技術上可以使用 Elastic Load Balancing 控制台或 API 在將負載平衡器附加到層後修改負載平衡器的配置,但是您不應該 這樣做;這些更改將不是永久性的。

將現有的 OpsWorks 層負載平衡器連接至 Auto Scaling 群組

- 1. 在--lb-type參數設定為的情況下執行移轉指令碼None。當值設定為時None,指令碼不會複製 或建立負載平衡器。
- 2. 指令碼部署 CloudFormation 堆疊後,請更新 Auto Scaling 群組MinMax和Desired capacity值,然後測試您的應用程式。
- 3. 選擇腳本輸出中Link to the template顯示的。如果您關閉終端機,請執行以下步驟來存取範 本。
- a. 開啟 Systems Manager 主控台, 網址為 https://console.aws.amazon.com/systems[manager/。](https://console.aws.amazon.com/systems-manager/)
- b. 在功能窗格中,選擇 [應用程式管理員]。
- c. 選擇「CloudFormation 堆疊」,然後選擇「範本庫」。
- d. 選擇「我擁有」並找到您的範本。
- 4. 從 CloudFormation 範本中,從「動作」功能表選擇 「編輯」。
- 5. 更新LabelBalancerNames CloudFormation範本資ApplicationAsg源區段內的屬性。

```
ApplicationAsg: 
    DependsOn: CustomTerminationLambdaPermission 
    Properties: 
    #(other properties in ApplicationAsg to remain unchanged) 
       LoadBalancerNames: 
         - load-balancer-name
       HealthCheckType: ELB
```
- 6. 如果您希望 Auto Scaling 群組執行個體健康狀態檢查也使用負載平衡器的健康狀態檢查,請移除 以下區段HealthCheckType並輸入ELB。如果您只需要 EC2 運作狀態檢查,則不需要變更範 本。
- 7. 儲存您的變更。儲存會建立範本的新預設版本。如果這是您第一次為圖層運行腳本,並且第一次在 控制台中保存更改,則較新的版本是 2。
- 8. 從動作中,選擇佈建堆疊。
- 9. 確認您要使用範本的預設版本。確定已選取「選取現有堆疊」,然後選擇要更新的 CloudFormation 堆疊。
- 10. 為後續每個頁面選擇下一步,直到您看到「複查和啟動設定」頁面為止。在 [檢閱和佈建] 頁面 上,選擇 [我確認可AWS CloudFormation能會使用自訂名稱建立 IAM 資源],並且我瞭解所選範本 中的變更可能會導AWS CloudFormation致更新或移除現有AWS資源。
- 11. 選擇 Provision stack (佈建堆疊)。

如果您需要回復更新,請執行下列步驟。

- 1. 選擇動作,然後選擇佈建堆疊。
- 2. 選擇 [挑選其中一個現有版本],然後選擇先前的範本版本。
- 3. 選擇 [選取現有堆疊],然後選擇要更新的 CloudFormation 堆疊。

# <span id="page-268-0"></span>自訂食譜配置食譜是否已遷移?

設定自訂食譜不支援在安裝事件期間執行。該腳本遷移自定義食譜配置方法,並為您創建一個 Systems Manager 自動化手冊。但是,您必須手動運行配方。

採取下列步驟來執行您的設定配置方法。

- 1. 開啟 Systems Manager 主控台[,網址為 https://console.aws.amazon.com/systems-manager/。](https://console.aws.amazon.com/systems-manager/)
- 2. 在功能窗格中,選擇 [應用程式管理員]。
- 3. 在應用程式區段中,選擇自訂應用程式。
- 4. 選擇您的應用程式。應用程式名稱開頭為app-*stack-name*。
- 5. 選擇 [資源],然後選擇設定的 Runbook。
- 6. 選擇執行自動化。
- 7. 選擇您要執行設定方法的執行個體 ID,然後選擇 [執行]。

<span id="page-268-1"></span>我可以在新建立的執行個體上執行部署和取消部署方法嗎?

該腳本可以創建三個可能的自動化手冊,具體取決於您的層的配置。

- 設定
- 設定
- 終止

此指令碼也可以建立下列包含AWS-ApplyChefRecipes Run Command文件輸入值的 Systems Manager 參數。

- 設定
- 部署
- 設定
- Undeploy (解除部署)
- 終止

當擴充事件發生時,安裝程式自動執行手冊會自動執行。這包括從原始 OpsWorks 圖層設置和部署自 定義食譜食譜。當縮放事件發生時,終止自動化 Runbook 會自動執行。終止自動化手冊包含來自原始 OpsWorks 圖層的關機配方。

如果您想要手動執行取消部署或設定方法,請執行下列步驟。

- 1. 開啟 Systems Manager 主控台[,網址為 https://console.aws.amazon.com/systems-manager/。](https://console.aws.amazon.com/systems-manager/)
- 2. 在功能窗格中,選擇 [應用程式管理員]。
- 3. 在應用程式區段中,選擇自訂應用程式。
- 4. 選擇您的應用程式。應用程式名稱開頭為app-*stack-name*-*first-six-charactersstack-id*。「應用程式管理員」會開啟「概觀
- 5. 選擇 [資源],然後選擇 [設定自動化工作手冊]。
- 6. 選擇執行自動化。
- 7. 對於applyChefRecipesPropertiesParameter自動化執行手冊輸入參數,請參考正確的 Systems Manager 參數。「Systems Manager」參數名稱遵循格式/ApplyChefRecipes-Preset/*OpsWorks-stack-name*-*OpsWorks-layer-name*-*first-six-charactersstack-id*/*event*,其中*##*的值為ConfigureDeploy、或Undeploy視您要執行的方法而定。
- 8. 選擇您要執行配方的執行個體 ID,然後選擇 [執行]。

<span id="page-269-0"></span>我可以變更 Auto Scaling 群組跨越哪些子網路?

依預設,「Auto Scaling」群組會橫跨 OpsWorks 堆疊 VPC 中的所有子網路。若要更新要跨越的子網 路,請執行下列步驟。

- 1. 選擇腳本輸出中Link to the template顯示的。如果您關閉終端機,請執行以下步驟來存取範 本。
	- a. 開啟 Systems Manager 主控台[,網址為 https://console.aws.amazon.com/systems](https://console.aws.amazon.com/systems-manager/)[manager/。](https://console.aws.amazon.com/systems-manager/)
	- b. 在功能窗格中,選擇 [應用程式管理員]。
	- c. 選擇「CloudFormation 堆疊」,然後選擇「範本庫」。
	- d. 選擇「我擁有」並找到您的範本。
- 2. 從動作中,選擇佈建堆疊。
- 3. 確認您要使用預設樣板。選擇 [選取現有堆疊],然後選擇要更新的 CloudFormation 堆疊。

**a** Note

如果您在--provision-application參數設定為的情況下執行指令碼FALSE,則必須 建立新 CloudFormation 堆疊。

- 4. 針對SubnetIDs參數,請提供您希望 Auto Scaling 群組跨越之子網路 ID 的逗號分隔清單。
- 5. 選擇「下一步」,直到看到「檢閱並啟動設定」頁面
- 6. 在 [檢閱和佈建] 頁面上,選擇 [我確認可AWS CloudFormation能會使用自訂名稱建立 IAM 資 源],我瞭解所選範本中的變更可能會導AWS CloudFormation致更新或移除現有AWS資源。
- 7. 選擇 Provision stack (佈建堆疊)。

# 故障診斷

本節包含一些常見問題,以及這些問題的建議解決方案。

#### 主題

- [提供的本金無效](#page-270-0)
- [啟用 Auto Scaling 群組保護的執行個體時,無法刪除 CloudFormation 堆疊](#page-270-1)
- [提供現有 S3 儲存貯體和前置詞時存取遭拒錯誤](#page-270-2)

# <span id="page-270-0"></span>提供的本金無效

問題:您收到錯誤訊息,指出您提供的主體無效。

原因:發生這是因為「Auto Scaling」群組沒有服務角色。

解決方案:在發生錯誤的區域中建立「Auto Scaling」群組。建立 Auto Scaling 群組會為您的自訂終止 政策建立必要的服務連結角色。

<span id="page-270-1"></span>啟用 Auto Scaling 群組保護的執行個體時,無法刪除 CloudFormation 堆疊

問題:--enable-instance-protection參數設定為,TRUE且 Auto Scaling 群組的某些 EC2 執行 個體受到protected\_instance標籤金鑰保護,這樣可防止AWS CloudFormation堆疊完全刪除。

原因:EC2 實例有一個protected\_instance標籤密鑰,可以保護它們免受終止事件的侵害。

解決方案:從 EC2 執行個體移除protected instance標籤金鑰。這可讓「Auto Scaling」群組縮 小。在「Auto Scaling」群組縮小之後,您可以刪除AWS CloudFormation堆疊。

#### <span id="page-270-2"></span>提供現有 S3 儲存貯體和前置詞時存取遭拒錯誤

問題:當您提供現有的 S3 儲存貯體和前置詞時,您會收到AccessDenied錯誤訊息。

#### 原因:S3 儲存貯體政策未提供將負載平衡器日誌傳遞至儲存貯體的必要許可。

解決方案:更新 S3 儲存貯體政策,以允許指令碼將負載平衡器存取日誌傳遞至儲存貯體。如需如何更 新值區原則的詳細資訊,請參閱 E lastic Load Balancing:應用程式負載平衡器使用者指南中的啟用應 用程式負載平衡[器的存取記](https://docs.aws.amazon.com/elasticloadbalancing/latest/application/enable-access-logging.html)錄。

# AWS OpsWorks Stacks 入門

#### **A** Important

AWS OpsWorks Stacks不再接受新客戶。現有客戶可以正常使用OpsWorks主控台、API、CLI 和CloudFormation資源,直到 2024 年 5 月 26 日為止,屆時他們將停止使用。為了為此轉 換做好準備,我們建議您AWS Systems Manager盡快將堆疊轉換為。如需詳細資訊,請參閱 [AWS OpsWorks Stacks壽命終止常見問題](#page-243-0) 及 [將應用程式移轉至AWS OpsWorks Stacks應用](#page-245-0) [AWS Systems Manager程式管](#page-245-0)。

AWS OpsWorks Stacks 提供一組豐富的可自訂元件,讓您可以混合及互相搭配,建立滿足您特定用途 的堆疊。新使用者的挑戰是了解如何將這些元件組合成運作堆疊並有效管理它。以下是開始使用的方 法。

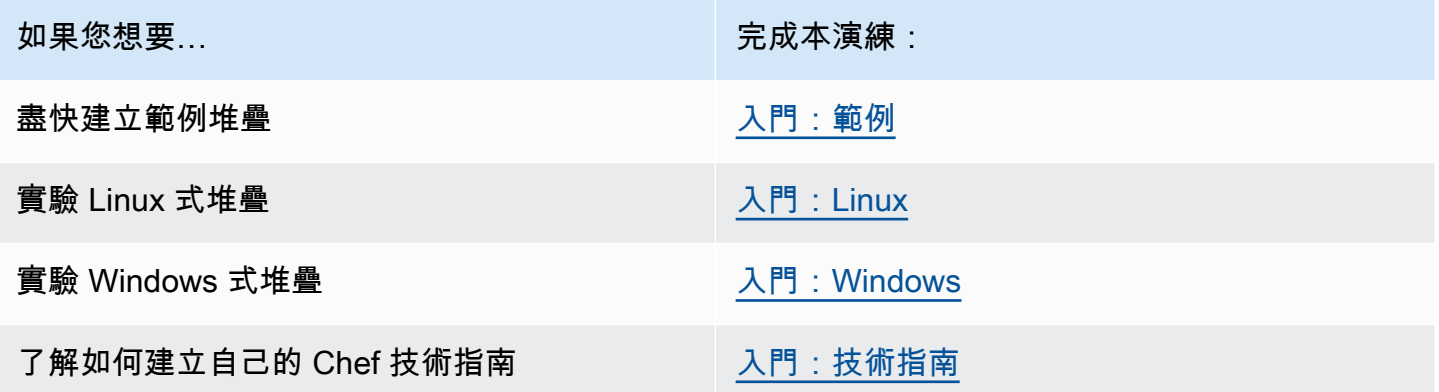

如果您有現有的運算資源 (Amazon EC2 執行個體,甚至是在自己的硬體上執行的現場部署執行個 體),您可以[將它們與使用 Stack 建立的執行個體一起合併到堆疊中](#page-523-0)。AWS OpsWorks您接著可以使用 AWS OpsWorks Stacks 將所有相關執行個體做為群組管理,無論其建立方式為何。

# 區域支援

您可以在全球存取 AWS OpsWorks Stacks。您也可以在全球建立和管理執行個體。使用者可以將 AWS OpsWorks Stacks 執行個體設定為在 AWS GovCloud (美國西部) 和中國 (北京) AWS 區域以外 的任何地區啟動。若要使用 AWS OpsWorks Stacks,執行個體必須要能夠連線至以下其中一個 AWS OpsWorks Stacks 執行個體服務 API 端點。

只有在已建立的區域中才能管理資源。在一個區域端點中建立的資源為不可用,也無法複製到另一個區 域端點。您可以下列任意區域內啟動執行個體。

- 美國東部 (俄亥俄) 區域
- 美國東部 (維吉尼亞北部) 區域
- 美國西部 (奧勒岡) 區域
- 美國西部 (加利佛尼亞北部) 區域
- 加拿大(中部)區域(僅 API,不適用於在AWS Management Console. 中建立的堆疊)
- 亞太區域 (孟買) 區域
- 亞太區域 (新加坡) 區域
- 亞太區域 (雪梨) 區域
- 亞太區域 (東京) 區域
- 亞太區域 (首爾) 區域
- 歐洲 (法蘭克福) 區域
- Europe (Ireland) Region
- 歐洲 (倫敦) 區域
- 歐洲 (巴黎) 區域
- 南美洲 (聖保羅) 區域

# <span id="page-272-0"></span>範例堆疊入門

#### **A** Important

AWS OpsWorks Stacks不再接受新客戶。現有客戶可以正常使用 OpsWorks 主控 台、API、CLI 和 CloudFormation 資源,直到 2024 年 5 月 26 日為止,屆時他們將停止 使用。為了為此轉換做好準備,我們建議您AWS Systems Manager盡快將堆疊轉換為。如 需詳細資訊,請參閱 [AWS OpsWorks Stacks壽命終止常見問題](#page-243-0) 及 [將應用程式移轉至AWS](#page-245-0) [OpsWorks Stacks應用AWS Systems Manager程式管。](#page-245-0)

本演練示範如何使用 AWS OpsWorks Stacks,只要按幾下滑鼠,不用撰寫程式碼,就能快速建立範 例 Node.js 應用程式環境。完成後,您有一個運行 Chef 12 的 Amazon 彈性運算雲(亞馬遜 EC2)實 例,一個 Node.js HTTP 服務器以及一個 Web 應用程序,您可以使用它們與 Twitter 進行交互並在網頁 上留下評論。

#### **a** Note

由於完成本逐步解說會自動建立類型為 c3.large 的執行個體,因此您無法[在AWS免費方](https://docs.aws.amazon.com/awsaccountbilling/latest/aboutv2/free-tier-limits.html)案中使 用此逐步解說或堆AWS OpsWorks疊中的範例堆疊建立工具。[雖然在 VPC 中使用](https://docs.aws.amazon.com/awsaccountbilling/latest/aboutv2/free-tier-limits.html)範例堆疊建 [立工具可建立 t2.medium 執行個體,但是 VPC 目前無法在免費方案中使用。AWS](https://docs.aws.amazon.com/awsaccountbilling/latest/aboutv2/free-tier-limits.html)

# <span id="page-273-1"></span>步驟 1:完成事前準備

#### **A** Important

AWS OpsWorks Stacks不再接受新客戶。現有客戶可以正常使用 OpsWorks 主控 台、API、CLI 和 CloudFormation 資源,直到 2024 年 5 月 26 日為止,屆時他們將停止 使用。為了為此轉換做好準備,我們建議您AWS Systems Manager盡快將堆疊轉換為。如 需詳細資訊,請參閱 [AWS OpsWorks Stacks壽命終止常見問題](#page-243-0) 及 [將應用程式移轉至AWS](#page-245-0) [OpsWorks Stacks應用AWS Systems Manager程式管。](#page-245-0)

您必須先完成下列步驟,才能開始演練。這些設定步驟包括註冊AWS帳戶、建立管理使用者,以及指 派存取權限給AWS OpsWorks堆疊。

#### 主題

- [註冊 AWS 帳戶](#page-273-0)
- [建立管理使用者](#page-274-0)
- [指派服務存取權限](#page-275-0)

<span id="page-273-0"></span>註冊 AWS 帳戶

如果您還沒有 AWS 帳戶,請完成以下步驟建立新帳戶。

#### 註冊 AWS 帳戶

1. 開啟 [https://portal.aws.amazon.com/billing/signup。](https://portal.aws.amazon.com/billing/signup)

2. 請遵循線上指示進行。

部分註冊程序需接收來電,並在電話鍵盤輸入驗證碼。

註冊 AWS 帳戶時,會建立 AWS 帳戶根使用者。根使用者有權存取該帳戶中的所有 AWS 服務和 資源。作為最佳安全實務,[將管理存取權指派給管理使用者](https://docs.aws.amazon.com/singlesignon/latest/userguide/getting-started.html),並且僅使用根使用者來執行[需要根使](https://docs.aws.amazon.com/accounts/latest/reference/root-user-tasks.html) [用者存取權的任務](https://docs.aws.amazon.com/accounts/latest/reference/root-user-tasks.html)。

註冊程序完成後,AWS 會傳送一封確認電子郵件給您。您可以隨時登錄 <https://aws.amazon.com/>並 選擇 我的帳戶,以檢視您目前的帳戶活動並管理帳戶。

<span id="page-274-0"></span>建立管理使用者

註冊後,請保護您的AWS 帳戶AWS 帳戶根使用者AWS IAM Identity Center、啟用和建立系統管理使 用者,這樣您就不會將 root 使用者用於日常工作。

保護您的 AWS 帳戶根使用者

1. 選擇 根使用者 並輸入您的 AWS 帳戶電子郵件地址,以帳戶擁有者身分登入 [AWS Management](https://console.aws.amazon.com/)  [Console](https://console.aws.amazon.com/)。在下一頁中,輸入您的密碼。

如需使用根使用者登入的說明,請參閱 AWS 登入使用者指南中的[以根使用者身分登入。](https://docs.aws.amazon.com/signin/latest/userguide/console-sign-in-tutorials.html#introduction-to-root-user-sign-in-tutorial)

2. 若要在您的根使用者帳戶上啟用多重要素驗證 (MFA)。

如需指示,請參閱《IAM 使用者指南》中的[為 AWS 帳戶根使用者啟用虛擬 MFA 裝置 \(主控台\)。](https://docs.aws.amazon.com/IAM/latest/UserGuide/enable-virt-mfa-for-root.html)

建立管理使用者

1. 啟用 IAM 身分識別中心。

如需指示,請參閱《AWS IAM Identity Center使用指南》AWS IAM Identity Center中的 「[啟](https://docs.aws.amazon.com/singlesignon/latest/userguide/get-set-up-for-idc.html)用」。

2. 在 IAM 身分中心中,將管理存取權授與管理使用者。

[若要取得有關使用IAM Identity Center 目錄做為身分識別來源的自學課程,請參閱《使用指](https://docs.aws.amazon.com/singlesignon/latest/userguide/quick-start-default-idc.html) [南》IAM Identity Center 目錄中的「以預設值設定使用AWS IAM Identity Center者存取](https://docs.aws.amazon.com/singlesignon/latest/userguide/quick-start-default-idc.html)」。

以管理員的身分登入

• 若要使用您的 IAM 身分中心使用者登入,請使用建立 IAM 身分中心使用者時傳送至您電子郵件地 址的登入 URL。

如需有關如何使用 IAM Identity Center 使用者登入的說明,請參閱《AWS 登入 使用者指南》中 的[登入 AWS存取入口網站。](https://docs.aws.amazon.com/signin/latest/userguide/iam-id-center-sign-in-tutorial.html)

#### <span id="page-275-0"></span>指派服務存取權限

將和AmazonS3FullAccess權限新增至您的角色或使用者,即可存取 AWS OpsWorks Stacks 服務 (以AWSOpsWorks\_FullAccess及 Stack 所依賴的相關服務)。AWS OpsWorks

如需新增許可的詳細資訊,請參閱[新增 IAM 身分許可 \(主控台\)](https://docs.aws.amazon.com/IAM/latest/UserGuide/access_policies_manage-attach-detach.html#add-policies-console)。

您現已完成所有設定步驟,可[開始本演練](#page-275-1)。

# <span id="page-275-1"></span>步驟 2:建立堆疊

#### **A** Important

AWS OpsWorks Stacks不再接受新客戶。現有客戶可以正常使用 OpsWorks 主控 台、API、CLI 和 CloudFormation 資源,直到 2024 年 5 月 26 日為止,屆時他們將停止 使用。為了為此轉換做好準備,我們建議您AWS Systems Manager盡快將堆疊轉換為。如 需詳細資訊,請參閱 [AWS OpsWorks Stacks壽命終止常見問題](#page-243-0) 及 [將應用程式移轉至AWS](#page-245-0) [OpsWorks Stacks應用AWS Systems Manager程式管。](#page-245-0)

在此步驟中,您要使用 AWS OpsWorks Stacks 主控台來建立堆疊。堆疊是具有共同目的且想要一起 管理的執行個體 (例如 Amazon EC2 執行個體) 和相關AWS資源的集合。(如需詳細資訊,請參閱 [堆](#page-402-0) [疊](#page-402-0)。) 本演練只有一個執行個體。

在您開始此步驟之前,請先完成[事前準備](#page-273-1)。

#### 建立堆疊

- 1. 請登入AWS Management Console並開啟AWS OpsWorks主控台,[網址為 https://](https://console.aws.amazon.com/opsworks/) [console.aws.amazon.com/opsworks/](https://console.aws.amazon.com/opsworks/)。
- 2. 執行下列任一作業 (若適用的話):
- 如果顯示 Welcome to AWS OpsWorks Stacks (歡迎使用 &OPS; Stacks) 頁面,請選擇 Add your first stack (新增您的第一個堆疊) 或 Add your first AWS OpsWorks Stacks stack (新增您 的第一個 &OPS; Stacks 堆疊) (兩個選擇皆會執行相同的作業)。即會顯示 Add stack (新增堆疊) 頁面。
- 如果顯示 [OpsWorks 儀表板] 頁面,請選擇 [新增堆疊]。即會顯示 Add stack (新增堆疊) 頁面。
- 3. 在顯示的 Add stack (新增堆疊) 頁面中,如果尚未選擇,請選擇 Sample stack (範例堆疊)。
- 4. 為已選擇 Linux 的 Operating system type (作業系統類型),選擇 Create stack (建立堆疊):

# Add stack

Which type of stack do you want to create?

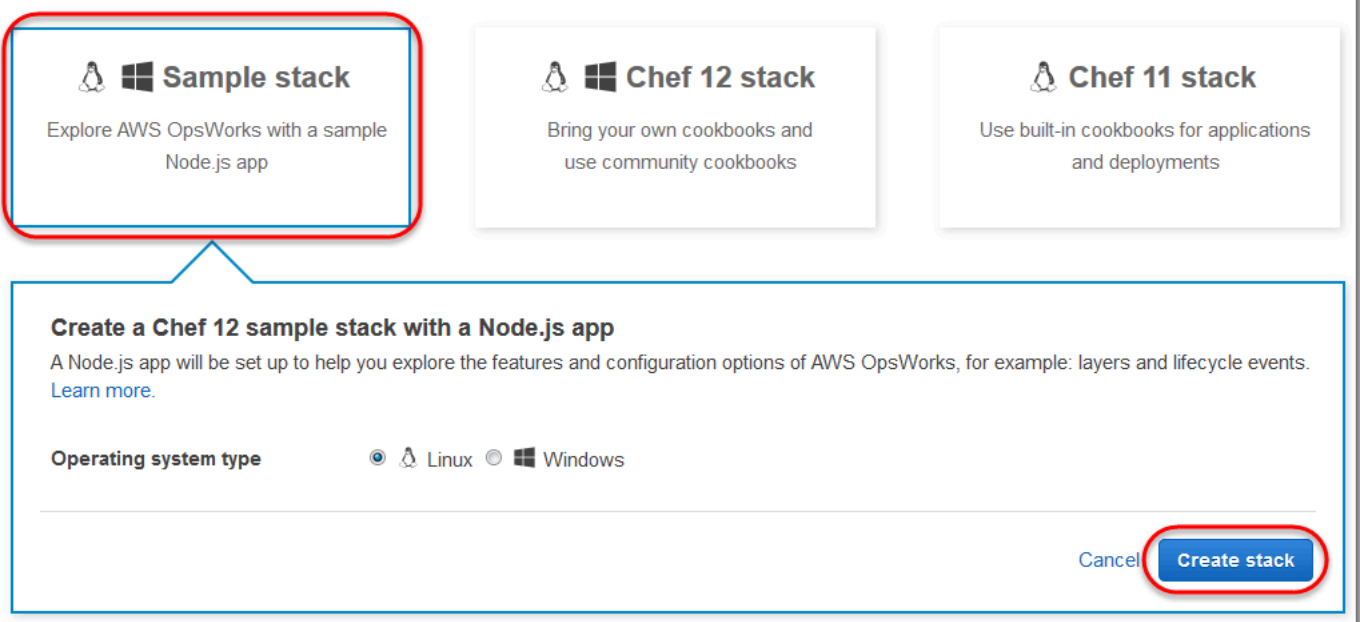

- 5. AWS OpsWorks堆棧創建一個名為我的示例堆棧(Linux)的堆棧。 AWS OpsWorksStacks 還會 添加所有必要的組件,以將應用程序部署到堆棧:
	- layer 是一組執行個體的藍圖。它會指定諸如執行個體的設定、資源、安裝的套件和安全群組等 項目。(如需詳細資訊,請參閱 [Layer](#page-434-0)。) 此 layer 名為 Node.js App Server (Node.js 應用程式伺 服器)。
	- 在這種情況下,「執行個體」是 Amazon Linux 2 EC2 執行個體。(如需執行個體的詳細資訊, 請參閱[執行個體](#page-467-0)。) 該執行個體的主機名稱是 nodejs-server1。
	- 「應用程式」是在執行個體上執行的程式碼。(如需應用程式的詳細資訊,請參閱[應用程式。](#page-576-0)) 此 應用程式名為 Node.js Sample App (Node.js 範例應用程式)。

6. AWS OpsWorks Stacks 建立堆疊後,請選擇 Explore the sample stack (探索範例堆疊) 以顯示 My Sample Stack (Linux) 頁面 (如果您多次完成本演練,My Sample Stack (Linux) 後面可能有序 號, 例如 2 或 3):

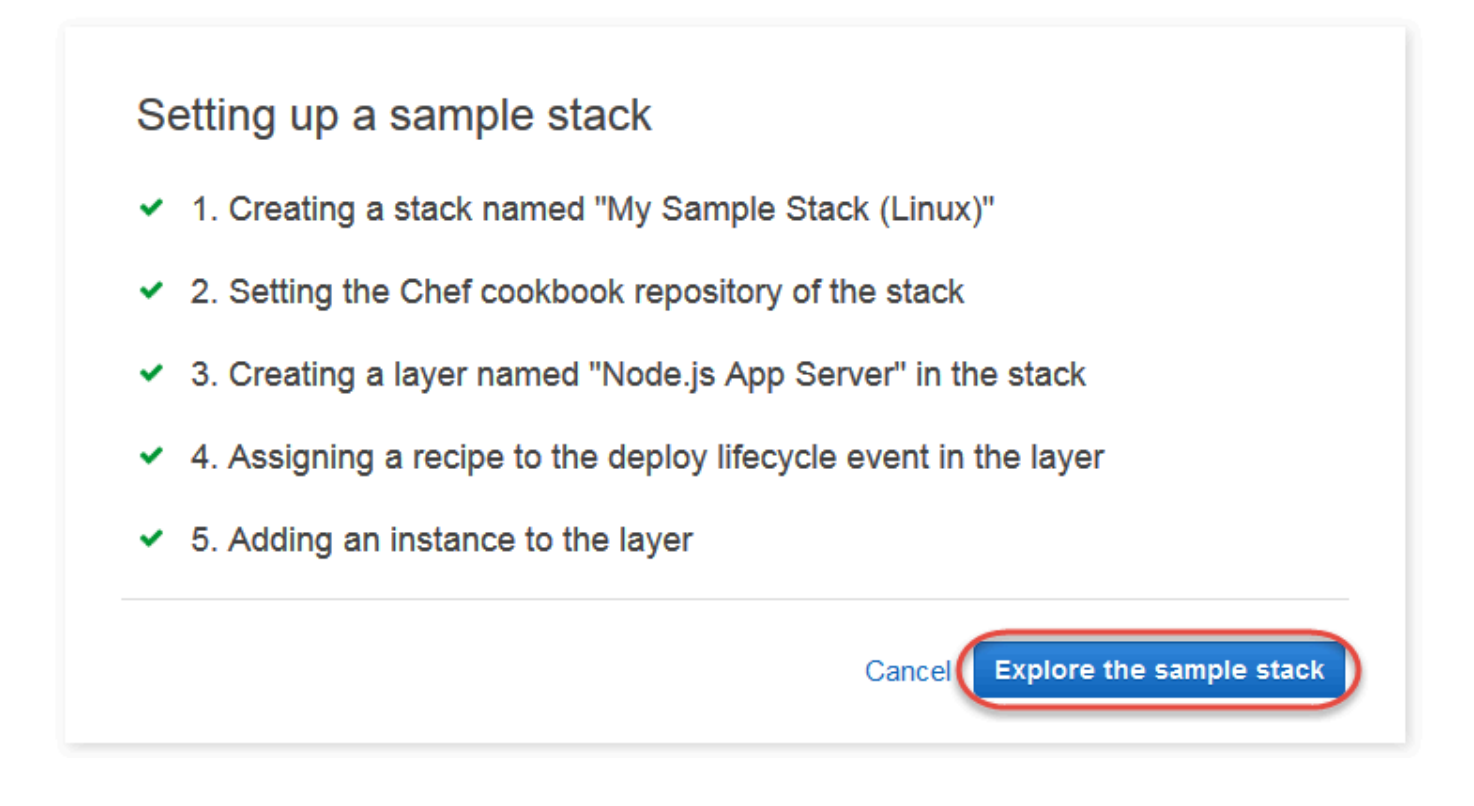

#### 在[下一個步驟](#page-277-0)中,您會啟動執行個體並將應用程式部署到執行個體。

# <span id="page-277-0"></span>步驟 3:啟動執行個體並部署應用程式

#### **A** Important

AWS OpsWorks Stacks不再接受新客戶。現有客戶可以正常使用 OpsWorks 主控 台、API、CLI 和 CloudFormation 資源,直到 2024 年 5 月 26 日為止,屆時他們將停止 使用。為了為此轉換做好準備,我們建議您AWS Systems Manager盡快將堆疊轉換為。如 需詳細資訊,請參閱 [AWS OpsWorks Stacks壽命終止常見問題](#page-243-0) 及 [將應用程式移轉至AWS](#page-245-0) [OpsWorks Stacks應用AWS Systems Manager程式管。](#page-245-0)

現在您有執行個體和應用程式,可啟動執行個體並將應用程式部署到執行個體。

# 啟動執行個體並部署應用程式

- 1. 執行以下任意一項:
	- 在服務導覽窗格中,選擇 Instances (執行個體):

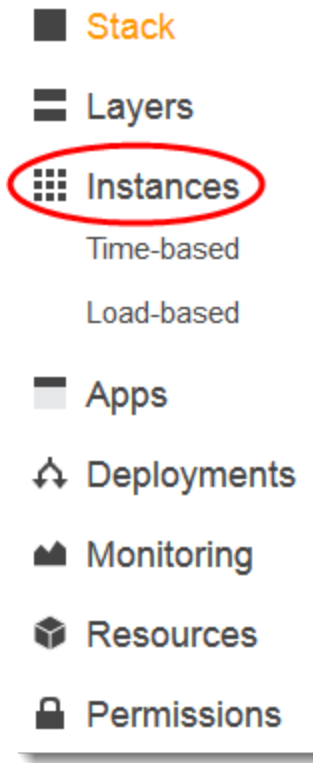

• 在 My Sample Stack (Linux) 頁面上,選擇 Instances (執行個體):

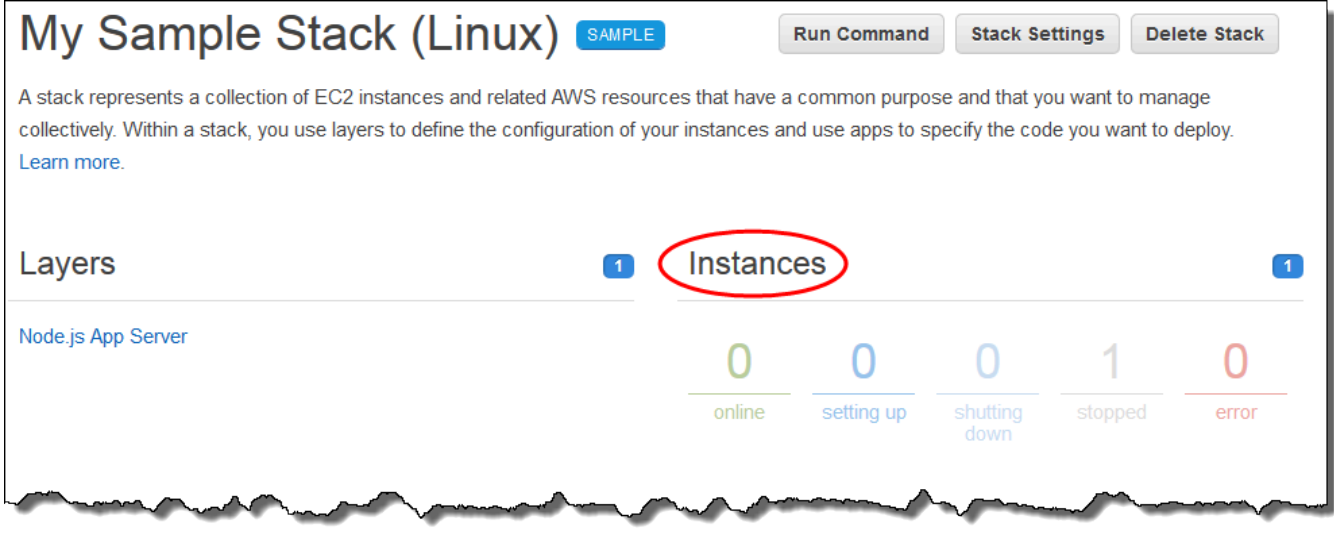

2. 在 Instances (執行個體) 頁面上,針對 Node.js App Server (Node.js 應用程式伺服器) 的 nodejsserver1,選擇 start (開始):

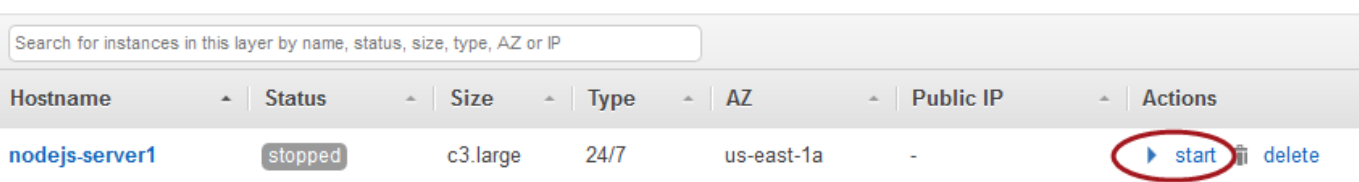

- 3. 請在 online (線上) 圓圈變成亮綠色之後,再繼續。(如果看到故障訊息,請參考[偵錯和故障診斷指](#page-1242-0) [南](#page-1242-0)。)
- 4. 隨著執行個體的設定,AWS OpsWorks Stacks 會將應用程式部署到執行個體。
- 5. 繼續之前,您的結果應該類似下列螢幕擷取畫面 (如果您收到故障訊息,建議您參[考偵錯和故障診](#page-1242-0) [斷指南](#page-1242-0)):

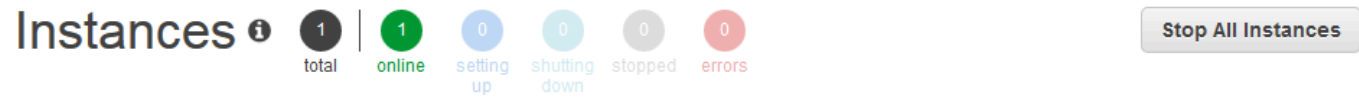

An instance represents a server. It can belong to one or more layers, that define the instance's settings, resources, installed packages, profiles and security groups. When you start the instance, OpsWorks uses the associated layer's blueprint to create and configure a corresponding EC2 instance. Learn more.

# Node.js App Server

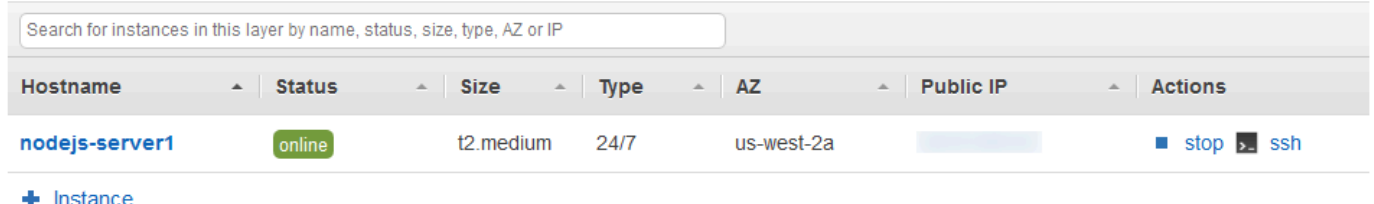

您的執行個體現有已部署到執行個體的應用程式。

在[下一個步驟](#page-280-0)中,您要測試執行個體上的應用程式。

# <span id="page-280-0"></span>步驟 4:測試執行個體上已部署的應用程式

### **A** Important

AWS OpsWorks Stacks不再接受新客戶。現有客戶可以正常使用 OpsWorks 主控 台、API、CLI 和 CloudFormation 資源,直到 2024 年 5 月 26 日為止,屆時他們將停止 使用。為了為此轉換做好準備,我們建議您AWS Systems Manager盡快將堆疊轉換為。如 需詳細資訊,請參閱 [AWS OpsWorks Stacks壽命終止常見問題](#page-243-0) 及 [將應用程式移轉至AWS](#page-245-0) [OpsWorks Stacks應用AWS Systems Manager程式管。](#page-245-0)

# 測試執行個體上的應用程式部署結果。

#### 測試執行個體上的部署

1. 在上一個步驟顯示的 Instances (執行個體) 頁面中,針對 Node.js App Server (Node.js 應用程式伺 服器) 之 nodejs-server1 的 Public IP (公有 IP), 選擇 IP 地址。

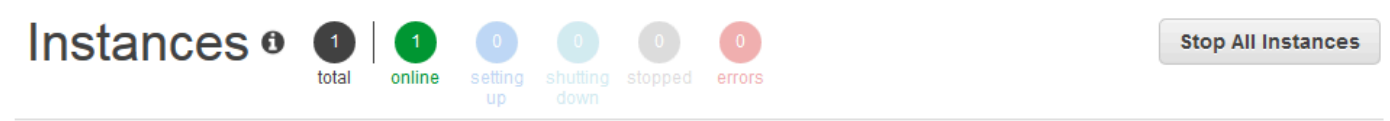

An instance represents a server. It can belong to one or more layers, that define the instance's settings, resources, installed packages, profiles and security groups. When you start the instance, OpsWorks uses the associated layer's blueprint to create and configure a corresponding EC2 instance. Learn more.

# Node.js App Server

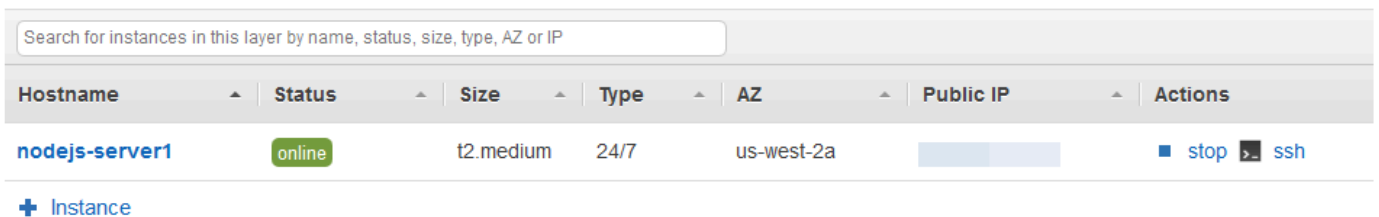

2. 在賀辭網頁的 Leave a comment (留下評論) 文字方塊中輸入評論,然後選擇 Send (傳送) 測試應 用程式。應用程式會將您的評論新增到網頁。繼續留下評論,並依您需要隨時選擇 Send (傳送)。

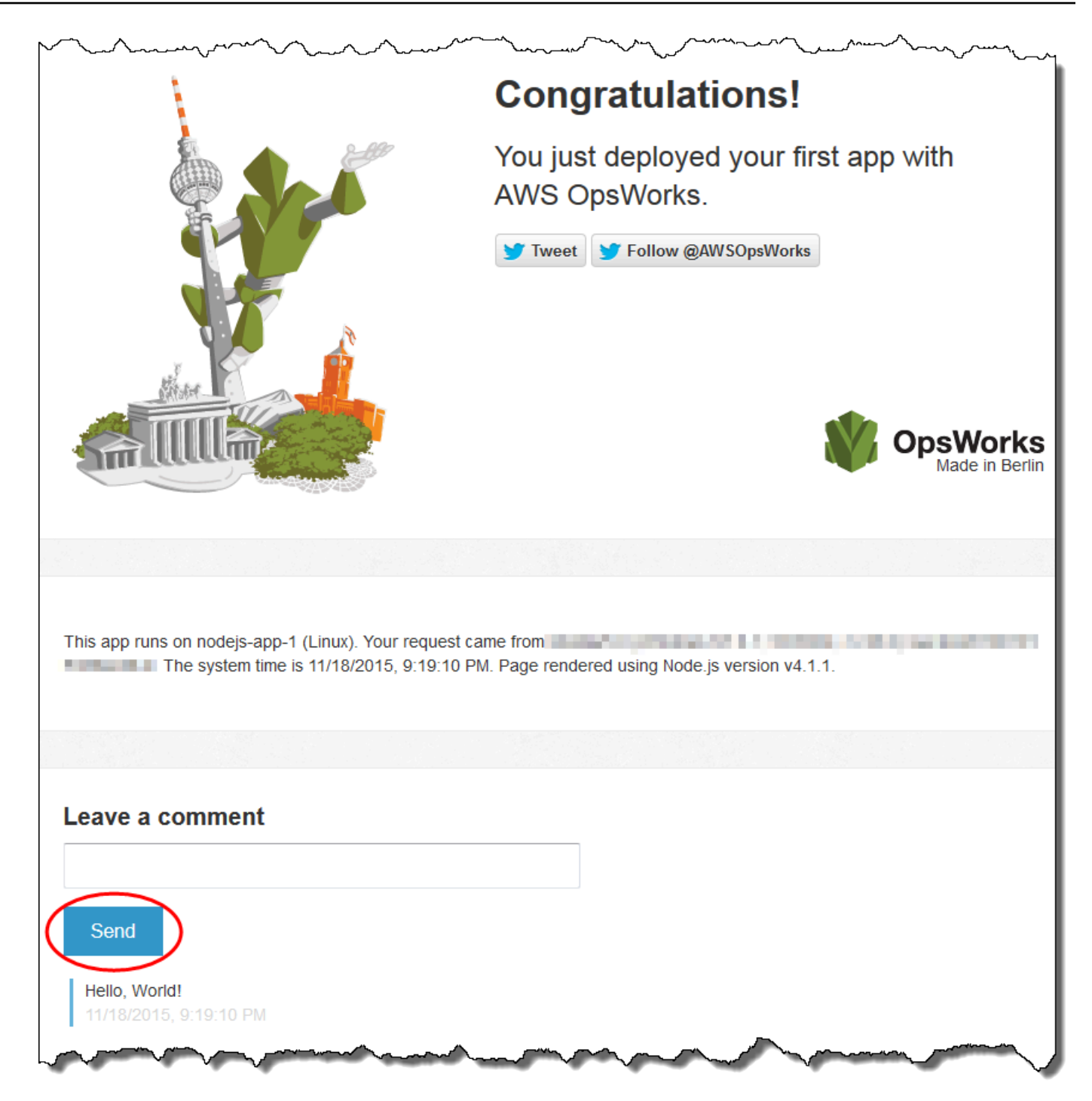

3. 如果您有 Twitter 帳戶,請選擇「推文」或「追蹤 @」AWSOpsWorks,然後依照螢幕上的指示來 推文關於應用程式的相關資訊,或追蹤 @ AWSOpsWorks。

您現已成功測試執行個體上所部署的應用程式。

在剩餘的步驟中,您可以使用 AWS OpsWorks Stacks 主控台來探索推疊設定及其元件。在[下一個步](#page-282-0) [驟](#page-282-0)中,您可以從檢查堆疊設定開始您的探索。

# <span id="page-282-0"></span>步驟 5:探索堆疊的設定

#### **A** Important

AWS OpsWorks Stacks不再接受新客戶。現有客戶可以正常使用 OpsWorks 主控 台、API、CLI 和 CloudFormation 資源,直到 2024 年 5 月 26 日為止,屆時他們將停止 使用。為了為此轉換做好準備,我們建議您AWS Systems Manager盡快將堆疊轉換為。如 需詳細資訊,請參閱 [AWS OpsWorks Stacks壽命終止常見問題](#page-243-0) 及 [將應用程式移轉至AWS](#page-245-0) [OpsWorks Stacks應用AWS Systems Manager程式管。](#page-245-0)

檢查 AWS OpsWorks Stacks 如何設定堆疊。

#### 顯示堆疊的設定

- 1. 在服務導覽列中,選擇 Stack (堆疊)。即會顯示 My Sample Stack (Linux) 頁面。
- 2. 選擇 Stack Settings (堆疊設定)。即會顯示 Settings My Sample Stack (Linux) (設定 My Sample Stack (Linux)) 頁面:

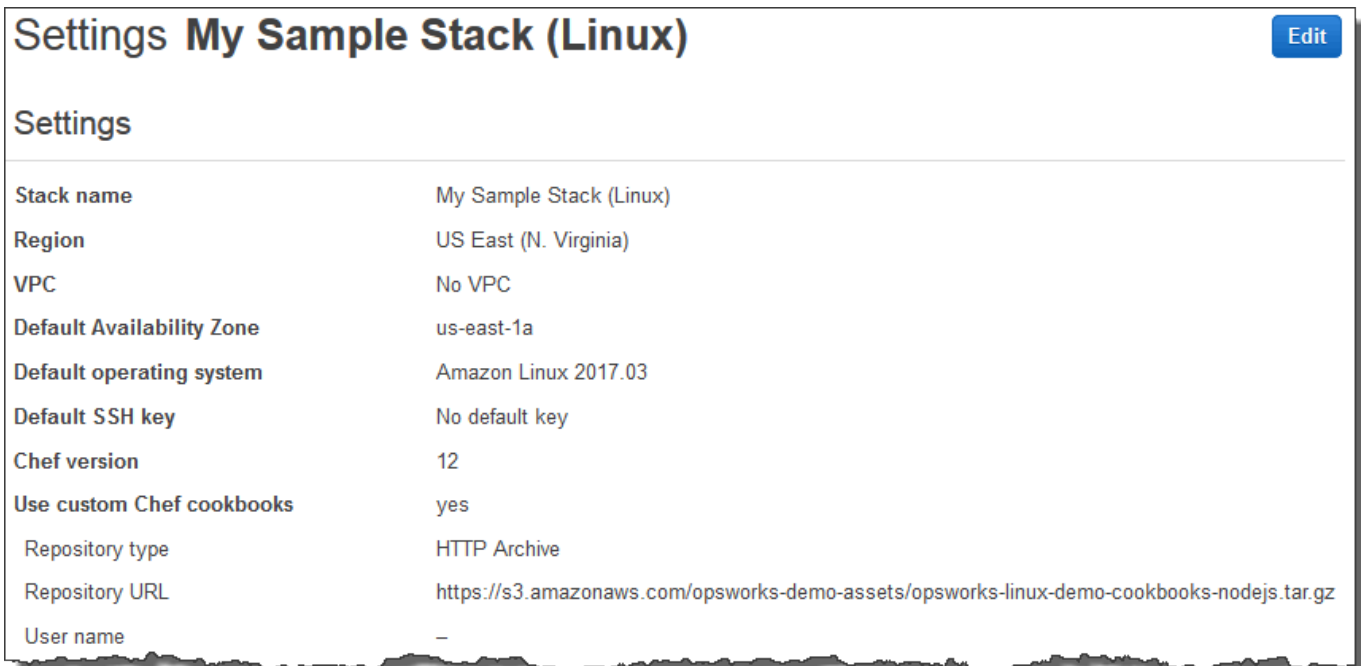

若要進一步了解許多設定,請選擇 Edit (編輯),然後將滑鼠的游標移到每項設定上。(並非所有設定在 畫面上皆有描述。) 如需這些設定的詳細資訊,請參閱 [建立新的堆疊。](#page-405-0)

若要探索本逐步解說中使用的 Chef 食譜,請在上開啟 [opsworks-linux-demo-cookbooks-node](https://github.com/awslabs/opsworks-linux-demo-cookbook-nodejs) js 儲存 庫。 GitHub

在[下一個步驟](#page-283-0)中,您可以探索 layer 的設定。

<span id="page-283-0"></span>步驟 6:探索 Layer 的設定

**A** Important

AWS OpsWorks Stacks不再接受新客戶。現有客戶可以正常使用 OpsWorks 主控 台、API、CLI 和 CloudFormation 資源,直到 2024 年 5 月 26 日為止,屆時他們將停止 使用。為了為此轉換做好準備,我們建議您AWS Systems Manager盡快將堆疊轉換為。如 需詳細資訊,請參閱 [AWS OpsWorks Stacks壽命終止常見問題](#page-243-0) 及 [將應用程式移轉至AWS](#page-245-0) [OpsWorks Stacks應用AWS Systems Manager程式管。](#page-245-0)

檢查 AWS OpsWorks Stacks 如何設定 layer。

顯示 layer 的設定

- 1. 在服務導覽窗格中,選擇 Layers (Layer)。即會顯示 Layers (Layer) 頁面。
- 2. 選擇 Node.js App Server (Node.js 應用程式伺服器)。即會顯示 Layer Node.js App Server (Layer Node.js 應用程式伺服器) 頁面。若要查看 layer 的設定,請選擇 General Settings (一般設 定)、Recipes (配方)、Network (網路)、EBS Volumes (EBS 磁碟區) 和 Security (安全性):

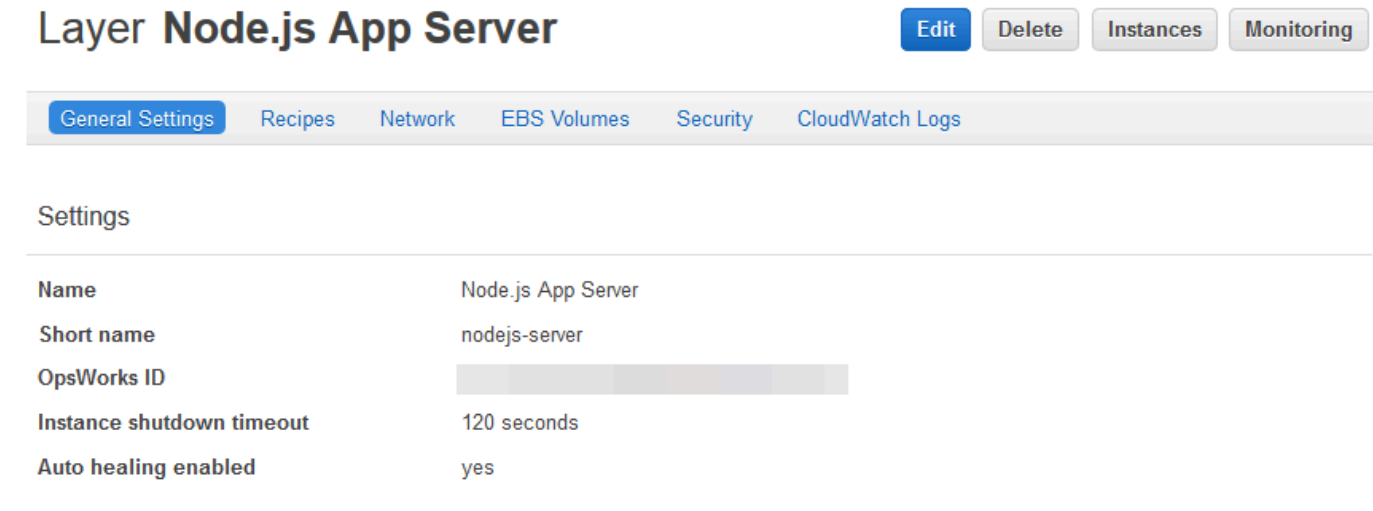

若要進一步了解許多設定,請選擇 Edit (編輯),然後將滑鼠的游標移到每項設定上。(並非所有設定在 畫面上皆有描述。) 如需這些設定的詳細資訊,請參閱 [編輯圖 OpsWorks 層的組態](#page-438-0)。

<span id="page-284-0"></span>在[下一個步驟](#page-284-0)中,您可以探索執行個體的設定和日誌。

步驟 7:探索執行個體的設定和日誌

#### **A** Important

AWS OpsWorks Stacks不再接受新客戶。現有客戶可以正常使用 OpsWorks 主控 台、API、CLI 和 CloudFormation 資源,直到 2024 年 5 月 26 日為止,屆時他們將停止 使用。為了為此轉換做好準備,我們建議您AWS Systems Manager盡快將堆疊轉換為。如 需詳細資訊,請參閱 [AWS OpsWorks Stacks壽命終止常見問題](#page-243-0) 及 [將應用程式移轉至AWS](#page-245-0) [OpsWorks Stacks應用AWS Systems Manager程式管。](#page-245-0)

檢查 AWS OpsWorks Stacks 用以啟動執行個體的設定。您也可以檢查 AWS OpsWorks Stacks 建立 的執行個體日誌。

顯示執行個體的設定和日誌

- 1. 在服務導覽窗格中,選擇 Instances (執行個體)。即會顯示 Instances (執行個體) 頁面。
- 2. 針對 Node.js App Server (Node.js 應用程式伺服器),選擇 nodejs-server1。即會顯示執行個體的 properties (屬性) 頁面。

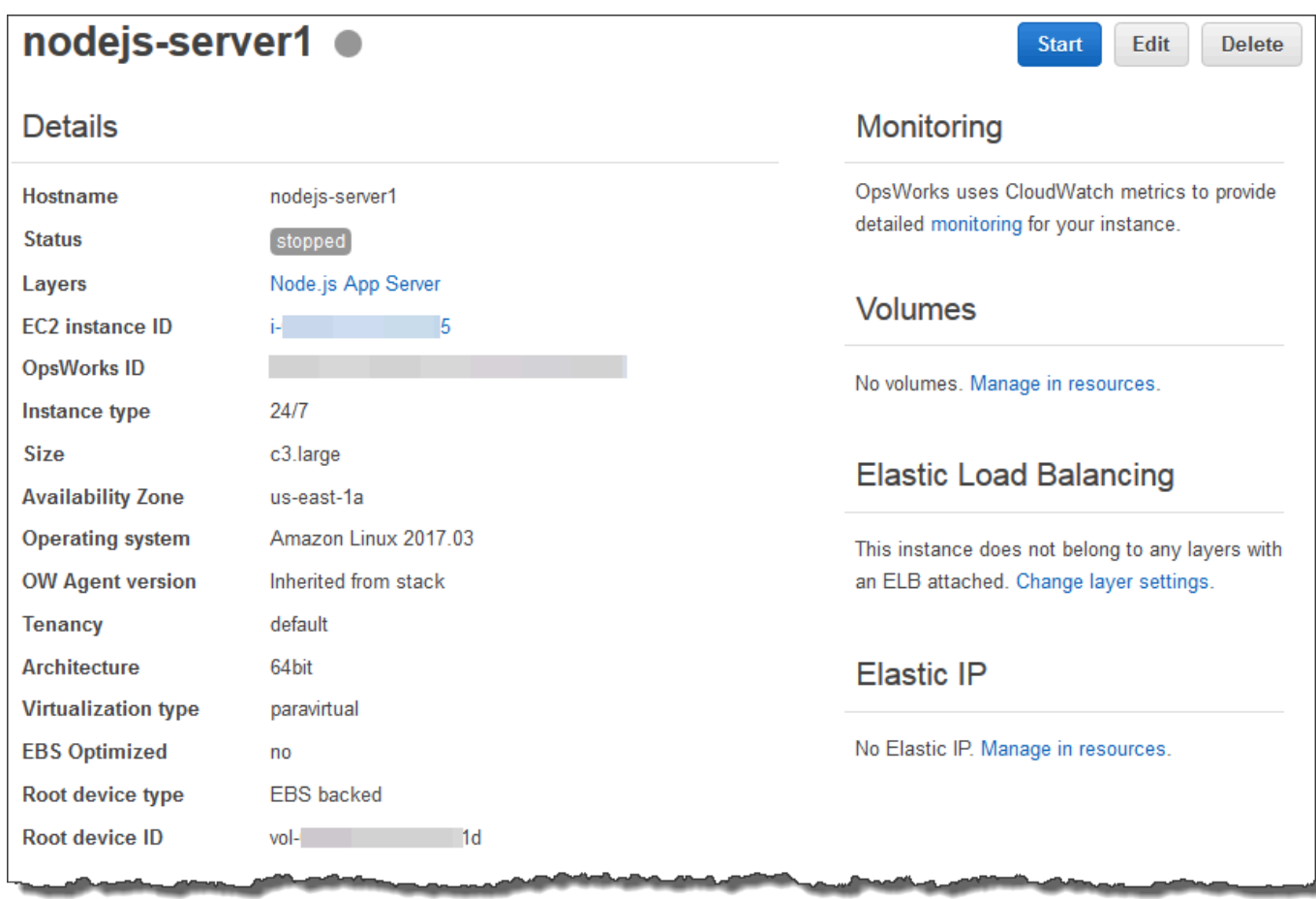

3. 若要探索執行個體日誌,請在 Logs (日誌) 區段中,針對 Log (日誌),選擇 show (顯示)。

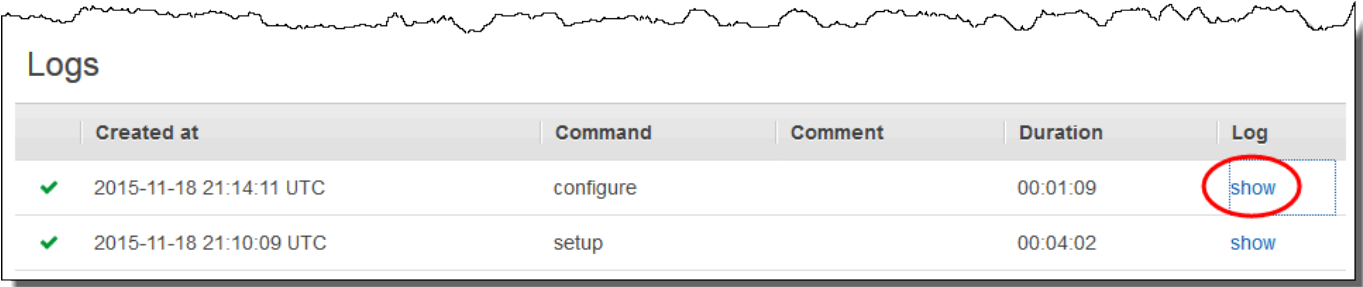

4. AWS OpsWorks Stacks 在個別的 Web 瀏覽器標籤中顯示日誌。

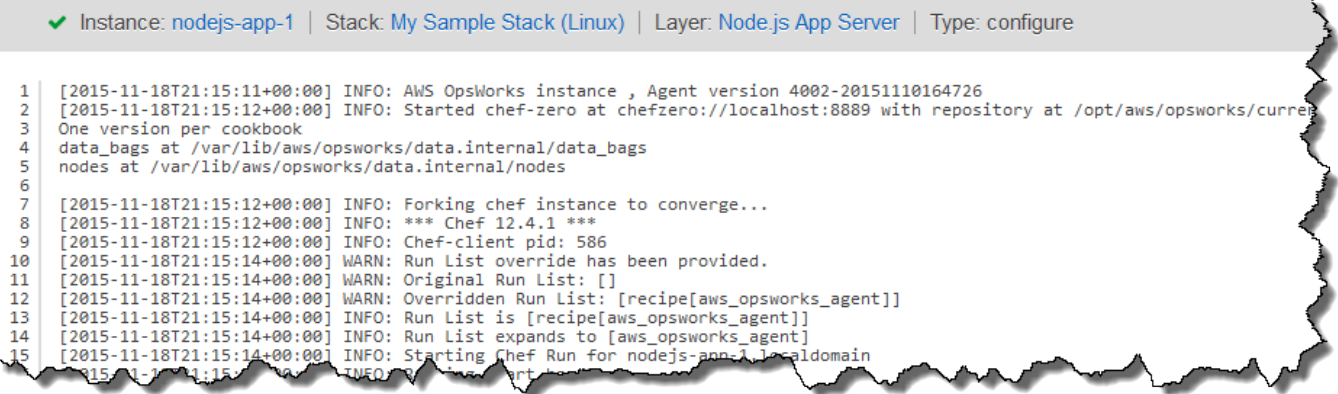

若要進一步了解某些執行個體設定所代表的意義,請返回 nodejs-server1 頁面,選擇 Stop (停止),然 後在您看到確認訊息時,選擇 Stop (停止)。選擇 「狀態」從停止變更為停止後編輯,然後將游標暫留 在每個設定上。(並非所有設定在畫面上皆有描述。) 如需這些設定的詳細資訊,請參閱 [將執行個體新](#page-492-0) [增至 Layer](#page-492-0)。

完成檢閱設定後,選擇 Start (啟動) 重新啟動執行個體,然後等待 Status (狀態) 變更為 online (線上)。 否則,稍後您將無法測試應用程式,因為執行個體會維持停止狀態。

**a** Note

如果您想要登入執行個體以進一步探索它,必須先向 AWS OpsWorks Stacks 提供有關公開安 全殼層金鑰的資訊(您可以使用 ssh-keygen 或 PuTTYgen Gen 等工具建立此資訊),然後您 必須在「我的範例堆疊」(Linux) 堆疊上設定權限,才能讓使用者登入執行個體。如需說明,請 參閱 [註冊使用者的公開安全殼層金鑰](#page-722-0) 與 [使用 SSH 登入](#page-569-0)。

<span id="page-286-0"></span>在[下一個步驟](#page-286-0)中,探索應用程式的設定。

步驟 8:探索應用程式的設定

**A** Important

AWS OpsWorks Stacks不再接受新客戶。現有客戶可以正常使用 OpsWorks 主控 台、API、CLI 和 CloudFormation 資源,直到 2024 年 5 月 26 日為止,屆時他們將停止 使用。為了為此轉換做好準備,我們建議您AWS Systems Manager盡快將堆疊轉換為。如

需詳細資訊,請參閱 [AWS OpsWorks Stacks壽命終止常見問題](#page-243-0) 及 [將應用程式移轉至AWS](#page-245-0) [OpsWorks Stacks應用AWS Systems Manager程式管。](#page-245-0)

檢查 AWS OpsWorks Stacks 針對應用程式所使用的設定。

#### 顯示應用程式的設定

- 1. 在服務導覽窗格中,選擇 Apps (應用程式)。即會顯示 Apps (應用程式) 頁面。
- 2. 選擇 Node.js Sample App (Node.js 範例應用程式)。即會顯示 App Node.js Sample App (應用程 式 Node.js 範例應用程式) 頁面:

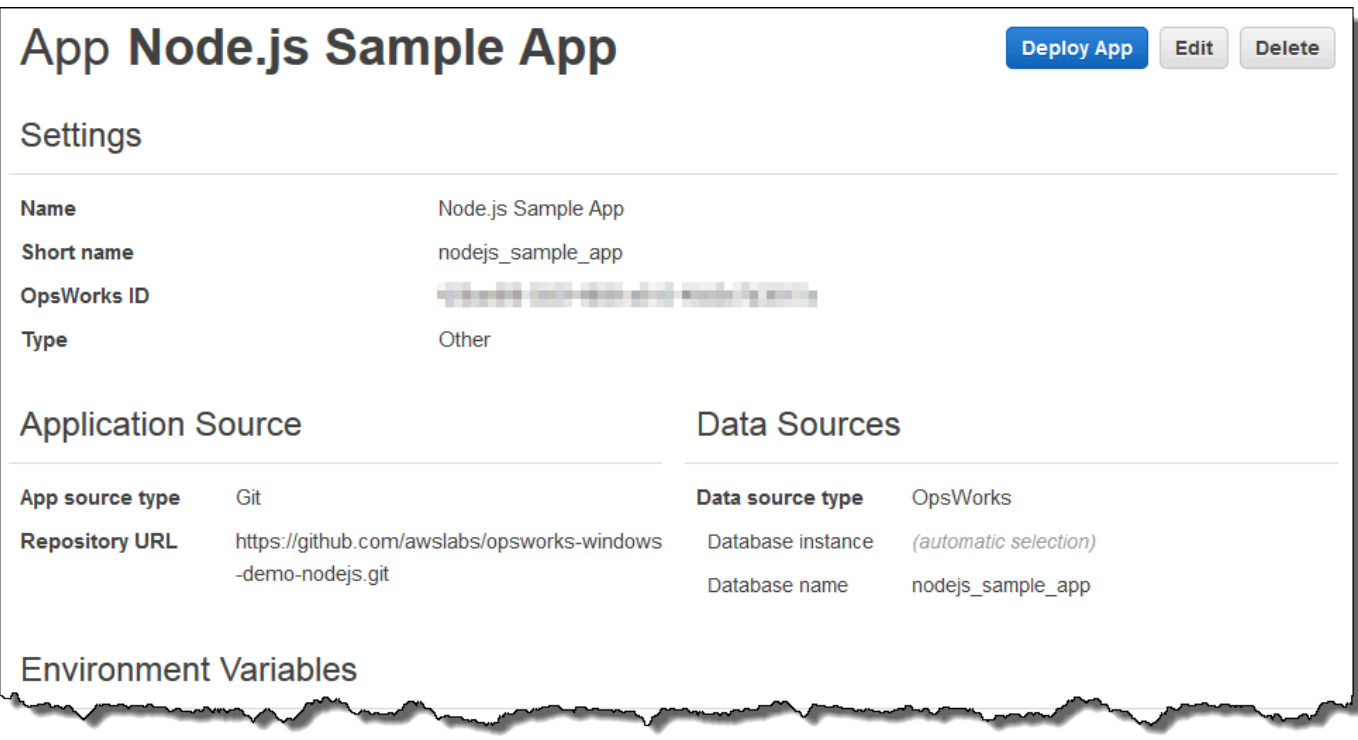

若要了解某些設定代表的意義,請選擇 Edit (編輯),然後將滑鼠的游標移到每項設定上。(並非所有設 定在畫面上皆有描述。) 如需這些設定的詳細資訊,請參[閱新增應用程式](#page-577-0)。

在[下一個步驟](#page-288-0)中,您可以探索 layer 監控報告。
# 步驟 9:探索 Layer 監控報告

# **A** Important

AWS OpsWorks Stacks不再接受新客戶。現有客戶可以正常使用 OpsWorks 主控 台、API、CLI 和 CloudFormation 資源,直到 2024 年 5 月 26 日為止,屆時他們將停止 使用。為了為此轉換做好準備,我們建議您AWS Systems Manager盡快將堆疊轉換為。如 需詳細資訊,請參閱 [AWS OpsWorks Stacks壽命終止常見問題](#page-243-0) 及 [將應用程式移轉至AWS](#page-245-0) [OpsWorks Stacks應用AWS Systems Manager程式管。](#page-245-0)

檢查 AWS OpsWorks Stacks 產生的 layer 運算效能報告。

### 顯示 layer 監控報告

- 1. 在服務導覽窗格中,選擇 Monitoring (監控)。即會顯示 Monitoring Layers (監控 Layer) 頁面。
- 2. 若要探索其他檢視,請選擇 CPU、Memory (記憶體)、Load (載入) 和時間旁的箭頭:

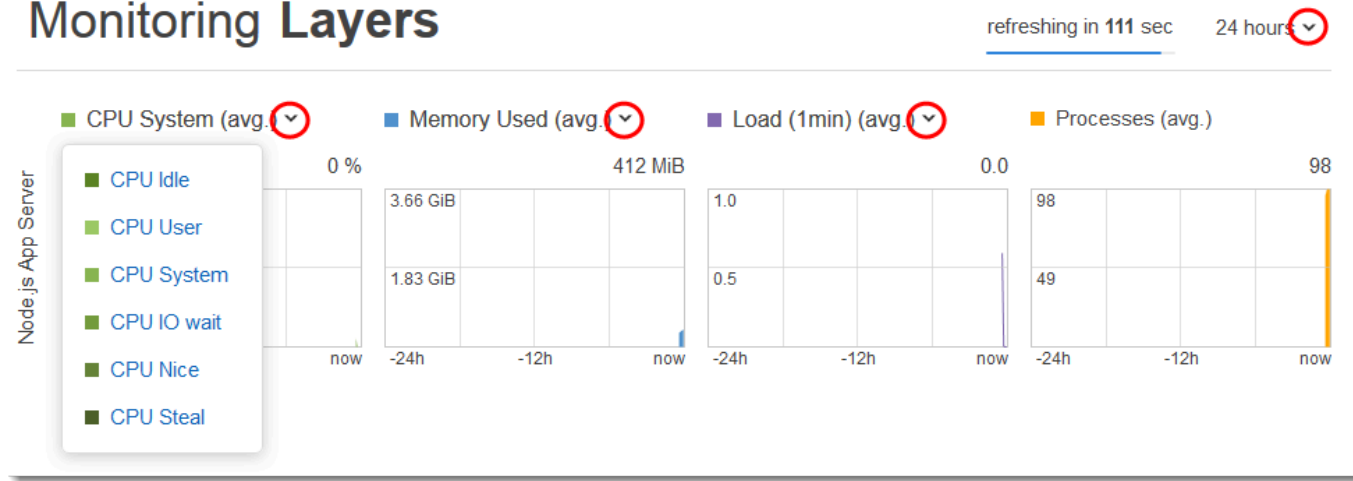

如需這些和其他報告的資訊,請參閱[使用 Amazon CloudWatch和](#page-663-0)[監控。](#page-662-0)

在[下一個步驟](#page-289-0)中,您可以探索其他堆疊設定。

# <span id="page-289-0"></span>步驟 10:探索其他堆疊設定

### **A** Important

AWS OpsWorks Stacks不再接受新客戶。現有客戶可以正常使用 OpsWorks 主控 台、API、CLI 和 CloudFormation 資源,直到 2024 年 5 月 26 日為止,屆時他們將停止 使用。為了為此轉換做好準備,我們建議您AWS Systems Manager盡快將堆疊轉換為。如 需詳細資訊,請參閱 [AWS OpsWorks Stacks壽命終止常見問題](#page-243-0) 及 [將應用程式移轉至AWS](#page-245-0) [OpsWorks Stacks應用AWS Systems Manager程式管。](#page-245-0)

### 在這個步驟中,您可以檢查其他堆疊設定。

AWS OpsWorks Stacks 不執行單獨部署、不佈建其他資源,也不調整其他屬於此堆疊的許可,因此對 Deployments and Commands (部署和命令)、Resources (資源) 和 Permissions (許可) 頁面沒有太多 興趣。如果您還是要查看這些設定,請分別選擇服務導覽窗格中的 Deployments (部署)、Resources (資源) 和 Permissions (許可)。如需要這些頁面代表意義的詳細資訊,請參[閱部署應用程式](#page-583-0)[、資源管](#page-639-0) [理](#page-639-0)和[管理使用者許可](#page-684-0)。

在[下一個步驟](#page-289-1)中,您可以清理您在本演練中使用的 AWS 資源。此步驟為選用。當您繼續進一步了解 AWS OpsWorks Stacks 時,建議您繼續使用這些 AWS 資源。不過,留著這些 AWS 資源可能會造成 您 AWS 帳戶某些持續性的支出。如果您希望保留這些 AWS 資源以供後續使用,現在即完成本演練, 可直接跳到[後續步驟](#page-291-0)。

<span id="page-289-1"></span>步驟 11 (選用):清理

### **A** Important

AWS OpsWorks Stacks不再接受新客戶。現有客戶可以正常使用 OpsWorks 主控 台、API、CLI 和 CloudFormation 資源,直到 2024 年 5 月 26 日為止,屆時他們將停止 使用。為了為此轉換做好準備,我們建議您AWS Systems Manager盡快將堆疊轉換為。如 需詳細資訊,請參閱 [AWS OpsWorks Stacks壽命終止常見問題](#page-243-0) 及 [將應用程式移轉至AWS](#page-245-0) [OpsWorks Stacks應用AWS Systems Manager程式管。](#page-245-0)

為了避免AWS帳戶產生額外費用,您可以刪除應用程式以及用於此逐步解說的AWS資源,包括執行 個體和AWS OpsWorks堆疊。如需詳細資訊,請參閱[AWS OpsWorks定價](https://aws.amazon.com/opsworks/pricing/)。) 但當您繼續進一步了解 AWS OpsWorks Stacks 時,建議您繼續使用這些 AWS 資源。若您希望保留這些 AWS 資源以供使 用,且已完成本演練,即可跳到[後續步驟](#page-291-0)。

存放在您為此逐步解說建立的資源裡的內容,可包含個人識別資訊。如果您不希望再將此資訊存放在 AWS,請遵循本主題的步驟。

從堆疊刪除應用程式

- 1. 在服務導覽窗格中,選擇 Apps (應用程式)。即會顯示 Apps (應用程式) 頁面。
- 2. 針對 Node.js Sample App (Node.js 範例應用程式) 的 Actions (動作),選擇 delete (刪除)。在您看 見確認訊息時,選擇 Delete (刪除)。刪除應用程式時,您會看到 No apps (無應用程式) 訊息。

### 刪除堆疊的執行個體

- 1. 在服務導覽窗格中,選擇 Instances (執行個體)。即會顯示 Instances (執行個體) 頁面。
- 2. 針對 Node.js App Server (Node.js 應用程式伺服器) 之 nodejs-server1 的 Actions (動作),選擇 stop (停止)。在您看見確認訊息時,選擇 Stop (停止)。

此程序需要幾分鐘的時間。當 AWS OpsWorks Stacks 完成後,即會顯示以下結果。

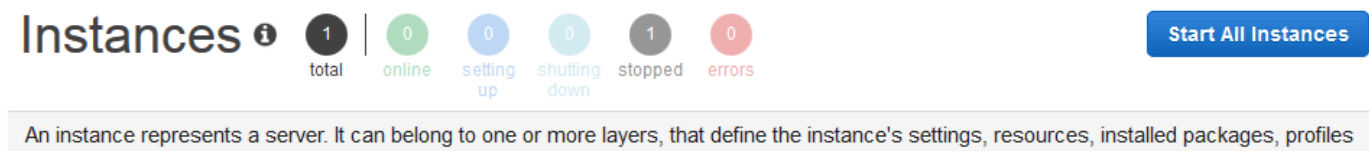

and security groups. When you start the instance, OpsWorks uses the associated layer's blueprint to create and configure a corresponding EC2 instance. Learn more.

# Node.js App Server

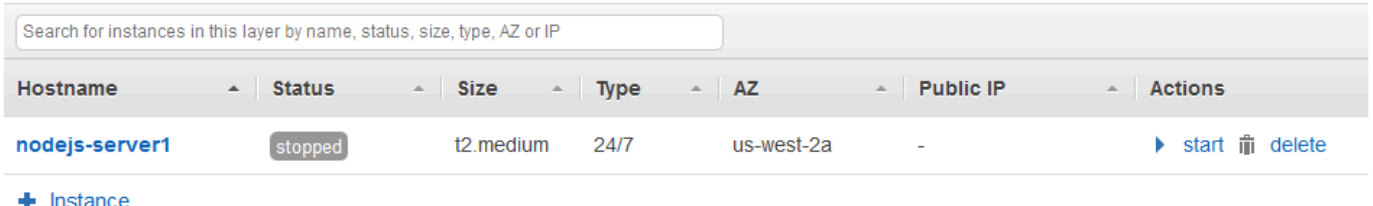

3. 針對 Actions (動作),選擇 delete (刪除)。在您看見確認訊息時,選擇 Delete (刪除)。執行個體已 刪除,並顯示 No instances (無執行個體) 訊息。

### 刪除堆疊

1. 在服務導覽窗格中,選擇 Stack (堆疊)。即會顯示 My Sample Stack (Linux) 頁面。

2. 選擇 Delete Stack (刪除堆疊)。在您看見確認訊息時,選擇 Delete (刪除)。即會刪除堆疊,並顯示 [OpsWorks儀表板] 頁面。

如果您不想重複使用它們來存取其他服務和 EC2 執行個體,您可以選擇刪除用於此逐步解說的使用 AWS者和 Amazon EC2 key pair。如需指示,請參閱[刪除 IAM 使用者和](https://docs.aws.amazon.com/IAM/latest/UserGuide/id_users_manage.html#id_users_deleting) [Amazon EC2 金鑰配對和](https://docs.aws.amazon.com/AWSEC2/latest/UserGuide/ec2-key-pairs.html#delete-key-pair)  [Linux 執行個體](https://docs.aws.amazon.com/AWSEC2/latest/UserGuide/ec2-key-pairs.html#delete-key-pair)。

<span id="page-291-0"></span>您現已完成本演練。如需詳細資訊,請參閱[後續步驟](#page-291-0)。

### 後續步驟

### **A** Important

AWS OpsWorks Stacks不再接受新客戶。現有客戶可以正常使用 OpsWorks 主控 台、API、CLI 和 CloudFormation 資源,直到 2024 年 5 月 26 日為止,屆時他們將停止 使用。為了為此轉換做好準備,我們建議您AWS Systems Manager盡快將堆疊轉換為。如 需詳細資訊,請參閱 [AWS OpsWorks Stacks壽命終止常見問題](#page-243-0) 及 [將應用程式移轉至AWS](#page-245-0) [OpsWorks Stacks應用AWS Systems Manager程式管。](#page-245-0)

現在您已完成本演練,您可以進一步了解使用 AWS OpsWorks Stacks:

- 練習使用 AWS OpsWorks Stacks 自行手動重新建立此堆疊。請參閱 [入門:Linux。](#page-292-0)
- 探索 AWS OpsWorks Stacks 在本演練使用的技術指南和應用程式。請參閱配套[深入了解:探索本](#page-317-0) [演練中使用的技術指南](#page-317-0) 演練中[的深入了解:探索本演練中使用的應用程式](#page-319-0)[和入門:Linux](#page-292-0)。
- 使用 AWS OpsWorks Stacks 與 Windows 執行個體練習。請參閱 [入門:Windows。](#page-321-0)
- 了解如何[建立新的堆疊](#page-405-0)以進一步了解堆疊。
- 透過[編輯圖 OpsWorks 層的組態進](#page-438-0)一步了解 layer。
- 透過[將執行個體新增至 Layer](#page-492-0)進一步了解執行個體。
- 透過[部署應用程式](#page-583-0)進一步了解應用程式。
- 進一步了解 [技術指南和配方](#page-605-0)。
- 建立您自己的技術指南。請參閱 [入門:技術指南](#page-351-0)。
- 了解使用[安全與許可](#page-682-0)控制堆疊的存取權。

# <span id="page-292-0"></span>Linux 堆疊入門

### **A** Important

AWS OpsWorks Stacks不再接受新客戶。現有客戶可以正常使用 OpsWorks 主控 台、API、CLI 和 CloudFormation 資源,直到 2024 年 5 月 26 日為止,屆時他們將停止 使用。為了為此轉換做好準備,我們建議您AWS Systems Manager盡快將堆疊轉換為。如 需詳細資訊,請參閱 [AWS OpsWorks Stacks壽命終止常見問題](#page-243-0) 及 [將應用程式移轉至AWS](#page-245-0) [OpsWorks Stacks應用AWS Systems Manager程式管。](#page-245-0)

在本演練中,您將了解如何使用 AWS OpsWorks Stacks 來建立 Node.js 應用程式環境。完成後,您將 擁有一個運行 Chef 12 的 Amazon 彈性計算雲(亞馬遜 EC2)實例,一個 Node.js HTTP 服務器以及 一個 Web 應用程序,您可以使用它們與 Twitter 進行交互並在網頁上留下評論。

Chef 是一個第三方框架,用來設定和維護伺服器 (如 EC2 執行個體) 以及在這些伺服器上部署和維護 應用程式的方式。如果您還不熟悉 Chef,我們建議您在完成本演練後進一步了解 Chef 的資訊,以便 能夠充分利用 AWS OpsWorks Stacks 提供的功能。(如需詳細資訊,請參閱[了解 Chef](https://learn.chef.io/) 網站。)

AWS OpsWorks堆棧支持四個 Linux 發行版:Amazon Linux,Ubuntu 服務器,CentOS 和紅帽企業 Linux。在本逐步解說中,我們使用 Ubuntu 伺服器。 AWS OpsWorks堆疊也適用於視窗伺服器。雖 然我們有針對 Windows Server 堆疊的相同演練,我們建議您先完成本演練以便了解 AWS OpsWorks Stacks 和 Chef 的基本概念,這些內容在該演練中並不重複。完成本演練後,請參閱 [入門:Windows](#page-321-0) 演練。

### 主題

- [步驟 1:完成事前準備](#page-293-0)
- [步驟 2:建立堆疊](#page-295-0)
- [步驟 3:將 Layer 新增至堆疊](#page-300-0)
- [步驟 4:指定要部署到執行個體的應用程式](#page-302-0)
- [步驟 5:啟動執行個體](#page-305-0)
- [步驟 6:將應用程式部署到執行個體](#page-308-0)
- [步驟 7:測試執行個體上已部署的應用程式](#page-312-0)
- [步驟 8 \(選用\):清理](#page-315-0)
- [後續步驟](#page-316-0)
- [深入了解:探索本演練中使用的技術指南](#page-317-0)
- [深入了解:探索本演練中使用的應用程式](#page-319-0)

### <span id="page-293-0"></span>步驟 1:完成事前準備

### **A** Important

AWS OpsWorks Stacks不再接受新客戶。現有客戶可以正常使用 OpsWorks 主控 台、API、CLI 和 CloudFormation 資源,直到 2024 年 5 月 26 日為止,屆時他們將停止 使用。為了為此轉換做好準備,我們建議您AWS Systems Manager盡快將堆疊轉換為。如 需詳細資訊,請參閱 [AWS OpsWorks Stacks壽命終止常見問題](#page-243-0) 及 [將應用程式移轉至AWS](#page-245-0) [OpsWorks Stacks應用AWS Systems Manager程式管。](#page-245-0)

完成下列步驟,才能開始演練。這些設定步驟包括註冊AWS帳戶、建立管理使用者,以及指派存取權 限給AWS OpsWorks堆疊。

若您已完成[入門:範例](https://docs.aws.amazon.com/opsworks/latest/userguide/gettingstarted-intro.html)演練,您便已完成本演練的事前準備,可直接跳到[步驟 2:建立堆疊。](#page-295-0)

### 主題

- [註冊 AWS 帳戶](#page-273-0)
- [建立管理使用者](#page-274-0)
- [指派服務存取權限](#page-295-1)

註冊 AWS 帳戶

如果您還沒有 AWS 帳戶,請完成以下步驟建立新帳戶。

註冊 AWS 帳戶

- 1. 開啟 [https://portal.aws.amazon.com/billing/signup。](https://portal.aws.amazon.com/billing/signup)
- 2. 請遵循線上指示進行。

部分註冊程序需接收來電,並在電話鍵盤輸入驗證碼。

註冊 AWS 帳戶時,會建立 AWS 帳戶根使用者。根使用者有權存取該帳戶中的所有 AWS 服務和 資源。作為最佳安全實務,[將管理存取權指派給管理使用者](https://docs.aws.amazon.com/singlesignon/latest/userguide/getting-started.html),並且僅使用根使用者來執行[需要根使](https://docs.aws.amazon.com/accounts/latest/reference/root-user-tasks.html) [用者存取權的任務](https://docs.aws.amazon.com/accounts/latest/reference/root-user-tasks.html)。

註冊程序完成後,AWS 會傳送一封確認電子郵件給您。您可以隨時登錄 <https://aws.amazon.com/>並 選擇 我的帳戶,以檢視您目前的帳戶活動並管理帳戶。

### 建立管理使用者

註冊後,請保護AWS 帳戶AWS 帳戶根使用者、啟用和建立系統管理使用者AWS IAM Identity Center,這樣您就不會將 root 使用者用於日常工作。

### 保護您的 AWS 帳戶根使用者

1. 選擇 根使用者 並輸入您的 AWS 帳戶電子郵件地址,以帳戶擁有者身分登入 [AWS Management](https://console.aws.amazon.com/)  [Console](https://console.aws.amazon.com/)。在下一頁中,輸入您的密碼。

如需使用根使用者登入的說明,請參閱 AWS 登入使用者指南中的[以根使用者身分登入。](https://docs.aws.amazon.com/signin/latest/userguide/console-sign-in-tutorials.html#introduction-to-root-user-sign-in-tutorial)

2. 若要在您的根使用者帳戶上啟用多重要素驗證 (MFA)。

如需指示,請參閱《IAM 使用者指南》中的[為 AWS 帳戶根使用者啟用虛擬 MFA 裝置 \(主控台\)。](https://docs.aws.amazon.com/IAM/latest/UserGuide/enable-virt-mfa-for-root.html)

### 建立管理使用者

1. 啟用 IAM 身分識別中心。

如需指示,請參閱《AWS IAM Identity Center使用指南》AWS IAM Identity Center中的 「[啟](https://docs.aws.amazon.com/singlesignon/latest/userguide/get-set-up-for-idc.html)用」。

2. 在 IAM 身分中心中,將管理存取權授與管理使用者。

[若要取得有關使用IAM Identity Center 目錄做為身分識別來源的自學課程,請參閱《使用指](https://docs.aws.amazon.com/singlesignon/latest/userguide/quick-start-default-idc.html) [南》IAM Identity Center 目錄中的「以預設值設定使用AWS IAM Identity Center者存取](https://docs.aws.amazon.com/singlesignon/latest/userguide/quick-start-default-idc.html)」。

以管理員的身分登入

• 若要使用您的 IAM 身分中心使用者登入,請使用建立 IAM 身分中心使用者時傳送至您電子郵件地 址的登入 URL。

如需有關如何使用 IAM Identity Center 使用者登入的說明,請參閱《AWS 登入 使用者指南》中 的[登入 AWS存取入口網站。](https://docs.aws.amazon.com/signin/latest/userguide/iam-id-center-sign-in-tutorial.html)

### <span id="page-295-1"></span>指派服務存取權限

將和AmazonS3FullAccess權限新增至您的角色或使用者,即可存取 AWS OpsWorks Stacks 服務 (以AWSOpsWorks\_FullAccess及 Stack 所依賴的相關服務)。AWS OpsWorks

如需新增許可的詳細資訊,請參閱[新增 IAM 身分許可 \(主控台\)](https://docs.aws.amazon.com/IAM/latest/UserGuide/access_policies_manage-attach-detach.html#add-policies-console)。

您現已完成所有設定步驟,可[開始本演練](#page-295-0)。

# <span id="page-295-0"></span>步驟 2:建立堆疊

### **A** Important

AWS OpsWorks Stacks不再接受新客戶。現有客戶可以正常使用 OpsWorks 主控 台、API、CLI 和 CloudFormation 資源,直到 2024 年 5 月 26 日為止,屆時他們將停止 使用。為了為此轉換做好準備,我們建議您AWS Systems Manager盡快將堆疊轉換為。如 需詳細資訊,請參閱 [AWS OpsWorks Stacks壽命終止常見問題](#page-243-0) 及 [將應用程式移轉至AWS](#page-245-0) [OpsWorks Stacks應用AWS Systems Manager程式管。](#page-245-0)

您將會使用 AWS OpsWorks Stacks 主控台來建立堆疊。「堆疊」是具有一般用途且您想要一起管理 之執行個體和相關 AWS 資源的集合。(如需詳細資訊,請參閱 [堆疊](#page-402-0)。) 本演練只有一個執行個體。

開始之前,請先完成[事前準備](#page-293-0) (若尚未完成)。

### 建立堆疊

- 1. 請登入AWS Management Console並開啟AWS OpsWorks主控台,[網址為 https://](https://console.aws.amazon.com/opsworks/) [console.aws.amazon.com/opsworks/](https://console.aws.amazon.com/opsworks/)。
- 2. 執行下列任一作業 (若適用的話):
	- 如果顯示 Welcome to AWS OpsWorks Stacks (歡迎使用 &OPS; Stacks) 頁面,請選擇 Add your first stack (新增您的第一個堆疊) 或 Add your first AWS OpsWorks Stacks stack (新增您 的第一個 &OPS; Stacks 堆疊) (兩個選擇皆會執行相同的作業)。即會顯示 Add stack (新增堆疊) 頁面。
	- 如果顯示 [OpsWorks 儀表板] 頁面,請選擇 [新增堆疊]。即會顯示 Add stack (新增堆疊) 頁面。
- 3. 在顯示的 Add stack (新增堆疊) 頁面中,請選擇 Chef 12 stack (Chef 12 堆疊) (若尚未選擇)。
- 4. 在 Stack name (堆疊名稱) 方塊中輸入一個名稱 (例如:**MyLinuxDemoStack**)。(您可以輸入不同 的名稱,但請務必在本演練的後續部分一律將 MyLinuxDemoStack 取代為您選擇的名稱。)
- 5. 對於「區域」,請選擇美國西部 (奧勒岡)。
- 6. 針對 VPC,執行下列其中一項作業:
	- 若 VPC 可用,請選擇它。(如需詳細資訊,請參閱 [在 VPC 中執行堆疊。](#page-412-0))
	- 否則,請選擇 No VPC (無 VPC)。
- 7. 針對 Default operating system (預設作業系統),選擇 Linux 和 Ubuntu 18.04 LTS。
- 8. 針對 Use custom Chef cookbooks (使用自訂 Chef 技術指南),選擇 Yes (是)。
- 9. 針對 Repository type (儲存庫類型),選擇 Http Archive (Http 封存)。
- 10. 針對 Repository URL (儲存庫 URL),輸入 **https://s3.amazonaws.com/opsworks-demoassets/opsworks-linux-demo-cookbooks-nodejs.tar.gz**
- 11. 保留下列項目的預設值:
	- Default Availability Zone (預設可用區域) (us-west-2a)
	- Default SSH key (預設 SSH 金鑰) (Do not use a default SSH key (不使用預設 SSH 金鑰))
	- User name (使用者名稱) (空白)
	- Password (密碼) (空白)
	- Stack color (堆疊色彩) (深藍色)
- 12. 選擇 Advanced (進階)。
- 13. 如需 IAM 角色,請執行下列其中一項作業 (如需詳細資訊,請參[閱允許 AWS OpsWorks Stacks 代](#page-706-0) [您進行動作](#page-706-0)):
	- 如果aws-opsworks-service-role可用,請選擇它。
	- 如果aws-opsworks-service-role無法使用,請選擇 [新增 IAM 角色]。
- 14. 對於預設 IAM 執行個體設定檔,請執行下列其中一項操作 (如需詳細資訊,請參[閱指定在 EC2 執](#page-714-0) [行個體上執行之應用程式的許可](#page-714-0)):
	- 如果有 aws-opsworks-ec2 個角色可用,請選擇它。
	- 如果無法使用aws-opsworks-ec雙角色,請選擇 [新增 IAM 執行個體設定檔]。
- 15. 針對 API endpoint region (API 端點區域),選擇您希望與堆疊建立關聯的區域 API 端點。如果 您希望堆疊位於美國東部 (維吉尼亞北部) 區域端點內的美國西部 (奧勒岡) 區域,請選擇 us-ea st-1。如果您希望堆疊同時位於美國西部 (奧勒岡) 區域,並與美國西部 (奧勒岡) 區域端點產生關 聯,請選擇 us- west -2。

# **a** Note

美國東部 (維吉尼亞北部) 區域端點包含較舊AWS 區域的回溯相容性,但最佳做法是選擇 最接近您管理位置的區域端點AWS。如需詳細資訊,請參[閱區域支援](#page-271-0)。

16. 保留下列項目的預設值:

- Default root device type (預設根設備類型) (EBS backed (EBS 後端))
- Hostname theme (主機名稱主題) (Layer Dependent (依存於 Layer))
- OpsWorks 代理程式版本 (最新版本)
- Custom JSON (自訂 JSON) (空白)
- 使用 OpsWorks 安全性群組 (是)

17. 除了 VPC、IAM 角色和預設 IAM 執行個體設定檔外,您的結果應與以下螢幕擷取畫面相符:

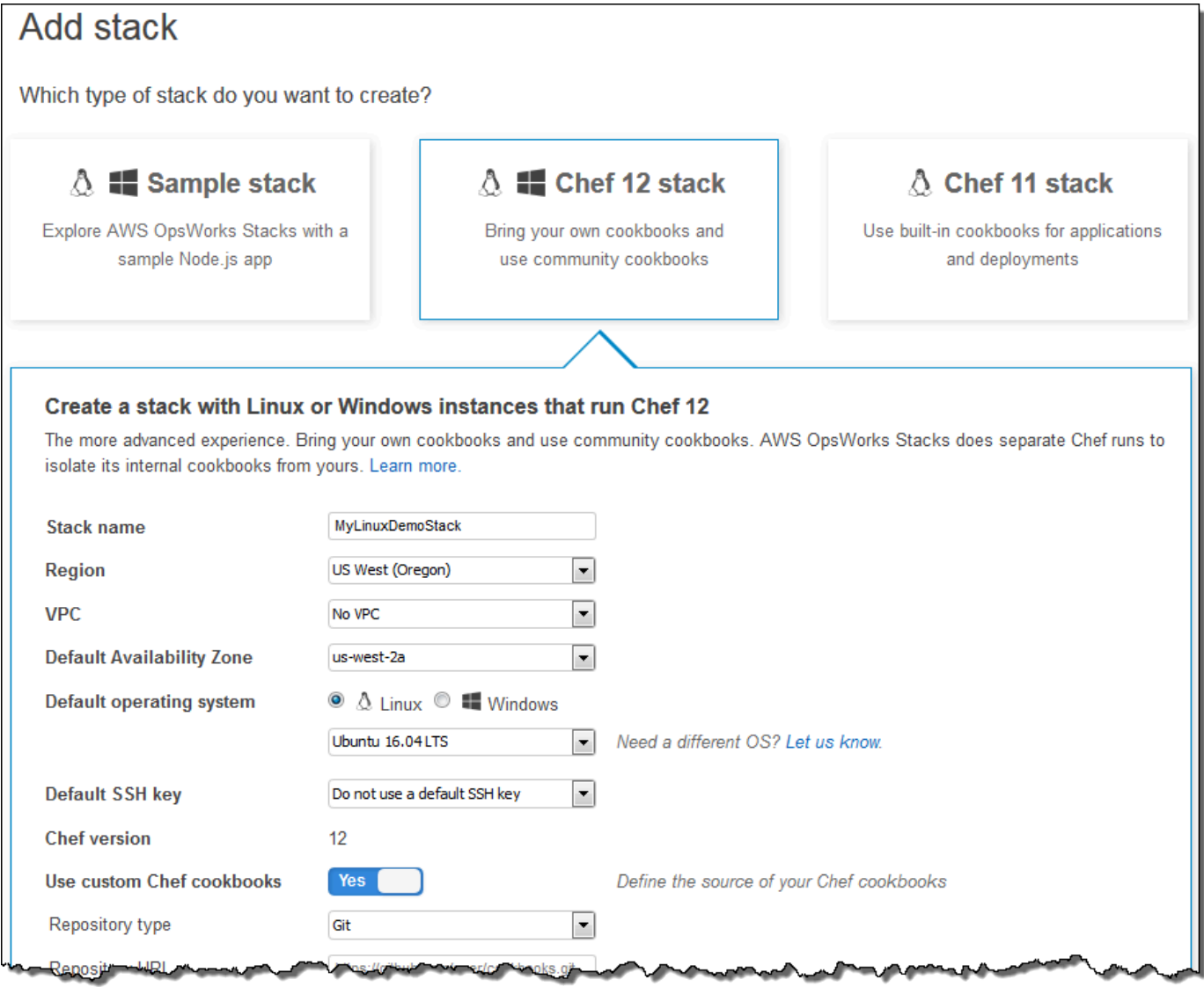

anoks

o yny ( w

a.

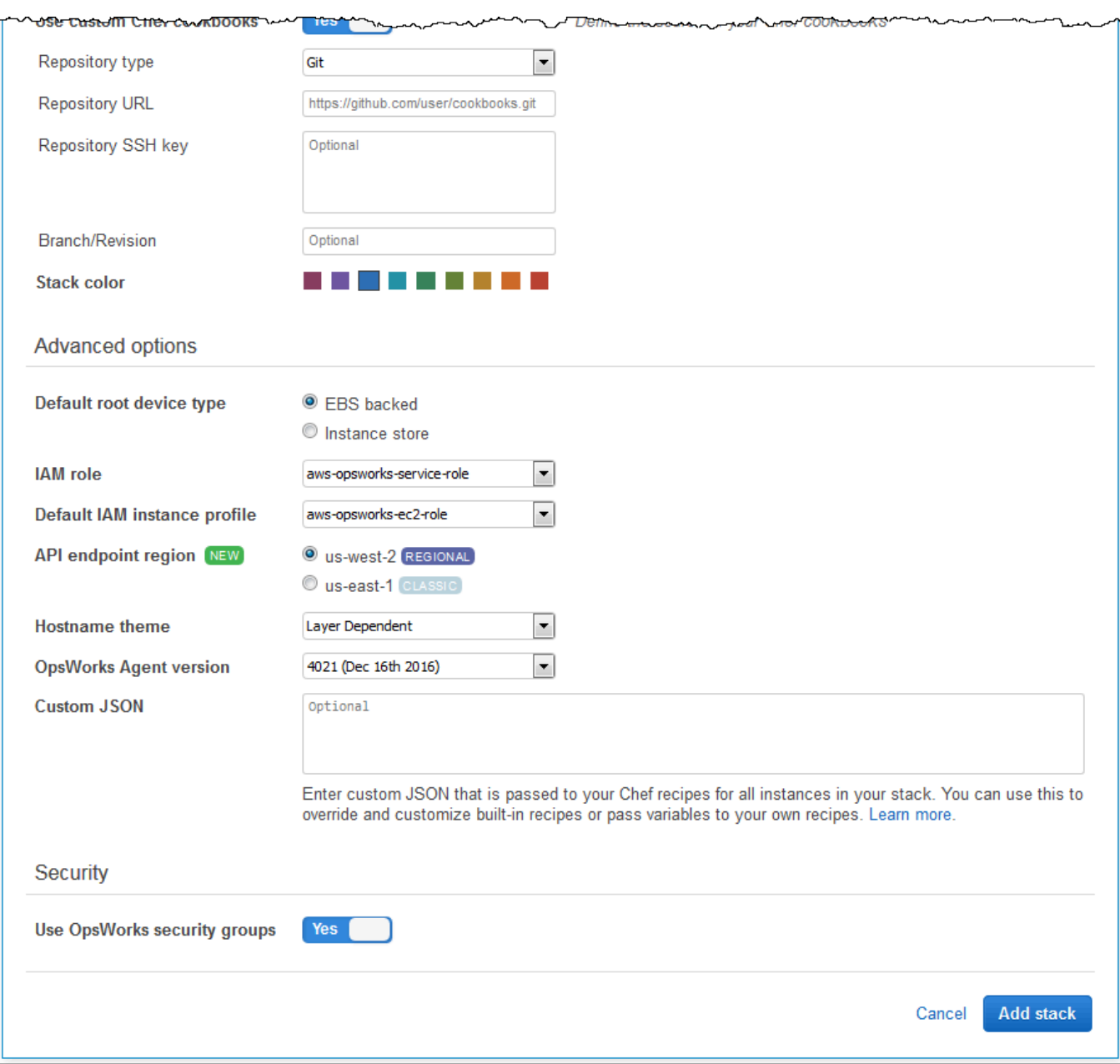

18. 選擇「新增堆疊」。 AWS OpsWorks堆疊會建立堆疊並顯示MyLinuxDemoStack頁面。

現在,您已擁有一個設定正確的堆疊可用於本演練。

在[下一個步驟](#page-300-0)中,您將會將 layer 新增至堆疊中。

# <span id="page-300-0"></span>步驟 3:將 Layer 新增至堆疊

# **A** Important

AWS OpsWorks Stacks不再接受新客戶。現有客戶可以正常使用 OpsWorks 主控 台、API、CLI 和 CloudFormation 資源,直到 2024 年 5 月 26 日為止,屆時他們將停止 使用。為了為此轉換做好準備,我們建議您AWS Systems Manager盡快將堆疊轉換為。如 需詳細資訊,請參閱 [AWS OpsWorks Stacks壽命終止常見問題](#page-243-0) 及 [將應用程式移轉至AWS](#page-245-0) [OpsWorks Stacks應用AWS Systems Manager程式管。](#page-245-0)

層是一組執行個體 (例如 Amazon EC2 執行個體) 的藍圖。它會指定例如執行個體的設定、資源、安裝 的套件和安全群組等資訊。接下來,將 layer 新增至堆疊。(如需 layer 的詳細資訊,請參閱 [Layer。](#page-434-0))

### 將 layer 新增至堆疊

1. 在上一個步驟中顯示MyLinuxDemoStack頁面後,對於「圖層」,選擇「新增圖層」:

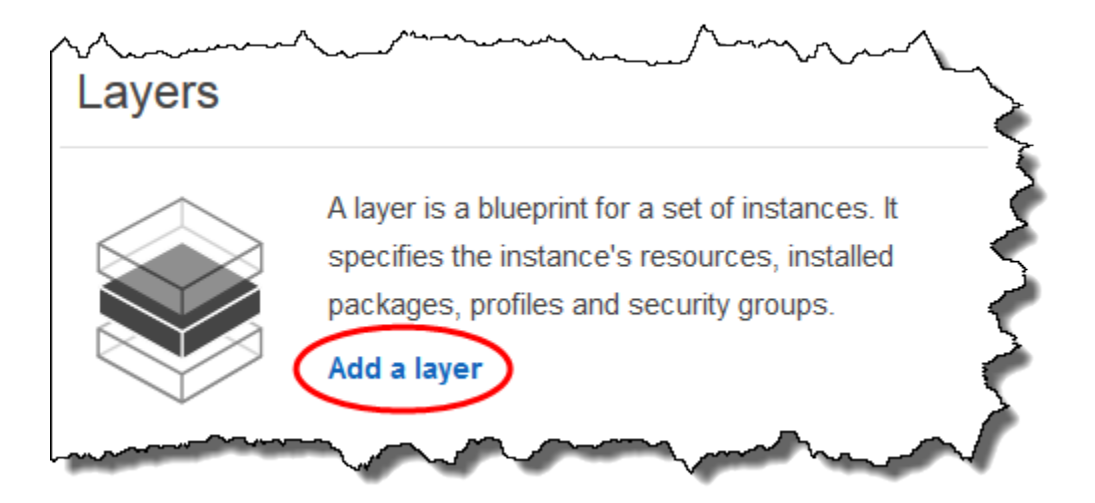

- 2. 即會顯示 Add Layer (新增 Layer) 頁面。在OpsWorks標籤上,對於「名稱」,鍵 入**MyLinuxDemoLayer**。(您可以輸入不同的名稱,但請務必在本演練的後續部分一律將 MyLinuxDemoLayer 取代為您選擇的名稱。)
- 3. 針對 Short name (短名),輸入 **demo** (您可以輸入不同的值,但請務必在本演練全部範圍內將 demo 取代為您選擇的名稱):

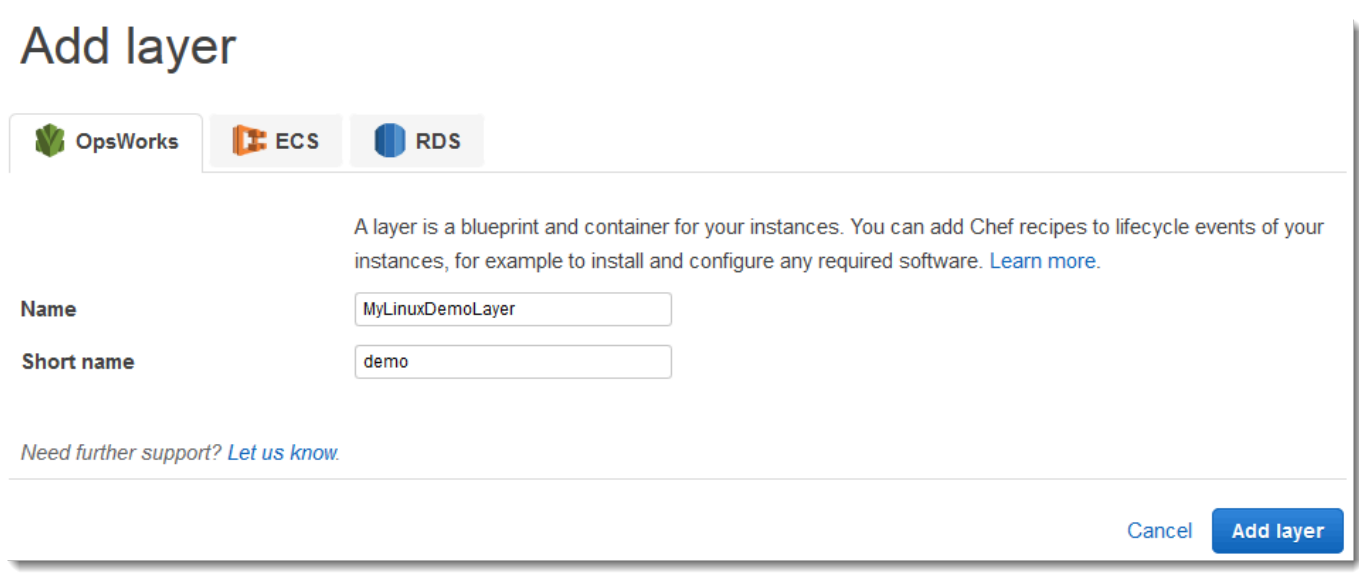

- 4. 選擇 [新增圖層]。 AWS OpsWorks堆疊會建立圖層並顯示「圖層」頁面。
- 5. 在「層」頁面上 MyLinuxDemoLayer,選擇「網路」。
- 6. 在 Network (網路) 標籤上的 Automatically Assign IP Addresses (自動指派 IP 地址) 之下,驗證 Public IP addresses (公有 IP 地址) 已設為 yes (是)。如果已進行變更,請選擇 Save (儲存)。

Automatically Assign IP Addresses +

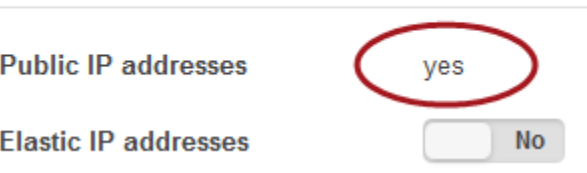

7. 在 Layers (Layer) 頁面上,選擇 Security (安全性)。

# Layers

A layer is a blueprint for a set of Amazon EC2 instances. It specifies the instance's settings, associated resources, installed packages, profiles, and security groups. You can also add recipes to lifecycle events of your instances, for example: to set up, deploy, configure your instances, or discover your resources. Learn more.

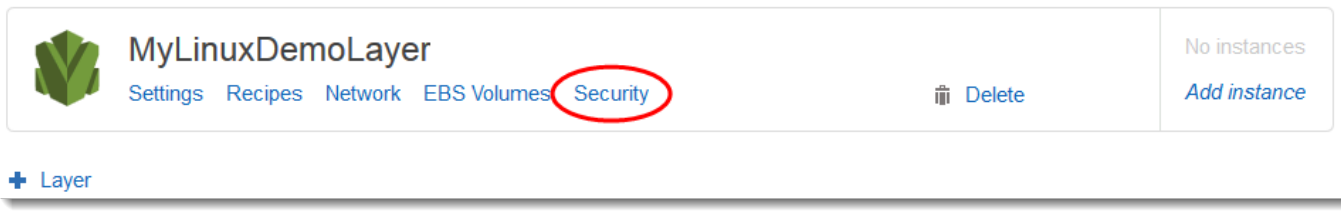

8. 此時會顯示「層級」 MyLinuxDemoLayer 頁面,並開啟「安全性」頁籤。對於安全群組,請選擇 AWS-OpsWorks-WebApp, 然後選擇 [儲存]:

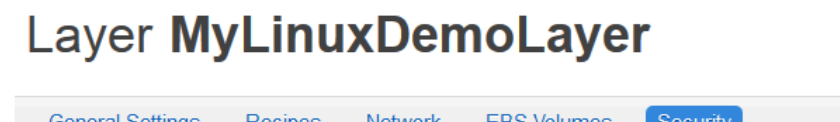

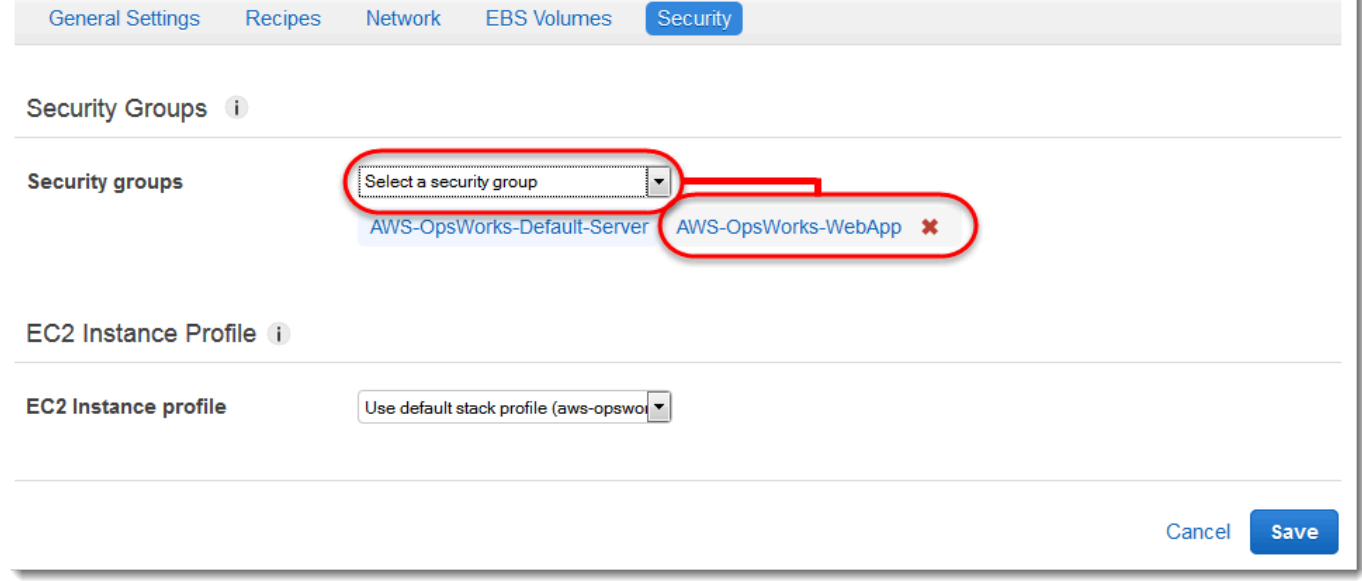

9. AWS-OpsWorks-WebApp 安全群組即會新增至 layer。此安全性群組可讓使用者在本逐步解說稍 後連線至執行個體上的應用程式。 如果沒有這個安全性群組,使用者將會在 Web 瀏覽器中收到無 法連線至執行個體的訊息。)

現在,您已擁有一個設定正確的 layer 可用於本演練。

<span id="page-302-0"></span>在[下一個步驟](#page-302-0)中,您將會指定要部署到執行個體的應用程式。

步驟 4:指定要部署到執行個體的應用程式

### **A** Important

AWS OpsWorks Stacks不再接受新客戶。現有客戶可以正常使用 OpsWorks 主控 台、API、CLI 和 CloudFormation 資源,直到 2024 年 5 月 26 日為止, 屆時他們將停止 使用。為了為此轉換做好準備,我們建議您AWS Systems Manager盡快將堆疊轉換為。如 需詳細資訊,請參閱 [AWS OpsWorks Stacks壽命終止常見問題](#page-243-0) 及 [將應用程式移轉至AWS](#page-245-0) [OpsWorks Stacks應用AWS Systems Manager程式管。](#page-245-0)

請告訴 AWS OpsWorks Stacks 您將在本演練稍後部分部署到執行個體上的應用程式。在本內容 中,AWS OpsWorks Stacks 會將「應用程式」定義為您要在執行個體上執行的程式碼。(如需詳細資 訊,請參閱 [應用程式](#page-576-0)。)

本節中的程序適用於 Chef 12 和更新的堆疊。如需如何在 Chef 11 堆疊中將應用程式新增至 layer 的資 訊,請參閱[步驟 2.4:建立和部署應用程式 - Chef 11。](#page-748-0)

指定要部署的應用程式

1. 在服務導覽窗格中,選擇 Apps (應用程式):

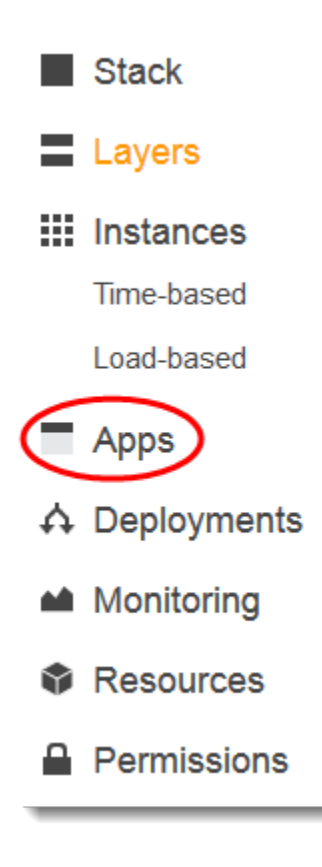

- 2. 即會顯示 Apps (應用程式) 頁面。選擇 Add an app (新增應用程式用戶端)。即會顯示 Add App (新 增應用程式) 頁面。
- 3. 針對 Settings (設定) 的 Name (名稱),請輸入 **MyLinuxDemoApp**。(您可以輸入不同的名稱,但 請務必在本演練的後續部分一律將 MyLinuxDemoApp 取代為您選擇的名稱。)
- 4. 針對 Application Source (應用程式來源) 的 Repository URL (儲存庫 URL),輸入 **https:// github.com/awslabs/opsworks-windows-demo-nodejs.git**
- 5. 保留下列項目的預設值:
- Settings (設定)、Document root (文件根) (空白)
- Data Sources (資料來源)、Data source type (資料來源類型) (None (無))
- Repository type (儲存庫類型) (Git)
- Repository SSH key (儲存庫 SSH 金鑰) (空白)
- Branch/Revision (分支/修訂) (空白)
- Environment Variables (環境變數) (空白 KEY (金鑰)、空白 VALUE (值)、不勾選 Protected Value (受保護的值))
- Add Domains (新增網域)、Domain Name (網域名稱) (空白)
- SSL Settings (SSL 設定)、Enable SSL (啟用 SSL) (No (否))

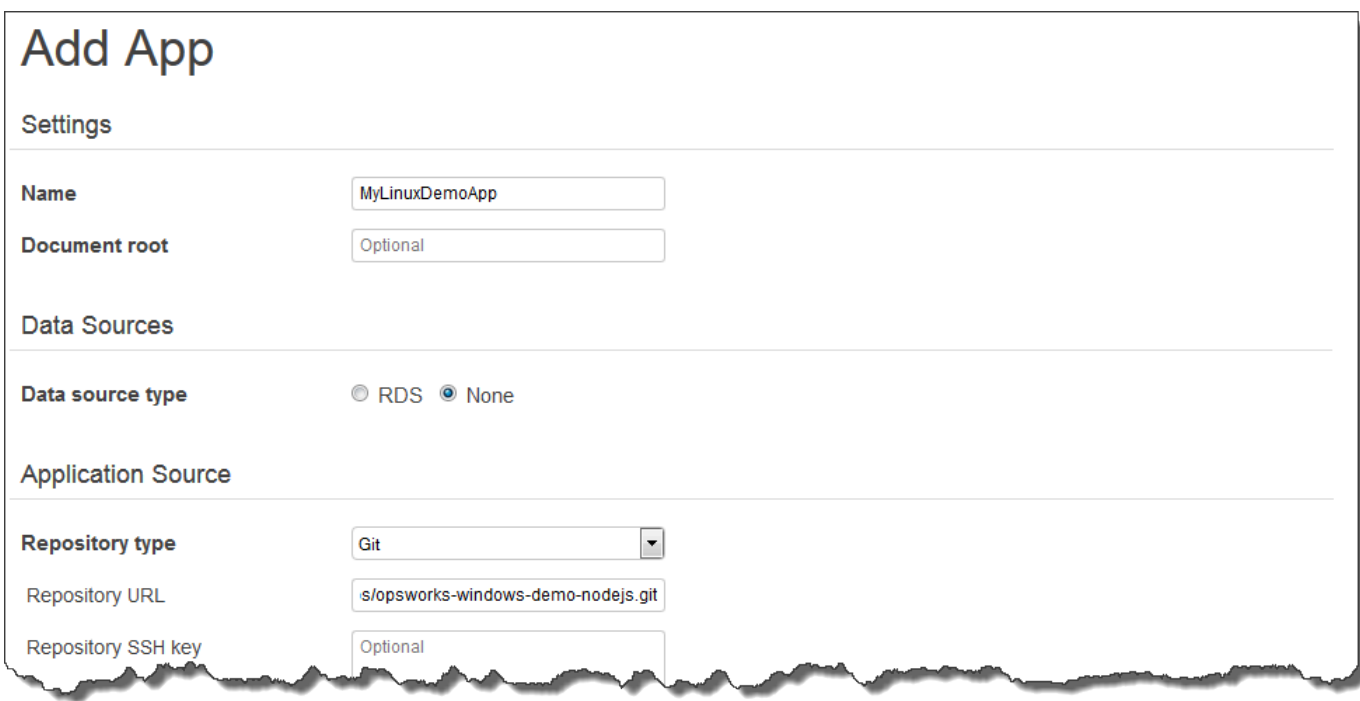

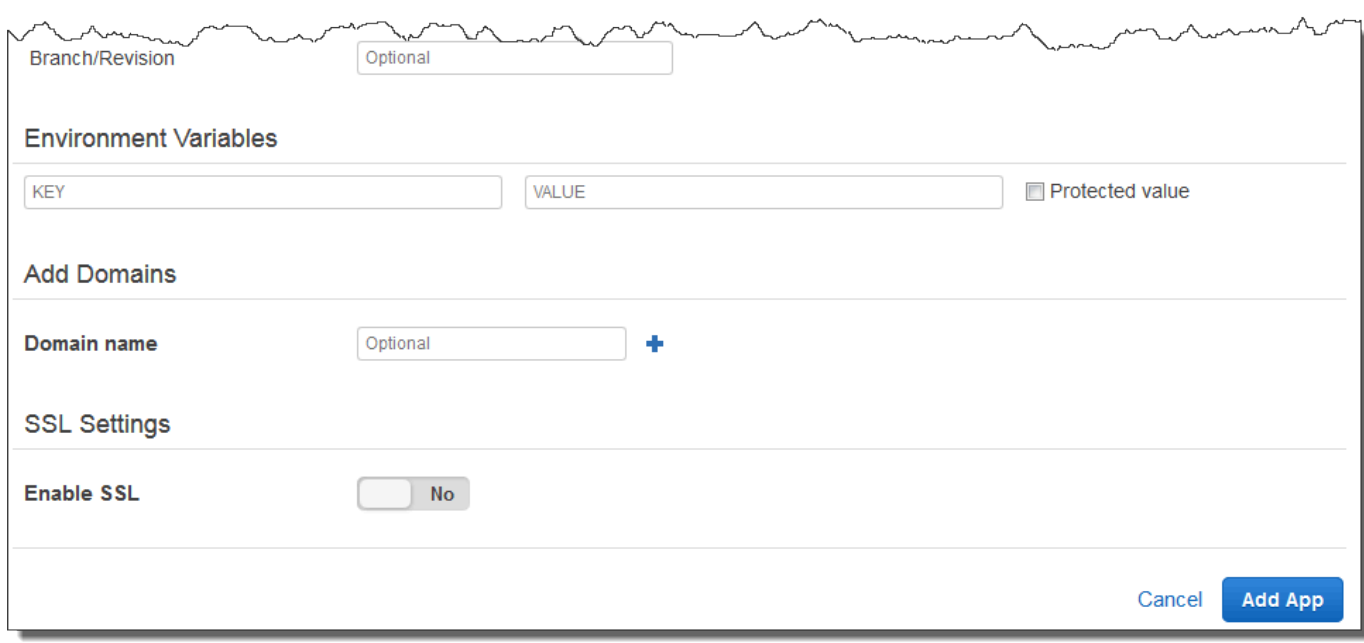

6. 選擇新增應用程式。 AWS OpsWorks「堆疊」會新增 App 並顯示「應用程式」頁面。

現在,您已擁有一個設定正確的應用程式可用於本演練。

<span id="page-305-0"></span>在[下一個步驟](#page-305-0)中,您將啟動執行個體。

步驟 5:啟動執行個體

### **A** Important

AWS OpsWorks Stacks不再接受新客戶。現有客戶可以正常使用 OpsWorks 主控 台、API、CLI 和 CloudFormation 資源,直到 2024 年 5 月 26 日為止, 屆時他們將停止 使用。為了為此轉換做好準備,我們建議您AWS Systems Manager盡快將堆疊轉換為。如 需詳細資訊,請參閱 [AWS OpsWorks Stacks壽命終止常見問題](#page-243-0) 及 [將應用程式移轉至AWS](#page-245-0) [OpsWorks Stacks應用AWS Systems Manager程式管。](#page-245-0)

使用AWS OpsWorks堆棧啟動 Ubuntu 服務器 Amazon EC2 實例。該執行個體會使用您稍早在本演練 中建立之 layer 中定義的設定。(如需詳細資訊,請參閱 [執行個體。](#page-467-0))

#### 啟動執行個體

1. 在服務導覽窗格中,選擇 Instances (執行個體)。即會顯示 Instances (執行個體) 頁面。

- 2. 對於 MyLinuxDemoLayer,選擇 [新增執行個體]。
- 3. 在 New (新增) 標籤上,請為下列各項保留預設值:
	- Hostname (主機名稱) (demo1)
	- Size (大小) (c3.large)
	- Subnet (子網路) (*IP ##* us-west-2a)
- 4. 選擇 Advanced (進階)。
- 5. 保留下列項目的預設值:
	- Scaling type (擴展類型) (24/7 (全年無休))
	- SSH key (SSH 金鑰) (Do not use a default SSH key (不使用預設 SSH 金鑰))
	- Operating system (作業系統) (Ubuntu 18.04 LTS)
	- OpsWorks 代理程式版本 (從堆疊繼承)
	- Tenancy (租用) (Default Rely on VPC settings (預設 依存 VPC 設定))
	- Root device type (根設備類型) (EBS backed (EBS 後端))
	- Volume type (磁碟區類型) (General Purpose (SSD) (一般用途 (SSD)))
	- Volume size (磁碟區大小) (8)
- 6. 您的結果將類似下列螢幕擷取畫面:

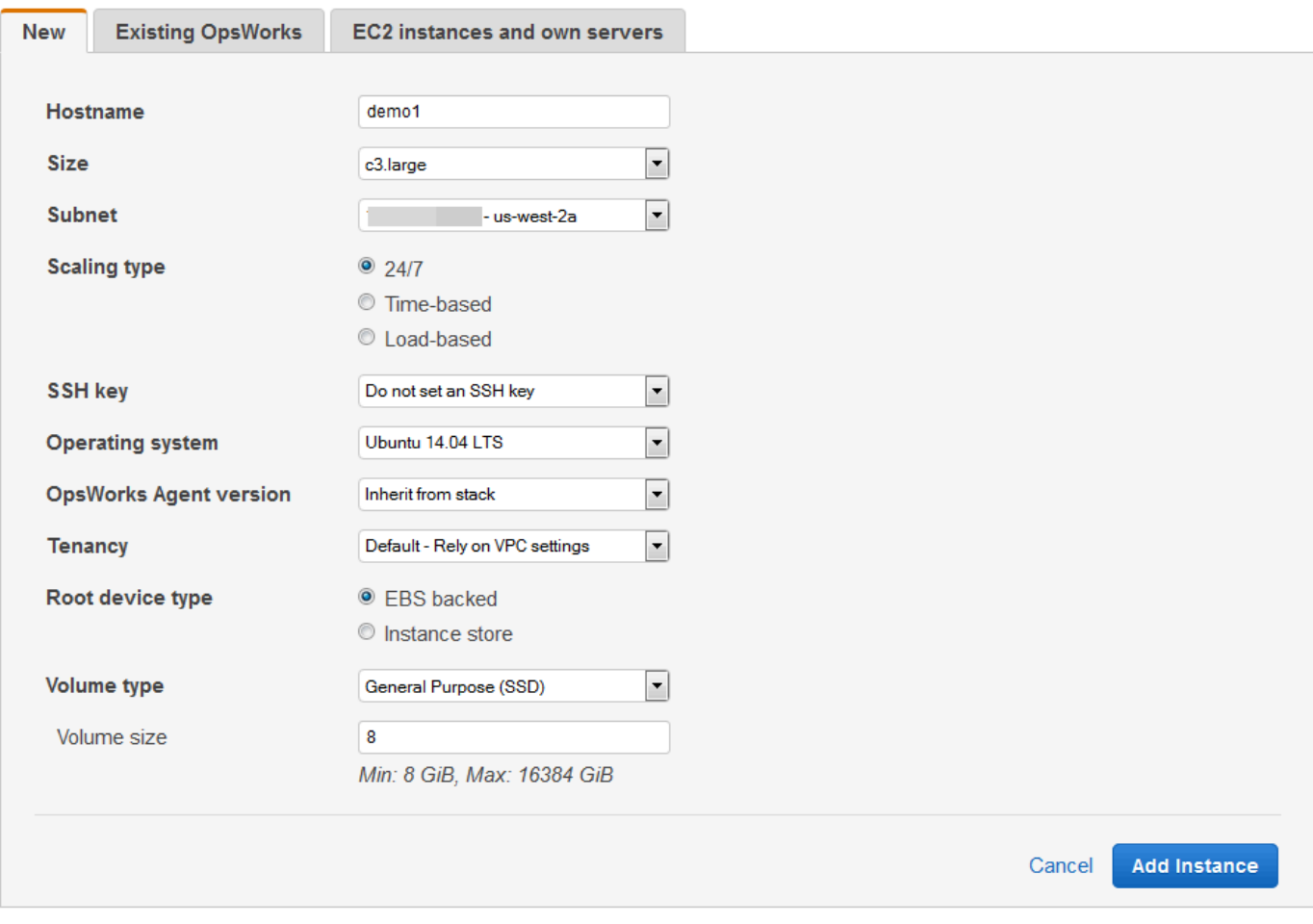

- 7. 選擇「新增例項」。 AWS OpsWorks堆疊會將實體新增至圖層,並顯示「執行個體」頁面。
- 8. 對於 demo1 MyLinuxDemoLayer,對於「動作」,請選擇「開始」:

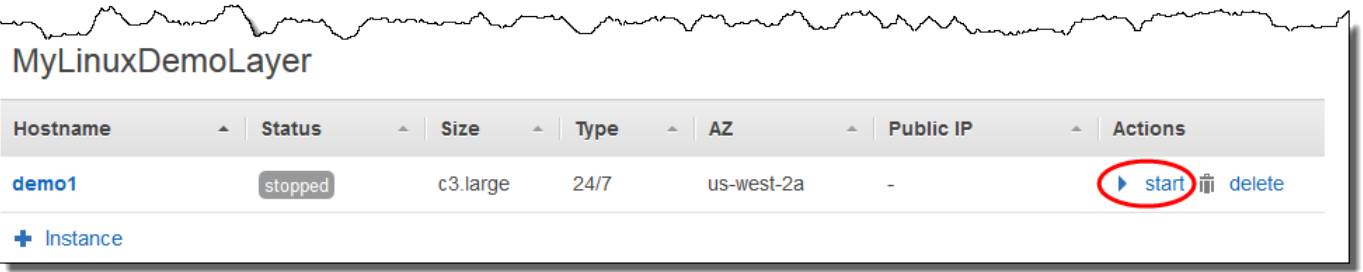

- 9. 幾分鐘後,會發生下列情況:
	- setting up (設定) 圓圈會從 0 變更為 1。
	- Status (狀態) 會從 stopped 依次變更為 requested、pending、booting、running\_setup,最後 成為 online。請注意,此程序需要幾分鐘的時間。
- 當 Status (狀態) 變更為 online 後,setting up 圓圈指標會從 1 變更為 0,online 圓圈會從 0 變 更為 1 並變更為亮綠色。請在 online (線上) 圓圈變更為亮綠色並顯示 1 個執行個體在線上後再 繼續。
- 10. 繼續之前,您的結果必須符合下列的螢幕擷取畫面 (如果您收到故障訊息,建議您參[閱偵錯和故障](#page-1242-0) [診斷指南](#page-1242-0)):

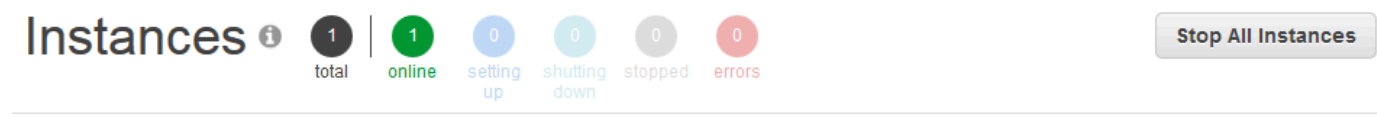

MyLinuxDemoLayer

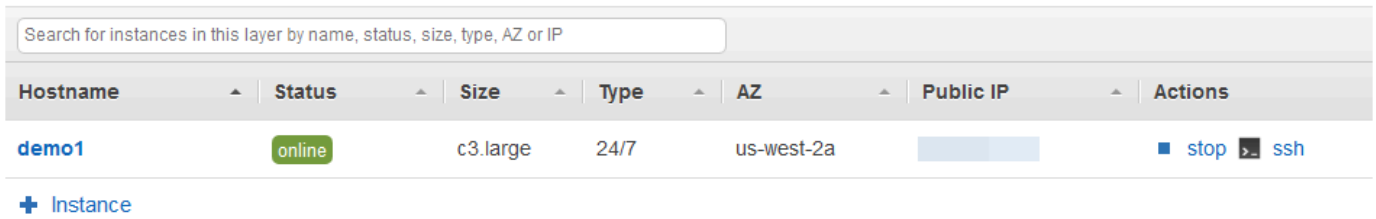

現在,您已經準備好用於部署應用程式的執行個體。

**a** Note

如果您想要登入執行個體以進一步探索它,您必須先向 AWS OpsWorks Stacks 提供有關公開 安全殼層金鑰的資訊 (您可以使用 ssh-keygen 或 PuTTYgen Gen 等工具建立此資訊),然後您 必須在MyLinuxDemoStack堆疊上設定權限,才能讓使用者登入執行個體。如需說明,請參 閱 [註冊使用者的公開安全殼層金鑰](#page-722-0) 與 [使用 SSH 登入](#page-569-0)。如果您計劃使用 SSH 透過 PuTTY 連 線至執行個體,請參閱說明文件中的[使用 PuTTY 從視窗連線到您的 Linux 執](https://docs.aws.amazon.com/AWSEC2/latest/UserGuide/putty.html)行個體AWS。

<span id="page-308-0"></span>在[下一個步驟](#page-308-0)中,您會將應用程式部署到執行個體。

步驟 6:將應用程式部署到執行個體

AWS OpsWorks Stacks不再接受新客戶。現有客戶可以正常使用 OpsWorks 主控 台、API、CLI 和 CloudFormation 資源,直到 2024 年 5 月 26 日為止,屆時他們將停止

**A** Important

使用。為了為此轉換做好準備,我們建議您AWS Systems Manager盡快將堆疊轉換為。如 需詳細資訊,請參閱 [AWS OpsWorks Stacks壽命終止常見問題](#page-243-0) 及 [將應用程式移轉至AWS](#page-245-0) [OpsWorks Stacks應用AWS Systems Manager程式管。](#page-245-0)

在此步驟中,您會將應用程式從部署 GitHub 到執行中的執行個體。(如需詳細資訊,請參閱 [部署應用](#page-583-0) [程式](#page-583-0)。) 部署應用程式之前,您必須指定「配方」用於協調部署。方法是一個 Chef 概念。配方是以 Ruby 語言語法編寫的指示,指定要使用的資源以及套用那些資源的順序。(如需詳細資訊,請前[往了解](https://docs.chef.io/recipes.html) [Chef](https://docs.chef.io/recipes.html) 網站上的[關於配方。](https://learn.chef.io/))

指定配方以用來將應用程式部署到執行個體

- 1. 在服務導覽窗格中,選擇 Layers (Layer)。即會顯示 Layers (Layer) 頁面。
- 2. 對於 MyLinuxDemoLayer,選擇食譜:

# Layers

A layer is a blueprint for a set of Amazon EC2 instances. It specifies the instance's settings, associated resources, installed packages, profiles, and security groups. You can also add recipes to lifecycle events of your instances, for example: to set up, deploy, configure your instances, or discover your resources. Learn more.

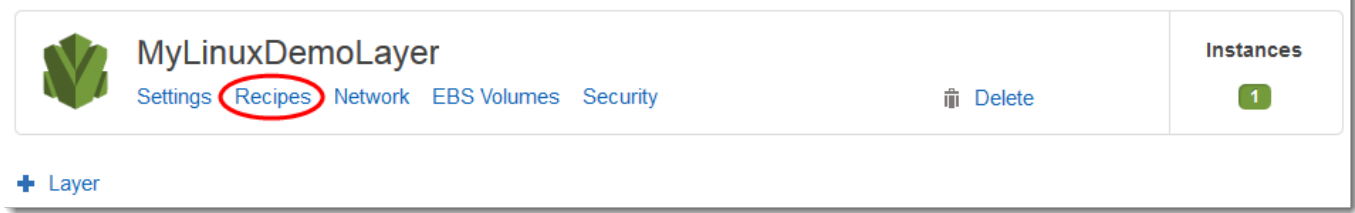

將顯示「圖層」 MyLinuxDemoLayer 頁面,並開啟「配方」頁籤。

3. 針對 Custom Chef Recipes (自訂 Chef 配方) 的 Deploy (部署),輸入

**nodejs\_demo::default**,然後按 Enter 鍵。nodejs\_demo 是技術指南的名稱,default 是 技術指南內目標配方的名稱。(若要探索配方的程式碼,請參閱 [深入了解:探索本演練中使用的技](#page-317-0) [術指南](#page-317-0)。) 您的結果必須符合下列螢幕擷取畫面:

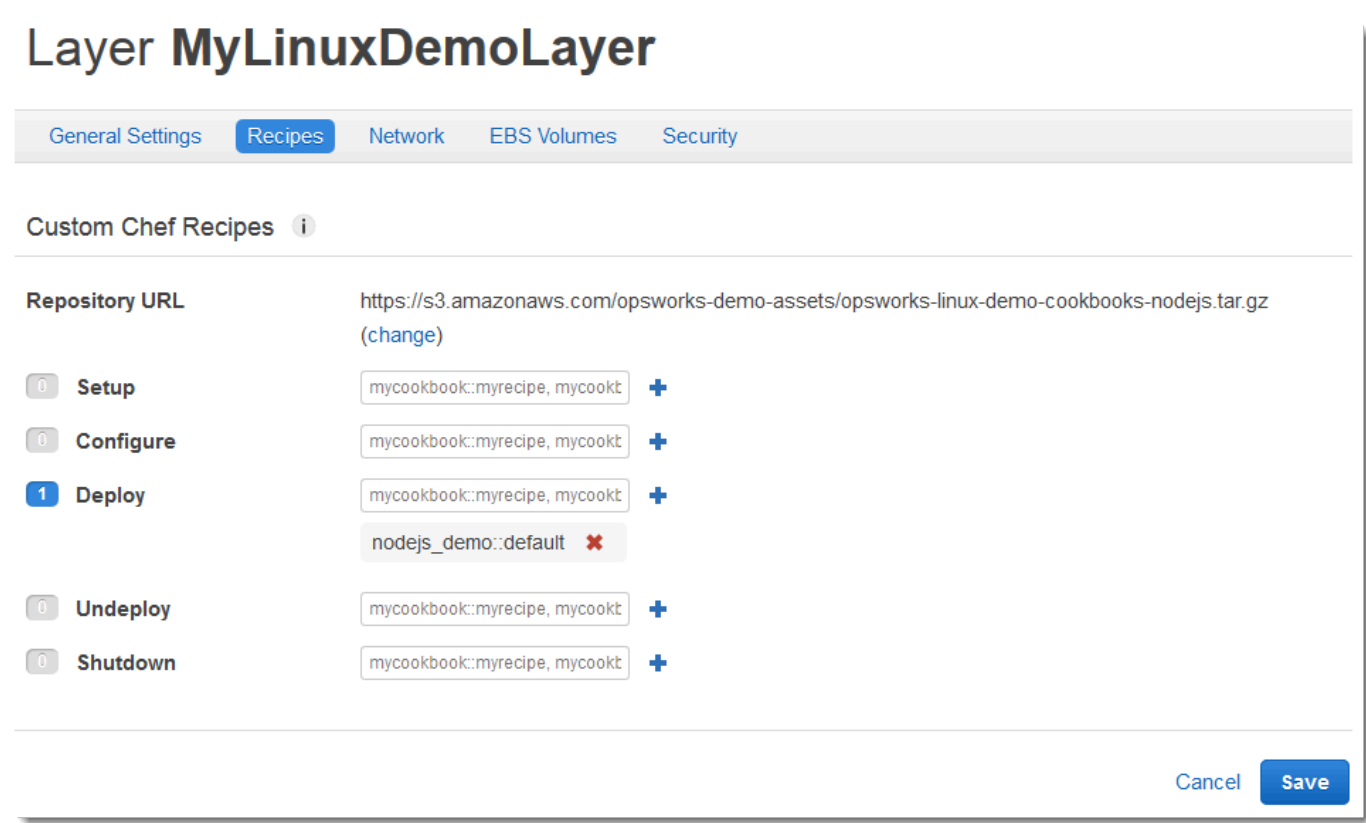

4. 選擇 [儲存]。 AWS OpsWorks堆疊會將配方新增至圖層的部署生命週期事件。

## 將應用程式部署至執行個體

- 1. 在服務導覽窗格中,選擇 Apps (應用程式)。即會顯示 Apps (應用程式) 頁面。
- 2. 對於 MyLinuxDemoApp,針對「動作」,選擇「部署」,如下列螢幕擷取畫面所示:

# **Apps**

An app represents code stored in a repository that you want to install on application server instances. Learn more.

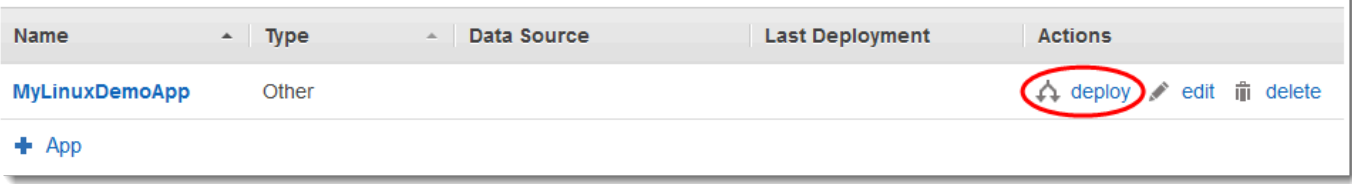

- 3. 在 Deploy App (部署應用程式) 頁面上,請為下列各項保留預設值:
	- Command (命令) (Deploy (部署))
- Comment (註解) (空白)
- Settings (設定)、Advanced (進階)、Custom Chef JSON (自訂 Chef JSON) (空白)
- 執行個體,進階 (勾選全選、勾選MyLinuxDemoLayer、勾選 demo1)
- 4. 您的結果必須符合下列螢幕擷取畫面:

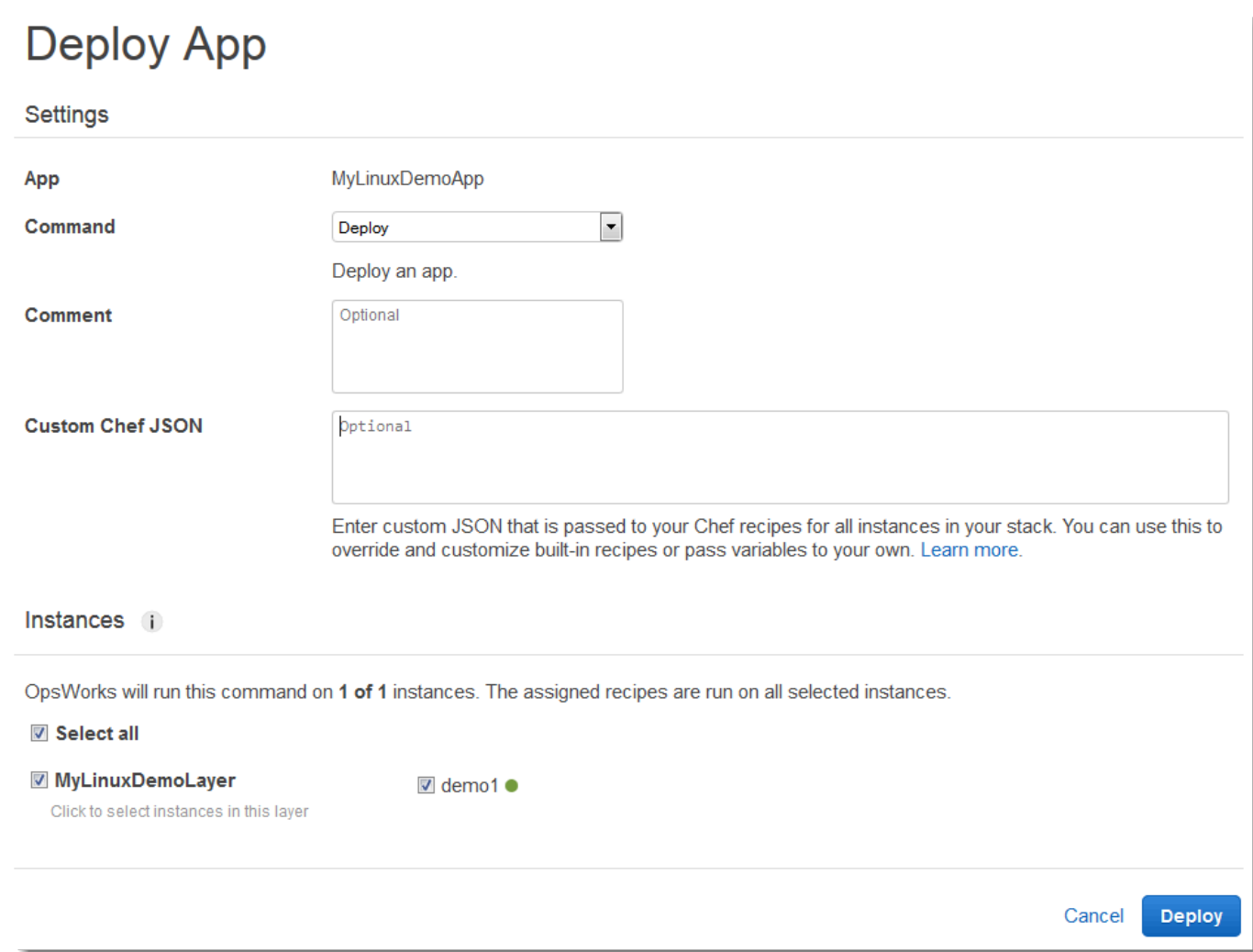

- 5. 選擇部署。接著顯示「部署 MyLinuxDemoApp 部署」頁面。Status (狀態) 會從 running (執行 中) 變更為 successful (成功)。在 demo1 旁會顯示一個旋轉圓圈,然後變為綠色核取記號。請注 意,此程序需要幾分鐘的時間。請在您看到 Status (狀態) 變為 successful (成功) 以及綠色核取記 號後,再繼續。
- 6. 您的結果必須符合下列螢幕擷取畫面,當然 Created at (建立於)、Completed at (完成 於)、Duration (持續時間) 和 User (使用者) 這幾項除外。如果 status (狀態) 為 failed (失敗),則進 行故障診斷;請針對 Log (日誌),選擇 show (顯示) 以取得失敗的詳細資訊:

#### Deployment MyLinuxDemoApp - deploy **Repeat** successful **Status** User OpsWorksDemoUser 2015-11-12 17:12:49 UTC **Created at** Completed at 2015-11-12 17:14:02 UTC **Duration** 00:01:13 Hostname  $-$  SSH Layers **Duration**  $\sim$  Log  $\overline{\phantom{a}}$  ssh MyLinuxDemoLayer 00:01:13 demo1 show

您現已成功將應用程式部署到執行個體。

在[下一個步驟](#page-312-0)中,您將會測試執行個體上已部署的應用程式。

<span id="page-312-0"></span>步驟 7:測試執行個體上已部署的應用程式

### **A** Important

AWS OpsWorks Stacks不再接受新客戶。現有客戶可以正常使用 OpsWorks 主控 台、API、CLI 和 CloudFormation 資源,直到 2024 年 5 月 26 日為止,屆時他們將停止 使用。為了為此轉換做好準備,我們建議您AWS Systems Manager盡快將堆疊轉換為。如 需詳細資訊,請參閱 [AWS OpsWorks Stacks壽命終止常見問題](#page-243-0) 及 [將應用程式移轉至AWS](#page-245-0) [OpsWorks Stacks應用AWS Systems Manager程式管。](#page-245-0)

現在,測試執行個體上已部署的應用程式。

### 測試執行個體上的部署

- 1. 在服務導覽窗格中,選擇 Instances (執行個體)。即會顯示 Instances (執行個體) 頁面。
- 2. 對於MyLinuxDemoLayer示範 1,對於公用 IP,請選擇 IP 位址:

**Stop All Instances** 

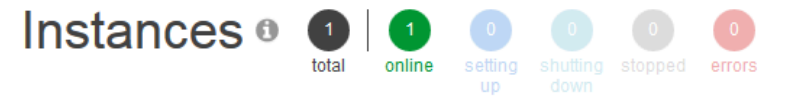

# MyLinuxDemoLayer

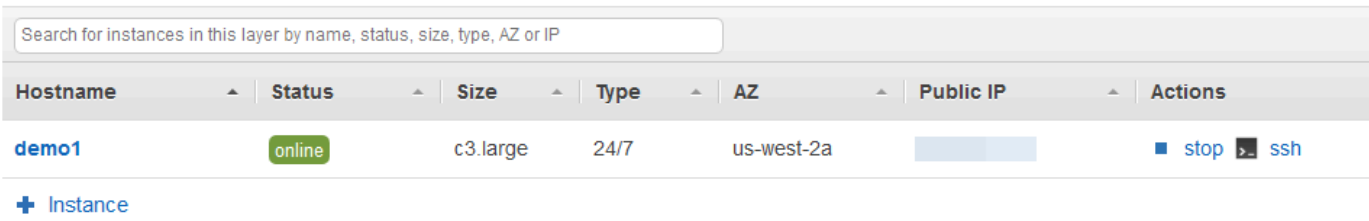

新的 Web 瀏覽器標籤會顯示該應用程式。

3. 在賀辭網頁的 Leave a comment (留下評論) 文字方塊中輸入評論,然後選擇 Send (傳送) 測試應 用程式。應用程式會將您的評論新增到網頁。繼續留下評論,並依您需要隨時選擇 Send (傳送):

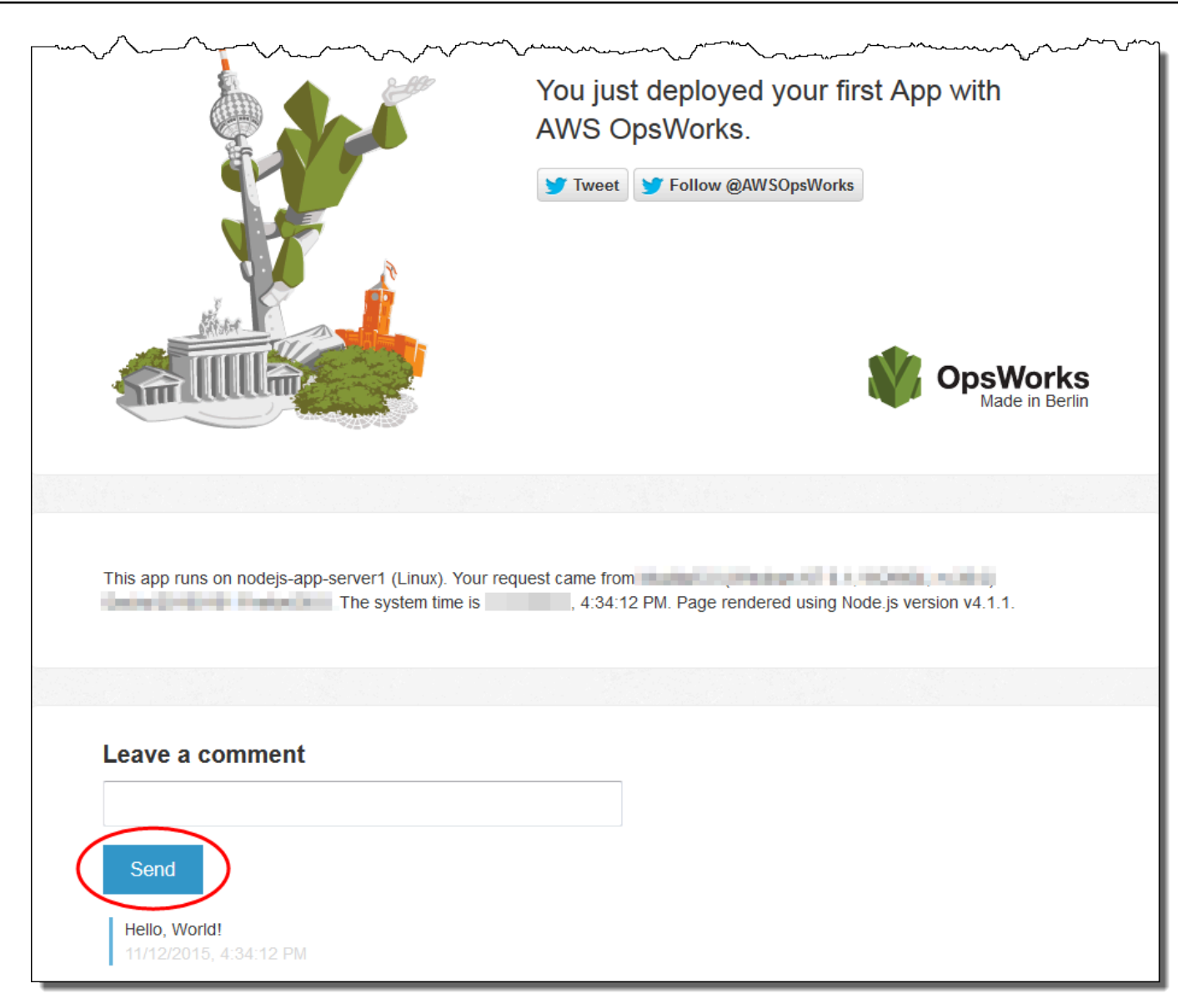

4. 如果您有 Twitter 帳戶,請選擇「推文」或「追蹤 @」AWSOpsWorks,然後依照螢幕上的指示來 推文關於應用程式或追蹤 @ AWSOpsWorks。

您現已成功測試執行個體上所部署的應用程式。

在[下一個步驟](#page-315-0)中,您可以清理您在本演練中使用的 AWS 資源。此步驟為選用。當您繼續進一步了解 AWS OpsWorks Stacks 時,建議您繼續使用這些 AWS 資源。不過,留著這些 AWS 資源可能會造成 您 AWS 帳戶某些持續性的支出。如果您希望保留這些 AWS 資源以供後續使用,現在即完成本演練, 可直接跳到[後續步驟](#page-316-0)。

# <span id="page-315-0"></span>步驟 8 (選用):清理

### **A** Important

AWS OpsWorks Stacks不再接受新客戶。現有客戶可以正常使用 OpsWorks 主控 台、API、CLI 和 CloudFormation 資源,直到 2024 年 5 月 26 日為止, 屆時他們將停止 使用。為了為此轉換做好準備,我們建議您AWS Systems Manager盡快將堆疊轉換為。如 需詳細資訊,請參閱 [AWS OpsWorks Stacks壽命終止常見問題](#page-243-0) 及 [將應用程式移轉至AWS](#page-245-0) [OpsWorks Stacks應用AWS Systems Manager程式管。](#page-245-0)

為避免您的 AWS 帳戶產生額外費用,您可以刪除在本演練中使用的 AWS 資源。這些 AWS 資源包括 AWS OpsWorks Stacks 堆疊和堆疊的元件。如需詳細資訊,請參[閱AWS OpsWorks定價。](https://aws.amazon.com/opsworks/pricing/)) 但當您繼 續進一步了解 AWS OpsWorks Stacks 時,建議您繼續使用這些 AWS 資源。若您希望保留這些 AWS 資源以供使用,且已完成本演練,即可跳到[後續步驟](#page-316-0)。

存放在您為此逐步解說建立的資源裡的內容,可包含個人識別資訊。如果您不希望再將此資訊存放在 AWS,請遵循本主題的步驟。

#### 從堆疊刪除應用程式

- 1. 在 AWS OpsWorks Stacks 主控台的服務導覽窗格內,選擇 Apps (應用程式)。即會顯示 Apps (應 用程式) 頁面。
- 2. 對於 MyLinuxDemoApp,對於「動作」,選擇「刪除」。顯示確認訊息時,選擇「刪除」。 AWS OpsWorks堆疊會刪除應用程式。

### 刪除堆疊的執行個體

- 1. 在服務導覽窗格中,選擇 Instances (執行個體)。即會顯示 Instances (執行個體) 頁面。
- 2. 對於「demo1」MyLinuxDemoLayer,對於「動作」,請選擇停止。在您看見確認訊息時,選擇 Stop (停止)。會發生下列情況。
	- Status (狀態) 從 online (線上) 變更為 stopping (停止中),最後變更為 stopped (已停止)。
	- online (線上) 從 1 變更為 0。
	- shutting down (關機中) 從 0 變更為 1,最後變回 0。
	- stopped (已停止) 最後從 0 變更為 1。

此程序需要幾分鐘的時間。當 AWS OpsWorks Stacks 完成後,即會顯示以下結果。

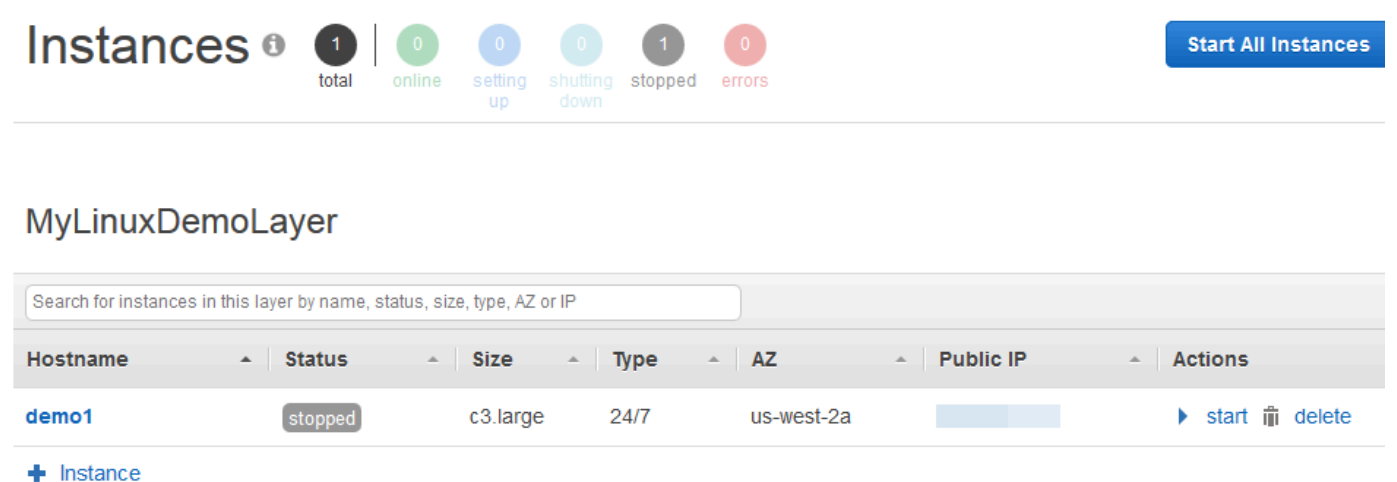

3. 針對 Actions (動作),選擇 delete (刪除)。當您看到確認訊息時,請選擇 [刪除]。 AWS OpsWorks 堆疊會刪除執行個體,並顯示「無執行個體」訊息。

### 刪除堆疊

- 1. 在服務導覽窗格中,選擇 Stack (堆疊)。此時會顯示MyLinuxDemoStack頁面。
- 2. 選擇 Delete Stack (刪除堆疊)。當您看到確認訊息時,請選擇 [刪除]。 AWS OpsWorks堆疊會刪 除堆疊並顯示 [OpsWorks 儀表板] 頁面。

如果您不想重複使用它們來存取其他服務和 EC2 執行個體,您可以選擇刪除用於此逐步解說的使用 AWS者和 Amazon EC2 key pair。如需指示,請參閱[刪除 IAM 使用者和](https://docs.aws.amazon.com/IAM/latest/UserGuide/id_users_manage.html#id_users_deleting) [Amazon EC2 金鑰配對和](https://docs.aws.amazon.com/AWSEC2/latest/UserGuide/ec2-key-pairs.html#delete-key-pair)  [Linux 執行個體](https://docs.aws.amazon.com/AWSEC2/latest/UserGuide/ec2-key-pairs.html#delete-key-pair)。

<span id="page-316-0"></span>您現已完成本演練。如需詳細資訊,請參閱[後續步驟](#page-316-0)。

### 後續步驟

**A** Important

AWS OpsWorks Stacks不再接受新客戶。現有客戶可以正常使用 OpsWorks 主控 台、API、CLI 和 CloudFormation 資源,直到 2024 年 5 月 26 日為止,屆時他們將停止 使用。為了為此轉換做好準備,我們建議您AWS Systems Manager盡快將堆疊轉換為。如

需詳細資訊,請參閱 [AWS OpsWorks Stacks壽命終止常見問題](#page-243-0) 及 [將應用程式移轉至AWS](#page-245-0) [OpsWorks Stacks應用AWS Systems Manager程式管。](#page-245-0)

現在您已完成本演練,您可以進一步了解使用 AWS OpsWorks Stacks:

- 探索您在本演練中使用的技術指南和應用程式。請參閱 [深入了解:探索本演練中使用的技術指南](#page-317-0) 和 [深入了解:探索本演練中使用的應用程式](#page-319-0)。
- 使用 AWS OpsWorks Stacks 與 Windows 執行個體練習。請參閱 [入門:Windows。](#page-321-0)
- 了解如何[建立新的堆疊](#page-405-0)以進一步了解堆疊。
- 透過[編輯圖 OpsWorks 層的組態進](#page-438-0)一步了解 layer。
- 透過[將執行個體新增至 Layer](#page-492-0)進一步了解執行個體。
- 透過[部署應用程式](#page-583-0)進一步了解應用程式。
- 進一步了解 [技術指南和配方](#page-605-0)。
- 建立您自己的技術指南。請參閱 [入門:技術指南](#page-351-0)。
- 了解使用[安全與許可](#page-682-0)控制堆疊的存取權。

<span id="page-317-0"></span>深入了解:探索本演練中使用的技術指南

### **A** Important

AWS OpsWorks Stacks不再接受新客戶。現有客戶可以正常使用 OpsWorks 主控 台、API、CLI 和 CloudFormation 資源,直到 2024 年 5 月 26 日為止,屆時他們將停止 使用。為了為此轉換做好準備,我們建議您AWS Systems Manager盡快將堆疊轉換為。如 需詳細資訊,請參閱 [AWS OpsWorks Stacks壽命終止常見問題](#page-243-0) 及 [將應用程式移轉至AWS](#page-245-0) [OpsWorks Stacks應用AWS Systems Manager程式管。](#page-245-0)

本主題說明 AWS OpsWorks Stacks 在本演練使用的技術指南。

「技術指南」是一個 Chef 概念。技術指南是封存檔案,其中包含組態資訊,如配方、屬性值、檔案、 範本、程式庫、定義和自訂資源。「配方」也是一個 Chef 概念。配方是以 Ruby 語言語法編寫的指 示,指定要使用的資源以及套用那些資源的順序。如需詳細資訊,請前往[了解 Chef](https://docs.chef.io/cookbooks.html) 網站上的[關於技術](https://docs.chef.io/recipes.html) [指南](https://docs.chef.io/recipes.html)和[關於配方](https://learn.chef.io/)。

若要查看本逐步解說中使用的食譜內容,請將 [opsworks-linux-demo-cookbooks-nodejs.tar.gz](https://s3.amazonaws.com/opsworks-demo-assets/opsworks-linux-demo-cookbooks-nodejs.tar.gz) 檔案的 內容解壓縮至本機工作站上的空白目錄。(您也可以登入已部署技術指南的執行個體,來探索 /var/ chef/cookbooks 目錄中的內容)。

在 cookbooks/nodejs\_demo/recipes 目錄中的 default.rb 檔案,是技術指南執行其程式碼的 位置:

```
app = search(:aws_opsworks_app).first
app path = "/srv/#{app['shortname']}"
package "git" do 
   options "--force-yes" if node["platform"] == "ubuntu" && node["platform_version"] == 
  "18.04"
end
application app_path do 
   javascript "4" 
   environment.update("PORT" => "80") 
   git app_path do 
     repository app["app_source"]["url"] 
     revision app["app_source"]["revision"] 
   end 
   link "#{app_path}/server.js" do 
     to "#{app_path}/index.js" 
   end 
   npm_install 
   npm_start
end
```
下列是該檔案執行的作業:

• search(:aws\_opsworks\_app).first 使用 Chef 搜尋來查詢最終將會部署到執行個體的應用 程式。此資訊包含如應用程式短名及其來源儲存庫詳細資訊等設定。由於本演練只部署一個應用程 式,Chef 搜尋會在執行個體上 aws\_opsworks\_app 搜尋索引內的第一個項目取得這些設定。每當 執行個體啟動時,AWS OpsWorks Stacks 都會將該資訊和其他相關資訊做為一組資料包存放於執 行個體本身,您可以透過 Chef 搜尋取得資料包內容。雖然您可以使用將這些設定硬式編碼在此配方 中,但使用資料包和 Chef 搜尋是更穩健的方法。如需資料包的詳細資訊,請參閱 [AWS OpsWorks](#page-1282-0) 

[Stacks 資料包參考](#page-1282-0)。另請參[閱學習廚師](https://learn.chef.io/)網站上的[「關於數據袋](https://docs.chef.io/data_bags.html)」。如需 Chef 搜尋的詳細資訊,請前 往[了解 Chef](https://docs.chef.io/chef_search.html) 網站上的[關於搜尋。](https://learn.chef.io/)

- package 資源會在執行個體上安裝 Git。
- application 資源說明和部署 Web 應用程式:
	- javascript是要安裝的 JavaScript 執行階段版本。
	- environment 設定環境變數。
	- git 從指定的儲存庫和分支取得來源碼。
	- app\_path 是要複製儲存庫到的目標路徑。如果執行個體上不存在該路徑,則 AWS OpsWorks Stacks 會建立它。
	- link 建立符號連結。
	- npm\_install 安裝 Node Package Manager,是 Node.js 的預設套件管理工具。
	- npm\_start 執行 Node.js。

雖然 AWS OpsWorks Stacks 建立了用於本演練的技術指南,您也可以建立自己的技術指南。如要了 解如何使用,請參閱 [入門:技術指南](#page-351-0)。此外,請前[往了解 Chef](https://docs.chef.io/cookbooks.html) 網站上[的關於技術指南](https://docs.chef.io/recipes.html)[、關於配方](https://learn.chef.io/modules/learn-the-basics/ubuntu#/)[和了](https://learn.chef.io/) [解 Ubuntu 上的 Chef 基本概念](https://learn.chef.io/), 以及 [Chef 入門](http://gettingstartedwithchef.com/first-steps-with-chef.html)網站上[的使用 Chef 的第一步](http://gettingstartedwithchef.com/)。

<span id="page-319-0"></span>深入了解:探索本演練中使用的應用程式

**A** Important

AWS OpsWorks Stacks不再接受新客戶。現有客戶可以正常使用 OpsWorks 主控 台、API、CLI 和 CloudFormation 資源,直到 2024 年 5 月 26 日為止, 屆時他們將停止 使用。為了為此轉換做好準備,我們建議您AWS Systems Manager盡快將堆疊轉換為。如 需詳細資訊,請參閱 [AWS OpsWorks Stacks壽命終止常見問題](#page-243-0) 及 [將應用程式移轉至AWS](#page-245-0) [OpsWorks Stacks應用AWS Systems Manager程式管。](#page-245-0)

本主題說明 AWS OpsWorks Stacks 針對本演練部署到執行個體的應用程式。

要查看應用程序的源代碼,請將[opsworks-windows-demo-nodejs](https://github.com/awslabs/opsworks-windows-demo-nodejs) GitHub 存儲庫的內容提取到本地工 作站上的空目錄中。您也可以登入已部署技術指南的執行個體,來探索 /srv/mylinuxdemoapp 目錄 中的內容。

index.js 檔案包含該應用程式最重要的程式碼:

```
var express = require('express');
var app = express();
var path = require('path');
var os = require('os');
var bodyParser = require('body-parser');
var fs = require('fs');var add comment = function(comment) {
   var comments = get_comments(); 
   comments.push({"date": new Date(), "text": comment}); 
   fs.writeFileSync('./comments.json', JSON.stringify(comments));
};
var get_comments = function() { 
   var comments; 
   if (fs.existsSync('./comments.json')) { 
     comments = fs.readFileSync('./comments.json'); 
     comments = JSON.parse(comments); 
   } else { 
     comments = []; 
   } 
   return comments;
};
app.use(function log (req, res, next) { 
   console.log([req.method, req.url].join(' ')); 
   next();
});
app.use(express.static('public'));
app.use(bodyParser.urlencoded({ extended: false }))
app.set('view engine', 'jade');
app.get('/', function(req, res) { 
  var comments = qet comments();
   res.render("index", 
     { agent: req.headers['user-agent'], 
       hostname: os.hostname(), 
       nodeversion: process.version, 
       time: new Date(), 
       admin: (process.env.APP_ADMIN_EMAIL || "admin@unconfigured-value.com" ), 
       comments: get_comments() 
     });
});
```

```
app.post('/', function(req, res) { 
  var comment = req.body.comment;
   if (comment) { 
     add_comment(comment); 
     console.log("Got comment: " + comment); 
   } 
   res.redirect("/#form-section");
});
var server = app.listen(process.env.PORT || 3000, function() { 
   console.log('Listening on %s', process.env.PORT);
});
```
下列是該檔案執行的作業:

- require 載入模組,其中包含此 Web 應用程式依預期執行所需要的一些相依程式碼。
- add\_comment 和 get\_comments 函數將資訊寫入 comments.json 檔案並從中讀取資訊。
- 如需 app.get、app.listen、app.post、app.set 和 app.use 的資訊,請參閱 [Express API](http://expressjs.com/4x/api.html) [參考](http://expressjs.com/4x/api.html)。

<span id="page-321-0"></span>若要了解如何建立和封裝您的應用程式以便部署,請參閱 [應用程式來源](#page-578-0)。

# Windows 堆疊入門

### **A** Important

AWS OpsWorks Stacks不再接受新客戶。現有客戶可以正常使用 OpsWorks 主控 台、API、CLI 和 CloudFormation 資源,直到 2024 年 5 月 26 日為止,屆時他們將停止 使用。為了為此轉換做好準備,我們建議您AWS Systems Manager盡快將堆疊轉換為。如 需詳細資訊,請參閱 [AWS OpsWorks Stacks壽命終止常見問題](#page-243-0) 及 [將應用程式移轉至AWS](#page-245-0) [OpsWorks Stacks應用AWS Systems Manager程式管。](#page-245-0)

雲端式應用程式通常需要一組相關資源 (應用程式伺服器、資料庫伺服器等),這些資源必須共同建立和 管理。此執行個體的集合稱為「堆疊」。簡易的應用程式堆疊看起來可能如下。

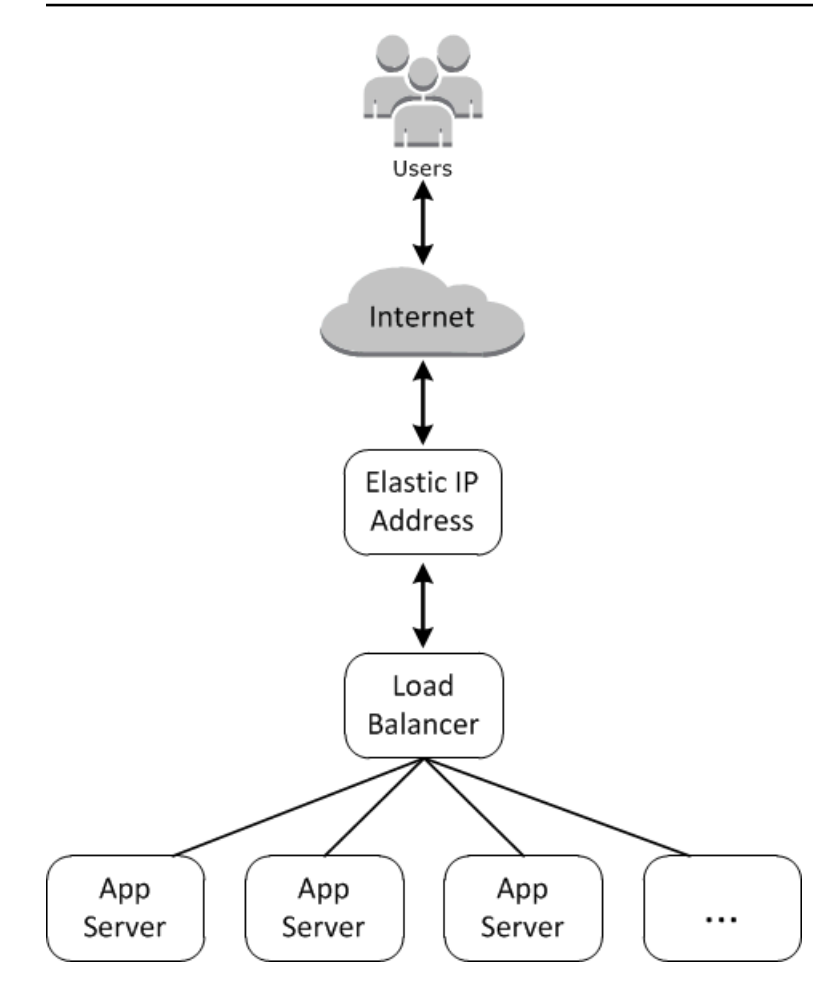

基本架構由下列項目組成:

- 用於接收使用者請求的彈性 IP 地址。
- 將傳入請求平均分散至應用程式伺服器的負載平衡器。
- 一組數量足以處理流量的應用程式伺服器執行個體。

此外,您通常需要一種將應用程式分散至應用程式伺服器、管理使用者許可等的方式。

AWS OpsWorks Stacks 提供簡單直接的方式以建立與管理堆疊及其關聯的應用程式和資源。本章介紹 AWS OpsWorks堆疊的基本概念,以及其一些較複雜的功能,方法是逐步引導您完成在圖表中建立應 用程式伺服器堆疊的程序。它會使用一種累加開發模型,使 AWS OpsWorks Stacks 輕鬆遵循:設定 基本堆疊,然後在其正常運作之後新增元件,直到您完成功能完整的實作。

- [步驟 1:完成事前準備示](#page-323-0)範如何進行設定以開始演練。
- [步驟 2:建立基本應用程式伺服器堆疊示](#page-325-0)範如何建立支援網際網路資訊服務 (IIS) 的基本堆疊,並將 應用程式部署至伺服器。

• [步驟 3:橫向擴展 IISExample說](#page-346-0)明如何透過新增更多應用程式伺服器來擴展堆疊以處理增加的負 載、將傳入流量分散的負載平衡器,以及接收傳入請求的彈性 IP 地址。

### 主題

- [步驟 1:完成事前準備](#page-323-0)
- [步驟 2:建立基本應用程式伺服器堆疊](#page-325-0)
- [步驟 3:橫向擴展 IISExample](#page-346-0)
- [後續步驟](#page-351-1)

# <span id="page-323-0"></span>步驟 1:完成事前準備

### **A** Important

AWS OpsWorks Stacks不再接受新客戶。現有客戶可以正常使用 OpsWorks 主控 台、API、CLI 和 CloudFormation 資源,直到 2024 年 5 月 26 日為止,屆時他們將停止 使用。為了為此轉換做好準備,我們建議您AWS Systems Manager盡快將堆疊轉換為。如 需詳細資訊,請參閱 [AWS OpsWorks Stacks壽命終止常見問題](#page-243-0) 及 [將應用程式移轉至AWS](#page-245-0) [OpsWorks Stacks應用AWS Systems Manager程式管。](#page-245-0)

完成下列步驟,才能開始演練。這些設定步驟包括註冊AWS帳戶、建立管理使用者,以及指派存取權 限給AWS OpsWorks堆疊。

若您已完成[入門:範例](#page-272-0)或[入門:Linux演](#page-292-0)練,您便已完成本演練的事前準備,可直接跳到[步驟 2:建立](#page-325-0) [基本應用程式伺服器堆疊](#page-325-0)。

### 主題

- [註冊 AWS 帳戶](#page-273-0)
- [建立管理使用者](#page-274-0)
- [指派服務存取權限](#page-325-1)
- [確保AWS OpsWorks堆疊使用者已新增至您的網域](#page-325-2)

註冊 AWS 帳戶

如果您還沒有 AWS 帳戶,請完成以下步驟建立新帳戶。
#### 註冊 AWS 帳戶

- 1. 開啟 [https://portal.aws.amazon.com/billing/signup。](https://portal.aws.amazon.com/billing/signup)
- 2. 請遵循線上指示進行。

部分註冊程序需接收來電,並在電話鍵盤輸入驗證碼。

註冊 AWS 帳戶時,會建立 AWS 帳戶根使用者。根使用者有權存取該帳戶中的所有 AWS 服務和 資源。作為最佳安全實務,[將管理存取權指派給管理使用者](https://docs.aws.amazon.com/singlesignon/latest/userguide/getting-started.html),並且僅使用根使用者來執行[需要根使](https://docs.aws.amazon.com/accounts/latest/reference/root-user-tasks.html) [用者存取權的任務](https://docs.aws.amazon.com/accounts/latest/reference/root-user-tasks.html)。

註冊程序完成後,AWS 會傳送一封確認電子郵件給您。您可以隨時登錄 <https://aws.amazon.com/>並 選擇 我的帳戶,以檢視您目前的帳戶活動並管理帳戶。

#### 建立管理使用者

註冊後,請保護您的AWS 帳戶AWS 帳戶根使用者AWS IAM Identity Center、啟用和建立系統管理使 用者,這樣您就不會將 root 使用者用於日常工作。

#### 保護您的 AWS 帳戶根使用者

1. 選擇 根使用者 並輸入您的 AWS 帳戶電子郵件地址,以帳戶擁有者身分登入 [AWS Management](https://console.aws.amazon.com/)  [Console](https://console.aws.amazon.com/)。在下一頁中,輸入您的密碼。

如需使用根使用者登入的說明,請參閱 AWS 登入使用者指南中的[以根使用者身分登入。](https://docs.aws.amazon.com/signin/latest/userguide/console-sign-in-tutorials.html#introduction-to-root-user-sign-in-tutorial)

2. 若要在您的根使用者帳戶上啟用多重要素驗證 (MFA)。

如需指示,請參閱《IAM 使用者指南》中的[為 AWS 帳戶根使用者啟用虛擬 MFA 裝置 \(主控台\)。](https://docs.aws.amazon.com/IAM/latest/UserGuide/enable-virt-mfa-for-root.html)

## 建立管理使用者

1. 啟用 IAM 身分識別中心。

如需指示,請參閱《AWS IAM Identity Center使用指南》AWS IAM Identity Center中的 「[啟](https://docs.aws.amazon.com/singlesignon/latest/userguide/get-set-up-for-idc.html)用」。

2. 在 IAM 身分中心中,將管理存取權授與管理使用者。

[若要取得有關使用IAM Identity Center 目錄做為身分識別來源的自學課程,請參閱《使用指](https://docs.aws.amazon.com/singlesignon/latest/userguide/quick-start-default-idc.html) [南》IAM Identity Center 目錄中的「以預設值設定使用AWS IAM Identity Center者存取](https://docs.aws.amazon.com/singlesignon/latest/userguide/quick-start-default-idc.html)」。

以管理員的身分登入

• 若要使用您的 IAM 身分中心使用者登入,請使用建立 IAM 身分中心使用者時傳送至您電子郵件地 址的登入 URL。

如需有關如何使用 IAM Identity Center 使用者登入的說明,請參閱《AWS 登入 使用者指南》中 的[登入 AWS存取入口網站。](https://docs.aws.amazon.com/signin/latest/userguide/iam-id-center-sign-in-tutorial.html)

## 指派服務存取權限

將和AmazonS3FullAccess權限新增至您的角色或使用者,即可存取 AWS OpsWorks Stacks 服務 (以AWSOpsWorks\_FullAccess及 Stack 所依賴的相關服務)。AWS OpsWorks

如需新增許可的詳細資訊,請參閱[新增 IAM 身分許可 \(主控台\)](https://docs.aws.amazon.com/IAM/latest/UserGuide/access_policies_manage-attach-detach.html#add-policies-console)。

確保AWS OpsWorks堆疊使用者已新增至您的網域

在 Chef 12.2 堆疊中,隨附的 aws\_opsworks\_users 技術指南會建立對 Windows 型的執行個體擁 有 SSH 和遠端桌面通訊協定 (RDP) 存取權的使用者。在將您堆疊中的 Windows 執行個體加入 Active Directory 網域時,如果 AWS OpsWorks Stacks 使用者在 Active Directory 中不存在,則此技術指南 的執行會失敗。如果在 Active Directory 中未識別出使用者,則在您將執行個體加入網域後重新啟動 時,執行個體會進入 setup failed 狀態。針對加入網域的 Windows 執行個體,在使用者許可頁面 對 AWS OpsWorks Stacks 使用者授予 SSH/RDP 存取權並不足夠。

在您將 Chef 12.2 堆疊中的 Windows 執行個體加入 Active Directory 網域之前,請確保 Windows 型 堆疊的所有 AWS OpsWorks Stacks 使用者都是該網域成員。最好的方法是在建立 Windows 堆AWS OpsWorks疊之前先設定 IAM 的聯合身分,然後再將同盟使用者匯入 Stack,然後再將堆疊中的執行個 體加入網域之前,將同盟使用者匯入 Stack。如需有關如何執行此操作的詳細資訊,請參閱 [AWS 安全](https://aws.amazon.com/blogs/security/enabling-federation-to-aws-using-windows-active-directory-adfs-and-saml-2-0/) [部落格中的使用 Windows 作用中目錄、ADFS 和 SAML 2.0 啟用 AWS 聯合,](https://aws.amazon.com/blogs/security/enabling-federation-to-aws-using-windows-active-directory-adfs-and-saml-2-0/)以及 IAM 使用者指南中 的[聯合現有使用者](https://docs.aws.amazon.com/IAM/latest/UserGuide/introduction_identity-management.html#intro-identity-federation)。

# 步驟 2:建立基本應用程式伺服器堆疊

**A** Important

AWS OpsWorks Stacks不再接受新客戶。現有客戶可以正常使用 OpsWorks 主控 台、API、CLI 和 CloudFormation 資源,直到 2024 年 5 月 26 日為止,屆時他們將停止 使用。為了為此轉換做好準備,我們建議您AWS Systems Manager盡快將堆疊轉換為。如

需詳細資訊,請參閱 [AWS OpsWorks Stacks壽命終止常見問題](#page-243-0) 及 [將應用程式移轉至AWS](#page-245-0) [OpsWorks Stacks應用AWS Systems Manager程式管。](#page-245-0)

基本應用程式伺服器堆疊包含一個具有公有 IP 地址的應用程式伺服器執行個體,以接收使用者請求。 應用程式程式碼和任何相關檔案均存放於單獨的儲存庫中,並從該位置部署到伺服器。下圖說明此類堆 疊。

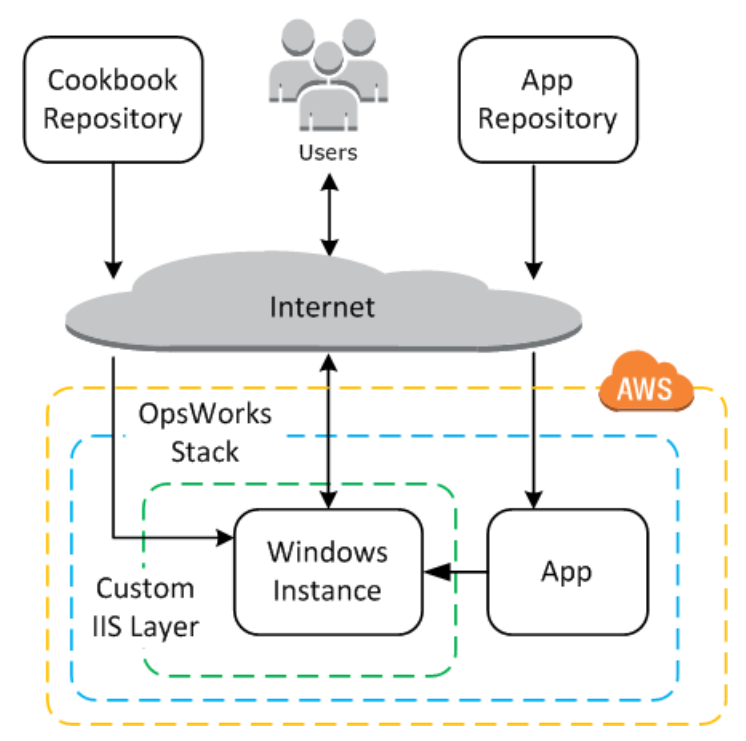

該堆疊具有下列元件:

• layer 代表執行個體的群組,並指定設定它們的方式。

此範例中的 layer 代表 IIS 執行個體群組。

• 執行個體,代表 Amazon EC2 執行個體。

在此案例中,layer 設定單一執行個體以執行 IIS,但 layer 可具有任意數目的執行個體。

- 「應用程式」包含在執行個體上安裝應用程式的必要資訊。
- 「技術指南」包含支援自訂 IIS layer 的 Chef 配方。食譜和應用程式程式碼存放在遠端儲存庫中,例 如 Amazon S3 儲存貯體或 Git 儲存庫中的存檔檔案。

下列各節說明如何使用 AWS OpsWorks Stacks 主控台建立堆疊和部署應用程式。

- [步驟 2.1:建立堆疊](#page-327-0)
- [步驟 2.2:授權 RDP 存取](#page-329-0)
- [步驟 2.3:實作自訂技術指南](#page-330-0)
- [步驟 2.4:新增 IIS Layer](#page-336-0)
- [步驟 2.5:部署應用程式](#page-339-0)

## <span id="page-327-0"></span>步驟 2.1:建立堆疊

#### **A** Important

AWS OpsWorks Stacks不再接受新客戶。現有客戶可以正常使用 OpsWorks 主控 台、API、CLI 和 CloudFormation 資源,直到 2024 年 5 月 26 日為止,屆時他們將停止 使用。為了為此轉換做好準備,我們建議您AWS Systems Manager盡快將堆疊轉換為。如 需詳細資訊,請參閱 [AWS OpsWorks Stacks壽命終止常見問題](#page-243-0) 及 [將應用程式移轉至AWS](#page-245-0) [OpsWorks Stacks應用AWS Systems Manager程式管。](#page-245-0)

您可透過建立堆疊 (做為執行個體和其他資源的容器) 來啟動 AWS OpsWorks Stacks 專案。堆疊組態 會指定某些由堆疊的所有執行個體共享之基本設定,如 AWS 區域和預設作業系統。

#### 建立新堆疊

1. 新增堆疊

如果您尚未執行此作業,請登入 [AWS OpsWorks Stacks 主控台。](https://console.aws.amazon.com/opsworks/)

- 如果帳戶沒有現有的堆疊,您會看到 [歡迎使用 AWS OpsWorks] 頁面;選擇 [新增您的第一個 堆疊]。
- 否則,您會看到 AWS OpsWorks Stacks 儀表板,其中會列出您帳戶的堆疊。請選擇 Add Stack (新增堆疊)。
- 2. 設定堆疊

在 Add Stack (新增堆疊) 頁面上,選擇 Chef 12 stack (Chef 12 堆疊) 並指定下列設定:

Stack name (堆疊名稱)

輸入堆疊的名稱,其中可以包含英數字元 (a—z、A—Z 和 0—9) 和連字號 (-)。本演練的範例堆 疊名為 **IISWalkthrough**。

#### 區域

選取美國西部 (奧勒岡) 做為堆疊的區域。

您可以在任何區域建立堆疊,但我們建議美國西部 (奧勒岡) 使用教學課程。

預設作業系統

選擇視窗,然後指定 Microsoft 視窗伺服器 2022 基本版,這是預設設定。

使用自訂 Chef 技術指南

針對本演練的用途,請為此選項指定 No (否)。

3. 選擇 Advanced (進階) 以確認您已選取一個 IAM 角色,以及預設的 IAM 執行個體描述檔。

IAM 角色

指定堆疊的 IAM (AWS Identity and Access Management) 角色。 AWS OpsWorks堆疊需要 存取其他 AWS 服務以執行任務,例如建立和管理 Amazon EC2 執行個體。IAM role (IAM 角 色) 指定 AWS OpsWorks Stacks 代您使用其他 AWS 服務時擔任的角色。如需詳細資訊,請參 閱[允許 AWS OpsWorks Stacks 代您進行動作。](#page-706-0)

• 如果您的帳戶具有現有的 AWS OpsWorks Stacks IAM 角色,您可以從清單中選取該角色。

如果該角色是透過 AWS OpsWorks Stacks 建立,則其名為 aws-opsworks-servicerole。

• 否則,請選取 New IAM Role (新 IAM 角色) 來引導 AWS OpsWorks Stacks 以正確的許可來 為您建立新角色。

注意:如果您有 AWS OpsWorks Stacks 完整存取許可,則建立新角色需要幾個額外的 IAM 許可。如需詳細資訊,請參閱[範例政策](#page-700-0)。

4. 接受其他設定的預設值,然後選擇 Add Stack (新增堆疊)。如需各種堆疊設定的詳細資訊,請參閱 [建立新的堆疊](#page-405-0)。

#### <span id="page-329-0"></span>步驟 2.2:授權 RDP 存取

## **A** Important

AWS OpsWorks Stacks不再接受新客戶。現有客戶可以正常使用 OpsWorks 主控 台、API、CLI 和 CloudFormation 資源,直到 2024 年 5 月 26 日為止,屆時他們將停止 使用。為了為此轉換做好準備,我們建議您AWS Systems Manager盡快將堆疊轉換為。如 需詳細資訊,請參閱 [AWS OpsWorks Stacks壽命終止常見問題](#page-243-0) 及 [將應用程式移轉至AWS](#page-245-0) [OpsWorks Stacks應用AWS Systems Manager程式管。](#page-245-0)

現在您已建立堆疊,接下來您將建立一個 layer,並將 Windows 執行個體新增至該 layer。但是,您必 須先設定堆疊以讓您使用 RDP 連線到自訂 layer 的執行個體,然後才能執行上述作業。對此,您必須 執行下列作業:

- 將傳入規則新增至控制 RDP 存取的安全群組。
- 為此堆疊設定 AWS OpsWorks Stacks 許可,以允許 RDP 存取。

當您在區域中建立第一個堆疊時,AWS OpsWorks Stacks 會建立一組安全群組。它們包含一個類 似名為 AWS-OpsWorks-RDP-Server 的項目,而 AWS OpsWorks Stacks 會將該項目連接至所有 Windows 執行個體,以允許 RDP 存取。不過,此安全群組預設沒有任何規則,因此您必須新增傳入規 則來允許 RDP 存取您的執行個體。

## 允許 RDP 存取

- 1. 開啟 [Amazon EC2 主控台](https://console.aws.amazon.com/ec2/v2/),將其設定為堆疊的區域,然後從導覽窗格中選擇「安全群組」。
- 2. 選擇 AWS OpsWorks-RDP 伺服器,選擇「入埠」索引標籤,然後選擇「編輯」。
- 3. 選擇 Add Rule (新增規則),然後指定下列設定:
	- 類型 RDP.
	- 來源 允許的來源 IP 位址。

通常,您會允許來自您 IP 地址或指定 IP 地址範圍 (通常是公司的 IP 地址範圍) 的傳入 RDP 請 求。針對學習用途,通常指定 0.0.0.0/0 已足夠,這會允許來自任何 IP 地址的 RDP 存取。

此安全群組允許執行個體接收 RDP 連線請求,但這只是此安全群組所能發揮的一半作用。一般使用者 將使用 AWS OpsWorks Stacks 提供的密碼登入執行個體。若要讓 AWS OpsWorks Stacks 產生該密 碼,您必須明確授予使用者 RDP 存取權限。

## 為使用者授權 RDP

- 1. 在 AWS OpsWorks Stacks 儀表板中,選擇 IISWalkthrough 堆疊。
- 2. 在該堆疊的導覽窗格中選擇 Permissions (許可)。
- 3. 在許可頁面上,選擇 Edit (編輯)。
- 4. 在使用者清單中,針對您要授與必要權限的使用者,選取 SSH/RDP 的核取方塊。如果您希望使用 者也具有管理員許可,請同時選取 sudo/admin。

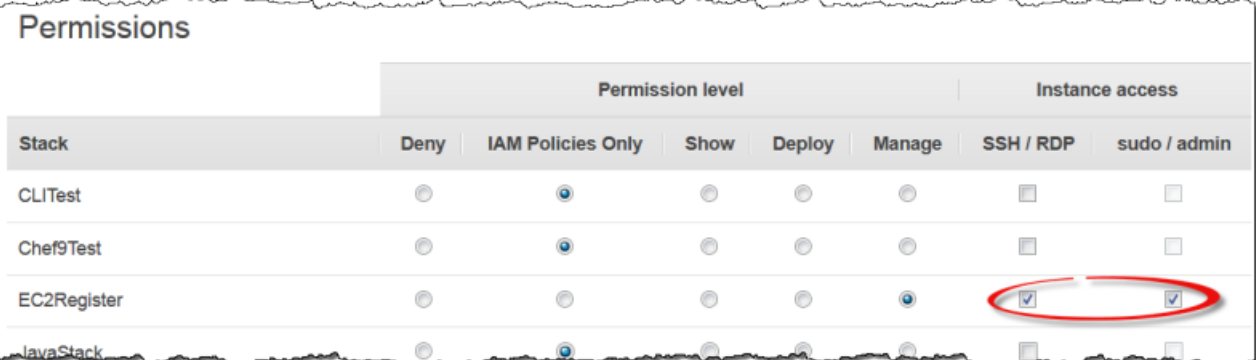

## 5. 選擇儲存。

使用者隨即可以取得密碼,並用來登入執行個體,如下文所述。

#### **a** Note

您也可以使用管理員身分登入。如需詳細資訊,請參閱[以管理員身分登入](#page-575-0)。

## <span id="page-330-0"></span>步驟 2.3:實作自訂技術指南

## **A** Important

AWS OpsWorks Stacks不再接受新客戶。現有客戶可以正常使用 OpsWorks 主控 台、API、CLI 和 CloudFormation 資源,直到 2024 年 5 月 26 日為止,屆時他們將停止 使用。為了為此轉換做好準備,我們建議您AWS Systems Manager盡快將堆疊轉換為。如

需詳細資訊,請參閱 [AWS OpsWorks Stacks壽命終止常見問題](#page-243-0) 及 [將應用程式移轉至AWS](#page-245-0) [OpsWorks Stacks應用AWS Systems Manager程式管。](#page-245-0)

儘管堆疊基本上是執行個體的容器,但您無法直接將執行個體新增到堆疊。您將會新增一或多個 layer,每一個代表相關執行個體的群組,然後將執行個體新增至這些 layer。

層基本上是 AWS OpsWorks Stacks 用來建立具有相同組態的一組 Amazon EC2 執行個體的藍圖。執 行個體從基礎版本的作業系統開始,且執行個體的 layer 會在執行個體上執行各種任務來實作該藍圖, 這些任務可能包括:

- 建立目錄和檔案
- 管理使用者
- 安裝並設定軟體
- 啟動或停止伺服器
- 部署應用程式程式碼以及相關檔案。

圖層通過運行 [Chef 食譜-簡稱食譜在](https://docs.chef.io/recipes.html)實例上執行任務。配方是使用 Chef 網域專用語言 (DSL) 來描述 執行個體最終狀態的 Ruby 應用程式。使用 AWS OpsWorks Stacks,每個配方通常是指派給其中一 個 layer 的[生命週期事件:](#page-632-0)Setup (安裝)、Configuration (設定)、Deploy (部署)、Deploy (解除部署) 和 Shutdown (關機)。執行個體上發生生命週期事件時,AWS OpsWorks Stacks 會執行事件的配方,來 執行適當的任務。例如,安裝程式事件會在執行個體完成開機之後發生。 AWS OpsWorksStack 接著 會執行安裝程式方法,這些方法通常會執行安裝和設定伺服器軟體,以及啟動相關服務等工作。

AWS OpsWorks Stacks 會為每個 layer 提供一組執行標準任務的內建配方。您可以實作自訂配方來 執行額外任務,並將其指派到 layer 的生命週期事件,以擴展 layer 的功能。Windows 堆疊支[援自訂](#page-464-0) [layer](#page-464-0),這些 layer 具有一組僅執行幾項基本任務的最少量配方。若要將功能新增至您的 Windows 執行 個體,您必須實作自訂配方來安裝軟體、部署應用程式等等。本主題說明如何建立簡單的自訂 layer 來 支援 IIS 執行個體。

#### 主題

- [技術指南和配方的快速簡介](#page-332-0)
- [實作配方來安裝和啟動 IIS](#page-333-0)
- [啟用自訂技術指南](#page-335-0)

<span id="page-332-0"></span>技術指南和配方的快速簡介

配方定義執行個體預期狀態的一或多個 layer 面:應包含哪些目錄、應安裝哪些軟體套件、應部署哪些 應用程式等等。配方封裝在「技術指南」中,而技術指南可以包含一或多個相關配方,再加上相關檔案 (例如建立組態檔案的範本)。

本主題為配方做了基本的介紹,足以為您示範如何實作技術指南以支援簡單的自訂 IIS layer。如需技 術指南一般簡介的詳細資訊,請參閱 [技術指南和配方](#page-605-0)。如需詳細的實作技術指南教學介紹,包括某些 Windows 特定主題,請參閱[技術指南 101](#page-850-0)。

技術上而言,Chef 配方是 Ruby 應用程式,但大部分 (如非全部) 程式碼位於 Chef DSL 中。DSL 主要 由一組「資源」組成,可用於宣告性指定執行個體狀態的某一 layer 面。例如,[directory](https://docs.chef.io/chef/resources.html#directory) 資源會定 義要新增至系統的目錄。下列範例定義一個具有完整控制權的 C:\data 目錄,此目錄屬於指定使用 者,且不會從父目錄繼承權限。

```
directory 'C:\data' do 
   rights :full_control, 'WORKGROUP\username' 
   inherits false 
   action :create
end
```
當 Chef 執行配方時,會透過將資料傳遞給相關聯的「提供者」(這是處理修改執行個體狀態詳細資訊的 Ruby 物件) 來執行每項資源。在此範例中,供應者會使用指定組態來建立新目錄。

自訂 IIS layer 的自訂技術指南必須執行下列任務:

• 安裝 IIS 功能,並開始服務。

您通常會在完成啟動執行個體後的安裝期間執行此任務。

• 將應用程式部署到執行個體 (此範例中為一個簡單的 HTML 頁面)。

您通常會在設定期間執行此任務。不過,應用程式通常需要定期更新,所以您也需要在執行個體處於 上線狀態時部署更新。

您可以使用單一配方來執行所有這些任務。但是,首選方法是將單獨的配方用於設定和部署任務。這樣 一來,您無需執行設定程式碼,也可隨時部署應用程式更新。下列說明如何設定技術指南來支援自訂 IIS layer。後續主題將說明如何實作配方。

#### 開始使用

- 1. 在您的工作站中方便的位置上,建立名為 iis-cookbook 的目錄。
- 2. 將具有下列內容的 metadata.rb 檔案新增至 iis-cookbook。

```
name "iis-cookbook"
version "0.1.0"
```
此範例使用最少量的 metadata.rb。如需如何使用此檔案的詳細資訊,請參閱 [metadata.rb。](https://docs.chef.io/config_rb_metadata.html)

3. 將 recipes 目錄新增至 iis-cookbook。

此目錄 (必須命名為 recipes) 包含技術指南的配方。

一般而言,技術指南可以包含各種其他目錄。例如,如果配方使用範本來建立組態檔案,範本通常會 位於 templates\default 目錄中。此範例的技術指南完全由配方所組成,所以不需要其他目錄。此 外,此範例僅使用單一技術指南,但您可以使用所需數量的技術指南;針對複雜的專案,通常使用多個 技術指南會更適當。例如,針對設定和部署任務,您可以使用個別的技術指南。如需更多技術指南範 例,請參閱 [技術指南和配方](#page-605-0)。

<span id="page-333-0"></span>實作配方來安裝和啟動 IIS

IIS 是一項 Windows「功能」,是可安裝在 Windows Server 上的選用系統元件之一。您可以讓配方透 過下列其中一種方法來安裝 IIS:

- 透過使用 [powershell\\_script](https://docs.chef.io/chef/resources.html#powershell-script) 資源,來執行 [Install-WindowsFeature](https://docs.microsoft.com/en-us/powershell/module/servermanager/install-windowsfeature?view=winserver2012-ps) cmdlet。
- 透過使用 Chef [Windows 技術指南](https://github.com/opscode-cookbooks/windows)的 windows feature 資源。

windows 技術指南包含一組資源,這些資源的供應者使用[部署映像服務和管理](https://technet.microsoft.com/en-us/library/dd744256%28v=ws.10%29.aspx) (DISM) 在 Windows 執行個體上執行各種任務,包括功能安裝。

**a** Note

powershell\_script 位於 Windows 配方的最有用資源之間。您可以透過執行指令 PowerShell 碼或指令程式,在執行個體上執行各種工作。尤其適用於不受 Chef 資源支援的任 務。

此範例會執行 PowerShell 指令碼來安裝並啟動網頁伺服器 (IIS)。下文將介紹 windows 技術指南。如 需如何使用 windows feature 來安裝 IIS 的範例,請參閱 安裝 Windows 功能: IIS

將下列內容和名為 install.rb 的配方新增至技術指南的 recipes 目錄。

```
powershell_script 'Install IIS' do 
   code 'Install-WindowsFeature Web-Server' 
   not_if "(Get-WindowsFeature -Name Web-Server).Installed"
end
service 'w3svc' do 
   action [:start, :enable]
end
```
此配方包含兩種資源。

powershell\_script

powershell\_script執行指定的指 PowerShell令碼或指令程式。此範例具有下列屬性設定:

• code— 要執行的 PowerShell 指令程式。

此範例執行 Install-WindowsFeature cmdlet,這會安裝 Web 伺服器 (IIS)。一般而 言,code 屬性可以具有任意數目的行,因此您可以執行所需數量的 cmdlet。

▪ not - i f— [guard 屬性,](https://docs.chef.io/chef/resources.html#guards)可確保配方只在尚未安裝 IIS 時才安裝 IIS。

您通常會希望配方是「等冪」,因此配方不會浪費時間重複執行相同的任務。

每個資源都有一個動作,指定提供者要採取的動作。此範例沒有明確的動作,因此提供者會採取預 設:run動作,執行指定的指 PowerShell 令碼。如需詳細資訊,請參[閱運行一個視窗 PowerShell腳](#page-908-0) [本](#page-908-0)。

#### 服務

一個 [service](https://docs.chef.io/chef/resources.html#service) 管理一項服務,在此範例中為 Web Server IIS 服務 (W3SVC)。此範例使用預設屬 性並指定:start 與:enable 這兩個動作來啟動和啟用 IIS。

**a** Note

如果您希望安裝使用套件安裝程式的軟體 (例如 MSI),您可以使用 windows\_package 資 源。如需詳細資訊,請參閱[安裝套件](#page-961-0)。

## <span id="page-335-0"></span>啟用自訂技術指南

AWS OpsWorks Stacks 會在每個執行個體上執行本機快取中的配方。若要執行您的自訂配方,您必須 執行下列作業:

• 將技術指南存放在遠端儲存庫中。

AWS OpsWorks Stacks 會將此儲存庫中的技術指南下載到每個執行個體的本機快取。

• 編輯堆疊以啟用自訂技術指南。

自訂技術指南預設為停用,所以您必須為堆疊啟用自訂技術指南,並提供儲存庫的 URL 和相關資 訊。

AWS OpsWorks Stacks 會為自訂技術指南支援 S3 封存和 Git 儲存庫;此範例使用 S3 封存。如需詳 細資訊,請參閱[技術指南儲存庫](#page-606-0)。

## 使用 S3 封存

1. 建立 iis-cookbook 目錄的 .zip 存檔。

AWS OpsWorks Stacks 也針對 Windows 堆疊支援 .tgz (gzip 壓縮的 tar) 存檔。

- 2. 將存檔上傳到美國西部 (加利佛尼亞北部) 區域的 S3 儲存貯體,並將檔案設為公開。您也可以使用 私有 S3 封存,但在這個範例中公有封存已足夠,且使用起來更簡單。
	- a. 登入 AWS Management Console, 並開啟位於 <https://console.aws.amazon.com/s3/>的 Amazon S3 主控台。
	- b. 如果您在中還沒有值區,請選擇「建立值區」us-west-1,然後在美國西部 (加利佛尼亞北 部) 區域建立值區域。
	- c. 在儲存貯體清單中,選擇您要上傳檔案的儲存貯體名稱,然後選擇 Upload (上傳)。
	- d. 選擇 Add Files (新增檔案)。
	- e. 選取要上傳的存檔,然後選擇 Open (開啟)。
	- f. 在 Upload Select Files and Folders (上傳 選取檔案與資料夾) 對話方塊的底部,選擇 Set Details (設定詳細資訊)。
	- g. 在 Set Details (設定詳細資訊) 對話方塊中,選擇 Set Permissions (設定許可)。
	- h. 在 Set Permissions (設定許可) 對話方塊中,選擇 Make everything public (公開所有項目)。
	- i. 在 Set Permissions (設定許可) 對話方塊中,選擇 Start Upload (開始上傳)。上傳完成 時,iis-cookbook.zip 檔案會出現在您的儲存貯體中。

j. 選擇儲存貯體,然後選擇儲存貯體的 Properties (屬性) 標籤。在 Link (連結) 旁,記錄封存檔 案的 URL 以供日後使用。

如需將檔案上傳到 Amazon S3 儲存貯體的詳細資訊,請參閱[如何將檔案和資料夾上傳到 S3 儲存](https://docs.aws.amazon.com/AmazonS3/latest/UG/UploadingObjectsintoAmazonS3.html) [貯體?](https://docs.aws.amazon.com/AmazonS3/latest/UG/UploadingObjectsintoAmazonS3.html) 在 Amazon S3 控制台用戶指南中。

**A** Important

到目前為止,本演練只需您稍微花一點時間;AWS OpsWorks Stacks 服務本身是免費的。不 過,您必須為使用的任何 AWS 資源付費,例如 Amazon S3 儲存。一旦您上傳封存,即會開 始產生費用。如需詳細資訊,請參閱 [AWS 定價。](https://aws.amazon.com/pricing/)

為堆疊啟用自訂技術指南。

- 1. 在 AWS OpsWorks Stacks 主控台的導覽窗格中,選擇 Stack (堆疊),然後選擇右上角的 Stack Settings (堆疊設定)。
- 2. 在 Settings (設定) 頁面的右上角,選擇 Edit (編輯)。
- 3. 在 Settings (設定) 頁面上,將 Use custom Chef cookbooks (使用自訂 Chef 技術指南) 設定為 Yes (是) 然後輸入下列資訊:
	- 存放庫類型 S3 存檔。
	- 儲存庫 URL 您之前錄製的食譜封存檔案的 S3 URL。
- 4. 選擇 Save (儲存) 來更新堆疊組態。

AWS OpsWorks Stacks 會在所有新執行個體安裝您的自訂技術指南。請注意,AWS OpsWorks Stacks 不會自動在線上執行個體上安裝或更新自訂技術指南。您可以手動執行此作業,如下所述。

<span id="page-336-0"></span>步驟 2.4:新增 IIS Layer

**A** Important

AWS OpsWorks Stacks不再接受新客戶。現有客戶可以正常使用 OpsWorks 主控 台、API、CLI 和 CloudFormation 資源,直到 2024 年 5 月 26 日為止, 屆時他們將停止 使用。為了為此轉換做好準備,我們建議您AWS Systems Manager盡快將堆疊轉換為。如 需詳細資訊,請參閱 [AWS OpsWorks Stacks壽命終止常見問題](#page-243-0) 及 [將應用程式移轉至AWS](#page-245-0) [OpsWorks Stacks應用AWS Systems Manager程式管。](#page-245-0)

您的技術指南具有一個安裝和啟動 IIS 的配方。這足以用來建立 layer,並確認您具有正在運作的 IIS 執 行個體。之後,您會將應用程式部署功能新增到 layer。

建立 Layer

首先,將 laver 新增堆疊。然後,透過指派自訂配方至適當的生命週期事件,以將功能新增至該 layer。

將 IIS layer 新增至堆疊

- 1. 在導覽窗格中,選擇 Layers (Layer),然後選擇 Add a layer (新增 layer)。
- 2. 如下所示來設定 layer:
	- 名稱 **IISExample**
	- 簡短名稱 **iisexample**

AWS OpsWorks Stacks 會在內部使用短名來識別 layer。您也可以在配方中使用短名來識別 layer,但此範例不執行此動作。您可以指定任何短名,但只能包含小寫英數字元和少量標點符 號。如需詳細資訊,請參閱[自訂 Layer](#page-464-0)。

3. 選擇 Add Layer (新增 Layer)。

如果您此時將執行個體新增至 IISWalkthrough 並將其啟動,AWS OpsWorks Stacks 將自動安裝技術 指南,但不會執行 <code>install.rb。執行個體上線之後,您可以使[用執行配方堆疊命令](#page-425-0)來手動執行配</mark></code> 方。但是,更好的方法是將配方分配給圖層的其中一個生[命週期事件](#page-632-0)。 AWS OpsWorks然後,堆疊會 在執行個體生命週期的適當時間點自動執行配方。

在執行個體啟動完成後立即安裝並啟動 IIS。若要這樣做,請將 install.rb 指派給 layer 的 Setup 事件。

將配方指派給生命週期事件

- 1. 在導覽窗格中選擇 Layers (Layer)
- 2. 在 IISExample layer 的方塊中,選擇 Recipes (配方)。
- 3. 在右上角,選擇 Edit (編輯)。

# 4. 在 Custom Chef Recipes (自訂 Chef 配方) 下方的 Setup (安裝) 配方方塊中,輸入 **iiscookbook::install**。

**a** Note 使用 *cookbook-name*::*recipe-name* 來識別配方,其中會省略配方名稱的 .rb 尾 碼。

5. 選擇 + 將配方新增至 layer。紅色 x 會顯示在配方旁,以便稍後輕鬆移除。

6. 選擇 Save (儲存) 以儲存新組態。自訂設定配方現在應包含 iis-cookbook::install。

將執行個體新增至 Layer 並啟動

您可以通過將實例添加到圖層並啟動實例來嘗試配方。 AWS OpsWorksStacks 會install.rb在執行 個體完成啟動後,自動安裝食譜並在設定期間執行。

將執行個體新增至 layer 並啟動

- 1. 在 AWS OpsWorks Stacks 導覽窗格中,選擇 Instances (執行個體)。
- 2. 在 IISExample layer 下方,選擇 Add an instance (新增執行個體)。
- 3. 選取適當的大小。t2.micro (或可供您使用的最低大小) 對此範例應已足夠使用。
- 4. 選擇 Add Instance (新增執行個體)。根據預設,AWS OpsWorks Stacks 會透過將整數附加至 layer 的簡短名稱來產生執行個體名稱,因此執行個體應命名為 iisexample1。
- 5. 在執行個體的「動作」欄中選擇啟動,即可啟動執行個體。 AWS OpsWorks然後,堆棧將啟動 EC2 實例並運行安裝程序方法進行配置。如果 layer 此時具有任何部署配方,則 AWS OpsWorks Stacks 將在完成設定配方後執行它們。

此程序可能需費時數分鐘,期間 Status (狀態) 欄會顯示一系列的狀態。當您進入 online (線上) 狀 態時,設定程序即完成,並且執行個體已可供使用。

確認 IIS 已安裝且正在執行

您可以使用 RDP 連線到執行個體並驗證您的設定配方是否運作正常。

驗證 IIS 已安裝且正在執行

1. 在導覽窗格中選擇「執行個體」,然後在「執行個體」的「動作」欄中選擇 rdp。 AWS OpsWorks堆疊會自動為您產生 RDP 密碼,該密碼會在指定的時間段後到期。

- 2. 將 Session valid for (工作階段有效期) 設定為 2 個小時,然後選擇 Generate Password (產生密 碼)。
- 3. AWS OpsWorks Stacks 會顯示密碼,且為了您的方便,也會顯示執行個體的公有 DNS 名稱和使 用者名稱。複製全部三項,然後按一下 Acknowledge and close (確認並關閉)。
- 4. 開啟您的 RDP 用戶端,並使用步驟 3 中的資料來連線到執行個體。
- 5. 在執行個體上,開啟 Windows 檔案總管並檢查 C: 磁碟機。它應有 C:\inetpub 目錄,其由 IIS 安裝所建立。
- 6. 開啟控制台 Administrative Tools (管理工具) 應用程式,然後開啟 Services (服務)。您應該會在清 單底部附近看到 IIS 服務。該服務名為 World Wide Web Publishing Service (全球資訊網發佈服 務),且狀態應為 running (執行中)。
- 7. 返回 AWS OpsWorks Stacks 主控台並選擇 iisexample1 執行個體的公有 IP 地址。確保您在AWS OpsWorks堆棧中執行此操作,而不是在 Amazon EC2 控制台中執行此操作。這會將 HTTP 請求 自動傳送到地址,且應會開啟預設的 IIS 歡迎頁面。

下一個主題討論如何部署應用程式到執行個體,以一個簡單的靜態 HTML 頁面為範例。不過,如果您 想要休息一下,請在 iisexample1 執行個體的「動作」欄中選擇停止,以停止執行個體並避免產生不必 要的費用。當您準備好繼續時,您可以重新啟動執行個體。

<span id="page-339-0"></span>步驟 2.5:部署應用程式

## **A** Important

AWS OpsWorks Stacks不再接受新客戶。現有客戶可以正常使用 OpsWorks 主控 台、API、CLI 和 CloudFormation 資源,直到 2024 年 5 月 26 日為止,屆時他們將停止 使用。為了為此轉換做好準備,我們建議您AWS Systems Manager盡快將堆疊轉換為。如 需詳細資訊,請參閱 [AWS OpsWorks Stacks壽命終止常見問題](#page-243-0) 及 [將應用程式移轉至AWS](#page-245-0) [OpsWorks Stacks應用AWS Systems Manager程式管。](#page-245-0)

IIS 安裝會為應用程式的程式碼和相關檔案建立 C:\inetpub\wwwroot 目錄。下一步是在該目 錄中安裝應用程式。在此範例中,您將在 default.html 中安裝靜態 HTML 首頁 C:\inetpub \wwwroot。您可以輕鬆擴展一般方法以處理更複雜的案例,如 ASP.NET 應用程式。

您可以在技術指南中包含應用程式的檔案,並讓 install.rb 複製這些檔案到 C:\inetpub \wwwroot。如需如何執行此作業的範例,請參閱 [範例 6:建立檔案。](#page-872-0)但是,此方法並不靈活且效率不 高,通常更好的方法是將技術指南開發與應用程式開發分隔開來。

慣用的解決方案是實作個別的部署方法,從儲存庫擷取應用程式的程式碼和相關檔案 (您偏好的任何儲 存庫,而不只是食譜儲存庫),並將其安裝在每個 IIS 伺服器執行個體上。此方法會將技術指南開發與 應用程式開發分隔開來,當您需要更新應用程式時,只需再次執行部署配方即可,無需更新技術指南。

本主題說明如何實作將 default.htm 部署到 IIS 伺服器的簡單部署配方。您可以隨時將此範例擴展到 更複雜的應用程式。

主題

- [建立應用程式並存放在儲存庫中。](#page-340-0)
- [實作配方來部署應用程式](#page-341-0)
- [更新執行個體的技術指南](#page-344-0)
- [將配方新增至自訂 IIS Layer](#page-344-1)
- [新增應用程式](#page-345-0)
- [部署應用程式和開啟應用程式](#page-345-1)

<span id="page-340-0"></span>建立應用程式並存放在儲存庫中。

您可以為應用程式使用任何您偏好的儲存庫。為求簡化,此範例會將 default.htm 存放在公有 S3 儲 存貯體中。

#### 建立應用程式

- 1. 在您的工作站中方便的位置上,建立名為 iis-application 的目錄。
- 2. 將 default.htm 檔案新增至具有以下內容的 iis-application。

```
<!DOCTYPE html>
<html> 
   <head> 
    <title>IIS Example</title>
   </head> 
   <body> 
     <h1>Hello World!</h1> 
   </body>
</html>
```
3. [建立 S3 儲存貯體](https://docs.aws.amazon.com/AmazonS3/latest/gsg/CreatingABucket.html), 將 default.htm [上傳到儲存貯體](https://docs.aws.amazon.com/AmazonS3/latest/gsg/PuttingAnObjectInABucket.html), 並記錄此 URL 供以後使用。為求簡化, 請[將檔案設為公有](https://docs.aws.amazon.com/AmazonS3/latest/gsg/OpeningAnObject.html)。

**a** Note

這是一個非常簡單的應用程式,但您可以擴展基本原則以處理生產層級的應用程式。

• 針對具有多個檔案的更複雜應用程式,為 iis-application 建立 .zip 封存並將其上 傳至您的 S3 儲存貯體通常會更簡單。

然後,您可以下載 .zip 檔並將其內容解壓縮到適當的目錄。不需要下載多個檔案或建立 目錄結構等作業。

- 針對生產應用程式,建議您將檔案保留為私有。如需如何讓配方從私有 S3 儲存貯體下 載檔案的範例,請參閱 [在AWS OpsWorks堆棧窗口實例上使用 SDK 進行紅寶石](#page-952-0)。
- 您可以將您的應用程式存放於任何適當的儲存庫。

通常,您會使用儲存庫的公有 API 來下載應用程式。此範例使用 Amazon S3 API。例 如,如果您將應用程式儲存在上 GitHub,則可以使用 [GitHub API。](https://developer.github.com/guides/getting-started/)

<span id="page-341-0"></span>實作配方來部署應用程式

將名為 deploy.rb 的配方新增至 iis-cookbook recipes 目錄中,其中包含下列內容。

```
chef_gem "aws-sdk-s3" do 
   compile_time false 
   action :install
end
ruby_block "download-object" do 
   block do 
     require 'aws-sdk-s3' 
     #1 
     # Aws.config[:ssl_ca_bundle] = 'C:\ProgramData\Git\bin\curl-ca-bundle.crt' 
     Aws.use_bundled_cert! 
     #2 
     query = Chef::Search::Query.new 
     app = query.search(:aws_opsworks_app, "type:other").first 
     s3region = app[0][:environment][:S3REGION] 
     s3bucket = app[0][:environment][:BUCKET] 
     s3filename = app[0][:environment][:FILENAME]
```

```
 #3 
     s3_client = Aws::S3::Client.new(region: s3region) 
     s3_client.get_object(bucket: s3bucket, 
                            key: s3filename, 
                           response target: 'C:\inetpub\wwwroot\default.htm')
   end 
   action :run
end
```
這個例子使 [SDK for Ruby v2](https://docs.aws.amazon.com/sdkforruby/api/index.html) 來下載文件。不過,AWS OpsWorks Stacks 不會將此軟體開發套件安裝 在 Windows 執行個體上,因此配方會先使用處理該任務的 [chef\\_gem](https://docs.chef.io/chef/resources.html#chef-gem) 資源。

**a** Note

chef\_gem 資源會將 gem 安裝到 Chef 專用的 Ruby 版本 (配方使用的版本) 中。如果您要為全 系統範圍的 Ruby 版本安裝 gem,請使用 [gem\\_package](https://docs.chef.io/chef/resources.html#gem-package) 資源。

配方的大部分是一個[ruby\\_block](https://docs.chef.io/chef/resources.html#ruby-block)資源,它運行一個使用 Ruby SDK 下載的 Ruby 代碼 塊default.htm。ruby\_block 中的程式碼可分為下列區段,這些區段分別對應於程式碼範例中的編 號註解。

## 1:指定憑證套件

Amazon S3 使用 SSL,因此您需要適當的憑證才能從 S3 儲存貯體下載物件。適用於 Ruby v2 的 SDK 不包含憑證套件,因此您必須提供一個憑證套件,並設定 Ruby 使用的 SDK。 AWS OpsWorks堆棧不會直接安裝證書包,但它確實安裝 Git,其中包括證書包(curl-cabundle.crt)。為了方便起見,這個範例會將 SDK 設定為使用 SSL 的 Git 憑證套件組合。您也 可以安裝自己的套件,並依照需要來設定軟體開發套件。

2 · 擷取儲存庫資料

若要從 Amazon S3 下載物件,您需要 AWS 區域、儲存貯體名稱和金鑰名稱。如下文所述,此範 例透過將一組環境變數與應用程式建立關聯來提供此資訊。當您部署應用程式,AWS OpsWorks Stacks 會將一組屬性新增至執行個體的節點物件。這些屬性實際上是包含應用程式組態 (包括環境 變數) 的雜湊表。此應用程式的應用程式屬性看起來會類似下列內容 (JSON 格式)。

{

 <sup>&</sup>quot;app\_id": "8f71a9b5-de7f-451c-8505-3f35086e5bb3", "app\_source": {

```
 "password": null, 
       "revision": null, 
       "ssh_key": null, 
       "type": "other", 
       "url": null, 
       "user": null 
   }, 
   "attributes": { 
       "auto_bundle_on_deploy": true, 
      "aws flow ruby settings": {},
       "document_root": null, 
       "rails_env": null 
   }, 
  "data sources": [{"type": "None"}],
   "domains": ["iis_example_app"], 
   "enable_ssl": false, 
   "environment": { 
       "S3REGION": "us-west-2", 
       "BUCKET": "windows-example-app", 
       "FILENAME": "default.htm" 
   }, 
   "name": "IIS-Example-App", 
   "shortname": "iis_example_app", 
   "ssl_configuration": { 
       "certificate": null, 
       "private_key": null, 
       "chain": null 
   }, 
   "type": "other", 
   "deploy": true
}
```
此應用程式的環境變數存放在 [:environment] 屬性中。若要擷取,請使用 Chef 搜尋查詢來擷 取應用程式的雜湊表,位於 aws\_opsworks\_app 節點之下。此應用程式定義為 other 類型,因 此查詢會搜尋該類型的應用程式。配方會利用此執行個體上只有一個應用程式的事實,因此特定的 雜湊表為 app[0]。為了方便起見,配方隨後會將區域、儲存貯體和檔案名稱指派至變數。

如需如何使用 Chef 搜尋的詳細資訊,請參閱 [使用 Chef 搜尋取得屬性值](#page-922-0)。

3:下載檔案

配方的第三個部分是建立 [S3 用戶端物件](https://docs.aws.amazon.com/sdkforruby/api/Aws/S3/Client.html) 並使用其 [get\\_object](https://docs.aws.amazon.com/sdkforruby/api/Aws/S3/Client.html#get_object-instance_method) 方法來下載 default.htm 到執 行個體的 C:\inetpub\wwwroot 目錄。

## **a** Note

配方是 Ruby 應用程式,因此 Ruby 程式碼不一定需要位於 ruby\_block 中。不過,配方主 體中的程式碼會先執行,接著才會執行資源。在此範例中,如果您將下載程式碼放在配方主體 中,則會失敗,因為chef\_gem資源尚未安裝 SDK for Ruby。資源中的代碼在ruby\_block資 源執行時執行,在chef\_gem資源已經安裝了 SDK for Ruby 之後。

## <span id="page-344-0"></span>更新執行個體的技術指南

AWS OpsWorks Stacks 會在新執行個體上自動安裝自訂技術指南。但是因為您正在使用現有的執行個 體,所以您必須手動更新技術指南。

## 更新執行個體的技術指南

1. 建立 iis-cookbook 的 .zip 存檔,並將其上傳至 S3 儲存貯體。

這會覆寫現有的技術指南,但 URL 會保持不變,因此您不需要更新堆疊組態。

- 2. 如果您的執行個體並未處於線上狀態,請將其重新啟動。
- 3. 在執行個體上線之後,在導覽窗格中選擇 Stack (堆疊),然後選擇 Run Command (執行命令)。
- 4. 針對 Command (命令),選擇 [Update Custom Cookbooks \(更新自訂技術指南\)](#page-425-0)。此命令會在執行 個體上安裝更新技術指南。
- 5. 選擇 Update Custom Cookbooks (更新自訂技術指南)。此命令可能需要幾分鐘的時間來完成。

## <span id="page-344-1"></span>將配方新增至自訂 IIS Layer

如同 install.rb 一樣,處理部署的較佳方式是將 deploy.rb 指派給適當的生命週期事件。您通常 會將部署配方指派至部署事件,並統稱為部署配方。將配方指派至部署事件不會觸發此事件。反之:

- 針對新的執行個體,AWS OpsWorks Stacks 將在設定配方完成後自動執行部署配方,因此新執行個 體將自動具有最新的應用程式版本。
- 針對線上執行個體,請使用[部署命令](#page-583-0)來手動安裝新的或更新應用程式。

此命令會在堆疊的執行個體上觸發部署事件,該事件會執行部署配方。

將 deploy.rb 指派給 layer 的部署事件

1. 在導覽窗格中選擇 Layers (Layer),然後在 Layer IISExample 下方選擇 Recipes (配方)。

- 2. 在 Custom Chef Recipes (自訂 Chef 配方) 下,將 **iis-cookbook::deploy** 新增至 Deploy (部 署) 配方方塊,並選擇 + 來將配方新增至 layer。
- 3. 選擇 Save (儲存) 以儲存新組態。自訂部署配方現在應包含 iis-cookbook::deploy。

<span id="page-345-0"></span>新增應用程式

最後任務是將應用程式新增至堆疊,以在 AWS OpsWorks Stacks 環境中呈現您的應用程式。應用程 式包含中繼資料 (如應用程式的顯示名稱) 和從儲存庫下載的應用程式所需資料。

#### 將應用程式新增至堆疊

- 1. 在導覽窗格中選擇 Apps (應用程式),然後選擇 Add an app (新增應用程式)。
- 2. 使用以下設定來設定應用程式。
	- 名稱 我 **IIS-Example-App**
	- 存放庫類型 其他
	- 環境變數 新增下列三個環境變數:
		- **S3REGION** 值區的區域 (在本例中為us-west-1)。
		- **BUCKET** 值區名稱,例如windows-example-app。
		- **FILENAME** 檔案名稱:**default.htm**。
- 3. 接受其餘設定的預設值,然後選擇 Add App (新增應用程式) 將應用程式新增至堆疊。

#### **a** Note

此範例使用環境變數來提供下載資料。另一種方法是使用 S3 存檔存放庫類型並提供檔案的 URL。 AWS OpsWorksStacks 會將資訊及選用資料 (例如 AWS 登入資料) 新增至應用程式 的app\_source屬性。您的部署配方必須從應用程式屬性中取得 URL 並進行剖析,以擷取區 域、儲存貯體名稱和檔案名稱。

<span id="page-345-1"></span>部署應用程式和開啟應用程式

AWS OpsWorks Stacks 會自動部署應用程式到新的執行個體,而不是線上執行個體。由於您的執行個 體已在執行中,因此您必須手動部署應用程式。

#### 部署應用程式

- 1. 在導覽窗格中選擇 Apps (應用程式),然後在應用程式的 Actions (動作) 欄中選擇 deploy (部署)。
- 2. Command (命令) 應該設為 Deploy (部署)。選擇 Deploy App (部署應用程式) 頁面右下方的 Deploy (部署)。此命令可能需要幾分鐘的時間來完成。

在部署完成後,您可以返回 Apps (應用程式) 頁面。Status (狀態) 指標會顯示綠色的 successful (成功),且應用程式名稱旁會顯示綠色核取標記,指出部署成功。

**a** Note

Windows 應用程式一律為 Other (其他) 應用程式類型,因此部署應用程式會執行下列作業:

- 將應用程式的資料新增至[堆疊組態和部署屬性](#page-842-0),如前所述。
- 在堆疊的執行個體上觸發部署事件,該事件會執行您的自訂部署配方。

**a** Note

如需如何故障診斷故障之部署或應用程式的詳細資訊,請參閱[除錯配方](#page-1243-0)。

應用程式現在已安裝。您可以在 [功能] 窗格中選擇 [執行個體],然後選擇執行個體的公用 IP 位址來開 啟它。這會將 HTTP 請求傳送到執行個體,您應該會在瀏覽器中看到類似以下的內容。

# **Hello World!**

步驟 3:橫向擴展 IISExample

**A** Important

AWS OpsWorks Stacks不再接受新客戶。現有客戶可以正常使用 OpsWorks 主控 台、API、CLI 和 CloudFormation 資源,直到 2024 年 5 月 26 日為止,屆時他們將停止 使用。為了為此轉換做好準備,我們建議您AWS Systems Manager盡快將堆疊轉換為。如

需詳細資訊,請參閱 [AWS OpsWorks Stacks壽命終止常見問題](#page-243-0) 及 [將應用程式移轉至AWS](#page-245-0) [OpsWorks Stacks應用AWS Systems Manager程式管。](#page-245-0)

如果您的傳入使用者請求數量開始接近您可透過單一 t2.micro 執行個體處理之請求限制,則您需要增 加伺服器容量。您可以移至較大的執行個體,但具有限制。更靈活的方法是將執行個體新增到您的堆 疊,然後將其放置在負載平衡器後方。此基本架構看起來類似下列內容。

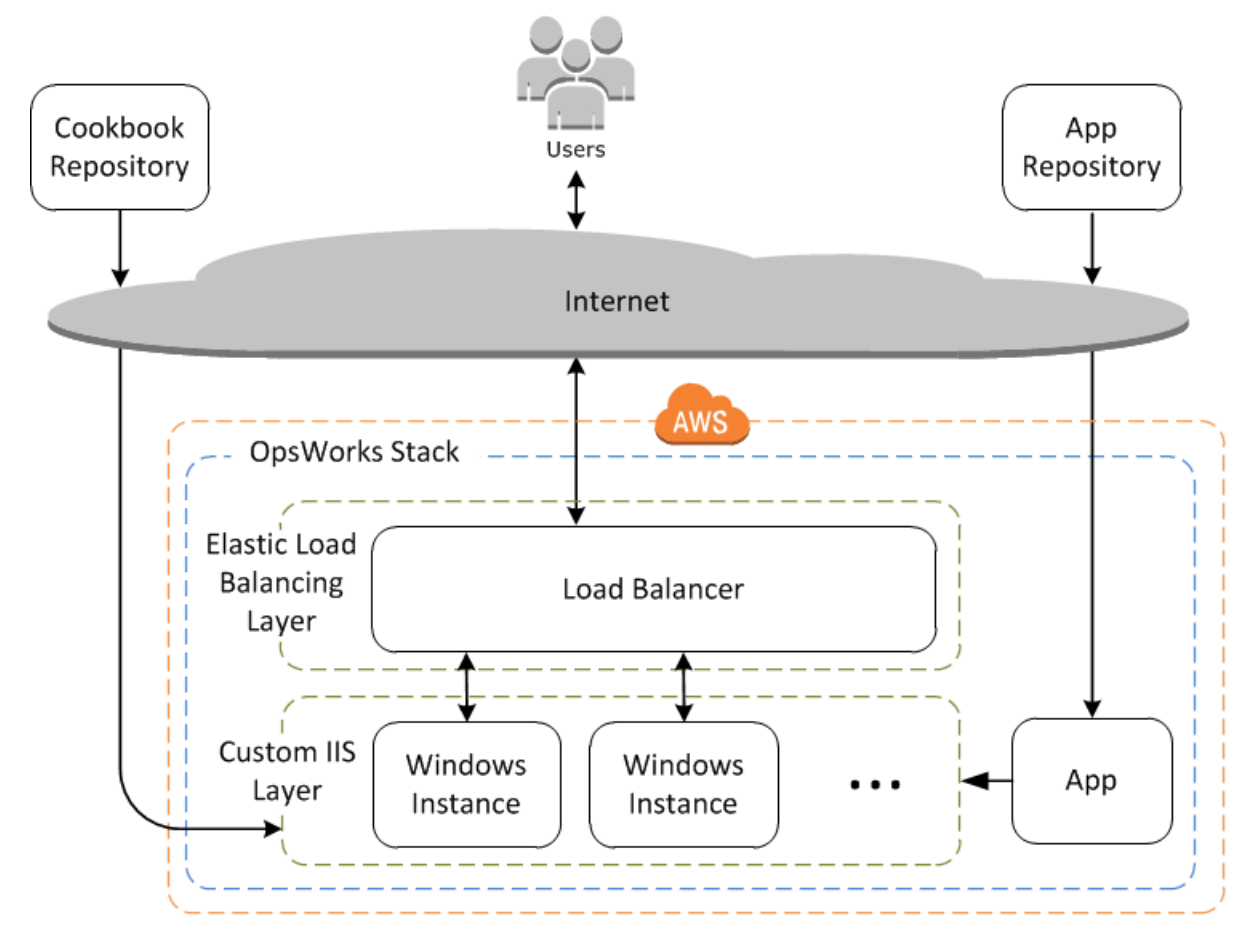

除了其他優勢以外,此方法比單一大型執行個體更穩健。

- 如果其中某個執行個體故障,負載平衡器會將傳入請求分配到其餘的執行個體,且您的應用程式可繼 續運作。
- 如果您將執行個體放置在不同的可用區域 (建議的實務),即使某個可用區域遇到問題,您的應用程式 仍將繼續運作。

AWS OpsWorks Stacks 可讓您輕鬆地橫向擴展堆疊。本節說明如何透過將第二個 24/7 PHP App Server 執行個體新增至 IIsExample,並將這兩個執行個體放在 Elastic Load Balancing 器後面來擴展 堆疊的基本知識。您可以輕鬆擴展此程序以新增任意數量的全年無休執行個體,也可以使用時間型執行 個體來讓 AWS OpsWorks Stacks 自動橫向擴展您的堆疊。如需詳細資訊,請參閱[使用時間型和負載](#page-513-0) [型執行個體管理負載](#page-513-0)。

## 新增負載平衡器

## **A** Important

AWS OpsWorks Stacks不再接受新客戶。現有客戶可以正常使用 OpsWorks 主控 台、API、CLI 和 CloudFormation 資源,直到 2024 年 5 月 26 日為止,屆時他們將停止 使用。為了為此轉換做好準備,我們建議您AWS Systems Manager盡快將堆疊轉換為。如 需詳細資訊,請參閱 [AWS OpsWorks Stacks壽命終止常見問題](#page-243-0) 及 [將應用程式移轉至AWS](#page-245-0) [OpsWorks Stacks應用AWS Systems Manager程式管。](#page-245-0)

Elastic Load Balancing 是一種 AWS 服務,可自動將傳入的應用程式流量分配到多個 Amazon EC2 執 行個體。負載平衡器有兩種用途。其中一個顯而易見的用途,是使應用程式伺服器上的負載達到均衡。 許多網站都偏好隔離其應用程式伺服器和資料庫,讓使用者無法直接存取。除了分配流量之外,Elastic Load Balancing 還會執行以下操作:

• 偵測不健康的 Amazon EC2 執行個體。

它會將流量重新路由至狀況良好的執行個體,直到狀況不良的執行個體恢復為止。

• 自動擴展處理容量的請求,以回應傳入的流量。

## **a** Note

AWS OpsWorks堆疊不支援 Application Load Balancer。您只能將 Classic Load Balancer 與 AWS OpsWorks堆疊搭配使用。

雖然 Elastic Load Balancing 通常稱為層,但其運作方式與其他內建層的運作方式有所不同。您可以使 用 Amazon EC2 主控台建立 Elastic Load Balancing 負載平衡器,然後將其附加到現有的其中一個層 (通常是應用程式伺服器層),而不是建立層並新增執行個體。 AWS OpsWorks然後,Stack 會向服務註 冊層的現有執行個體,並自動新增任何新的執行個體。下列程序說明如何新增負載平衡器。

## 將負載平衡器連接至自訂 IIS layer

- 1. 使用 Amazon EC2 主控台為 IISEX 示範建立新的負載平衡器。如需詳細資訊,請參閱 [Elastic](https://docs.aws.amazon.com/elasticloadbalancing/latest/userguide/load-balancer-getting-started.html) [Load Balancing 入門](https://docs.aws.amazon.com/elasticloadbalancing/latest/userguide/load-balancer-getting-started.html)。當您執行 Create Load Balancer (建立負載平衡器) 精靈時,請設定負載平 衡器,如下所示:
	- 1: Define Load Balancer (定義負載平衡器)

將可輕鬆辨識的名稱 (如 IIS-LB) 指派給負載平衡器,以在 AWS OpsWorks Stacks 主控台中輕 鬆找到它。接受其餘設定的預設值,然後選擇 Next: Assign Security Groups (下一步:指派安 全群組)。

2: Assign Security Groups (指派安全群組)

如果您的帳戶支援預設 VPC,精靈會顯示此頁面以決定負載平衡器的安全群組。但不會為 EC2 Classic 顯示此頁面。

在本演練中,指定 default VPC security group (預設 VPC 安全群組),然後選擇 Next: Configure Security Settings (下一步:設定安全設定)。

3: Configure Security Settings (設定安全設定)

本演練需要您的負載平衡器使用安全接聽程式 (也就是在其前端連線使用 HTTPS 或 SSL),因 此請選擇 Next: Configure Health Check (下一步:設定運作狀態檢查) 以繼續。

4: Configure Health Check (設定運作狀態檢查)

將 ping 路徑設定為 **/**。接受其餘設定的預設值,然後選擇 Next: Add EC2 Instances (下一步: 新增 EC2 執行個體)。

5: Add EC2 Instances (新增 EC2 執行個體)

AWS OpsWorks Stacks 會自動負責使用負載平衡器註冊執行個體。選擇 Next: Add Tags (下 一步:新增標籤) 以繼續。

6: Add Tags (新增標籤)

在此範例中,您不需要使用標籤。選擇 Review and Create (檢閱和建立)。

7: Review (檢閱)

```
檢閱您的選擇,並選擇 Create (建立),然後選擇 Close (關閉),這會啟動負載平衡器。
```
2. 如果您的帳戶支援預設 VPC,則在您啟動負載平衡器之後,必須確保其安全群組具有適當的傳入 規則。預設規則不接受任何傳入流量。

- 1. 在 Amazon EC2 導覽窗格中選擇安全群組。
- 2. 選擇 default VPC security group (預設 VPC 安全群組)。
- 3. 在 Inbound (傳入) 標籤上,選擇 Edit (編輯)。
- 4. 在本演練中,將 Source (來源) 設定為 Anywhere (隨處),以指示負載平衡器接受來自任何 IP 地址的傳入流量。
- 5. 按一下 Save (儲存)。
- 3. 返回 AWS OpsWorks Stacks 主控台。在 Layers (Layer) 頁面上,選擇 Network (網路)。
- 4. 在 Elastic Load Balancing 下,選取您在步驟 1 建立的 IIS-LB 負載平衡器,然後按一下 Save (儲 存)。

在您將負載平衡器連接至 layer 之後,AWS OpsWorks Stacks 會自動註冊 layer 的目前執行個 體,並在其上線時新增執行個體。

5. 在 Layers (Layer) 頁面上,按一下負載平衡器的名稱,以開啟其詳細資訊頁面。負載平衡器頁面上 的執行個體旁之綠色核取標記指出該執行個體已通過運作狀態檢查。

您現在可以將請求傳送到負載平衡器來執行 IIS-Example-App。

透過負載平衡器執行 IIS-Example-App

- 1. 選擇 Layers (Layer)。IIS-ELB 負載平衡器應做為 layer 列出,且運作狀態欄應有一個綠色的執行 個體,指出該執行個體運作狀態良好。
- 2. 選擇負載平衡器的 DNS 名稱來執行 IIS-Example-App。應會列在負載平衡器的名稱下方,看起來 類似於 IIS-LB-1802910859.us-west-2.elb.amazonaws.com。負載平衡器會將請求轉遞 給執行個體,並傳回回應,而此回應看起來應該與您按一下執行個體的公有 IP 地址時所取得的回 應完全相同。

此時您只有一個執行個體,所以負載平衡器實際上並未新增更多執行個體。不過,您現在可以將額外的 執行個體新增至 layer。

將執行個體新增至 layer

- 1. 選擇 Instances (執行個體),然後選擇 + instance (+ 執行個體) 將其他執行個體新增至 layer。
- 2. 啟動實例。

由於這些是新執行個體,因此 AWS OpsWorks Stacks 會自動安裝最新的自訂技術指南,並在設定期 間部署最新的應用程式版本。當執行個體上線時,AWS OpsWorks Stacks 會自動將其新增至負載平衡 器,所以您的執行個體將立即開始處理請求。若要驗證應用程式是否仍在運作,您可以選擇負載平衡器 的 DNS 名稱。

## 後續步驟

## **A** Important

AWS OpsWorks Stacks不再接受新客戶。現有客戶可以正常使用 OpsWorks 主控 台、API、CLI 和 CloudFormation 資源,直到 2024 年 5 月 26 日為止,屆時他們將停止 使用。為了為此轉換做好準備,我們建議您AWS Systems Manager盡快將堆疊轉換為。如 需詳細資訊,請參閱 [AWS OpsWorks Stacks壽命終止常見問題](#page-243-0) 及 [將應用程式移轉至AWS](#page-245-0) [OpsWorks Stacks應用AWS Systems Manager程式管。](#page-245-0)

本演練帶領您完成設定簡易 Windows 應用程式伺服器堆疊的基本作業。以下是有關後續作業的一些建 議。

- 若您想要更進一步了解,[入門:技術指南](#page-351-0)提供實作技術指南的教學介紹,其中包含多項 AWS OpsWorks Stacks 特定的範例。
- 您可以將 [Amazon Relational Database Service \(Amazon RDS\) 層](#page-454-0)新增至堆疊,以做為後端資料庫 伺服器使用。如需如何將應用程式連線至資料庫的資訊,請參閱 [使用自訂配方](#page-589-0)。

<span id="page-351-0"></span>AWS OpsWorks Stacks 中的技術指南入門

## **A** Important

AWS OpsWorks Stacks不再接受新客戶。現有客戶可以正常使用 OpsWorks 主控 台、API、CLI 和 CloudFormation 資源,直到 2024 年 5 月 26 日為止,屆時他們將停止 使用。為了為此轉換做好準備,我們建議您AWS Systems Manager盡快將堆疊轉換為。如 需詳細資訊,請參閱 [AWS OpsWorks Stacks壽命終止常見問題](#page-243-0) 及 [將應用程式移轉至AWS](#page-245-0) [OpsWorks Stacks應用AWS Systems Manager程式管。](#page-245-0)

生產層級的 AWS OpsWorks Stacks 堆疊一般會需要自訂一些內容,通常指的是實作自訂 Chef 技術 指南。「技術指南」為包含組態資訊 (其中包含稱為「配方」的指示) 的套件檔案。「配方」為一組一 或多個以 Ruby 語言語法撰寫的指示,指定要使用的資源以及套用那些資源的順序。Chef 中所使用的 「資源」為組態政策的陳述式。本演練提供實作 AWS OpsWorks Stacks Chef 技術指南的基本簡介。 若要進一步了解 Chef、技術指南、配方及資源,請參閱[後續步驟中](#page-382-0)的連結。

本演練主要說明如何建立您自己的技術指南。您也可以使用社群提供的技術指南,這可在 [Chef](https://supermarket.chef.io)  [Supermarket](https://supermarket.chef.io) 這類網站上取得。為協助您開始使用社群技術指南,後續的演練將包含使用來自 Chef Supermarket 的社群技術指南說明。

在您開始本演練前,請完成幾個設定步驟。若您已完成本章中的其他演練 (例[如入門:範例](#page-272-0)),您即完成 本演練的事前準備,可直接跳到[開始本演練](#page-353-0)。否則,請務必完成[事前準備](#page-273-0),然後再返回本演練。

#### 主題

- [步驟 1:建立技術指南](#page-353-0)
- [步驟 2:建立堆疊及其元件](#page-354-0)
- [步驟 3:執行及測試配方](#page-357-0)
- [步驟 4:更新技術指南以安裝套件](#page-359-0)
- [步驟 5:更新執行個體上的技術指南及執行配方](#page-360-0)
- [步驟 6:更新技術指南以新增使用者](#page-362-0)
- [步驟 7:更新技術指南以建立目錄](#page-363-0)
- [步驟 8:更新技術指南以建立及複製檔案](#page-364-0)
- [步驟 9:更新技術指南以執行命令](#page-366-0)
- [步驟 10:更新技術指南以執行指令碼](#page-367-0)
- [步驟 11:更新技術指南以管理服務](#page-369-0)
- [步驟 12:更新技術指南以使用自訂 JSON](#page-370-0)
- [步驟 13:更新技術指南以使用資料包](#page-372-0)
- [步驟 14:更新技術指南以使用反覆運算](#page-374-0)
- [步驟 15:更新技術指南以使用條件式邏輯](#page-376-0)
- [步驟 16:更新技術指南以使用社群技術指南](#page-378-0)
- [步驟 17:\(選用\) 清除](#page-380-0)
- [後續步驟](#page-382-0)

## <span id="page-353-0"></span>步驟 1:建立技術指南

#### **A** Important

AWS OpsWorks Stacks不再接受新客戶。現有客戶可以正常使用 OpsWorks 主控 台、API、CLI 和 CloudFormation 資源,直到 2024 年 5 月 26 日為止,屆時他們將停止 使用。為了為此轉換做好準備,我們建議您AWS Systems Manager盡快將堆疊轉換為。如 需詳細資訊,請參閱 [AWS OpsWorks Stacks壽命終止常見問題](#page-243-0) 及 [將應用程式移轉至AWS](#page-245-0) [OpsWorks Stacks應用AWS Systems Manager程式管。](#page-245-0)

從建立技術指南開始。此技術指南對開始作用不大,但它會作為本演練其餘部分的基礎。

### **a** Note

此步驟示範如何手動建立技術指南。您可以透過使用 Chef 開發套件 [\(Chef DK\)](https://docs.chef.io/#chef-dk-title) 在您的本機工 作站上執行 [chef generate cookbook](https://docs.chef.io/ctl_chef.html#chef-generate-cookbook) 命令,來更快速的建立技術指南。但是,此命令會建立數 個您在本演練中不需要的資料夾及檔案。

## 建立技術指南

- 1. 在您的本機工作站上,建立名為 opsworks\_cookbook\_demo 的目錄。您可以使用不同的名稱, 但請務必在本演練的後續部分一律將 opsworks\_cookbook\_demo 取代為您選擇的名稱。
- 2. 在 opsworks cookbook demo 目錄中,使用文字編輯器建立一個名為 metadata.rb 的檔案。 新增以下程式碼來指定技術指南的名稱。如需 metadata.rb 的詳細資訊,請參閱 Chef 網站上的 [metadata.rb。](https://docs.chef.io/config_rb_metadata.html)

name "opsworks\_cookbook\_demo"

- 3. 在 opsworks\_cookbook\_demo 目錄中,建立名為 recipes 的子目錄。此子目錄包含所有您為 本演練的技術指南建立的配方。
- 4. 在 recipes 目錄中,建立名為 default.rb 的檔案。此檔案包含具有與檔案名稱相同的配方, 但不帶有副檔名:default。將下列單行程式碼新增至 default.rb 檔案。此程式碼為一個單行 配方,會在配方執行時於日誌中顯示簡易訊息:

Chef::Log.info("\*\*\*\*\*\*\*\*\*\* Hello, World! \*\*\*\*\*\*\*\*\*\*")

5. 在終端機或命令提示中,使用 tar 命令建立名為 opsworks\_cookbook\_demo.tar.gz 的檔案, 其中包含 opsworks\_cookbook\_demo 目錄及其內容。例如:

tar -czvf opsworks\_cookbook\_demo.tar.gz opsworks\_cookbook\_demo/

您可以使用不同的檔案名稱,但請務必在本演練的後續部分一律將 opsworks\_cookbook\_demo.tar.gz 取代為您選擇的名稱。

**a** Note

當您在 Windows 上建立 tar 檔案時,最上層目錄必須為技術指南的父系目錄。本逐步 解說已在 Linux 上使用tar套件所提供的tar指令,並在 Windows 上使用 [Git Bash](https://git-for-windows.github.io/) 提供 的tar指令進行測試。使用其他命令或程式建立壓縮 TAR (.tar.gz) 檔案可能無法正常運作。

- 6. 建立 S3 儲存貯體,或使用現有的儲存貯體。如需詳細資訊,請參[閱建立儲存貯體](https://docs.aws.amazon.com/AmazonS3/latest/gsg/CreatingABucket.html)。
- 7. 將 opsworks\_cookbook\_demo.tar.gz 檔案上傳至 S3 儲存貯體。如需詳細資訊,請參閱[將物](https://docs.aws.amazon.com/AmazonS3/latest/gsg/PuttingAnObjectInABucket.html) [件新增至儲存貯體](https://docs.aws.amazon.com/AmazonS3/latest/gsg/PuttingAnObjectInABucket.html)。

您現在已有您可以在本演練中使用的技術指南。

<span id="page-354-0"></span>在[下一步](#page-354-0)中,您會建立一個 AWS OpsWorks 堆疊,稍後用來上傳技術指南和執行技術指南的配法。

## 步驟 2:建立堆疊及其元件

AWS OpsWorks Stacks不再接受新客戶。現有客戶可以正常使用 OpsWorks 主控 台、API、CLI 和 CloudFormation 資源,直到 2024 年 5 月 26 日為止,屆時他們將停止 使用。為了為此轉換做好準備,我們建議您AWS Systems Manager盡快將堆疊轉換為。如 需詳細資訊,請參閱 [AWS OpsWorks Stacks壽命終止常見問題](#page-243-0) 及 [將應用程式移轉至AWS](#page-245-0) [OpsWorks Stacks應用AWS Systems Manager程式管。](#page-245-0)

建立 AWS OpsWorks Stacks 堆疊及其元件,其中包含一個 layer 及一個執行個體。在後續步驟中,您 會將您的技術指南上傳至執行個體,並在該執行個體上執行技術指南的配方。

**A** Important

#### 建立堆疊

- 1. 登入AWS OpsWorks堆疊主控台,[網址為 https://console.aws.amazon.com/opsworks。](https://console.aws.amazon.com/opsworks)
- 2. 執行下列其中一個作業 (若適用的話):
	- 如果顯示 Welcome to AWS OpsWorks Stacks (歡迎使用 &OPS; Stacks) 頁面,請選擇 Add your first stack (新增您的第一個堆疊) 或 Add your first AWS OpsWorks Stacks stack (新增您 的第一個 &OPS; Stacks 堆疊) (兩個選擇皆會執行相同的作業)。即會顯示 Add stack (新增堆疊) 頁面。
	- 如果顯示 [OpsWorks 儀表板] 頁面,請選擇 [新增堆疊]。即會顯示 Add Stack (新增堆疊) 頁面。
- 3. 選擇 Chef 12 stack (Chef 12 堆疊)。
- 4. 在 Stack name (堆疊名稱) 方塊中,輸入堆疊的名稱 (例如 **MyCookbooksDemoStack**)。您可以輸 入不同的名稱,但請務必在本演練的後續部分一律將 MyCookbooksDemoStack 取代為您選擇的 名稱。
- 5. 對於「區域」,請選擇美國西部 (奧勒岡)。
- 6. 針對 VPC,執行下列其中一項作業:
	- 若 VPC 可用,請選擇它。如需詳細資訊,請參[閱在 VPC 中執行堆疊。](#page-412-0)
	- 否則,請選擇 No VPC (無 VPC)。
- 7. 針對 Use custom Chef cookbooks (使用自訂 Chef 技術指南),選擇 Yes (是)。
- 8. 針對 Repository type (儲存庫類型),選擇 S3 Archive (S3 封存)。

## **a** Note

在[入門:Linux](#page-292-0) 演練中,您選擇了 Http Archive (Http 封存)。請務必在此改為選擇 S3 Archive (S3 封存)。

- 9. 針對 Repository URL (儲存庫 URL),輸入指向您 S3 中 opsworks\_cookbook\_demo.tar.gz 檔案的路徑。若要取得路徑,請在 S3 主控台中,選取 opsworks\_cookbook\_demo.tar.gz 檔案。在 Properties (屬性) 窗格中,複製 Link (連結) 欄位的值。(其內容大致如下:https:// s3.amazonaws.com/opsworks-demo-bucket/opsworks\_cookbook\_demo.tar.gz。)
- 10. 如果您的 S3 儲存貯體是私有的 (預設值),則對於存取金鑰 ID 和秘密存取金鑰,請輸入您用於本 逐步解說之 IAM 使用者的存取金鑰 ID 和秘密存取金鑰。如需詳細資訊,請參閱[編輯物件許可及](https://docs.aws.amazon.com/AmazonS3/latest/user-guide/EditingPermissionsonanObject.html)[與](https://docs.aws.amazon.com/AmazonS3/latest/dev/ShareObjectPreSignedURL.html) [其他人分享物件](https://docs.aws.amazon.com/AmazonS3/latest/dev/ShareObjectPreSignedURL.html)。
- 11. 保留下列項目的預設值:
- Default Availability Zone (預設可用區域) (us-west-2a)
- 預設作業系統 (Linux 和亞馬遜 Linux)
- Default SSH key (預設 SSH 金鑰) (Do not use a default SSH key (不使用預設 SSH 金鑰))
- Stack color (堆疊色彩) (深藍色)
- 12. 選擇 Advanced (進階)。
- 13. 針對 IAM role (IAM 角色),執行以下其中一項作業:
	- 如果aws-opsworks-service-role可用,請選擇它。
	- 如果aws-opsworks-service-role無法使用,請選擇 [新增 IAM 角色]。
- 14. 對於預設 IAM 執行個體設定檔,請執行下列其中一項操作:
	- 如果有 aws-opsworks-ec2 個角色可用,請選擇它。
	- 如果無法使用aws-opsworks-ec雙角色,請選擇 [新增 IAM 執行個體設定檔]。
- 15. 保留下列項目的預設值:
	- Default root device type (預設根設備類型) (EBS backed (EBS 後端))
	- Hostname theme (主機名稱主題) (Layer Dependent (依存於 Layer))
	- OpsWorks 代理程式版本 (最新版本)
	- Custom Chef JSON (自訂 Chef JSON) (空白)
	- 安全性,使用 OpsWorks 安全性群組 (是)
- 16. 選擇 [新增堆疊]。 AWS OpsWorks堆疊會建立堆疊並顯示MyCookbooksDemoStack頁面。

建立 layer

- 1. 在服務導覽窗格中,選擇 Layers (Layer)。即會顯示 Layers (Layer) 頁面。
- 2. 選擇 Add a layer (新增 layer)。
- 3. 在OpsWorks標籤上,對於「名稱」,鍵入**MyCookbooksDemoLayer**。您可以輸入不同的名稱, 但請務必在本演練的後續部分一律將 MyCookbooksDemoLayer 取代為您選擇的名稱。
- 4. 針對 Short name (簡短名稱),輸入 **cookbooks-demo**。您可以輸入不同的名稱,但請務必在本 演練的後續部分一律將 cookbooks-demo 取代為您選擇的名稱。
- 5. 選擇 [新增圖層]。 AWS OpsWorks堆疊會新增圖層並顯示「圖層」頁面。

## 建立及啟動執行個體

- 1. 在服務導覽窗格中,選擇 Instances (執行個體)。即會顯示 Instances (執行個體) 頁面。
- 2. 選擇 Add an instance (新增執行個體)。
- 3. 在 New (新增) 標籤上,選擇 Advanced (進階)。
- 4. 保留下列項目的預設值:
	- Hostname (主機名稱) (cookbooks-demo1)
	- Size (大小) (c3.large)
	- Subnet (子網路) (*IP ##* us-west-2a)
	- Scaling type (擴展類型) (24/7 (全年無休))
	- SSH key (SSH 金鑰) (Do not use a default SSH key (不使用預設 SSH 金鑰))
	- 作業系統 (亞馬遜)
	- OpsWorks 代理程式版本 (從堆疊繼承)
	- Tenancy (租用) (Default Rely on VPC settings (預設 依存 VPC 設定))
	- Root device type (根設備類型) (EBS backed (EBS 後端))
	- Volume type (磁碟區類型) (General Purpose (SSD) (一般用途 (SSD)))
	- Volume size (磁碟區大小) (8)
- 5. 選擇 Add instance (新增執行個體)。
- 6. 對於 MyCookbooksDemoLayer,對於食譜-demo1,對於「動作」,請選擇「開始」。在 Status (狀態) 變更為 online (線上) 前請不要繼續。此程序可能需要花費數分鐘,敬請耐心等待。

您現在已擁有一個堆疊、一個 layer,及一個執行個體,技術指南已自動從您的 S3 儲存貯體複製到其 中。在[下一個步驟](#page-357-0)中,您會執行及測試執行個體上技術指南中的預設配方。

# <span id="page-357-0"></span>步驟 3:執行及測試配方

**A** Important

AWS OpsWorks Stacks不再接受新客戶。現有客戶可以正常使用 OpsWorks 主控 台、API、CLI 和 CloudFormation 資源,直到 2024 年 5 月 26 日為止,屆時他們將停止 使用。為了為此轉換做好準備,我們建議您AWS Systems Manager盡快將堆疊轉換為。如 需詳細資訊,請參閱 [AWS OpsWorks Stacks壽命終止常見問題](#page-243-0) 及 [將應用程式移轉至AWS](#page-245-0) [OpsWorks Stacks應用AWS Systems Manager程式管。](#page-245-0)

執行並測試 AWS OpsWorks Stacks 複製到執行個體之技術指南中的 default 配方。您可能還記得, 此為在配方執行時於日誌中顯示簡易訊息的單行配方。

## 執行配方

- 1. 在服務導覽窗格中,選擇 Stack (堆疊)。此時會顯示MyCookbooksDemoStack頁面。
- 2. 選擇 Run Command (執行命令)。即會顯示 Run Command (執行命令) 頁面。
- 3. 針對 Command (命令),選擇 Execute Recipes (執行配方)。
- 4. 針對 Recipes to execute (要執行的配方),輸入 **opsworks\_cookbook\_demo::default**。

**opsworks\_cookbook\_demo** 為在 metadata.rb 檔案中定義的技術指南名稱。**default** 為要 執行的配方名稱,即技術指南的 recipes 子目錄中 default.rb 檔案的名稱,不帶副檔名。

- 5. 保留下列預設值:
	- Comment (註解) (空白)
	- Advanced (進階)、Custom Chef JSON (自訂 Chef JSON) (空白)
	- 實例(選擇所有選中,選中,MyCookbooksDemoLayer食譜- 演示 1 選中)
- 6. 選擇 Execute Recipes (執行配方)。即會顯示 Running command execute\_recipes (執行 execute\_recipes 命令) 頁面。在 Status (狀態) 變更為 successful (成功) 前請不要繼續。此程序可 能需要花費幾分鐘,敬請耐心等待。

## 檢查配方的結果

- 1. 在 Running command execute\_recipes (執行 execute\_recipes 命令) 頁面顯示時,針對 cookbooks-demo1 的 Log (日誌),選擇 show (顯示)。即會顯示 execute\_recipes 日誌頁面。
- 2. 向下捲動日誌,尋找與下列內容相似的項目:

[2015-11-13T19:14:39+00:00] INFO: \*\*\*\*\*\*\*\*\*\* Hello, World! \*\*\*\*\*\*\*\*\*\*

您已成功執行您的第一個配方!在[下一個步驟](#page-359-0)中,您會透過新增在執行個體上安裝套件的配方,來更新 您的技術指南。

# <span id="page-359-0"></span>步驟 4:更新技術指南以安裝套件

#### **A** Important

AWS OpsWorks Stacks不再接受新客戶。現有客戶可以正常使用 OpsWorks 主控 台、API、CLI 和 CloudFormation 資源,直到 2024 年 5 月 26 日為止,屆時他們將停止 使用。為了為此轉換做好準備,我們建議您AWS Systems Manager盡快將堆疊轉換為。如 需詳細資訊,請參閱 [AWS OpsWorks Stacks壽命終止常見問題](#page-243-0) 及 [將應用程式移轉至AWS](#page-245-0) [OpsWorks Stacks應用AWS Systems Manager程式管。](#page-245-0)

透過新增在執行個體上安裝包含熱門文字編輯器 GNU Emacs 套件的配方,來更新您的技術指南。

雖然你可以輕易的登入執行個體並一次安裝套件,不過撰寫配方可讓您從 AWS OpsWorks Stacks 執 行配方,同時在堆疊中的多個執行個體上一次安裝多個套件。

更新技術指南以安裝套件

1. 回到您的本機工作站,在 opsworks\_cookbook\_demo 目錄中的 recipes 子目錄中,建立名為 install\_package.rb 的檔案,其中包含下列程式碼:

```
package "Install Emacs" do 
   package_name "emacs"
end
```
此配方會在執行個體上安裝 emacs 套件。(如需詳細資訊,請前往 [package](https://docs.chef.io/resource_package.html)。)

#### **a** Note

您可以給予配方任何您希望的檔案名稱。只要確保每次您要 AWS OpsWorks Stacks 執行 配方時,所使用的都是正確的配方名稱。

- 2. 在終端機或命令提示中,使用 tar 命令建立 opsworks\_cookbook\_demo.tar.gz 檔案的新版 本,其中包含 opsworks\_cookbook\_demo 目錄及其更新後的內容。
- 3. 將更新後的 opsworks\_cookbook\_demo.tar.gz 檔案上傳至 S3 儲存貯體。

這個新配方會在您每次更新執行個體上的技術指南,並且從更新後的技術指南中執行新的配方時執行。 下一個步驟說明如何執行此作業。
在您完成[下一個步驟](#page-360-0)之後,您將能登入執行個體,並從命令提示輸入 emacs 以啟動 GNU Emacs。(如 需詳細資訊,請參閱[連線至您的 Linux 執行個體](https://docs.aws.amazon.com/AWSEC2/latest/UserGuide/AccessingInstances.html)。) 若要離開 GNU Emacs,請按下 Ctrl+X、Ctrl+C。

### **A** Important

若要登入執行個體,您必須先向 AWS OpsWorks Stacks 提供有關公開安全殼層金 鑰的資訊 (您可以使用 ssh-keygen 或 PuTTYgen Gen 等工具建立),然後您必須 在MyCookbooksDemoStack堆疊上設定權限,才能讓使用者登入執行個體。如需說明,請參 閱 [註冊使用者的公開安全殼層金鑰](#page-722-0) 與 [使用 SSH 登入](#page-569-0)。

### <span id="page-360-0"></span>步驟 5:更新執行個體上的技術指南及執行配方

### **A** Important

AWS OpsWorks Stacks不再接受新客戶。現有客戶可以正常使用 OpsWorks 主控 台、API、CLI 和 CloudFormation 資源,直到 2024 年 5 月 26 日為止,屆時他們將停止 使用。為了為此轉換做好準備,我們建議您AWS Systems Manager盡快將堆疊轉換為。如 需詳細資訊,請參閱 [AWS OpsWorks Stacks壽命終止常見問題](#page-243-0) 及 [將應用程式移轉至AWS](#page-245-0) [OpsWorks Stacks應用AWS Systems Manager程式管。](#page-245-0)

更新執行個體上的技術指南,以及從執行個體上已更新的技術指南執行配方。在本演練的後續部分中, 每次您新增配方藉以更新技術指南時,都會重複此一步驟。

### 更新執行個體上的技術指南

- 1. 在服務導覽窗格中,選擇 Stack (堆疊)。此時會顯示MyCookbooksDemoStack頁面。
- 2. 選擇 Run Command (執行命令)。即會顯示 Run Command (執行命令) 頁面。
- 3. 針對 Command (命令),選擇 Update Custom Cookbooks (更新自訂技術指南)。
- 4. 保留下列預設值:
	- Comment (註解) (空白)
	- Advanced (進階)、Custom Chef JSON (自訂 Chef JSON) (空白)
	- 高級,實例(選擇所有選中,選中,MyCookbooksDemoLayer食譜- demo1 選中)

5. 選擇 Update Custom Cookbooks (更新自訂技術指南)。即會顯示 Running command update\_custom\_cookbooks (執行 update\_custom\_cookbooks 命令) 頁面。在 Status (狀態) 變更 為 successful (成功) 前請不要繼續。此程序可能需要花費數分鐘,敬請耐心等待。

### 執行配方

- 1. 在服務導覽窗格中,選擇 Stack (堆疊)。此時會顯示MyCookbooksDemoStack頁面。
- 2. 選擇 Run Command (執行命令)。即會顯示 Run Command (執行命令) 頁面。
- 3. 針對 Command (命令),選擇 Execute Recipes (執行配方)。
- 4. 針對 Recipes to execute (要執行的配方),輸入要執行的配方名稱。您第一次執行此作業時,配方 會命名為 **opsworks\_cookbook\_demo::install\_package**。

### **a** Note

當您在稍後重複此程序時,請輸入技術指南的名稱 (**opsworks\_cookbook\_demo**),其後 跟隨兩個冒號 (**::**),其後再跟隨配方的名稱 (不帶有 .rb 副檔名的配方檔案名稱)。

- 5. 保留下列預設值:
	- Comment (註解) (空白)
	- Advanced (進階)、Custom Chef JSON (自訂 Chef JSON) (空白)
	- 執行個體選取全部已核取、已MyCookbooksDemoLayer勾選、烹飪書- demo1 已勾選)
- 6. 選擇 Execute Recipes (執行配方)。即會顯示 Running command execute\_recipes (執行 execute\_recipes 命令) 頁面。在 Status (狀態) 變更為 successful (成功) 前請不要繼續。此程序可 能需要花費幾分鐘,敬請耐心等待。

### **a** Note

您不需要手動執行配方。您可以將配方指派給 layer 的生命週期事件 (例如安裝及設定事 件),AWS OpsWorks Stacks 會自動在事件發生時執行那些配方。如需詳細資訊,請參[閱AWS](#page-632-0)  [OpsWorks Stacks 生命週期事件。](#page-632-0)

在[下一個步驟](#page-362-0)中,您會更新技術指南,將使用者新增至執行個體。

### <span id="page-362-0"></span>步驟 6:更新技術指南以新增使用者

### **A** Important

AWS OpsWorks Stacks不再接受新客戶。現有客戶可以正常使用 OpsWorks 主控 台、API、CLI 和 CloudFormation 資源,直到 2024 年 5 月 26 日為止,屆時他們將停止 使用。為了為此轉換做好準備,我們建議您AWS Systems Manager盡快將堆疊轉換為。如 需詳細資訊,請參閱 [AWS OpsWorks Stacks壽命終止常見問題](#page-243-0) 及 [將應用程式移轉至AWS](#page-245-0) [OpsWorks Stacks應用AWS Systems Manager程式管。](#page-245-0)

透過新增將本機使用者新增至執行個體,並設定使用者的主目錄與殼層的配方,來更新您的技術指南。 這與執行 Linux adduser 或 useradd 命令,或 Windows net user 命令相似。您可以將本機使用者新增 至執行個體,例如:當您希望控制執行個體檔案與目錄的存取時。

您也可以在不使用技術指南的情況下管理使用者。如需詳細資訊,請參閱[管理使用者](#page-686-0)。

更新執行個體上的技術指南及執行新的配方

1. 在您的本機工作站上,於 opsworks\_cookbook\_demo 目錄中的 recipes 子目錄內,建立名為 add\_user.rb 的檔案,其中包含下列程式碼 (如需詳細資訊,請前往 [user\)](https://docs.chef.io/resource_user.html):

```
user "Add a user" do 
   home "/home/jdoe" 
   shell "/bin/bash" 
   username "jdoe" 
end
```
- 2. 在終端機或命令提示中,使用 tar 命令建立 opsworks\_cookbook\_demo.tar.gz 檔案的新版 本,其中包含 opsworks\_cookbook\_demo 目錄及其更新後的內容。
- 3. 將更新後的 opsworks\_cookbook\_demo.tar.gz 檔案上傳至 S3 儲存貯體。
- 4. 遵循[步驟 5:更新執行個體上的技術指南及執行配方中](#page-360-0)的程序,更新執行個體上的技術指 南及執行配方。在「執行配方」程序中,針對 Recipes to execute (要執行的配方),輸入 **opsworks\_cookbook\_demo::add\_user**。

測試配方

- 1. 登入執行個體 (若您尚未登入的話)。
- 2. 從命令提示中,執行下列命令以確認新的使用者已新增:

grep jdoe /etc/passwd

即會顯示與下列內容相似的使用者相關資訊,包含像是使用者名稱、ID 號碼、群組 ID 號碼、主目 錄、殼層等詳細資訊:

jdoe:x:501:502::/home/jdoe:/bin/bash

在[下一個步驟](#page-363-0)中,您會更新技術指南,在執行個體上建立目錄。

### <span id="page-363-0"></span>步驟 7:更新技術指南以建立目錄

#### **A** Important

AWS OpsWorks Stacks不再接受新客戶。現有客戶可以正常使用 OpsWorks 主控 台、API、CLI 和 CloudFormation 資源,直到 2024 年 5 月 26 日為止,屆時他們將停止 使用。為了為此轉換做好準備,我們建議您AWS Systems Manager盡快將堆疊轉換為。如 需詳細資訊,請參閱 [AWS OpsWorks Stacks壽命終止常見問題](#page-243-0) 及 [將應用程式移轉至AWS](#page-245-0) [OpsWorks Stacks應用AWS Systems Manager程式管。](#page-245-0)

透過新增會將目錄新增至執行個體的配方,來更新您的技術指南。這與執行 Linux mkdir 命令,或 Windows md 或 mkdir 命令相似。

更新執行個體上的技術指南及執行新的配方

1. 在您的本機工作站上,在 opsworks\_cookbook\_demo 目錄中的 recipes 子目錄中,建立名為 create\_directory.rb 的檔案,其中包含下列程式碼。如需詳細資訊,請前往 [directory](https://docs.chef.io/resource_directory.html):

```
directory "Create a directory" do 
   group "root" 
   mode "0755" 
   owner "ec2-user" 
   path "/tmp/create-directory-demo" 
end
```
- 2. 在終端機或命令提示中,使用 tar 命令建立 opsworks\_cookbook\_demo.tar.gz 檔案的新版 本,其中包含 opsworks\_cookbook\_demo 目錄及其更新後的內容。
- 3. 將更新後的 opsworks\_cookbook\_demo.tar.gz 檔案上傳至 S3 儲存貯體。

4. 遵循[步驟 5:更新執行個體上的技術指南及執行配方中](#page-360-0)的程序,更新執行個體上的技術指 南及執行配方。在「執行配方」程序中,針對 Recipes to execute (要執行的配方),輸入 **opsworks\_cookbook\_demo::create\_directory**。

測試配方

- 1. 登入執行個體 (若您尚未登入的話)。
- 2. 從命令提示中,執行下列命令以確認新的目錄已新增:

ls -la /tmp/create-directory-demo

即會顯示新建立目錄的相關資訊,包含像是許可、擁有者名稱和群組名稱等資訊:

drwxr-xr-x 2 ec2-user root 4096 Nov 18 00:35 . drwxrwxrwt 6 root root 4096 Nov 24 18:17 ..

在[下一個步驟](#page-364-0)中,您會更新技術指南,在執行個體上建立檔案。

### <span id="page-364-0"></span>步驟 8:更新技術指南以建立及複製檔案

#### **A** Important

AWS OpsWorks Stacks不再接受新客戶。現有客戶可以正常使用 OpsWorks 主控 台、API、CLI 和 CloudFormation 資源,直到 2024 年 5 月 26 日為止,屆時他們將停止 使用。為了為此轉換做好準備,我們建議您AWS Systems Manager盡快將堆疊轉換為。如 需詳細資訊,請參閱 [AWS OpsWorks Stacks壽命終止常見問題](#page-243-0) 及 [將應用程式移轉至AWS](#page-245-0) [OpsWorks Stacks應用AWS Systems Manager程式管。](#page-245-0)

透過新增會將兩個檔案新增至執行個體的配方,來更新您的技術指南。配方中的第一個資源會完全使用 配方程式碼來建立檔案。這與執行 Linux cat、echo 或 touch 命令,或 Windows echo 或 fsutil 命令相 似。此技術對少量、小型或簡單的檔案相當有用。配方中的第二個資源會將技術指南中的檔案複製到執 行個體上的另一個目錄。這與執行 Linux cp 命令或 Windows copy 命令相似。此技術對於大量、大型 或複雜的檔案相當有用。

在您開始此步驟前,請先完成[步驟 7:更新技術指南以建立目錄以](#page-363-0)確保檔案的父系目錄已存在。

更新執行個體上的技術指南及執行新的配方

- 1. 在您的本機工作站上,於 opsworks\_cookbook\_demo 目錄中,建立名為 files 的子目錄。
- 2. 在 files 子目錄中,建立名為 hello.txt 的檔案,其中包含下列文字:**Hello, World!**
- 3. 在 opsworks\_cookbook\_demo 目錄的 recipes 子目錄中,建立名為 create\_files.rb 的 檔案,其中包含下列程式碼。如需詳細資訊,請前往 [file](https://docs.chef.io/resource_file.html) 和 [cookbook\\_file。](https://docs.chef.io/resource_cookbook_file.html)

```
file "Create a file" do 
   content "<html>This is a placeholder for the home page.</html>" 
   group "root" 
   mode "0755" 
   owner "ec2-user" 
   path "/tmp/create-directory-demo/index.html"
end
cookbook_file "Copy a file" do 
   group "root" 
   mode "0755" 
   owner "ec2-user" 
   path "/tmp/create-directory-demo/hello.txt" 
   source "hello.txt" 
end
```
file 資源會在指定的路徑中建立檔案。cookbook\_file 資源會從您在技術指南中建立的 files 目錄 (Chef 預期會找到名為 files 的標準命名目錄,並從中複製檔案),將檔案複製到執 行個體上的另一個目錄。

- 4. 在終端機或命令提示中,使用 tar 命令建立 opsworks\_cookbook\_demo.tar.gz 檔案的新版 本,其中包含 opsworks\_cookbook\_demo 目錄及其更新後的內容。
- 5. 將更新後的 opsworks\_cookbook\_demo.tar.gz 檔案上傳至 S3 儲存貯體。
- 6. 遵循[步驟 5:更新執行個體上的技術指南及執行配方中](#page-360-0)的程序,更新執行個體上的技術指 南及執行配方。在「執行配方」程序中,針對 Recipes to execute (要執行的配方),輸入 **opsworks\_cookbook\_demo::create\_files**。

測試配方

- 1. 登入執行個體 (若您尚未登入的話)。
- 2. 從命令提示中,逐項執行下列命令以確認新的檔案已新增:

sudo cat /tmp/create-directory-demo/index.html

sudo cat /tmp/create-directory-demo/hello.txt

即會顯示檔案的內容:

<html>This is a placeholder for the home page.</html>

Hello, World!

在[下一個步驟](#page-366-0)中,您會更新技術指南,在執行個體上執行命令。

<span id="page-366-0"></span>步驟 9:更新技術指南以執行命令

#### **A** Important

AWS OpsWorks Stacks不再接受新客戶。現有客戶可以正常使用 OpsWorks 主控 台、API、CLI 和 CloudFormation 資源,直到 2024 年 5 月 26 日為止,屆時他們將停止 使用。為了為此轉換做好準備,我們建議您AWS Systems Manager盡快將堆疊轉換為。如 需詳細資訊,請參閱 [AWS OpsWorks Stacks壽命終止常見問題](#page-243-0) 及 [將應用程式移轉至AWS](#page-245-0) [OpsWorks Stacks應用AWS Systems Manager程式管。](#page-245-0)

透過新增會執行在執行個體上建立 SSH 金鑰之命令的配方,來更新您的技術指南。

更新執行個體上的技術指南及執行新的配方

1. 在您的本機工作站上,在 opsworks\_cookbook\_demo 目錄中的 recipes 子目錄中,建立名為 run\_command.rb 的檔案, 其中包含下列程式碼。如需詳細資訊, 請前往 [execute](https://docs.chef.io/resource_execute.html)。

```
execute "Create an SSH key" do 
   command "ssh-keygen -f /tmp/my-key -N fLyC3jbY"
end
```
- 2. 在終端機或命令提示中,使用 tar 命令建立 opsworks\_cookbook\_demo.tar.gz 檔案的新版 本,其中包含 opsworks\_cookbook\_demo 目錄及其更新後的內容。
- 3. 將更新後的 opsworks\_cookbook\_demo.tar.gz 檔案上傳至 S3 儲存貯體。

4. 遵循[步驟 5:更新執行個體上的技術指南及執行配方中](#page-360-0)的程序,更新執行個體上的技術指 南及執行配方。在「執行配方」程序中,針對 Recipes to execute (要執行的配方),輸入 **opsworks\_cookbook\_demo::run\_command**。

測試配方

- 1. 登入執行個體 (若您尚未登入的話)。
- 2. 從命令提示中,逐項執行下列命令以確認 SSH 金鑰已建立:

sudo cat /tmp/my-key

sudo cat /tmp/my-key.pub

即會顯示 SSH 私有和公有金鑰的內容:

-----BEGIN RSA PRIVATE KEY----- Proc-Type: 4,ENCRYPTED DEK-Info: AES-128-CBC,DEF7A09C...541583FA A5p9dCuo...wp0YYH1c -----END RSA PRIVATE KEY---- ssh-rsa AAAAB3N...KaNogZkT root@cookbooks-demo1

在[下一個步驟](#page-367-0)中,您會更新技術指南,在執行個體上執行指令碼。

### <span id="page-367-0"></span>步驟 10:更新技術指南以執行指令碼

#### **A** Important

AWS OpsWorks Stacks不再接受新客戶。現有客戶可以正常使用 OpsWorks 主控 台、API、CLI 和 CloudFormation 資源,直到 2024 年 5 月 26 日為止,屆時他們將停止 使用。為了為此轉換做好準備,我們建議您AWS Systems Manager盡快將堆疊轉換為。如 需詳細資訊,請參閱 [AWS OpsWorks Stacks壽命終止常見問題](#page-243-0) 及 [將應用程式移轉至AWS](#page-245-0) [OpsWorks Stacks應用AWS Systems Manager程式管。](#page-245-0)

透過新增會在執行個體上執行指令碼的配方,來更新您的技術指南。此配方會建立目錄,然後在該目錄 中建立檔案。撰寫配方執行包含多個命令的指令碼,會比一次執行一個命令輕鬆許多。

### 更新執行個體上的技術指南及執行新的配方

1. 在您的本機工作站上,在 opsworks \_cookbook\_demo 目錄中的 recipes 子目錄中,建立名為 run\_script.rb 的檔案,其中包含下列程式碼。如需詳細資訊,請前往 [script。](https://docs.chef.io/resource_script.html)

```
script "Run a script" do 
   interpreter "bash" 
   code <<-EOH 
     mkdir -m 777 /tmp/run-script-demo 
     touch /tmp/run-script-demo/helloworld.txt 
     echo "Hello, World!" > /tmp/run-script-demo/helloworld.txt 
   EOH
end
```
- 2. 在終端機或命令提示中,使用 tar 命令建立 opsworks\_cookbook\_demo.tar.gz 檔案的新版 本,其中包含 opsworks\_cookbook\_demo 目錄及其更新後的內容。
- 3. 將更新後的 opsworks\_cookbook\_demo.tar.gz 檔案上傳至 S3 儲存貯體。
- 4. 遵循[步驟 5:更新執行個體上的技術指南及執行配方中](#page-360-0)的程序,更新執行個體上的技術指 南及執行配方。在「執行配方」程序中,針對 Recipes to execute (要執行的配方),輸入 **opsworks\_cookbook\_demo::run\_script**。

#### 測試配方

- 1. 登入執行個體 (若您尚未登入的話)。
- 2. 從命令提示中,執行下列命令以確認新的檔案已新增:

sudo cat /tmp/run-script-demo/helloworld.txt

即會顯示檔案的內容:

Hello, World!

在[下一個步驟](#page-369-0)中,您會更新技術指南,在執行個體上管理服務。

### <span id="page-369-0"></span>步驟 11:更新技術指南以管理服務

### **A** Important

AWS OpsWorks Stacks不再接受新客戶。現有客戶可以正常使用 OpsWorks 主控 台、API、CLI 和 CloudFormation 資源,直到 2024 年 5 月 26 日為止, 屆時他們將停止 使用。為了為此轉換做好準備,我們建議您AWS Systems Manager盡快將堆疊轉換為。如 需詳細資訊,請參閱 [AWS OpsWorks Stacks壽命終止常見問題](#page-243-0) 及 [將應用程式移轉至AWS](#page-245-0) [OpsWorks Stacks應用AWS Systems Manager程式管。](#page-245-0)

透過新增會在執行個體上管理服務的配方,來更新您的技術指南。這和執行 Linux service 命令,或 Windows net stop、net start 和其他類似命令相似。此配方會停止執行個體上的 crond 服務。

### 更新執行個體上的技術指南及執行新的配方

1. 在您的本機工作站上,在 opsworks\_cookbook\_demo 目錄中的 recipes 子目錄中,建立名為 manage\_service.rb 的檔案,其中包含下列程式碼。如需詳細資訊,請前往 [service](https://docs.chef.io/resource_service.html)。

```
service "Manage a service" do 
   action :stop 
   service_name "crond" 
end
```
- 2. 在終端機或命令提示中,使用 tar 命令建立 opsworks\_cookbook\_demo.tar.gz 檔案的新版 本,其中包含 opsworks\_cookbook\_demo 目錄及其更新後的內容。
- 3. 將更新後的 opsworks\_cookbook\_demo.tar.gz 檔案上傳至 S3 儲存貯體。
- 4. 遵循[步驟 5:更新執行個體上的技術指南及執行配方中](#page-360-0)的程序,更新執行個體上的技術指 南及執行配方。在「執行配方」程序中,針對 Recipes to execute (要執行的配方),輸入 **opsworks\_cookbook\_demo::manage\_service**。

#### 測試配方

- 1. 登入執行個體 (若您尚未登入的話)。
- 2. 從命令提示中,執行下列命令以確認 crond 服務已停止:

service crond status

即會顯示下列資訊:

crond is stopped

3. 若要重新啟動 crond 服務,請執行下列命令:

sudo service crond start

即會顯示下列資訊:

Starting crond: [ OK ]

4. 若要確認 crond 服務已啟動,請再次執行下列命令:

service crond status

即會顯示與下列內容相似的資訊:

crond (pid 3917) is running...

在[下一個步驟](#page-370-0)中,您會更新技術指南,在執行個體上參考以自訂 JSON 存放的資訊。

<span id="page-370-0"></span>步驟 12:更新技術指南以使用自訂 JSON

**A** Important

AWS OpsWorks Stacks不再接受新客戶。現有客戶可以正常使用 OpsWorks 主控 台、API、CLI 和 CloudFormation 資源,直到 2024 年 5 月 26 日為止,屆時他們將停止 使用。為了為此轉換做好準備,我們建議您AWS Systems Manager盡快將堆疊轉換為。如 需詳細資訊,請參閱 [AWS OpsWorks Stacks壽命終止常見問題](#page-243-0) 及 [將應用程式移轉至AWS](#page-245-0) [OpsWorks Stacks應用AWS Systems Manager程式管。](#page-245-0)

透過新增會參考存放於執行個體上之自訂 JSON 的配方,來更新您的技術指南。

您可以在您建立、更新、複製堆疊,或在您執行部署或堆疊命令時以自訂 JSON 格式指定資訊。舉例 來說,這在您要讓一小部分不會變動的資料供您執行個體上的配方使用 (而非從資料庫取得資料) 時會 非常有用。如需詳細資訊,請參閱[使用自訂 JSON](#page-428-0)。

針對本演練,您會使用自訂 JSON 提供一些關於客戶發票的虛擬資訊。自訂 JSON 會在此步驟的稍後 進行說明。

更新執行個體上的技術指南及執行新的配方

1. 在您的本機工作站上,在 recipes 目錄中的 opsworks\_cookbook\_demo 子目錄中,建立名為 custom\_json.rb 的檔案,其中包含下列配方程式碼:

```
Chef::Log.info("********** For customer '#{node['customer-id']}' invoice 
  '#{node['invoice-number']}' **********")
Chef::Log.info("********** Invoice line number 1 is a '#{node['line-items']
['line-1']}' **********")
Chef::Log.info("********** Invoice line number 2 is a '#{node['line-items']
['line-2']}' **********")
Chef::Log.info("********** Invoice line number 3 is a '#{node['line-items']
['line-3']}' **********")
```
此配方會在日誌中顯示關於自訂 JSON 內值的訊息。

- 2. 在終端機或命令提示中,使用 tar 命令建立 opsworks\_cookbook\_demo.tar.gz 檔案的新版 本,其中包含 opsworks\_cookbook\_demo 目錄及其更新後的內容。
- 3. 將更新後的 opsworks\_cookbook\_demo.tar.gz 檔案上傳至 S3 儲存貯體。
- 4. 遵循[步驟 5:更新執行個體上的技術指南及執行配方中](#page-360-0)的程序,更新執行個體上的技術指 南及執行配方。在「執行配方」程序中,針對 Recipes to execute (要執行的配方),輸入 **opsworks\_cookbook\_demo::custom\_json**。針對 Advanced (進階)、Custom Chef JSON (自訂 Chef JSON),輸入下列自訂 JSON:

```
\{ "customer-id": "0123", 
   "invoice-number": "9876", 
   "line-items": { 
     "line-1": "tractor", 
     "line-2": "passenger car", 
     "line-3": "trailer" 
   }
}
```
### 測試配方

- 1. 在先前程序中的 Running command execute\_recipes (執行 execute\_recipes 命令) 頁面顯示時, 針對 cookbooks-demo1 的 Log (日誌),選擇 show (顯示)。即會顯示 execute\_recipes 日誌頁面。
- 2. 向下捲動日誌,尋找看起來與下列內容相似的項目:

```
[2015-11-14T14:18:30+00:00] INFO: ********** For customer '0123' invoice '9876' 
 **********
[2015-11-14T14:18:30+00:00] INFO: ********** Invoice line number 1 is a 'tractor' 
 **********
[2015-11-14T14:18:30+00:00] INFO: ********** Invoice line number 2 is a 'passenger 
 car' **********
[2015-11-14T14:18:30+00:00] INFO: ********** Invoice line number 3 is a 'trailer' 
  **********
```
這些項目會顯示在 Advanced (進階)、Custom Chef JSON (自訂 Chef JSON) 方塊中輸入之自訂 JSON 的資訊。

在[下一個步驟](#page-372-0)中,您會更新技術指南,以從資料包取得資訊。資料包為 AWS OpsWorks Stacks 在每 個執行個體上存放之堆疊設定的集合。

<span id="page-372-0"></span>步驟 13:更新技術指南以使用資料包

**A** Important

AWS OpsWorks Stacks不再接受新客戶。現有客戶可以正常使用 OpsWorks 主控 台、API、CLI 和 CloudFormation 資源,直到 2024 年 5 月 26 日為止,屆時他們將停止 使用。為了為此轉換做好準備,我們建議您AWS Systems Manager盡快將堆疊轉換為。如 需詳細資訊,請參閱 [AWS OpsWorks Stacks壽命終止常見問題](#page-243-0) 及 [將應用程式移轉至AWS](#page-245-0) [OpsWorks Stacks應用AWS Systems Manager程式管。](#page-245-0)

透過新增會參考 AWS OpsWorks Stacks 存放於執行個體上資料包中之堆疊設定的配方,來更新您的 技術指南。此配方會在日誌中顯示存放於執行個體上之特定堆疊設定的相關訊息。如需詳細資訊,請參 閱 [AWS OpsWorks Stacks 資料包參考。](#page-1282-0)

### 更新執行個體上的技術指南及執行新的配方

1. 在您的本機工作站上,在 recipes 目錄中的 opsworks\_cookbook\_demo 子目錄中,建立名為 data\_bags.rb 的檔案,其中包含下列程式碼:

```
instance = search("aws_opsworks_instance").first
layer = search("aws_opsworks_layer").first
stack = search("aws_opsworks_stack").first
Chef::Log.info("********** This instance's instance ID is 
  '#{instance['instance_id']}' **********")
Chef::Log.info("********** This instance's public IP address is 
  '#{instance['public_ip']}' **********")
Chef::Log.info("********** This instance belongs to the layer '#{layer['name']}' 
  **********")
Chef::Log.info("********** This instance belongs to the stack '#{stack['name']}' 
  **********")
Chef::Log.info("********** This stack gets its cookbooks from 
  '#{stack['custom_cookbooks_source']['url']}' **********")
```
此配方會在日誌中顯示存放於執行個體上之特定堆疊設定的相關訊息。

- 2. 在終端機或命令提示中,使用 tar 命令建立 opsworks\_cookbook\_demo.tar.gz 檔案的新版 本,其中包含 opsworks\_cookbook\_demo 目錄及其更新後的內容。
- 3. 將更新後的 opsworks\_cookbook\_demo.tar.gz 檔案上傳至 S3 儲存貯體。
- 4. 遵循[步驟 5:更新執行個體上的技術指南及執行配方中](#page-360-0)的程序,更新執行個體上的技術指 南及執行配方。在「執行配方」程序中,針對 Recipes to execute (要執行的配方),輸入 **opsworks\_cookbook\_demo::data\_bags**。

測試配方

- 1. 在先前程序中的 Running command execute\_recipes (執行 execute\_recipes 命令) 頁面顯示時, 針對 cookbooks-demo1 的 Log (日誌),選擇 show (顯示)。即會顯示 execute\_recipes 日誌頁面。
- 2. 向下捲動日誌,尋找看起來與下列內容相似的項目:

```
[2015-11-14T14:39:06+00:00] INFO: ********** This instance's instance ID is 
  'f80fa119-81ab-4c3c-883d-6028e52c89EX' **********
[2015-11-14T14:39:06+00:00] INFO: ********** This instance's public IP address is 
  '192.0.2.0' **********
```
[2015-11-14T14:39:06+00:00] INFO: \*\*\*\*\*\*\*\*\*\* This instance belongs to the layer 'MyCookbooksDemoLayer' \*\*\*\*\*\*\*\*\*\* [2015-11-14T14:39:06+00:00] INFO: \*\*\*\*\*\*\*\*\*\* This instance belongs to the stack 'MyCookbooksDemoStack' \*\*\*\*\*\*\*\*\*\* [2015-11-14T14:39:06+00:00] INFO: \*\*\*\*\*\*\*\*\*\* This stack gets its cookbooks from 'https://s3.amazonaws.com/opsworks-demo-bucket/opsworks\_cookbook\_demo.tar.gz' \*\*\*\*\*\*\*\*\*\*

此配方會顯示存放於執行個體上之特定堆疊設定的相關訊息。

<span id="page-374-0"></span>在[下一個步驟](#page-374-0)中,您會更新技術指南,以多次執行配方程式碼。

### 步驟 14:更新技術指南以使用反覆運算

#### **A** Important

AWS OpsWorks Stacks不再接受新客戶。現有客戶可以正常使用 OpsWorks 主控 台、API、CLI 和 CloudFormation 資源,直到 2024 年 5 月 26 日為止,屆時他們將停止 使用。為了為此轉換做好準備,我們建議您AWS Systems Manager盡快將堆疊轉換為。如 需詳細資訊,請參閱 [AWS OpsWorks Stacks壽命終止常見問題](#page-243-0) 及 [將應用程式移轉至AWS](#page-245-0) [OpsWorks Stacks應用AWS Systems Manager程式管。](#page-245-0)

透過新增使用「反覆運算」(一種重複配方程式碼多次的技術) 的配方,來更新您的技術指南。此配方會 在日誌中顯示包含多個內容之資料包項目的訊息。

更新執行個體上的技術指南及執行新的配方

1. 在您的本機工作站上,在 recipes 目錄中的 opsworks\_cookbook\_demo 子目錄中,建立名為 iteration demo.rb 的檔案,其中包含下列程式碼:

```
stack = search("aws_opsworks_stack").first
Chef::Log.info("********** Content of 'custom_cookbooks_source' **********")
stack["custom_cookbooks_source"].each do |content| 
  Chef::Log.info("********** '#{content}' **********")
end
```
### **a** Note

相較於撰寫下列不使用反覆運算的配方程式碼,撰寫前述配方程式碼更簡短、彈性更佳, 也較不容易發生錯誤:

```
stack = search("aws_opsworks_stack").first
Chef::Log.info("********** Content of 'custom_cookbooks_source' **********")
Chef::Log::info("********** '[\"type\", \"#{stack['custom_cookbooks_source']
['type'] \"]' **********")
Chef::Log::info("********** '[\"url\", \"#{stack['custom_cookbooks_source']
['url']\' *********")
Chef::Log::info("********** '[\"username\", 
 \"#{stack['custom_cookbooks_source']['username']}\"]' **********")
Chef::Log::info("********** '[\"password\", 
  \"#{stack['custom_cookbooks_source']['password']}\"]' **********")
Chef::Log::info("********** '[\"ssh_key\", 
 \"#{stack['custom_cookbooks_source']['ssh_key']}\"]' **********")
Chef::Log::info("********** '[\"revision\", 
  \"#{stack['custom_cookbooks_source']['revision']}\"]' **********")
```
- 2. 在終端機或命令提示中,使用 tar 命令建立 opsworks\_cookbook\_demo.tar.gz 檔案的新版 本,其中包含 opsworks\_cookbook\_demo 目錄及其更新後的內容。
- 3. 將更新後的 opsworks\_cookbook\_demo.tar.gz 檔案上傳至 S3 儲存貯體。
- 4. 遵循[步驟 5:更新執行個體上的技術指南及執行配方中](#page-360-0)的程序,更新執行個體上的技術指 南及執行配方。在「執行配方」程序中,針對 Recipes to execute (要執行的配方),輸入 **opsworks\_cookbook\_demo::iteration\_demo**。

測試配方

- 1. 在先前程序中的 Running command execute\_recipes (執行 execute\_recipes 命令) 頁面顯示時, 針對 cookbooks-demo1 的 Log (日誌),選擇 show (顯示)。即會顯示 execute\_recipes 日誌頁面。
- 2. 向下捲動日誌,尋找看起來與下列內容相似的項目:

```
[2015-11-16T19:56:56+00:00] INFO: ********** Content of 'custom_cookbooks_source' 
  **********
[2015-11-16T19:56:56+00:00] INFO: ********** '["type", "s3"]' **********
```
[2015-11-16T19:56:56+00:00] INFO: \*\*\*\*\*\*\*\*\*\* '["url", "https://s3.amazonaws.com/ opsworks-demo-bucket/opsworks\_cookbook\_demo.tar.gz"]' \*\*\*\*\*\*\*\*\*\* [2015-11-16T19:56:56+00:00] INFO: \*\*\*\*\*\*\*\*\*\* '["username", "*secret-key-value*"]' \*\*\*\*\*\*\*\*\*\* [2015-11-16T19:56:56+00:00] INFO: \*\*\*\*\*\*\*\*\*\* '["password", "*secret-access-keyvalue*"]' \*\*\*\*\*\*\*\*\*\* [2015-11-16T19:56:56+00:00] INFO: \*\*\*\*\*\*\*\*\*\* '["ssh\_key", nil]' \*\*\*\*\*\*\*\*\*\* [2015-11-16T19:56:56+00:00] INFO: \*\*\*\*\*\*\*\*\*\* '["revision", nil]' \*\*\*\*\*\*\*\*\*\*

此配方會在日誌中顯示包含多個內容之資料包項目的訊息。資料包項目位於 aws\_opsworks\_stack 資料包中。資料包項目包含名為 custom\_cookbooks\_source 的內 容。此內容的內部為六個名為 type、url、username、password、ssh\_key 和 revision 的 內容。此處也會顯示他們的值。

<span id="page-376-0"></span>在[下一個步驟](#page-376-0)中,您會更新技術指南,僅於滿足特定條件時執行配方程式碼。

步驟 15:更新技術指南以使用條件式邏輯

**A** Important

AWS OpsWorks Stacks不再接受新客戶。現有客戶可以正常使用 OpsWorks 主控 台、API、CLI 和 CloudFormation 資源,直到 2024 年 5 月 26 日為止,屆時他們將停止 使用。為了為此轉換做好準備,我們建議您AWS Systems Manager盡快將堆疊轉換為。如 需詳細資訊,請參閱 [AWS OpsWorks Stacks壽命終止常見問題](#page-243-0) 及 [將應用程式移轉至AWS](#page-245-0) [OpsWorks Stacks應用AWS Systems Manager程式管。](#page-245-0)

現在,透過新增使用「條件式邏輯」(一種只在條件滿足時才執行程式碼的技術) 的配方,來更新您的技 術指南。如需詳細資訊,請前往 [if Statements](https://docs.chef.io/dsl_recipe.html#if-statements) 和 [case Statements](https://docs.chef.io/dsl_recipe.html#case-statements)。

此配方會根據資料包的內容執行兩項作業:在日誌中顯示訊息,識別執行執行個體的作業系統,並且只 在作業系統為 Linux 時,透過使用特定 Linux 版本的正確套件管理員來安裝套件。此套件名為 tree。該 套件為可將目錄清單視覺化的簡易應用程式。

更新執行個體上的技術指南及執行新的配方

1. 在您的本機工作站上,於 opsworks\_cookbook\_demo directory 中的 recipes 子目錄中, 建立名為 conditional\_logic.rb 的檔案,其中包含下列程式碼:

```
instance = search("aws_opsworks_instance").first
os = instance["os"]
if os == "Red Hat Enterprise Linux 7" 
   Chef::Log.info("********** Operating system is Red Hat Enterprise Linux. 
  **********")
elsif os == "Ubuntu 14.04 LTS" || os == "Ubuntu 16.04 LTS" || os == "Ubuntu 18.04 
 LTS" 
   Chef::Log.info("********** Operating system is Ubuntu. **********") 
elsif os == "Microsoft Windows Server 2012 R2 Base" 
   Chef::Log.info("********** Operating system is Windows. **********")
elsif os == "Amazon Linux 2015.03" || os == "Amazon Linux 2015.09" || os == "Amazon 
 Linux 2016.03" || os == "Amazon Linux 2016.09" || os == "Amazon Linux 2017.03" 
  || os == "Amazon Linux 2017.09" || os == "Amazon Linux 2018.03" || os == "Amazon 
 Linux 2" 
  Chef::Log.info("********** Operating system is Amazon Linux. **********")
elsif os == "CentOS Linux 7" 
  Chef::Log.info("********** Operating system is CentOS 7. **********")
else 
   Chef::Log.info("********** Cannot determine operating system. **********")
end
case os
when "Ubuntu 14.04 LTS", "Ubuntu 16.04 LTS", "Ubuntu 18.04 LTS" 
   apt_package "Install a package with apt-get" do 
     package_name "tree" 
   end
when "Amazon Linux 2015.03", "Amazon Linux 2015.09", "Amazon Linux 2016.03", 
  "Amazon Linux 2016.09", "Amazon Linux 2017.03", "Amazon Linux 2017.09", "Amazon 
 Linux 2018.03", "Amazon Linux 2", "Red Hat Enterprise Linux 7", "CentOS Linux 7" 
   yum_package "Install a package with yum" do 
     package_name "tree" 
  end
else 
   Chef::Log.info("********** Cannot determine operating system type, or operating 
 system is not Linux. Package not installed. **********")
end
```
- 2. 在終端機或命令提示中,使用 tar 命令建立 opsworks\_cookbook\_demo.tar.gz 檔案的新版 本,其中包含 opsworks\_cookbook\_demo 目錄及其更新後的內容。
- 3. 將更新後的 opsworks\_cookbook\_demo.tar.gz 檔案上傳至 S3 儲存貯體。

4. 遵循[步驟 5:更新執行個體上的技術指南及執行配方中](#page-360-0)的程序,更新執行個體上的技術指 南及執行配方。在「執行配方」程序中,針對 Recipes to execute (要執行的配方),輸入 **opsworks\_cookbook\_demo::conditional\_logic**。

測試配方

- 1. 在先前程序中的 Running command execute\_recipes (執行 execute\_recipes 命令) 頁面顯示時, 針對 cookbooks-demo1 的 Log (日誌),選擇 show (顯示)。即會顯示 execute\_recipes 日誌頁面。
- 2. 向下捲動日誌,尋找與下列內容相似的項目:

[2015-11-16T19:59:05+00:00] INFO: \*\*\*\*\*\*\*\*\*\* Operating system is Amazon Linux. \*\*\*\*\*\*\*\*\*\*

由於執行個體的作業系統是 Amazon Linux 2016.09,因此日誌中只會顯示前面的項目 (方案程式 碼中的五個可能項目)。

3. 若作業系統為 Linux, 配方會安裝 tree 套件。若要查看目錄內容的視覺化,請從希望查看的目錄, 或使用該目錄的路徑 (例如 tree /var/chef/runs),在命令提示中輸入 **tree**。

<span id="page-378-0"></span>在[下一個步驟](#page-378-0)中,您會更新技術指南,使用由 Chef 社群提供之外部技術指南的功能。

### 步驟 16:更新技術指南以使用社群技術指南

**A** Important

AWS OpsWorks Stacks不再接受新客戶。現有客戶可以正常使用 OpsWorks 主控 台、API、CLI 和 CloudFormation 資源,直到 2024 年 5 月 26 日為止,屆時他們將停止 使用。為了為此轉換做好準備,我們建議您AWS Systems Manager盡快將堆疊轉換為。如 需詳細資訊,請參閱 [AWS OpsWorks Stacks壽命終止常見問題](#page-243-0) 及 [將應用程式移轉至AWS](#page-245-0) [OpsWorks Stacks應用AWS Systems Manager程式管。](#page-245-0)

最後,更新技術指南以使用 Chef 社群提供之外部技術指南中的功能。您在本演練中會使用的外部技術 指南可從 [Chef Supermarket](https://supermarket.chef.io/) 取得。該網站為存取外部 Chef 技術指南的熱門位置。此外部技術指南提 供自訂資源,可讓您下載及安裝應用程式,與您在[步驟 4:更新技術指南以安裝套件中](#page-359-0)執行的作業相 似。而除了套件外,此資源還可安裝 Web 應用程式和其他應用程式類型。

當技術指南依存於另一個技術指南時,您必須指定其對其他技術指南的依存性。若要宣告及管理技術指 南依存性,我們建議您使用名為 Berkshelf 的工具。如需如何在本機工作站上安裝 Berkshelf 的詳細資 訊,請參閱 Chef 網站上的[關於 Berkshelf](https://docs.chef.io/berkshelf.html)。

在您安裝 Berkshelf 之後,遵循這些程序以宣告技術指南的依存性,然後建立呼叫外部技術指南中資源 的配方。

宣告技術指南依存性

1. 在您的本機工作站上,於 opsworks\_cookbook\_demo 目錄中,在 metadata.rb 檔案的結尾新 增此行:

depends "application", "5.0.0"

這會宣告其依存於名為 application,版本 5.0.0 的技術指南。

2. 從 opsworks cookbook demo 目錄的根,執行下列命令。命令結尾的句號是有意的。

berks init .

Berkshelf 會建立您在稍後針對更進階的案例可使用的資料夾及檔案。我們在本演練中所需要的檔 案為名為 Berksfile 的檔案。

3. 在 Berksfile 檔案的結尾新增此行:

cookbook "application", "5.0.0"

這會通知 Berkshelf 您希望使用 [應用程式技術指南,版本 5.0.0。](https://supermarket.chef.io/cookbooks/application/versions/5.0.0)Berkshelf 可從 Chef Supermarket 下載。

4. 在終端機或命令提示中,從 opsworks\_cookbook\_demo 目錄的根執行下列命令:

berks install

Berkshelf 會為您的技術指南和應用程式技術指南建立依存性清單。Berkshelf 會在下一個程序中使 用此依存性清單。

### 更新執行個體上的技術指南及執行新的配方

1. 在 recipes 目錄中的 opsworks cookbook demo 子目錄內,建立名為 dependencies\_demo.rb 的檔案,其中包含下列程式碼:

```
application "Install NetHack" do 
   package "nethack.x86_64"
end
```
此配方取決於應用程序食譜中的應用程序資源,以便 NetHack 在實例上安裝流行的基於文本的冒 險遊戲。(您當然可以將其取代為任何其他的套件名稱,只要執行個體上的套件管理員可取得該套 件即可。)

2. 從 opsworks cookbook demo 目錄的根,執行下列命令:

berks package

Berkshelf 使用先前程序中的依存性清單,來建立名為 cookbooks-*timestamp*.tar.gz 的檔 案,其中包含 opsworks cookbook demo 目錄及其更新後的內容,包含技術指南的依存技術指 南。將此檔案重新命名為 opsworks cookbook demo.tar.gz。

- 3. 將更新並重新命名後的 opsworks cookbook demo.tar.gz 檔案上傳至 S3 儲存貯體。
- 4. 遵循[步驟 5:更新執行個體上的技術指南及執行配方中](#page-360-0)的程序,更新執行個體上的技術指 南及執行配方。在「執行配方」程序中,針對 Recipes to execute (要執行的配方),輸入 **opsworks\_cookbook\_demo::dependencies\_demo**。
- 5. 在您執行配方之後,應該可以登入執行個體,然後在命令提示輸入 **nethack** 來開始遊玩。(有關 遊戲的更多信息,請參閱[NetHack和](https://en.wikipedia.org/wiki/NetHack)指[NetHack南。](http://www.nethack.org/v343/Guidebook.html))

在[下一個步驟](#page-380-0)中,您可以清理您在本演練中使用的 AWS 資源。此步驟為選用。當您繼續進一步了解 AWS OpsWorks Stacks 時,建議您繼續使用這些 AWS 資源。不過,留著這些 AWS 資源可能會造成 您 AWS 帳戶某些持續性的支出。如果您希望保留這些 AWS 資源以供後續使用,現在即完成本演練, 可直接跳到[後續步驟](#page-382-0)。

<span id="page-380-0"></span>步驟 17:(選用) 清除

**A** Important

AWS OpsWorks Stacks不再接受新客戶。現有客戶可以正常使用 OpsWorks 主控 台、API、CLI 和 CloudFormation 資源,直到 2024 年 5 月 26 日為止, 屆時他們將停止

使用。為了為此轉換做好準備,我們建議您AWS Systems Manager盡快將堆疊轉換為。如 需詳細資訊,請參閱 [AWS OpsWorks Stacks壽命終止常見問題](#page-243-0) 及 [將應用程式移轉至AWS](#page-245-0) [OpsWorks Stacks應用AWS Systems Manager程式管。](#page-245-0)

為避免您的 AWS 帳戶產生額外費用,您可以刪除在本演練中使用的 AWS 資源。這些 AWS 資源 包括 S3 儲存貯體、AWS OpsWorks Stacks 堆疊,以及堆疊的元件。如需詳細資訊,請參閱 [AWS](https://aws.amazon.com/opsworks/pricing/) [OpsWorks 定價](https://aws.amazon.com/opsworks/pricing/)。) 但當您繼續進一步了解 AWS OpsWorks Stacks 時,建議您繼續使用這些 AWS 資 源。若您希望保留這些 AWS 資源以供使用,且已完成本演練,即可跳到[後續步驟。](#page-382-0)

存放在您為此逐步解說建立的資源裡的內容,可包含個人識別資訊。如果您不希望再將此資訊存放在 AWS,請遵循本主題的步驟。

#### 刪除 S3 儲存貯體

• 請參閱[刪除 Amazon S3 儲存貯體。](https://docs.aws.amazon.com/gettingstarted/latest/swh/getting-started-cleanup-s3.html)

### 刪除堆疊的執行個體

- 1. 在 AWS OpsWorks Stacks 主控台的服務導覽窗格內,選擇 Instances (執行個體)。即會顯示 Instances (執行個體) 頁面。
- 2. 對於 MyCookbooksDemoLayer,對於食譜-demo1,對於 「動作」,請選擇停止。在您看見確認 訊息時,選擇 Stop (停止)。
- 3. 下列變更會在數分鐘內發生。請不要在下列所有項目皆完成之前繼續。
	- Status (狀態) 從 online (線上) 變更為 stopping (停止中),最後變更為 stopped (已停止)。
	- online (線上) 從 1 變更為 0。
	- shutting down (關機中) 從 0 變更為 1,最後變回 0。
	- stopped (已停止) 最後從 0 變更為 1。
- 4. 針對 Actions (動作),選擇 delete (刪除)。當您看到確認訊息時,請選擇 [刪除]。 AWS OpsWorks 堆疊會刪除執行個體並顯示 [無執行個體]

#### 刪除堆疊

- 1. 在服務導覽窗格中,選擇 Stack (堆疊)。此時會顯示MyCookbooksDemoStack頁面。
- 2. 選擇 Delete Stack (刪除堆疊)。當您看到確認訊息時,請選擇 [刪除]。 AWS OpsWorks堆疊會刪 除堆疊並顯示 [儀表板] 頁面。

如果您不想重複使用它們來存取其他服務和 EC2 執行個體,您可以選擇刪除用於本逐步解說的 IAM 使 用AWS者和 Amazon EC2 key pair。如需指示,請參閱[刪除 IAM 使用者和](https://docs.aws.amazon.com/IAM/latest/UserGuide/id_users_manage.html#id_users_deleting) [Amazon EC2 金鑰配對和](https://docs.aws.amazon.com/AWSEC2/latest/UserGuide/ec2-key-pairs.html#delete-key-pair)  [Linux 執行個體](https://docs.aws.amazon.com/AWSEC2/latest/UserGuide/ec2-key-pairs.html#delete-key-pair)。

<span id="page-382-0"></span>您現已完成本演練。如需詳細資訊,請參閱[後續步驟](#page-382-0)。

### 後續步驟

A Important

AWS OpsWorks Stacks不再接受新客戶。現有客戶可以正常使用 OpsWorks 主控 台、API、CLI 和 CloudFormation 資源,直到 2024 年 5 月 26 日為止,屆時他們將停止 使用。為了為此轉換做好準備,我們建議您AWS Systems Manager盡快將堆疊轉換為。如 需詳細資訊,請參閱 [AWS OpsWorks Stacks壽命終止常見問題](#page-243-0) 及 [將應用程式移轉至AWS](#page-245-0) [OpsWorks Stacks應用AWS Systems Manager程式管。](#page-245-0)

現在您已完成本演練,您可以透過檢閱下列資源,進一步了解 AWS OpsWorks Stacks 的 Chef 技術指 南支援:

- [技術指南和配方](#page-605-0) 說明 AWS OpsWorks Stacks 目前支援的 Chef 及 Ruby 版本。也示範如何在執行 個體上安裝及更新自訂技術指南,以及如何在執行個體上執行配方。
- [Learn Chef](https://learn.chef.io/) 提供 Chef 教學的連結、Chef 技能程式庫、完整的 Chef 文件,以及 Chef 培訓課程。
- [所有關於廚師](https://docs.chef.io/)-提供完整的廚師文檔。特定參考主題包含:
	- [About Cookbooks](https://docs.chef.io/cookbooks.html)  說明關鍵技術指南元件,例如屬性、配方、檔案、中繼資料和範本。
	- [About Recipes](https://docs.chef.io/recipes.html) 說明配方的基礎,例如如何使用資料包、包含其他配方,以及在配方中使用 Ruby 程式碼。
	- [Resources](https://docs.chef.io/resources.html#resources) 說明如何使用所有內建 Chef 資源,例如 apt\_package、cookbook\_file、directory、execute、file 和 package。
	- [About the Recipe DSL](https://docs.chef.io/dsl_recipe.html)  說明如何使用陳述式撰寫 Chef 配方的程式碼,例如 if、case、data\_bag、data\_bag\_item 及 search。
- [About Templates](https://docs.chef.io/templates.html)  說明如何使用內嵌式 Ruby (ERB) 範本動態產生靜態文字檔案,例如組態檔案。
- [學習軌跡](https://learn.chef.io/tracks) 說明如何使用 Chef 管理執行個體、管理基本 Web 應用程式、開發和測試基礎結構程式 碼、使用 Chef 分析等。
- [學習廚師](http://shop.oreilly.com/product/0636920032397.do) 廚師介紹。由 O'Reilly Media 出版。

• [Learning Chef code examples](https://github.com/learningchef/learningchef-code) – 提供程式碼範例,搭配由 O'Reilly Media 出版的《Learning Chef》書籍。

# AWS OpsWorks Stacks 最佳實務

### **A** Important

AWS OpsWorks Stacks不再接受新客戶。現有客戶可以正常使用OpsWorks主控台、API、CLI 和CloudFormation資源,直到 2024 年 5 月 26 日為止, 屆時他們將停止使用。為了為此轉 換做好準備,我們建議您AWS Systems Manager盡快將堆疊轉換為。如需詳細資訊,請參閱 [AWS OpsWorks Stacks壽命終止常見問題](#page-243-0) 及 [將應用程式移轉至AWS OpsWorks Stacks應用](#page-245-0) [AWS Systems Manager程式管](#page-245-0)。

本節中的策略、技術和建議可協助您從 AWS OpsWorks Stacks 獲得最大收益和最佳成果。

### 主題

- [最佳實務:執行個體的根設備儲存](#page-383-0)
- [最佳實務:最佳化應用程式伺服器的數目](#page-385-0)
- [最佳實務:管理許可](#page-388-0)
- [最佳實務:管理和部署應用程式與技術指南](#page-390-0)
- [本機封裝技術指南依存性](#page-398-0)

# <span id="page-383-0"></span>最佳實務:執行個體的根設備儲存

### **A** Important

AWS OpsWorks Stacks不再接受新客戶。現有客戶可以正常使用OpsWorks主控台、API、CLI 和CloudFormation資源,直到 2024 年 5 月 26 日為止,屆時他們將停止使用。為了為此轉 換做好準備,我們建議您AWS Systems Manager盡快將堆疊轉換為。如需詳細資訊,請參閱 [AWS OpsWorks Stacks壽命終止常見問題](#page-243-0) 及 [將應用程式移轉至AWS OpsWorks Stacks應用](#page-245-0) [AWS Systems Manager程式管](#page-245-0)。

**a** Note

本主題不適用於 Windows 執行個體,這些執行個體必須是 Amazon 彈性區塊存放區支援。

Amazon Elastic Compute Cloud (Amazon EC2) Linux 執行個體具有以下根設備儲存選項。

• 執行個體存放區支援的執行個體 — 根裝置是暫時的。

如果您停止執行個體,根設備中的資料便會消失且無法復原。如需詳細資訊,請參閱 [Amazon EC2](https://docs.aws.amazon.com/AWSEC2/latest/UserGuide/InstanceStorage.html)  [執行個體存放區](https://docs.aws.amazon.com/AWSEC2/latest/UserGuide/InstanceStorage.html)。

• 亞馬遜 EBS 支援的執行個體 — 根裝置是亞馬遜 EBS 磁碟區。

如果您停止執行個體,Amazon EBS 磁碟區仍然存在。如果您重新啟動執行個體,系統會自動重新 掛載磁碟區,並還原執行個體狀態和任何存放的資料。您也可以在不同的執行個體上掛載磁碟區。如 需詳細資訊,請參閱 [Amazon Elastic Block Store \(Amazon EBS\)](https://docs.aws.amazon.com/AWSEC2/latest/UserGuide/AmazonEBS.html)。

要決定使用哪一種根設備儲存選項時,請考慮下列各項。

開機時間

初始啟動後,Amazon EBS 執行個體通常重新啟動速度通常會更快。

每種儲存類型的第一次啟動時間約略相同。這兩種類型都必須執行完整設定,其中包含相對較耗時 的任務,例如從遠端儲存庫安裝套件。不過,在您之後重新啟動執行個體時請注意下列差異性:

• 執行個體存放區後端執行個體執行的設定任務與第一次啟動時相同,包括套件安裝。

重新啟動所需的時間也與第一次啟動時間大致相同。

• Amazon EBS 返回執行個體會重新掛接根磁碟區並執行安裝方法。

重新啟動通常比第一次啟動更加快速,因為安裝配方不需要執行任務 (例如重新安裝已安裝在根 磁碟區的套件)。

#### 費用

Amazon EBS 後端執行個體的 Amazon EBS 後端執行個體

- 使用執行個體存放區後端執行個體時,您只需要在執行個體執行時付費。
- 使用 Amazon EBS 執行個體,無論執行個體是否在執行,您都需要支付 Amazon EBS 磁碟區的 費用。

如需詳細資訊,請參閱 [Amazon EBS 定價。](https://aws.amazon.com/ebs/pricing/)

#### 日誌

Amazon EBS 後端執行個體自動保留日誌:

• 使用執行個體存放區後端執行個體時,日誌會在執行個體停止時消失。

您必須先擷取記錄檔,才能停止執行個體,或使用服務 (例如 [CloudWatchLogs\)](#page-677-0) 從遠端儲存選取 的記錄檔。

• Amazon EBS 後端執行個體的 Amazon EBS 磁碟區。

您可以重新啟動執行個體或將磁碟區掛載在其他執行個體上,以檢視日誌。 相依性

這兩種儲存類型有不同的相依性:

• 執行個體存放區支援的執行個體取決於 Amazon S3。

當您啟動執行個體時,它必須從 Amazon S3 下載 AMI。

• Amazon EBS 後端執行個體的 Amazon EBS 後端執行個體。

啟動執行個體時,它必須掛接 Amazon EBS 根磁碟區。

建議:如果您不確定哪種儲存類型最適合您的需求,建議您從 Amazon EBS 執行個體開始。雖然 Amazon EBS 磁碟區會產生適量的費用,但是意外資料遺失的風險較小。

## <span id="page-385-0"></span>最佳實務:最佳化應用程式伺服器的數目

### **A** Important

AWS OpsWorks Stacks不再接受新客戶。現有客戶可以正常使用OpsWorks主控台、API、CLI 和CloudFormation資源,直到 2024 年 5 月 26 日為止,屆時他們將停止使用。為了為此轉 換做好準備,我們建議您AWS Systems Manager盡快將堆疊轉換為。如需詳細資訊,請參閱 [AWS OpsWorks Stacks壽命終止常見問題](#page-243-0) 及 [將應用程式移轉至AWS OpsWorks Stacks應用](#page-245-0) [AWS Systems Manager程式管](#page-245-0)。

生產堆疊通常包含分散於多個可用區域的多部應用程式伺服器。不過,依據日期時間或週中的日,傳入 的請求數目可能會有大幅差異。您可以執行足以處理最大預期負載數量的伺服器,但大多數情況下,您 最後支付的伺服器容量都比實際需要的多。為了有效地執行您的站點,建議的實務就是讓伺服器數目與 目前的請求數量相符。

AWS OpsWorks Stacks 提供三種方式來管理伺服器執行個體的數目。

- [全年無休執行個體](#page-508-0)為手動啟動,並會持續執行到手動停止為止。
- [時間式執行個體](#page-513-0)會由 AWS OpsWorks Stacks 根據使用者指定的排程自動啟動和停止。
- [負載式執行個體](#page-513-0)會在超過使用者指定的負載指標 (例如 CPU 或記憶體使用率) 時,由 AWS OpsWorks Stacks 自動啟動和停止。

#### a Note

在建立和設定堆疊的時間式和負載式執行個體之後,AWS OpsWorks Stacks 即會根據指定的 組態自動啟動和停止這些執行個體。除非您決定變更組態或執行個體數目,否則您都不需要更 動它們。

建議:如果您管理的堆疊上有很多個應用程式伺服器執行個體,我們建議您混合使用這三種執行個體類 型。下列範例說明如何管理堆疊的伺服器容量,以處理具備下列特點的不同每日請求數量。

- 平均請求數量會在一天中出現正弦曲線般的差異。
- 平均請求數量最少要 5 個應用程式伺服器執行個體。
- 平均請求數量最多要 16 個應用程式伺服器執行個體。
- 通常,一或兩個應用程式伺服器執行個體即可處理遽增的請求數量。

這種便利的模型主要是基於討論用途而設,但您可以輕鬆地順應請求數量的變動來調整,也可以擴展這 個模型以處理每週的變動。下圖說明如何使用這三種執行個體類型來管理此請求數量。

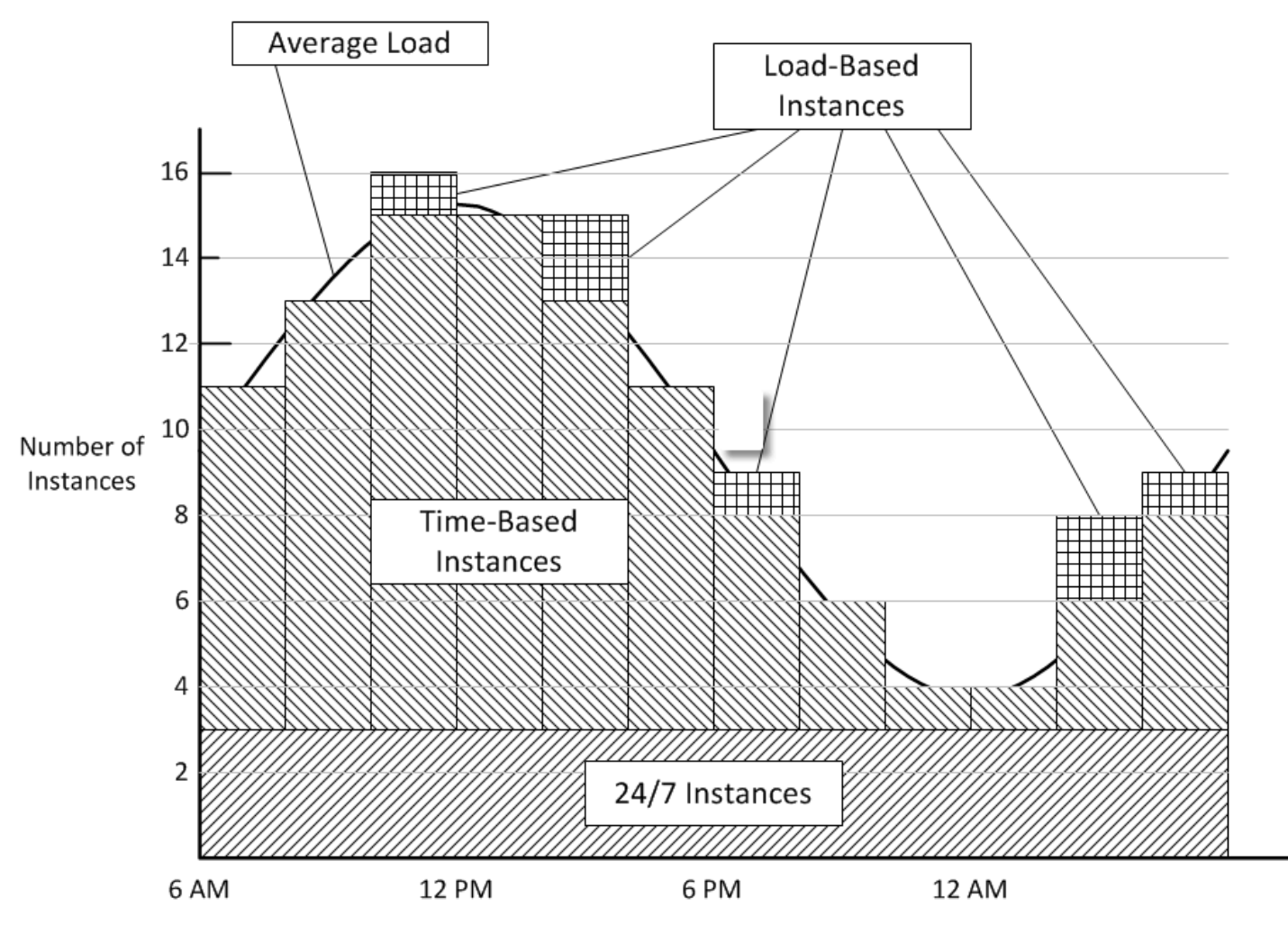

Time of Day

此範例具有下列特性:

- 堆疊具備 3 個全年無休執行個體,這些執行個體絕不中斷並會持續處理基本負載。
- 堆疊具備 12 個時間式執行個體,這些執行個體是設定為處理平均每日變動。

其中一個從下午 10 點執行到上午 2 點,另外兩個從下午 8 點執行到下午 10 點和上午 2 點執行到上 午 4 點,以此類推。為求簡化,此圖表會每兩小時修改一次時間式執行個體,但如果您需要更精確 的控制,則可以每小時修改一次數目。

• 此堆疊具備的負載式執行個體足以處理超過全年無休和時間式執行個體可處理的流量高峰。

只有在所有目前執行中伺服器負載超過指定的指標時,AWS OpsWorks Stacks 才會啟動負載式執行 個體。非執行中執行個體的成本最低 (Amazon EBS 支援的執行個體) 或沒有 (執行個體存放區支援 的執行個體),因此建議的做法是建立足夠的執行個體,以便輕鬆處理預期的最大請求量。在這個範 例中,堆疊應該至少有三個負載式執行個體。

### **a** Note

請務必將這所有三種執行個體類型分散於多個可用區域,以降低任何服務中斷的影響。

# <span id="page-388-0"></span>最佳實務:管理許可

### **A** Important

AWS OpsWorks Stacks不再接受新客戶。現有客戶可以正常使用OpsWorks主控台、API、CLI 和CloudFormation資源,直到 2024 年 5 月 26 日為止,屆時他們將停止使用。為了為此轉 換做好準備,我們建議您AWS Systems Manager盡快將堆疊轉換為。如需詳細資訊,請參閱 [AWS OpsWorks Stacks壽命終止常見問題](#page-243-0) 及 [將應用程式移轉至AWS OpsWorks Stacks應用](#page-245-0) [AWS Systems Manager程式管](#page-245-0)。

您必須具備某種形式的 AWS 登入資料,才能存取您帳戶的資源。以下是一些將存取提供給您員工的一 般性準則。

• 首先,也是第一步,我們建議您不要使用您帳戶的根登入資料存取 AWS 資源。

而是為您的員工建立 [IAM 身分,](https://docs.aws.amazon.com/IAM/latest/UserGuide/id.html)並新增提供適當存取權的許可。然後,每個員工都可以使用其認證 來存取資源。

• 員工應僅具備存取他們需要用來執行其工作之資源的許可。

例如,應用程式開發人員僅需要存取執行其應用程式的堆疊。

• 員工應僅具備使用他們需要用來執行其工作之動作的許可。

應用程式開發人員可能需要開發堆疊的完整許可,以及將他們的應用程式部署到對應生產堆疊的許 可。他們可能不需要啟動或停止生產堆疊上執行個體的許可、建立或刪除 layer 的許可等。

如需管理許可的詳細一般性資訊,請參閱 [AWS 安全登入資料。](https://docs.aws.amazon.com/general/latest/gr/aws-security-credentials.html)

您可以使用「AWS OpsWorks堆疊」或 IAM 來管理使用者許可。請注意,這兩種選項並非互斥關係, 有時候您可能會希望同時使用兩者。

AWS OpsWorks Stacks 許可管理

每個堆疊都有一個 Permissions (許可) 頁面,您可以使用該頁面來授予使用者存取堆疊的許可,以 及指定他們能夠執行的動作。您可以透過設定下列其中一個許可層級,來指定使用者的許可。每個 層級代表一個 IAM 政策,該政策授予一組標準動作的許可。

- Deny (拒絕) 會拒絕以任何方式與堆疊互動的許可。
- Show (顯示) 會授予檢視堆疊組態的許可,但是不會授予以任何方式修改堆疊狀態的許可。
- Deploy (部署) 包含 Show (顯示) 許可,並且也會授予使用者部署應用程式的許可。
- Manage (管理) 包含 Deploy (部署) 許可,並且也會允許使用者執行各種堆疊管理動作,例如建立 或刪除執行個體和 layer。

#### **G** Note

Manage (管理) 許可層級不會授予一小部分高層級 AWS OpsWorks Stacks 動作的許可,包 含建立或複製堆疊。您必須使用 IAM 政策來授與這些許可。

除了設定許可層級之外,您也可以使用堆疊的 Permissions (許可) 頁面指定使用者是否在堆疊的 執行個體上具有 SSH/RDP 和 sudo/admin 權限。如需 AWS OpsWorks Stacks 許可管理的詳細資 訊,請參閱[授予每個堆疊的許可](#page-695-0)。如需管理 SSH 存取的詳細資訊,請參[閱管理 SSH 存取。](#page-718-0)

IAM 許可管理

透過 IAM 許可管理,您可以使用 IAM 主控台、API 或 CLI 將 JSON 格式化的政策附加到明確指定 其許可的使用者。如需 IAM 許可管理的詳細資訊,請參閱[什麼是 IAM?](https://docs.aws.amazon.com/IAM/latest/UserGuide/Introduction.html) 。

建議:從 AWS OpsWorks Stacks 開始 Permissions (許可) 管理。如果您需要微調使用者的權限,或授 與管理權限層級中未包含的使用者權限,您可以結合這兩種方法。 AWS OpsWorks然後,堆疊會評估 這兩個策略,以判斷使用者的權限。

### **A** Important

如果使用者有多個具有衝突權限的政策,則拒絕永遠會贏得勝利。例如,假設您將 IAM 政策附 加到允許存取特定堆疊的使用者,但同時也使用堆疊的「權限」頁面將「拒絕」權限層級指派 給使用者。Deny (拒絕) 許可層級會取得優先順序,使用者將無法存取堆疊。如需詳細資訊, 請參閱 [IAM 政策評估邏輯。](https://docs.aws.amazon.com/IAM/latest/UserGuide/reference_policies_evaluation-logic.html)

例如,假設您希望除了新增和刪除 layer 之外,使用者能夠在堆疊上執行大多數的操作。

- 請指定 Manage (管理) 許可 layer 級,允許使用者執行大多數的堆疊管理動作,包含建立和刪除 layer。
- 將下列[客戶管理的政策](https://docs.aws.amazon.com/IAM/latest/UserGuide/ManagingPolicies.html)附加至使用者,這會拒絕在該堆疊上使用[CreateLayer](https://docs.aws.amazon.com/opsworks/latest/APIReference/API_CreateLayer.html)[和DeleteLayer動](https://docs.aws.amazon.com/opsworks/latest/APIReference/API_DeleteLayer.html)作的 權限。您可以透過其 Amazon Resource Name (ARN)[https://docs.aws.amazon.com/glossary/latest/](https://docs.aws.amazon.com/glossary/latest/reference/glos-chap.html#ARN) [reference/glos-chap.html#ARN](https://docs.aws.amazon.com/glossary/latest/reference/glos-chap.html#ARN) 識別堆疊,該資訊可在堆疊的 Settings (設定) 頁面上取得。

```
\{ "Version": "2012-10-17", 
   "Statement": [ 
     { 
        "Effect": "Deny", 
        "Action": [ 
          "opsworks:CreateLayer", 
          "opsworks:DeleteLayer" 
        ], 
        "Resource": "arn:aws:opsworks:*:*:stack/2f18b4cb-4de5-4429-a149-ff7da9f0d8ee/" 
     } 
  \mathbf{I}}
```
如需包含範例政策的詳細資訊,請參閱[透過附加 IAM 政策來管理AWS OpsWorks堆疊許可。](#page-698-0)

**a** Note

使用 IAM 政策的另一種方式是設定條件,以限制具有指定 IP 位址或位址範圍的員工的堆疊存 取權。例如,若要確保員工僅能從您公司的防火牆內部存取堆疊,請設定將存取限制在您公司 IP 地址範圍內的條件。如需詳細資訊,請參閱[條件。](https://docs.aws.amazon.com/IAM/latest/UserGuide/AccessPolicyLanguage_ElementDescriptions.html#Condition)

# <span id="page-390-0"></span>最佳實務:管理和部署應用程式與技術指南

### **A** Important

AWS OpsWorks Stacks不再接受新客戶。現有客戶可以正常使用OpsWorks主控台、API、CLI 和CloudFormation資源,直到 2024 年 5 月 26 日為止,屆時他們將停止使用。為了為此轉 換做好準備,我們建議您AWS Systems Manager盡快將堆疊轉換為。如需詳細資訊,請參閱

[AWS OpsWorks Stacks壽命終止常見問題](#page-243-0) 及 [將應用程式移轉至AWS OpsWorks Stacks應用](#page-245-0) [AWS Systems Manager程式管](#page-245-0)。

AWS OpsWorks Stacks 會將應用程式和技術指南從遠端儲存庫部署到每個新執行個體。在執行個體的 生命週期內,您必須經常更新堆疊的線上執行個體應用程式或技術指南,以新增功能、修正錯誤等等。 有多種方法可以管理堆疊的應用程式和技術指南,但您使用的方法應該滿足下列一般要求:

- 所有生產堆疊執行個體應具有相同的應用程式和自訂技術指南程式碼,但某些有限的例外用於 A/B 測試等用途。
- 即使發生問題,部署更新也不應中斷網站的操作。

本節說明管理和部署應用程式與自訂技術指南的建議實務。

#### 主題

- [維持一致性](#page-391-0)
- [部署程式碼到線上執行個體](#page-392-0)

### <span id="page-391-0"></span>維持一致性

通常,您需要維持嚴格控制在生產堆疊上執行的應用程式或技術指南程式碼。一般而言,所有執行個體 應執行目前已核准版本的程式碼。更新應用程式或技術指南以及因應特殊情況 (例如執行 A/B 測試) 時 會出現例外情況,如稍後所述。

應用程式和技術指南程式碼會以兩種方式從指定來源儲存庫部署到堆疊的執行個體:

- 當您啟動執行個體,AWS OpsWorks Stacks 目前的應用程式和技術指南程式碼會自動部署到執行個 體。
- 對於線上執行個體,您必須透過執行[部署命令](#page-583-0) (適用於應用程式) 或[更新自訂技術指南命令](#page-425-0) (適用於技 術指南) 來手動部署目前的應用程式或技術指南。

因為有兩種部署機制,所以仔細管理來源碼以避免在不同執行個體上無意中執行不同程式碼非常重要。 例如,如果您從 Git 主要分支部署應用程式或技術指南,則 AWS OpsWorks Stacks 會部署當時該分支 中的內容。如果您更新主分支中的程式碼,然後啟動新執行個體,該執行個體會將具有比舊執行個體的 更新版程式碼。較新的版本甚至可能不受批准用於生產。

### 建議:Amazon S3 封存

為確保執行個體都具有核准的程式碼版本,建議您將執行個體封存部署應用程式和說明書從 Amazon Simple Storage Service (Amazon S3) 封存。這可保證程式碼是必須明確更新的靜態人工 因素 (.zip 或其他封存檔案)。此外,Amazon S3 非常可靠,因此您很少會無法存取存檔。為了進 一步確保一致性,請使用命名慣例或使用 [Amazon S3 版本控制來明確地對每個存檔檔案進行版本](https://docs.aws.amazon.com/AmazonS3/latest/dev/Versioning.html) [化](https://docs.aws.amazon.com/AmazonS3/latest/dev/Versioning.html),此版本提供了稽核追蹤,以及還原為舊版的簡單方法。

例如,您可以使用像是 [Jenkins](https://jenkins.io/index.html) 的工具來建立部署管道。在您要部署的程式碼已認可和測試之後, 建立一個存檔檔案並將其上傳到 Amazon S3。所有應用程式部署或技術指南更新,都會在該封存檔 案和安裝程式碼的每個執行個體中具有相同程式碼。

### 建議:Git 或 Subversion 儲存庫

如果您希望使用 Git 或 Subversion 儲存庫,請不要從主要分支部署。反之,請標記已核准版本並指 定該版本為[應用程式](#page-578-0)或[技術指南](#page-628-0)來源。

### <span id="page-392-0"></span>部署程式碼到線上執行個體

AWS OpsWorks Stacks 不會自動部署更新的程式碼到線上執行個體。您必須手動執行該操作,這會有 下列挑戰:

- 有效部署更新,而不影響網站在部署程序中處理客戶請求的能力。
- 處理不成功的部署,可能是因為部署的應用程式或技術指南問題,也可能是部署程序本身的問題。

最簡單的方法是執行預設的[部署命令](#page-583-0) (適用於應用程式) 或[更新自訂技術指南命令](#page-425-0) (適用於技術指南), 會同時部屬每個執行個體的更新。這種方法非常簡單且快速,但沒有錯誤的餘地。若部署失敗或更新的 程式碼發生任何問題,每個您生產堆疊中的執行個體都會受到影響,可能中斷或停用您的網站,直到您 修正問題或是還原至先前版本為止。

建議:使用穩健的部署策略,可讓執行舊版本程式碼的執行個體繼續處理請求,直到您成功驗證部署並 可以放心地傳輸所有傳入流量到新的版本。

下列各節提供兩個穩健部署策略的範例,接著會討論如何在部署期間管理後端資料庫。為簡潔起見,僅 說明應用程式更新,但您也可以對技術指南使用類似的策略。

#### 主題

- [使用滾動部署](#page-393-0)
- [使用單獨的堆疊](#page-393-1)

#### • [管理後端資料庫](#page-396-0)

<span id="page-393-0"></span>使用滾動部署

滾動部署會以多個階段更新堆疊之線上應用程式伺服器執行個體的應用程式。對於每個階段,您將更新 線上執行個體的子集合,並在下一階段開始之前驗證更新是否成功。如果您遇到問題,仍在執行舊應用 程式版本的執行個體可以繼續處理傳入流量,直到您解決問題為止。

下列範例假設您使用的建議做法,是跨多個可用區域分發堆疊的應用程式伺服器執行個體。

#### 執行滾動部署

1. 在[部署應用程式頁面](#page-583-0)上,選擇 Advanced (進階),然後選擇單一應用程式伺服器執行個體,並將應 用程式部署到該執行個體。

如果您想要謹慎行事,您可以在部署應用程式之前從負載平衡器移除該執行個體。這可確保使用者 不會遇到更新的應用程式,直到您驗證其正確運作。如果您使用 Elastic Load Balancing,[請使用](https://docs.aws.amazon.com/opsworks/latest/userguide/load-balancer-elb.html)  [Elastic Load Balancing 主控台、CLI 或 SDK 從負載平衡器移除執行個](https://docs.aws.amazon.com/opsworks/latest/userguide/load-balancer-elb.html)體。

2. 請驗證更新的應用程式是否正常運作,以及執行個體是否具有可接受的效能指標。

如果您從 Elastic Load Balancing 負載平衡器移除執行個體,請使用 Elastic Load Balancing 主控 台、CLI 或 SDK 來還原執行個體。更新的應用程式版本現在會處理使用者請求。

- 3. 將更新部署到可用區域中的其餘執行個體,並驗證其是否正確運作並具有可接受的指標。
- 4. 對堆疊的其他可用區域重複步驟 3,一次進行一個區域。如果您想要特別小心,請重複步驟 1-3。

**a** Note

如果您使用 Elastic Load Balancing 器,則可以使用其健康情況檢查來驗證部署是否成功。但 是,請將 [ping 路徑](https://docs.aws.amazon.com/elasticloadbalancing/latest/application/target-group-health-checks.html)設定為檢查相依性並驗證一切是否正常運作的應用程式,而不是僅確認應用 程式伺服器正在執行的靜態檔案。

<span id="page-393-1"></span>使用單獨的堆疊

管理應用程式的另一種方法,是為應用程式生命週期的每個階段使用單獨的堆疊。不同的堆疊有時稱為 環境。此模式可讓您對不可公開存取的堆疊進行開發和測試。當您準備好部署更新時,請將使用者流量 從託管目前應用程式版本的堆疊,切換到託管更新版本的堆疊。

- [使用開發、暫存和生產堆疊](#page-394-0)
- [使用藍/綠部署策略](#page-395-0)

<span id="page-394-0"></span>使用開發、暫存和生產堆疊

最常見的方法使用下列堆疊。

#### 開發堆疊

使用開發堆疊執行任務,例如實作新功能或修正錯誤。開發堆疊實質上是一個原型生產堆疊,包含 在生產堆疊中的相同 layer、應用程式、資源等等。由於開發堆疊通常不必處理與生產堆疊相同的負 載,因此通常可以使用較少或較小的執行個體。

開發堆疊不公開;您可以控制存取,如下所示:

• 透過設定應用程式伺服器或負載平衡器[安全群組入站規則](https://docs.aws.amazon.com/AWSEC2/latest/UserGuide/using-network-security.html)來限制網路存取,以僅接受來自指定 IP 地址或地址範圍的傳入請求。

例如,限制對公司地址範圍內地址的 HTTP、HTTPS 和 SSH 存取。

• 使用堆疊的 AWS OpsWorks許可頁面[來控制對](#page-684-0) Stacks 之堆疊管理功能的存取。

例如,授予開發團隊管理許可層級,並授予其他所有員工顯示許可。

#### 預備堆疊

使用預備堆疊來測試和完成更新生產堆疊的候選。當您完成開發,請透過[複製開發堆疊](#page-424-0)來建立預備 堆疊。然後在預備堆疊上執行測試套件,並將更新部署到該堆疊,以修正發生的問題。

預備堆疊也不公開;您可以像控制開發堆疊一樣控制堆疊和網路存取。請注意,當您複製開發堆疊 來建立預備堆疊時,您可以透過 AWS OpsWorks Stacks 授予的許可管理來複製堆疊許可。不過, 複製並不影響使用者的 IAM 政策所授予之許可。您必須使用 IAM 主控台、CLI 或軟體開發套件來修 改這些許可。如需詳細資訊,請參閱[管理使用者許可](#page-684-0)。

#### 生產堆疊

生產堆疊是公開堆疊,可支援您目前的應用程式。當預備堆疊通過測試,您可將其提升為生產堆 疊,並淘汰舊的生產堆疊。如需如何執行此作業的範例,請參閱 [使用藍/綠部署策略。](#page-395-0)

### **a** Note

不使用 AWS OpsWorks Stacks 主控台手動建立堆疊,而是為每個堆疊建立 AWS CloudFormation 範本。這種方法具有下列優勢:

- 速度和便利性 當您啟動範本時,AWS CloudFormation會自動建立堆疊,包括所有必要的 執行個體。
- 一致性 將每個堆疊的範本儲存在原始碼儲存庫中,以確保開發人員針對相同用途使用相 同的堆疊。

<span id="page-395-0"></span>使用藍/綠部署策略

「藍/綠」部署策略的常見方法,是有效使用單獨堆疊來部署應用程式更新到生產堆疊。

- 藍色環境是生產堆疊,託管目前的應用程式。
- 綠色環境是預備堆疊,託管更新的應用程式。

當您準備好將更新的應用程式部署到生產環境,請將使用者流量從藍色堆疊切換到綠色堆體,此綠色堆 疊將成為新的生產堆疊。然後淘汰舊的藍色堆疊。

下列範例說明如何搭配 [Route 53](https://docs.aws.amazon.com/Route53/latest/DeveloperGuide/Welcome.html) 和 E [lastic Load Balancing 負載平衡器](https://docs.aws.amazon.com/ElasticLoadBalancing/latest/DeveloperGuide/SvcIntro.html)集區,使用 Stacks AWS OpsWorks 堆疊執行藍綠色部署。進行切換之前,您應該先確保下列各項:

- 綠色堆疊上的應用程式更新已通過測試,並準備好用於生產。
- 綠色堆疊與藍色堆疊相同,差別在於其包含已更新的應用程式且不公開。

兩個堆疊在每個 layer 中具有相同的許可、數目以及執行個體類型,相同[以時間為基礎和以負載為基](#page-513-0) [礎](#page-513-0)的組態等等。

- 所有綠色堆疊的全年無休執行個體、排定之以時間為基礎的執行個體都是在線。
- 您有一個 Elastic Load Balancing 負載平衡器集區,可以動態連接到任一堆疊中的層,並且可以[預先](https://aws.amazon.com/articles/1636185810492479#pre-warming) [加熱](https://aws.amazon.com/articles/1636185810492479#pre-warming)以處理預期的流量量。
- 您已使用 Route 53 [加權路由功能](https://docs.aws.amazon.com/Route53/latest/DeveloperGuide/routing-policy.html),在包含集區負載平衡器的託管區域中建立記錄集。
- 您已為負載平衡器指派了非零權重,該負載平衡器連接至藍色堆疊的應用程式伺服器 layer,並且為 未使用的負載平衡器指派了零權重。這可確保藍堆疊的負載平衡器處理所有傳入流量。
#### 將使用者切換至綠色堆疊

- 1. [連接集區中其中一個未使用的負載平衡器](#page-449-0)到綠色堆疊的應用程式伺服器 layer。在某些情況下,例 如,當您預期出現瞬間流量或如果您無法設定負載測試以逐步增加流量,請[預先培養](https://aws.amazon.com/articles/1636185810492479#pre-warming)負載平衡器以 處理預期的流量。
- 2. 在所有綠色堆疊的執行個體都通過 Elastic Load Balancing 健康狀態檢查之後,請變更 Route 53 記錄集中的權重,以便綠色堆疊的負載平衡器具有非零權重,而藍色堆疊的負載平衡器具有相應減 少的權重。我們建議您先讓綠色堆疊處理一小部分請求,比方說 5%,而藍色堆疊處理其餘請求。 您現在有兩個生產堆疊,綠色堆疊處理一些傳入請求,藍色堆疊處理其餘請求。
- 3. 監控綠色堆疊的效能指標。如果可接受,請增加綠色堆疊的權重,以便其可以處理約 10% 的傳入 流量。
- 4. 請重複步驟 3,直到綠色堆疊處理約一半的傳入流量。此時任何問題都應已浮現,因此如果綠色堆 疊的表現令人滿意,您可以透過將藍色堆疊的權重減少到零來完成程序。綠色堆疊現在是新的藍色 堆疊,並處理所有傳入的流量。
- 5. 從舊藍色堆疊的應用程式伺服器 layer [分離負載平衡器並](#page-449-0)傳回到集區。
- 6. 雖然舊的藍色堆疊不再處理使用者請求,但我們建議保留一段時間,以防新藍色堆疊出現問題。若 發生該情況,您可以透過反轉程序來復原更新,以將傳入流量引導回舊的藍色堆疊。當您確信新藍 色堆疊的運作可接受,請[關機舊藍色堆疊](#page-431-0)。

#### 管理後端資料庫

如果您的應用程序依賴於後端數據庫,則需要從舊應用程序轉換為新應用程序。 AWS OpsWorks堆棧 支持下列數據庫選項。

#### 亞馬遜 RDS 層

使用 [Amazon Relational Database Service \(Amazon RDS\) 層](#page-454-0),您可以分別建立 RDS 資料庫執行 個體,然後將其註冊到堆疊中。您可以一次只用一個堆疊來註冊 RDS 資料庫執行個體,但您可以 將 RDS 資料庫執行個體從某個堆疊切換到另一個堆疊。

AWS OpsWorksStacks 會在您的應用程式伺服器上安裝含有連線資料的檔案,這種格式可讓您的應用 程式輕鬆使用。 AWS OpsWorks堆棧還將數據庫連接信息添加到堆棧配置和部署屬性中,這些屬性可 以通過配方進行訪問。您也可以使用 JSON 提供應用程式的連線資料。如需詳細資訊,請參閱[連線至](#page-588-0) [資料庫](#page-588-0)。

更新依賴於資料庫的應用程式會帶來兩個基本挑戰:

- 請確保在轉換期間正確記錄每個交易,同時避免新舊應用程式版本之間的競爭條件。
- 以限制對網站效能影響的方式執行轉換,並最大限度減少或排除停機時間。

使用本主題中說明的部署策略時,您不能僅從舊應用程式分離資料庫,再將其重新連接到新的應用程 式。兩個版本的應用程式在轉換期間會平行執行,並且必須能夠存取相同的資料。下列說明了兩種管理 轉換的方法,這兩種方法各自有其優點和挑戰之處。

方法 1:讓兩個應用程式連線到相同的資料庫

#### 優點

• 在轉換期間沒有停機時間。

一個應用程式會逐漸停止存取資料庫,而另一個應用程式會逐漸接管。

• 您不需要同步兩個資料庫之間的資料。

挑戰

- 兩個應用程式都存取相同的資料庫,因此您必須管理存取以防止資料遺失或損壞。
- 如果您需要遷移到新的資料庫結構描述,則舊的應用程式版本必須能夠使用新的結構描述。

如果您使用不同的堆疊,此方法可能最適合 Amazon RDS,因為執行個體不會永久綁定到特定堆 疊,而且可以由在不同堆疊上執行的應用程式存取。但是,您無法一次註冊具有多個堆疊的 RDS 資料庫執行個體,因此您必須向兩個應用程式提供連線資料,例如使用 JSON。如需詳細資訊,請 參閱[使用自訂配方](#page-589-0)。

如果您使用滾動式升級,舊版和新的應用程式版本會託管在相同的堆疊上,因此您可以使用 Amazon RDS 或 MySQL 層。

方法 2 · 為每個應用程式版本提供自己的資料庫

優點

• 每個版本都有自己的資料庫,所以結構描述不需相容。

挑戰

- 在轉換期間同步兩個資料庫之間的資料,而不遺失或損壞資料。
- 確保您的同步程序不會導致嚴重停機時間,或大幅降低網站效能。

如果您使用單獨的堆疊,每個堆疊都有自己的資料庫。如果您使用滾動部署,則可以將兩個資料庫 連接至堆疊,每個應用程式一個。如果舊應用程式和更新應用程式沒有相容的資料庫結構描述,則 此方法更佳。

建議:一般而言,我們建議使用 Amazon RDS 層做為應用程式的後端資料庫,因為它更靈活,可用於 任何轉換案例。如需處理轉換的詳細資訊,請參閱 [Amazon RDS 使用者指南](https://docs.aws.amazon.com/AmazonRDS/latest/UserGuide/Welcome.html)。

# 本機封裝技術指南依存性

#### **A** Important

AWS OpsWorks Stacks不再接受新客戶。現有客戶可以正常使用OpsWorks主控台、API、CLI 和CloudFormation資源,直到 2024 年 5 月 26 日為止,屆時他們將停止使用。為了為此轉 換做好準備,我們建議您AWS Systems Manager盡快將堆疊轉換為。如需詳細資訊,請參閱 [AWS OpsWorks Stacks壽命終止常見問題](#page-243-0) 及 [將應用程式移轉至AWS OpsWorks Stacks應用](#page-245-0) [AWS Systems Manager程式管](#page-245-0)。

您可以使用 Berkshelf 在本機封裝食譜相依性、將套件上傳到 Amazon S3,然後修改堆疊以使用 Amazon S3 上的套件做為食譜來源。傳遞至 Amazon S3 儲存貯體的內容可能包含客戶內容。如需移 除敏感資料的詳細資訊,請參閱[如何清空 S3 儲存貯體?](https://docs.aws.amazon.com/AmazonS3/latest/user-guide/empty-bucket.html)[或如何刪除 S3 儲存貯體?。](https://docs.aws.amazon.com/AmazonS3/latest/user-guide/delete-bucket.html)

下列演練說明如何預先將您的技術指南及其依存性封裝成 .zip 檔案,然後使用 .zip 檔案做為您 AWS OpsWorks Stacks 中 Linux 執行個體的技術指南來源。第一個演練說明如何封裝單一技術指南。第二 個演練說明如何封裝多個技術指南。

在開始之前,請先安裝 [Chef Development Kit](https://downloads.chef.io/chef-dk/) (又稱為 Chef DK),此為由 Chef 社群建置的各種工具。 您需要此項目才能使用 chef 命令列工具。

在 Chef 12 中本機封裝依存性

在 Chef 12 Linux 中,根據預設,Berkshelf 不會再安裝到堆疊執行個體。我們建議您在本機開發電腦 上安裝及使用 Berkshelf,以在本機封裝您的技術指南相依性。將您的套件上傳至 Amazon S3。最後, 修改您的 Chef 12 Linux 堆疊,使其使用上傳的套件做為技術指南來源。請在於 Chef 12 中封裝技術指 南時注意下列差異。

1. 在本機電腦上,透過執行 chef 命令列工具建立技術指南。

chef generate cookbook "server-app"

此命令會建立技術指南、一個 Berksfile、一個 metadata.rb 檔案和配方目錄,並將他們置放在 一個具有和技術指南相同名稱的資料夾中。以下範例顯示建立項目的結構。

```
server-app <-- the cookbook you've just created 
     ### Berksfile 
     ### metadata.rb 
     ### recipes
```
2. 在文字編輯器中,編輯 Berksfile,使其指向 server-app 技術指南依存的技術指南。在我們的範 例中,我們希望 server-app 依存於來自 Chef Supermarket 的 [java](https://supermarket.chef.io/cookbooks/java) 技術指南。我們會指定版 本 1.50.0 或更新的 minor (次要) 版本,但您可以在單引號中輸入任何發佈的版本。儲存您的變更 並結束檔案。

```
source 'https://supermarket.chef.io'
cookbook 'java', '~> 1.50.0'
```
3. 編輯 metadata.rb 檔案來新增依存性。儲存您的變更並結束檔案。

```
depends 'java' , '~> 1.50.0'
```
4. 變更為 Chef 為您建立的 server-app 技術指南目錄,然後執行 package 命令建立技術指南的 tar 檔案。若您要封裝多個技術指南,建議您在所有技術指南存放的根目錄中執行此命令。若要 封裝單一技術指南,請在技術指南目錄層級執行此命令。在此範例中,我們會在 server-app 目 錄執行此命令。

berks package cookbooks.tar.gz

輸出結果與以下內容相似。tar.gz 檔案會在您的本機目錄內建立。

Cookbook(s) packaged to /Users/username/tmp/berks/cookbooks.tar.gz

5. 在中AWS CLI,將您剛建立的套件上傳到 Amazon S3。在您上傳至 S3 後記下技術指南套件的新 URL,您在堆疊設定中將需要此 URL。

aws s3 cp cookbooks.tar.gz s3://*bucket-name*/

輸出結果與以下內容相似。

upload: ./cookbooks.tar.gz to s3://bucket-name/cookbooks.tar.gz

6. 在 AWS OpsWorks Stacks 中,[修改您的堆疊,](https://docs.aws.amazon.com/opsworks/latest/userguide/workingcookbook-installingcustom-enable.html)使其使用您上傳的套件做為技術指南來源。

- a. 將 Use custom Chef cookbooks (使用自訂 Chef 技術指南) 設定設為 Yes (是)。
- b. 將 Repository type (儲存庫類型) 設定為 S3 Archive (S3 封存)。
- c. 在 Repository URL (儲存庫 URL) 中,貼上您在步驟 5 中上傳之技術指南套件的 URL。

儲存您的堆疊變更。

<span id="page-400-0"></span>本機封裝單一技術指南依存性

1. 在本機電腦上,透過使用 chef 命令列工具建立技術指南:

chef generate cookbook "server-app"

此命令會建立技術指南及一個 Berksfile,並將他們置放在一個具有和技術指南相同名稱的資料夾 中。

2. 變更為 Chef 為您建立的技術指南目錄,然後透過執行下列命令封裝所有項目:

berks package cookbooks.tar.gz

輸出如下:

Cookbook(s) packaged to /Users/username/tmp/berks/cookbooks.tar.gz

3. 在中AWS CLI,將您剛建立的套件上傳到 Amazon S3:

aws s3 cp cookbooks.tar.gz s3://bucket-name/

輸出如下:

upload: ./cookbooks.tar.gz to s3://bucket-name/cookbooks.tar.gz

4. 在 AWS OpsWorks Stacks 中,[修改您的堆疊,](https://docs.aws.amazon.com/opsworks/latest/userguide/workingcookbook-installingcustom-enable.html)使其使用您上傳的套件做為技術指南來源。

本機封裝多個技術指南依存性

此範例會建立兩個技術指南,並為他們封裝依存性。

1. 在本機電腦上,執行下列 chef 命令以產生兩個技術指南:

```
chef generate cookbook "server-app"
chef generate cookbook "server-utils"
```
在此範例中,server-app 技術指南會執行 Java 組態,因此我們需要新增 Java 的依存性。

2. 編輯 server-app/metadata.rb 以在社群 Java 技術指南上新增依存性:

```
maintainer "The Authors"
maintainer_email "you@example.com"
license "all_rights"
description "Installs/Configures server-app"
long_description "Installs/Configures server-app"
version "0.1.0"
depends "java"
```
3. 透過編輯技術指南根目錄中的 Berksfile 檔案,告知 Berkshelf 要封裝的內容為何,如下所示:

```
source "https://supermarket.chef.io"
cookbook "server-app", path: "./server-app"
cookbook "server-utils", path: "./server-utils"
```
您的檔案結構現在看起來應該會像是這樣:

```
 .. 
     ### Berksfile 
     ### server-app 
     ### server-utils
```
4. 最後,建立一個 zip 套件,將其上傳到 Amazon S3,然後修改您的 AWS OpsWorks Stack 堆疊以 使用新的食譜來源。若要執行此作業,請遵循[本機封裝單一技術指南依存性](#page-400-0)中的步驟 2 到 4。

### 其他資源

如需封裝技術指南依存性的詳細資訊,請參閱下列項目。

- [如何在 AWS 部落格上使用 Berkshelf 在本機 Package 食譜相依性](https://aws.amazon.com/blogs/devops/how-to-package-cookbook-dependencies-locally-with-berkshelf/) DevOps
- [論壇上的](https://forums.aws.amazon.com/thread.jspa?threadID=221131) Linux Chef 12 with BerkshelfAWS OpsWorks
- [論壇上的](https://forums.aws.amazon.com/message.jspa?messageID=694464) Berkshelf in Chef 12AWS OpsWorks
- 本指南中的[安裝自訂技術指南](#page-626-0)
- 本指南中的[技術指南儲存庫](#page-606-0)

# 堆疊

### **A** Important

AWS OpsWorks Stacks不再接受新客戶。現有客戶可以正常使用 OpsWorks 主控 台、API、CLI 和 CloudFormation 資源,直到 2024 年 5 月 26 日為止,屆時他們將停止 使用。為了為此轉換做好準備,我們建議您AWS Systems Manager盡快將堆疊轉換為。如 需詳細資訊,請參閱 [AWS OpsWorks Stacks壽命終止常見問題](#page-243-0) 及 [將應用程式移轉至AWS](#page-245-0) [OpsWorks Stacks應用AWS Systems Manager程式管。](#page-245-0)

堆疊是最上層的 AWS OpsWorks Stacks 實體。它代表您想要集合管理的一組執行個體,通常是因為 它們具有常見用途,例如服務 PHP 應用程式。除當成容器使用之外,堆疊還可以處理適用於整個執行 個體群組的任務,例如管理應用程式和技術指南。

例如,堆疊的用途是為可能看起來類似以下項目的 Web 應用程式提供服務:

- 一組應用程式伺服器執行個體,每個處理一部分的傳入流量。
- 負載平衡器執行個體,接收傳入流量並將它分發至應用程式伺服器。
- 資料庫執行個體,做為應用程式伺服器的後端資料存放區。

常見的做法是讓多個堆疊代表不同的環境。堆疊集一般包含:

- 開發人員使用的開發堆疊,新增功能、修復錯誤及執行其他開發和維護任務。
- 預備堆疊,驗證更新或修正後再公開它們。
- 生產堆疊,這是處理使用者傳入請求的公開版本。

本節說明使用堆疊的基本概念。

#### 主題

- [將堆疊從亞馬遜 EC2-經典版遷移到 VPC](#page-403-0)
- [建立新的堆疊](#page-405-0)
- [在 VPC 中執行堆疊](#page-412-0)
- [更新堆疊](#page-423-0)
- [複製堆疊](#page-424-0)
- [執行 AWS OpsWorks Stacks 堆疊命令](#page-425-0)
- [使用自訂 JSON](#page-428-0)
- [刪除堆疊](#page-431-0)

# <span id="page-403-0"></span>將堆疊從亞馬遜 EC2-經典版遷移到 VPC

### **A** Important

AWS OpsWorks Stacks不再接受新客戶。現有客戶可以正常使用 OpsWorks 主控 台、API、CLI 和 CloudFormation 資源,直到 2024 年 5 月 26 日為止,屆時他們將停止 使用。為了為此轉換做好準備,我們建議您AWS Systems Manager盡快將堆疊轉換為。如 需詳細資訊,請參閱 [AWS OpsWorks Stacks壽命終止常見問題](#page-243-0) 及 [將應用程式移轉至AWS](#page-245-0) [OpsWorks Stacks應用AWS Systems Manager程式管。](#page-245-0)

本主題說明如何將AWS OpsWorks Stacks堆疊從 Amazon EC2 傳統網路平台遷移到 [Amazon Virtual](https://docs.aws.amazon.com/vpc/latest/userguide/)  [Private Cloud](https://docs.aws.amazon.com/vpc/latest/userguide/) (Amazon VPC) 網路。

如果您在 2013 年 12 月 04 日之前建立AWS帳戶,您可能會在某些地區支援 EC2-Classic 版。AWS 有些 Amazon EC2 資源和功能 (例如增強型聯網和較新的執行個體類型) 需要 Virtual Private Cloud (VPC)。有些資源可在 EC2-Classic 與 VPC 之間共用,而有些卻不能。為避免服務中斷,建議您將 AWS OpsWorks Stacks堆疊移轉至 VPC。

### 主題

- [先決條件](#page-403-1)
- [將AWS OpsWorks Stacks堆疊移轉至 VPC](#page-404-0)
- [另請參閱](#page-405-1)

<span id="page-403-1"></span>先決條件

開始之前,您必須擁有符合AWS OpsWorks Stacks組態需求的 VPC。若要在 VPC 中設定私人子網路 AWS OpsWorks Stacks,請參閱本指南[在 VPC 中執行堆疊](#page-412-0)中的。您可以使用 Amazon VPC 管理主控 台建立自訂 VPC。如需詳細資訊,請參閱 [Amazon 虛擬私有雲端使用者指南中的 Amazon VPC 主控](https://docs.aws.amazon.com/vpc/latest/userguide/VPC_wizard.html) [台精靈組態以及 VPC 和子網路](https://docs.aws.amazon.com/vpc/latest/userguide/VPC_wizard.html)。

<span id="page-404-0"></span>若要繼續進行移轉,您需要 VPC ID 和您要使用的子網路識別碼。

將AWS OpsWorks Stacks堆疊移轉至 VPC

首先,使用AWS OpsWorks Stacks主控台或 API 複製現有的 EC2 傳統堆疊。然後,將現有堆棧的資 源移動到新堆棧。在複製的堆疊中啟動新執行個體,然後部署應用程式。確認新堆疊是否正常運作。最 後,從 EC2-傳統堆疊中刪除 EC2-典型資源,然後刪除舊的堆疊。

1. 將現有的 EC2-典型堆疊複製到您的 VPC 中。複製堆疊會將堆疊設定、圖層、應用程式、使用者 和使用者權限複製到新堆疊。如需如何[複製堆疊](#page-424-0)的詳細資訊,請參閱本指南複製堆疊中的。

您也可以使用 AWS OpsWorks Stacks API 克隆堆棧。使用AWS CLI或 AWS SDK 複製堆疊時, 請將VpcId參數值設定為您在其中建立之 VPC 的識別碼[。先決條件](#page-403-1)如需詳細資訊,請參閱《AWS OpsWorks Stacks API 參考》 中的 [CloneStack](https://docs.aws.amazon.com/opsworks/latest/APIReference/API_CloneStack.html)。

- 2. 在複製堆疊的圖層中建立新的執行個體。請務必指定您在中建立之子網路的 ID [先決條件。](#page-403-1)如需如 何在堆疊中建立執行個體的詳細資訊,請參閱本指南[將執行個體新增至 Layer](#page-492-0)中的。
- 3. 將傳統資源 (例如 EC2 安全群組、Elastic Load Balancing 負載平衡器和彈性 IP 地址) 遷移到 VPC,然後將它們與複製的堆疊建立關聯。如需詳細資訊,請參閱 Amazon EC2 使用者指南中[的](https://docs.aws.amazon.com/AWSEC2/latest/UserGuide/vpc-migrate.html#full-migrate) [將資源遷移到 VPC](https://docs.aws.amazon.com/AWSEC2/latest/UserGuide/vpc-migrate.html#full-migrate) 人雲端。
- 4. 使用複製的堆疊註冊 Amazon EBS 磁碟區和 Amazon RDS 執行個體。如需有關使用堆疊註冊資 源的詳細資訊,請參閱本指南[向堆疊註冊資源](#page-640-0)中的。

Amazon EBS 磁碟區與 VPC 沒有關聯,您可以在 EC2 傳統堆疊和 VPC 中的堆疊中跨執行個體使 用這些磁碟區。您可以在 EC2 傳統版中註冊 Amazon RDS 執行個體,並在 VPC 中同時使用 EC2 傳統堆疊和堆疊。

5. 啟動複製堆疊中的執行個體,然後將一小部分的工作負載移至複製的堆疊。例如,將一小部分 流量移至複製堆疊中的 Elastic Load Balancing 器。如果您使用的是 Amazon Route 53,請參閱 Amazon Route 53 開發人員指南中[的將流量路由到 ELB 負載平衡器。](https://docs.aws.amazon.com/Route53/latest/DeveloperGuide/routing-to-elb-load-balancer.html)

只路由一小部分的流量,直到您確定新堆疊可正常運作且支援您的應用程式為止。讓新堆疊在試用 期 (例如一週) 內處理一小部分流量。確認新堆疊正在運作之後,請將剩餘的流量路由到堆疊。

6. 確定複製的堆疊正常運作之後,請將其餘的生產交易或工作負載移至複製的堆疊。您現在可以停止 EC2 傳統堆疊中的執行個體。我們建議您將舊堆疊保持可用數週,如此一來,如果新堆疊在移轉 後的幾週內發生任何問題,就可以將工作負載移回舊堆疊。

7. 當新堆疊已運作數週時,請刪除 EC2-Classic 堆疊中的執行個體。如需如何刪除執行個體的詳細 資訊,請參閱本指南[刪除 AWS OpsWorks Stacks 執行個體中](#page-567-0)的。

### **A** Important

請勿使用 Amazon EC2 主控台或 API 停止或刪除AWS OpsWorks執行個體。

- 8. 刪除 EC2-傳統堆疊中的應用程式。如需有關如何刪除應用程式的詳細資訊,請參[閱本指南中的若](#page-289-0) [要從堆疊中刪除應](#page-289-0)用程式。
- 9. 刪除 EC2-典型堆疊。如需如何刪除堆疊的詳細資訊,請參閱本指南[刪除堆疊中](#page-431-0)的。

### <span id="page-405-1"></span>另請參閱

- [從 EC2-典型版移轉至 VPC](https://docs.aws.amazon.com/AWSEC2/latest/UserGuide/vpc-migrate.html#full-migrate)
- [偵錯和故障診斷指南](#page-1242-0)
- [在 VPC 中執行堆疊](#page-412-0)

# <span id="page-405-0"></span>建立新的堆疊

**A** Important

AWS OpsWorks Stacks不再接受新客戶。現有客戶可以正常使用 OpsWorks 主控 台、API、CLI 和 CloudFormation 資源,直到 2024 年 5 月 26 日為止,屆時他們將停止 使用。為了為此轉換做好準備,我們建議您AWS Systems Manager盡快將堆疊轉換為。如 需詳細資訊,請參閱 [AWS OpsWorks Stacks壽命終止常見問題](#page-243-0) 及 [將應用程式移轉至AWS](#page-245-0) [OpsWorks Stacks應用AWS Systems Manager程式管。](#page-245-0)

若要建立新的堆疊,請在 AWS OpsWorks Stacks 儀表板上,按一下 Add stack (新增堆疊)。然後,您 可以使用 Add Stack (新增堆疊) 頁面來設定堆疊。在您完成後,按一下 Add Stack (新增堆疊)。

主題

- [選擇要建立的堆疊類型](#page-406-0)
- [基本選項](#page-406-1)
- [進階選項](#page-409-0)

### <span id="page-406-0"></span>選擇要建立的堆疊類型

在您建立堆疊前,您必須決定要建立的堆疊類型。如需協助,請參閱下表。

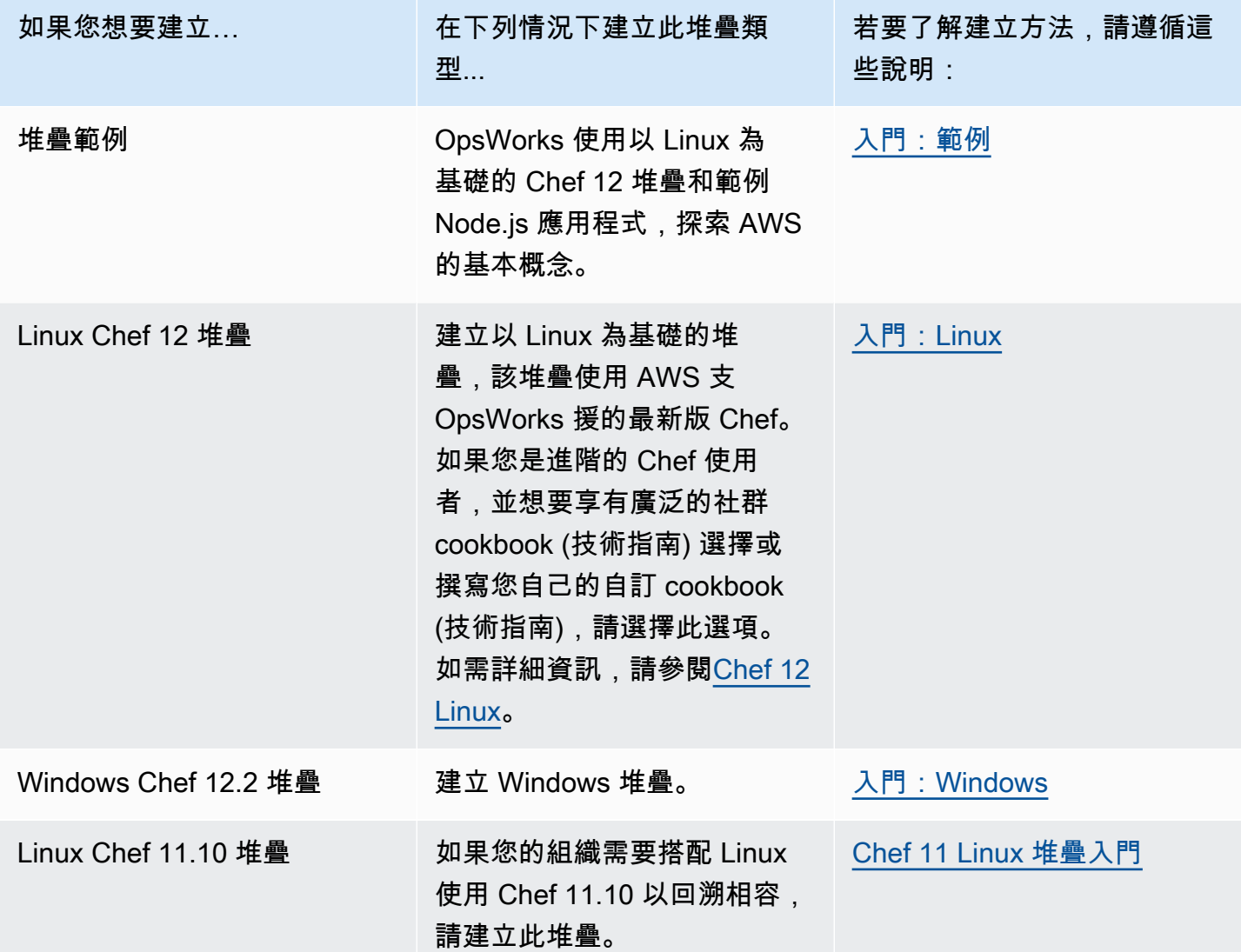

### <span id="page-406-1"></span>基本選項

Add Stack (新增堆疊) 頁面具有下列基本選項。

Stack name (堆疊名稱)

(必要) 用來識別 AWS OpsWorks Stacks 主控台中堆疊的名稱。名稱不需要是唯一的。 AWS OpsWorks堆疊也會產生堆疊 ID,這是唯一識別堆疊的 GUID。例如,使用 [AWS CLI](https://aws.amazon.com/documentation/cli/) 命令 (例如[更](https://docs.aws.amazon.com/cli/latest/reference/opsworks/update-stack.html) [新堆疊](https://docs.aws.amazon.com/cli/latest/reference/opsworks/update-stack.html)),您可以使用堆疊 ID 來識別特定堆疊。在您建立堆疊後,您可以選擇導覽窗格中的 Stack

(堆疊),然後選擇 Stack Settings (堆疊設定),來尋找其 ID。此識別碼會標示為OpsWorks 識別碼。

### 區域

(必要) 要啟動執行個體的 AWS 區域。

VPC

(選用) 要啟動堆疊之目標 VPC 的 ID。所有執行個體都會啟動至此 VPC,而且您之後無法變更 ID。

• 如果您的帳戶支援 EC2 Classic,而且您不想要使用 VPC,您可以指定 No VPC (無 VPC) (預設 值)。

如需 EC2 Classic 的詳細資訊,請參閱「[支援的平台」](https://docs.aws.amazon.com/AWSEC2/latest/UserGuide/ec2-supported-platforms.html)。

• 如果您的帳戶不支援 EC2 Classic,您必須指定 VPC。

預設設定為 Default VPC (預設 VPC),其結合 EC2 Classic 簡單易用的特點與 VPC 聯網功能 的優點。如果您想要在一般 VPC 中執行堆疊,您必須使用 VPC [主控台、](https://console.aws.amazon.com/vpc/)[API](https://docs.aws.amazon.com/AWSEC2/latest/APIReference/Welcome.html) 或 [CLI](https://docs.aws.amazon.com/AWSEC2/latest/CommandLineReference/Welcome.html) 來建立該 VPC。如需如何為 AWS OpsWorks Stacks 堆疊建立 VPC 的詳細資訊,請參閱[在 VPC 中執行堆](#page-412-0) [疊](#page-412-0)。如需一般資訊,請參閱 [Amazon Virtual Private Cloud。](https://docs.aws.amazon.com/AmazonVPC/latest/UserGuide/VPC_Introduction.html)

#### 預設可用區域/預設子網路

(選用) 此設定取決於您是否在 VPC 中建立堆疊:

- 如果您的帳戶支援 EC2 Classic,而且您將 VPC 設為 No VPC (無 VPC),此設定會標記為 Default Availability Zone (預設可用區域),其會指定要啟動執行個體的預設 AWS 可用區域。
- 如果您的帳戶不支援 EC2 Classic,或您選擇指定 VPC,此欄位會標記為 Default subnet (預設子 網路),其會指定要啟動執行個體的預設子網路。您可以在建立執行個體時覆寫此值,藉此在其他 子網路中啟動執行個體。每個子網路皆會與一個可用區域相關聯。

您可以在AWS OpsWorks建立執行個體[時覆寫此設定,藉此讓](#page-492-0) Stacks 在不同的可用區域或子網路 中啟動執行個體。

如需如何在 VPC 中執行堆疊的詳細資訊,請參閱[「在 VPC 中執行堆疊」](#page-412-0)。

### 預設作業系統

(選用) 根據預設安裝於每個執行個體上的作業系統。您有下列選項:

- 其中一個內建 Linux 作業系統。
- Microsoft Windows Server 2012 R2。
- 以其中一個支援作業系統為基礎的自訂 AMI。

如果您選取 Use custom AMI (使用自訂 AMI),則作業系統取決於您在建立執行個體時指定的自 訂 AMI。如需詳細資訊,請參閱[使用自訂 AMI](#page-500-0)。

如需可用作業系統的詳細資訊,請參閱「[AWS OpsWorks堆疊作業系統」](#page-468-0)。

### **a** Note

您可以在建立執行個體時覆寫預設作業系統。不過,您無法覆寫 Linux 作業系統以指定 Windows,或覆寫 Windows 以指定 Linux 作業系統。

### 預設 SSH 金鑰

(選擇性) 來自堆疊區域的 Amazon EC2 key pair。預設值為 none (無)。如果您指定金鑰對,AWS OpsWorks Stacks 會在執行個體上安裝公有金鑰。

• 若是 Linux 執行個體,您可以使用私有金鑰透過 SSH 用戶端登入堆疊的執行個體。

如需詳細資訊,請參閱[使用 SSH 登入](#page-569-0)。

• 使用 Windows 執行個體時,您可以將私密金鑰與 Amazon EC2 主控台或 CLI 搭配使用,擷取執 行個體的管理員密碼。

然後您可以使用該密碼透過 RDP 用戶端以管理員身分登入執行個體。如需詳細資訊,請參閱[使](#page-572-0) [用 RDP 登入。](#page-572-0)

如需如何管理 SSH 金鑰的詳細資訊,請參閱[「管理 SSH 存取」](#page-718-0)。

您可以在[建立執行個體](#page-492-0)時指定不同金鑰對或不指定任何金鑰對,來覆寫此設定。

Chef 版本

這會顯示您已選擇的 Chef 版本。

如需 Chef 版本的詳細資訊,請參閱「[Chef 版本」](#page-609-0)。 使用自訂 Chef 技術指南

是否要在堆疊的執行個體上安裝您的自訂 Chef cookbook (技術指南)。

**a** Note

若是 Chef 12,預設設定為 Yes (是)。對於廚師 11,默認設置為「否」。 「是」選項會顯示數個 額外設定,提供 AWS OpsWorks Stack 所需的資訊,將自訂食譜從其儲存庫部署至堆疊的執行個 體,例如儲存庫 URL。詳細資訊取決於您為 cookbook (技術指南) 使用的儲存庫。如需詳細資訊, 請參閱[安裝自訂技術指南](#page-626-0)。

堆疊色彩

(選用) 用來代表 AWS OpsWorks Stacks 主控台中堆疊的色調。您可以為不同的堆疊使用不同的色 彩來協助區分,例如區分開發、預備和生產堆疊。

### 堆疊標籤

您可以在堆疊和 layer 層級套用標籤。建立標籤時,您會將標籤套用於已加上標籤的結構中每項資 源。例如,如果您將標籤套用至堆疊,則會將標籤套用至層中的每個層,以及每個層內的每個執行 個體、Amazon EBS 磁碟區或 Elastic Load Balancing 器。有關如何激活標籤並使用它們來跟踪和 管理 AWS OpsWorks Stack 資源成本的更多信息,請參閱 B illing and [Cost Management 用戶指南](https://docs.aws.amazon.com/awsaccountbilling/latest/aboutv2/cost-alloc-tags.html) [中的使用成本分配標籤](https://docs.aws.amazon.com/awsaccountbilling/latest/aboutv2/cost-alloc-tags.html)[和激活用戶定義](https://docs.aws.amazon.com/awsaccountbilling/latest/aboutv2/activating-tags.html)的成本分配標籤。如需 AWS OpsWorks Stacks 中標記的詳 細資訊,請參閱[Tags \(標籤\)。](#page-656-0)

### <span id="page-409-0"></span>進階選項

對於進階設定,按一下 Advanced >> (進階 >>) 以顯示 Advanced options (進階選項) 和 Security (安 全) 區段。

Advanced options (進階選項) 區段具有下列選項:

#### 預設根設備類型

決定要用於執行個體根磁碟區的[儲存體](https://docs.aws.amazon.com/AWSEC2/latest/UserGuide/Storage.html)類型。如需詳細資訊,請參閱儲存體。

- Linux 堆疊預設使用 Amazon EBS 支援的根磁碟區,但您也可以指定執行個體存放區支援的根磁 碟區。
- 視窗堆疊必須使用 Amazon EBS 支援的根磁碟區。

### IAM 角色

(選用) 堆疊的 AWS Identity and Access Management (IAM) 角色,AWS OpsWorks Stacks 使用該 角色代您與 AWS 互動。

### 預設 IAM 執行個體描述檔

(選擇性) 要與堆疊的 Amazon EC2 執行個體關聯的預設 [IAM 角色。](https://docs.aws.amazon.com/IAM/latest/UserGuide/roles-toplevel.html)此角色會將存取 AWS 資源 (例 如 S3 儲存貯體) 的許可授予在堆疊執行個體上執行的應用程式。

- 若要將特定許可授予應用程式,請選擇具備適當政策的現有執行個體描述檔 (角色)。
- 一開始,設定檔的角色不會授予任何權限,但您可以使用 IAM 主控台、API 或 CLI 附加適當的政 策。如需詳細資訊,請參閱[指定在 EC2 執行個體上執行之應用程式的許可。](#page-714-0)

API 端點區域

此設定會使用您在堆疊之基本設定中選擇的區域做為其值。您可以從下列區域端點中選擇。

- 美國東部 (維吉尼亞北部) 區域
- 美國東部 (俄亥俄) 區域
- 美國西部 (奧勒岡) 區域
- 美國西部 (加利佛尼亞北部) 區域
- 加拿大(中部)區域(僅 API;不適用於在 AWS Management Console
- 亞太區域 (孟買) 區域
- 亞太區域 (新加坡) 區域
- 亞太區域 (雪梨) 區域
- 亞太區域 (東京) 區域
- 亞太區域 (首爾) 區域
- 歐洲 (法蘭克福) 區域
- Europe (Ireland) Region
- 歐洲 (倫敦) 區域
- 歐洲 (巴黎) 區域
- 南美洲 (聖保羅) 區域

在某個 API 端點中建立的堆疊無法在另一個 API 端點中使用。因為 AWS OpsWorks Stacks 使用者 也具有區域專屬性,所以如果您想要上述某個端點區域中的 AWS OpsWorks Stacks 使用者管理另 一個端點區域中的堆疊,您必須將該使用者匯入與堆疊建立關聯的端點。如需匯入使用者的詳細資 訊,請參閱[將使用者匯入 AWS OpsWorks Stacks](https://docs.aws.amazon.com/opsworks/latest/userguide/opsworks-security-users-manage-import.html)。

主機名稱主題

(選用) 用來產生每個執行個體之預設主機名稱的字串。預設值為 Layer Dependent (與堆疊層相 依),這會使用執行個體堆疊層的簡短名稱,並對每個執行個體附加唯一號碼。例如,與角色相依 之負載平衡器主題的根為 "lb"。您新增至該堆疊層的第一個執行個體會命名為 "lb1",第二個執行個 體會命名為 "lb2",以此類推。

OpsWorks 代理程式版

(選用) 在新版本可用時自動更新 AWS OpsWorks Stacks 代理程式,或使用指定的代理程式版本予 以手動更新。此功能適用於 Chef 11.10 和 Chef 12 堆疊。預設設定為 Manual update (手動更新), 並已設為最新代理程式版本。

AWS OpsWorks Stacks 會在每個執行個體上安裝代理程式來與服務通訊並處理任務,如啟動 Chef 執行以回應[生命週期事件](#page-632-0)。此代理程式會定期更新。您可使用兩種選項指定堆疊的代理程式版本。

- 自動更新 只要有更新可用,AWS OpsWorksStacks 就會自動在堆疊的執行個體上安裝每個新 的代理程式版本。
- 手動更新 AWS OpsWorks Stack 會在堆疊的執行個體上安裝指定的代理程式版本。

AWS OpsWorks Stacks 會在新的代理程式版本可用時,於堆疊頁面上張貼訊息,但不會更新堆 疊的執行個體。若要更新代理程式,您必須手動[更新堆疊設定](#page-423-0)以指定新的代理程式版本,然後 AWS OpsWorks Stacks 才會更新堆疊的執行個體。

您可以[更新特定執行個體的組態來覆寫預設的「](#page-566-0)OpsWorks 代理程式版本」設定。在此情況下,會 優先使用執行個體的設定。例如,假設預設設定為 Auto-update (自動更新),但您為特定執行個體 指定 Manual update (手動更新)。當 AWS OpsWorks Stacks 發行新的代理程式版本時,會自動更 新堆疊的所有執行個體,但設為 Manual update (手動更新) 的執行個體除外。若要在該執行個體上 安裝新的代理程式版本,您必須手動[更新其組態](#page-566-0)並指定新的版本。

**a** Note

主控台會顯示縮寫的代理程式版本號碼。若要查看完整版本號碼,請呼叫 AWS CLI [describe-agent-versions](https://docs.aws.amazon.com/cli/latest/reference/opsworks/describe-agent-versions.html)命令或等效的 API 或開發套件方法。它們會傳回可用代理程式版本 的完整版本號碼。

自訂 JSON

(選用) 一或多個自訂屬性,並會格式化為 JSON 結構。這些屬性會合併為[堆疊組態和部署屬性,](#page-842-0)並 安裝在每個執行個體上且可供配方使用。例如,您可以透過覆寫指定預設設定的內建屬性,來使用 自訂 JSON 自訂組態設定。如需詳細資訊,請參閱[使用自訂 JSON。](#page-799-0)

安全性有一個選項「使用 OpsWorks 安全性群組」,可讓您指定是否將AWS OpsWorks堆疊內建安全 性群組與堆疊的層建立關聯。

AWS OpsWorks堆疊提供一組標準的內建安全性群組 (每一層各一個),預設會與圖層相關聯。使用 OpsWorks安全性群組可讓您改為提供自己的自訂安全性群組。如需詳細資訊,請參閱[使用安全群組。](#page-726-0)

使用 OpsWorks 安全性群組具有下列設定:

• Yes (是) - AWS OpsWorks Stacks 會自動將適當的內建安全群組與每個堆疊 layer 建立關聯 (預設設 定)。

您可以在建立堆疊層後,將其他安全群組與其建立關聯,但無法刪除內建安全群組。

• No (否) - AWS OpsWorks Stacks 不會將內建安全群組與 layer 建立關聯。

您必須建立適當的 EC2 安全群組,並將安全群組與您建立的每個堆疊層建立關聯。不過,您仍然可 以在建立時手動將內建安全群組與堆疊層建立關聯;只有需要自訂設定的堆疊層才需要自訂安全群 組。

注意下列事項:

- 如果 [使用 OpsWorks 安全性群組] 設定為 [是],則無法透過將更嚴格的安全性群組新增至層來限制 預設安全性群組的連接埠存取設定。對於多個安全群組,Amazon EC2 會使用最寬鬆的設定。此 外,您無法透過修改內建安全群組組態,來建立更嚴格的設定。當您建立堆疊時,AWS OpsWorks Stacks 會使用標準設定覆寫內建安全群組的組態,因此您所做的任何變更都會在下次建立堆疊時遺 失。如果層需要比內建安全性群組更嚴格的安全性群組設定,請將 [使用 OpsWorks 安全性群組] 設 定為 [否],使用您偏好的設定建立自訂安全性群組,然後在建立時將它們指派給層。
- 如果您不小心刪除 AWS OpsWorks Stacks 安全群組並想要重新建立,其必須完全複製原始安全群 組,包括群組名稱的大小寫。與其手動重新建立群組,建議您讓 AWS OpsWorks Stacks 為您執行 這項任務。只要在相同的 AWS 區域建立新堆疊 — 如果存在 VPC,AWS OpsWorksStacks 就會自 動重新建立所有內建安全群組,包括您刪除的安全群組。您接著可以刪除您不再需要使用的堆疊,安 全群組仍會留下。

# <span id="page-412-0"></span>在 VPC 中執行堆疊

**A** Important

AWS OpsWorks Stacks不再接受新客戶。現有客戶可以正常使用 OpsWorks 主控 台、API、CLI 和 CloudFormation 資源,直到 2024 年 5 月 26 日為止,屆時他們將停止 使用。為了為此轉換做好準備,我們建議您AWS Systems Manager盡快將堆疊轉換為。如

需詳細資訊,請參閱 [AWS OpsWorks Stacks壽命終止常見問題](#page-243-0) 及 [將應用程式移轉至AWS](#page-245-0) [OpsWorks Stacks應用AWS Systems Manager程式管。](#page-245-0)

您可以在 virtual private cloud (VPC) 中建立堆疊的執行個體,以控制使用者對其的存取權。例如,您 可能不想讓使用者直接存取您堆疊的應用程式伺服器或資料庫,而要求所有公有流量都經由 Elastic Load Balancer 導引。

在 VPC 中執行堆疊的基本步驟如下:

1. 使用 Amazon VPC 主控台或 API 或範本,建立適當設定的 VPC。AWS CloudFormation

2. 在建立堆疊時指定 VPC ID。

3. 在適當子網路中,啟動堆疊的執行個體。

下列簡要說明 VPC 在 AWS OpsWorks Stacks 中的運作方式。

**A** Important

如果您使用 VPC 端點功能,請注意,堆疊中的每個執行個體都必須能夠從 Amazon Simple Storage Service (Amazon S3) 完成以下動作:

- 安裝執行個體代理程式。
- 安裝 Ruby 這類資產。
- 上傳 Chef 執行日誌。
- 擷取堆疊命令。

若要啟用這些動作,您必須確保堆疊的執行個體可以存取下列符合堆疊區域的儲存貯體。否 則,上述動作將會失敗。

對於廚師 12 Linux 和廚師 12.2 視窗,桶如下。

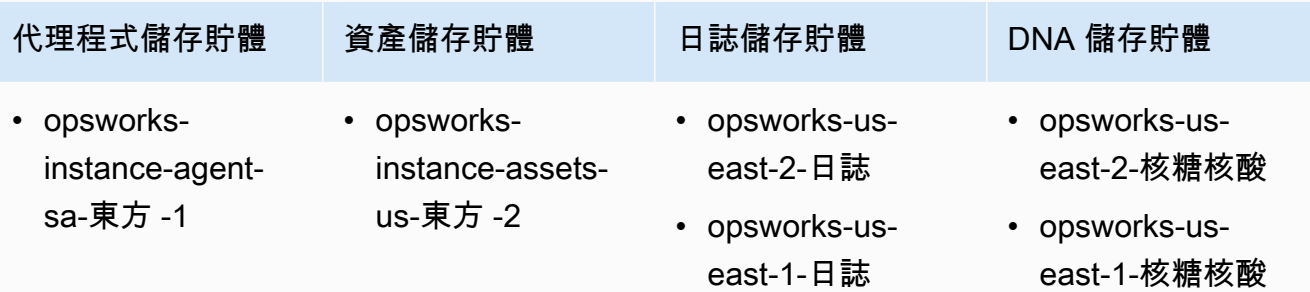

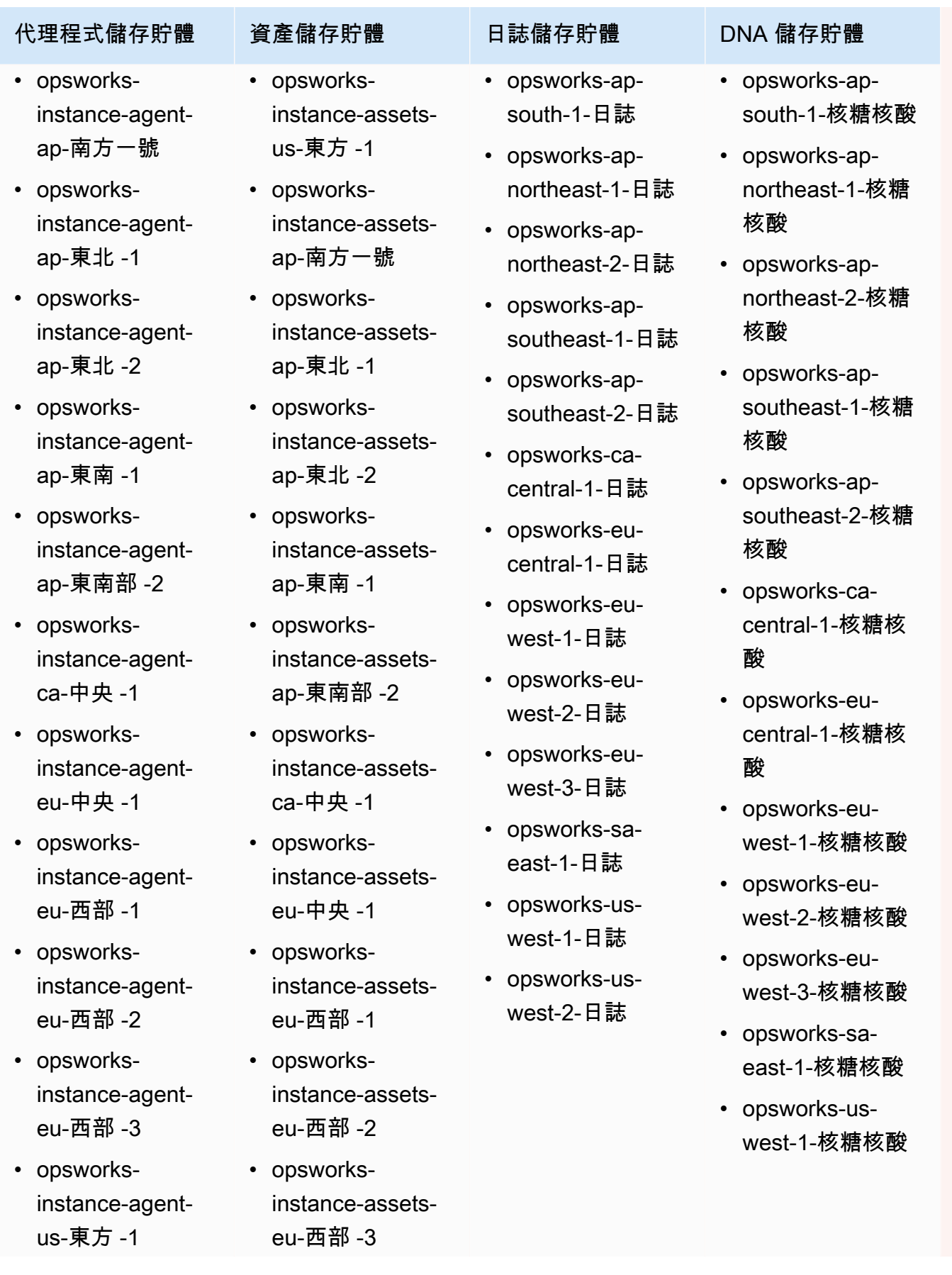

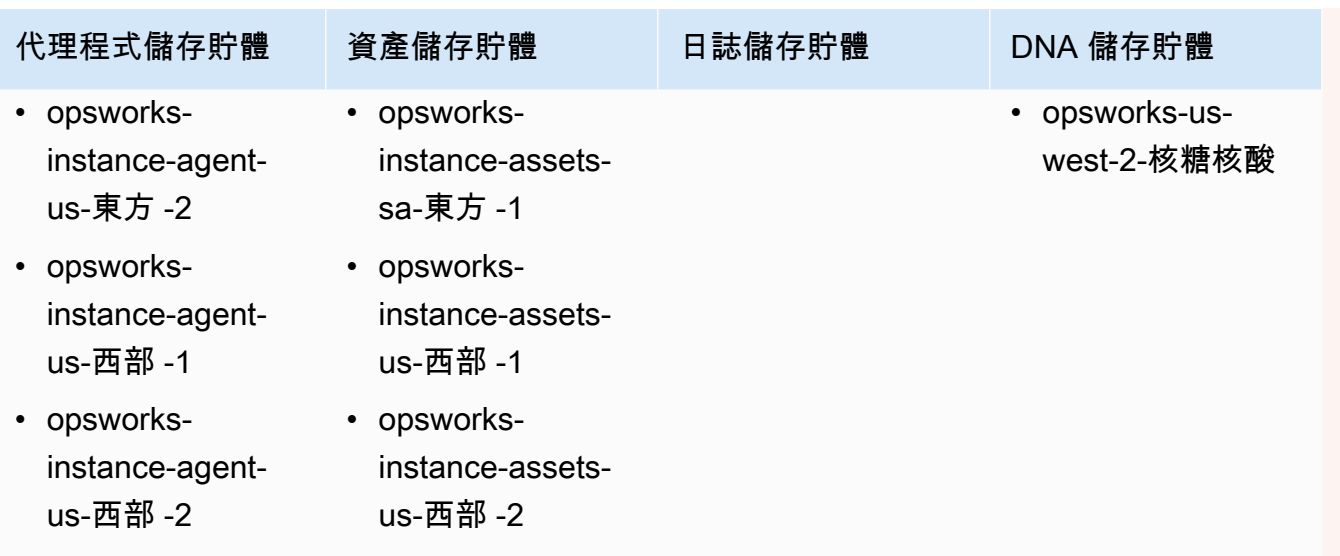

若是 Linux 的 Chef 11.10 和更早版本,儲存貯體如下所示。美國東部 (維吉尼亞北部) 區域以 外的區域端點不支援 Chef 11.4 堆疊。

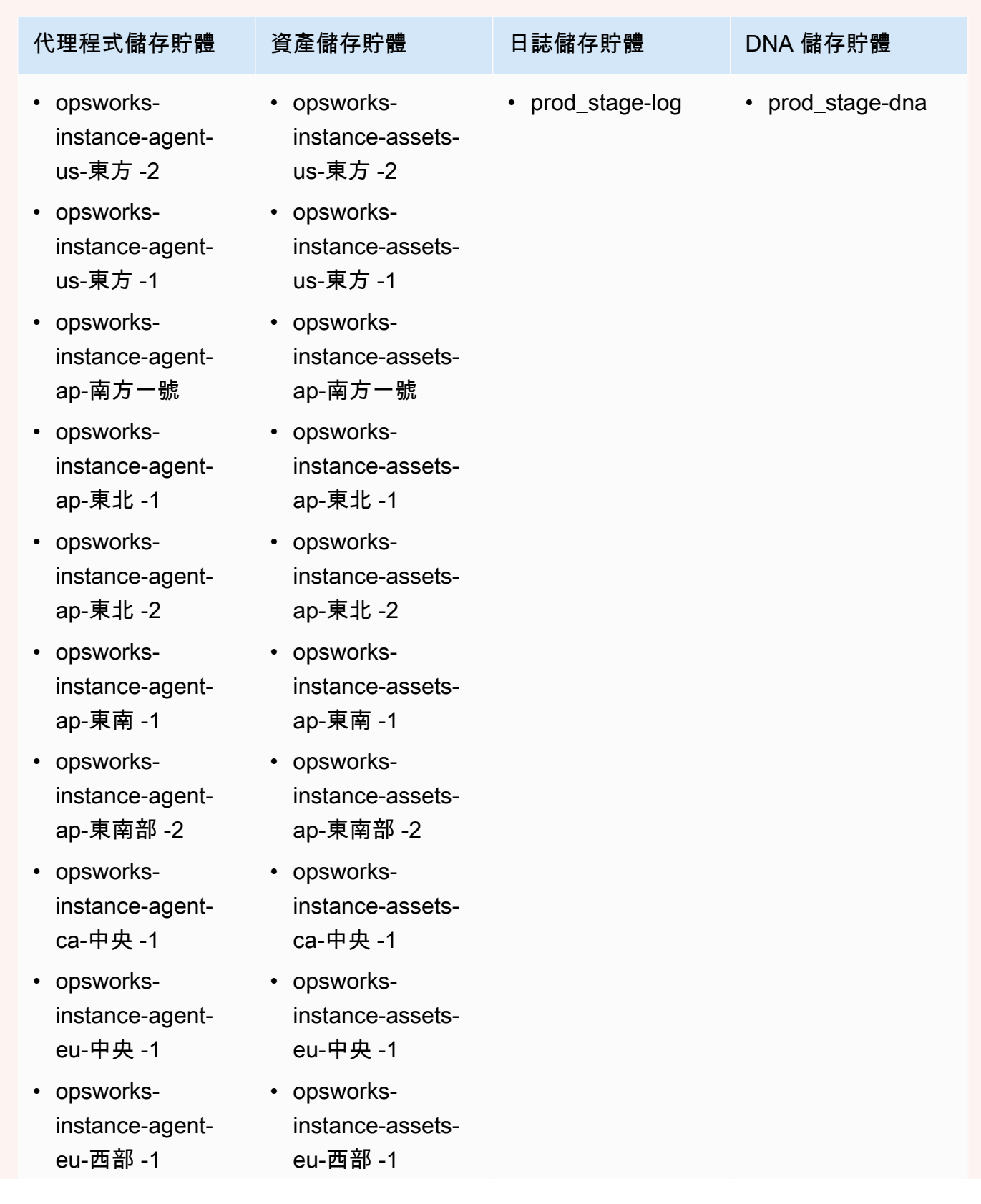

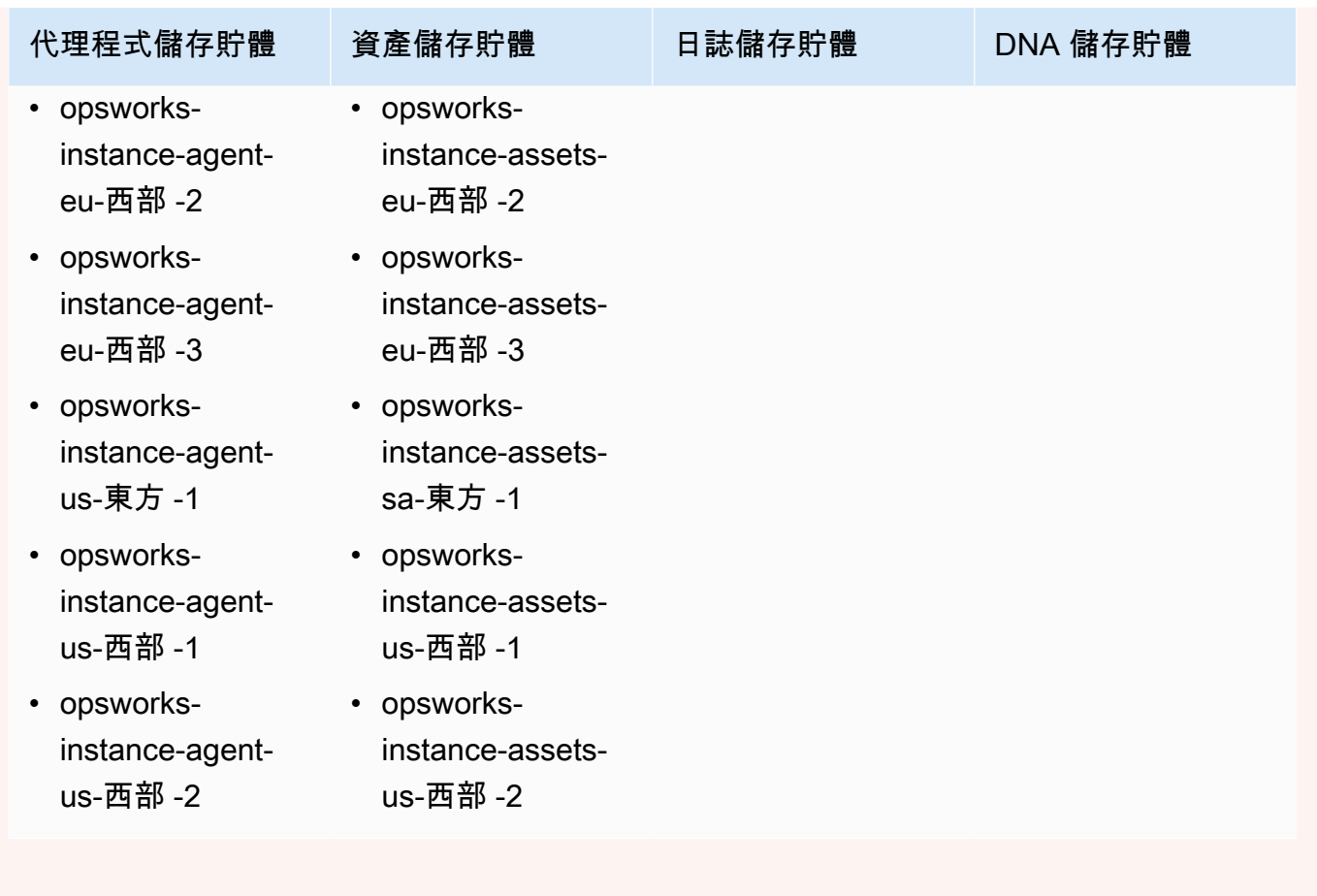

如需詳細資訊,請參閱 [VPC 端點](https://docs.aws.amazon.com/AmazonVPC/latest/UserGuide/vpc-endpoints.html)。

# **a** Note

若要讓 AWS OpsWorks Stacks 連線到您啟用的 VPC 端點,您也必須設定 NAT 或公有 IP 的 路由,因為 AWS OpsWorks Stacks 代理程式仍然需要存取公有端點。

### 主題

- [VPC 基本概念](#page-418-0)
- [為 AWS OpsWorks Stacks 堆疊建立 VPC](#page-421-0)

### <span id="page-418-0"></span>VPC 基本概念

如需 VPC 的詳細討論,請參閱 [Amazon Virtual Private Cloud](https://docs.aws.amazon.com/AmazonVPC/latest/UserGuide/VPC_Introduction.html)。簡短來說,VPC 包含一或多個「子網 路」,而其中每個都包含一或多個執行個體。每個子網路都有一個相關聯的路由表,以根據其目標 IP 地址指示傳出流量。

- VPC 中的執行個體預設為可互相通訊,而不管它們的子網路為何。不過,變更網路存取控制清單 (ACL)、安全群組政策,或使用靜態 IP 地址的話,可能會切斷此通訊。
- 如果子網路的執行個體可以與網際網路通訊,則這種子網路稱為「公有子網路」。
- 如果子網路的執行個體只能與 VPC 中的其他執行個體通訊,而無法直接與網際網路通訊,則這種子 網路稱為「私有子網路」。

您必須為 AWS OpsWorks Stacks 設定 VPC,以便堆疊中的每個執行個體 (包括私有子網路中的執行個 體) 可以存取下列端點:

- AWS OpsWorks的「區域支援」一節所列的其中一個 [AWS OpsWorks Stacks 入門](#page-271-0) Stacks 服務端 點。
- AWS OpsWorks Stacks 代理程式所用的以下其中一個執行個體服務端點。受管的客戶執行個體上執 行的代理程式會與服務交換資料。
	- opsworks-instance-service. 美東 2. 亞馬遜
	- opsworks-instance-service.us-east-1.amazonaws.com
	- opsworks-instance-service. 美國西部-1. 亞馬遜
	- opsworks-instance-service.us-west-2.amazonaws.com
	- opsworks-instance-service. 阿勒南 1. 亞馬遜
	- opsworks-instance-service.pt-東北部-1. 亞馬遜
	- opsworks-instance-service.pt-東北部-2. 亞馬遜
	- opsworks-instance-service.pt-東南部-1. 亞馬遜
	- opsworks-instance-service.pt-東南部 2. 亞馬遜
	- opsworks-instance-service.ca-中央-1. 亞馬遜
	- opsworks-instance-service.eu-central-1.amazonaws.com
	- opsworks-instance-service. 歐盟-西部-1. 亞馬遜
	- opsworks-instance-service. 歐洲西部 2. 亞馬遜
	- opsworks-instance-service. 歐盟-西部-3. 亞馬遜
- Amazon S3
- 作業系統仰賴的任何套件儲存庫,例如 Amazon Linux 或 Ubuntu Linux 儲存庫。
- 您的應用程式和自訂技術指南儲存庫。

有多種方法可以將 VPC 設定為提供此連線能力。下列的簡單範例說明如何針對 AWS OpsWorks Stacks 應用程式伺服器堆疊設定 VPC。

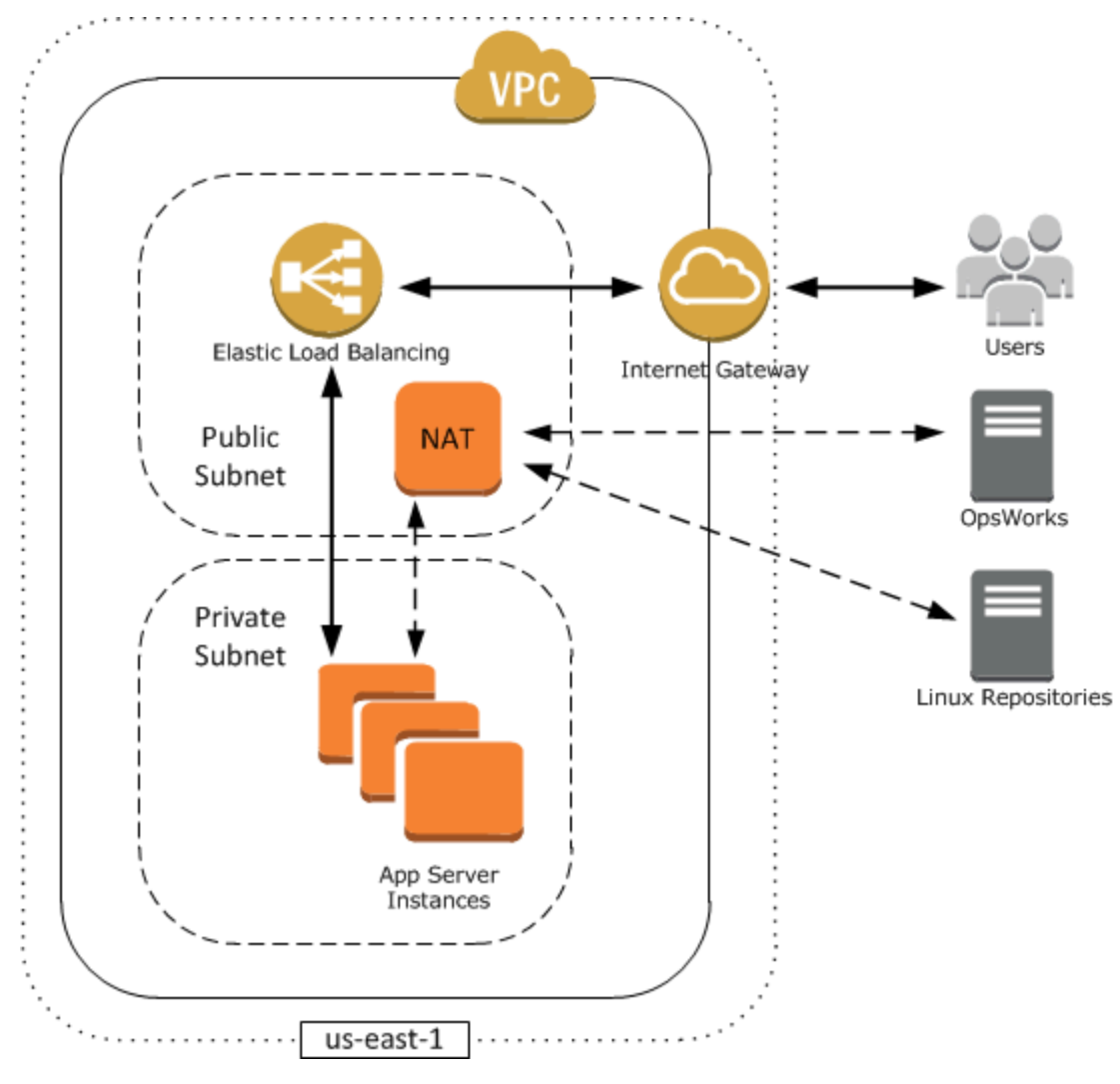

此 VPC 有多個元件:

子網

VPC 有兩個子網路:一個公有子網路和一個私有子網路。

- 公有子網路包含一個負載平衡器和網路地址轉譯 (NAT) 裝置,其可與外部地址和私有子網路中的 執行個體通訊。
- 私有子網路包含應用程式伺服器,其可與公有子網路中的 NAT 和負載平衡器通訊,但無法直接 與外部地址通訊。

#### 網際網路閘道

網際網路閘道允許含公有 IP 地址的執行個體 (例如負載平衡器) 與 VPC 外部地址通訊。

#### 負載平衡器

Elastic Load Balancing 負載平衡器會接收來自使用者的傳入流量,將它分發至私有子網路中的應用 程式伺服器,並將回應傳回給使用者。

#### **NAT**

(NAT) 裝置提供的應用程式伺服器只能對網際網路進行有限的存取;通常是用來從外部儲存庫下載 軟體更新。所有 AWS OpsWorks Stacks 執行個體都必須能夠與 AWS OpsWorks Stacks 和適當的 Linux 儲存庫通訊。其中一種處理此問題的方法是,將含相關聯彈性 IP 地址的 NAT 裝置放在公有 子網路中。然後,您就可以將來自私有子網路執行個體的傳出流量透過 NAT 進行路由。

#### **a** Note

單一 NAT 執行個體會在私有子網路的傳出流量中建立單一故障點。您可以使用一對 NAT 執行個體來設定 VPC,以在其中一個執行個體發生故障時由另一個接替,藉此提升可靠 性。如需詳細資訊,請參閱 [Amazon VPC NAT 執行個體的高可用性。](https://aws.amazon.com/articles/6079781443936876)您也可以使用 NAT 閘道。如需詳細資訊,請參閱 [Amazon VPC 使用者指南中](https://docs.aws.amazon.com/vpc/latest/userguide/)的 [NAT。](https://docs.aws.amazon.com/vpc/latest/userguide/vpc-nat.html)

最佳的 VPC 組態取決於您的 AWS OpsWorks Stacks 堆疊而定。下列的一些範例說明您可能會使用特 定 VPC 組態的時機。如需其他 VPC 案例的範例,請參閱 [Amazon VPC 使用情境](https://docs.aws.amazon.com/AmazonVPC/latest/UserGuide/VPC_Scenarios.html)。

使用公有子網路中的一個執行個體

如果您的單一執行個體堆疊沒有關聯的私有資源 (例如不可公開存取的 Amazon RDS 執行個體), 則可以建立具有一個公有子網路的 VPC,然後將執行個體放在該子網路中。如果您不是使用預設 VPC,則必須讓執行個體 layer 指派彈性 IP 地址給該執行個體。如需詳細資訊,請參[閱OpsWorks](#page-436-0) [圖層基礎](#page-436-0)。

使用私有資源

如果您的資源不應公開存取,您可以建立一個 VPC,其中含有一個公有子網路和一個私有子網路。 例如,在負載平衡的自動擴展環境中,您可以將所有 Amazon EC2 執行個體放在私有子網路中,並 將負載平衡器放在公有子網路中。如此一來,Amazon EC2 執行個體就無法從網際網路直接存取; 所有傳入流量都必須透過負載平衡器路由。

私有子網路會將執行個體與 Amazon EC2 直接使用者存取隔離,但仍必須將輸出請求傳送至 AWS 和適當的 Linux 套件儲存庫。若要允許這類請求,您可以使用自帶彈性 IP 地址的網路地址轉譯 (NAT) 裝置,然後透過 NAT 路由該執行個體的傳出流量。您可以將 NAT 放在負載平衡器的相同公 有子網路中,如上述範例所示。

- 如果您使用的是後端資料庫 (例如 Amazon RDS 執行個體),則可以將這些執行個體放在私有子 網路中。對於 Amazon RDS 執行個體,您必須在不同的可用區域中指定至少兩個不同的子網 路。
- 如果您需要直接存取私有子網路中的執行個體 (例如,您想要使用 SSH 登入執行個體),您可以 將防禦主機放在公有子網路中,以代理來自網際網路的要求。

將自己的網路擴展至 AWS

若您想要將自己的網路擴展至雲端,並直接從 VPC 存取網際網路,您可以建立 VPN 閘道。如需詳 細資訊,請參閱[案例 3:具有公有子網路和私有子網路以及硬體 VPN 存取的 VPC](https://docs.aws.amazon.com/AmazonVPC/latest/UserGuide/VPC_Scenario3.html)。

### <span id="page-421-0"></span>為 AWS OpsWorks Stacks 堆疊建立 VPC

本節說明如何使用範例 [AWS CloudFormation](https://docs.aws.amazon.com/AWSCloudFormation/latest/UserGuide/Welcome.html) 範本為AWS OpsWorks堆疊建立 VPC。您可以在 [OpsWorksVPCtemplates.zip 文件中](samples/OpsWorksVPCtemplates.zip)下載該模板。如需如何手動建立一個本主題所述 VPC 的詳細資 訊,請參閱[案例 2:具有公有子網路和私有子網路的 VPC。](https://docs.aws.amazon.com/AmazonVPC/latest/UserGuide/VPC_Scenario2.html)如需如何設定路由表、安全群組等,請參 閱範本範例。

### **a** Note

根據預設,AWS OpsWorks Stacks 在顯示子網路名稱時,會串連子網路名稱的 CIDR 範圍和 可用區域,例如 10.0.0.1/24 - us-east-1b。若要讓名稱更易讀,請為每個子網路建立 一個標籤,並將 [索引鍵] 設定為**Name**並將 [值] 設定為子網路名稱。 AWS OpsWorks堆疊接著 會將子網路名稱附加至預設名稱。例如,下列範例中的私有子網路具有將 Name 設定為的標 籤**Private**,其 OpsWorks 顯示為10.0.0.1/24 us-east - 1b - Private。

只需要幾個步驟,您就能使用 AWS CloudFormation 主控台啟動 VPC 範本。下列程序使用範例範本在 美國東部 (維吉尼亞北部) 區域建立 VPC。如需如何使用範本在其他區域中建立 VPC 的指示說明,請 參閱程序之後的[備註](#page-422-0)。

### 若要建立 VPC

1. 開啟 [AWS CloudFormation 主控台,](https://console.aws.amazon.com/cloudformation/)選取 US East (N. Virginia) (美國東部 (維吉尼亞北部)) 區域, 然後選擇 Create Stack (建立堆疊)。

# 2. 在 Select Template (選取範本) 頁面上,選取 Upload a template (上傳範本)。瀏覽尋找您在 OpsWorksVPCtemplates.zip [OpsWorksinVPC.template](samples/OpsWorksVPCtemplates.zip) 檔案中下載的檔案。選擇「繼續」。 **Select Template**

Select the template that describes the stack that you want to create. A stack is a group of related resources that you manage as a single unit.

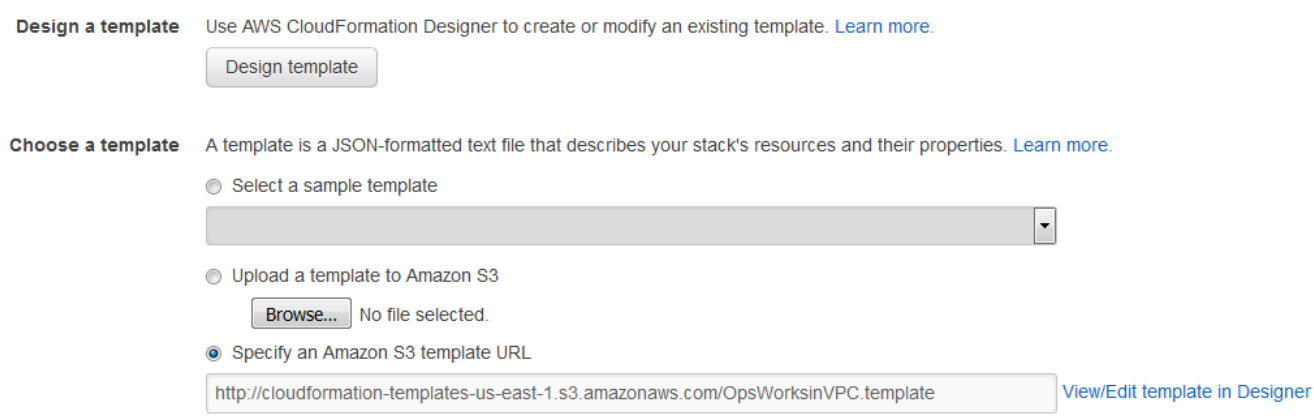

您也可以開啟 [AWS 範例範本、尋找堆AWS OpsWorks疊 VPC CloudFormation 範本,](https://aws.amazon.com/cloudformation/aws-cloudformation-templates/)然後選擇 啟動堆疊來啟動此堆疊。

- 3. 接受 Specify Parameters (指定參數) 頁面中的預設值,然後選擇 Continue (繼續)。
- 4. 在 Add Tags (新增標籤) 頁面中,將 Key (索引鍵) 設定為 **Name**,將 Value (值) 設定為 VPC 名 稱,以建立標籤。此標籤可讓您在建立 AWS OpsWorks Stacks 堆疊時更輕鬆地識別 VPC。
- 5. 選擇 Continue (繼續),然後選擇 Close (關閉) 以啟動堆疊。

<span id="page-422-0"></span>備註:您可以使用下列任一種方法,在其他區域中建立 VPC。

- 移至[在不同區域中使用範本](https://aws.amazon.com/cloudformation/aws-cloudformation-templates/#regions),選擇適當的區域、尋找 AWS OpsWorks Stacks VPC 範本,然後選擇 Launch Stack (啟動堆疊)。
- 將範本檔案複製到您的系統中,並在 [AWS CloudFormation 主控台中](https://console.aws.amazon.com/cloudformation/)選取適當的區域,然後使用 Create Stack (建立堆疊) 精靈的 Upload a template to Amazon S3 (上傳範本到 Amazon S3) 選項, 從您的系統上傳範本。

範例範本包含的輸出可提供建立 AWS OpsWorks Stacks 堆疊所需的 VPC、子網路和負載平衡器 ID。 您可以選擇 主控台視窗底部的 Outputs (輸出)AWS CloudFormation 標籤,以查看這些項目。

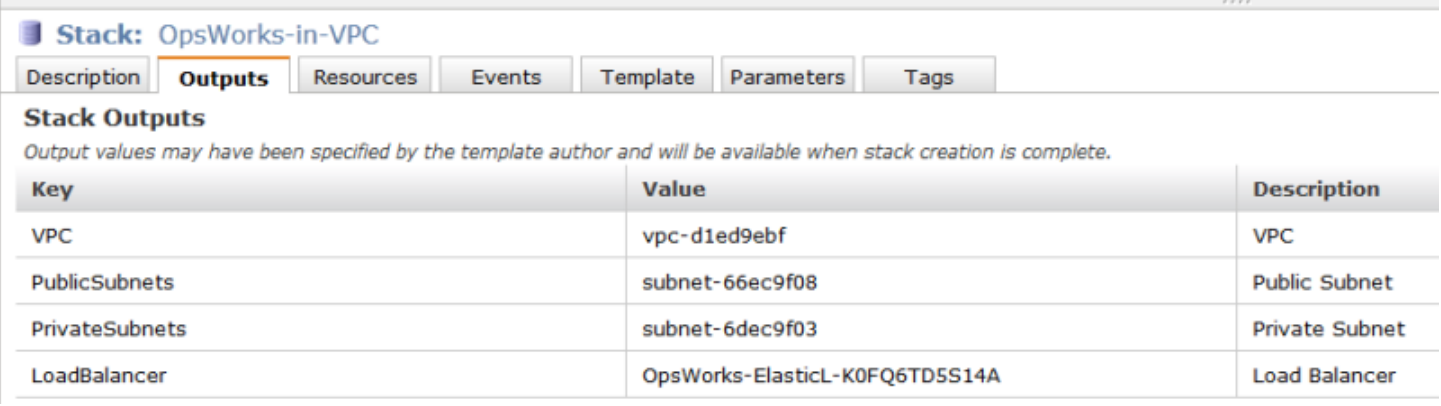

## <span id="page-423-0"></span>更新堆疊

### **A** Important

AWS OpsWorks Stacks不再接受新客戶。現有客戶可以正常使用 OpsWorks 主控 台、API、CLI 和 CloudFormation 資源,直到 2024 年 5 月 26 日為止,屆時他們將停止 使用。為了為此轉換做好準備,我們建議您AWS Systems Manager盡快將堆疊轉換為。如 需詳細資訊,請參閱 [AWS OpsWorks Stacks壽命終止常見問題](#page-243-0) 及 [將應用程式移轉至AWS](#page-245-0) [OpsWorks Stacks應用AWS Systems Manager程式管。](#page-245-0)

建立好堆疊之後,您即可隨時更新組態。在 Stack (堆疊) 頁面中,按一下 Stack Settings (堆疊設定), 然後按一下 Edit (編輯),以顯示 Settings (設定) 頁面。視需要進行變更,然後按一下 Save (儲存)。

這些設定與[建立新的堆疊](#page-405-0)所述的設定相同。如需詳細資訊,請參閱該主題。但是,請注意以下內容:

- 您不能修改區域或 VPC ID。
- 如果您的堆疊是在 VPC 中執行,則設定含有 Default subnet (預設子網路) 設定,其會列出 VPC 的 子網路。如果您的堆疊不是在 VPC 中執行,則設定會標記為 Default Availability Zones (預設可用區 域),並列出區域的可用區域。
- 您可以變更預設的作業系統,但您不能為 Windows 堆疊指定 Linux 作業系統,或為 Linux 堆疊指定 Windows 作業系統。
- 如果您變更任何預設的執行個體設定,例如 Hostname theme (主機名稱主題) 或 Default SSH key (預設 SSH 金鑰),則新值只會套用至您建立的任何新執行個體,而不會套用至現有的執行個體。
- 變更 Name (名稱) 時會變更主控台顯示的名稱,但不會變更 AWS OpsWorks Stacks 用來識別堆疊 的基礎簡短名稱。

• 將 [使用 OpsWorks 安全性群組] 從 [是] 變更為 [否] 之前,除了層的內建安全性群組之外,每個層都 必須至少具有一個安全性群組。如需詳細資訊,請參閱[編輯圖 OpsWorks 層的組態。](#page-438-0)

接著,AWS OpsWorks Stacks 會從每個 layer 刪除內建安全群組。

• 如果您將 [使用 OpsWorks 安全性群組] 從 [否] 變更為 [是],AWS OpsWorksStack 會將適當的內建 安全性群組新增至每個層,但不會刪除現有的安全性群組。

### <span id="page-424-0"></span>複製堆疊

#### **A** Important

AWS OpsWorks Stacks不再接受新客戶。現有客戶可以正常使用 OpsWorks 主控 台、API、CLI 和 CloudFormation 資源,直到 2024 年 5 月 26 日為止,屆時他們將停止 使用。為了為此轉換做好準備,我們建議您AWS Systems Manager盡快將堆疊轉換為。如 需詳細資訊,請參閱 [AWS OpsWorks Stacks壽命終止常見問題](#page-243-0) 及 [將應用程式移轉至AWS](#page-245-0) [OpsWorks Stacks應用AWS Systems Manager程式管。](#page-245-0)

建立堆疊的多個副本,有時會很有幫助。例如,建議您將冗餘新增為災難復原或預防措施,或者可以 使用現有堆疊做為新堆疊的起點。最簡單的方法是複製來源堆疊。在 AWS OpsWorks Stacks 儀表板 上,在要複製之堆疊資料列的 Actions (動作) 欄中,選擇 clone (複製),以開啟 Clone stack (複製堆疊) 頁面。

# **OpsWorks Dashboard**

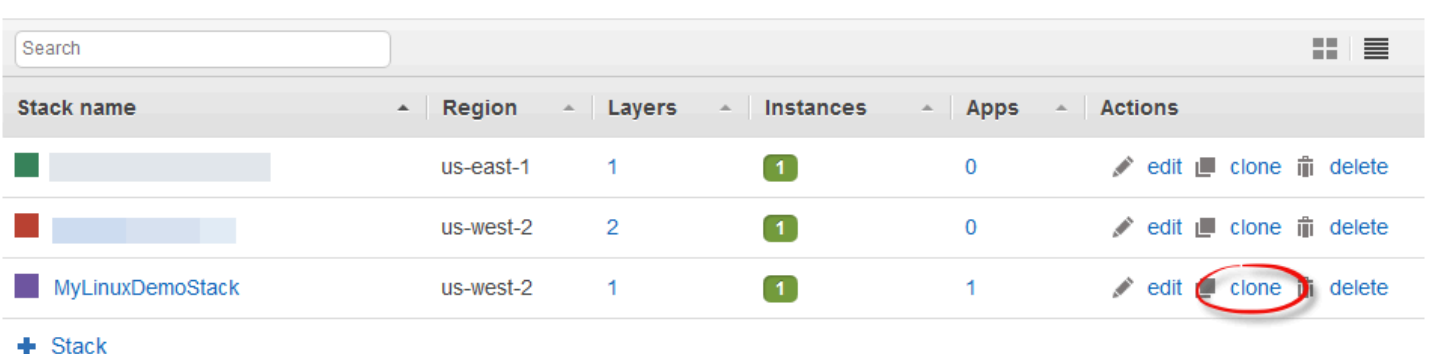

複製堆疊的設定與來源堆疊相同,差別在「複製」這個字附加到堆疊名稱。如需這些設定的資訊,請參 閱 [建立新的堆疊](#page-405-0)。還有兩個額外的選用設定:

**Register instances** 

**Add stack** 

許可

如果 all permissions (所有許可) 已選取 (預設),則來源堆疊許可會套用至複製堆疊。

應用程式

列出部署在來源堆疊上的應用程式。針對每個列出的應用程式,如果選取對應的核取方塊 (預設), 則會將應用程式部署到複製堆疊。

**a** Note

您無法將堆疊從一個區域端點複製到另一個區域端點;例如,您無法將堆疊從美國西部 (奧勒 岡) 區域 (us-west -2) 複製到亞太區域 (孟買) 區域 (ap-south-1)。

完成設定後,請選擇「複製堆疊」。 AWS OpsWorks堆疊會建立一個新堆疊,其中包含來源堆疊的 圖層,以及選擇性的應用程式和權限。這些 layer 與原始 layer 具有相同的組態,但您可以進行任何 修改。不過,複製不會建立任何執行個體。您必須為複製堆疊的每個 layer 新增一組適當執行個體, 然後將其啟動。如同使用任何堆疊,您可以在複製堆疊上執行一般管理任務,例如新增、刪除或修改 layer,或新增和部署應用程式。

若要讓複製的堆疊運作,請啟動執行個體。 AWS OpsWorks堆棧根據其層成員資格設置和配置每個實 例。也會部署任何應用程式,如同使用新堆疊一樣。

<span id="page-425-0"></span>執行 AWS OpsWorks Stacks 堆疊命令

**A** Important

AWS OpsWorks Stacks不再接受新客戶。現有客戶可以正常使用 OpsWorks 主控 台、API、CLI 和 CloudFormation 資源,直到 2024 年 5 月 26 日為止,屆時他們將停止 使用。為了為此轉換做好準備,我們建議您AWS Systems Manager盡快將堆疊轉換為。如 需詳細資訊,請參閱 [AWS OpsWorks Stacks壽命終止常見問題](#page-243-0) 及 [將應用程式移轉至AWS](#page-245-0) [OpsWorks Stacks應用AWS Systems Manager程式管。](#page-245-0)

AWS OpsWorks Stacks 提供一組「堆疊命令」,您可以用來在堆疊的執行個體上執行數種操作。若要 執行堆疊命令,請按一下 [堆疊] 頁面上的 [執行命令]。您接著可選擇適當的命令,指定任何選項,然後 按下位於右下方的按鈕 (會標上命令的名稱)。

**a** Note

AWS OpsWorks Stacks 也支援一組「部署命令」,讓您用來管理應用程式部署。如需詳細資 訊,請參閱[部署應用程式](#page-583-0)。

您可以在任何堆疊上執行下列堆疊命令。

Update Custom Cookbooks (更新自訂技術指南)

使用目前儲存庫的版本更新執行個體的自訂技術指南。此命令不會執行任何配方。若要執行更新後 的配方,您可以使用 Execute Recipes、Setup,或 Configure 堆疊命令,或[重新部署您的應](#page-583-0) [用程式](#page-583-0)來執行部署配方。如需自訂技術指南的詳細資訊,請參閱[技術指南和配方](#page-605-0)。

Execute Recipes (執行配方)

在執行個體上執行指定的一組配方。如需詳細資訊,請參閱[手動執行配方](#page-637-0)。

#### 設定

執行執行個體的安裝配方。

#### 設定

執行執行個體的設定配方。

**a** Note

若要使用 Setup (安裝) 或 Configure (設定) 來在執行個體上執行配方,配方必須指派給執行個 體 layer 的對應生命週期事件。如需詳細資訊,請參閱[執行配方。](#page-632-1)

您僅能在 Linux 式堆疊上執行下列堆疊命令。

### 安裝相依性

安裝執行個體套件。從 Chef 12 開始,此命令無法使用。

Update Dependencies (更新依存項目)

(僅適用於 Linux 系統。 從 Chef 12 開始,此命令不可用。) 安裝一般作業系統更新及套件更新。 詳細資訊取決於執行個體的作業系統。如需詳細資訊,請參閱[管理安全性更新](#page-725-0)。

使用 Upgrade Operating System (升級作業系統) 命令,將執行個體升級至新的 Amazon Linux 版 本。

Upgrade Operating System (升級作業系統)

(僅限 Linux) 將執行個體的 Amazon Linux 作業系統升級至最新版本。如需詳細資訊,請參閱[AWS](#page-468-0) [OpsWorks堆疊作業系統。](#page-468-0)

**A** Important

在執行 Upgrade Operating System (升級作業系統) 之後,我們建議您也執行 Setup (安 裝)。這可確保服務正確重新啟動。

堆疊命令具有下列選項,其中有些選項只會在特定命令內出現。

註解

(選擇性) 輸入任何您欲新增的自訂備註。

Recipes to execute (要執行的配方)

(必要項目) 此設定只會在您選取 Execute Recipes (執行配方) 命令時才會出現。使用標準 *cookbook\_name*::*recipe\_name* 格式,輸入要執行的配方,並以逗點分隔。若您指定多個配 方,AWS OpsWorks Stacks 會以列出的順序執行配方。

Allow reboot (允許重新開機)

(選擇性) 此設定只會在您選取 Upgrade Operating System (升級作業系統) 命令時才會出現。預設 值為 Yes (是),會在安裝升級之後指示 AWS OpsWorks Stacks 將執行個體重新開機。

Custom Chef JSON (自訂 Chef JSON)

(選擇性) 選擇 Advanced (進階) 以顯示此選項,允許您指定要併入[堆疊組態及部署屬性的](#page-842-0)自訂 JSON 屬性。

執行個體

(選擇性) 指定要執行命令的執行個體。根據預設,會選取所有線上執行個體。若要在一部分的執行 個體上執行命令,請選取適當的 layer 或執行個體。

### **a** Note

您可能會看到您並未執行的 execute\_recipes 執行在 Deployment (部署) 和 Commands (命令) 頁面上列出。這通常是許可變更的結果,例如授予或移除使用者的 SSH 許可。當您進行這種 變更時,AWS OpsWorks Stacks 會使用 execute\_recipes 更新執行個體上的許可。

# <span id="page-428-0"></span>使用自訂 JSON

**A** Important

AWS OpsWorks Stacks不再接受新客戶。現有客戶可以正常使用 OpsWorks 主控 台、API、CLI 和 CloudFormation 資源,直到 2024 年 5 月 26 日為止,屆時他們將停止 使用。為了為此轉換做好準備,我們建議您AWS Systems Manager盡快將堆疊轉換為。如 需詳細資訊,請參閱 [AWS OpsWorks Stacks壽命終止常見問題](#page-243-0) 及 [將應用程式移轉至AWS](#page-245-0) [OpsWorks Stacks應用AWS Systems Manager程式管。](#page-245-0)

數個 AWS OpsWorks Stacks 動作允許您指定的自訂 JSON 可由 AWS OpsWorks Stacks 安裝在執行 個體上,由配方使用。

您可以在下列情況中指定自訂的 JSON:

• 當您建立、更新或複製堆疊時。

AWS OpsWorks Stacks 會在所有後[續生命週期事件](#page-632-0)的所有執行個體上安裝自訂 JSON。

• 當您執行部署或堆疊命令時。

AWS OpsWorks 堆疊只會將自訂 JSON 傳遞給該事件的執行個體。

自訂 JSON 必須以有效的 JSON 物件表示,且格式化為有效的 JSON 物件。例如:

```
{ 
   "att1": "value1", 
   "att2": "value2" 
 ...
}
```
### Linux 執行個體為:

- /var/chef/runs/*run-ID*/attribs.json
- /var/chef/runs/*run-ID*/nodes/*hostname*.json

### Windows 執行個體為:

- *drive*:\chef\runs\*run-ID*\attribs.json
- *drive*:\chef\runs\*run-ID*\nodes\*hostname*.json

### **a** Note

適用於 Linux 的 Chef 11.10 和舊版中,自訂 JSON 位於 Linux 執行個體的下列路 徑,Windows 執行個體不可用,而且沒有 attribs.json 檔案。日誌存放在和 JSON 相同 的資料夾或目錄中。如需適用於 Linux 之 Chef 11.10 和舊版中自訂 JSON 的詳細資訊,請參 閱[使用自訂的 JSON 覆寫屬性和](https://docs.aws.amazon.com/opsworks/latest/userguide/workingcookbook-json-override.html) [Chef 日誌檔。](https://docs.aws.amazon.com/opsworks/latest/userguide/troubleshoot-debug-log.html#troubleshoot-debug-log-instance)

/var/lib/aws/opsworks/chef/*hostname*.json

在上述的路徑中,*run-ID* 是 AWS OpsWorks Stacks 指派給在執行個體上執行之每個 Chef 的唯一 ID,而 *hostname* 則是執行個體的主機名稱。

若要從 Chef 配方存取自訂的 JSON,請使用標準的 Chef node 語法。

例如,假設您想要為要部署的應用程式定義簡單的設定;例如,是否一開始即顯示應用程式,以及應用 程式的初始前景和背景顏色。假設您使用 JSON 物件定義這些應用程式設定,如下所示:

```
{ 
   "state": "visible", 
   "colors": { 
     "foreground": "light-blue", 
     "background": "dark-gray" 
   }
}
```
為堆疊宣告自訂的 JSON:

- 1. 在堆疊頁面中,選擇 Stack Settings (堆疊設定),然後選擇 Edit (編輯)。
- 2. 針對 Custom Chef JSON (自訂 Chef JSON),輸入 JSON 物件,然後選擇 Save (儲存)。

**a** Note

您可以在部署、layer 和堆疊層級宣告自訂 JSON。如果您只想向個別的部署或 layer 顯示一 些自訂的 JSON,建議您執行此作業。或者,例如,您可能希望使用在 layer 層級宣告的自訂 JSON 暫時覆寫在堆疊層級宣告的自訂 JSON。如果您在多個層級宣告自訂 JSON,則在部署 層級宣告的自訂 JSON,會覆寫在 layer 和堆疊層級宣告的任何自訂 JSON。在 layer 層級宣告 的自訂 JSON,將會覆寫僅在堆疊層級宣告的任何自訂 JSON。 若要使用 AWS OpsWorks Stacks 主控台為部署指定自訂 JSON,請在 Deploy App (部署應用

程式) 頁面上,選擇 Advanced (進階)。在 Custom Chef JSON (自訂 Chef JSON) 方塊中輸入 自訂的 JSON,然後選擇 Save (儲存)。

若要使用 AWS OpsWorks Stacks 主控台為 layer 指定自訂 JSON,請在 Layers (Layer) 頁 面上,選擇所需 layer 的 Settings (設定)。在 Custom JSON (自訂 JSON) 方塊中輸入自訂的 JSON,然後選擇 Save (儲存)。

如需詳細資訊,請參閱 [編輯圖 OpsWorks 層的組態](#page-438-0) 及 [部署應用程式。](#page-583-0)

當您執行部署或堆疊命令時,配方會使用標準的 Chef node 語法擷取這些自訂值,直接將它們映射在 自訂 JSON 物件的階層。例如,下列配方程式碼會將有關先前自訂 JSON 值的訊息寫入 Chef 日誌:

```
Chef::Log.info("********** The app's initial state is '#{node['state']}' **********")
Chef::Log.info("********** The app's initial foreground color is '#{node['colors']
['foreground']}' **********")
Chef::Log.info("********** The app's initial background color is '#{node['colors']
['background']}' **********")
```
這種方法對於將數據傳遞到配方非常有用。 AWS OpsWorksStacks 將該數據添加到實例中,配方可以 使用標準 Chef node 語法檢索數據。

**a** Note

自訂 JSON 的大小限制為 120 KB。如果您需要更多容量,建議您在 Amazon Simple Storage Service (Amazon S3) 上存放一些資料。然後,您的自訂方法可以使用 [AWS CLI](https://aws.amazon.com/documentation/cli/) 或[AWS SDK](https://docs.aws.amazon.com/sdk-for-ruby/v3/api/)  [for Ruby](https://docs.aws.amazon.com/sdk-for-ruby/v3/api/)將資料從 Amazon S3 儲存貯體下載到您的執行個體。

# <span id="page-431-0"></span>刪除堆疊

### **A** Important

AWS OpsWorks Stacks不再接受新客戶。現有客戶可以正常使用 OpsWorks 主控 台、API、CLI 和 CloudFormation 資源,直到 2024 年 5 月 26 日為止,屆時他們將停止 使用。為了為此轉換做好準備,我們建議您AWS Systems Manager盡快將堆疊轉換為。如 需詳細資訊,請參閱 [AWS OpsWorks Stacks壽命終止常見問題](#page-243-0) 及 [將應用程式移轉至AWS](#page-245-0) [OpsWorks Stacks應用AWS Systems Manager程式管。](#page-245-0)

您可以刪除不再需要的堆疊。只能刪除空的堆疊,您必須先刪除堆疊中所有執行個體、應用程式和 Layer。

### 刪除 堆疊

- 1. 在 AWS OpsWorks Stacks 儀表板上,選擇您希望關機的堆疊並刪除。
- 2. 在導覽窗格中,選擇 Instances (執行個體)。
- 3. 在 Instances (執行個體) 頁面上,選擇 Stop all Instances (停止所有執行個體)。

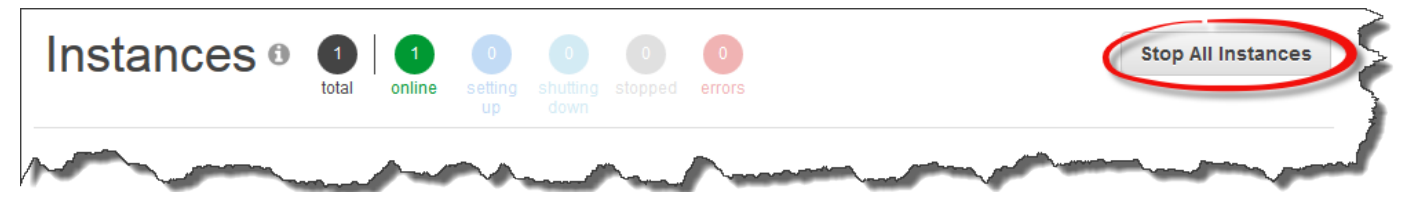

4. 執行個體停止後,針對圖層中的每個實體,在「動作」 欄中選擇「刪除」。出現確認提示時,請 選擇 Yes, Delete (是,刪除)。

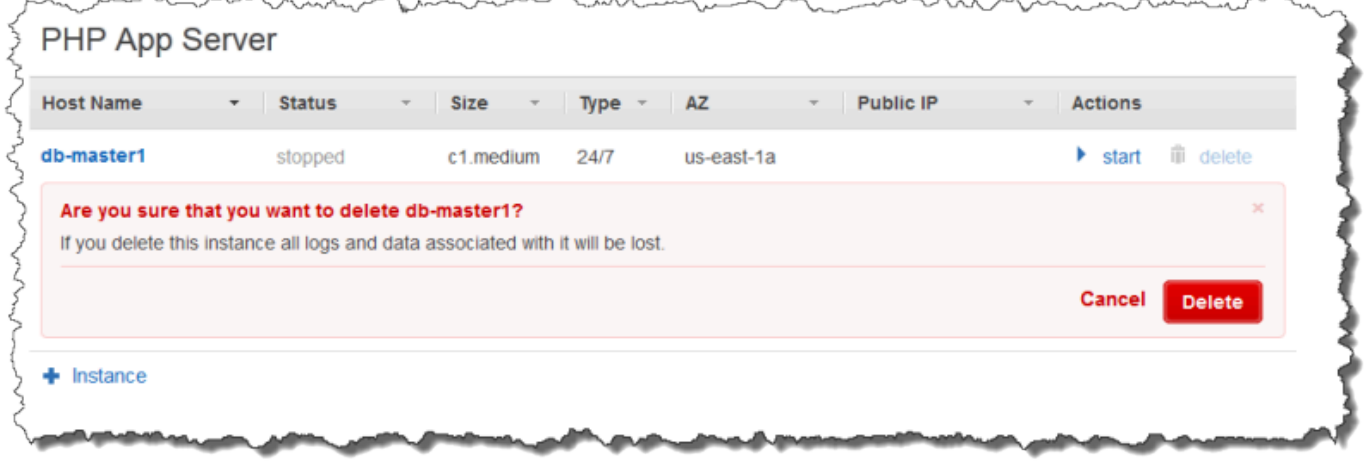

5. 刪除所有執行個體後,在導覽窗格中,選擇 Layers (Layer)。
6. 在 Layers (Layer) 頁面上,為堆疊中的每個 layer,選擇 delete (刪除)。在 (刪除堆疊) 確認提示 上,選擇 Yes, Delete (是的,請刪除)。

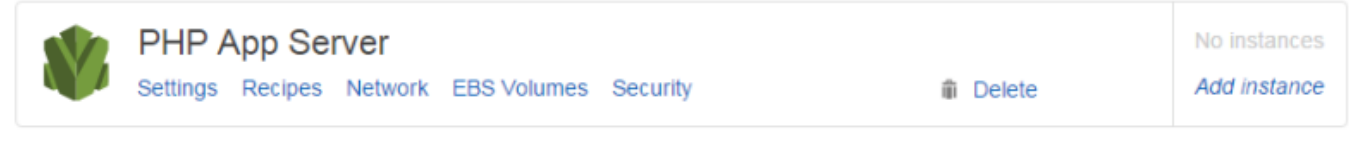

- 7. 刪除所有 layer 後,在導覽窗格中,選擇 Apps (應用程式)。
- 8. 在 [應用程式] 頁面上,針對堆疊中的每個應用程式,選擇 [動作] 欄中的 [刪除]。在 (刪除堆疊) 確 認提示上,選擇 Yes, Delete (是的,請刪除)。

## Apps

 $+$  Layer

An app represents code stored in a repository that you want to install on application server instances. When you deploy the app, OpsWorks downloads the code from the repository to the specified server instances. Learn more.

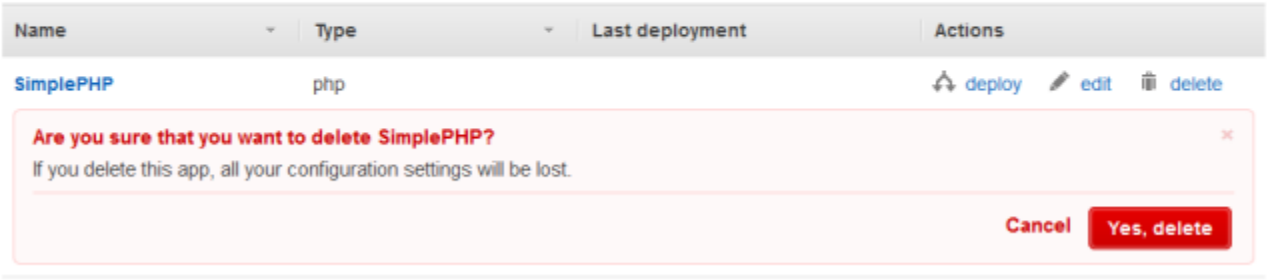

 $+$  App

- 9. 刪除所有應用程式後,在導覽窗格中,選擇 Stack (堆疊)。
- 10. 在 stack (堆疊) 頁面上,選擇 Delete stack (刪除堆疊)。在 (刪除堆疊) 確認提示上,選擇 Yes, Delete (是的,請刪除)。

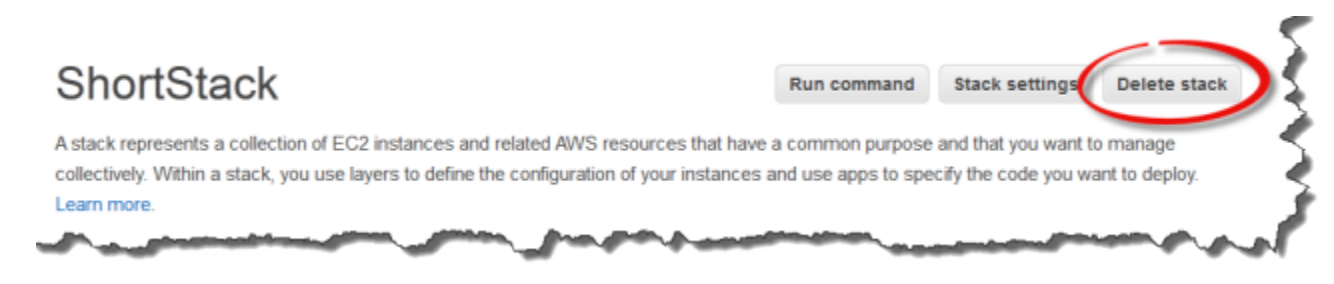

## 刪除堆疊所使用資源的其他 AWS 資源。

您可以使用其他 AWS 資源與 AWS OpsWorks Stacks 建立和管理您的堆疊。刪除堆疊時,請考慮一起 刪除與堆疊一起運作的資源,如果另一個堆疊不需要那些資源,AWS OpsWorks Stacks 也用不到。下 列理由建議您清理用在堆疊的外部 AWS 資源。

• 外部 AWS 資源會在您的 AWS 帳戶繼續產生費用。

• Amazon S3 儲存貯體等資源可包含個人識別、敏感或機密資訊。

#### **A** Important

請勿刪除其他的堆疊正在使用的資源。請注意,IAM 角色和安全群組是全域的,因此其他區域 的堆疊可能會使用這些相同的資源。

以下是堆疊使用的其他 AWS 資源和有關如何刪除的連結。

#### 服務角色和執行個體描述檔

建立堆疊時,您可以指定 IAM 角色和執行個體設定檔,AWS OpsWorksStacks 用來代表您建立 允許的資源。 AWS OpsWorks如果您未選擇現有的角色和執行個體設定檔,則會為您建立角色 和執行個體 AWS OpsWorks 為您建立的角色和執行個體描述檔,分別命名為 aws-opsworksservice-role 和 aws-opsworks-ec2-role。如果您的帳戶中沒有其他堆疊使用 IAM 角色和 執行個體設定檔,則可以安全地刪除這些資源。如需如何刪除 IAM 角色和執行個體設定檔的詳細資 訊,請參閱 IAM 使用者指南中的[刪除角色或執行個體設定檔。](https://docs.aws.amazon.com/IAM/latest/UserGuide/id_roles_manage_delete.html)

#### 安全群組

您可以在 AWS OpsWorks 堆疊的 layer 層級指定使用者可定義的安全群組。您可以使用 Amazon EC2 主控台或 API 建立安全群組。堆疊和 layer 可以在其他區域中使用相同的安全群組,因為安全 群組是全域通用。如果安全性群組未被其他AWS資源使用,您可以刪除該群組。如需有關如何刪除 安全群組的詳細資訊,請參閱 Amazon EC2 Linux 執行個體使用者指南中[的刪除安全群組](https://docs.aws.amazon.com/AWSEC2/latest/UserGuide/working-with-security-groups.html#deleting-security-group)。

#### Amazon EBS 磁碟區

您可以將在 AWS OpsWorks 堆疊 layer 層級新增的 EBS 磁碟區,連接到圖層中的執行個體。 您可以使用 Amazon EC2 服務主控台或 API 建立 EBS 磁碟區,然後將它們附加到層級的AWS OpsWorks堆疊執行個體。EBS 磁碟區專屬[的可用區域](https://docs.aws.amazon.com/IAM/latest/UserGuide/id_roles_manage_delete.html)。如果您不再使用特定區域和可用區域中堆 疊裡的 EBS 磁碟區,您可以刪除。如需有關如何刪除 Amazon EBS 磁碟區的詳細資訊,請參閱亞 馬遜 EC2 使用者指南中的刪除 Amazon [EBS 磁碟區。](https://docs.aws.amazon.com/AWSEC2/latest/UserGuide/ebs-deleting-volume.html)

亞馬遜 Simple Storage Service (Amazon S3) 存儲桶

在AWS OpsWorks堆疊中,您可以針對下列項目使用 Amazon S3 儲存貯體。傳遞至 Amazon S3 儲存貯體的內容可能包含客戶內容。如需移除敏感資料的詳細資訊,請參閱[如何清空 S3 儲存貯](https://docs.aws.amazon.com/AmazonS3/latest/user-guide/empty-bucket.html) [體?](https://docs.aws.amazon.com/AmazonS3/latest/user-guide/empty-bucket.html)或[如何刪除 S3 儲存貯體?](https://docs.aws.amazon.com/AmazonS3/latest/user-guide/delete-bucket.html)。

• 儲存應用程式程式碼

- 儲存技術指南和配方
- CloudTrail 記錄 (如果您已在AWS OpsWorks堆疊中啟用 CloudTrail 記錄)
- 亞馬遜 CloudWatch 日誌流,如果您已在AWS OpsWorks堆棧中啟用它們

彈性 IP 地址

如果您用 [堆疊註](https://docs.aws.amazon.com/opsworks/latest/userguide/resources-reg.html)冊[https://docs.aws.amazon.com/AWSEC2/latest/UserGuide/elastic-ip-addresses](https://docs.aws.amazon.com/AWSEC2/latest/UserGuide/elastic-ip-addresses-eip.html)[eip.html彈](https://docs.aws.amazon.com/AWSEC2/latest/UserGuide/elastic-ip-addresses-eip.html)性 IP 地址AWS OpsWorks,而且您不再需要彈性 IP 地址,可以 [釋出該彈性 IP 地址](https://docs.aws.amazon.com/AWSEC2/latest/UserGuide/elastic-ip-addresses-eip.html#using-instance-addressing-eips-releasing)。 Elastic Load Balancing 負載平衡器

如果您不再需要與堆疊中的層搭配使用的 Elastic Load Balancing 器傳統負載平衡器,您可以將其 刪除。如需詳細資訊,請參閱 [Classic Load Balancers 使用者指南中](https://docs.aws.amazon.com/elasticloadbalancing/latest/classic/elb-getting-started.html#delete-load-balancer)的「刪除您的負載平衡器」。 Amazon Relational Database Service 服務 (Amazon RDS) 執行個體

如果您[已使用 AWS OpsWorks Stack 註冊](https://docs.aws.amazon.com/opsworks/latest/userguide/resources-reg.html) Amazon RDS 資料庫 (資料庫) 執行個體,但不再需要這 些執行個體,則可以刪除資料庫執行個體。如需有關如何刪除資料庫執行[個體的詳細資訊,請參閱](https://docs.aws.amazon.com/AmazonRDS/latest/UserGuide/USER_DeleteInstance.html) [Amazon RDS 使用者指南中的刪除資料庫](https://docs.aws.amazon.com/AmazonRDS/latest/UserGuide/USER_DeleteInstance.html)執行個體。

亞馬遜 Elastic Container Service (Amazon ECS) 集群

如果您的堆疊包含 ECS 叢集層,而且您不再使用以 layer 註冊的 ECS 叢集,您可以刪除 ECS 叢 集。如需有關如何刪除 ECS 叢集的詳細資訊,請參閱 Amazon ECS 開發人員指南中的[刪除叢集。](https://docs.aws.amazon.com/AmazonECS/latest/developerguide/delete_cluster.html)

## Layer

#### **A** Important

AWS OpsWorks Stacks不再接受新客戶。現有客戶可以正常使用 OpsWorks 主控 台、API、CLI 和 CloudFormation 資源,直到 2024 年 5 月 26 日為止,屆時他們將停止 使用。為了為此轉換做好準備,我們建議您AWS Systems Manager盡快將堆疊轉換為。如 需詳細資訊,請參閱 [AWS OpsWorks Stacks壽命終止常見問題](#page-243-0) 及 [將應用程式移轉至AWS](#page-245-0) [OpsWorks Stacks應用AWS Systems Manager程式管。](#page-245-0)

每個堆疊各包含一或多個層,每個 layer 各代表一個堆疊元件,例如負載平衡器或一組應用程式伺服 器。

當您使用 AWS OpsWorks Stacks layers 時,請記住下列事項:

- 堆疊中的每個 layer 必須至少具有一個執行個體,並可選擇性具有多個執行個體。
- 堆疊中的每個執行個體必須至少是一個 layer 的成員,但[已註冊的執行個體除](#page-523-0)外。

除了部分基本設定 (例如 SSH 金鑰和主機名稱) 以外,您無法直接設定執行個體。您必須建立和設定 適當的 layer,並將執行個體新增至該 layer。

Amazon EC2 執行個體可以選擇是多層的成員。這種情況下,AWS OpsWorks Stacks 可執行個體每層 的配方,以安裝或設定套件,部署應用程式等等。

透過將執行個體指派至多個 layer,您可以執行諸如以下動作:

- 透過在單一執行個體上託管資料庫伺服器和負載平衡器來降低費用。
- 使用其中一個應用程式伺服器進行管理。

建立自訂管理 layer,並將其中一個應用程式伺服器執行個體新增至 layer。管理 layer 的配方會設定 該應用程式伺服器執行個體來執行管理任務,並安裝任何其他必要軟體。其他應用程式伺服器執行個 體則僅是應用程式伺服器。

本節說明如何使用 layer。

#### 主題

- [OpsWorks 圖層基礎](#page-436-0)
- [Elastic Load Balancing 層](#page-449-0)
- [亞馬遜 RDS 服務層](#page-454-0)
- [ECS 叢集層](#page-458-0)
- [自訂 AWS OpsWorks Stacks Layer](#page-464-0)
- [個別 layer 作業系統套件安裝](#page-465-0)

## <span id="page-436-0"></span>OpsWorks 圖層基礎

#### **A** Important

AWS OpsWorks Stacks不再接受新客戶。現有客戶可以正常使用 OpsWorks 主控 台、API、CLI 和 CloudFormation 資源,直到 2024 年 5 月 26 日為止,屆時他們將停止 使用。為了為此轉換做好準備,我們建議您AWS Systems Manager盡快將堆疊轉換為。如 需詳細資訊,請參閱 [AWS OpsWorks Stacks壽命終止常見問題](#page-243-0) 及 [將應用程式移轉至AWS](#page-245-0) [OpsWorks Stacks應用AWS Systems Manager程式管。](#page-245-0)

本節說明如何執行所有 AWS OpsWorks Stacks layers 的共同操作。

#### 主題

- [建立 OpsWorks 圖層](#page-436-1)
- [編輯圖 OpsWorks 層的組態](#page-438-0)
- [使用自動修復來替換故障的執行個體](#page-446-0)
- [刪除圖 OpsWorks 層](#page-448-0)

### <span id="page-436-1"></span>建立 OpsWorks 圖層

**A** Important

AWS OpsWorks Stacks不再接受新客戶。現有客戶可以正常使用 OpsWorks 主控 台、API、CLI 和 CloudFormation 資源,直到 2024 年 5 月 26 日為止,屆時他們將停止 使用。為了為此轉換做好準備,我們建議您AWS Systems Manager盡快將堆疊轉換為。如 需詳細資訊,請參閱 [AWS OpsWorks Stacks壽命終止常見問題](#page-243-0) 及 [將應用程式移轉至AWS](#page-245-0) [OpsWorks Stacks應用AWS Systems Manager程式管。](#page-245-0)

當您建立新的堆疊,您會看到以下頁面:

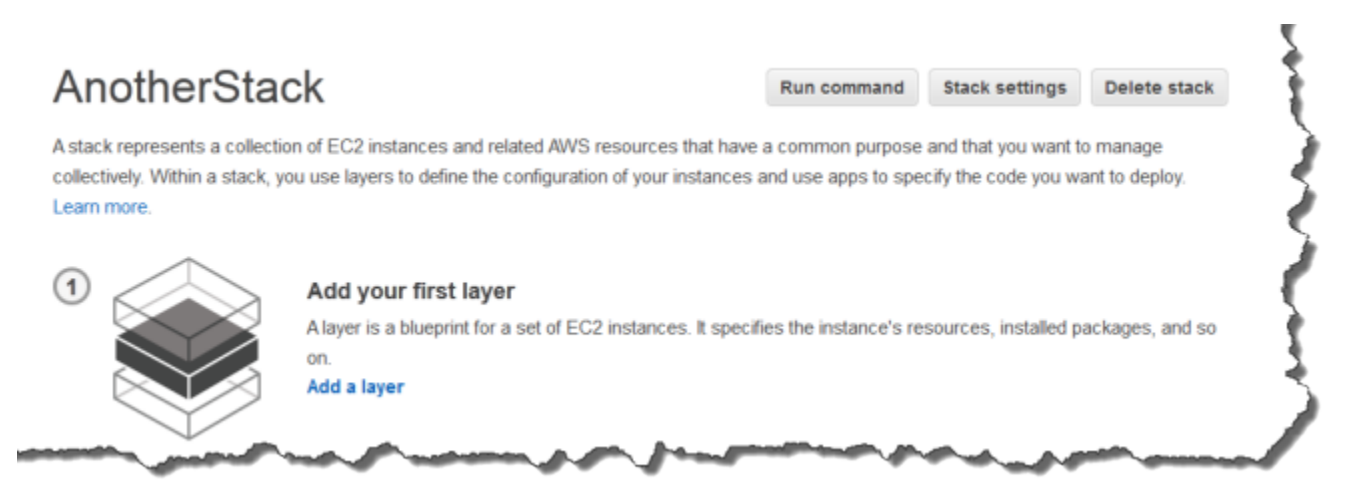

#### 加入第一個 OpsWorks 圖層的步驟

- 1. 按一下 Add a Layer (新增 Layer)。
- 2. 在 Add Layer (新增 Layer) 頁面上,選取會顯示 layer 組態選項的適當 layer。
- 3. 適當設定該 layer,然後按一下 Add Layer (新增 Layer) 以新增到堆疊。下列各節說明如何設定各 種 layer。

#### **a** Note

Add Layer (新增 Layer) 頁面只會顯示每個 layer 較常用的組態設定。您可以透[過編輯](#page-438-0) [layer](#page-438-0) 來指定額外的設定。

4. 將執行個體新增至 layer 並啟動。

**a** Note

如果執行個體是多個 layer 的成員,您必須先將其新增到所屬的所有 layer,才能啟動該執 行個體。您不能將線上執行個體新增到 layer。

若要新增更多 layer,請開啟 Layers (Layer) 頁面,然後按一下 +Layer 以開啟 Add Layer (新增 Layer) 頁面。

當您啟動執行個體時,AWS OpsWorks Stacks 會自動執行每個執行個體 layer 的設定和部署配方,以 安裝和設定適當的套件,並部署適當的應用程式。您可以使用多種方式自訂[圖層的設定和組態程序](#page-794-0),例 如將自訂配方指定給適當的生命週期事件。 AWS OpsWorks堆棧在每個事件的標準配方之後運行自定 義配方。如需詳細資訊,請參閱[技術指南和配方](#page-605-0)。

下列的 layer 特定章節會說明如何為各種 AWS OpsWorks Stacks layer 處理步驟 2 和 3。如需如何新 增執行個體的詳細資訊,請參閱[將執行個體新增至 Layer](#page-492-0)。

<span id="page-438-0"></span>編輯圖 OpsWorks 層的組態

#### **A** Important

AWS OpsWorks Stacks不再接受新客戶。現有客戶可以正常使用 OpsWorks 主控 台、API、CLI 和 CloudFormation 資源,直到 2024 年 5 月 26 日為止,屆時他們將停止 使用。為了為此轉換做好準備,我們建議您AWS Systems Manager盡快將堆疊轉換為。如 需詳細資訊,請參閱 [AWS OpsWorks Stacks壽命終止常見問題](#page-243-0) 及 [將應用程式移轉至AWS](#page-245-0) [OpsWorks Stacks應用AWS Systems Manager程式管。](#page-245-0)

在您建立 layer 後,某些屬性 (例如 AWS 區域) 是不可變的,但您可以變更大多數的 layer 設定。編 輯 layer 也可以存取 Add Layer (新增 Layer) 頁面上不可用的組態設定。儲存新組態後,設定將立即生 效。

編輯 OpsWorks 圖層的步驟

- 1. 在導覽窗格中,按一下 Layers (Layer)。
- 2. 在 Layers (Layer) 頁面上,選擇 layer 名稱以開啟詳細資訊頁面,會顯示目前的組態。

## **a** Note 選擇 layer 名稱下的其中一個名稱,會直接帶您到詳細資訊頁面上的相關聯標籤。

3. 按一下 Edit (編輯),然後選取適當的標籤:General Settings (一般設定)、Recipes (配 方)、Network (網路)、EBS Volumes (EBS 磁碟區) 或 Security (安全性)。

下列各節說明可用於所有 layer 之各種標籤上的設定。某些 layer 具有額外 layer 特定的設定,這些設 定會顯示在頁面頂端。此外,某些設定僅適用於 Linux 系統的堆疊,如上所述。

主題

- [一般設定](#page-439-0)
- [配方](#page-440-0)
- [網路](#page-440-1)
- [EBS 磁碟區](#page-441-0)
- [安全性](#page-444-0)
- [CloudWatch 日誌](#page-446-1)
- [Tags \(標籤\)](#page-446-2)

<span id="page-439-0"></span>一般設定

所有 layer 都具有以下設定:

已啟用自動修復

Layer 的執行個體是否已啟[用自動修復](#page-446-0)。預設設定為 Yes (是)。

自訂 JSON

JSON 格式資料,傳遞給此 layer 中所有執行個體的 Chef 配方。例如,您可以使用此配方將資料傳 遞至您自己的配方。如需詳細資訊,請參閱[使用自訂 JSON](#page-428-0)。

#### **a** Note

您可以在部署、layer 和堆疊層級宣告自訂 JSON。如果您希望在堆疊中顯示某些自訂 JSON 或僅在個別的部署中顯示,則建議您執行此作業。或者,例如,您可能希望使用在 部署層級宣告的自訂 JSON,暫時覆寫在 layer 層級宣告的自訂 JSON。如果您在多個層 級宣告自訂 JSON,則在部署層級宣告的自訂 JSON,會覆寫在 layer 和堆疊層級宣告的任 何自訂 JSON。在 layer 層級宣告的自訂 JSON,將會覆寫僅在堆疊層級宣告的任何自訂 JSON。

若要使用 AWS OpsWorks Stacks 主控台為部署指定自訂 JSON,請在 Deploy App (部署 應用程式) 頁面上,選擇 Advanced (進階)。在 Custom Chef JSON (自訂 Chef JSON) 方塊 中輸入自訂的 JSON,然後選擇 Save (儲存)。

若要使用 AWS OpsWorks Stacks 主控台來為堆疊指定自訂 JSON,請在堆疊設定頁面的 Custom JSON (自訂 JSON) 方塊中輸入自訂 JSON,然後選擇 Save (儲存)。 如需詳細資訊,請參閱 [使用自訂 JSON](#page-428-0) 及 [部署應用程式](#page-583-0)。

執行個體關機逾時

指定在停止或終止 Amazon EC2 執行個體之前觸[發關機生命週期事件](#page-632-0)後,AWS OpsWorks堆疊等 待的時間長度 (以秒為單位)。預設設定為 120 秒。設定的目的是在終止執行個體之前,為執行個體

的關機配方提供足夠時間來完成其任務。如果您的自訂關機可能會需要更多時間,則請視情況修改 設定。如需執行個體關機的詳細資訊,請參閱[停止執行個體](#page-511-0)。

此標籤上其餘的設定會因 layer 類型而異,並與 layer 之 Add Layer (新增 Layer) 頁面上的設定相同。

<span id="page-440-0"></span>配方

Recipes (配方) 標籤包含下列設定。

自訂 Chef 配方

您可以將自訂 Chef 配方指派給 layer 的生命週期事件。如需詳細資訊,請參閱[執行配方。](#page-632-1)

#### <span id="page-440-1"></span>網路

Network (網路) 標籤包含下列設定。

Elastic Load Balancing

您可以將 Elastic Load Balancing 負載平衡器連接到任何層。 AWS OpsWorks然後, Stacks 會自 動向負載平衡器註冊層的線上執行個體,並在離線時取消註冊。若您已啟用負載平衡器的連接耗 盡功能,您可以指定 AWS OpsWorks Stacks 是否予以支援。如需詳細資訊,請參閱Elastic Load [Balancing 層](#page-449-0)。

自動指派 IP 地址

您可以控制 AWS OpsWorks Stacks 是否自動為 layer 的執行個體指派公有或彈性 IP 地址。以下是 當您啟用此選項時會發生的情況:

- 例如,對於執行個體後端執行個體,在每次啟動該執行個體時,AWS OpsWorks Stacks 都會自 動指派一個地址。
- 對於 Amazon EBS 支援的執行個體,AWS OpsWorksStacks 會在執行個體首次啟動時自動指派 地址。
- 如果某個執行個體屬於多個 layer,而如果您為至少一個圖 layer 啟用了自動指派,則 AWS OpsWorks Stacks 會自動指派地址,

**a** Note

如果您啟用自動指派公用 IP 位址,則只會套用至新執行個體。 AWS OpsWorks堆疊無法更 新現有執行個體的公用 IP 位址。

### 如果您的堆疊在 VPC 中執行,則您可以對公有 IP 地址和彈性 IP 地址進行個別設定。下表說明這 些互動方式:

Public IP addresses

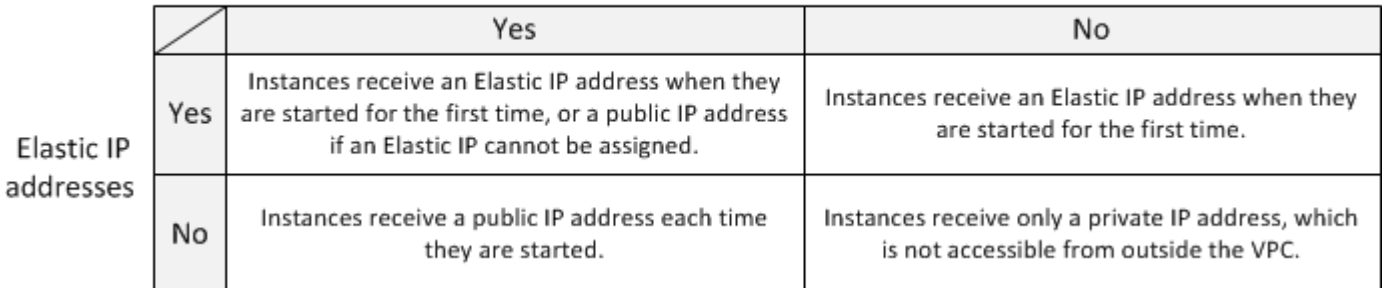

#### **a** Note

執行個體必須可以與 AWS OpsWorks Stacks 服務、Linux 套件、技術指南及應用程式儲存 庫進行通訊。如果未指定公有或彈性 IP 地址,則 VPC 必須包含允許 layer 的執行個體與外 部網站通訊之元件 (如 NAT)。如需詳細資訊,請參閱[在 VPC 中執行堆疊。](#page-412-0)

如果您的堆疊不是在 VPC 中執行,則 Elastic IP addresses (彈性 IP 地址) 是您唯一的設定:

- Yes (是):執行個體在第一次啟動時會收到彈性 IP 地址,而如果無法指派彈性 IP 地址則會收到 公有 IP 地址。
- No (否):執行個體在每次啟動時都會收到公有 IP 地址。

#### <span id="page-441-0"></span>EBS 磁碟區

EBS Volumes (EBS 磁碟區) 標籤包含下列設定。

EBS 最佳化執行個體

是否應針對亞馬遜 Elastic Block Store (Amazon EBS) 優化層的執行個體。如需詳細資訊,請參閱 [Amazon EBS 最佳化執行個體。](https://docs.aws.amazon.com/AWSEC2/latest/UserGuide/EBSOptimized.html)

#### 額外的 EBS 磁碟區

(僅限 Linux) 您可以將 [Amazon EBS 磁碟區](https://docs.aws.amazon.com/AWSEC2/latest/UserGuide/AmazonEBS.html)新增至層的執行個體,或從該層的執行個體中移除這些 磁碟區。當您啟動執行個體,AWS OpsWorks Stacks 會自動建立磁碟區並將其連接至執行個體。 您可以使用 Resources (資源) 頁面來管理堆疊的 EBS 磁碟區。如需詳細資訊,請參閱[資源管理。](#page-639-0)

• 掛載點 — (必要) 指定將掛載 EBS 磁碟區的掛載點或目錄。

• # 磁碟 — (選擇性) 如果您指定 RAID 陣列,則表示陣列中的磁碟數目。

每個 RAID 層級都有預設的磁碟數目,但您可以從清單中選取更大的數目。

• 大小總計 (GiB) — (必要) 磁碟區的大小 (以 GiB 為單位)。

對於 RAID 陣列,此設定會指定陣列的總大小,而不是每個磁碟的大小。

下表說明每種磁碟區類型允許的磁碟區大小下限和上限。

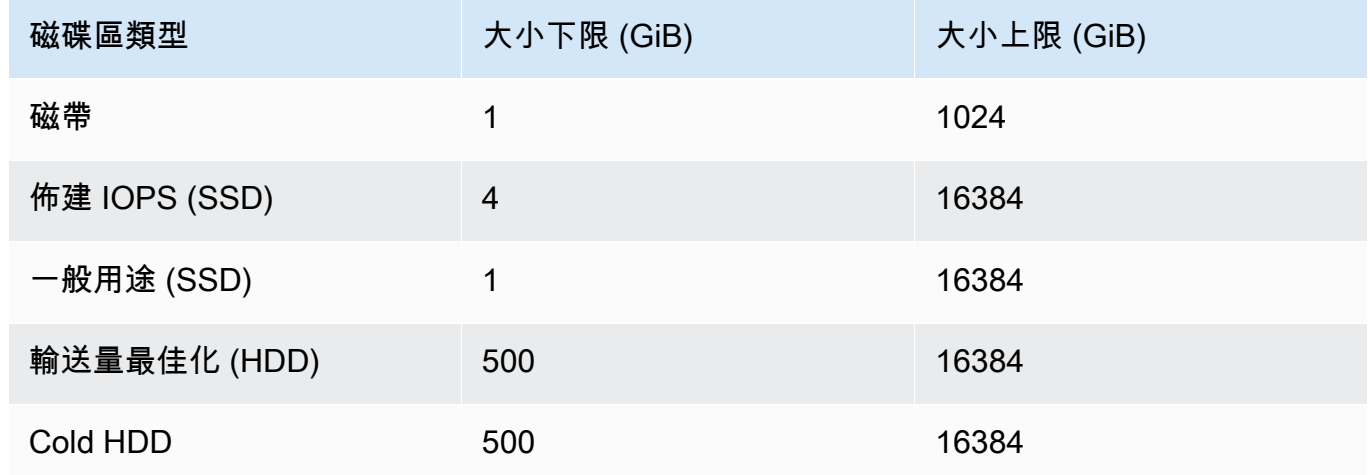

• 磁碟區類型 — (選擇性) 指定是否要建立磁性、一般用途 SSD、輸送量最佳化硬碟、冷硬碟或 PIOPS 磁碟區。

預設值為 Magnetic (磁帶)。

- 已加密 (選擇性) 指定是否加密 EBS 磁碟區的內容。
- 每個磁碟的 IOPS (佈建 IOPS SSD 和一般用途 SSD 磁碟區是必要的) 如果您指定佈建的 IOPS SSD 或一般用途 SSD 磁碟區,您也必須指定每個磁碟的 IO PS。

在建立磁碟區時,您可以指定佈建 IOPS 磁碟區的 IOPS 速率。已佈建的 IOPS 和所請求的磁 碟區大小之比例最高為 30 (換言之,一個 3000 IOPS 的磁碟區必須至少有 100 GB)。一般用途 (SSD) 磁碟區類型的基準 IOPS 為磁碟區大小乘以 3,上限為 10000 IOPS,並可突發最高 3000 IOPS 達 30 分鐘。

當您將磁碟區新增至 layer,或是從 layer 移除磁碟區時,請注意以下事項:

- 如果您新增磁碟區,每個新執行個體都會取得新的磁碟區,但 AWS OpsWorks Stacks 不會更新現 有的執行個體。
- 如果您移除某個磁碟區,則僅會套用於新的執行個體;現有的執行個體會保留其磁碟區。

#### 指定掛載點

您可以指定您喜歡的任何掛載點。不過,請注意,某些掛接點會保留供AWS OpsWorks堆疊或 Amazon EC2 使用,而且不應該用於 Amazon EBS 磁碟區。請勿使用典型的 Linux 系統資料夾,例如 /home 或 /etc。

下列掛載點會保留給 AWS OpsWorks Stacks 使用。

- /srv/www
- /var/log/apache2 (Ubuntu)
- /var/log/httpd (Amazon Linux)
- /var/log/mysql
- /var/www

當執行個體啟動或重新啟動時,autofs (自動掛載協助程式) 會使用臨時裝置掛載點,例如 */*media*/* ephemeral0 用於綁定掛載。此作業會在安裝 Amazon EBS 磁碟區之前進行。為確保 Amazon EBS 磁碟區的掛接點不會與 autofs 衝突,請勿指定暫時裝置掛載點。可能的暫時裝置掛載點取決於特定的 執行個體類型,以及它是支援執行個體存放區還是 Amazon EBS 支援的執行個體。為了避免與 autofs 衝突,請執行下列作業:

- 驗證您希望使用之特定執行個體類型與備用存放區的臨時裝置掛載點。
- 請注意,如果切換到 Amazon EBS 支援的執行個體,則適用於執行個體存放區支援的執行個體的掛 載點可能會與 autofs 衝突,反之亦然。

**a** Note

如果您想要變更執行個體存放區塊型設備映射,您可以建立自訂 AMI。如需詳細資訊,請參閱 [Amazon EC2 執行個體存放區。](https://docs.aws.amazon.com/AWSEC2/latest/UserGuide/InstanceStorage.html)如需如何為 AWS OpsWorks Stacks 建立自訂 AMI 的詳細資 訊,請參閱[使用自訂 AMI。](#page-500-0)

下列範例說明如何使用自訂配方來確保磁碟區的掛載點不與 autofs 衝突。您可以依照特定使用案例來 調整。

#### 避免衝突的掛載點

- 1. 將 Amazon EBS 磁碟區指派到所需的層,但使用掛接點之類的掛接點永遠不/mnt/workspace會 與 autofs 發生衝突。
- 2. 實作下列自訂方案,該方案會在 Amazon EBS 磁碟區上建立應用程式目錄,並從中/srv/ www/連結至該目錄。如需如何實作和自訂配方的詳細資訊,請參閱 [技術指南和配方](#page-605-0) 和 [自訂 AWS](#page-794-0) [OpsWorks Stacks](#page-794-0)。

```
mount_point = node['ebs']['raids']['/dev/md0']['mount_point'] rescue nil
if mount_point 
   node[:deploy].each do |application, deploy| 
     directory "#{mount_point}/#{application}" do 
       owner deploy[:user] 
       group deploy[:group] 
       mode 0770 
       recursive true 
     end 
     link "/srv/www/#{application}" do 
       to "#{mount_point}/#{application}" 
     end 
   end
end
```
- 3. 新增 depends 'deploy' 行到自訂技術指南的 metadata.rb 檔案。
- 4. [將此配方指派至 layer 的設定事件。](#page-632-1)

#### <span id="page-444-0"></span>安全性

Security (安全性) 標籤包含下列設定。

#### 安全群組

Layer 必須至少具有一個相關聯的安全群組。您可以指[定建立](#page-405-0)[或更新](#page-423-0)堆疊時如何關聯安全性群組。 AWS OpsWorks堆疊提供一組標準的內建安全性群組。

- 預設選項會讓 AWS OpsWorks Stacks 自動將適當的內建安全群組與每個堆疊 layer 建立關聯。
- 您也可以選擇不自動為內建安全群組建立關聯,而在建立 layer 時將自訂安全群組與每個 layer 建 立關聯。

#### 如需安全群組的詳細資訊,請參閱 [使用安全群組](#page-726-0)。

建立 layer 後,您可以使用 Security Groups (安全群組) 來將更多安全群組新增至 layer,藉由從 Custom security groups (自訂安全群組) 清單中選取這些安全群組。將安全群組新增至 layer 之 後,AWS OpsWorks Stacks 會將其新增至所有新執行個體。(請注意,重新啟動的執行個體儲存執 行個體將會顯示為新執行個體,因此它們也會有新的安全群組。) AWS OpsWorks 堆疊不會將安全 群組新增至線上執行個體。

您可以按一下 x 來刪除現有的安全群組,如下所示:

- 如果您選擇讓 AWS OpsWorks Stacks 自動為內建安全群組建立關聯,則可以按一下 x 來刪除先 前新增的自訂安全群組,但無法刪除內建群組。
- 如果您選擇不自動為內建安全群組建立關聯,則可以刪除任何現有安全群組 (包括原始安全群 組),只要該 layer 至少保留一個群組即可。

從圖層移除安全性群組後,AWS OpsWorksStack 並不會將其新增至任何新的或重新啟動的執行個 體。 AWS OpsWorks堆疊不會從線上執行個體移除安全群組。

**a** Note

如果您的堆疊在 VPC 中執行 (包括[預設 VPC\)](https://docs.aws.amazon.com/AWSEC2/latest/WindowsGuide/ec2-supported-platforms.html),您可以使用 Amazon EC2 主控台、API 或 CLI 新增或移除線上執行個體的安全群組。不過,這個安全群組不會顯示於 AWS OpsWorks Stacks 主控台。如果您想要移除安全群組,也必須使用 Amazon EC2。如需詳 細資訊,請參閱[安全群組](https://docs.aws.amazon.com/AWSEC2/latest/WindowsGuide/using-network-security.html)。

注意下列事項:

- 您無法藉由新增更嚴格的安全群組,來限制內建安全群組的連接埠存取設定。如果有多個安全群 組,Amazon EC2 會使用最寬鬆的設定。
- 您不應修改內建安全群組的組態。當您建立堆疊時,AWS OpsWorks Stacks 會覆寫內建安全群 組的組態,因此您所做的任何變更都會在下次建立堆疊時遺失。

如果您發現一或多個 layer 需要更嚴格的安全群組設定,請執行下列步驟:

1. 使用適當的設定來建立自訂安全群組,並將其新增至適當的 layer。

除了內建群組之外,堆疊中的每個 layer 都必須至少具有一個安全群組,即使只有一個 layer 需 要自訂設定。

2. [編輯堆疊組態](#page-423-0),並將 [使用 OpsWorks安全群組] 設定切換為 [否]。

AWS OpsWorks Stacks 會自動從每個 layer 移除內建安全群組。

如需安全群組的詳細資訊,請參閱 [Amazon EC2 安全群組](https://docs.aws.amazon.com/AWSEC2/latest/UserGuide/using-network-security.html)。

#### EC2 執行個體描述檔

您可以為 layer 的執行個體變更 EC2 描述檔。如需詳細資訊,請參閱[指定在 EC2 執行個體上執行](#page-714-0) [之應用程式的許可](#page-714-0)。

#### <span id="page-446-1"></span>CloudWatch 日誌

「CloudWatch 日誌」標籤可讓您啟用或停用 Amazon CloudWatch 日誌。 CloudWatch 日誌集成與廚 師 11.10 和廚師 12 基於 Linux 的堆棧一起使用。如需啟用 CloudWatch 記錄檔整合並指定您要在記錄 主控台中管理之 CloudWatch 記錄的詳細資訊,請參閱[使用亞馬遜CloudWatch日誌與AWS OpsWorks](#page-677-0) [堆棧](#page-677-0)。

<span id="page-446-2"></span>Tags (標籤)

Tags (標籤) 標籤可讓您將成本分配標籤套用至您的 layer。新增標籤後,您可以在 AWS Billing and Cost Management 主控台將其啟用。建立標籤時,您會將標籤套用於已加上標籤的結構中每項資 源。例如,如果您將標籤套用至層,則會將標籤套用至層中的每個執行個體、Amazon EBS 磁碟區 或 Elastic Load Balancing 負載平衡器。有關如何激活標籤並使用它們來跟踪和管理 AWS OpsWorks Stack 資源成本的更多信息,請參閱 B illing and [Cost Management 用戶指南中的使用成本分配標籤](https://docs.aws.amazon.com/awsaccountbilling/latest/aboutv2/cost-alloc-tags.html)[和](https://docs.aws.amazon.com/awsaccountbilling/latest/aboutv2/activating-tags.html) [激活用戶定義](https://docs.aws.amazon.com/awsaccountbilling/latest/aboutv2/activating-tags.html)的成本分配標籤。如需 AWS OpsWorks Stacks 中標記的詳細資訊,請參閱[Tags \(標](#page-656-0) [籤\)。](#page-656-0)

<span id="page-446-0"></span>使用自動修復來替換故障的執行個體

#### **A** Important

AWS OpsWorks Stacks不再接受新客戶。現有客戶可以正常使用 OpsWorks 主控 台、API、CLI 和 CloudFormation 資源,直到 2024 年 5 月 26 日為止,屆時他們將停止 使用。為了為此轉換做好準備,我們建議您AWS Systems Manager盡快將堆疊轉換為。如 需詳細資訊,請參閱 [AWS OpsWorks Stacks壽命終止常見問題](#page-243-0) 及 [將應用程式移轉至AWS](#page-245-0) [OpsWorks Stacks應用AWS Systems Manager程式管。](#page-245-0)

每個執行個體都有一個 AWS OpsWorks Stacks 代理程式,可定期與服務通訊。 AWS OpsWorksStack 會使用該通訊來監控執行個體健康狀態 如果代理程式與服務超過約五分鐘未通訊,則 AWS OpsWorks Stacks 會認為該執行個體已故障。

自動修復是在 layer 層級設定;您可以透過編輯 layer 設定來變更自動修復設定,如下列螢幕擷取畫面 所示。

# Layer windowscompute

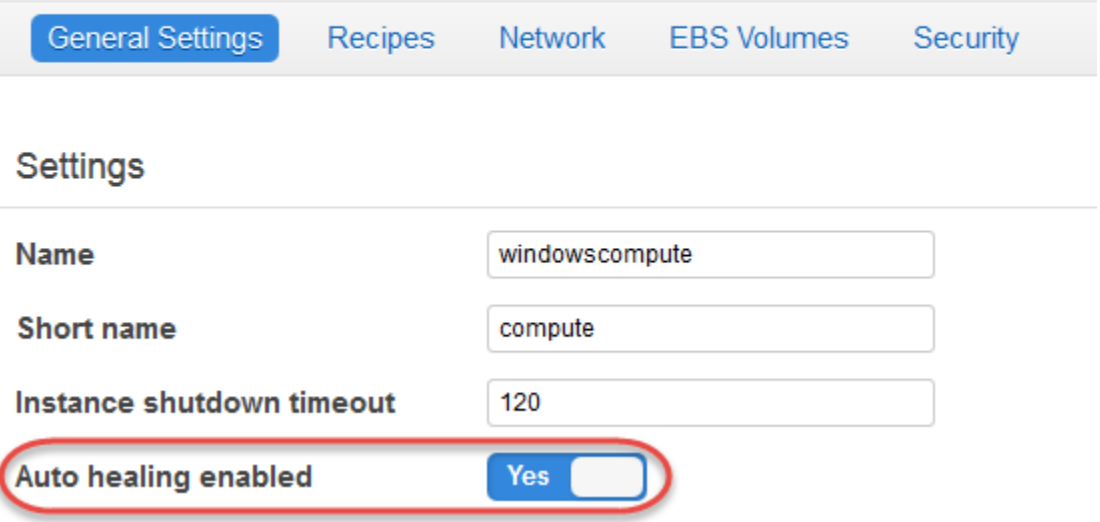

**a** Note

執行個體可以是多個 layer 的成員。如果這些 layer 中的任何一個 layer 已停用自動修復,則 AWS OpsWorks Stacks 失敗時將不會修復該執行個體。

如果圖層已啟用 auto 動修復 (預設設定) — AWS OpsWorks 堆疊會自動取代圖層失敗的實體,如下所 示:

執行個體後端執行個體

- 1. 停止 Amazon EC2 執行個體,並確認其已關閉。
- 2. 刪除根磁碟區上的資料。
- 3. 使用相同的主機名稱、組態和層成員資格建立新的 Amazon EC2 執行個體。
- 4. 重新連接任何 Amazon EBS 磁碟區,包括舊執行個體最初啟動後連接的磁碟區。
- 5. 指派新的公有及私有 IP 地址。
- 6. 如果舊執行個體與彈性 IP 地址相關聯,則會將新執行個體與相同的 IP 地址建立關聯。

亞馬遜 EBS 支持的實例

1. 停止 Amazon EC2 執行個體,並驗證其已停止。

2. 啟動 EC2 執行個體。

在自動修復後的執行個體重新連線後,AWS OpsWorks Stacks 會在所有堆疊的執行個體上觸發設[定生](#page-632-0) [命週期事件](#page-632-0)。相關聯的[堆疊設定和部署屬性](#page-842-0)包括執行個體的公有和私有 IP 地址。自訂設定配方可以從 節點物件取得新的 IP 地址。

如果您為層的執行[個體指定 Amazon EBS 磁碟區,](#page-441-0)AWS OpsWorksStacks 會建立新磁碟區,並在執行 個體啟動時將其附加到每個執行個體。如果您稍後想要將磁碟區從執行個體分離,請使用[資源](#page-639-0)頁面。

當 AWS OpsWorks Stacks 自動修復 layer 的某個執行個體時,會依下列方式來處理磁碟區:

- 如果在執行個體故障時將磁碟區連接至執行個體,則會儲存磁碟區及其資料,且 AWS OpsWorks Stacks 會將其連接至新執行個體。
- 如果在執行個體故障時未將磁碟區連接至執行個體,則 AWS OpsWorks Stacks 將使用 layer 指定之 組態建立新的空磁碟區,並將該磁碟區連接至新執行個體。

根據預設會為所有 layer 啟用自動修復,但您可以[編輯 layer 的一般設定](#page-438-0)來將其停用。

**A** Important

如果您已啟用自動修復,請務必執行下列作業:

• 請僅使用 AWS OpsWorks Stacks 主控台、CLI 或 API 來停止執行個體。

如果您以任何其他方式停止執行個體 (例如使用 Amazon EC2 主控台),AWS OpsWorksStacks 會將執行個體視為失敗,並 auto 復執行個體。

• 使用 Amazon EBS 磁碟區存放執行個體 auto 復時不想遺失的任何資料。

自動修復會停止舊的 Amazon EC2 執行個體,這會銷毀任何未存放在 Amazon EBS 磁碟區 上的資料。Amazon EBS 磁碟區會重新連接到新執行個體,以保留任何存放的資料。

## <span id="page-448-0"></span>刪除圖 OpsWorks 層

**A** Important

AWS OpsWorks Stacks不再接受新客戶。現有客戶可以正常使用 OpsWorks 主控 台、API、CLI 和 CloudFormation 資源,直到 2024 年 5 月 26 日為止,屆時他們將停止 使用。為了為此轉換做好準備,我們建議您AWS Systems Manager盡快將堆疊轉換為。如

需詳細資訊,請參閱 [AWS OpsWorks Stacks壽命終止常見問題](#page-243-0) 及 [將應用程式移轉至AWS](#page-245-0) [OpsWorks Stacks應用AWS Systems Manager程式管。](#page-245-0)

如果您不再需要 AWS OpsWorks Stacks layer,您可以從您的堆疊將其刪除。

#### 刪除 OpsWorks 圖層的步驟

- 1. 在導覽窗格中,按一下 Instances (執行個體)。
- 2. 在 Instances (執行個體) 頁面上,在您要刪除的 layer 名稱下,按一下每個執行個體 Actions (動作) 欄位中的 stop (停止)。

**PHP App Server** 

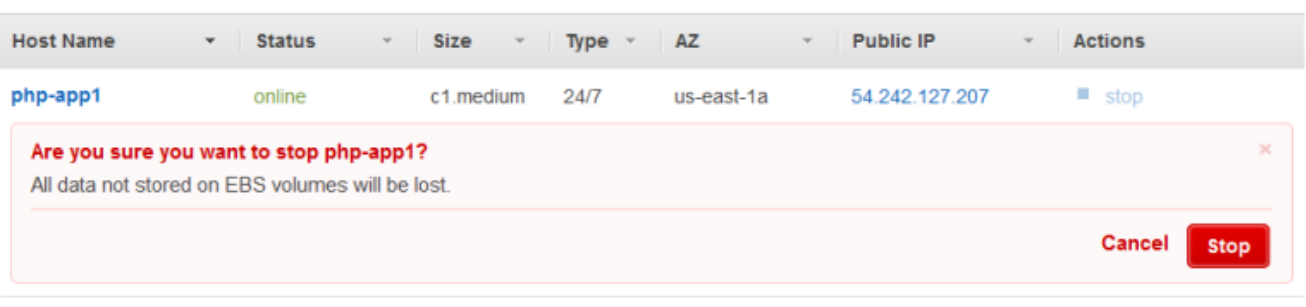

 $+$  Instance

- 3. 每個執行個體停止後,按一下 delete (刪除) 將其從 layer 中刪除。
- 4. 在導覽窗格中,按一下 Layers (Layer)。
- 5. 在 Layers (Layer) 頁面上,選擇 Delete (刪除)。

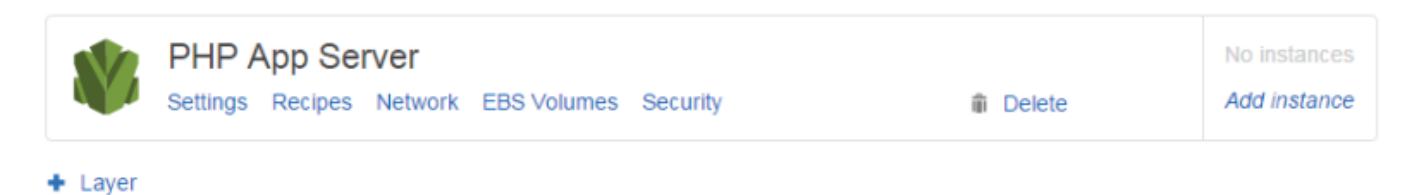

## <span id="page-449-0"></span>Elastic Load Balancing 層

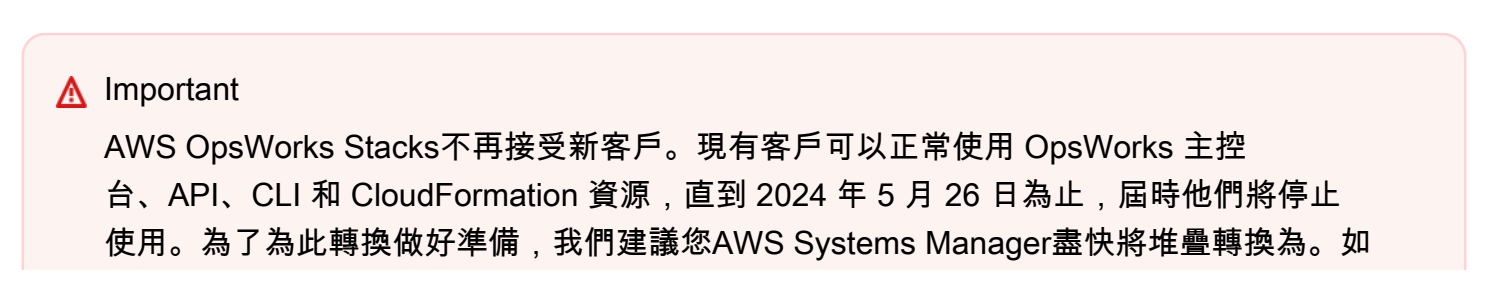

需詳細資訊,請參閱 [AWS OpsWorks Stacks壽命終止常見問題](#page-243-0) 及 [將應用程式移轉至AWS](#page-245-0) [OpsWorks Stacks應用AWS Systems Manager程式管。](#page-245-0)

Elastic Load Balancing 的運作方式與AWS OpsWorks堆疊層有所不同。您可以使用 Elastic Load Balancing 控制台或 API 來建立負載平衡器,然後將其附加到現有層,而不是建立層並向其新增執行個 體。除了將流量分配到層的執行個體之外,「Elastic Load Balancing」還會執行下列動作:

- 偵測運作狀態不良的 Amazon EC2 執行個體,並將流量重新路由到剩餘運作狀態良好的執行個體, 直到恢復運作狀態不良
- 自動擴展處理容量的請求,以回應傳入的流量。
- 若您啟用[連接耗盡](https://docs.aws.amazon.com/ElasticLoadBalancing/latest/DeveloperGuide/config-conn-drain.html),負載平衡器會停止將新的請求傳送至狀況不良或即將取消註冊的執行個體,但會 在到達指定的逾時值之前保持連線,讓執行個體完成任何傳遞中的請求。

在您將負載平衡器連接到 layer 之後,AWS OpsWorks Stacks 會執行下列作業:

- 取消註冊任何目前註冊的執行個體。
- 在該層的執行個體上線時自動註冊,並在執行個體離線時取消註冊,包含負載式和時間式執行個體。
- 自動開始在可用區域將請求路由傳送到註冊的執行個體。

若您已啟用負載平衡器的[連接耗盡](https://docs.aws.amazon.com/ElasticLoadBalancing/latest/DeveloperGuide/config-conn-drain.html)功能,您可以指定 AWS OpsWorks Stacks 是否予以支援。若您啟 用連接耗盡支援 (預設設定),在執行個體關機之後,AWS OpsWorks Stacks 會執行下列作業:

• 從負載平衡器取消註冊執行個體。

負載平衡器會停止傳送新的請求,並啟動連接耗盡。

• 延遲觸發[關機生命週期事件](#page-632-0),直到負載平衡器完成連接耗盡。

若您未啟用連接耗盡支援,即使執行個體仍與負載平衡器連線,AWS OpsWorks Stacks 也會在執行個 體關機時,立刻觸發關機事件。

若要搭配堆疊使用 Elastic Load Balancing,您必須先使用 Elastic Load Balancing 主控台、CLI 或 API,在相同區域中建立一或多個負載平衡器。建議您注意以下事項:

- 您只能將一個負載平衡器連接到一個 layer。
- 每個負載平衡器只能處理一個 layer。

• AWS OpsWorks堆疊不支援 Application Load Balancer。您只能將 Classic Load Balancer 與AWS OpsWorks堆疊搭配使用。

這表示您必須為每個要平衡的堆疊中的每個層建立個別的 Elastic Load Balancing 器,並僅將其用於此 目的。建議的做法是為您打算與 AWS OpsWorks Stack 搭配使用的每個 Elastic Load Balancing 器 (例 如 MyStack 1-RailsLayer-ELB) 指派一個不同的名稱,以避免將負載平衡器用於多個用途。

**A** Important

我們建議為您的 AWS OpsWorks Stacks layer 建立新的 Elastic Load Balancing 負載平衡器。 如果您選擇使用現有的 Elastic Load Balancing 負載平衡器,您應該先確認該平衡器未用於其 他用途,也沒有連接的執行個體。將負載平衡器連接到層後, OpsWorks 移除所有現有的執行 個體,並設定負載平衡器僅處理層的執行個體。雖然技術上可以使用 Elastic Load Balancing 控制台或 API 在將負載平衡器附加到層之後修改負載平衡器的配置,但是您不應該這樣做;這 些更改將不是永久性的。

將 Elastic Load Balancing 負載平衡器附加至層

- 1. 如果您尚未這麼做,請使用 E [lastic Load Balancing 主控台](https://console.aws.amazon.com/ec2/#s=LoadBalancers)、API 或 CLI 在堆疊的區域中建立負載 平衡器。當您建立負載平衡器時,請執行下列作業:
	- 請務必指定適合您應用程式的運作狀態檢查 ping 路徑。

預設 ping 路徑為 /index.html,因此若您的應用程式根並未包含 index.html,您必須指定 適當的 ping 路徑,否則運作狀態檢查會失敗。

• 若您欲使用[連接耗盡](https://docs.aws.amazon.com/elasticloadbalancing/latest/userguide/config-conn-drain.html),請確認已啟用該功能,並且具有適當的逾時值。

如需詳細資訊,請參閱 [Elastic Load Balancing。](https://docs.aws.amazon.com/ElasticLoadBalancing/latest/DeveloperGuide/Welcome.html)

2. [建立您希望平衡的 layer](#page-436-1) 或[編輯現有 layer 的網路設定](#page-438-0)。

**a** Note

您無法在建立自訂 layer 時連接負載平衡器。您必須編輯 layer 的設定。

3. 在 Elastic Load Balancing 下方,選取您希望連接到 layer 的負載平衡器,並指定您是否希望 AWS OpsWorks Stacks 支援連接耗盡。

將負載平衡器連接至層後,AWS OpsWorksStacks 會在堆疊的執行個體上觸發[設定生命週期事件,](#page-632-0)以 通知他們變更。 AWS OpsWorks當您卸離負載平衡器時,堆疊也會觸發 Configure 事件。

#### **a** Note

在執行個體開機後,AWS OpsWorks Stacks 會執[行安裝及部署配方](#page-632-1),以安裝套件及部署應 用程式。完成這些配方之後,執行個體會處於線上狀態,而 St AWS OpsWorks acks 會使用 Elastic Load Balancing 來註冊執行個體。 AWS OpsWorks堆疊也會在執行個體上線後觸發 Configure 事件。這表示 Elastic Load Balancing 登錄和設定配方可以同時執行,而且執行個體 可能會在設定配方完成之前註冊。為了確保方案在使用 Elastic Load Balancing 註冊執行個體 之前完成,您應該將方案新增至層的安裝或部署生命週期事件。如需詳細資訊,請參閱[執行配](#page-632-1) [方](#page-632-1)。

有時候將執行個體從負載平衡器移除也會非常有用。例如,當您更新應用程式時,我們建議您將應用程 式部署至單一執行個體,並在將其部署到每個執行個體前,驗證應用程式已正常運作。您通常會將執行 個體從負載平衡器移除,使其在您完成驗證更新之前不會接收到使用者請求。

您必須使用 Elastic Load Balancing 主控台或 API,從負載平衡器暫時移除線上執行個體。以下說明如 何使用主控台。

#### 暫時將執行個體從負載平衡器移除

- 1. 開啟 [Amazon EC2 主控台](https://console.aws.amazon.com/ec2/),然後選擇負載平衡器。
- 2. 選擇適當的負載平衡器,然後開啟 Instances (執行個體) 標籤。
- 3. 在執行個體的 Actions (動作) 資料行中,選擇 Remove from Load Balancer (從負載平衡器移除)。
- 4. 當您完成時,請選擇 Edit Instances (編輯執行個體),然後將執行個體返回負載平衡器。

#### **A** Important

如果您使用 Elastic Load Balancing 主控台或 API 從負載平衡器移除執行個體,您也必須使用 Elastic Load Balancing 將其放回原處。 AWS OpsWorksStack 並不知道您使用其他服務主控 台或 API 執行的作業,也不會為您將執行個體傳回負載平衡器。有時 AWS OpsWorks 堆疊可 將執行個體新增回 ELB,但不保證一定能這樣做,而且並非所有情況都能這樣處理。

您可以將多個負載平衡器連接到特定的執行個體組,如下所示:

#### 連接多個負載平衡器

 $\mathcal{L}_{\mathcal{D}}$ 

- 1. 使用 E [lastic Load Balancing 主控台](https://console.aws.amazon.com/ec2/#s=LoadBalancers)、API 或 CLI 建立一組負載平衡器。
- 2. 為每個負載平衡器[建立自訂 layer](#page-464-0),並將其中一個負載平衡器連接到該 layer。您不需要為這些 layer 實作任何自訂配方。預設自訂 layer 已足夠。
- 3. 將[執行個體組新增](#page-492-0)至每個自訂 layer。

您可以藉由前往執行個體頁面並按一下適當的負載平衡器名稱,來檢查負載平衡器的屬性。

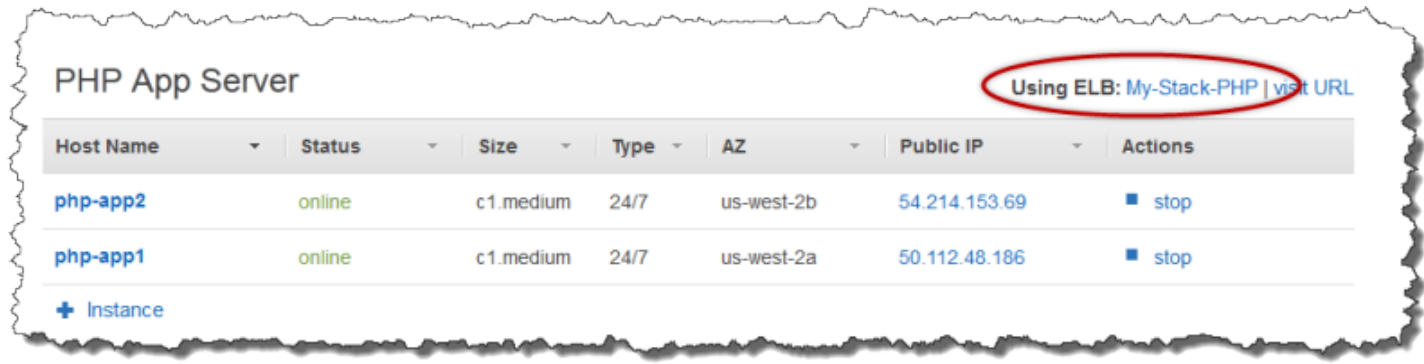

 $\sim$ 

ELB 頁面會顯示負載平衡器的基本屬性,包含其 DNS 名稱和關聯執行個體的運作狀態。若堆疊正在 VPC 中執行,頁面會顯示子網路,而非可用區域。綠色的核取記號表示運作狀態良好的執行個體。您 可以按一下名稱透過負載平衡器以連線到伺服器。

## **ELB My-Stack-PHP**

Elastic Load Balancing associates your load balancer with your EC2 instances using IP addresses. Learn more.

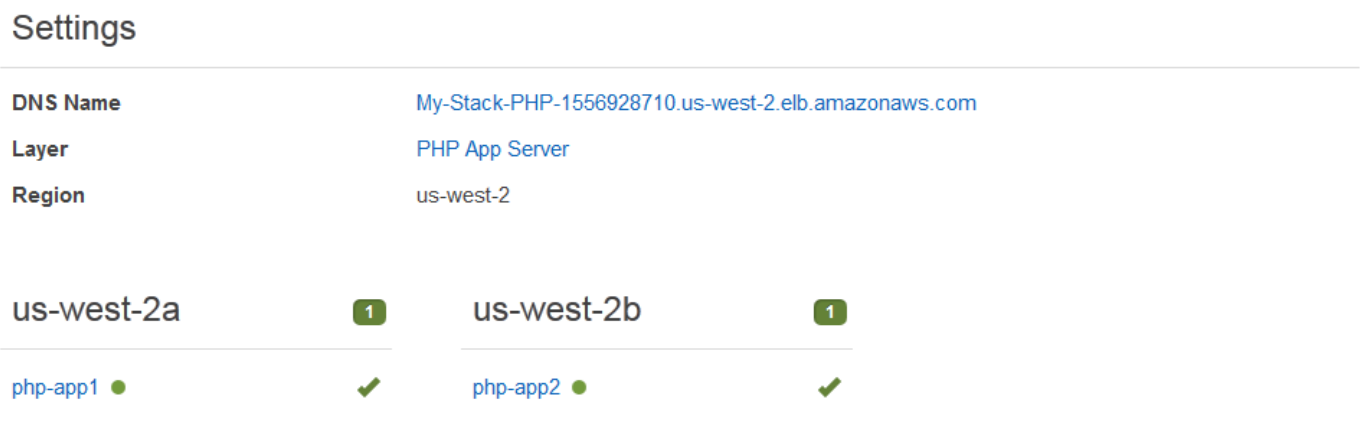

**Disconnect ELB** 

## <span id="page-454-0"></span>亞馬遜 RDS 服務層

#### **A** Important

AWS OpsWorks Stacks不再接受新客戶。現有客戶可以正常使用 OpsWorks 主控 台、API、CLI 和 CloudFormation 資源,直到 2024 年 5 月 26 日為止,屆時他們將停止 使用。為了為此轉換做好準備,我們建議您AWS Systems Manager盡快將堆疊轉換為。如 需詳細資訊,請參閱 [AWS OpsWorks Stacks壽命終止常見問題](#page-243-0) 及 [將應用程式移轉至AWS](#page-245-0) [OpsWorks Stacks應用AWS Systems Manager程式管。](#page-245-0)

亞馬遜 RDS 服務層代表一個亞馬遜 RDS 實例。該層只能代表現有的 Amazon RDS 執行個體,您必須 使用 [Amazon RDS 主控台](https://console.aws.amazon.com/rds/)或 API 個別建立這些執行個體。

將 Amazon RDS 服務層合併到堆疊中的基本程序如下:

1. 使用 Amazon RDS 主控台、API 或 CLI 建立執行個體。

請務必記錄執行個體的 ID、主要使用者名稱、主要密碼和資料庫名稱。

- 2. 若要將 Amazon RDS 層新增至您的堆疊,請在堆疊中註冊 Amazon RDS 執行個體。
- 3. 將圖層附加到應用程式,該應用程式會將 Amazon RDS 執行個體的連線資訊新增至應用程式 的[deploy](#page-847-0)屬性。
- 4. 使用特定語言的檔案或deploy屬性中的資訊,將應用程式連接到 Amazon RDS 執行個體。

如需如何將應用程式連線至資料庫伺服器的詳細資訊,請參[閱the section called "連線至資料庫"](#page-588-0)

**A** Warning

請確定執行個體之主要密碼和使用者名稱中的字元與您的應用程式伺服器相容。例如,對於 Java 應用程式伺服器層 (包括&在任一字串中),都會導致 XML 剖析錯誤,導致 Tomcat 伺服器 無法啟動。

#### 主題

- [指定安全群組](#page-455-0)
- [使用堆疊註冊亞馬遜 RDS 執行個體](#page-455-1)
- [將 Amazon RDS 服務層與應用程式建立關聯](#page-458-1)

#### • [從堆棧中刪除亞馬遜 RDS 服務層](#page-458-2)

## <span id="page-455-0"></span>指定安全群組

若要將 Amazon RDS 執行個體與AWS OpsWorks堆疊搭配使用,資料庫或 VPC 安全群組必須允許從 適當的 IP 地址進行存取。針對生產用途,安全群組通常會限制僅存取這些需要存取資料庫的 IP 地址。 它通常包括用來管理資料庫的系統位址,以及需要存取資料庫的 AWS OpsWorks Stacks 執行個體。 AWS OpsWorks當您在區域中建立第一個堆疊時,Stacks 會自動為每種類型的層建立 Amazon EC2 安 全群組。為 AWS OpsWorks Stacks 執行個體提供存取權的一種簡單方法是將適當的 AWS OpsWorks Stack 安全群組指派給 Amazon RDS 執行個體或 VPC。

若要為現有的 Amazon RDS 執行個體指定安全群組

- 1. 前往 [https://console.aws.amazon.com/rds/,](https://console.aws.amazon.com/rds/)開啟 Amazon RDS 主控台。
- 2. 按一下導覽窗格中的執行個體,然後選取適當的 Amazon RDS 執行個體。按一下 Instance Actions (執行個體動作)、Modify (修改)。
- 3. 從 Security Group (安全群組) 清單中選取下列安全群組,然後按一下 Continue (繼續) 和 Modify DB Instance (修改資料庫執行個體) 更新執行個體。
	- AWS OpsWorks-DB 主伺服器 (安全性群組) 安*####*
	- 其執行個體將連線至資料庫之應用程式伺服器 layer 的安全群組。群組名稱包括 layer 名稱。例 如,若要提供 PHP 應用程式伺服器執行個體的資料庫存取權,請指定 AWS OpsWorks-PHP 應 用程式伺服器群組。

如果您要建立新的 Amazon RDS 執行個體,可以在啟動資料庫執行個體精靈的 [設定進階設定] 頁面上 指定適當的 AWS OpsWorks Stack 安全群組。如需如何使用此精靈的描述,請參閱[建立 MySQL 資料](https://docs.aws.amazon.com/AmazonRDS/latest/UserGuide/CHAP_GettingStarted.CreatingConnecting.MySQL.html) [庫執行個體和連線至 MySQL 資料庫執行個體上的資料庫。](https://docs.aws.amazon.com/AmazonRDS/latest/UserGuide/CHAP_GettingStarted.CreatingConnecting.MySQL.html)

如需如何指定 VPC 安全群組的資訊,請參閱 [VPC 的安全群組。](https://docs.aws.amazon.com/AmazonVPC/latest/UserGuide/VPC_SecurityGroups.html)

## <span id="page-455-1"></span>使用堆疊註冊亞馬遜 RDS 執行個體

若要在堆疊中新增 Amazon RDS 服務層,您必須在堆疊中註冊執行個體。

若要在堆疊中註冊 Amazon RDS 執行個體

1. 在 AWS OpsWorks Stacks 主控台中,按一下導覽窗格中的 Layer,並按一下 + Layer 或 Add a layer (新增 layer) 開啟 Add Layer (新增 Layer) 頁面,然後按一下 RDS 標籤。

#### 2. 如有必要,請更新堆疊的服務角色,如[更新堆疊的服務角色](#page-457-0)中所述。

3. 按一下 RDS 索引標籤以列出可用的 Amazon RDS 執行個體。

#### **a** Note

如果您的帳戶沒有任何 Amazon RDS 執行個體,您可以按一下 RDS 索引標籤上的新增 RDS 執行個體來建立一個執行個體,然後將您帶到 Amazon RDS 主控台並啟動「啟動資 料庫執行個體」精靈。您也可以直接前往 [Amazon RDS 主控台](https://console.aws.amazon.com/rds/),然後按一下啟動資料庫 執行個體,或使用 Amazon RDS API 或 CLI。如需如何建立 Amazon RDS 執行個體的詳 細資訊,請參閱[開始使用 Amazon RDS。](https://docs.aws.amazon.com/AmazonRDS/latest/UserGuide/CHAP_GettingStarted.html)

4. 選取適當的執行個體,並將 User (使用者) 和 Password (密碼) 設定為適當的使用者和密碼值,然 後按一下 Register to Stack (向堆疊註冊)。

#### **A** Important

您必須確保用於註冊 Amazon RDS 執行個體的使用者和密碼對應於有效的使用者和密 碼。否則,您的應用程式將無法連線至執行個體。不過,您可以[編輯 layer](#page-438-0) 以提供有效的 使用者和密碼值,然後重新部署應用程式。

## **Add Layer**

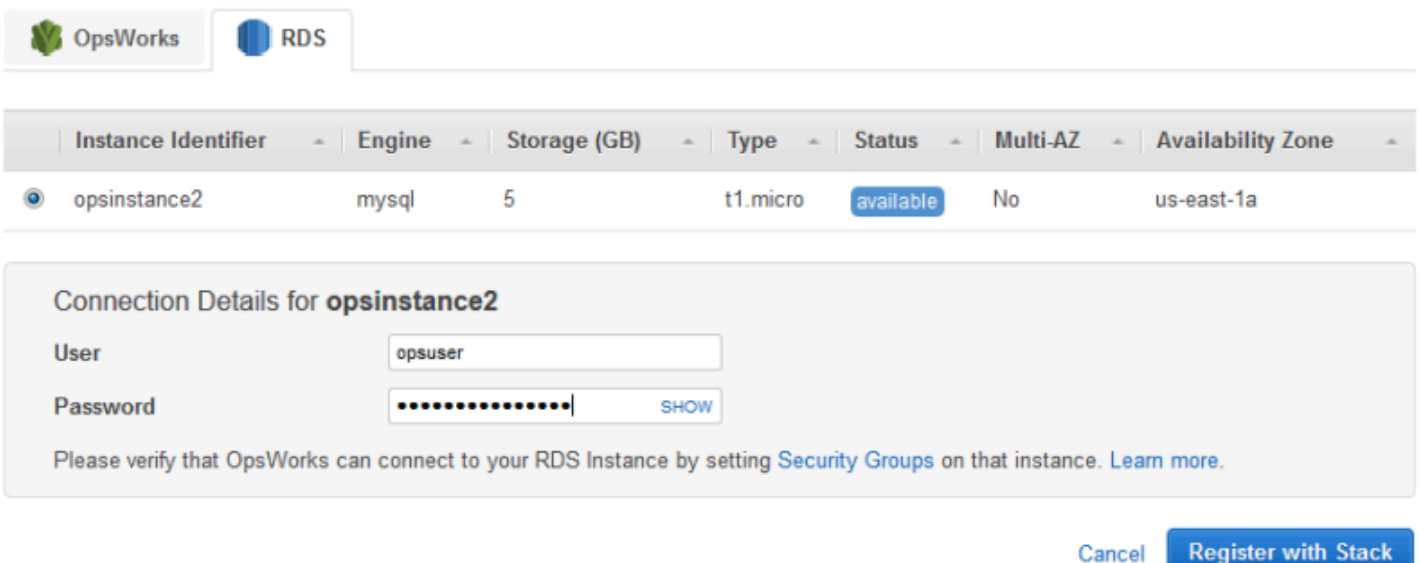

當您將 Amazon RDS 服務層新增至堆疊時,AWS OpsWorksStack 會為其指派一個 ID,並將相關聯的 Amazon RDS 組態新增至堆疊組態和部署屬性的[\[](#page-842-0)[:opsworks\]\[:stack\]](#page-1061-0)屬性。

#### **a** Note

如果您變更已註冊的 Amazon RDS 執行個體密碼,則必須在 AWS OpsWorks Stacks 中手動 更新密碼,然後重新部署應用程式,以更新堆疊執行個體上的堆疊組態和部署屬性。

#### 主題

• [更新堆疊的服務角色](#page-457-0)

#### <span id="page-457-0"></span>更新堆疊的服務角色

每個堆疊都有 [IAM 服務角色,](#page-706-0)指定 AWS OpsWorks Stack 可以代表您與其他 AWS 服務執行的動作。 若要在堆AWS OpsWorks疊中註冊 Amazon RDS 執行個體,其服務角色必須授與堆疊存取 Amazon RDS 的權限。

第一次將 Amazon RDS 服務層新增至其中一個堆疊時,服務角色可能缺少必要的許可。若是如此,當 您按一下 Add Layer (新增 Layer) 頁面上的 RDS 標籤時,將會看到下列內容。

## **Add Layer**

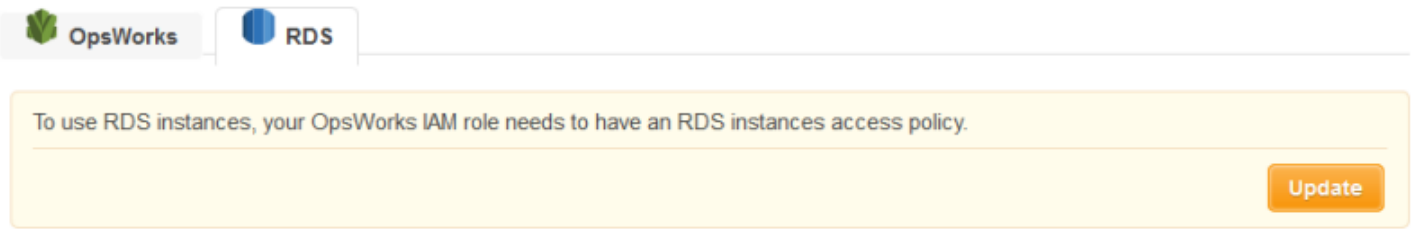

按一下 Update (更新),讓 AWS OpsWorks Stacks 將服務角色的政策更新為下列內容。

```
{"Statement": [{"Action": ["ec2:*", "iam:PassRole", 
                          "cloudwatch:GetMetricStatistics", 
                          "elasticloadbalancing:*", 
                          "rds:*"], 
              "Effect": "Allow", 
              "Resource": ["*"] }]
}
```
**a** Note

您只需要執行更新一次。所有堆疊接著會自動使用更新過的角色。

## <span id="page-458-1"></span>將 Amazon RDS 服務層與應用程式建立關聯

新增 Amazon RDS 服務層之後,您可以將其與應用程式建立關聯。

- 您可以在建立應用程式時將 Amazon RDS 層與應用程式相關聯,或稍後透[過編輯應用程式的組態](#page-587-0)[來](#page-577-0) [建立](#page-577-0)關聯。
- 若要取消 Amazon RDS 層與應用程式的關聯,請編輯應用程式的組態以指定其他資料庫伺服器,或 不指定伺服器。

Amazon RDS 層仍然是堆疊的一部分,並且可以與不同的應用程式建立關聯。

將 Amazon RDS 執行個體與應用程式建立關聯後,AWS OpsWorksStacks 會將資料庫連線資訊放在 應用程式的伺服器上。每個伺服器執行個體上的應用程式接著都可以使用此資訊連線至資料庫。如需如 何連接到 Amazon RDS 執行個體的詳細資訊,請參[閱the section called "連線至資料庫"](#page-588-0)。

#### <span id="page-458-2"></span>從堆棧中刪除亞馬遜 RDS 服務層

若要從堆疊中移除 Amazon RDS 服務層,請將其取消註冊。

#### 取消註冊亞馬遜 RDS 服務層

- 1. 按一下導覽窗格中的圖層,然後按一下 Amazon RDS 服務層的名稱。
- 2. 按一下 Deregister (取消註冊),並確認您想要將 layer 取消註冊。

此程序會從堆疊中移除層,但不會刪除基礎 Amazon RDS 執行個體。執行個體和任何資料庫都會保留 在您的帳戶中,而且可以向其他堆疊註冊。您必須使用 Amazon RDS 主控台、API 或 CLI 來刪除執行 個體。如需詳細資訊,請參閱[刪除資料庫執行個體](https://docs.aws.amazon.com/AmazonRDS/latest/UserGuide/CHAP_GettingStarted.html#CHAP_GettingStarted.Deleting)。

## <span id="page-458-0"></span>ECS 叢集層

#### **A** Important

AWS OpsWorks Stacks不再接受新客戶。現有客戶可以正常使用 OpsWorks 主控 台、API、CLI 和 CloudFormation 資源,直到 2024 年 5 月 26 日為止,屆時他們將停止

使用。為了為此轉換做好準備,我們建議您AWS Systems Manager盡快將堆疊轉換為。如 需詳細資訊,請參閱 [AWS OpsWorks Stacks壽命終止常見問題](#page-243-0) 及 [將應用程式移轉至AWS](#page-245-0) [OpsWorks Stacks應用AWS Systems Manager程式管。](#page-245-0)

[亞馬遜彈性容器服務](https://docs.aws.amazon.com/AmazonECS/latest/developerguide/Welcome.html) (Amazon ECS) 管理亞馬遜彈性運算雲端 (Amazon EC2) 執行個體 (稱為容器執行 個體) 叢集上的 Docker 容器。ECS 叢集層代表 Amazon ECS 叢集,並透過提供下列功能來簡化叢集 管理:

- 簡化的容器執行個體佈建及管理
- 容器執行個體作業系統及套件更新
- 使用者許可管理
- 容器執行個體效能監控
- 亞馬遜 Elastic Block Store (Amazon EBS) 磁碟區管理
- 公有和彈性 IP 地址管理
- 安全群組管理

ECS 群集層具有以下限制和要求:

- layer 僅適用於在 VPC 中執行的 Chef 11.10 或 Chef 12 Linux 堆疊,包含[預設 VPC。](https://docs.aws.amazon.com/AWSEC2/latest/UserGuide/ec2-supported-platforms.html)
- layer 的執行個體必須執行以下任一作業系統。
	- Amazon Linux 2
	- Amazon Linux 2018.03
	- Amazon Linux 2017.09
	- Amazon Linux 2017.03
	- Amazon Linux 2016.09
	- Amazon Linux 2016.03
	- Amazon Linux 2015.09
	- Amazon Linux 2015.03
	- Ubuntu 18.04 LTS
	- Ubuntu 16.04 LTS
	- Ubuntu 14.04 LTS
	- 自訂

• layer 的執行個體上的 [AWS OpsWorks Stacks 代理程式版本必](#page-409-0)須為 3425-20150727112318 或更 新版本。

主題

- [將 ECS 叢集層新增至堆疊](#page-460-0)
- [管理 ECS 叢集](#page-462-0)
- [從堆疊中刪除 ECS 叢集層](#page-464-1)

### <span id="page-460-0"></span>將 ECS 叢集層新增至堆疊

AWS OpsWorks堆疊可簡化現有 Amazon ECS 叢集的容器執行個體啟動和維護程序。若要建立或啟動 其他 Amazon ECS 實體,例如叢集和任務,請使用 Amazon ECS 主控台、命令列界面 (CLI) 或 API。 如需詳細資訊,請參閱 [Amazon 彈性容器服務開發人員指南。](https://docs.aws.amazon.com/AmazonECS/latest/developerguide/)) 然後,您可以透過建立 ECS 叢集層來 將叢集與堆疊相關聯,以便在 AWS OpsWorks Stacks 中管理叢集。

您可以將叢集與堆疊建立關聯,如下所示:

- 每個堆疊可以有一個 ECS 叢集層,代表單一叢集。
- 一個叢集只能與一個堆疊建立關聯。

在將 ECS 叢集層新增至堆疊之前,您必須先更新通常命名的AWS OpsWorks堆疊 AWS Identity and Access Management (IAM) 服務角色aws-opsworks-service-role, 以允許AWS OpsWorks堆疊 代表您與 Amazon ECS 互動。如需服務角色的詳細資訊,請參閱[允許 AWS OpsWorks Stacks 代您進](#page-706-0) [行動作](#page-706-0)。

第一次建立 ECS 叢集層時,主控台會提供「更新」按鈕,您可以選擇指示「AWS OpsWorks堆疊」 來為您更新角色。 AWS OpsWorks「堆疊」接著會顯示「新增層次」頁面,讓您可以將圖層新增至堆 疊。您只需要更新服務角色一次。然後,您可以使用更新的角色將 ECS 叢集層新增至任何堆疊。

**a** Note

若您偏好的話,您可以透過將 ecs: \* 許可新增至現有的政策來手動更新服務角色的政策,如 下所示:

{ "Statement": [

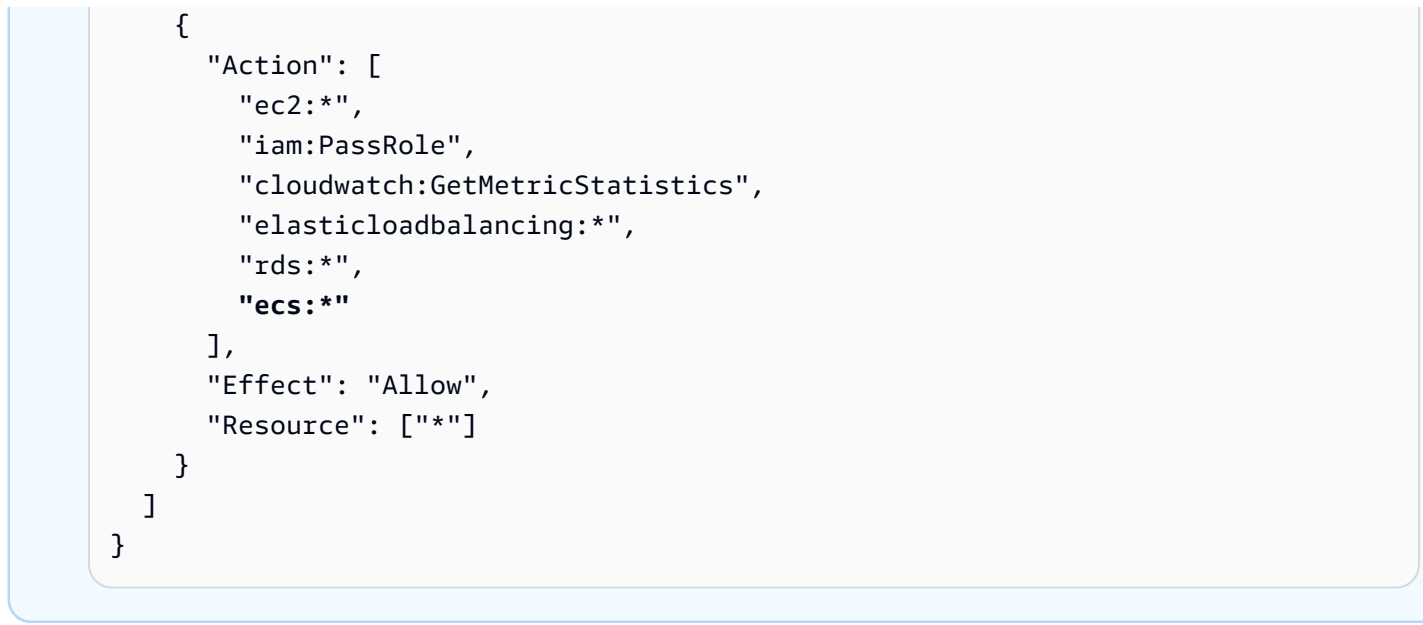

將叢集與堆疊建立關聯需要兩項操作:使用堆疊註冊叢集,然後建立關聯 layer。AWS OpsWorks Stacks 主控台會合併這些步驟。layer 會在建立時自動註冊指定的叢集。若您使用 AWS OpsWorks Stacks API、CLI 或軟體開發套件,您必須分別操作註冊叢集和建立關聯 layer。若要使用主控台將 ECS 叢集層新增至堆疊,請選擇 [層],選擇 [+ 層] 或 [新增圖層],然後選擇 ECS 叢集層類型。

**Add Layer** 

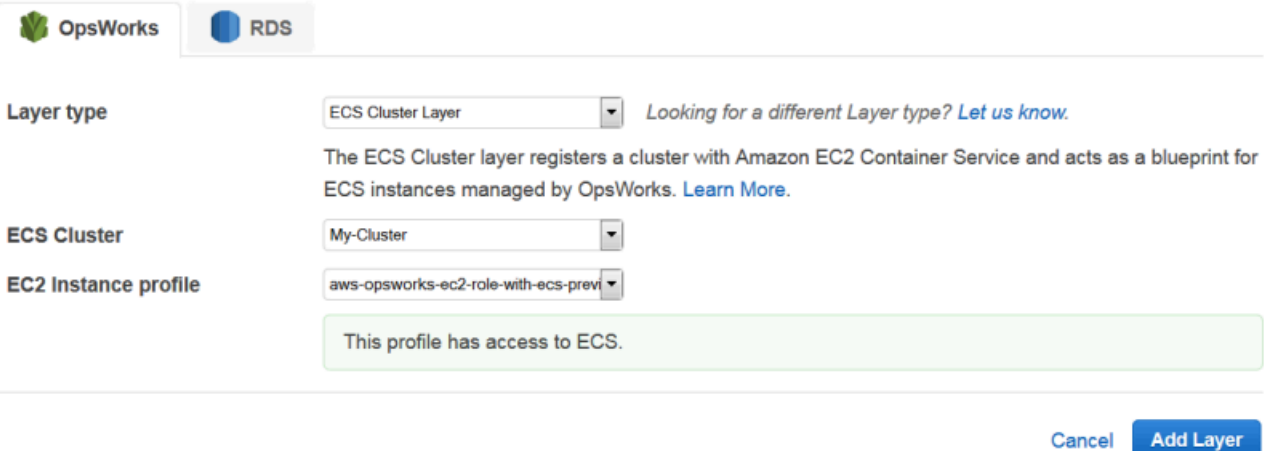

Add Layer (新增 Layer) 頁面包含下列組態選項:

#### ECS 叢集

您想要在堆疊中註冊的 Amazon ECS 叢集。

EC2 Instance profile (EC2 執行個體描述檔)

叢集的亞馬遜彈性運算雲端 (Amazon EC2) 執行個體設定檔。此設定檔授予在叢集容器執行個體 上執行的應用程式存取其他 AWS 服務 (包括 Amazon ECS) 的權限。當您建立第一個 ECS 叢集層 時,請選擇具有 ECS 存取權的新設定檔直接AWS OpsWorks堆疊以建立必要的設定檔,此設定檔 會命名為。aws-opsworks-ec2-role-with-ecs然後,您可以將該設定檔用於所有後續 ECS 叢集層。如需執行個體描述檔的詳細資訊,請參閱[指定在 EC2 執行個體上執行之應用程式的許可。](#page-714-0)

您可以藉由[編輯 layer 的組態指](#page-438-0)定其他設定,包含:

• [將 Elastic Load Balancing 負載平衡器](#page-440-1)附加至層。

此方法可能適用於某些使用案例,但 Amazon ECS 提供更複雜的選項。如需詳細資訊,請參閱[服務](https://docs.aws.amazon.com/AmazonECS/latest/developerguide/service-load-balancing.html) [負載平衡](https://docs.aws.amazon.com/AmazonECS/latest/developerguide/service-load-balancing.html)。

• 指定是否要自動將[公有 IP 地址或彈性 IP 地址指](#page-440-1)派給容器執行個體。

若您停用兩種地址類型的自動指派,執行個體會無法上線,除非子網路已有適當設定的 NAT。如需 詳細資訊,請參閱[在 VPC 中執行堆疊](#page-412-0)。

#### <span id="page-462-0"></span>管理 ECS 叢集

建立 ECS 叢集層之後,您可以使用 AWS OpsWorks Stack 來管理叢集,如下所示:

#### 佈建及管理容器執行個體

一開始,ECS 叢集層不會包含任何容器執行個體,即使原始叢集已包含。一個選項是透過使用下列 項目的適當組合,管理 layer 的執行個體:

- 手動[新增全年無休執行個體](#page-492-0)至 layer 及在不需要時[刪除執行個體。](#page-567-0)
- 透過將[時間式執行個體](#page-514-0)新增至 layer,藉以在排程上新增或刪除執行個體。
- 將[負載型執行個體新增至層,根據 AWS OpsWorks Stack 代管指標或 CloudWatch 警示,新增](#page-517-0) [或刪除執行個體](#page-517-0)。

**a** Note

如果亞馬遜 ECS 不支持堆棧的默認操作系統,則必須明確指定支持的操作系統-亞馬遜 Linux 2,亞馬遜 Linux 2018.03,亞馬遜 Linux 2017.09,亞馬遜 Linux 2017.03,亞馬遜 Linux 2016.09,亞馬遜。請勿使用 ECS 最佳化 AMI 在 ECS 層中建立執行個體,因為此

AMI 已包含 ECS 代理程式。 AWS OpsWorksStack 也會在執行個體設定程序期間嘗試安裝 ECS 代理程式,而衝突可能會導致安裝失敗。

如需詳細資訊,請參閱 [最佳化應用程式伺服器的數目](#page-385-0)。AWS OpsWorks堆疊會將 AWS OpsWorks-ECS 叢集安全群組指派給每個執行個體。每個新執行個體完成啟動後,AWS OpsWorksStacks 會 透過安裝 Docker 和 Amazon ECS 代理程式,然後將執行個體向叢集註冊,將其轉換為容器執行個 體。

如果您偏好使用現有的容器執行個體,可以[在堆疊中註冊它們](#page-525-0),並[將它們指派給 ECS 叢集層](#page-553-0)。 請注意,執行個體必須執行支援的作業系統,Amazon Linux 2015.03 或更新版本、Ubuntu 14.04 LTS 或更新版本。

#### **a** Note

容器執行個體不能同時屬於 ECS 叢集層和另一個內建層。不過,容器執行個體可以屬於 ECS 叢集層和一或多個[自訂層。](#page-464-0)

#### 執行作業系統及套件更新

在新的執行個體完成開機後,AWS OpsWorks Stacks 會安裝最新的更新。您接著可以使用 AWS OpsWorks Stacks 將容器執行個體維持在最新狀態。如需詳細資訊,請參閱[管理安全性更新。](#page-725-0)

#### 管理使用者許可

AWS OpsWorks Stakcs 提供一種簡單的方式,可用來管理容器執行個體上的許可,包含管理使用 者的 SSH 金鑰。如需詳細資訊,請參閱 [管理使用者許可](#page-684-0) 及 [管理 SSH 存取。](#page-718-0)

#### 監控效能指標

AWS OpsWorks Stacks 提供各種方式監控堆疊、layer 或個別執行個體的效能指標。如需詳細資 訊,請參閱[監控](#page-662-0)。

您可以透過 Amazon ECS 處理其他管理任務,例如建立任務或服務。如需詳細資訊,請參閱 《[Amazon Elastic Container Service 開發人員指南》。](https://docs.aws.amazon.com/AmazonECS/latest/developerguide/)

#### **a** Note

若要直接前往 Amazon ECS 主控台上的叢集頁面,請選擇「執行個體」,然後選擇「ECS 叢 集」(位於 ECS 叢集層區段右上角附近)。

## <span id="page-464-1"></span>從堆疊中刪除 ECS 叢集層

當您不再需要叢集時,請刪除 ECS 叢集層並取消註冊關聯的叢集。從堆疊移除叢集需要兩項操作:取 消註冊叢集,然後刪除關聯 layer。AWS OpsWorks Stacks 主控台會合併這些步驟。layer 會在刪除時 自動取消註冊指定的叢集。若您使用 AWS OpsWorks Stacks API、CLI 或軟體開發套件,您必須分別 操作取消註冊叢集和刪除關聯 layer。

#### 使用控制台刪除 ECS 叢集層

- 1. 如果您想要控制關閉任務的方式,請使用 Amazon ECS 主控台、API 或 CLI 來縮減和刪除叢集的 服務。如需詳細資訊,請參閱[清理您的 Amazon ECS 資源。](https://docs.aws.amazon.com/AmazonECS/latest/developerguide/ECS_CleaningUp.html)
- 2. [停止 layer 的執行個體,](#page-511-0)然後[刪除執行個體。](#page-567-0)當您停止容器執行個體時,AWS OpsWorks Stacks 會自動停止任何執行中的任務,從叢集取消註冊執行個體,並終止執行個體。

## **a** Note

若您有已使用堆疊註冊的現有容器執行個體,您可以[從 layer 取消指派執行個體,](#page-554-0)然後[取](#page-556-0) [消註冊他們](#page-556-0),使執行個體回歸 ECS 的控制。

3. [刪除圖層](#page-448-0)。 AWS OpsWorks堆疊會取消註冊關聯的叢集,但不會將其刪除。該群集仍保留在亞馬 遜 ECS 中。

## <span id="page-464-0"></span>自訂 AWS OpsWorks Stacks Layer

**A** Important

AWS OpsWorks Stacks不再接受新客戶。現有客戶可以正常使用 OpsWorks 主控 台、API、CLI 和 CloudFormation 資源,直到 2024 年 5 月 26 日為止,屆時他們將停止 使用。為了為此轉換做好準備,我們建議您AWS Systems Manager盡快將堆疊轉換為。如 需詳細資訊,請參閱 [AWS OpsWorks Stacks壽命終止常見問題](#page-243-0) 及 [將應用程式移轉至AWS](#page-245-0) [OpsWorks Stacks應用AWS Systems Manager程式管。](#page-245-0)

自訂 layer 僅包含一組最少的配方。您可以實作[自訂配方並](#page-605-0)將其指派到 layer [的 生命週期事件,](#page-632-0)以將適 當的功能新增至 laver。

自訂 layer 具有下列組態設定。

**a** Note

AWS OpsWorks Stacks 會自動將 Ruby 安裝至 layer 的執行個體。如果您想要在執行個體上執 行 Ruby 程式碼,但不想使用預設的 Ruby 版本,則可以使用自訂 JSON 或自訂屬性檔案,來 指定您慣用的版本。如需詳細資訊,請參閱[Ruby 版本](#page-625-0)。

建立自訂 layer 的基本程序有下列步驟:

1. 實[作技術指南](#page-605-0),其中包含安裝和設定套件、處理組態變更、部署應用程式等所需的配方與相關聯檔 案。

根據您的需求,您可能也需要取消部署和關機任務的配方。如需詳細資訊,請參[閱技術指南和配](#page-605-0) [方](#page-605-0)。

- 2. 建立自訂 layer。
- 3. 將您的配方指定給適當[的生命週期事件](#page-632-0)。

接著,您可以將執行個體新增至 layer、啟動執行個體,然後部署應用程式到這些執行個體中。

**A** Important

若要將應用程式部署到自訂 layer 的執行個體,您必須實作配方來處理部署操作,並將配方指 派給該 layer 的部署事件。

## <span id="page-465-0"></span>個別 layer 作業系統套件安裝

**A** Important

AWS OpsWorks Stacks不再接受新客戶。現有客戶可以正常使用 OpsWorks 主控 台、API、CLI 和 CloudFormation 資源,直到 2024 年 5 月 26 日為止, 屆時他們將停止 使用。為了為此轉換做好準備,我們建議您AWS Systems Manager盡快將堆疊轉換為。如

需詳細資訊,請參閱 [AWS OpsWorks Stacks壽命終止常見問題](#page-243-0) 及 [將應用程式移轉至AWS](#page-245-0) [OpsWorks Stacks應用AWS Systems Manager程式管。](#page-245-0)

從 Chef 12 開始,您必須使用自訂配方,在執行不同作業系統的 laver 上安裝套件。此方法提供套件安 裝的最大彈性和控制。

例如,假設您要在執行中的圖層 RedHat、Ubuntu 和亞馬遜版本的 Linux 作業系統上安裝 Apache。阿 帕奇軟件包 RedHat 和亞馬遜 Linux 被稱為httpd,但在 Ubuntu 上,它被稱為apache2。

若要解決套件命名的差異,您可以使用下列範例配方中的類似語法。此配方會安裝每個作業系統適用的 Apache 套件。此範例根據 [Chef 文件。](https://docs.chef.io/)

```
package "Install Apache" do 
    case node[:platform] 
       when "redhat", "amazon" 
           package_name "httpd" 
       when "ubuntu" 
           package_name "apache2" 
    end
end
```
如需如何使用 package 資源管理套件的詳細資訊,請前往 Chef 文件中[的套件](https://docs.chef.io/resource_package.html)頁面。

或者,您可以從 Chef 配方 DSL (網域特定語言) 使用 value\_for\_platform 協助程式方法,更簡潔 地完成相同的事項:

```
package "Install Apache" do 
    package_name value_for_platform( 
       ['redhat", "amazon"] \Rightarrow { "default" =& "httpd" },\lceil"ubuntu"] => \lceil "default" => "apache2" }
    )
end
```
如需使用 value\_for\_platform 協助程式方法的資訊,請前[往關於配方 DSL。](https://docs.chef.io/dsl_recipe.html)

## 執行個體

### **A** Important

AWS OpsWorks Stacks不再接受新客戶。現有客戶可以正常使用OpsWorks主控台、API、CLI 和CloudFormation資源,直到 2024 年 5 月 26 日為止,屆時他們將停止使用。為了為此轉 換做好準備,我們建議您AWS Systems Manager盡快將堆疊轉換為。如需詳細資訊,請參閱 [AWS OpsWorks Stacks壽命終止常見問題](#page-243-0) 及 [將應用程式移轉至AWS OpsWorks Stacks應用](#page-245-0) [AWS Systems Manager程式管](#page-245-0)。

執行個體代表運算資源 (例如 Amazon EC2 執行個體),用於處理應用程式提供服務、平衡流量等工 作。執行個體的作業系統可以有多個 Linux 發行版本之一或 Windows Server 2012 R2。

您可用下列任一方法將執行個體新增至堆疊:

- 使用 AWS OpsWorks Stacks 將執行個體新增到堆疊。您新增的執行個體代表 Amazon EC2 執行個 體。
- 對於以 Linux 為基礎的堆疊,您可以註冊其他位置建立的執行個體,包括使用 Amazon EC2 建立的 執行個體,以及在自己硬體上執行的現場部署執行個體。

然後,您可以使用 AWS OpsWorks Stacks 管理這些執行個體,方法與使用 AWS OpsWorks Stacks 建立的執行個體差不多

本節說明如何使用 AWS OpsWorks Stacks 建立及管理執行個體。

主題

- [使用 AWS OpsWorks Stacks 執行個體](#page-468-0)
- [使用在 AWS OpsWorks Stacks 之外建立的運算資源](#page-523-0)
- [編輯執行個體組態](#page-566-0)
- [刪除 AWS OpsWorks Stacks 執行個體](#page-567-0)
- [使用 SSH 登入 Linux 執行個體](#page-569-0)
- [使用 RDP 登入 Windows 執行個體](#page-572-0)
# 使用 AWS OpsWorks Stacks 執行個體

## **A** Important

AWS OpsWorks Stacks不再接受新客戶。現有客戶可以正常使用OpsWorks主控台、API、CLI 和CloudFormation資源,直到 2024 年 5 月 26 日為止,屆時他們將停止使用。為了為此轉 換做好準備,我們建議您AWS Systems Manager盡快將堆疊轉換為。如需詳細資訊,請參閱 [AWS OpsWorks Stacks壽命終止常見問題](#page-243-0) 及 [將應用程式移轉至AWS OpsWorks Stacks應用](#page-245-0) [AWS Systems Manager程式管](#page-245-0)。

您可以使用 AWS OpsWorks Stacks 建立執行個體並新增至堆疊。

## 主題

- [AWS OpsWorks堆疊作業系統](#page-468-0)
- [將執行個體新增至 Layer](#page-492-0)
- [使用自訂 AMI](#page-500-0)
- [手動啟動、停止和重新開機全年無休的執行個體](#page-508-0)
- [使用時間型和負載型執行個體管理負載](#page-513-0)

<span id="page-468-0"></span>AWS OpsWorks堆疊作業系統

**A** Important

AWS OpsWorks Stacks不再接受新客戶。現有客戶可以正常使用 OpsWorks 主控 台、API、CLI 和 CloudFormation 資源,直到 2024 年 5 月 26 日為止,屆時他們將停止 使用。為了為此轉換做好準備,我們建議您AWS Systems Manager盡快將堆疊轉換為。如 需詳細資訊,請參閱 [AWS OpsWorks Stacks壽命終止常見問題](#page-243-0) 及 [將應用程式移轉至AWS](#page-245-0) [OpsWorks Stacks應用AWS Systems Manager程式管。](#page-245-0)

AWS OpsWorks Stacks 支援多種 64 位元版本的內建作業系統,包括 Amazon 和 Ubuntu Linux 發行 版本以及 Microsoft Windows Server。下列為一般注意事項:

• 堆疊的執行個體可以執行 Linux 或 Windows。

堆疊可以具備不同 Linux 發行版本或不同執行個體,但您不可以混合 Linux 和 Windows 執行個體。

- 您可以使用[自訂 AMI](#page-500-0) (Amazon Machine Image),但它們必須依據本節各主題中所述的其中一個 AWS OpsWorks Stacks 支援 AMI。雖然可以使用從自訂或社群所產生 AMI 建立而成的其他作業系 統 (例如 CentOS 6.x) 建立或註冊執行個體,但並未正式受到支援。
	- [操作系统](#page-482-0)
	- [Microsoft Windows Server](#page-490-0)
- 您可以[手動啟動和停止執行個體](#page-508-0),或讓 AWS OpsWorks Stacks [自動擴展執](#page-513-0)行個體的數目。

您可以針對任何堆疊使用以時間為基礎的自動擴展;Linux 堆疊也可以使用以負載為基礎的擴展。

• 除了使用堆AWS OpsWorks疊建立 Amazon EC2 執行[個體之外,您也可以使用在堆AWS OpsWorks](#page-513-0) [疊以外建立的 Linux 堆疊註冊執行](#page-513-0)個體。

這包括在您自己的硬體上執行的 Amazon EC2 執行個體和執行個體。不過,它們必須執行其中一種 支援的 Linux 發行版本。您無法註冊 Amazon EC2 或現場部署 Windows 執行個體。

您可以執行AWS OpsWorks堆疊 [DescribeOperatingSystems](https://docs.aws.amazon.com/opsworks/latest/APIReference/API_DescribeOperatingSystems.html)API 來傳回支援的作業系統清單及其 支援的 Chef 版本。下面是使用 AWS CLI 的範例命令。

aws opsworks describe-operating-systems

### 以下是回應範例。

```
{ 
     "OperatingSystems": [ 
         { 
             "Name": "Amazon Linux", 
             "Id": "Amazon Linux", 
             "Type": "Linux", 
             "ConfigurationManagers": [ 
\overline{a} "Name": "Chef", 
                     "Version": "11.10" 
                 }, 
\overline{a} "Name": "Chef", 
                     "Version": "11.4" 
                 }, 
\overline{a} "Name": "Chef", 
                     "Version": "0.9" 
 }
```

```
 ], 
             "ReportedName": "amazon", 
             "ReportedVersion": "2014.03", 
             "Supported": false 
         }, 
         { 
             "Name": "Amazon Linux 2", 
             "Id": "Amazon Linux 2", 
             "Type": "Linux", 
             "ConfigurationManagers": [ 
\overline{a} "Name": "Chef", 
                      "Version": "12" 
 } 
             ], 
             "ReportedName": "amazon", 
             "ReportedVersion": "2" 
         }, 
         { 
             "Name": "Amazon Linux 2014.09", 
             "Id": "Amazon Linux 2014.09", 
             "Type": "Linux", 
             "ConfigurationManagers": [ 
\overline{a} "Name": "Chef", 
                      "Version": "11.10" 
                 }, 
\overline{a} "Name": "Chef", 
                      "Version": "11.4" 
                 }, 
\overline{a} "Name": "Chef", 
                      "Version": "0.9" 
 } 
             ], 
             "ReportedName": "amazon", 
             "ReportedVersion": "2014.09", 
             "Supported": false 
         }, 
         { 
             "Name": "Amazon Linux 2015.03", 
             "Id": "Amazon Linux 2015.03", 
             "Type": "Linux",
```

```
 "ConfigurationManagers": [ 
\overline{a} "Name": "Chef", 
                     "Version": "12" 
                 }, 
\overline{a} "Name": "Chef", 
                     "Version": "11.10" 
                 }, 
\overline{a} "Name": "Chef", 
                     "Version": "11.4" 
                }, 
\overline{a} "Name": "Chef", 
                     "Version": "0.9" 
 } 
            ], 
             "ReportedName": "amazon", 
             "ReportedVersion": "2015.03", 
             "Supported": false 
        }, 
         { 
             "Name": "Amazon Linux 2015.09", 
            "Id": "Amazon Linux 2015.09", 
             "Type": "Linux", 
             "ConfigurationManagers": [ 
\overline{a} "Name": "Chef", 
                     "Version": "12" 
                }, 
\overline{a} "Name": "Chef", 
                     "Version": "11.10" 
                 }, 
\overline{a} "Name": "Chef", 
                     "Version": "11.4" 
                }, 
\overline{a} "Name": "Chef", 
                     "Version": "0.9" 
 } 
            ],
```

```
 "ReportedName": "amazon", 
             "ReportedVersion": "2015.09", 
             "Supported": false 
         }, 
         { 
             "Name": "Amazon Linux 2016.03", 
             "Id": "Amazon Linux 2016.03", 
             "Type": "Linux", 
             "ConfigurationManagers": [ 
\overline{a} "Name": "Chef", 
                     "Version": "12" 
                 }, 
\overline{a} "Name": "Chef", 
                     "Version": "11.10" 
                 }, 
\overline{a} "Name": "Chef", 
                     "Version": "11.4" 
                 }, 
\overline{a} "Name": "Chef", 
                     "Version": "0.9" 
 } 
             ], 
             "ReportedName": "amazon", 
             "ReportedVersion": "2016.03" 
         }, 
         { 
             "Name": "Amazon Linux 2016.09", 
             "Id": "Amazon Linux 2016.09", 
             "Type": "Linux", 
             "ConfigurationManagers": [ 
\overline{a} "Name": "Chef", 
                     "Version": "12" 
                 }, 
\overline{a} "Name": "Chef", 
                     "Version": "11.10" 
                 }, 
\overline{a} "Name": "Chef",
```

```
 "Version": "11.4" 
                 }, 
\overline{a} "Name": "Chef", 
                     "Version": "0.9" 
 } 
             ], 
             "ReportedName": "amazon", 
             "ReportedVersion": "2016.09" 
        }, 
         { 
             "Name": "Amazon Linux 2017.03", 
             "Id": "Amazon Linux 2017.03", 
             "Type": "Linux", 
             "ConfigurationManagers": [ 
\overline{a} "Name": "Chef", 
                     "Version": "12" 
                 }, 
\overline{a} "Name": "Chef", 
                     "Version": "11.10" 
                 }, 
\overline{a} "Name": "Chef", 
                     "Version": "11.4" 
                 }, 
\overline{a} "Name": "Chef", 
                     "Version": "0.9" 
 } 
             ], 
             "ReportedName": "amazon", 
             "ReportedVersion": "2017.03" 
        }, 
         { 
             "Name": "Amazon Linux 2017.09", 
             "Id": "Amazon Linux 2017.09", 
             "Type": "Linux", 
             "ConfigurationManagers": [ 
\overline{a} "Name": "Chef", 
                     "Version": "12" 
                 },
```

```
\overline{a} "Name": "Chef", 
                     "Version": "11.10" 
                 }, 
\overline{a} "Name": "Chef", 
                     "Version": "11.4" 
                 }, 
\overline{a} "Name": "Chef", 
                     "Version": "0.9" 
 } 
            ], 
             "ReportedName": "amazon", 
             "ReportedVersion": "2017.09" 
        }, 
         { 
             "Name": "Amazon Linux 2018.03", 
             "Id": "Amazon Linux 2018.03", 
             "Type": "Linux", 
             "ConfigurationManagers": [ 
\overline{a} "Name": "Chef", 
                     "Version": "12" 
                 }, 
\overline{a} "Name": "Chef", 
                     "Version": "11.10" 
 } 
            ], 
             "ReportedName": "amazon", 
             "ReportedVersion": "2018.03" 
        }, 
         { 
             "Name": "CentOS Linux 7", 
             "Id": "CentOS Linux 7", 
             "Type": "Linux", 
             "ConfigurationManagers": [ 
\overline{a} "Name": "Chef", 
                     "Version": "12" 
 } 
            ], 
             "ReportedName": "CentOS Linux",
```

```
 "ReportedVersion": "7" 
         }, 
         { 
             "Name": "Microsoft Windows Server 2012 R2 Base", 
             "Id": "Microsoft Windows Server 2012 R2 Base", 
             "Type": "Windows", 
             "ConfigurationManagers": [ 
\overline{a} "Name": "Chef", 
                     "Version": "12.2" 
 } 
             ], 
             "ReportedName": "microsoft windows server", 
             "ReportedVersion": "2012 r2 standard", 
             "Supported": false 
         }, 
         { 
             "Name": "Microsoft Windows Server 2012 R2 with SQL Server Express", 
             "Id": "Microsoft Windows Server 2012 R2 with SQL Server Express", 
             "Type": "Windows", 
             "ConfigurationManagers": [ 
\overline{a} "Name": "Chef", 
                     "Version": "12.2" 
 } 
             ], 
             "ReportedName": "microsoft windows server", 
             "ReportedVersion": "2012 r2 standard", 
             "Supported": false 
         }, 
         { 
             "Name": "Microsoft Windows Server 2012 R2 with SQL Server Standard", 
             "Id": "Microsoft Windows Server 2012 R2 with SQL Server Standard", 
             "Type": "Windows", 
             "ConfigurationManagers": [ 
\overline{a} "Name": "Chef", 
                     "Version": "12.2" 
 } 
             ], 
             "ReportedName": "microsoft windows server", 
             "ReportedVersion": "2012 r2 standard", 
             "Supported": false 
         },
```

```
 { 
             "Name": "Microsoft Windows Server 2012 R2 with SQL Server Web", 
             "Id": "Microsoft Windows Server 2012 R2 with SQL Server Web", 
             "Type": "Windows", 
             "ConfigurationManagers": [ 
\overline{a} "Name": "Chef", 
                     "Version": "12.2" 
 } 
             ], 
             "ReportedName": "microsoft windows server", 
             "ReportedVersion": "2012 r2 standard", 
             "Supported": false 
         }, 
         { 
             "Name": "Microsoft Windows Server 2019 Base", 
             "Id": "Microsoft Windows Server 2019 Base", 
             "Type": "Windows", 
             "ConfigurationManagers": [ 
\overline{a} "Name": "Chef", 
                     "Version": "12.2" 
 } 
             ], 
             "ReportedName": "microsoft windows server", 
             "ReportedVersion": "2019 datacenter" 
         }, 
         { 
             "Name": "Microsoft Windows Server 2019 with SQL Server Express", 
             "Id": "Microsoft Windows Server 2019 with SQL Server Express", 
             "Type": "Windows", 
             "ConfigurationManagers": [ 
\overline{a} "Name": "Chef", 
                     "Version": "12.2" 
 } 
             ], 
             "ReportedName": "microsoft windows server", 
             "ReportedVersion": "2019 datacenter" 
         }, 
         { 
             "Name": "Microsoft Windows Server 2019 with SQL Server Standard", 
             "Id": "Microsoft Windows Server 2019 with SQL Server Standard", 
             "Type": "Windows",
```

```
 "ConfigurationManagers": [ 
\overline{a} "Name": "Chef", 
                     "Version": "12.2" 
 } 
            ], 
             "ReportedName": "microsoft windows server", 
             "ReportedVersion": "2019 datacenter" 
        }, 
        { 
             "Name": "Microsoft Windows Server 2019 with SQL Server Web", 
             "Id": "Microsoft Windows Server 2019 with SQL Server Web", 
             "Type": "Windows", 
             "ConfigurationManagers": [ 
\overline{a} "Name": "Chef", 
                     "Version": "12.2" 
 } 
            ], 
             "ReportedName": "microsoft windows server", 
             "ReportedVersion": "2019 datacenter" 
        }, 
        { 
             "Name": "Microsoft Windows Server 2022 Base", 
             "Id": "Microsoft Windows Server 2022 Base", 
             "Type": "Windows", 
             "ConfigurationManagers": [ 
\overline{a} "Name": "Chef", 
                     "Version": "12.2" 
 } 
            ], 
             "ReportedName": "microsoft windows server", 
             "ReportedVersion": "2022 datacenter" 
        }, 
        { 
             "Name": "Microsoft Windows Server 2022 with SQL Server Express", 
             "Id": "Microsoft Windows Server 2022 with SQL Server Express", 
             "Type": "Windows", 
             "ConfigurationManagers": [ 
\overline{a} "Name": "Chef", 
                     "Version": "12.2" 
 }
```

```
 ], 
             "ReportedName": "microsoft windows server", 
             "ReportedVersion": "2022 datacenter" 
         }, 
         { 
             "Name": "Microsoft Windows Server 2022 with SQL Server Standard", 
             "Id": "Microsoft Windows Server 2022 with SQL Server Standard", 
             "Type": "Windows", 
             "ConfigurationManagers": [ 
\overline{a} "Name": "Chef", 
                     "Version": "12.2" 
 } 
             ], 
             "ReportedName": "microsoft windows server", 
             "ReportedVersion": "2022 datacenter" 
         }, 
         { 
             "Name": "Microsoft Windows Server 2022 with SQL Server Web", 
             "Id": "Microsoft Windows Server 2022 with SQL Server Web", 
             "Type": "Windows", 
             "ConfigurationManagers": [ 
\overline{a} "Name": "Chef", 
                     "Version": "12.2" 
 } 
             ], 
             "ReportedName": "microsoft windows server", 
             "ReportedVersion": "2022 datacenter" 
        }, 
         { 
             "Name": "Red Hat Enterprise Linux 7", 
             "Id": "Red Hat Enterprise Linux 7", 
             "Type": "Linux", 
             "ConfigurationManagers": [ 
\overline{a} "Name": "Chef", 
                     "Version": "12" 
                 }, 
\overline{a} "Name": "Chef", 
                     "Version": "11.10" 
 } 
             ],
```

```
 "ReportedName": "Red Hat Enterprise Linux", 
             "ReportedVersion": "7" 
         }, 
         { 
             "Name": "Ubuntu 12.04 LTS", 
             "Id": "Ubuntu 12.04 LTS", 
             "Type": "Linux", 
             "ConfigurationManagers": [ 
\overline{a} "Name": "Chef", 
                     "Version": "12" 
                 }, 
\overline{a} "Name": "Chef", 
                     "Version": "11.10" 
                 }, 
\overline{a} "Name": "Chef", 
                     "Version": "11.4" 
                 }, 
\overline{a} "Name": "Chef", 
                     "Version": "0.9" 
 } 
             ], 
             "ReportedName": "ubuntu", 
             "ReportedVersion": "12.04", 
             "Supported": false 
         }, 
         { 
             "Name": "Ubuntu 14.04 LTS", 
             "Id": "Ubuntu 14.04 LTS", 
             "Type": "Linux", 
             "ConfigurationManagers": [ 
\overline{a} "Name": "Chef", 
                     "Version": "12" 
                 }, 
\overline{a} "Name": "Chef", 
                     "Version": "11.10" 
 } 
             ], 
             "ReportedName": "ubuntu",
```

```
 "ReportedVersion": "14.04" 
         }, 
         { 
             "Name": "Ubuntu 16.04 LTS", 
             "Id": "Ubuntu 16.04 LTS", 
             "Type": "Linux", 
             "ConfigurationManagers": [ 
\overline{a} "Name": "Chef", 
                     "Version": "12" 
 } 
             ], 
             "ReportedName": "ubuntu", 
             "ReportedVersion": "16.04" 
         }, 
         { 
             "Name": "Ubuntu 18.04 LTS", 
             "Id": "Ubuntu 18.04 LTS", 
             "Type": "Linux", 
             "ConfigurationManagers": [ 
\overline{a} "Name": "Chef", 
                     "Version": "12" 
 } 
             ], 
             "ReportedName": "ubuntu", 
             "ReportedVersion": "18.04" 
         }, 
         { 
             "Name": "Ubuntu 20.04 LTS", 
             "Id": "Ubuntu 20.04 LTS", 
             "Type": "Linux", 
             "ConfigurationManagers": [ 
\overline{a} "Name": "Chef", 
                     "Version": "12" 
 } 
             ], 
             "ReportedName": "ubuntu", 
             "ReportedVersion": "20.04" 
         }, 
         { 
             "Name": "Custom", 
             "Id": "Custom",
```

```
 "Type": "Linux", 
             "ConfigurationManagers": [ 
\overline{a} "Name": "Chef", 
                    "Version": "12" 
                }, 
\overline{a} "Name": "Chef", 
                    "Version": "11.10" 
                }, 
\overline{a} "Name": "Chef", 
                    "Version": "11.4" 
                }, 
\overline{a} "Name": "Chef", 
                    "Version": "0.9" 
 } 
            ] 
        }, 
        { 
            "Name": "CustomWindows", 
             "Id": "CustomWindows", 
             "Type": "Windows", 
             "ConfigurationManagers": [ 
\overline{a} "Name": "Chef", 
                    "Version": "12.2" 
 } 
            ] 
        } 
    ]
```
## 主題

}

- [操作系统](#page-482-0)
- [Microsoft Windows Server](#page-490-0)

## <span id="page-482-0"></span>操作系统

## **A** Important

AWS OpsWorks Stacks不再接受新客戶。現有客戶可以正常使用 OpsWorks 主控 台、API、CLI 和 CloudFormation 資源,直到 2024 年 5 月 26 日為止,屆時他們將停止 使用。為了為此轉換做好準備,我們建議您AWS Systems Manager盡快將堆疊轉換為。如 需詳細資訊,請參閱 [AWS OpsWorks Stacks壽命終止常見問題](#page-243-0) 及 [將應用程式移轉至AWS](#page-245-0) [OpsWorks Stacks應用AWS Systems Manager程式管。](#page-245-0)

AWS OpsWorks Stacks 支援下列 64 位元版本的 Linux 作業系統。

- [Amazon Linux](https://aws.amazon.com/amazon-linux-ami/faqs/) 和 [Amazon Linux 2\(](https://aws.amazon.com/amazon-linux-2/)有關當前支持的版本,請參閱[AWS OpsWorks堆棧控制台](https://console.aws.amazon.com/opsworks/))
- [Ubuntu 20.04 研究所](https://wiki.ubuntu.com/FocalFossa/ReleaseNotes)
- [CentOS 7 \(CentOS 7\)](https://wiki.centos.org/Manuals/ReleaseNotes/CentOS7)
- [Red Hat Enterprise Linux 7](https://access.redhat.com/documentation/en-US/Red_Hat_Enterprise_Linux/7/)

您也可以根據這些作業系統使用[自訂 AMI。](#page-500-0)

下列為 Linux 執行個體的一般注意事項:

#### 支援的套件版本

支援的套件 (例如 Ruby) 版本和修補程式層級,取決於下列各節中所述的作業系統和版本。 更新

根據預設,AWS OpsWorks Stacks 會在啟動執行個體之後呼叫 yum update 或 apt-get update,以確保 Linux 執行個體具備最新的安全性修補程式。若要停用自動更新,請使 用[CreateInstance](https://docs.aws.amazon.com/opsworks/latest/APIReference/API_CreateInstance.html)[UpdateInstance](https://docs.aws.amazon.com/opsworks/latest/APIReference/API_UpdateInstance.html)[CreateLayer](https://docs.aws.amazon.com/opsworks/latest/APIReference/API_CreateLayer.html)、[或UpdateLayer](https://docs.aws.amazon.com/opsworks/latest/APIReference/API_UpdateLayer.html)動作 (或等效的 [AWS 開發套件](https://aws.amazon.com/tools/)方法 或 [AWS CLI](https://aws.amazon.com/documentation/cli/) 命令) 將InstallUpdatesOnBoot參數設定為。false

為了避免發生中斷,AWS OpsWorks Stacks 不會在執行個體上線之後自動安裝更新。您可以執行 [Upgrade Operating System \(升級作業系統\) 堆疊命令,](#page-425-0)隨時手動更新線上執行個體的作業系統。如 需如何管理安全性更新的詳細資訊,請參閱[管理安全性更新](#page-725-0)。

如需進一步掌控 AWS OpsWorks Stacks 更新執行個體的方式,請根據其中一個支援的作業系統來 建立自訂 AMI。例如,您可以使用自訂 AMI 來指定要在執行個體上安裝哪些套件版本。每個 Linux

發行版本都有不同的支援時程和套件合併政策,因此您應該考慮哪種方法最符合您的需求。如需詳 細資訊,請參閱[使用自訂 AMI。](#page-500-0)

### 主機檔案

每個線上執行個體都有一個將 IP 位址對應至主機名稱的/etc/hosts檔案。 AWS OpsWorks堆疊 包含每個執行個體hosts檔案中所有堆疊線上執行個體的公開和私有位址。例如,假設您有一個包 含兩個 Node.js 應用程式伺服器執行個體 (節點應用程式 1 和節點應用程式 2) 的堆疊,以及一個 MySQL 執行個體 db-master 1。nodejs-app1 執行個體的 hosts 檔案看起來如下列範例,而另一 個執行個體則會有類似的 hosts 檔案。

```
...
# OpsWorks Layer State
192.0.2.0 nodejs-app1.localdomain nodejs-app1
10.145.160.232 db-master1
198.51.100.0 db-master1-ext
10.243.77.78 nodejs-app2
203.0.113.0 nodejs-app2-ext
10.84.66.6 nodejs-app1
192.0.2.0 nodejs-app1-ext
```
#### AWS OpsWorks堆棧代理代理支持

適用於 Chef 11.10 和更新版本堆疊的 AWS OpsWorks Stacks 代理程式可基本支援代理伺服器, 此種伺服器通常搭配隔離的 VPC 使用。若要啟用代理伺服器支援,執行個體必須具備 /etc/ environment 檔案以提供適當的 HTTP 和 HTTPS 流量設定。此檔案應該會如下列所示;請將反 白的文字取代為您的代理伺服器 URL 和連接埠:

```
http_proxy="http://myproxy.example.com:8080/"
https_proxy="http://myproxy.example.com:8080/"
no_proxy="169.254.169.254"
```
若要啟用代理支援,我們建議您[建立自訂 AMI,](#page-500-0)以包含適當的 /etc/environment 檔案,並使用 該 AMI 來建立您的執行個體。

#### **a** Note

我們不建議使用自訂方案在執行個體上建立/etc/environment檔案。 AWS OpsWorks 堆疊在設定程序初期需要 Proxy 伺服器資料,然後才能執行任何自訂配方。

## 主題

- [Amazon Linux](#page-484-0)
- [Ubuntu LTS](#page-487-0)
- [CentOS](#page-487-1)
- [Red Hat Enterprise Linux](#page-488-0)

### <span id="page-484-0"></span>Amazon Linux

AWS OpsWorks堆棧支持 Amazon Linux 和 Amazon Linux 2 的 64 位版本。除了定期更新和修補程 式,Amazon Linux 大約每六個月會發行新版本,其中涉及大量變更。當您建立堆疊或新執行個體時, 您必須指定要使用的 Amazon Linux 版本。當 AWS 發行新版本時,您的執行個體會繼續執行指定的版 本,直到您明確變更版本為止。當新的 Amazon Linux 版本發行之後,會有四週的遷移期間,在這段期 間,AWS 會持續提供舊版本的定期更新。遷移期間結束之後,您的執行個體可以繼續執行舊版本,但 AWS 不會提供進一步的更新。如需詳細資訊,請參閱 [Amazon Linux AMI 常見問答集。](https://aws.amazon.com/amazon-linux-ami/faqs/#lock)

當新的 Amazon Linux 版本發行之後,建議您在遷移期間內更新至新版本,以讓執行個體持續接收安全 性更新。在您更新生產堆疊的執行個體之前,建議您先啟動新的執行個體,並確認應用程式可在新版本 上正確執行。接著,您即可更新生產堆疊的執行個體。

**a** Note

根據預設,當新的 Amazon Linux 版本發行時,以其為依據的自訂 AMI 會自動更新到該版本。 建議作法是將自訂 AMI 鎖定為特定 Amazon Linux 版本,以便將更新延遲直到您測試過新版本 為止。如需詳細資訊,請參閱[如何將 AMI 鎖定為特定版本?。](https://aws.amazon.com/amazon-linux-ami/faqs/#lock) 如果您使用 AWS CloudFormation 範本建立的堆疊其中含有執行 Amazon Linux 的執行個體, 則範本應該明確指定 Amazon Linux 的版本。尤其是,若您的範本指定 Amazon Linux, 執行個體會持續執行 2016.09 版本。如需詳細資訊,請參閱 [AWS::OpsWorks::Stack](https://docs.aws.amazon.com/AWSCloudFormation/latest/UserGuide/aws-resource-opsworks-stack.html) 和 [AWS::OpsWorks::Instance。](https://docs.aws.amazon.com/AWSCloudFormation/latest/UserGuide/aws-resource-opsworks-instance.html)

若要更新執行個體的 Amazon Linux 版本,請執行下列其中一項作業:

• 針對線上執行個體,執行 [Upgrade Operating System \(升級作業系統\)](#page-425-0) 堆疊命令。

當新的 Amazon Linux 版本可用時,Instances (執行個體) 和 Stack (堆疊) 頁面會顯示一則通知與連 結,以帶您前往 Run Command (執行命令) 頁面。然後,您可以執行 Upgrade Operating System (升級作業系統) 以升級執行個體。

- 對於離線 Amazon 彈性區塊存放區支援 (EBS 支援) 執行個體,請啟動執行個體並執行升級作業系 統,如前述聲明所述。
- 針對離線的執行個體存放區後端執行個體 (包括時間式和負載式執行個體),[請編輯執行個體的](#page-566-0) [Operating system \(作業系統\)](#page-566-0) 設定以指定新的版本。

AWS OpsWorks Stacks 會在重新啟動執行個體時自動將其更新至新版本。

Amazon Linux:支援的 Node.js 版本

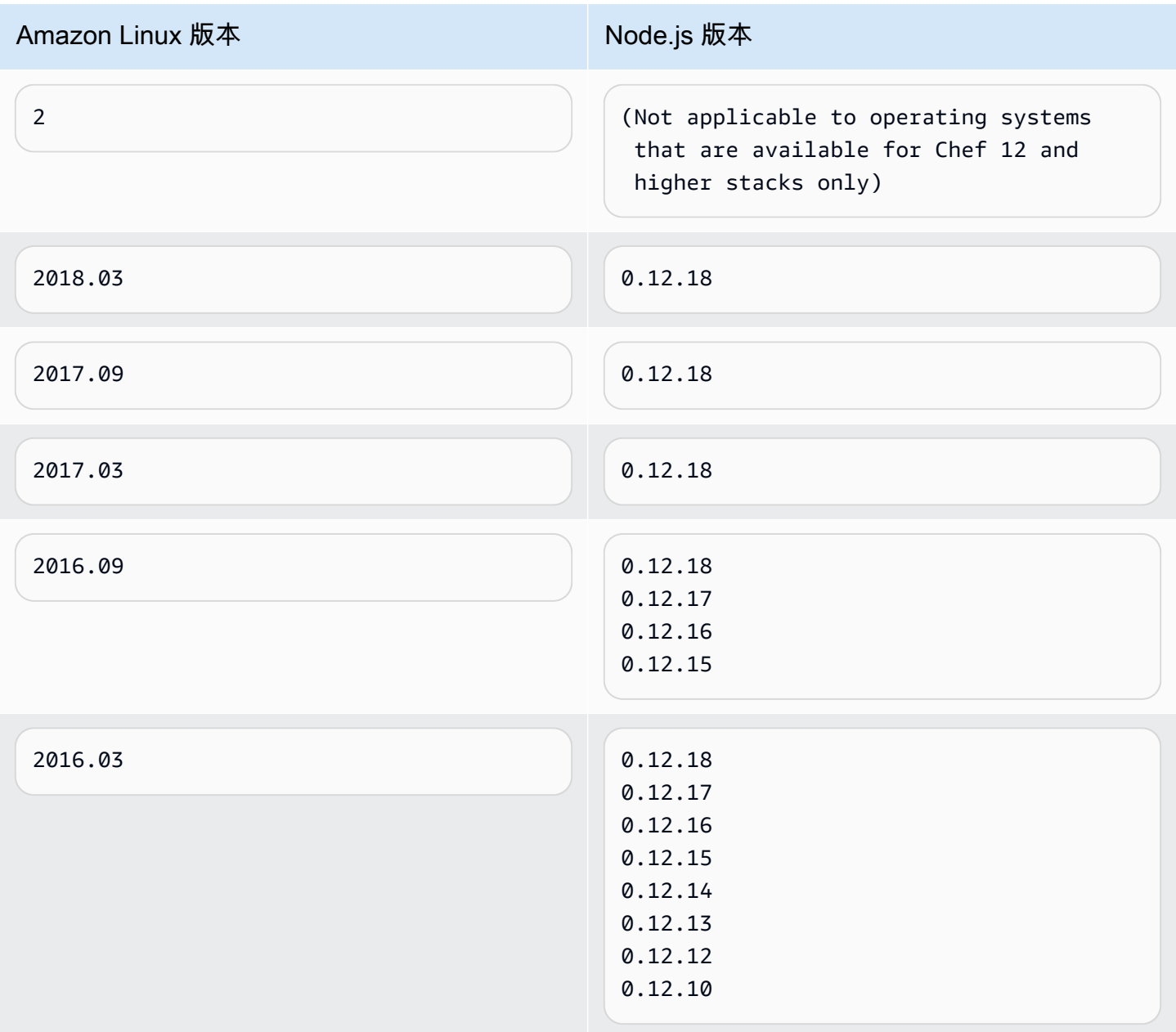

## Amazon Linux:支援的 Chef 版本

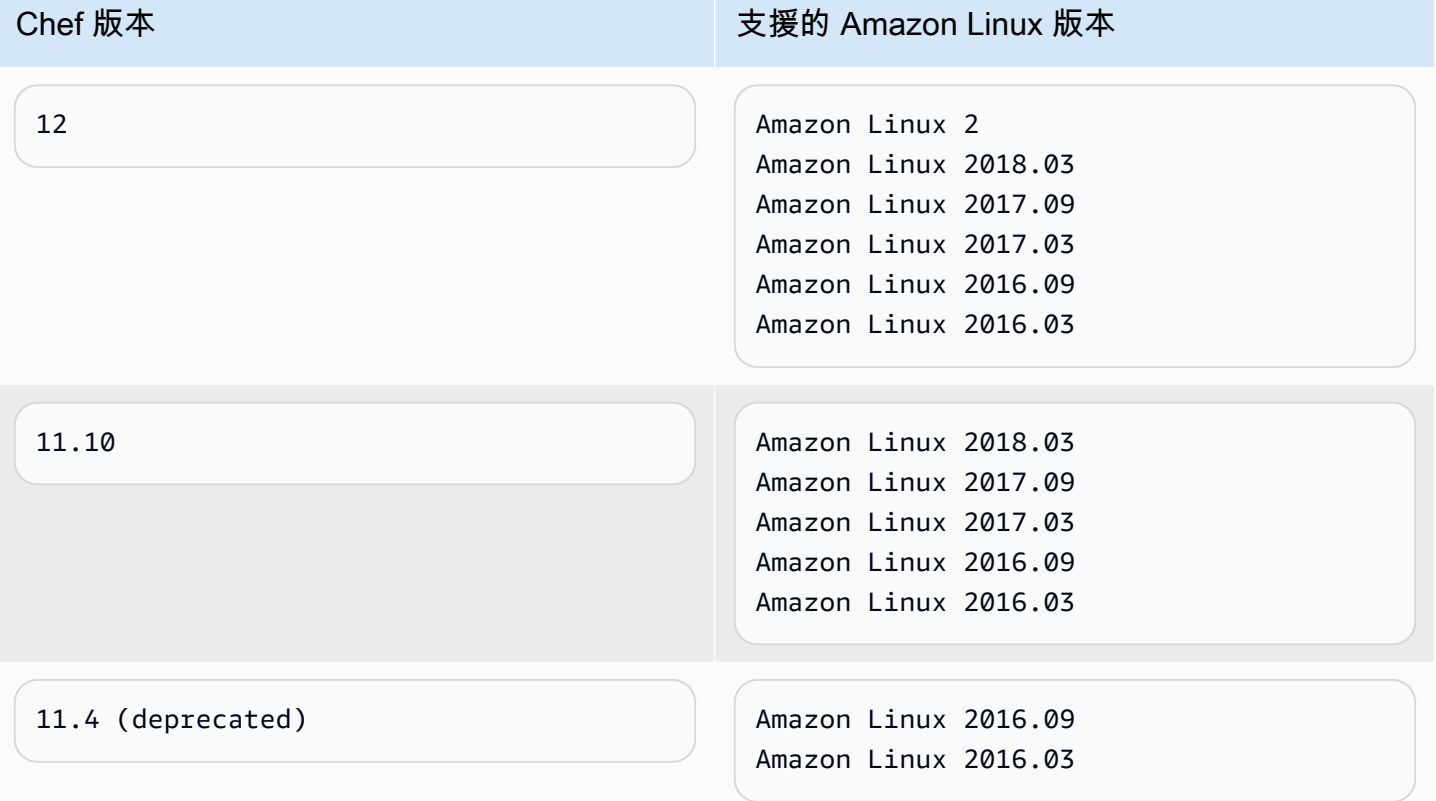

#### **A** Important

更新 t1.micro 執行個體之前,請確認它們具備 /var/swapfile 暫時置換檔。Chef 0.9 堆疊 上的 t1.micro 執行個體不具備置換檔。若是 Chef 11.4 和 Chef 11.10 堆疊,最新版本的執行個 體代理程式會自動為 t1.micro 執行個體建立置換檔。不過,這項變更已推出數週,因此如果執 行個體大約是在 2014 年 3 月 24 日前建立,您應該檢查其中是否具備 /var/swapfile。 如果 t1.micro 執行個體缺少置換檔,您可以建立一個置換檔,如下所示:

- 若是 Chef 11.10 和更新版本的堆疊,請建立新的 t1.micro 執行個體,其中即會自動含有置 換檔。
- 若是 Chef 0.9 堆疊,請以根使用者的身分在每個執行個體上執行下列命令。

```
dd if=/dev/zero of=/var/swapfile bs=1M count=256 
 mkswap /var/swapfile 
  chown root:root /var/swapfile 
  chmod 0600 /var/swapfile 
  swapon /var/swapfile
```
如果您不想建立新的執行個體,也可以在 Chef 11.10 和更新版本的堆疊上使用這些命令。

<span id="page-487-0"></span>Ubuntu LTS

Ubuntu 約每兩年會發行新的 Ubuntu LTS 版本,每個版本約支援 5 年。Ubuntu 會在作業系統支援期間 提供安全性修補程式和更新。如需詳細資訊,請參閱 [LTS - Ubuntu Wiki。](https://wiki.ubuntu.com/LTS)

• 您不能將現有 Ubuntu 執行個體更新到較新版本的 Ubuntu。

您必須[建立新的 Ubuntu 執行個體](#page-492-0)[並刪除舊的執行個體](#page-567-0)。

• Ubuntu 20.04 LTS 僅適用於廚師 12 及更高版本的堆棧。

<span id="page-487-1"></span>**CentOS** 

AWS OpsWorks Stacks 支援 64 位元版本的 [CentOS 7](https://wiki.centos.org/FrontPage)。最初支援的版本是 CentOS 7,而 CentOS 約 每兩年會發行新版本。如需詳細資訊,請參閱 [Questions about CentOS 7。](https://wiki.centos.org/FAQ/CentOS7)

當您在 CentOS 堆疊中啟動新的執行個體時,AWS OpsWorks Stacks 會自動安裝最新版本的 CentOS。當新的 CentOS 次要版本發行時,AWS OpsWorks Stacks 不會自動更新現有執行個體上的 作業系統,因此相較於堆疊的現有執行個體,新建立的執行個體可能會收到較新的版本。為了保持堆疊 間的版本一致性,您可以將現有的執行個體更新至目前的 CentOS 版本,如下所示:

• 針對線上執行個體,請執行 [Upgrade Operating System \(升級作業系統\)](#page-425-0) 堆疊命令,其會在指定執行 個體上執行 yum update 以將其更新至目前的版本。

當新的 CentOS 7 次要版本可用時,Instances (執行個體) 和 Stack (堆疊) 頁面會顯示一則通知與連 結,以帶您前往 Run Command (執行命令) 頁面。然後,您可以執行 Upgrade Operating System (升級作業系統) 以升級執行個體。

- 對於離線 Amazon EBS 執行個體,請啟動執行個體並執行升級作業系統,如上述清單項目所述。
- 針對離線的執行個體存放區後端執行個體,AWS OpsWorks Stacks 會在重新啟動執行個體時自動安 裝新版本。

## CentOS:支援的 Chef 版本

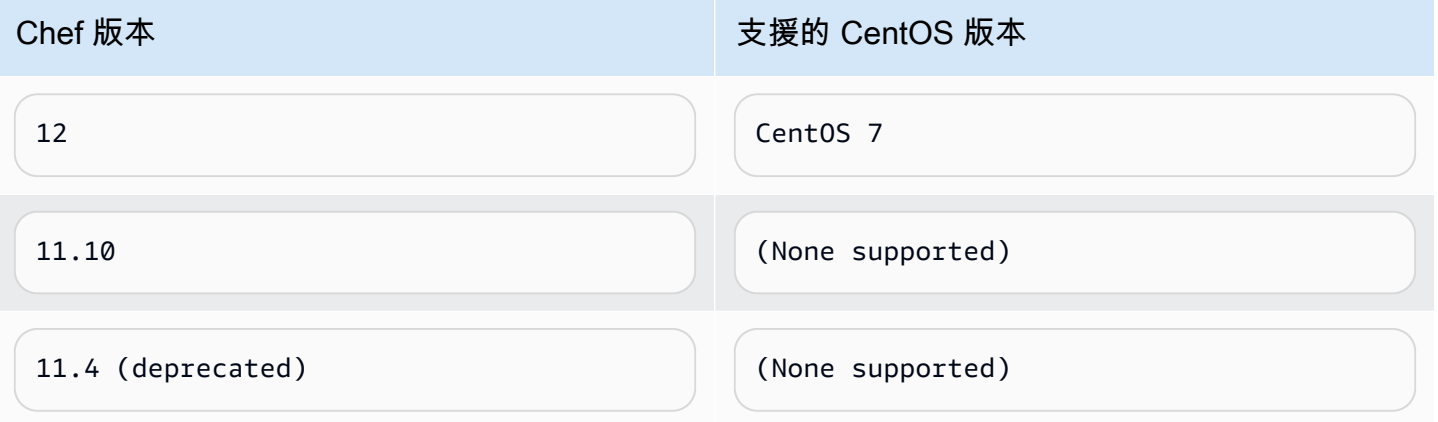

**a** Note

AWS OpsWorks Stacks 支援適用於 CentOS 執行個體的 Apache 2.4。

#### <span id="page-488-0"></span>Red Hat Enterprise Linux

AWS OpsWorks Stacks 支援 64 位元版本的 [Red Hat Enterprise Linux 7](https://access.redhat.com/documentation/en-US/Red_Hat_Enterprise_Linux/7/) (RHEL 7)。最初支援的版本 是 RHEL 7.1,而 Red Hat 約每九個月會發行新的次要版本。次要版本應與 RHEL 7.0 相容。如需詳細 資訊,請參閱[生命週期和更新政策](https://access.redhat.com/support/policy/update_policies)。

當您啟動新的執行個體時,AWS OpsWorks Stacks 即會自動安裝目前的 RHEL 7 版本。當新的 RHEL 7 次要版本發行時,AWS OpsWorks Stacks 不會自動更新現有執行個體上的作業系統,因此相較於堆 疊的現有執行個體,新建立的執行個體可能會收到較新的版本。為了保持堆疊間的版本一致性,您可以 將現有的執行個體更新至目前的 RHEL 7 版本,如下所示:

• 針對線上執行個體,請執行 [Upgrade Operating System \(升級作業系統\)](#page-425-0) 堆疊命令,其會在指定執行 個體上執行 yum update 以將其更新至目前的版本。

當新的 RHEL 7 次要版本可用時,Instances (執行個體) 和 Stack (堆疊) 頁面會顯示一則通知與連 結,以帶您前往 Run Command (執行命令) 頁面。然後,您可以執行 Upgrade Operating System (升級作業系統) 以升級執行個體。

- 對於離線 Amazon EBS 執行個體,請啟動執行個體並執行升級作業系統,如上述清單項目所述。
- 針對離線的執行個體存放區後端執行個體,AWS OpsWorks Stacks 會在重新啟動執行個體時自動安 裝新版本。

## Red Hat Enterprise Linux:支援的 Node.js 版本

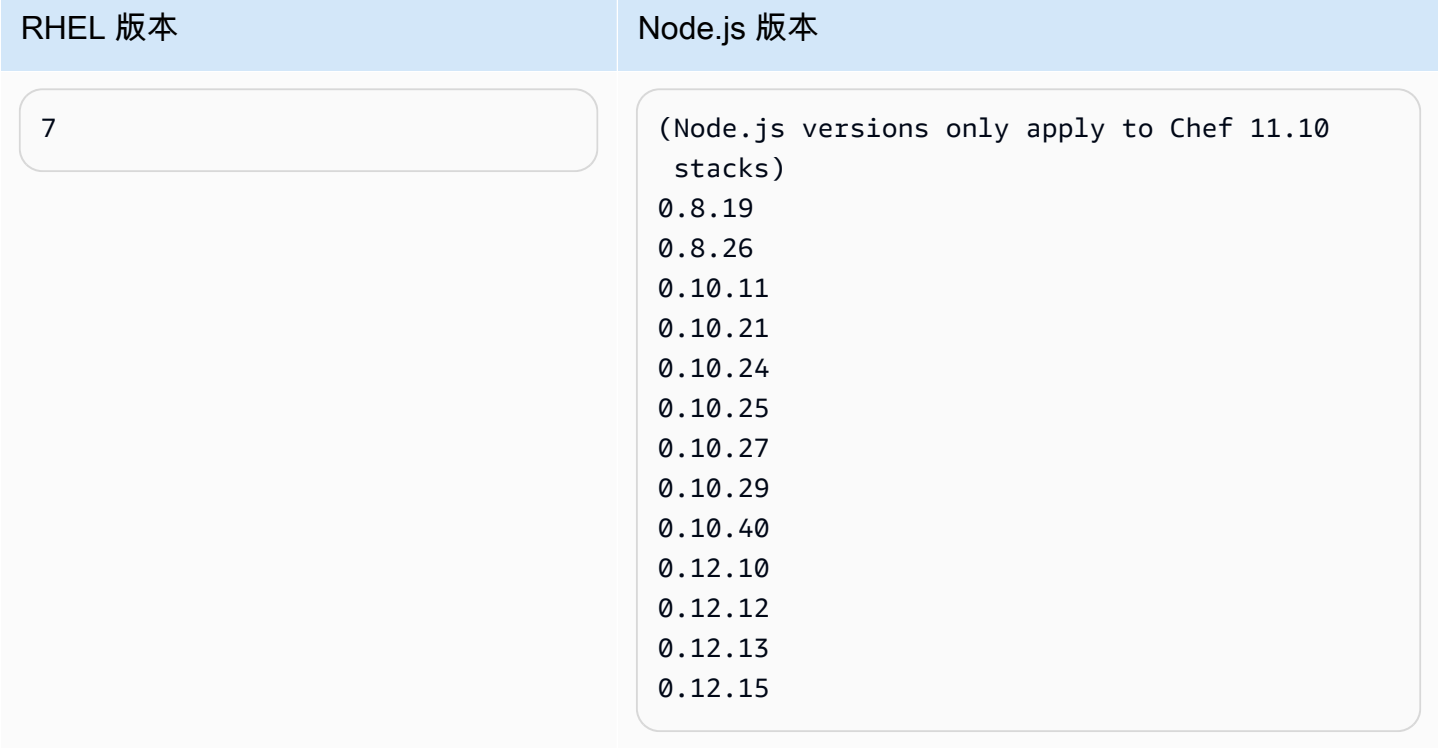

## Red Hat Enterprise Linux:支援的 Chef 版本

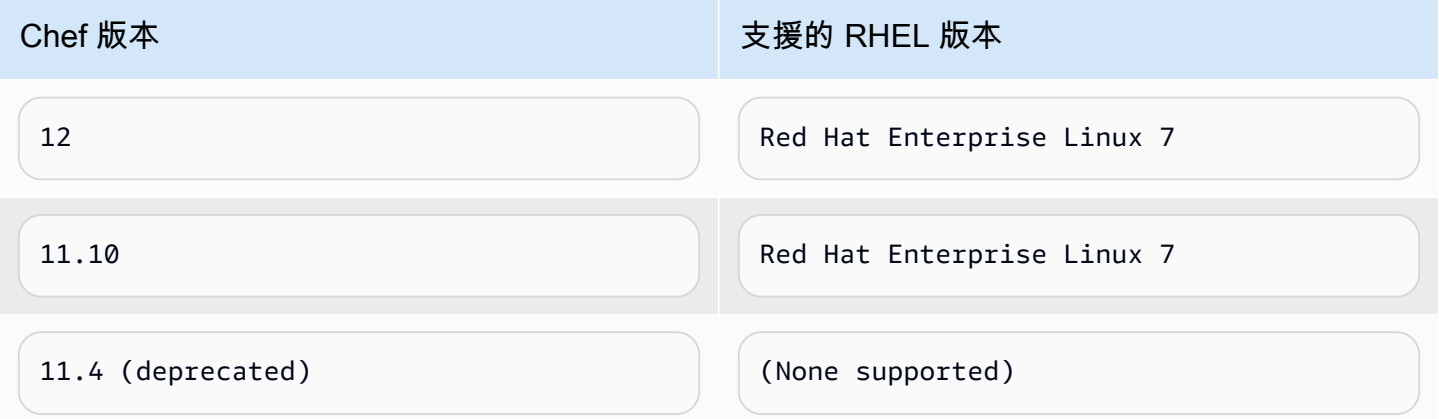

所有版本的 Node.js 都已被淘汰。0.12.7 和 0.12.9 也已被棄用。

**a** Note AWS OpsWorks Stacks 支援適用於 RHEL 7 執行個體的 Apache 2.4。

#### <span id="page-490-0"></span>Microsoft Windows Server

#### **A** Important

AWS OpsWorks Stacks不再接受新客戶。現有客戶可以正常使用 OpsWorks 主控 台、API、CLI 和 CloudFormation 資源,直到 2024 年 5 月 26 日為止,屆時他們將停止 使用。為了為此轉換做好準備,我們建議您AWS Systems Manager盡快將堆疊轉換為。如 需詳細資訊,請參閱 [AWS OpsWorks Stacks壽命終止常見問題](#page-243-0) 及 [將應用程式移轉至AWS](#page-245-0) [OpsWorks Stacks應用AWS Systems Manager程式管。](#page-245-0)

下列注意事項說明 AWS OpsWorks Stacks 對 Windows 執行個體的支援。Windows 執行個體僅適用於 Chef 12.2 堆疊。Windows 堆疊中的 Chef 明確版本為 12.22。

AWS OpsWorks Stacks 代理程式目前無法安裝於 (而且 AWS OpsWorks Stacks 無法管理) 使用 English - United States (英文 - 美國) (en-US) 之外系統 UI 語言的 Windows 型執行個體。

#### 版本

AWS OpsWorks堆疊支援下列 Windows 64 位元版本:

- Microsoft 視窗伺服器 2022 基地
- Microsoft 視窗伺服器 2022 與 SQL 伺服器快遞
- Microsoft 視窗伺服器 2022 與 SQL 伺服器標準
- Microsoft 視窗伺服器 2022 與 SQL 伺服器網頁版
- Microsoft 視窗伺服器 2019 基地
- Microsoft 視窗伺服器 2019 年與 SQL 伺服器快遞
- Microsoft 視窗伺服器 2019 年與 SQL 伺服器標準
- Microsoft 視窗伺服器 2019 與 SQL 伺服器網頁版

#### 建立執行個體

您可以使用 AWS OpsWorks Stacks 主控台、API 或 CLI 來建立 Windows 執行個體。Windows 執 行個體是 Amazon EBS 支援的,但您無法掛接額外的 Amazon EBS 磁碟區。

Windows 堆疊可以使用[全年無休執](#page-508-0)行個體;您可以手動將其啟動和停止。也可以使用[時間式自動擴](#page-514-0) [展功能](#page-514-0),根據使用者指定的排程自動啟動和停止執行個體。以 Windows 為基礎的堆疊無法使[用負](#page-517-0) [載式自動擴展功能](#page-517-0)。

如果 Windows 執行個體是在 [Stacks 外部建立,您就無法向堆疊](#page-523-0)註冊 Windows 執行個體AWS OpsWorks。

#### 更新

AWS 會更新 Windows AMI 的每組修補程式,因此當您建立執行個體時,執行個體即具備最新的更 新。不過,AWS OpsWorks Stacks 並未提供將更新套用至線上 Windows 執行個體的功能。若要確 保 Windows 為最新狀態,最簡單的方法是定期取代您的執行個體,讓它們始終執行最新的 AMI。

#### 圖層

若要處理安裝軟體、設定軟體或部署應用程式等任務,您需要使用自訂配方實作一或多個[自訂](#page-464-0) [layer](#page-464-0)。

#### Chef

Windows 執行個體會使用 Chef 12.22 並執[行本機模式中的 chef-client](https://docs.chef.io/ctl_chef_client.html#run-in-local-mode),以啟動名稱為 [chef-zero](https://docs.chef.io/ctl_chef_client.html#about-chef-zero) 的 本機記憶體內 Chef 伺服器。此伺服器的存在可讓自訂配方使用 Chef 搜尋和資料包。

#### 遠端登入

AWS OpsWorks堆疊為授權 IAM 使用者提供可用來登入 Windows 執行個體的密碼。此密碼會在指 定的時間後過期。管理員可以使用 SSH 金鑰對擷取執行個體的管理員密碼,該密碼提供不受限制 的 [RDP 存取權。](#page-572-0)如需詳細資訊,請參閱[使用 RDP 登入。](#page-572-0)

#### AWS 開發套件

AWS OpsWorks Stacks 會自動在每個執行個體上安[裝AWS SDK for .NET](https://aws.amazon.com/sdk-for-net/)。此套件包含適用於 Windows 的 AWS .NET 程式庫和 [AWS 工具,包括適用於 PowerShell](https://aws.amazon.com/powershell/). 若要使用 Ruby 軟體開發套 件,您可以使用自訂配方來安裝適當的 Gem 套件。

#### 監控與指標

Windows 執行個體支援標準 [Amazon CloudWatch \(CloudWatch\) 指標,](https://docs.aws.amazon.com/AmazonCloudWatch/latest/DeveloperGuide/WhatIsCloudWatch.html) 您可以在 CloudWatch 主 控台中檢視這些指標。

#### Ruby

AWS OpsWorks Stacks 在 Windows 執行個體上安裝的 Chef 12.22 用戶端隨附 Ruby 2.3.6。但 是,AWS OpsWorks Stacks 不會將可執行檔的目錄新增至 PATH 環境變數。若要讓應用程式使用 此 Ruby 版本,您通常可以在 C:\opscode\chef\embedded\bin\ 中找到它。

#### AWS OpsWorks Stacks 代理程式 CLI

Windows 執行個體上的 AWS OpsWorks Stacks 代理程式不會公開[命令列界面。](#page-1268-0)

#### 代理支援

若要設定 Windows 執行個體的代理支援,請執行下列作業:

1. 修改machine.config以新增下列項目,這會將 Proxy 支援新增至 Windows PowerShell (初 始啟動程序) 和 .NET (AWS OpsWorks堆疊代理程式) 應用程式:

```
<system.net> 
   <defaultProxy> 
     <proxy autoDetect="false" bypassonlocal="true" 
  proxyaddress="http://10.100.1.91:3128" usesystemdefault="false" /> 
     <bypasslist> 
       <add address="localhost" /> 
       <add address="169.254.169.254" /> 
     </bypasslist> 
   </defaultProxy>
</system.net>
```
2. 執行下列命令來設定環境變數,供 Chef 和 Git 日後使用:

setx /m no\_proxy "localhost,169.254.169.254" setx /m http\_proxy "http://10.100.1.91:3128" setx /m https\_proxy "http://10.100.1.91:3128"

**a** Note

若要進一步控制AWS OpsWorks堆疊更新執行個體的方式,請根據 Microsoft 視窗伺服器 2022 基礎建立自訂 AMI。例如,您可以使用自訂 AMI 來指定要在執行個體上安裝哪些軟體,例如 Web 伺服器 (IIS)。如需詳細資訊,請參閱 [使用自訂 AMI。](#page-500-0)

## <span id="page-492-0"></span>將執行個體新增至 Layer

#### **A** Important

AWS OpsWorks Stacks不再接受新客戶。現有客戶可以正常使用OpsWorks主控台、API、CLI 和CloudFormation資源,直到 2024 年 5 月 26 日為止,屆時他們將停止使用。為了為此轉 換做好準備,我們建議您AWS Systems Manager盡快將堆疊轉換為。如需詳細資訊,請參閱

[AWS OpsWorks Stacks壽命終止常見問題](#page-243-0) 及 [將應用程式移轉至AWS OpsWorks Stacks應用](#page-245-0) [AWS Systems Manager程式管](#page-245-0)。

在您建立 layer 之後,通常會新增至少一個執行個體。如果目前集合無法處理負載,則您稍後可以新增 多個執行個體。您也可以使用[負載類型或時間類型執行個體](#page-513-0)自動擴展執行個體數目。

您可以將新的或現有執行個體新增至 layer:

- 新增 OpsWorks 建立新執行個體,並根據您的規格進行配置,並使其成為圖層的成員。
- 現有 (Exible)-您可以從任何相容圖層新增現有例證,但它必須處於離線 (停止) 狀態。

如果執行個體屬於多 layer,則 AWS OpsWorks Stacks 會在發生生命週期事件時,或執行 [stack](#page-425-0) 或 [deployment](#page-583-0) 命令時,執行執行個體每個 layer 的配方。

您也可以編輯執行個體的組態,讓執行個體成為多 layer 的成員。如需詳細資訊,請參閱[編輯執行個體](#page-566-0) [組態](#page-566-0)。

將新的執行個體新增至 layer

1. 在 Instances (執行個體) 頁面上,選擇適當 layer 的 +Instance (+執行個體),並視需要選擇 New (新建) 標籤。如果您不只是想要設定 Host name (主機名稱)、Size (大小) 和 Subnet (子網路) 或 Availability Zone (可用區域),則請選擇 Advanced >> (進階 >>) 查看其他選項。以下顯示一組完 整的選項:

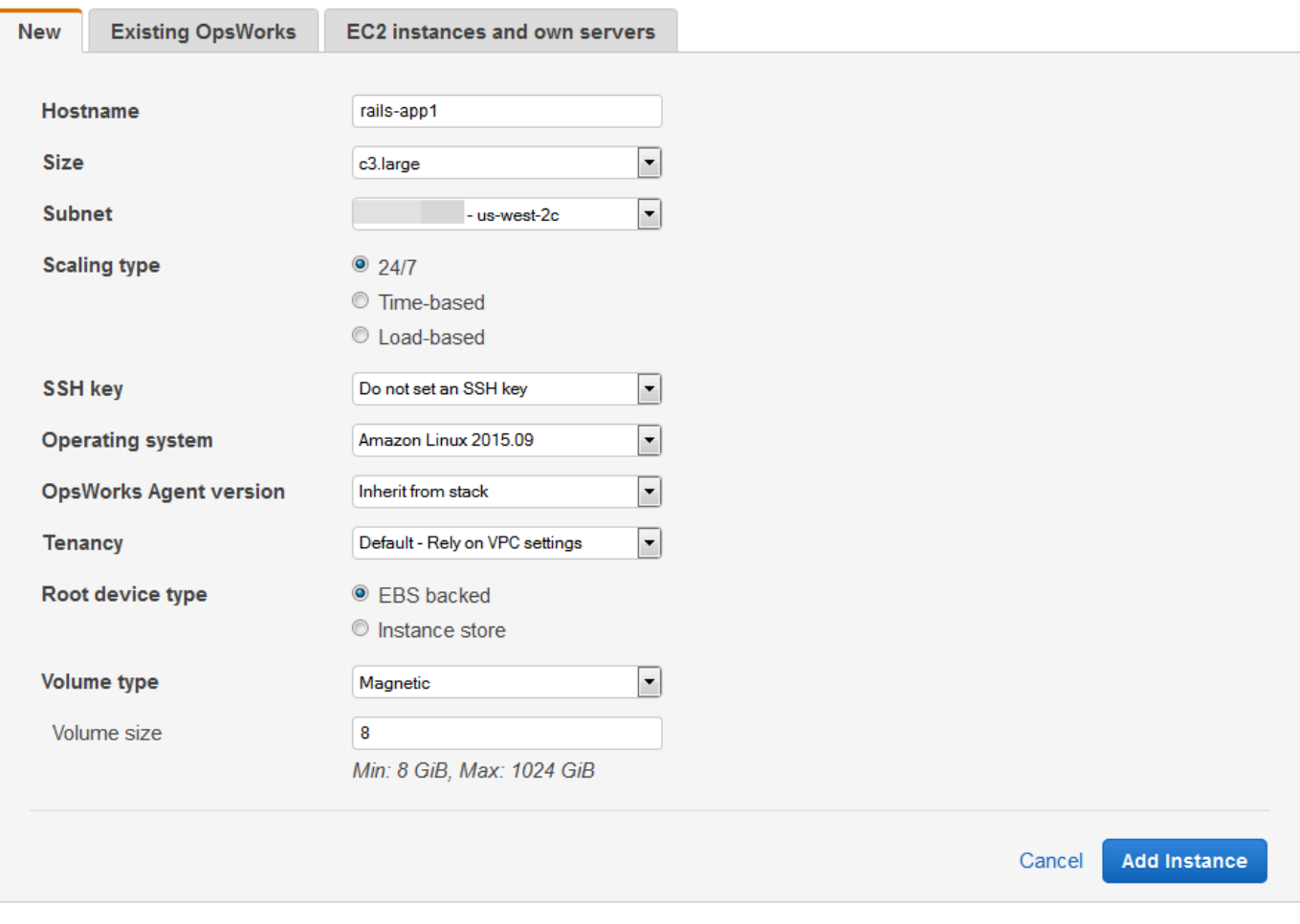

2. 如有需要,您可以覆寫預設組態,而其中大多數都是您在建立堆疊時指定。如需詳細資訊,請參 閱[建立新的堆疊](#page-405-0)。

Hostname (主機名稱)

識別網路上的執行個體。根據預設,AWS OpsWorks Stacks 會使用您在建立堆疊時所指定的 Hostname theme (主機名稱主題),來產生每個執行個體的主機名稱。您可以覆寫此值,並指 定您慣用的主機名稱。

大小

Amazon EC2 執行個體類型,用於指定執行個體的資源,例如記憶體數量或虛擬核心數量。 AWS OpsWorks堆疊會指定每個執行個體的預設大小,您可以使用偏好的執行個體類型來覆寫 這些大小。

AWS OpsWorks Stacks 支援的執行個體類型取決於堆疊是否位於 VPC 中。若您的帳戶使用 AWS 免費方案,執行個體類型也會受限。下拉式 Size (大小) 清單會顯示您堆疊所支援 Chef 版本的支援執行個體類型。請注意,微型執行個體 (例如 t1.micro) 的資源可能不足,無法支援 一些 layer。如需詳細資訊,請參閱 [執行個體類型。](https://docs.aws.amazon.com/AWSEC2/latest/UserGuide/instance-types.html)

**a** Note

如果您使用[負載平衡執行個體](#page-517-0),請注意,[設定生命週期事件](#page-632-0)可以產生可能持續一分鐘或 更久的重要 CPU 負載峰值。如果執行個體較小,則此負載峰值就足以觸發向上擴展, 特別是具有頻繁設定事件的大型負載平衡堆疊。下列一些方法可以減少設定事件造成不 必要向上調整的可能性。

• 使用較大的執行個體,因此,設定事件的額外負載不足以觸發向上調整。

• 不使用執行個體類型 (例如共享 CPU 資源的 T2)。

這確保在發生設定事件時,執行個體的所有 CPU 資源都立即可用。

• 讓 exceeded threshold 時間遠大於處理設定事件所需的時間,可能是 5 分鐘。

如需詳細資訊,請參閱[使用基於負載的自動調整](#page-517-0)。

Availability Zone/Subnet (可用區域/子網路)

如果堆疊不在 VPC 中,則此設定的標籤為 Availability Zone (可用區域),並列出區域 (region) 的區域 (zone)。您可以使用此設定來覆寫您在建立堆疊時所指定的預設可用區域。

如果堆疊正在 VPC 中執行,則此設定的標籤為 Subnet (子網路),並列出 VPC 的子網路。您 可以使用此設定來覆寫您在建立堆疊時所指定的預設子網路。

AWS OpsWorks Stacks 預設會列出子網路的 CIDR 範圍。若要讓清單更具可讀性, 請使用 VPC 主控台或 API 將金鑰設定為**Name**且子網路名稱設定值的每個子網路新增 標籤。 AWS OpsWorks堆疊會將該名稱附加至 CIDR 範圍。在上述範例中,子網路的 Name (名稱) 標籤已設為 **Private**。

Scaling Type (擴展類型)

判斷執行個體的啟動和停止方式。

• 預設值為 24/7 (全年無休) 執行個體,您可以手動將其啟動和停止。

**a** Note

- AWS OpsWorks Stacks 會根據指定的排程來啟動和停止 time-based (時間類型) 執行個體。
- (僅限 Linux) AWS OpsWorks 堆疊會根據指定的負載指標啟動和停止以載入為基礎的執行個 體。

### **a** Note

您無法自行啟動或停止負載類型或時間類型執行個體。相反地,您可以設定執行個體, 而 AWS OpsWorks Stacks 會根據組態來啟動和停止它們。如需詳細資訊,請參閱[使](#page-513-0) [用時間型和負載型執行個體管理負載](#page-513-0)。

#### SSH 金鑰

Amazon EC2 key pair。 AWS OpsWorksStacks 會在執行個體上安裝公有金鑰。

- 針對 Linux 執行個體,您可以搭配使用對應的私有金鑰與 SSH 用戶端來[登入執行個體。](#page-569-0)
- 針對 Windows 執行個體,您可以使用對應的私有金鑰[來擷取執行個體的管理員密碼](#page-575-0)。您接 著可以搭配使用該密碼與 RDP,以管理員身分登入執行個體。
- 一開始,此設定是您在建立堆疊時所指定的 Default SSH key (預設 SSH 金鑰) 值。
- 如果預設值設為 [不使用預設安全殼層金鑰],您可以指定帳戶的其中一個 Amazon EC2 金 鑰。
- 如果預設值設定為 Amazon EC2 金鑰,您可以指定其他金鑰或不指定金鑰。

#### 作業系統

作業系統會指定執行個體執行的作業系統。 AWS OpsWorks堆疊僅支援 64 位元作業系統。

一開始,此設定是您在建立堆疊時所指定的 Default operating system (預設作業系統) 值。您 可以覆寫預設值,以指定不同的 Linux 作業系統或自訂 Amazon Machine Image (AMI)。不 過,您無法從 Linux 切換至 Windows,或從 Windows 切換至 Linux。

如果您選取 Use custom AMI (使用自訂 AMI),則此頁面會顯示自訂 AMI 清單,而非 Architecture (架構) 和 Root device type (根設備類型)。

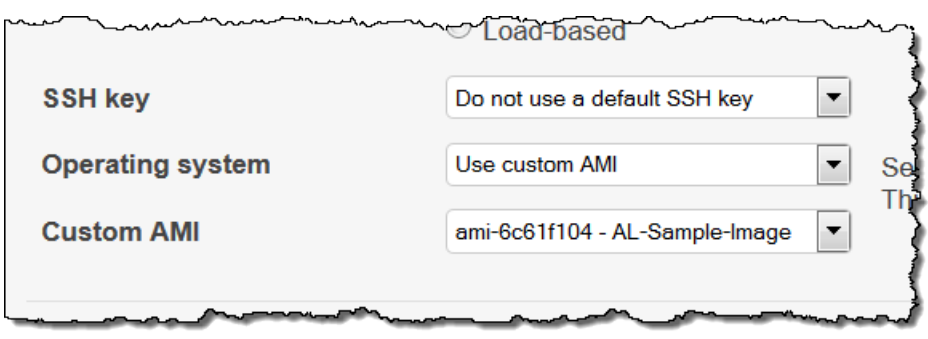

如需詳細資訊,請參閱[使用自訂 AMI。](#page-500-0)

OpsWorks代理版本

OpsWorks代理程式版本會指定您要在執行個體上執行的 AWS OpsWorks Stack 代理程式版 本。如果您希望 AWS OpsWorks Stacks 自動更新代理程式,請選擇 Inherit from stack (繼承 自堆疊)。若要安裝代理程式的特定版本,並手動更新執行個體上的代理程式,請從下拉式清單 中選擇版本。

**a** Note

並非所有代理程式版本都會使用所有作業系統版本。如果您的執行個體執行在執行 個體作業系統上未完整支援的代理程式,或您在執行個體上安裝代理程式,則 AWS OpsWorks Stacks 主控台會顯示錯誤訊息,指示您安裝相容的代理程式。

#### 租用

選擇您執行個體的租用選項。您可以選擇在專供您使用的實體伺服器上執行執行個體。

- Default Rely on VPC settings (預設 依賴 VPC 設定)。無租用,或繼承您 VPC 中的租用 設定。
- Dedicated Run a dedicated instance (專用 執行專用執行個體)。依時數為單一租戶硬體上 執行的執行個體付費。如需詳細資訊,請參閱《Amazon VPC 使用者指南》中[的專用執行個](https://docs.aws.amazon.com/AmazonVPC/latest/UserGuide/dedicated-instance.html) [體](https://docs.aws.amazon.com/AmazonVPC/latest/UserGuide/dedicated-instance.html),以及 [Amazon EC2 專用執行個體](https://aws.amazon.com/ec2/purchasing-options/dedicated-instances/)。
- Dedicated host Run this instance on a dedicated host (專用主機 在專用主機上執行此執 行個體)。付費使用專供您執行執行個體的實體主機,並使用您現有的每個通訊端、每個核心 或每個 VM 軟體的授權,以降低成本。如需詳細資訊,請參閱 Amazon EC2 文件中的[專用主](https://aws.amazon.com/ec2/dedicated-hosts/) [機概觀](https://aws.amazon.com/ec2/dedicated-hosts/)和 [Amazon EC2 專用主機](https://aws.amazon.com/ec2/dedicated-hosts/)。

Root device type (根設備類型)

指定執行個體的根設備儲存體。

- Linux 執行個體後端 Linux 執行個體可以是 Amazon EBS 後端或執行個體後端。
- Windows 執行個體必須是 Amazon EBS 後端。

如需詳細資訊,請參閱[儲存體](https://docs.aws.amazon.com/AWSEC2/latest/UserGuide/Storage.html)。

#### **a** Note

初始啟動後,Amazon EBS 支援的執行個體啟動速度比執行個體商店支援的執行個體 快,因為 AWS OpsWorks Stacks 不需要從頭重新安裝執行個體的軟體。如需詳細資 訊,請參閱[根設備儲存](#page-383-0)。

磁碟區類型

指定根設備磁碟區類型:Magnetic (磁性)、Provisioned IOPS (SSD) (佈建 IOPS (SSD)) 或 General Purpose (SSD) (一般用途 (SSD))。如需詳細資訊,請參閱 [Amazon EBS 磁碟區類](https://docs.aws.amazon.com/AWSEC2/latest/UserGuide/EBSVolumeTypes.html) [型](https://docs.aws.amazon.com/AWSEC2/latest/UserGuide/EBSVolumeTypes.html)。

#### 磁碟區大小

指定所指定磁碟區類型的根設備磁碟區大小。如需詳細資訊,請參閱 [Amazon EBS 磁碟區類](https://docs.aws.amazon.com/AWSEC2/latest/UserGuide/EBSVolumeTypes.html) [型](https://docs.aws.amazon.com/AWSEC2/latest/UserGuide/EBSVolumeTypes.html)。

- General Purpose (SSD) (一般用途 (SSD))。最小允許大小為 8 GiB,最大大小為 16384 GiB。
- Provisioned IOPS (SSD) (佈建 IOPS (SSD))。最小允許大小為 8 GiB,最大大小為 16384 GiB。您可以設定每秒最少 100 個輸入/輸出操作 (IOPS),最多則為 240 個 IOPS。
- 磁帶. 最小允許大小為 8 GiB,最大大小為 1024 GiB。
- 3. 選擇 Add Instance (新增執行個體) 建立新的執行個體。

**a** Note

當您建立執行個體時,無法覆寫[堆疊預設代理程式版本](#page-411-0)設定。若要指定自訂代理程式版本設 定,您必須建立執行個體,然後[編輯其組態](#page-566-0)。

#### 將現有執行個體新增至 layer

1. 在 Instances (執行個體) 頁面上,選擇適當 layer 的 +Instance (+執行個體),然後開啟 Existing (現有) 標籤。

#### **a** Note

如果您不想要使用現有執行個體,則請選擇 New (新建) 建立新的執行個體,如之前程序中 所述。

- 2. 在 Existing (現有) 標籤上,從清單中選取執行個體。
- 3. 選擇 Add Instance (新增執行個體) 建立新的執行個體。

執行個體代表 Amazon EC2 執行個體,但基本上只是一個AWS OpsWorks堆疊資料結構。您必須啟動 執行個體,您必須 Amazon EC2 執行個體,如下一節所述。

**A** Important

如果您將執行個體啟動到預設 VPC,則必須小心地修改 VPC 組態。執行個體必須始終能夠 與 AWS OpsWorks Stack 服務、Amazon S3 和套件存放庫進行通訊。例如,若您移除預設閘 道,則執行個體會無法連線至 AWS OpsWorks Stacks 服務,接著會將執行個體視為失敗, 並[自動修復](#page-446-0)它們。不過,AWS OpsWorks Stacks 將無法在修復的執行個體上安裝執行個體代 理程式。如果沒有代理程式,則執行個體無法與服務通訊,而且啟動程序無法離開 booting 狀態。如需預設 VPC 的詳細資訊,請參[閱支援的平台](https://docs.aws.amazon.com/AWSEC2/latest/UserGuide/ec2-supported-platforms.html)。

您也可以將在 AWS OpsWorks Stacks 外部建立的 Linux 運算資源納入堆疊中:

- 您使用 Amazon EC2 主控台、CLI 或 API,您直接建立 Amazon EC2 執行個體。
- 在您自己的硬體上執行的「現場部署」執行個體,包括在虛擬機器中執行的執行個體。

如需詳細資訊,請參閱 [使用在 AWS OpsWorks Stacks 之外建立的運算資源。](#page-523-0)

## <span id="page-500-0"></span>使用自訂 AMI

## **A** Important

AWS OpsWorks Stacks不再接受新客戶。現有客戶可以正常使用 OpsWorks 主控 台、API、CLI 和 CloudFormation 資源,直到 2024 年 5 月 26 日為止, 屆時他們將停止 使用。為了為此轉換做好準備,我們建議您AWS Systems Manager盡快將堆疊轉換為。如 需詳細資訊,請參閱 [AWS OpsWorks Stacks壽命終止常見問題](#page-243-0) 及 [將應用程式移轉至AWS](#page-245-0) [OpsWorks Stacks應用AWS Systems Manager程式管。](#page-245-0)

AWS OpsWorks Stacks 支援兩種方式來自訂執行個體:自訂 [Amazon Machine Image \(AMI\)](https://docs.aws.amazon.com/AWSEC2/latest/UserGuide/AMIs.html) 和 Chef 配方。這兩種方法都可讓您控制所安裝的套件和套件版本、其設定方式,以此類推。不過,每種方法都 有不同的優點,因此最好的方法取決於您的需求。

以下是考慮使用自訂 AMI 的主要原因:

- 您想要預先綁定特定套件,而不是在啟動執行個體之後安裝它們。
- 您想要控制套件更新的時間,以提供 layer 的一致基礎映像。
- 您想要盡快啟動執行個體 (特別[是負載類型](#page-513-0)執行個體)。

以下是考慮使用 Chef 配方的主要原因:

- 它們比自訂 AMI 更具彈性。
- 它們更容易更新。
- 它們可以在執行中執行個體上執行更新。

實際上,最佳解決方案可能是這兩種方法的組合。如需配方的詳細資訊,請參閱[技術指南和配方](#page-605-0)。

#### 主題

- [自訂 AMI 如何與 AWS OpsWorks Stacks 搭配運作](#page-501-0)
- [建立 AWS OpsWorks Stacks 的自訂 AMI](#page-502-0)

### <span id="page-501-0"></span>自訂 AMI 如何與 AWS OpsWorks Stacks 搭配運作

若要為您的執行個體指定自訂 AMI,請在建立新執行個體時選取 [使用自訂 AMI 做為執行個體的作業 系統]。 AWS OpsWorks然後,堆疊會在堆疊區域中顯示自訂 AMI 的清單,並從清單中選取適當的 AMI。如需詳細資訊,請參[閱將執行個體新增至 Layer。](#page-492-0)

#### **a** Note

您無法將特定自訂 AMI 指定為堆疊的預設作業系統。您可以將 Use custom AMI 設定為堆 疊的預設作業系統,但只有在將新的執行個體新增至 layer 時才能指定特定 AMI。如需詳細 資訊,請參閱 [將執行個體新增至 Layer](#page-492-0) 及 [建立新的堆疊](#page-405-0)。雖然可以使用其他作業系統 (例如 CentOS 6.x) (從自訂或社群產生的 AMI 所建立) 建立執行個體,但並未正式受到支援。

本主題討論您在建立或使用自訂 AMI 之前應該考慮的一些一般問題。

#### 主題

- [啟動行為](#page-501-1)
- [選擇 Layer](#page-501-2)
- [處理應用程式](#page-502-1)

#### <span id="page-501-1"></span>啟動行為

當您啟動執行個體時,AWS OpsWorks堆疊會使用指定的自訂 AMI 來啟動新的 Amazon EC2 執行個 體。 AWS OpsWorks然後,堆疊會使[用 cloud init](https://docs.aws.amazon.com/AWSEC2/latest/UserGuide/AmazonLinuxAMIBasics.html#included-aws-command-line-tools) 在執行個體上安裝 AWS OpsWorks Stacks 代理程 式,而代理程式會執行個體的安裝程式方法,然後再執行部署方法。執行個體上線之後,代理程式 會執行堆疊中每個執行個體的設定配方 (包括新增的執行個體)。

#### <span id="page-501-2"></span>選擇 Layer

AWS OpsWorks Stacks 代理程式通常不會與已安裝的套件衝突。但是,例證必須是至少一個圖層的成 員。 AWS OpsWorks堆棧始終運行該層的配方,這可能會導致問題。您應該確切了解 layer 的配方對 執行個體所執行的作業,再將具有自訂 AMI 的執行個體新增至 layer。

若要查看特定 layer 類型在您執行個體上執行的配方,請開啟包含該 layer 的堆疊。然後按一下導覽窗 格中的 Layers (Layer),然後按一下感興趣 layer 的 Recipes (配方)。若要查看實際程式碼,請按一下 配方名稱。

#### **a** Note

對於 Linux AMI,減少發生衝突可能性的一種方法是使用 AWS OpsWorks Stacks 佈建和設定 做為自訂 AMI 基礎的執行個體。如需詳細資訊,請參閱[從 AWS OpsWorks Stacks 執行個體建](#page-503-0) [立自訂 Linux AMI。](#page-503-0)

#### <span id="page-502-1"></span>處理應用程式

除了套件之外,也建議您在 AMI 中包括應用程式。如果您有大型複雜應用程式,則將它包括在 AMI 中可以縮短執行個體的啟動時間。您可以在 AMI 中包括小型應用程式,但相對於讓 AWS OpsWorks Stacks 部署應用程式,這種方法的時間優點通常很少或根本沒有。

其中一個選項是將應用程式包括在 AMI 中,同時[建立應用程式,](#page-577-0)以將應用程式從儲存庫部署至執行 個體。這種方法可縮短開機時間,同時提供方便的方法以在執行個體執行之後更新應用程式。請注 意,Chef 配方為等冪操作,因此只要儲存庫中的版本與執行個體上版本相同,部署配方就不會修改應 用程式。

<span id="page-502-0"></span>建立 AWS OpsWorks Stacks 的自訂 AMI

若要搭配使用自訂 AMI 與 AWS OpsWorks Stacks,您必須先從自訂的執行個體建立 AMI。您可以從 兩個選項中進行選擇:

- 使用 Amazon EC2 主控台或 API,根據其中一個[AWS OpsWorks支援堆疊的 AMI 的 64 位元版本建](#page-468-0) [立和自訂執行個體](#page-468-0)。
- 對於 Linux AMI,請使 OpsWorks 用根據其關聯層的組態建立 Amazon EC2 執行個體。

建立自訂 Linux AMI 之前,請在/tmp分割區noexec上停用,以允許AWS OpsWorks堆疊在自訂 Linux 執行個體上安裝其代理程式。

#### **a** Note

請注意,AMI 可能無法使用所有執行個體類型,因此請確定您的啟動中 AMI 與您計劃使用的執 行個體類型相容。具體而言,[R3](https://docs.aws.amazon.com/AWSEC2/latest/UserGuide/r3-instances.html) 執行個體類型需要硬體輔助虛擬化 (HVM) AMI。

然後,您可以使用 Amazon EC2 主控台或 API 從自訂執行個體建立自訂 AMI。將執行個體新增至 layer,並指定自訂 AMI,即可在相同區域的任何堆疊中使用自訂 AMI。如需如何建立利用自訂 AMI 之 執行個體的詳細資訊,請參閱[將執行個體新增至 Layer](#page-492-0)。

## **a** Note

AWS OpsWorks Stacks 預設會在開機時安裝所有 Amazon Linux 更新,以提供最新的版本。 此外,Amazon Linux 大約每六個月會發行新版本,其中涉及大量變更。根據預設,當新的 Amazon Linux 版本發行時,以其為依據的自訂 AMI 會自動更新到該版本。建議作法是將自訂 AMI 鎖定為特定 Amazon Linux 版本,讓您可以將更新延遲到您測試過新版本為止。如需詳細 資訊,請參閱[如何將 AMI 鎖定為特定版本?。](https://aws.amazon.com/amazon-linux-ami/faqs/#lock)

## 主題

- [使用 Amazon EC2 創建自定義 AMI](#page-503-1)
- [從 AWS OpsWorks Stacks 執行個體建立自訂 Linux AMI](#page-503-0)
- [建立自訂 Windows AMI](#page-506-0)

<span id="page-503-1"></span>使用 Amazon EC2 創建自定義 AMI

建立自訂 AMI 的最簡單方法 (也就是 Windows AMI 的唯一選項),就是使用 Amazon EC2 主控台或 API 來執行整個任務。如需下列步驟的詳細資訊,請參閱[建立自己的 AMI](https://docs.aws.amazon.com/AWSEC2/latest/UserGuide/creating-an-ami.html)。

若要使用 Amazon EC2 主控台或 API 建立自訂 AMI

- 1. 使用其中一個 [AWS OpsWorks Stacks 支援 AMI](#page-468-0) 的 64 位元版本,來建立執行個體。
- 2. 從步驟 1 自訂執行個體,方法是設定執行個體、安裝套件,以此類推。請記住,會根據 AMI 以在 每個執行個體上重新產生您安裝的每個項目,因此請不要包括特定執行個體特有的項目。
- 3. 停止執行個體,並建立自訂 AMI。

<span id="page-503-0"></span>從 AWS OpsWorks Stacks 執行個體建立自訂 Linux AMI

若要使用自訂的AWS OpsWorks堆疊 Linux 執行個體建立 AMI,請注意,由建立的每個 Amazon EC2 執行個體都 OpsWorks 包含一個唯一的身分。如果您從這類執行個體建立自訂 AMI,它會包含該識 別,而且所有以 AMI 為基礎的執行個體都具有相同的識別碼。為了確保根據您自訂 AMI 的執行個體具 有唯一的身分,您必須先從自訂的執行個體移除身分,再建立 AMI。

從 AWS OpsWorks Stacks 執行個體建立自訂 AMI

1. [建立 Linux 堆疊](#page-405-0),[並新增一或多 layer,](#page-436-0)以定義自訂執行個體的組態。您可以使用內建 layer、適當 地自訂,以及完全自訂 layer。如需詳細資訊,請參[閱自訂 AWS OpsWorks Stacks。](#page-794-0)
- 2. [編輯圖層](#page-438-0)並停用 AutoHealing。
- 3. [新增具有您慣用 Linux 發行版本的執行個體](#page-492-0)至一或多 layer,並[啟動它。](#page-508-0)我們建議您使用 Amazon EBS 支援的執行個體。開啟執行個體的詳細資訊頁面,並記錄其 Amazon EC2 ID 以供日後使用。
- 4. 執行個體上線時,請[使用 SSH 登入](#page-569-0),並根據執行個體作業系統執行接下來四個步驟之一。
- 5. 對於 Chef 11 或 Chef 12 堆疊中的 Amazon Linux 執行個體, 或 Chef 11 堆疊中的 Red Hat Enterprise Linux 7 執行個體,執行下列動作。
	- a. sudo /etc/init.d/monit stop
	- b. sudo /etc/init.d/opsworks-agent stop
	- c. sudo rm -rf /etc/aws/opsworks/ /opt/aws/opsworks/ /var/log/ aws/opsworks/ /var/lib/aws/opsworks/ /etc/monit.d/opsworksagent.monitrc /etc/monit/conf.d/opsworks-agent.monitrc /var/lib/ cloud/ /etc/chef
		- **a** Note

對於 Chef 12 堆疊中的執行個體,請將下列兩個資料夾新增至此命令:

- /var/chef
- /opt/chef
- d. sudo rpm -e opsworks-agent-ruby
- e. sudo rpm -e chef
- 6. 用於 Chef 12 堆疊中的 Ubuntu 16.04 LTS 或 18.04 LTS 執行個體時,請執行下列動作。
	- a. sudo systemctl stop opsworks-agent
	- b. sudo rm -rf /etc/aws/opsworks/ /opt/aws/opsworks/ /var/log/ aws/opsworks/ /var/lib/aws/opsworks/ /etc/monit.d/opsworksagent.monitrc /etc/monit/conf.d/opsworks-agent.monitrc /var/lib/ cloud/ /var/chef /opt/chef /etc/chef
	- c. sudo apt-get -y remove chef
	- d. sudo dpkg -r opsworks-agent-ruby
	- e. systemctl stop apt-daily.timer
	- f. systemctl stop apt-daily-upgrade.timer

\_\_\_\_\_**g. \_\_rm /var/lib/systemd/timers/stamp-apt-daily.timer \_\_\_\_\_\_\_\_\_\_\_\_\_\_\_\_\_\_\_\_**<br>使用 AWS OpsWorks Stacks 執行個體

- h. rm /var/lib/systemd/timers/stamp-apt-daily-upgrade.timer
- 7. 如需 Chef 12 堆疊中其他支援的 Ubuntu 版本,執行下列動作。
	- a. sudo /etc/init.d/monit stop
	- b. sudo /etc/init.d/opsworks-agent stop
	- c. sudo rm -rf /etc/aws/opsworks/ /opt/aws/opsworks/ /var/log/ aws/opsworks/ /var/lib/aws/opsworks/ /etc/monit.d/opsworksagent.monitrc /etc/monit/conf.d/opsworks-agent.monitrc /var/lib/ cloud/ /var/chef /opt/chef /etc/chef
	- d. sudo apt-get -y remove chef
	- e. sudo dpkg -r opsworks-agent-ruby
- 8. 對於 Chef 12 堆疊中的 Red Hat Enterprise Linux 7 執行個體,執行下列動作。
	- a. sudo systemctl stop opsworks-agent
	- b. sudo rm -rf /etc/aws/opsworks/ /opt/aws/opsworks/ /var/log/ aws/opsworks/ /var/lib/aws/opsworks/ /etc/monit.d/opsworksagent.monitrc /etc/monit/conf.d/opsworks-agent.monitrc /var/lib/ cloud/ /etc/chef /var/chef
	- c. sudo rpm -e opsworks-agent-ruby
	- d. sudo rpm -e chef
- 9. 此步驟取決於執行個體類型:
	- 對於 Amazon EBS 支援的執行個體,請使用AWS OpsWorks堆疊主控台[停止執行個體](#page-508-0)[並建立](https://docs.aws.amazon.com/AWSEC2/latest/UserGuide/creating-an-ami-ebs.html)  AMI, 如建立 Amazon EBS 支援的 Linux AMI 中所述。
	- 針對執行個體存放區後端執行個體,請建立 AMI,如[建立執行個體存放區後端 Linux AMI](https://docs.aws.amazon.com/AWSEC2/latest/UserGuide/creating-an-ami-instance-store.html) 中所 述,然後使用 AWS OpsWorks Stacks 主控台停止執行個體。

當您建立 AMI 時,請務必包括憑證檔案。例如,您可以在將-i引數設定為的情況下呼叫[ec2](https://docs.aws.amazon.com/AWSEC2/latest/CommandLineReference/CLTRG-ami-bundle-vol.html) [bundle-vol](https://docs.aws.amazon.com/AWSEC2/latest/CommandLineReference/CLTRG-ami-bundle-vol.html)指令-i \$(find /etc /usr /opt -name '\*.pem' -o -name '\*.crt' -o -name '\*.gpg' | tr '\n' ',')。請不要在綁定時移除 apt 公有金鑰。預設 ec2 bundle-vol 命令會處理此任務。

10. 返回 AWS OpsWorks Stacks 主控台並從堆疊中[刪除執行個體,](#page-567-0)以清除堆疊。

# 建立自訂 Windows AMI

下列程序會建立適用於視窗伺服器 2022 基礎版的自訂 AMI。您可以在 Amazon EC2 管理主控台中選 擇其他 Windows 伺服器作業系統。

# **A** Important

AWS OpsWorks Stacks 代理程式目前無法安裝於 (而且 AWS OpsWorks Stacks 無法管理) 使 用 English - United States (英文 - 美國) (en-US) 之外系統 UI 語言的 Windows 型執行個體。

# 主題

- [使用 Sysprep 建立自訂 Windows AMI](#page-506-0)
- [不使用 Sysprep 建立自訂 Windows AMI](#page-507-0)
- [使用自訂 Windows AMI 新增執行個體](#page-508-1)

### <span id="page-506-0"></span>使用 **Sysprep** 建立自訂 Windows AMI

使用 Sysprep 建立自訂 Windows AMI 通常會導致較慢的執行個體啟動但較乾淨的程序。因為 Sysprep 活動、重新啟動、AWS OpsWorks Stacks 佈建和第一次 AWS OpsWorks Stacks 執行 (包括 安裝和設定),所以第一次啟動使用 Sysprep 所建立的映像而建立的執行個體需要更多時間。完成在 Amazon EC2 主控台中建立自訂視窗 AMI 的步驟。

### 使用 Sysprep 建立自訂 Windows AMI

- 1. 在 Amazon EC2 主控台中,選擇啟動執行個體。
- 2. 找到 Microsoft 視窗伺服器 2022 基礎版,然後選擇選取。
- 3. 選擇您想要的執行個體類型,然後選擇 Configure Instance Details (設定執行個體詳細資訊)。變更 AMI 的組態 (包括機器名稱、儲存體和安全群組設定)。選擇啟動。
- 4. 執行個體啟動程序完成之後,請取得密碼,然後在 Windows Remote Desktop Connection (遠端桌 面連線) 視窗中連線至執行個體。
- 5. 在 Windows [開始] 畫面上,選擇 [開始],然後開始輸入,**ec2configservice**直到結果顯示 EC2 ConfigServiceSettings 主控台為止。開啟 主控台。
- 6. 在 [一般] 索引標籤上,確定已填入 [啟用 UserData 執行] 核取方塊 (雖然不需要此選項Sysprep, 但AWS OpsWorks堆疊必須安裝其代理程式)。清除 Set the computer name of the instance... (設 定執行個體的電腦名稱...) 選項的核取方塊,因為此選項可能會導致 AWS OpsWorks Stacks 的重 新啟動迴圈。
- 7. 在映像索引標籤上,將管理員密碼設定為隨機,以允許 Amazon EC2 自動產生可以使用 SSH 金 鑰擷取的密碼,或指定以指定您自己的密碼。 Sysprep儲存此設定。如果您指定自己的密碼,請 將密碼存放在便利的位置。建議您不要選擇 Keep Existing (保留現有)。
- 8. 選擇 Apply (套用),然後選擇 Shutdown with Sysprep (使用 Sysprep 關機)。出現確認提示時,選 擇 Yes (是)。
- 9. 執行個體停止後,在 Amazon EC2 主控台中,以滑鼠右鍵按一下執行個體清單中的執行個體,選 擇 [映像],然後選擇 [建立映像]。
- 10. 在 Create Image (建立映像) 頁面上,提供映像的名稱和描述,並指定磁碟區組態。完成之後,請 選擇 Create Image (建立映像)。
- 11. 開啟 Images (映像) 頁面,並等待映像從 pending (待定) 階段變更為 available (可用)。新的 AMI 現在已可使用。
- <span id="page-507-0"></span>不使用 **Sysprep** 建立自訂 Windows AMI

完成在 Amazon EC2 主控台中建立自訂視窗 AMI 的步驟。

不使用 Sysprep 建立自訂 Windows AMI

- 1. 在 Amazon EC2 主控台中,選擇啟動執行個體。
- 2. 找到 Microsoft 視窗伺服器 2022 基礎版,然後選擇選取。
- 3. 選擇您想要的執行個體類型,然後選擇 Configure Instance Details (設定執行個體詳細資訊)。變更 AMI 的組態 (包括機器名稱、儲存體和安全群組設定)。選擇啟動。
- 4. 執行個體啟動程序完成之後,請取得密碼,然後在 Windows Remote Desktop Connection (遠端桌 面連線) 視窗中連線至執行個體。
- 5. 在執行個體上,開啟 C:\Program Files\Amazon\Ec2ConfigService\Settings \config.xml,並變更下列兩種設定,然後儲存和關閉檔案:
	- Ec2SetPassword 設定為 Enabled
	- Ec2HandleUserData 設定為 Enabled
- 6. 中斷與遠端桌面工作階段的連線,然後返回 Amazon EC2 主控台。
- 7. 在 Instances (執行個體) 清單中,停止執行個體。
- 8. 執行個體停止後,在 Amazon EC2 主控台中,以滑鼠右鍵按一下執行個體清單中的執行個體,選 擇 [映像],然後選擇 [建立映像]。
- 9. 在 Create Image (建立映像) 頁面上,提供映像的名稱和描述,並指定磁碟區組態。完成之後,請 選擇 Create Image (建立映像)。

10. 開啟 Images (映像) 頁面,並等待映像從 pending (待定) 階段變更為 available (可用)。新的 AMI 現在已可使用。

<span id="page-508-1"></span>使用自訂 Windows AMI 新增執行個體

在您的映像變更為 available (可用) 狀態之後,即可建立根據自訂 Windows AMI 的新執行個體。當 您從 Operating system (作業系統) 清單中選擇 Use custom Windows AMI (使用自訂 Windows AMI) 時,AWS OpsWorks Stacks 會顯示自訂 AMI 清單。

新增根據自訂 Windows AMI 的執行個體

- 1. 在您的新 AMI 可用時,請前往 AWS OpsWorks Stacks 主控台,並開啟 Windows 堆疊的 Instances (執行個體) 頁面,然後選擇接近頁面底部的 + Instance (+執行個體),以新增執行個體。
- 2. 在 New (新增) 標籤上,選擇 Advanced (進階)。
- 3. 在 Operating system (作業系統) 下拉式清單上,選擇 Use custom Windows AMI (使用自訂 Windows AMI)。
- 4. 在 Custom AMI (自訂 AMI) 下拉式清單上,選擇您所建立的 AMI,然後選擇 Add Instance (新增執 行個體)。

<span id="page-508-0"></span>您現在可以啟動並執行執行個體。

# 手動啟動、停止和重新開機全年無休的執行個體

**A** Important

AWS OpsWorks Stacks不再接受新客戶。現有客戶可以正常使用OpsWorks主控台、API、CLI 和CloudFormation資源,直到 2024 年 5 月 26 日為止,屆時他們將停止使用。為了為此轉 換做好準備,我們建議您AWS Systems Manager盡快將堆疊轉換為。如需詳細資訊,請參閱 [AWS OpsWorks Stacks壽命終止常見問題](#page-243-0) 及 [將應用程式移轉至AWS OpsWorks Stacks應用](#page-245-0) [AWS Systems Manager程式管](#page-245-0)。

**a** Note

您可以 Linux 和 Windows 堆疊使用全年無休的執行個體。

將全年無休的執行個體新增到層後,您必須手動啟動執行個體以啟動對應的 Amazon 彈性運算雲端 (Amazon EC2) 執行個體,並手動停止執行個體以終止 Amazon EC2 執行個體。您也可以手動重新啟 動無法正常運作的執行個體。 AWS OpsWorks堆疊會自動啟動和停止以時間為基礎和負載型執行個 體。如需詳細資訊,請參閱[使用時間型和負載型執行個體管理負載](#page-513-0)。

### **A** Important

AWS OpsWorks只能在AWS OpsWorks主控台中啟動、停止和重新啟動堆疊執行個體。 AWS OpsWorks無法識別 Amazon EC2 主控台中執行的啟動、停止或重新啟動作業。

### 主題

- [啟動或重新啟動執行個體](#page-509-0)
- [停止執行個體](#page-511-0)
- [重新啟動執行個體](#page-512-0)

### <span id="page-509-0"></span>啟動或重新啟動執行個體

若要啟動新的執行個體,請在 Instances (執行個體) 頁面上,按一下執行個體 Actions (動作) 欄中的 start (啟動)。

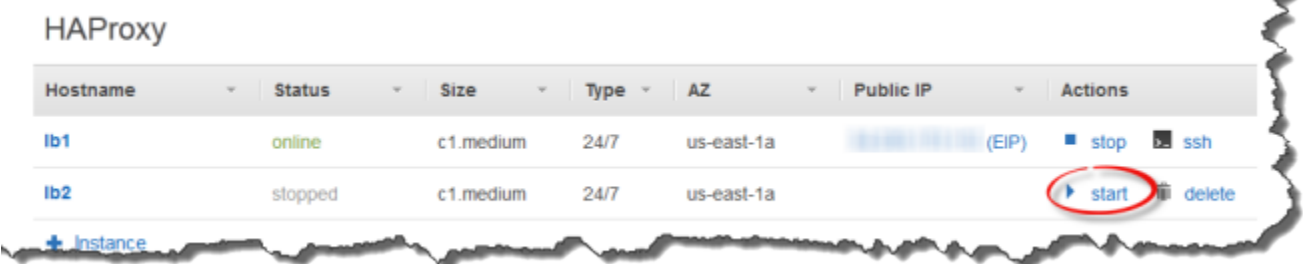

您也可以建立多個執行個體,然後按一下 Start all Instances (啟動所有執行個體) 同時將它們啟動。

在您啟動執行個體之後,AWS OpsWorksStBS 會啟動 Amazon EC2 EBS,來啟動作業系統。啟動程 序通常需要幾分鐘,而且 Windows 執行個體一般會比 Linux 執行個體慢。隨著啟動的進行,執行個體 的 Status (狀態) 欄位會顯示下列一系列的值:

- 1. 請求-AWS OpsWorks 堆棧已調用 Amazon EC2 服務來創建 Amazon EC2 實例。
- 2. 待處理-AWS OpsWorks 堆棧正在等待 Amazon EC2 實例啟動。
- 3. 啟動-Amazon EC2 實例正在啟動。
- 4. running\_setup AWS OpsWorks Stacks 已觸發 Setup (安裝) 事件,正在執行 layer 的 Setup 配 方,之後會執行其 Deploy 配方。如需詳細資訊,請參[閱執行配方](#page-632-0)。如已[將自訂技術指南新增](#page-626-0)至堆 疊,AWS OpsWorks Stacks 會先從您的儲存庫安裝最新的版本,再執行 Setup 和 Deploy 配方。
- 5. online 執行個體已準備就緒可供使用。

當 Status (狀態) 變更為 online 時,執行個體為完全運作狀態。

- 如果 layer 有連接的負載平衡器,AWS OpsWorks Stacks 會將執行個體新增至 layer。
- AWS OpsWorks Stacks 會觸發 Configure 事件,執行每個執行個體的 Configure 配方。

這些配方會視需要更新執行個體,以容納新的執行個體。

• AWS OpsWorks Stacks 以 stop (停止) 取代執行個體的 start (啟動) 動作,您可用來停止執行個體。

如果執行個體未能成功啟動或設定配方失敗,則狀態會分別設為 start\_failed 或 setup\_failed。您可以檢 查日誌以確定原因。如需詳細資訊,請參閱[偵錯和故障診斷指南](#page-1242-0)。

已停止的執行個體仍留在堆疊中,並保留所有資源。例如,Amazon EBS 磁碟區和彈性 IP 地址,來和 已停止執行個體相關。您可以在執行個體的「動作」欄中選擇 start,以重新啟動已停止的執行個體。 重新啟動已停止的執行個體會執行下列動作:

- 執行個體商店支援的執行個體 AWS OpsWorks Stacks 會啟動具有相同組態的新 Amazon EC2 執 行個體。
- Amazon EBS 支援的執行個體 AWS OpsWorks 堆疊會重新啟動 Amazon EC2 執行個體,重新連 接根磁碟區。

執行個體完成開機後,AWS OpsWorksStacks 會安裝作業系統更新Setup並執行和Deploy方法,就像 初始啟動一樣。 AWS OpsWorks堆疊也會視情況對重新啟動的執行個體執行下列動作。

- 重新建立彈性 IP 地址的關聯。
- 重新附 Elastic Block Store (Amazon EBS) 磁碟區。
- 針對執行個體後端執行個體,安裝最新的技術指南版本。

Amazon EBS 支援的執行個體會繼續使用存放在根磁碟區上的自訂食譜。如果您的自訂技術指南在 您停止執行個體後已變更,則您必須在這些執行個體上線後,手動更新它們。如需詳細資訊,請參 閱[更新自訂技術指南](#page-630-0)。

彈性 IP 地址與重新啟動的執行個體重新建立關聯可能需要幾分鐘的時間。請注意,執行個體的 Elastic IP (彈性 IP) 設定代表中繼資料,僅指出地址應與執行個體相關聯。Public IP (公有 IP) 設定反映執行個體的狀態,一開始可能是空的。當彈性 IP 地址與執行個體相關聯時,地址會指 派給 Public IP (公有 IP) 設定,後面接著 (EIP)。

# <span id="page-511-0"></span>停止執行個體

在 Instances (執行個體) 頁面上,按一下執行個體 Actions (動作) 欄中的 stop (停止),通知 AWS OpsWorks Stacks 執行關機配方,並終止 EC2 執行個體。

**PHP App Server** 

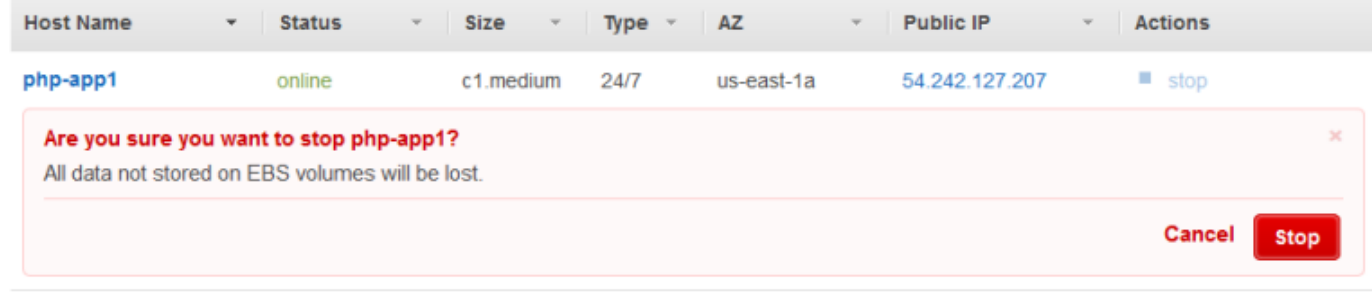

 $\bigoplus$  Instance

您也可以按一下 Stop All Instances (停止所有執行個體) 關機堆疊中的每個執行個體。

在您停止執行個體後,AWS OpsWorks Stacks 會執行多項任務:

1. 如果執行個體層具有連接的 Elastic Load Balancing 負載平衡器,AWS OpsWorksStacks 會取消註 冊執行個體。

若 layer 支援負載平衡器的連接耗盡功能,AWS OpsWorks Stacks 會延遲觸發 Shutdown 事件,直 到連接耗盡完成。如需詳細資訊,請參[閱Elastic Load Balancing 層](#page-449-0)。

- 2. AWS OpsWorks Stacks 會觸發 Shutdown 事件,執行執行個體的 Shutdown 配方。
- 3. 在觸發 Shutdown 事件之後,AWS OpsWorks Stacks 會等待指定的時間,讓 Shutdown 配方擁有足 夠的時間完成及執行下列作業:
	- 終止執行個體後端執行個體,這會刪除所有資料。
	- 停止 Amazon EBS 支援的執行個體,以保留根磁碟區上的資料。

如需執行個體儲存體的詳細資訊,請參[閱儲存體](https://docs.aws.amazon.com/AWSEC2/latest/UserGuide/Storage.html)。

預設關機逾時設定為 120 秒。若您的 Shutdown 配方需要更多時間,您可[以編輯 layer 組](#page-438-0) [態](#page-438-0)來變更設定。

您可以查看執行個體的 Status (狀態) 欄來監控關機程序。隨著關機進度,其會顯示以下一系列的值:

1. 終止-AWS OpsWorks 堆棧正在終止 Amazon EC2 實例。

- 2. shutting\_down AWS OpsWorks Stacks 正在執行 layer 的 Shutdown 配方。
- 3. 終止-Amazon EC2 實例終止。
- 4. stopped 執行個體已停止。

<span id="page-512-0"></span>重新啟動執行個體

在 Instances (執行個體) 頁面上,按一下未作用的執行個體名稱,開啟 details (詳細資訊) 頁面,然後 按一下 Reboot (重新開機)。

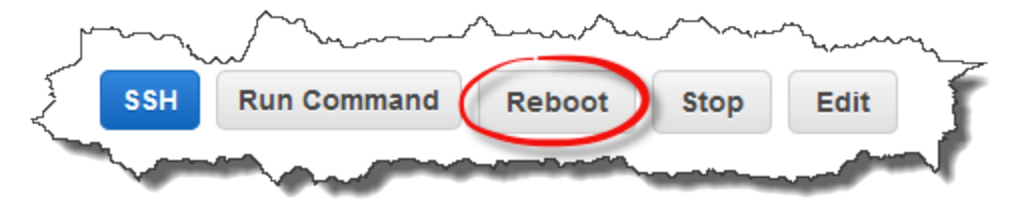

這個命令會針對相關 Amazon EC2 EBS 執行個體。它不會刪除執行個體的資料,即使是執行個體後端 執行個體的資料,也不會觸發任何[生命週期事件](#page-632-1)。

**a** Note

若要讓 AWS OpsWorks Stacks 自動取代故障的執行個體,請啟用自動修復。如需詳細資訊, 請參閱 [使用自動修復](#page-446-0)。

# <span id="page-513-0"></span>**A** Important

AWS OpsWorks Stacks不再接受新客戶。現有客戶可以正常使用OpsWorks主控台、API、CLI 和CloudFormation資源,直到 2024 年 5 月 26 日為止,屆時他們將停止使用。為了為此轉 換做好準備,我們建議您AWS Systems Manager盡快將堆疊轉換為。如需詳細資訊,請參閱 [AWS OpsWorks Stacks壽命終止常見問題](#page-243-0) 及 [將應用程式移轉至AWS OpsWorks Stacks應用](#page-245-0) [AWS Systems Manager程式管](#page-245-0)。

隨著您的傳入流量變化,您的堆疊擁有的執行個體數可能會太少而無法正常處理負載,或是超過所需數 太多。您可以透過使用時間式或負載式的執行個體,自動增加或減少 layer 的執行個體,來節省時間和 金錢,以讓您總有足夠的執行個體來適當處理傳入流量,而無須為不需要的容量支付費用。您無須監控 伺服器負載,也無須手動啟動或停止執行個體。此外,時間式和負載式的執行個體會自動分散、擴展和 平衡區域內多個可用區域的應用程式,給予您備援及延展性。

自動擴展是以兩個執行個體類型為基礎,會根據不同的條件調整 layer 的線上執行個體。

• Time-based (時間式) 執行個體

他們允許堆疊透過包含只在特定時間或特定幾天執行的執行個體,來處理遵循可預測模式的負載。例 如,您可以在下午 6 點之後啟動一些執行個體,來執行每天晚上的備份任務,或是在週末流量較低 時停止某些執行個體。

• Load-based (負載式) 執行個體

他們允許堆疊透過在流量較高時啟動額外執行個體,並在流量較低時停止執行個體,來根據幾項負載 指標中的任何指標來處理變動的負載。例如,您可以讓 AWS OpsWorks Stacks 在平均 CPU 使用率 超過 80% 時啟動執行個體,並在平均 CPU 負載低於 60% 時停止執行個體。

時間式和負載式執行個體都支援 Linux 堆疊,但 Windows 堆疊只能使用時間式執行個體。

與您必須手動啟動和停止的全年無休執行個體不同,您不會自行啟動或停止時間式或負載式執行個體。 相反地,您可以設定執行個體,而 AWS OpsWorks Stacks 會根據其組態來啟動和停止他們。例如, 您可以設定以時間為基礎的執行個體以指定的排程啟動和停止。 AWS OpsWorks然後,堆疊會根據該 設定啟動和停止執行個體。

常見的實務便是同時使用三種執行個體類型,如下所示。

- 一組全年無休的執行個體,處理基本負載。您通常只需啟動這些執行個體,並讓他們持續執行即可。
- 一組時間式執行個體,AWS OpsWorks Stacks 會啟用和停止他們,來處理可預測的流量變化。例 如,或您的流量在工作時間內最高,您會將時間式執行個體設為在上午啟動,並在傍晚關機。
- 一組以負載為基礎的執行個體,AWS OpsWorksStack 會啟動和停止,以處理無法預測的流量變化。 AWS OpsWorks當負載接近堆棧的 24/7 和基於時間的實例的容量時,堆棧啟動它們,並在流量恢復 正常時停止它們。

如需如何使用這些擴展時間的詳細資訊,請參閱[最佳化應用程式伺服器的數目](#page-385-0)。

**a** Note

若您已為執行個體的 layer 建立應用程式,或建立自訂技術指南,AWS OpsWorks Stacks 會 在他們第一次啟動時自動將最新版本部署到時間式及負載式執行個體。但是,AWS OpsWorks Stacks 不一定會將最新的技術指南部署到重新啟動的離線執行個體。如需詳細資訊,請參閱 [編輯應用程式](#page-587-0) 及 [更新自訂技術指南。](#page-630-0)

主題

- [使用基於時間的自動縮放](#page-514-0)
- [使用基於負載的自動調整](#page-517-0)
- [以負載為基礎的縮放與自 auto 修復的不同](#page-523-0)

<span id="page-514-0"></span>使用基於時間的自動縮放

### **A** Important

AWS OpsWorks Stacks不再接受新客戶。現有客戶可以正常使用OpsWorks主控台、API、CLI 和CloudFormation資源,直到 2024 年 5 月 26 日為止, 屆時他們將停止使用。為了為此轉 換做好準備,我們建議您AWS Systems Manager盡快將堆疊轉換為。如需詳細資訊,請參閱 [AWS OpsWorks Stacks壽命終止常見問題](#page-243-0) 及 [將應用程式移轉至AWS OpsWorks Stacks應用](#page-245-0) [AWS Systems Manager程式管](#page-245-0)。

以時間為基礎的擴展功能可讓您按照指定的排程啟動或停止執行個體,控制一個層在一天或一週中的特 定時間應該有多少個線上執行個體。 AWS OpsWorks堆疊會每隔幾分鐘檢查一次,並視需要啟動或停 止執行個體。您會為每個執行個體分別指定排程,如下所示:

• 一天當中的時間。例如,您可以在白天執行比夜間更多的執行個體。

• 一週當中的天。例如,您可以在工作日執行比週末更多的執行個體。

**a** Note

您無法指定特定日期。

#### 主題

- [將指定時間執行個體新增至某一層](#page-515-0)
- [設定時間型執行個體](#page-516-0)

<span id="page-515-0"></span>將指定時間執行個體新增至某一層

您可以將新的時間式執行個體新增至 layer,或是使用現有的執行個體。

### 新增新的時間式執行個體

1. 在 [執行個體] 頁面上,選擇 [+ 執行個體] 新增執行個體。在 [新增] 索引標籤上,選擇 [進階],然 後選擇 [基於時間]。

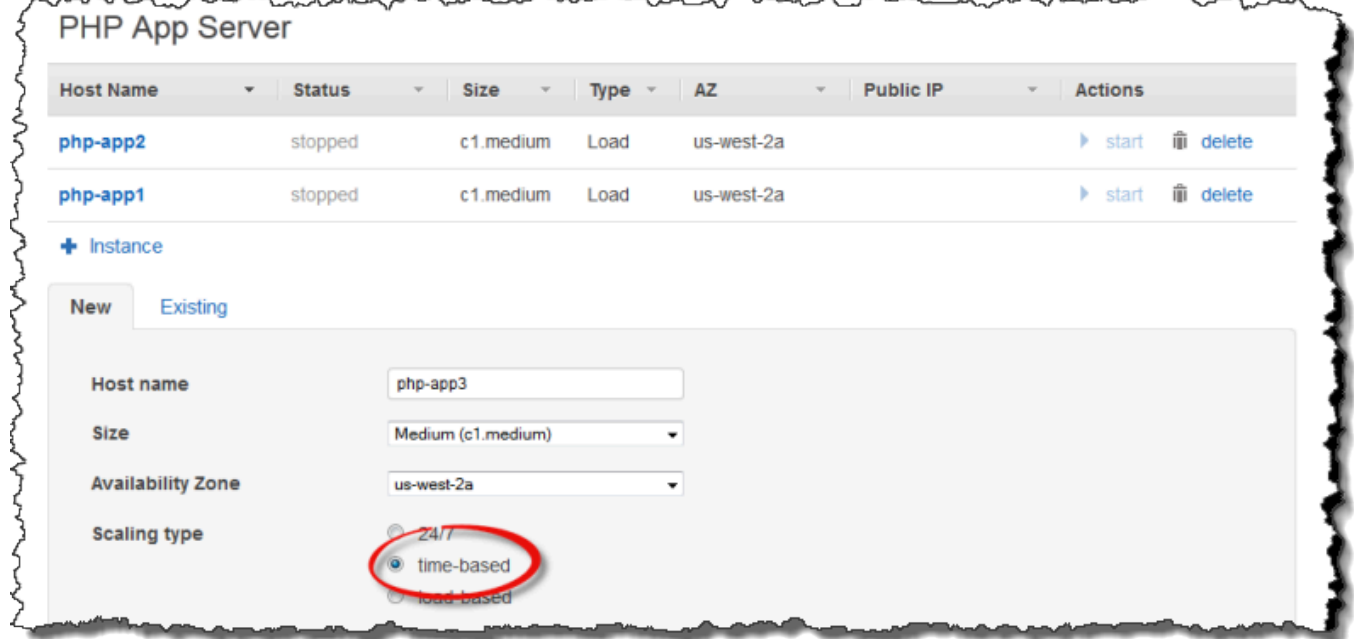

2. 設執行個體。然後選擇「新增實體」,將實體新增至圖層。

### 將現有時間式執行個體新增至 layer

1. 如果圖層已經有以時間為基礎的執行個體,請在「以時間為基礎的執行個體」頁面上選擇 + 執 否 則,請選擇 [新增時間型執行個體]。然後選擇現有選項卡。

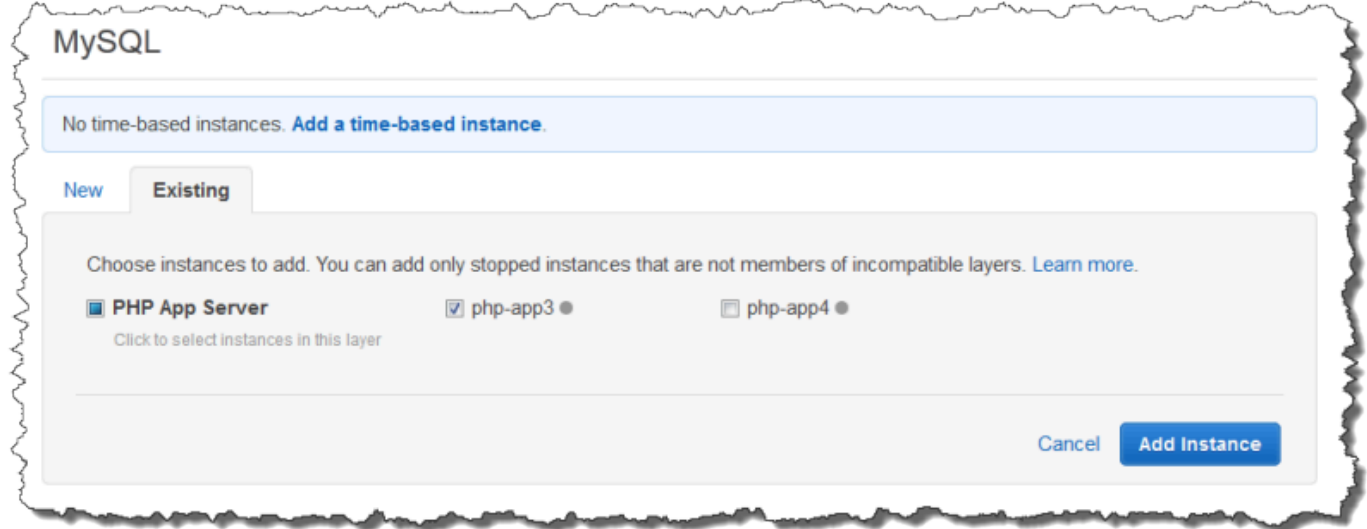

2. 在「現有」頁籤上,從清單中選擇執行個體。清單只會顯示時間式執行個體。

**a** Note 如果您改變使用現有執行個體的想法,請在「新建」(New) 標籤上建立新執行個體,如前 述程序所述。

3. 選擇「新增實體」,將實體新增至圖層。

<span id="page-516-0"></span>設定時間型執行個體

在您將時間式執行個體新增至 layer 後,您會根據以下程序設定其排程。

設定時間式執行個體

- 1. 在導覽窗格的執行個體下,選擇時間。
- 2. 填寫所需小時下方的適當方塊,以指定每個以時間為基礎的執行個體的線上期間。
	- 若要每天使用相同的排程,請選擇 [每天] 索引標籤,然後指定線上時間週期。
	- 若要在不同日期使用不同的排程,請選擇每一天,然後選擇適當的時段。

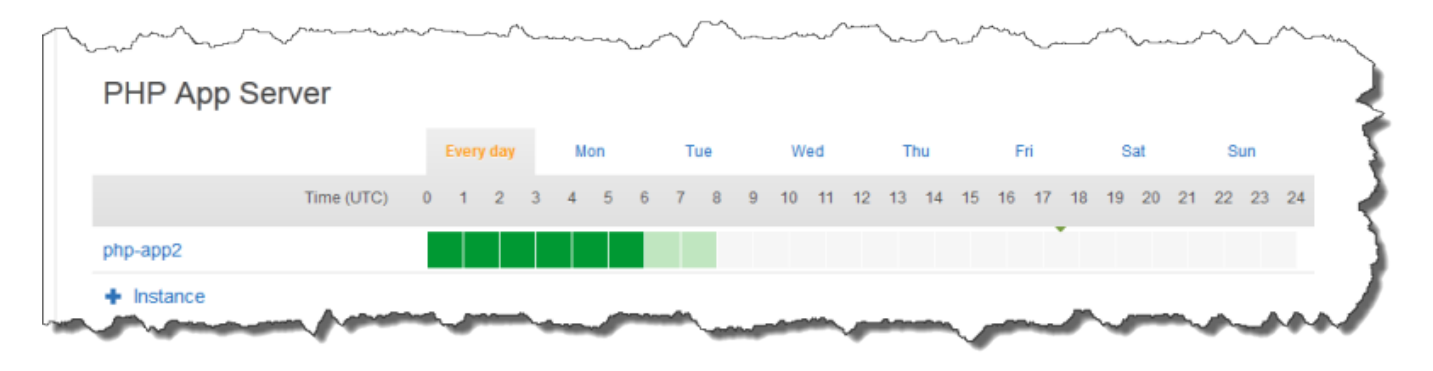

請務必預留啟動執行個體所需的時間,而 AWS OpsWorks Stacks 只會每隔幾分鐘檢查一次, 看看是否應該啟動或停止執行個體。例如,若執行個體在 UTC 時間 1:00 時應處於執行狀態, 請在 UTC 時間 0:00 啟動它。否則,AWS OpsWorks堆疊可能要等到 UTC 1:00 後的幾分鐘才 會啟動執行個體,而且執行個體需要幾分鐘的時間才能上線。

您可以執行上述步驟,隨時變更執行個體的線上時段。下一次 AWS OpsWorks Stacks 檢查時,便會 使用新的排程來判斷是否要啟動或停止執行個體。

**a** Note

您可以開啟以時間為基礎的頁面,然後選擇「新增時間型實體」(如果您尚未將時間型實體新增 至圖層) 或 + 執行個體 (如果圖層已有一或多個以時間為基礎的執行個體),將以時間為基礎的 執行個體新增至圖層。然後,依照上述程序所述設定執行個體。

<span id="page-517-0"></span>使用基於負載的自動調整

**A** Important

AWS OpsWorks Stacks不再接受新客戶。現有客戶可以正常使用OpsWorks主控台、API、CLI 和CloudFormation資源,直到 2024 年 5 月 26 日為止,屆時他們將停止使用。為了為此轉 換做好準備,我們建議您AWS Systems Manager盡快將堆疊轉換為。如需詳細資訊,請參閱

[AWS OpsWorks Stacks壽命終止常見問題](#page-243-0) 及 [將應用程式移轉至AWS OpsWorks Stacks應用](#page-245-0) [AWS Systems Manager程式管](#page-245-0)。

以負載為基礎的執行個體可讓您快速啟動或停止執行個體,以回應傳入流量的變化。 AWS OpsWorksStacks 使用 [Amazon CloudWatch](https://aws.amazon.com/cloudwatch/) 資料為每個層計算下列指標,這些指標代表所有層執行個 體的平均值:

- CPU:平均 CPU 消耗,例如 80%
- 記憶體:平均記憶體消耗,例如 60%
- 負載:系統在一分鐘內執行的平均運算工作。

您可以為任何或全部的指標定義「擴展」和「縮小」閾值。您也可以使用自訂 CloudWatch 警示做為閾 值。

跨越閾值即會觸發「擴展事件」。您可以透過指定下列項目,來判斷 AWS OpsWorks Stacks 回應擴 展事件的方式:

- 要啟動或停止的執行個體數。
- AWS OpsWorks Stacks 在超過閾值之後啟動或刪除執行個體前等待的時間。例如,CPU 使用率必 須超過閾值至少 15 分鐘。此值可讓您忽略短暫的流量波動。
- AWS OpsWorks Stacks 在啟動或停止執行個體之後,開始再次監控指標前應等待的時間。您通常會 希望允許足夠的時間,讓啟動的執行個體上線或停止的執行個體關機之後,再評定 layer 是否仍然超 過閾值。

當擴展事件發生時,AWS OpsWorks Stacks 只會啟動或停止負載式執行個體。它不會啟動或停止全年 無休執行個體或時間式執行個體。

### **a** Note

自動負載式擴展不會建立新的執行個體。它只會啟動和停止您已建立的執行個體。因此您必須 事先佈建足夠的負載式執行個體,才能處理預期的最大負載。

### 建立負載式執行個體

1. 在 [執行個體] 頁面上,選擇 [+ 執行個體] 新增執行個體。選擇 [進階],然後選擇 [負載型]。

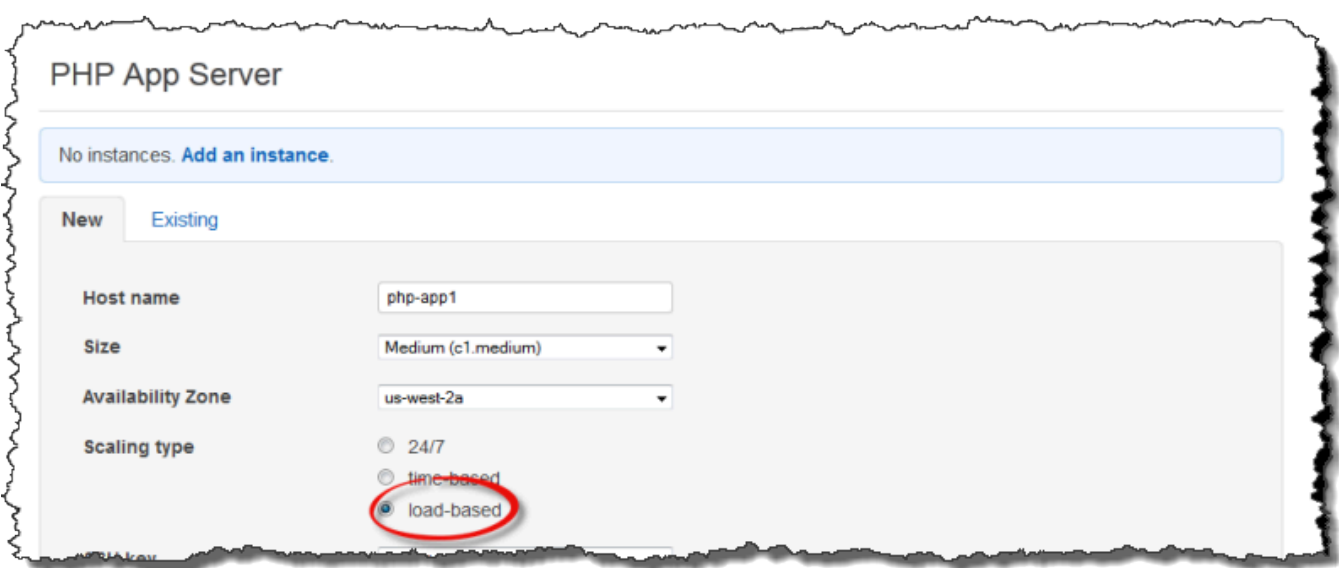

2. 設定執行個體,然後選擇「新增執行個體」,將執行個體新增至圖層。

重複這個程序,直到您已建立足夠數目的執行個體。您可以視需要於稍後新增或移除執行個體。

在您將負載式執行個體新增到 layer 後,您必須啟用負載式擴展並指定組態。負載式擴展組態為一種 layer 屬性,而非執行個體屬性,可指定 layer 應啟動或停止其負載式執行個體的時機。您必須為每個 使用負載式執行個體的 layer 分別指定它。

啟用和設定自訂負載式擴展

1. 在導覽窗格的 [執行個體] 下,選擇 [以載入為基礎],然後針對適當的圖層選擇 [編輯]。

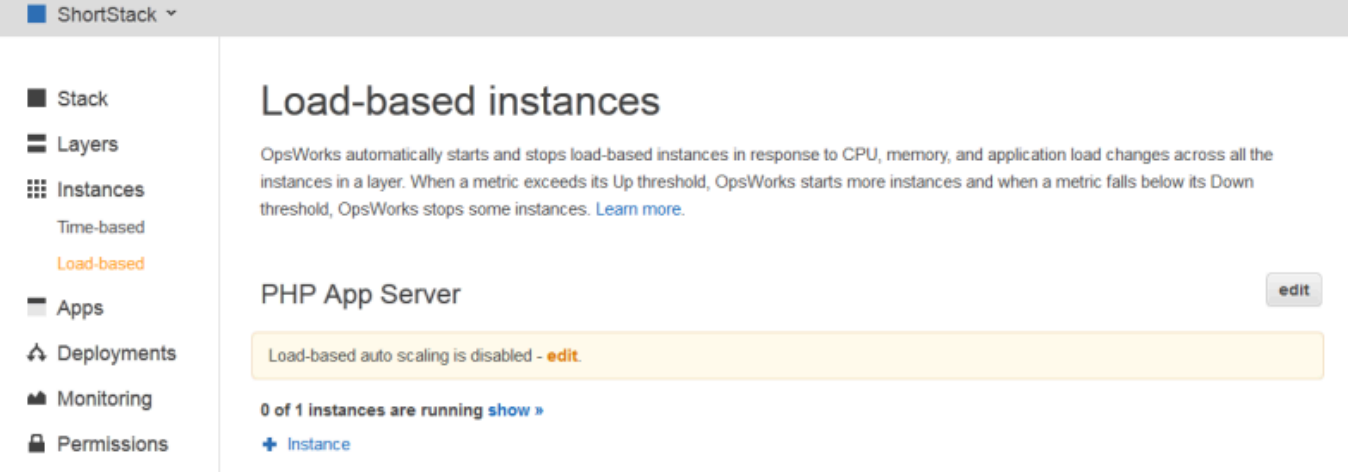

2. 將基於負載的 auto 調整啟用設定為開啟。然後設定閾值和擴展參數,定義新增或刪除執行個體的 方式和時機。

# Load-based Rails App Server Configuration

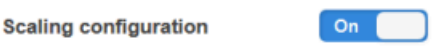

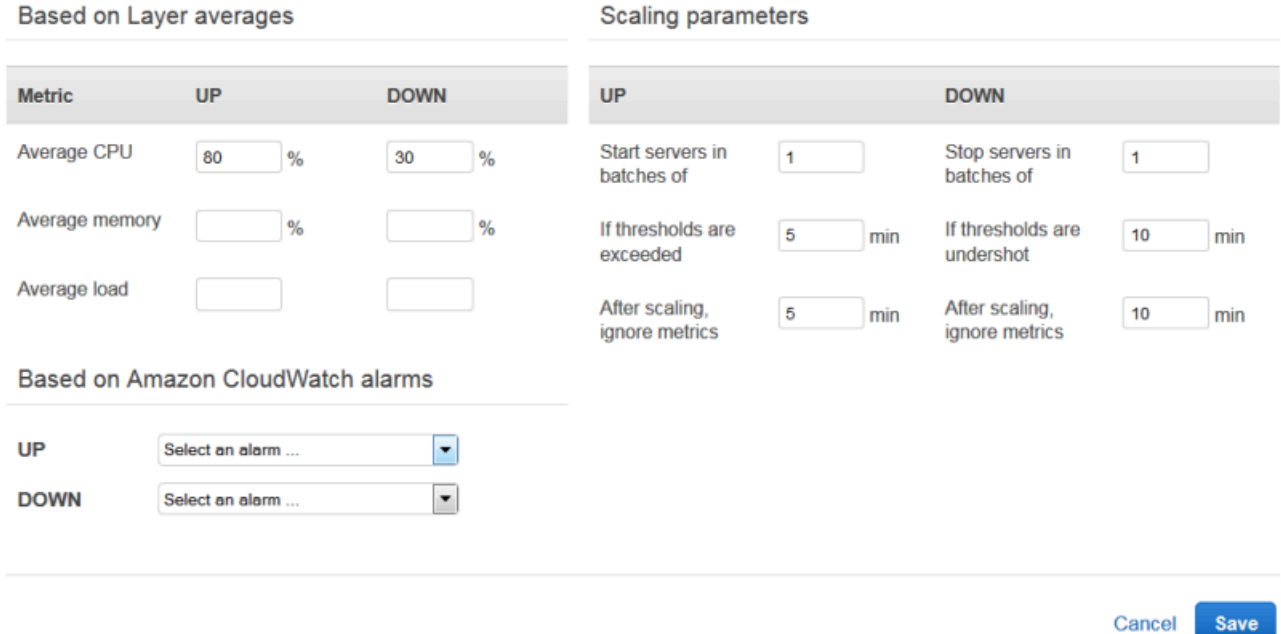

Layer 平均閾值

您可以根據下列值 (所有 layer 執行個體的平均) 設定擴展的閾值。

- 平均 CPU 層的平均 CPU 使用率,佔總數的百分比。
- 平均記憶體 層的平均記憶體使用率,佔總數的百分比。
- 平均負載 圖層的平均負載。

有關如何計算負載的更多信息,請參閱維基百科上的[負載\(計算\)](http://en.wikipedia.org/wiki/Load_(computing))。

超過閾值會導致擴展事件,如果需要更多的執行個體,並在需要更少的執行個體時縮減規模。 AWS OpsWorks然後,堆疊會根據縮放參數新增或刪除執行個體。

# 自訂 CloudWatch 警示

您最多可以使用五個自訂 CloudWatch 警示,做為擴展或縮小的閾值。他們必須位於和堆疊相 同的區域中。如需如何建立自訂警示的詳細資訊,請參閱[建立 Amazon CloudWatch 警示](https://docs.aws.amazon.com/AmazonCloudWatch/latest/DeveloperGuide/AlarmThatSendsEmail.html)。

若要使用自訂警示,您必須更新您的服務角色,允許 cloudwatch:DescribeAlarms。你可以讓AWS OpsWorks堆疊在第一次使用 此功能時為你更新角色,也可以手動編輯角色。如需詳細資訊,請參閱[允許 AWS](#page-706-0)  [OpsWorks Stacks 代您進行動作。](#page-706-0)

當針對以負載為基礎的組態設定多個警示時,如果警示處於INSUFFICIENT\_DATA公 制警示狀態,即使另一個警示處於該狀態,也無法進行以負載為基礎的執行個體調 整。ALARM只有在所有鬧鐘都處於OK或ALARM狀態時,才能繼續自動調整比例。如需 使用 Amazon CloudWatch 警示的詳細資訊,請參閱 [Amazon 使用CloudWatch者指南](https://docs.aws.amazon.com/AmazonCloudWatch/latest/monitoring/AlarmThatSendsEmail.html) [中的使用 Amazon CloudWatch 警示](https://docs.aws.amazon.com/AmazonCloudWatch/latest/monitoring/AlarmThatSendsEmail.html)。

# 擴展參數

下列參數控制 AWS OpsWorks Stack 管理縮放事件的方式。

- 分批啟動伺服器 發生擴展事件時要新增或移除的執行個體數目。
- 如果超過臨界值 時間量 (以分鐘為單位),在AWS OpsWorks堆疊觸發擴展事件之前,負 載必須保持超過升級閾值或低於縮減閾值的時間量 (以分鐘為單位)。
- 擴展後,忽略指標 於擴展事件發生的指定時間量 (分鐘) 後,AWS OpsWorksStacks 應忽 略指標並抑制其他擴展事件。

例如,AWS OpsWorks Stacks 在擴展事件之後新增新的執行個體,但執行個體在開機和設 定完成之前無法減少負載。在新的執行個體上線並開始處理請求之前 (通常需要數分鐘),引 發其他擴展事件沒有意義。此設定可讓您命令 AWS OpsWorks Stacks 隱藏擴展事件足夠的 時間,以讓新的執行個體上線。

您可以增加此設定,以防止層平均值 (例如平均 CPU、平均記憶體或平均負載) 發生暫時性 分歧時突然波動。

例如,如果 CPU 使用率超過限制且記憶體使用量接近縮減規模,則執行個體高檔事件之 後可能會立即出現記憶體縮放事件。若要避免這種情況發生,您可以增加「縮放後,忽略 量度」設定中的分鐘數。在此範例中,會發生 CPU 調整規模,但記憶體縮放事件則不會發 生。

3. 若要新增其他負載型執行個體,請選擇 [+ 執行個體],進行設定,然後選擇 [新增執行個體]。重複 執行此作業,直到您擁有足夠的負載式執行個體處理您的預期最大負載。然後選擇 Save (儲存)。

您也可以開啟以載入為基礎的頁面,然後選擇新增以載入為基礎的執行個體 (如果您尚未將以 載入為基礎的執行個體新增至圖層) 或 + 執行個體 (如果該層已經有一或多個以載入為基礎的 執行個體),將以負載為基礎的執行個體新增至圖層。接著設定執行個體,如本節中先前部分所 述。

### 將現有負載式執行個體新增至 layer

- 1. 在導覽窗格的執行個體下,選擇負載。
- 2. 如果您已經為圖層啟用以負載為基礎的自動縮放功能,請選擇 [+ 實體]。否則,請選擇 [新增負載 型執行個體]。選擇「現有」頁標。

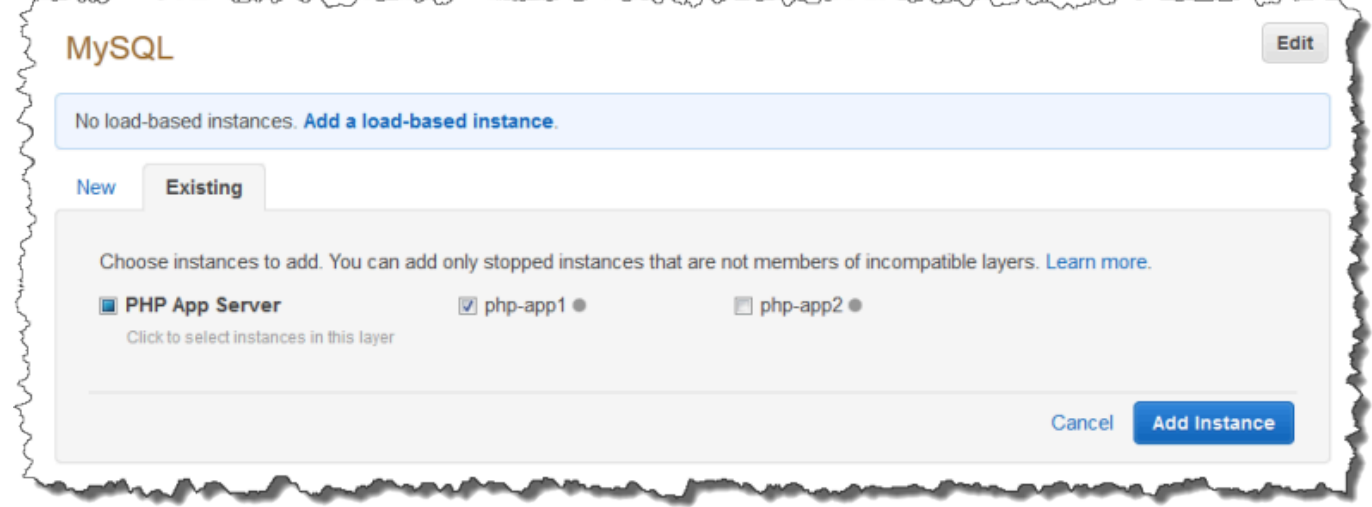

3. 在「現有」頁籤上,選擇執行個體。清單只會顯示負載式執行個體。

# **a** Note

如果您改變使用現有執行個體的想法,請在「新建」(New) 標籤上建立新執行個體,如前 述程序所述。

4. 選擇「新增實體」,將實體新增至圖層。

您可以隨時修改自動負載式擴展的組態或停用它。

# 停用自動負載式擴展

- 1. 在導覽窗格的 [執行個體] 下,選擇 [以載入為基礎],然後針對適當的圖層選擇 [編輯]。
- 2. 將以負載為基礎的 auto 調整啟用切換為否。

<span id="page-523-0"></span>以負載為基礎的縮放與自 auto 修復的不同

自動負載式擴展使用所有執行中執行個體的平均負載指標。若指標介於指定的閾值間,AWS OpsWorks Stacks 便不會啟動或停止任何執行個體。另一方面,使用自動修復,AWS OpsWorks Stacks 會自動在執行個體停止回應時,使用相同的組態啟動新的執行個體。執行個體可能會因網路問 題或執行個體的一些問題而無法回應。

例如,假設您的 CPU 升頻臨界值為 80%,而一個執行個體停止回應。

- 如果停用 auto 修復功能,而剩餘執行中的執行個體可以將平均 CPU 使用率維持在 80% 以下,AWS OpsWorks堆疊就不會啟動新的執行個體。它只會在剩餘執行個體的平均 CPU 使用率超過 80% 時啟 動取代用執行個體。
- 如果啟用了 auto 修復,AWS OpsWorks堆疊會啟動取代執行個體,而不論負載閾值為何。

# 使用在 AWS OpsWorks Stacks 之外建立的運算資源

### **A** Important

AWS OpsWorks Stacks不再接受新客戶。現有客戶可以正常使用 OpsWorks 主控 台、API、CLI 和 CloudFormation 資源,直到 2024 年 5 月 26 日為止,屆時他們將停止 使用。為了為此轉換做好準備,我們建議您AWS Systems Manager盡快將堆疊轉換為。如 需詳細資訊,請參閱 [AWS OpsWorks Stacks壽命終止常見問題](#page-243-0) 及 [將應用程式移轉至AWS](#page-245-0) [OpsWorks Stacks應用AWS Systems Manager程式管。](#page-245-0)

**a** Note

只有 Linux 堆疊支援此功能。

[執行個體](#page-467-0)說明如何使用AWS OpsWorks堆疊建立和管理 Amazon Elastic Compute Cloud (Amazon EC2) 執行個體群組。您也可以將 Linux 運算資源納入在 AWS OpsWorks Stacks 之外建立的堆疊:

- 您使用 Amazon EC2 主控台、CLI 或 API 直接建立的 Amazon EC2 執行個體。
- 在您自己的硬體上執行的「現場部署」執行個體,包括在虛擬機器中執行的執行個體。

這些運算資源會成為由 AWS OpsWorks Stacks 管理的執行個體,其管理方式與一般 AWS OpsWorks Stacks 執行個體非常相似:

- 管理使用者權限 您可以使用 [AWS OpsWorksStacks 使用者管理來](#page-684-0)指定允許哪些使用者存取您的 堆疊、允許他們在堆疊的執行個體上執行哪些動作,以及他們是否擁有 SSH 存取權和 sudo 權限。
- 自動化工作 您可以讓 AWS OpsWorks Stack 執行自訂 Chef 方法來執行工作,例如透過單一指令 在堆疊的任何或所有執行個體上執行指令碼。

如果您將執行個體指派給 [layer](#page-434-0),則 AWS OpsWorks Stacks 會在執行個體之[生命週期的](#page-632-1)關鍵點自動 對其執行一組指定的 Chef 配方,包括您的自訂配方。請注意,您只能將已註冊的 Amazon EC2 執 行個體指派給[自訂層](#page-464-0)。

- 管理資源 堆疊可讓您對資源進行分組和管理AWS 區域,而 OpsWorks 儀表板則會顯示所有區域 的堆疊狀態。
- 安裝套件 您可以使用 Chef 方法在堆疊中的任何執行個體上安裝套件。
- 更新作業系統 AWS OpsWorks Stacks 提供了一種簡單的方法,可在堆疊的執行個體上安裝作業 系統安全性修補程式和更新。
- 部署應用程式 AWS OpsWorks Stack 會將應用程式一致地部署到堆疊的所有應用程式伺服器執行 個體
- 監控 AWS OpsWorks 堆疊會建立自訂[CloudWatch指](https://docs.aws.amazon.com/AmazonCloudWatch/latest/DeveloperGuide/WhatIsCloudWatch.html)標,以監控所有堆疊的執行個體。

如需定價資訊,請參閱 [AWS OpsWorks 定價](https://aws.amazon.com/opsworks/stacks/pricing/)。

以下是使用已註冊執行個體的基本程序。

1. 向堆疊註冊執行個體。

執行個體現在會成為堆疊的一部分,並由 AWS OpsWorks Stacks 管理。

2. (選擇性) 將執行個體指派給某 layer。

此步驟可讓您充分利用 AWS OpsWorks Stacks 管理功能。您可以將已註冊的現場部署執行個體指 派給任何層;註冊的 Amazon EC2 執行個體只能指派給自訂層。

3. 使用 AWS OpsWorks Stacks 管理執行個體。

4. 當您不再需要堆疊中的執行個體時,請將它取消註冊,這會將執行個體從 AWS OpsWorks Stacks 中移除。

下列各節將詳細說明此程序。

# 主題

- [向 AWS OpsWorks Stacks 堆疊註冊執行個體](#page-525-0)
- [管理已註冊的執行個體](#page-551-0)
- [將已註冊的執行個體指派給某 Layer](#page-553-0)
- [取消指派已註冊的執行個體](#page-554-0)
- [取消註冊已註冊的執行個體](#page-556-0)
- [已註冊執行個體的生命週期](#page-558-0)

# <span id="page-525-0"></span>向 AWS OpsWorks Stacks 堆疊註冊執行個體

# **A** Important

AWS OpsWorks Stacks不再接受新客戶。現有客戶可以正常使用 OpsWorks 主控 台、API、CLI 和 CloudFormation 資源,直到 2024 年 5 月 26 日為止,屆時他們將停止 使用。為了為此轉換做好準備,我們建議您AWS Systems Manager盡快將堆疊轉換為。如 需詳細資訊,請參閱 [AWS OpsWorks Stacks壽命終止常見問題](#page-243-0) 及 [將應用程式移轉至AWS](#page-245-0) [OpsWorks Stacks應用AWS Systems Manager程式管。](#page-245-0)

**a** Note

只有 Linux 堆疊支援此功能。

若要註冊 AWS OpsWorks Stacks 外的執行個體,請執行 AWS CLI aws opsworks register 命令。您可以從要註冊的執行個體或從另一部電腦執行此命令 您可以 將AWSOpsWorksRegisterCLI\_EC2或AWSOpsWorksRegisterCLI\_OnPremises政策套用至使用 者或群組,以分別授與註冊 EC2 或現場部署執行個體所需的許可。AWS CLI這些政策需要 1.16.180 版的 AWS CLI 或更新版本。

若要防止使用者或角色註冊執行個體,請更新執行個體設定檔以拒絕存取register指令。

註冊程序會在您想要使用 AWS OpsWorks Stacks 來管理的執行個體上安裝代理程式,並利用您指定 的 AWS OpsWorks 堆疊來註冊執行個體。在註冊執行個體之後,執行個體會成為堆疊的一部分,並由 AWS OpsWorks Stacks 管理。如需詳細資訊,請參閱 [管理已註冊的執行個體。](#page-551-0)

**a** Note

雖然[適用的 AWS 工具 PowerShell包](https://docs.aws.amazon.com/powershell/latest/userguide/pstools-welcome.html)含呼叫 register API 動作的[Register-](https://docs.aws.amazon.com/powershell/latest/reference/items/Register-OPSInstance.html)[OpsInstance](https://docs.aws.amazon.com/powershell/latest/reference/items/Register-OPSInstance.html)指令程式,但我們建議您改用AWS CLI來執行register命令。

下圖顯示註冊 Amazon EC2 執行個體的兩種方法。您可以使用相同的方法來註冊現場部署執行個體。

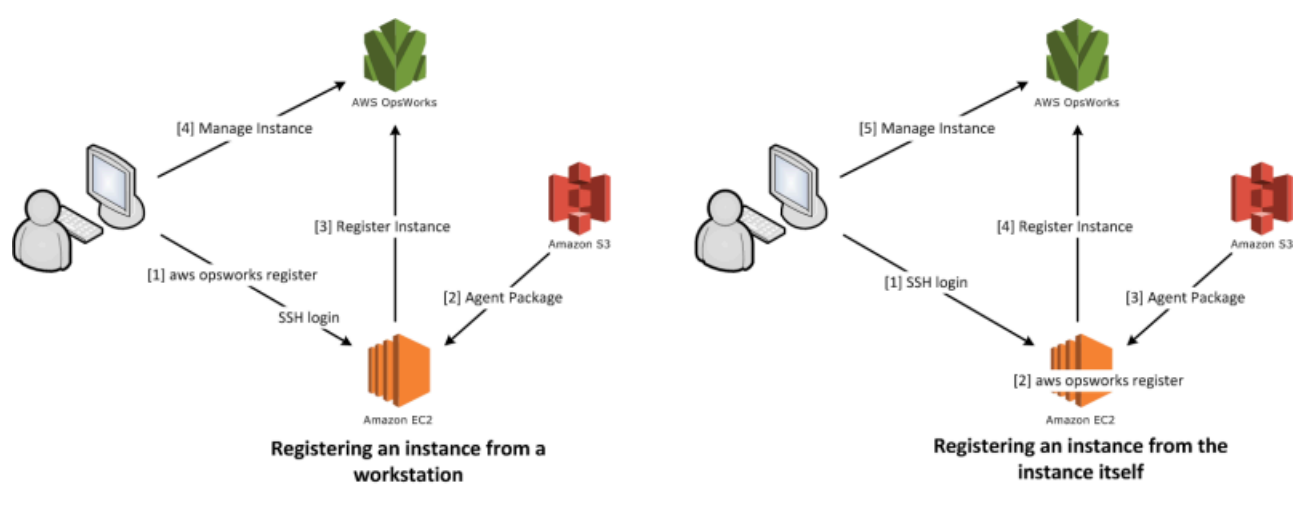

**a** Note

您可以使用 [AWS OpsWorks Stacks 主控台來](https://console.aws.amazon.com/opsworks/)管理已註冊的執行個體,但必須執行 AWS CLI register 命令來註冊執行個體。這樣做的原因是因為註冊程序必須從執行個體執行,無法透 過主控台完成。

下列各節將詳細說明此程序。

# 主題

• [演練:從您的工作站註冊執行個體](#page-527-0)

# • [註冊 Amazon EC2 和現場部署執行個體](#page-532-0)

### <span id="page-527-0"></span>演練:從您的工作站註冊執行個體

### **A** Important

AWS OpsWorks Stacks不再接受新客戶。現有客戶可以正常使用 OpsWorks 主控 台、API、CLI 和 CloudFormation 資源,直到 2024 年 5 月 26 日為止,屆時他們將停止 使用。為了為此轉換做好準備,我們建議您AWS Systems Manager盡快將堆疊轉換為。如 需詳細資訊,請參閱 [AWS OpsWorks Stacks壽命終止常見問題](#page-243-0) 及 [將應用程式移轉至AWS](#page-245-0) [OpsWorks Stacks應用AWS Systems Manager程式管。](#page-245-0)

a Note

只有 Linux 堆疊支援此功能。

註冊程序支援數種案例。本節將引導您完成一個案 end-to-end 例的範例:如何使用工作站註冊 Amazon EC2 執行個體。其他註冊案例使用類似的程序。如需詳細資訊,請參閱 [註冊 Amazon EC2 和](#page-532-0) [現場部署執行個體](#page-532-0)。

**a** Note

您通常想要註冊現有的 Amazon EC2 執行個體。不過,在本演練中,您可以直接建立新的執行 個體和新的堆疊,並於完成時予以刪除。

主題

- [步驟 1:建立堆疊和執行個體](#page-527-1)
- [步驟 2:安裝並設定AWS CLI](#page-528-0)
- [步驟 3:向 EC2Register 堆疊註冊執行個體](#page-530-0)

<span id="page-527-1"></span>步驟 1:建立堆疊和執行個體

若要開始使用,您需要在該堆疊中註冊一個堆疊和一個 Amazon EC2 執行個體。

### 建立堆疊和執行個體

- 1. 使用 [AWS OpsWorks Stacks 主控台來](https://console.aws.amazon.com/opsworks/)[建立新的堆疊,](#page-405-0)並命名為 **EC2Register**。針對其他堆疊設 定,您可以接受預設值。
- 2. 從 [Amazon EC2 主控台](https://console.aws.amazon.com/ec2/)啟動新執行個體。請注意下列內容。
	- 執行個體必須與堆疊位於相同的區域和 VPC。

如果您使用 VPC,請為本演練挑選一個公有子網路。

• 如果您需要建立 SSH 金鑰,請將私有金鑰檔案儲存至您的工作站,並記錄名稱和檔案位置。

如果您使用現有的金鑰,請記錄名稱和私有金鑰檔案位置。您稍後需要這些值。

• 執行個體必須以其中一個[支援的 Linux 作業系統](#page-482-0)為基礎。例如,如果您的堆疊位於美國西部 (奧 勒岡),您可以使用ami-35501205在該區域中啟動 Ubuntu 14.04 LTS 執行個體。

否則,請接受預設值。

在執行個體啟動期間,您可以繼續進行下一節。

<span id="page-528-0"></span>步驟 2:安裝並設定AWS CLI

註冊是通過使用AWS CLIaws opsworks register命令來執行。在註冊您的第一個執行個體之前,您必須 執行 1.16.180 版的 AWS CLI 或更新版本。安裝詳細資訊取決於您工作站的作業系統。如需安裝 AWS CLI 的詳細資訊,請參閱[安裝 AWS 命令列界面。](https://docs.aws.amazon.com/cli/latest/userguide/installing.html)若要檢查您正在執行的 AWS CLI 版本,請在 shell 工 作階段中輸入 aws --version。

**a** Note

若要防止使用者或角色註冊執行個體,請更新執行個體設定檔以拒絕存取register指令。

我們強烈建議您不要略過此步驟,即使您已在工作站上執行 AWS CLI 也一樣。使用最新版 AWS CLI 是安全最佳實務。

您必須提供 register 一組具備適當許可的 AWS 登入資料。建議您執行這項操作的方法 (避免直接在 執行個體上安裝認證) 是註冊使用執行個體設定檔啟動的執行個體,然後將參數新增至您的命令。- use-instance-profile register如果您透過執行個體描述檔取得登入資料,則請跳到本主題 中的[步驟 3:向 EC2Register 堆疊註冊執行個體。](#page-530-0)不過,如果未使用執行個體描述檔啟動您的執行個

體,則可以建立 IAM 使用者。下列程序會建立具有適當權限的新使用者,在工作站上安裝使用者的認 證,然後將這些認證傳遞給register。

### **A** Warning

IAM 使用者擁有長期登入資料,這會帶來安全風險。為了減輕此風險,我們建議您僅向這些使 用者提供執行工作所需的權限,並在不再需要這些使用者時移除這些使用者。

#### 建立使用者

- 1. 在 [IAM 主控台的](https://console.aws.amazon.com/iam/)導覽窗格中,選擇 Users (使用者),然後選擇 Add user (新增使用者)。
- 2. 新增名為 **EC2Register** 的使用者。
- 3. 選擇下一步。
- 4. 在 [設定權限] 頁面上,選擇 [直接附加原則]。
- 5. **OpsWorks**在 [權限] 原則篩選方塊中輸入以顯示原AWS OpsWorks則、選取下列其中一個原則, 然後選擇 [下一步:檢閱]。此政策會授予您的使用者執行 register 所需的許可。
	- 選擇 AWSOpsWorksRegisterCLI\_EC2 以許可使用者註冊使用執行個體設定檔的 EC2 執行個 體。
	- 選擇 AWSOpsWorksRegisterCLI\_OnPremises 以許可使用者註冊現場部署執行個體。
- 6. 選擇下一步。
- 7. 在 Review (檢閱) 頁面上,選擇 Create user (建立使用者)。
- 8. 現在為您的用戶創建訪問密鑰。從功能窗格中選擇 [使用者],然後選擇您要建立存取金鑰的使用 者。
- 9. 選擇「安全認證」標籤,然後選擇「建立存取金鑰」。
- 10. 選擇最適合您任務的 Access 密鑰最佳實踐和替代方案。
- 11. 選擇下一步。
- 12. (選擇性) 輸入標籤以識別存取金鑰。
- 13. 選擇下一步。
- 14. 選擇 [下載 .csv 檔案],將認證檔案儲存到系統上方便的位置,然後選擇 [完成]。

您需要將 IAM 使用者的登入資料提供給 register。本演練會透過安裝您工作站之 credentials 檔 案中的 EC2Register 登入資料,來處理此任務。如需管理 AWS CLI 登入資料之其他方式的資訊,請參 閱[組態與登入資料檔案](https://docs.aws.amazon.com/cli/latest/userguide/cli-chap-getting-started.html#cli-config-files)。

使用在 AWS OpsWorks Stacks 之外建立的運算資源 API 版本 2013-02-18 519

### 安裝使用者的登入資料

- 1. 建立或開啟您工作站的 credentials 檔案。該檔案位於 ~/.aws/credentials (Linux、Unix 和 OS X) 或 C:\Users\*User\_Name*\.aws\credentials (Windows 系統) 中。
- 2. 使用下列格式,將 EC2Register 使用者的描述檔新增至 credentials 檔案。

```
[ec2register]
aws_access_key_id = access_key_id
aws_secret_access_key = secret_access_key
```
將 *access\_key\_id* 和 *secret\_access\_key* 取代為您稍早下載的 EC2Register 金鑰。

<span id="page-530-0"></span>步驟 3:向 EC2Register 堆疊註冊執行個體

您現在可以註冊執行個體。

# 註冊執行個體

- 1. 在 AWS OpsWorks Stacks 中,返回 EC2Register 堆疊,並選擇導覽窗格中的 Instances (執行個 體),然後選擇 Register an instance (註冊執行個體)。
- 2. 選取 EC2 Instances (EC2 執行個體),並選擇 Next: Select Instances (下一步:選取執行個體), 然後從清單中選取您的執行個體。
- 3. 選擇下一步:安裝 AWS CLI,然後下一步:註冊執行個體。 AWS OpsWorks堆疊會自動使用可用 資訊 (例如堆疊 ID 和執行個體 ID) 來建立register命令範本,並顯示在 [註冊執行個體] 頁面上。 在此範例中,您使用 register 透過 SSH 金鑰登入執行個體,並明確指定金鑰檔案,因此,請 將 I use SSH keys to connect to my instances (我使用 SSH 金鑰連線到我的執行個體) 設為 Yes (是)。此命令範本如下所示。

aws opsworks register --infrastructure-class ec2 --region *region endpoint ID* --stack-id 247be7ea-3551-4177-9524-1ff804f453e3 --ssh-username *[username]* --ssh-private-key *[key-file]* i-f1245d10

如果堆疊位於與地區端點關聯的傳統區域內,則必須將「區域」設定為 AWS OpsWorks Stacks 服務的端點區域,而不是堆疊的「區us-east-1域」。 AWS OpsWorks堆棧從堆 棧 ID 確定堆棧的區域。

4. 命令範本包含數個使用者特定的引數值,這些值會以括號表示且必須取代為適當的值。將命令範本 複製到文字編輯器,並依照下列方式編輯。

### **A** Important

在註冊執行個體的整個生命週期中,都需要在註冊程序期間建立的 IAM 使用者。刪除使 用者會導致 AWS OpsWorks Stacks 代理程式無法與服務通訊。若要避免在意外刪除使 用者時發生管理已註冊執行個體的問題,請將--use-instance-profile參數新增至 您的register命令,以改用執行個體的內建執行個體設定檔。新增--use-instanceprofile參數也可防止每 90 天輪換AWS帳戶存取金鑰時發生錯誤 (建議的最佳做法),因 為這樣可防止AWS OpsWorks代理程式可用的存取金鑰與必要 IAM 使用者之間不相符。

• 將*####*取代為建立執行個體時儲存之 Amazon EC2 key pair 的私密金鑰檔案完整路徑。

如果您想要,也可以使用相對路徑。

• 將 *username* 取代為執行個體的使用者名稱。

在此範例中,使用者名稱是 ubuntu (若是 Ubuntu 執行個體) 或 ec2-user (若是 Red Hat Enterprise Linux (RHEL) 或 Amazon Linux 執行個體)。

• Add--use-instance-profile,它會register與執行個體設定檔一起執行,以防止金鑰輪 替期間或主要 IAM 使用者意外刪除時發生錯誤。

您的命令應該如下所示。

```
aws opsworks register --use-instance-profile --infrastructure-class ec2 \ 
   --region us-west-2 --stack-id 247be7ea-3551-4177-9524-1ff804f453e3 --ssh-
username ubuntu \ 
   --ssh-private-key "./keys/mykeys.pem" i-f1245d10
```
5. 在您的工作站上開啟終端機視窗,從您的編輯器貼上 register 命令,然後執行命令。

註冊通常需要約 5 分鐘。完成時,返回 AWS OpsWorks Stacks 主控台,然後選擇 Done (完成)。 然後,在導覽窗格中選擇 Instances (執行個體)。您的執行個體應該會列於 Unassigned Instances (未指派的執行個體) 下。然後,您可[以將執行個體指派給某 layer](#page-553-0) 或保持不變,端視您預計管理執 行個體的方式而定。

6. 完成後,[請停止執行個體](#page-511-0),然後使用 AWS OpsWorks Stack 主控台或指令將[其刪除。](#page-511-0)這會終止 Amazon EC2 執行個體,因此您不會產生任何其他費用。

<span id="page-532-0"></span>註冊 Amazon EC2 和現場部署執行個體

**A** Important

AWS OpsWorks Stacks不再接受新客戶。現有客戶可以正常使用 OpsWorks 主控 台、API、CLI 和 CloudFormation 資源,直到 2024 年 5 月 26 日為止,屆時他們將停止 使用。為了為此轉換做好準備,我們建議您AWS Systems Manager盡快將堆疊轉換為。如 需詳細資訊,請參閱 [AWS OpsWorks Stacks壽命終止常見問題](#page-243-0) 及 [將應用程式移轉至AWS](#page-245-0) [OpsWorks Stacks應用AWS Systems Manager程式管。](#page-245-0)

a Note

只有 Linux 堆疊支援此功能。

本節說明如何使用AWS OpsWorks堆疊註冊 Amazon EC2 或現場部署執行個體。

主題

- [準備執行個體](#page-533-0)
- [安裝並設定 AWS CLI](#page-535-0)
- [註冊執行個體](#page-539-0)
- [使用 register 命令列](#page-542-0)
- [register 命令範例](#page-546-0)
- [執行個體註冊政策](#page-548-0)

### <span id="page-533-0"></span>準備執行個體

### **A** Important

AWS OpsWorks Stacks不再接受新客戶。現有客戶可以正常使用 OpsWorks 主控 台、API、CLI 和 CloudFormation 資源,直到 2024 年 5 月 26 日為止,屆時他們將停止 使用。為了為此轉換做好準備,我們建議您AWS Systems Manager盡快將堆疊轉換為。如 需詳細資訊,請參閱 [AWS OpsWorks Stacks壽命終止常見問題](#page-243-0) 及 [將應用程式移轉至AWS](#page-245-0) [OpsWorks Stacks應用AWS Systems Manager程式管。](#page-245-0)

**a** Note

只有 Linux 堆疊支援此功能。

註冊執行個體之前,您必須確定其與 AWS OpsWorks Stacks 相容。詳細資料取決於您是註冊現場部 署還是 Amazon EC2 執行個體。

現場部署執行個體

內部部署執行個體必須符合下列條件:

• 執行個體必須執行其中一個[支援的 Linux 作業系統](#page-482-0)。雖然可以使用從自訂或社群所產生 AMI 建立而 成的其他作業系統 (例如 CentOS 6.x) 建立或註冊執行個體,但並未正式受到支援。

您必須在執行個體上安裝 libyaml 套件。若是 Ubuntu 執行個體,套件名稱為 libyaml-0-2。若 是 CentOS 和 Red Hat Enterprise Linux 執行個體, 套件名稱為 libyaml。

- 執行個體必須具有支援的執行個體類型 (有時稱為執行個體大小)。支援的執行個體類型可能會因作 業系統而異,並取決於您的堆疊是否在 VPC 中。當您嘗試在目標堆疊中建立新的執行個體時,如需 支援的執行個體類型清單,請檢視 Stacks 主控台中顯示的 Size (大小)AWS OpsWorks 下拉式清單 值。如果執行個體類型呈現灰色且無法在您的目標堆疊中建立,則您無法註冊該類型的執行個體。
- 執行個體必須具備網際網路存取功能,才能與 AWS OpsWorks Stacks 服務端點 opsworks.useast-1.amazonaws.com (HTTPS) 通訊。執行個體還必須支援 AWS 資源 (例如 Amazon S3) 的 輸出連線。
- 如果您預計從個別工作站註冊執行個體,已註冊的執行個體必須支援從工作站的 SSH 登入。

如果您從執行個體執行註冊命令,則不需要 SSH 登入。

• AWS 存取金鑰用於從 AWS OpsWorks 代理程式到 AWS OpsWorks Stacks 服務的身分驗證。如果 您依建議每 90 天輪換存取金鑰,則請手動更新 AWS OpsWorks 代理程式以使用新的金鑰。在內 部部署電腦或執行個體上,使用新的存取金鑰和秘密金鑰編輯/etc/aws/opsworks/instanceagent.yml檔案。下列命令顯示此檔案中的存取金鑰和秘密金鑰。使用舊金鑰的代理程式可能會造 成錯誤。

cat /etc/aws/opsworks/instance-agent.yml | egrep "access\_key|secret\_key" :access\_key\_id: AKIAIOSFODNN7EXAMPLE :secret\_access\_key: wJalrXUtnFEMI/K7MDENG/bPxRfiCYEXAMPLEKEY

Amazon EC2 實例

Amazon EC2 執行個體必須滿足以下條件:

• AMI 必須以其中一個支援的 Linux 作業系統為基礎。如需目前的清單,請參閱[AWS OpsWorks堆疊](#page-468-0) [作業系統](#page-468-0)。

如需詳細資訊,請參閱 [使用自訂 AMI。](#page-500-0)

如果執行個體是以衍生自標準支援 AMI 的自訂 AMI 為基礎,或包含最少的安裝,您必須在執行個體 上安裝 libyaml 套件。若是 Ubuntu 執行個體,套件名稱為 libyaml-0-2。對於 Amazon Linux 和 RHEL 執行個體,套件會被命名為libyaml。

- 執行個體必須具有支援的執行個體類型 (有時稱為執行個體大小)。支援的執行個體類型可能會因作 業系統而異,並取決於您的堆疊是否在 VPC 中。當您嘗試在目標堆疊中建立新的執行個體時,如需 支援的執行個體類型清單,請檢視 Stacks 主控台中顯示的 Size (大小)AWS OpsWorks 下拉式清單 值。如果執行個體類型呈現灰色且無法在您的目標堆疊中建立,則您也無法註冊該類型的執行個體。
- 執行個體必須處於 running 狀態。
- 執行個體不應該是 [Auto Scaling 群組的](https://docs.aws.amazon.com/AutoScaling/latest/DeveloperGuide/WhatIsAutoScaling.html)一部分。

如需詳細資訊,請參閱[從 Auto Scaling 群組分離 EC2 執行個體。](https://docs.aws.amazon.com/AutoScaling/latest/DeveloperGuide/detach-instance-asg.html)

- 執行個體可以是 [VPC](https://docs.aws.amazon.com/AmazonVPC/latest/UserGuide/VPC_Introduction.html) 的一部分,但必須與堆疊位於相同的 VPC 中,而且 VPC 必須設定為可與 AWS OpsWorks Stacks 正常搭配運作。
- 不支援 [Spot 執行個體](https://docs.aws.amazon.com/AWSEC2/latest/UserGuide/how-spot-instances-work.html),因為這些執行個體不適用[於自動修復](https://docs.aws.amazon.com/opsworks/latest/userguide/workinginstances-autohealing.html)。

註冊 Amazon EC2 執行個體時,AWS OpsWorksStacks 不會修改執行個體[的安全群組](https://docs.aws.amazon.com/AWSEC2/latest/UserGuide/using-network-security.html)或規則。請確定 執行個體的安全群組規則符合下列 AWS OpsWorks Stacks 要求。

Ingress Rules (輸入規則)

輸入規則應該允許下列項目。

- SSH 登入。
- 來自適當 layer 的流量。

例如,資料庫伺服器通常會允許來自堆疊之應用程式伺服器 layer 的輸入流量。

• 連入適當連接埠的流量。

例如,應用程式伺服器執行個體通常會允許連入連接埠 80 (HTTP) 和 443 (HTTPS) 的所有輸入 流量。

Egress Rules (輸出規則)

輸出規則應該允許下列項目。

- 從執行個體上執行的應用程式到 AWS OpsWorks Stacks 服務的流量。
- 使用 AWS API 從應用程式存取 AWS 資源 (例如 Amazon S3) 的流量。

一個常用方法是不指定任何輸出規則,如此就不會對輸出流量設限。

<span id="page-535-0"></span>安裝並設定 AWS CLI

**A** Important

AWS OpsWorks Stacks不再接受新客戶。現有客戶可以正常使用 OpsWorks 主控 台、API、CLI 和 CloudFormation 資源,直到 2024 年 5 月 26 日為止,屆時他們將停止 使用。為了為此轉換做好準備,我們建議您AWS Systems Manager盡快將堆疊轉換為。如 需詳細資訊,請參閱 [AWS OpsWorks Stacks壽命終止常見問題](#page-243-0) 及 [將應用程式移轉至AWS](#page-245-0) [OpsWorks Stacks應用AWS Systems Manager程式管。](#page-245-0)

在註冊您的第一個執行個體之前,您必須在 register 執行所在的電腦上執行 1.16.180 版的 AWS CLI 或更新版本。安裝詳細資訊取決於您工作站的作業系統。如需安裝並設定 AWS CLI 的詳細資訊, 請參閱[安裝 AWS 命令列界面和](https://docs.aws.amazon.com/cli/latest/userguide/installing.html)[設定 AWS 命令列界面。](https://docs.aws.amazon.com/cli/latest/userguide/cli-chap-getting-started.html)若要檢查您正在執行的 AWS CLI 版本,請在 shell 工作階段中輸入 aws --version。

雖然[適用的 AWS 工具 PowerShell包](https://docs.aws.amazon.com/powershell/latest/userguide/pstools-welcome.html)含呼叫 register API 動作的[Register-](https://docs.aws.amazon.com/powershell/latest/reference/items/Register-OPSInstance.html)[OpsInstance](https://docs.aws.amazon.com/powershell/latest/reference/items/Register-OPSInstance.html)指令程式,但我們建議您改用AWS CLI來執行register命令。

您必須以適當許可執行 register。您可以在要註冊的工作站或執行個體上安裝具有適當權限的 使用者登入資料,以最佳方式使用 IAM 角色來取得許可。然後,您可以使用這些登入資料來執行 register,如稍後所述。透過將 IAM 政策附加到使用者或角色來指定許可。對於register,您可以 使用AWSOpsWorksRegisterCLI\_EC2或AWSOpsWorksRegisterCLI\_OnPremises政策,這些政 策分別授予註冊 Amazon EC2 或現場部署執行個體的許可。

# **a** Note

如果您在 Amazon EC2 執行個體register上執行,理想情況下應使用 IAM 角色提供登入資 料。有關如何將 IAM 角色附加到現有執行個體的詳細資訊,請參閱 Amazon EC2 使用者指 南中的將 [IAM 角色附](https://docs.aws.amazon.com/AWSEC2/latest/UserGuide/iam-roles-for-amazon-ec2.html#replace-iam-role)[加到執行個體](https://docs.aws.amazon.com/AWSEC2/latest/UserGuide/iam-roles-for-amazon-ec2.html#attach-iam-role)[或取代](https://docs.aws.amazon.com/AWSEC2/latest/UserGuide/iam-roles-for-amazon-ec2.html#replace-iam-role) IAM 角色。

如需 AWSOpsWorksRegisterCLI\_EC2 和 AWSOpsWorksRegisterCLI\_OnPremises 政策的範例 程式碼片段,請參閱[執行個體註冊政策](#page-548-0)。如需建立及管理 AWS 登入資料的詳細資訊,請參閱 [AWS 安](https://docs.aws.amazon.com/general/latest/gr/aws-security-credentials.html) [全登入資料](https://docs.aws.amazon.com/general/latest/gr/aws-security-credentials.html)。

### 主題

- [使用 IAM 角色](#page-536-0)
- [使用安裝的登入資料](#page-538-0)

<span id="page-536-0"></span>使用 IAM 角色

如果您要從想要註冊的 Amazon EC2 執行個體執行命令,提供登入資料的偏好策略register是使用 已附加AWSOpsWorksRegisterCLI\_EC2政策或同等許可的 IAM 角色。此方法可讓您避免在執行個體 上安裝您的登入資料。其中一種做法是在 EC2 主控台中使用 Attach/Replace IAM Role (連接/取代 IAM 角色) 命令,如下圖所述。

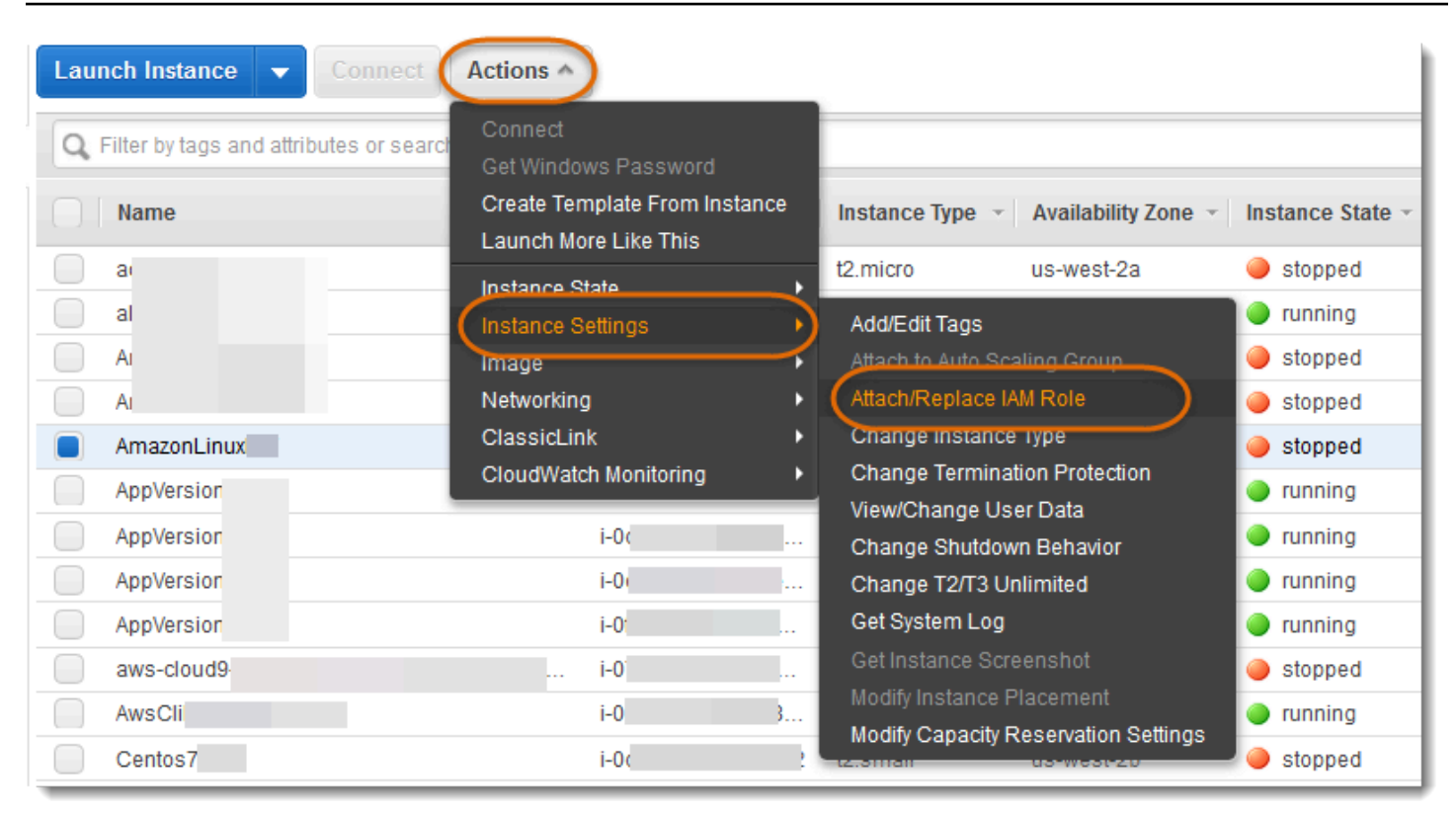

有關如何將 IAM 角色附加到現有執行個體的詳細資訊,請參閱 Amazon EC2 使用者指南中的將 [IAM](https://docs.aws.amazon.com/AWSEC2/latest/UserGuide/iam-roles-for-amazon-ec2.html#replace-iam-role)  [角色](https://docs.aws.amazon.com/AWSEC2/latest/UserGuide/iam-roles-for-amazon-ec2.html#replace-iam-role)[附加到執行個體](https://docs.aws.amazon.com/AWSEC2/latest/UserGuide/iam-roles-for-amazon-ec2.html#attach-iam-role)[或取代](https://docs.aws.amazon.com/AWSEC2/latest/UserGuide/iam-roles-for-amazon-ec2.html#replace-iam-role) IAM 角色。對於使用執行個體描述檔所啟動的執行個體 (建議),將 -use-instance-profile 參數新增至 register 命令,以提供登入資料;請不要使用 --profile 參數。

如果執行個體正在執行且具有角色,您可以透過將 AWSOpsWorksRegisterCLI\_EC2 政策連接至該 角色來授予必要許可。該角色會提供一組預設登入資料給執行個體。只要您尚未在執行個體上安裝任何 登入資料,register 就會自動擔任該角色並以其許可執行。

### **A** Important

我們建議您不要在執行個體上安裝登入資料。除了建立安全性風險之外,執行個體的角色位於 預設提供者鏈結的尾端,可AWS CLI用來尋找預設認證。安裝的登入資料可能會優先於角色, 因此 register 可能沒有必要許可。如需詳細資訊,請參閱 [AWS CLI 入門](https://docs.aws.amazon.com/cli/latest/userguide/cli-chap-getting-started.html#config-settings-and-precedence)。

如果執行中的執行個體沒有角色,您必須安裝在執行個體上安裝具備必要許可的登入資料,如[使用安裝](#page-538-0) [的登入資料](#page-538-0)中所述。建議使用透過執行個體描述檔所啟動的執行個體,而這種方式較為簡單,也較不容 易出錯。

### <span id="page-538-0"></span>使用安裝的登入資料

有數種方法可以在系統上安裝使用者認證,並將其提供給AWS CLI指令。以下說明不再建議使用的方 法,但此方法可以用於您註冊未使用執行個體描述檔所啟動的 EC2 執行個體時。只要連接的政策授予 必要許可,您也可以使用現有 使用者的登入資料。如需詳細資訊,包括安裝登入資料之其他方式的說 明,請參閱[組態與登入資料檔案](https://docs.aws.amazon.com/cli/latest/userguide/cli-chap-getting-started.html#cli-config-files)。

### 使用安裝的登入資料

1. [建立 IAM 使用者,](https://docs.aws.amazon.com/cli/latest/userguide/cli-chap-getting-started.html#cli-config-files)並將存取金鑰 ID 和秘密存取金鑰儲存在安全位置。

### **A** Warning

IAM 使用者擁有長期登入資料,這會帶來安全風險。為了減輕此風險,我們建議您僅向這 些使用者提供執行工作所需的權限,並在不再需要這些使用者時移除這些使用者。

- 2. [將 AWSOpsWorksRegisterCLI\\_OnPremises 原則附加](https://docs.aws.amazon.com/IAM/latest/UserGuide/ManagingPolicies.html)至使用者。如果您想要,也可以連接授予更 廣泛許可的政策,只要其中包含 AWSOpsWorksRegisterCLI\_OnPremises 許可。
- 3. 在系統的 credentials 檔案中建立使用者的描述檔。該檔案位於 ~/.aws/credentials (Linux、Unix 和 OS X) 或 C:\Users\*User\_Name*\.aws\credentials (Windows 系統) 中。 該文件包含以下格式的一個或多個配置文件,每個配置文件都包含用戶的訪問密鑰 ID 和秘密訪問 密鑰。

```
[profile_name]
aws_access_key_id = access_key_id
aws_secret_access_key = secret_access_key
```
*##################################*您可以為描述檔名稱指定任何想要的名稱,但有兩 項限制:該名稱必須是唯一的,而且預設描述檔必須命名為 default。您也可以使用現有的描述 檔,只要該檔案具備必要許可。

4. 使用 register 命令的 --profile 參數來指定描述檔名稱。register 命令會以授予相關聯登 入資料的許可執行。

您也可以省略 --profile。在此情況下,register 會使用預設登入資料執行。請注意,這些不 一定是預設描述檔的登入資料,因此您必須確定預設登入資料具備必要許可。如需 AWS CLI 如何 決定預設登入資料的詳細資訊,請參閱[設定 AWS 命令列界面。](https://docs.aws.amazon.com/cli/latest/userguide/cli-chap-getting-started.html)

# <span id="page-539-0"></span>註冊執行個體

### **A** Important

AWS OpsWorks Stacks不再接受新客戶。現有客戶可以正常使用 OpsWorks 主控 台、API、CLI 和 CloudFormation 資源,直到 2024 年 5 月 26 日為止,屆時他們將停止 使用。為了為此轉換做好準備,我們建議您AWS Systems Manager盡快將堆疊轉換為。如 需詳細資訊,請參閱 [AWS OpsWorks Stacks壽命終止常見問題](#page-243-0) 及 [將應用程式移轉至AWS](#page-245-0) [OpsWorks Stacks應用AWS Systems Manager程式管。](#page-245-0)

**a** Note

只有 Linux 堆疊支援此功能。

您可以從工作站或執行個體執行 AWS CLI register 命令,來註冊執行個體。處理此操作的最簡單方 式就是使用 [AWS OpsWorks Stacks 主控台的](https://console.aws.amazon.com/opsworks/)註冊精靈,這會簡化建構命令字串的程序。熟悉註冊程 序之後,如果您想要,也可以略過精靈,並執行 register 命令。

以下說明如何使用註冊精靈向現有的堆疊註冊執行個體。

**a** Note

若要向新堆疊註冊執行個體,您可以透過在 Stacks 儀表板上選擇 Register Instances (註冊執 行個體)AWS OpsWorks 來完成。這會啟動與現有堆疊的精靈相同的精靈,但多了一個用來設 定新堆疊的頁面。

### 使用註冊精靈註冊執行個體

- 1. 在 [AWS OpsWorks Stacks 主控台中](https://console.aws.amazon.com/opsworks/),建立堆疊或開啟現有的堆疊。
- 2. 在導覽窗格中,選擇 Instances (執行個體),然後選擇 register an instance (註冊執行個體)。
- 3. 在 [選擇執行個體類型] 頁面上,指定是要註冊 Amazon EC2 還是現場部署執行個體:
	- 如果您要註冊 Amazon EC2 執行個體,請選擇「下一步:選取執行個體」。
	- 如果您要註冊現場部署執行個體,請選擇下一步:安裝 AWS CLI,然後移至步驟 5。
- 4. 如果您要註冊 Amazon EC2 執行個體,請開啟 「選取執行個體」頁面以選取要註冊的執行個體。 AWS OpsWorks堆疊會收集建置命令所需的資訊。完成時,選擇 Next:Install AWS CLI (下一步: 安裝 AWS CLI)。
- 5. 您計劃在其上執行 register 的執行個體必須執行 1.16.180 版的 AWS CLI 或更新版本。為了安 裝或更新 AWS CLI,註冊精靈頁面會提供安裝和設定指示的連結。驗證 AWS CLI 安裝之後,指 定您會從要註冊的執行個體還是個別的工作站執行命令,然後選擇 Next: Register Instances (下一 步:註冊執行個體)。
- 6. Register Instances (註冊執行個體) 頁面會顯示 register 命令字串的範本,其中包含您選取的選 項。例如,如果您要從單獨的工作站註冊 Amazon EC2 執行個體,則預設範本如下所示。

aws opsworks register --infrastructure-class ec2 --region us-west-2 --stack-id 247be7ea-3551-4177-9524-1ff804f453e3 --ssh-username [username] if1245d10

**A** Important

在註冊執行個體的整個生命週期中,都需要在註冊程序期間建立的 IAM 使用者。刪除使 用者會導致 AWS OpsWorks Stacks 代理程式無法與服務通訊。若要避免在意外刪除使 用者時發生管理已註冊執行個體的問題,請將--use-instance-profile參數新增至 您的register命令,以改用執行個體的內建執行個體設定檔。新增--use-instanceprofile參數也可防止每 90 天輪換AWS帳戶存取金鑰時發生錯誤 (建議的最佳做法),因 為這樣可防止AWS OpsWorks代理程式可用的存取金鑰與必要 IAM 使用者之間不相符。

如果您將 I use SSH keys (我使用 SSH 金鑰) 設為 Yes (是),AWS OpsWorks Stacks 會將 - ssh-private-key 引數新增至字串,以供您用來指定私有 SSH 金鑰檔案。

**a** Note

如果您register想使用密碼登錄,請將我使用 SSH 密鑰設置為否。 當您執行 時register,系統會提示您輸入密碼。

將此字串複製至文字編輯器,並視需要編輯。請注意下列內容。

• 括號文字代表您必須提供的資訊,例如您的 SSH 金鑰檔案位置。

• 此範本假設您使用預設 AWS 登入資料執行 register。否則,請將 --profile 引數新增至命 令字串,並指定您要使用的登入資料描述檔名稱。

對於其他案例,您可能需要進一步變更命令。如需可用 register 引數的說明,以及建構命令字 串的替代方式,請參閱使用 [register](#page-542-0) 命令列。您也可以從命令列執行 aws opsworks help register 來顯示命令的文件。如需一些範例命令字串,請參閱[register 命令範例](#page-546-0)。

- 7. 完成編輯命令字串之後,在您的工作站上開啟終端機視窗或使用 SSH 登入執行個體並執行命令。 整個操作通常需要約五分鐘,在這段期間,執行個體會處於 Registering (正在註冊) 狀態。
- 8. 完成操作時,選擇 Done (完成)。執行個體現在處於 Registered (已註冊) 狀態,並在堆疊的 Instances (執行個體) 頁面上列為未指派的執行個體。

register 命令會執行下列動作。

1. 如果 register 正在工作站上執行,命令會先使用 SSH 登入要註冊的執行個體。

其餘處理會在執行個體上進行,不論您在何處執行命令都一樣。

- 2. 從 Amazon S3 下載AWS OpsWorks堆疊代理程式套件。
- 3. 解壓縮並安裝代理程式及其相依性,例[如適用於 Ruby 的 AWS 開發套件](https://aws.amazon.com/documentation/sdk-for-ruby/)。
- 4. 建立下列項目:
	- 透過 AWS OpsWorks Stacks 服務啟動代理程式以提供安全通訊的 IAM 使用者。

使用者的許可只允許 opsworks:RegisterInstance 動作,並會在 15 分鐘後過期。

- 堆疊的 IAM 群組,其中包含已註冊執行個體的使用者。
- 5. 建立 RSA 金鑰對,並將公有金鑰傳送至 AWS OpsWorks Stacks。

此金鑰對可用來加密代理程式與 AWS OpsWorks Stacks 之間的通訊。

- 6. 向 AWS OpsWorks Stacks 註冊執行個體。堆疊接著會執行一組初始安裝配方來設定執行個體,其 中包含下列項目。
	- 覆寫執行個體的主機檔案。

藉由註冊執行個體,您會將使用者管理移交給 AWS OpsWorks Stacks,其必須具有自己的主機檔 案才能控制 SSH 登入許可。

• 對於 Amazon EC2 執行個體,初始設定還包括向堆疊註冊任何連接的 Amazon EBS 磁碟區或彈 性 IP 地址。

您必須確保 Amazon EBS 磁碟區未掛接到保留的掛載點/var/www,包括執行個體層保留的任何 掛接點。如需管理堆疊資源的詳細資訊,請參[閱資源管理](#page-639-0)。如需 layer 掛載點的詳細資訊,請參 [閱AWS OpsWorks Stacks Layer 參考。](#page-981-0)

如需初始安裝組態變更的完整說明,請參[閱初始安裝組態變更](#page-563-0)。

# **a** Note

初始安裝不會更新已註冊執行個體的作業系統,您必須自行處理該任務。如需詳細資訊,請 參閱 [管理安全性更新。](#page-725-0)

# <span id="page-542-0"></span>使用 **register** 命令列

## **A** Important

AWS OpsWorks Stacks不再接受新客戶。現有客戶可以正常使用 OpsWorks 主控 台、API、CLI 和 CloudFormation 資源,直到 2024 年 5 月 26 日為止,屆時他們將停止 使用。為了為此轉換做好準備,我們建議您AWS Systems Manager盡快將堆疊轉換為。如 需詳細資訊,請參閱 [AWS OpsWorks Stacks壽命終止常見問題](#page-243-0) 及 [將應用程式移轉至AWS](#page-245-0) [OpsWorks Stacks應用AWS Systems Manager程式管。](#page-245-0)

**a** Note

只有 Linux 堆疊支援此功能。

若要註冊執行個體,請確定您正在執行至少 1.16.180 版的 AWS CLI。以下顯示 register 命令的一 般語法。

```
aws opsworks register \ 
   [--profile profile_name] \ 
   [--region region_name] \ 
   --infrastructure-class instance_type \ 
   --stack-id stack ID \ 
   [--local] | [--ssh-private-key key_file --ssh-username username] | [--override-
ssh command_string] \
```

```
 [--override-hostname hostname] \ 
 \lceil -\text{debug} \rceil \setminus [--override-public-ip public IP] \ 
  [--override-private-ip private IP] \
..[--use-instance-profile] \ 
   [ [IP address] | [hostname] | [instance ID]
```
以下是所有 AWS CLI 命令通用的引數。

#### **--profile**

(選用) 登入資料的描述檔名稱。如果您省略此引數,命令會使用您的預設登入資料執行。如需 AWS CLI 如何決定預設登入資料的詳細資訊,請參閱[設定 AWS 命令列界面。](https://docs.aws.amazon.com/cli/latest/userguide/cli-chap-getting-started.html)

#### **--region**

(選擇性) AWS OpsWorks 堆疊服務端點的區域。不要設置--region為堆棧的區域。 AWS OpsWorks堆棧會自動從堆棧 ID 確定堆棧的區域。

#### **a** Note

如果您的預設區域已設定,您可以省略此引數。如需如何指定預設區域的詳細資訊,請參 閱[設定 AWS 命令列界面。](https://docs.aws.amazon.com/cli/latest/userguide/cli-chap-getting-started.html)

Amazon EC2 和現場部署執行個體都使用下列引數。

# **--infrastructure-class**

(必要) 必須將此參數設定為ec2或on-premises,以指出您是分別註冊 Amazon EC2 還是現場部 署執行個體。

**--stack-id**

(必要) 要用來註冊執行個體的堆疊 ID。

**a** Note

若要尋找堆疊 ID,請在 Stack (堆疊) 頁面上,選擇 Settings (設定)。堆棧 ID 被標記為 OpsWorks ID,並且是一個看起來像ad21bce6-7623-47f1-bf9d-af2affad8907的 GUID。

#### SSH 登入引數

使用下列引數指定 register 應該如何登入執行個體。

**--local**

(選用) 使用此引數註冊您執行命令的執行個體。

在此情況下,register 不需要登入執行個體。

#### **--ssh-private-key** 和 **--ssh-username**

(選用) 如果您想要從個別工作站註冊執行個體,並想要明確指定使用者名稱或私有金鑰檔案,請 使用這些引數。

• --ssh-username— 使用此引數可指定 SSH 使用者名稱。

如果您省略 --ssh-username,ssh 會使用預設使用者名稱。

• --ssh-private-key— 使用此引數可明確指定私密金鑰檔案。

如果您省略--ssh-private-key,ssh 會嘗試使用不需要密碼的身分驗證技術登入,包含 使用預設私有金鑰。如果不支援上述任何技術,ssh 會詢問您的密碼。如需 ssh 如何處理身 分驗證的詳細資訊,請參閱 [The Secure Shell \(SSH\) Authentication Protocol。](https://www.ietf.org/rfc/rfc4252.txt)

**--override-ssh**

(選用) 如果您想要從個別工作站註冊執行個體,並想要指定自訂 [ssh](http://linux.about.com/od/commands/l/blcmdl1_ssh.htm) 命令字串,請使用此引 數。register 命令使用此命令字串登入已註冊的執行個體。

如需 ssh 的詳細資訊,請參閱 [SSH](http://www.openbsd.org/cgi-bin/man.cgi/OpenBSD-current/man1/slogin.1)。

## **--override-hostname**

(選用) 指定執行個體的主機名稱,僅供 AWS OpsWorks Stacks 使用。預設值是執行個體的主機名 稱。

#### **--debug**

(選用) 如果註冊程序失敗,則提供除錯資訊。如需故障診斷資訊,請參[閱故障診斷執行個體註冊](#page-1267-0)。 **--use-instance-profile**

(選用,但強烈建議 Amazon EC2 執行個體使用) 讓register命令使用附加的執行個體設定檔,而 不是建立 IAM 使用者。新增此參數有助於避免在 IAM 使用者意外刪除時嘗試管理已註冊的執行個 體時發生錯誤。

# **A** Important

在註冊執行個體的整個生命週期中,都需要在註冊程序期間建立的 IAM 使用者。刪除使 用者會導致 AWS OpsWorks Stacks 代理程式無法與服務通訊。若要避免在意外刪除使 用者時發生管理已註冊執行個體的問題,請將--use-instance-profile參數新增至 您的register命令,以改用執行個體的內建執行個體設定檔。新增--use-instanceprofile參數也可以防止每 90 天輪換AWS帳戶存取金鑰時發生錯誤 (建議的最佳作法), 因為它可以防止AWS OpsWorks代理程式可用的存取金鑰與必要使用者之間不相符。

# 目標

(條件式) 如果您從工作站執行此命令,命令字串中的最終值會以下列其中一種方式指定註冊目標。

- 執行個體的公有 IP 地址。
- 執行個體的主機名稱。
- 對於 Amazon EC2 執行個體,則為執行個體 ID。

AWS OpsWorks Stacks 使用執行個體 ID 取得執行個體組態,包括執行個體的公有 IP 地址。根 據預設,AWS OpsWorks Stacks 會使用此地址來建構用來登入執行個體的 ssh 命令字串。如果 您需要連線至私有 IP 地址,您必須使用 --override-ssh 提供自訂命令字串。如需範例,請參 閱 [從工作站註冊現場部署執行個體](#page-547-0)。

**G** Note

如果您指定主機名稱,ssh 需要 DNS 伺服器將名稱解析為特定執行個體。如果您不確定主 機名稱是唯一的,請使用 ssh 確認主機名稱解析為正確的執行個體。

如果您從要註冊的執行個體執行此命令,請省略執行個體識別符,並改用 --local 引數。

下列引數僅適用於現場部署執行個體。

#### **--override-public-ip**

(選用) AWS OpsWorks Stacks 會將指定的地址顯示為執行個體的公有 IP 地址。它不會變更執行個 體的公有 IP 地址。不過,如果使用者使用主控台連線至執行個體,例如在「執行個體」頁面上選 擇位址,AWS OpsWorks堆疊就會使用指定的位址。 AWS OpsWorks堆棧會自動確定參數的默認 值。

# **--override-private-ip**

(選用) AWS OpsWorks Stacks 會將指定的地址顯示為執行個體的私有 IP 地址。它不會變更執行個 體的私有 IP 位址。 AWS OpsWorks堆棧會自動確定參數的默認值。

<span id="page-546-0"></span>register 命令範例

#### **A** Important

AWS OpsWorks Stacks不再接受新客戶。現有客戶可以正常使用 OpsWorks 主控 台、API、CLI 和 CloudFormation 資源,直到 2024 年 5 月 26 日為止,屆時他們將停止 使用。為了為此轉換做好準備,我們建議您AWS Systems Manager盡快將堆疊轉換為。如 需詳細資訊,請參閱 [AWS OpsWorks Stacks壽命終止常見問題](#page-243-0) 及 [將應用程式移轉至AWS](#page-245-0) [OpsWorks Stacks應用AWS Systems Manager程式管。](#page-245-0)

**a** Note

只有 Linux 堆疊支援此功能。

本節包含 register 命令字串的一些範例。

從工作站註冊 Amazon EC2 實例

下列範例會從工作站註冊 Amazon EC2 執行個體。命令字串使用預設登入資料,並透過其 Amazon EC2 執行個體 ID 識別執行個體。透過將 ec2 變更為 on-premises,即可將範例用於現場部署執 行個體。

```
aws opsworks register \ 
   --region us-west-2 \ 
   --use-instance-profile \ 
   --infrastructure-class ec2 \ 
   --stack-id ad21bce6-7623-47f1-bf9d-af2affad8907 \ 
   --ssh-user-name my-sshusername \ 
   --ssh-private-key "./keys/mykeys.pem" \ 
   i-2422b9c5
```
## <span id="page-547-0"></span>從工作站註冊現場部署執行個體

下列範例會從個別工作站註冊現場部署執行個體。命令字串使用預設登入資料,並以指定的 ssh 命 令字串登入執行個體。如果您的執行個體需要密碼,register 會提示您。您可以將此範例用於 Amazon EC2 執行個體,方法是變更on-premises為ec2。

```
aws opsworks register \ 
   --region us-west-2 \ 
   --infrastructure-class on-premises \ 
   --stack-id ad21bce6-7623-47f1-bf9d-af2affad8907 \ 
   --override-ssh "ssh your-user@192.0.2.0"
```
#### **a** Note

您可以使用指--override-ssh定任何自訂 SSH 命令字串。 AWS OpsWorksStacks 接著 會使用指定的字串登入執行個體,而不是建構命令字串。如需其他範例,請參閱[使用自訂](#page-547-1) [SSH 命令字串註冊執行個體。](#page-547-1)

# <span id="page-547-1"></span>使用自訂 SSH 命令字串註冊執行個體

下列範例會從工作站註冊內部部署執行個體,並使用--override-ssh引數指定register用於登 入執行個體的自訂 SSH 命令。此範例使用 sshpass 以使用者名稱和密碼登入,但您可以指定任何 有效的 ssh 命令字串。

```
aws opsworks register \ 
   --region us-west-2 \ 
   --infrastructure-class on-premises \ 
   --stack-id 2f92ff9d-04f2-4728-879b-f4283b40783c \ 
   --override-ssh "sshpass -p 'mypassword' ssh your-user@192.0.2.0"
```
從執行個體執行 **register** 來註冊執行個體

下列範例顯示如何透過執行個體本身執行register來註冊 Amazon EC2 執行個體。命令字串取 決於其許可的預設登入資料。若要將範例用於內部部署執行個體,請變更--infrastructureclass為on-premises。

```
aws opsworks register \ 
   --region us-west-2 \ 
   --infrastructure-class ec2 \ 
   --stack-id ad21bce6-7623-47f1-bf9d-af2affad8907 \
```
--local

使用私有 IP 地址註冊執行個體

根據預設,register 使用執行個體的公有 IP 地址登入執行個體。若要使用私有 IP 地址註冊執行 個體 (例如 VPC 之私有子網路中的執行個體),您必須使用 --override-ssh 指定自訂 ssh 命令 字串。

```
aws opsworks register \ 
   --region us-west-2 \ 
   --infrastructure-class ec2 \ 
   --stack-id 2f92ff9d-04f2-4728-879b-f4283b40783c \ 
   --override-ssh "ssh -i mykey.pem ec2-user@10.183.201.93" \ 
   i-2422b9c5
```
執行個體註冊政策

#### **A** Important

AWS OpsWorks Stacks不再接受新客戶。現有客戶可以正常使用 OpsWorks 主控 台、API、CLI 和 CloudFormation 資源,直到 2024 年 5 月 26 日為止,屆時他們將停止 使用。為了為此轉換做好準備,我們建議您AWS Systems Manager盡快將堆疊轉換為。如 需詳細資訊,請參閱 [AWS OpsWorks Stacks壽命終止常見問題](#page-243-0) 及 [將應用程式移轉至AWS](#page-245-0) [OpsWorks Stacks應用AWS Systems Manager程式管。](#page-245-0)

AWSOpsWorksRegisterCLI\_EC2 和 AWSOpsWorksRegisterCLI\_OnPremises 政策分別提供適 當的許可,來註冊 EC2 和現場部署執行個體。您可AWS0psWorksRegisterCLI\_EC2以新增至 IAM 使用者以註冊 EC2 執行個體,但新增AWS0psWorksReqisterCLI\_OnPremises至您的使用者以註 冊現場部署執行個體。若要使用這些政策,您必須執行至少 1.16.180 版的 AWS CLI 或更新版本。

#### **AWSOpsWorksRegisterCLI\_EC2** 政策

新增AWSOpsWorksRegisterCLI\_EC2至您的使用者以註冊 EC2 執行個體。如果您計劃只註冊 EC2 執行個體,則應該使用此設定檔。當您使用此政策,許可是由 EC2 執行個體的執行個體設定檔提供。

```
{ 
        "Version": "2012-10-17", 
        "Statement": [ 
           {
```

```
 "Effect": "Allow", 
        "Action": [ 
           "opsworks:AssignInstance", 
           "opsworks:CreateLayer", 
           "opsworks:DeregisterInstance", 
           "opsworks:DescribeInstances", 
           "opsworks:DescribeStackProvisioningParameters", 
           "opsworks:DescribeStacks", 
           "opsworks:UnassignInstance" 
        ], 
        "Resource": [ 
          " ] 
      }, 
      { 
        "Effect": "Allow", 
        "Action": [ 
           "ec2:DescribeInstances" 
        ], 
        "Resource": [ 
          \mathbf{u} * \mathbf{u}\mathbf{I} } 
   ] 
 }
```
# **AWSOpsWorksRegisterCLI\_OnPremises** 政策

新增AWSOpsWorksRegisterCLI\_OnPremises至使用者以註冊內部部署執行個體。此政策包括 IAM 許可,例如AttachUserPolicy,但這些許可的工作資源受到限制。

```
 { 
   "Version": "2012-10-17", 
   "Statement": [ 
     { 
       "Effect": "Allow", 
       "Action": [ 
          "opsworks:AssignInstance", 
          "opsworks:CreateLayer", 
          "opsworks:DeregisterInstance", 
          "opsworks:DescribeInstances", 
          "opsworks:DescribeStackProvisioningParameters", 
          "opsworks:DescribeStacks",
```

```
 "opsworks:UnassignInstance" 
   ], 
   "Resource": [ 
     \mathbf{u} \star \mathbf{u} ] 
 }, 
 { 
   "Effect": "Allow", 
   "Action": [ 
      "ec2:DescribeInstances" 
   ], 
   "Resource": [ 
     \mathbf{u} \star \mathbf{u} ] 
 }, 
 { 
   "Effect": "Allow", 
   "Action": [ 
      "iam:CreateGroup", 
      "iam:AddUserToGroup" 
   ], 
   "Resource": [ 
      "arn:aws:iam::*:group/AWS/OpsWorks/OpsWorks-*" 
   ] 
 }, 
 { 
   "Effect": "Allow", 
   "Action": [ 
      "iam:CreateUser", 
      "iam:CreateAccessKey" 
   ], 
   "Resource": [ 
      "arn:aws:iam::*:user/AWS/OpsWorks/OpsWorks-*" 
   ] 
 }, 
 { 
   "Effect": "Allow", 
   "Action": [ 
      "iam:AttachUserPolicy" 
   ], 
   "Resource": [ 
      "arn:aws:iam::*:user/AWS/OpsWorks/OpsWorks-*" 
   ], 
   "Condition": {
```

```
 "ArnEquals": 
\overline{a} "iam:PolicyARN": "arn:aws:iam::aws:policy/
AWSOpsWorksInstanceRegistration" 
 } 
 } 
        } 
      ] 
    }
```
(已廢除) **AWSOpsWorksRegisterCLI** 政策

# **A** Important

AWSOpsWorksRegisterCLI 政策已廢除,因此無法用來註冊新的執行個體。它只適用於 已註冊之執行個體的回溯相容性。該AWSOpsWorksRegisterCLI政策包括許多 IAM 許 可CreateUser,包括PutUserPolicy、和AddUserToGroup。由於這些是管理員層級許 可,您應該只將 AWSOpsWorksRegisterCLI 政策指派給信任的管理使用者。

# 管理已註冊的執行個體

## **A** Important

AWS OpsWorks Stacks不再接受新客戶。現有客戶可以正常使用 OpsWorks 主控 台、API、CLI 和 CloudFormation 資源,直到 2024 年 5 月 26 日為止,屆時他們將停止 使用。為了為此轉換做好準備,我們建議您AWS Systems Manager盡快將堆疊轉換為。如 需詳細資訊,請參閱 [AWS OpsWorks Stacks壽命終止常見問題](#page-243-0) 及 [將應用程式移轉至AWS](#page-245-0) [OpsWorks Stacks應用AWS Systems Manager程式管。](#page-245-0)

**a** Note

只有 Linux 堆疊支援此功能。

當您註冊執行個體時,該執行個體會變成 AWS OpsWorks Stacks 執行個體,而且其管理方式會與管 理使用 AWS OpsWorks Stacks 所建立的執行個體非常類似。主要有兩點差異:

- 已註冊的執行個體不一定會指派給某 layer。
- 您可以取消註冊已註冊的執行個體,並將其交還給您直接控制。

註冊執行個體之後,它會處於 [已註冊] 狀態。 AWS OpsWorksStacks 為所有已註冊的執行個體提供下 列管理功能:

• 運作 Health 態檢查 — AWS OpsWorks Stacks 會監控代理程式,以評估執行個體是否繼續運作。

如果執行個體未通過運作狀態檢查,AWS OpsWorksStacks 會[自動恢復已註冊的](#page-446-0) Amazon EC2 執行 個體,並將已註冊現場部署執行個體的狀態變更為 connection lost

• [CloudWatch 監控](#page-663-0) — 已註冊的執行個體啟用 CloudWatch 監視。

您可以監控 CPU 使用率和可用記憶體等指標,並選擇性地在指標超過指定的閾值時收到通知。

- 使用者管理 AWS OpsWorks Stacks 提供了一種簡單的方法來指定哪些使用者可以存取執行個 體,以及允許他們執行的作業。如需詳細資訊,請參閱 [管理使用者許可](#page-684-0)。
- 執行方法 您可以使用「[執行配方」堆疊命令在](#page-425-0)執行個體上執行 Chef 方法。
- 作業系統更新 您可以使用「[更新相依性堆疊」指令來](#page-425-0)更新執行個體的作業系統。

為了充分利用 AWS OpsWorks Stacks 管理功能,您可以將執行個體指派給某 layer。如需詳細資訊, 請參閱 [將已註冊的執行個體指派給某 Layer。](#page-553-0)

AWS OpsWorks堆疊管理 Amazon EC2 和現場部署執行個體的方式有所差異。

Amazon EC2 實例

• 如果停止已註冊的 Amazon EC2 執行個體,AWS OpsWorksStacks 會終止執行個體商店支援的 執行個體,並停止 Amazon EBS 支援的執行個體。

執行個體仍處於已向堆疊註冊的狀態並已指派給其所在 layer,因此您可以視需要將它重新啟動。 您必須取消註冊已註冊的執行個體來將它從堆疊中移除,可以[明確進行](#page-556-0)或透過[刪除執行個體](#page-567-0),後 者會自動將它取消註冊。

- 如果您重新啟動已註冊的 Amazon EC2 執行個體,或執行個體失敗且已自動修復,其結果與使用 Amazon EC2 停止和重新啟動執行個體的結果相同。請注意下列差異:
	- 執行個體存放區支援的執行個體 AWS OpsWorks Stack 會以相同的 AMI 啟動新的執行個 體。

請注意,註冊執行個體之前,AWS OpsWorks Stacks 對您在執行個體上執行的任何操作一無 所知,例如安裝軟體套件。如果您想要讓 AWS OpsWorks Stacks 在啟動時安裝套件或執行其 他組態任務,您必須提供執行必要任務的自訂 Chef 配方,並將其指派給適當 layer 的安裝事 件。

- ・ Amazon EBS 支援的執行個體 AWS OpsWorks Stacks 使用相同 AMI 啟動新執行個體,然 後重新連接根磁碟區,從而將執行個體還原到先前的組態。
- 如果您取消註冊已註冊的 Amazon EC2 執行個體,它將返回為一般 Amazon EC2 執行個體。

現場部署執行個體

• AWS OpsWorks堆疊無法停止或啟動註冊的內部部署執行個體。

取消指派已註冊的內部部署執行個體會觸發關機事件 不過,該事件只會執行所指派 layer 的關機 配方。它們會執行關閉服務等任務,但不會停止執行個體。

- AWS OpsWorks如果失敗,堆疊無法自動修復已註冊的內部部署執行個體,但執行個體會標示為 連線中斷。
- 現場部署執行個體無法使用 Elastic Load Balancing、Amazon EBS 或彈性 IP 地址服務。

<span id="page-553-0"></span>將已註冊的執行個體指派給某 Layer

# **A** Important

AWS OpsWorks Stacks不再接受新客戶。現有客戶可以正常使用 OpsWorks 主控 台、API、CLI 和 CloudFormation 資源,直到 2024 年 5 月 26 日為止, 屆時他們將停止 使用。為了為此轉換做好準備,我們建議您AWS Systems Manager盡快將堆疊轉換為。如 需詳細資訊,請參閱 [AWS OpsWorks Stacks壽命終止常見問題](#page-243-0) 及 [將應用程式移轉至AWS](#page-245-0) [OpsWorks Stacks應用AWS Systems Manager程式管。](#page-245-0)

**a** Note

只有 Linux 堆疊支援此功能。

註冊執行個體之後,您可以將其指派給一或多 layer。將實例分配給圖層而不是未分配實例的好處是, 您可以將自定義配方分配給圖層的[生命週期事件](#page-632-0)。 AWS OpsWorks然後,堆棧會在適當的時間自動運 行它們,然後在該事件的圖層配方之後。

• 您可以將已註冊的任何執行個體指派給[自訂 layer](#page-464-0)。自訂 layer 包含不會安裝任何套件的一組最少配 方,因此應該不會與執行個體的現有組態產生任何衝突。

• 您可以將現場部署執行個體指派給 AWS OpsWorks Stacks 的[內建 layer。](#page-434-0)

每個內建 layer 包含自動安裝一或多個套件的配方。例如,Java 應用程序服務器安裝配方安裝阿帕 奇和 Tomcat。該 layer 的配方也可能會執行其他操作,例如重新啟動服務及部署應用程式。在將內 部部署執行個體指派給內建層之前,您應該確定該層的配方不會產生任何衝突,例如嘗試安裝與目前 在執行個體上不同的應用程式伺服器版本。如需詳細資訊,請參閱 [Layer](#page-434-0) 及 [AWS OpsWorks Stacks](#page-981-0)  [Layer 參考](#page-981-0)。

將已註冊的執行個體指派給某 layer

- 1. 新增您要使用堆疊的 layer (如果您尚未這樣做)。
- 2. 在導覽窗格中選擇 [執行個體],然後在執行個體的 [動作] 欄中選擇 [指派]
- 3. 選取適當 layer,然後選擇 Save (儲存)。

當您將執行個體指派給 layer 時,AWS OpsWorks Stacks 會執行下列動作。

- 執行該 layer 的安裝配方。
- 將任何連接的彈性 IP 地址或 Amazon EBS 磁碟區新增至堆疊的資源。

然後,您就可以使用 AWS OpsWorks Stacks 來管理這些資源。如需詳細資訊,請參閱 [資源管理。](#page-639-0)

執行個體完成後,執行個體會處於線上狀態,並完全併入堆疊中。 AWS OpsWorks然後,堆疊會在每 次發生生命週期事件時執行圖層指定的配方。

# 取消指派已註冊的執行個體

## **A** Important

AWS OpsWorks Stacks不再接受新客戶。現有客戶可以正常使用 OpsWorks 主控 台、API、CLI 和 CloudFormation 資源,直到 2024 年 5 月 26 日為止,屆時他們將停止 使用。為了為此轉換做好準備,我們建議您AWS Systems Manager盡快將堆疊轉換為。如 需詳細資訊,請參閱 [AWS OpsWorks Stacks壽命終止常見問題](#page-243-0) 及 [將應用程式移轉至AWS](#page-245-0) [OpsWorks Stacks應用AWS Systems Manager程式管。](#page-245-0)

x

**a** Note

只有 Linux 堆疊支援此功能。

您可以使用AWS OpsWorks主控台或 SDK 作業,AWS CLI將已註冊的執行個體從其層取消指派。

當您取消指派執行個體時,AWS OpsWorksStack 會在執行個體上執行層的「關機」配方。這些配方會 執行關閉服務等任務,但不會停止執行個體。如果將執行個體指派給多 layer,取消指派會套用至每一 layer;您無法將執行個體從其一小部分 layer 取消指派。不過,執行個體仍處於已向堆疊註冊的狀態, 因此您可以視需要將其指派給另一 layer。

使用主控台取消指派已註冊的執行個體

- 1. 在導覽窗格中,選擇執行個體。
- 2. 選擇您要取消指派的執行個體。
- 3. 在執行個體的 [詳細資訊] 頁面上,選擇 [取消指派]。

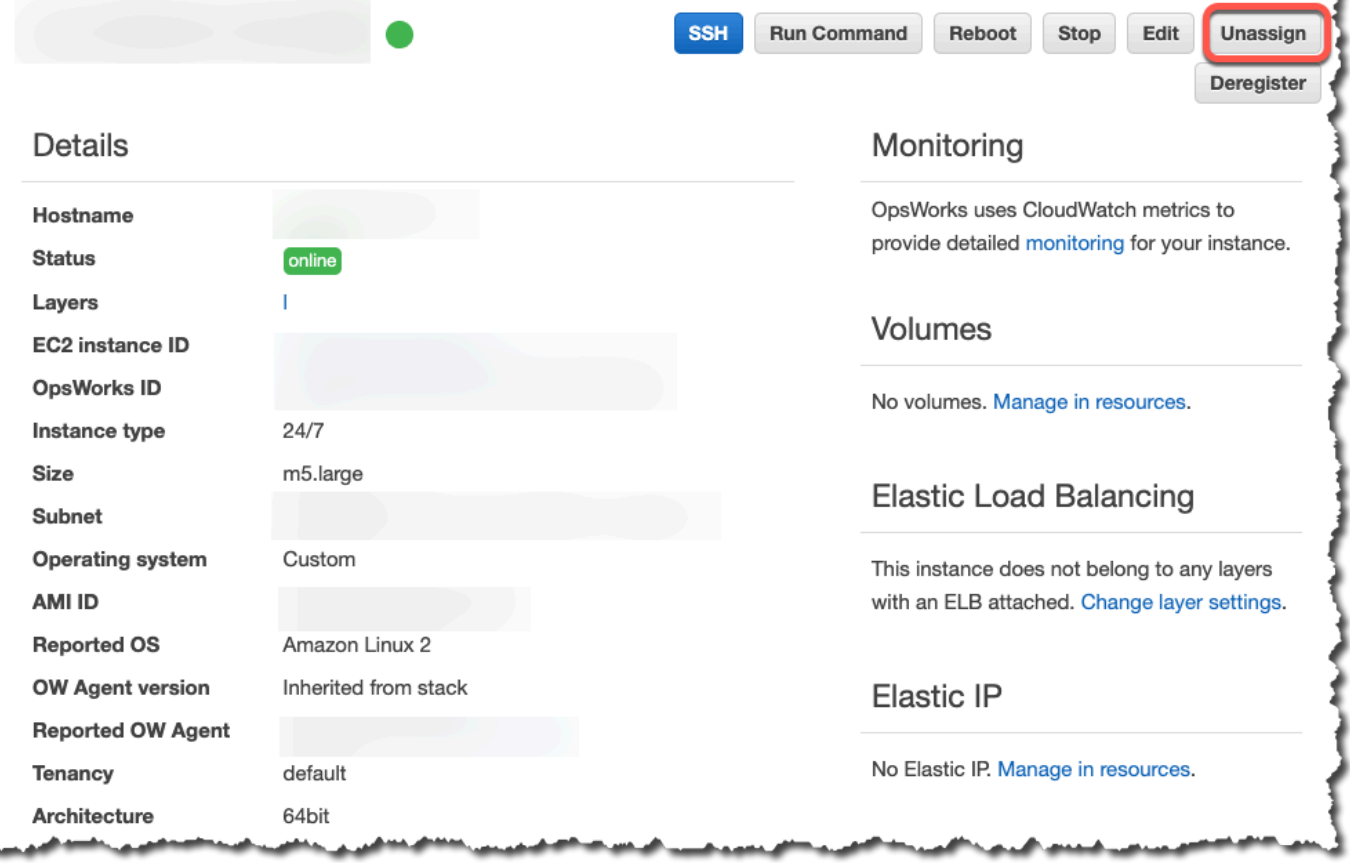

# 若要使用取消指派已註冊的執行處理 AWS CLI

執行此指[aws opsworks unassign-instance](https://docs.aws.amazon.com/cli/latest/reference/opsworks/unassign-instance.html)令,從使用該執行個體的所有圖層中取消指派已註冊的實 體。

aws opsworks unassign-instance --region *region* --instance-id *instance-id*

# <span id="page-556-0"></span>取消註冊已註冊的執行個體

## **A** Important

AWS OpsWorks Stacks不再接受新客戶。現有客戶可以正常使用 OpsWorks 主控 台、API、CLI 和 CloudFormation 資源,直到 2024 年 5 月 26 日為止,屆時他們將停止 使用。為了為此轉換做好準備,我們建議您AWS Systems Manager盡快將堆疊轉換為。如 需詳細資訊,請參閱 [AWS OpsWorks Stacks壽命終止常見問題](#page-243-0) 及 [將應用程式移轉至AWS](#page-245-0) [OpsWorks Stacks應用AWS Systems Manager程式管。](#page-245-0)

您可以使用AWS OpsWorks主控台或 SDK 作業取消註冊執行個體。AWS CLI

# 使用主控台取消註冊執行個體

- 1. 在導覽窗格中,選擇執行個體。
- 2. 選擇您要取消註冊的執行個體。
- 3. 在執行處理的 [詳細資訊] 頁面上,選擇 [取消註冊]。

œ

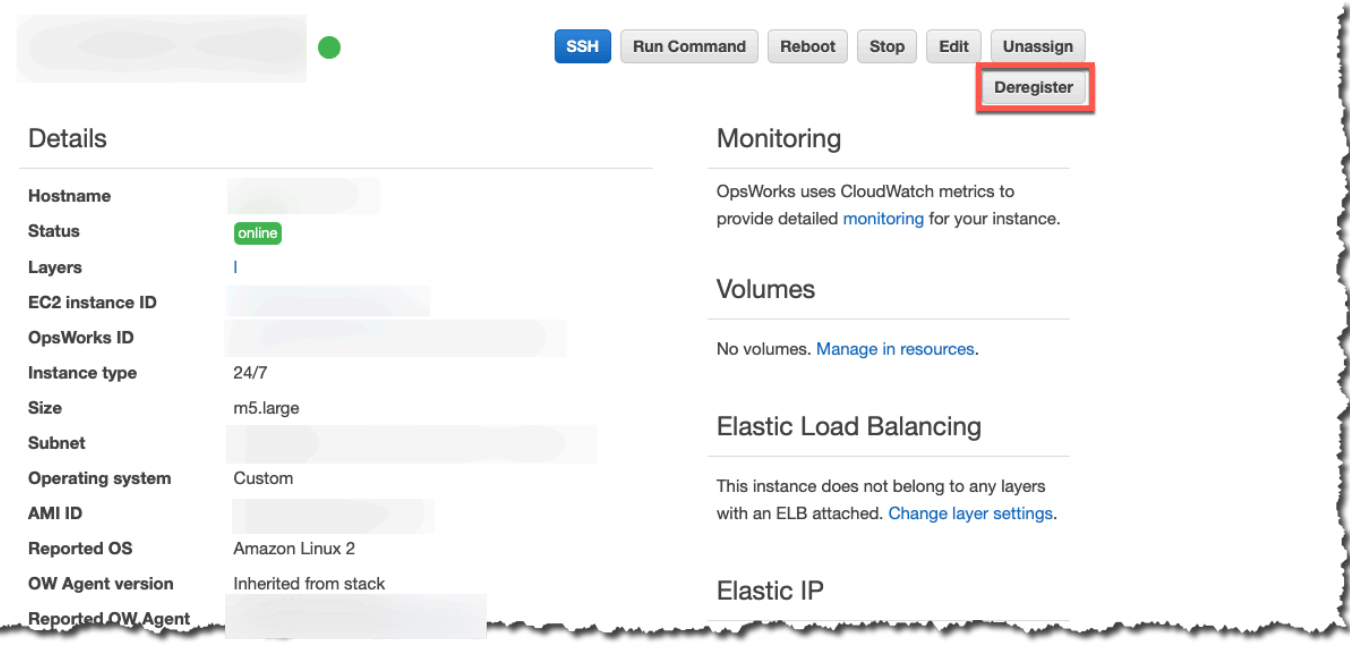

# 使用取消註冊執行個體 AWS CLI

執行命[aws opsworks deregister-instance](https://docs.aws.amazon.com/cli/latest/reference/opsworks/deregister-instance.html)令,從堆疊中取消註冊執行個體。

```
aws opsworks deregister-instance --region region --instance-id instance-id
```
當您取消註冊執行個體時,AWS OpsWorksStacks 會執行下列動作:

- 將執行個體從堆疊中移除。
- 將執行個體從任何指派 layer 取消指派。
- 關閉並解除安裝代理程式。
- 取消註冊所有連接的資源 (彈性 IP 地址和 Amazon EBS 磁碟區)。

此程序包含註冊前已連接至執行個體的資源,以及使用 AWS OpsWorks Stacks 連接至執行個體的 資源,此時資源還是堆疊的一部分。取消註冊之後,資源將不再是堆疊資源的一部分,但會保持連接 至執行個體。

- 停止收取現場部署執行個體的費用。
- 移除所有 OpsWorks 新增至執行個體的標籤。

執行個體會保持在執行中狀態,但由您直接控制,而不再由 AWS OpsWorks Stacks 管理。

僅在 Linux 堆疊中完全支援註冊和取消註冊電腦或執行個體。對於 Windows 堆疊,允許取消 註冊執行個體,但不會從執行個體解除安裝 OpsWorks 代理程式。取消註冊不會移除所有變更 的檔案,也不會完整還原為特定檔案的備份副本。此清單適用於 Chef 11.10 和 Chef 12 堆疊; 以下說明這兩種版本之間的差異。

- /etc/hosts 會備份至 /var/lib/aws/opsworks/local-mode-cache/backup/ etc/,但不會還原。
- aws 和 opsworks 項目會保留在 passwd、group 和 shadow 檔案等。
- /etc/sudoers 包含 AWS OpsWorks Stacks 目錄的參考。
- 下列檔案會安全留下;若要長期保留,請考慮刪除 /var/lib/aws/opsworks。
	- /var/log/aws/opsworks 會保留在 Chef 11.10 堆疊中的執行個體上。
	- /var/lib/aws/opsworks 會保留在 Chef 11.10 和 Chef 12 堆疊上。
	- /var/chef 會保留在 Chef 12 堆疊中的執行個體上。
- 其他留下的檔案:
	- /etc/logrotate.d/opsworks-agent
	- /etc/cron.d/opsworks-agent-updater
	- /etc/ld.so.conf.d/opsworks-user-space.conf
	- /etc/motd.opsworks-static
	- /etc/aws/opsworks
	- /etc/sudoers.d/opsworks
	- /etc/sudoers.d/opsworks-agent

# 已註冊執行個體的生命週期

**A** Important

AWS OpsWorks Stacks不再接受新客戶。現有客戶可以正常使用 OpsWorks 主控 台、API、CLI 和 CloudFormation 資源,直到 2024 年 5 月 26 日為止,屆時他們將停止 使用。為了為此轉換做好準備,我們建議您AWS Systems Manager盡快將堆疊轉換為。如 需詳細資訊,請參閱 [AWS OpsWorks Stacks壽命終止常見問題](#page-243-0) 及 [將應用程式移轉至AWS](#page-245-0) [OpsWorks Stacks應用AWS Systems Manager程式管。](#page-245-0)

只有 Linux 堆疊支援此功能。

已註冊執行個體的生命週期是從安裝及執行代理程式之後開始。此時,它會引導 AWS OpsWorks Stacks 向堆疊註冊執行個體。下列狀態圖表摘要說明生命週期的主要元素。

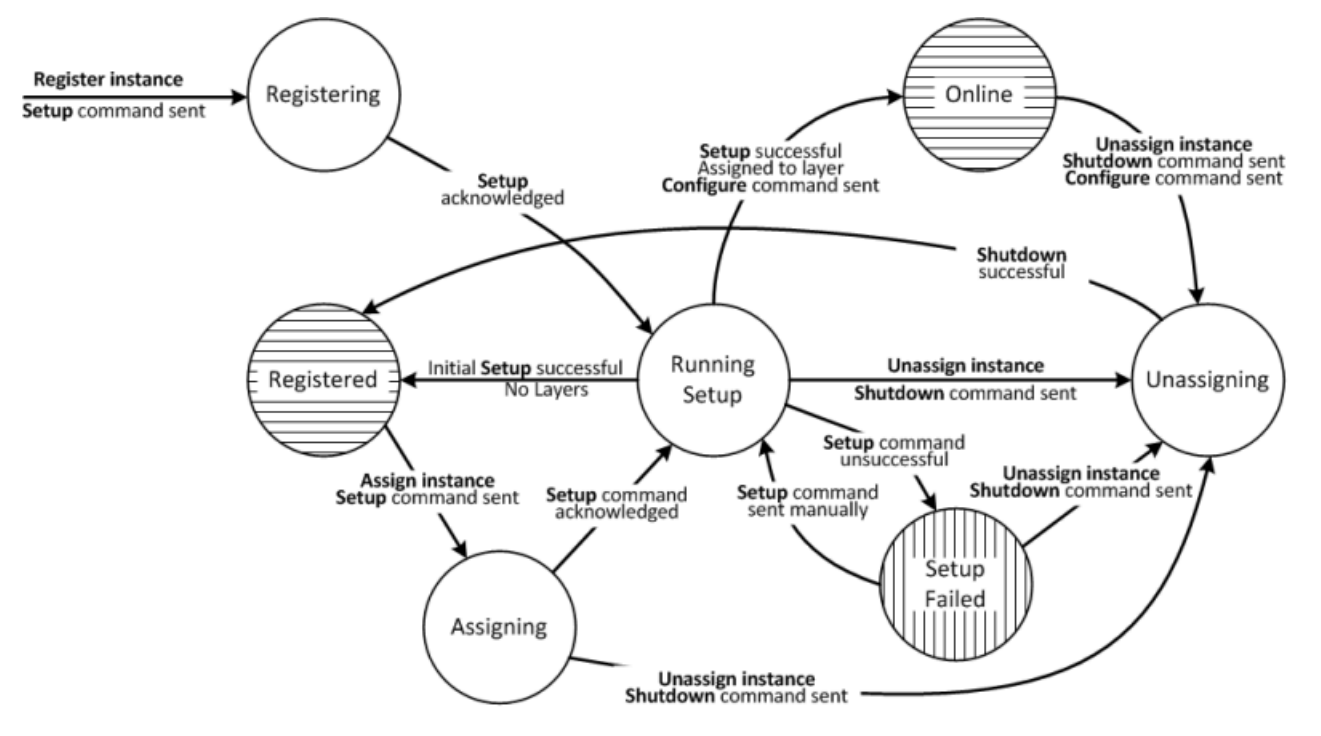

每個狀態對應至一個執行個體狀態。邊線代表下列其中一個 AWS OpsWorks Stacks 命令。下列各節 將會詳細討論。

- 設定 此命令對應於安裝程式[生命週期事件,](#page-632-0)並執行執行個體的安裝方法。
- 配置 此指令對應於「規劃生命週期」事件。

AWS OpsWorks Stacks 會在堆疊中的每個執行個體進入或離開線上狀態時,於執行個體上觸發此事 件。執行個體會執行其設定配方,這會進行任何必要變更,以配合新的執行個體。

• 關機 — 此命令對應於執行執行個體的「關機」配方的「關機」生命週期事件。

這些配方會執行關閉服務等任務,但不會停止執行個體。

• 取消註冊 — 此指令會取消註冊執行個體,且不對應於生命週期事件。

為求簡化,此圖表不會顯示 Deregistering (正在取消註冊) 和 Deleted (已刪除) 狀態。您可 以取消註冊圖表中任何狀態的執行個體,這會將取消註冊命令傳送至執行個體,並將其移至 Deregistering (正在取消註冊) 狀態。

- 如果您取消註冊線上執行個體,AWS OpsWorks Stacks 會將設定命令傳送至堆疊中的其餘 執行個體,以通知它們該執行個體即將離線。
- 確認取消註冊命令之後,執行個體仍在執行中,但會處於 Deleted (已刪除) 狀態,且不再是 堆疊的一部分。如果您想要將執行個體再次納入堆疊,您必須重新註冊。

# 主題

- [正在註冊](#page-560-0)
- [安裝執行中](#page-560-1)
- [已登記](#page-562-0)
- [正在指派](#page-562-1)
- [線上](#page-563-1)
- [安裝失敗](#page-563-2)
- [正在取消指派](#page-563-3)
- [初始安裝組態變更](#page-563-0)

# <span id="page-560-0"></span>正在註冊

代理程式傳送註冊請求之後,AWS OpsWorks Stacks 會將安裝命令傳送至執行個體,並將其放到 Registering (正在註冊) 狀態,來開始執行個體的生命週期。執行個體確認安裝命令之後,便會移至 [安](#page-560-1) [裝執行中](#page-560-1) 狀態。

<span id="page-560-1"></span>安裝執行中

Running Setup (安裝執行中) 狀態會執行執行個體的安裝配方。安裝運作與否,取決於先前狀態。

如果您取消指派 Running Setup (安裝執行中) 狀態的執行個體,AWS OpsWorks Stacks 會傳 送關機命令,這會執行執行個體的關機配方,但不會停止執行個體。執行個體會移至 [正在取消](#page-563-3) [指派](#page-563-3) 狀態。

# 主題

- [正在註冊](#page-561-0)
- [正在指派](#page-562-2)
- [安裝失敗](#page-562-3)

## <span id="page-561-0"></span>正在註冊

在註冊程序中,安裝會建立 AWS OpsWorks Stacks 執行個體來代表堆疊中已註冊的執行個體,並在 執行個體上執行一組核心安裝配方。

初始安裝所執行的一項重要變更是覆寫執行個體的主機檔案。藉由註冊執行個體,您會將使用者管理移 交給 AWS OpsWorks Stacks,其必須具有自己的主機檔案才能控制 SSH 登入許可。初始安裝也會建 立或修改一些檔案,並在 Ubuntu 系統上修改套件來源及安裝一組套件。如需詳細資訊,請參閱 [初始](#page-563-0) [安裝組態變更](#page-563-0)。

在註冊期間,AttachUserPolicy此程序會呼叫屬於您建立之 IAM 使用者作為先決條件之權限一部分 的 IAM。如果 AttachUserPolicy 不存在 (最可能的原因是您執行舊版 AWS CLI),則程序會回到呼 叫 PutUserPolicy。

**a** Note

為保有一致性,AWS OpsWorks Stacks 會執行每個核心安裝配方。不過,其中一些配方只會 在執行個體已指派給至少一 layer 時執行其部分或所有任務,因此不一定會影響初始安裝。

- 如果安裝成功,執行個體會移至 [已登記](#page-562-0) 狀態。
- 如果安裝失敗,執行個體會移至 [安裝失敗](#page-563-2) 狀態。

#### <span id="page-562-2"></span>正在指派

例證至少有一個指定的圖層。 AWS OpsWorks堆疊會執行每個圖層的設定配方,包括您指[派給圖層設](#page-632-1) [定事件的](#page-632-1)任何自訂配方。

• 如果安裝成功,執行個體會移至 Online (線上) 狀態,而且 AWS OpsWorks Stacks 會在堆疊中的每 個執行個體上觸發設定生命週期事件,以通知它們有此新的執行個體。

• 如果安裝失敗,執行個體會移至 Setup Failed (安裝失敗) 狀態。

#### **a** Note

此安裝程序會再次執行核心配方。不過,Chef 配方為等冪操作,因此不會重複已執行的任何任 務。

#### <span id="page-562-3"></span>安裝失敗

如果 [正在指派](#page-562-1) 狀態之執行個體的安裝程序失敗,您可以使用[安裝堆疊命令再](#page-425-0)試一次,來手動重新執行 執行個體的安裝配方。

- 如果安裝成功,指派的執行個體會移至 [線上](#page-563-1) 狀態,而且 AWS OpsWorks Stacks 會在堆疊中的每個 執行個體上觸發設定生命週期事件,以通知它們有此新的執行個體。
- 如果安裝嘗試失敗,執行個體會移回 Setup Failed (安裝失敗) 狀態。

#### <span id="page-562-0"></span>已登記

Registered (已註冊) 狀態的執行個體是堆疊的一部分,並由 AWS OpsWorks Stacks 管理,但不會指 派給某 layer。它們可以無限期地保持在此狀態。

如果您將執行個體指派給一或多 layer,AWS OpsWorks Stacks 會將 Setup (安裝) 命令傳送至執行個 體,然後該執行個體會移至 [正在指派](#page-562-1) 狀態。

## <span id="page-562-1"></span>正在指派

執行個體確認安裝命令之後,便會移至 [安裝執行中](#page-560-1) 狀態。

如果您取消指派 Assigning (正在指派) 狀態的執行個體,AWS OpsWorks Stacks 會終止安裝程序並傳 送關機命令。執行個體會移至 [正在取消指派](#page-563-3) 狀態。

#### <span id="page-563-1"></span>線上

執行個體現在是至少一 layer 的成員,並會視為一般 AWS OpsWorks Stacks 執行個體。它可以無限期 地保持在此狀態。

如果您取消指派 Online (線上) 狀態的執行個體,AWS OpsWorks Stacks 會將關機命令傳送至執行個 體,並將設定命令傳送至堆疊的其餘執行個體。執行個體會移至 [正在取消指派](#page-563-3) 狀態。

<span id="page-563-2"></span>安裝失敗

安裝命令失敗。

• 您可以執行[安裝堆疊命令](#page-425-0)再試一次。

執行個體會返回 [安裝執行中](#page-560-1) 狀態。

• 如果您取消指派執行個體,AWS OpsWorks Stacks 會將關機命令傳送至執行個體。

執行個體會移至 [正在取消指派](#page-563-3) 狀態。

<span id="page-563-3"></span>正在取消指派

關機命令完成之後,執行個體將不再指派給任一 layer,並會返回 [已登記](#page-562-0) 狀態。

**a** Note

如果將執行個體指派給多 layer,取消指派會套用至每一 layer;您無法取消指派一小部分指派 layer。如果您想要一組不同的指派 layer,請取消指派執行個體,然後重新指派所需 layer。

<span id="page-563-0"></span>初始安裝組態變更

初始安裝會建立或修改所有已註冊執行個體上的下列檔案和目錄。

#### 建立的檔案

```
/etc/apt/apt.conf.d/99-no-pipelining
/etc/aws/
/etc/init.d/opsworks-agent
/etc/motd
/etc/motd.opsworks-static
```
/etc/sudoers.d/opsworks /etc/sudoers.d/opsworks-agent /etc/sysctl.d/70-opsworks-defaults.conf /opt/aws/opsworks/ /usr/sbin/opsworks-agent-cli /var/lib/aws/ /var/log/aws/ /vol/

# 修改的檔案

/etc/apt/apt.conf.d/99-no-pipelining /etc/crontab /etc/default/monit /etc/group /etc/gshadow /etc/monit/monitrc /etc/passwd /etc/security/limits.conf (removing limits only for EC2 micro instances) /etc/shadow /etc/sudoers

初始設定也會在 Amazon EC2 微型執行個體上建立交換檔案。

初始安裝會對 Ubuntu 系統進行下列變更。

# 套件來源

# 初始安裝會將套件來源變更如下。

• deb http://archive.ubuntu.com/ubuntu/ \${code\_name} main universe

若要: deb-src http://archive.ubuntu.com/ubuntu/ \${code\_name} main universe

• deb http://archive.ubuntu.com/ubuntu/ \${code\_name}-updates main universe

若要: deb-src http://archive.ubuntu.com/ubuntu/ \${code\_name}-updates main universe

• deb http://archive.ubuntu.com/ubuntu \${code\_name}-security main universe

若要: deb-src http://archive.ubuntu.com/ubuntu \${code\_name}-security main universe

• deb http://archive.ubuntu.com/ubuntu/ \${code\_name}-updates multiverse

若要: deb-src http://archive.ubuntu.com/ubuntu/ \${code\_name}-updates multiverse

• deb http://archive.ubuntu.com/ubuntu \${code\_name}-security multiverse

若要: deb-src http://archive.ubuntu.com/ubuntu \${code\_name}-security multiverse

• deb http://archive.ubuntu.com/ubuntu/ \${code\_name} multiverse

若要: deb-src http://archive.ubuntu.com/ubuntu/ \${code\_name} multiverse

• deb http://security.ubuntu.com/ubuntu \${code\_name}-security multiverse

若要: deb-src http://security.ubuntu.com/ubuntu \${code\_name}-security multiverse

# 套件

初始安裝會解除安裝 landscape 並安裝下列套件。

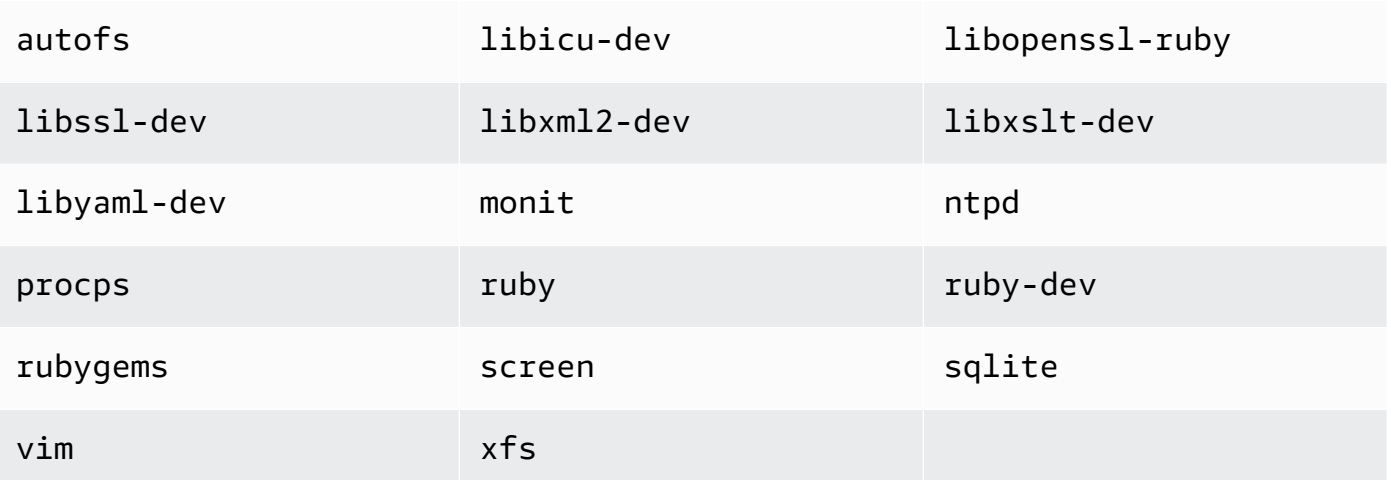

# <span id="page-566-0"></span>編輯執行個體組態

#### **A** Important

AWS OpsWorks Stacks不再接受新客戶。現有客戶可以正常使用OpsWorks主控台、API、CLI 和CloudFormation資源,直到 2024 年 5 月 26 日為止,屆時他們將停止使用。為了為此轉 換做好準備,我們建議您AWS Systems Manager盡快將堆疊轉換為。如需詳細資訊,請參閱 [AWS OpsWorks Stacks壽命終止常見問題](#page-243-0) 及 [將應用程式移轉至AWS OpsWorks Stacks應用](#page-245-0) [AWS Systems Manager程式管](#page-245-0)。

您可以編輯執行個體,包括[已註冊 Amazon Elastic Compute Cloud \(Amazon EC2\) 執行個體,](#page-523-0)但有下 列限制:

• 執行個體必須處於停止狀態。

雖然您無法修改線上執行個體的屬性,但您可以透過編輯執行個體的 layer 來變更其組態的一部分。 如需詳細資訊,請參閱[編輯圖 OpsWorks 層的組態。](#page-438-0)

- 有些設定 (例如 Availability Zone (可用區域) 和 Scaling Type (擴展類型)) 是在您建立執行個體時決定 的,之後便無法修改。
- 某些設定只能修改執行個體存放區支援的執行個體,而不適用於 Amazon 彈性區塊存放區支援的執 行個體。

例如,您可以變更執行個體。Amazon EBS 支援的執行個體必須使用您在建立執行個體時指定的作 業系統。如需執行個體[儲存體](https://docs.aws.amazon.com/AWSEC2/latest/UserGuide/Storage.html)的詳細資訊,請參閱儲存體。

• 根據預設,執行個體會繼承[堆疊的代理程式版本](#page-411-0)設定。

您可以使用OpsWorks代理程式版本覆寫堆疊的代理程式版本設定,並為執行個體指定特定的代理程 式版本。若您指定執行個體的代理程式版本,AWS OpsWorks Stacks 不會自動在有新版本可用時更 新代理程式,即使堆疊的代理程式版本設定為 Auto-update (自動更新) 也一樣。您必須編輯執行個體 組態,以手動方式更新執行個體的代理程式版本。 AWS OpsWorksStacks 接著 Stacks 接著 Stacks 接著在個體上安裝執行個體。

**a** Note

您無法編輯已註冊現場部署執行個體的組態。

## 編輯執行個體組態

- 1. 停止執行個體 (若還未停止的話)。
- 2. 在 Instances (執行個體) 頁面上,按一下執行個體名稱以顯示 Details (詳細資訊) 頁面。
- 3. 按一下 Edit (編輯) 顯示編輯頁面。
- 4. 妥善編輯執行個體的組態。

如需 Host name (主機名稱)、Size (大小)、SSH key (SSH 金鑰) 和 Operating system (作業系統) 設定 的說明,請參閱[將執行個體新增至 Layer](#page-492-0)。Layers (Layer) 設定可讓您新增或移除 layer。執行個體目前 的 layer 會出現在 layer 的清單之後。

- 若要新增另外一 layer,請從清單中選取它。
- 若要從其中一個 layer 移除執行個體,請按一下適當 layer 旁邊的 x。

執行個體必須至少是一個 layer 的成員,因此您無法移除最後一個 layer。

<span id="page-567-0"></span>當您重新啟動執行個體時,AWS OpsWorksStacks 會以更新的組態啟動新的 Amazon EC2 執行個體。

# 刪除 AWS OpsWorks Stacks 執行個體

# **A** Important

AWS OpsWorks Stacks不再接受新客戶。現有客戶可以正常使用OpsWorks主控台、API、CLI 和CloudFormation資源,直到 2024 年 5 月 26 日為止,屆時他們將停止使用。為了為此轉 換做好準備,我們建議您AWS Systems Manager盡快將堆疊轉換為。如需詳細資訊,請參閱 [AWS OpsWorks Stacks壽命終止常見問題](#page-243-0) 及 [將應用程式移轉至AWS OpsWorks Stacks應用](#page-245-0) [AWS Systems Manager程式管](#page-245-0)。

您可以使用AWS OpsWorks堆疊停止執行個體,包括[已註冊的 Amazon EC2 執行個體。](#page-523-0)執行此作業會 停止 EC2 執行個體,但執行個體仍會留在堆疊中。您可以按一下執行個體「動作」欄中的「開始」, 以重新啟動它。如果您不再需要執行個體,而且想要將其從堆疊中移除,您可以刪除該執行個體,從堆 疊中移除該執行個體並終止相關聯的 Amazon EC2 執行個體。刪除執行個體也會刪除執行個體上的任 何關聯日誌或資料,以及任何 Amazon Elastic Block Store (EBS) 磁碟區。

# **A** Important

本主題僅適用於由AWS OpsWorks堆疊管理的 Amazon EC2 執行個體。如需如何刪除由 Amazon EC2 主控台或 API 管理的執行個體的詳細資訊,請參閱[終止執行個](https://docs.aws.amazon.com/AWSEC2/latest/UserGuide/terminating-instances.html)體。

# a Note

您無法使用 AWS OpsWorks Stacks 刪除已註冊的現場部署執行個體。

若執行個體屬於多個 layer,您可以從堆疊刪除執行個體,或是只移除特定的 layer。您也可以透過編輯 執行個體組態,來從執行個體移除 layer,[如編輯執行個體組態](#page-566-0)中所說明。

# **A** Important

建議您只使用 AWS OpsWorks Stacks 主控台或 API 刪除 AWS OpsWorks Stacks 執行個體。 特別是,您不應該使用 Amazon EC2 主控台或 API 刪除AWS OpsWorks堆疊執行個體,因為 Amazon EC2 動作不會自動與AWS OpsWorks堆疊同步。例如,如果啟用 auto 修復功能,您 使用 Amazon EC2 主控台將其終止,則 AWS OpsWorks Stacks 會將已終止的執行個體視為故 障執行個體,並將其啟動另一個 Amazon EC2 執行個體以將其替換。如需詳細資訊,請參[閱使](#page-446-0) [用自動修復](#page-446-0)。

# 刪除執行個體

- 1. 在 Instances (執行個體) 頁面上,在適當的 layer 底下尋找執行個體。若執行個體正在執行中,請 在 Actions (動作) 資料行中按一下 stop (停止)。
- 2. 在狀態變更為 stopped (已停止) 時,按一下 delete (刪除)。若執行個體是超過一個 layer 的成 員,layer AWS OpsWorks Stacks 會顯示下列區段。

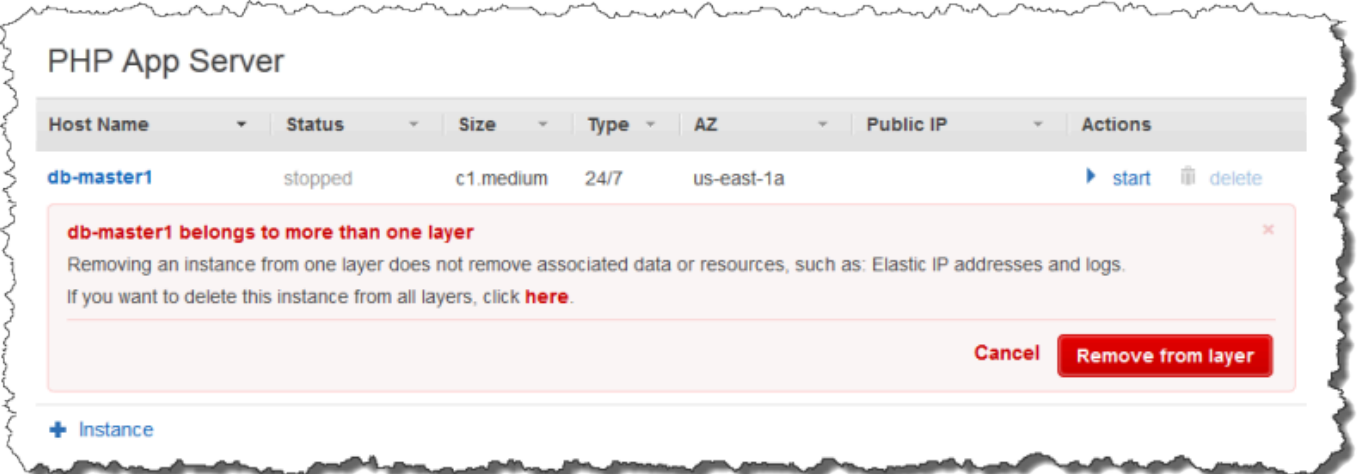

• 若要僅從選取的 layer 移除執行個體,請按一下 Remove from layer (從 layer 移除)。

執行個體仍然會是其他 layer 的成員,可重新啟動。

- 若要從所有 layer 刪除執行個體,並從堆疊中移除它,請按一下 here (這裡)。
- 3. 若您選擇從堆疊中完全移除執行個體,或是執行個體僅為一個 layer 的成員,AWS OpsWorks Stacks 會提示您確認刪除。

選擇 Delete (刪除),確認刪除。除了從堆疊刪除執行個體之外,此動作會刪除所有相關的日誌或 資料,以及附加至執行個體的根磁碟區。若要移除所有執行個體磁碟區,請在選擇 [刪除] 之前選 擇 [刪除執行個體的 EBS 磁碟區 (不會刪除快照集)]。

# 使用 SSH 登入 Linux 執行個體

# **A** Important

AWS OpsWorks Stacks不再接受新客戶。現有客戶可以正常使用OpsWorks主控台、API、CLI 和CloudFormation資源,直到 2024 年 5 月 26 日為止,屆時他們將停止使用。為了為此轉 換做好準備,我們建議您AWS Systems Manager盡快將堆疊轉換為。如需詳細資訊,請參閱 [AWS OpsWorks Stacks壽命終止常見問題](#page-243-0) 及 [將應用程式移轉至AWS OpsWorks Stacks應用](#page-245-0) [AWS Systems Manager程式管](#page-245-0)。

您可以使用內建用戶端或第三方用MindTerm戶端 (例如 PuTTY),透過 SSH 登入線上 Linux 執行個 體。SSH 通常依存於身分驗證的 RSA 金鑰對。您可以在執行個體上安裝公開金鑰,並提供對應的私 密金鑰給 SSH 用戶端。 AWS OpsWorksStacks 會為您處理在堆疊執行個體上安裝公開金鑰,如下所 示。

• Amazon Elastic Compute Cloud (Amazon EC2) key pair — 如果堆疊的區域有一或多個 Amazon EC2 key pair,您可以為[堆疊指定預設的 SSH 金鑰配對。](#page-405-0)

您可以選擇性的在建立執行個體時覆寫預設金鑰對,及指定不同的金鑰對。在這兩種情況下,AWS OpsWorks Stacks 會在執行個體上安裝指定金鑰對的公有金鑰。如需有關如何將您的 Amazon EC2 EC2 金鑰對,請參閱 Amazon EC2 金鑰對,請參閱 [Amazon EC2 金鑰對](https://docs.aws.amazon.com/AWSEC2/latest/UserGuide/ec2-key-pairs.html),請參閱

• 個人 key pair — 每個用戶都可以在 AWS OpsWorks Stacks 中[註冊一個個人 key pair。](#page-722-0)

使用者或管理員會使用 AWS OpsWorks Stacks 註冊公有金鑰,使用者則會在本機存放私有金 鑰。為堆疊設定權限時,管理員會指定哪些使用者應該具有堆疊執行個體的 SSH 存取權。 AWS OpsWorksStacks 會為每位授權使用者在堆疊的執行個體上自動建立系統使用者,並安裝使用者的個 人公開金鑰。

使用者必須擁有 SSH 授權才能使用 MindTerm SSH 用戶端,或使用其個人 key pair 登入堆疊的執行 個體。

# 若要授權使用者的 SSH

- 1. 在 AWS OpsWorks Stacks 導覽窗格中,按一下 Permissions (許可)。
- 2. 為所需的 IAM 使用者選取 SSH/RDP,以授予必要的權限。如果您想要允許使用者用**sudo**來提升 權限 (例如,執[行代理程式 CLI 命令\)](#page-1268-0),也請選取 sudo/admin。

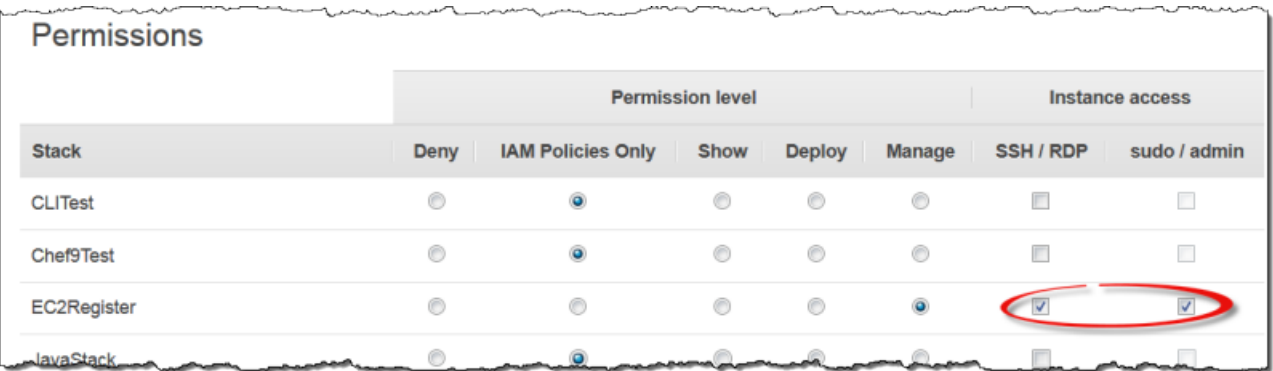

如需如何使用 AWS OpsWorks Stacks 管理 SSH 存取的詳細資訊,請參閱[管理 SSH 存取](#page-718-0)。

主題

• [使用內建的 MindTerm SSH 用戶端](#page-571-0)

## • [使用第三方 SSH 用戶端](#page-572-0)

# <span id="page-571-0"></span>使用內建的 MindTerm SSH 用戶端

## **A** Important

AWS OpsWorks Stacks不再接受新客戶。現有客戶可以正常使用OpsWorks主控台、API、CLI 和CloudFormation資源,直到 2024 年 5 月 26 日為止,屆時他們將停止使用。為了為此轉 換做好準備,我們建議您AWS Systems Manager盡快將堆疊轉換為。如需詳細資訊,請參閱 [AWS OpsWorks Stacks壽命終止常見問題](#page-243-0) 及 [將應用程式移轉至AWS OpsWorks Stacks應用](#page-245-0) [AWS Systems Manager程式管](#page-245-0)。

登入 Linux 執行個體最簡單的方法是使用內建的 MindTerm SSH 用戶端。每個線上執行個體都包含可 用來啟動用MindTerm戶端的 ssh 動作。

**a** Note

您必須在瀏覽器中啟用 Java 才能使用MindTerm客戶端。

# 使MindTerm用用戶端登入

- 1. 若您尚未執行此作業,請授權要連線到執行個體之 IAM 使用者的 SSH 存取,如上一節所述。
- 2. 以使用者的使用者的使用者。
- 3. 在 Instances (執行個體) 頁面上,在適當執行個體的 Actions (動作) 資料行中選擇 ssh。

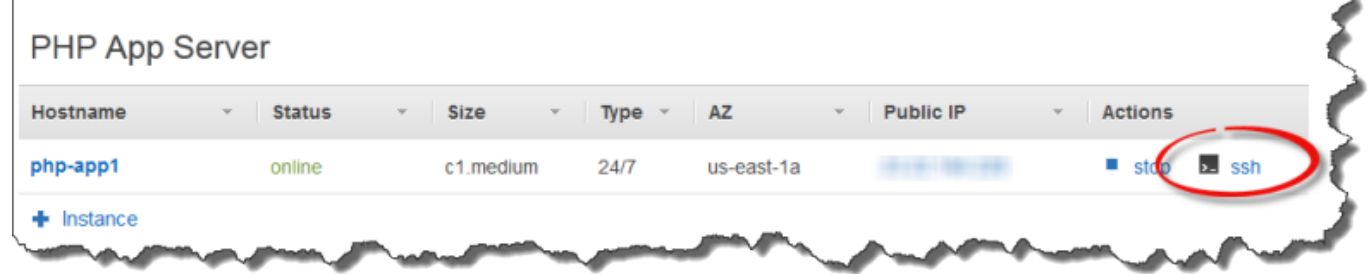

- 4. 針對私密金鑰,根據您在執行個體上安裝的公開金鑰,提供使用者個人私密金鑰或 Amazon EC2 私密金鑰的路徑。
- 5. 選擇 Launch Mindterm (啟動 Mindterm),然後使用終端機視窗在執行個體上執行命令。

# <span id="page-572-0"></span>使用第三方 SSH 用戶端

# **A** Important

AWS OpsWorks Stacks不再接受新客戶。現有客戶可以正常使用OpsWorks主控台、API、CLI 和CloudFormation資源,直到 2024 年 5 月 26 日為止,屆時他們將停止使用。為了為此轉 換做好準備,我們建議您AWS Systems Manager盡快將堆疊轉換為。如需詳細資訊,請參閱 [AWS OpsWorks Stacks壽命終止常見問題](#page-243-0) 及 [將應用程式移轉至AWS OpsWorks Stacks應用](#page-245-0) [AWS Systems Manager程式管](#page-245-0)。

您也可以使用第三方 SSH 用戶端 (例如 PuTTY) 連線到 Linux 執行個體。

# 使用第三方 SSH 用戶端

- 1. 確保 AWS OpsWorks Stacks 已在執行個體上安裝 Amazon EC2 公開金鑰或 IAM 使用者的個人公 開金鑰,如前面所述。
- 2. 從其詳細資訊頁面,取得執行個體的公有 DNS 名稱或公有 IP 地址。
- 3. 根據作業系統,提供用戶端執行個體的主機名稱,如下所示:
	- Amazon ec2-user@*DNSName/Address*.
	- Ubuntu 的 —ubuntu@*DNSName/Address*.

將 *DNSName/Address* 取代為先前步驟中的公有 DNS 名稱或 IP 地址。

4. 提供用戶端對應至已安裝公有金鑰的私有金鑰。視執行個體上安裝的公開金鑰而定,您可以使用 Amazon EC2 私密金鑰或 IAM 使用者的個人私密金鑰。

# 使用 RDP 登入 Windows 執行個體

**A** Important

AWS OpsWorks Stacks不再接受新客戶。現有客戶可以正常使用OpsWorks主控台、API、CLI 和CloudFormation資源,直到 2024 年 5 月 26 日為止, 屆時他們將停止使用。為了為此轉 換做好準備,我們建議您AWS Systems Manager盡快將堆疊轉換為。如需詳細資訊,請參閱 [AWS OpsWorks Stacks壽命終止常見問題](#page-243-0) 及 [將應用程式移轉至AWS OpsWorks Stacks應用](#page-245-0) [AWS Systems Manager程式管](#page-245-0)。

您可以使用 Windows 遠端桌面通訊協定 (RDP) 登入線上 Windows 執行個體,如下所示:

• 執行個體必須具有允許 RDP 存取之入站規則的安全群組。

如需使用安全群組的詳細資訊,請參閱[使用安全群組](#page-726-0)。

• 普通使用者 — AWS OpsWorks Stacks 為授權的普通使用者提供 RDP 密碼,該密碼在有限的時間段 內有效,範圍從 30 分鐘到 12 小時不等。

除了獲得授權之外,使用者還必須至少具有 [\[顯示\] 權限層級](#page-695-0),否則其附加 AWS Identity and Access Management (IAM) 政策必須允許opsworks:GrantAccess動作。

• 管理員 — 您可以使用管理員密碼無限次登入。

如後文所述,如果您已為執行個體指定 Amazon Elastic Compute Cloud (Amazon EC2) key pair,可 以使用它來擷取管理員密碼。

**a** Note

本主題說明如何使用 Windows 遠端桌面連線用戶端從 Windows 工作站登入。您也可以使 用其中一個 Linux 或 OS X 可用的 RDP 用戶端,但程序可能會有些不同。如需與 Microsoft Windows Server 2012 R2 相容之 RDP 用戶端的詳細資訊,請參閱 [Microsoft 遠端桌面用戶](https://technet.microsoft.com/en-us/library/dn473009.aspx) [端](https://technet.microsoft.com/en-us/library/dn473009.aspx)。

#### 主題

- [提供允許 RDP 存取的安全群組](#page-573-0)
- [以一般使用者身分登入](#page-574-0)
- [以管理員身分登入](#page-575-0)

# <span id="page-573-0"></span>提供允許 RDP 存取的安全群組

在您使用 RDP 登入 Windows 執行個體前,執行個體的安全群組入站規則必須允許 RDP 連線。當您 在區域中建立第一個堆疊時,AWS OpsWorks Stacks 會建立一組安全群組。它們包含一個類似名為 AWS-OpsWorks-RDP-Server 的項目,而 AWS OpsWorks Stacks 會將該項目連接至所有 Windows 執行個體,以允許 RDP 存取。不過,此安全群組預設沒有任何規則,因此您必須新增傳入規則來允許 RDP 存取您的執行個體。

#### 允許 RDP 存取

- 1. 開啟 [Amazon EC2 主控台](https://console.aws.amazon.com/ec2/v2/),將其設定為堆疊的區域,然後從導覽窗格中選擇「安全群組」。
- 2. 選取 AWS OpsWorks-RDP 伺服器,選擇「入埠」索引標籤,然後選擇「編輯」。
- 3. 選擇 Add Rule (新增規則),然後指定下列設定:
	- 類型 RDP
	- 來源 允許的來源 IP 位址。

通常,您會允許來自您 IP 地址或指定 IP 地址範圍 (通常是公司的 IP 地址範圍) 的傳入 RDP 請 求。

# <span id="page-574-0"></span>以一般使用者身分登入

授權使用者可使用 AWS OpsWorks Stacks 提供的暫時密碼登入執行個體。

若要授權使用者的 RDP;

- 1. 在 AWS OpsWorks Stacks 導覽窗格中,按一下 Permissions (許可)。
- 2. 為所需的使用者選取 SSH/RDP 核取方塊,以授與必要的權限。若您希望使用者具有管理員許可, 您也應選取 sudo/admin。

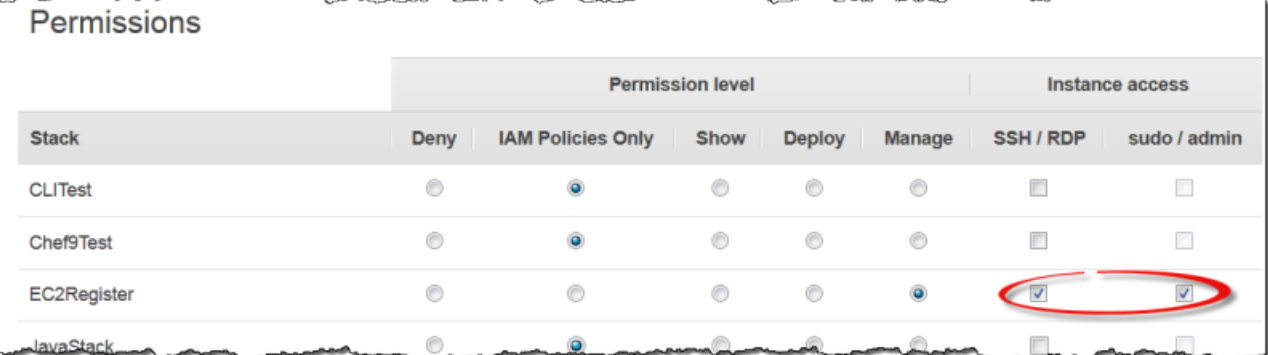

已授權的使用者可登入任何堆疊的線上執行個體,如下所示。

# 以一般 IAM 使用者身分登入

- 1. 以 IAM 使用者身分登入。
- 2. 在 Instances (執行個體) 頁面上,在適當執行個體的 Actions (動作) 資料行中選擇 rdp。
- 3. 指定工作階段長度,範圍可從 30 分鐘至 12 小時,然後選擇 Generate Password (產生密碼)。密 碼只會在指定的工作階段期間內有效。
- 4. 記錄 public DNS name (公有 DNS 名稱)、username (使用者名稱) 及 password (密碼) 的值,然 後選擇 Acknowledge and close (確認並關閉)。
- 5. 開啟 Windows 遠端桌面連線用戶端,選擇 Show Options (顯示選項),並從您在步驟 4 記錄的資 訊提供下列項目:
	- 電腦 執行個體的公有 DNS 名稱。

若您希望的話,您也可以使用公有 IP 地址。選擇 Instances (執行個體) 並從執行個體的 Public IP (公有 IP) 資料行複製地址。

- 使用者名稱 使用者名稱。
- 6. 當用戶端提示您提供登入資料時,輸入您在步驟 4 儲存的密碼。

**a** Note

AWS OpsWorks Stacks 只會為線上執行個體產生使用者密碼。若您啟動執行個體並且假設您 其中一個自訂安裝配方失敗,執行個體將會處於 setup\_failed 狀態。即使執行個體就 AWS OpsWorks Stacks 而言並未連線,EC2 執行個體仍在執行中,登入以便疑難排解問題通常很有 用。 AWS OpsWorks在這種情況下,堆疊不會為您產生密碼,但是如果您已為執行個體指派 SSH key pair,則可以使用 EC2 主控台或 CLI 擷取執行個體的管理員密碼並以管理員身分登 入。如需詳細資訊,請參閱下一節。

<span id="page-575-0"></span>以管理員身分登入

您可以透過使用適當的密碼,以管理員身分登入執行個體。如果您已將 EC2 key pair 指派給執行個 體,Amazon EC2 會在執行個體啟動時使用該密碼自動建立和加密管理員密碼。您接著便可搭配 EC2 主控台、API 或 CLI,使用金鑰對的私有金鑰擷取和解密密碼。

**a** Note

您無法使用[個人 SSH 金鑰對](#page-718-0)擷取管理員密碼。您必須使用 EC2 金鑰對。

以下說明如何使用 EC2 主控台擷取管理員密碼並登入執行個體。若您偏好使用命令列工具,您也可以 使用 AWS CLI 的 [get-password-data](https://docs.aws.amazon.com/cli/latest/reference/ec2/get-password-data.html) 命令擷取密碼。
以管理員身分登入

- 1. 確認您已為執行個體指定 EC2 金鑰對。您可以在建立堆疊時[為所有堆疊的執行個體指定預設金鑰](#page-405-0) [對](#page-405-0),或是在您建立執行個體時[為特定執行個體指定金鑰對](#page-492-0)。
- 2. 開啟 [EC2 主控台,](https://console.aws.amazon.com/ec2/v2/)將其設為堆疊的區域,然後從導覽窗格選擇 Instances (執行個體)。
- 3. 選取執行個體,選擇 Connect (連線),然後選擇 Get Password (取得密碼)。
- 4. 提供您工作站上指向 EC2 金鑰對私有金鑰的路徑,然後選擇 Decrypt Password (解密密碼)。複製 解密後的密碼,將於稍後使用。
- 5. 開啟 Windows 遠端桌面連線用戶端,選擇 Show Options (顯示選項),並提供下列資訊:
	- 電腦 執行個體的公用 DNS 名稱或公用 IP 位址,您可以從執行個體的詳細資料頁面取得。
	- 使用者名稱 Administrator。
- 6. 當用戶端提示您提供登入資料時,提供您在步驟 4 取得的解密密碼。

# 應用程式

### **A** Important

AWS OpsWorks Stacks不再接受新客戶。現有客戶可以正常使用OpsWorks主控台、API、CLI 和CloudFormation資源,直到 2024 年 5 月 26 日為止,屆時他們將停止使用。為了為此轉 換做好準備,我們建議您AWS Systems Manager盡快將堆疊轉換為。如需詳細資訊,請參閱 [AWS OpsWorks Stacks壽命終止常見問題](#page-243-0) 及 [將應用程式移轉至AWS OpsWorks Stacks應用](#page-245-0) [AWS Systems Manager程式管](#page-245-0)。

AWS OpsWorks Stacks「應用程式」代表您想要在應用程式伺服器上執行的程式碼。程式碼本身位於 Amazon S3 存檔等儲存庫中;應用程式包含將程式碼部署到適當的應用程式伺服器執行個體所需的資 訊。

當您部署應用程式時,AWS OpsWorks堆疊會觸發 Deploy 事件,該事件會執行每個層的部署方法。 AWS OpsWorksStacks 也會安裝[堆疊設定和部署屬性,](#page-842-0)其中包含部署應用程式所需的所有資訊,例如 應用程式的儲存庫和資料庫連線資料。

您必須實作自訂配方,從堆疊組態和部署屬性擷取應用程式的部署資料,以及處理部署任務。

### 主題

• [新增應用程式](#page-577-0)

- [部署應用程式](#page-583-0)
- [編輯應用程式](#page-587-0)
- [將應用程式連線至資料庫伺服器](#page-588-0)
- [使用 環境變數](#page-590-0)
- [傳遞資料到應用程式](#page-591-0)
- [使用 Git 儲存庫 SSH 金鑰](#page-594-0)
- [使用自訂網域](#page-595-0)
- [使用 SSL](#page-597-0)

## <span id="page-577-0"></span>新增應用程式

**A** Important

AWS OpsWorks Stacks不再接受新客戶。現有客戶可以正常使用OpsWorks主控台、API、CLI 和CloudFormation資源,直到 2024 年 5 月 26 日為止, 屆時他們將停止使用。為了為此轉 換做好準備,我們建議您AWS Systems Manager盡快將堆疊轉換為。如需詳細資訊,請參閱 [AWS OpsWorks Stacks壽命終止常見問題](#page-243-0) 及 [將應用程式移轉至AWS OpsWorks Stacks應用](#page-245-0) [AWS Systems Manager程式管](#page-245-0)。

若要將應用程式部署到您的應用程式伺服器,第一個步驟是將應用程式新增至堆疊。app 代表應用程 式,並包含各式各樣的中繼資料,例如應用程式的名稱和類型,以及將應用程式部署至伺服器執行個體 所需的資訊,例如儲存庫 URL。您必須具有管理許可才能將應用程式新增至堆疊。如需詳細資訊,請 參閱[管理使用者許可](#page-684-0)。

**G** Note

本節中的程序適用於 Chef 12 和更新的堆疊。如需如何在 Chef 11 堆疊中將應用程式新增至 layer 的資訊,請參[閱步驟 2.4:建立和部署應用程式 - Chef 11。](#page-748-0)

將應用程式新增至堆疊

1. 將程式碼放在您偏好的儲存庫中:Amazon S3 存檔、Git 儲存庫、顛覆儲存庫或 HTTP 封存檔。 如需詳細資訊,請參閱[應用程式來源](#page-578-0)。

- 2. 按一下導覽窗格中的 Apps (應用程式)。針對您的第一個應用程式,在 Apps (應用程式) 頁面中, 按一下 Add an app (新增應用程式)。針對後續的應用程式,按一下 +App (+應用程式)。
- 3. 使用 App New (新的應用程式) 頁面來設定應用程式,如下節中所述。

## 設定應用程式

Add App (新增應用程式) 頁面包含下列區段:Settings (設定)、Application source (應用程式來 源)、Data Sources (資料來源)、Environment Variables (環境變數)、Add Domains (新增網域) 和 SSL Settings (SSL 設定)。

## 主題

- [設定](#page-578-1)
- [應用程式來源](#page-578-0)
- [資料來源](#page-581-0)
- [環境變數](#page-582-0)
- [網域和 SSL 設定](#page-583-1)

## <span id="page-578-1"></span>設定

名稱

應用程序名稱,用於在 UI 中表示應用程序。 AWS OpsWorksStacks 也會使用此名稱,為內部使 用的應用程式產生簡短名稱,並在[堆疊設定和部署屬性](#page-842-0)中識別應用程式。將應用程式新增至堆疊之 後,您可以按一下導覽窗格中的 Apps (應用程式),然後按一下應用程式名稱開啟詳細資訊頁面,以 查看短名。

Document root (文件根)

AWS OpsWorks Stacks 會將 Document root (文件根) 設定指派給應用程式 [屬性中的](#page-1078-0) [\[:document\\_root\]](#page-1078-0)deploy 屬性。預設值為 null。您的部署配方可以使用標準 Chef 節點語 法,從 deploy 屬性取得該值,並將指定的程式碼部署到伺服器的適當位置。如需如何部署應用程 式的詳細資訊,請參閱[部署配方](#page-830-0)。

## <span id="page-578-0"></span>應用程式來源

您可以從下列存放庫類型部署應用程式:Git、Amazon S3 服務包、HTTP 服務包和其他。所有儲存庫 類型都要求您必須指定儲存庫類型和儲存庫 URL。個別儲存庫類型都有自己的要求,如下所示。

## **a** Note

AWS OpsWorks Stacks 會自動將應用程式從標準儲存庫部署到內建應用程式伺服器 layer。 如果您使用「其他」儲存庫類型 (這是適用於 Windows 堆疊的唯一選項),AWS OpsWorks Stacks 會將儲存庫資訊放入應用程式的 [deploy](#page-847-0) 屬性,但您必須實作自訂配方來處理部署任 務。

## 主題

- [HTTP 封存](#page-579-0)
- [Amazon S3 Amazon Amazon S3 Amazon S3](#page-579-1)
- [Git 儲存庫](#page-580-0)
- [其他儲存庫](#page-581-1)

## <span id="page-579-0"></span>HTTP 封存

若要使用可公開存取的 HTTP 伺服器做為儲存庫:

1. 建立包含應用程式程式碼和任何相關檔案的資料夾的壓縮封存檔 (壓縮、gzip、bzip2、Java WAR 或壓縮區)。

### **a** Note

AWS OpsWorks Stacks 不支援未壓縮的 tarball。

- 2. 將封存檔案上傳至伺服器。
- 3. 若要在主控台中指定儲存庫,請選取 HTTP Archive (HTTP 封存) 做為儲存庫類型並輸入 URL。

如果歸檔受密碼保護,請在「應用程式來源」下指定登入認證。

<span id="page-579-1"></span>Amazon S3 Amazon Amazon S3 Amazon S3

若要使用 Amazon Simple Service Storage Service Storage Service 儲存貯體:

1. 建立 Amazon S3 儲存貯體。如需詳細資訊,請參閱 [Amazon S3 文件](https://aws.amazon.com/documentation/s3/)。

- 2. 若要讓 AWS OpsWorks Stack 存取私有儲存貯體,您必須是擁有 Amazon S3 儲存貯體唯讀權限 的使用者,而且您需要存取金鑰 ID 和秘密存取金鑰。如需詳細資訊,請參閱 [AWS Identity and](https://docs.aws.amazon.com/iam/)  [Access Management 文件](https://docs.aws.amazon.com/iam/)。
- 3. 將程式碼和任何相關聯的檔案放入資料夾,並將該資料夾存放到壓縮封存 (zip、gzip、bzip2、Java WAR 或 tarball) 中。

**a** Note

AWS OpsWorks Stacks 不支援未壓縮的 tarball。

- 4. 將封存檔案上傳至 Amazon S3 儲存貯體。
- 5. 若要在 AWS OpsWorks Stacks 主控台中指定儲存庫,請將 Repository type (儲存庫類型) 設為 S3 Archive (S3 存檔),並輸入存檔的 URL。若是私有封存,您也必須提供 AWS 存取金鑰 ID 和私密 存取金鑰,其政策可授予存取儲存貯體的許可。若是公有封存,則將這些設定保留空白。

<span id="page-580-0"></span>Git 儲存庫

[Git](http://git-scm.com/) 存儲庫提供源代碼控制和版本控制。 AWS OpsWorks堆棧支持公共託管的存儲庫站點, 如[GitHub](https://github.com/)或 [Bitbucket](https://bitbucket.org) 以及私人託管的 Git 服務器。若是應用程式和 Git 子模組,您用來在 Application Source (應用程式來源) 中指定儲存庫的 URL 格式則取決於儲存庫為公有或私有:

公用儲存庫 — 使用 HTTPS 或 Git 唯讀通訊協定。例如,[Chef 11 Linux 堆疊入門使](#page-736-0)用可透過下列 URL 格式之一GitHub存取的公用存放庫:

- Git 唯讀:**git://github.com/amazonwebservices/opsworks-demo-php-simpleapp.git**
- HTTPS:**https://github.com/amazonwebservices/opsworks-demo-php-simpleapp.git**

私人存放庫 — 使用下列範例中顯示的 SSH 讀取/寫入格式:

- Github 儲存庫:**git@github.com:***project***/***repository*。
- 位於 Git 伺服器上的儲存庫:*user***@***server***:***project***/***repository*

在 Source Control (來源控制) 下方選取 Git 時,會顯示兩個額外的選擇性設定:

Repository SSH key (儲存庫 SSH 金鑰)

您必須指定部署 SSH 金鑰才能存取私有 Git 儲存庫。此欄位需要私有金鑰;公有金鑰會指派到您 的 Git 儲存庫。針對 Git 子模組,指定的金鑰必須要能存取這些子模組。如需詳細資訊,請參閱[使](#page-594-0) [用 Git 儲存庫 SSH 金鑰](#page-594-0)。

**A** Important

部署 SSH 金鑰無法要求密碼。AWS OpsWorks Stacks 沒有任何方式可以通過它。

Branch/Revision (分支/修訂)

若儲存庫有多個分支,AWS OpsWorks Stacks 會根據預設下載主分支。若要指定特定分支,請輸 入分支名稱、SHA1 雜湊或標籤名稱。若要指定特定的遞交,請輸入完整 40 個八進位碼的遞交識 別符。

<span id="page-581-1"></span>其他儲存庫

如果標準儲存庫不符合您的需求,您可以使用其他儲存庫,例如 [Bazaar](http://bazaar.canonical.com/en/)。不過,AWS OpsWorks Stacks 不會自動從這類儲存庫部署應用程式。您必須實作自訂配方來處理部署程序,並將這些配方指 派給適當 layer 的部署事件。如需如何實作部署配方的範例,請參閱[部署配方。](#page-830-0)

<span id="page-581-0"></span>資料來源

此區段會將資料庫連接到應用程式。您有下列選項:

- RDS 附加其中一個堆疊的[亞馬遜 RDS 服務層。](#page-454-0)
- 無 不附加資料庫伺服器。

如果您選取 RDS,則必須指定下列項目。

資料庫執行個體

該列表包括每個亞馬遜 RDS 服務層。您也可以選取下列之一:

(必要) 指定哪部資料庫伺服器連接到應用程式。清單內容取決於資料來源而定。

• RDS — 堆疊的亞馬遜 RDS 服務層的清單。

資料庫名稱

(選用) 指定資料庫名稱。

• 亞馬遜 RDS 層 — 輸入您為 Amazon RDS 執行個體指定的資料庫名稱。

您可以從[亞馬遜 RDS 控制台獲](https://console.aws.amazon.com/rds/)取數據庫名稱。

當您部署含已連接資料庫的應用程式時,AWS OpsWorks Stacks 會將資料庫執行個體的連線新增到應 用程式的 [deploy](#page-847-0) 屬性。

您可以編寫自訂配方,以從 deploy 屬性擷取資訊,並將資訊放入可供應用程式存取的檔案中。這是 將資料庫連線資訊提供給其他應用程式類型的唯一選項。

如需如何處理資料庫連線的詳細資訊,請參閱[連線至資料庫](#page-588-0)。

若要將資料庫伺服器與應用程式分離,請[編輯應用程式的組態](#page-587-0)以指定不同的資料庫伺服器,或不指定任 何伺服器。

#### <span id="page-582-0"></span>環境變數

您可以為每個應用程式指定一組環境變數,以專屬於該應用程式。例如,如果您有兩個應用程式,則第 二個應用程式無法使用您為第一個應用程式定義的環境變數,反之亦然。您也可以為多個應用程式定義 相同的環境變數,並為每個應用程式指派不同的值。

**a** Note

環境變數的數目並沒有特定限制。但是,關聯資料結構的大小 (包括變數的名稱、值和受保 護旗標值) 不得超過 20 KB。此限制應該可以容納大多數的使用案例。超過此限制時會導致服 務錯誤 (主控台),或含下列訊息的例外狀況 (API):"Environment: is too large (maximum is 20KB)" (環境:太大 (上限為 10 KB))。

AWS OpsWorks Stacks 會將變數以屬性形式存放在應用程式的 [deploy](#page-847-0) 屬性中。您可以使用標準 Chef 節點語法,讓您的自訂配方擷取這些值。如需如何存取應用程式環境變數的範例,請參閱[使用 環](#page-590-0) [境變數](#page-590-0)。

索引鍵

變數名稱。它最多可以包含 64 個大小寫字母、數字和底線(), 但必須以字母或底線開頭。

值

變數值。它最多可以包含 256 個字元,且全都必須為可列印字元。

受保護的值

值是否受保護。此設定可讓您隱藏密碼之類的敏感資訊。如果您在建立應用程式之後,為變數設定 Protected value (受保護的值):

- 應用程式的詳細資訊頁面只會顯示變數名稱,而非值。
- 如果您有編輯應用程式的許可,則可以按一下 Update value (更新值) 來指定新的值,但您無法查 看或編輯舊值。
- **a** Note

Chef 部署日誌有時可能包含環境變數。這表示受保護的變數可能會顯示在主控台。為了防止受 保護的變數顯示在主控台中,建議您將 Amazon S3 儲存貯體用作不希望在主控台中顯示的受 保護變數的儲存。S3 儲存貯體如何用於此用途,請參閱本指南中的[使用亞馬遜 S3 存儲桶](#page-1150-0)。

<span id="page-583-1"></span>網域和 SSL 設定

針對「其他」應用程式類型,AWS OpsWorks Stacks 會將設定新增到應用程式的 deploy 屬性。您的 配方可以從這些屬性擷取資料,並視需要設定伺服器。

### 網域設定

此區段有一個選用的 Add Domains (新增網域) 欄位,可用來指定網域。如需詳細資訊,請參閱[使用](#page-595-0) [自訂網域](#page-595-0)。

## SSL 設定

此區段有一個 SSL Support (SSL 支援) 切換,可讓您用來啟用或停用 SSL。如果您按一下 Yes (是),則需要提供 SSL 憑證資訊。如需詳細資訊,請參閱 [使用 SSL。](#page-597-0)

## <span id="page-583-0"></span>部署應用程式

### **A** Important

AWS OpsWorks Stacks不再接受新客戶。現有客戶可以正常使用OpsWorks主控台、API、CLI 和CloudFormation資源,直到 2024 年 5 月 26 日為止,屆時他們將停止使用。為了為此轉

換做好準備,我們建議您AWS Systems Manager盡快將堆疊轉換為。如需詳細資訊,請參閱 [AWS OpsWorks Stacks壽命終止常見問題](#page-243-0) 及 [將應用程式移轉至AWS OpsWorks Stacks應用](#page-245-0) [AWS Systems Manager程式管](#page-245-0)。

部署的主要目的是將應用程式程式碼和相關檔案部署到應用程式伺服器執行個體。部署操作會由每個執 行個體的部署配方處理,該配方則由執行個體的 layer 判斷。

AWS OpsWorks Stacks 會在您啟動執行個體,並在安裝配方完成之後,自動執行執行個體的部署配 方。但是,當您新增或修改應用程式時,您必須手動部署到任何線上的執行個體。您必須具有管理或部 署許可才能部署應用程式。如需詳細資訊,請參閱[管理使用者許可](#page-684-0)。

#### 部署應用程式

1. 在 Apps (應用程式) 頁面上,按一下應用程式的 deploy (部署) 動作。

# Apps

An app represents code stored in a repository that you want to install on application server instances. When you deploy the app, OpsWorks downloads the code from the repository to the specified server instances. Learn more.

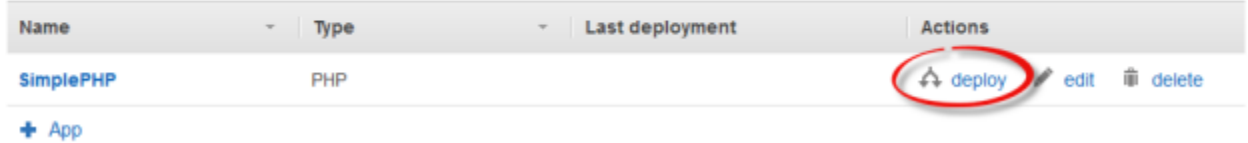

**a** Note

您也可以透過按一下導覽窗格中的 Deployments (部署) 來部署應用程式。在 Deployments & Commands (部署及命令) 頁面上,按一下 Deploy an app (部署應用程式)。當您執行此 作業時,您也可以選擇要部署的應用程式。

- 2. 指定下列內容:
	- (必要項目) 將 Command: (命令:) 設為 deploy (部署) (若尚未選取的話)。
	- (選用) 包含註解。
- 3. 按一下「進階 >>」以指定自訂 JSON。 AWS OpsWorks堆棧添加了一組[堆棧配置和部署屬性的](#page-842-0)節 點對象。deploy 屬性包含部署詳細資訊,可由部署配方用來處理安裝及組態。在 Linux 堆疊上, 您可以使用自訂 JSON 欄位[覆寫預設 AWS OpsWorks Stacks 設定](#page-799-0)或將自訂設定傳遞到您的自訂 配方。如需如何使用自訂 JSON 的詳細資訊,請參閱[使用自訂 JSON。](#page-428-0)

**a** Note

若您在此指定自訂 JSON,它只會新增至此部署的堆疊組態和部署屬性。若您希望永久新 增自訂 JSON,您必[須將其新增至堆疊](#page-428-0)。自訂 JSON 的大小限制為 120 KB。如果您需要 更多容量,建議您在 Amazon S3 上存放部分資料。您的自訂配方接著可以使用 AWS CLI 或[適用於 Ruby 的 AWS 開發套件將](https://aws.amazon.com/documentation/sdk-for-ruby/)資料從儲存貯體下載到您的執行個體。如需範例,請 參閱 [使用適用於 Ruby 的 SDK。](#page-942-0)

4. 在 Instances (執行個體) 下方,按一下 Advanced >> (進階 >>) 並指定要在哪個執行個體上執行部 署命令。

部署命令會觸發部署事件,在選取的執行個體上執行部署配方。關聯應用程式伺服器的部署配方會 從儲存庫下載程式碼和相關檔案,並將他們安裝在執行個體上,因此您通常會選取所有關聯的應用 程式伺服器執行個體。但是,其他執行個體類型可能需要一些組態變更,才能適應新的應用程式, 因此通常在那些執行個體上也執行部署配方會非常有用。那些配方會視需要更新組態,但不會安裝 應用程式的檔案。如需配方的詳細資訊,請參閱[技術指南和配方](#page-605-0)。

5. 按一下 Deploy (部署) 以在指定的執行個體上執行部署配方,顯示部署頁面。當程序完成時,AWS OpsWorks Stacks 會使用綠色的核取記號標記應用程式,表示部署成功。如果部署失敗,AWS OpsWorks Stacks 會使用紅色的 X 記號標記應用程式。在此情況下,您可以前往 Deployments (部署) 頁面並檢查部署日誌以取得詳細資訊。

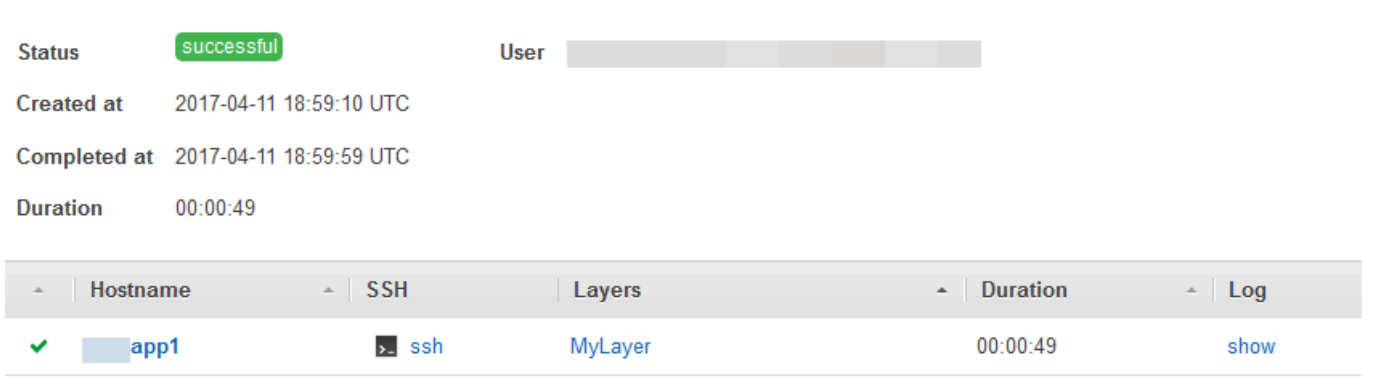

Deployment PHPTestApp - deploy

**a** Note

在您將更新部署至 JSP 應用程式時,Tomcat 可能會無法識別更新,而繼續執行現有的應用程 式版本。舉例來說,這可能會在您將應用程式做為僅包含 JSP 頁面的 .zip 檔案部署時發生。若 要確保 Tomcat 執行的是最近部署的版本,專案的根目錄應包括內含 web.xml 檔案的 WEB-

**Repeat** 

INF 目錄。web.xml 檔案可包含各種內容,但以下內容便足以確保 Tomcat 識別更新及執行目 前部署的應用程式版本。您不需要為每次更新變更版本。若版本沒有變更,Tomcat 將會識別 更新。

<context-param> <param-name>appVersion</param-name> <param-value>0.1</param-value> </context-param>

## 其他部署命令

Deploy app (部署應用程式) 頁面包含數種其他用於管理您應用程式和關聯伺服器的命令。在下列命令 中,只有 Undeploy (解除部署) 適用於位於 Chef 12 堆疊上的應用程式。

Undeploy (解除部署)

觸發解除部署[生命週期事件](#page-632-0),執行解除部署配方,從指定執行個體移除所有版本的應用程式。 轉返

還原先前部署的應用程式版本。例如,若您已部署應用程式三次,然後執行 Rollback (轉返),伺服 器會從第二次部署提供應用程式。若您再次執行 Rollback (轉返),伺服器會從第一次部署提供應用 程式。根據預設,AWS OpsWorks Stacks 會存放最近五個部署,讓您最多可以轉返四個版本。若 您超過存放版本的數目,命令會失敗,並留下最舊的版本。此命令無法在 Chef 12 堆疊中使用。

Start Web Server (啟動 Web 伺服器)

執行會在指定之執行個體上啟動應用程式伺服器的配方。此命令無法在 Chef 12 堆疊中使用。 Stop Web Server (停止 Web 伺服器)

執行會在指定之執行個體上停止應用程式伺服器的配方。此命令無法在 Chef 12 堆疊中使用。 Restart Web Server (重新啟動 Web 伺服器)

執行會在指定之執行個體上重新啟動應用程式伺服器的配方。此命令無法在 Chef 12 堆疊中使用。

## **A** Important

Start Web Server (啟動 Web 伺服器)、Stop Web Server (停止 Web 伺服器)、Restart Web Server (重新啟動 Web 伺服器) 和 Rollback (轉返) 基本上就[是執行配方堆疊命令](#page-425-0)的自訂版本。 他們會執行一組在指定之執行個體上執行任務的配方。

- 這些命令不會觸發生命週期事件,因此您無法引用命令執行自訂程式碼。
- 這些命令僅適用於內建的[應用程式伺服器 layer](#page-1006-0)。

特別是,這些命令對於自訂 layer 沒有任何效果,即使他們支援應用程式伺服器也一樣。若 要在自訂 layer 上啟動、停止或重新啟動伺服器,您必須實作自訂配方以執行這些任務,並 使用[執行配方堆疊命令](#page-425-0)執行他們。如需如何實作和安裝自訂配方的詳細資訊,請參閱[技術指](#page-605-0) [南和配方](#page-605-0)。

# <span id="page-587-0"></span>編輯應用程式

### **A** Important

AWS OpsWorks Stacks不再接受新客戶。現有客戶可以正常使用OpsWorks主控台、API、CLI 和CloudFormation資源,直到 2024 年 5 月 26 日為止,屆時他們將停止使用。為了為此轉 換做好準備,我們建議您AWS Systems Manager盡快將堆疊轉換為。如需詳細資訊,請參閱 [AWS OpsWorks Stacks壽命終止常見問題](#page-243-0) 及 [將應用程式移轉至AWS OpsWorks Stacks應用](#page-245-0) [AWS Systems Manager程式管](#page-245-0)。

您可以透過編輯應用程式來修改應用程式的組態。例如,如已準備好部署新的版本,您可以編輯應用程 式的 AWS OpsWorks Stacks 設定,使用新的儲存庫分支。您必須具有管理或部署許可才能編輯應用 程式組態。如需詳細資訊,請參閱[管理使用者許可](#page-684-0)。

### 編輯應用程式

- 1. 在 Apps (應用程式) 頁面按一下應用程式名稱,開啟它的 details (詳細資訊) 頁面。
- 2. 按一下 Edit (編輯) 變更應用程式的組態。
	- 如果您修改應用程式的名稱,AWS OpsWorks Stacks 就會使用新的名稱在主控台中識別應用程 式。

變更名稱不會變更相關聯的簡稱。簡稱是在您將應用程式新增到堆疊後設定,以後無法修改。

- 如已指定受保護的環境變數,您即無法查看或編輯值。不過,您可以按一下 Update value (更新 值) 指定新的值。
- 3. 按一下 Save (儲存) 儲存新的組態,然後按一下 Deploy App (部署應用程式) 部署應用程式。

編輯應用程式會變更 AWS OpsWorks Stacks 的設定,但不會影響堆疊的執行個體。當您第一次[部署](#page-583-0) [應用程式](#page-583-0)時,Deploy 配方會將程式碼及相關檔案下載到應用程式伺服器執行個體,然後這些執行個體 會執行本機複本。如果您修改儲存庫中的應用程式或變更任何其他設定,則必須部署應用程式,以便在 應用程式伺服器執行個體上安裝更新,如下所示。 AWS OpsWorksStack 會在啟動時,自動將目前的 應用程式版本部署到新的執行個體。不過,現有執行個體的情況則不同:

- AWS OpsWorks Stacks 會在新執行個體啟動時,自動將目前的應用程式版本部署到新執行個體。
- AWS OpsWorks Stacks 會在執行個體重新啟動時,自動將最新的應用程式版本部署到離線執行個 體,包括[負載型和時間型執行個體](#page-513-0)。
- 您必須將更新的應用程式以手動方式部署到線上執行個體。

如需如何部署應用程式的詳細資訊,請參閱[部署應用程式](#page-583-0)。

## <span id="page-588-0"></span>將應用程式連線至資料庫伺服器

#### **A** Important

AWS OpsWorks Stacks不再接受新客戶。現有客戶可以正常使用OpsWorks主控台、API、CLI 和CloudFormation資源,直到 2024 年 5 月 26 日為止,屆時他們將停止使用。為了為此轉 換做好準備,我們建議您AWS Systems Manager盡快將堆疊轉換為。如需詳細資訊,請參閱 [AWS OpsWorks Stacks壽命終止常見問題](#page-243-0) 及 [將應用程式移轉至AWS OpsWorks Stacks應用](#page-245-0) [AWS Systems Manager程式管](#page-245-0)。

您可以[在建立應用程式時將 Amazon RDS 資料庫伺服器與應用程式建立關聯,或稍後透過編輯應](#page-577-0)[用](#page-587-0)程 式來建立關聯。然後,您的應用程序可以使用數據庫連接信息-用戶名,密碼,... 連線資料庫伺服器。 當您[部署應用程式](#page-583-0)時,AWS OpsWorks Stacks 會使用兩種方式將此資訊提供給應用程式:

- 對於 Linux 堆疊,AWS OpsWorks Stacks 會在每個內建應用程式伺服器執行個體上建立檔案,而此 檔案包含應用程式可用來連線至資料庫伺服器的連線資料。
- AWS OpsWorks Stacks 包括每個執行個體上所安[裝堆疊組態和部署屬性](#page-842-0)的連線資訊。

您可以實作自訂配方以從這些屬性中擷取連線資訊,並將它放入您慣用格式的檔案中。如需詳細資 訊,請參閱[傳遞資料到應用程式](#page-591-0)。

#### **A** Important

對於 Linux 堆疊,如果您想要將 Amazon RDS 服務層與應用程式建立關聯,則必須將適當的 驅動程式套件新增至關聯的應用程式伺服器層,如下所示:

- 1. 按一下導覽窗格中的 Layers (Layer),然後開啟應用程式伺服器的 Recipes (配方) 標籤。
- 2. 按一下 Edit (編輯),然後將適當的驅動程式套件新增至 OS Packages (OS 套件)。例如,如 果 layer 包含 Amazon Linux 執行個體, 則您應該指定 mysq1; 如果 layer 包含 Ubuntu 執 行個體,則應該指定 mysql-client。
- 3. 儲存變更,並重新部署應用程式。

使用自訂配方

您可以實作自訂配方以從應用程式的 [deploy](#page-847-0) 屬性中擷取連線資料,並將它儲存為應用程式可讀取的 形式 (例如 YAML 檔案)。

當您[建立應用程式](#page-577-0)或稍後[編輯應用程式](#page-587-0)時,可以將資料庫伺服器連接至應用程式。當您部署應用程式 時,AWS OpsWorks Stacks 會在每個執行個體上安裝包含資料庫連線資訊[的堆疊組態和部署屬性](#page-842-0)。您 的應用程式接著可以擷取適當的屬性。詳細資訊取決於您使用 Linux 還是 Windows 堆疊。

連線至 Linux 堆疊的資料庫伺服器

對於 Linux 堆疊[,堆疊組態和部署屬性的](#page-842-0) deploy 命名空間包括每個已部署應用程式的屬性 (命名為應 用程式的簡短名稱)。當您將資料庫伺服器連接至應用程式時,AWS OpsWorks Stacks 會將連線資訊 填入應用程式的 [:database] 屬性,並針對每個後續部署將它安裝在堆疊的執行個體上。屬性值由 使用者所提供或由 AWS OpsWorks Stacks 所產生。

**a** Note

AWS OpsWorks Stacks 可讓您將資料庫伺服器連接至多個應用程式,但每個應用程式都只能 有一部連接的資料庫伺服器。如果您想要將應用程式連線至多部資料庫伺服器,則請將其中一 部伺服器連接至應用程式,並在應用程式的 deploy 屬性中使用此資訊來連線至該伺服器。使 用自訂 JSON 將其他資料庫伺服器的連線資訊傳遞給應用程式。如需詳細資訊,請參閱[傳遞資](#page-591-0) [料到應用程式](#page-591-0)。

應用程式可以使用執行個體之 dep1oy 屬性中的連線資訊來連線至資料庫。不過,應用程式無法直接 存取該資訊,只有方法才能存取屬性。deploy您可以實作自訂配方來解決此問題,而自訂配方會擷取 deploy 屬性中的連線資訊,並將它放入應用程式可讀取的檔案中。

## <span id="page-590-0"></span>使用 環境變數

#### **A** Important

AWS OpsWorks Stacks不再接受新客戶。現有客戶可以正常使用OpsWorks主控台、API、CLI 和CloudFormation資源,直到 2024 年 5 月 26 日為止,屆時他們將停止使用。為了為此轉 換做好準備,我們建議您AWS Systems Manager盡快將堆疊轉換為。如需詳細資訊,請參閱 [AWS OpsWorks Stacks壽命終止常見問題](#page-243-0) 及 [將應用程式移轉至AWS OpsWorks Stacks應用](#page-245-0) [AWS Systems Manager程式管](#page-245-0)。

**a** Note

本主題中的建議適用於 Chef 11.10 及更早版本的 Chef。若要在 Chef 12 及更新版本中取得環 境變數,您必須使用應用程式資料包。如需詳細資訊,請參閱 [AWS 資OpsWorks料包參考和](https://docs.aws.amazon.com/opsworks/latest/userguide/data-bags.html)[應](https://docs.aws.amazon.com/opsworks/latest/userguide/data-bag-json-app.html) [用程式資料包 \(aws\\_opsworks\\_](https://docs.aws.amazon.com/opsworks/latest/userguide/data-bag-json-app.html) app)。

當您[指定應用程式的環境變數](#page-582-0)時,AWS OpsWorks Stacks 會將變數定義新增至應用程式的 [deploy](#page-847-0) 屬 [性](#page-847-0)。

自訂 layer 可透過使用標準節點語法,利用配方擷取變數的值,並以可由 layer 的應用程式存取的形式 存放。

您必須實作從執行個體的 deploy 屬性取得環境變數的自訂配方。配方接著會將資料以可由應用程 式存取的形式存放在執行個體上 (例如 YAML 檔案)。應用程式的環境變數定義會存放在應用程式 deploy 中的 environment\_variables 屬性。以下範例顯示名為 simplephpapp 之應用程式內這 些屬性的位置,並使用 JSON 代表屬性的結構。

{

```
 ... 
   "ssh_users": { 
   }, 
   "deploy": { 
     "simplephpapp": { 
        "application": "simplephpapp", 
        "application_type": "php", 
        "environment_variables": { 
          "USER_ID": "168424",
          "USER_KEY": "somepassword"
        }, 
      ... 
   }
}
```
配方可透過使用標準節點語法,取得變數的值。以下範例示範如何從先前的 JSON 中取得 USER\_ID 的 值,並將其置放於 Chef 日誌中。

```
Chef::Log.info("USER_ID: #{node[:deploy]['simplephpapp'][:environment_variables]
[:USER_ID]}")
```
如需如何從堆疊組態及部署 JSON 擷取資訊,並將其存放在執行個體上的更詳細說明,請參閱[傳遞資](#page-591-0) [料到應用程式](#page-591-0)。

## <span id="page-591-0"></span>傳遞資料到應用程式

#### **A** Important

AWS OpsWorks Stacks不再接受新客戶。現有客戶可以正常使用OpsWorks主控台、API、CLI 和CloudFormation資源,直到 2024 年 5 月 26 日為止,屆時他們將停止使用。為了為此轉 換做好準備,我們建議您AWS Systems Manager盡快將堆疊轉換為。如需詳細資訊,請參閱 [AWS OpsWorks Stacks壽命終止常見問題](#page-243-0) 及 [將應用程式移轉至AWS OpsWorks Stacks應用](#page-245-0) [AWS Systems Manager程式管](#page-245-0)。

通常將資料 (例如鍵/值對) 傳遞給伺服器上的應用程式很有用。若要這麼做,請使用[自訂 JSON](#page-428-0) 將資料 新增至堆疊。 AWS OpsWorks堆疊會針對每個生命週期事件將資料新增至每個執行個體的節點物件。

但是,請注意,雖然配方可透過 Chef 屬性從節點物件取得自訂 JSON 資料,應用程式則無法。其中一 個將自訂 JSON 資料傳遞給一或多個應用程式的方式,便是實作自訂配方,從 node 物件擷取資料,

然後將資料寫入應用程式可讀取的檔案中。本主題中的範例示範如何將資料寫入 YAML 檔案,但您可 以針對其他格式 (例如 JSON 或 XML) 使用相同的基本方法。

若要將鍵/值資料傳遞給堆疊的執行個體,請新增如下的自訂 JSON 至堆疊。如需如何將自訂 JSON 新 增至堆疊的詳細資訊,請參閱[使用自訂 JSON](#page-428-0)。

```
{ 
   "my_app_data": { 
      "app1": { 
        "key1": "value1", 
        "key2": "value2", 
        "key3": "value3" 
     }, 
      "app2": { 
        "key1": "value1", 
        "key2": "value2", 
        "key3": "value3" 
     } 
   }
}
```
範例假設您有兩個應用程式,名稱分別為 app1 和 app2,並且每一個皆有三個資料值。隨附的配方假 設您使用應用程式的短名識別關聯資料。其他名稱則為任意。如需應用程式短名的詳細資訊,請參閱[設](#page-578-1) [定](#page-578-1)。

下列範例中的配方示範如何為每個應用程式,從 deploy 屬性擷取資料,然後將其置放在 .yml 檔案 中。配方假設您的自訂 JSON 包含每個應用程式的資料。

```
node[:deploy].each do |app, deploy| 
   file File.join(deploy[:deploy_to], 'shared', 'config', 'app_data.yml') do 
     content YAML.dump(node[:my_app_data][app].to_hash) 
   end
end
```
deploy 屬性包含每個應用程式的屬性,以應用程式的短名命名。每個應用程式屬性皆包含一組屬性, 代表應用程式的各種資訊。此範例使用應用程式的部署目錄,以 [:deploy][:*app\_short\_name*] [:deploy\_to] 屬性代表。如需 [:deploy] 的詳細資訊,請參[閱deploy 屬性。](#page-1075-0)

針對每個 deploy 中的應用程式,配方會執行下列作業:

1. 在應用程式的 app\_data.yml 目錄中的 shared/config 子目錄內,建立名為 [:deploy\_to] 的檔案。

如需 AWS OpsWorks Stacks 安裝應用程式方式的詳細資訊,請參閱[部署配方。](#page-830-0)

2. 將應用程式的自訂 JSON 值轉換成 YAML,並將格式化後的資料寫入 app\_data.yml。

將資料傳遞到應用程式

- 1. 將應用程式新增至堆疊,然後記下其短名。如需詳細資訊,請參閱[新增應用程式](#page-577-0)。
- 2. 使用應用程式的資料,將自訂 JSON 新增至 deploy 屬性,如先前所述。如需如何將自訂 JSON 新增至堆疊的詳細資訊,請參閱[使用自訂 JSON](#page-428-0)。
- 3. 建立技術指南,並將程式碼以先前範例做為基礎的配方新增至其中,針對您在自訂 JSON 中使用 的屬性名稱,根據需求進行修改。如需如何建立技術指南和配方的詳細資訊,請參閱[技術指南和配](#page-605-0) [方](#page-605-0)。若您已有此堆疊的自訂技術指南,您也可以將配方新增至現有的技術指南,或是將程式碼新增 至現有的部署配方。
- 4. 在您的堆疊上安裝技術指南。如需詳細資訊,請參閱[安裝自訂技術指南](#page-626-0)。
- 5. 將配方指派給應用程式伺服器層的部署生命週期事件。 AWS OpsWorks然後,堆棧將在啟動後在 每個新實例上運行配方。如需詳細資訊,請參閱[執行配方](#page-632-1)。
- 6. 部署應用程式,同時也會安裝包含您資料的堆疊組態和部署屬性。

**a** Note

若資料檔案必須在應用程式部署前便存在,您也可以將配方指派給 layer 的安裝生命週期事 件。該事件只會在執行個體完成開機後執行一次。但是,AWS OpsWorks Stacks 將不會建立 部署目錄,因此您的配方應在建立資料檔案之前明確建立必要的目錄。以下範例明確建立應用 程式的 /shared/config 目錄,然後在該目錄中建立資料檔案。

```
node[:deploy].each do |app, deploy| 
  directory "#{deploy[:deploy_to]}/shared/config" do 
       owner "deploy" 
       group "www-data" 
       mode 0774 
       recursive true 
       action :create 
     end
```

```
 file File.join(deploy[:deploy_to], 'shared', 'config', 'app_data.yml') do 
    content YAML.dump(node[:my_app_data][app].to_hash)
   end
end
```
若要載入資料,您可以使用看起來像是下列 [Sinatra](http://www.sinatrarb.com/) 程式碼的內容:

```
#!/usr/bin/env ruby
# encoding: UTF-8
require 'sinatra'
require 'yaml'
get '/' do 
  YAML.load(File.read(File.join('..', '..', 'shared', 'config', 'app_data.yml')))
End
```
您可以透過更新自訂 JSON 來隨時更新應用程式的資料值,如下所示。

更新應用程式資料

- 1. 編輯自訂 JSON 以更新資料值。
- 2. 再次部署應用程式,將 AWS OpsWorks Stacks 導向執行堆疊執行個體上的部署配方。配方會使 用已更新堆疊組態及部署屬性的屬性,因此您的自訂配方會使用目前的值更新資料檔案。

# <span id="page-594-0"></span>使用 Git 儲存庫 SSH 金鑰

#### **A** Important

AWS OpsWorks Stacks不再接受新客戶。現有客戶可以正常使用OpsWorks主控台、API、CLI 和CloudFormation資源,直到 2024 年 5 月 26 日為止,屆時他們將停止使用。為了為此轉 換做好準備,我們建議您AWS Systems Manager盡快將堆疊轉換為。如需詳細資訊,請參閱 [AWS OpsWorks Stacks壽命終止常見問題](#page-243-0) 及 [將應用程式移轉至AWS OpsWorks Stacks應用](#page-245-0) [AWS Systems Manager程式管](#page-245-0)。

Git 儲存庫 SSH 金鑰,有時候稱為部署 SSH 金鑰,為不帶密碼的 SSH 金鑰,可提供私有 Git 儲存庫 的存取。此金鑰理應不屬於任何特定的開發人員。此金鑰的用意在於允許 AWS OpsWorks Stacks 以 非同步的方式從 Git 儲存庫部署應用程式或技術指南,而無須您進行額外的輸入。

下列說明建立儲存庫 SSH 金鑰的基本程序。如需詳細資訊,請參閱您儲存庫的文件。例如[,管理部](https://help.github.com/articles/managing-deploy-keys) [署金鑰](https://help.github.com/articles/managing-deploy-keys)說明如何為存放庫建立儲存庫安全殼層金鑰,而 Bit GitHub bucket [上的部署金鑰則說明如何為](http://blog.bitbucket.org/2012/06/20/deployment-keys/)  [Bitbucket](http://blog.bitbucket.org/2012/06/20/deployment-keys/) 儲存庫建立存放庫安全殼層金鑰。請注意,某些文件會說明在伺服器上建立金鑰。針對 AWS OpsWorks Stacks,請在說明中將「伺服器」替換為「工作站」。

建立儲存庫 SSH 金鑰

1. 在您的工作站上使用像是 ssh-keygen 等程式,建立您 Git 儲存庫的部署 SSH 金鑰對。

**A** Important

AWS OpsWorks Stacks 不支援 SSH 金鑰複雜密碼。

- 2. 將公有金鑰指派給儲存庫,然後在您的工作站上存放私有金鑰。
- 3. 在您新增應用程式或指定技術指南儲存庫時,在 Repository SSH Key (儲存庫 SSH 金鑰) 方塊中 輸入私有金鑰。如需詳細資訊,請參閱[新增應用程式](#page-577-0)。

AWS OpsWorks Stacks 會將儲存庫 SSH 金鑰傳遞給每個執行個體,內建配方接著便會使用金鑰連線 到儲存庫並下載程式碼。金鑰會做為 [deploy](#page-842-0) 存放於 [node\[:deploy\]\['](#page-1081-0)*appshortname*'][:scm] [\[:ssh\\_key\]](#page-1081-0) 屬性中,且僅能由根使用者存取。

# <span id="page-595-0"></span>使用自訂網域

## **A** Important

AWS OpsWorks Stacks不再接受新客戶。現有客戶可以正常使用OpsWorks主控台、API、CLI 和CloudFormation資源,直到 2024 年 5 月 26 日為止,屆時他們將停止使用。為了為此轉 換做好準備,我們建議您AWS Systems Manager盡快將堆疊轉換為。如需詳細資訊,請參閱 [AWS OpsWorks Stacks壽命終止常見問題](#page-243-0) 及 [將應用程式移轉至AWS OpsWorks Stacks應用](#page-245-0) [AWS Systems Manager程式管](#page-245-0)。

如果您透過第三方託管網域名稱,您可將該網域名稱映射至應用程式。基本程序如下:

- 1. 透過 DNS 註冊商建立子網域,然後將其映射至負載平衡器的彈性 IP 地址,或應用程式伺服器的公 有 IP 地址。
- 2. 更新應用程式的組態以指向子網域並重新部署應用程式。

#### **a** Note

請確定您將不合格網域名稱 (例如 myapp1.example.com) 轉送至合格網域名稱 (例如 www.myapp1.example.com),以便兩者都能映射至您的應用程式。

當您為應用程式設定網域時,網域在伺服器的組態檔案中會做為伺服器別名列出。如果您使用負載平衡 器,則負載平衡器會在請求傳入時檢查 URL 中的網域名稱,並根據網域來重新導向流量。

將子網域映射至 IP 地址

- 1. 如果您使用負載平衡器,請在 Instances (執行個體) 頁面上按一下負載平衡器執行個體,以開啟其 詳細資訊頁面,並取得該執行個體的 Elastic IP (彈性 IP) 地址。否則請從應用程式伺服器執行個 體的詳細資訊頁面取得公有 IP 地址。
- 2. 遵循 DNS 註冊商提供的指示來建立子網域,並將其映射至步驟 1 中的 IP 地址。

## a Note

如果負載平衡器執行個體在某個時間點終止,會為您指派新的彈性 IP 地址。您需要更新 DNS 註冊設定,才能映射到新的彈性 IP 地址。

AWS OpsWorks Stacks 只會將網域設定新增至應用程式的 [deploy](#page-847-0) 屬性。您必須實作自訂配方,才可 從節點物件擷取資訊,並適當設定伺服器。如需詳細資訊,請參閱[技術指南和配方](#page-605-0)。

在同一個應用程式伺服器上執行多個應用程式

### **A** Important

AWS OpsWorks Stacks不再接受新客戶。現有客戶可以正常使用OpsWorks主控台、API、CLI 和CloudFormation資源,直到 2024 年 5 月 26 日為止,屆時他們將停止使用。為了為此轉 換做好準備,我們建議您AWS Systems Manager盡快將堆疊轉換為。如需詳細資訊,請參閱

[AWS OpsWorks Stacks壽命終止常見問題](#page-243-0) 及 [將應用程式移轉至AWS OpsWorks Stacks應用](#page-245-0) [AWS Systems Manager程式管](#page-245-0)。

**a** Note

本主題中的資訊不適用於 Node.js 應用程式。

如果您有多個相同類型的應用程式,在同一個應用程式伺服器執行個體上執行有時更符合成本效益。

在同一個伺服器上執行多個應用程式

- 1. 將應用程式新增至每個應用程式的堆疊。
- 2. 為每個應用程式取得個別的子網域,並將子網域映射至應用程式伺服器或負載平衡器的 IP 地址。
- 3. 編輯每個應用程式的組態以指定適當的子網域。

如需如何執行這些任務的詳細資訊,請參閱[使用自訂網域](#page-595-0)。

## **a** Note

如果您的應用程式伺服器執行多個 HTTP 應用程式,您可以使用 Elastic Load Balancing 進行 負載平衡。對於多個 HTTPS 應用程式,您必須在負載平衡器終止 SSL 連線,或為每個應用程 式建立個別的堆疊。HTTPS 請求經過加密,這表示如果您在伺服器終止 SSL 連線,負載平衡 器就無法檢查網域名稱,判斷哪個應用程式應處理請求。

<span id="page-597-0"></span>使用 SSL

## **A** Important

AWS OpsWorks Stacks不再接受新客戶。現有客戶可以正常使用OpsWorks主控台、API、CLI 和CloudFormation資源,直到 2024 年 5 月 26 日為止, 屆時他們將停止使用。為了為此轉 換做好準備,我們建議您AWS Systems Manager盡快將堆疊轉換為。如需詳細資訊,請參閱 [AWS OpsWorks Stacks壽命終止常見問題](#page-243-0) 及 [將應用程式移轉至AWS OpsWorks Stacks應用](#page-245-0) [AWS Systems Manager程式管](#page-245-0)。

若要搭配使用 SSL 與您的應用程式,您必須先從憑證授權機構 (CA) 取得數位伺服器憑證。為求簡 化,本演練會建立憑證,然後對它自我簽署。自簽憑證適用於學習和測試,但您應該一律使用由 CA 針 對生產堆疊所簽署的憑證。

在本演練中,您將會執行下列作業:

- 1. 安裝及設定 OpenSSL。
- 2. 建立私有金鑰。
- 3. 建立憑證簽署請求。
- 4. 產生自簽憑證。
- 5. 使用您的憑證資訊編輯應用程式。
	- **A** Important

如果您的應用程式使用 SSL,則建議您盡可能在應用程式伺服器 layer 中停用 SSLv3 來處理 [CVE-2014-3566](https://cve.mitre.org/cgi-bin/cvename.cgi?name=cve-2014-3566) 中所述的漏洞。如果您的堆棧包含神經節層,則也應該禁用該層的 SSL v3。 詳細資訊取決於特定 layer;如需詳細資訊,請參閱下列項目。

- [Java 應用程式伺服器AWS OpsWorks堆疊層](#page-1009-0)
- [Node.js 應用程式伺服器AWS OpsWorks堆疊層](#page-1020-0)
- [PHP 應用程序服務器AWS OpsWorks堆棧層](#page-1022-0)
- [Rails 應用服務器AWS OpsWorks堆棧層](#page-1024-0)
- [靜態 Web 伺服器AWS OpsWorks堆疊層](#page-1029-0)
- [神經節層](#page-1039-0)

### 主題

- [步驟 1:安裝和設定 OpenSSL](#page-599-0)
- [步驟 2:建立私有金鑰](#page-600-0)
- [步驟 3:建立憑證簽署請求](#page-600-1)
- [步驟 4:將 CSR 提交至憑證授權機構](#page-601-0)
- [步驟 5:編輯應用程式](#page-602-0)

<span id="page-599-0"></span>步驟 1:安裝和設定 OpenSSL

建立和上傳伺服器憑證需要支援 SSL 和 TLS 通訊協定的工具。OpenSSL 是一種開放原始碼工具,可 提供建立 RSA 字符並使用私有金鑰簽署它所需的基本加密函數。

下列程序假設您的電腦尚未安裝 OpenSSL。

在 Linux 和 Unix 上安裝 OpenSSL

- 1. 前往 [OpenSSL: Source, Tarballs](https://www.openssl.org/source/)。
- 2. 下載最新原始碼。
- 3. 建置套件。

在 Windows 安裝 OpenSSL

- 1. [如果微軟 Visual C++ 2008 可再發行套件尚未安裝在您的系統上,請下載套件。](https://www.microsoft.com/en-us/download/details.aspx?id=11895)
- 2. 執行安裝程式,並遵循 Microsoft Visual C++ 2008 Redistributable Setup Wizard (Microsoft Visual C++ 2008 可轉散發套件設定精靈) 所提供的說明來安裝可轉散發套件。
- 3. 前往 [OpenSSL: Binary Distributions](https://www.openssl.org/community/binaries.html),並按一下您環境適用的 OpenSSL 二進位檔版本,並在本機 儲存安裝程式。
- 4. 執行安裝程式,並遵循 OpenSSL Setup Wizard (OpenSSL 設定精靈) 中的說明來安裝二進位檔。

開啟終端機或命令視窗,並使用下列命令列,以建立指向 OpenSSL 安裝點的環境變數。

• 在 Linux 和 Unix 上

export OpenSSL\_HOME=*path\_to\_your\_OpenSSL\_installation*

• 在 Windows 上

set OpenSSL\_HOME=*path\_to\_your\_OpenSSL\_installation*

開啟終端機或命令視窗,並使用下列命令列,以將 OpenSSL 二進位檔的路徑新增至您電腦的路徑變 數。

• 在 Linux 和 Unix 上

export PATH=\$PATH: \$0penSSL HOME/bin

• 在 Windows 上

set Path=OpenSSL\_HOME\bin;%Path%

**a** Note

您使用這些命令列對環境變數做出的任何變更,僅適用於目前命令列工作階段。

## <span id="page-600-0"></span>步驟 2:建立私有金鑰

您需要有唯一私有金鑰才能建立憑證簽署請求 (CSR)。使用下列命令列來建立金鑰:

openssl genrsa 2048 > privatekey.pem

## <span id="page-600-1"></span>步驟 3:建立憑證簽署請求

憑證簽署請求 (CSR) 是一種檔案,可傳送至憑證授權機構 (CA) 以申請數位伺服器憑證。使用下列命令 列來建立 CSR。

openssl req -new -key privatekey.pem -out csr.pem

命令的輸出看起來與下列類似:

You are about to be asked to enter information that will be incorporated into your certificate request. What you are about to enter is what is called a Distinguished Name or a DN. There are quite a few fields but you can leave some blank For some fields there will be a default value, If you enter '.', the field will be left blank.

下表可協助您建立憑證請求。

憑證請求資料

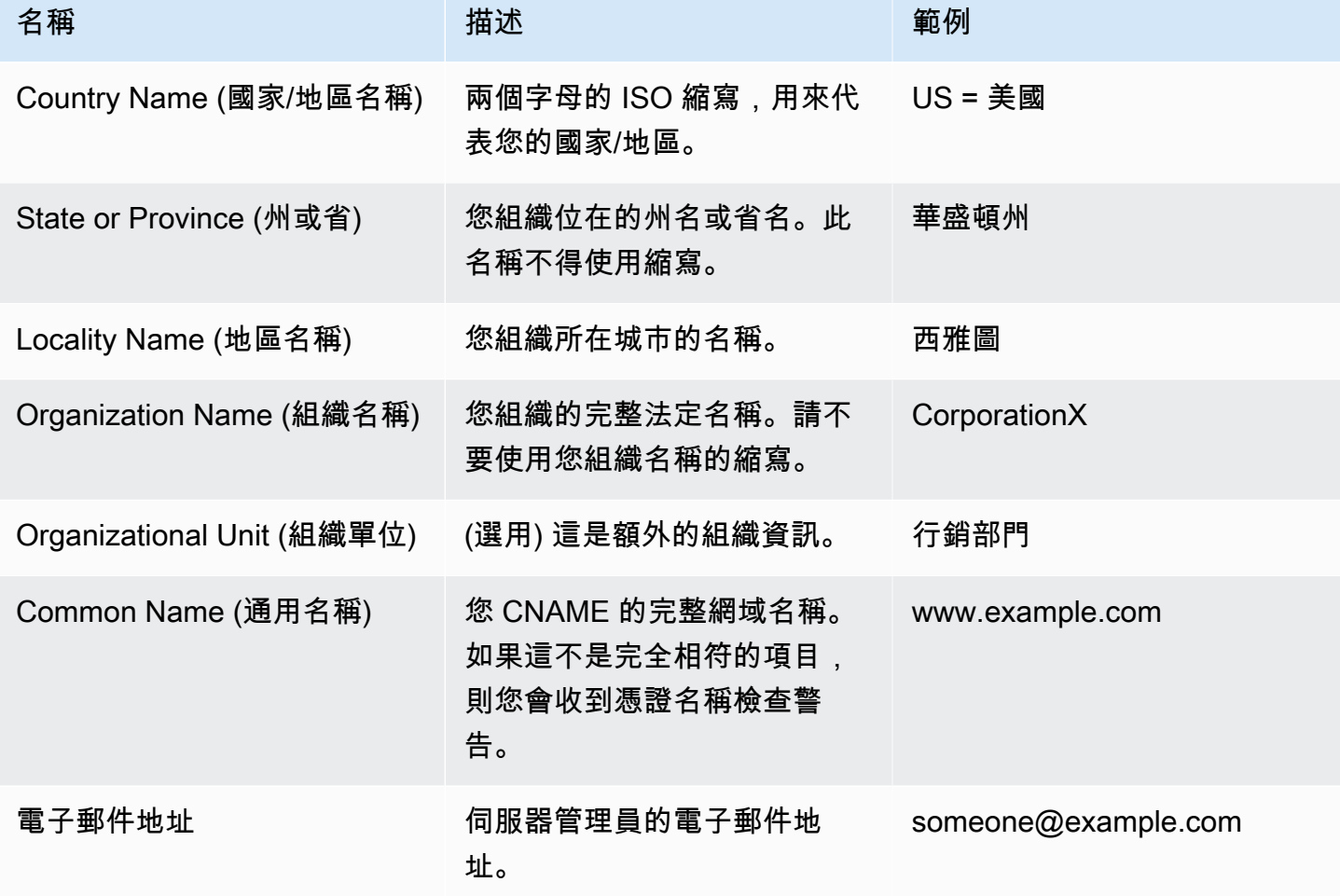

**a** Note

Common Name (通用名稱) 欄位容易遭人誤解,因此完全不正確。通用名稱一般是您的主機加 上網域名稱。它看起來像是 "www.example.com" 或 "example.com"。您需要使用正確的通用 名稱來建立 CSR。

## <span id="page-601-0"></span>步驟 4:將 CSR 提交至憑證授權機構

針對生產用途,您可以將 CSR 提交至憑證授權機構 (CA) 來取得伺服器憑證,這可能需要其他登 入資料或身分證明。如果您的應用程式成功,則 CA 會傳回數位簽署的身分憑證,因此可能是憑證 鏈檔案。AWS 不建議使用特定 CA。如需可用 CA 的部分清單,請參閱 Wikipedia 上的 [Certificate](https://en.wikipedia.org/wiki/Certificate_authority#Providers)  [Authority - Providers。](https://en.wikipedia.org/wiki/Certificate_authority#Providers)

您也可以產生自簽憑證,以用於測試目的。在此範例中,使用下列命令列產生自簽憑證。

openssl x509 -req -days 365 -in csr.pem -signkey privatekey.pem -out server.crt

輸出格式應類似以下內容:

Loading 'screen' into random state - done Signature ok subject=/C=us/ST=washington/L=seattle/O=corporationx/OU=marketing/CN=example.com/ emailAddress=someone@example.com Getting Private key

<span id="page-602-0"></span>步驟 5:編輯應用程式

在您產生並簽署憑證之後,請更新應用程式以啟用 SSL,並提供憑證資訊。在 Apps (應用程式) 頁面 上,選擇應用程式以開啟詳細資訊頁面,然後按一下 Edit App (編輯應用程式)。若要啟用 SSL 支援, 請將 Enable SSL (啟用 SSL) 設為 Yes (是),以顯示下列組態選項。

#### SSL 憑證

將公有金鑰憑證 (.crt) 檔案的內容貼入方塊中。憑證看起來應該與下列類似:

-----BEGIN CERTIFICATE----- MIICuTCCAiICCQCtqFKItVQJpzANBgkqhkiG9w0BAQUFADCBoDELMAkGA1UEBhMC dXMxEzARBgNVBAgMCndhc2hpbmd0b24xEDAOBgNVBAcMB3NlYXR0bGUxDzANBgNV BAoMBmFtYXpvbjEWMBQGA1UECwwNRGV2IGFuZCBUb29sczEdMBsGA1UEAwwUc3Rl cGhhbmllYXBpZXJjZS5jb20xIjAgBgkqhkiG9w0BCQEWE3NhcGllcmNlQGFtYXpv ...

-----END CERTIFICATE-----

**a** Note

如果您使用 Nginx 並且具有憑證鏈檔案,則應該將內容附加到公有金鑰憑證檔案。

如果您更新現有憑證,則請執行下列動作:

- 選擇 Update SSL certificate (更新 SSL 憑證) 來更新憑證。
- 如果新憑證不符合現有私有金鑰,請選擇 Update SSL certificate key (更新 SSL 憑證金鑰)。

• 如果新憑證不符合現有憑證鏈,請選擇 Update SSL certificates (更新 SSL 憑證)。

SSL Certificate Key (SSL 憑證金鑰)

將私有金鑰檔案 (.pem 檔案) 的內容貼入方塊中。它看起來應該與下列類似:

----BEGIN RSA PRIVATE KEY----- MIICXQIBAAKBgQC0CYklJY5r4vV2NHQYEpwtsLuMMBhylMrgBShKq+HHVLYQQCL6 +wGIiRq5qXqZlRXje3GM5Jvcm6q0R71MfRIl1FuzKyqDtneZaAIEYniZibHiUnmO /UNqpFDosw/6hY3ONk0fSBlU4ivD0Gjpf6J80jL3DJ4R23Ed0sdL4pRT3QIDAQAB AoGBAKmMfWrNRqYVtGKgnWB6Tji9QrKQLMXjmHeGg95mppdJELiXHhpMvrHtpIyK ... -----END RSA PRIVATE KEY-----

SSL certificates of Certification Authorities (憑證授權機構的 SSL 憑證)

如果您有憑證鏈檔案,則請將內容複製至方塊中。

**a** Note

如果您使用 Nginx,則應該將此方塊空白。如果您有憑證鏈檔案,請在 SSL Certificate (SSL 憑證) 中將它附加到公開金鑰憑證檔案。

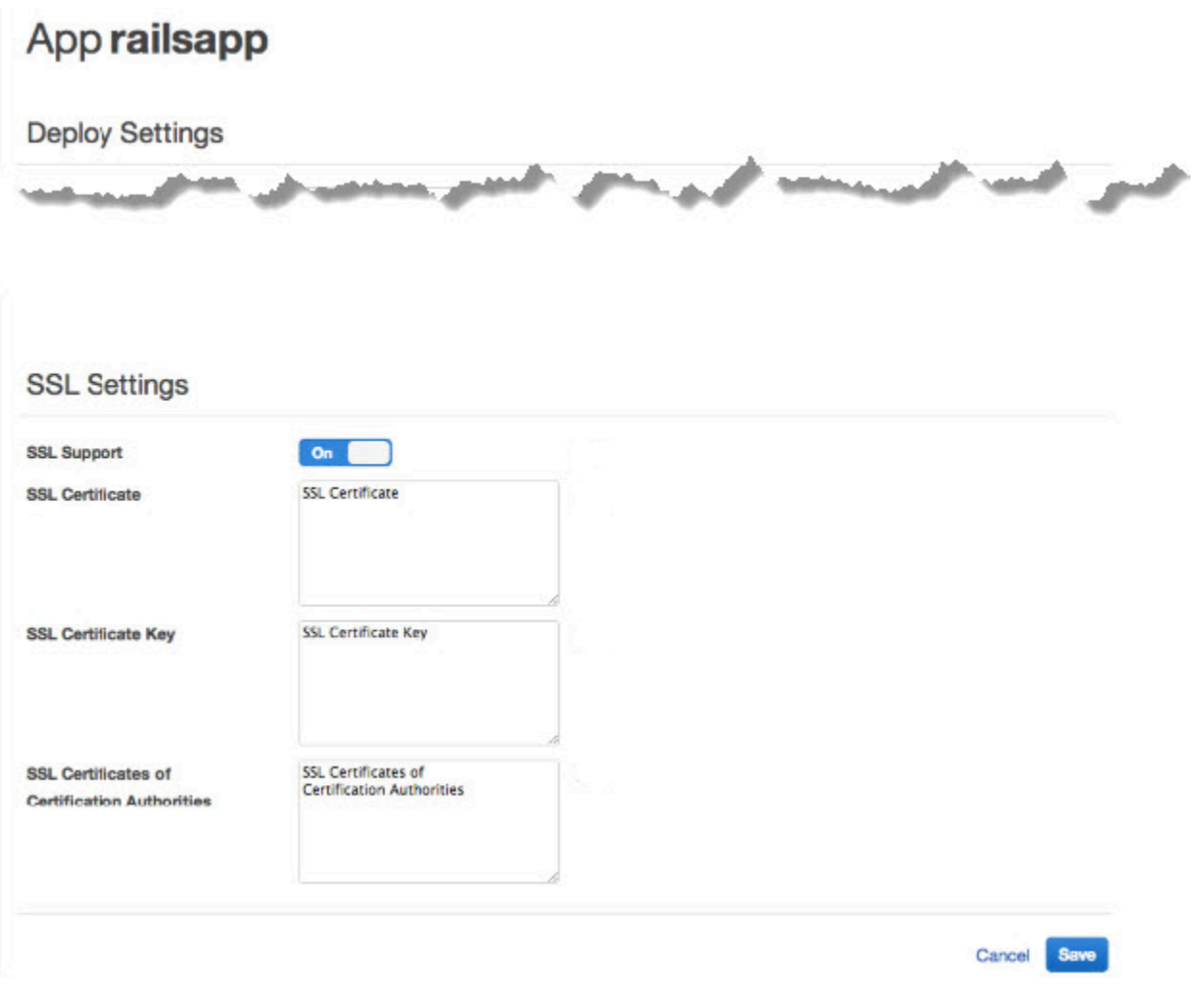

## 在您按一下 Save (儲存) 之後,[請重新部署應用程式](#page-583-0)以更新線上執行個體。

針對[內建應用程式伺服器 layer](#page-847-0),AWS OpsWorks Stacks 會自動更新伺服器組態。在部署完成之後, 您可以驗證 OpenSSL 安裝已運作,如下所示。

#### 驗證 OpenSSL 安裝

- 1. 前往 Instances (執行個體) 頁面。
- 2. 按一下應用程式伺服器執行個體的 IP 地址 (或者,如果您使用負載平衡器,則為負載平衡器的 IP 地址) 來執行應用程式。
- 3. 將 IP 地址字首從 **http://** 變更為 **https://**,並重新整理瀏覽器來使用 SSL 驗證頁面正確載 入。

如果您應用程式的執行不如預期,或網頁未如預期運作,請參閱 [OpenSSL FAQ](https://www.openssl.org/docs/faq.html#USER) 的 "Using the OpenSSL application" 小節以取得故障診斷資訊。已設定要在 Mozilla Firefox 中執行之應用程式的使 用者,有時會得到下列憑證錯誤:SEC\_ERROR\_UNKNOWN\_ISSUER。造成此錯誤的原因可能是您組織 的防毒和反惡意軟體中的憑證更換功能、某些類型的網路流量監控和篩選軟體,或惡意軟體。如需如何 排除此錯誤的詳細資訊,請參閱 Mozilla Firefox 支援網站上的[如何排除安全網站上的安全錯誤碼。](https://support.mozilla.org/en-US/kb/error-codes-secure-websites?redirectlocale=en-US&redirectslug=troubleshoot-SEC_ERROR_UNKNOWN_ISSUER#w_monitoringfiltering-in-corporate-networks)

針對所有其他 layer (包括自訂 layer),AWS OpsWorks Stacks 只會將 SSL 設定新增至應用程式的 [deploy](#page-847-0) 屬性。您必須實作自訂配方,才可從節點物件擷取資訊,並適當設定伺服器。

# <span id="page-605-0"></span>技術指南和配方

## **A** Important

AWS OpsWorks Stacks不再接受新客戶。現有客戶可以正常使用 OpsWorks 主控 台、API、CLI 和 CloudFormation 資源,直到 2024 年 5 月 26 日為止,屆時他們將停止 使用。為了為此轉換做好準備,我們建議您AWS Systems Manager盡快將堆疊轉換為。如 需詳細資訊,請參閱 [AWS OpsWorks Stacks壽命終止常見問題](#page-243-0) 及 [將應用程式移轉至AWS](#page-245-0) [OpsWorks Stacks應用AWS Systems Manager程式管。](#page-245-0)

AWS OpsWorks Stacks 使用 Chef 技術指南處理任務,例如安裝與設定套件以及部署應用程式。本節 說明如何使用技術指南與 AWS OpsWorks Stacks。如需詳細資訊,請參閱 [Chef。](http://www.opscode.com/)

## **a** Note

AWS OpsWorks Stacks 目前支援 Chef 版本 12、11.10.4、11.4.4 和 0.9.15.5。不過,Chef 0.9.15.5 即將移除,我們不建議您將它用於新的堆疊。為了方便起見,通常只以主要和次要版 本號碼稱呼它們。執行 Chef 0.9 或 11.4 的堆疊使用 [Chef Solo,](https://docs.chef.io/chef_solo.html)執行 Chef 12 或 11.10 的堆 疊則在本機模式中使用 [Chef Client。](http://www.getchef.com/blog/2013/10/31/chef-client-z-from-zero-to-chef-in-8-5-seconds/)針對 Linux 堆疊,您可以在您[建立堆疊時](#page-405-0),使用組態管理 員指定要使用的 Chef 版本。視窗堆疊必須使用廚師 12.2。如需詳細資訊 (包含將堆疊遷移至更 近 Chef 版本的準則),請參閱 [Chef 版本。](#page-609-0)

主題

- [技術指南儲存庫](#page-606-0)
- [Chef 版本](#page-609-0)
- [Ruby 版本](#page-625-0)
- [安裝自訂技術指南](#page-626-0)
- [更新自訂技術指南](#page-630-0)
- [執行配方](#page-632-1)

# <span id="page-606-0"></span>技術指南儲存庫

### **A** Important

AWS OpsWorks Stacks不再接受新客戶。現有客戶可以正常使用 OpsWorks 主控 台、API、CLI 和 CloudFormation 資源,直到 2024 年 5 月 26 日為止,屆時他們將停止 使用。為了為此轉換做好準備,我們建議您AWS Systems Manager盡快將堆疊轉換為。如 需詳細資訊,請參閱 [AWS OpsWorks Stacks壽命終止常見問題](#page-243-0) 及 [將應用程式移轉至AWS](#page-245-0) [OpsWorks Stacks應用AWS Systems Manager程式管。](#page-245-0)

您的自訂技術指南必須存放在線上儲存庫,如 .zip 檔案的封存或如 Git 的來源控制管理員。堆疊只 能有一個自訂技術指南儲存庫,但儲存庫可以包含任意數目的技術指南。當您安裝或更新技術指南 時,AWS OpsWorks Stacks 會將整個儲存庫安裝在每個堆疊執行個體的本機快取。例如,當執行個體 需要執行一或多個配方時,會使用來自本機快取的程式碼。

下列說明如何建構您的技術指南儲存庫,這取決於類型。圖中的斜體文字代表使用者定義的目錄和檔案 名稱,包括儲存庫或封存名稱。

### 來源控制管理員

AWS OpsWorks Stacks 支援下列來源控制管理員:

- 堆棧-Git 和顛覆
- 視窗堆疊 Git

下列顯示所需的目錄和檔案結構:

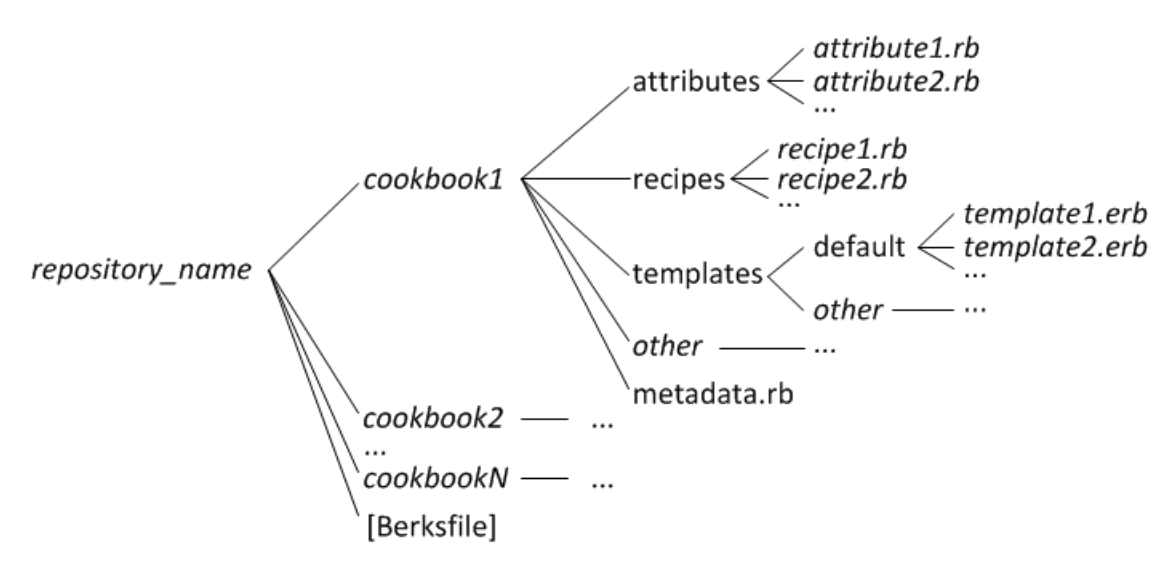

• 技術指南目錄必須全在最上層。

## 存檔

AWS OpsWorks Stacks 支援下列封存:

• Linux 堆棧 — 存儲在 Amazon S3 或網站(HTTP 存檔)上的壓縮文件,壓縮文件,bzip2 或壓縮 包文件。

AWS OpsWorks Stacks 不支援未壓縮的 tarball。

• 視窗堆疊 — 壓縮和 tgz (gzip 壓縮的 tar) 檔案,存放在 Amazon S3 上。

下列顯示所需的目錄和檔案結構,這取決於您執行的是 Linux 或 Windows 堆疊。技術指南結構和 SCM 儲存庫結構相同,所以使用省略號 (...) 表示。

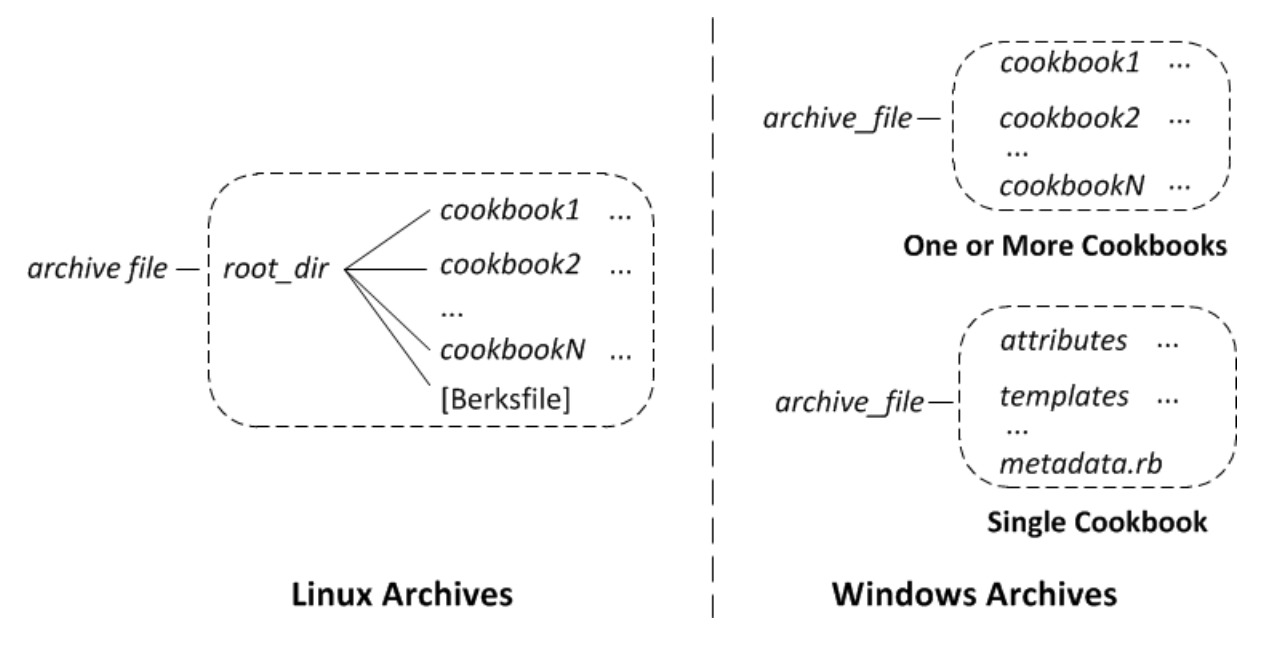

- Linux 堆疊 食譜目錄必須包含在根目錄中。
- Windows 堆疊 食譜必須位於封存檔的最上層。

如果您只有一個技術指南,您可以選擇略過技術指南目錄,將技術指南檔案放在最上層。在這種 情況下,AWS OpsWorks Stacks 會從 metadata.rb 取得技術指南名稱。

每個技術指南目錄最少有下列標準目錄和檔案之一,一般全都有,它們必須使用標準名稱:

- attributes— 食譜的屬性文件。
- recipes— 食譜的食譜文件.
- templates-食譜的模板文件。
- *##* 包含其他檔案類型 (例如定義或規格) 的選擇性使用者定義目錄。
- metadata.rb— 食譜的元數據.

針對 Chef 11.10 和更新版本,如果您的配方依賴其他技術指南,您必須在您技術指南的 metadata.rb 檔案中包含對應的 depends 陳述式。例如,若您的技術指南包含具有如 include\_recipe anothercookbook::somerecipe 陳述式的配方,則您技術指南的 metadata.rb 檔案就必須包含下列內容:depends "anothercookbook"。如需詳細資訊,請參 閱 [About Cookbook Metadata](http://docs.chef.io/cookbook_repo.html#about-cookbook-metadata)。

範本必須在 templates 目錄的子目錄中,此目錄至少包含一或多個子目錄。這些子目錄也可以有子目 錄。

- 範本通常有一個 default 子目錄,包含 Chef 預設使用的範本檔案。
- 「其他」代表可用於操作系統專屬範本的選用子目錄。
- 根據 [File Specificity](http://docs.chef.io/templates.html#file-specificity) 中所述的命名慣例,Chef 會自動使用來自適當子目錄的範本。例如,在 Amazon Linux 和 Ubuntu 作業系統,您可以將作業系統專屬範本分別放在名為 amazon 或 ubuntu 的子目錄中。

如何處理自訂技術指南的詳細資訊,取決於您慣用的儲存庫類型。

#### 使用封存

- 1. 使用上述章節顯示的資料夾結構實作您的技術指南。
- 2. 建立壓縮存檔並將其上傳到 Amazon S3 儲存貯體或網站。

如果您更新技術指南,您必須建立和上傳新的封存檔案。傳遞至 Amazon S3 儲存貯體的內容可能 包含客戶內容。如需移除敏感資料的詳細資訊,請參閱[如何清空 S3 儲存貯體?](https://docs.aws.amazon.com/AmazonS3/latest/user-guide/empty-bucket.html)[或如何刪除 S3 儲](https://docs.aws.amazon.com/AmazonS3/latest/user-guide/delete-bucket.html) [存貯體?](https://docs.aws.amazon.com/AmazonS3/latest/user-guide/delete-bucket.html)。

## 使用 SCM

- 1. 使用前文顯示的結構設定 Git 或 Subversion 儲存庫。
- 2. 或者,使用儲存庫的版本控制功能來實作多個分支或版本。

如果您更新食譜,則可以在新分支中執行此操作,並直 OpsWorks 接使用新版本。您也可以指定 特定的標記版本。如需詳細資訊,請參閱 [指定自訂技術指南儲存庫](#page-628-0)。

[安裝自訂技術指南](#page-626-0)說明如何讓 AWS OpsWorks Stacks 在堆疊的執行個體上安裝您的技術指南儲存 庫。

**A** Important

在您更新儲存庫中現有的技術指南之後,您必須執行 update\_cookbooks 堆疊命令,指示 AWS OpsWorks Stacks 更新每個線上執行個體的本機快取。如需詳細資訊,請參[閱執行堆疊](#page-425-0) [命令](#page-425-0)。

# <span id="page-609-0"></span>Chef 版本

### **A** Important

AWS OpsWorks Stacks不再接受新客戶。現有客戶可以正常使用 OpsWorks 主控 台、API、CLI 和 CloudFormation 資源,直到 2024 年 5 月 26 日為止,屆時他們將停止 使用。為了為此轉換做好準備,我們建議您AWS Systems Manager盡快將堆疊轉換為。如 需詳細資訊,請參閱 [AWS OpsWorks Stacks壽命終止常見問題](#page-243-0) 及 [將應用程式移轉至AWS](#page-245-0) [OpsWorks Stacks應用AWS Systems Manager程式管。](#page-245-0)

AWS OpsWorks Stacks 支援 Chef 的多種版本。您可以[在建立堆疊](#page-405-0)時選取版本。 AWS OpsWorks然 後,Stack 會在所有堆疊的執行個體上安裝該版本的 Chef,以及一組與該版本相容的內建配方。若您 安裝任何自訂配方,他們必須和堆疊的 Chef 版本相容。

AWS OpsWorks堆棧目前支持廚師版本 12,11.10,11.4 和 0.9 用於 Linux 堆棧,廚師 12.2(目前廚 師 12.22)用於窗口堆棧。為了方便起見,通常只以主要和次要版本號碼稱呼它們。針對 Linux 堆疊, 您可以在您[建立堆疊](#page-405-0)時,使用組態管理員指定要使用的 Chef 版本。視窗堆疊必須使用廚師 12.2。如需 詳細資訊 (包含將堆疊遷移至更近 Chef 版本的準則),請參閱 [Chef 版本](#page-609-0)。如需完整的版本資訊,請參 閱[AWS OpsWorks堆疊作業系統。](#page-468-0)

#### 大廚

廚師 12.2 支持是在 2015 年 5 月推出的,並且僅由視窗堆棧使用。Windows 堆疊上目前的 Chef 版 本為 Chef 12.22。它會執行 Ruby 2.3.6,並使[用本機模式中的 chef-client](https://docs.chef.io/ctl_chef_client.html#run-in-local-mode),以啟動名為 [chef-zero](https://docs.chef.io/ctl_chef_client.html#about-chef-zero) 的本機記憶體內 Chef 伺服器。此伺服器的存在可讓配方使用 Chef search 和資料包。[如實施食](#page-611-0) [譜:廚師 12.2中](#page-611-0)所說明,支援具有某些限制,但您可以執行許多社群技術指南,而無須進行修改。

#### Chef 12

Chef 12 支援於 2015 年 12 月推出,僅由 Linux 堆疊使用。它使用 Ruby 2.1.6 或 2.2.3 執行,並且 使用可讓配方利用 Chef search 和資料包[之本機模式中的 chef-client](https://docs.chef.io/ctl_chef_client.html#run-in-local-mode)。如需詳細資訊,請參[閱AWS](#page-468-0)  [OpsWorks堆疊作業系統。](#page-468-0)

#### Chef 11.10

Chef 11.10 支援於 2014 年 3 月推出,僅由 Linux 堆疊使用。它使用 Ruby 2.0.0 執行,並且使 用可讓配方利用 Chef search 和資料包[之本機模式中的 chef-client](https://docs.chef.io/ctl_chef_client.html#run-in-local-mode)。[如實作配方:Chef 11.10中](#page-613-0) 所說明,支援具有某些限制,但您可以執行許多社群技術指南,而無須進行修改。您也可以使用 [Berkshelf](http://berkshelf.com/) 來管理您的技術指南依存項目。支援的 Berkshelf 版本取決於作業系統。如需詳細資訊, 請參閱[AWS OpsWorks堆疊作業系統。](#page-468-0)您無法建立使用 Chef 11.10 的 CentOS 堆疊。

Chef 11.4

Chef 11.4 支援於 2013 年 7 月推出,僅由 Linux 堆疊使用。它使用 Ruby 1.8.7 執行,並且使用 [chef-solo,](https://docs.chef.io/chef_solo.html)不支援 Chef search 或資料包。您通常可以利用 AWS OpsWorks Stacks 使用依存於 那些功能的社群技術指南,但您必須如[遷移至新的 Chef 版本中](#page-623-0)所說明的修改它們。您無法建立使 用 Chef 11.4 的 CentOS 堆疊。美國東部 (維吉尼亞北部) 區域以外的區域端點不支援 Chef 11.4 堆 疊。

## Chef 0.9

Chef 0.9 僅由 Linux 堆疊使用,並且已不再受到支援。請注意以下詳細資訊:

• 您無法使用主控台建立新的 Chef 0.9 堆疊。

您必須使用 CLI 或 API,或是使用不同版本的 Chef 建立堆疊之後,再修改堆疊的組態。

- Chef 0.9 堆疊無法使用新的 AWS OpsWorks Stacks 功能。
- 新的作業系統版本僅會針對 Chef 0.9 堆疊提供有限的支援。

特別是,亞馬遜 Linux 2014.09 及更高版本不支持廚師 0.9 堆棧與 Rails 應用程序服務器層依賴 於 Ruby 1.8.7。

• 包括歐洲 (法蘭克福) 在內的新 AWS 區域不支援 Chef 0.9 堆疊。

#### **a** Note

我們不建議針對新的堆疊使用 Chef 0.9。建議您將任何現有的堆疊盡快遷移至最新的 Chef 版本。

若您希望搭配 AWS OpsWorks Stacks 使用社群技術指南,我們建議您針對新的 Linux 堆疊[指定 Chef](#page-405-0)  [12](#page-405-0),並將您現有的 Linux 堆疊遷移至 Chef 12。您可以使用 AWS OpsWorks Stacks 主控台、API 或 CLI 將您現有的堆疊遷移至更新的 Chef 版本。如需詳細資訊,請參閱[遷移至新的 Chef 版本。](#page-623-0)

## 主題

- [為廚師實施食譜 12.2 堆棧](#page-611-0)
- [實作 Chef 12 堆疊的配方](#page-612-0)
- [實作 Chef 11.10 堆疊的配方](#page-613-0)
- [實作 Chef 11.4 堆疊的配方](#page-620-0)
- [將現有 Linux 堆疊遷移至新的 Chef 版本](#page-623-0)

## <span id="page-611-0"></span>為廚師實施食譜 12.2 堆棧

### **A** Important

AWS OpsWorks Stacks不再接受新客戶。現有客戶可以正常使用 OpsWorks 主控 台、API、CLI 和 CloudFormation 資源,直到 2024 年 5 月 26 日為止,屆時他們將停止 使用。為了為此轉換做好準備,我們建議您AWS Systems Manager盡快將堆疊轉換為。如 需詳細資訊,請參閱 [AWS OpsWorks Stacks壽命終止常見問題](#page-243-0) 及 [將應用程式移轉至AWS](#page-245-0) [OpsWorks Stacks應用AWS Systems Manager程式管。](#page-245-0)

Chef 12.2 (目前為 Chef 12.22) 僅供 Windows 堆疊使用,且該堆疊也必須執行該 Chef 版本。
• 配方必須針對某些用途使用 Windows 限定屬性和資源。

如需詳細資訊,請參閱 [Chef for Microsoft Windows。](https://docs.chef.io/windows.html)

- Chef 執行使用 Ruby 2.3.6,因此您的配方可以使用新的 Ruby 語法。
- 配方可以使用 Chef search 和資料包。

Chef 12.2 堆棧可以使用許多社區食譜而無需修改。如需詳細資訊,請參閱 [使用 Chef 搜尋](#page-615-0) 及 [使用](#page-616-0) [資料包](#page-616-0)。

• 大部分在[AWS OpsWorks Stacks 資料包參考](#page-1282-0)[和內建技術指南屬性](#page-1084-0)中說明的堆疊組態及部署屬性都可 供 Windows 配方使用。

您可以使用 Chef search 取得這些屬性值。如需範例,請參閱 [使用 Chef 搜尋取得屬性值。](#page-922-0)如需屬性 清單,請參閱[AWS OpsWorks Stacks 資料包參考](#page-1282-0)。

## <span id="page-612-0"></span>實作 Chef 12 堆疊的配方

**A** Important

AWS OpsWorks Stacks不再接受新客戶。現有客戶可以正常使用 OpsWorks 主控 台、API、CLI 和 CloudFormation 資源,直到 2024 年 5 月 26 日為止,屆時他們將停止 使用。為了為此轉換做好準備,我們建議您AWS Systems Manager盡快將堆疊轉換為。如 需詳細資訊,請參閱 [AWS OpsWorks Stacks壽命終止常見問題](#page-243-0) 及 [將應用程式移轉至AWS](#page-245-0) [OpsWorks Stacks應用AWS Systems Manager程式管。](#page-245-0)

Chef 12 堆疊與 Chef 11.10 堆疊相比有下列優點:

- Chef 執行使用 Ruby 2.1.6,因此您的配方可以使用新的 Ruby 語法。
- Chef 12 堆疊可以使用更多社群技術指南,而無須修改。由於不再有任何內建的技術指南,因此再也 不會發生內建技術指南與自訂技術指南的名稱發生衝突的情況。
- 您不再受限於 AWS OpsWorks Stacks 提供預先建置套件的 Berkshelf 版本。在 Chef 12 中,Berkshelf 不會再安裝到 AWS OpsWorks Stacks 執行個體。您可以改為在您的本機工作站上使 用任何 Berkshelf 版本。
- AWS OpsWorksStack 提供的 Chef 12 (Elastic Load Balancing、Amazon RDS 和亞馬遜 ECS) 和自 訂食譜現在有明顯的區隔。這可讓針對失敗的 Chef 執行進行故障診斷更容易。

## <span id="page-613-0"></span>實作 Chef 11.10 堆疊的配方

## **A** Important

AWS OpsWorks Stacks不再接受新客戶。現有客戶可以正常使用 OpsWorks 主控 台、API、CLI 和 CloudFormation 資源,直到 2024 年 5 月 26 日為止,屆時他們將停止 使用。為了為此轉換做好準備,我們建議您AWS Systems Manager盡快將堆疊轉換為。如 需詳細資訊,請參閱 [AWS OpsWorks Stacks壽命終止常見問題](#page-243-0) 及 [將應用程式移轉至AWS](#page-245-0) [OpsWorks Stacks應用AWS Systems Manager程式管。](#page-245-0)

Chef 11.10 堆疊與 Chef 11.4 堆疊相比有下列優點:

- Chef 執行使用 Ruby 2.0.0,因此您的配方可以使用新的 Ruby 語法。
- 配方可以使用 Chef search 和資料包。

Chef 11.10 堆疊可以使用許多社群技術指南,而無須修改。

• 您可以使用 Berkshelf 來管理技術指南。

Berkshelf 提供更多更靈活的方式來管理您的自訂技術指南,以及在堆疊中使用社群技術指南。

• 技術指南必須在 metadata.rb 中宣告依存項目。

若您的技術指南依存於其他技術指南,您必須在您技術指南的 metadata.rb 檔案中包含該依存項 目。例如,若您的技術指南包含具有如 include\_recipe anothercookbook::somerecipe 陳述式的配方,則您技術指南的 metadata.rb 檔案就必須包含下列內容:depends "anothercookbook"。

- AWS OpsWorks只有當堆棧包含 MySQL 層時,堆棧才會在堆棧的實例上安裝 MySQL 客戶端。
- AWS OpsWorks只有當堆棧包含神經節層時,堆棧才會在堆棧的實例上安裝神經節客戶端。
- 若部署執行 bundle install 但安裝失敗,部署也會失敗。

**A** Important

請勿針對自訂或社群技術指南重複使用內建技術指南的名稱。和內建技術指南具有相同名稱的 自訂技術指南可能會失敗。有關 Chef 11.10,11.4 和 0.9 堆棧可用的內置食譜的完整列表,請 參閱上的[操作食譜](https://github.com/aws/opsworks-cookbooks)庫。 GitHub

帶有非 ASCII 字元並在 Chef 0.9 和 11.4 堆疊上可成功執行的技術指南,在 Chef 11.10 堆疊上 可能會失敗。原因是 Chef 11.10 堆疊會針對 Chef run 使用 Ruby 2.0.0,該版本比 Ruby 1.8.7

具有更嚴格的編碼規範。為了確保這類技術指南能在 Chef 11.10 堆疊上成功執行,每個使用非 ASCII 字元的檔案都應在其頂端具備註解,提供關於編碼的提示。例如,針對 UTF-8 編碼,註 解應為 # encoding: UTF-8。如需 Ruby 2.0.0 編碼的詳細資訊,請參閱 [Encoding。](http://www.ruby-doc.org/core-2.0.0/Encoding.html)

主題

- [技術指南安裝與優先順序](#page-614-0)
- [使用 Chef 搜尋](#page-615-0)
- [使用資料包](#page-616-0)
- [使用 Berkshelf](#page-618-0)

<span id="page-614-0"></span>技術指南安裝與優先順序

Chef 11.10 堆疊安裝 AWS OpsWorks Stacks 技術指南的程序與先前版本的 Chef 有些不同。針對 Chef 11.10 堆疊,在 AWS OpsWorks Stacks 安裝內建、自訂和 Berkshelf 技術指南後,它會根據下列 順序,將他們合併到一個共用的目錄:

- 1. 內建技術指南。
- 2. Berkshelf 技術指南 (若有的話)。
- 3. 自訂技術指南 (若有的話)。

當 AWS OpsWorks Stacks 執行此合併時,它會複製整個目錄的內容 (包含配方)。若有任何重複項目, 則會套用下列規則:

- Berkshelf 技術指南的內容會優先於內建技術指南。
- 自訂技術指南的內容會優先於 Berkshelf 技術指南。

為了示範此程序運作的方式,請考慮以下案例,其中三個技術指南目錄都包含名為 mycookbook 的技 術指南:

- 內建食譜 mycookbook 包含名為的屬性檔案someattributes.rb、名為的範本檔 案sometemplate.erb,以及名為somerecipe.rb的食譜。
- 伯克架食譜-mycookbook 包括和。sometemplate.erb somerecipe.rb
- 自定義食譜-mycookbook 包括somerecipe.rb。

合併的技術指南包含以下內容:

- 來自內建技術指南的 someattributes.rb。
- 來自 Berkshelf 技術指南的 sometemplate.erb。
- 來自自訂技術指南的 somerecipe.rb。

### **A** Important

建議您不要透過將整個內建技術指南複製到您的儲存庫,然後修改技術指南的一部分,來自 訂您的 Chef 11.10 堆疊。這樣做會覆寫整個內建技術指南 (包含配方)。若 AWS OpsWorks Stacks 更新該技術指南,您的堆疊將無法享有那些更新,除非您手動更新您的私有複本。如需 如何自訂堆疊的詳細資訊,請參閱[自訂 AWS OpsWorks Stacks](#page-794-0)。

<span id="page-615-0"></span>使用 Chef 搜尋

您可以在您的配方中使用 Chef [search](http://docs.chef.io/dsl_recipe.html#search) 方法來查詢堆疊資料。您會使用與您在使用 Chef 伺服器時相 同的語法,但 AWS OpsWorks Stacks 會從本機節點物件取得資料,而非查詢 Chef 伺服器。此資料包 括:

- 執行個體的[堆疊組態及部署屬性](#page-428-0)。
- 執行個體的內建和自訂技術指南之屬性檔案的屬性。
- 由 Ohai 收集的系統資料。

堆疊組態和部署屬性包含方法通常透過搜尋取得的大部分資訊,包括堆疊中每個線上執行個體的主機名 稱和 IP 位址等資料。 AWS OpsWorks堆疊會更新每個[生命週期事件的](#page-632-0)這些屬性,以確保它們能準確反 映目前的堆疊狀態。這表示您通常可以在您的堆疊中使用搜尋依存的社群配方,而無須修改。search 方法仍然會傳回適當的資料,只是該資料會來自堆疊組態及部署屬性,而非伺服器。

AWS OpsWorks Stacks search 的主要限制為它僅會處理本機節點物件中的資料,尤其是堆疊組態及 部署屬性。因此,下列資料類型可能無法透過 search 取得:

• 在其他執行個體上的本機定義屬性。

若配方在本機定義屬性,該資訊將不會報告回 AWS OpsWorks Stacks 服務,因此您無法透過使用 search 從其他執行個體存取該資料。

• 自訂 deploy 屬性。

您可以在您[部署應用程式](#page-583-0)時指定自訂 JSON,對應的屬性即會為該部署安裝在堆疊的執行個體上。但 是,若您僅部署到選取的執行個體,屬性也會在那些執行個體上安裝。在所有其他執行個體上查詢 那些自訂 JSON 屬性都會失敗。此外,自訂屬性也僅會包含在該特定部署的堆疊組態和部署 JSON 中。您僅能在下一次生命週期事件安裝新的一組堆疊組態及部署屬性之前存取他們。請注意,若 您[指定堆疊的自訂 JSON](#page-428-0),屬性便會針對每個生命週期事件於每個執行個體上安裝,並且永遠可透過 search 進行存取。

• 來自其他執行個體的 Ohai 資料。

Chef 的 [Ohai 工具會](http://docs.chef.io/resource_ohai.html)取得執行個體上的各種系統資料,並新增到節點物件。這項資料會存放於本 機,而不會報告回 AWS OpsWorks Stacks 服務,因此 search 無法從其他執行個體存取 Ohai 資 料。但是,這項資料的其中一部分可能會包含在堆疊組態及部署屬性中。

• 離線執行個體。

堆疊組態及部署屬性只包含線上執行個體的資料。

下列配方摘要會示範如何使用 search 取得 PHP layer 執行個體的私有 IP 地址。

```
appserver = search(:node, "role:php-app").first
Chef::Log.info("The private IP is '#{appserver[:private_ip]}'")
```
#### **a** Note

當 AWS OpsWorks Stacks 將堆疊組態及部署屬性新增至節點物件時,它其實會建立兩組 layer 屬性,每一組都包含相同的資料。其中一組位於 layers 命名空間,即 AWS OpsWorks Stacks 存放資料的方式。另一組則位於 role 命名空間,即 Chef 伺服器存放對等資料的方 式。role 命名空間的用途是允許為 Chef 伺服器實作的 search 程式碼在 AWS OpsWorks Stacks 執行個體上執行。若您要為 AWS OpsWorks Stacks 撰寫特定程式碼,您可以使用先前 範例中的 layers:php-app 或 role:php-app,search 即會傳回相同的結果。

<span id="page-616-0"></span>使用資料包

您可以在您的配方中使用 Chef [data\\_bag\\_item](http://docs.chef.io/dsl_recipe.html#data-bag-item) 方法來查詢資料包中的資訊。您會使用與您在使用 Chef 伺服器時相同的語法,但 AWS OpsWorks Stacks 會從執行個體的堆疊組態及部署屬性取得資 料。但是,AWS OpsWorks Stacks 目前不支援 Chef 環境,因此 node.chef\_environment 一律都 會傳回 \_default。

您會透過使用自訂 JSON 建立資料包,來將一或多個屬性新增至「:opsworks]「:data\_bags] 屬 性。以下範例示範在自訂 JSON 中建立資料包的一般格式。

## **a** Note

您無法透過將其新增至您的技術指南儲存庫,來建立資料包。您必須使用自訂 JSON。

```
{ 
   "opsworks": { 
      "data_bags": { 
        "bag_name1": { 
           "item_name1: { 
            "key1" : "value1",
            "key2" : "value2",
             ... 
          } 
        }, 
        "bag_name2": { 
           "item_name1": { 
            "key1" : "value1",
            "key2" : "value2",
             ... 
          } 
        }, 
        ... 
     } 
   }
}
```
您通常會[指定堆疊的自訂 JSON](#page-428-0),針對每個接下來的生命週期事件,於每個執行個體上安裝自訂屬性。 您也可以在您部署應用程式時指定自訂 JSON,但那些屬性只會針對該部署進行安裝,並且可能只會安 裝到選取的執行個體。如需詳細資訊,請參閱[部署應用程式](#page-583-0)。

下列自訂 JSON 範例會建立名為 myapp 的資料包。其中有一個項目 (mysql),以及兩個鍵/值對。

```
{ "opsworks": { 
     "data_bags": {
```

```
 "myapp": { 
           "mysql": { 
             "username": "default-user", 
             "password": "default-pass" 
           } 
        } 
      } 
   }
}
```
若要在您的配方中使用資料,您可以呼叫 data\_bag\_item 並將資料包和值名稱傳遞給它,如下列摘 要所示。

```
mything = data_bag_item("myapp", "mysql")
Chef::Log.info("The username is '#{mything['username']}' ")
```
若要修改資料包中的資料,您只需修改自訂 JSON,它便會針對下一次的生命週期事件安裝在堆疊的執 行個體上。

<span id="page-618-0"></span>使用 Berkshelf

在 Chef 0.9 和 Chef 11.4 堆疊中,您只能安裝一個自訂技術指南儲存庫。在 Chef 11.10 堆疊中,您可 以使用 [Berkshelf](http://berkshelf.com/) 來管理您的技術指南和其依存項目,讓您可以從多個儲存庫安裝技術指南。(如需詳 細資訊,請參閱「[本機封裝技術指南依存性](#page-398-0)」。) 尤其是,透過 Berkshelf,您可以直接從儲存庫安裝 與 AWS OpsWorks Stacks 相容的社群技術指南,而無須將他們從儲存庫複製到您的自訂技術指南儲 存庫。支援的 Berkshelf 版本取決於作業系統。如需詳細資訊,請參閱[AWS OpsWorks堆疊作業系統](#page-468-0)。

若要使用 Berkshelf,您必須明確啟用它,[如安裝自訂技術指南](#page-626-0)中所說明。然後,在您的技術指南儲存 庫根目錄中包含一個 Berksfile 檔案,指定要安裝的技術指南。

若要在 Berksfile 中指定外部技術指南來源,請在檔案的頂端包含一個來源屬性,指定預設儲存庫 URL。Berkshelf 會在來源 URL 中尋找技術指南,除非您明確指定儲存庫。然後,在每個您希望安裝的 技術指南中包含一行文字,格式如下:

```
cookbook 'cookbook_name', ['>= cookbook_version'], [cookbook_options]
```
cookbook 之後的欄位會指定特定技術指南。

• *####* — (必要) 指定食譜的名稱。

若您沒有包含任何其他欄位,Berkshelf 會從指定來源 URL 安裝技術指南。

• *#####* — (選擇性) 指定食譜版本或版本。

您可以使用像是 = 或 >= 等前綴,來指定特定版本或可接受的版本範圍。若您並未指定版 本,Berkshelf 會安裝最新的版本。

• *cookbook\_options* — (選擇性) 最後一個欄位是雜湊,其中包含一或多個索引鍵值配對,可指定 選項 (例如存放庫位置)。

例如,您可以包含一個 git 鍵,指定特定的 Git 儲存庫,以及一個 tag 鍵,指定特定的儲存庫分 支。指定儲存庫分支通常是確保安裝您偏好之技術指南的最佳方式。

#### **A** Important

請不要透過在您的 Berksfile 中包含 metadata 並在 metadata.rb 中宣告技術指南依存項 目,來宣告技術指南。若要使其正常執行,兩個檔案都必須位於相同的目錄中。使用 AWS OpsWorks Stacks,Berksfile 必須位於儲存庫的根目錄中,但 metadata.rb 檔案則必須位於 其個別的技術指南目錄中。您應改為在 Berksfile 中明確宣告外部技術指南。

以下為 Berksfile 的範例,示範指定技術指南的不同方式。如需如何建立 Berksfile 的詳細資訊,請參閱 [Berkshelf。](http://berkshelf.com/)

```
source "https://supermarket.chef.io"
cookbook 'apt'
cookbook 'bluepill', '>= 2.3.1'
cookbook 'ark', git: 'git://github.com/opscode-cookbooks/ark.git'
cookbook 'build-essential', '>= 1.4.2', git: 'git://github.com/opscode-cookbooks/build-
essential.git', tag: 'v1.4.2'
```
此檔案會安裝以下技術指南:

- 來自社群技術指南儲存庫的最新版本 apt。
- 來自社群技術指南的最新版本 bluepill (只要其版本為 2.3.1 或更新版本)。
- 來自指定儲存庫的最新版本 ark。

此範例的 URL 適用於上的公開社群食譜儲存庫 GitHub,但您可以從其他儲存庫 (包括私人儲存庫) 安裝食譜。如需詳細資訊,請參閱 [Berkshelf](http://berkshelf.com/)。

• 來自指定儲存庫 v1.4.2 分支的 build-essential 技術指南。

除了 Berksfile,自訂技術指南儲存庫可以包含自訂技術指南。在此情況下,AWS OpsWorks Stacks 會 安裝兩組技術指南,表示執行個體最多可以擁有三個技術指南儲存庫。

- 內建的技術指南會安裝到 /opt/aws/opsworks/current/cookbooks。
- 或您的自訂技術指南儲存庫包含技術指南,他們會安裝到 /opt/aws/opsworks/current/sitecookbooks。
- 若您已啟用 Berkshelf,且您的自訂技術指南儲存庫包含 Berksfile,指定的技術指南便會安裝到 / opt/aws/opsworks/current/berkshelf-cookbooks。

內建食譜和您的自訂食譜會在設定期間安裝在每個執行個體上,而且除非您手動執行「[更新自訂](#page-425-0) [Cookbooks」堆疊命令,否則不會隨後更新](#page-425-0)。 AWS OpsWorks堆疊會berks install針對每個 Chef 執行執行執行,因此會根據下列規則,針對每個[生命週期事件](#page-632-0)更新您的 Berkshelf 食譜:

- 若您在儲存庫中有新的技術指南版本,此操作會從儲存庫更新技術指南。
- 否則,此操作會從本機快取更新 Berkshelf 技術指南。

#### **a** Note

操作會覆寫 Berkshelf 技術指南,因此若您已修改任何技術指南的本機複本,變更將會遭到覆 寫。如需詳細資訊,請參閱 [Berkshelf](http://berkshelf.com/)

您也可以透過執行更新自訂技術指南堆疊命令來更新您的 Berkshelf 技術指南,該命令會同時更新 Berkshelf 技術指南和您的自訂技術指南。

實作 Chef 11.4 堆疊的配方

### **A** Important

AWS OpsWorks Stacks不再接受新客戶。現有客戶可以正常使用 OpsWorks 主控 台、API、CLI 和 CloudFormation 資源,直到 2024 年 5 月 26 日為止,屆時他們將停止 使用。為了為此轉換做好準備,我們建議您AWS Systems Manager盡快將堆疊轉換為。如

需詳細資訊,請參閱 [AWS OpsWorks Stacks壽命終止常見問題](#page-243-0) 及 [將應用程式移轉至AWS](#page-245-0) [OpsWorks Stacks應用AWS Systems Manager程式管。](#page-245-0)

#### **A** Important

請勿針對自訂或社群技術指南重複使用內建技術指南的名稱。和內建技術指南具有相同名稱的 自訂技術指南可能會失敗。有關 Chef 11.10,11.4 和 0.9 堆棧可用的內置食譜的完整列表,請 參閱上的[操作食譜](https://github.com/aws/opsworks-cookbooks)庫。 GitHub

Chef 11.4 堆疊的主要限制為配方無法使用 Chef search 或資料包。但是,AWS OpsWorks Stacks 會 在每個執行個體上安裝包含大部分您會透過 search 取得資訊的[堆疊組態及部署屬性,](#page-842-0)其中包含下列項 目:

- 來自主控台的使用者定義資料,例如主機或應用程式名稱。
- 由 AWS OpsWorks Stacks 服務產生的堆疊組態資料,例如堆疊的 layer、應用程式和執行個體,以 及每個執行個體的詳細資訊,例如 IP 地址。
- 包含由使用者提供之資料的自訂 JSON 屬性,其用途與資料包幾乎相同。

AWS OpsWorks Stacks 會針對每一次的生命週期事件,於啟動事件的 Chef 執行之前,在每 個執行個體上安裝目前版本的堆疊組態及部署屬性。資料會透過標準 node[:attribute] [:child\_attribute][...] 語法,供配方使用。例如,堆疊組態及部署屬性包含堆疊名 稱,node[:opsworks][:stack][:name]。

以下來自其中一個內建配方的摘要會取得堆疊名稱,並用它來建立組態檔案。

```
template '/etc/ganglia/gmetad.conf' do 
   source 'gmetad.conf.erb' 
   mode '0644' 
   variables :stack_name => node[:opsworks][:stack][:name] 
   notifies :restart, "service[gmetad]"
end
```
許多堆疊組態及部署屬性值包含多個屬性。您必須逐一查看這些屬性,才能取得您需要的資訊。以下範 例顯示來自堆疊組態及部署屬性的摘要。為了方便,以下以 JSON 物件表示。它包含一個最上層屬性 deploy,其針對每個堆疊的應用程式都包含一個屬性,以該應用程式的短名命名。

```
{ 
 ... 
   "deploy": { 
     "app1_shortname": { 
        "document_root": "app1_root", 
        "deploy_to": "deploy_directory", 
        "application_type": "php", 
        ... 
     }, 
     "app2_shortname": { 
        "document_root": "app2_root", 
 ... 
     } 
   }, 
   ...
}
```
每個應用程式屬性都包含一組描述應用程式的屬性。例如,deploy\_to 屬性表示應用程式的部署目 錄。以下摘要會設定每個應用程式部署目錄的使用者、群組及路徑。

```
node[:deploy].each do |application, deploy| 
   opsworks_deploy_dir do 
     user deploy[:user] 
     group deploy[:group] 
     path deploy[:deploy_to] 
   end 
   ...
end
```
如需堆疊組態及部署屬性的詳細資訊,請參閱[自訂 AWS OpsWorks Stacks](#page-794-0)。如需部署目錄的詳細資 訊,請參閱[部署配方](#page-830-0)。

Chef 11.4 堆疊不支援資料包,但您可以透過指[定自訂 JSON,](#page-428-0)將任意資料新增到堆疊組態及部署屬 性。您的配方接著便能透過使用標準 Chef 節點語法來存取資料。如需詳細資訊,請參閱[使用自訂](#page-799-0)  [JSON。](#page-799-0)

如果您需要加密資料包的功能,其中一個選項是將敏感屬性存放在安全的位置,例如私有 Amazon S3 儲存貯體。然後,您的方法可以使用已安裝在所有 AWS OpsWorks Stacks 執行個體上的 AWS Ruby [開發套件](https://aws.amazon.com/documentation/sdkforruby/),從值區下載資料。

**a** Note

每個 AWS OpsWorks Stacks 執行個體都具有一個執行個體描述檔。相關的 [IAM 角色指](https://docs.aws.amazon.com/IAM/latest/UserGuide/WorkingWithRoles.html)定執行 個體上執行的應用程式可存取哪些 AWS 資源。若要讓您的方法存取 Amazon S3 儲存貯體, 該角色的政策必須包含類似下列內容的陳述式,以授予從指定儲存貯體擷取檔案的權限。

```
"Action": ["s3:GetObject"],
"Effect": "Allow",
"Resource": "arn:aws:s3:::yourbucketname/*",
```
如需執行個體描述檔的詳細資訊,請參閱[指定在 EC2 執行個體上執行之應用程式的許可。](#page-714-0)

<span id="page-623-0"></span>將現有 Linux 堆疊遷移至新的 Chef 版本

**A** Important

AWS OpsWorks Stacks不再接受新客戶。現有客戶可以正常使用 OpsWorks 主控 台、API、CLI 和 CloudFormation 資源,直到 2024 年 5 月 26 日為止,屆時他們將停止 使用。為了為此轉換做好準備,我們建議您AWS Systems Manager盡快將堆疊轉換為。如 需詳細資訊,請參閱 [AWS OpsWorks Stacks壽命終止常見問題](#page-243-0) 及 [將應用程式移轉至AWS](#page-245-0) [OpsWorks Stacks應用AWS Systems Manager程式管。](#page-245-0)

您可以使用 AWS OpsWorks Stacks 主控台、API 或 CLI 將您的 Linux 堆疊遷移至更新的 Chef 版本。 但是,您的配方可能需要修改,才能和更新的版本相容。在準備遷移堆疊時,請考慮以下事項。

- 您無法透過編輯或複製堆疊,將 AWS OpsWorks Stacks 堆疊的版本從 Chef 11 變更至 Chef 12。Chef 主要版本的升級無法透過本節中的程序執行。如需從 Chef 11.10 轉換至 Chef 12 的詳細資 訊,請參閱[實作配方:Chef 12](#page-612-0)。
- 從一個版本的 Chef 轉換至另一個版本,會涉及幾項變更,其中也有一些重大變更。

如需從 Chef 0.9 轉換至 Chef 11.4 的詳細資訊,請參閱[遷移至新的 Chef 版本。](#page-623-0)如需從 Chef 11.4 轉 換至 Chef 11.10 的詳細資訊,請參[閱實作配方:Chef 11.10。](#page-613-0)如需從 Chef 11.10 轉換至 Chef 12 的 詳細資訊,請參閱[實作配方:Chef 12](#page-612-0)。

• Chef 執行在 Chef 0.9 和 Chef 11.4 堆疊 (Ruby 1.8.7)、Chef 11.10 堆疊 (Ruby 2.0.0),以及 Chef 12 堆疊 (Ruby 2.1.6) 上皆使用了不同的 Ruby 版本。

如需詳細資訊,請參閱[Ruby 版本](#page-625-0)。

• Chef 11.10 堆疊處理技術指南安裝的方式與 Chef 0.9 或 Chef 11.4 堆疊不同。

這項差異可能會導致在遷移使用自訂技術指南的堆疊至 Chef 11.10 時發生問題。如需詳細資訊, 請 參閱[技術指南安裝與優先順序](#page-614-0)。

以下是將 Chef 堆疊遷移至更新 Chef 版本的建議準則:

將堆疊遷移至更新的 Chef 版本

1. [複製您的生產堆疊](#page-424-0)。在 Clone Stack (複製堆疊) 頁面上,按一下 Advanced>> (進階>>) 以顯示 Configuration Management (組態管理) 區段,然後將 Chef version (Chef 版本) 變更至下一個更高 的版本。

#### **a** Note

若您是使用 Chef 0.9 堆疊開始的,您無法直接升級至 Chef 11.10。您必須先升級到 Chef 11.4。若您希望在測試您的配方前先將您的堆疊遷移至 Chef 11.10,請等待 20 分鐘讓更 新執行,再將堆疊從 11.4 升級到 11.10。

- 2. 將執行個體新增到 layer,然後在測試或預備系統上測試複製堆疊的應用程式和技術指南。如需詳 細資訊,請參閱 [All about Chef ...。](https://docs.chef.io/index.html)
- 3. 當您滿意測試結果時,請執行下列其中一項作業:
	- 若這是您需要的 Chef 版本,您可以直接使用複製堆疊做為您的生產堆疊,或在您的生產堆疊上 重設 Chef 版本。
	- 若您正在兩階段式的將 Chef 0.9 堆疊遷移至 Chef 11.10,請重複程序,將堆疊從 Chef 11.4 遷 移至 Chef 11.10。

### **a** Note

當您在測試配方時,您可以[使用 SSH 連線到](#page-569-0)執行個體,然後使[用執行個體代理程式 CLI](#page-1268-0) [run\\_command](#page-1277-0) 命令,來執行與各種生命週期事件關聯的配方。代理程式 CLI 在測試安裝配方 時特別有用,因為即使安裝失敗,執行個體並未達到線上狀態,您也可以使用它。您也可以使 用[安裝堆疊命令](#page-425-0)來重新執行安裝配方,但該命令只有在安裝成功且執行個體處於線上狀態時, 才能使用。

您也可以將執行中的堆疊更新至新的 Chef 版本。

將執行中的堆疊更新至新的 Chef 版本

- 1. [編輯堆疊](#page-423-0),變更 Chef version (Chef 版本) 堆疊設定。
- 2. 儲存新設定,等待 AWS OpsWorks Stacks 更新執行個體。這通常需要 15 到 20 分鐘。

#### **A** Important

AWS OpsWorks Stacks 不會將 Chef 版本更新與生命週期事件同步。若您希望在生產堆疊上更 新 Chef 版本,您必須小心,確保更新在下一次的[生命週期事件發](#page-632-0)生前完成。如果發生事件 (通 常是「部署」或「設定」事件),執行個體代理程式會更新您的自訂食譜,並執行該事件的指派 方法,無論版本更新是否完成。沒有直接的方式能判斷版本更新是否已完成,但部署日誌中會 包含 Chef 版本。

## <span id="page-625-0"></span>Ruby 版本

#### **A** Important

AWS OpsWorks Stacks不再接受新客戶。現有客戶可以正常使用 OpsWorks 主控 台、API、CLI 和 CloudFormation 資源,直到 2024 年 5 月 26 日為止,屆時他們將停止 使用。為了為此轉換做好準備,我們建議您AWS Systems Manager盡快將堆疊轉換為。如 需詳細資訊,請參閱 [AWS OpsWorks Stacks壽命終止常見問題](#page-243-0) 及 [將應用程式移轉至AWS](#page-245-0) [OpsWorks Stacks應用AWS Systems Manager程式管。](#page-245-0)

Linux 堆疊中的所有執行個體都已安裝 Ruby。 AWS OpsWorks堆疊會在每個執行個體上安裝 Ruby 套件,以執行 Chef 方法和執行個體代理程式。 AWS OpsWorks堆棧根據堆棧運行的 Chef 版本確定 Ruby 版本。請勿嘗試修改此版本,這樣做可能會停用執行個體代理程式。

AWS OpsWorks Stacks 不會在 Windows 堆疊上安裝應用程式 Ruby 可執行檔。廚師 12.2 客戶端帶有 Ruby 2.0.0 p451,但 Ruby 可執行文件未添加到實例的 PATH 環境變量中。如果您想要使用此可執行 檔執行 Ruby 程式碼,它位在您 Windows 磁碟機的 \opscode\chef\embedded\bin\ruby.exe。

下表摘要 AWS OpsWorks Stacks Ruby 版本。可用的應用程式 Ruby 版本也取決於執行個體的作業系 統。如需詳細資訊,包括可用的修補程式版本,請參閱 [AWS OpsWorks堆疊作業系統。](#page-468-0)

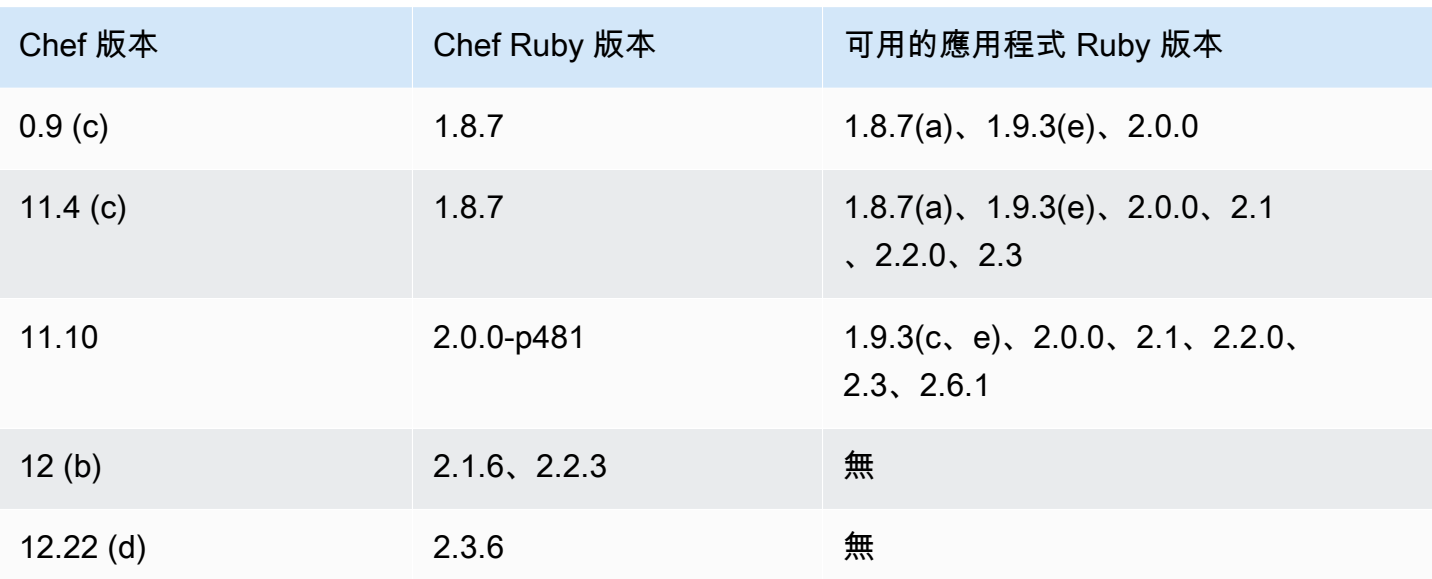

(a) 不適用於 Amazon Linux 2014.09 及更新版本、Red Hat Enterprise Linux (RHEL),或 Ubuntu 14.04 LTS。

- (b) 僅適用於 Linux 堆疊。
- (c) 不適用於 RHEL。
- (d) 僅適用於 Windows 堆疊。主要版本為 12.2。目前的次要版本為 12.22。

(e) 棄用已完成;支援已結束。

安裝位置取決於 Chef 版本:

- 應用程式對所有 Chef 版本都使用 /usr/local/bin/ruby 可執行檔。
- 若為 Chef 0.9 和 11.4,執行個體代理程式和 Chef 配方使用 /usr/bin/ruby 可執行檔。
- 若為 Chef 11.10,執行個體代理程式和 Chef 配方使用 /opt/aws/opsworks/local/bin/ruby 可執行檔。

## <span id="page-626-0"></span>安裝自訂技術指南

**A** Important

AWS OpsWorks Stacks不再接受新客戶。現有客戶可以正常使用 OpsWorks 主控 台、API、CLI 和 CloudFormation 資源,直到 2024 年 5 月 26 日為止, 屆時他們將停止

使用。為了為此轉換做好準備,我們建議您AWS Systems Manager盡快將堆疊轉換為。如 需詳細資訊,請參閱 [AWS OpsWorks Stacks壽命終止常見問題](#page-243-0) 及 [將應用程式移轉至AWS](#page-245-0) [OpsWorks Stacks應用AWS Systems Manager程式管。](#page-245-0)

若要使堆疊安裝及使用自訂技術指南,您必須設定堆疊,啟用自訂技術指南 (若還未設定的話)。您接著 必須提供儲存庫 URL 和任何相關資訊 (例如密碼)。

**A** Important

在您設定堆疊支援自訂技術指南後,AWS OpsWorks Stacks 會自動在所有新的執行個體啟 動時安裝您的技術指南。但是,您必須透過執行 AWS OpsWorks[Update Custom Cookbooks](#page-425-0)  [\(更新自訂技術指南\)](#page-425-0) 堆疊命令明確指示 Stacks 在任何現有的執行個體上安裝新的或更新的 技術指南。如需詳細資訊,請參閱[更新自訂技術指南](#page-630-0)。在您於堆疊上啟用 Use custom Chef cookbooks (使用自訂 Chef 技術指南) 前,請確認您執行的自訂和社群技術指南支援您堆疊使 用的 Chef 版本。

#### 若要為自訂技術指南設定堆疊

- 1. 在您的堆疊頁面上,按一下 Stack Settings (堆疊設定) 顯示其 Settings (設定) 頁面,按一下 Edit (編輯) 以編輯設定。
- 2. 將 Use custom Chef cookbooks (使用自訂 Chef 技術指南) 切換為 Yes (是)。

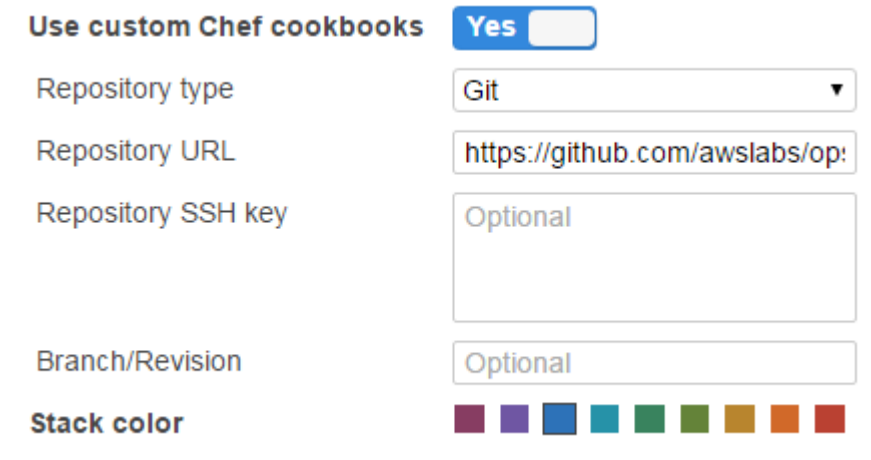

3. 設定您的自訂技術指南。

當您完成後,按一下 Save (儲存) 以儲存更新的堆疊。

## 指定自訂技術指南儲存庫

Linux 堆疊可以從下列任何儲存庫類型安裝自訂技術指南:

• HTTP 或 Amazon S3 存檔。

它們可以是公有或私有的,但 Amazon S3 通常是私有存檔的首選選項。

• Git 和 Subversion 儲存庫提供來源控制和具有多個版本的能力。

Windows 堆疊可以從 Amazon S3 存檔和 Git 儲存庫安裝自訂食譜。

所有儲存庫類型都有以下必要欄位。

- 存放庫類型 存放庫類型
- 存放庫 URL 存放庫 URL

AWS OpsWorks堆棧支持公共託管的 Git 存儲庫站點,如[GitHub或](https://github.com/) [Bitbucket](https://bitbucket.org) 以及私人託管的 Git 服務 器。針對 Git 儲存庫,您必須使用下列其中一個 URL 格式,取決於儲存庫為公有或私有。針對 Git 子 模組遵循相同的 URL 準則。

針對公有 Git 儲存庫,使用 HTTPS 或 Git 唯讀通訊協定:

- Git 只讀 —git://github.com/amazonwebservices/opsworks-examplecookbooks.git.
- HTTPS —https://github.com/amazonwebservices/opsworks-examplecookbooks.git.

針對私有 Git 儲存庫,您必須使用 SSH 讀取/寫入格式,如下列範例所示:

- Github 上的存儲庫 —git@github.com:*project*/*repository*.
- Git 伺服器上的儲存庫 *user*@*server*:*project*/*repository*

其餘設定則會根據儲存庫類型而有所不同,如以下章節所說明。

#### HTTP 封存

針對 Repository type (儲存庫類型) 選取 Http Archive (Http 封存) 會顯示兩個額外設定,若封存受到密 碼保護,您便必須完成這些設定。

- 使用者名稱 您的使用者名稱
- 密碼 您的密碼

Amazon S3 存檔

選取存放庫類型的 S3 存檔會顯示下列額外的選用設定。 AWS OpsWorks無論您使用 Stack API 還是 主控台,AWS OpsWorks堆疊都可以使用 Amazon EC2 角色 (主機作業系統管理員身份驗證) 存取您的 儲存庫。

- 存取金鑰識別碼 AWS 存取金鑰識別碼,例如 AKIAIOSFODNN7EXAMPLE。AKIAIOSFODNN7EXAMPLE
- 秘密存取金鑰 對應的 AWS 秘密存取金鑰,例如:密碼存取金鑰bPxRfi。

### Git 儲存庫

在 Source Control (來源控制) 下方選取 Git 會顯示下列額外選擇性設定:

Repository SSH key (儲存庫 SSH 金鑰)

您必須指定部署 SSH 金鑰才能存取私有 Git 儲存庫。針對 Git 子模組,指定的金鑰必須要能存取這 些子模組。如需詳細資訊,請參閱[使用 Git 儲存庫 SSH 金鑰](#page-594-0)。

**A** Important

部署 SSH 金鑰無法要求密碼。AWS OpsWorks Stacks 沒有任何方式可以通過它。

Branch/Revision (分支/修訂)

若儲存庫有多個分支,AWS OpsWorks Stacks 會根據預設下載主分支。若要指定特定分支,請 輸入分支名稱、SHA1 雜湊或標籤名稱。若要指定特定的遞交,請輸入完整 40 個八進位碼的遞交 ID。

Subversion 儲存庫

在 Source Control (來源控制) 下方選取 Subversion 會顯示下列額外選擇性設定:

• 使用者名稱 — 您的使用者名稱,適用於私人儲存庫。

- 密碼 您的密碼,用於私人儲存庫。
- 版本修訂 [選用] 修訂版本名稱 (如果您有多個修訂版本)。

若要指定分支或標籤,您必須修改儲存庫 URL,例如:**http://repository\_domain/repos/ myapp/branches/my-apps-branch** 或 **http://repository\_domain\_name/repos/calc/ myapp/my-apps-tag**。

## <span id="page-630-0"></span>更新自訂技術指南

**A** Important

AWS OpsWorks Stacks不再接受新客戶。現有客戶可以正常使用 OpsWorks 主控 台、API、CLI 和 CloudFormation 資源,直到 2024 年 5 月 26 日為止,屆時他們將停止 使用。為了為此轉換做好準備,我們建議您AWS Systems Manager盡快將堆疊轉換為。如 需詳細資訊,請參閱 [AWS OpsWorks Stacks壽命終止常見問題](#page-243-0) 及 [將應用程式移轉至AWS](#page-245-0) [OpsWorks Stacks應用AWS Systems Manager程式管。](#page-245-0)

當您為 AWS OpsWorks Stack 提供自訂食譜時,內建的安裝方法會在每個新啟動的執行個體上建立 本機快取,並將食譜下載至快取。 AWS OpsWorks堆棧然後從緩存中運行配方,而不是存儲庫。如 果您修改儲存庫中的自訂說明書,則必須確定已在執行個體的本機快取中安裝更新的說明書。 AWS OpsWorksStack 會在新的執行個體啟動時,自動將最新的食譜部署到新的執行個體。不過,現有執行 個體的情況則不同:

- 您必須將更新的自訂技術指南手動部署到線上執行個體。
- 您不必將更新的自訂技術指南部署到離線的執行個體後端執行個體,包括以負載為基礎和以時間為基 礎的執行個體。

AWS OpsWorks Stacks 會在執行個體重新啟動時,自動部署目前的技術指南。

- 您必須啟動不以負載為基礎或以時間為基礎的全天候離線 EBS 後端執行個體。
- 您不能啟動以負載為基礎和以時間為基礎的離線 EBS 後端執行個體,因此最簡單的方法是刪除離線 執行個體,並新增執行個體加以取代。

由於它們現在是新的執行個體,因此 AWS OpsWorks Stacks 會在執行個體啟動時自動部署最新的 自訂技術指南。

### 若要手動更新自訂技術指南

- 1. 使用修改後的食譜更新您的存儲庫。 AWS OpsWorks堆疊會使用您最初安裝食譜時提供的快取 URL,因此不應變更食譜根檔案名稱、儲存庫位置和存取權限。
	- 對於 Amazon S3 或 HTTP 儲存庫,請將原始 .zip 檔案取代為具有相同名稱的新 .zip 檔案。
	- 若是 Git 或 Subversion 儲存庫,[編輯您的堆疊設定以](#page-423-0)將 Branch/Revision (分支/修訂) 欄位變更 為新版本。
- 2. 在堆疊的頁面上,按一下 Run Command (執行命令),並選取 Update Custom Cookbooks (更新 自訂技術指南) 命令。

# **Run Command**

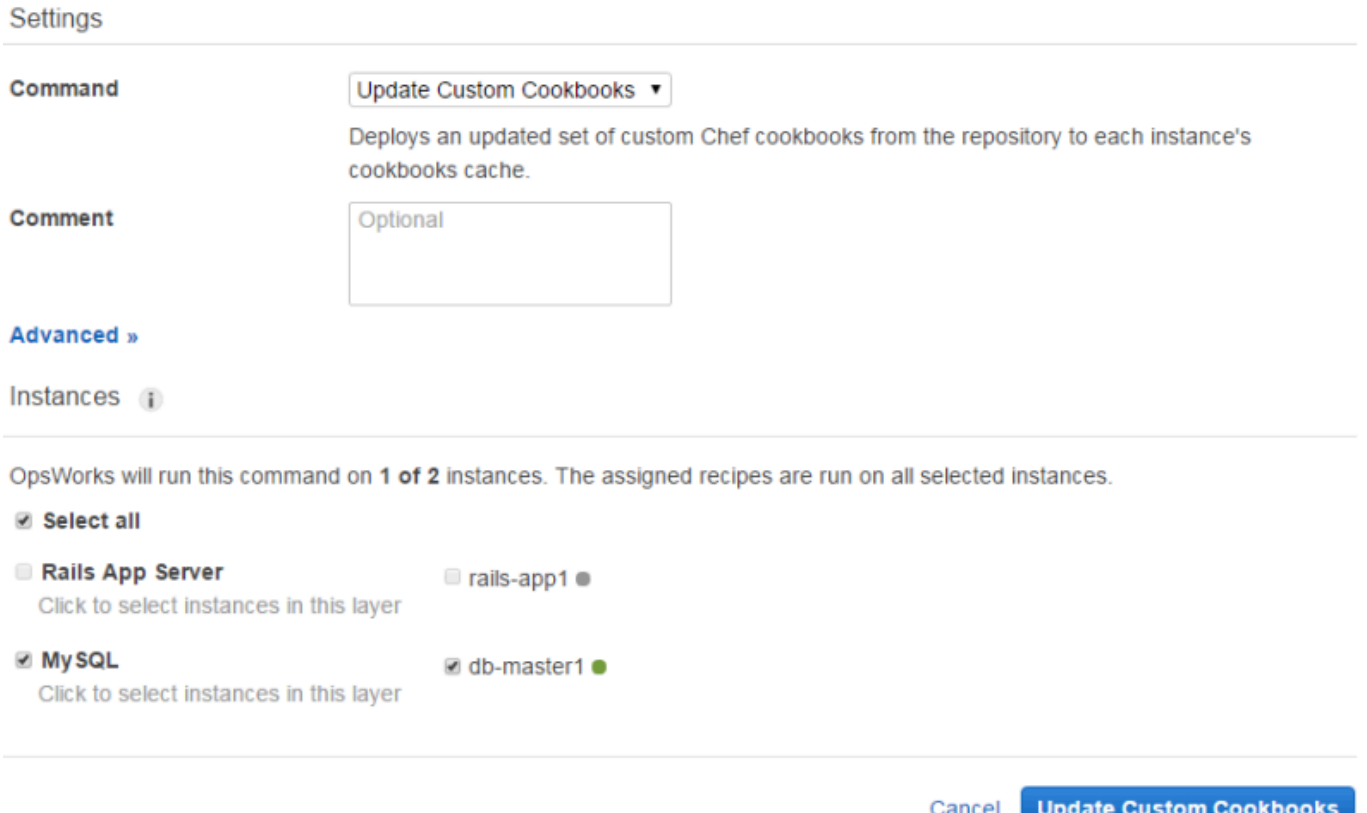

- 3. 視需要新增註解。
- 4. 您可以選擇性為命令指定自訂 JSON 物件,以將自訂屬性新增至 AWS OpsWorks Stacks 安裝在 執行個體上的堆疊組態和部署屬性。如需詳細資訊,請參閱 [使用自訂 JSON](#page-428-0) 及 [覆寫屬性](#page-796-0)。
- 5. 根據預設,AWS OpsWorks Stacks 會更新每個執行個體上的技術指南。若要指定更新哪些執行個 體,請從頁面底端的清單選取適當的執行個體。若要選取 layer 中的每個執行個體,請在左欄選取 適當的 layer 核取方塊。

6. 按一下「更新自訂食譜」以安裝更新的食譜。 AWS OpsWorksStacks 會刪除指定執行個體上快取 的自訂食譜,並從儲存庫安裝新的食譜。

### **a** Note

僅現有執行個體需要進行此程序,其快取中含有舊版技術指南。如果您之後將執行個體新增至 layer, AWS OpsWorks Stacks 會部署儲存庫中目前的技術指南,讓其自動取得最新版本。

## 執行配方

### **A** Important

AWS OpsWorks Stacks不再接受新客戶。現有客戶可以正常使用 OpsWorks 主控 台、API、CLI 和 CloudFormation 資源,直到 2024 年 5 月 26 日為止,屆時他們將停止 使用。為了為此轉換做好準備,我們建議您AWS Systems Manager盡快將堆疊轉換為。如 需詳細資訊,請參閱 [AWS OpsWorks Stacks壽命終止常見問題](#page-243-0) 及 [將應用程式移轉至AWS](#page-245-0) [OpsWorks Stacks應用AWS Systems Manager程式管。](#page-245-0)

您可使用兩種方式執行配方:

- 自動執行,方法是將配方指派給適當 layer 的生命週期事件。
- 手動執行,方法是執行[執行配方堆疊命令](#page-425-0)或使用代理程式 CLI。

#### 主題

- [AWS OpsWorks Stacks 生命週期事件](#page-632-0)
- [自動執行配方](#page-636-0)
- [手動執行配方](#page-637-0)

<span id="page-632-0"></span>AWS OpsWorks Stacks 生命週期事件

**A** Important

AWS OpsWorks Stacks不再接受新客戶。現有客戶可以正常使用 OpsWorks 主控 台、API、CLI 和 CloudFormation 資源,直到 2024 年 5 月 26 日為止, 屆時他們將停止

使用。為了為此轉換做好準備,我們建議您AWS Systems Manager盡快將堆疊轉換為。如 需詳細資訊,請參閱 [AWS OpsWorks Stacks壽命終止常見問題](#page-243-0) 及 [將應用程式移轉至AWS](#page-245-0) [OpsWorks Stacks應用AWS Systems Manager程式管。](#page-245-0)

每個 layer 都有一組五個生命週期事件,而每個事件都有一組特別與該 layer 相關聯的配方。當事件在 layer 的執行個體上發生時,AWS OpsWorks Stacks 會自動執行該組適當的配方。若要提供這些事件 的自訂回應,請實作自訂配方,並[將其指派給每個圖層的適當事件](#page-636-0)。 AWS OpsWorks堆疊會在活動的 內建配方之後執行這些配方。

#### **Setup**

此事件會在已啟動的執行個體完成開機後發生。您也可以使用[安裝程式堆疊命令](#page-425-0)手動觸發Setup 事件。 AWS OpsWorks堆疊會執行根據執行個體的圖層來設定執行個體的配方。例如,如果實例 是 Rails 應用程序服務器層的成員,則Setup配方安裝 Apache,紅寶石企業版,乘客和 Ruby on Rails。

#### **a** Note

Setup (設定) 事件會導致執行個體服務中斷。由於執行個體在 Setup (設定) 生命週期事件執 行時,並未處於 Online (線上) 狀態,因此會從負載平衡器移除您執行 Setup (設定) 事件的 執行個體。

#### **Configure**

發生以下其中一種情況時,此事件會在堆疊的所有執行個體上發生:

- 執行個體進入或離開線上狀態。
- 您[將彈性 IP 地址與執行個體建立關聯,](#page-649-0)或[將某個彈性 IP 地址從執行個體解除關聯。](#page-652-0)
- 您可以[將 Elastic Load Balancing 負載平衡器](#page-449-0)附加至層,或從層中分離一個平衡器。

例如,假設您的堆棧具有實例 A,B 和 C,並啟動一個新實例 D。在 D 完成運行其設置配方 後,AWS OpsWorksStacks 在 A,B,C 和 D 上觸發Configure事件。如果您隨後停止 A,AWS OpsWorksStacks 會在 B,C 和 D AWS OpsWorks 上觸發Configure事件通過運行每個圖層的 Configure配方來更新實例的配置以反映當前的在線實例集合。ConfigureConfigure 事件是重新產生 組態檔案的好機會。例如,HAProxy Configure 方法會重新設定負載平衡器,以容納線上應用程式 伺服器執行個體集中的任何變更。

您也可以使用[設定堆疊命令](#page-425-0)來手動觸發設定事件。

Deploy

此事件會在您執行 Deploy (部署) 命令時發生,通常發生於將應用程式部署至一組應用程式伺服器 執行個體的情況下。執行個體會執行將應用程式和任何相關檔案從其儲存庫部署到 layer 之執行個 體的配方。例如,針對 Rails 應用程式伺服器執行個體,Deploy 配方會檢查指定的 Ruby 應用程 式,並告知 [Phusion Passenger](https://www.phusionpassenger.com/) 重新載入它。您也可以在其他執行個體上執行 Deploy,讓它們 (舉 例來說) 可更新其組態以適應新部署的應用程式。

**a** Note

安裝包含部署,其會在安裝完成後執行部署配方。

**Undeploy** 

此事件會在您刪除應用程式或執行 Undeploy 命令,藉此從一組應用程式伺服器執行個體中移除應 用程式時發生。指定的執行個體會執行配方,以移除所有應用程式版本,並執行所有必要的清除。

**Shutdown** 

在您指示 AWS OpsWorks Stacks 關閉執行個體之後,但在關聯的 Amazon EC2 執行個體實際終止 之前,就會發生此事件。 AWS OpsWorks堆棧運行配方以執行清理任務,例如關閉服務。

如果您已將 Elastic Load Balancing 負載平衡器連接至層,並[啟用連線排除的支援,](#page-449-0)AWS OpsWorks堆疊會等待直到連線排空完成,然後才觸發事件。Shutdown

觸發Shutdown事件後,AWS OpsWorksStacks 允許Shutdown配方指定的時間來執行其任務,然後 停止或終止 Amazon EC2 執行個體。預設 Shutdown 逾時值為 120 秒。若您的 Shutdown 配方可 能需要更多時間,您可以[編輯 layer 組態來](#page-439-0)變更逾時值。如需執行個體 Shutdown 的詳細資訊,請 參閱[停止執行個體](#page-511-0)。

**a** Note

[重新啟動執行個體](#page-512-0)不會觸發任何生命週期事件。

如需更多有關 Deploy 和 Undeploy 應用程式命令的討論,請參[閱部署應用程式](#page-583-0)。

在已啟動的執行個體完成開機後,其餘的啟動順序如下:

- 1. AWS OpsWorks Stacks 會執行執行個體的內建 Setup 配方,接著會執行任何自訂 Setup 配方。
- 2. AWS OpsWorks Stacks 會執行執行個體的內建 Deploy 配方,接著會執行任何自訂 Deploy 配方。

執行個體現在已上線。

3. AWS OpsWorks Stacks 事件會觸發堆疊中所有執行個體上的 Configure 事件,包括新啟動的執行個 體。

AWS OpsWorks Stacks 會執行執行個體的內建 Configure 配方,接著會執行任何自訂 Configure 配 方。

**a** Note

若要查看發生在特定執行個體上的生命週期事件,請前往 Instances (執行個體) 頁面,然後按 一下該執行個體的名稱以開啟其詳細資訊頁面。事件清單位於頁面底部的 Logs (日誌) 區段。 您可以按一下「記錄」欄中的「顯示」來檢查事件的 Chef 記錄。該日誌會提供事件處理方式 的詳細資訊,包括哪些配方已執行。如需如何解讀 Chef 日誌的詳細資訊,請參閱 [Chef 日誌。](#page-1245-0)

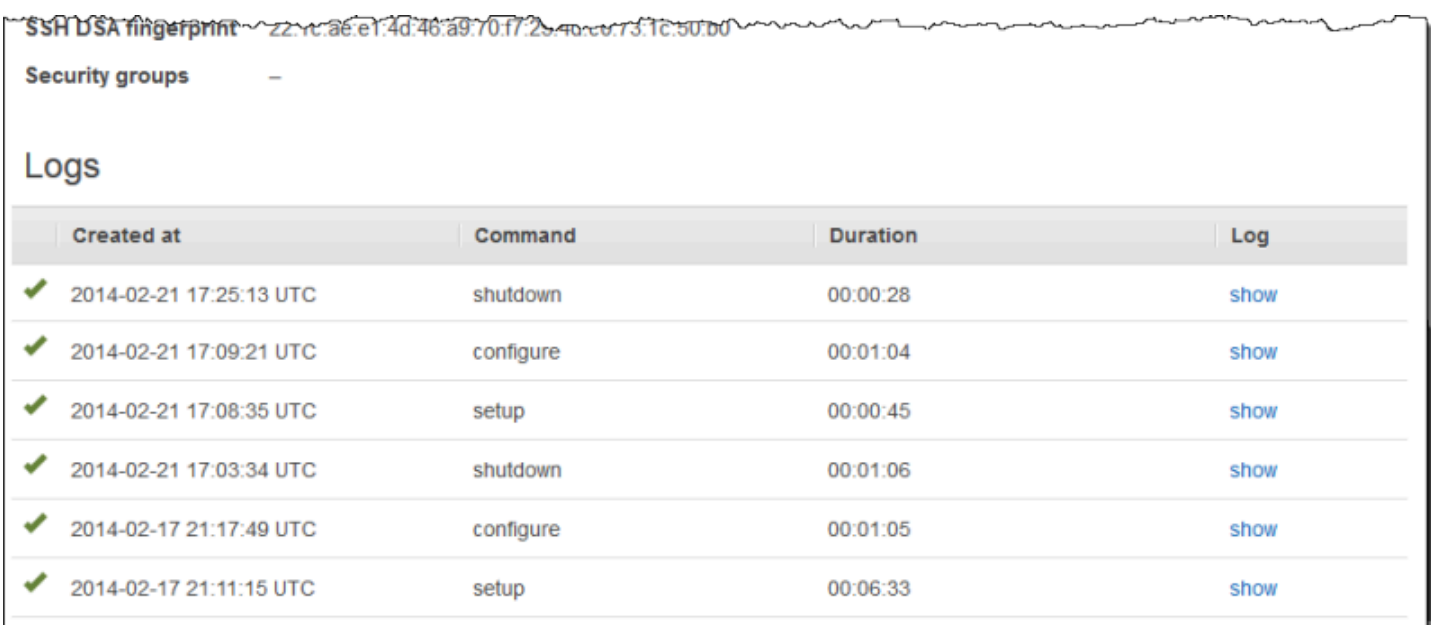

針對每個生命週期事件,AWS OpsWorks Stacks 會在每個執行個體上安裝一[組堆疊組態和部署屬性](#page-842-0), 內含目前堆疊狀態和部署相關資訊 (適用於 Deploy 事件)。這些屬性包括哪些執行個體可用、其 IP 地 址等資訊。如需詳細資訊,請參閱[堆疊組態及部署屬性](#page-842-0)。

## **a** Note

同時啟動或停止大量的執行個體,可能會快速產生大量的 Configure 事件。為避免不必要的處 理,AWS OpsWorks Stacks 只會回應最後一個事件。該事件的堆疊組態和部署屬性包含為堆 疊之執行個體更新整組變更所需的所有資訊。這樣就不需要同時處理較早的Configure事件。 AWS OpsWorks堆疊會將未處理的Configure事件標示為已取代。

<span id="page-636-0"></span>自動執行配方

## **A** Important

AWS OpsWorks Stacks不再接受新客戶。現有客戶可以正常使用 OpsWorks 主控 台、API、CLI 和 CloudFormation 資源,直到 2024 年 5 月 26 日為止,屆時他們將停止 使用。為了為此轉換做好準備,我們建議您AWS Systems Manager盡快將堆疊轉換為。如 需詳細資訊,請參閱 [AWS OpsWorks Stacks壽命終止常見問題](#page-243-0) 及 [將應用程式移轉至AWS](#page-245-0) [OpsWorks Stacks應用AWS Systems Manager程式管。](#page-245-0)

每個 layer 都各有一組指派給每個生命週期事件的內建配方,不過部分 layer 缺少解除部署配方。當生 命週期事件在執行個體上發生時,AWS OpsWorks Stacks 會為相關聯的 layer 執行適當的一組配方。

如果您已安裝自訂技術指南,您可以透過將每個配方指派給 layer 的生命週期事件,讓 AWS OpsWorks Stacks 自動執行部分或全部配方。在事件發生之後,AWS OpsWorks Stacks 會先執行 layer 的內建配方,再執行指定自訂配方。

將自訂配方指派給 layer 事件

- 1. 在 Layers 頁面上,對適當的 layer 按一下 Recipes (配方),然後按一下 Edit (編輯)。如果您尚未 啟用自訂技術指南,請按一下設定技術指南,以開啟堆疊的 Settings (設定) 頁面。將 Use custom Chef Cookbooks (使用自訂 Chef 技術指南) 切換到 Yes (是),並提供技術指南的儲存庫資訊。然 後按一下 Save (儲存),並導覽回 Recipes (配方) 標籤的編輯頁面。如需詳細資訊,請參[閱安裝自](#page-626-0) [訂技術指南](#page-626-0)。
- 2. 在 Recipes (配方) 標籤上,在適當的事件欄位中輸入每個自訂配方,並按一下 + 將其新增至清 單。配方的指定如下:*cookbook*::*somerecipe* (省略 .rb 副檔名)。

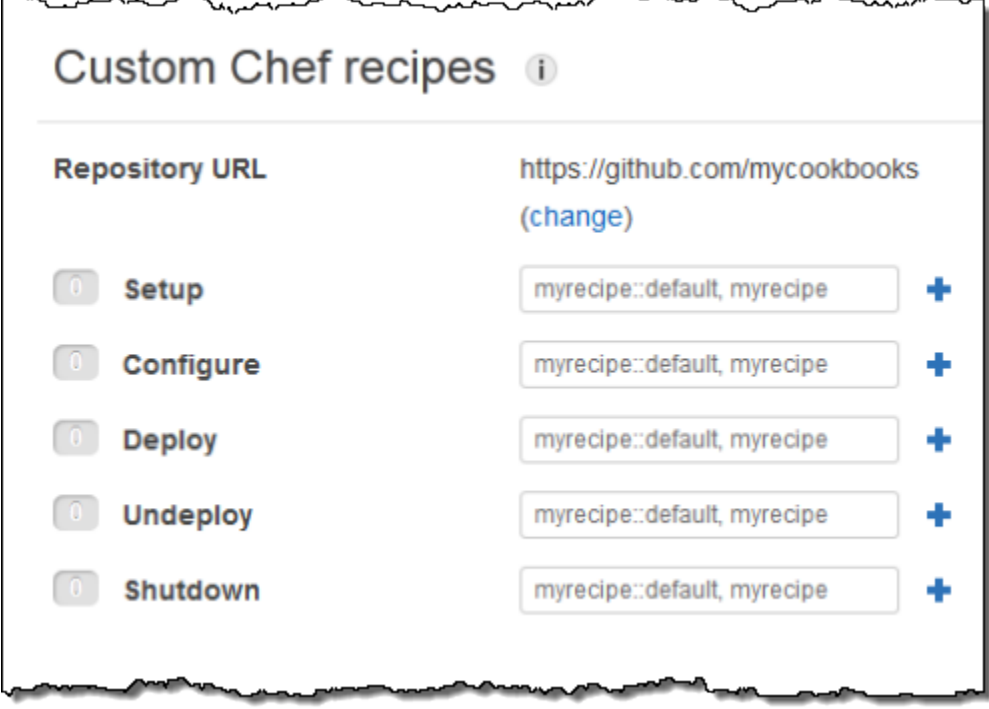

當您啟動新執行個體時,AWS OpsWorks Stacks 會在執行標準配方後,執行每個事件的自訂配方。

#### **a** Note

自訂配方會按照您在主控台中輸入的順序執行。控制執行順序的另一個方法,是實作按正確順 序執行配方的中繼配方。

## <span id="page-637-0"></span>手動執行配方

### **A** Important

AWS OpsWorks Stacks不再接受新客戶。現有客戶可以正常使用 OpsWorks 主控 台、API、CLI 和 CloudFormation 資源,直到 2024 年 5 月 26 日為止,屆時他們將停止 使用。為了為此轉換做好準備,我們建議您AWS Systems Manager盡快將堆疊轉換為。如 需詳細資訊,請參閱 [AWS OpsWorks Stacks壽命終止常見問題](#page-243-0) 及 [將應用程式移轉至AWS](#page-245-0) [OpsWorks Stacks應用AWS Systems Manager程式管。](#page-245-0)

雖然配方通常會自動執行以回應生命週期事件,您仍可隨時在任何或所有堆疊執行個體上手動執行配 方。這項功能通常用於未良好映射到生命週期事件的任務,例如備份執行個體。若要手動執行自訂配 方,該配方必須位於您其中一個自訂技術指南中,但不需要指派給生命週期事件。當您手動執行配方 時,AWS OpsWorks Stacks 會為其安裝與 Deploy 事件相同的 deploy 屬性。

### 若要在堆疊執行個體上手動執行配方

1. 在 Stack (堆疊) 頁面上,按一下 Run command (執行命令)。針對 Command (命令),選取 Execute Recipes (執行配方)。

# **Run Command**

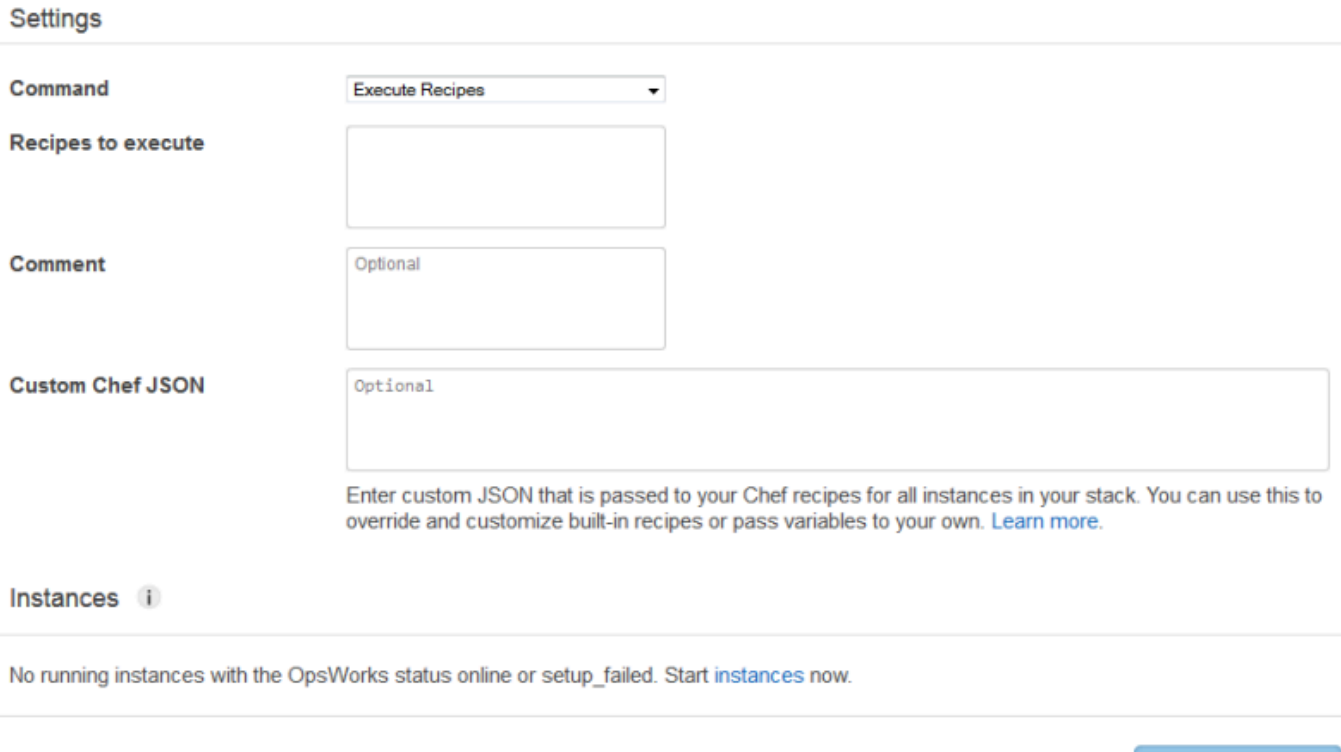

- 2. 在「要執行的食譜」方塊中輸入要執行的配方,使用標準的 *cookbook ##:: ####*格式。使用 逗號分隔多個配方,這些配方將按您列出的順序執行。
- 3. 您可以選擇性使用 Custom Chef JSON (自訂 Chef JSON) 方塊來新增自訂 JSON 物件,以定義要 合併到安裝在執行個體上之堆疊組態和部署屬性的自訂屬性。如需使用自訂 JSON 物件的詳細資 訊,請參閱[使用自訂 JSON](#page-428-0) 和[覆寫屬性。](#page-796-0)
- 4. 在 Instances (執行個體) 下,選取 AWS OpsWorks Stacks 應執行配方的所在執行個體。

當生命週期事件發生時,AWS OpsWorks Stacks 代理程式會收到執行相關聯配方的命令。您可以在特 定執行個體上手動執行這些命令,方法為使用適當的[堆疊命令](#page-425-0)或使用代理程式 CLI 的 [run\\_command](#page-1277-0) 命令。如需如何使用代理程式 CLI 的詳細資訊,請參閱 [AWS OpsWorks Stacks 代理程式 CLI。](#page-1268-0)

**Execute Recipes** 

Cancel

# 資源管理

## **A** Important

AWS OpsWorks Stacks不再接受新客戶。現有客戶可以正常使用OpsWorks主控台、API、CLI 和CloudFormation資源,直到 2024 年 5 月 26 日為止,屆時他們將停止使用。為了為此轉 換做好準備,我們建議您AWS Systems Manager盡快將堆疊轉換為。如需詳細資訊,請參閱 [AWS OpsWorks Stacks壽命終止常見問題](#page-243-0) 及 [將應用程式移轉至AWS OpsWorks Stacks應用](#page-245-0) [AWS Systems Manager程式管](#page-245-0)。

資源頁面可讓您在堆AWS OpsWorks疊堆疊中使用帳戶的[彈性 IP 地址、](https://docs.aws.amazon.com/AWSEC2/latest/UserGuide/elastic-ip-addresses-eip.html)[Amazon EBS 磁碟區](https://docs.aws.amazon.com/AWSEC2/latest/UserGuide/AmazonEBS.html)或 [Amazon RDS](https://docs.aws.amazon.com/AmazonRDS/latest/UserGuide/Welcome.html) 執行個體資源。您可使用 Resources (資源) 執行下列作業:

- 使用讓您將資源連接到其中一個堆疊執行個體的堆疊[註冊資源](#page-640-0)。
- [連接資源](#page-646-0)到其中一個堆疊的執行個體。
- 在執行個體之間[移動資源](#page-646-0)。
- 從執行個體[分離資源](#page-651-0)。資源維持註冊狀態,並可連接到另一個執行個體。
- [取消註冊資源](#page-654-0)。AWS OpsWorks Stacks 無法使用未註冊的資源,但除非您刪除它,否則它可留在您 的帳戶中,並可向另一個堆疊註冊。

請注意下列限制條件:

- 您無法將已註冊的亞馬遜 EBS 磁碟區連接到 Windows 執行個體。
- 「資源」頁面管理標準、PIOPS、輸送量最佳化硬碟、冷硬碟或一般用途 (SSD) Amazon EBS 磁碟 區,但無法管理 RAID 陣列。
- 亞馬遜 EBS 磁碟區必須格式化 xfs。

AWS OpsWorks Stacks 不支援其他檔案格式,例如 ext4。如需準備 Amazon EBS 磁碟區的詳細資 訊,請參閱[讓 Amazon EBS 磁碟區可供使用。](https://docs.aws.amazon.com/AWSEC2/latest/UserGuide/ebs-using-volumes.html)

• 您無法將 Amazon EBS 磁碟區附加至執行中的執行個體,也無法將其從中分離。

您只能在離線執行個體上操作。例如,您可以向堆疊註冊使用中的磁碟區,然後將它連接到離線執行 個體,但您先必須停止原執行個體並分離磁碟區,再啟動新的執行個體。否則,啟動程序會失敗。

• 所有註冊的資源僅在 AWS OpsWorks 中管理。這可以覆寫資源生命週期屬性,例如適用於 EC2 磁 碟區的 DeleteOnTermination。

• 您可以連接和分離彈性 IP 地址與執行中的執行個體。

您可以在線上或離線執行個體上操作。例如,您可以註冊使用中的地址,將它指派給執行中的執行個 體,然後 AWS OpsWorks Stacks 就會自動重新指定地址。

• 若要註冊和取消註冊資源,您的 IAM 政策必須授予下列動作的許可:

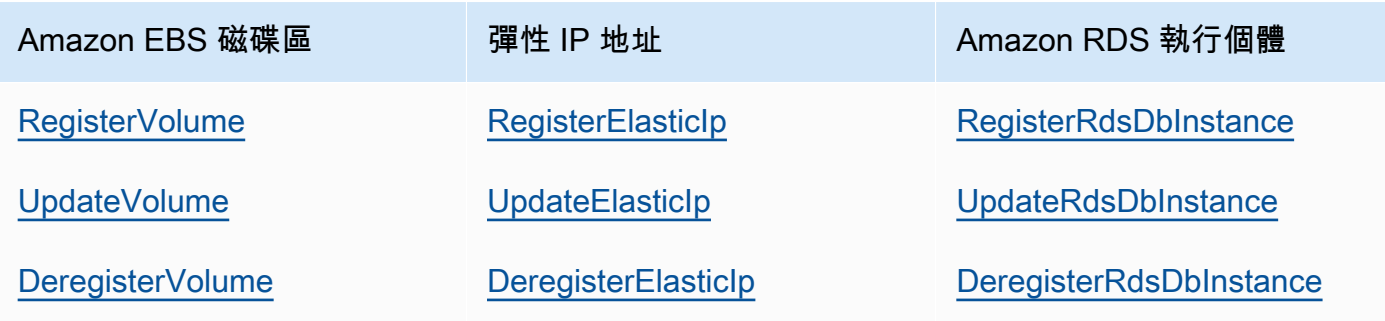

[管理許可等級](#page-695-0)授予所有這些動作的許可。為避免管理使用者註冊或取消註冊特定資源,請編輯他們的 IAM 政策以拒絕適當動作的許可。如需詳細資訊,請參閱[安全與許可。](#page-682-0)

### 主題

- [向堆疊註冊資源](#page-640-0)
- [連接與移動資源](#page-646-0)
- [分離資源](#page-651-0)
- [取消註冊資源](#page-654-0)

## <span id="page-640-0"></span>向堆疊註冊資源

**A** Important

AWS OpsWorks Stacks不再接受新客戶。現有客戶可以正常使用OpsWorks主控台、API、CLI 和CloudFormation資源,直到 2024 年 5 月 26 日為止,屆時他們將停止使用。為了為此轉 換做好準備,我們建議您AWS Systems Manager盡快將堆疊轉換為。如需詳細資訊,請參閱 [AWS OpsWorks Stacks壽命終止常見問題](#page-243-0) 及 [將應用程式移轉至AWS OpsWorks Stacks應用](#page-245-0) [AWS Systems Manager程式管](#page-245-0)。

Amazon EBS 磁碟區或彈性 IP 地址必須在堆疊中註冊,才能將它們連接到執行個體。當 AWS OpsWorks Stacks 為堆疊建立資源時,它們會自動向堆疊註冊。如果您想要使用外部建立的資源,您 必須明確註冊它們。注意下列事項:

- 您一次只能向一個堆疊註冊資源。
- 當您刪除堆疊時,AWS OpsWorks Stacks 會取消註冊所有資源。

#### 主題

- [使用堆棧註冊亞馬遜 EBS 卷](#page-641-0)
- [向堆疊註冊彈性 IP 地址](#page-643-0)
- [使用堆疊註冊亞馬遜 RDS 執行個體](#page-644-0)

<span id="page-641-0"></span>使用堆棧註冊亞馬遜 EBS 卷

**a** Note

此資源只搭配 Linux 堆疊使用。雖然您可以在 Windows 堆疊中註冊 Amazon EBS 磁碟區,但 您無法將其連接到執行個體。

您可以使用「資源」頁面在堆疊中註冊 Amazon EBS 磁碟區,但須遵守下列限制:

- 連接的非根 Amazon EBS 磁碟區必須是標準、輸送量最佳化硬碟、冷硬碟、PIOPS 或一般用途 (SSD),但不是 RAID 陣列。如需磁碟區大小之上限和下限的資訊,請參閱本指南的[EBS 磁碟區](#page-441-0)。
- 磁碟區必須是 XFS 格式。
- AWS OpsWorks堆疊不支援其他檔案格式,例如非根 Amazon EBS 磁碟區的第四個延伸檔案系統 (ext4)。如需準備 Amazon EBS 磁碟區的詳細資訊,請參閱[讓 Amazon EBS 磁碟區可供使用。](https://docs.aws.amazon.com/AWSEC2/latest/UserGuide/ebs-using-volumes.html)請注 意,該主題中的範例說明如何建立 ext4 型磁碟區,但您可以遵循相同的步驟建立 XFS 型磁碟區。

註冊 Amazon EBS 磁碟區

- 1. 開啟所需的堆疊,然後按一下導覽窗格中的 Resources (資源)。
- 2. 按一下磁碟區以顯示可用的 Amazon EBS 磁碟區。堆疊一開始沒有任何註冊的磁碟區,如下圖所 示。

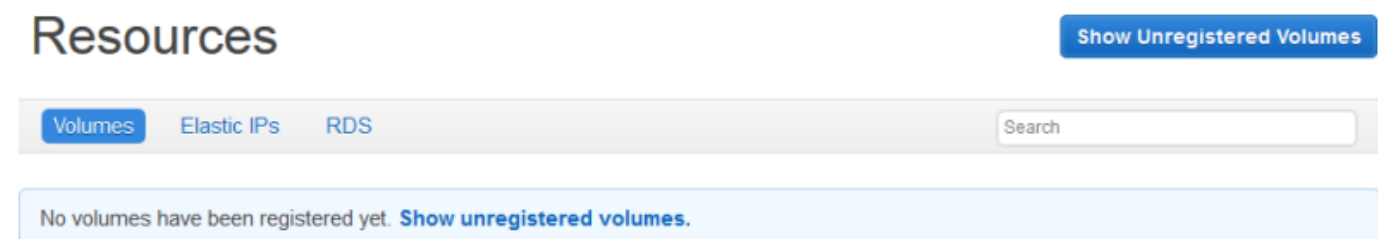

3. 按一下顯示未註冊的磁碟區以顯示您帳戶中位於堆疊區域中的 Amazon EBS 磁碟區,以及堆疊 的 VPC (如果適用)。Status (狀態) 欄指示磁碟區可供使用。Volume Type (磁碟區類型) 指出磁碟 區是標準 (standard)、一般用途 SSD (gp2)、PIOPS (io1,後面跟著以括號括住的每個磁碟值 IOPS)、輸送量最佳化 HDD (st1) 或 Cold HDD (sc1)。

# **Resources Unregistered Volumes**

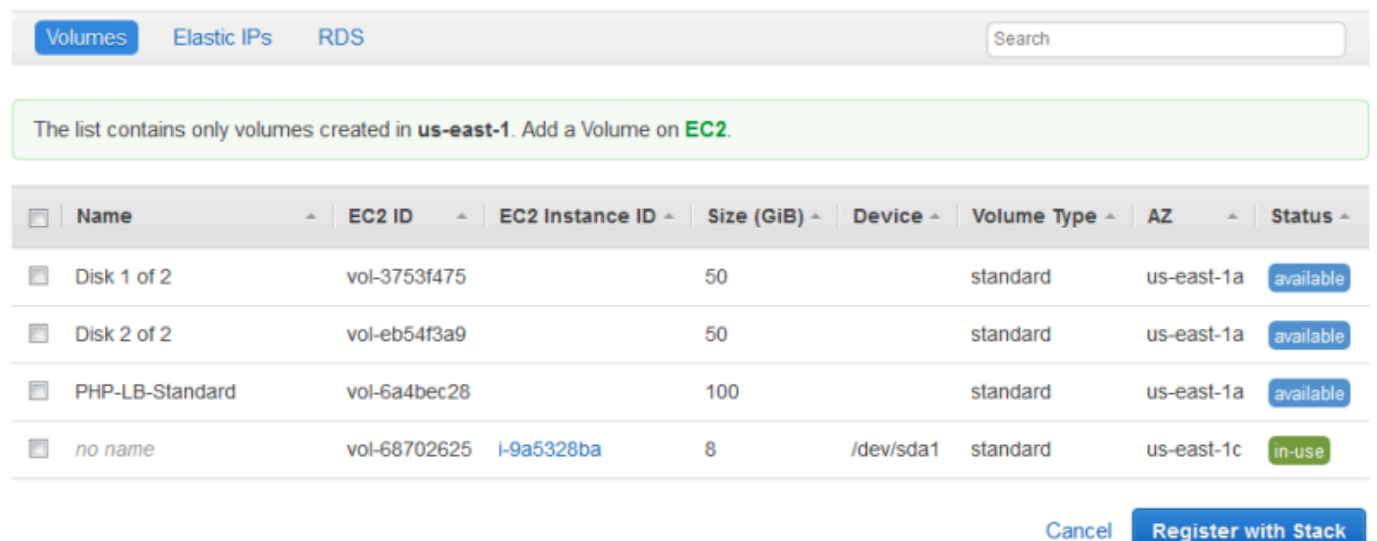

4. 選取適當的磁碟區,然後按一下 Register to Stack (向堆疊註冊)。Resources (資源) 頁面現可列出 新註冊的磁碟區。

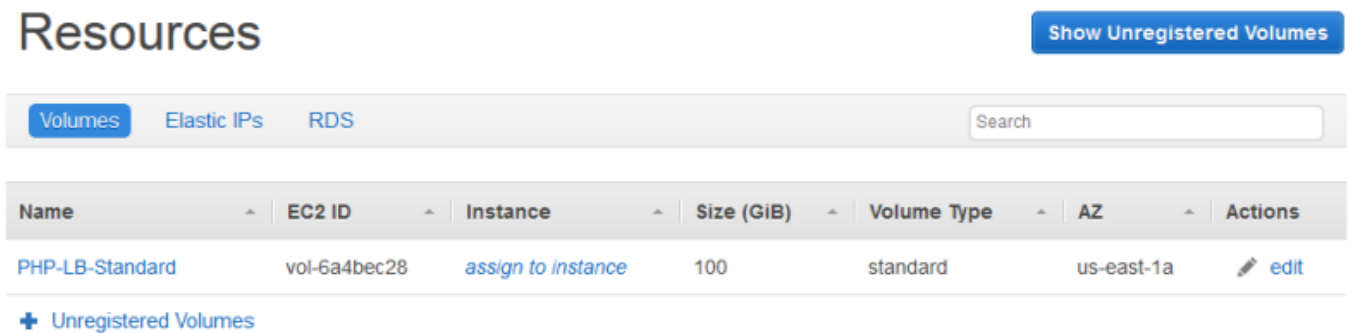

若要註冊其他磁碟區,請按一下 Show Unregistered Volumes (顯示未註冊的磁碟區) 或 + Unregistered Volumes (+ 未註冊的磁碟區),並重複此程序。

<span id="page-643-0"></span>使用下列程序註冊彈性 IP 地址。

註冊彈性 IP 地址

1. 開啟堆疊的 Resources (資源) 頁面,然後按一下 Elastic IPs (彈性 IP) 顯示可用的彈性 IP 地址。 堆疊一開始沒有任何註冊的地址,如下圖所示。

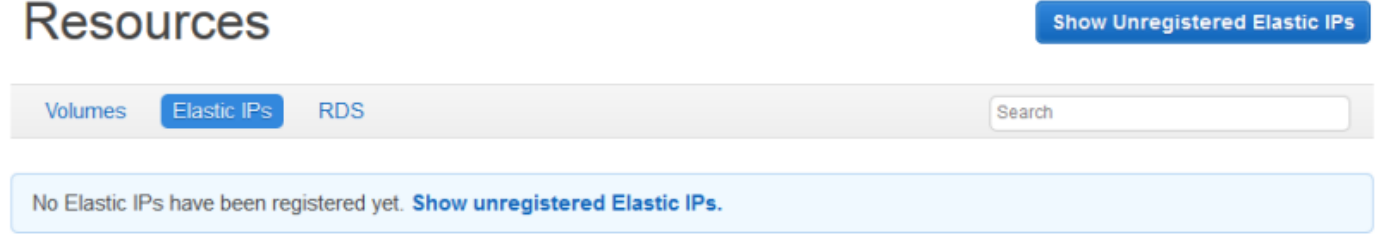

2. 按一下 Show Unregistered Elastic IPs (顯示未註冊的彈性 IP) 顯示您帳戶中該堆疊區域的可用彈 性 IP 地址。

# **Resources Unregistered Elastic IPs**

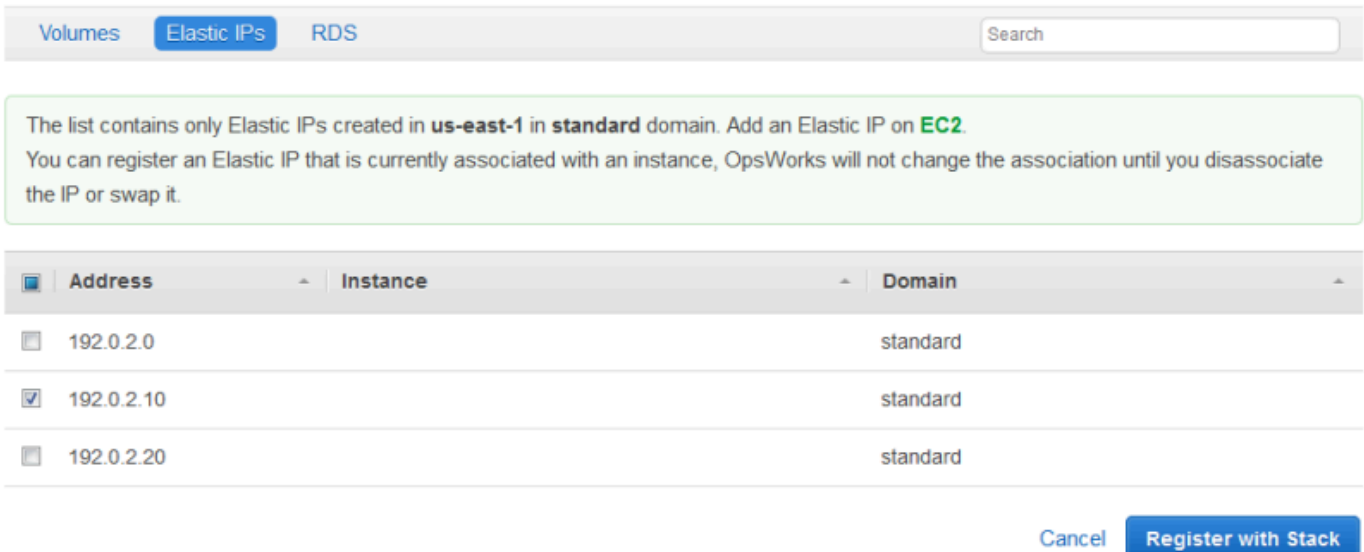

3. 選取適當的地址,然後按一下 Register to Stack (向堆疊註冊)。這會讓您回到 Resources (資源) 頁面,現可列出新註冊的地址。

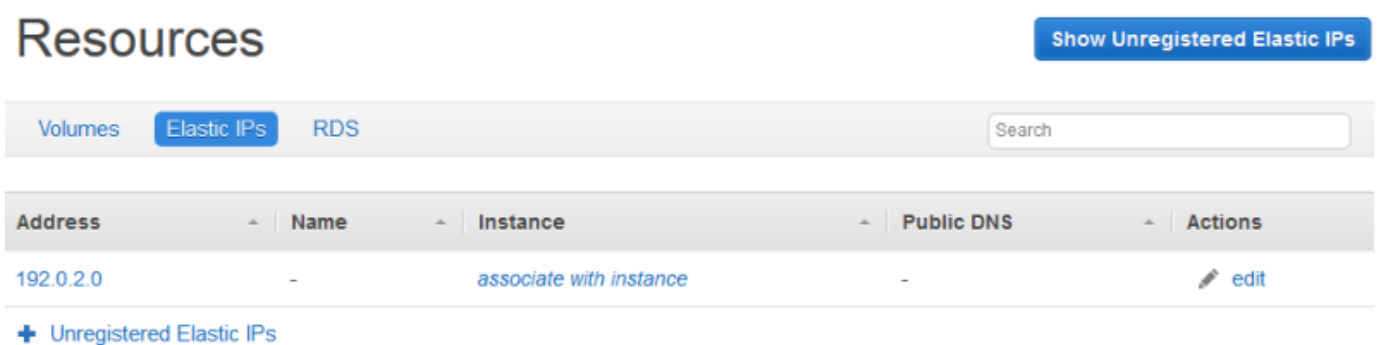

若要註冊其他地址,請按一下 Show Unregistered Elastic IPs (顯示未註冊的彈性 IP) 或 + Unregistered Elastic IPs (+ 未註冊的彈性 IP),並重複此程序。

## <span id="page-644-0"></span>使用堆疊註冊亞馬遜 RDS 執行個體

使用下列程序來修 Amazon RDS 執行個體。

若要註冊 Amazon RDS 執行個體

1. 開啟堆疊的資源頁面,然後按一下 RDS 以顯示可用的 Amazon RDS 執行個體。堆疊一開始沒有 任何註冊的執行個體,如下圖所示。

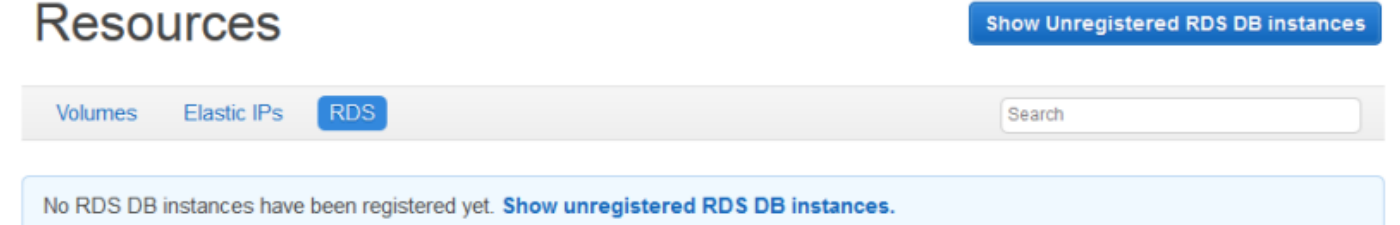

2. 按一下顯示未註冊的 RDS 資料庫執行個體,以顯示您帳戶中位於堆疊區域中的可用 Amazon RDS 執行個體。

# Resources Unregistered RDS DB instances

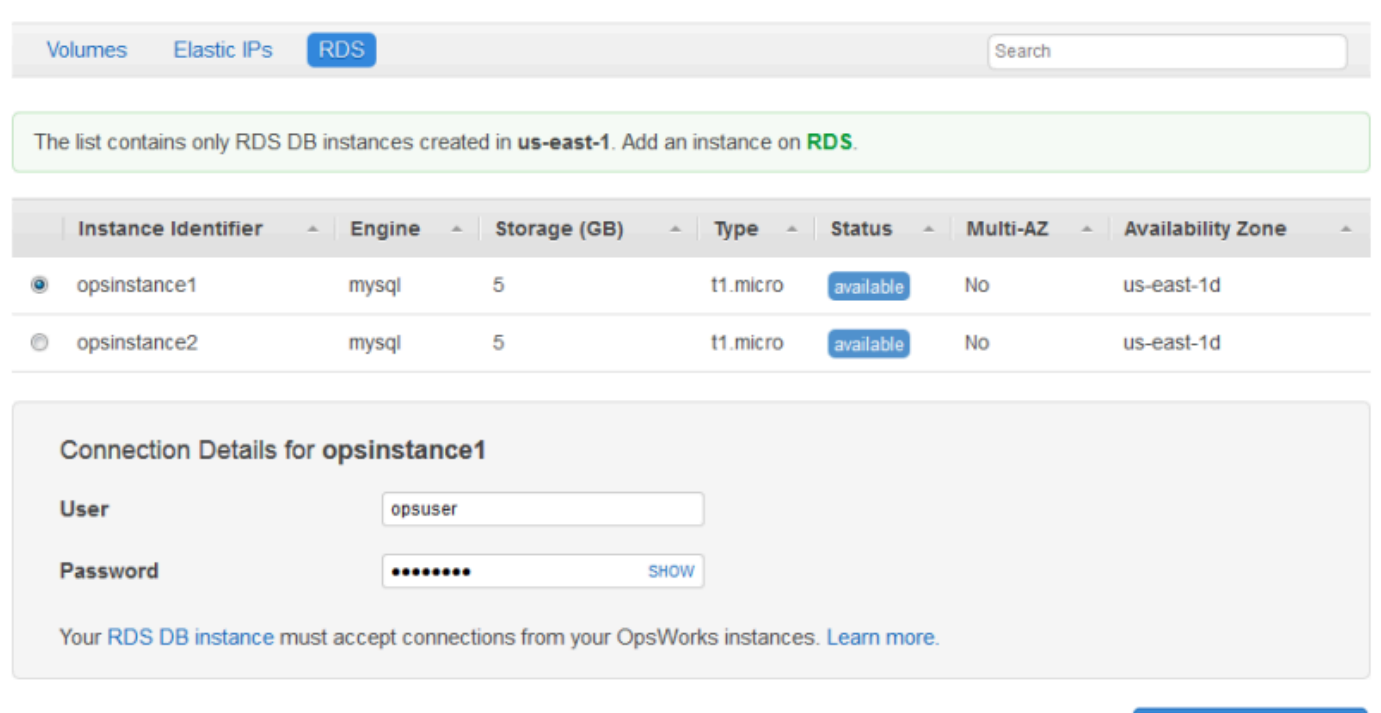

3. 選取適當的執行個體,針對 User (使用者) 和 Password (密碼) 輸入其主要使用者和主密碼值,然 後按一下 Register to Stack (向堆疊註冊)。這會讓您回到 Resources (資源) 頁面,現可會註冊的 執行個體。

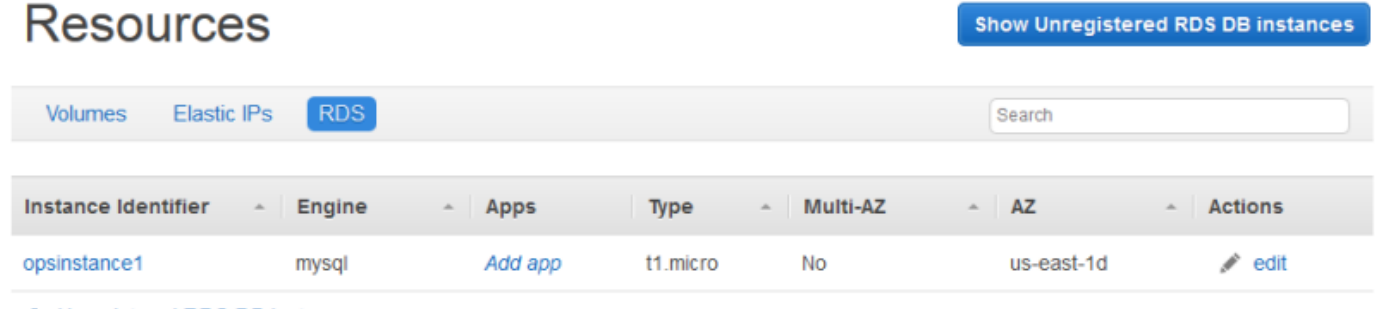

+ Unregistered RDS DB instances

### **A** Important

您必須確保用於註冊 Amazon RDS 執行個體的使用者和密碼對應於有效的使用者和密 碼。否則,您的應用程式將無法連線至執行個體。

**Register with Stack** 

Cancel

若要註冊其他地址,請按一下 Show Unregistered RDS DB instances (顯示未註冊的 RDS 資料庫 執行個體) 或 + Unregistered RDS DB instances (+ 未註冊的 RDS 資料庫執行個體),並重複此程 序。如需如何搭配AWS OpsWorks堆疊使用 Amazon RDS 執行個體的詳細資訊,請參閱[亞馬遜](#page-454-0)  [RDS 服務層。](#page-454-0)

#### **a** Note

您也可以透過「層級」頁面註冊 Amazon RDS 執行個體。如需詳細資訊,請參[閱亞馬遜 RDS](#page-454-0)  [服務層](#page-454-0)。

## <span id="page-646-0"></span>連接與移動資源

#### **A** Important

AWS OpsWorks Stacks不再接受新客戶。現有客戶可以正常使用OpsWorks主控台、API、CLI 和CloudFormation資源,直到 2024 年 5 月 26 日為止,屆時他們將停止使用。為了為此轉 換做好準備,我們建議您AWS Systems Manager盡快將堆疊轉換為。如需詳細資訊,請參閱 [AWS OpsWorks Stacks壽命終止常見問題](#page-243-0) 及 [將應用程式移轉至AWS OpsWorks Stacks應用](#page-245-0) [AWS Systems Manager程式管](#page-245-0)。

在您向堆疊註冊資源之後,您就可以將它連接到堆疊的其中一個執行個體。您也可以將已連接的資源從 某個執行個體移動到另一個。注意下列事項:

- 連接或移動 Amazon EBS 磁碟區時,操作中涉及的執行個體必須離線。如果您有興趣的執行個體不 在 Resources (資源) 頁面中,請移至 Instances (執行個體) 頁面[停止執行個體。](#page-508-0)停止後,您可以返 回 Resources (資源) 頁面並連接或移動資源。
- 當您連接或移動彈性 IP 地址時,執行個體可以為線上或離線。
- 如果您刪除執行個體,任何連接的資源都保持向堆疊註冊。然後,您可以將資源連接到另一個執行個 體;或者,如果您不再需要它,請取消註冊此資源。

主題

• [將亞馬遜 EBS 磁碟區指派給執行個體](#page-647-0)

- [建立彈性 IP 地址與執行個體的關聯](#page-649-0)
- [將 Amazon RDS 執行個體附加到應用程式](#page-651-1)

<span id="page-647-0"></span>將亞馬遜 EBS 磁碟區指派給執行個體

#### **a** Note

您無法將亞馬遜 EBS 磁碟區指派給 Windows 執行個體。

您可以將已註冊的 Amazon EBS 磁碟區指派給執行個體,然後將其從一個執行個體移至另一個執行個 體,但兩個執行個體都必須離線。

將 Amazon EBS 磁碟區指派至執行個體

1. 在 Resources (資源) 頁面,在適當磁碟區的 Instance (執行個體) 欄中按一下 assign to instance (指派給執行個體)。

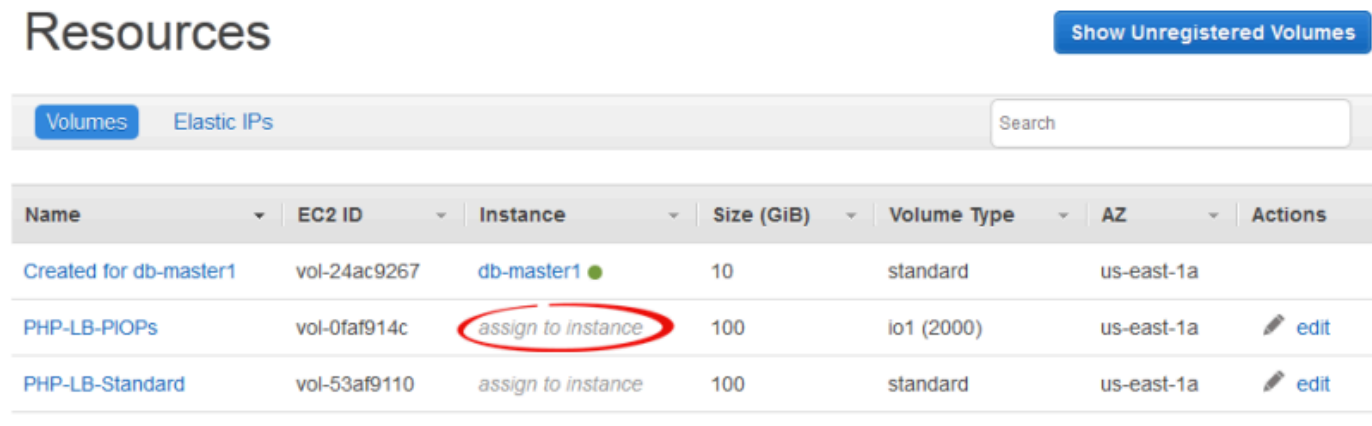

- + Unregistered Volumes
- 2. 在磁碟區的 details (詳細資訊) 頁面,選取適當的執行個體,指定磁碟區的名稱和掛載點,然後按 一下 Save (儲存) 將磁碟區連接到執行個體。
## Volume PHP-LB-PIOPs

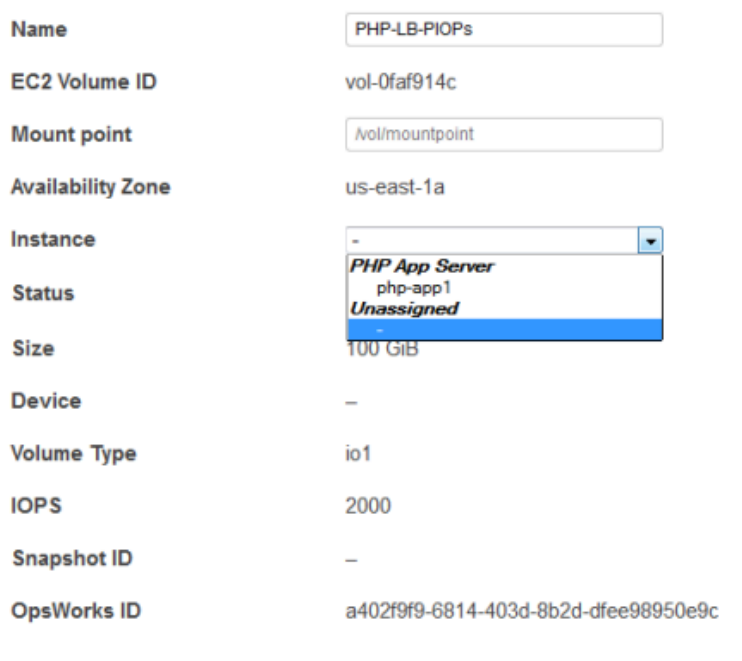

#### **A** Important

如果您已將外部使用中磁碟區指派給執行個體,則必須使用 Amazon EC2 主控台、API 或 CLI 將其從原始執行個體取消指派,否則啟動程序將會失敗。

您也可以使用詳細資訊頁面將指派的 Amazon EBS 磁碟區移至堆疊中的另一個執行個體。

將 Amazon EBS 磁碟區移至另一個執行個體

- 1. 確定兩個執行個體都是離線狀態。
- 2. 在 Resources (資源) 頁面中按一下 Volumes (磁碟區),然後在磁碟區的 Actions (動作) 欄中按一 下 edit (編輯)。
- 3. 執行下列任意一項:
	- 若要將磁碟區移到堆疊的另一個執行個體,請從 Instance (執行個體) 清單中選取適當的執行個 體,然後按一下 Save (儲存)。

Cancel

Save

• 若要將磁碟區移至另一個堆疊的執行個體,請[取消註冊磁碟區](#page-654-0)、向新的堆疊[註冊磁碟區](#page-640-0),然後[連](#page-646-0) [接](#page-646-0)到新的執行個體。

建立彈性 IP 地址與執行個體的關聯

您可以建立已註冊彈性 IP 地址與執行個體的關聯,然後將它從一個執行個體移到另一個執行個體,包 括其他堆疊中的執行個體。這些執行個體可以是線上或離線。

建立彈性 IP 地址與執行個體的關聯

1. 在 Resources (資源) 頁面,在適當地址的 Instance (執行個體) 欄中按一下 associate with instance (與執行個體建立關聯)。

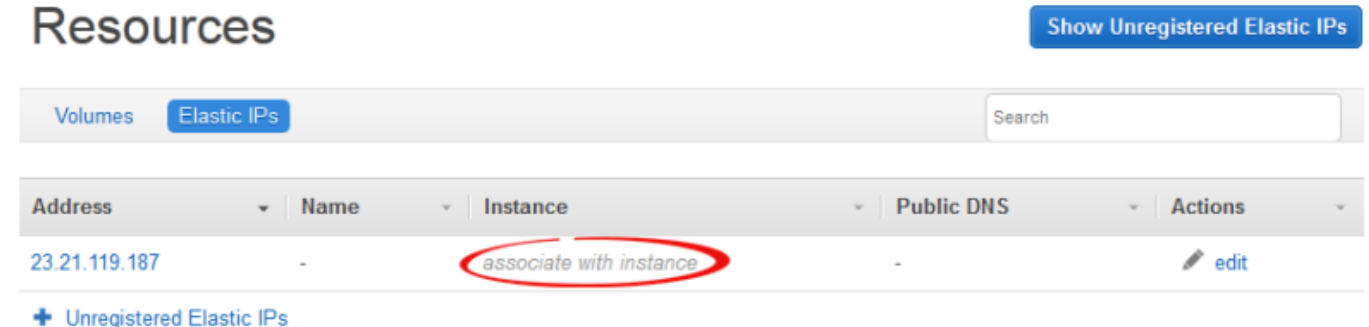

2. 在地址的 details (詳細資訊) 頁面,選取適當的執行個體,指定地址的名稱,然後按一下 Save (儲 存) 建立地址與執行個體的關聯。

Elastic IP 23.21.119.187

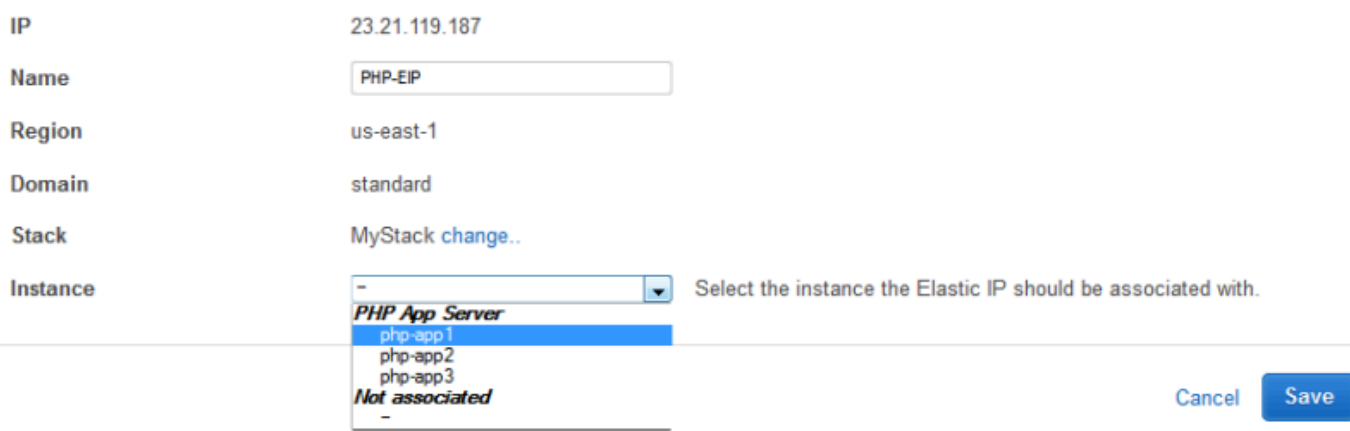

**a** Note

如果彈性 IP 地址目前與其他的線上執行個體相關聯,AWS OpsWorks Stacks 會自動將地址重 新指派給新的執行個體。

您也可以使用 details (詳細資訊) 頁面將相關聯彈性 IP 地址移到另一個執行個體。

將彈性 IP 地址移到另一個執行個體

- 1. 在 Resources (資源) 頁面中按一下 Elastic IPs (彈性 IP),然後在地址的 Actions (動作) 欄中按一 下 edit (編輯)。
- 2. 執行下列任意一項:
	- 若要將地址移到堆疊的另一個執行個體,請從 Instance (執行個體) 清單中選取適當的執行個 體,然後按一下 Save (儲存)。
	- 若要將位址移至另一個堆疊中的執行個體,請按一下 [堆疊設定] 中的 [變更],即可查看可用堆疊 的清單。從 Stack (堆疊) 清單中選取堆疊,從 Instance (執行個體) 清單中選取執行個體。然後 按一下 Save (儲存)。

# **Elastic IP PHP-EIP1**

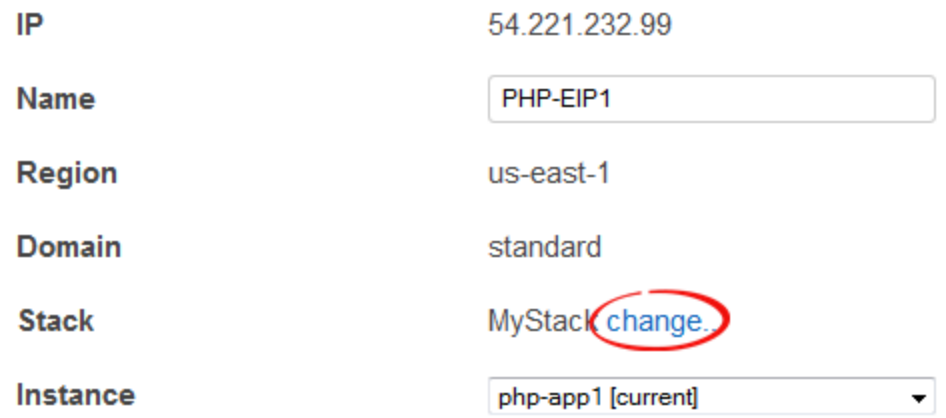

在您連接或移動地址之後,AWS OpsWorks Stacks 會觸[發設定生命週期事件](#page-632-0),通知堆疊執行個體有變 更發生。

將 Amazon RDS 執行個體附加到應用程式

您可以將 Amazon RDS 執行個體連接到一或多個應用程式。

將 Amazon RDS 執行個體連接至應用程式

1. 在 Resources (資源) 頁面,在適當執行個體的 Apps (應用程式) 欄中按一下 Add app (新增應用程 式)。

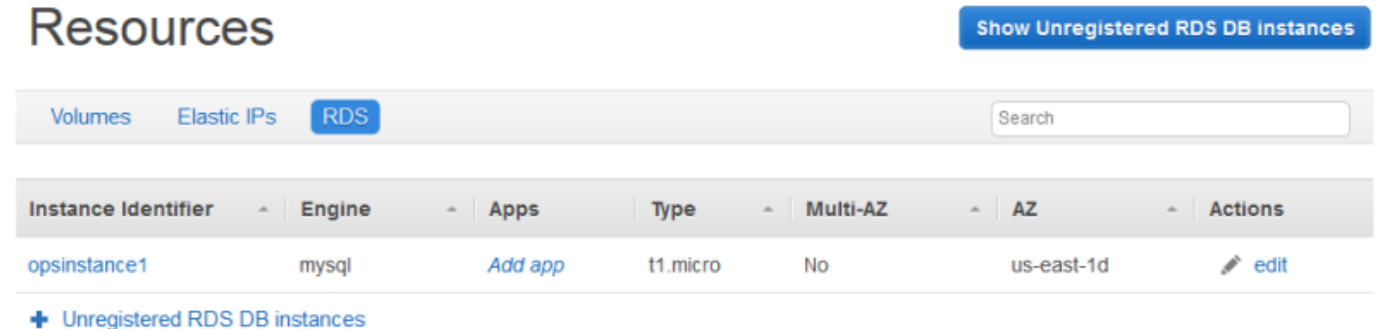

2. 使用「新增應用程式」頁面來連接 Amazon RDS 執行個體。如需詳細資訊,請參[閱新增應用程](#page-577-0) [式](#page-577-0)。

由於 Amazon RDS 可以連接到多個應用程式,因此沒有將執行個體從一個應用程式移至另一個應用程 式的特殊程序。只要編輯第一個應用程式移除 RDS 執行個體,或編輯第二個應用程式新增 RDS 執行 個體即可。如需詳細資訊,請參閱[編輯應用程式](#page-587-0)。

### <span id="page-651-0"></span>分離資源

#### **A** Important

AWS OpsWorks Stacks不再接受新客戶。現有客戶可以正常使用OpsWorks主控台、API、CLI 和CloudFormation資源,直到 2024 年 5 月 26 日為止,屆時他們將停止使用。為了為此轉 換做好準備,我們建議您AWS Systems Manager盡快將堆疊轉換為。如需詳細資訊,請參閱 [AWS OpsWorks Stacks壽命終止常見問題](#page-243-0) 及 [將應用程式移轉至AWS OpsWorks Stacks應用](#page-245-0) [AWS Systems Manager程式管](#page-245-0)。

當您不再需要連接的資源時,您可以分離它。此資源會保持向堆疊註冊,並可連接到其他位置。

主題

• [取消分配 Amazon EBS 磁碟區](#page-652-0)

- [取消與彈性 IP 地址的關聯](#page-652-1)
- [分開 Amazon RDS 執行個體](#page-653-0)

#### <span id="page-652-0"></span>取消分配 Amazon EBS 磁碟區

使用下列程序以從執行個體取消指派 Amazon EBS 磁碟區。

取消指派 Amazon EBS 磁碟區

- 1. 確定此執行個體為離線狀態。
- 2. 在 Resources (資源) 頁面中按一下 Volumes (磁碟區),然後按一下磁碟區名稱。
- 3. 在磁碟區的 details (詳細資訊) 頁面,按一下 Unassign (取消指派)。

### Volume PHP-LB-PIOPs

Edit Unassign

Volumes are the block level storage associated with your instance. Learn more.

#### Settings

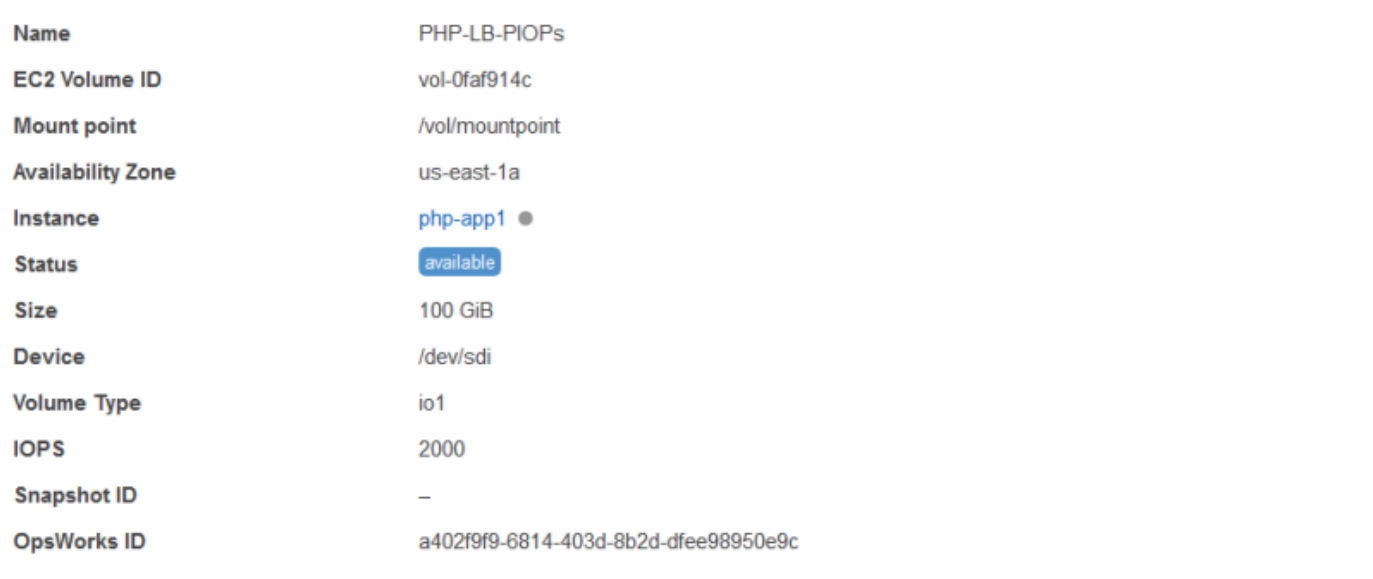

#### <span id="page-652-1"></span>取消與彈性 IP 地址的關聯

使用下列程序從其執行個體取消與彈性 IP 地址的關聯。

#### 取消與彈性 IP 地址的關聯

- 1. 在 Resources (資源) 頁面中按一下 Elastic IPs (彈性 IP),然後在地址的 Actions (動作) 欄中按一 下 edit (編輯)。
- 2. 在地址的 details (詳細資訊) 頁面,按一下 Disassociate (取消關聯)。

## **Flastic IP PHP-Vol2**

Elastic IPs are static IP addresses for your instance. Learn more.

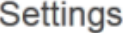

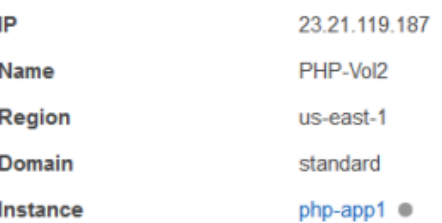

在您取消與地址的關聯之後,AWS OpsWorks Stacks 會觸[發設定生命週期事件](#page-632-0),通知堆疊的執行個體 發生變更。

#### <span id="page-653-0"></span>分開 Amazon RDS 執行個體

使用下列程序以從應用程序從應用程序中斷 Amazon RDS 從應用程序中

#### 若要分開 Amazon RDS 執行個體

- 1. 在 Resources (資源) 頁面中按一下 RDS,然後在 Apps (應用程式) 欄中按一下適當的應用程式。
- 2. 按一下 Edit (編輯),編輯應用程式組態以分離執行個體。如需詳細資訊,請參[閱編輯應用程式](#page-587-0)。

#### **a** Note

此程序會將 Amazon RDS 從單一應用程式中分離出來。如果執行個體連接到多個應用程式, 您必須為每個應用程式重複此程序。

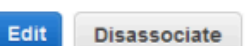

### <span id="page-654-0"></span>取消註冊資源

#### **A** Important

AWS OpsWorks Stacks不再接受新客戶。現有客戶可以正常使用OpsWorks主控台、API、CLI 和CloudFormation資源,直到 2024 年 5 月 26 日為止, 屆時他們將停止使用。為了為此轉 換做好準備,我們建議您AWS Systems Manager盡快將堆疊轉換為。如需詳細資訊,請參閱 [AWS OpsWorks Stacks壽命終止常見問題](#page-243-0) 及 [將應用程式移轉至AWS OpsWorks Stacks應用](#page-245-0) [AWS Systems Manager程式管](#page-245-0)。

如果您不再需要向堆疊註冊資源,您可以取消註冊。取消註冊不會刪除您帳戶的資源,它會留在此, 可以向另一個堆疊註冊或在 AWS OpsWorks Stacks 外部使用。如果您要刪除整個資源,您有兩個選 擇:

• 如果將彈性 IP 或 Amazon EBS 資源連接到執行個體,則可以在刪除執行個體時刪除該資源。

移至 Instances (執行個體) 頁面,按一下執行個體 Actions (動作) 欄中的 delete (刪除),然後選取 Delete instance's EBS volumes (刪除執行個體的 EBS 磁碟區) 或 Delete the instance's Elastic IP (刪除執行個體的彈性 IP)。

• 取消註冊資源,然後使用 Amazon EC2 或亞馬遜 RDS 主控台、API 或 CLI 將其刪除。

#### 主題

- [取消註冊 Amazon EBS 磁碟區](#page-654-1)
- [取消註冊彈性 IP 地址](#page-655-0)
- [取消註冊 Amazon RDS 執行個體](#page-656-0)

<span id="page-654-1"></span>取消註冊 Amazon EBS 磁碟區

使用下列程序取消註冊 Amazon EBS 磁碟區。

取消註冊 Amazon EBS 磁碟區

- 1. 如果磁碟區已連接到執行個體,請如[取消分配 Amazon EBS 磁碟區中](#page-652-0)所述取消指派它。
- 2. 在 Resources (資源) 頁面,按一下 Name (名稱) 欄的磁碟區名稱。
- 3. 在磁碟區的 details (詳細資訊) 頁面,按一下 Deregister (取消註冊)。

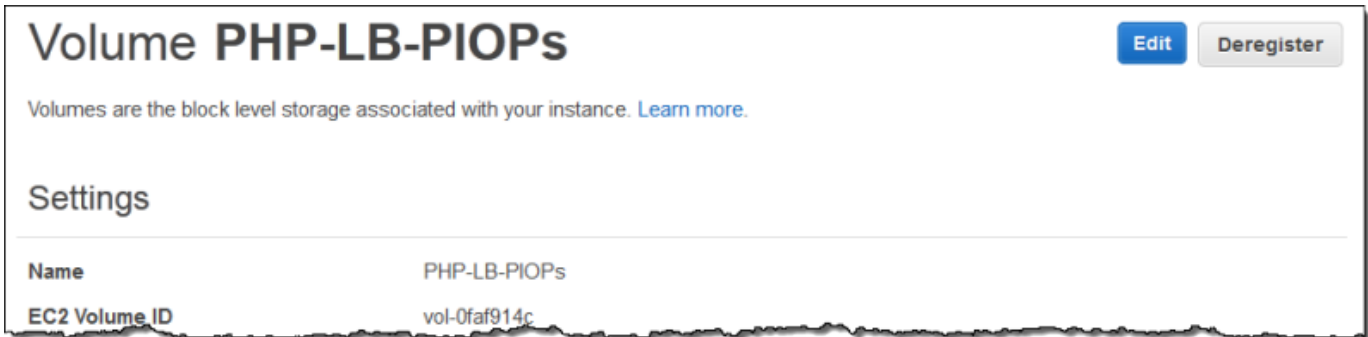

#### <span id="page-655-0"></span>取消註冊彈性 IP 地址

使用下列程序取消註冊彈性 IP 地址。

#### 取消註冊彈性 IP 地址

- 1. 如果地址與執行個體相關聯,請如[取消與彈性 IP 地址的關聯中](#page-652-1)所述取消關聯。
- 2. 在 Resources (資源) 頁面中按一下 Elastic IPs (彈性 IP),然後按一下 Address (地址) 欄中的 IP 地址。
- 3. 在地址的 details (詳細資訊) 頁面,按一下 Deregister (取消註冊)。

### Flastic IP PHP-Vol2

Elastic IPs are static IP addresses for your instance. Learn more.

#### Settings

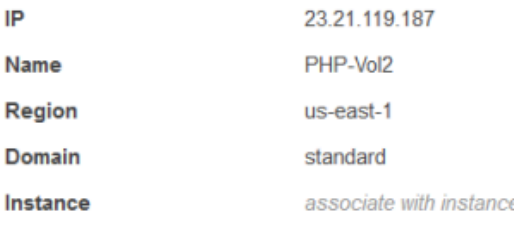

**a** Note

如果您只想向不同的堆疊註冊 Elastic IP 地址,您必須從它目前的堆疊取消註冊,然後向新的 堆疊註冊。不過,您可以將已連接的彈性 IP 地址直接移到另一個堆疊的執行個體。如需詳細資 訊,請參閱[連接與移動資源](#page-646-0)。

#### Edit Deregister

<span id="page-656-0"></span>取消註冊 Amazon RDS 執行個體

使用下列程序取消註冊 Amazon RDS 執行個體。

取消註冊 Amazon RDS 執行個體

- 1. 如果執行個體與應用程式相關聯,請如[分離資源](#page-651-0)中所述分離它。
- 2. 在 Resources (資源) 頁面中按一下 RDS,然後按一下執行個體的名稱。
- 3. 在執行個體的 details (詳細資訊) 頁面,按一下 Deregister (取消註冊)。

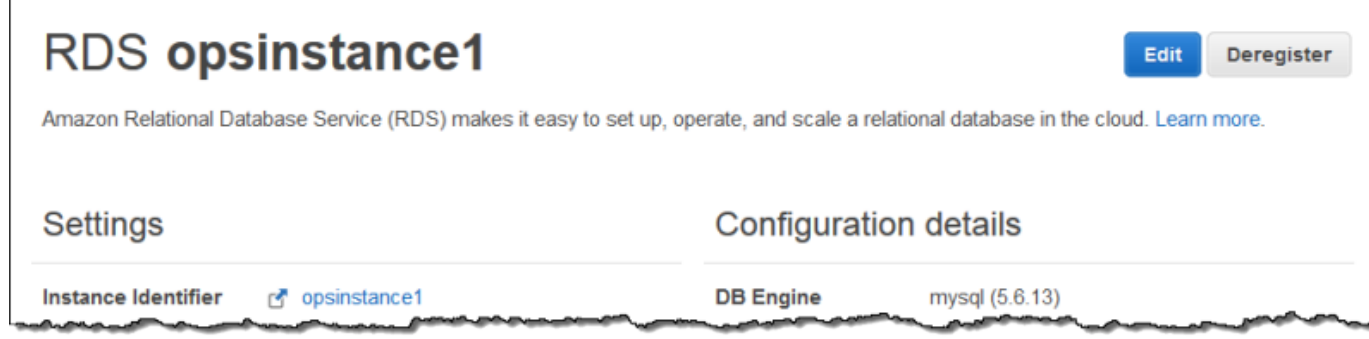

### Tags (標籤)

#### **A** Important

AWS OpsWorks Stacks不再接受新客戶。現有客戶可以正常使用OpsWorks主控台、API、CLI 和CloudFormation資源,直到 2024 年 5 月 26 日為止,屆時他們將停止使用。為了為此轉 換做好準備,我們建議您AWS Systems Manager盡快將堆疊轉換為。如需詳細資訊,請參閱 [AWS OpsWorks Stacks壽命終止常見問題](#page-243-0) 及 [將應用程式移轉至AWS OpsWorks Stacks應用](#page-245-0) [AWS Systems Manager程式管](#page-245-0)。

標籤可以協助您對 Chef 11.10、Chef 12 和 Chef 12.2 堆疊中的資源進行分組,並追蹤在 [AWS Billing](https://docs.aws.amazon.com/awsaccountbilling/latest/aboutv2/billing-what-is.html)  [and Cost Management](https://docs.aws.amazon.com/awsaccountbilling/latest/aboutv2/billing-what-is.html) 中使用這些資源的成本。

您可以在堆疊和 layer 層級套用標籤。建立標籤時,您會將標籤套用於已加上標籤的結構中每項資源。 例如,如果您將標籤套用至層,則會將標籤套用至層中的每個執行個體、Amazon EBS 磁碟區 (根除 外) 或 Elastic Load Balancing 負載平衡器。標籤目前無法套用至執行個體根或預設的 EBS 磁碟區。

標籤是您指派給 AWS OpsWorks Stacks 中堆疊或 layer 的鍵/值對。在您建立標籤後,若要啟 Billing and Cost Management 主控台。有關如何激活標籤並使用它們來跟踪和管理 AWS OpsWorks Stack 資 源成本的更多信息,請參閱 B illing and [Cost Management 用戶指南中的使用成本分配標籤](https://docs.aws.amazon.com/awsaccountbilling/latest/aboutv2/cost-alloc-tags.html)[和激活用戶](https://docs.aws.amazon.com/awsaccountbilling/latest/aboutv2/activating-tags.html) [定義](https://docs.aws.amazon.com/awsaccountbilling/latest/aboutv2/activating-tags.html)的成本分配標籤。

標籤的運作方式,類似於 AWS OpsWorks Stacks 中的自訂屬性。您套用到堆疊的標籤,會由該堆疊 中的每個 layer 繼承。在 layer 層級,您可以覆寫繼承標籤的值 (而不是索引鍵名稱) 並新增新的 layer 特定標籤。AWS OpsWorks 會將產生的標籤集套用於該 layer 中的所有資源。當您建立新資源或將現 有資源指派到某個 layer 時,該 layer 中的新資源將使用相同的標籤集進行標記。

#### 主題

- [在堆疊層級設定標籤](#page-657-0)
- [在 Layer 層級設定標籤](#page-659-0)
- [使用 AWS CLI 管理標籤](#page-661-0)
- [標籤限制](#page-662-0)

#### <span id="page-657-0"></span>在堆疊層級設定標籤

在堆疊層級,您可以在堆疊的首頁上選擇 Tags (標籤) 來新增和管理標籤。

#### AWS OpsWorks 使用者指南 **MyStack Run Command Stack Settings** Delete Stack A stack represents a collection of EC2 instances and related AWS resources that have a common purpose and that you want to manage collectively. Within a stack, you use layers to define the configuration of your instances and use apps to specify the code you want to deploy. Learn more. Layers Instances  $\blacksquare$  $\blacksquare$ MyLayer 1 Ω O N online shutting setting up error down Apps **Deployments and Commands**  $\boxed{1}$  $\sqrt{5}$ C deploy  $\vee$  2 months ago  $\|$ PHPTestApp . . ◆ 9 months ago AWS-CodePipeline-Service/14... C 9 months ago AWS-CodePipeline-Service/14... C A year ago AWS-CodePipeline-Service/1464... C **Resources** Monitoring AWS OpsWorks uses Amazon CloudWatch to The Resources page enables you to use any of your account's Elastic IP addresses, volumes, provide thirteen custom metrics with detailed or RDS instances in your stack. monitoring for each instance in the stack. **Show monitoring Register resources**

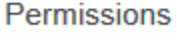

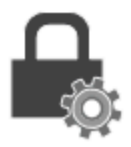

Permissions specify how imported IAM users can access this stack. To import users, go to the Users page.

**Manage permissions** 

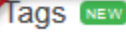

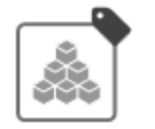

You can specify tags to apply to resources in the stack. Tags can help you identify resources in cost allocation reports.

Manage stack tags

在 Tags (標籤) 頁面上,將標籤新增為鍵/值對。下列螢幕擷取畫面示範一些範例標籤。您可以選擇鍵/ 值對右邊的紅色 X 來刪除標籤。

Cancel

Save

### **Tags**

Tags specified here will be applied to all resources in the stack. To apply tags only to resources in specific layers, visit the Tags section of the Layers page.

You must activate tags in the Billing and Cost Management console before they will appear in cost allocation reports. Learn more.

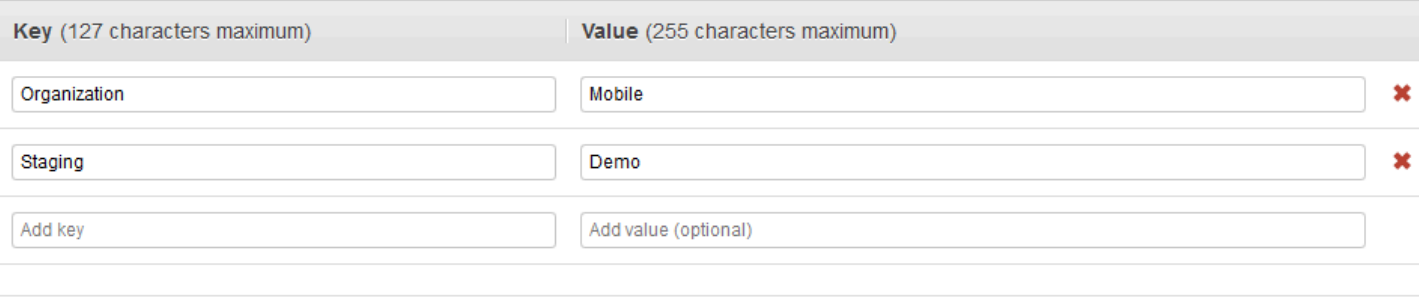

### <span id="page-659-0"></span>在 Layer 層級設定標籤

在 layer 層級,選擇 Tags (標籤) 標籤來設定標籤。您可以在 Layers (Layer) 首頁以及每個 layer 的首 頁上找到此標籤。

 $I<sub>quarko</sub>$ 

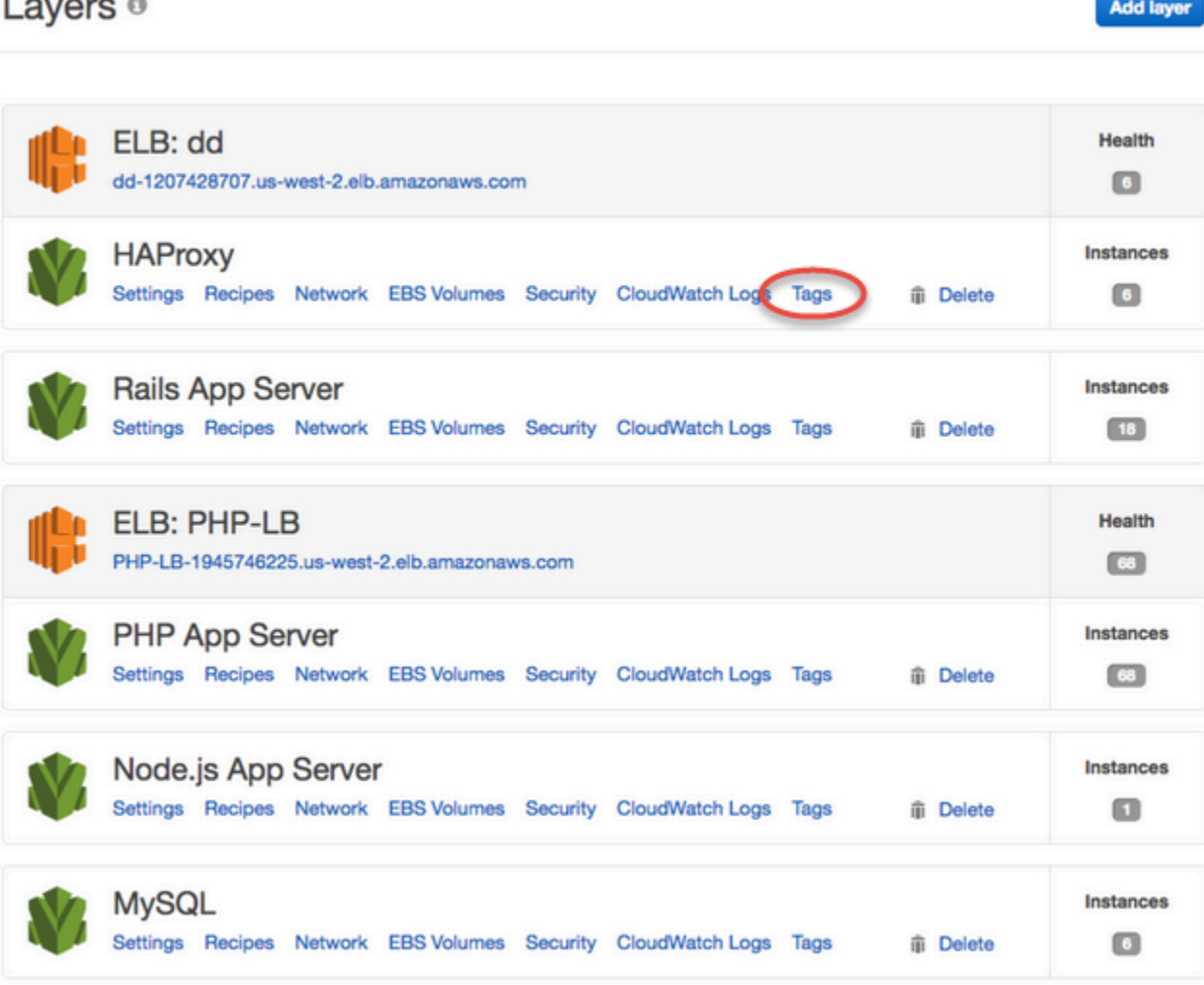

當您在 layer 層級變更或新增標籤時,請注意,已在父堆疊層級新增的標籤將由該 layer 及其資源繼 承。雖然您可以變更繼承標籤的值,但無法變更鍵名稱或刪除繼承標籤。請在堆疊設定中變更鍵名稱或 刪除從父堆疊繼承的標籤。下列螢幕擷取畫面示範從堆疊層級繼承的標籤。繼承的標籤呈現灰色。

Layer MyLayer

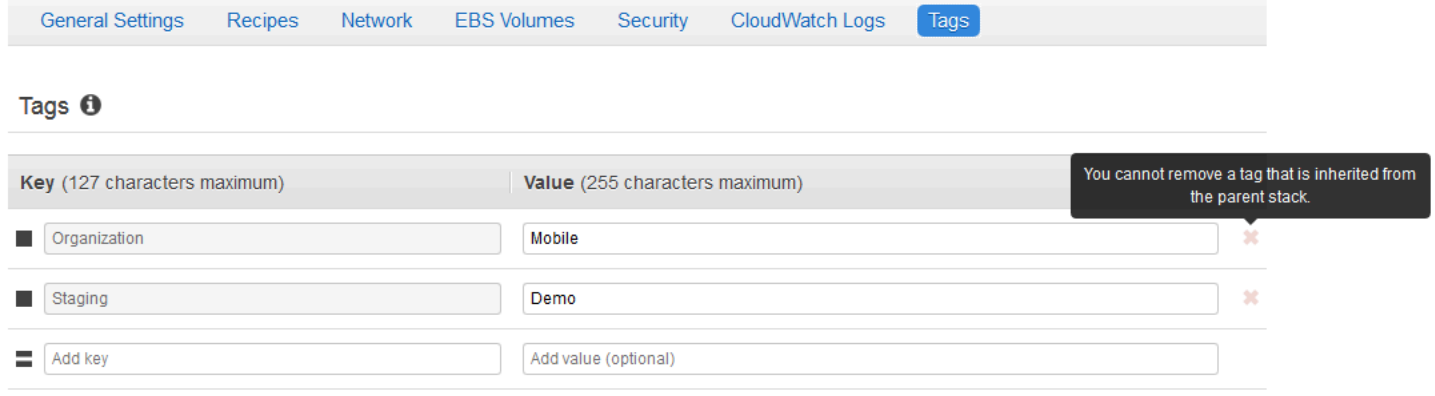

如需將標籤新增至堆疊的詳細資訊,請參閱[建立新的堆疊](#page-405-0)。如需如何將標籤新增至 layer 的詳細資訊, 請參閱[編輯圖 OpsWorks 層的組態。](#page-438-0)

#### <span id="page-661-0"></span>使用 AWS CLI 管理標籤

您也可以使用 AWS CLI 命令在堆疊和 layer 層級新增和移除標籤。如需如何下載和安裝 AWS CLI 的詳細資訊,請參閱[安裝 AWS 命令列界面。](https://docs.aws.amazon.com/cli/latest/userguide/installing.html)如果要標記的堆疊不在您的預設區域內,請記得將 - region 參數新增到您的命令中。Layer ARN 目前不顯示於 AWS Management Console中。若要取得 layer 的 ARN,請執行 [describe-layers](https://docs.aws.amazon.com/cli/latest/reference/opsworks/describe-layers.html) 命令。

#### 使用 AWS CLI 新增標籤

• 在 AWS CLI 命令提示中,輸入下列命令來替換 *stack\_or\_layer\_ARN* 並指定您的鍵/值對標 籤,然後按 Enter 鍵。雙引號會以反斜線逸出。

aws opsworks tag-resource --resource-arn *stack\_or\_layer\_ARN* --tags "{\"*key*\": \"*value*\",\"*key*\":\"*value*\"}"

以下是範例。

```
aws opsworks tag-resource --resource-arn arn:aws:opsworks:us-
east-2:800000000003:stack/500b99c0-ec00-4cgg-8a0d-1000000jjd1b --tags "{\"Stage\":
\"Production\",\"Organization\":\"Mobile\"}"
```
#### 使用 AWS CLI 移除標籤

• 在 AWS CLI 命令提示中輸入下列內容,然後按 Enter 鍵。

```
aws opsworks untag-resource --resource-arn stack_or_layer_ARN --tag-keys "[\"key\",
\"key\"]"
```
若要移除標籤,您只需指定您想要移除的標籤鍵即可。以下是範例。

```
aws opsworks untag-resource --resource-arn arn:aws:opsworks:us-
east-2:800000000003:stack/500b99c0-ec00-4cgg-8a0d-1000000jjd1b --tag-keys "[\"Stage
\",\"Organization\"]"
```
#### **a** Note

您無法從 layer 中移除繼承的標籤 (在父堆疊層級中新增的標籤)。請從堆疊移除繼承的標 籤。

#### <span id="page-662-0"></span>標籤限制

建立標籤時,請謹記下列限制:

- AWS OpsWorks Stacks 會將堆疊和 layer 層級的使用者定義標籤數目限制為 40 個,包括從父層級 繼承的使用者定義標籤。這會為開頭為 opsworks: 的預設標籤以及由其他 AWS 程序設定的標籤 留下 10 個可用空位。一項資源最多允許 50 個標籤,包括由 AWS 建立的使用者定義標籤和預設標 籤。
- 標籤鍵不能以 **aws:**、**opsworks:** 或 **rds:** 起始。請勿使用 **name** 或 **Name** 做為標籤鍵,因為 **Name** 已經由 AWS OpsWorks Stacks 預留。
- 一個鍵最多可包含 127 個字元,並且只能包含 Unicode 字母、數字或分隔符號,或是下列特殊字 元 : + - = . \_ : / 。
- 一個值最多可包含 255 個字元,並且只能包含 Unicode 字母、數字或分隔符號,或是下列特殊字 元 : + - = . \_ : / 。

### 監控

#### **A** Important

AWS OpsWorks Stacks不再接受新客戶。現有客戶可以正常使用OpsWorks主控台、API、CLI 和CloudFormation資源,直到 2024 年 5 月 26 日為止,屆時他們將停止使用。為了為此轉 換做好準備,我們建議您AWS Systems Manager盡快將堆疊轉換為。如需詳細資訊,請參閱 [AWS OpsWorks Stacks壽命終止常見問題](#page-243-0) 及 [將應用程式移轉至AWS OpsWorks Stacks應用](#page-245-0) [AWS Systems Manager程式管](#page-245-0)。

您可採用以下方式來監控您的堆疊。

• AWS OpsWorksStacks 使用 Amazon CloudWatch 提供十三個自訂指標,並針對堆疊中的每個執行 個體進行詳細監控。

- AWS OpsWorks與堆疊整合AWS CloudTrail以記錄每個AWS OpsWorks堆疊 API 呼叫,並將資料存 放在 Amazon S3 儲存貯體中。
- 您可以使用 Amazon CloudWatch Logs 監控堆疊的系統、應用程式和自訂日誌。

#### 主題

- [使用 Amazon 監控堆疊 CloudWatch](#page-663-0)
- [使用 AWS CloudTrail 記錄 AWS OpsWorks Stacks API 呼叫](#page-674-0)
- [使用亞馬遜CloudWatch日誌與AWS OpsWorks堆棧](#page-677-0)
- [使用 Amazon Amazon E CloudWatch vents](#page-682-0)

### <span id="page-663-0"></span>使用 Amazon 監控堆疊 CloudWatch

**A** Important

AWS OpsWorks Stacks不再接受新客戶。現有客戶可以正常使用OpsWorks主控台、API、CLI 和CloudFormation資源,直到 2024 年 5 月 26 日為止,屆時他們將停止使用。為了為此轉 換做好準備,我們建議您AWS Systems Manager盡快將堆疊轉換為。如需詳細資訊,請參閱 [AWS OpsWorks Stacks壽命終止常見問題](#page-243-0) 及 [將應用程式移轉至AWS OpsWorks Stacks應用](#page-245-0) [AWS Systems Manager程式管](#page-245-0)。

AWS OpsWorks堆棧使用亞馬遜CloudWatch(CloudWatch)提供堆棧的監控。

- 若為 Linux 堆疊,AWS OpsWorks Stacks 支援十三個自訂指標,為堆疊中的每個執行個體提供詳細 監控,並為您摘要 Monitoring (監控) 頁面上的資料。
- 對於 Windows 堆疊,您可以使用主控台[監CloudWatch控執](https://console.aws.amazon.com/cloudwatch/)行個體的標準 Amazon EC2 指標。

Monitoring (監控) 頁面不會顯示 Windows 指標。

「監督」頁面會顯示整個堆疊、層次或執行處理的測量結果。 AWS OpsWorks堆疊指標與 Amazon EC2 指標不同。您也可以透過 CloudWatch 主控台啟用其他指標,但它們通常需要另行收費。您也可 以在 CloudWatch 主控台中檢視基礎資料,如下所示:

若要檢視OpsWorks自訂量度 CloudWatch

1. 開啟 CloudWatch 主控台,網址為:[https://console.aws.amazon.com/cloudwatch/。](https://console.aws.amazon.com/cloudwatch/)

- 2. 在導覽列中,選取堆疊的區域。
- 3. 在導覽窗格中,選擇 Metrics (指標)。
- 4. 在OpsWorks指標中,選擇「執行個體度量」、「層度量」或「堆疊指標」。

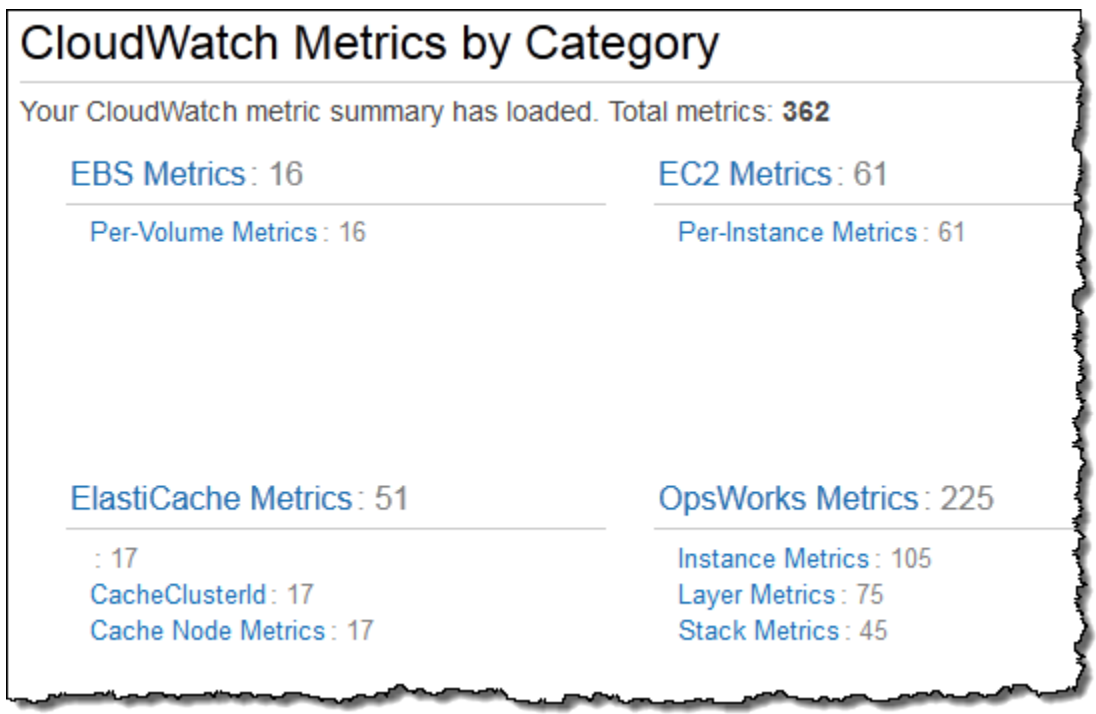

#### **a** Note

AWS OpsWorks Stacks 對每個執行個體執行程序 (執行個體代理程式) 來收集指標。由於 CloudWatch 使用虛擬化管理程序以不同方式收集指標,所以 CloudWatch 主控台中的值可能 和 Stacks 主控台 Monitoring (監控)AWS OpsWorks 頁面中的對應值略有不同。

您也可以使用 CloudWatch 主控台來設定警示。如需如何建立警示的詳細資訊,請參閱[建立 Amazon](https://docs.aws.amazon.com/AmazonCloudWatch/latest/monitoring/AlarmThatSendsEmail.html) [CloudWatch 警示。](https://docs.aws.amazon.com/AmazonCloudWatch/latest/monitoring/AlarmThatSendsEmail.html)如需自CloudWatch訂指標的清單,請參閱 [AWS OpsWorks 指標和維](https://docs.aws.amazon.com/AmazonCloudWatch/latest/DeveloperGuide/ops-metricscollected.html)度。如需詳細 資訊,請參閱 [Amazon CloudWatch。](https://docs.aws.amazon.com/AmazonCloudWatch/latest/monitoring/WhatIsCloudWatch.html)

#### 主題

- [AWS OpsWorks堆疊指標](#page-665-0)
- [AWS OpsWorks Stacks 指標的維度](#page-670-0)
- [堆疊指標](#page-671-0)
- [Layer 指標](#page-671-1)
- [執行個體指標](#page-672-0)

### <span id="page-665-0"></span>AWS OpsWorks堆疊指標

AWS OpsWorks堆疊CloudWatch每分鐘會將下列指標傳送給 Stack。

#### CPU 指標指標

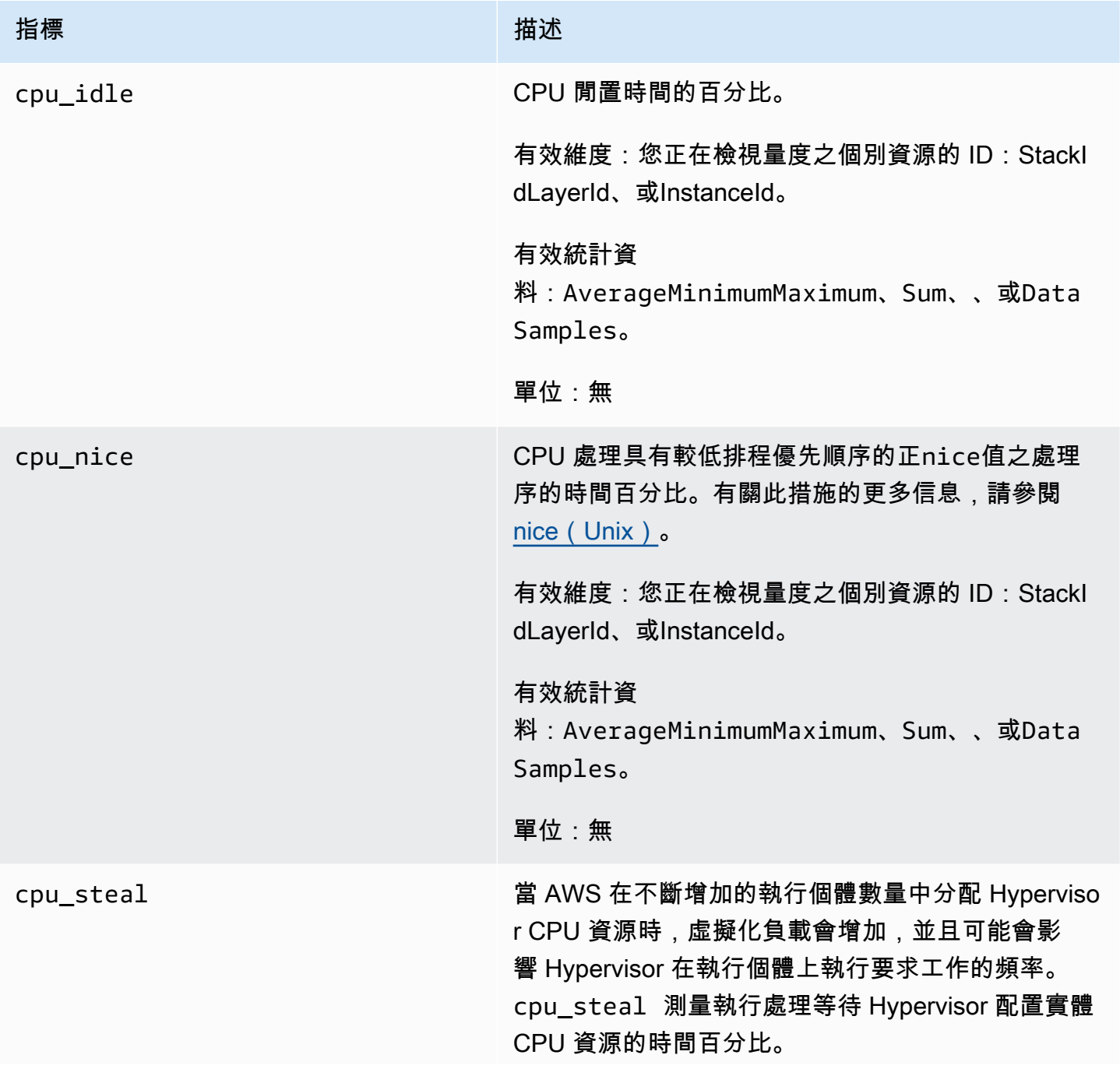

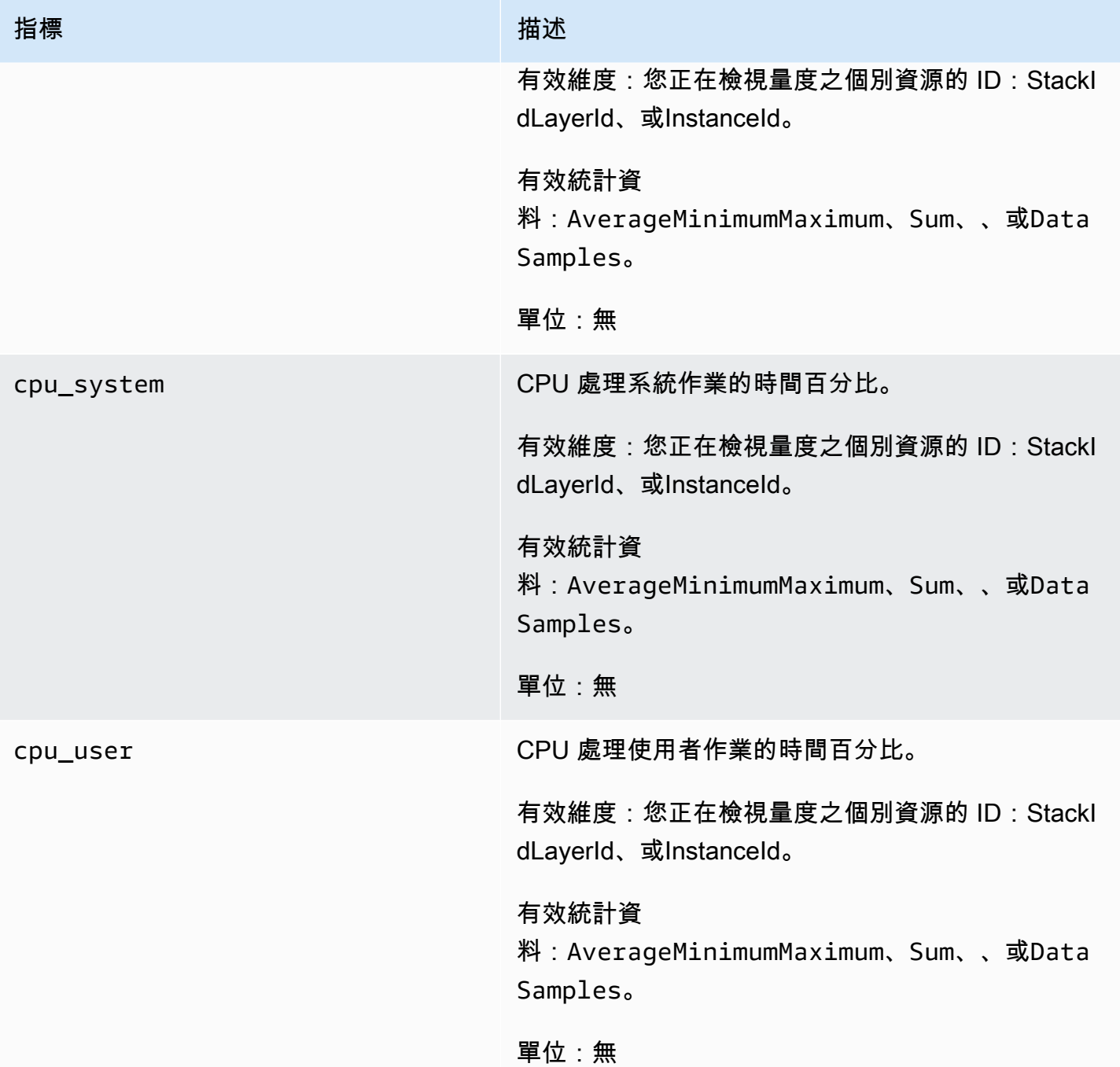

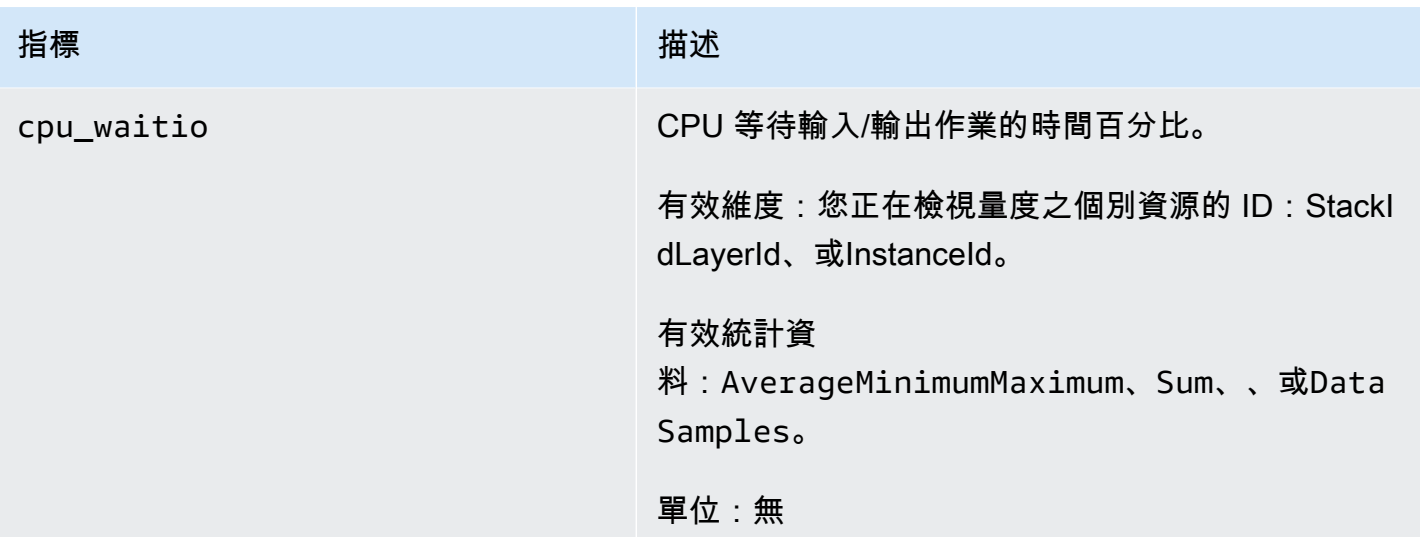

### 記憶體指標

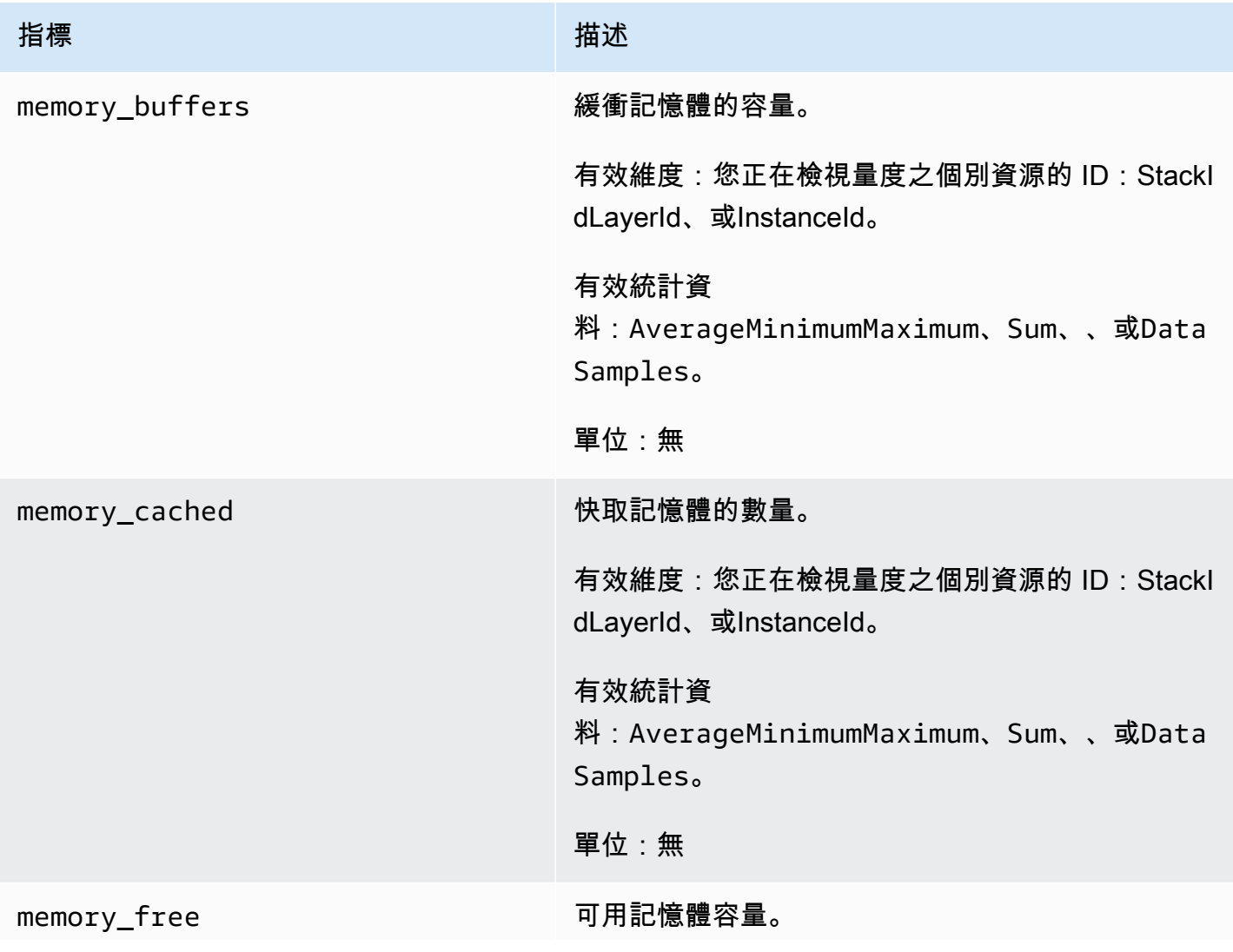

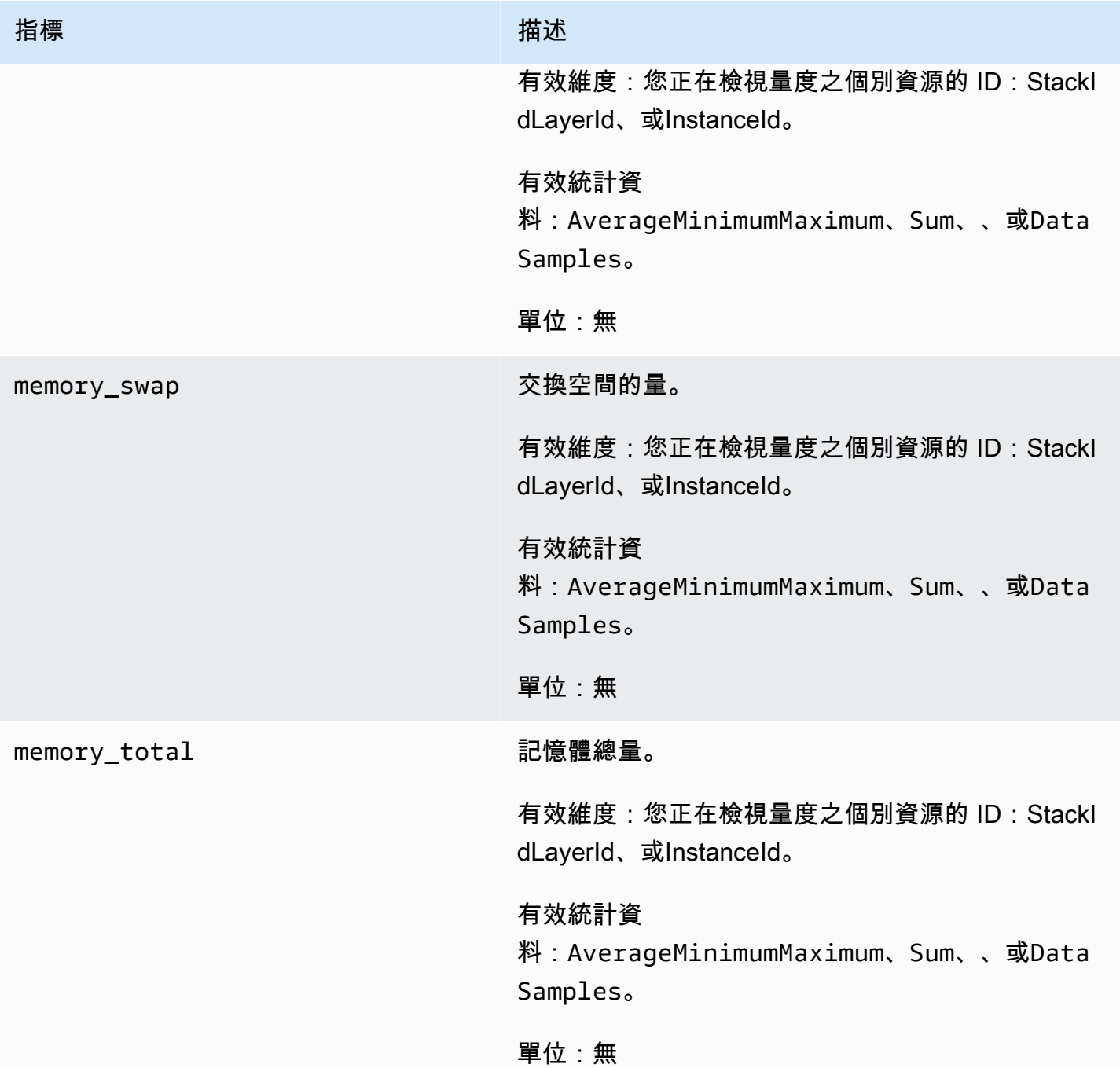

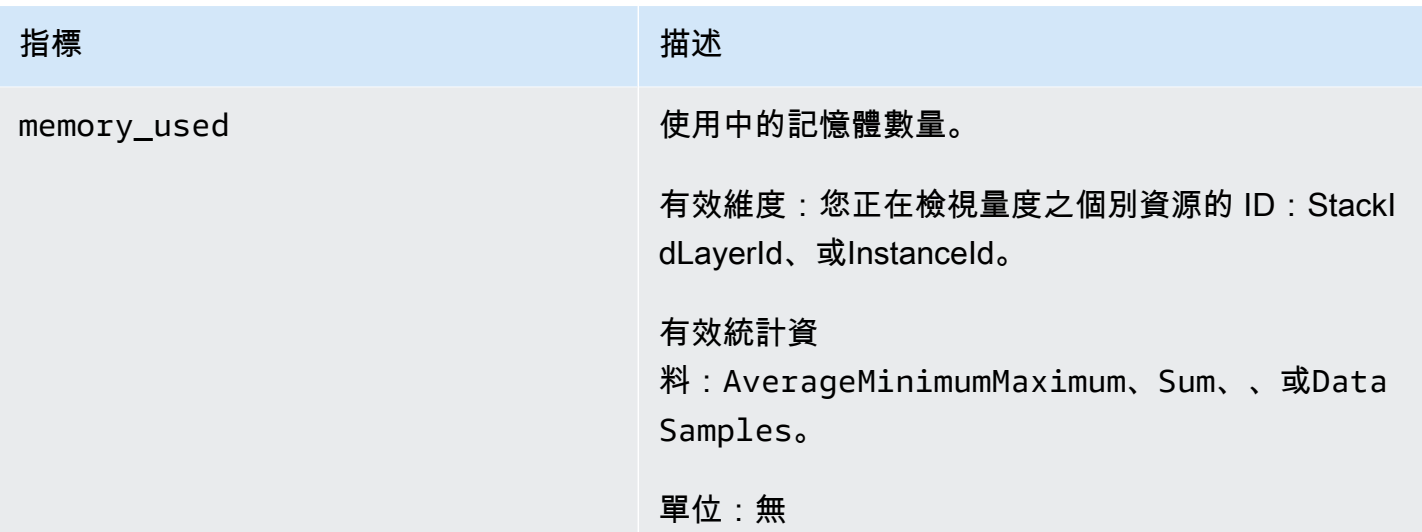

#### 載入指標

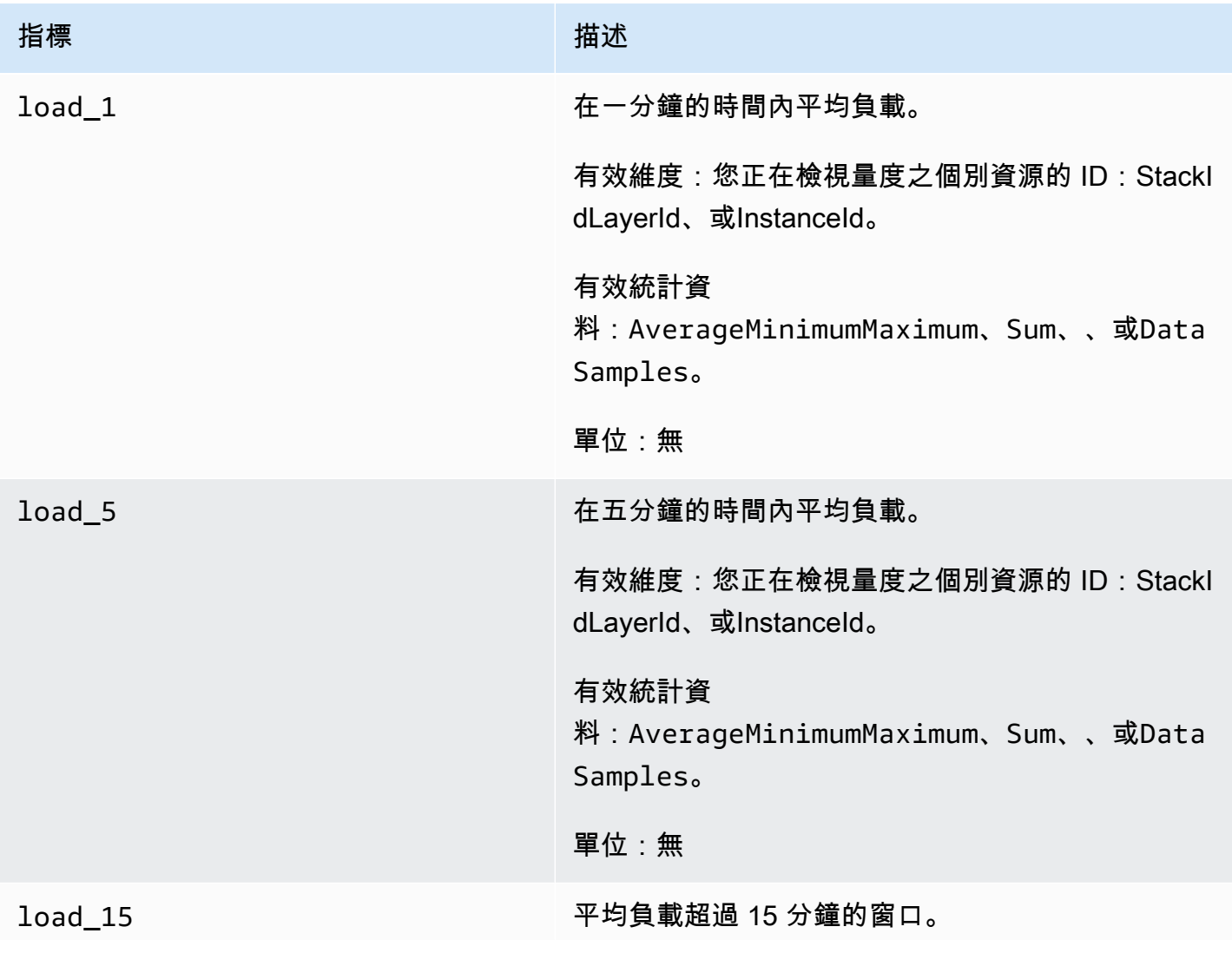

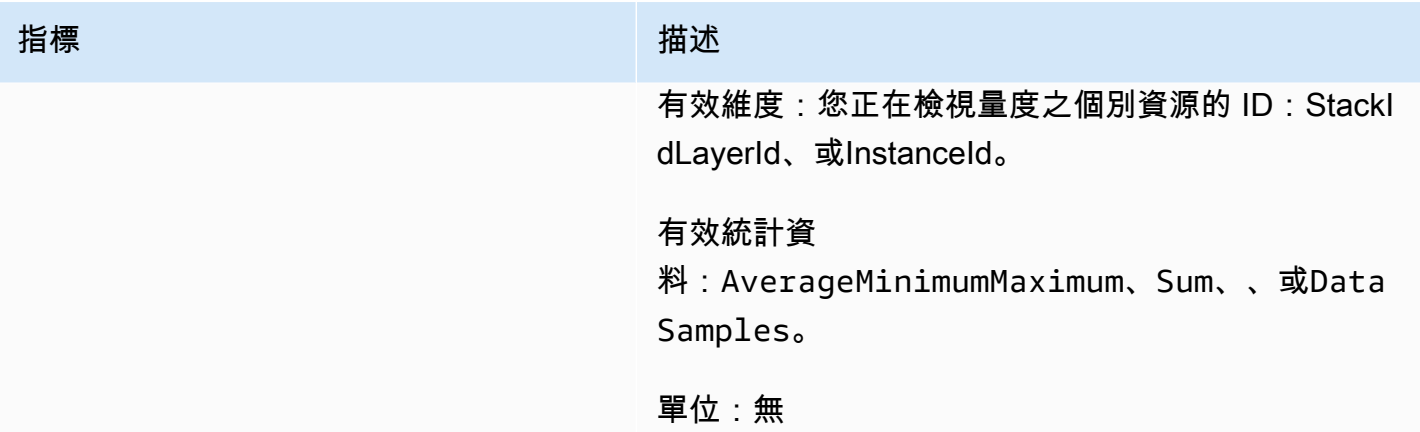

#### 流程指標

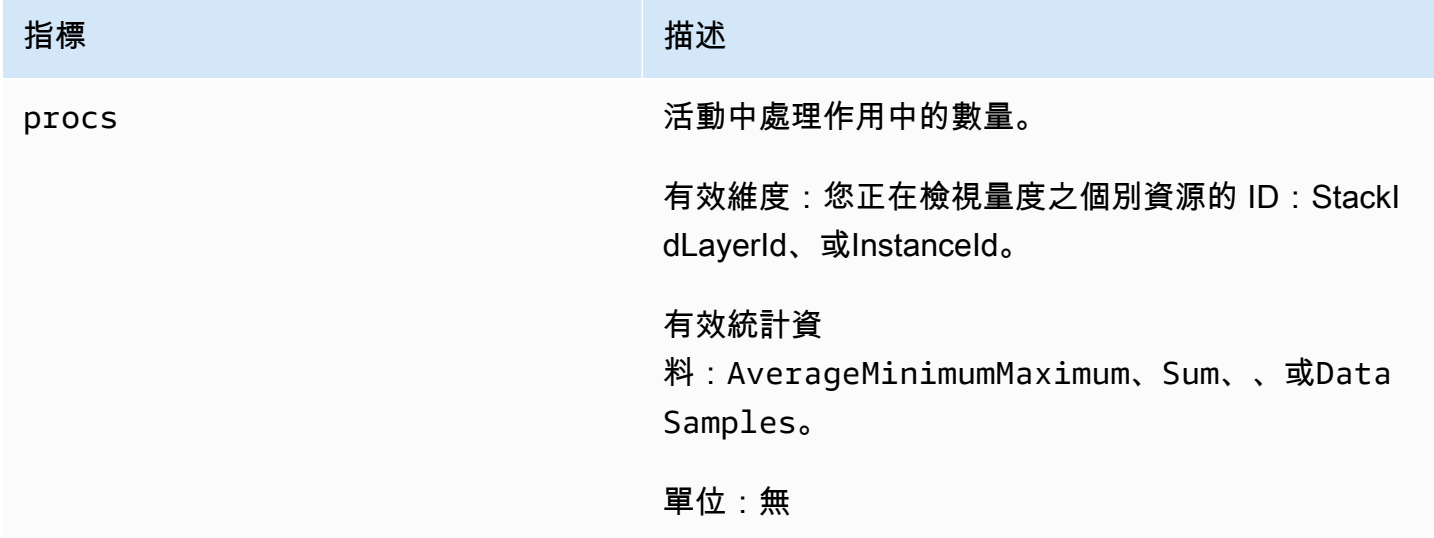

### <span id="page-670-0"></span>AWS OpsWorks Stacks 指標的維度

AWS OpsWorks Stacks 指標使用 AWS OpsWorks Stacks 命名空間,並提供下列維度的指標:

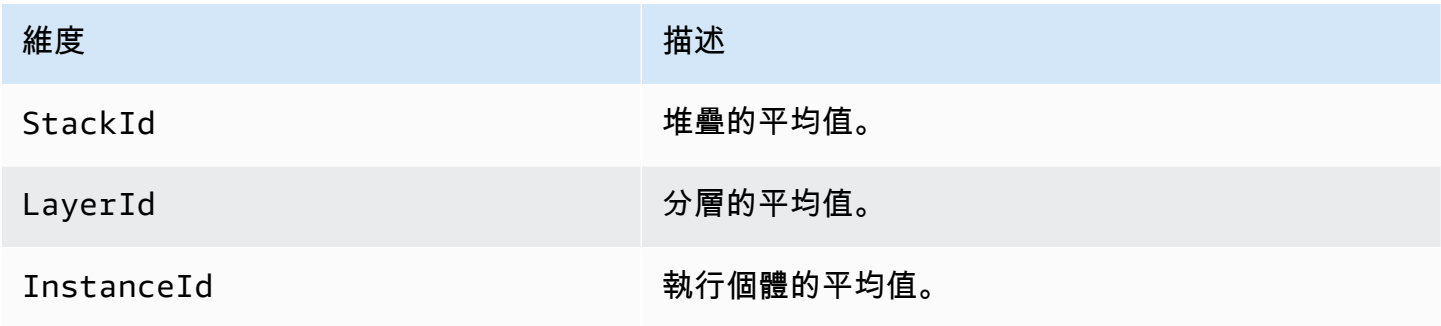

#### <span id="page-671-0"></span>堆疊指標

若要檢視整個堆疊的指標摘要,請在 AWS OpsWorks Stacks 的 Dashboard (儀表板) 中選取堆疊,然 後按一下導覽窗格中的 Monitoring (監控)。下列範例為使用 PHP 和資料庫 layer 的堆疊。

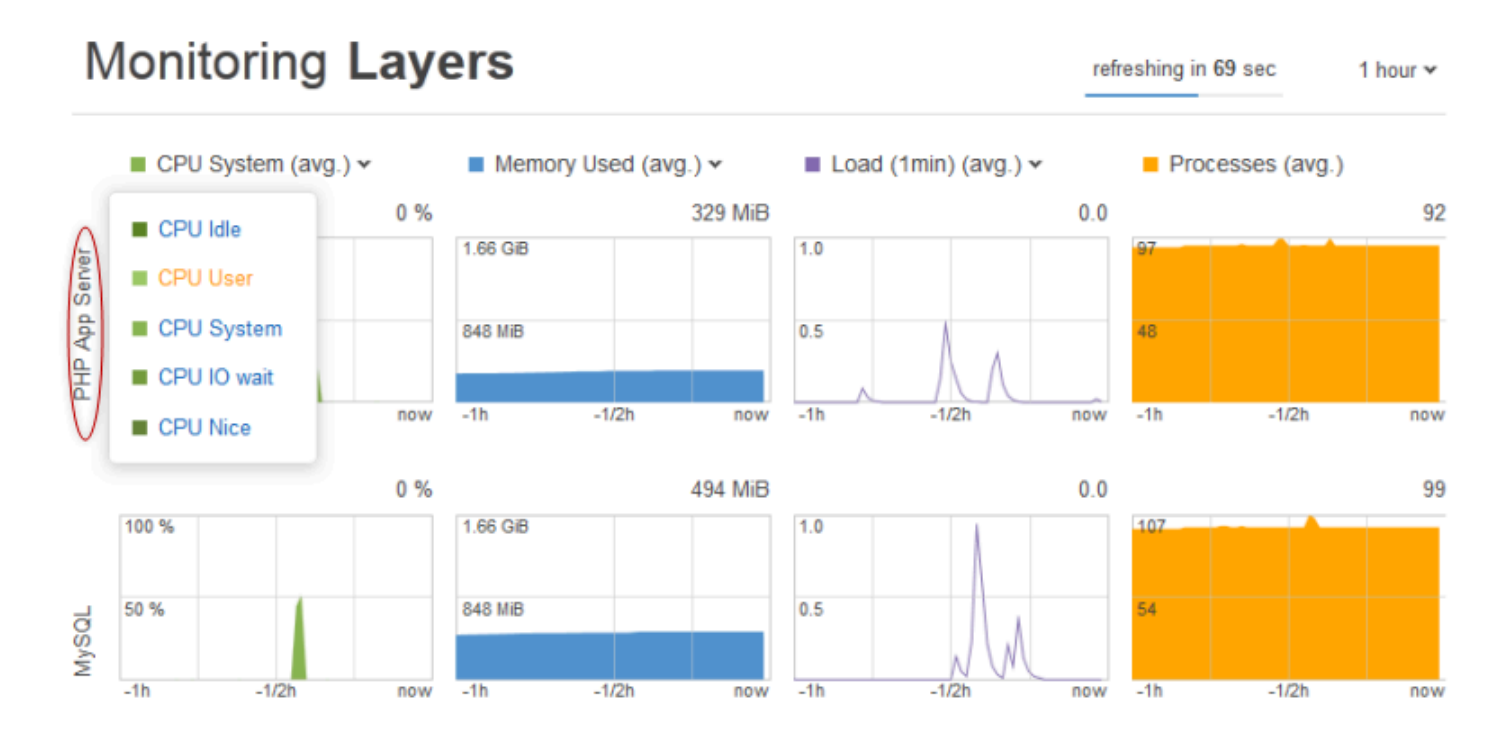

堆疊檢視會為每個 layer 顯示經過一段指定時間後四類指標的圖表:1 小時、8 小時、24 小時、1 週或 2 週。注意下列事項:

- AWS OpsWorks Stacks 會定期更新圖表,右上的倒數計時器指出下次更新前剩餘的時間。
- 如果 layer 有多個執行個體,圖表會顯示 layer 的平均值。
- 您可以按一下右上的清單,然後選取您慣用的值指定期間。

<span id="page-671-1"></span>您可以使用圖表上方的清單,為每個指標類型選取您要檢視的特定指標。

Layer 指標

若要查看特定 layer 的指標,請按一下 Monitoring Layers (監控 Layers) 檢視中的 layer 名稱。下列範 例顯示 PHP layer 的指標,它有兩個執行個體。

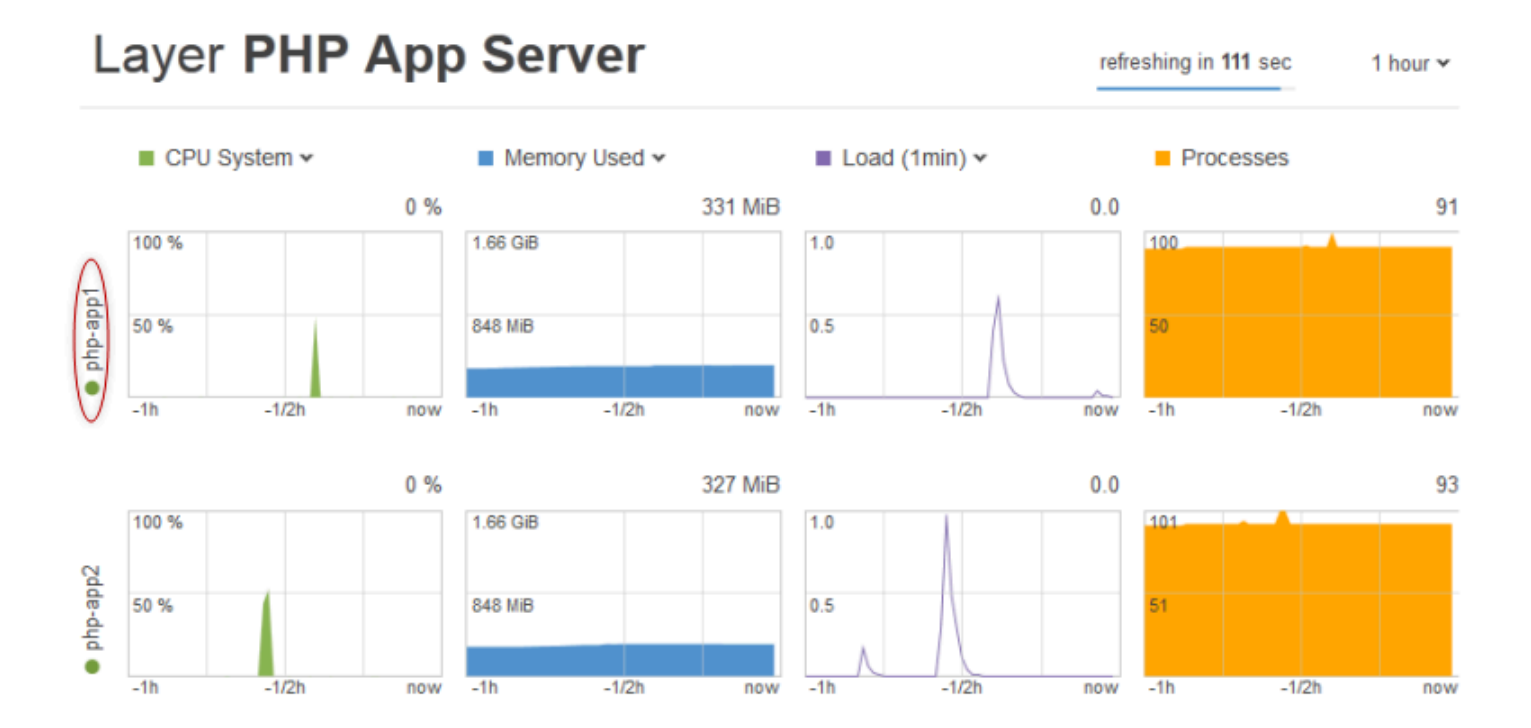

指標類型和堆疊指標的類型相同,您可以使用圖表上方的清單,為每個類型選取您要檢視的特定指標。

**a** Note

您也可以移至 layer 的 details (詳細資訊) 頁面,按一下右上角的 Monitoring (監控),顯示 layer 指標。

#### <span id="page-672-0"></span>執行個體指標

若要檢視特定執行個體的指標,請按一下 layer 監控檢視中的執行個體名稱。下列範例顯示 PHP layer php-app1 執行個體的指標。

100 %

 $1.0$ 

 $0.5$ 

50

refreshing in

# Instance php-app1 •

2013-07-16 18:09 UTC

**CPU**  $0\%$ user  $s$ ystem  $-0$  % 50 % IO wait 0 %  $\blacksquare$  nice  $0\%$ 2013-07-16 18:09 UTC 1.63 GiB **Memory** used 316 MiB cached 389 MiB 836 MiB 967 MiB **free** swap 0 KiB 2013-07-16 18:09 UTC Load  $1$  1 min  $0.0$  $-5$ min  $0.0$  $\blacksquare$  15 $min$  $0.1$ 2013-07-16 18:09 UTC 100 **Procs** 91  $-1/2h$  $-1<sub>h</sub>$ now

圖表摘要每個指標類型所有可用的指標。若要取得特定時間點的確切值,請使用滑鼠將滑桿 (上圖中紅 色箭頭所指處) 移至適當的位置。

#### **a** Note

您也可以移至執行個體的 details (詳細資訊) 頁面,選擇右上角的 Monitoring (監控),來顯示執 行個體指標。

### <span id="page-674-0"></span>使用 AWS CloudTrail 記錄 AWS OpsWorks Stacks API 呼叫

#### **A** Important

AWS OpsWorks Stacks不再接受新客戶。現有客戶可以正常使用OpsWorks主控台、API、CLI 和CloudFormation資源,直到 2024 年 5 月 26 日為止,屆時他們將停止使用。為了為此轉 換做好準備,我們建議您AWS Systems Manager盡快將堆疊轉換為。如需詳細資訊,請參閱 [AWS OpsWorks Stacks壽命終止常見問題](#page-243-0) 及 [將應用程式移轉至AWS OpsWorks Stacks應用](#page-245-0) [AWS Systems Manager程式管](#page-245-0)。

AWS OpsWorks與整合AWS CloudTrail, 是一種服務, 提供由 IAM 身分或 AWS OpsWorks Stacks 中 AWS服務所採取之行動的記錄。CloudTrail 將 AWS OpsWorks Stacks 的所有 API 呼叫擷取為事件, 包括自 AWS OpsWorks Stacks 主控台以及自程式碼呼叫對 AWS OpsWorks Stacks API 的呼叫。如果 您建立追蹤可讓您將事件持續將CloudTrail事件持續交付至 Amazon Amazon S3 儲存貯體,包括 AWS OpsWorks Stack 的事件。如果您不設定追蹤記錄,仍然可以透過 CloudTrail 主控台中的 Event history (事件歷史記錄) 檢視最新的事件。使用由 CloudTrail 收集的資訊,您就可以判斷送至 AWS OpsWorks Stacks 的請求、提出請求的 IP 地址、提出請求的人員、提出請求的時間,以及其他詳細資訊。

若要進一步了解 CloudTrail,請參閱 [AWS CloudTrail 使用者指南。](https://docs.aws.amazon.com/awscloudtrail/latest/userguide/)

CloudTrail 中的 AWS OpsWorks Stacks 資訊

當您建立帳戶時,系統會在您的 AWS 帳戶中啟用 CloudTrail。當 AWS OpsWorks Stacks 中發生活動 時,該活動會記錄在 CloudTrail 事件中,其他 AWS 服務事件則記錄於 Event history (事件歷程記錄)。 您可以檢視、搜尋和下載 AWS 帳戶的最新事件。如需詳細資訊,請參閱[使用 CloudTrail 事件歷程記錄](https://docs.aws.amazon.com/awscloudtrail/latest/userguide/view-cloudtrail-events.html) [檢視事件](https://docs.aws.amazon.com/awscloudtrail/latest/userguide/view-cloudtrail-events.html)。

若要持續記錄 AWS 帳戶的事件 (包括 AWS OpsWorks Stacks 事件),請建立線索。可讓您CloudTrail 將日誌日誌日誌日誌日誌日誌日誌日誌日誌日 根據預設,當您在主控台建立權杖時,權杖會 套用到所有區域。線索會記錄來自 AWS 分割區中所有區域的事件,然後將所有日誌檔案交付到您指定 的 Amazon S3 儲存貯體。此外,您可以設定其他 AWS 服務,以進一步分析和處理 CloudTrail 日誌中 所收集的事件資料。如需詳細資訊,請參閱:

- [建立追蹤的概觀](https://docs.aws.amazon.com/awscloudtrail/latest/userguide/cloudtrail-create-and-update-a-trail.html)
- [CloudTrail 支援的服務和整合](https://docs.aws.amazon.com/awscloudtrail/latest/userguide/cloudtrail-aws-service-specific-topics.html#cloudtrail-aws-service-specific-topics-integrations)
- [設定 CloudTrail 的 Amazon SNS 通知](https://docs.aws.amazon.com/awscloudtrail/latest/userguide/getting_notifications_top_level.html)
- [接收多個區域的 CloudTrail 日誌檔案](https://docs.aws.amazon.com/awscloudtrail/latest/userguide/receive-cloudtrail-log-files-from-multiple-regions.html)[及接收多個帳戶的 CloudTrail 日誌檔案](https://docs.aws.amazon.com/awscloudtrail/latest/userguide/cloudtrail-receive-logs-from-multiple-accounts.html)

CloudTrail 會記錄所有 AWS OpsWorks Stacks 動作,列在 [AWS OpsWorks Stacks API 參考中](https://docs.aws.amazon.com/opsworks/latest/APIReference/Welcome.html)。例 如,對 [CreateLayer](https://docs.aws.amazon.com/opsworks/latest/APIReference/API_CreateLayer.html)、[DescribeInstances](https://docs.aws.amazon.com/opsworks/latest/APIReference/API_DescribeInstances.html) 及 [StartInstance](https://docs.aws.amazon.com/opsworks/latest/APIReference/API_StartInstance.html) 動作發出的呼叫會在 CloudTrail 日誌檔案中產生項目。

每一筆事件或日誌項目都會包含產生請求者的資訊。身分資訊可協助您判斷下列事項:

- 該請求是否使用根或 IAM 使用者憑證提出。
- 提出該請求時,是否使用了特定角色或聯合身分使用者的暫時安全憑證。
- 該請求是否由另一項 AWS 服務提出。

如需詳細資訊,請參閱 [CloudTrail 使用者身分元素](https://docs.aws.amazon.com/awscloudtrail/latest/userguide/cloudtrail-event-reference-user-identity.html)。

了解 AWS OpsWorks Stacks 日誌檔項目

追蹤是一種組態,能讓事件以日誌檔案的形式交付到您指定的 Amazon S3 儲存貯體。CloudTrail 日誌 檔案包含一個或多個日誌項目。一個事件為任何來源提出的單一請求,並包含請求動作、請求的日期和 時間、請求參數等資訊。CloudTrail 日誌檔案並非依公有 API 呼叫追蹤記錄的堆疊排序,因此不會以任 何特定順序出現。

以下範例顯示的是展示 CreateLayer 動作的 CloudTrail 日誌項目。

```
 { 
 "Records": [ 
     { 
         "awsRegion": "us-west-2", 
         "eventID": "342cd1ec-8214-4a0f-a68f-8e6352feb5af", 
         "eventName": "CreateLayer", 
         "eventSource": "opsworks.amazonaws.com", 
         "eventTime": "2014-05-28T16:05:29Z", 
         "eventVersion": "1.01"ed, 
         "requestID": "e3952a2b-e681-11e3-aa71-81092480ee2e", 
          "requestParameters": { 
              "attributes": {},
```

```
 "customRecipes": {}, 
                  "name": "2014-05-28 16:05:29 +0000 a073", 
                  "shortname": "customcf4571d5c0d6", 
                  "stackId": "a263312e-f937-4949-a91f-f32b6b641b2c", 
                  "type": "custom" 
             }, 
             "responseElements": null, 
             "sourceIPAddress": "198.51.100.0", 
             "userAgent": "aws-sdk-ruby/2.0.0 ruby/2.1 x86_64-linux", 
             "userIdentity": { 
                  "accessKeyId": "AKIAIOSFODNN7EXAMPLE", 
                  "accountId": "111122223333", 
                  "arn": "arn:aws:iam::111122223333:user/A-User-Name", 
                  "principalId": "AKIAI44QH8DHBEXAMPLE", 
                  "type": "IAMUser", 
                  "userName": "A-User-Name" 
             } 
         }, 
         { 
             "awsRegion": "us-west-2", 
             "eventID": "a860d8f8-c1eb-449b-8f55-eafc373b49a4", 
             "eventName": "DescribeInstances", 
             "eventSource": "opsworks.amazonaws.com", 
             "eventTime": "2014-05-28T16:05:31Z", 
             "eventVersion": "1.01", 
             "requestID": "e4691bfd-e681-11e3-aa71-81092480ee2e", 
             "requestParameters": { 
                  "instanceIds": [ 
                      "218289c4-0492-473d-a990-3fbe1efa25f6" 
 ] 
             }, 
             "responseElements": null, 
             "sourceIPAddress": "198.51.100.0", 
             "userAgent": "aws-sdk-ruby/2.0.0 ruby/2.1x86_64-linux", 
             "userIdentity": { 
                  "accessKeyId": "AKIAIOSFODNN7EXAMPLE", 
                  "accountId": "111122223333", 
                  "arn": "arn:aws:iam::111122223333:user/A-User-Name", 
                  "principalId": "AKIAI44QH8DHBEXAMPLE", 
                  "type": "IAMUser", 
                 "userName": "A-User-Name" 
             } 
         } 
    \mathbf{I}
```
}

### <span id="page-677-0"></span>使用亞馬遜CloudWatch日誌與AWS OpsWorks堆棧

#### **A** Important

AWS OpsWorks Stacks不再接受新客戶。現有客戶可以正常使用OpsWorks主控台、API、CLI 和CloudFormation資源,直到 2024 年 5 月 26 日為止,屆時他們將停止使用。為了為此轉 換做好準備,我們建議您AWS Systems Manager盡快將堆疊轉換為。如需詳細資訊,請參閱 [AWS OpsWorks Stacks壽命終止常見問題](#page-243-0) 及 [將應用程式移轉至AWS OpsWorks Stacks應用](#page-245-0) [AWS Systems Manager程式管](#page-245-0)。

為了簡化多個執行個體上的日誌監控程序,AWS OpsWorksStacks 支援 Amazon CloudWatch 日誌。 您可以在「AWS OpsWorks堆疊」中的圖層層級啟用「CloudWatch記錄」。CloudWatch日誌集成與 廚師 11.10 和廚師 12 基於 Linux 的堆棧一起使用。啟用CloudWatch日誌時會產生額外費用,因此請 在開始之前查看 [Amazon CloudWatch 定價](https://aws.amazon.com/cloudwatch/pricing/)。

CloudWatch記錄會監控選取的記錄檔是否發生使用者指定的病毒碼。例如,您可以監控出現 NullReferenceException 等文字的日誌,或計算這類事件的數目。啟用「AWS OpsWorks堆疊 中的CloudWatch記錄檔」後,「AWS OpsWorks堆疊」代理程式會將記錄檔傳送至CloudWatch記錄 檔。如需有關CloudWatch記錄檔的詳細資訊,請參[閱記CloudWatch錄入門。](https://docs.aws.amazon.com/AmazonCloudWatch/latest/logs/CWL_GettingStarted.html)

#### 先決條件

在啟用CloudWatch日誌之前,您的實例必須在 Chef 11.10 堆棧中運行 3444 或更高版本的AWS OpsWorks堆棧代理程序,並在 Chef 12 堆棧中運行 4023 或更新版本。您也必須針對使用記錄監控的 任何執行個體使用相容的執行個體設定CloudWatch檔。

如果您使用的是自訂執行個體描述檔 (當您建立堆疊時 AWS OpsWorks Stacks 並未提供的執 行個體描述檔),AWS OpsWorks Stacks 就無法自動升級執行個體描述檔。您必須使用 IAM 將AWSOpsWorksCloudWatchLogs政策手動附加到您的設定檔。如需詳細資訊,請參閱 [IAM 使用者指](https://docs.aws.amazon.com/IAM/latest/UserGuide/access_policies_managed-using.html#attach-managed-policy-console) [南中的管理](https://docs.aws.amazon.com/IAM/latest/UserGuide/access_policies_managed-using.html#attach-managed-policy-console) IAM 政策。

如果您需要升級代理程式版本或執行個體設定檔,當您開啟 [層級] 頁面上的 [CloudWatch記錄檔] 索引 標籤時,AWS OpsWorks堆疊會顯示類似下列螢幕擷取畫面的提醒。

# CloudWatch Logs integration **O Upgrade Required** This feature requires instances in this layer to have a compatible instance profile and OpsWorks agent version. In order to enable this feature please ensure that: All instances in this stack are upgraded to OpsWorks agent version 4023. The AWSOpsWorksCloudWatchLogs managed policy is attached to aws-opsworks-ec2-role instance profile. **Save** Cancel

更新 layer 中所有執行個體上的代理程式可能需要一些時間。如果您在代理程式升級完成前嘗試在層上 啟動 CloudWatch Logs,您會看到類似如下的訊息。

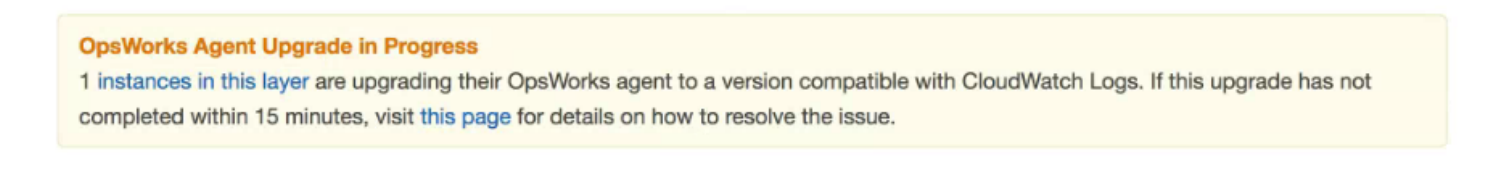

### 啟用CloudWatch記錄

1. 完成任何必要的代理程式和執行個體設定檔升級後,您可以將 [CloudWatch記錄] 索引標籤上的滑 桿控制項設定為 [開啟],以啟用CloudWatch記錄

# Layer PHP App Server

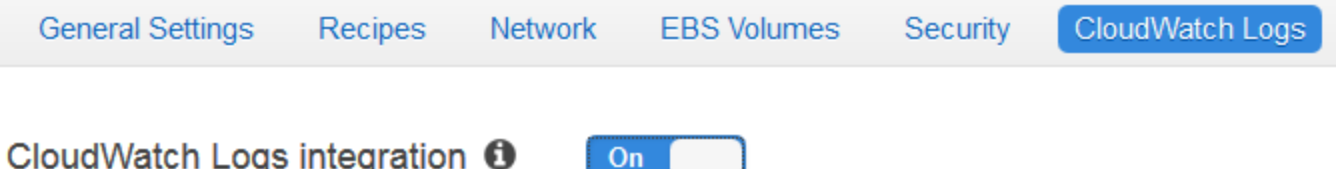

2. 若要串流命令日誌,請將 Stream command logs (串流命令日誌) 滑桿設定為 On (開啟)。這會將 Chef 活動和用戶啟動的命令的日誌發送到 CloudWatch Logs。

當您開啟記錄 URL 的目標時,這些記錄檔中包含的資料與您在[DescribeCommands](https://docs.aws.amazon.com/opsworks/latest/APIReference/API_DescribeCommands.html)作業結果中看 到的資料非常相符。它包含有關 setup、configure、deploy、undeploy、start、stop 和 配方執行命令的資料。

- 3. 若要串流存放在 layer 執行個體上之自訂位置的活動日誌,例如 /var/log/apache/myapp/ mylog\*,請在 Stream custom logs (串流自訂日誌) 字串方塊中輸入自訂位置,然後選擇 Add (新 增) (+)。
- 4. 選擇 儲存 。在幾分鐘之內,「AWS OpsWorks堆疊」記錄串流應該會顯示在CloudWatch記錄主 控台中。

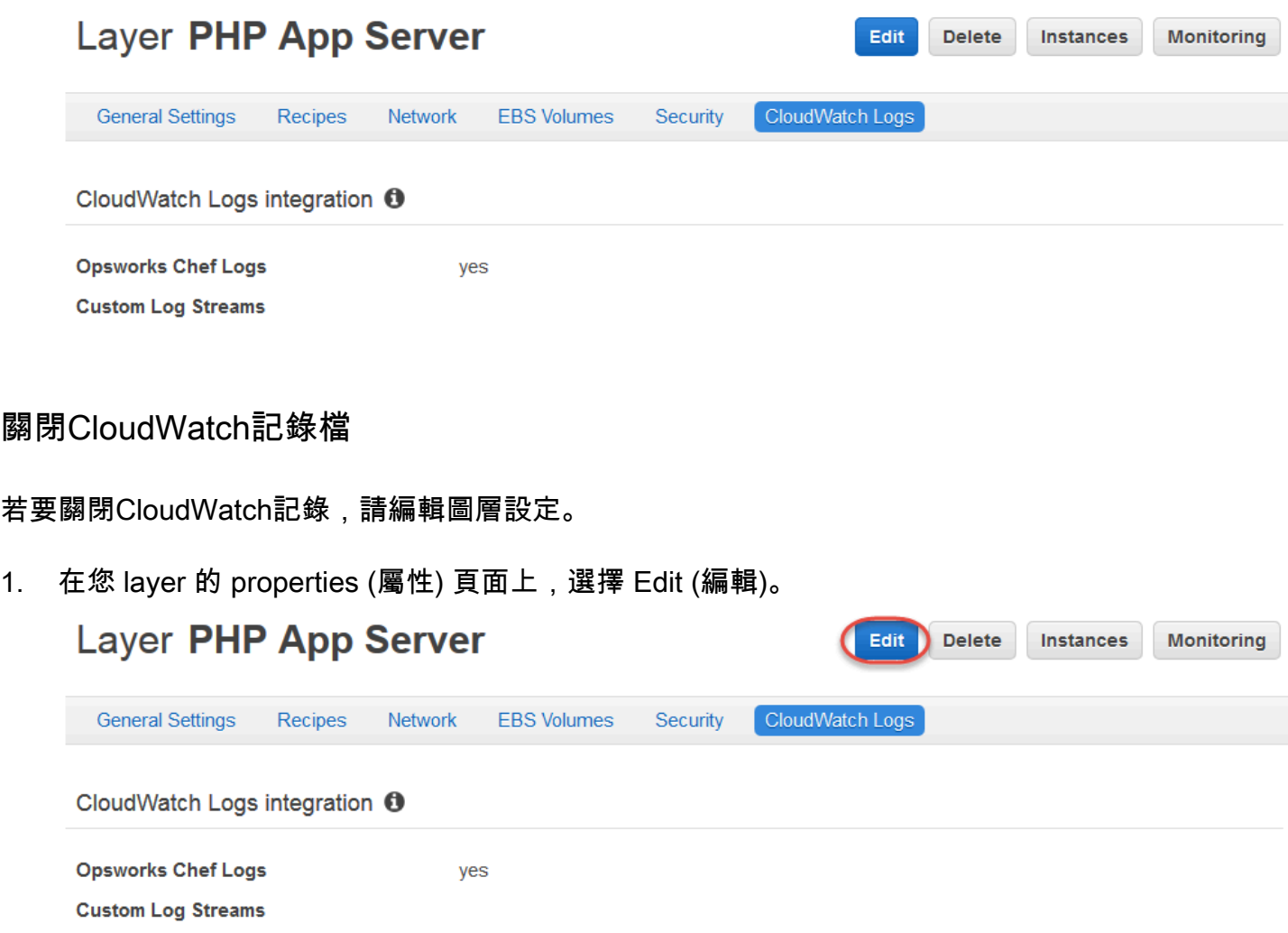

- 2. 在編輯頁面上,選擇CloudWatch日誌標籤。
- 3. 在 [記CloudWatch錄] 區域中,關閉 [串流] 命令記錄。選擇自訂日誌的 X 將它們從日誌串流刪除 (如果適用)。
- 4. 選擇 儲存 。

#### 從CloudWatch記錄檔刪除串流記錄檔

關閉從AWS OpsWorks堆疊串流的CloudWatch記錄檔後,記錄管理主控台仍可使用現有的 CloudWatch記錄檔。除非您將日誌匯出到 Amazon S3 或將其刪除,否則存放的日誌仍會產生費用。 如需將日誌匯出到 S3 的詳細資訊,請參[閱將日誌資料匯出到 Amazon S3。](https://docs.aws.amazon.com/AmazonCloudWatch/latest/logs/S3Export.html)

您可以在CloudWatch記錄管理主控台中刪除記錄串流和記錄群組,或執行[delete-log](https://docs.aws.amazon.com/cli/latest/reference/logs/delete-log-stream.html)[stream](https://docs.aws.amazon.com/cli/latest/reference/logs/delete-log-stream.html)和[delete-log-group](https://docs.aws.amazon.com/cli/latest/reference/logs/delete-log-group.html)AWS CLI命令。如需[在日誌保留期間的詳細資訊,請參閱在 Logs 中](https://docs.aws.amazon.com/AmazonCloudWatch/latest/logs/SettingLogRetention.html) [變更CloudWatch日誌資料保留](https://docs.aws.amazon.com/AmazonCloudWatch/latest/logs/SettingLogRetention.html)期間。

#### 在記錄檔中管理您的CloudWatch記錄

您要串流的記錄檔會在CloudWatch記錄主控台中管理。

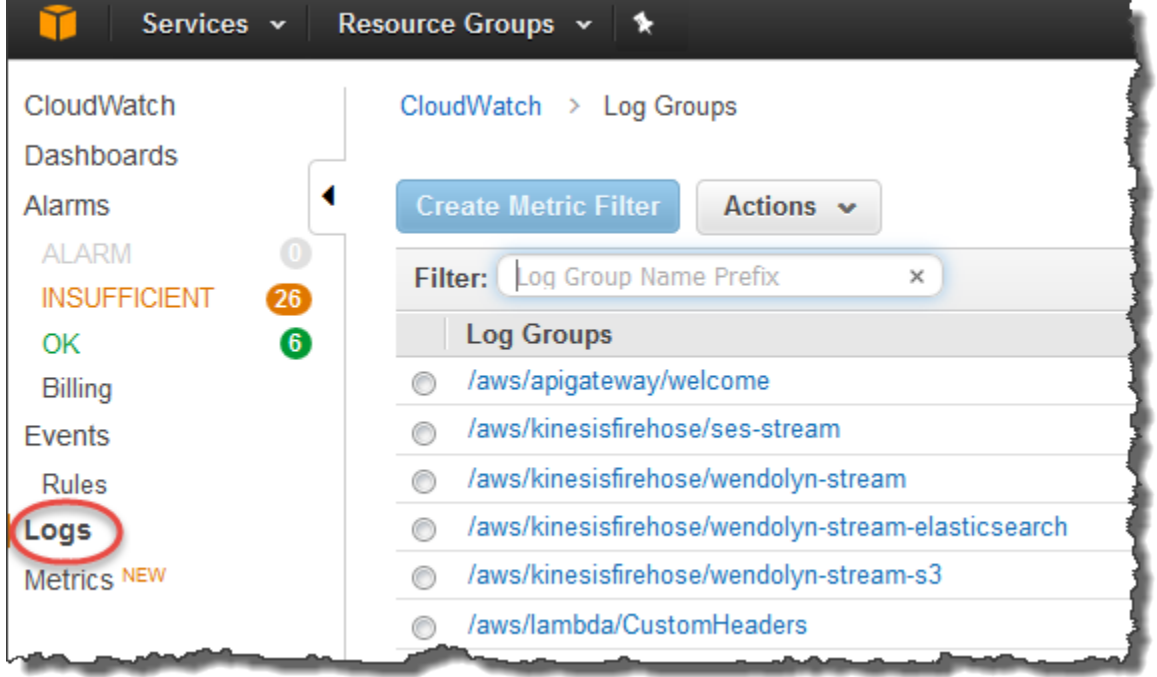

AWS OpsWorks 會自動建立預設日誌群組和日誌串流。AWS OpsWorks Stacks 資料的日誌群組名稱 符合以下模式:

*stack\_name*/*layer\_name*/*chef\_log\_name*

自訂日誌名稱符合下列模式:

*/stack\_name/layer\_short\_name/file\_path\_name*。路徑名稱在移除星號 (\*) 等特殊字元後, 更容易閱讀。

當您在日誌中找到日誌[後,您可以將CloudWatch日誌組織為組](https://docs.aws.amazon.com/AmazonCloudWatch/latest/logs/Create-Log-Group.html)[,通過創建指標過濾器搜索和過濾日](https://docs.aws.amazon.com/AmazonCloudWatch/latest/logs/MonitoringLogData.html) [誌](https://docs.aws.amazon.com/AmazonCloudWatch/latest/logs/MonitoringLogData.html),並[創建自定義警報](https://docs.aws.amazon.com/AmazonCloudWatch/latest/monitoring/ConsoleAlarms.html)。

#### 配置廚師 12.2 窗口層以使用CloudWatch日誌

CloudWatchWindows 執行個體不支援記錄檔自動整合。CloudWatch日誌選項卡在 Chef 12.2 堆棧中 的圖層上不可用。若要手動啟用 Windows 執行個體的串流至CloudWatch記錄檔,請執行下列動作。

• 更新 Windows 執行個體的執行個體設定檔,讓記CloudWatch錄代理程式擁有適當的權限。 政AWSOpsWorksCloudWatchLogs策聲明顯示需要哪些權限。

此任務一般只需要執行一次。然後,您可以為 layer 中所有的 Windows 執行個體使用更新的執行個 體描述檔。

• 在每個執行個體上編輯下列 JSON 組態檔案。這個檔案包含日誌串流偏好設定,例如要監控哪些日 誌。

%PROGRAMFILES%\Amazon\Ec2ConfigService\Settings \AWS.EC2.Windows.CloudWatch.json

您可以建立自訂配方處理必要任務,將它們指派給 Chef 12.2 layer 的 Setup (設定) 事件,來自動化前 兩項任務。每當您在這些層上啟動新的執行個體時,AWS OpsWorksStacks 會在執行個體開機完成後 自動執行您的配方,啟用CloudWatch記錄功能。如需手動設定 Windows 執行個體之CloudWatch記錄 串流的詳細資訊,請參閱下列內容。

- [使用 EC2Config 服務來設定 Windows 執行個體](https://docs.aws.amazon.com/AWSEC2/latest/WindowsGuide/UsingConfig_WinAMI.html#send_logs_to_cwl)
- [將日誌、事件和效能計數器傳送到 Amazon CloudWatch](https://docs.aws.amazon.com/AWSEC2/latest/WindowsGuide/send_logs_to_cwl.html)
- [CloudWatch更新-對 Windows 日誌文件的增強 Support\(博客文章](https://aws.amazon.com/blogs/aws/additional-cloudwatch-logs-windows/))

若要關閉 Windows 執行個體上的CloudWatch記錄檔,請反轉程序。清除 [EC2 服務屬性] 對話方塊中 的 [啟用CloudWatch記錄整合] 核取方塊,從AWS.EC2.Windows.CloudWatch.json檔案中刪除記 錄串流喜好設定;並停止執行任何 Chef 方法,這些方法會自動將CloudWatch記錄檔權限指派給 Chef 12.2 層中的新執行個體。

### <span id="page-682-0"></span>使用 Amazon Amazon E CloudWatch vents

#### **A** Important

AWS OpsWorks Stacks不再接受新客戶。現有客戶可以正常使用OpsWorks主控台、API、CLI 和CloudFormation資源,直到 2024 年 5 月 26 日為止,屆時他們將停止使用。為了為此轉 換做好準備,我們建議您AWS Systems Manager盡快將堆疊轉換為。如需詳細資訊,請參閱 [AWS OpsWorks Stacks壽命終止常見問題](#page-243-0) 及 [將應用程式移轉至AWS OpsWorks Stacks應用](#page-245-0) [AWS Systems Manager程式管](#page-245-0)。

您可以在 Amazon E CloudWatch vents 中設定規則,提醒您 AWS OpsWorks Stacks 資源中發生變 更,並指示 E CloudWatch vents 根據事件內容採取動作。如需有關如何開始使用CloudWatch事件和 設定規則的詳細資訊,請參閱[CloudWatch事件使用者指南》中的CloudWatch事件入門。](https://docs.aws.amazon.com/AmazonCloudWatch/latest/events/CWE_GettingStarted.html)

事件支援下列AWS OpsWorks堆疊事件類型。CloudWatch

Instance state change (執行個體狀態變更)

指出 AWS OpsWorks Stacks 執行個體的狀態變更。

Command state change (命令狀態變更)

表示 AWS OpsWorks Stacks 命令的狀態發生變更。

Deployment state change (部署狀態變更)

表示 AWS OpsWorks Stacks 部署的狀態發生變更。

Alerts (提醒)

表示已引發 AWS OpsWorks Stacks 服務錯誤。

如需事件支援之 AWS OpsWorks Stacks 事件類型的詳細資訊,請參閱CloudWatch事件使用手冊中 的[AWS OpsWorks堆疊C](https://docs.aws.amazon.com/AmazonCloudWatch/latest/events/EventTypes.html#opsworks_event_types)loudWatch事件。

### 安全與許可

#### **A** Important

AWS OpsWorks Stacks不再接受新客戶。現有客戶可以正常使用OpsWorks主控台、API、CLI 和CloudFormation資源,直到 2024 年 5 月 26 日為止,屆時他們將停止使用。為了為此轉

換做好準備,我們建議您AWS Systems Manager盡快將堆疊轉換為。如需詳細資訊,請參閱 [AWS OpsWorks Stacks壽命終止常見問題](#page-243-0) 及 [將應用程式移轉至AWS OpsWorks Stacks應用](#page-245-0) [AWS Systems Manager程式管](#page-245-0)。

您的每個使用者都必須擁有適當的AWS認證才能存取您帳戶的AWS資源。提供登入資料給使用者的建 議方式為 [AWS Identity and Access Management](https://docs.aws.amazon.com/iam/)(IAM)。 AWS OpsWorks堆疊與 IAM 整合,可讓您控 制下列項目:

• 個別使用者與 AWS OpsWorks Stacks 的互動方式。

例如,您可以允許某些使用者在任何堆疊部署應用程式,但不能修改堆疊本身,同時授予其他使用者 特定堆疊的完整存取權等等。

• AWS OpsWorksStacks 如何代表您存取您的 Amazon EC2 S3 儲存貯體。

AWS OpsWorks Stacks 提供的服務角色可授予這些任務許可。

• 在由AWS OpsWorks堆疊控制的 Amazon EC2 執行個體上執行的應用程式如何存取其他AWS資源, 例如存放在 Amazon S3 儲存貯體上的資料。

您可以將執行個體設定檔指派給圖層的執行個體,以授與在這些執行個體上執行的應用程式存取其他 AWS資源的權限。

• 如何管理以使用者為基礎的 SSH 金鑰,以及使用 SSH 或 RDP 連線到執行個體。

針對每個堆疊,管理使用者都可以指派每個 使用者個人的 SSH 金鑰,或授權使用者指定自己的金 鑰。您也可以在每個使用者的堆疊執行個體上授權 SSH 或 RDP 存取權以及 sudo 或管理員權限。

其他安全方面包括下列項目:

• 如何使用最新的安全性修補程式管理更新您的執行個體作業系統。

如需詳細資訊,請參閱[管理安全性更新](#page-725-0)。

• 如何設定 [Amazon EC2 安全群組](https://docs.aws.amazon.com/AWSEC2/latest/UserGuide/using-network-security.html),以控制進出執行個體的網路流量。

如何指定自訂安全群組而不是 AWS OpsWorks Stacks 預設的安全群組。如需詳細資訊,請參閱[使](#page-726-0) [用安全群組](#page-726-0)。

#### 主題

• [管理 AWS OpsWorks Stacks 使用者許可](#page-684-0)
- [允許 AWS OpsWorks Stacks 代您進行動作](#page-706-0)
- [跨服務混淆代理人 AWS OpsWorks](#page-711-0)
- [指定在 EC2 執行個體上執行之應用程式的許可](#page-714-0)
- [管理 SSH 存取](#page-718-0)
- [管理 Linux 安全性更新](#page-725-0)
- [使用安全群組](#page-726-0)

# <span id="page-684-0"></span>管理 AWS OpsWorks Stacks 使用者許可

#### **A** Important

AWS OpsWorks Stacks不再接受新客戶。現有客戶可以正常使用OpsWorks主控台、API、CLI 和CloudFormation資源,直到 2024 年 5 月 26 日為止,屆時他們將停止使用。為了為此轉 換做好準備,我們建議您AWS Systems Manager盡快將堆疊轉換為。如需詳細資訊,請參閱 [AWS OpsWorks Stacks壽命終止常見問題](#page-243-0) 及 [將應用程式移轉至AWS OpsWorks Stacks應用](#page-245-0) [AWS Systems Manager程式管](#page-245-0)。

最佳做法是將 AWS OpsWorks Stack 使用者限制在一組指定的動作或一組堆疊資源。您可以透過兩種 方式控制 AWS OpsWorks Stacks 使用者許可:使用「AWS OpsWorks堆疊權限」頁面,以及套用適 當的 IAM 政策。

「OpsWorks權限」頁面 (或同等的 CLI 或 API 動作) 可讓您透過為每個使用者指派數個權限等級中的 一個,在每個堆疊的基礎上控制多使用者環境中的使用者權限。每個層級都會授予特定堆疊資源之標準 動作組的許可。使用 Permissions (許可) 頁面,您可以控制下列項目:

- 誰可以存取每個堆疊。
- 每個使用者在每個堆疊上允許執行的動作有哪些。

例如,您可以允許一部分的使用者僅能檢視堆疊,其他使用者則能部署應用程式、新增執行個體等。

• 誰可以管理每個堆疊。

您可以將每個堆疊的管理委派給一或多個指定的使用者。

• 在每個堆疊的 Amazon EC2 執行個體上擁有使用者層級安全殼層存取權和須藤權限 (Linux) 或 RDP 存取權和管理員權限 (Windows) 的使用者。

您可以隨時為每個使用者分別授予或移除這些許可。

**A** Important

拒絕 SSH/RDP 存取不一定能防止使用者登入執行個體。如果您為執行個體指定 Amazon EC2 key pair,任何具有對應私密金鑰的使用者都可以登入或使用該金鑰擷取 Windows 管理員密 碼。如需詳細資訊,請參閱[管理 SSH 存取](#page-718-0)。

您可以使用 [IAM 主控台、](https://console.aws.amazon.com/iam)CLI 或 API 向使用者新增政策,以便為各種 AWS OpsWorks Stacks 資源和 動作授予明確許可。

- 使用 IAM 政策指定許可比使用許可級別更靈活。
- 您可以設定 [IAM 身分 \(使用者、使用者群組和角色\)](https://docs.aws.amazon.com/IAM/latest/UserGuide/id.html),將許可授與 IAM 身分 (例如使用者和使用者群 組),或定義可與聯合身分使用者關聯的[角色。](https://docs.aws.amazon.com/IAM/latest/UserGuide/id_roles.html)
- IAM 政策是授予特定金鑰AWS OpsWorks堆疊動作許可的唯一方式。

例如,您必須使用 IAM 來授opsworks:CreateStack與和的許可opsworks:CloneStack,這些 許可分別用於建立和複製堆疊。

雖然在主控台中匯入聯合身分使用者並非明確可行,但聯合身分使用者可透過在 Stacks 主控台的右上 方選擇 My Settings (我的設定)AWS OpsWorks,然後選擇同樣位於右上方的 Users (使用者) 來隱含建 立使用者描述檔。在 [使用者] 頁面上,聯合身分使用者 (其帳戶是透過 API 或 CLI 建立),或透過主控 台隱含建立的同盟使用者,可以與非同盟使用者類似地管理其帳戶。

兩種方式並非互斥關係,有時候合併使用兩者也會非常有用。AWS OpsWorks Stacks 接著便會評估這 兩組許可。例如,假設您希望允許使用者新增或刪除執行個體,但不希望其新增或刪除 layer。沒有任 何 AWS OpsWorks Stacks 許可層級能授予該特定許可集。不過,您可以使用 [權限] 頁面授與使用者 [管理] 權限層級,讓使用者能夠執行大部分的堆疊作業,然後套用拒絕權限的 IAM 政策來新增或移除 層。如需詳細資訊,請參閱[使用政策控制對AWS資源的存](https://docs.aws.amazon.com/IAM/latest/UserGuide/access_controlling.html)取。

以下是管理使用者許可的典型模型。在每個案例中,皆預設讀者 (即您) 具備管理員身分。

- 1. 使用 [IAM 主控台](https://console.aws.amazon.com/iam)將 AWSOpsWorks\_FullAccess政策套用至一或多個管理使用者。
- 2. 使用未授予AWS OpsWorks堆疊權限的政策,為每位非管理使用者建立使用者。

如果使用者只需要存取「AWS OpsWorks堆疊」,您可能完全不需要套用政策。相反的,您可以使 用 AWS OpsWorks Stacks Permissions (許可) 頁面管理他們的許可。

3. 使用 AWS OpsWorks Stacks Users (使用者) 頁面將非管理使用者匯入 AWS OpsWorks Stacks。

4. 針對每個堆疊,使用堆疊的 Permissions (許可) 頁面,將許可層級指派給每個使用者。

5. 視需要套用適當設定的 IAM 政策來自訂使用者的權限層級。

如需有關管理使用者的更多建議,請參閱[最佳實務:管理許可](#page-388-0)。

如需 IAM 最佳實務的詳細資訊,請參閱 [IAM 使用者指南中的 IAM 安全最佳實務。](https://docs.aws.amazon.com/IAM/latest/UserGuide/best-practices.html)

#### 主題

- [管理 AWS OpsWorks Stacks 使用者](#page-686-0)
- [授予 AWS OpsWorks Stacks 使用者每個堆疊的許可](#page-695-0)
- [透過附加 IAM 政策來管理AWS OpsWorks堆疊許可](#page-698-0)
- [範例政策](#page-700-0)
- [AWS OpsWorks Stacks 許可層級](#page-704-0)

## <span id="page-686-0"></span>管理 AWS OpsWorks Stacks 使用者

### **A** Important

AWS OpsWorks Stacks不再接受新客戶。現有客戶可以正常使用OpsWorks主控台、API、CLI 和CloudFormation資源, 直到 2024 年 5 月 26 日為止, 屆時他們將停止使用。為了為此轉 換做好準備,我們建議您AWS Systems Manager盡快將堆疊轉換為。如需詳細資訊,請參閱 [AWS OpsWorks Stacks壽命終止常見問題](#page-243-0) 及 [將應用程式移轉至AWS OpsWorks Stacks應用](#page-245-0) [AWS Systems Manager程式管](#page-245-0)。

你必須先為每個使用者建立一個使用者,才能將使用者匯入「AWS OpsWorks堆疊」並授予他們權 限。若要建立 IAM 使用者,請先AWS以已獲授與 IAM FullAccess 政策中定義許可的使用者身分登 入。然後,您可以使用 IAM 主控台為需要存取 AWS OpsWorks Stack 的每個人[建立 IAM 使用者](#page-689-0)。您 接著可以將那些使用者匯入 AWS OpsWorks Stacks 並授予使用者許可,如下所示:

一般 AWS OpsWorks Stacks 使用者

一般使用者不需要連接政策。若他們已連接政策,則通常該政策不會包含任何 AWS OpsWorks Stacks 許可。請改為使用「AWS OpsWorks堆疊權限」頁面,將下列其中一個權限層級指派給一般 使用者。stack-by-stack

• Show (顯示) 許可允許使用者檢視堆疊,但不允許其執行任何操作。

- Deploy (部署) 許可包含 Show (顯示) 許可,並且也會允許使用者部署及更新應用程式。
- Manage (管理) 許可包含 Deploy (部署) 許可,但也會允許使用者執行堆疊管理操作 (例如新增 layer 或執行個體、使用 Permissions (許可) 頁面設定使用者許可,以及啟用其自身的 SSH/RDP 和 sudo/admin 權限)。
- Deny (拒絕) 許可會拒絕存取堆疊。

如果這些權限層級不符合特定使用者的需求,您可以套用 IAM 政策來自訂使用者的許可。例如,建 議您使用 AWS OpsWorks Stacks Permissions (許可) 頁面,將 Manage (管理) 許可層級指派給使 用者,授予他們執行所有堆疊管理操作的許可,但不希望他們建立或複製堆疊。然後,您可以套用 限制這些權限的政策,方法是拒絕他們新增或刪除層的權限,或允許這些權限建立或複製堆疊來增 加這些權限。如需詳細資訊,請參閱[透過附加 IAM 政策來管理AWS OpsWorks堆疊許可。](#page-698-0)

AWS OpsWorks Stacks 管理使用者

管理使用者是帳戶擁有者或具有[AWSOpsWorks\\_FullAccess政策](#page-700-1)所定義許可的 IAM 使用者。除了 授予給 Manage (管理) 使用者的許可之外,此政策還包含無法透過 Permissions (許可) 頁面授予的 動作許可,例如以下項目:

- 將使用者匯入 AWS OpsWorks Stacks
- 建立和複製堆疊

如需取得完整的政策,請參閱[範例政策](#page-700-0)。如需僅透過套用 IAM 政策授予使用者的許可詳細清單,請 參閱[AWS OpsWorks Stacks 許可層級](#page-704-0)。

#### 主題

- [使用者和區域](#page-687-0)
- [建立 AWS OpsWorks Stacks 管理使用者](#page-688-0)
- [為AWS OpsWorks堆疊建立 IAM 使用者](#page-689-0)
- [將使用者匯入 AWS OpsWorks Stacks](#page-690-0)
- [編輯 AWS OpsWorks Stacks 使用者設定](#page-693-0)

#### <span id="page-687-0"></span>使用者和區域

AWS OpsWorks堆疊使用者可在其建立的區域端點中提供該使用者。您可以在以下任何區域中建立使 用者,

• 美國東部 (俄亥俄) 區域

- 美國東部 (維吉尼亞北部) 區域
- 美國西部 (奧勒岡) 區域
- 美國西部 (加利佛尼亞北部) 區域
- 加拿大 (中部) 區域 (僅 API;不適用於 AWS Management Console
- 亞太區域 (孟買) 區域
- 亞太區域 (新加坡) 區域
- 亞太區域 (雪梨) 區域
- 亞太區域 (東京) 區域
- 亞太區域 (首爾) 區域
- 歐洲 (法蘭克福) 區域
- Europe (Ireland) Region
- 歐洲 (倫敦) 區域
- 歐洲 (巴黎) 區域
- 南美洲 (聖保羅) 區域

將使用者匯入AWS OpsWorks堆疊時,會將使用者匯入其中一個地區端點;如果您希望某位使用者可 在多個區域中使用,則必須將該使用者匯入該區域。您也可以將 AWS OpsWorks Stacks 使用者從一 個區域匯入另一個區域;如果您將使用者匯入至已具有相同名稱之使用者的區域,則匯入的使用者會取 代現有的使用者。如需匯入使用者的詳細資訊,請參閱[匯入使用者](#page-690-0)。

<span id="page-688-0"></span>建立 AWS OpsWorks Stacks 管理使用者

#### **A** Important

AWS OpsWorks Stacks不再接受新客戶。現有客戶可以正常使用OpsWorks主控台、API、CLI 和CloudFormation資源,直到 2024 年 5 月 26 日為止,屆時他們將停止使用。為了為此轉 換做好準備,我們建議您AWS Systems Manager盡快將堆疊轉換為。如需詳細資訊,請參閱 [AWS OpsWorks Stacks壽命終止常見問題](#page-243-0) 及 [將應用程式移轉至AWS OpsWorks Stacks應用](#page-245-0) [AWS Systems Manager程式管](#page-245-0)。

您可以將AWS0psWorks\_FullAccess原則新增至使用者,以建立 AWS OpsWorks Stack 管理使用 者,並授予該使用者「AWS OpsWorks堆疊完整存取權」權限。如需建立管理使用者的詳細資訊,請 參閱[建立管理使用者](https://docs.aws.amazon.com/IAM/latest/UserGuide/getting-set-up.html#create-an-admin)的詳細資訊,

**a** Note

該 AWSOpsWorks\_FullAccess政策允許使用者建立和管理 AWS OpsWorks Stack 堆 疊,但使用者無法為堆疊建立 IAM 服務角色;他們必須使用現有角色。第一個建立堆 疊的使用者必須具有其他 IAM 許可,如中所述 [管理許可](#page-700-1)。當此使用者建立第一個堆疊 時,AWS OpsWorksStacks 會建立具有所需權限的 IAM 服務角色。之後,任何具有 opsworks:CreateStack 許可的使用者皆能使用該角色建立額外的堆疊。如需詳細資訊,請 參閱[允許 AWS OpsWorks Stacks 代您進行動作。](#page-706-0)

建立使用者時,您可以視需要新增其他客戶管理的政策,以微調使用者的權限。例如,您可能希望管理 使用者能夠建立或刪除堆疊,但無法匯入新的使用者。如需詳細資訊,請參閱[透過附加 IAM 政策來管](#page-698-0) [理AWS OpsWorks堆疊許可。](#page-698-0)

如果您有多個管理使用者,您可以將 AWSOpsWorks\_FullAccess政策新增到 IAM 群組,然後將使用者 新增至該群組,而無需為每個使用者分別設定許可。

如需建立群組的詳細資訊,請參閱[建立 IAM 使用者群組,](https://docs.aws.amazon.com/IAM/latest/UserGuide/id_groups_create.html)請參閱 建立群組時,請新增 原AWSOpsWorks\_FullAccess則。您也可以新增包含AWSOpsWorks\_FullAccess權限 的AdministratorAccess原則。

如需將權限新增至現有群組的詳細資訊,請參閱[將政策附加至 IAM 使用者群組。](https://docs.aws.amazon.com/IAM/latest/UserGuide/id_groups_manage_attach-policy.html)

<span id="page-689-0"></span>為AWS OpsWorks堆疊建立 IAM 使用者

**A** Important

AWS OpsWorks Stacks不再接受新客戶。現有客戶可以正常使用OpsWorks主控台、API、CLI 和CloudFormation資源,直到 2024 年 5 月 26 日為止,屆時他們將停止使用。為了為此轉 換做好準備,我們建議您AWS Systems Manager盡快將堆疊轉換為。如需詳細資訊,請參閱 [AWS OpsWorks Stacks壽命終止常見問題](#page-243-0) 及 [將應用程式移轉至AWS OpsWorks Stacks應用](#page-245-0) [AWS Systems Manager程式管](#page-245-0)。

您必須先建立 IAM 使用者,才能將 IAM 使用者匯入 AWS OpsWorks Stack。您可以使用 [IAM 主控](https://console.aws.amazon.com/iam/) [台](https://console.aws.amazon.com/iam/)、命令列或 API 來執行這項作業。如需完整指示,請參閱[在您的AWS帳戶中建立 IAM 使用者](https://docs.aws.amazon.com/IAM/latest/UserGuide/id_users_create.html)。

請注意,與[管理使用者](#page-688-0)不同,您不需要連接政策以定義許可。您可以在將使用者匯入 AWS OpsWorks [Stacks](#page-690-0) 之後設定許可,[如管理使用者許可](#page-684-0)中所解釋。

如需建立 IAM 使用者[與群組的詳細資訊,請參閱開始使用 IAM](https://docs.aws.amazon.com/IAM/latest/UserGuide/getting-started.html) 使用者入門。

<span id="page-690-0"></span>將使用者匯入 AWS OpsWorks Stacks

### **A** Important

AWS OpsWorks Stacks不再接受新客戶。現有客戶可以正常使用OpsWorks主控台、API、CLI 和CloudFormation資源,直到 2024 年 5 月 26 日為止,屆時他們將停止使用。為了為此轉 換做好準備,我們建議您AWS Systems Manager盡快將堆疊轉換為。如需詳細資訊,請參閱 [AWS OpsWorks Stacks壽命終止常見問題](#page-243-0) 及 [將應用程式移轉至AWS OpsWorks Stacks應用](#page-245-0) [AWS Systems Manager程式管](#page-245-0)。

管理員使用者可以將使用者匯入 AWS OpsWorks Stack,也可以將 AWS OpsWorks Stacks 使用者從 一個地區端點匯入另一個地區端點。當您將使用者匯入AWS OpsWorks堆疊時,會將使用者匯入其中 一個 St AWS OpsWorks acks 地區端點。如果您希望使用者可在多個區域中使用,您必須將該使用者 匯入該區域,您必須將該使用者匯入該區域。

雖然在主控台中匯入聯合身分使用者並非明確可行,但聯合身分使用者可透過在 Stacks 主控台的右上 方選擇 My Settings (我的設定)AWS OpsWorks,然後選擇同樣位於右上方的 Users (使用者) 來隱含建 立使用者描述檔。在 [使用者] 頁面上,聯合身分使用者 (其帳戶是透過 API 或 CLI 建立),或透過主控 台隱含建立的同盟使用者,可以與非同盟使用者類似地管理其帳戶。

將使用者匯入「AWS OpsWorks堆疊」

- 1. 以管理使用者身分或帳戶擁有者身分登入 AWS OpsWorks Stacks。
- 2. 選擇位於右上方的 Users (使用者) 以開啟 Users (使用者) 頁面。

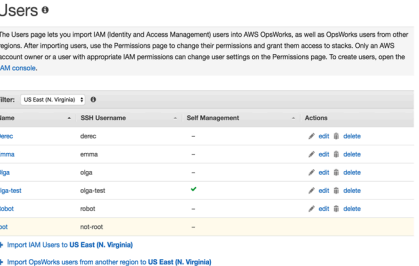

3. 選擇「匯入 IAM 使用者至 < *####* >」以顯示可用但尚未匯入的使用者。

4. 填滿 Select all (選取全部) 核取方塊,或是選取一或多個個別使用者。完成時,請選擇匯入至 OpsWorks。

Import OpsWorks users from another region to US East (N. Virginia)

## **a** Note

將使用者匯入 AWS OpsWorks Stacks 後,如果您使用 IAM 主控台或 API 從帳戶中刪除 該使用者,該使用者不會自動失去您透過 AWS OpsWorks Stacks 授予的 SSH 存取權。 您必須也透過開啟 AWS OpsWorksUsers (使用者) 頁面,然後在使用者的 Actions (動作) 資料行中選擇 delete (刪除),從 Stacks 刪除使用者。

將AWS OpsWorks堆疊使用者從其中一個區域匯入其他區域

AWS OpsWorks堆疊使用者可在其建立的區域端點中提供該使用者。您可以在中顯示的區域中建立使 用者[使用者和區域](#page-687-0)。

您可以將 AWS OpsWorks Stacks 使用者從一個地區匯入使用者清單目前篩選到的地區。如果您將使 用者匯入至已具有相同名稱之使用者的區域,則匯入的使用者會取代現有使用者。

- 1. 以管理使用者身分或帳戶擁有者身分登入 AWS OpsWorks Stacks。
- 2. 選擇位於右上方的 Users (使用者) 以開啟 Users (使用者) 頁面。如果您在多個地區中有AWS OpsWorks堆疊使用者,請使用篩選控制項來篩選您要匯入使用者的地區。

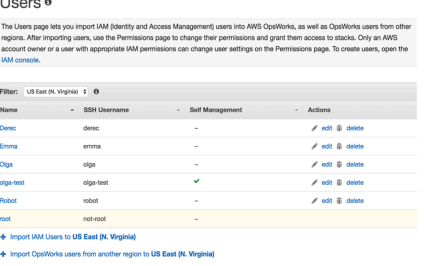

3. 選擇「從另一個區域匯入AWS OpsWorks堆疊使用者」到 < *####* >。

#### OpsWorks Users<sup>®</sup>  $\mathbf{\triangledown}$  0 Filter: US West (Oregon) **Name SSH User Name**  $\textcolor{red}{\bullet}$  Self Management **Actions** techwriters  $\triangle$  edit  $tw$ edit in delete  $tw$ tw $t$ w- $\sim$ edit in delete edit in delete  $tw$  $tw-$ + Import IAM users to US West (Oregon) + Import OpsWorks users from another region to US West (Oregon) OpsWorks users are created and stored regionally. You can import users from another region to this region, US West (Oregon). Duplicate users are replaced by users that you import. Learn more. Step 1.  $\vert \mathord{\sim} \vert$ Select the region from which you want to import users. Asia Pacific (Mumbai) Step 2.

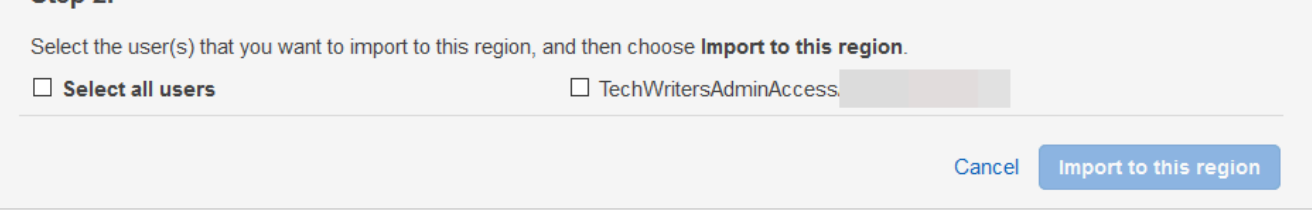

- 4. 選取您要匯入AWS OpsWorks堆疊使用者的地區。
- 5. 選取要匯入的一或多個使用者,或是選取所有使用者,然後選擇 Import to this region (匯入此區 域)。等待 AWS OpsWorks Stacks 在 Users (使用者) 清單中顯示匯入的使用者。

Unix ID 和在 AWS OpsWorks Stacks 之外建立的使用者

AWS OpsWorks 會為位於 AWS OpsWorks Stacks 執行個體上的使用者指派值介於 2000 和 4000 的 Unix ID (UID)。由於AWS OpsWorks保留了 2000-4000 個 UID 範圍,因此您在以外建立的使用 者 AWS OpsWorks (例如使用食譜食譜或AWS OpsWorks從 IAM 匯入使用者) 可以擁有被其他使用者 Stacks 覆寫的 AWS OpsWorks UID。這可能會導致您在 AWS OpsWorks Stacks 之外建立的使用者無 法在資料包搜尋結果中顯示,或是遭 AWS OpsWorks Stacks 內建 sync\_remote\_users 操作排除。

外部程序也可能會使用 AWS OpsWorks Stacks 覆寫的 UID 建立使用者。舉例來說,有些作業系統 套件可能會建立使用者,做為後安裝程序的一部分。當您或軟體程序在 Linux 類型作業系統上建立未 明確指定 UID 的使用者時 (此為預設行為),AWS OpsWorks Stacks 所指派的 UID 將為 *<#### AWS OpsWorks UID>* + 1。

為符合最佳實務,請在 AWS OpsWorks Stacks 主控台、AWS CLI,或使用 AWS 開發套件建立 AWS OpsWorks Stacks 使用者及管理他們的存取。如果您在 AWS OpsWorks 之外建立位於 AWS OpsWorks Stacks 執行個體上的使用者,請使用值大於 4000 的 *UnixID*。

<span id="page-693-0"></span>編輯 AWS OpsWorks Stacks 使用者設定

#### **A** Important

AWS OpsWorks Stacks不再接受新客戶。現有客戶可以正常使用OpsWorks主控台、API、CLI 和CloudFormation資源,直到 2024 年 5 月 26 日為止,屆時他們將停止使用。為了為此轉 換做好準備,我們建議您AWS Systems Manager盡快將堆疊轉換為。如需詳細資訊,請參閱 [AWS OpsWorks Stacks壽命終止常見問題](#page-243-0) 及 [將應用程式移轉至AWS OpsWorks Stacks應用](#page-245-0) [AWS Systems Manager程式管](#page-245-0)。

在您匯入使用者之後,您可以編輯其設定,如下所示:

#### 編輯使用者設定

- 1. 在 Users (使用者) 頁面上,在使用者的 Actions (動作) 資料行中選擇 edit (編輯)。
- 2. 您可以指定下列設定。

#### 自我管理

選取是,允許使用者使用此MySettings頁面來指定其個人安全殼層金鑰。

#### **a** Note

您也可以將 IAM 政策新增至 IAM 身分,以便 為[DescribeMyUserProfile和](https://docs.aws.amazon.com/opsworks/latest/APIReference/API_DescribeMyUserProfile.html)[UpdateMyUserProfile動](https://docs.aws.amazon.com/opsworks/latest/APIReference/API_UpdateMyUserProfile.html)作授予許可,以啟用自我管理。

## 公有 SSH 金鑰

(選用) 輸入使用者的公有 SSH 金鑰。此金鑰會顯示在使用者的 My Settings (我的設定) 頁面 上。若您啟用自我管理,使用者可編輯 My Settings (我的設定) 並指定其自身的金鑰。如需詳 細資訊,請參閱[註冊使用者的公開安全殼層金鑰](#page-722-0)。

AWS OpsWorks Stacks 會在所有 Linux 執行個體上安裝此金鑰。使用者可使用關聯的私有金 鑰來登入。如需詳細資訊,請參閱[使用 SSH 登入](#page-569-0)。您無法搭配 Windows 堆疊使用此金鑰。

許可

(選擇性) 在同一處設定使用者每個堆疊的許可層級,而非透過使用每個堆疊的 Permissions (許 可) 頁面分別設定他們。如需許可層級的詳細資訊,請參[閱授予每個堆疊的許可](#page-695-0)。

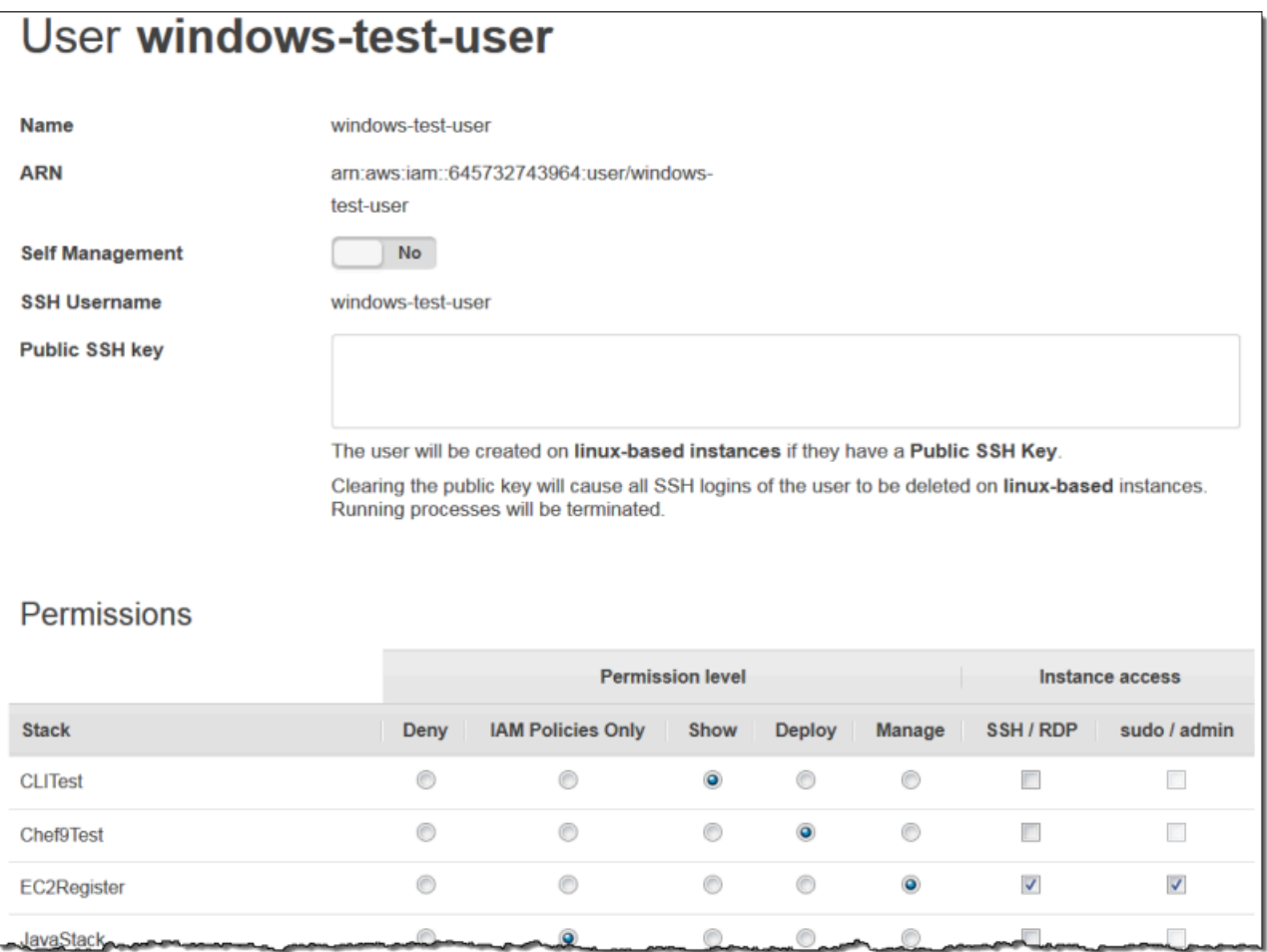

## <span id="page-695-0"></span>授予 AWS OpsWorks Stacks 使用者每個堆疊的許可

## **A** Important

AWS OpsWorks Stacks不再接受新客戶。現有客戶可以正常使用OpsWorks主控台、API、CLI 和CloudFormation資源,直到 2024 年 5 月 26 日為止,屆時他們將停止使用。為了為此轉 換做好準備,我們建議您AWS Systems Manager盡快將堆疊轉換為。如需詳細資訊,請參閱 [AWS OpsWorks Stacks壽命終止常見問題](#page-243-0) 及 [將應用程式移轉至AWS OpsWorks Stacks應用](#page-245-0) [AWS Systems Manager程式管](#page-245-0)。

管理 AWS OpsWorks Stacks 使用者許可的最簡單方式,便是使用堆疊的 Permissions (許可) 頁面。每 個堆疊都有自己的頁面,可授予該堆疊的許可。

您必須以管理使用者身分或 Manage (管理) 使用者登入,才能修改任何許可設定。清單只會顯示已匯 入 AWS OpsWorks Stacks 的使用者。如需如何建立和匯入使用者的資訊,請參閱[管理使用者。](#page-686-0)

預設權限層級為「僅 IAM 政策」,僅授予使用者其 IAM 政策中的許可。

- 當您從 IAM 或其他區域匯入使用者時,系統會將該使用者新增至所有具有「僅 IAM 政策」權限等級 的現有堆疊的清單中。
- 根據預設,您剛從其他區域匯入的使用者無法存取目的地區域中的堆疊。如果您從其他區域匯入使用 者,若要讓他們管理目標區域中的堆疊,則必須在匯入使用者之後將權限指派給這些堆疊。
- 當您建立新的堆疊時,所有目前的使用者都會新增至清單,並帶有 IAM Policies Only (僅限 IAM 政 策) 許可層級。

#### 主題

- [設定使用者的許可](#page-695-1)
- [檢視您的許可](#page-698-1)
- [使用 IAM 條件金鑰驗證臨時登入資料](#page-698-2)

<span id="page-695-1"></span>設定使用者的許可

設定使用者的許可

1. 在導覽窗格中,選擇 Permissions (許可)。

- 2. 在 Permissions (許可) 頁面上,選擇 Edit (編輯)。
- 3. 變更 Permission level (許可層級) 和 Instance access (執行個體存取) 設定。
	- 使用 Permissions level (許可層級) 設定指派其中一個標準許可層級給每個使用者。該許可層 級會判斷使用者是否可以存取堆疊,以及使用者可執行的動作為何。如果使用者擁有 IAM 政 策,AWS OpsWorksStacks 會評估這兩組許可。如需範例,請參閱[範例政策。](#page-700-0)
	- Instance access (執行個體存取) SSH/RDP 設定會指定使用者是否具有堆疊執行個體的 SSH (Linux) 或 RDP (Windows) 存取。

若您授權 SSH/RDP 存取,您可以選擇性的選取 sudo/admin,授予使用者堆疊執行個體上的 sudo (Linux) 或管理 (Windows) 權限。

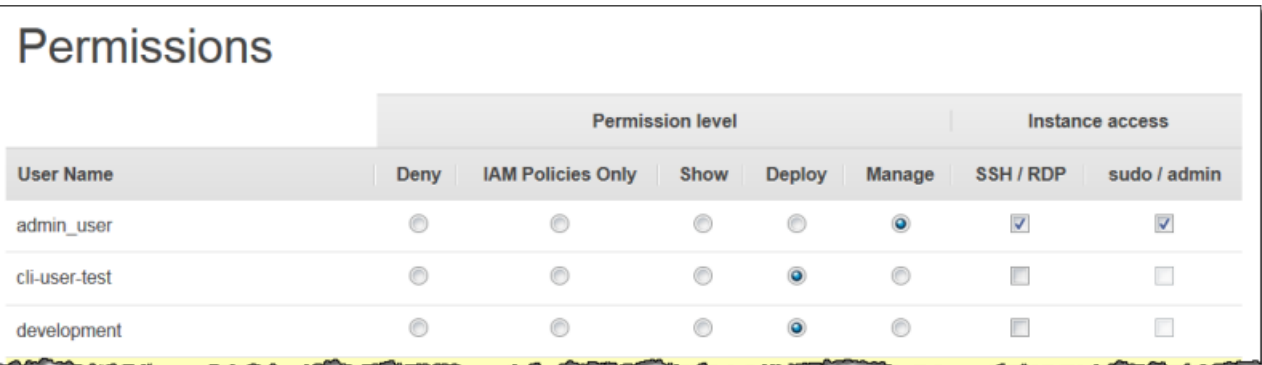

您可以將每個使用者指派給下列其中一個許可層級。如需每個層級允許動作的清單,請參閱[AWS](#page-704-0) [OpsWorks Stacks 許可層級。](#page-704-0)

#### 拒絕

使用者無法在堆疊上執行任何「堆AWS OpsWorks疊」動作,即使他們擁有授予「堆AWS OpsWorks疊」完整存取權限的 IAM 政策也一樣。舉例來說,您可能會使用此層級來拒絕某些使用 者存取未發行產品的堆疊。

僅限 IAM 政策

預設層級,這是指派給所有新匯入使用者,以及新建立堆疊中所有使用者的層級。使用者的許可 由其 IAM 政策決定。若使用者沒有 IAM 政策,或是其政策沒有明確的 AWS OpsWorks Stacks 許 可,則他們便無法存取堆疊。管理使用者通常會被指派此層級,因為他們的 IAM 政策已授予完整存 取權限。

Show (顯示)

使用者可檢視堆疊,但無法執行任何操作。例如,管理人員可能希望監控帳戶的堆疊,但不需要部 署應用程式或以任何方式修改堆疊。

部署

包含 Show (顯示) 許可,同時也會允許使用者部署應用程式。例如,應用程式開發人員可能需要將 更新部署到堆疊的執行個體,但不需要將 layer 或執行個體新增至堆疊。

Manage (管理)

包含 Deploy (部署) 許可,但同時也會允許使用者執行各種堆疊管理操作,包含:

- 新增或刪除 layer 和執行個體。
- 使用堆疊的 Permissions (許可) 頁面將許可層級指派給使用者。
- 註冊或取消註冊資源。

例如,每個堆疊可以有一名指定管理人員,負責確認堆疊具有適當數目及類型的執行個體、處理套 件和作業系統更新等。

**a** Note

管理層級無法讓使用者建立或複製堆疊。這些許可必須由 IAM 政策授予。如需範例,請參 閱 [管理許可](#page-701-0)。

如果使用者也有 IAM 政策,AWS OpsWorksStacks 會評估這兩組許可。這可讓您將權限層級指派給使 用者,然後套用原則來限制或增強層級允許的動作。例如,您可以套用允許 Manage 使用者建立或複 製堆疊的原則,或拒絕該使用者註冊或取消註冊資源的能力。如需這類政策的一些範例,請參閱[範例政](#page-700-0) [策](#page-700-0)。

**a** Note

若使用者的政策允許額外的動作,其結果可能會覆寫 Permissions (許可) 頁面設定。例如,如 果使用者具有允許[CreateLayer](https://docs.aws.amazon.com/opsworks/latest/APIReference/API_CreateLayer.html)動作的策略,但您使用「權限」頁面指定「部署」權限,則仍 允許該使用者建立層。此規則的例外是「拒絕」選項,即使使用 AWSOpsWorks\_FullAccess 策略的使用者也會拒絕堆疊存取。如需詳細資訊,請參閱[使用政策控制對AWS資源的存](https://docs.aws.amazon.com/IAM/latest/UserGuide/access_controlling.html)取。

#### <span id="page-698-1"></span>檢視您的許可

若已啟用 [self-management](#page-693-0),使用者可透過選擇位於右上角的 My Settings (我的設定),來檢視其在每 個堆疊上的許可層級。如果使用者的策略授[DescribeMyUserProfile與](https://docs.aws.amazon.com/opsworks/latest/APIReference/API_DescribeMyUserProfile.html)和[UpdateMyUserProfile動](https://docs.aws.amazon.com/opsworks/latest/APIReference/API_UpdateMyUserProfile.html)作的權 限,則使用者也可以存取 [我的設定]。

<span id="page-698-2"></span>使用 IAM 條件金鑰驗證臨時登入資料

AWS OpsWorks Stacks 具有內建的授權 layer,支援額外的授權案例 (例如針對個別使用者 簡化後的唯讀或讀寫存取管理)。此授權 layer 依存於使用暫時登入資料。因此,您無法使 用aws:TokenIssueTime條件來驗證使用者是否正在使用長期登入資料,或封鎖使用臨時登入資料之 使用者的動作,如 [IAM 文件中的 IAM JSON 政策元素參考](https://docs.aws.amazon.com/IAM/latest/UserGuide/reference_policies_elements.html#Conditions_Null)中所述。

<span id="page-698-0"></span>透過附加 IAM 政策來管理AWS OpsWorks堆疊許可

#### **A** Important

AWS OpsWorks Stacks不再接受新客戶。現有客戶可以正常使用OpsWorks主控台、API、CLI 和CloudFormation資源,直到 2024 年 5 月 26 日為止,屆時他們將停止使用。為了為此轉 換做好準備,我們建議您AWS Systems Manager盡快將堆疊轉換為。如需詳細資訊,請參閱 [AWS OpsWorks Stacks壽命終止常見問題](#page-243-0) 及 [將應用程式移轉至AWS OpsWorks Stacks應用](#page-245-0) [AWS Systems Manager程式管](#page-245-0)。

您可以透過連接 IAM 政策來指定使用者的 AWS OpsWorks Stacks 許可。連接的政策為某些許可的必 要項目:

- 管理使用者許可 (例如匯入使用者)。
- 某些動作的許可 (例如建立或複製堆疊)。

如需需要已連接政策的完整動作清單,請參閱[AWS OpsWorks Stacks 許可層級](#page-704-0)。

您也可以使用原則來自訂透過 [權限] 頁面授與的權限層級。本節提供如何將 IAM 政策套用至使用者以 指定AWS OpsWorks堆疊權限的簡短摘要。如需詳細資訊,請參閱[AWS資源的存取管理。](https://docs.aws.amazon.com/IAM/latest/UserGuide/access.html)

IAM 政策為包含一或多個陳述式的 JSON 物件,其中包含多個陳述式。每個陳述式元素皆有一個許可 清單,其具備自身三個基本元素:

Action

許可影響的動作。您會以 opsworks:*action* 指派 AWS OpsWorks Stacks 動作。Action 可設 為特定動作,例如 opsworks:CreateStack,這會指定是否允許使用者呼叫 [CreateStack](https://docs.aws.amazon.com/opsworks/latest/APIReference/API_CreateStack.html)。您 也可以使用萬用字元指定動作群組。例如,opsworks:Create\* 會指定所有建立動作。如需 AWS OpsWorks Stacks 動作的完整清單,請參閱 [AWS OpsWorks Stacks API 參考。](https://docs.aws.amazon.com/opsworks/latest/APIReference/Welcome.html)

效果

允許或拒絕指定動作。

Resource

權限影響的AWS資源。 AWS OpsWorks堆棧具有一種資源類型,即堆棧。 若要指定特定堆疊資源的許可,請將 Resource 設為堆疊的 ARN,其格式如 下:arn:aws:opsworks:*region*:*account\_id*:stack/*stack\_id*/。

您也可以使用萬用字元。例如,將 Resource 設為 \* 會授予每個資源的許可。

例如,下列政策會拒絕使用者停止 ID 為 2860-2f18b4cb-4de5-4429-a149-ff7da9f0d8ee 之堆 疊上的執行個體。

```
{ 
   "Version": "2012-10-17", 
   "Statement": [ 
     { 
       "Action": "opsworks:StopInstance", 
       "Effect": "Deny", 
       "Resource": "arn:aws:opsworks:*:*:stack/2f18b4cb-4de5-4429-a149-ff7da9f0d8ee/" 
     } 
   ]
}
```
如需新增許可給 IAM 使用者新增許可的詳細資訊,請參閱[https://docs.aws.amazon.com/IAM/latest/](https://docs.aws.amazon.com/IAM/latest/UserGuide/id_users_change-permissions.html#users_change_permissions-add-console)  UserGuide/id users change-permissions.html#users change permissions-add-console。

如需有關如何建立或修改 IAM 政策的詳細資訊,請參閱 IAM [政策與 IAM 中的](https://docs.aws.amazon.com/IAM/latest/UserGuide/access_policies.html)政策與許可。如需 AWS OpsWorks Stacks 政策的一些範例,請參閱[範例政策。](#page-700-0)

## <span id="page-700-0"></span>範例政策

## **A** Important

AWS OpsWorks Stacks不再接受新客戶。現有客戶可以正常使用OpsWorks主控台、API、CLI 和CloudFormation資源,直到 2024 年 5 月 26 日為止,屆時他們將停止使用。為了為此轉 換做好準備,我們建議您AWS Systems Manager盡快將堆疊轉換為。如需詳細資訊,請參閱 [AWS OpsWorks Stacks壽命終止常見問題](#page-243-0) 及 [將應用程式移轉至AWS OpsWorks Stacks應用](#page-245-0) [AWS Systems Manager程式管](#page-245-0)。

本節說明可套用至 AWS OpsWorks Stack 使用者的 IAM 政策範例。

- [管理許可](#page-700-1)說明用來授與權限給系統管理使用者的原則。
- [管理許可](#page-701-0)並 [部署許可](#page-703-0)顯示可套用至使用者以增強或限制 [管理] 和 [部署] 權限層級的原則範例。

AWS OpsWorks堆疊會評估 IAM 政策授予的許可,以及「權限」頁面授予的許可,以決定使用者 的許可。如需詳細資訊,請參閱[使用政策控制對AWS資源的存](https://docs.aws.amazon.com/IAM/latest/UserGuide/access_controlling.html)取。如需 Permissions (許可) 頁面許 可的詳細資訊,請參閱[AWS OpsWorks Stacks 許可層級](#page-704-0)。

<span id="page-700-1"></span>管理許可

使用 IAM 主控台<https://console.aws.amazon.com/iam/> 若要存取政策,請將此 AWSOpsWorks\_FullAccess政策附加至使用者,以授與他們執行所有「AWS OpsWorks堆疊」動作的 權限。除其他外,還需要 IAM 許可,才能允許管理使用者匯入使用者。

您必須建立 [IAM 角色,](https://docs.aws.amazon.com/IAM/latest/UserGuide/id_roles.html)讓AWS OpsWorks堆疊代表您存取其他AWS資源,例如 Amazon EC2 執行 個體。您通常會透過讓管理使用者建立第一個堆疊,然後讓 AWS OpsWorks Stacks 為您建立角色 來處理此任務。您接著可以使用針對所有後續的堆疊使用該角色。如需詳細資訊,請參閱[允許 AWS](#page-706-0)  [OpsWorks Stacks 代您進行動作。](#page-706-0)

建立第一個堆疊的管理使用者必須具有 AWSOpsWorks\_FullAccess政策中未包含的某些 IAM 動作的許 可。新增以下許可到政策的Actions區段中。如需正確的 JSON 語法,請務必在動作之間新增逗號, 並移除動作清單末尾的尾隨逗號。

```
"iam:PutRolePolicy",
"iam:AddRoleToInstanceProfile",
"iam:CreateInstanceProfile",
"iam:CreateRole"
```
#### <span id="page-701-0"></span>管理許可

Manage (管理) 許可 layer 級允許使用者執行各種堆疊管理動作,包含新增或刪除 layer。本主題說明您 可以用來管理使用者以增強或限制標準權限的數個原則。

拒絕 Manage (管理) 使用者新增或刪除 layer。

您可以使用下列 IAM 政策限制「管理」權限層級,以允許使用者執行所有「管理」動作,但新增或 刪除層除外。將*##*、*###### Stack\_id* 替換為適合您的配置的值。

```
{ 
   "Version": "2012-10-17", 
   "Statement": [ 
     { 
        "Effect": "Deny", 
        "Action": [ 
          "opsworks:CreateLayer", 
          "opsworks:DeleteLayer" 
        ], 
        "Resource": "arn:aws:opsworks:region:account_id:stack/stack_id/" 
     } 
   ]
}
```
允許 Manage (管理) 使用者建立或複製堆疊

管理權限層級不允許使用者建立或複製堆疊。您可以套用下列 IAM 政策,變更「管理」權限,以允 許使用者建立或複製堆疊。將*##*和 *account\_id* 替換為適合您的配置的值。

```
\{ "Version": "2012-10-17", 
   "Statement": [ 
     { 
        "Effect": "Allow", 
        "Action": [ 
          "iam:GetRolePolicy", 
          "iam:ListRoles", 
          "iam:ListInstanceProfiles", 
          "iam:ListUsers", 
          "opsworks:DescribeUserProfiles", 
          "opsworks:CreateUserProfile", 
          "opsworks:DeleteUserProfile" 
        ],
```

```
 "Resource": "*" 
     }, 
     { 
        "Effect": "Allow", 
        "Action": [ 
          "iam:PassRole" 
        ], 
        "Resource": "arn:aws:opsworks::account_id:stack/*/", 
        "Condition": { 
          "StringEquals": { 
             "iam:PassedToService": "opsworks.amazonaws.com" 
          } 
        } 
     } 
   ]
}
```
拒絕 Manage (管理) 使用者註冊或取消註冊資源。

管理權限層級可讓使用者在堆疊中[註冊和取消註冊 Amazon EBS 和彈性 IP 地址資源。](#page-640-0)您可以套用 下列原則,限制 [管理] 權限,以允許使用者執行所有 [管理] 動作,但註冊資源除外。

```
{ 
   "Version": "2012-10-17", 
   "Statement": [ 
     { 
        "Effect": "Deny", 
        "Action": [ 
          "opsworks:RegisterVolume", 
          "opsworks:RegisterElasticIp" 
        ], 
        "Resource": "*" 
     } 
   ]
}
```
允許 Manage (管理) 使用者匯入使用者

Manage (管理) 許可層級不允許使用者將使用者匯入 AWS OpsWorks Stacks。您可以套用下列 IAM 政策來增強管理許可,以允許使用者匯入和刪除使用者。將*##*和 *account\_id* 替換為適合您 的配置的值。

{

```
 "Version": "2012-10-17", 
   "Statement": [ 
     { 
        "Effect": "Allow", 
        "Action": [ 
          "iam:GetRolePolicy", 
          "iam:ListRoles", 
          "iam:ListInstanceProfiles", 
          "iam:ListUsers", 
          "iam:PassRole", 
          "opsworks:DescribeUserProfiles", 
          "opsworks:CreateUserProfile", 
          "opsworks:DeleteUserProfile" 
        ], 
        "Resource": "arn:aws:iam:region:account_id:user/*", 
        "Condition": { 
          "StringEquals": { 
            "iam:PassedToService": "opsworks.amazonaws.com" 
          } 
       } 
     } 
   ]
}
```
### <span id="page-703-0"></span>部署許可

Deploy (部署) 許可層級不允許使用者建議或刪除應用程式。您可以透過套用下列 IAM 政策來增強部 署許可,以允許使用者建立和刪除應用程式。將*##*、*###### Stack\_id* 替換為適合您的配置的值。

```
{ 
   "Version": "2012-10-17", 
   "Statement": [ 
     { 
        "Effect": "Allow", 
        "Action": [ 
          "opsworks:CreateApp", 
          "opsworks:DeleteApp" 
        ], 
        "Resource": "arn:aws:opsworks:region:account_id:stack/stack_id/" 
     } 
   ]
}
```
## <span id="page-704-0"></span>AWS OpsWorks Stacks 許可層級

## **A** Important

AWS OpsWorks Stacks不再接受新客戶。現有客戶可以正常使用OpsWorks主控台、API、CLI 和CloudFormation資源,直到 2024 年 5 月 26 日為止,屆時他們將停止使用。為了為此轉 換做好準備,我們建議您AWS Systems Manager盡快將堆疊轉換為。如需詳細資訊,請參閱 [AWS OpsWorks Stacks壽命終止常見問題](#page-243-0) 及 [將應用程式移轉至AWS OpsWorks Stacks應用](#page-245-0) [AWS Systems Manager程式管](#page-245-0)。

本節會列出 Stacks Permissions (許可) 頁面上 Show (顯示)、Deploy (部署)AWS OpsWorks 和 Manage (管理) 許可層級允許的動作。它還包括一份動作清單,您只能透過將 IAM 政策套用至使用者 來授予許可。

Show (顯示)

Show (顯示) 層級允許 Describe*XYZ* 命令,除了以下例外:

```
DescribePermissions
DescribeUserProfiles
DescribeMyUserProfile
DescribeStackProvisioningParameters
```
若管理使用者已啟用使用者的自我管理,Show (顯示) 使用者也可以使用 DescribeMyUserProfile 和 UpdateMyUserProfile。如需自我管理的詳細資訊,請參閱[編](#page-693-0) [輯使用者設定](#page-693-0)。

#### 部署

除了 Show (顯示) 層級允許的動作之外,Deploy (部署) 層級還允許以下動作。

CreateDeployment UpdateApp

### Manage (管理)

除了 Deploy (部署) 和 Show (顯示) 層級允許的動作之外,Manage (管理) 層級還允許以下動作。

AssignInstance

AssignVolume AssociateElasticIp AttachElasticLoadBalancer CreateApp CreateInstance CreateLayer DeleteApp DeleteInstance DeleteLayer DeleteStack DeregisterElasticIp DeregisterInstance DeregisterRdsDbInstance DeregisterVolume DescribePermissions DetachElasticLoadBalancer DisassociateElasticIp GrantAccess GetHostnameSuggestion RebootInstance RegisterElasticIp RegisterInstance RegisterRdsDbInstance RegisterVolume SetLoadBasedAutoScaling SetPermission SetTimeBasedAutoScaling **StartInstance** StartStack StopInstance **StopStack** UnassignVolume UpdateElasticIp UpdateInstance UpdateLayer UpdateRdsDbInstance UpdateStack UpdateVolume

#### 需要 IAM 政策的許可

您必須透過對使用者套用適當的 IAM 政策來授予下列動作的許可。如需一些範例,請參閱[範例政](#page-700-0) [策](#page-700-0)。

CloneStack CreateStack CreateUserProfile DeleteUserProfile DescribeUserProfiles UpdateUserProfile

# <span id="page-706-0"></span>允許 AWS OpsWorks Stacks 代您進行動作

#### **A** Important

AWS OpsWorks Stacks不再接受新客戶。現有客戶可以正常使用OpsWorks主控台、API、CLI 和CloudFormation資源,直到 2024 年 5 月 26 日為止,屆時他們將停止使用。為了為此轉 換做好準備,我們建議您AWS Systems Manager盡快將堆疊轉換為。如需詳細資訊,請參閱 [AWS OpsWorks Stacks壽命終止常見問題](#page-243-0) 及 [將應用程式移轉至AWS OpsWorks Stacks應用](#page-245-0) [AWS Systems Manager程式管](#page-245-0)。

AWS OpsWorks Stacks 需要代您與各種 AWS 服務互動。例如,AWS OpsWorks堆棧與 Amazon EC2 進行交互以創建實例,並與亞馬遜進行交互CloudWatch以獲取監控統計信息。建立堆疊時,您可以指 定 IAM 角色 (通常稱為服務角色),以授與AWS OpsWorks堆疊適當的權限。

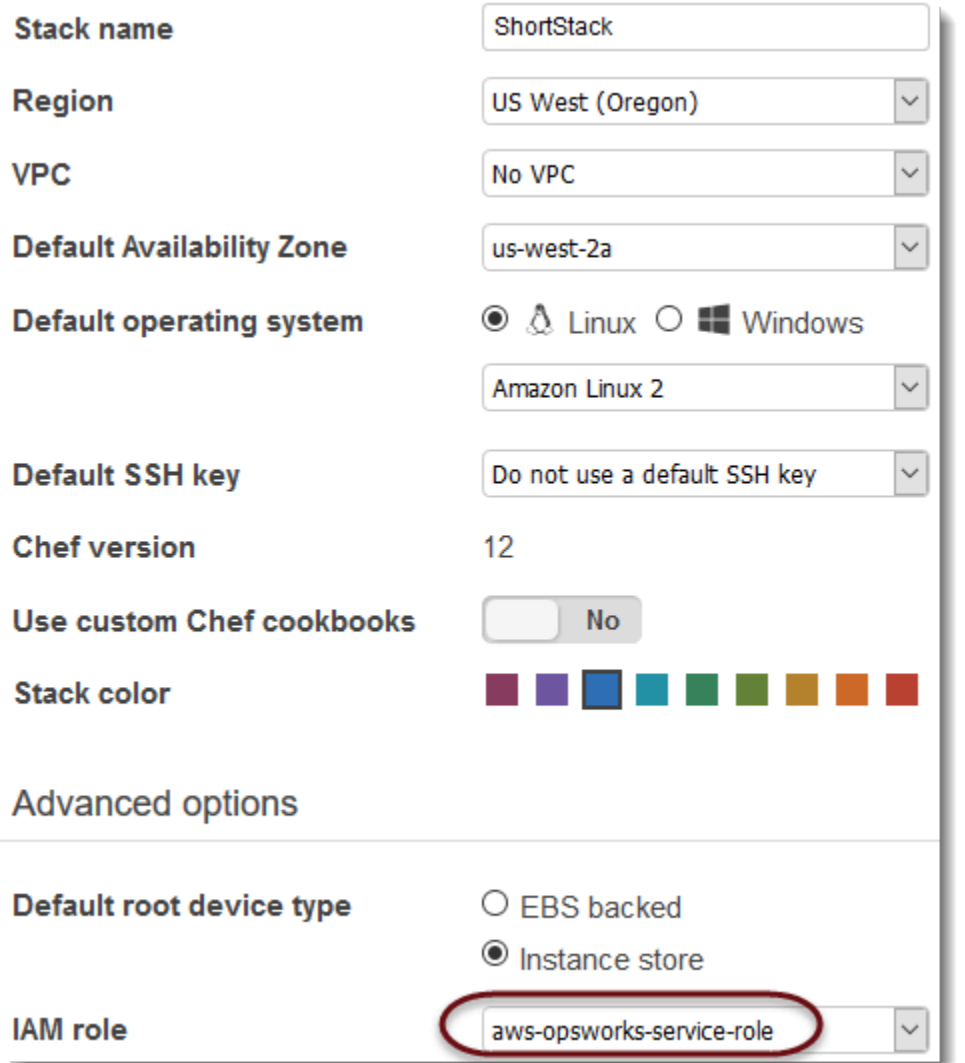

當您指定新堆疊的服務角色時,您可以執行下列其中一項作業:

• 指定您先前建立的標準服務角色。

您通常可以在建立您第一個堆疊時建立一個標準服務角色,然後針對所有後續的堆疊使用該角色。

• 使用 IAM 主控台或 API 建立的自訂服務角色。

若您希望授予 AWS OpsWorks Stacks (相較於標準服務角色) 更多的有限許可時,此方法會很有用。

**a** Note

若要建立第一個堆疊,您必須具有 IAM AdministratorAccess政策範本中定義的許可。這些許可 會允許 AWS OpsWorks Stacks 建立新的 IAM 服務角色,允許您匯入使用者,[如先前所述。](#page-690-0)針

對所有後續堆疊,使用者可選取為第一個堆疊建立的服務角色。他們不需要完整的管理許可也 能建立堆疊。

標準服務角色會授予下列許可:

- 執行所有 Amazon EC2 動作 (ec2:\*)。
- 取得 CloudWatch 統計資料 (cloudwatch:GetMetricStatistics)。
- 使用 EElastic Load Balancing 流量分配到伺服器 (elasticloadbalancing:\*)。
- 使用 Amazon RDS 執行個體做為資料庫伺服器 (rds:\*)。
- 使用 IAM 角色 (iam:PassRole) 在AWS OpsWorks堆疊和 Amazon EC2 執行個體之間提供安全通 訊。

若您建立自訂服務角色,您必須確保它授予所有 AWS OpsWorks Stacks 需要用來管理您堆疊的許 可。下列 JSON 範本是標準服務角色的政策聲明;自訂服務角色應該在其政策聲明中至少包含以下許 可。

```
{ 
     "Version": "2012-10-17", 
     "Statement": [ 
         { 
             "Action": [ 
                 "ec2:*", 
                 "iam:PassRole", 
                 "cloudwatch:GetMetricStatistics", 
                 "cloudwatch:DescribeAlarms", 
                 "ecs:*", 
                 "elasticloadbalancing:*", 
                 "rds:*" 
             ], 
             "Effect": "Allow", 
             "Resource": [ 
 "*" 
             ], 
             "Condition": { 
                 "StringEquals": { 
                     "iam:PassedToService": "ec2.amazonaws.com" 
 } 
 } 
         }
```
 $\mathbf{I}$ 

}

服務角色也具有信任關聯。由 AWS OpsWorks Stacks 建立的服務角色具有以下信任關聯。

```
{ 
   "Version": "2012-10-17", 
   "Statement": [ 
     { 
        "Sid": "StsAssumeRole", 
        "Effect": "Allow", 
        "Principal": { 
          "Service": "opsworks.amazonaws.com" 
        }, 
       "Action": "sts:AssumeRole" 
     } 
   ]
}
```
服務角色必須具備此信任關聯,才能讓 AWS OpsWorks Stacks 代您進行動作。若您使用預設服務角 色,請不要修改信任關聯。如果您要建立自訂服務角色,請執行下列其中一項動作來指定信任關係:

• 如果您在 [IAM 主控台中](https://console.aws.amazon.com/iam/home#roles)使用建立角色精靈,請在 [選擇使用案例] 中選擇 Ops works。此角色具有適 當的信任關係,但不會隱含附加任何原則。若要授與 AWS OpsWorks Stacks 代表您採取行動的權 限,請建立包含下列內容的客戶管理政策,並將其附加至新角色。

```
{ 
   "Version": "2012-10-17", 
   "Statement": [ 
     { 
        "Effect": "Allow", 
        "Action": [ 
          "cloudwatch:DescribeAlarms", 
          "cloudwatch:GetMetricStatistics", 
          "ec2:*", 
          "ecs:*", 
          "elasticloadbalancing:*", 
          "iam:GetRolePolicy", 
          "iam:ListInstanceProfiles", 
          "iam:ListRoles", 
          "iam:ListUsers",
```

```
 "rds:*" 
        ], 
        "Resource": [ 
          ""
        ] 
      }, 
      { 
        "Effect": "Allow", 
        "Action": [ 
           "iam:PassRole" 
        ], 
        "Resource": "*", 
        "Condition": { 
           "StringEquals": { 
             "iam:PassedToService": "ec2.amazonaws.com" 
          } 
        } 
      } 
   ]
}
```
• 若您使用 AWS CloudFormation 範本,您可以將類似下列的內容新增至您範本的 Resources (資源) 區段。

```
"Resources": { 
   "OpsWorksServiceRole": { 
       "Type": "AWS::IAM::Role", 
       "Properties": { 
          "AssumeRolePolicyDocument": { 
              "Statement": [ { 
                "Effect": "Allow", 
                "Principal": { 
                     "Service": [ "opsworks.amazonaws.com" ] 
                }, 
                "Action": [ "sts:AssumeRole" ] 
              } ] 
          }, 
          "Path": "/", 
          "Policies": [ { 
              "PolicyName": "opsworks-service", 
              "PolicyDocument": { 
                 ... 
              } ]
```
## } }, } }

# <span id="page-711-0"></span>跨服務混淆代理人 AWS OpsWorks

### **A** Important

AWS OpsWorks Stacks不再接受新客戶。現有客戶可以正常使用OpsWorks主控台、API、CLI 和CloudFormation資源,直到 2024 年 5 月 26 日為止,屆時他們將停止使用。為了為此轉 換做好準備,我們建議您AWS Systems Manager盡快將堆疊轉換為。如需詳細資訊,請參閱 [AWS OpsWorks Stacks壽命終止常見問題](#page-243-0) 及 [將應用程式移轉至AWS OpsWorks Stacks應用](#page-245-0) [AWS Systems Manager程式管](#page-245-0)。

混淆代理人問題屬於安全性議題,其中沒有執行動作許可的實體可以強制具有更多權限的實體執行該動 作。在 AWS 中,跨服務模擬可能會導致混淆代理人問題。在某個服務 (呼叫服務) 呼叫另一個服務 (被 呼叫服務) 時,可能會發生跨服務模擬。可以操縱呼叫服務來使用其許可,以其不應有存取許可的方式 對其他客戶的資源採取動作。為了預防這種情況,AWS 提供的工具可協助您保護所有服務的資料,而 這些服務主體已獲得您帳戶中資源的存取權。

我們建議在堆疊存取原則中使用[aws:SourceArn](https://docs.aws.amazon.com/IAM/latest/UserGuide/reference_policies_condition-keys.html#condition-keys-sourcearn)和[aws:SourceAccount](https://docs.aws.amazon.com/IAM/latest/UserGuide/reference_policies_condition-keys.html#condition-keys-sourceaccount)全域條件內容金鑰, 以限制 Stacks 將另一個服務提供給AWS OpsWorks堆疊的權限。如果 aws:SourceArn 值不 包含帳戶 ID (例如 Amazon S3 儲存貯體 ARN),您必須使用這兩個全域條件內容金鑰來限制許 可。如果同時使用這兩個全域條件內容金鑰,且 aws:SourceArn 值包含帳戶 ID,則在相同 政策陳述式中使用 aws:SourceAccount 值和 aws:SourceArn 值中的帳戶時,必須使用相 同的帳戶 ID。如aws:SourceArn果您想要僅允許一個堆疊與跨服務存取相關聯,則請使用。 如aws:SourceAccount果您想要允許該帳戶中的任何堆疊與跨服務使用相關聯,則請使用。

的值aws:SourceArn必須是AWS OpsWorks堆疊的 ARN。

防範混淆代理人問題的最有效方法是使用aws:SourceArn全域條件內容索引鍵,其中包含 AWS OpsWorks Stacks 堆疊的完整 ARN。如果您不知道完整 ARN,或者如果您指定了多個堆疊 ARN, 請使用aws:SourceArn全域條件內容金鑰,同時使用萬用字元 (\*) 表示 ARN 的未知部分。例 如:arn:aws:*servicename*:\*:*123456789012*:\*。

以下部分示範如何使用 AWS OpsWorks Stacks 中的aws:SourceArn和aws:SourceAccount全域 條件內容索引鍵,來預防混淆代理人問題。

## 防止堆棧中混淆的副手漏洞 AWS OpsWorks

本節說明如何協助防止AWS OpsWorks堆疊中混淆的副手利用,並包含許可政策範例,您可 以附加至您用來存取 AWS OpsWorks Stack 的 IAM 角色。我們建議的安全性最佳實務是,新 增aws:SourceArn和aws:SourceAccount條件金鑰至您的 IAM 角色與其他服務。信任關係可讓 AWS OpsWorks Stack 扮演角色,在建立或管理「堆疊」AWS OpsWorks 堆疊所需的其他服務中執行 動作。

若要編輯信任關係以新增**aws:SourceArn**和**aws:SourceAccount**條件索引鍵

- 1. 前往網址<https://console.aws.amazon.com/iam/> 開啟 IAM 主控台。
- 2. 在左側導覽窗格中,選擇 Roles (角色)。
- 3. 在「搜尋」方塊中,搜尋你用來存取「AWS OpsWorks堆疊」的角色。受AWS管理的角色為awsopsworks-service-role。
- 4. 在角色的 [摘要] 頁面上,選擇 [信任關係] 索引標籤。
- 5. 在 [信任關係] 索引標籤上選擇 [編輯信任原則]。
- 6. 在 [編輯信任原則] 頁面上,將至少一個aws:SourceArn或aws:SourceAccount條件金 鑰新增至原則。用於aws:SourceArn將跨服務 (例如 Amazon EC2) 和AWS OpsWorks堆 疊之間的信任關係限制為特定的 AWS OpsWorks Stacks 堆疊,這樣的限制性更強。新增 可aws:SourceAccount將跨服務與 AWS OpsWorks Stack 之間的信任關係限制為特定帳戶中的 堆疊,這樣的限制性較低。以下是範例。請注意,如果您同時使用兩個條件金鑰,帳戶 ID 必須相 同。

```
{ 
   "Version": "2012-10-17", 
   "Statement": [ 
     { 
        "Effect": "Allow", 
        "Principal": { 
          "Service": "opsworks.amazonaws.com" 
        }, 
        "Action": "sts:AssumeRole", 
        "Condition": { 
          "StringEquals": { 
            "aws:SourceAccount": "123456789012" 
          },
```

```
 "ArnEquals": { 
            "arn:aws:opsworks:us-east-2:123456789012:stack/
EXAMPLEd-5699-40a3-80c3-22c32EXAMPLE/" 
          } 
       } 
     } 
   ]
}
```
7. 完成條件金鑰新增作業時,請選擇更新。

以下是使用aws:SourceArn和限制堆疊存取權的其他角色範例aws:SourceAccount。

主題

- [範例:存取特定區域中的堆疊](#page-713-0)
- [範例:將多個堆疊 ARN 新增至 aws:SourceArn](#page-714-1)

## <span id="page-713-0"></span>範例:存取特定區域中的堆疊

以下的角色信任關聯聲明AWS OpsWorks會存取美國東部 (俄亥俄)us-east-2)))。請注意,區域是在 ARN 值中指定的aws:SourceArn,但堆疊 ID 值是萬用字元 (\*)。

```
{ 
   "Version": "2012-10-17", 
   "Statement": [ 
     { 
        "Effect": "Allow", 
       "Principal": { 
          "Service": "opsworks.amazonaws.com" 
       }, 
        "Action": "sts:AssumeRole", 
       "Condition": { 
          "StringEquals": { 
            "aws:SourceAccount": "123456789012" 
          }, 
          "ArnEquals": { 
            "aws:SourceArn": "arn:aws:opsworks:us-east-2:123456789012:stack/*" 
          } 
       } 
     } 
   ]
```
}

<span id="page-714-1"></span>範例:將多個堆疊 ARN 新增至 **aws:SourceArn**

下列範例會限制對帳戶識別碼 123456789012 中的兩個AWS OpsWorks堆疊堆疊所組成的陣列的存 取。

```
{ 
   "Version": "2012-10-17", 
   "Statement": [ 
    \left\{ \right. "Effect": "Allow", 
        "Principal": { 
          "Service": "opsworks.amazonaws.com" 
       }, 
        "Action": "sts:AssumeRole", 
        "Condition": { 
          "StringEquals": { 
            "aws:SourceAccount": "123456789012" 
          }, 
          "ArnEquals": { 
            "aws:SourceArn": [ 
                "arn:aws:opsworks:us-east-2:123456789012:stack/unique_ID1", 
                "arn:aws:opsworks:us-east-2:123456789012:stack/unique_ID2" 
 ] 
         } 
       } 
     } 
   ]
}
```
# <span id="page-714-0"></span>指定在 EC2 執行個體上執行之應用程式的許可

### **A** Important

AWS OpsWorks Stacks不再接受新客戶。現有客戶可以正常使用OpsWorks主控台、API、CLI 和CloudFormation資源,直到 2024 年 5 月 26 日為止,屆時他們將停止使用。為了為此轉 換做好準備,我們建議您AWS Systems Manager盡快將堆疊轉換為。如需詳細資訊,請參閱 [AWS OpsWorks Stacks壽命終止常見問題](#page-243-0) 及 [將應用程式移轉至AWS OpsWorks Stacks應用](#page-245-0) [AWS Systems Manager程式管](#page-245-0)。

如果在堆疊的 Amazon EC2 執行個體上執行的應用程式需要存取其他 AWS 資源 (例如 Amazon S3 儲 存貯體),則它們必須具有適當的許可。若要授予那些許可,您可以使用執行個體描述檔。您可以在 您[建立 AWS OpsWorks Stacks 堆疊時](#page-405-0),為每個執行個體指定執行個體描述檔。

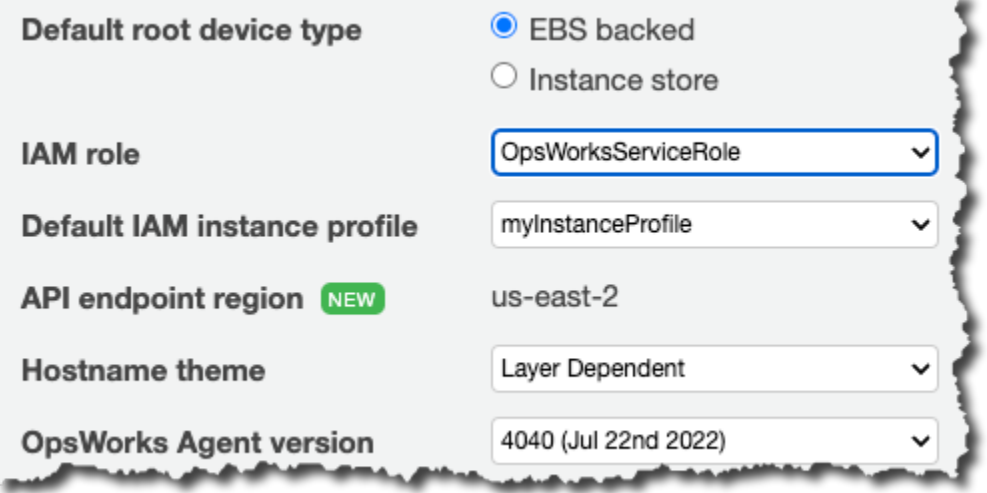

您也可以透過[編輯 layer 組態,](#page-438-0)來指定 layer 執行個體的描述檔。

執行個體描述檔指定 IAM 角色。在執行個體上執行的應用程式可取得該角色來存取 AWS 資源,並受 角色政策授予的許可約束。如需應用程式取得角色之方式的詳細資訊,請參閱[使用 API 呼叫取得角](https://docs.aws.amazon.com/IAM/latest/UserGuide/roles-assume-role.html) [色](https://docs.aws.amazon.com/IAM/latest/UserGuide/roles-assume-role.html)。

您可以透過下列任何一種方式建立執行個體描述檔:

• 使用 IAM 主控台或 API 建立設定檔。

如需詳細資訊,請參閱[角色 \(委派及聯合\)](https://docs.aws.amazon.com/IAM/latest/UserGuide/WorkingWithRoles.html)。

• 使用 AWS CloudFormation 範本建立描述檔。

如需如何在範本中包含 IAM 資源的一些範例,請參閱 [Identity and Access Management \(IAM\) 範本](https://docs.aws.amazon.com/AWSCloudFormation/latest/UserGuide/quickref-iam.html) [程式碼片段](https://docs.aws.amazon.com/AWSCloudFormation/latest/UserGuide/quickref-iam.html)。

執行個體描述檔必須具備信任關聯及授予存取 AWS 資源許可的連接政策。

```
{ 
   "Version": "2012-10-17", 
   "Statement": [ 
    \{ "Sid": "", 
        "Effect": "Allow",
```

```
 "Principal": { 
          "Service": "ec2.amazonaws.com" 
        }, 
        "Action": "sts:AssumeRole" 
     } 
   ]
}
```
執行個體描述檔必須具備此信任關聯,才能讓 AWS OpsWorks Stacks 代您進行動作。若您使用預設 服務角色,請不要修改信任關聯。若您建立自訂服務角色,請指定信任關聯如下:

- 若您使用 IAM 主控台中的 [Create Role \(建立角色\)](https://console.aws.amazon.com/iam/home#roles) 精靈,請在精靈第二頁的 AWS Service Roles (AWS 服務角色) 下方輸入 Amazon EC2 角色。
- 若您使用 AWS CloudFormation 範本,您可以將類似下列的內容新增至您範本的 Resources (資源) 區段。

```
"Resources": { 
         "OpsWorksEC2Role": { 
             "Type": "AWS::IAM::Role", 
              "Properties": { 
                  "AssumeRolePolicyDocument": { 
                      "Statement": [ { 
                           "Effect": "Allow", 
                          "Principal": { 
                               "Service": [ "ec2.amazonaws.com" ] 
\}, \}, \}, \}, \}, \}, \}, \}, \}, \}, \}, \}, \}, \}, \}, \}, \}, \}, \}, \}, \}, \}, \}, \}, \}, \}, \}, \}, \}, \}, \}, \}, \}, \}, \}, \}, \},
                          "Action": [ "sts:AssumeRole" ] 
                      } ] 
                 }, 
                  "Path": "/" 
             } 
         }, 
         "RootInstanceProfile": { 
              "Type": "AWS::IAM::InstanceProfile", 
             "Properties": { 
                  "Path": "/", 
                  "Roles": [ { 
                      "Ref": "OpsWorksEC2Role" 
 } 
            \mathbf{I} } 
     }
```
}

當您建立執行個體設定檔時,您可以在此時將適當的政策附加至設定檔的角色。建立堆疊後,您必須 使用 [IAM 主控台或](https://console.aws.amazon.com/iam/) API 將適當的政策附加到設定檔的角色。例如,下列政策授予對 Amazon S3 儲存 貯體中名為 *DOC/EXAMPLE-* 貯體的所有物件的完整存取權。將*##*和*#######*替換為適合您的配置的 值。

```
{ 
   "Version": "2012-10-17", 
   "Statement": [ { 
     "Effect": "Allow", 
     "Action": "s3:*", 
     "Resource": "arn:aws:s3:region::DOC-EXAMPLE-BUCKET/*" 
     } 
   ] 
}
```
如需如何建立和使用執行個體描述檔的範例,請參閱[使用 Amazon S3 儲存貯體。](https://docs.aws.amazon.com/opsworks/latest/userguide/gettingstarted.walkthrough.photoapp.html)

若您的應用程式使用執行個體描述檔從 EC2 執行個體呼叫 AWS OpsWorks Stacks API,除了 AWS OpsWorks Stacks 和其他 AWS 服務的適當動作之外,政策也必須允許 iam:PassRole 動 作。iam:PassRole 許可允許 AWS OpsWorks Stacks 代您取得服務角色。如需關於AWS OpsWorks 堆疊 API 的詳細資訊,請參閱 [AWS OpsWorks API 參考。](https://docs.aws.amazon.com/opsworks/latest/APIReference/Welcome.html)

以下是 IAM 政策範例,可讓您從 EC2 執行個體呼叫任何AWS OpsWorks堆疊動作,以及任何 Amazon EC2 或 Amazon S3 動作。

```
{ 
   "Version": "2012-10-17", 
   "Statement": [ 
     { 
        "Effect": "Allow", 
        "Action": [ 
          "ec2:*", 
          "s3:*", 
          "opsworks:*", 
          "iam:PassRole" 
        ], 
        "Resource": "arn:aws:ec2:region:account_id:instance/*", 
        "Condition": { 
          "StringEquals": {
```
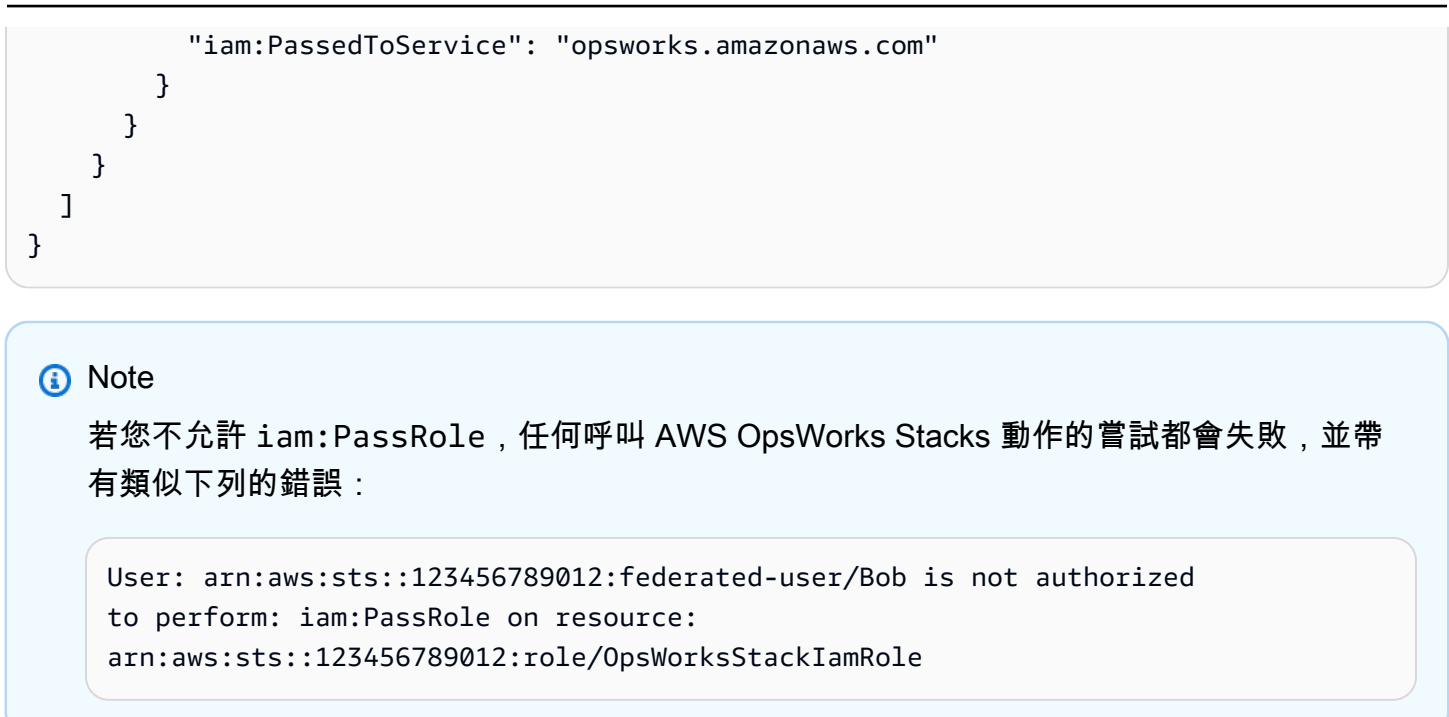

如需針對許可在 EC2 執行個體上使用角色的詳細資訊,請參閱《 [使用者指南》](https://docs.aws.amazon.com/IAM/latest/UserGuide/role-usecase-ec2app.html)中的AWS Identity and Access Management授予在 Amazon EC2 執行個體上執行的應用程式存取 AWS 資源。

## <span id="page-718-0"></span>管理 SSH 存取

#### **A** Important

AWS OpsWorks Stacks不再接受新客戶。現有客戶可以正常使用OpsWorks主控台、API、CLI 和CloudFormation資源,直到 2024 年 5 月 26 日為止,屆時他們將停止使用。為了為此轉 換做好準備,我們建議您AWS Systems Manager盡快將堆疊轉換為。如需詳細資訊,請參閱 [AWS OpsWorks Stacks壽命終止常見問題](#page-243-0) 及 [將應用程式移轉至AWS OpsWorks Stacks應用](#page-245-0) [AWS Systems Manager程式管](#page-245-0)。

AWS OpsWorks Stacks 支援的 SSH 金鑰適用於 Linux 和 Windows 堆疊。

• 若是 Linux 執行個體,您可以使用 SSH 登入執行個體以執行[代理程式 CLI](#page-1268-0) 命令。

如需詳細資訊,請參閱[使用 SSH 登入](#page-569-0)。

• 若是 Windows 執行個體,您可以使用 SSH 金鑰取得該執行個體的管理員密碼,以用來登入 RDP。 如需詳細資訊,請參閱[使用 RDP 登入。](#page-572-0)

身分驗證是根據 SSH 金鑰對來進行;金鑰對中包含公有金鑰和私有金鑰:

• 您會在執行個體上安裝公有金鑰。

安裝位置取決於特定作業系統而定,但 AWS OpsWorks Stacks 會為您處理詳細資訊。

• 您可將私有金鑰存放在本機,並將其提供給 SSH 用戶端 (例如 ssh.exe),以存取執行個體。

SSH 用戶端會使用私有金鑰連線到該執行個體。

若要將 SSH 存取權提供給堆疊的使用者,您需要一種可以建立 SSH 金鑰對、在堆疊的執行個體上安 裝公有金鑰,以及安全地管理私有金鑰的方式。

Amazon EC2 提供一種在執行個體上安裝公開安全殼層金鑰的簡單方法。您可以使用 Amazon EC2 主 控台或 API 為計劃使用的每個 AWS 區域建立一或多個金鑰配對。Amazon EC2 會在 AWS EC2 會在 AWS EC2 會在 AWS EC2 會儲存公有金鑰,您可存放私有金鑰。啟動執行個體時,您可以指定該區域 的其中一個金鑰配對,Amazon EC2 會自動將其安裝在執行個體上。然後,您即可使用對應的私有金 鑰登入執行個體。如需詳細資訊,請參閱 [Amazon EC2 金鑰對](https://docs.aws.amazon.com/AWSEC2/latest/UserGuide/ec2-key-pairs.html)。

使用 AWS OpsWorks Stacks 時,您可以在建立堆疊時指定區域的其中一個 Amazon EC2 key pair, 並在建立每個執行個體時選擇性地使用不同的金鑰組覆寫它。當 AWS OpsWorks Stack 啟動對應的 Amazon EC2 執行個體時,它會指定 key pair,而 Amazon EC2 會在執行個體上安裝公開金鑰。然 後,您可以使用私密金鑰登入或擷取管理員密碼,就像使用標準 Amazon EC2 執行個體一樣。如需詳 細資訊,請參閱[安裝 Amazon EC2 金鑰](#page-720-0)。

Amazon EC2 金鑰對,您可儲存 Amazon EC2 金鑰對,您可存放兩個金鑰對:

• Amazon EC2 key pair 會與特定 AWS 區有關。

如果您在多個區域中工作,就必須管理多組金鑰對。

• 您可在執行個體上安裝 Amazon EC2 key pair。

如果您想要允許多位使用者登入,則所有使用者都必須具備私有金鑰的複本;這不是建議的安全做 法。

針對 Linux 堆疊,AWS OpsWorks Stacks 提供更簡單和更靈活的方式來管理 SSH 金鑰對。

• 每位使用者可註冊個人金鑰對。
使用者可將私有金鑰存放在本機,並使用公有金鑰向 AWS OpsWorks Stacks 註冊,如[註冊使用者](#page-722-0) [的公開安全殼層金鑰](#page-722-0)中所述。

• 在設定堆疊的許可時,您可以指定哪些使用者應具備堆疊執行個體的 SSH 存取權。

AWS OpsWorks Stacks 會自動在堆疊的執行個體上為每位授權使用者建立系統使用者,並安裝他們 的公有金鑰。使用者即可使用對應的私有金鑰登入,如[使用 SSH 登入](#page-569-0)中所述。

使用個人 SSH 金鑰有下列優勢。

- 您不需要手動設定執行個體上的金鑰;AWS OpsWorks Stacks 會自動在每個執行個體上安裝適當的 公有金鑰。
- AWS OpsWorks Stacks 只會安裝授權使用者的個人公有金鑰。

未經授權的使用者不能使用其個人私有金鑰來存取執行個體。使用 Amazon EC2 金鑰配對時,任何 具有對應私密金鑰的使用者都可以登入,無論是否具有授權 SSH 存取權。

• 如果使用者不再需要 SSH 存取權,您可以使用 [Permissions \(許可\)](#page-693-0) 頁面,撤銷使用者的 SSH/RDP 許可。

AWS OpsWorks Stacks 會立即從堆疊的執行個體解除安裝公有金鑰。

• 您可以為任何 AWS 區域使用相同的金鑰。

使用者只需要管理一個私有金鑰。

• 您不需要共享私有金鑰。

每位使用者都有自己的私有金鑰。

• 輪換金鑰非常簡單。

您或使用者可以在 My Settings (我的設定) 中更新公有金鑰,而 AWS OpsWorks Stacks 即會自動更 新執行個體。

#### 安裝 Amazon EC2 金鑰

#### **A** Important

AWS OpsWorks Stacks不再接受新客戶。現有客戶可以正常使用OpsWorks主控台、API、CLI 和CloudFormation資源,直到 2024 年 5 月 26 日為止,屆時他們將停止使用。為了為此轉 換做好準備,我們建議您AWS Systems Manager盡快將堆疊轉換為。如需詳細資訊,請參閱

[AWS OpsWorks Stacks壽命終止常見問題](#page-243-0) 及 [將應用程式移轉至AWS OpsWorks Stacks應用](#page-245-0) [AWS Systems Manager程式管](#page-245-0)。

建立堆疊時,您可以指定預設在堆疊中每個執行個體上安裝的 Amazon EC2 SSH 金鑰。

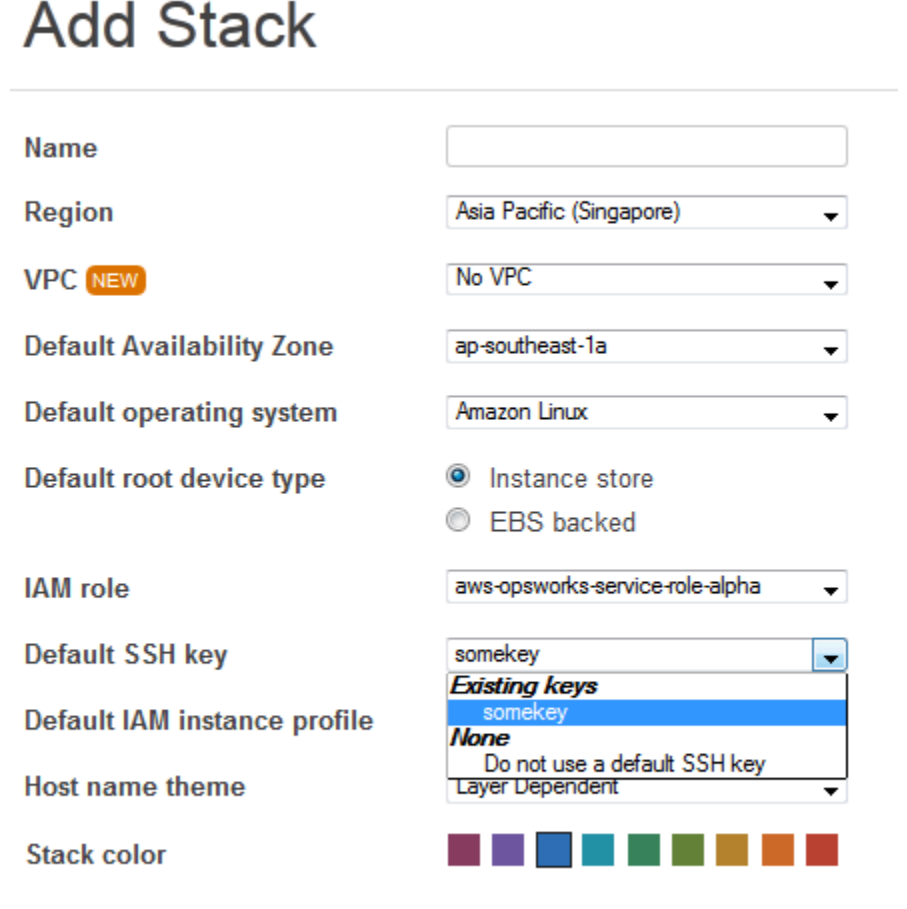

**Advanced NEW »** 

預設安全殼層金鑰清單會顯示您 AWS 帳戶的亞馬遜 EC2Keys。您可以執行下列任一作業:

- 從清單中選取適當的金鑰。
- 若不指定任何金鑰,請選取 Do not use a default SSH key (不使用預設 SSH 金鑰)。

如果您已選取 Do not use a default SSH key (不使用預設 SSH 金鑰),或是您希望覆寫堆疊的預設金 鑰,則可以在您建立執行個體時指定金鑰。

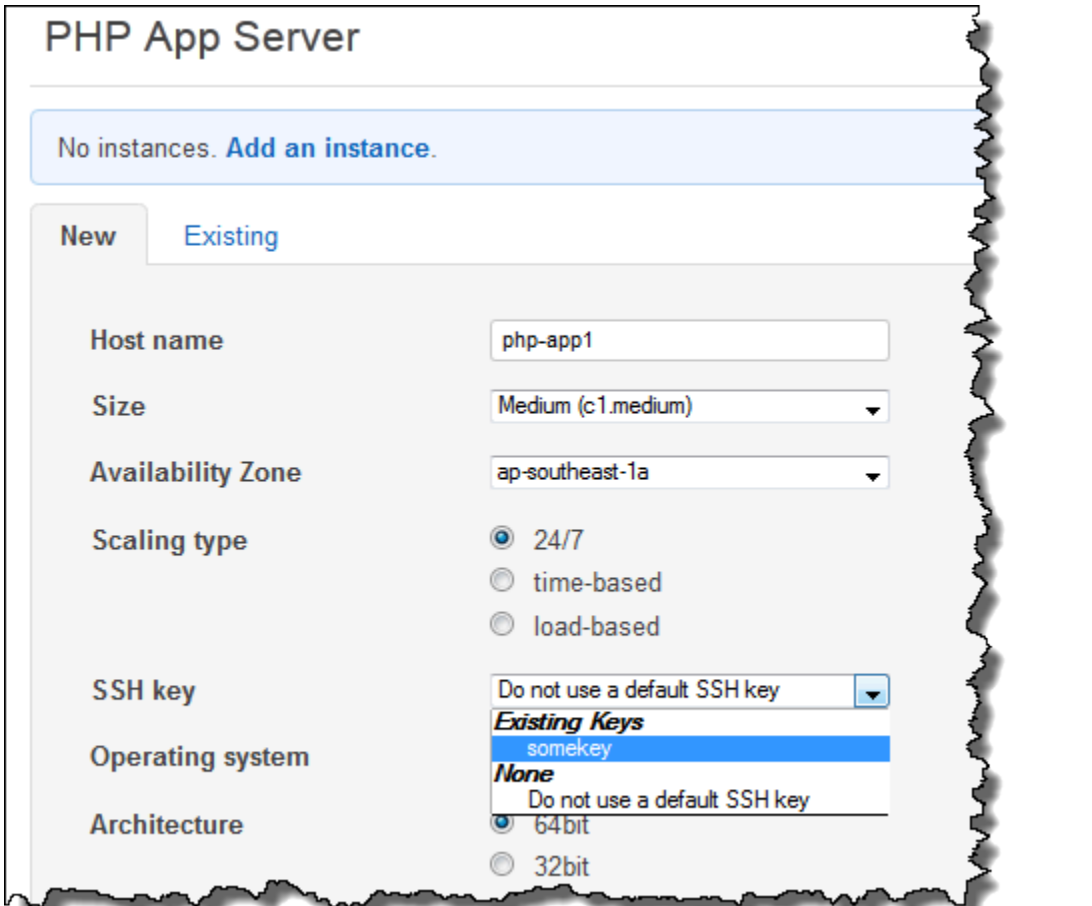

當您啟動執行個體時,AWS OpsWorks Stacks 會將公有金鑰安裝在 authorized\_keys 檔案中。

<span id="page-722-0"></span>註冊使用者的公開安全殼層金鑰

#### **A** Important

AWS OpsWorks Stacks不再接受新客戶。現有客戶可以正常使用OpsWorks主控台、API、CLI 和CloudFormation資源,直到 2024 年 5 月 26 日為止,屆時他們將停止使用。為了為此轉 換做好準備,我們建議您AWS Systems Manager盡快將堆疊轉換為。如需詳細資訊,請參閱 [AWS OpsWorks Stacks壽命終止常見問題](#page-243-0) 及 [將應用程式移轉至AWS OpsWorks Stacks應用](#page-245-0) [AWS Systems Manager程式管](#page-245-0)。

您有兩種方式可以註冊使用者的公有 SSH 金鑰:

- 管理使用者可以將公有 SSH 金鑰指派給一或多位使用者,並提供對應的私有金鑰給他們。
- 管理使用者可以啟用一或多位使用者的自我管理。

這些使用者可以指定自己的公有 SSH 金鑰。

如需了解管理使用者如何啟用自行管理或將公有金鑰指派給使用者的詳細資訊,請參閱 [編輯使用者設](#page-693-0) [定](#page-693-0)。

若要在 PuTTY 終端機中使用 SSH 連線至 Linux 式執行個體,會需要額外的步驟。如需詳細資訊,請 參閱 AWS 文件中的[使用 PuTTY 從 Windows 連線至您的 Linux 執行個體和](https://docs.aws.amazon.com/AWSEC2/latest/UserGuide/putty.html)[對您的執行個體連線進行](https://docs.aws.amazon.com/AWSEC2/latest/UserGuide/TroubleshootingInstancesConnecting.html) [故障診斷](https://docs.aws.amazon.com/AWSEC2/latest/UserGuide/TroubleshootingInstancesConnecting.html)。

以下說明啟用自我管理功能的使用者如何指定其公開金鑰。

指定您的 SSH 公有金鑰

1. 建立 SSH 金鑰對。

最簡單的方法是本機產生金鑰對。如需詳細資訊,請參閱[如何產生自己的金鑰並將它匯入 Amazon](https://docs.aws.amazon.com/AWSEC2/latest/UserGuide/generating-a-keypair.html#how-to-generate-your-own-key-and-import-it-to-aws) [EC2](https://docs.aws.amazon.com/AWSEC2/latest/UserGuide/generating-a-keypair.html#how-to-generate-your-own-key-and-import-it-to-aws)。

#### **a** Note

如果您使用 [PuTTYgen](http://www.putty.org/) 來產生您的金鑰對,請從 Public key for pasting into OpenSSH authorized keys file (用於貼上到 OpenSSH 授權金鑰檔案的公有金鑰) 方塊複製公有金 鑰。按一下「儲存公開金鑰」會以不支援的格式儲存公開金鑰MindTerm。

2. 使用已啟用自我管理的 IAM 使用者身分,登入 AWS OpsWorks Stacks 主控台。

#### **A** Important

如果您以帳戶擁有者身分登入,或以未啟用自我管理功能的 IAM 使用者身分登入,AWS OpsWorks堆疊不會顯示 「我的設定」。如果您是管理使用者或帳戶擁有者,則可以前往 Users (使用者) 頁面,並[編輯使用者設定,](#page-693-0)來改為指定 SSH 金鑰。

3. 選取 [我的設定],這會顯示已登入使用者的設定。

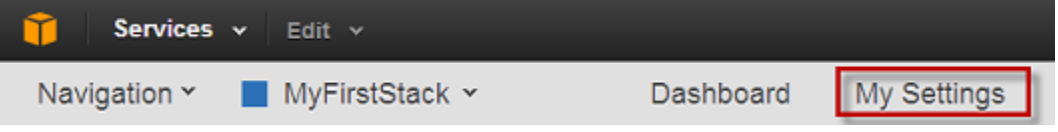

4. 在 My Settings (我的設定) 頁面中,按一下 Edit (編輯)。

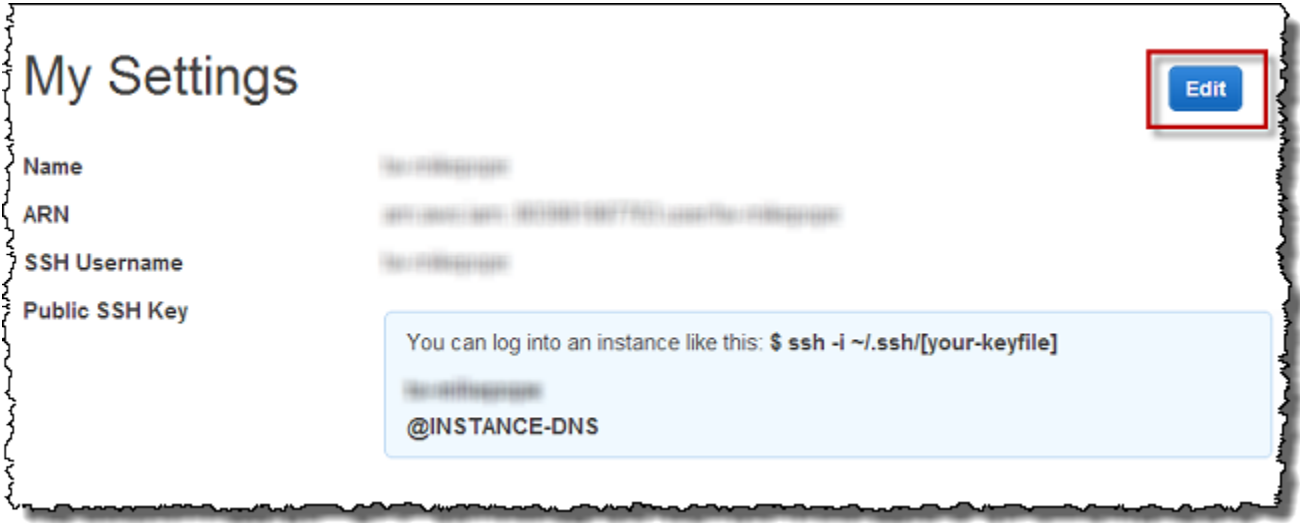

5. 在 Public SSH Key (公有 SSH 金鑰) 方塊中,輸入您的 SSH 公有金鑰,然後按一下 Save (儲 存)。

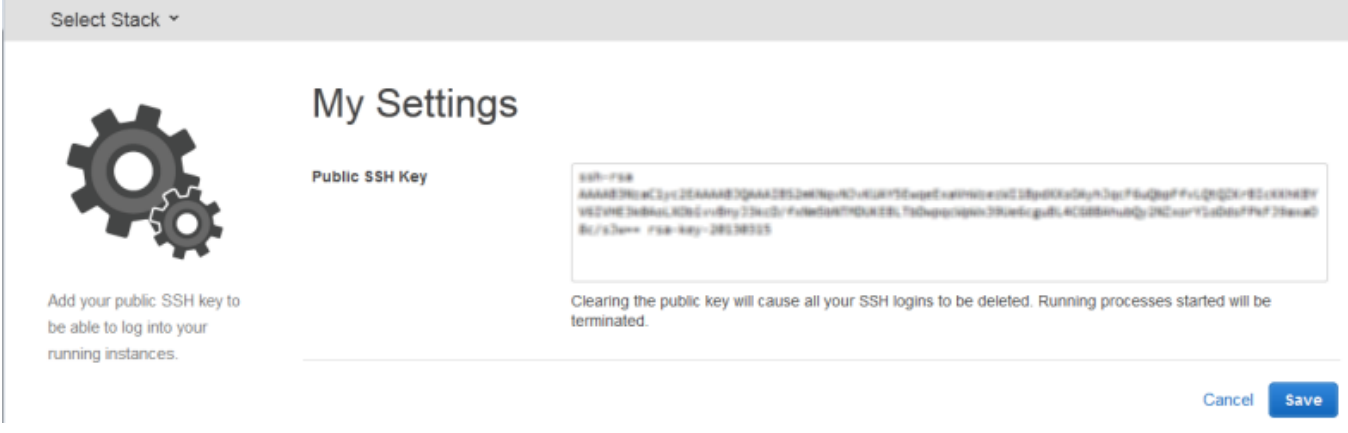

**A** Important

若要使用內建 MindTerm SSH 用戶端連線至 Amazon EC2 執行個體,使用者必須以 IAM 使用 者身分登入,並擁有透過 AWS OpsWorks Stack 註冊的公開安全殼層金鑰。如需詳細資訊, 請參閱 [使用內建的 MindTerm SSH 用戶端。](#page-571-0)

### 管理 Linux 安全性更新

#### **A** Important

AWS OpsWorks Stacks不再接受新客戶。現有客戶可以正常使用OpsWorks主控台、API、CLI 和CloudFormation資源,直到 2024 年 5 月 26 日為止, 屆時他們將停止使用。為了為此轉 換做好準備,我們建議您AWS Systems Manager盡快將堆疊轉換為。如需詳細資訊,請參閱 [AWS OpsWorks Stacks壽命終止常見問題](#page-243-0) 及 [將應用程式移轉至AWS OpsWorks Stacks應用](#page-245-0) [AWS Systems Manager程式管](#page-245-0)。

#### 安全性更新

Linux 作業系統供應商會提供定期更新;其中大部分都是作業系統安全性修補程式,但也可能包含已安 裝套件的更新。您應該確保您的執行個體作業系統處於最新狀態,並含有最新的安全性修補程式。

根據預設,AWS OpsWorksStacks 會在執行個體完成開機後,在安裝期間自動安裝最新的更新。 AWS OpsWorks堆疊不會在執行個體上線後自動安裝更新,以避免中斷,例如重新啟動應用程式伺服 器。反之,您可以自行管理線上執行個體的更新,將任何中斷降至最低。

我們建議您使用下列其中一個項目,來更新線上執行個體。

• 建立並啟動新的執行個體,以取代目前的線上執行個體。然後刪除目前的執行個體。

新的執行個體會在設定期間安裝最新的一組安全性修補程式。

• 在 Chef 11.10 或較舊版本堆疊中的 Linux 類型執行個體上,執行[更新相依性堆疊命令,](#page-425-0)以在指定的 執行個體上安裝最新一組安全性修補程式和其他更新。

使用這兩種方法時,AWS OpsWorks Stacks 會針對 Amazon Linux 和 Red Hat Enterprise Linux (RHEL) 執行 yum update,或針對 Ubuntu 執行 apt-get update,以進行更新。每個分佈處理更 新的方式略有不同,因此您應該查看相關連結中的資訊,以確切了解更新會對您的執行個體造成哪些影 響:

• 亞馬遜 Linux — 亞馬遜 Linux 更新會安裝安全修補程式,也可能安裝功能更新,包括套件更新。

如需詳細資訊,請參閱 [Amazon Linux AMI 常見問答集](https://aws.amazon.com/amazon-linux-ami/faqs/#lock)。

• Ubuntu — Ubuntu 更新很大程度上僅限於安裝安全性修補程式,但也可能會安裝套件更新以進行有 限數量的重大修正程式。

如需詳細資訊,請參閱 [LTS - Ubuntu Wiki。](https://wiki.ubuntu.com/LTS)

• CentOS — CentOS 更新通常會維持與舊版本的二進位相容性。

如需詳細資訊,請參閱 [CentOS Product Specifications。](https://wiki.centos.org/About/Product)

• RHEL — RHEL 更新通常會維持與舊版的二進位相容性。

如需詳細資訊,請參閱 [Red Hat Enterprise Linux Life Cycle](https://access.redhat.com/support/policy/updates/errata/)。

如果您想要進一步控制更新 (例如指定特定套件版本),可以使

用[CreateInstance](https://docs.aws.amazon.com/opsworks/latest/APIReference/API_CreateInstance.html)[、UpdateInstance](https://docs.aws.amazon.com/opsworks/latest/APIReference/API_UpdateInstance.html)[CreateLayer](https://docs.aws.amazon.com/opsworks/latest/APIReference/API_CreateLayer.html)、[或UpdateLayer](https://docs.aws.amazon.com/opsworks/latest/APIReference/API_UpdateLayer.html)動作 (或同等的 [AWS SDK 方法或](https://aws.amazon.com/tools/) [AWS](https://aws.amazon.com/tools/) [CLI](https://aws.amazon.com/documentation/cli/) 命令) 停用自動更新,以將參數設定為。InstallUpdatesOnBoot false下列範例說明如 何使用 AWS CLI 來停用 InstallUpdatesOnBoot,以做為現有 layer 的預設設定。

aws opsworks update-layer --layer-id *layer ID* --no-install-updates-on-boot

接著,您必須自行管理更新。例如,您可以採用下列其中一個策略:

• 實作自訂配方,其可[執行適當的 shell 命令](#page-878-0)以安裝您慣用的更新。

由於系統更新不會自然對應到[生命週期事件](#page-632-0),因此請將配方納入您的自訂技術指南中,但[以手動方](#page-637-0) [式執行](#page-637-0)。針對套件更新,您也可以使用 [yum\\_package](https://docs.chef.io/chef/resources.html#yum-package) (Amazon Linux) 或 [apt\\_package](https://docs.chef.io/chef/resources.html#apt-package) (Ubuntu) 資 源,而不是 shell 命令。

• [使用 SSH 登入每個執行個體](#page-569-0),並手動執行適當的命令。

### 使用安全群組

#### **A** Important

AWS OpsWorks Stacks不再接受新客戶。現有客戶可以正常使用OpsWorks主控台、API、CLI 和CloudFormation資源,直到 2024 年 5 月 26 日為止,屆時他們將停止使用。為了為此轉 換做好準備,我們建議您AWS Systems Manager盡快將堆疊轉換為。如需詳細資訊,請參閱 [AWS OpsWorks Stacks壽命終止常見問題](#page-243-0) 及 [將應用程式移轉至AWS OpsWorks Stacks應用](#page-245-0) [AWS Systems Manager程式管](#page-245-0)。

### 安全群組

#### **A** Important

AWS OpsWorks Stacks不再接受新客戶。現有客戶可以正常使用OpsWorks主控台、API、CLI 和CloudFormation資源,直到 2024 年 5 月 26 日為止,屆時他們將停止使用。為了為此轉 換做好準備,我們建議您AWS Systems Manager盡快將堆疊轉換為。如需詳細資訊,請參閱 [AWS OpsWorks Stacks壽命終止常見問題](#page-243-0) 及 [將應用程式移轉至AWS OpsWorks Stacks應用](#page-245-0) [AWS Systems Manager程式管](#page-245-0)。

每個 Amazon EC2 執行個體都有一或多個管理執行個體網路流量的關聯安全群組,就像防火牆一樣。 安全群組有一或多個「規則」,每一個都會指定允許流量的特定類別。指定下列項目的規則:

- 允許流量的類型,例如 SSH 或 HTTP
- 此流量的通訊協定,例如 TCP 或 UDP
- 流量來源的 IP 地址範圍
- 流量的允許連接埠範圍

安全群組有兩種規則類型:

• 傳入規則管理傳入的網路流量。

例如,應用程式伺服器執行個體通常有一個傳入規則允許來自任何 IP 地址的 HTTP 流量傳入連接埠 80,另一個傳入規則允許來自指定 IP 地址集的 SSH 流量傳入連接埠 22。

• 傳出規則管理傳出的網路流量。

常用實務是使用允許任何傳出流量的預設設定。

如需安全群組的詳細資訊,請參閱 [Amazon EC2 安全群組](https://docs.aws.amazon.com/AWSEC2/latest/UserGuide/using-network-security.html)。

第一次在區域中建立堆疊時,AWS OpsWorks Stacks 會使用一組適當的規則為每個 layer 建立內建的 安全群組。所有的群組都有允許所有傳出流量的預設傳出規則。一般而言,傳入規則允許下列項目:

• 來自適當 AWS OpsWorks Stacks layer 的傳入 TCP、UDP 和 ICMP 流量

• 連接埠 22 上的傳入 TCP 流量 (SSH 登入)

#### **A** Warning

預設的安全群組組態會向任何網路位置 (0.0.0.0/0) 開放 SSH (連接埠 22)。這可讓所有 IP 地 址使用 SSH 存取您的執行個體。對於生產環境,您必須使用只允許特定 IP 地址或地址範圍 之 SSH 存取的組態。在它們建立後立即更新預設的安全群組,或改用自訂的安全群組。

• 對於 Web 伺服器 layer , 所有的傳入 TCP 以及 UDP 流量流向連接埠 80 (HTTP) 和 443 (HTTPS)

**a** Note

內建的 AWS-0psWorks-RDP-Server 安全群組會指派給所有的 Windows 執行個體,以允許 RDP 存取。不過,根據預設,它沒有任何規則。如果您執行的是 Windows 堆疊,並想要使用 RDP 存取執行個體,您必須新增允許 RDP 存取的傳入規則。如需詳細資訊,請參閱[使用 RDP](#page-572-0) [登入](#page-572-0)。

若要查看每個群組的詳細資訊,請前往 [Amazon EC2 主控台](https://console.aws.amazon.com/ec2/),在導覽窗格中選取安全群組,然後選 取適當層的安全群組。例如,AWS OpsWorks-預設伺服器是所有堆疊的預設內建安全群組,而 AWS OpsWorks-WebApp 是 Chef 12 範例堆疊的預設內建安全群組。

**a** Note

如果您不小心刪除某個 AWS OpsWorks Stacks 安全群組,重新建立它的最好方式是讓 AWS OpsWorks Stacks 為您執行任務。只要在相同的 AWS 區域建立新堆疊 — 如果存在 VPC,AWS OpsWorksStacks 就會自動重新建立所有內建安全群組,包括您刪除的安全群 組。您接著可以刪除您不再需要使用的堆疊,安全群組仍會留下。如果您想要手動重新建立安 全群組,它必須是和原始安全群組完全一致 (包含群組名稱大小寫) 的複本。 此外,如果發生以下任何情況,AWS OpsWorks Stacks 會嘗試重新建立所有內建的安全群 組:

• 任何對堆疊的 settings (設定) 頁面變更都是在 AWS OpsWorks Stacks 主控台操作。

- 您啟動其中一個堆疊的執行個體。
- 您建立新的堆疊。

您可以使用以下任一種方法指定安全群組。建立堆疊時,您可以使用 [使用OpsWorks安全性群組] 設定 來指定您的偏好設定。

• 是 (預設設定) — AWS OpsWorks Stacks 會自動將適當的內建安全群組與每個圖層建立關聯。

您可以新增自訂安全群組與您偏好的設定,微調 layer 的內建安全群組。但是,當 Amazon EC2 評 估多個安全群組時,它會使用限制性最低的規則,因此您無法使用此方法指定比內建群組更嚴格的規 則。

• 否 — AWS OpsWorks Stacks 不會將內建安全群組與圖層建立關聯。

您必須建立適當的安全群組,並建立至少一個安全群組與您所建之每個 layer 的關聯。使用此方法指 定比內建群組更嚴格的規則。請注意,只要您想要,您仍然可以手動建立內建安全群組與 layer 的關 聯;只有需要自訂設定的 layer 才需要自訂的安全群組。

#### **A** Important

如果您使用內建的安全群組,您即無法透過手動修改群組設定來建立更嚴格的規則。每次建立 堆疊時,AWS OpsWorks Stacks 都會覆寫內建安全群組的組態,因此您所做的任何變更都會 在下次建立堆疊時遺失。如果層需要比內建安全性群組更嚴格的安全性群組設定,請將 [使用 OpsWorks安全性群組] 設定為 [否],使用您偏好的設定建立自訂安全性群組,然後在建立時將 它們指派給層。

### 適用於 Chef 12 Linux 的 AWS OpsWorks Stacks 支援

#### **A** Important

AWS OpsWorks Stacks不再接受新客戶。現有客戶可以正常使用OpsWorks主控台、API、CLI 和CloudFormation資源,直到 2024 年 5 月 26 日為止,屆時他們將停止使用。為了為此轉 換做好準備,我們建議您AWS Systems Manager盡快將堆疊轉換為。如需詳細資訊,請參閱 [AWS OpsWorks Stacks壽命終止常見問題](#page-243-0) 及 [將應用程式移轉至AWS OpsWorks Stacks應用](#page-245-0) [AWS Systems Manager程式管](#page-245-0)。

本節提供適用於 Chef 12 Linux 的 AWS OpsWorks Stacks 簡短概觀。如需 Windows 上 Chef 12 的 資訊,請參閱「[入門:Windows」](#page-321-0)。如需 Linux 上舊版 Chef 的資訊,請參閱「[適用於 Linux 的 Chef](#page-735-0)  [11.10 和較舊版本](#page-735-0)」。

### 概要

AWS OpsWorks Stacks 支援適用於 Linux 堆疊的 Chef 12 (最新版 Chef)。如需詳細資訊,請參閱 [Learn Chef](https://docs.chef.io/)。

AWS OpsWorks Stacks 會繼續支援適用於 Linux 堆疊的 Chef 11.10。不過,如果您是進階的 Chef 使 用者,並希望享有廣泛的社群 cookbook (技術指南) 選擇或撰寫您自己的自訂 cookbook (技術指南), 建議您使用 Chef 12。Chef 12 堆疊與 Chef 11.10 和較舊版 Linux 堆疊相比有下列優點:

- 兩個獨立的 Chef 執行-當命令在執行個體上執行時,AWS OpsWorksStacks 代理程式現在會執行兩 個獨立的 Chef 執行:一個執行個體將執行個體與其他 AWS 服務 (例如 AWS Identity and Access Management (IAM) 整合的任務,另一個執行您的自訂食譜。第一個 Chef run 會在執行個體上安 裝 AWS OpsWorks Stacks 代理程式,並執行系統任務,如使用者安裝和管理、磁碟區安裝和設 定、CloudWatch 指標設定等。第二個執行則專門執行您在 [AWS OpsWorks Stacks 生命週期事件](#page-632-0)方 面的自訂配方。第二個執行可讓您使用自己的 Chef cookbook (技術指南) 或社群 cookbook (技術指 南)。
- 解決命名空間衝突 在 Chef 12 以前的版本中,AWS OpsWorks Stacks 會在共享環境中執行系統 任務,以及執行內建和自訂配方。這會導致命名空間衝突,而無法釐清 AWS OpsWorks Stacks 執 行了哪些配方。您必須手動覆寫不需要的預設組態,這項任務耗時又容易出錯。在適用於 Linux 的 Chef 12 中,AWS OpsWorks Stacks 已不再支援 PHP、Node.js 或 Rails 這類應用程式伺服器環境 的內建 Chef cookbook (技術指南)。藉由免除內建配方,AWS OpsWorks Stacks 可避免內建配方與 自訂配方之間發生命名衝突問題。
- Chef 社群技術指南的強大支援 AWS OpsWorks Stacks Chef 12 Linux 為 Chef Supermarket 中 的社群技術指南提供更佳的相容性和支援。您現在可以使用社群 cookbook (技術指南),這比 AWS OpsWorks Stacks 之前提供的內建 cookbook (技術指南) 更完美 – 專為最新的應用程式伺服器 環境和框架所打造。您可以在適用於 Linux 的 Chef 12 上執行大部分 cookbook (技術指南),而 不需修改。有關更多信息,請訪問「[學習廚師」網站上的廚](https://docs.chef.io/)[師超](https://docs.chef.io/supermarket.html)市,[廚師超市](https://supermarket.chef.io/)網站和[廚師食譜](https://github.com/chef-cookbooks)庫 上[GitHub](https://github.com/)的。
- 即時 Chef 12 更新 AWS OpsWorks Stacks 會在每次發行 Chef 後,立即將其 Chef 環境更新為最 新的 Chef 12 版本。在 Chef 12 中,小型 Chef 更新與新的 AWS OpsWorks Stacks 代理程式版本會 一致。這可讓您直接測試新的 Chef 版本,並讓您的 Chef 配方和應用程式利用最新的 Chef 功能。

如需 Chef 12 以前之 Chef 支援版本的詳細資訊,請參閱「[適用於 Linux 的 Chef 11.10 和較舊版](#page-735-0) [本](#page-735-0)」。

### 移至 Chef 12

與舊版 Chef 11.10、11.4 和 0.9 的支援相比,Chef 12 Linux 的重要 AWS OpsWorks Stacks 變更如 下:

- 適用於 Linux 堆疊的 Chef 12 已不再提供或支援內建堆疊層。由於只會執行您的自訂配方,因此 移除此支援可讓您全面了解執行個體的設定情況,並更輕鬆地撰寫及維護自訂 cookbook (技術指 南)。例如,您不再需要覆寫內建 AWS OpsWorks Stacks 配方的屬性。移除內建堆疊層也可讓 AWS OpsWorks Stacks 為 Chef 社群開發及維護的 cookbook (技術指南) 提供更好的支援,讓您可以充分 利用這些 cookbook (技術指南)。適用於 Linux 的 Chef 12 不再提供的內建堆疊層類型包括:[AWS](https://docs.aws.amazon.com/opsworks/latest/userguide/workinglayers-awsflow.html) [Flow \(Ruby\)、](https://docs.aws.amazon.com/opsworks/latest/userguide/workinglayers-awsflow.html)[Ganglia、](https://docs.aws.amazon.com/opsworks/latest/userguide/layers-other-ganglia.html)[HAProxy](https://docs.aws.amazon.com/opsworks/latest/userguide/layers-haproxy.html)[、Java 應用程式伺服器、](https://docs.aws.amazon.com/opsworks/latest/userguide/layers-java.html)[Memcached](https://docs.aws.amazon.com/opsworks/latest/userguide/layers-other-memcached.html)[、MySQL](https://docs.aws.amazon.com/opsworks/latest/userguide/workinglayers-db-mysql.html)[、Node.js 應用程](https://docs.aws.amazon.com/opsworks/latest/userguide/workinglayers-node.html) [式伺服器](https://docs.aws.amazon.com/opsworks/latest/userguide/workinglayers-node.html)、[PHP 應用程式伺服器、](https://docs.aws.amazon.com/opsworks/latest/userguide/workinglayers-php.html)[Rails 應用程式伺服器和](https://docs.aws.amazon.com/opsworks/latest/userguide/workinglayers-rails.html)[靜態 Web 伺服器](https://docs.aws.amazon.com/opsworks/latest/userguide/workinglayers-static.html)。
	- 由於 AWS OpsWorks Stacks 目前執行您提供的配方,因此不再需要透過執行自訂技術指南來覆 寫內建 AWS OpsWorks Stacks 屬性。若要覆寫您自己或社群配方中的屬性,請遵循 Chef 12 文 件內 [About Attributes](https://docs.chef.io/attributes.html) 中的說明和範例。
- AWS OpsWorks Stacks 繼續支援下列 Chef 12 Linux 堆疊層:
	- [自訂 Layer](#page-464-0)
	- [亞馬遜 RDS 服務層](#page-454-0)
	- [ECS 叢集層](#page-458-0)
- Chef 12 Linux 的堆疊組態和資料包已變更,看起來與 Chef 12.2 Windows 的堆疊組態和資料包非常 類似。這可讓您更輕鬆地查詢、分析這些資料包及排解其問題 (尤其如果您使用作業系統類型不同的 堆疊)。請注意,AWS OpsWorks Stacks 不支援加密的資料包。若要以加密形式存放機密資料 (例如 密碼或憑證),建議您將它存放在私有 S3 儲存貯體中。然後,您可以建立自訂配方,定義其使[用適](https://aws.amazon.com/documentation/sdk-for-ruby/) [用於 Ruby 的 Amazon 開發套件](https://aws.amazon.com/documentation/sdk-for-ruby/)擷取資料。如需範例,請參閱[「使用適用於 Ruby 的 SDK」](#page-942-0)。如需 詳細資訊,請參閱「[AWS OpsWorks Stacks 資料包參考](#page-1282-0)」。
- 在 Chef 12 Linux 中,Berkshelf 不會再安裝到堆疊執行個體。相反地,建議您在本機開發機器上使 用 Berkshelf,以在本機封裝您的 cookbook (技術指南) 相依性。然後將包含相依性的套件上傳到 Amazon 簡單儲存服務。最後,修改您的 Chef 12 Linux 堆疊,使其使用上傳的套件做為技術指南來 源。如需詳細資訊,請參閱[本機封裝技術指南依存性](#page-398-0)。
- 不再支援 EBS 磁碟區的 RAID 組態。您可以使用 Amazon E [lastic Block Store \(Amazon EBS\) 的相](https://aws.amazon.com/about-aws/whats-new/2012/07/31/announcing-provisioned-iops-for-amazon-ebs/) [關支持,您可以使用 Amazon EBS\)。](https://aws.amazon.com/about-aws/whats-new/2012/07/31/announcing-provisioned-iops-for-amazon-ebs/)
- 不再支援 autofs。
- 不再支援 Subversion 儲存庫。
- 各堆疊層的 OS 套件安裝現在必須透過自訂配方完成。如需詳細資訊,請參閱[個別 layer 套件安裝。](#page-465-0)

### 支援的作業系統

Chef 12 支援與舊版 Chef 相同的 Linux 作業系統。如需 Chef 12 Linux 堆疊可以使用的 Linux 作業系 統類型和版本清單,請參閱「[操作系统](#page-482-0)」。

### 支援的 執行個體類型

AWS OpsWorks Stacks 支援 Chef 12 Linux 堆疊的所有執行個體類型,但特殊執行個體類型除外,例 如高效能運算 (HPC) 叢集運算、叢集 GPU 和高記憶體叢集執行個體類型。

### 詳細資訊

若要進一步了解如何使用適用於 Linux 堆疊的 Chef 12,請參閱下列各章:

• [入門:範例](#page-272-0)

介紹 AWS OpsWorks Stacks,包括引導您完成使用 AWS OpsWorks Stacks 主控台建立 Node.js 應 用程式環境的簡短實作練習。

• [入門:Linux](#page-292-0)

介紹 AWS OpsWorks Stacks 和 Chef 12 Linux,包括引導您完成使用 AWS OpsWorks Stacks 主控 台建立基本 Chef 12 Linux 堆疊的實作練習,讓您建立出含有簡易 layer 的堆疊,且其中具有可提供 流量服務的 Node.js 應用程式。

• [自訂 Layer](#page-464-0)

提供指導,用以將包含 cookbook (技術指南) 和配方的堆疊層新增至 Chef 12 Linux 堆疊。您可以使 用 Chef 社群提供之現成可用的 cookbook (技術指南) 和配方,也可以自行建立。

• [移至資料包](#page-732-0)

比較及比對執行 Chef 11 以前 (含) 版本及 Chef 12 之 Linux 堆疊使用的執行個體 JSON。同時提供 Chef 12 執行個體 JSON 格式的參考文件指標。

### <span id="page-732-0"></span>將堆疊設定屬性移至資料包

**A** Important

AWS OpsWorks Stacks不再接受新客戶。現有客戶可以正常使用OpsWorks主控台、API、CLI 和CloudFormation資源,直到 2024 年 5 月 26 日為止,屆時他們將停止使用。為了為此轉 換做好準備,我們建議您AWS Systems Manager盡快將堆疊轉換為。如需詳細資訊,請參閱

[AWS OpsWorks Stacks壽命終止常見問題](#page-243-0) 及 [將應用程式移轉至AWS OpsWorks Stacks應用](#page-245-0) [AWS Systems Manager程式管](#page-245-0)。

AWS OpsWorks Stacks 會在您的 Chef 配方中公開各式各樣的堆疊設定。這些堆疊設定包含的值如:

- 堆疊技術指南來源 URL
- Layer 磁碟區組態
- 執行個體主機名稱
- Elastic Load Balancing
- 應用程式來源 URL
- 使用者名稱

與直接在配方中硬編碼堆疊設定相比,參考配方中的堆疊設定能讓配方程式碼更強大且較不容易出錯。 本主題說明如何存取這些堆疊設定,以及如何將它們從適用於 Linux 之 Chef 11.10 和舊版的屬性中移 至 Chef 12 Linux 的資料包。

在適用於 Linux 的 Chef 11.10 和舊版中,堆疊設定可提供為 [Chef 屬性,](https://docs.chef.io/attributes.html)並可透過 Chef node 物件或 透過 Chef 搜尋存取。這些屬性存放在 /var/lib/aws/opsworks/chef 目錄中一組 JSON 檔案的 AWS OpsWorks Stacks 執行個體內。如需詳細資訊,請參[閱堆疊組態及部署屬性:Linux。](#page-1050-0)

在 Chef 12 Linux 中,堆疊設定可提供為 [Chef 資料包,](https://docs.chef.io/data_bags.html)但只能透過 Chef 搜尋存取。資料包存放在 / var/chef/runs/*run-ID*/data\_bags 目錄中一組 JSON 檔案的 AWS OpsWorks Stacks 執行個體 內,*run-ID* 是 AWS OpsWorks Stacks 指派給執行個體上每個 Chef run 的唯一 ID。堆疊設定不再 提供為 Chef 屬性,因此堆疊設定再也不能透過 Chef node 物件存取。如需詳細資訊,請參閱 AWS [OpsWorks Stacks 資料包參考。](#page-1282-0)

例如,在適用於 Linux 的 Chef 11.10 和舊版中,以下配方程式碼使用 Chef node 物件取得代表應用程 式簡稱和來源 URL 的屬性。接著使用 Chef 日誌寫入這兩個屬性值:

```
Chef::Log.info ("********** The app's short name is '#{node['opsworks']
['applications'].first['slug_name']}' **********")
Chef::Log.info("********** The app's URL is '#{node['deploy']['simplephpapp']['scm']
['repository']}' **********")
```
在 Chef 12 Linux 中,以下配方程式碼使用 aws\_opsworks\_app 搜尋索引取得 aws\_opsworks\_app 資料包中第一個資料包項目的內容。然後,程式碼將兩個訊息寫入 Chef 日誌,一個有應用程式簡稱資 料包內容,另一個有應用程式來源 URL 資料包內容:

app = search("aws\_opsworks\_app").first

Chef::Log.info("\*\*\*\*\*\*\*\*\*\* The app's short name is '#{app['shortname']}' \*\*\*\*\*\*\*\*\*\*")  $Chef::Log.info("*********"$  The app's URL is '#{app['app\_source']['url']}' \*\*\*\*\*\*\*\*\*\*")

若要將您存取堆疊設定配方程式碼,從適用於 Linux 的 Chef 11.10 和舊版遷移至 Chef 12 Linux,您必 須修改您的程式碼, 以:

- 存取 Chef 資料包,而非 Chef 屬性。
- 使用 Chef 搜尋,而非 Chef node 物件。
- 使用 AWS OpsWorks Stacks 資料包名稱 (例如 aws\_opsworks\_app),而非使用 AWS OpsWorks Stacks 屬性名稱 (例如 opsworks 和 deploy)。

如需詳細資訊,請參閱 [AWS OpsWorks Stacks 資料包參考。](#page-1282-0)

### AWS OpsWorks Stacks 中先前 Chef 版本的支援

#### **A** Important

AWS OpsWorks Stacks不再接受新客戶。現有客戶可以正常使用 OpsWorks 主控 台、API、CLI 和 CloudFormation 資源,直到 2024 年 5 月 26 日為止,屆時他們將停止 使用。為了為此轉換做好準備,我們建議您AWS Systems Manager盡快將堆疊轉換為。如 需詳細資訊,請參閱 [AWS OpsWorks Stacks壽命終止常見問題](#page-243-0) 及 [將應用程式移轉至AWS](#page-245-0) [OpsWorks Stacks應用AWS Systems Manager程式管。](#page-245-0)

本節提供先前 Chef 版本 AWS OpsWorks Stacks 文件的簡短概觀。

[適用於 Linux 的 Chef 11.10 和較舊版本](#page-735-0)

提供 AWS OpsWorks Stacks 適用於 Linux 堆疊之 Chef 11.10、11.4 和 0.9 支援的相關文件。

### <span id="page-735-0"></span>適用於 Linux 的 Chef 11.10 和較舊版本

#### **A** Important

AWS OpsWorks Stacks不再接受新客戶。現有客戶可以正常使用 OpsWorks 主控 台、API、CLI 和 CloudFormation 資源,直到 2024 年 5 月 26 日為止,屆時他們將停止 使用。為了為此轉換做好準備,我們建議您AWS Systems Manager盡快將堆疊轉換為。如 需詳細資訊,請參閱 [AWS OpsWorks Stacks壽命終止常見問題](#page-243-0) 及 [將應用程式移轉至AWS](#page-245-0) [OpsWorks Stacks應用AWS Systems Manager程式管。](#page-245-0)

本節提供適用於 Linux 之 Chef 11.10、11.4 和 0.9 的 AWS OpsWorks Stacks 文件簡要概觀。

#### [Chef 11 Linux 堆疊入門](#page-736-0)

提供示範如何建立簡易但具有功能之 PHP 應用程式伺服器堆疊的演練。

[建立您的第一個 Node.js 堆疊](#page-779-0)

說明如何建立支援 Node.js 應用程式伺服器的 Linux 堆疊,以及如何部署簡易應用程式。

[自訂 AWS OpsWorks Stacks](#page-794-0)

說明如何自訂 AWS OpsWorks Stacks 以符合您的特定需求。

#### [技術指南 101](#page-850-0)

說明如何實作 AWS OpsWorks Stacks 執行個體的配方。

[平衡 Layer 的負載](#page-974-0)

說明如何使用可用的 AWS OpsWorks Stacks 負載平衡選項。

[在 VPC 中執行堆疊](#page-412-0)

描述如何在 virtual private cloud 中建立和執行堆疊。

[從 Chef Server 遷移](#page-976-0)

提供從 Chef Server 遷移至 AWS OpsWorks Stacks 的準則。

[AWS OpsWorks Stacks Layer 參考](#page-981-0)

說明可用的 AWS OpsWorks Stacks 內建 layer。

#### [技術指南元件](#page-1042-0)

說明下列三個標準技術指南元件:屬性、範本和配方。

#### [堆疊組態及部署屬性:Linux](#page-1050-0)

說明適用於 Linux 的堆疊組態和部署屬性。

#### [內建技術指南屬性](#page-1084-0)

說明如何使用內建配方屬性控制已安裝軟體的組態。

[對適用於 Linux 的 Chef 11.10 和舊版故障診斷](#page-1126-0)

說明 AWS OpsWorks Stacks 中各種問題的故障診斷方法。

### <span id="page-736-0"></span>Chef 11 Linux 堆疊入門

#### **A** Important

AWS OpsWorks Stacks不再接受新客戶。現有客戶可以正常使用 OpsWorks 主控 台、API、CLI 和 CloudFormation 資源,直到 2024 年 5 月 26 日為止,屆時他們將停止 使用。為了為此轉換做好準備,我們建議您AWS Systems Manager盡快將堆疊轉換為。如 需詳細資訊,請參閱 [AWS OpsWorks Stacks壽命終止常見問題](#page-243-0) 及 [將應用程式移轉至AWS](#page-245-0) [OpsWorks Stacks應用AWS Systems Manager程式管。](#page-245-0)

#### **a** Note

本節說明如何開始搭配 Chef 11 使用 Linux 堆疊。如需 Chef 12 Linux 堆疊入門的資訊,請參 閱[入門:Linux。](#page-292-0)如需 Chef 12 Windows 堆疊入門的資訊,請參[閱入門:Windows。](#page-321-0)

雲端式應用程式通常需要一組相關資源 (應用程式伺服器、資料庫伺服器等),這些資源必須共同建立和 管理。此執行個體的集合稱為「堆疊」。簡易的應用程式堆疊看起來可能如下。

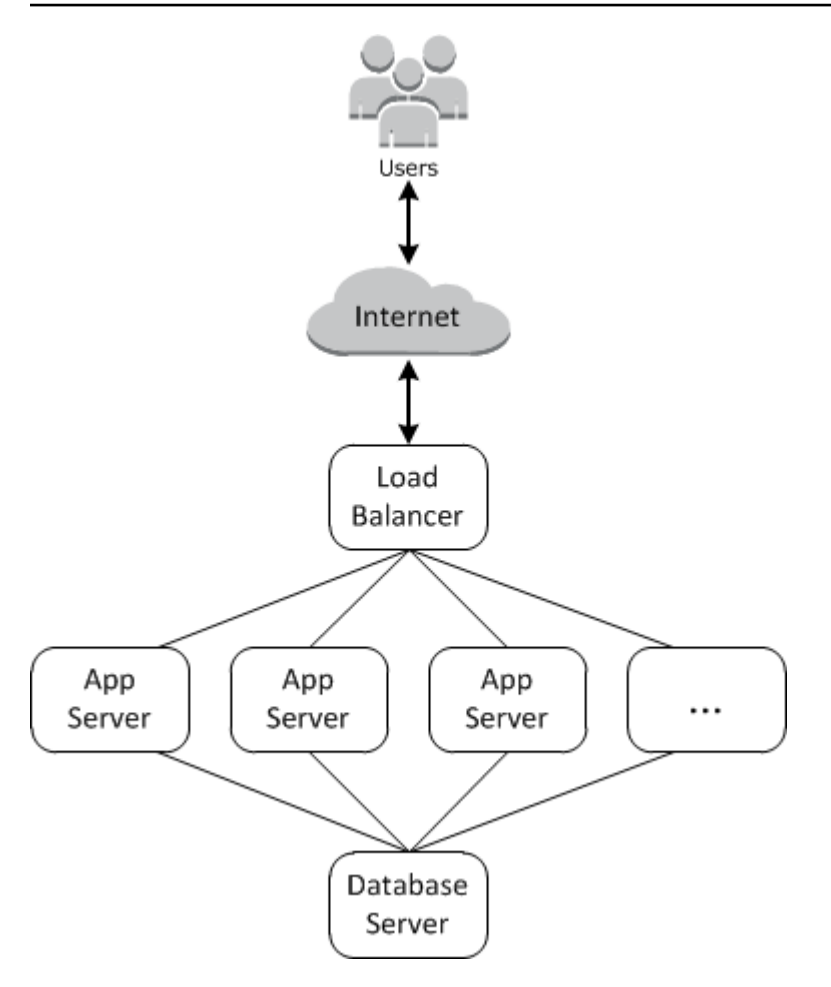

基本架構由下列項目組成:

- 將來自使用者的傳入流量平均分散至應用程式伺服器的負載平衡器。
- 一組數量足以處理流量的應用程式伺服器執行個體。
- 提供應用程式伺服器後端資料存放區的資料庫伺服器。

此外,您通常需要一種將應用程式分散至應用程式伺服器、監控堆疊等的方式。

AWS OpsWorks Stacks 提供簡單直接的方式以建立與管理堆疊及其關聯的應用程式和資源。本章介紹 AWS OpsWorks堆疊的基本概念,以及其一些較複雜的功能,方法是在圖表中逐步引導您完成建立應 用程式伺服器堆疊的程序。它會使用一種累加開發模型,使 AWS OpsWorks Stacks 輕鬆遵循:設定 基本堆疊,然後在其正常運作之後新增元件,直到您完成功能完整的實作。

- [步驟 1:完成事前準備示](#page-738-0)範如何進行設定以開始演練。
- [步驟 2:建立簡易應用程式伺服器堆疊 Chef 11](#page-740-0) 示範如何建立只由單一應用程式伺服器組成的極簡 堆疊。
- [步驟 3:新增後端資料存放區示](#page-753-0)範如何建立資料庫伺服器,並將其連線至應用程式伺服器。
- [步驟 4:向外延展 MyStack](#page-768-0)示範如何透過新增更多應用程式伺服器來擴展堆疊以處理增加的負載,以 及分配傳入流量的負載平衡器。

主題

- [步驟 1:完成事前準備](#page-738-0)
- [步驟 2:建立簡易應用程式伺服器堆疊 Chef 11](#page-740-0)
- [步驟 3:新增後端資料存放區](#page-753-0)
- [步驟 4:向外延展 MyStack](#page-768-0)
- 步驟 5 : 刪除 MyStack

<span id="page-738-0"></span>步驟 1:完成事前準備

**A** Important

AWS OpsWorks Stacks不再接受新客戶。現有客戶可以正常使用 OpsWorks 主控 台、API、CLI 和 CloudFormation 資源,直到 2024 年 5 月 26 日為止,屆時他們將停止 使用。為了為此轉換做好準備,我們建議您AWS Systems Manager盡快將堆疊轉換為。如 需詳細資訊,請參閱 [AWS OpsWorks Stacks壽命終止常見問題](#page-243-0) 及 [將應用程式移轉至AWS](#page-245-0) [OpsWorks Stacks應用AWS Systems Manager程式管。](#page-245-0)

完成下列步驟,才能開始演練。這些設定步驟包括註冊AWS帳戶、建立管理使用者,以及指派存取權 限給AWS OpsWorks堆疊。

若您已完成任何 [AWS OpsWorks Stacks 入門演](#page-271-0)練,您便完成本演練的事前準備,可直接跳到[步驟 2:](#page-740-0) [建立簡易應用程式伺服器堆疊 - Chef 11。](#page-740-0)

主題

- [註冊 AWS 帳戶](#page-273-0)
- [建立管理使用者](#page-274-0)
- [將服務存取權限指派給您的使用者](#page-740-1)

註冊 AWS 帳戶

如果您還沒有 AWS 帳戶,請完成以下步驟建立新帳戶。

#### 註冊 AWS 帳戶

- 1. 開啟 [https://portal.aws.amazon.com/billing/signup。](https://portal.aws.amazon.com/billing/signup)
- 2. 請遵循線上指示進行。

部分註冊程序需接收來電,並在電話鍵盤輸入驗證碼。

註冊 AWS 帳戶時,會建立 AWS 帳戶根使用者。根使用者有權存取該帳戶中的所有 AWS 服務和 資源。作為最佳安全實務,[將管理存取權指派給管理使用者](https://docs.aws.amazon.com/singlesignon/latest/userguide/getting-started.html),並且僅使用根使用者來執行[需要根使](https://docs.aws.amazon.com/accounts/latest/reference/root-user-tasks.html) [用者存取權的任務](https://docs.aws.amazon.com/accounts/latest/reference/root-user-tasks.html)。

註冊程序完成後,AWS 會傳送一封確認電子郵件給您。您可以隨時登錄 <https://aws.amazon.com/>並 選擇 我的帳戶,以檢視您目前的帳戶活動並管理帳戶。

#### 建立管理使用者

當您註冊 AWS 帳戶 之後,請保護您的 AWS 帳戶根使用者,啟用 AWS IAM Identity Center,並建立 管理使用者,讓您可以不使用根使用者處理日常作業。

#### 保護您的 AWS 帳戶根使用者

1. 選擇 根使用者 並輸入您的 AWS 帳戶電子郵件地址,以帳戶擁有者身分登入 [AWS Management](https://console.aws.amazon.com/)  [Console](https://console.aws.amazon.com/)。在下一頁中,輸入您的密碼。

如需使用根使用者登入的說明,請參閱 AWS 登入使用者指南中的[以根使用者身分登入。](https://docs.aws.amazon.com/signin/latest/userguide/console-sign-in-tutorials.html#introduction-to-root-user-sign-in-tutorial)

2. 若要在您的根使用者帳戶上啟用多重要素驗證 (MFA)。

如需指示,請參閱《IAM 使用者指南》中的[為 AWS 帳戶根使用者啟用虛擬 MFA 裝置 \(主控台\)。](https://docs.aws.amazon.com/IAM/latest/UserGuide/enable-virt-mfa-for-root.html)

#### 建立管理使用者

1. 啟用 IAM Identity Center。

如需指示,請參閱 AWS IAM Identity Center 使用者指南中的[啟用 AWS IAM Identity Center](https://docs.aws.amazon.com/singlesignon/latest/userguide/get-set-up-for-idc.html)。

2. 在 IAM Identity Center 中,將管理權限授予管理使用者。

若要取得有關使用 IAM Identity Center 目錄 做為身分識別來源的教學課程,請參閱《使用 AWS IAM Identity Center 使用者指南中的[以預設 IAM Identity Center 目錄 設定使用者存取權限。](https://docs.aws.amazon.com/singlesignon/latest/userguide/quick-start-default-idc.html)

以管理員的身分登入

• 若要使用您的 IAM 身分中心使用者登入,請使用建立 IAM 身分中心使用者時傳送至您電子郵件地 址的登入 URL。

如需有關如何使用 IAM Identity Center 使用者登入的說明,請參閱《AWS 登入 使用者指南》中 的[登入 AWS存取入口網站。](https://docs.aws.amazon.com/signin/latest/userguide/iam-id-center-sign-in-tutorial.html)

<span id="page-740-1"></span>將服務存取權限指派給您的使用者

將和AmazonS3FullAccess權限新增至您的角色或使用者,即可存取 AWS OpsWorks Stacks 服務 (以AWSOpsWorks\_FullAccess及 Stack 所依賴的相關服務)。AWS OpsWorks

如需新增許可的詳細資訊,請參閱[新增 IAM 身分許可 \(主控台\)](https://docs.aws.amazon.com/IAM/latest/UserGuide/access_policies_manage-attach-detach.html#add-policies-console)。

您現已完成所有設定步驟,可[開始本演練](#page-740-0)。

<span id="page-740-0"></span>步驟 2:建立簡易應用程式伺服器堆疊 - Chef 11

#### **A** Important

AWS OpsWorks Stacks不再接受新客戶。現有客戶可以正常使用 OpsWorks 主控 台、API、CLI 和 CloudFormation 資源,直到 2024 年 5 月 26 日為止,屆時他們將停止 使用。為了為此轉換做好準備,我們建議您AWS Systems Manager盡快將堆疊轉換為。如 需詳細資訊,請參閱 [AWS OpsWorks Stacks壽命終止常見問題](#page-243-0) 及 [將應用程式移轉至AWS](#page-245-0) [OpsWorks Stacks應用AWS Systems Manager程式管。](#page-245-0)

基本應用程式伺服器堆疊包含一個具有公有 IP 地址的應用程式伺服器執行個體,以接收使用者請求。 應用程式程式碼和任何相關檔案均存放於單獨的儲存庫中,並從該位置部署到伺服器。下圖說明此類堆 疊。

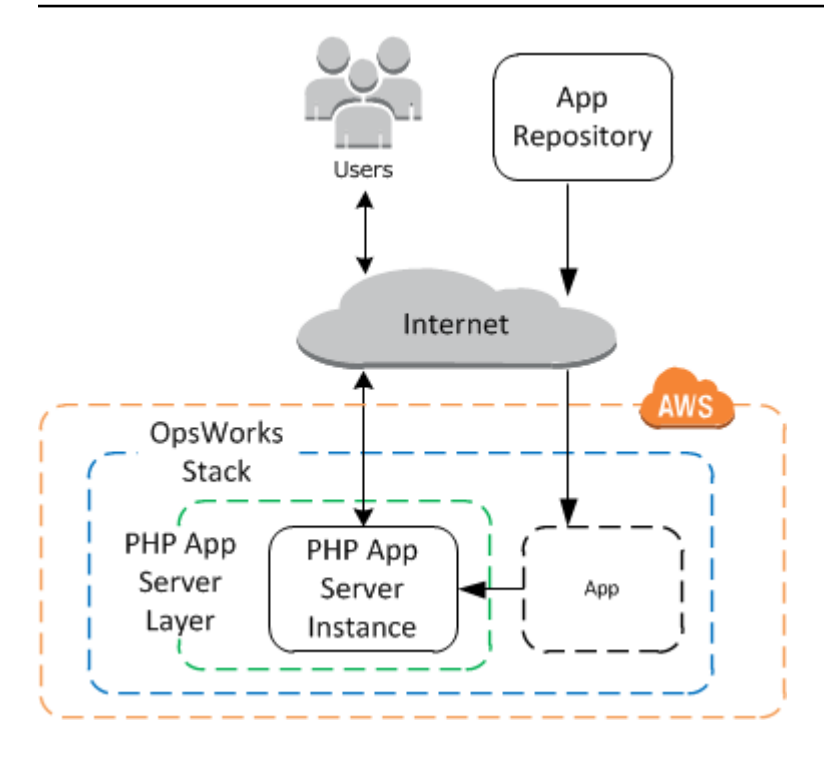

該堆疊具有下列元件:

• layer 代表執行個體的群組,並指定設定它們的方式。

此範例中的圖層代表一組 PHP 應用程式伺服器執行個體。

• 執行個體,代表 Amazon EC2 執行個體。

在此範例中,執行個體已設定為執行 PHP 應用程式伺服器。圖層可以有任意數量的例證。 AWS OpsWorks堆疊也支援數個其他應用程式伺服器。如需詳細資訊,請參閱 [應用程式伺服器 Layer。](#page-1006-0)

• 「應用程式」包含在應用程式伺服器上安裝應用程式的必要資訊。

程式碼會儲存在遠端儲存庫中,例如 Git 儲存庫或 Amazon S3 儲存貯體。

下列各節說明如何使用 AWS OpsWorks Stacks 主控台建立堆疊和部署應用程式。您也可以使用 AWS CloudFormation 範本佈建堆疊。如需佈建本主題所述堆疊的範例範本,請參閱 [AWS OpsWorks 程式](https://docs.aws.amazon.com/AWSCloudFormation/latest/UserGuide/quickref-opsworks.html) [碼片段](https://docs.aws.amazon.com/AWSCloudFormation/latest/UserGuide/quickref-opsworks.html)。

#### 主題

- [步驟 2.1:建立堆疊 Chef 11](#page-742-0)
- [第 2.2 步:添加一個 PHP 應用程序服務器層-廚師 11](#page-743-0)
- [第 2.3 步:添加一個實例到 PHP 應用程序服務器層-廚師 11](#page-745-0)

#### • [步驟 2.4:建立和部署應用程式 - Chef 11](#page-748-0)

#### <span id="page-742-0"></span>步驟 2.1:建立堆疊 - Chef 11

#### **A** Important

AWS OpsWorks Stacks不再接受新客戶。現有客戶可以正常使用 OpsWorks 主控 台、API、CLI 和 CloudFormation 資源,直到 2024 年 5 月 26 日為止,屆時他們將停止 使用。為了為此轉換做好準備,我們建議您AWS Systems Manager盡快將堆疊轉換為。如 需詳細資訊,請參閱 [AWS OpsWorks Stacks壽命終止常見問題](#page-243-0) 及 [將應用程式移轉至AWS](#page-245-0) [OpsWorks Stacks應用AWS Systems Manager程式管。](#page-245-0)

您可透過建立堆疊 (做為執行個體和其他資源的容器) 來啟動 AWS OpsWorks Stacks 專案。堆疊組態 會指定某些由堆疊的所有執行個體共享之基本設定,如 AWS 區域和預設作業系統。

**a** Note

此頁面可協助您建立 Chef 11 堆疊。如需如何建立 Chef 12 堆疊的資訊,請參[閱建立堆疊](https://docs.aws.amazon.com/opsworks/latest/userguide/gettingstarted-intro-create-stack.html)。

此頁面可協助您在 Chef 11 中建立堆疊。

#### 建立新堆疊

#### 1. 新增堆疊

登入 [AWS OpsWorks Stacks 主控台。](https://console.aws.amazon.com/opsworks/)如果帳戶沒有現有的堆疊,您會看到歡迎使用 AWS OpsWorks 頁面;按一下 [新增您的第一個堆疊]。否則,您會看到 AWS OpsWorks Stacks 儀表 板,其中會列出您帳戶的堆疊。按一下 Add Stack (新增堆疊)。

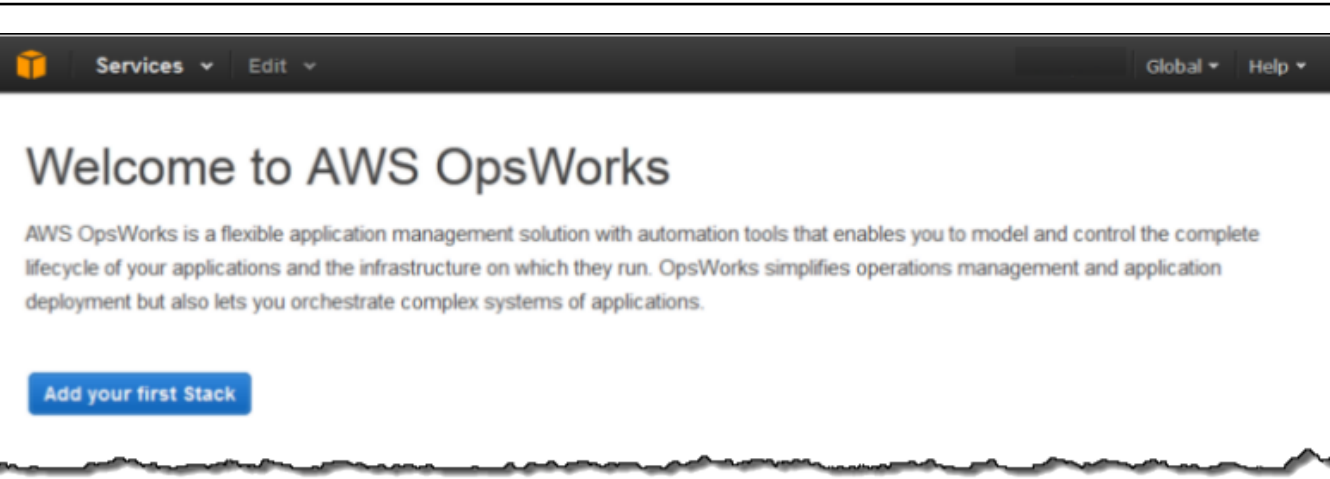

#### 2. 設定堆疊

在 Add Stack (新增堆疊) 頁面上,選擇 Chef 11 stack (Chef 11 堆疊) 並指定下列設定:

Stack name (堆疊名稱)

輸入堆疊的名稱,其中可以包含英數字元 (a—z、A—Z 和 0—9) 和連字號 (-)。本演練的範例堆 疊名為 **MyStack**。

#### 區域

選取美國西部 (奧勒岡) 做為堆疊的區域。

接受其他設定的預設值,然後按一下 Add Stack (新增堆疊)。如需各種堆疊設定的詳細資訊,請參 閱 [建立新的堆疊](#page-405-0)。

<span id="page-743-0"></span>第 2.2 步:添加一個 PHP 應用程序服務器層-廚師 11

#### **A** Important

AWS OpsWorks Stacks不再接受新客戶。現有客戶可以正常使用 OpsWorks 主控 台、API、CLI 和 CloudFormation 資源,直到 2024 年 5 月 26 日為止,屆時他們將停止 使用。為了為此轉換做好準備,我們建議您AWS Systems Manager盡快將堆疊轉換為。如 需詳細資訊,請參閱 [AWS OpsWorks Stacks壽命終止常見問題](#page-243-0) 及 [將應用程式移轉至AWS](#page-245-0) [OpsWorks Stacks應用AWS Systems Manager程式管。](#page-245-0)

儘管堆疊基本上是執行個體的容器,但您無法直接將執行個體新增到堆疊。您會新增 layer,其代表相 關執行個體的群組,然後將執行個體新增至 layer。

層基本上是 AWS OpsWorks Stacks 用來建立具有相同組態之 Amazon EC2 執行個體集的藍圖。您 可以為每個相關實體群組新增一個圖層至堆疊。 AWS OpsWorks堆疊包含一組內建圖層,以代表執 行標準軟體套件 (例如 MySQL 資料庫伺服器或 PHP 應用程式伺服器) 的執行個體群組。此外,您可 以建立部分或完整自訂的 layer,以符合您的特定需求。如需詳細資訊,請參閱 [自訂 AWS OpsWorks](#page-794-0)  [Stacks。](#page-794-0)

MyStack 有一個層,內置的 PHP 應用程序服務器層,它代表一組可作為 PHP 應用程序服務器的實 例。如需詳細資訊,包含內建 layer 的描述,請參閱[Layer。](#page-434-0)

若要將 PHP 應用程式伺服器層加入至 MyStack

1. 開啟新增 Layer 頁面

在您完成建立堆疊之後,AWS OpsWorks Stacks 會顯示 Stack (堆疊) 頁面。按一下 Add a layer (新增 layer) 以新增您的第一個 layer。

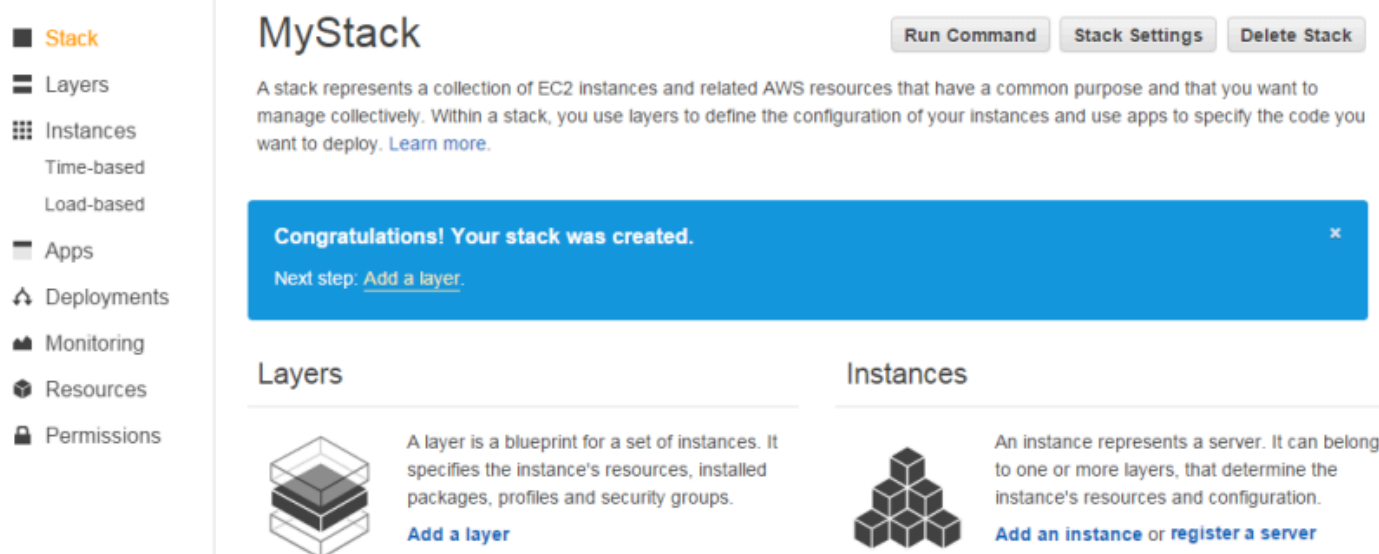

2. 指定 Layer 類型及設定 Layer

在 [層類型] 方塊中,選取 [PHP 應用程式伺服器],接受預設的 E lastic Load Balancer 設定,然後 按一下新增層。在您建立 layer 後,您可以藉由[編輯 layer](#page-438-0) 來指定其他屬性,例如:EBS 磁碟區組 態。

**Add layer** 

Cancel |

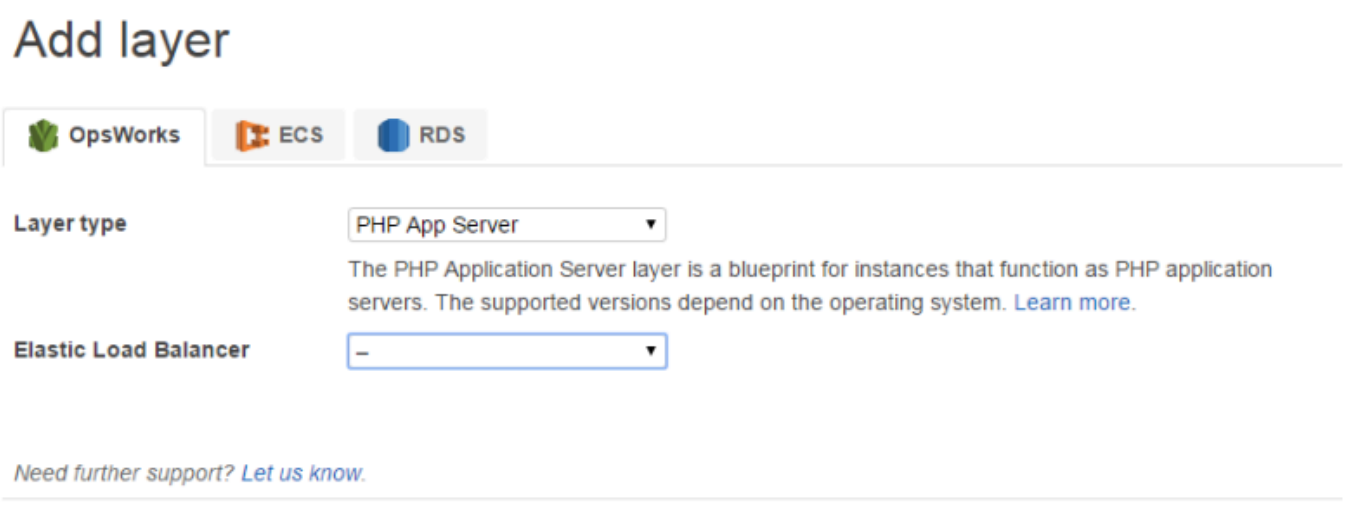

<span id="page-745-0"></span>第 2.3 步:添加一個實例到 PHP 應用程序服務器層-廚師 11

#### **A** Important

AWS OpsWorks Stacks不再接受新客戶。現有客戶可以正常使用 OpsWorks 主控 台、API、CLI 和 CloudFormation 資源,直到 2024 年 5 月 26 日為止, 屆時他們將停止 使用。為了為此轉換做好準備,我們建議您AWS Systems Manager盡快將堆疊轉換為。如 需詳細資訊,請參閱 [AWS OpsWorks Stacks壽命終止常見問題](#page-243-0) 及 [將應用程式移轉至AWS](#page-245-0) [OpsWorks Stacks應用AWS Systems Manager程式管。](#page-245-0)

AWS OpsWorks堆棧實例代表一個特定的 Amazon EC2 實例:

- 執行個體的組態指定了一些基本知識,例如 Amazon EC2 作業系統和大小;它會執行但沒有太多作 用。
- 執行個體的 layer 可透過判斷要安裝何種套件、執行個體是否具有彈性 IP 地址等,為執行個體新增 功能。

AWS OpsWorks Stacks 會在每個與服務互動的執行個體上安裝代理程式。若要將圖層的功能新增至執 行個體,AWS OpsWorksStacks 會指示代理程式執行稱為 [Chef](http://docs.chef.io/recipes.html) recipe 的小型應用程式,這些應用程 式可以安裝應用程式和套件、建立設定檔等。 AWS OpsWorksStack 會在執行個[體生命週期](#page-632-0)的關鍵點 執行配方。例如,在 OpsWorks 執行個體完成開機後執行安裝程式方法,以處理安裝軟體等工作,並 在部署應用程式以安裝程式碼和相關檔案時執行 Deploy 方法。

**a** Note

[如果您對食譜的運作方式感到好奇,所有AWS OpsWorks堆棧內置配方都位於公共 GitHub 存](https://github.com/aws/opsworks-cookbooks) [儲庫中:OpsWorks 食譜。](https://github.com/aws/opsworks-cookbooks)您也可以建立您自己的自訂配方,讓 AWS OpsWorks Stacks 執行 他們,如稍後所說明。

若要將 PHP 應用程式伺服器新增至 MyStack,請將執行個體新增至您在上一個步驟中建立的 PHP 應 用程式伺服器層。

若要將執行個體新增至 PHP 應用程式伺服器層

1. 開啟新增執行個體

在您完成新增 layer 之後,AWS OpsWorks Stacks 會顯示 Layers (Layer) 頁面。按一下導覽窗格 中的 [執行個體],然後按一下 [PHP 應用程式伺服器] 底下的 [

2. 設定執行個體

每個執行個體都會有 AWS OpsWorks Stacks 為您產生的預設主機名稱。在此範例中,AWS OpsWorks Stacks 會直接將數字新增至 layer 的短名。您可以個別設定每個執行個體,包含覆寫您 在建立堆疊時指定的部分預設設定,例如可用區域或作業系統。針對本演練,請接受預設設定,然 後按一下 Add Instance (新增執行個體) 將執行個體新增至 layer。如需詳細資訊,請參閱 [執行個](#page-467-0) [體](#page-467-0)。

**PHP App Server** 

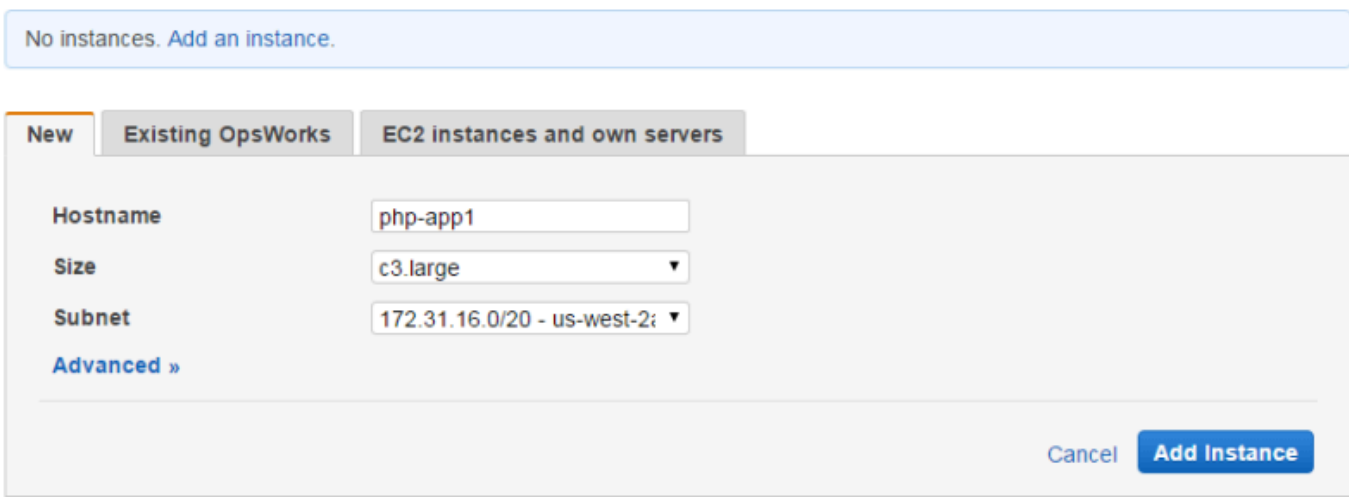

#### 3. 啟動執行個體

到目前為止,您完成了執行個體組態的指定。您必須啟動執行個體才能建立執行中的 Amazon EC2 執行個體。 AWS OpsWorks然後,堆疊會使用組態設定在指定的可用區域中啟動 Amazon EC2 執行個體。您啟動執行個體之方式的詳細資訊取決於執行個體的「擴展類型」。在先前的步 驟中,您使用預設擴展類型「全年無休」建立執行個體,該類型必須手動啟動,並且會持續執行直 到手動停止。您也可以建立時間式和負載式的擴展類型,AWS OpsWorks Stacks 會根據排程或目 前的負載自動啟動和停止。如需詳細資訊,請參閱 [使用時間型和負載型執行個體管理負載](#page-513-0)。

轉到 PHP 應用程序服務器下的 php-app1,然後單擊行的「操作」列中的「開始」以啟動實例。

**PHP App Server** 

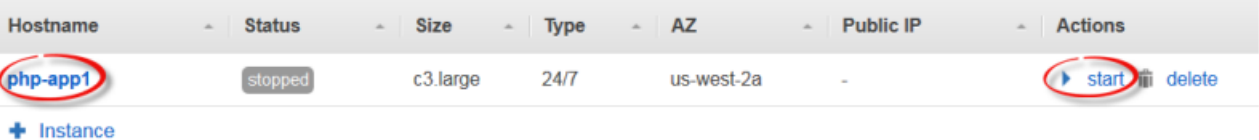

- 
- 4. 在啟動時監控執行個體的狀態

啟動 Amazon EC2 執行個體並安裝套件通常需要幾分鐘的時間。隨著啟動的進行,執行個體的 Status (狀態) 欄位會顯示下列一系列的值:

- 1. 請求-AWS OpsWorks 堆棧已調用 Amazon EC2 服務來創建 Amazon EC2 實例。
- 2. 待處理-AWS OpsWorks 堆棧正在等待 Amazon EC2 實例啟動。
- 3. 啟動-Amazon EC2 實例正在啟動。
- 4. running\_setup AWS OpsWorks Stacks 代理程式正在執行 layer 的 Setup (安裝) 配方,處理像 是設定和安裝套件等任務;以及 Deploy (部署) 配方,將所有應用程式部署至執行個體。
- 5. online 執行個體已準備就緒可供使用。

在 php-app1 上線後,Instances (執行個體) 頁面看起來應該會像是這樣:

#### **PHP App Server**

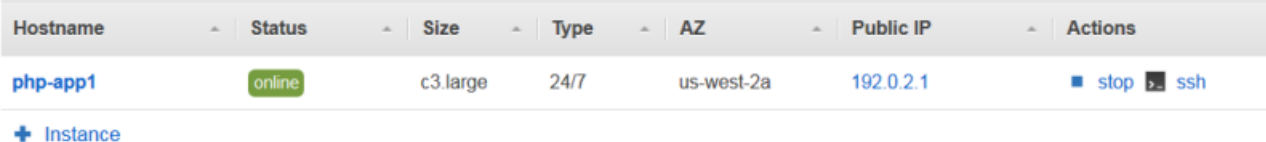

頁面的開頭為所有您堆疊執行個體的快速摘要。現在,它會顯示一個線上的執行個體。在 phpapp1 的 Actions (動作) 資料行中,請注意會停止執行個體的 stop (停止) 已取代 start (啟動) 和 delete (刪除)。

<span id="page-748-0"></span>步驟 2.4:建立和部署應用程式 - Chef 11

#### **A** Important

AWS OpsWorks Stacks不再接受新客戶。現有客戶可以正常使用 OpsWorks 主控 台、API、CLI 和 CloudFormation 資源,直到 2024 年 5 月 26 日為止,屆時他們將停止 使用。為了為此轉換做好準備,我們建議您AWS Systems Manager盡快將堆疊轉換為。如 需詳細資訊,請參閱 [AWS OpsWorks Stacks壽命終止常見問題](#page-243-0) 及 [將應用程式移轉至AWS](#page-245-0) [OpsWorks Stacks應用AWS Systems Manager程式管。](#page-245-0)

為了使 MyStack 更有用,您需要將應用程序部署到 PHP 應用程序服務器實例。您將應用程式的程式碼 和任何相關檔案存放在儲存庫中 (例如 Git)。您需要幾個步驟,才能使那些檔案進入到您的應用程式伺 服器內。

#### **a** Note

本節中的程序適用於 Chef 11 堆疊。如需如何在 Chef 12 堆疊中將應用程式新增至 layer 的資 訊,請參閱[新增應用程式](#page-577-0)。

1. 建立應用程式。

應用程式包含 AWS OpsWorks Stacks 需要用來從儲存庫下載程式碼和相關檔案的資訊。您也可以 指定額外的資訊,例如應用程式的網域。

2. 將應用程式部署到您的應用程式伺服器。

當您部署應用程式時,AWS OpsWorks Stacks 會觸發部署生命週期事件。代理程式接著會執行執行 個體的部署配方,將檔案下載到適當的目錄並執行相關任務,例如設定伺服器、重新啟動服務等。

**a** Note

當您建立新的執行個體時,AWS OpsWorks Stacks 會自動將任何現有的應用程式部署到執行 個體。但是,當您建立新的應用程式或更新現有的應用程式時,您必須手動部署應用程式或更 新所有現有的執行個體。

此步驟顯示如何手動從公有 Git 儲存庫將範例應用程式部署到應用程式伺服器。如果您想檢查該應用 程序,請轉到 [https://github.com/amazonwebservices/ opsworks-demo-php-simple-應用程序。](https://github.com/amazonwebservices/opsworks-demo-php-simple-app)此範例 中使用的應用程式位於版本 1 分支中。 AWS OpsWorks堆棧還支持其他幾種存儲庫類型。如需詳細資 訊,請參閱 [應用程式來源](#page-578-0)。

建立和部署應用程式

1. 開啟應用程式頁面

在導覽窗格中,按一下 Apps (應用程式),然後在 Apps (應用程式) 頁面上,按一下 Add an app (新增應用程式)。

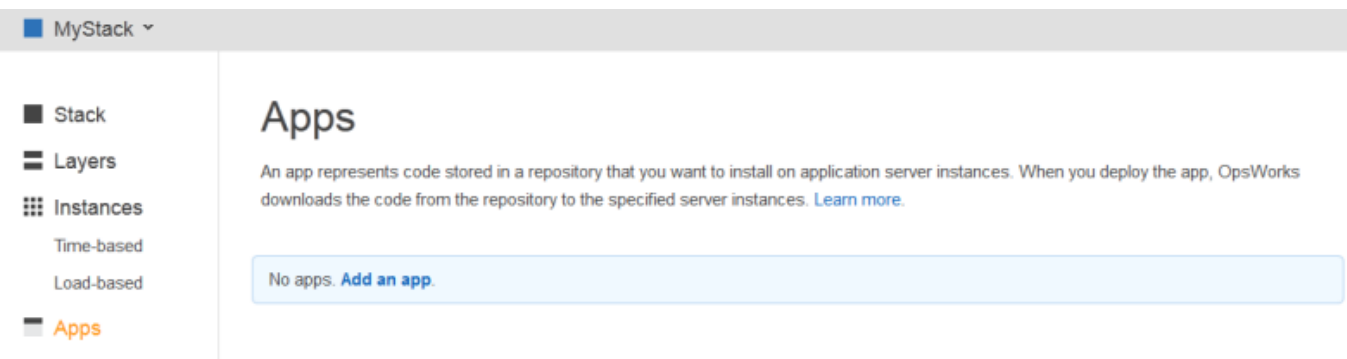

2. 設定應用程式。

在 App (應用程式) 頁面上,指定下列值:

名稱

應用程式的名稱,AWS OpsWorks Stacks 用來做為顯示用途。範例應用程式的名稱 為**SimplePHPApp**。 AWS OpsWorks堆疊也會產生簡短名稱 (此範例中的 simplephpapp),這 個名稱可供內部使用,並由部署方法使用,如稍後所述。

Type

應用程式的類型,判斷部署應用程式的位置。這個例子使用 PHP,它將應用程序部署到 PHP 應用程序服務器實例。

Data source type (資料來源類型)

關聯的資料庫伺服器。現階段請先選取 None (無)。我們將[於步驟 3:新增後端資料存放區](#page-753-0)介紹 資料庫伺服器。

儲存庫類型

應用程式的儲存庫類型。範例應用程式存放於 Git 儲存庫。

Repository URL (儲存庫 URL)

應用程式的儲存庫 URL。範例 URL 為 **git://github.com/awslabs/opsworks-demophp-simple-app.git**

Branch/Revision (分支/修訂)

應用程式的分支或版本。本演練的此部分使用 **version1** 分支。

保留剩餘設定的預設值,然後按一下 Add App (新增應用程式)。如需詳細資訊,請參閱 [新增應用](#page-577-0) [程式](#page-577-0)。

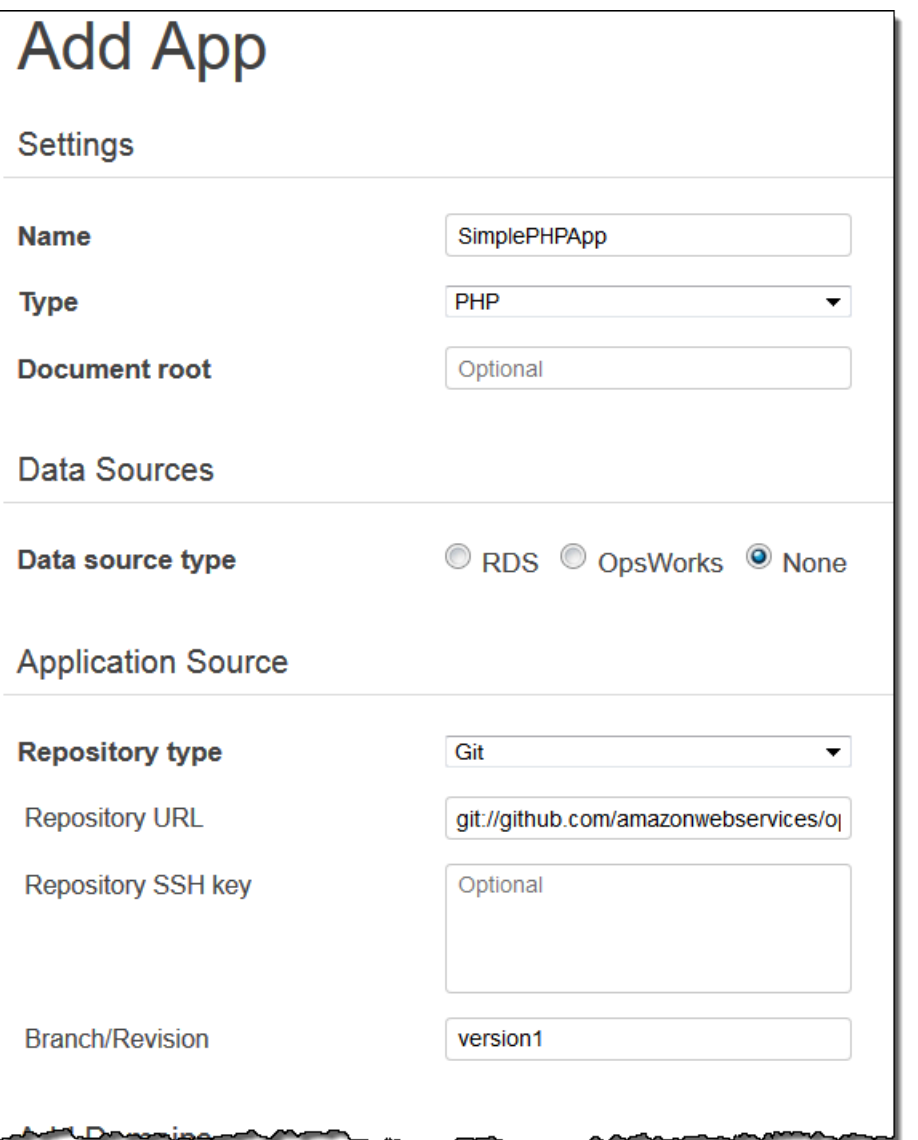

### 3. 開啟部署頁面

若要在伺服器上安裝程式碼,您必須「部署」應用程式。若要執行此作業,請按一下 SimplePHPApp 中 Actions (動作) 資料行中的 deploy (部署)。

## Apps

An app represents code stored in a repository that you want to install on application server instances. When you deploy the app, OpsWorks downloads the code from the repository to the specified server instances. Learn more.

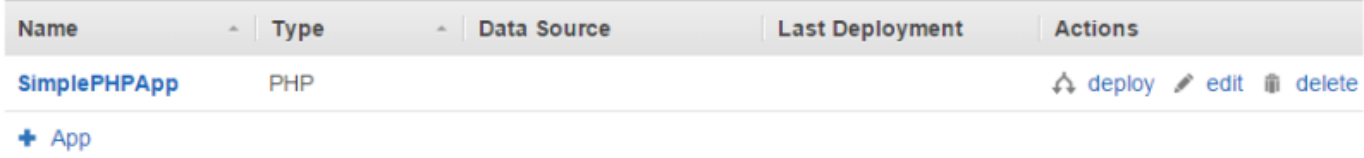

4. 部署應用程式

當您部署應用程式時,代理程式會在 PHP 應用程式伺服器執行個體上執行部署方法,以下載並設 定應用程式。

Command (命令) 應該已設為 deploy (部署)。保持其他設定的預設值,然後按一下 Deploy (部署) 部署應用程式。

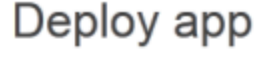

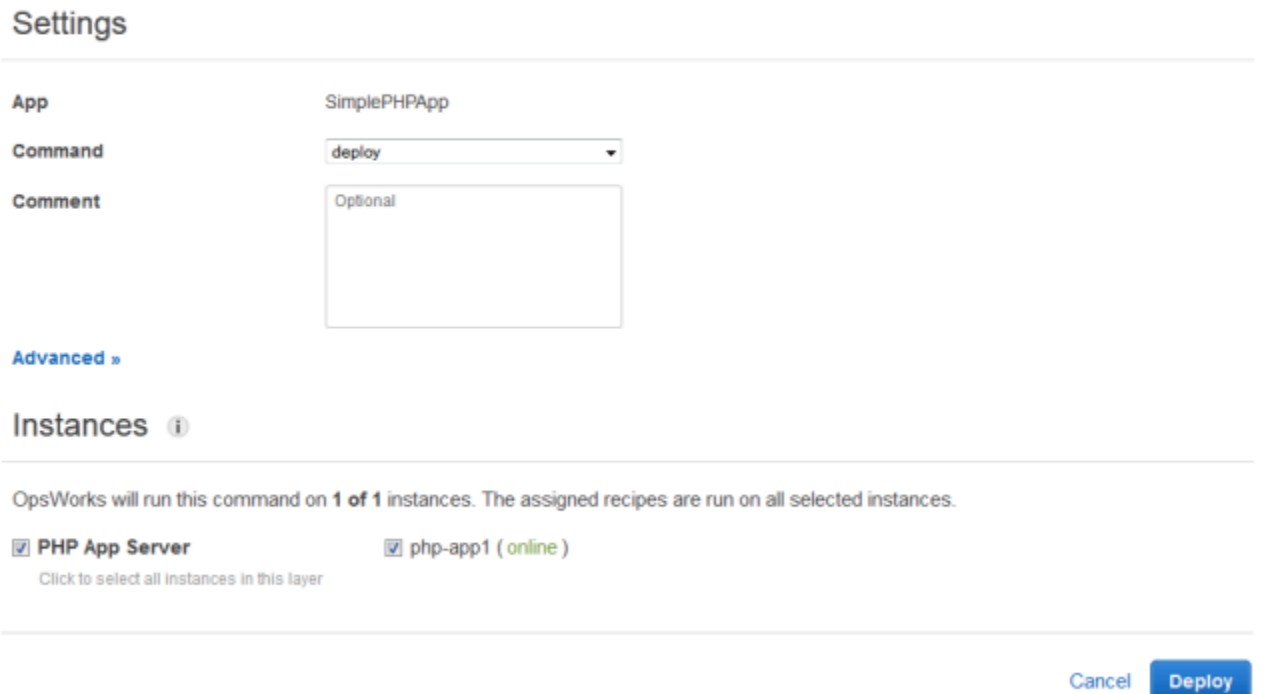

部署完成後,Deployment (部署) 頁面便會顯示 Status (狀態) 為 Successful (成功),並且 phpapp1 一旁會有綠色的核取記號。

#### 5. 執行 SimplePHPApp

SimplePHPApp 現在已安裝並準備好可供使用。若要執行它,請按一下導覽窗格中的 Instances (執行個體) 以前往 Instances (執行個體) 頁面。然後按一下 php-app1 執行個體的公有 IP 地址。

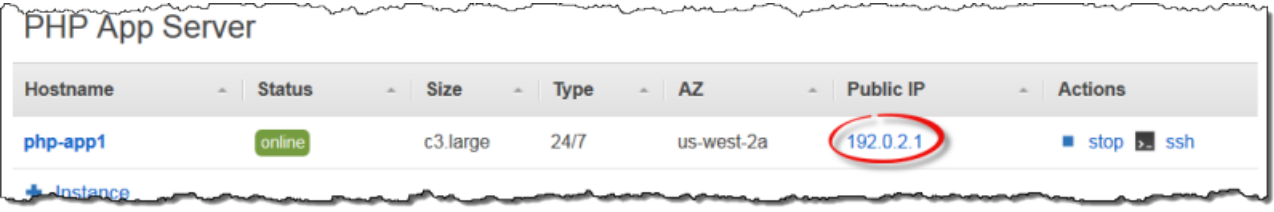

#### 您應該會在您的瀏覽器中看到如下的頁面。

# **Simple PHP App**

#### **Congratulations!**

Your PHP application is now running on the host "php-app1" in your own dedicated environment in the AWS Cloud.

This host is running PHP version 5.3.20.

#### **a** Note

本演練假設您會繼續前進到下一節,並最終會於一個工作階段中完成整個演練。若您想要的 話,您可以隨時停止並在稍後透過登入 AWS OpsWorks Stacks 和開啟堆疊繼續進行。但是, 您必須為任何您使用的 AWS 資源支付費用 (例如線上執行個體)。為避免不必要的費用,您可 以停止您的執行個體,如此便會停止對應的 EC2 執行個體。當您準備好繼續時,您可以再次啟 動執行個體。

#### <span id="page-753-0"></span>步驟 3:新增後端資料存放區

#### **A** Important

AWS OpsWorks Stacks不再接受新客戶。現有客戶可以正常使用 OpsWorks 主控 台、API、CLI 和 CloudFormation 資源,直到 2024 年 5 月 26 日為止,屆時他們將停止 使用。為了為此轉換做好準備,我們建議您AWS Systems Manager盡快將堆疊轉換為。如

需詳細資訊,請參閱 [AWS OpsWorks Stacks壽命終止常見問題](#page-243-0) 及 [將應用程式移轉至AWS](#page-245-0) [OpsWorks Stacks應用AWS Systems Manager程式管。](#page-245-0)

[步驟 2.1:建立堆疊 - Chef 11](#page-742-0) 向您示範如何建立提供 PHP 應用程式的堆疊。不過,這是非常簡單的應 用程式,作用只比顯示一些靜態文字多一點。生產應用程式通常使用後端資料存放區,產生類似下圖的 堆疊組態。

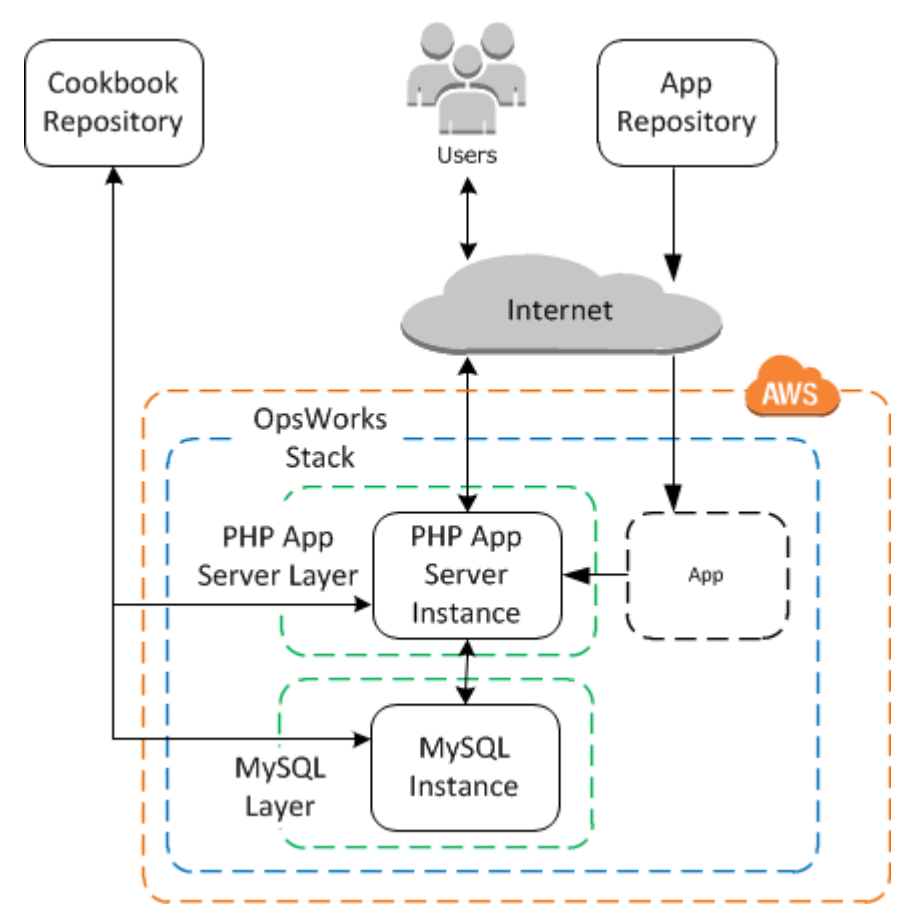

本節說明如何擴充 MyStack 以包含後端 MySQL 資料庫伺服器。雖然您需要做的不只是新增 MySQL 伺服器到堆疊。您還必須配置應用程序以與數據庫服務器正確通信。 AWS OpsWorksStacks 不會為您 執行此操作;您將需要實現一些自定義配方來處理該任務。

主題

- [步驟 3.1:新增後端資料庫](#page-755-0)
- [步驟 3.2:更新 SimplePHPApp](#page-756-0)
- [題外話:技術指南、配方和 AWS OpsWorks Stacks 屬性](#page-759-0)
- [步驟 3.3:將自定義食譜添加到 MyStack](#page-762-0)
- [步驟 3.4:執行配方](#page-763-0)
- [步驟 3.5:部署 SimplePHPApp 2 版](#page-765-0)
- 步驟 3.6: 執行 SimplePHPApp

<span id="page-755-0"></span>步驟 3.1:新增後端資料庫

#### **A** Important

AWS OpsWorks Stacks不再接受新客戶。現有客戶可以正常使用 OpsWorks 主控 台、API、CLI 和 CloudFormation 資源,直到 2024 年 5 月 26 日為止,屆時他們將停止 使用。為了為此轉換做好準備,我們建議您AWS Systems Manager盡快將堆疊轉換為。如 需詳細資訊,請參閱 [AWS OpsWorks Stacks壽命終止常見問題](#page-243-0) 及 [將應用程式移轉至AWS](#page-245-0) [OpsWorks Stacks應用AWS Systems Manager程式管。](#page-245-0)

新版本的 SimplePapp 將其資料儲存在後端資料庫中。 AWS OpsWorks堆疊支援兩種類型的資料庫伺 服器:

- [MySQL AWS OpsWorks 堆疊層](#page-992-0)是建立託管 MySQL 資料庫主機的 Amazon EC2 執行個體的藍圖。
- Amazon RDS 服務層提供了一種將 [Amazon RDS 執行](https://docs.aws.amazon.com/AmazonRDS/latest/UserGuide/Welcome.html)個體整合到堆疊中的方法。

[您也可以使用其他資料庫 \(例如 Amazon DynamoDB\),或建立自訂層來支援資料庫,例如](http://www.mongodb.org/) [MongoDB。](http://www.mongodb.org/)如需詳細資訊,請參閱 [the section called "使用後端資料存放區"。](#page-1128-0)

這個例子使用了一個 MySQL 層。

若要將 MySQL 圖層新增至 MyStack

- 1. 在 Layers (Layer) 頁面上,按一下 + Layer。
- 2. 在 Add Layer (新增 Layer) 頁面上,針對 Layer type (Layer 類型),選取 MySQL,接受預設設 定,然後按一下 Add Layer (新增 Layer)。
Cancel

**Add Layer** 

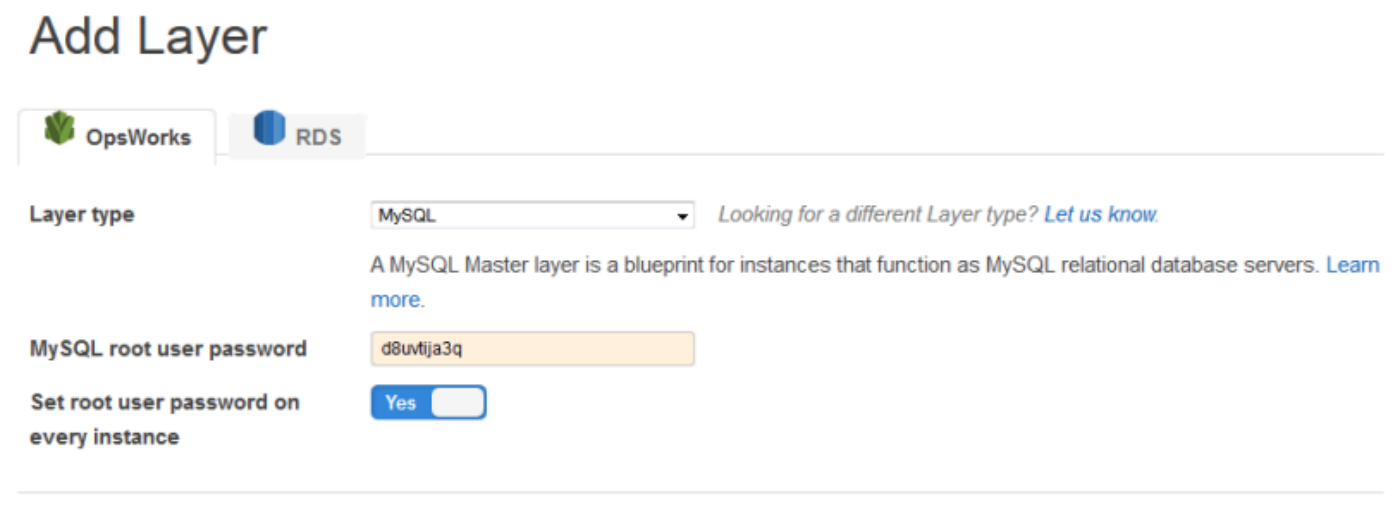

若要將執行個體加入至 MySQL 圖層

- 1. 在 Layers (Layer) 頁面的 MySQL 資料列上,按一下 Add an instance (新增執行個體)。
- 2. 在 Instances (執行個體) 頁面上,在 MySQL 下,按一下 Add an instance (新增執行個體)。
- 3. 接受預設值,然後按一下 Add instance (新增執行個體),但先不啟動它。
	- **a** Note

AWS OpsWorks Stacks 會自動建立以應用程式簡稱為名的資料庫,在此範例中為 simplephpapp。如果您想要使用 [Chef 配方與](http://docs.chef.io/recipes.html)資料庫互動,您會需要此名稱。

#### 步驟 3.2:更新 SimplePHPApp

#### **A** Important

AWS OpsWorks Stacks不再接受新客戶。現有客戶可以正常使用 OpsWorks 主控 台、API、CLI 和 CloudFormation 資源,直到 2024 年 5 月 26 日為止,屆時他們將停止 使用。為了為此轉換做好準備,我們建議您AWS Systems Manager盡快將堆疊轉換為。如 需詳細資訊,請參閱 [AWS OpsWorks Stacks壽命終止常見問題](#page-243-0) 及 [將應用程式移轉至AWS](#page-245-0) [OpsWorks Stacks應用AWS Systems Manager程式管。](#page-245-0)

若要開始,您必須使用後端資料存放區的新版 SimplePHPApp。使用 AWS OpsWorks Stacks,您可以 輕鬆更新應用程式。如果您使用 Git 或 Subversion 儲存庫,每個應用程式版本都可以有單獨的儲存庫 分支。範例應用程式會將使用後端資料庫之版本的應用程式存放在 Git 儲存庫的 version2 分支。您只 需要更新應用程式的組態來指定新分支以及重新部署應用程式。

更新 SimplePHPApp

1. 開啟應用程式的 Edit (編輯) 頁面

在導覽窗格中,按一下 Apps (應用程式),然後按一下 SimplePHPApp 資料列中 Actions (動作) 欄 的 edit (編輯)。

2. 更新應用程式組態

變更下列設定。

Branch/Revision (分支/修訂)

此設定指出應用程式的儲存庫分支。第一版的 SimplePHPApp 未連線到資料庫。若要使用已啟 用資料庫的應用程式版本,請將此值設定為 **version2**。

Document root (文件根)

此設定指定應用程式的根資料夾。第一版的 SimplePHPApp 使用預設設定,將 index.php 安裝在伺服器的標準根資料夾中 (PHP 應用程式為 /srv/www)。如果您在此處指定一個子 資料夾 — 只是名稱,則不會有前導 '/'— AWS OpsWorks Stack 會將其附加到標準資料夾路 徑。SimplePHPApp 版本 2 應該在 /srv/www/web,因此請將 Document root (文件根) 設為 **web**。

Data source type (資料來源類型)

此設定會建立資料庫伺服器與應用程式的關聯。此範例使用您在上一個步驟中建立的 MySQL 執行個體,因此請將資料來源類型設定為, OpsWorks 並將資料庫執行個體設定為您在上 一個步驟中建立的執行個體 db-master1 (mysql)。將 Database name (資料庫名稱) 保留空 白,AWS OpsWorks Stacks 會在以應用程式簡稱 simplephpapp 為名的伺服器上建立資料 庫。

然後按一下 Save (儲存),儲存新的組態。

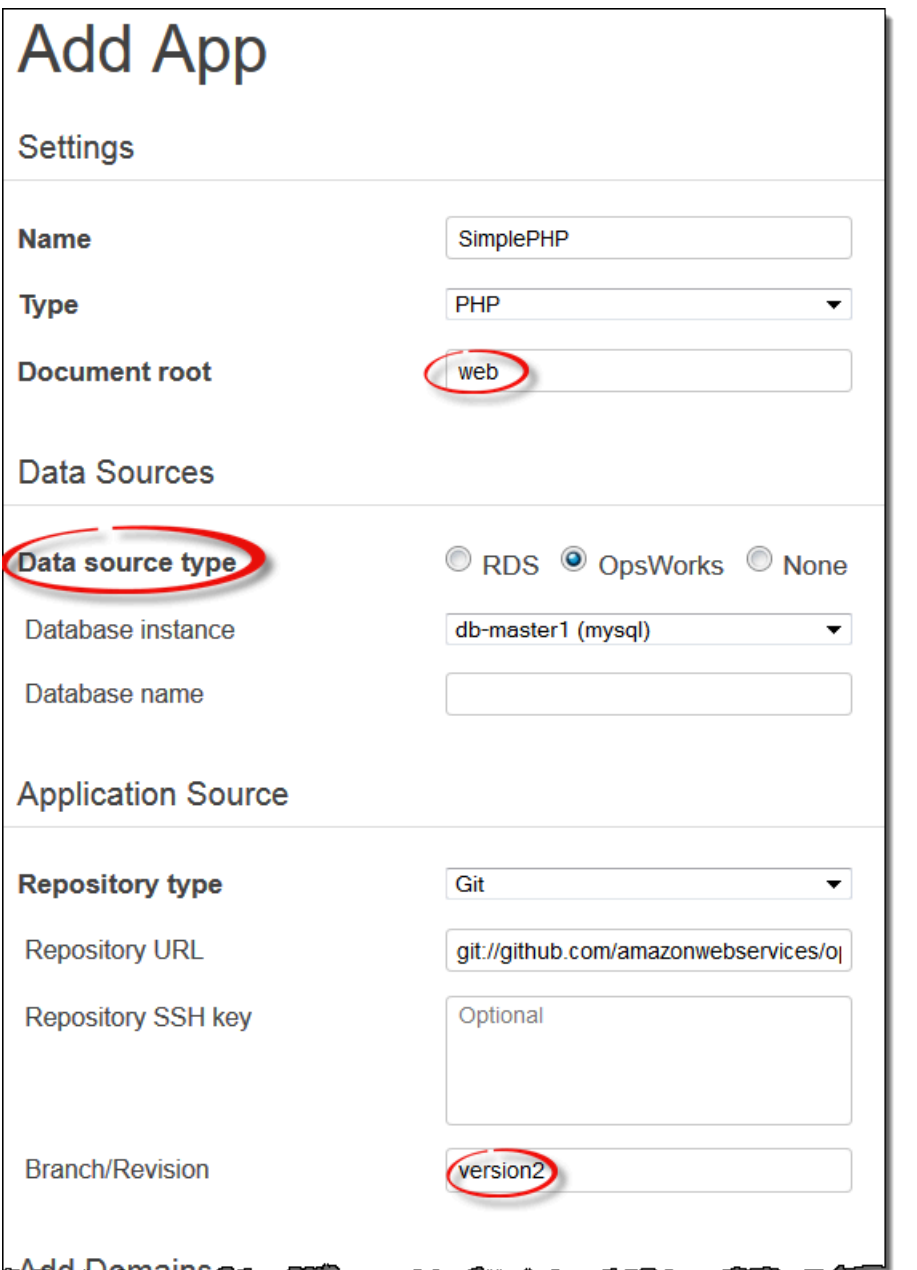

3. 啟動 MySQL 執行個體。

在您更新應用程式之後,AWS OpsWorks Stacks 會在您啟動任何新的應用程式伺服器執行個體時,自 動將新的應用程式版本部署到它們。不過,AWS OpsWorks Stacks 不會自動將新的應用程式版本部署 到現有的伺服器執行個體,您必須手動執行此作業,如[步驟 2.4:建立和部署應用程式 - Chef 11中](#page-748-0)所 述。您現在可以部署已更新的 SimplePHPApp,但在此範例中,最好再等等。

## **A** Important

AWS OpsWorks Stacks不再接受新客戶。現有客戶可以正常使用 OpsWorks 主控 台、API、CLI 和 CloudFormation 資源,直到 2024 年 5 月 26 日為止,屆時他們將停止 使用。為了為此轉換做好準備,我們建議您AWS Systems Manager盡快將堆疊轉換為。如 需詳細資訊,請參閱 [AWS OpsWorks Stacks壽命終止常見問題](#page-243-0) 及 [將應用程式移轉至AWS](#page-245-0) [OpsWorks Stacks應用AWS Systems Manager程式管。](#page-245-0)

您現在有應用程式和資料庫伺服器,但它們還不能使用。您仍然需要設置數據庫並配置應用程序的連接 設置。 AWS OpsWorksStacks 不會自動處理這些任務,但它確實支持 Chef 食譜,食譜和動態屬性。 您可以實作一對配方,一個設定資料庫,另一個設定應用程式的連線設定,然後讓 AWS OpsWorks Stacks 為您執行它們。

包含必要配方的 phpapp 技術指南已實作可供使用,如果想要,您可以直接跳到[步驟 3.3:將自定義食](#page-762-0) [譜添加到 MyStack](#page-762-0)。如果想知道更多,本節會提供一些有關技術指南和配方的背景,說明配方的運作 方式。若要查看技術指南本身,請參閱 [phpapp 技術指南。](https://github.com/amazonwebservices/opsworks-example-cookbooks/tree/master/phpapp)

#### 主題

- [配方和屬性](#page-759-0)
- [設定資料庫](#page-760-0)
- [將應用程式連線到資料庫](#page-761-0)

<span id="page-759-0"></span>配方和屬性

Chef 配方基本上是專門在執行個體上執行任務 (例如安裝套件、建立組態檔案、執行 shell 命令等等) 的 Ruby 應用程式。相關配方的群組會組織成「技術指南」,其也包含支援的檔案,例如建立組態檔案 的範本。

AWS OpsWorks Stacks 有一組支援內建 layer 的技術指南。您也可以使用自己的配方建立自訂技術 指南,在您的執行個體上執行自訂任務。本主題提供配方的簡介,並示範如何使用它們設定資料庫以 及設定應用程式的連線設定。如需技術指南和配方的詳細資訊,請參閱[技術指南和配方](#page-605-0)或[自訂 AWS](#page-794-0)  [OpsWorks Stacks](#page-794-0)。

配方通常取決於輸入資料的 Chef「屬性」:

• 這些屬性有部分由 Chef 定義,提供執行個體的基本資訊,例如作業系統。

• AWS OpsWorks堆疊會定義一組屬性,其中包含堆疊的相關資訊 (例如圖層設定) 以及已部署應用程 式的相關資訊,例如應用程式儲存庫。

您可以將[自訂 JSON](#page-428-0) 指派給堆疊或部署,將自訂的屬性新增至此集合。

• 您的技術指南也可以定義技術指南專用的屬性。

phpapp 技術指南屬性在 attributes/default.rb 中定義。

如需 AWS OpsWorks Stacks 屬性的完整清單,請參閱[堆疊組態及部署屬性:Linux](#page-1050-0) 和[內建技術指南屬](#page-1084-0) [性](#page-1084-0)。如需詳細資訊,請參閱 [覆寫屬性](#page-796-0)。

屬性是以階層式結構組織,可以 JSON 物件表示。

您使用 Chef 節點語法將此資料併入您的應用程式,如下所示:

[:deploy][:simplephpapp][:database][:username]

deploy 節點有單一應用程式節點 simplephpapp,其包含應用程式資料庫、Git 儲存庫等等的資訊。 此範例呈現資料庫使用者名稱的值,解析成 root。

<span id="page-760-0"></span>設定資料庫

MySQL 層的內建安裝程式配方會自動為應用程式的簡短名稱命名的應用程式建立資料庫,因此在這個 範例中,您已經有一個名為 simplephpapp 的資料庫。不過,您需要建立表格供應用程式存放其資料, 以完成設定。您可以手動建立表格,但更好的方法是實作自訂配方來處理任務,讓 AWS OpsWorks Stacks 為您執行工作。本節說明如何實作配方 dbsetup.rb。讓 AWS OpsWorks Stacks 執行配方的 程序將於稍後說明。

若要查看儲存庫中的配方,請前往 [dbsetup.rb](https://github.com/amazonwebservices/opsworks-example-cookbooks/blob/master/phpapp/recipes/dbsetup.rb)。以下範例顯示 dbsetup.rb 程式碼。

execute 是執行指定命令的「Chef 資源」。在此範例中,它是建立表格的 MySQL 命令。如果指定的 表格已存在,not\_\_if 指令會確保命令不會執行。如需 Chef 資源的詳細資訊,請參閱[關於資源和提供](https://docs.chef.io/resource.html) [者](https://docs.chef.io/resource.html)。

配方使用先前討論過的節點語法,將屬性值插入命令字串。例如,以下內容會插入資料庫的使用者名 稱。

#{deploy[:database][:username]}

讓我們解釋這個有點隱晦的程式碼:

- 每次重複,deploy 都設為目前的應用程式節點,所以它會解析成 [:deploy][:*app\_name*]。在 此範例中,它解析成 [:deploy][:simplephpapp]。
- 使用先前顯示的部署屬性值,整個節點會解析成 root。
- 您用 #{ } 包裝節點,將它插入字串中。

其他大部分的節點也以類似方式解析。但 #{node [ : phpapp ] [ : dbt able ] } 是例外,它是由自訂技 術指南的屬性檔案所定義,解析成表格名稱 urler。因此,在 MySQL 實例上運行的實際命令是:

```
"/usr/bin/mysql 
     -uroot 
     -pvjud1hw5v8 
     simplephpapp 
     -e'CREATE TABLE urler( 
        id INT UNSIGNED NOT NULL AUTO_INCREMENT, 
        author VARCHAR(63) NOT NULL, 
        message TEXT, 
       PRIMARY KEY (id))'
"
```
此命令會使用來自部署屬性的登入資料和資料庫名稱,建立有 ID、作者和訊息欄位的表格,名為 urler。

<span id="page-761-0"></span>將應用程式連線到資料庫

第二塊拼圖是應用程式,它需要連線資訊,例如存取表格的資料庫密碼。SimplePHPApp 其實只有一 個工作檔案 app.php,而 <code>index.php</code> 所做的只是載入 app.php。

app.php 包含處理資料庫連線的 db-connect.php,但此檔案不在儲存庫中。您不能事先建立 dbconnect.php,因為它會根據特定的執行個體定義資料庫。反之,appsetup.rb 配方使用來自部署 屬性的連線資料產生 db-connect.php。

若要查看儲存庫中的配方,請前往 [appsetup.rb。](https://github.com/amazonwebservices/opsworks-example-cookbooks/blob/master/phpapp/recipes/appsetup.rb)以下範例顯示 appsetup.rb 程式碼。

就像dbsetup.rb,appsetup.rb迭代deploy節點中的應用程序-只是簡單的一次-。它會執行有 script 資源和 template 資源的程式碼區塊。

該script資源安[裝作曲家](http://www.getcomposer.org)-PHP 應用程序的依賴管理器。然後執行 Composer 的 install 命令,將 範例應用程式的相依性安裝到應用程式的根目錄。

template 資源會產生 db-connect.php,並將它放在 /srv/www/simplephpapp/current。注 意下列事項:

• 此配方使用條件式陳述式指定檔案擁有者,這取決於執行個體的作業系統。

• only\_if 指令通知 Chef 只在指定目錄存在時產生範本。

template 資源在基本上與相關聯檔案有相同的內容和結構,但包含各種資料值的預留位置的範本 上操作。source 參數指定範本 db-connect.php.erb,它在 phpapp 技術指南的 templates/ default 目錄中,包含下列內容:

當 Chef 處理範本時,它會以範本資源中的對應變數值取代 <%= => 預留位置,因此取自部署屬性。因 此產生的檔案為 ·

<span id="page-762-0"></span>步驟 3.3:將自定義食譜添加到 MyStack

**A** Important

AWS OpsWorks Stacks不再接受新客戶。現有客戶可以正常使用 OpsWorks 主控 台、API、CLI 和 CloudFormation 資源,直到 2024 年 5 月 26 日為止,屆時他們將停止 使用。為了為此轉換做好準備,我們建議您AWS Systems Manager盡快將堆疊轉換為。如 需詳細資訊,請參閱 [AWS OpsWorks Stacks壽命終止常見問題](#page-243-0) 及 [將應用程式移轉至AWS](#page-245-0) [OpsWorks Stacks應用AWS Systems Manager程式管。](#page-245-0)

您將自訂技術指南存放在儲存庫中,很類似應用程式。每個堆疊都有一個包含一組自訂技術指南的儲存 庫。然後指示 AWS OpsWorks Stacks 在堆疊執行個體上安裝您的自訂技術指南。

- 1. 按一下導覽窗格中的 Stack (堆疊) 查看目前堆疊的頁面。
- 2. 按一下 Stack Settings (堆疊設定),然後按一下 Edit (編輯)。
- 3. 如下修改堆疊組態:
	- 使用自定義廚師食譜 -是
	- 存儲庫類型-Git
	- 儲存庫網址 **git://github.com/amazonwebservices/opsworks-examplecookbooks.git**
- 4. 按一下 Save (儲存) 更新堆疊組態。

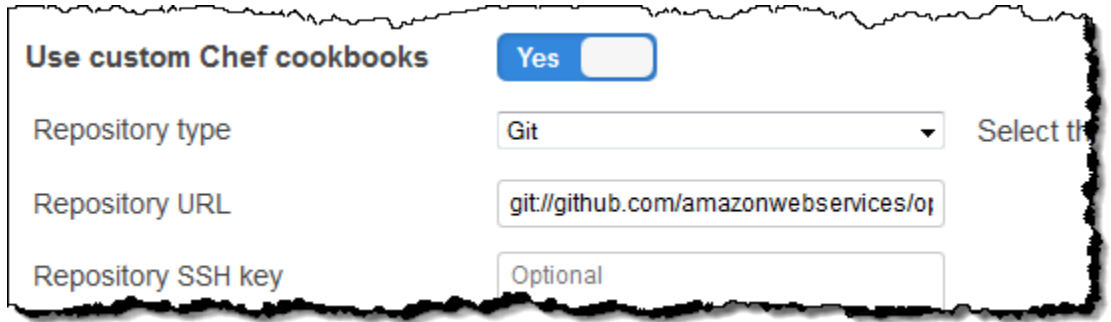

然後,AWS OpsWorks Stacks 將您技術指南儲存庫的內容安裝在所有堆疊的執行個體上。如果您建立 新的執行個體,AWS OpsWorks Stacks 會自動安裝技術指南儲存庫。

#### **a** Note

如果您需要更新任何食譜,或將新的食譜添加到存儲庫中,則可以在不觸及堆棧設置的情 況下這樣做。 AWS OpsWorks堆疊功能會自動在所有新的執行個體上安裝更新的食譜。但 是,AWS OpsWorks Stacks 不會在堆疊的線上執行個體上自動安裝已更新的技術指南。您必 須執行 Update Cookbooks 堆疊命令,明確指示 AWS OpsWorks Stacks 更新技術指南。如 需詳細資訊,請參閱 [執行堆疊命令](#page-425-0)。

步驟 3.4:執行配方

**A** Important

AWS OpsWorks Stacks不再接受新客戶。現有客戶可以正常使用 OpsWorks 主控 台、API、CLI 和 CloudFormation 資源,直到 2024 年 5 月 26 日為止,屆時他們將停止 使用。為了為此轉換做好準備,我們建議您AWS Systems Manager盡快將堆疊轉換為。如 需詳細資訊,請參閱 [AWS OpsWorks Stacks壽命終止常見問題](#page-243-0) 及 [將應用程式移轉至AWS](#page-245-0) [OpsWorks Stacks應用AWS Systems Manager程式管。](#page-245-0)

有了自訂技術指南之後,您需要在適當的執行個體上執行配方。您可以[手動執行它們](#page-637-0)。不過,配方一般 需要在執行個體生命週期的可預測點上執行,例如在執行個體開機後,或部署應用程式時。本節說明更 簡單的方法:讓 AWS OpsWorks Stacks 在適當的時間為您自動執行它們。

AWS OpsWorks Stacks 支援一[組生命週期事件](#page-632-0),簡化執行配方。例如,執行個體開機完成後會發生 Setup (設定) 事件,當您部署應用程式時則會發生 Deploy (部署) 事件。每個 layer 都有一組與每個生 命週期事件相關聯的內建配方。當執行個體上發生生命週期事件時,代理程式會為每個執行個體 layer 執行相關聯的配方。若要讓 AWS OpsWorks Stacks 自動執行自訂配方,請將它新增到適當 layer 上的 適當生命週期事件,代理程式就會在內建配方完成後執行配方。

dbsetup.rb在此範例中,您需要在 MySQLinStage 和 PHP 應用程式伺服器執行個 體appsetup.rb上執行兩個配方。

**a** Note

您使用 *cookbook\_name*::*recipe\_name* 格式在主控台上指定配方,*recipe\_name* 不包 含 .rb 副檔名。例如,您參考 dbsetup.rb 為 **phpapp::dbsetup**。

## 將自訂配方指派給生命週期事件

- 1. 在「圖層」頁面上,針對 MySQL,按一下「配方」,然後按一下「編輯」。
- 2. 在「自訂廚師食譜」區段中,輸入 **[phpapp::dbsetup](#page-760-0)**「部署」。

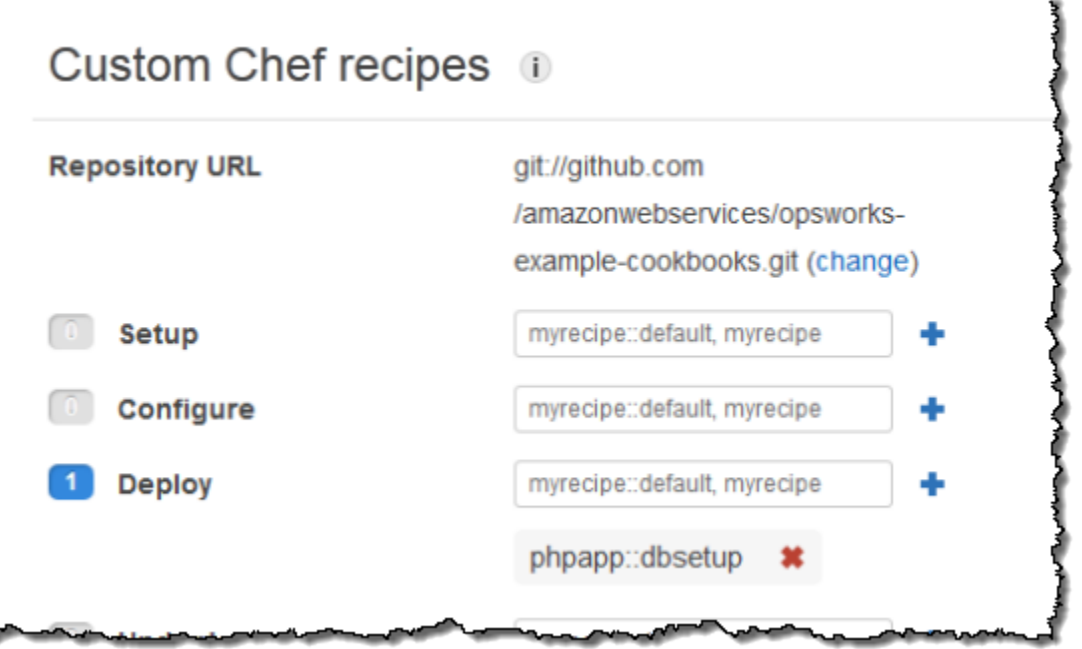

- 3. 按一下 + 圖示,將配方指派給事件,然後按一下 Save (儲存) 儲存新的 layer 組態。
- 4. 返回 Layers (Layer) 頁面,重複此程序將 **phpapp::appsetup** 指派給 PHP App Server (PHP 應 用程式伺服器) layer 的 Deploy (部署) 事件。

# 步驟 3.5:部署 SimplePHPApp 2 版

# **A** Important

AWS OpsWorks Stacks不再接受新客戶。現有客戶可以正常使用 OpsWorks 主控 台、API、CLI 和 CloudFormation 資源,直到 2024 年 5 月 26 日為止, 屆時他們將停止 使用。為了為此轉換做好準備,我們建議您AWS Systems Manager盡快將堆疊轉換為。如 需詳細資訊,請參閱 [AWS OpsWorks Stacks壽命終止常見問題](#page-243-0) 及 [將應用程式移轉至AWS](#page-245-0) [OpsWorks Stacks應用AWS Systems Manager程式管。](#page-245-0)

# 最終步驟是部署新版本的 SimplePHPApp。

# 部署 SimplePHPApp

1. 在 Apps (應用程式) 頁面上,按一下 SimplePHPApp 應用程式 Actions (動作) 中的 deploy (部 署)。

# Apps

An app represents code stored in a repository that you want to install on application server instances. When you deploy the app, OpsWorks downloads the code from the repository to the specified server instances. Learn more,

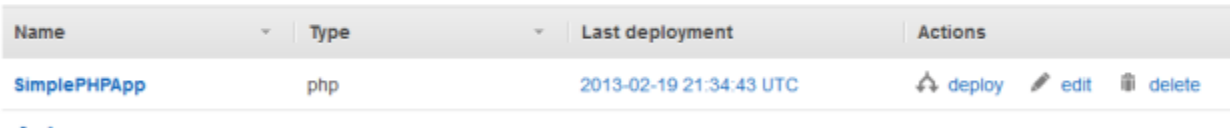

- $+$  App
- 2. 接受預設值,然後按一下 Deploy (部署)。

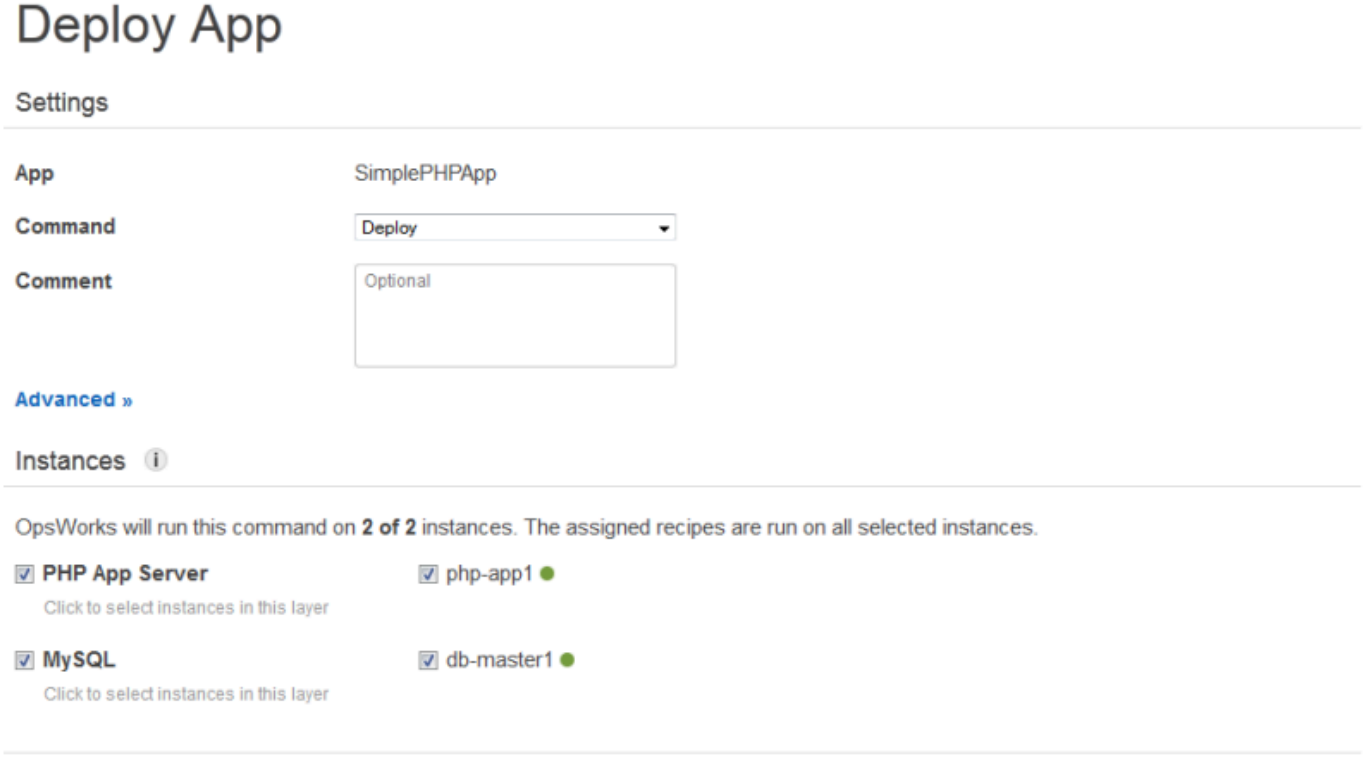

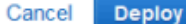

當您按一下 [部署應用程式] 頁面上的 [部署] 時,會觸發 [部署] 生命週期事件,通知代理程式執行 其部署方法。根據預設,您會觸發所有堆疊的執行個體上之事件。內置的部署配方僅將應用程序部 署到適當的實例應用程序類型,在這種情況下是 PHP 應用程序服務器實例。不過,觸發其他執行 個體上的 Deploy (部署) 事件,讓它們回應應用程式部署,通常很有用。在這種情況下,您還希望 在 MySQL 實例上觸發 Deploy 以設置數據庫。

注意下列事項:

- PHP 應用程式伺服器執行個體上的代理程式會執行圖層的內建配方appsetup.rb,接著會設定 應用程式的資料庫連線。
- MySQL 實例上的代理程序不會安裝任何東西,但它運行dbsetup.rb以創建 urler 表。

當部署完成後,Deployment (部署) 頁面上的 Status (狀態) 會變更為 successful (成功)。

# 步驟 3.6:執行 SimplePHPApp

# **A** Important

AWS OpsWorks Stacks不再接受新客戶。現有客戶可以正常使用 OpsWorks 主控 台、API、CLI 和 CloudFormation 資源,直到 2024 年 5 月 26 日為止,屆時他們將停止 使用。為了為此轉換做好準備,我們建議您AWS Systems Manager盡快將堆疊轉換為。如 需詳細資訊,請參閱 [AWS OpsWorks Stacks壽命終止常見問題](#page-243-0) 及 [將應用程式移轉至AWS](#page-245-0) [OpsWorks Stacks應用AWS Systems Manager程式管。](#page-245-0)

部署狀態變更為 successful (成功) 後,您就可以執行新的 SimplePHPApp 版本,如下所示。

## 執行 SimplePHPApp

1. 在 Instances (執行個體) 頁面上,按一下在 php-app1 資料列中的公有 IP 地址。

您應該會在瀏覽器中看到如下頁面。

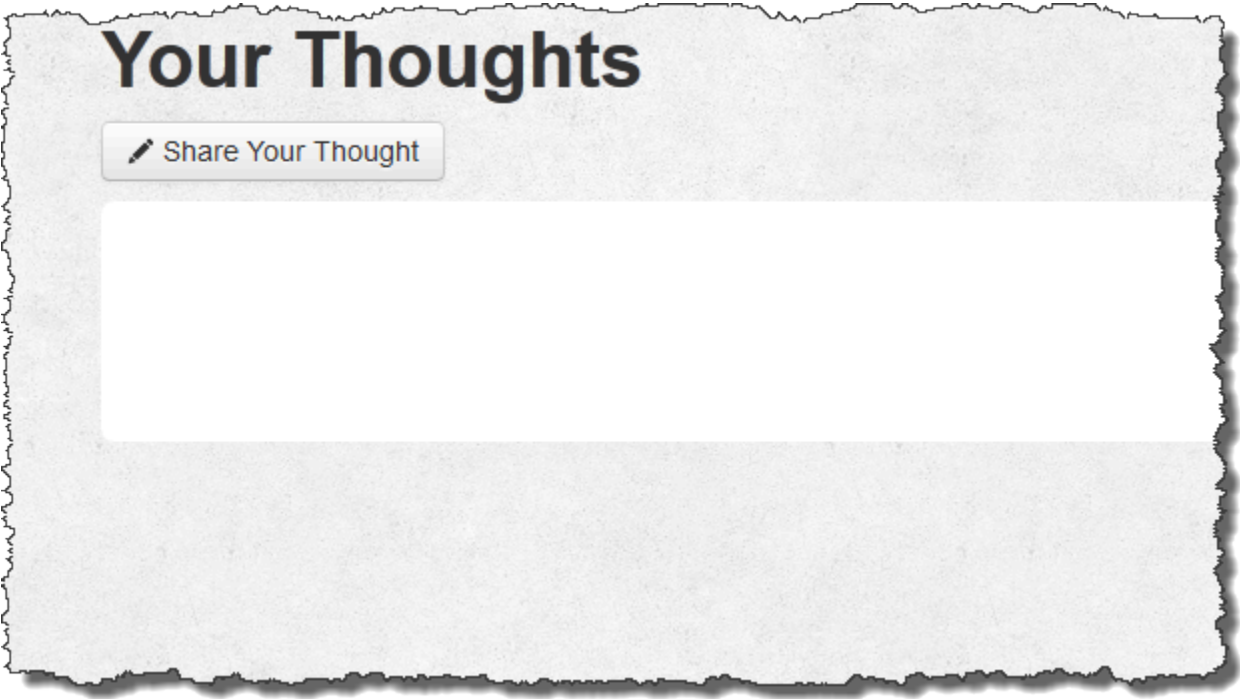

2. 按一下 Share Your Thought (分享您的想法),輸入類似 **Hello world!** (針對 Your Thought (您 的想法)) 和您的姓名 (針對 Your Name (您的姓名))。然後按一下 Submit Your Thought (提交您的 想法) 將訊息新增到資料庫。

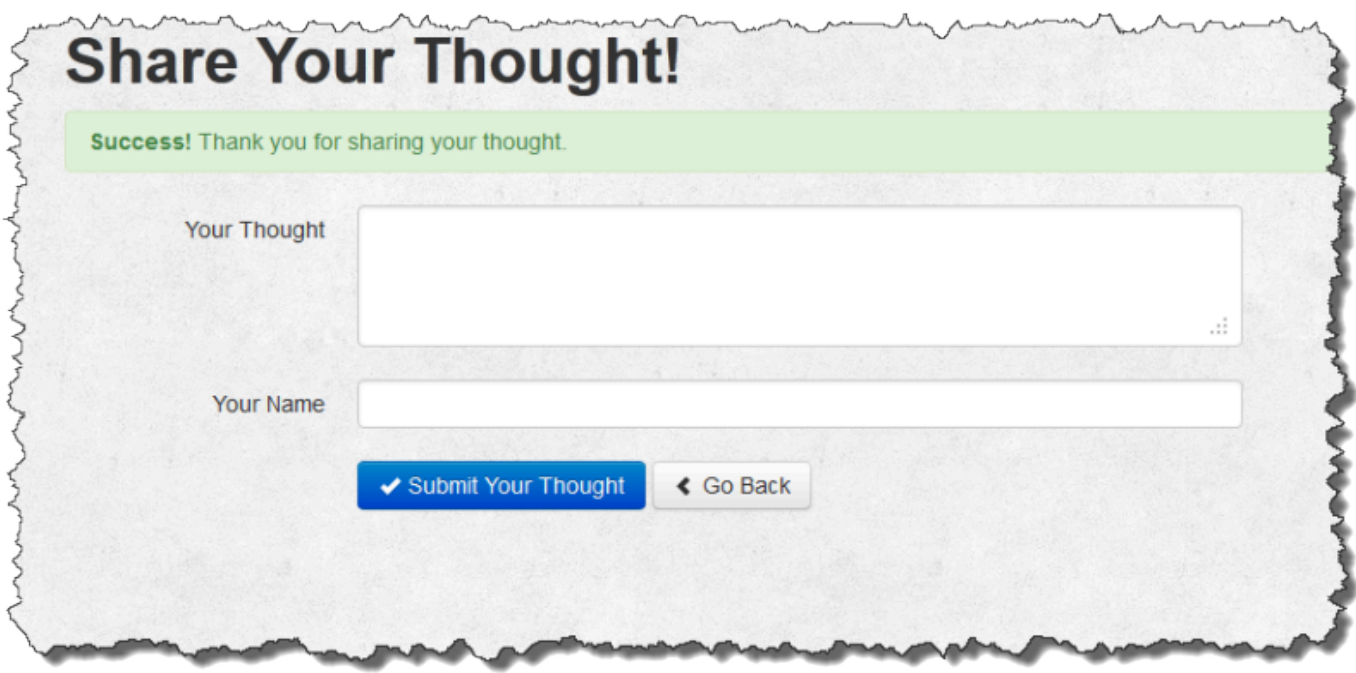

3. 按一下 Go Back (返回) 檢視資料庫中的所有訊息。

步驟 4:向外延展 MyStack

## **A** Important

AWS OpsWorks Stacks不再接受新客戶。現有客戶可以正常使用 OpsWorks 主控 台、API、CLI 和 CloudFormation 資源,直到 2024 年 5 月 26 日為止, 屆時他們將停止 使用。為了為此轉換做好準備,我們建議您AWS Systems Manager盡快將堆疊轉換為。如 需詳細資訊,請參閱 [AWS OpsWorks Stacks壽命終止常見問題](#page-243-0) 及 [將應用程式移轉至AWS](#page-245-0) [OpsWorks Stacks應用AWS Systems Manager程式管。](#page-245-0)

MyStack 目前只有一台應用程式伺服器。生產堆疊可能需要多部應用程式伺服器才能處理傳入流量, 以及一個負載平衡器才能將傳入流量平均配送至應用程式伺服器。此架構類似下列內容。

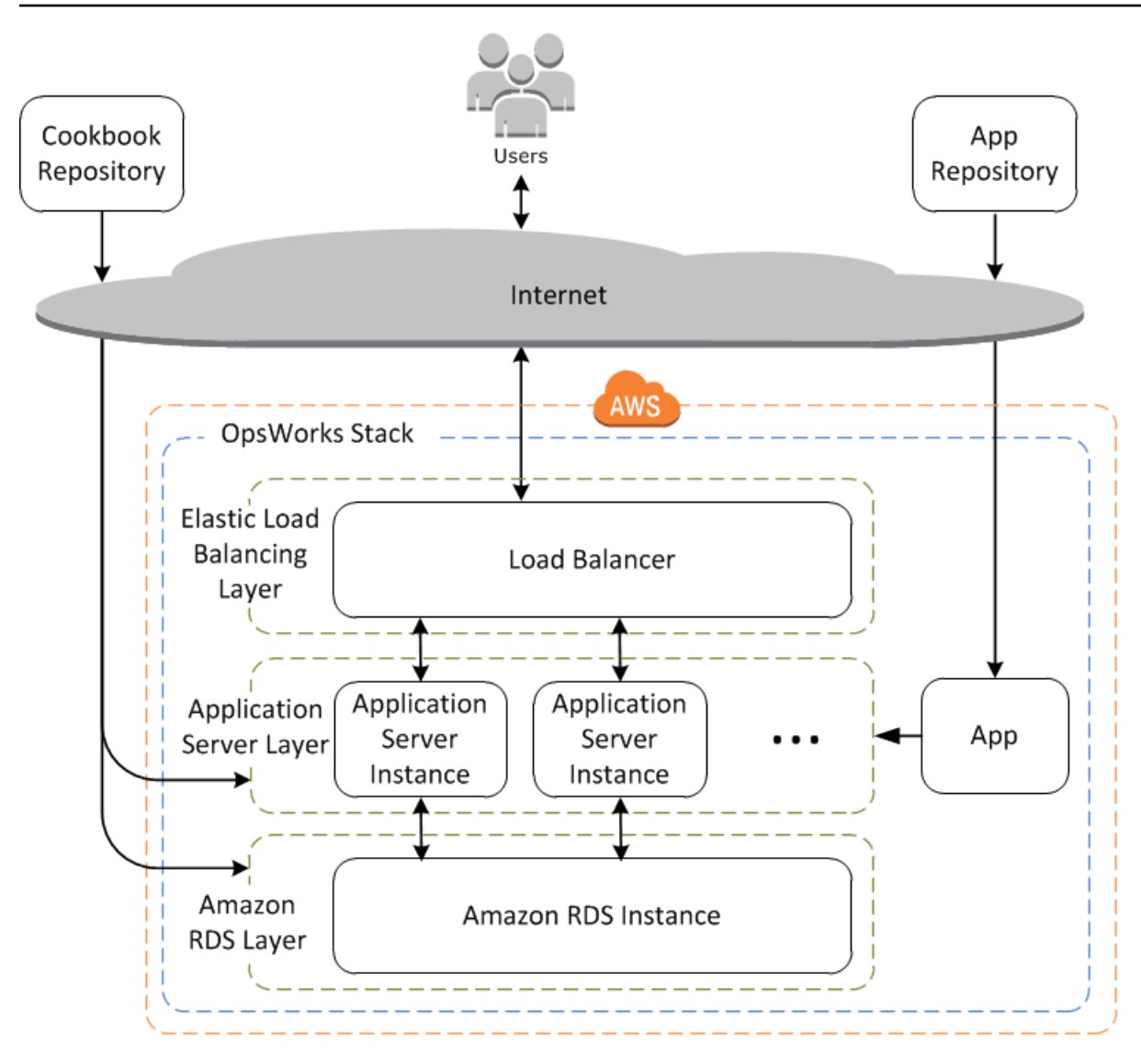

AWS OpsWorks Stacks 可讓您輕鬆地橫向擴展堆疊。本節說明如何將第二個 24/7 PHP App Server 執 行個體新增至 Elastic Load Balancing 器, MyStack 並將這兩個執行個體放在彈性負載平衡器之後, 向外延展堆疊的基本概念。您可以輕鬆地擴展新增任意數目之全年無休執行個體的程序,也可以使用時 間類型或負載類型執行個體讓 AWS OpsWorks Stacks 自動擴展堆疊。如需詳細資訊,請參閱 [使用時](#page-513-0) [間型和負載型執行個體管理負載](#page-513-0)。

步驟 4.1:新增負載平衡器

**A** Important

AWS OpsWorks Stacks不再接受新客戶。現有客戶可以正常使用 OpsWorks 主控 台、API、CLI 和 CloudFormation 資源,直到 2024 年 5 月 26 日為止,屆時他們將停止 使用。為了為此轉換做好準備,我們建議您AWS Systems Manager盡快將堆疊轉換為。如

需詳細資訊,請參閱 [AWS OpsWorks Stacks壽命終止常見問題](#page-243-0) 及 [將應用程式移轉至AWS](#page-245-0) [OpsWorks Stacks應用AWS Systems Manager程式管。](#page-245-0)

Elastic Load Balancing 是一種 AWS 服務,可自動將傳入的應用程式流量分配到多個 Amazon EC2 執 行個體。除了分配流量之外,「Elastic Load Balancing」還會執行下列動作:

• 偵測不健康的 Amazon EC2 執行個體。

它會將流量重新路由至狀況良好的執行個體,直到狀況不良的執行個體恢復為止。

• 自動擴展處理容量的請求,以回應傳入的流量

## **a** Note

負載平衡器有兩種用途。其中一個顯而易見的用途,是使應用程式伺服器上的負載達到均衡。 此外,許多網站都偏好隔離它們的應用程式伺服器和資料庫,讓使用者無法直接存取。使用 AWS OpsWorks Stacks,即可在具有公有和私有子網路的 virtual private cloud (VPC) 中執行 堆疊以執行這項作業,如下所示。

- 將應用程式伺服器和資料庫放入私有子網路中,而 VPC 中的其他執行個體可以在其中存取 它們,但使用者無法存取。
- 將使用者流量導向公有子網路中的負載平衡器,接著將流量轉遞給私有子網路中的應用程式 伺服器,並將回應傳回給使用者。

如需詳細資訊,請參閱 [在 VPC 中執行堆疊。](#page-412-0)如需延伸本演練以在 VPC 中執行的 AWS CloudFormation 範本範例,請下載 [OpsWorksVPCtemplates.zip](samples/OpsWorksVPCtemplates.zip) 檔案。

雖然 Elastic Load Balancing 通常稱為層,但其運作方式與其他內建層有所不同。您可以使用 Amazon EC2 主控台建立 Elastic Load Balancing 負載平衡器,然後將其附加到現有的其中一個層 (通常是應用 程式伺服器層),而不是建立層並新增執行個體。 AWS OpsWorks然後,Stack 會向服務註冊層的現有 執行個體,並自動新增任何新的執行個體。下列程序說明如何將負載平衡器新增至 MyStack的 PHP 應 用程式伺服器層。

# **a** Note

AWS OpsWorks堆疊不支援 Application Load Balancer。您只能將 Classic Load Balancer 與 AWS OpsWorks堆疊搭配使用。

將負載平衡器附加至 PHP 應用程式伺服器層

1. 使用 Amazon EC2 主控台為其建立新的負載平衡器 MyStack。詳細資訊取決於您的帳戶是否支 援 EC2 Classic。如需詳細資訊,請參閱 [Elastic Load Balancing 入門。](https://docs.aws.amazon.com/elasticloadbalancing/latest/userguide/load-balancer-getting-started.html)當您執行 Create Load Balancer (建立負載平衡器) 精靈時,請設定負載平衡器,如下所示:

Define Load Balancer (定義負載平衡器)

將可輕鬆辨識的名稱 (如 PHP-LB) 指派給負載平衡器,以在 AWS OpsWorks Stacks 主控台中 輕鬆找到它。然後選擇 Continue (繼續) 接受其餘設定的預設值。

如果您從 Create LB Inside (於內部建立 LB) 選單中選擇具有一或多個子網路的 VPC,則必須 針對您想要負載平衡器路由流量的每個可用區域選取子網路。

Assign Security Groups (指派安全群組)

如果您的帳戶支援預設 VPC,精靈會顯示此頁面以決定負載平衡器的安全群組。但不會為 EC2 Classic 顯示此頁面。

在本演練中,選擇 default VPC security group (預設 VPC 安全群組)。

Configure Security Settings (設定安全設定)

如果您在「定義 Load Balancer」頁面選擇 HTTPS 作為「Load Balancer 通訊協定」,請在此 頁面設定憑證、加密和 SSL 通訊協定設定值。在本演練中,接受預設值,然後選擇 Configure Health Check (設定運作狀態檢查)。

Configure Health Check (設定運作狀態檢查)

將 ping 路徑設定為 **/**,並接受其餘設定的預設值。

Add EC2 Instances (新增 EC2 執行個體)

選擇 Continue (繼續);AWS OpsWorks Stacks 會自動向負載平衡器註冊執行個體。

#### 新增標籤

新增標籤,協助您尋找。每個標籤都是鍵/值對;例如,您可以指定 **Description** 做為鍵並指 定 **Test LB** 做為值,以用於演練。

檢閱

檢閱您的選擇,並選擇 Create (建立),然後選擇 Close (關閉),以啟動負載平衡器。

- 2. 如果您的帳戶支援預設 VPC,則在您啟動負載平衡器之後,必須確保其安全群組具有適當的傳入 規則。預設規則不接受任何傳入流量。
	- 1. 在 Amazon EC2 導覽窗格中選擇安全群組。
	- 2. 選取 default VPC security group (預設 VPC 安全群組)
	- 3. 在 Inbound (傳入) 標籤上,選擇 Edit (編輯)。
	- 4. 在本演練中,將 Source (來源) 設定為 Anywhere (隨處),以指示負載平衡器接受來自任何 IP 地址的傳入流量。
- 3. 返回 AWS OpsWorks Stacks 主控台。在 Layers (Layer) 頁面上,選擇 layer 的 Network (網路) 連 結,然後選擇 Edit (編輯)。
- 4. 在 Elastic Load Balancing 下,選擇您在步驟 1 建立的負載平衡器,然後選擇 Save (儲存)。

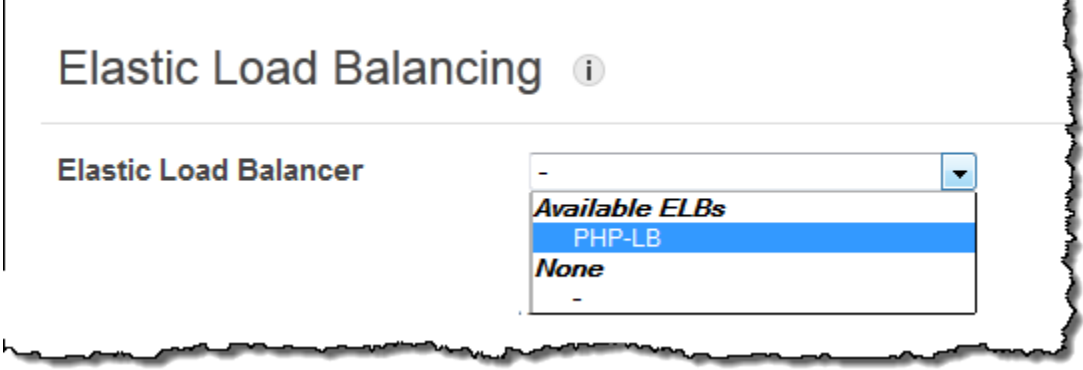

在您將負載平衡器連接至 layer 之後,AWS OpsWorks Stacks 會自動註冊 layer 的目前執行個 體,並在其上線時新增執行個體。

5. 在 Layers (Layer) 頁面上,按一下負載平衡器的名稱,以開啟其詳細資訊頁面。註冊完成並且執行 個體通過運作狀態檢查時,AWS OpsWorks Stacks 會在負載平衡器頁面的執行個體旁顯示綠色核 取記號。

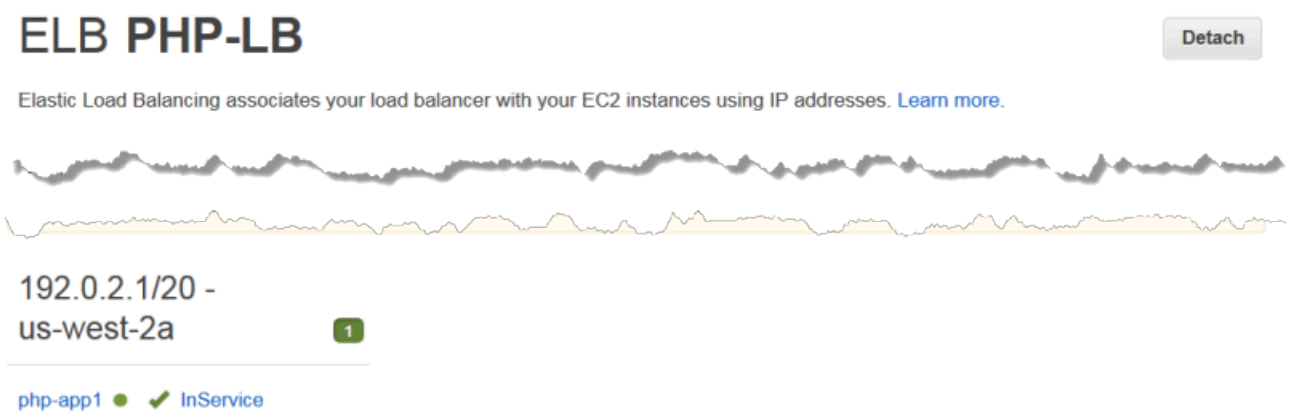

您現在可以將請求傳送到負載平衡器來執行 SimplePHPApp。

透過負載平衡器執行 SimplePHPApp

- 1. 再次開啟負載平衡器的詳細資訊頁面 (若尚未開啟)。
- 2. 在屬性頁面上,驗證執行個體的運作狀態檢查狀態,然後按一下負載平衡器的 DNS 名稱來執行 SimplePHPApp。負載平衡器會將要求轉寄至 PHP 應用程式伺服器執行個體,並傳回回應,回應 看起來與您按一下 PHP 應用程式伺服器執行個體的公用 IP 位址時所得到的回應完全相同。

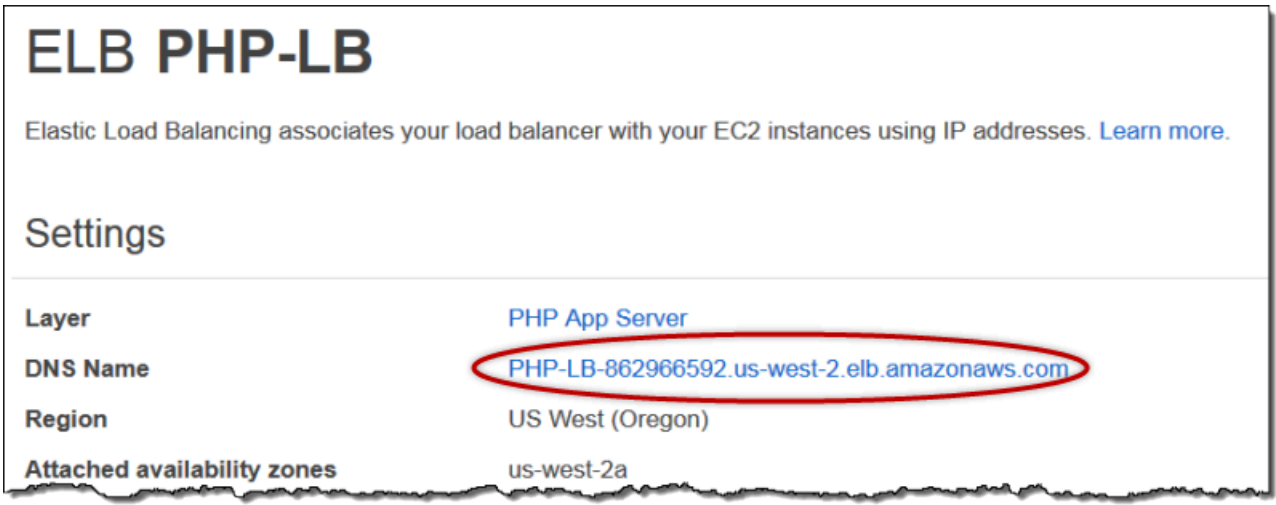

**a** Note

AWS OpsWorks Stacks 也支援 HAProxy 負載平衡器,這可能會有一些應用程式的優點。如需 詳細資訊,請參閱 [哈代理AWS OpsWorks堆疊圖層。](#page-984-0)

# **A** Important

AWS OpsWorks Stacks不再接受新客戶。現有客戶可以正常使用 OpsWorks 主控 台、API、CLI 和 CloudFormation 資源,直到 2024 年 5 月 26 日為止,屆時他們將停止 使用。為了為此轉換做好準備,我們建議您AWS Systems Manager盡快將堆疊轉換為。如 需詳細資訊,請參閱 [AWS OpsWorks Stacks壽命終止常見問題](#page-243-0) 及 [將應用程式移轉至AWS](#page-245-0) [OpsWorks Stacks應用AWS Systems Manager程式管。](#page-245-0)

現在負載平衡器就位,您可以向 PHP 應用程式伺服器層新增更多執行個體來擴展堆疊。從您的觀點而 言,操作會無縫進行。每次新的 PHP 應用程式伺服器執行個體上線時,AWS OpsWorksStacks 都會 自動向負載平衡器註冊該執行個體並部署 SimplePapp,因此伺服器可以立即開始處理傳入的流量。為 了簡潔起見,本主題演示瞭如何添加一個額外的 PHP 應用程序服務器實例,但您可以使用相同的方法 來添加所需的數量。

將另一個實例添加到 PHP 應用程序服務器層

- 1. 在 [執行個體] 頁面上,按一下 [PHP 應用程式伺服器] 下的 [
- 2. 接受預設設定,然後按一下 Add Instance (新增執行個體)。
- 3. 按一下 start (啟動) 以啟動執行個體。

步驟 4.3:監控 MyStack

**A** Important

AWS OpsWorks Stacks不再接受新客戶。現有客戶可以正常使用 OpsWorks 主控 台、API、CLI 和 CloudFormation 資源,直到 2024 年 5 月 26 日為止,屆時他們將停止 使用。為了為此轉換做好準備,我們建議您AWS Systems Manager盡快將堆疊轉換為。如 需詳細資訊,請參閱 [AWS OpsWorks Stacks壽命終止常見問題](#page-243-0) 及 [將應用程式移轉至AWS](#page-245-0) [OpsWorks Stacks應用AWS Systems Manager程式管。](#page-245-0)

AWS OpsWorksStacks 使用 Amazon CloudWatch 為堆疊提供指標,並在「監控」頁面上進行摘要, 以方便您使用。您可以檢視整個堆疊、指定 layer 或指定執行個體的指標。

# 若要監視 MyStack

1. 在導覽窗格中,按一下 Monitoring (監控),以顯示一組具有每 layer 平均指標的圖形。您可以使用 CPU System (CPU 系統)、Memory Used (已使用記憶體) 和 Load (負載) 的選單來顯示不同的相 關指標。

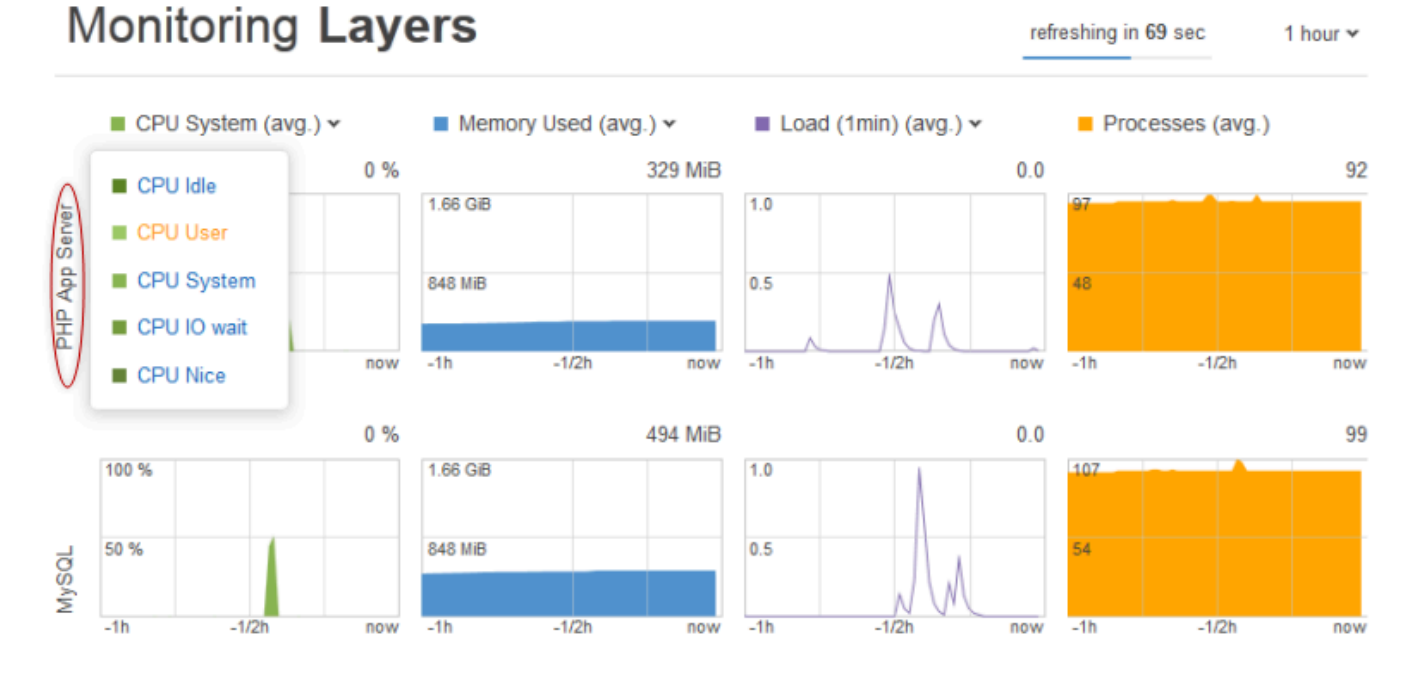

2. 按一下 PHP App Server,查看該 layer 每個執行個體的指標。

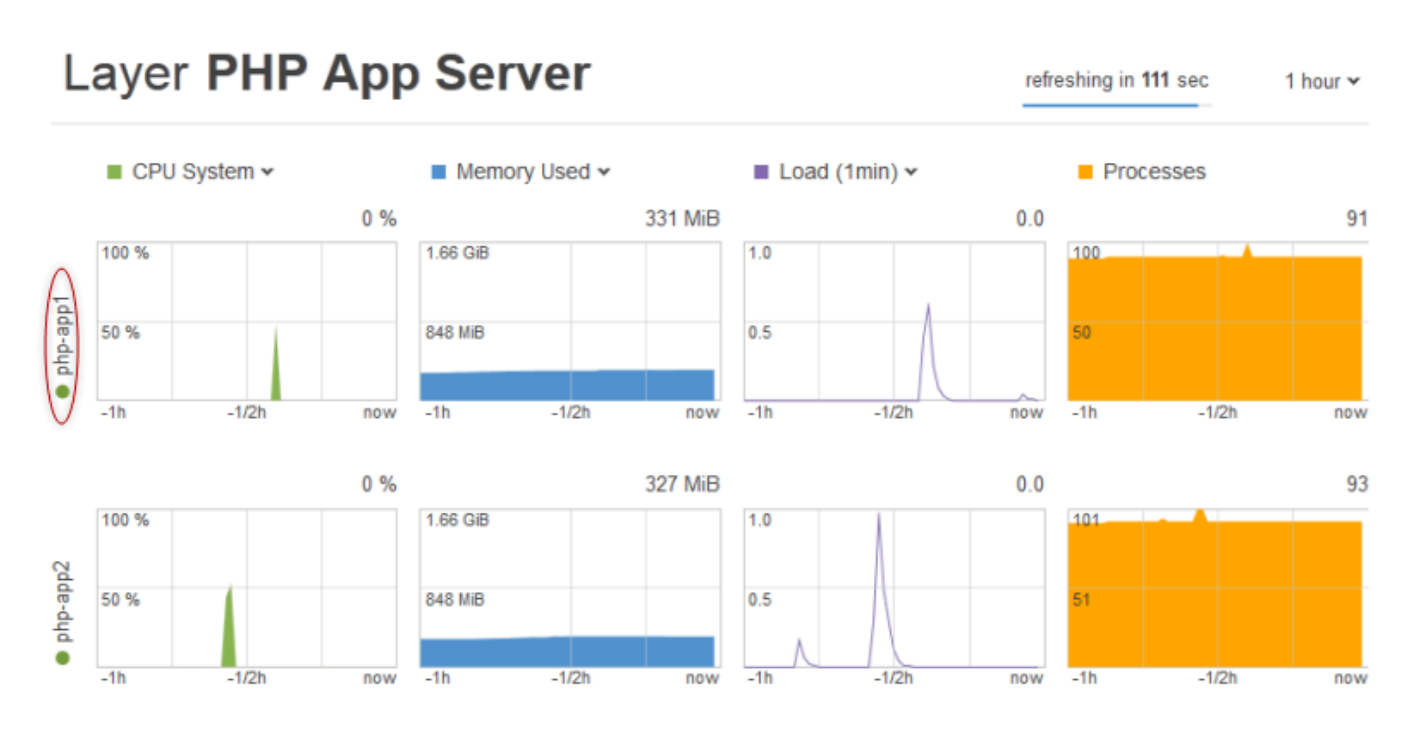

# 3. 按一下 php-app1,查看該執行個體的指標。您可以移動滑桿來查看任何特定時間點的指標。

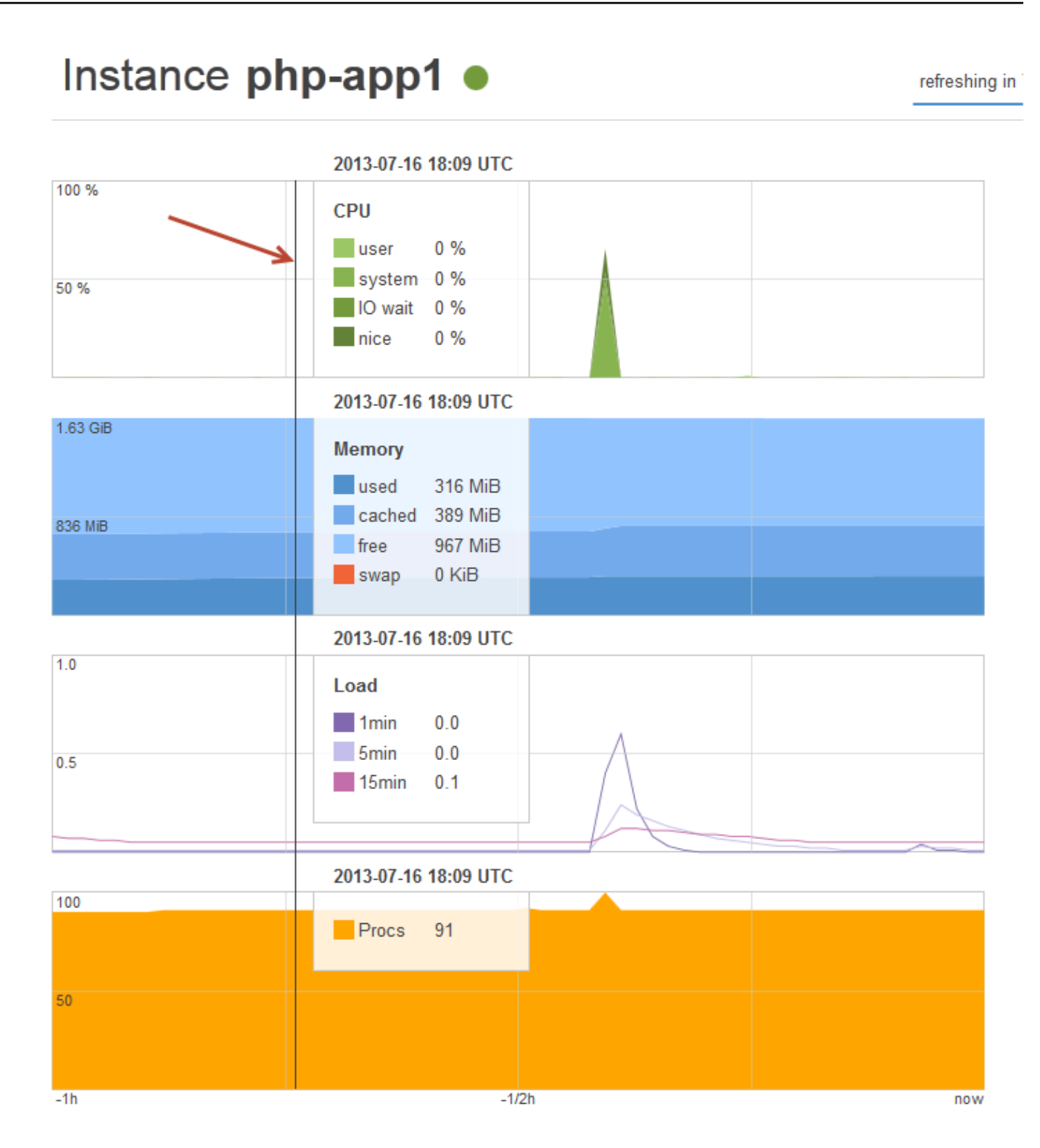

#### **a** Note

AWS OpsWorks Stacks 也支援 Ganglia 監控伺服器,這可能會有一些應用程式的優點。如需 詳細資訊,請參閱 [神經節層](#page-1039-0)。

步驟 5: 刪除 MyStack

## **A** Important

AWS OpsWorks Stacks不再接受新客戶。現有客戶可以正常使用 OpsWorks 主控 台、API、CLI 和 CloudFormation 資源,直到 2024 年 5 月 26 日為止,屆時他們將停止 使用。為了為此轉換做好準備,我們建議您AWS Systems Manager盡快將堆疊轉換為。如 需詳細資訊,請參閱 [AWS OpsWorks Stacks壽命終止常見問題](#page-243-0) 及 [將應用程式移轉至AWS](#page-245-0) [OpsWorks Stacks應用AWS Systems Manager程式管。](#page-245-0)

一旦開始使用 Amazon EC2 執行個體等 AWS 資源,就會根據您的用量向您收費。若您目前暫時不需 要使用,建議您停止執行個體,以避免產生任何不必要的費用。若您不再需要堆疊,您可以刪除它。

若要刪除 MyStack

1. 停止所有執行個體

在 Instances (執行個體) 頁面上,按一下 Stop All Instances (停止所有執行個體),然後在出現提示 確認操作時,按一下 Stop (停止)。

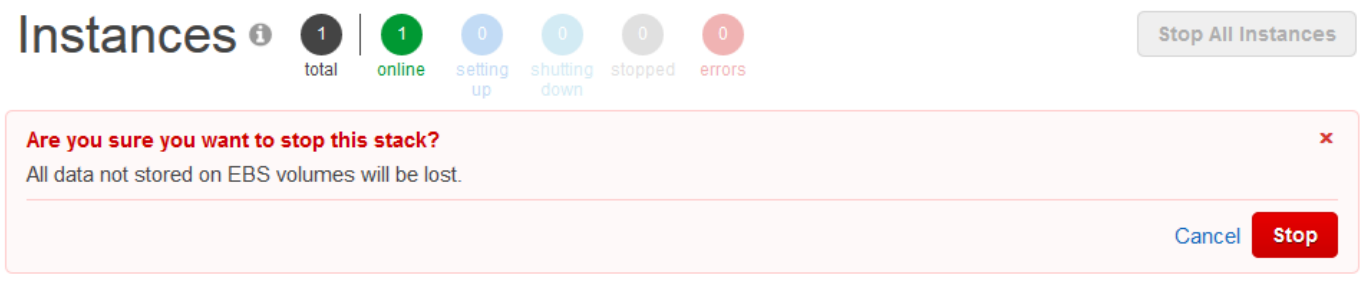

按一下停止後,AWS OpsWorks堆疊會終止關聯的 Amazon EC2 執行個體,但不會終止任何關聯 的資源,例如彈性 IP 地址或 Amazon EBS 磁碟區。

# 2. 刪除所有執行個體

停止執行個體只會終止相關聯的 Amazon EC2 執行個體。在執行個體狀態顯示已停止時,您必須 刪除每個執行個體。在 PHP App Server (PHP 應用程式伺服器) layer 中,在 php-app1 執行個體 的 Actions (動作) 資料行中按一下 delete (刪除)。

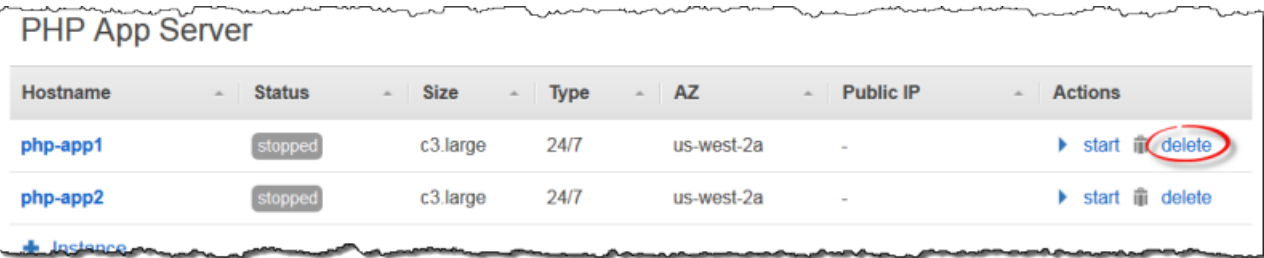

AWS OpsWorks Stacks 接著會詢問您確認刪除,並向您顯示任何依存資源。您可以選擇保留任何 或全部的資源。此範例沒有依存資源,因此只需按一下 Delete (刪除)。

針對 php-app2、MySQL 執行個體、db-master1 重複此程序。請注意,db-master1 有一個關聯的 Amazon 彈性區塊存放區磁碟區,這是預設選取的。將其維持在選取狀態,以伴隨執行個體一同刪 除它。

3. 刪除 Layer。

在 Layers (Layer) 頁面上,按一下 Delete (刪除),然後按一下 Delete (刪除) 確認。

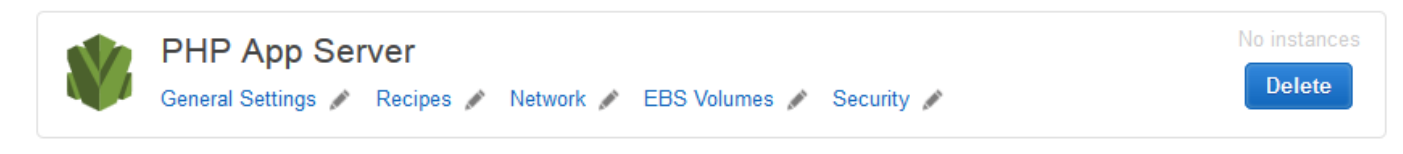

 $+$  Layer

針對 MySQL layer 重複此程序。

4. 刪除應用程式

在 Apps (應用程式) 頁面上,按一下 SimplePHPApp 應用程式的 Actions (動作) 資料行中的 delete (刪除),然後按一下 Delete (刪除) 確認。

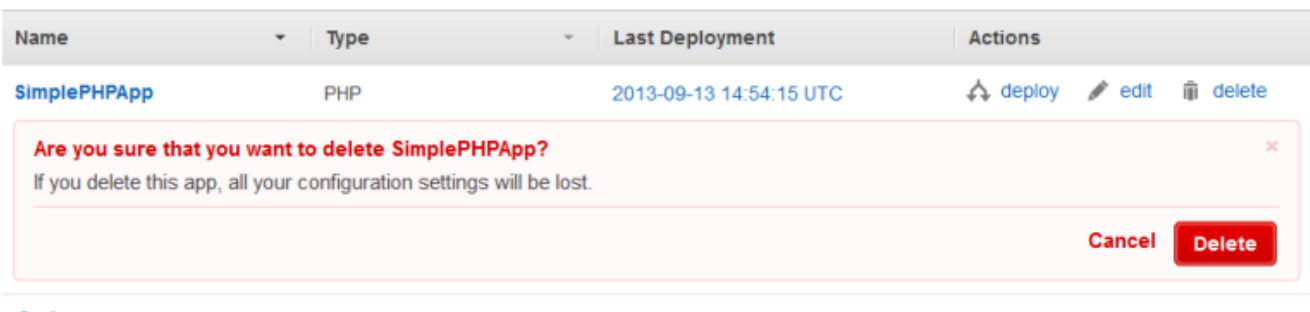

- $+$  App
- 5. 刪除 MyStack

# 在 Stack (堆疊) 頁面上,按一下 Delete Stack (刪除堆疊),然後按一下 Delete (刪除) 確認。

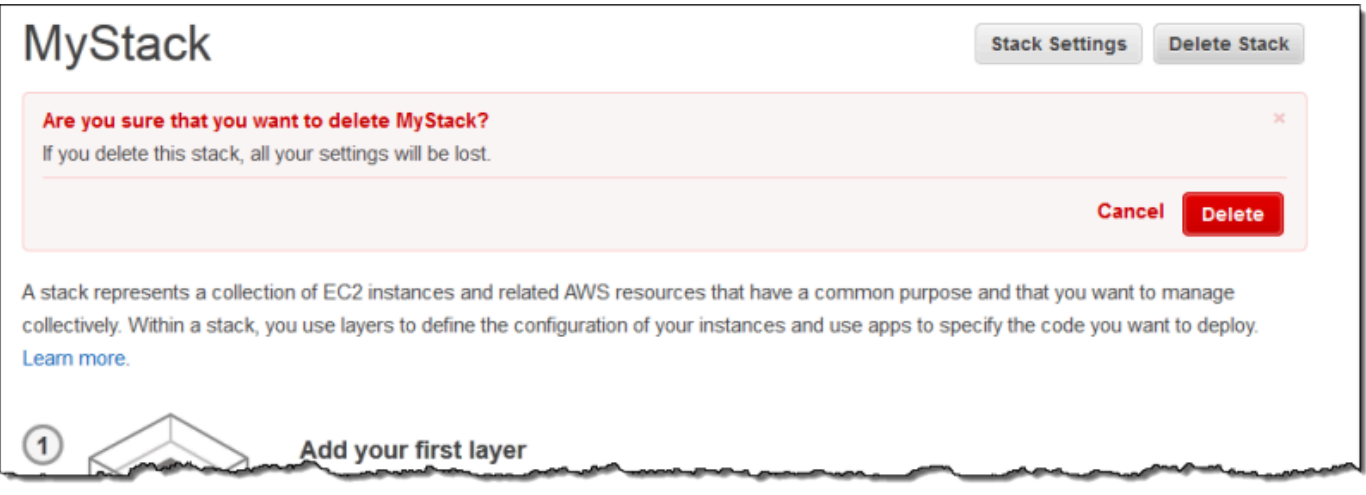

這份演練到此結束。

建立您的第一個 Node.js 堆疊

## **A** Important

AWS OpsWorks Stacks不再接受新客戶。現有客戶可以正常使用 OpsWorks 主控 台、API、CLI 和 CloudFormation 資源,直到 2024 年 5 月 26 日為止, 屆時他們將停止 使用。為了為此轉換做好準備,我們建議您AWS Systems Manager盡快將堆疊轉換為。如 需詳細資訊,請參閱 [AWS OpsWorks Stacks壽命終止常見問題](#page-243-0) 及 [將應用程式移轉至AWS](#page-245-0) [OpsWorks Stacks應用AWS Systems Manager程式管。](#page-245-0)

此範例說明如何建立支援 Node.js 應用程式伺服器的 Linux 堆疊,以及如何部署簡易應用程式。堆疊包 含下列元件:

- 具有兩個實例的 [Node.js 應用程序服務器層](#page-1020-0)
- E [lastic Load Balancing 負載平衡器](#page-449-0),可將流量分配到應用程式伺服器執行個
- 提供後端[資料庫的 Amazon Relational Database Service 服務 \(Amazon RDS\) 服務層](#page-792-0)

#### 主題

- [必要條件](#page-780-0)
- [實作應用程式](#page-781-0)
- [建立資料庫伺服器和負載平衡器](#page-786-0)
- [建立堆疊](#page-788-0)
- [部署應用程式](#page-790-0)
- [後續步驟?](#page-792-0)

#### <span id="page-780-0"></span>必要條件

本演練的假設如下:

• 您擁有 AWS 帳戶及如何使用 AWS OpsWorks Stacks 的基本理解。

若您是初次使用 AWS OpsWorks Stacks 或 AWS,請先完[成Chef 11 Linux 堆疊入門中](#page-736-0)的簡介教 學,來學習基本概念。

• 您具有如何實作 Node.js 應用程式的基本理解。

若您是初次使用 Node.js,請完成簡介教學 (例如 [Node: Up and Running\)](http://chimera.labs.oreilly.com/books/1234000001808/index.html) 來學習基本概念。

• 您已在您計劃於此範例中使用的 AWS 區域內建立至少一個堆疊。

當您在區域中建立第一個堆疊時,AWS OpsWorksStacks 會為每個層類型建立一個 Amazon 彈性運 算雲端 (Amazon EC2) 安全群組。您需要這些安全群組才能建立 Amazon RDS 資料庫 (資料庫) 執行 個體。若您是初次使用 AWS OpsWorks Stacks,我們建議您針對此範例使用與[在Chef 11 Linux 堆](#page-736-0) [疊入門](#page-736-0)教學中相同的區域。若您希望使用新的區域,請在區域內建立新的堆疊。堆疊不需要具備任 何 layer 或執行個體。在您建立堆疊時,AWS OpsWorks Stacks 便會自動將一組安全群組新增至區 域。

• 您會在[預設 VPC](https://docs.aws.amazon.com/AWSEC2/latest/UserGuide/ec2-supported-platforms.html) 中建立您的堆疊。

您可以針對本演練使用 EC2-Classic,但一部分的詳細資訊可能會有所不同。例如,使用 EC2- Classic 時,您必須指定執行個體的可用區域 (AZ) 而非其子網路。

• 您的 IAM 使用者擁有「AWS OpsWorks堆疊」的完整存取權限。

基於安全考量,我們強烈建議您不要在本演練中使用您帳戶的根登入資料。而是建立具有「AWS OpsWorks堆疊」完整存取權限的使用者,然後透過「AWS OpsWorks堆疊」使用這些憑證 如需詳 細資訊,請參閱 [建立 管理使用者。](#page-688-0)

<span id="page-781-0"></span>實作應用程式

本逐步解說使用簡單的 [Express](http://expressjs.com/) 應用程式,該應用程式可連接到 Amazon RDS 資料庫執行個體並列出 執行個體的資料庫

若要實作應用程式,請在您工作站上方便的位置建立名為 nodedb 的目錄,並將下列三個檔案新增至 其中。

主題

- [套件描述項](#page-781-1)
- [配置檔案](#page-782-0)
- [程式碼檔案](#page-782-1)

#### <span id="page-781-1"></span>套件描述項

若要建立應用程式的套件描述項,請在 nodedb 目錄中新增名為 package.json 的檔案,其中包含以 下內容。package.json 為 Express 應用程式的必要項目,因此必須位於應用程式的根目錄中。

```
{ 
   "name": "Nodejs-DB", 
   "description": "Node.js example application", 
   "version": "0.0.1", 
   "dependencies": { 
     "express": "*", 
     "ejs": "*", 
     "mysql": "*" 
   }
}
```
此 package.json 範例相當精簡。它定義了所需的 name 及 version 屬性,並列出依存套件:

- express 參考 [Express](http://expressjs.com/) 套件。
- ejs 參考 [EJS](http://www.embeddedjs.com/) 套件,應用程式會用它來將文字插入 HTML 配置檔案。

• mysql 參考 [node-mysql](https://github.com/felixge/node-mysql) 套件,應用程式會用它來連線至 RDS 執行個體。

<span id="page-782-0"></span>如需套件描述項檔案的詳細資訊,請參閱 [package.json](https://docs.npmjs.com/cli/v9/configuring-npm/package-json)。

配置檔案

若要建立應用程式的配置檔案,請將 views 目錄新增至 nodedb 目錄,然後將名為 index.html 的 檔案新增至 views,其中內容如下:

```
<!DOCTYPE html>
<html>
<head> 
   <title>AWS Opsworks Node.js Example</title>
</head>
<body> 
   <h1>AWS OpsWorks Node.js Example</h1> 
    <p>Amazon RDS Endpoint: <i><%= hostname %></i></p>
    <p>User: <i><%= username %></i></p>
     <p>Password: <i><%= password %></i></p> 
    <p>Port: <i><%= port %></i></p>
     <p>Database: <i><%= database %></i></p> 
     <p>Connection: <%= connectionerror %></p> 
     <p>Databases: <%= databases %></p>
</body>
</html>
```
在此範例中,版面配置檔案是一個簡單的 HTML 文件,其中顯示來自 Amazon RDS 的部分資料。每個 <%= ... => 元素都代表在應用程式程式碼檔案中定義的變數值。我們會在接下來的步驟中建立。

#### <span id="page-782-1"></span>程式碼檔案

若要建立應用程式的程式碼檔案,請在 nodedb 目錄中新增名為 server.js 的檔案,其中包含以下 內容。

#### **A** Important

使用 AWS OpsWorks Stacks 時,Node.js 應用程式的主要程式碼檔案必須命名為 server.js,並位於應用程式的根資料夾中。

```
var express = require('express');
var mysql = require('mysql');
var dbconfig = require('opsworks'); //[1] Include database connection data
var app = express();
var outputString = "";
app.engine('html', require('ejs').renderFile);
//[2] Get database connection data
app.locals.hostname = dbconfig.db['host'];
app.locals.username = dbconfig.db['username'];
app.locals.password = dbconfig.db['password'];
app.locals.port = dbconfig.db['port'];
app. \text{locals.database} = \text{dbconfiqdb['database']};app.locals.connectionerror = 'successful';
app.locals.databases = '';
//[3] Connect to the Amazon RDS instance
var connection = mysql.createConnection({ 
     host: dbconfig.db['host'], 
    user: dbconfig.db['username'],
     password: dbconfig.db['password'], 
     port: dbconfig.db['port'], 
     database: dbconfig.db['database']
});
connection.connect(function(err)
{ 
     if (err) { 
         app.locals.connectionerror = err.stack; 
         return; 
     }
});
// [4] Query the database
connection.query('SHOW DATABASES', function (err, results) { 
     if (err) { 
         app.locals.databases = err.stack; 
     } 
     if (results) { 
         for (var i in results) {
```

```
 outputString = outputString + results[i].Database + ', '; 
         } 
         app.locals.databases = outputString.slice(0, outputString.length-2); 
     }
});
connection.end();
app.get('/', function(req, res) { 
     res.render('./index.html');
});
app.use(express.static('public'));
//[5] Listen for incoming requests
app.listen(process.env.PORT);
```
範例顯示資料庫連線資訊,並查詢資料庫伺服器及顯示伺服器的資料庫。您可以輕易的將其一般化,以 和資料庫互動 (若需要的話)。下列備註指向先前程式碼中具有編號的註解。

[1] 包含資料庫連線資料

require 陳述式包含資料庫連線資料。如稍後所述,當您將資料庫執行個體連接到應用程式 時,AWS OpsWorks Stacks 會將連線資料存放在名為 opsworks.js 的檔案中,其內容與下列相 似:

```
exports.db = \{ "host":"nodeexample.cdlqlk5uwd0k.us-west-2.rds.amazonaws.com", 
   "database":"nodeexampledb", 
   "port":3306, 
   "username":"opsworksuser", 
   "password":"your_pwd", 
   "reconnect":true, 
   "data_source_provider":"rds", 
   "type":"mysql"}
```
opsworks.js 位於應用程式的 shared/config 目錄,/srv/www/*app\_shortname*/shared/ config 中。但是,AWS OpsWorks Stacks 會將 opsworks.js 的符號連結放置在應用程式的根 目錄中,讓您可以只使用 require 'opsworks' 來包含物件。

#### [2] 取得資料庫連線資料

這一組陳述式會將 db 物件的值指派給一組 app.locals 屬性,其中每一項都會對應到 index.html 檔案中的其中一個 <%= ... %> 元素,以顯示 opsworks.js 的連線資料。轉譯後的 文件會使用對應的屬性值取代 <%= ... %> 元素。

[3] 連線至 Amazon RDS 執行個體

範例使用 node-mysql 存取資料庫。為連線到資料庫,範例會透過將連線資料傳遞給 connection,然後呼叫 createConnection 建立連線,來建立 connection.connect 物 件。

[4] 查詢資料庫

在建立連線後,範例會呼叫 connection.query 查詢資料庫。此範例只會查詢伺服器的資料庫名 稱。query 會傳回 results 物件的陣列,每個資料庫一個,並且資料庫名稱會指派給 Database 屬性。範例會串連名稱,並將他們指派給 app.locals.databases,,在轉譯後的 HTML 頁面上 顯示清單。

在此範例中,有五個資料nodeexampledb庫、您在建立 RDS 執行個體時指定的資料庫,以及 Amazon RDS 自動建立的其他四個資料庫。

[5] 接聽傳入請求

最後一個陳述式會在指定連接埠上接聽傳入請求。您不必指定明確的連接埠值。當您將應用程式新 增至堆疊時,您可以指定應用程式是否支援 HTTP 或 HTTPS 要求。 AWS OpsWorks然後堆疊會 將PORT環境變數設定為 80 (HTTP) 或 443 (HTTPS),您就可以在應用程式中使用該變數。

您可以在其他連接埠上偵聽,但 Node.js 應用程式伺服器層的內建安全群組 AWS OpsWorks-節點 應用程式伺服器只允許傳入使用者流量傳輸至連接埠 80、443 和 22 (SSH)。若要允許其他連接埠 的輸入使用者流量,請[建立具有適當輸入規則的安全性群組](https://docs.aws.amazon.com/AWSEC2/latest/UserGuide/using-network-security.html),並[將其指派給 Node.js 應用程式伺服](#page-444-0) [器層](#page-444-0)。請勿透過編輯內建安全群組來修改傳入規則。每一次建立堆疊時,AWS OpsWorks Stacks 會使用標準設定覆寫內建安全群組的組態,因此您所做的任何變更都會在下次建立堆疊時遺失。

**a** Note

您可以在您[建立](#page-582-0)或[更新](#page-587-0)關聯應用程式時,將自訂環境變數與您的應用程式建立關聯。您也可以 使用自訂 JSON 和自訂配方將資料傳遞到您的應用程式。如需詳細資訊,請參閱 [傳遞資料到應](#page-591-0) [用程式](#page-591-0)。

## <span id="page-786-0"></span>建立資料庫伺服器和負載平衡器

此範例使用 Amazon RDS 資料庫伺服器和 Elastic Load Balancing 負載平衡器執行個體。您必須分別 建立每個執行個體,然後將其併入您的堆疊。本節說明如何建立新的資料庫和負載平衡器執行個體。雖 然您可以改為使用現有的執行個體,但我們建議您閱讀整個程序,以確保那些執行個體的設定正確。

以下說明如何建立精簡設定,足以用於此範例的 RDS 資料庫執行個體。如需詳細資訊,請參閱 [Amazon RDS 使用者指南。](https://docs.aws.amazon.com/AmazonRDS/latest/UserGuide/Welcome.html)

建立 RDS 資料庫執行個體

1. 開啟 主控台。

開啟 [Amazon RDS 主控台,](https://console.aws.amazon.com/rds/)然後將區域設定為美國西部 (奧勒岡)。在導覽窗格中,選擇 RDS Dashboard (RDS 儀表板),然後選擇 Launch DB Instance (啟動資料庫執行個體)。

2. 指定資料庫引擎。

選擇 MySQL Community Edition 做為資料庫引擎。

3. 拒絕異地同步備份部署。

選擇 No, this instance... (否,此執行個體...),然後選擇 Next (下一步)。您在此範例中不需要使用 異地同步備份部署。

4. 設定基本設定。

在 DB Instance Details (資料庫執行個體詳細資訊) 頁面上,指定下列設定:

- DB Instance Class (資料庫執行個體類別):db.t2.micro。
- Multi-AZ Deployment (異地同步備份部署):No (否)
- Allocated Storage (配置儲存體):**5** GB
- DB Instance Identifier (資料庫執行個體識別符):**nodeexample**
- Master Username (主要使用者名稱):**opsworksuser**
- Master Password (主要密碼):您選擇的密碼

記錄執行個體識別符、使用者名稱、密碼以供稍後使用,接受其他選項的預設設定,然後選擇 Next (下一步)。

5. 設定進階設定。

在 Configure Advanced Settings (設定進階設定) 頁面上,指定下列設定:

- 資料庫名稱:**nodeexampledb**
- 資料庫安全群組:AWS OpsWorks- DB 主伺服器

# **a** Note

AWS-OpsWorks-DB-master 伺服器安全群組只允許堆疊的執行個體存取資料庫。若您希 望直接存取資料庫,請將額外的安全群組連接到 RDS 資料庫執行個體,並搭配適當的傳 入規則。如需詳細資訊,請參閱 [Amazon RDS 安全群組](https://docs.aws.amazon.com/AmazonRDS/latest/UserGuide/Overview.RDSSecurityGroups.html)。您也可以透過將執行個體置放 在 VPC 中,來控制存取。如需詳細資訊,請參閱 [在 VPC 中執行堆疊。](#page-412-0)

記錄資料庫名稱以供稍後使用,接受其他設定的預設值,然後選擇 Launch DB Instance (啟動資料 庫執行個體)。

下列程序說明如何針對此範例建立 Elastic Load Balancing 器。如需詳細資訊,請參閱《[Elastic Load](https://docs.aws.amazon.com/ElasticLoadBalancing/latest/DeveloperGuide/elastic-load-balancing.html) [Balancing 使用者指南](https://docs.aws.amazon.com/ElasticLoadBalancing/latest/DeveloperGuide/elastic-load-balancing.html)》。

#### 建立負載平衡器

1. 開啟 Amazon EC2 主控台。

開啟 [Amazon EC2 主控台](https://console.aws.amazon.com/ec2/),並確保該區域設定為美國西部 (奧勒岡)。在導覽窗格中,選擇 Load Balancers (負載平衡器),然後選擇 Create Load Balancer (建立負載平衡器)。

2. 定義負載平衡器。

在 Define Load Balancer (定義負載平衡器) 頁面上,指定下列設定。

- 名稱 **Node-LB**
- 在其中建立 LB 我的預設 VPC

接受其他選項的預設設定,然後選擇 Next (下一步)。

#### 3. 指派安全群組。

在 Assign Security Groups (指派安全群組) 頁面上,指定下列群組:

• default VPC security group (預設 VPC 安全群組)

• AWS-節點應用程序服務OpsWorks器

選擇下一步。在 Configure Security Settings (設定安全設定) 頁面上,選擇 Next (下一步)。您在此 範例中不需要使用安全接聽程式。

4. 設定運作狀態檢查。

在 Configure Health Check (設定運作狀態檢查) 頁面上,將 Ping Path (Ping 路徑) 設為 **/**,並接 受其他設定的預設值。選擇下一步。在 Add EC2 Instances (新增 EC2 執行個體) 頁面上,選擇 Next (下一步)。在「新增標籤」頁面上,選擇「檢閱並建立」。 AWS OpsWorksStacks 會處理將 EC2 執行個體新增至負載平衡器的工作,而且此範例不需要標籤。

5. 建立負載平衡器。

在 Review (頁面) 上,選擇 Create (建立) 以建立負載平衡器。

#### <span id="page-788-0"></span>建立堆疊

您現在已具備所有需要用來建立堆疊的元件。

#### 建立堆疊

1. 登入 AWS OpsWorks Stacks 主控台。

登入 [AWS OpsWorks Stacks 主控台,](https://console.aws.amazon.com/opsworks/)然後選擇 Add Stack (新增堆疊)。

2. 建立堆疊。

若要建立新的堆疊,請選擇 Chef 11 stack (Chef 11 堆疊),然後指定下列設定。

- – **NodeStack**
- 地區 美國西部 (奧勒岡)

您可以在任何 AWS 區域建立堆疊,但建議使用美國西部 (奧勒岡) 教學課程。

選擇 Add Stack (新增堆疊)。如需堆疊組態設定的詳細資訊,請參[閱建立新的堆疊](#page-405-0)。

3. 新增含有連接負載平衡器的 Node.js 應用程式伺服器層。

在NodeStack頁面上,選擇「新增圖層」,然後指定下列設定:

• 圖層類型 — Node.js 應用程式伺服器

• Elastic Load Balancer-節點 L B

接受其他設定的預設值,然後選擇 Add Layer (新增 Layer)。

4. 將執行個體新增至 layer 並啟動。

在導覽窗格中選擇 Instances (執行個體),然後新增兩個執行個體至 Rails 應用程式伺服器 layer, 如下所示。

1. 在 Node.js 應用程式伺服器下,選擇 [新增執行個

將 Size (大小) 設為 t2.micro,接受其他設定的預設值,然後選擇 Add Instance (新增執行個 體)。

2. 選擇 +Instance (+執行個體), 然後新增第二個 t2.micro 執行個體至位於不同子網路中的 layer。

這會將執行個體置放在不同的可用區域 (AZ) 中。

3. 選擇 Add instance (新增執行個體)。

4. 若要啟動兩個執行個體,請選擇 Start All Instances (啟動所有執行個體)。

您已將 Elastic Load Balancing 負載平衡器指派給此層。當執行個體進入或離開線上狀態時,AWS OpsWorks Stacks 會自動向負載平衡器註冊或取消註冊執行個體。

**a** Note

針對生產堆疊,我們建議您將您的應用程式伺服器執行個體分散到多個 AZ 中。若使用者 無法連線到其中一個 AZ,負載平衡器會將傳入流量路由至剩餘區域中的執行個體,讓您 的網站可繼續運作。

5. 向堆疊註冊 RDS 資料庫執行個體。

在導覽窗格中選擇 Resources (資源) 並向堆疊註冊 RDS 資料庫執行個體,如下所示。

- 1. 選擇 RDS 標籤,然後選擇 Show Unregistered RDS DB (顯示未註冊的 RDS 資料庫) 執行個 體。
- 2. 選擇 nodeexampledb 執行個體,然後指定下列設定:
	- 使用者 您在建立實例時指定的主要使用者名稱;例如。 **opsworksuser**。
	- 密碼 您在建立執行個體時指定的主要密碼。

3. 選擇向堆疊註冊,將 RDS 資料庫執行個體新增到堆疊做為 [Amazon RDS 服務層。](#page-454-0)

# **A** Warning

AWS OpsWorks Stacks 不會驗證 User (使用者) 或 Password (密碼) 的值,而會直接將其 傳遞給應用程式。若您輸入不正確,您的應用程式將無法連線至資料庫。

若要將 RDS 資料庫執行個體新增至堆疊做為 [Amazon RDS 服務層](#page-454-0),請選擇向堆疊註冊。

<span id="page-790-0"></span>部署應用程式

您必須將應用程式存放在遠端儲存庫中。當您部署它時,AWS OpsWorks Stacks 會將程式碼和相 關檔案從儲存庫部署到應用程式伺服器執行個體。為了方便起見,此範例使用公用 Amazon Simple Storage Service (Amazon S3) 存檔做為儲存庫,但您也可以使用其他多種存放庫類型,包括 Git 和 Subversion。如需詳細資訊,請參閱 [應用程式來源](#page-578-0)。

#### 部署應用程式

1. 將應用程式封裝在封存檔中。

建立 .zip 目錄和子目錄的 nodedb 封存,命名為 nodedb.zip。您也可以使用其他類型的封存 檔,包括 gzip、bzip2 和 tarball。請注意,AWS OpsWorks Stacks 不支援未壓縮的 tarball。如需 詳細資訊,請參閱 [應用程式來源](#page-578-0)。

2. 將存檔檔案上傳到 Amazon S3。

上傳nodedb.zip到 Amazon S3 儲存貯體、將檔案設為公開,然後複製檔案的 URL 以供日後使 用。如需如何建立儲存貯體以及上傳檔案的詳細資訊,請參閱[開始使用 Amazon Simple Storage](https://docs.aws.amazon.com/AmazonS3/latest/gsg/GetStartedWithS3.html)  [Service。](https://docs.aws.amazon.com/AmazonS3/latest/gsg/GetStartedWithS3.html)

**a** Note

AWS OpsWorks堆疊也可以從 Amazon S3 儲存貯體部署私有檔案,但為了簡單起見,此 範例使用公用檔案。如需詳細資訊,請參閱 [應用程式來源](#page-578-0)。

3. 建立 AWS OpsWorks Stacks 應用程式。

返回 AWS OpsWorks Stacks 主控台,在導覽窗格中,選擇 Apps (應用程式),然後選擇 Add an app (新增應用程式)。指定下列設定:

• Name (名稱) – NodeDB。

此字串為應用程式的顯示名稱。針對大多數的用途,您需要應用程式的短名。AWS OpsWorks Stacks 會將顯示名稱的所有字元轉換成小寫,並移除標點符號,來產生短名。針對此範例,短 名為 nodedb。若要驗證應用程式的短名,在建立應用程式之後,請在 Apps (應用程式) 頁面上 選擇應用程式以顯示其詳細資訊頁面。

- 類型 Node.js.
- Data source type (資料來源類型) RDS。
- 資料庫執行個體 選擇您之前註冊的 Amazon RDS 資料庫執行個體。
- Database name (資料庫名稱) 指定您先前建立的資料庫名稱,此範例中為 nodeexampledb。
- Repository type (儲存庫類型) Http Archive。

您必須將此儲存庫類型用於公用 Amazon S3 檔案。S3 Archive 類型僅用於私有封存。

• 儲存庫網址 — 封存檔案的 Amazon S3 網址。

針對剩餘設定使用預設值,然後按一下 Add App (新增應用程式) 以建立應用程式。

4. 部署應用程式。

前往 Apps (應用程式) 頁面,然後在 NodeDB 應用程式的 Actions (動作) 資料行中,選擇 deploy (部署)。然後選擇「部署」,將應用程式部署到伺服器執行個體。 AWS OpsWorks堆疊會在每個 執行個體上執行 Deploy 方法,從儲存庫下載應用程式並重新啟動伺服器。當每個執行個體都有綠 色的核取記號,並且 Status (狀態) 為 successful (成功) 時,部署便已完成,應用程式已準備好開 始處理請求。

**a** Note

如果部署失敗,請選擇「記錄」欄中的「顯示」以顯示部署的 Chef 記錄。錯誤資訊位於 接近底部的位置。
# 5. 開啟 應用程式。

若要開啟應用程式,請選擇 Layer (Layer),選擇負載平衡器,然後選擇負載平衡器的 DNS 名稱, 將 HTTP 請求傳送到負載平衡器。您應該會看到類似下列的內容。

# **AWS OpsWorks Node.js Example**

Amazon RDS Endpoint: nodeexample.cdlqlk5uwd0k.us-west-2.rds.amazonaws.com

User: opsworksuser

Password: Your-Pwd

Port: 3306

Database: nodeexampledb

Connection: successful

Databases: information schema, innodb, mysql, nodeexampledb, performance schema

#### **a** Note

AWS OpsWorks Stacks 會自動在設定時將應用程式部署到新的執行個體。只需要針對線上執 行個體進行手動部署。如需詳細資訊,請參閱 [部署應用程式](#page-583-0)。如需部署的一般討論,包含一些 更複雜的部署策略,請參閱[管理和部署應用程式與技術指南](#page-390-0)。

### 後續步驟?

# **A** Important

AWS OpsWorks Stacks不再接受新客戶。現有客戶可以正常使用 OpsWorks 主控 台、API、CLI 和 CloudFormation 資源,直到 2024 年 5 月 26 日為止, 屆時他們將停止 使用。為了為此轉換做好準備,我們建議您AWS Systems Manager盡快將堆疊轉換為。如 需詳細資訊,請參閱 [AWS OpsWorks Stacks壽命終止常見問題](#page-243-0) 及 [將應用程式移轉至AWS](#page-245-0) [OpsWorks Stacks應用AWS Systems Manager程式管。](#page-245-0)

本演練帶領您完成設定簡易 Node.js 應用程式伺服器堆疊的基本操作。以下是有關後續作業的一些建 議。

檢查 Node.js 的內建技術指南

若您希望了解執行個體設定方式的詳細資訊,請參閱 layer 的內建技術指南 [opsworks\\_nodejs](https://github.com/aws/opsworks-cookbooks/tree/release-chef-11.10/opsworks_nodejs),其 中包含 AWS OpsWorks Stacks 用來安裝和設定軟體的配方和相關檔案,以及內建的 [部署技術指](https://github.com/aws/opsworks-cookbooks/tree/release-chef-11.10/deploy) [南](https://github.com/aws/opsworks-cookbooks/tree/release-chef-11.10/deploy),其中包含 AWS OpsWorks Stacks 用來部署應用程式的配方。

### 自訂伺服器組態

範例堆疊相當基本。針對生產用途,您可以會希望自訂堆疊。如需詳細資訊,請參閱 [自訂 AWS](#page-794-0)  [OpsWorks Stacks](#page-794-0)。

### 新增 SSL 支援

您可以為應用程式啟用 SSL 支援,並在建立應用程式時為 AWS OpsWorks Stacks 提供適當的憑 證。 AWS OpsWorks然後,堆疊將憑證安裝在適當的目錄中。如需詳細資訊,請參閱 [使用 SSL](#page-597-0)。

# 新增記憶體內快取

生產層級網站通常會透過在記憶體內鍵/值存放區 (例如 Redis 或 Memcache) 中快取資料來改 善效能。您可以搭配 AWS OpsWorks Stacks 堆疊使用其中任何一種。如需詳細資訊,請參閱 [ElastiCache Redis](#page-1135-0) 及 [Memcached。](#page-1042-0)

### 使用更複雜的部署策略

範例使用簡易的應用程式部署策略,將更新同時部署到每個執行個體。這種方法非常簡單且快速, 但沒有錯誤的餘地。若部署失敗或更新發生任何問題,每個您生產堆疊中的執行個體都會受到影 響,可能中斷或停用您的網站,直到您修正問題為止。如需部署策略的詳細資訊,請參閱[管理和部](#page-390-0) [署應用程式與技術指南](#page-390-0)。

#### 擴充 Node.js 應用程式伺服器層

您可以透過各種方式延伸 layer。例如,您可以實作配方,以在執行個體上執行指令碼,或實作 Chef 部署勾點以自訂應用程式部署。如需詳細資訊,請參閱 [擴充 Layer](#page-806-0)。

#### 定義環境變數

您可以透過定義關聯應用程式的環境變數,來將資料傳遞給您的應用程式。當您部署應用程式 時,AWS OpsWorks Stacks 會匯出那些變數,讓您可以從您的應用程式存取他們。如需詳細資 訊,請參閱 [使用 環境變數。](#page-590-0)

# <span id="page-794-0"></span>自訂 AWS OpsWorks Stacks

# **A** Important

AWS OpsWorks Stacks不再接受新客戶。現有客戶可以正常使用 OpsWorks 主控 台、API、CLI 和 CloudFormation 資源,直到 2024 年 5 月 26 日為止, 屆時他們將停止 使用。為了為此轉換做好準備,我們建議您AWS Systems Manager盡快將堆疊轉換為。如 需詳細資訊,請參閱 [AWS OpsWorks Stacks壽命終止常見問題](#page-243-0) 及 [將應用程式移轉至AWS](#page-245-0) [OpsWorks Stacks應用AWS Systems Manager程式管。](#page-245-0)

AWS OpsWorks Stacks 內建 layer 提供的標準功能足以因應許多用途。不過,您可能會遇到下列一或 多種情況:

• 內建 layer 的標準組態雖足夠但不理想,您希望針對您的特定需求最佳化。

例如,您可能想要調整靜態 Web 伺服器層的 Nginx 伺服器組態,方法是指定您自己的設定值,例如 背景工作處理序的數目上限或值。keepalivetimeout

• 內建 layer 的功能很好,但您想要安裝額外的套件或執行一些自訂安裝程式碼擴展它。

例如,您可能希望通過安裝 Redis 服務器來擴展 PHP 應用程序服務器層。

• 您有任何內建 layer 都不處理的要求。

例如,AWS OpsWorks Stacks 不包含某些熱門資料庫伺服器的內建 layer。您可以建立自訂 layer, 在 layer 的執行個體上安裝這些伺服器。

• 您執行的是 Windows 堆疊,它只支援自訂 layer。

AWS OpsWorks Stacks 提供各種自訂 layer 的方式,以滿足您的特定需求。下列範例依增加複雜度和 功能的順序列出:

**a** Note

這些方法有部分只適用於 Linux 堆疊。請參閱以下主題以了解詳細資訊。

- 使用自訂的 JSON 覆寫預設的 AWS OpsWorks Stacks 設定。
- 使用覆寫預設 AWS OpsWorks Stacks 設定的屬性檔案實作自訂的 Chef 技術指南。
- 使用覆寫或擴展預設 AWS OpsWorks Stacks 範本的範本實作自訂的 Chef 技術指南。
- 使用執行 shell 指令碼的簡單配方實作自訂的 Chef 技術指南。
- 使用執行任務 (例如建立和設定目錄、安裝套件、建立組態檔案、部署應用程式等等) 的配方,實作 自訂的 Chef 技術指南。

您也可以覆寫配方,視堆疊的 Chef 版本和作業系統而定。

• 使用 Chef 0.9 和 11.4 堆疊,您無法透過以相同的技術指南和配方名稱實作自訂配方,來覆寫內建配 方。

AWS OpsWorks Stacks 為每個生命週期事件,都一律先執行內建配方,接著才是任何自訂配方。由 於這些 Chef 版本不會執行兩次有相同技術指南和配方名稱的配方,所以內建配方優先,不執行自訂 配方。

• 您可以在 Chef 11.10 堆疊上覆寫內建配方。

如需詳細資訊,請參閱 [技術指南安裝與優先順序](#page-614-0)。

• 您無法在 Windows 堆疊上覆寫內建配方。

AWS OpsWorks Stacks 處理適用於 Windows 堆疊之 Chef 執行的方法,不允許覆寫內建配方。

**a** Note

因為許多技巧都會使用自訂技術指南,若您尚未熟悉技術指南的實作,建議您先閱讀[技術指](#page-605-0) [南和配方](#page-605-0)。[技術指南基本概念](#page-852-0)提供實作自訂技術指南的詳細教學簡介,[實作 AWS OpsWorks](#page-895-0)  [Stacks 技術指南](#page-895-0)則涵蓋如何實作 AWS OpsWorks Stacks 執行個體技術指南的部分詳細資訊。

主題

- [透過覆寫屬性自訂 AWS OpsWorks Stacks 組態](#page-796-0)
- [使用自訂範本擴展 AWS OpsWorks Stacks 組態檔案](#page-804-0)
- [擴充 Layer](#page-806-0)
- [建立自訂 Tomcat 伺服器 Layer](#page-812-0)
- [堆疊組態及部署屬性](#page-842-0)

# <span id="page-796-0"></span>透過覆寫屬性自訂 AWS OpsWorks Stacks 組態

### **A** Important

AWS OpsWorks Stacks不再接受新客戶。現有客戶可以正常使用 OpsWorks 主控 台、API、CLI 和 CloudFormation 資源,直到 2024 年 5 月 26 日為止,屆時他們將停止 使用。為了為此轉換做好準備,我們建議您AWS Systems Manager盡快將堆疊轉換為。如 需詳細資訊,請參閱 [AWS OpsWorks Stacks壽命終止常見問題](#page-243-0) 及 [將應用程式移轉至AWS](#page-245-0) [OpsWorks Stacks應用AWS Systems Manager程式管。](#page-245-0)

**a** Note

針對 Windows 堆疊和 Chef 12 Linux 堆疊,AWS OpsWorks Stacks 針對內建配方和自訂配 方使用單獨的 Chef 執行。這表示您無法使用本節討論的技術覆寫 Windows 堆疊和 Chef 12 Linux 堆疊的內建屬性。

配方和範本取決於執行個體的各種 Chef 屬性,或堆疊限定的資訊 (例如 layer 組態或應用程式伺服器設 定)。這些屬性有幾個來源:

- 自訂 JSON:您可以在建立、更新或複製堆疊或部署應用程式時,選擇性地指定自訂 JSON 屬性。
- 堆疊配置屬性 AWS OpsWorks Stack 會定義這些屬性來保存堆疊配置資訊,包括您透過主控台設 定指定的資訊。
- 部署屬性 AWS 為部署事件 OpsWorks 定義與部署相關的屬性。
- Cookbook 屬性 內置和自定義食譜通常包含一個或多個[屬性文件,](#page-1043-0)其中包含代表特定於烹飪書的 值的屬性,例如應用程序服務器配置設置。
- 廚師 —Chef 的 [Ohai 工具定](http://docs.chef.io/resource_ohai.html)義了代表各種系統配置設置的屬性,例如 CPU 類型和已安裝的內存。

如需堆疊組態、部署屬性和內建技術指南屬性的完整清單,請參閱[堆疊組態及部署屬性:Linux](#page-1050-0) [和內建](#page-1084-0) [技術指南屬性](#page-1084-0)。如需 Ohai 屬性的詳細資訊,請參閱 [Ohai。](https://docs.chef.io/ohai.html)

當部署或設定等[生命週期事件](#page-632-0)發生時,或是您執行像是 [或](#page-425-0) 等execute\_recipes堆疊命 令update\_packages時,AWS OpsWorks Stacks 會執行下列作業:

• 將對應的命令傳送到每個受影響之執行個體的代理程式。

代理程式會執行適當的配方。例如,針對部署事件,代理程式會執行內建的部署配方,其後跟隨任何 自訂部署配方。

• 將任何自訂 JSON 和部署屬性與堆疊組態屬性合併,然後在執行個體上安裝他們。

來自自訂 JSON、堆疊組態和部署屬性、技術指南屬性和 Ohai 屬性的屬性會合併成一個「節點物 件」,該物件會將屬性值提供給配方。針對堆疊組態屬性,執行個體基本上是無狀態的,包含任何自訂 JSON。當您執行部署或堆疊命令時,關聯的配方會使用以命令下載的堆疊組態屬性。

#### 主題

- [屬性優先順序](#page-797-0)
- [使用自訂 JSON 覆寫屬性](#page-799-0)
- [使用自訂技術指南屬性覆寫 AWS OpsWorks Stacks 屬性](#page-802-0)

#### <span id="page-797-0"></span>屬性優先順序

#### **A** Important

AWS OpsWorks Stacks不再接受新客戶。現有客戶可以正常使用 OpsWorks 主控 台、API、CLI 和 CloudFormation 資源,直到 2024 年 5 月 26 日為止,屆時他們將停止 使用。為了為此轉換做好準備,我們建議您AWS Systems Manager盡快將堆疊轉換為。如 需詳細資訊,請參閱 [AWS OpsWorks Stacks壽命終止常見問題](#page-243-0) 及 [將應用程式移轉至AWS](#page-245-0) [OpsWorks Stacks應用AWS Systems Manager程式管。](#page-245-0)

若屬性的定義是唯一的,Chef 會直接將其併入節點物件。但是,任何屬性來源都可以定義任何 屬性,因此相同的屬性可能會有值不同的多個定義。例如,內建的 apache2 技術指南定義了 node[:apache][:keepalive],但您也可以在自訂 JSON 或自訂技術指南中定義該屬性。若屬性 具有多個定義,他們會按照稍後說明的順序進行評估,並且節點物件會接收到具有最高優先順序的定 義。

一個屬性定義如下:

node.*type*[:*attribute*][:*sub\_attribute*][:*...*]=*value*

如果屬性有多個定義,類型會決定哪個定義具有優先順序,並將該定義合併到節點物件中。 AWS OpsWorks堆棧使用以下屬性類型:

- default-這是最常見的類型,它基本上意味著「如果尚未定義屬性,請使用此值」。若所有屬性的 定義皆為 default 類型,評估順序中的第一個定義便具有優先順序,其餘值則會遭到忽略。請注 意,AWS OpsWorks Stacks 會將所有堆疊組態和部署屬性定義設為 default 類型。
- normal 具有此類型的屬性會取代先前在評估順序中定義的任何default或normal屬性。例如, 若第一個屬性是來自內建的技術指南,並且具有 default 類型,而第二個則是具有 normal 類型的 使用者定義屬性,則第二個定義便具有優先順序。
- set-這是一個不推薦使用的類型,您可能會在舊的食譜中看到。它已由具有相同優先順序的 normal 取代。

Chef 支援數種額外的屬性類型,包含優先順序高於任何其他屬性定義的 automatic 類型。由 Chef 的 Ohai 工具產生的屬性定義全部皆為 automatic 類型,因此他們基本上等同於唯讀。通常這不是問 題,因為沒有理由需要覆寫這些屬性,且他們也和 AWS OpsWorks Stacks 的屬性相異。不過,建議 您小心地為自訂技術指南屬性命名,使其與 Ohai 屬性相異。如需詳細資訊,請參閱[關於屬性。](http://docs.chef.io/attributes.html)

**a** Note

Ohai 工具為您可以從命令列執行的可執行檔。若要列出執行個體的 Ohai 屬性,請登入執行個 體並在終端機視窗中執行 ohai。請注意,它會產生非常長的輸出。

以下為將各種屬性定義併入節點物件的步驟:

1. 將任何自訂堆疊組態屬性併入堆疊組態和部署屬性。

您可為堆疊或特定部署設定自訂 JSON 屬性。他們會位於評估的第一優先順序,基本上等同於 normal 類型。若一或多個堆疊組態屬性也在自訂 JSON 中定義,則自訂 JSON 的值會具有優先順 序。否則 AWS OpsWorks Stacks 會直接將自訂 JSON 屬性併入堆疊組態。

2. 將任何部署自訂 JSON 屬性併入堆疊組態和部署屬性。

部署自訂 JSON 屬性也等同於 normal 類型,因此他們會優先於內建和自訂堆疊組態 JSON 及內建 部署 JSON。

- 3. 將堆疊組態和部署屬性合併成執行個體的節點物件。
- 4. 將執行個體的內建技術指南屬性合併成節點物件。

內建技術指南屬性全部皆為 default 類型。如果堆疊組態和部署屬性中也定義了一或多個內建食譜 屬性 (通常是因為您使用自訂 JSON 定義),堆疊組態定義的優先順序會高於內建的食譜定義。所有 其他內建技術指南屬性也會直接併入節點物件。

5. 將執行個體的自訂技術指南屬性合併成節點物件。

自訂技術指南屬性通常不是 normal 就是 default 類型。唯一屬性會併入節點物件。如果在步驟 1-3 中也定義了任何自訂食譜屬性 (通常是因為您使用自訂 JSON 定義它們),則優先順序取決於自 訂食譜屬性的類型:

• 步驟 1-3 中定義的屬性優先於自訂食譜default屬性。

- 自訂文字簿normal屬性的優先順序高於步驟 1-3 中的定義。
- **A** Important

請勿使用自訂技術指南的 default 屬性覆寫堆疊組態或內建技術指南屬性。由於自訂技術指 南屬性會在最後評估,default 屬性具有最低的優先順序,因此無法覆寫任何內容。

# <span id="page-799-0"></span>使用自訂 JSON 覆寫屬性

### **A** Important

AWS OpsWorks Stacks不再接受新客戶。現有客戶可以正常使用 OpsWorks 主控 台、API、CLI 和 CloudFormation 資源,直到 2024 年 5 月 26 日為止,屆時他們將停止 使用。為了為此轉換做好準備,我們建議您AWS Systems Manager盡快將堆疊轉換為。如 需詳細資訊,請參閱 [AWS OpsWorks Stacks壽命終止常見問題](#page-243-0) 及 [將應用程式移轉至AWS](#page-245-0) [OpsWorks Stacks應用AWS Systems Manager程式管。](#page-245-0)

### **a** Note

因為 AWS OpsWorks Stacks 針對 Windows 堆疊和 Linux 堆疊處理 Chef 執行的方式不同,您 無法針對 Windows 堆疊使用本節討論的技術。

覆寫 AWS OpsWorks Stacks 屬性最簡易的方式,便是在自訂 JSON 中定義它,其優先順序會高於堆 疊組態和部署屬性,以及內建和自訂技術指南的 defau1t 屬性。如需詳細資訊,請參閱 [屬性優先順](#page-797-0) [序](#page-797-0)。

**A** Important

建議您小心覆寫堆疊組態和部署屬性。例如:覆寫 opsworks 命名空間中的屬性可能會影響內 建配方。如需詳細資訊,請參閱 [堆疊組態及部署屬性](#page-842-0)。

您也可以使用自訂 JSON 定義唯一屬性,通常是將資料傳遞到您的自訂配方。屬性會直接併入節點物 件,並且配方可以透過使用標準 Chef 節點語法參考他們。

<span id="page-800-0"></span>如何指定自訂 JSON

若要使用自訂 JSON 覆寫屬性值,您必須先判斷屬性的完整屬性名稱。您接著會建立包含您希望覆寫 之屬性的 JSON 物件,將其設為您喜好的值。為了方便起見,[堆疊組態及部署屬性:Linux](#page-1050-0) 和[內建技術](#page-1084-0) [指南屬性](#page-1084-0)文件常會使用堆疊組態、部署和內建技術指南屬性,包含其完整名稱。

物件的父系和子系關聯必須對應到適當的完整 Chef 節點。例如,假設您希望變更以下 Apache 屬性:

- 節點為 並且預設值為 [keepalivetimeout](#page-1088-0) 的 node[:apache][:keepalivetimeout]3 屬 性。
- 節點為 logrotate 並且預設值為 的 [schedule](#page-1090-0)node[:apache][:logrotate] [:schedule]"daily" 屬性。

若要覆寫屬性並將值分別設為 5 和 "weekly",您會使用下列自訂 JSON:

```
{ 
   "apache" : { 
     "keepalivetimeout" : 5, 
      "logrotate" : { 
         "schedule" : "weekly" 
     } 
   }
}
```
何時指定自訂 JSON

您可以為下列任務指定自訂 JSON:

• [建立新的堆疊](#page-405-0)

- [更新堆疊](#page-423-0)
- [執行堆疊命令](#page-423-0)
- [複製堆疊](#page-424-0)
- [部署應用程式](#page-583-0)

針對每個任務,AWS OpsWorks Stacks 會合併自訂 JSON 屬性與堆疊組態和部署屬性,並將其傳送至 執行個體,以合併成節點物件。但是,請注意以下內容:

- 若您在建立、複製或更新堆疊時指定自訂 JSON,針對後續生命週期事件和堆疊命令,屬性會合併至 堆疊組態和部署屬性。
- 若您為部署指定自訂 JSON,屬性只會針對對應的事件合併至堆疊組態和部署屬性。

若您希望針對後續部署使用那些自訂屬性,您必須再次明確指定自訂 JSON。

請務必記得,屬性只有在由配方使用時才會影響執行個體。若您覆寫屬性值,但是沒有任何後續的配方 參考該屬性,則變更便不具有效果。您必須確保在關聯配方執行前傳送自訂 JSON,或是重新執行適當 的配方。

#### 自訂 JSON 最佳實務

您可以使用自訂 JSON 覆寫任何 AWS OpsWorks Stacks 屬性,但手動輸入資訊有些麻煩,且其並未 在任何來源控制之下。自訂 JSON 最適合用於以下目的:

• 當您希望覆寫少量的屬性,並且不需要使用自訂技術指南時。

透過自訂 JSON,您可以免於僅為了覆寫幾個屬性而設定及維護技術指南儲存庫的額外負荷。

• 敏感性值,例如密碼或身分驗證金鑰。

技術指南屬性存放於儲存庫中,因此任何敏感性資訊都會暴露在洩漏的風險中。相反的,請使用 dummy 值定義屬性,並使用自訂 JSON 設定真正的值。

• 值應不同。

例如,建議的實務是使用獨立的開發和預備堆疊支援您的生產堆疊。假設這些堆疊支援接受付款的應 用程式。若您使用自訂 JSON 指定付款端點,您可以為您的預備堆疊指定測試 URL。當您準備好將 更新後的堆疊遷移至您的生產堆疊時,您可以使用相同的技術指南,並使用自訂 JSON 將付款端點 設為生產 URL。

• 特定堆疊或部署命令專屬的值。

# <span id="page-802-0"></span>使用自訂技術指南屬性覆寫 AWS OpsWorks Stacks 屬性

### **A** Important

AWS OpsWorks Stacks不再接受新客戶。現有客戶可以正常使用 OpsWorks 主控 台、API、CLI 和 CloudFormation 資源,直到 2024 年 5 月 26 日為止,屆時他們將停止 使用。為了為此轉換做好準備,我們建議您AWS Systems Manager盡快將堆疊轉換為。如 需詳細資訊,請參閱 [AWS OpsWorks Stacks壽命終止常見問題](#page-243-0) 及 [將應用程式移轉至AWS](#page-245-0) [OpsWorks Stacks應用AWS Systems Manager程式管。](#page-245-0)

# **a** Note

針對 Windows 堆疊、AWS OpsWorks Stacks 針對內建配方和自訂配方使用單獨的 Chef 執 行。這表示您無法使用本節討論的技術覆寫 Windows 堆疊的內建屬性。

自訂 JSON 是一種覆寫 AWS OpsWorks Stacks 堆疊組態和內建技術指南屬性的便利方式,但其仍具 有限制。特別是您必須為每一次的使用手動輸入自訂 JSON,因此您可用來管理定義的強固方法。較佳 的方法通常是使用自訂技術指南屬性檔案覆寫內建的屬性。這樣做可讓您將定義置放在來源控制之下。

使用自訂屬性檔案覆寫 AWS OpsWorks Stacks 定義的程序非常直截了當。

覆寫 AWS OpsWorks Stacks 屬性定義

- 1. 設定技術指南儲存庫,如[技術指南和配方](#page-605-0)中所述。
- 2. 使用與內建技術指南相同的名稱建立技術指南,其中包含您希望覆寫的屬性。例如,若要覆寫 Apache 屬性,技術指南的名稱應為 apache2。
- 3. 將一個 attributes 資料夾新增至技術指南,並在該資料夾中新增一個名為 customize.rb 的 檔案。
- 4. 針對每一個內建技術指南中您希望覆寫的屬性,將屬性定義新增至檔案,並設為您喜好的值。屬 性類型必須為 normal 或更高,並且具有和對應 AWS OpsWorks Stacks 屬性完全相同的節點 名稱。如需 AWS OpsWorks Stacks 屬性的詳細清單,包含節點名稱,請參閱[堆疊組態及部署屬](#page-1050-0) [性:Linux](#page-1050-0) [和內建技術指南屬性](#page-1084-0)。如需屬性和屬性檔案的詳細資訊,請參[閱關於屬性檔案](http://docs.chef.io/attributes.html)。

#### **A** Important

您的屬性必須為 normal 類型,才能覆寫 AWS OpsWorks Stacks 屬性。default 類 型不具有優先順序。例如,若您的 customize.rb 檔案包含 default[:apache] [:keepalivetimeout] = 5 屬性定義,內建 apache.rb 屬性檔案中的對應屬性會先 受到評估,並取得優先順序。如需詳細資訊,請參閱 [覆寫屬性](#page-796-0)。

5. 為每本內建食譜重複步驟 2 — 4,其中包含您要覆寫的屬性。

6. 為您的堆疊啟用自訂技術指南並提供 AWS OpsWorks Stacks 必要的資訊,以將您的技術指南下 載到堆疊的執行個體。如需詳細資訊,請參閱 [安裝自訂技術指南](#page-626-0)。

**a** Note

如需此程序的完整演練,請參閱[覆寫內建屬性](#page-965-0)。

後續生命週期事件、部署命令和堆疊命令使用的節點物件現在會包含您的屬性定義,而非 AWS OpsWorks Stacks 的值。

例如,若要覆寫keepalivetimeout 中討論的內建 Apache logrotate schedule 和 [如何指定自](#page-800-0) [訂 JSON](#page-800-0) 設定,請將 apache2 技術指南新增至您的儲存庫,然後將 customize.rb 檔案新增至技術 指南的 attributes 資料夾,並帶有以下內容。

```
normal[:apache][:keepalivetimeout] = 5
normal[:apache][:logrotate][:schedule] = 'weekly'
```
**A** Important

您不應藉由修改關聯內建屬性檔案的複本來覆寫 AWS OpsWorks Stacks 屬性。假設您將 apache.rb 複製到您的 apache2/attributes 資料夾並修改其部分設定,您基本上便已 覆寫內建檔案中的每個屬性。配方會使用您複本中的屬性定義,並忽略內建檔案。若 AWS OpsWorks Stacks 稍後修改了內建屬性檔案,配方將無法存取變更,除非您手動更新您的複 本。

為避免這種情況,所有內建的技術指南都包含一個空白的 customize.rb 屬性檔案,為所有 透過 include attribute 指示詞之模組的必要項目。透過覆寫您 customize.rb 複本中

的屬性,您只會影響那些特定的屬性。配方會從內建屬性檔案取得任何其他的屬性值,並自動 取得任何您未覆寫之屬性的目前值。

這種方法可協助您將您技術指南儲存庫中的屬性維持在較小的數目,減少您的維護額外負荷, 並使未來的升級更容易管理。

<span id="page-804-0"></span>使用自訂範本擴展 AWS OpsWorks Stacks 組態檔案

### **A** Important

AWS OpsWorks Stacks不再接受新客戶。現有客戶可以正常使用 OpsWorks 主控 台、API、CLI 和 CloudFormation 資源,直到 2024 年 5 月 26 日為止,屆時他們將停止 使用。為了為此轉換做好準備,我們建議您AWS Systems Manager盡快將堆疊轉換為。如 需詳細資訊,請參閱 [AWS OpsWorks Stacks壽命終止常見問題](#page-243-0) 及 [將應用程式移轉至AWS](#page-245-0) [OpsWorks Stacks應用AWS Systems Manager程式管。](#page-245-0)

### **a** Note

因為 AWS OpsWorks Stacks 針對 Windows 堆疊和 Linux 堆疊處理 Chef 執行的方式不同,您 無法針對 Windows 堆疊使用本節討論的技術。

AWS OpsWorks Stacks 會使用範本來建立檔案,例如組態檔案;這類檔案通常需要仰賴許多設定的屬 性。如果您使用自訂 JSON 或自訂技術指南屬性來覆寫 AWS OpsWorks Stacks 定義,則會將您的偏 好設定納入組態檔以代替 AWS OpsWorks Stacks 設定。不過,AWS OpsWorks Stacks 不一定會為每 個可能的組態設定指定屬性;它會接受部分設定的預設值,並將其他選項直接硬式編碼在範本中。如果 沒有對應的 AWS OpsWorks Stacks 屬性,您就無法使用自訂 JSON 或自訂技術指南屬性來指定偏好 的設定。

您可以藉由建立自訂範本,來擴展組態檔案以包含額外組態設定。然後,您可以將所需的任何組態設定 或其他內容新增至該檔案,並覆寫任何硬式編碼的設定。如需範本的詳細資訊,請參閱[範本](#page-1046-0)。

**a** Note

您可以覆寫任何內建範本,但 opsworks-agent.monitrc.erb「除外」。

# 建立自訂範本

1. 使用與內建技術指南相同的結構和目錄名稱來建立技術指南。接著,在適當的目錄中,使用您 想要自訂之內建範本的相同結構和目錄名稱,來建立範本檔案。例如,若要使用自訂範本以擴 展 Apache httpd.conf 組態檔案,您必須在儲存庫中實作 apache2 技術指南,且您的範本 檔案必須為 apache2/templates/default/apache.conf.erb。如果您使用完全相同的名 稱,AWS OpsWorks Stacks 即可辨識自訂範本,並使用該範本而不是內建的範本。

最簡單的方法是將內置的模板文件從內置食譜的 [GitHub存儲庫複製到您的食譜中](https://github.com/aws/opsworks-cookbooks),並根據需要對 其進行修改。

#### **A** Important

除了您想要自訂的範本檔案以外,請不要從內建的技術指南複製任何檔案。其他類型的技 術指南檔案 (例如配方) 複本會建立重複的 Chef 資源,並可能造成錯誤。

技術指南也可以包含自訂屬性、配方和相關的檔案,但它們的檔案名稱不應與內建的檔案名稱重 複。

- 2. 自訂範本檔案以產生符合您要求的組態檔案。您可以新增更多設定、刪除現有的設定、取代硬式編 碼的屬性等。
- 3. 如果您尚未執行,請編輯堆疊設定以啟用自訂技術指南,並指定您的技術指南儲存庫。如需詳細資 訊,請參閱 [安裝自訂技術指南](#page-626-0)。

**a** Note 如需此程序的完整演練,請參閱[覆寫內建範本](#page-970-0)。

您不必實現任何配方或[將食譜添加到圖層配置中](#page-636-0)即可覆蓋模板。 AWS OpsWorks堆棧始終運行內置配 方。當您執行配方以建立組態檔案時,它會自動使用您的自訂範本,而不是使用內建的範本。

**a** Note

如果 AWS OpsWorks Stacks 對內建範本做了任何變更,則您的自訂範本可能不會同步,也不 再正常運作。例如,假設您的範本參考從屬檔案,且檔名會變更。 AWS OpsWorks堆棧不會經

常進行此類更改,當模板發生更改時,它會列出更改並為您提供升級到新版本的選項。您應該 監控 AWS OpsWorks Stacks 儲存庫的變更,並視需要手動更新範本。

<span id="page-806-0"></span>擴充 Layer

### **A** Important

AWS OpsWorks Stacks不再接受新客戶。現有客戶可以正常使用 OpsWorks 主控 台、API、CLI 和 CloudFormation 資源,直到 2024 年 5 月 26 日為止,屆時他們將停止 使用。為了為此轉換做好準備,我們建議您AWS Systems Manager盡快將堆疊轉換為。如 需詳細資訊,請參閱 [AWS OpsWorks Stacks壽命終止常見問題](#page-243-0) 及 [將應用程式移轉至AWS](#page-245-0) [OpsWorks Stacks應用AWS Systems Manager程式管。](#page-245-0)

針對透過修改 AWS OpsWorks Stacks 屬性或自訂範本處理的項目以外的項目,您有時需要自訂內建 layer。例如,假設您需要建立符號連結、設定檔案或資料夾模式、安裝額外的套件,以此類推。您必 須擴充自訂 layer,以提供高於最少功能的功能。在該情況下,您需要實作一或多個具有配方的自訂技 術指南來處理自訂任務。本主題提供如何使用配方來擴充 layer 的一些範例。

如果您是第一次使用 Chef,建議您先閱讀[技術指南 101,](#page-850-0)該教學介紹如何實作技術指南以執行各種常 見任務的基本概念。如需如何實作自訂 layer 的詳細範例,請參閱[建立自訂 Tomcat 伺服器 Layer。](#page-812-0)

### 主題

- [使用配方執行指令碼](#page-806-1)
- [使用 Chef 部署勾點](#page-808-0)
- [在 Linux 執行個體上執行 Cron 任務](#page-809-0)
- [在 Linux 執行個體上安裝和設定套件](#page-811-0)

### <span id="page-806-1"></span>使用配方執行指令碼

### **A** Important

AWS OpsWorks Stacks不再接受新客戶。現有客戶可以正常使用 OpsWorks 主控 台、API、CLI 和 CloudFormation 資源,直到 2024 年 5 月 26 日為止,屆時他們將停止 使用。為了為此轉換做好準備,我們建議您AWS Systems Manager盡快將堆疊轉換為。如

需詳細資訊,請參閱 [AWS OpsWorks Stacks壽命終止常見問題](#page-243-0) 及 [將應用程式移轉至AWS](#page-245-0) [OpsWorks Stacks應用AWS Systems Manager程式管。](#page-245-0)

如果您的現有指令碼執行所需的自訂任務,則擴充 layer 的最簡單方式實作通常是實作簡單配 方來執行指令碼。您接著可以將配方指派給適當的生命週期事件 (一般是安裝或部署),或使用 execute\_recipes 堆疊命令手動執行配方。

下列範例會在 Linux 執行個體上執行殼層指令碼,但是您可以對其他類型的指令碼 (包括 Windows PowerShell 指令碼) 使用相同的方法。

```
cookbook_file "/tmp/lib-installer.sh" do 
   source "lib-installer.sh" 
   mode 0755
end
execute "install my lib" do 
   command "sh /tmp/lib-installer.sh"
end
```
cookbook\_file 資源代表存放在技術指南 files 目錄之子目錄中的檔案,並將檔案傳輸至執行個體 上的指定位置。此範例會將 Shell 指令碼 lib-installer.sh 傳輸至執行個體的 /tmp 目錄,並將檔 案的模式設定為 0755。如需詳細資訊,請參閱 [cookbook\\_file](https://docs.chef.io/chef/resources.html#cookbook-file)。

execute 資源代表命令 (如 Shell 命令)。此範例執行 lib-installer.sh。如需詳細資訊,請參閱 [execute](https://docs.chef.io/chef/resources.html#execute)。

您也可以將指令碼併入配方來執行指令碼。下列範例會執行 bash 指令碼,但 Chef 也支援 Csh、Perl、Python 和 Ruby。

```
script "install_something" do 
   interpreter "bash" 
   user "root" 
   cwd "/tmp" 
   code <<-EOH 
     #insert bash script 
   EOH
end
```
script 資源代表指令碼。此範例指定 bash 解譯器、將使用者設定為 "root",並將工作目錄設定 為 /tmp。它接著會執行 code 區塊中的 bash 指令碼,可視需要包括多行。如需詳細資訊,請參閱 [script。](https://docs.chef.io/chef/resources.html#script)

如需如何使用配方執行指令碼的詳細資訊,請參閱[範例 7:執行命令和指令碼。](#page-878-0)如需如何在 Windows 執行個體上執行 PowerShell 指令碼的範例,請參[閱運行一個視窗 PowerShell腳本](#page-908-0)。

<span id="page-808-0"></span>使用 Chef 部署勾點

**A** Important

AWS OpsWorks Stacks不再接受新客戶。現有客戶可以正常使用 OpsWorks 主控 台、API、CLI 和 CloudFormation 資源,直到 2024 年 5 月 26 日為止,屆時他們將停止 使用。為了為此轉換做好準備,我們建議您AWS Systems Manager盡快將堆疊轉換為。如 需詳細資訊,請參閱 [AWS OpsWorks Stacks壽命終止常見問題](#page-243-0) 及 [將應用程式移轉至AWS](#page-245-0) [OpsWorks Stacks應用AWS Systems Manager程式管。](#page-245-0)

部署的自訂方式是實作自訂配方來執行所需任務,並將它指派給適當 layer 的部署事件。另一種,有時 更簡單的方法-特別是如果您不需要實現其他目的的食譜-是使用 Chef 部署掛鉤來運行自定義代碼。此 外,自訂部署配方會在內建配方已執行部署之後執行。部署勾點可讓您在部署期間互動,例如,從儲存 庫簽出應用程式碼之後,但在重新啟動 Apache 之前。

Chef 會以四個階段部署應用程式:

- 出庫 從存放庫下載檔案
- 移轉 視需要執行移轉
- 符號連結-建立符號連結
- 重啟 重新啟動應用程式

Chef 部署勾點提供一種簡單的方法,選擇性地在每個階段完成之後執行使用者所提供的 Ruby 應用程 式來自訂部署。若要使用部署勾點,請實作一或多個 Ruby 應用程式,並將它們放入您應用程式的 / deploy 目錄中 (如果您的應用程式沒有 /deploy 目錄,則請在 APP\_ROOT 層級建立該目錄)。應用程 式必須具有下列其中一個名稱,以決定其何時執行。

- before\_migrate.rb 是在 Checkout (簽出) 階段完成之後但在 Migrate (遷移) 之前執行。
- before\_symlink.rb 是在 Migrate (遷移) 階段完成之後但在 Symlink (符號連結) 之前執行。
- before restart.rb 是在 Symlink (符號連結) 階段完成之後但在 Restart (重新啟動) 之前執行。
- after restart.rb 是在 Restart (重新啟動) 階段完成之後執行。

Chef 部署勾點使用標準節點語法,即可存取節點物件,就像配方一樣。部署 勾點也可以存取您所指定之任何[應用程式環境變數](#page-582-0)的值。不過,您必須使用 new\_resource.environment["*VARIABLE\_NAME*"] 存取變數的值,而不是 ENV["*VARIABLE\_NAME*"]。

<span id="page-809-0"></span>在 Linux 執行個體上執行 Cron 任務

**A** Important

AWS OpsWorks Stacks不再接受新客戶。現有客戶可以正常使用 OpsWorks 主控 台、API、CLI 和 CloudFormation 資源,直到 2024 年 5 月 26 日為止,屆時他們將停止 使用。為了為此轉換做好準備,我們建議您AWS Systems Manager盡快將堆疊轉換為。如 需詳細資訊,請參閱 [AWS OpsWorks Stacks壽命終止常見問題](#page-243-0) 及 [將應用程式移轉至AWS](#page-245-0) [OpsWorks Stacks應用AWS Systems Manager程式管。](#page-245-0)

Linux Cron 任務會指示 Cron 協助程式依指定的排程執行一或多個命令。例如,假設您的堆疊支援 PHP 電子商務應用程式。您可以設定 cron 任務,讓伺服器在每週的指定時間將銷售報告傳送給您。如 需 cron 的詳細資訊,請參閱 Wikipedia 上的 [cron](http://en.wikipedia.org/wiki/Cron)。如需如何直接在 Linux 電腦或執行個體上執行 cron 任務的詳細資訊,請參閱 Indiana University 知識庫網站上的 [What are cron and crontab, and how do I](https://kb.iu.edu/d/afiz)  [use them? \(什麼是 cron 和 crontab 以及如何使用它們?\)。](https://kb.iu.edu/d/afiz)

雖然您可以使用 SSH 連線 cron 任務並編輯其 crontab 項目以在個別 Linux 執行個體上手動設定它 們,但是 AWS OpsWorks Stacks 的主要優點是您可以指示它跨整 layer 的執行個體執行任務。下列程 序說明如何在 PHP 應用程式伺服器層的執行個體上設定cron工作,但您可以在任何圖層上使用相同 的方法。

若要在 layer 執行個體上設定 **cron** 任務

- 1. 實作配方具有已設定任務之 cron 資源的技術指南。此範例假設配方命名為 cronjob.rb;稍後 會說明實作詳細資訊。如需技術指南和配方的詳細資訊,請參閱[技術指南和配方](#page-605-0)。
- 2. 在您的堆疊上安裝技術指南。如需詳細資訊,請參閱 [安裝自訂技術指南](#page-626-0)。
- 3. 將配方指派給下列生命週期事件,讓 AWS OpsWorks Stacks 在 layer 的執行個體上自動執行配 方。如需詳細資訊,請參閱 [自動執行配方](#page-636-0)。
- Setup (安裝) 將 cronjob.rb 指派給此事件會指示 AWS OpsWorks Stacks 在所有新執行個 體上執行配方。
- Deploy (部署) 將 cronjob.rb 指派給此事件會指示 AWS OpsWorks Stacks 在將應用程式部 署或重新部署 layer 時,於所有線上執行個體上執行配方。

您也可以使用 Execute Recipes 堆疊命令手動在線上執行個體上執行配方。如需詳細資訊,請 參閱 [執行堆疊命令](#page-425-0)。

以下是 cron¡ob․rb 範例,可設定 Cron 任務一週一次執行使用者實作的 PHP 應用程式,以從伺服器 收集銷售資料,並透過郵件傳送報告。如需如何使用 cron 資源的更多範例,請參閱 [cron。](https://docs.chef.io/chef/resources.html#cron)

```
cron "job_name" do 
   hour "1" 
   minute "10" 
   weekday "6" 
   command "cd /srv/www/myapp/current && php .lib/mailing.php"
end
```
cron 是代表 cron 任務的 Chef 資源。AWS OpsWorks Stacks 在執行個體上執行配方時,相關的提 供者會處理設定任務的詳細資訊。

- *job\_name* 是 cron 任務的使用者定義名稱,例如 weekly report。
- hour/minute/weekday 指定何時應該執行命令。此範例會在每週六的上午 1:10 執行命令。
- command 指定要執行的命令。

此範例執行兩個命令。第一個導覽至 /srv/www/myapp/current 目錄。第二個執行使用者實作的 mailing.php 應用程式,以收集銷售資料並傳送報告。

**a** Note

bundle 命令預設不會與 cron 任務搭配運作。原因是 AWS OpsWorks Stacks 在 /usr/ local/bin 目錄中安裝 bundler。若要搭配使用 bundle 與 cron 任務,您必須將路徑 / usr/local/bin 明確地新增至 Cron 任務。此外,因為 \$PATH 環境變數可能不會在 cron 任務中擴展,所以最佳實務是將任何必要的路徑資訊明確地新增至任務,而不依賴擴展 \$PATH 變數。下列範例顯示兩種在 cron 任務中使用 bundle 的方式。

```
cron "my first task" do 
   path "/usr/local/bin" 
  minute "*/10" 
   command "cd /srv/www/myapp/current && bundle exec my_command"
end
```

```
cron_env = {"PATH" => "/usr/local/bin"}
cron "my second task" do 
   environment cron_env 
  minute "*/10" 
  command "cd /srv/www/myapp/current && /usr/local/bin/bundle exec my_command"
end
```
如果您的堆棧有多個應用程序服務器,則分配cronjob.rb給 PHP 應用程序服務器層的生命週期事件 可能不是一個理想的方法。例如,配方會在 layer 的所有執行個體上執行,因此您會收到多份報告。較 佳的方式是使用自訂 layer,確保只有一部伺服器傳送報告。

只在 layer 的其中一個執行個體上執行配方

- 1. 建立自訂 layer (例如稱為 PHPAdmin),並將 cronjob.rb 指派給其安裝和部署事件。自訂 layer 不一定需要執行很多操作。在此情況下,PHPAdmin 只會在其執行個體上執行一個自訂配方。
- 2. 將其中一個 PHP 應用程式伺服器執行個體指派給 AdminLayer。如果執行個體屬於多 layer,則 AWS OpsWorks Stacks 會執行每 layer 的內建和自訂配方。

因為只有一個實例屬於 PHP 應用程序服務器和 phpAdmin 層,只在該實例上cronjob.rb運行,並且 您只收到一個報告。

<span id="page-811-0"></span>在 Linux 執行個體上安裝和設定套件

**A** Important

AWS OpsWorks Stacks不再接受新客戶。現有客戶可以正常使用 OpsWorks 主控 台、API、CLI 和 CloudFormation 資源,直到 2024 年 5 月 26 日為止,屆時他們將停止 使用。為了為此轉換做好準備,我們建議您AWS Systems Manager盡快將堆疊轉換為。如

需詳細資訊,請參閱 [AWS OpsWorks Stacks壽命終止常見問題](#page-243-0) 及 [將應用程式移轉至AWS](#page-245-0) [OpsWorks Stacks應用AWS Systems Manager程式管。](#page-245-0)

內建 layer 只支援特定套件。如需詳細資訊,請參閱 [Layer。](#page-434-0)您可以安裝其他套件 (例如 Redis 伺服 器),方法是實作自訂配方來處理相關的安裝、組態和部署任務。在某些情況下,最佳方式是擴充內建 layer,讓它在其執行個體上安裝套件以及 layer 的標準套件。例如,如果您有一個支援 PHP 應用程式 的堆疊,而且您想要包含 Redis 伺服器,則除了 PHP 應用程式伺服器之外,您還可以擴充 PHP 應用 程式伺服器,以便在圖層的執行個體上安裝和設定 Redis 伺服器。

套件安裝配方一般需要執行任務,如下所示:

- 建立一或多個目錄,並設定其模式。
- 從範本建立組態檔案。
- 在執行個體上執行安裝程式來安裝套件。
- 啟動一或多個服務。

如需如何安裝 Tomcat 伺服器的範例,請參閱[建立自訂 Tomcat 伺服器 Layer。](#page-812-0)本主題說明如何設定自 訂 Redis layer,但您可以使用更多相同的程式碼,以在內建 layer 上安裝和設定 Redis。有關如何安裝 其他軟件包的示例,請參閱<https://github.com/aws/opsworks-cookbooks>的內置食譜。

<span id="page-812-0"></span>建立自訂 Tomcat 伺服器 Layer

### **A** Important

AWS OpsWorks Stacks不再接受新客戶。現有客戶可以正常使用 OpsWorks 主控 台、API、CLI 和 CloudFormation 資源,直到 2024 年 5 月 26 日為止,屆時他們將停止 使用。為了為此轉換做好準備,我們建議您AWS Systems Manager盡快將堆疊轉換為。如 需詳細資訊,請參閱 [AWS OpsWorks Stacks壽命終止常見問題](#page-243-0) 及 [將應用程式移轉至AWS](#page-245-0) [OpsWorks Stacks應用AWS Systems Manager程式管。](#page-245-0)

**a** Note

本主題說明如何實作 Linux 堆疊的自訂 layer。不過,基本原則和部分程式碼經改寫後也能用於 實作 Windows 堆疊的自訂 layer,特別是應用程式部署一節的內容。

在 AWS OpsWorks Stacks 執行個體上使用非標準套件最簡單的方法,便是[擴充現有的 layer。](#page-811-0)但是, 此方法會在 layer 的執行個體上同時安裝及執行標準和非標準套件,而這並非是您所想要的。有一種要 求較高也更強大的方式,便是實作自訂 layer,讓您幾乎可以完全控制 layer 的執行個體,包含下列項 目:

- 要安裝的套件
- 每個套件的設定方式
- 從儲存庫將應用程式部署到執行個體的方式

無論您是使用主控台還是 API,您建立和管理[自訂](#page-464-0) layer 的方式與其他 layer 幾乎一模一樣,如自訂 [Layer](#page-464-0)所述。但是,自訂 layer 的內建配方會執行一些非常基本的任務,例如安裝 Ganglia 用戶端以將 指標報告給 Ganglia 主機。若要使自訂 layer 執行個體不僅具有最低限度的功能,您必須使用 Chef 配 方和相關檔案實作一或多個自訂技術指南,以處理安裝及設定套件、部署應用程式等任務。但您不一定 需要從頭開始實作所有東西。例如,若您在其中一個標準儲存庫中存放應用程式,您可以使用內建的部 署配方處理在 layer 的執行個體上安裝應用程式的大部分工作。

### **a** Note

如果您是第一次使用 Chef,建議您先閱讀[技術指南 101,](#page-850-0)該教學介紹如何實作技術指南以執行 各種常見任務的基本概念。

下列演練說明如何實作支援 Tomcat 應用程式伺服器的自訂 layer。layer 是以名為 Tomcat 的自訂技術 指南為基礎,其中包含處理套件安裝、部署等的配方。演練包含摘錄自 Tomcat 技術指南的摘要。您可 以從其[GitHub 存儲庫下](https://github.com/amazonwebservices/opsworks-example-cookbooks/tree/master/tomcat)載完整的食譜。若您不熟悉 [Opscode Chef,](http://www.opscode.com/chef/)建議您先閱讀[技術指南和配方。](#page-605-0)

**a** Note

AWS OpsWorks堆棧包括用於生產使用的全功能 [Java 應用程序服務器層。](#page-1009-0)Tomcat 技術指南的 目的是示範如何實作自訂 layer,使其支援 Tomcat 限制版本 (不包含諸如 SSL 等功能)。如需 完整實作的範例,請參閱內建的 opsworks java 技術指南。

Tomcat 技術指南支援執行個體具有下列特性的自訂 layer:

• 他們支援使用 Apache 前端的 Tomcat Java 應用程式伺服器。

• Tomcat 被配置為允許應用程序使用 JDBC DataSource 對象連接到一個單獨的 MySQL 實例,它作 為一個後端數據存儲。

此專案的技術指南涉及幾項主要元件:

- [屬性檔案](#page-815-0)包含各種配方會使用的組態設定。
- [安裝配方](#page-816-0)會指派給 layer 的安裝[生命週期事件。](#page-632-0)他們會在執行個體啟動並執行像是安裝套件和建立組 態檔案等任務後執行。
- [設定配方](#page-827-0)會指派給 layer 的設定生命週期事件。它們會在堆疊的組態變更之後執行,主要是在執行個 體上線或離線時執行,並處理任何必要的組態變更。
- [部署配方](#page-830-0)會指派給 layer 的部署生命週期事件。他們會在安裝配方之後,以及您手動部署應用程式, 然後在 layer 的執行個體上安裝程式碼和相關檔案時執行,並會處理相關任務 (例如重新啟動服務)。

最後一節說明如何建立包含以 Tomcat 食譜為基礎的自訂層的堆疊,以及如何部署和執行簡單的 JSP 應用程式,該應用程式會顯示在屬於個別 MySQL 層的執行個體上執行的 MySQL 資料庫中的資料[。建](#page-834-0) [立堆疊和執行應用程式](#page-834-0)

### **a** Note

Tomcat 技術指南的配方依存某些 AWS OpsWorks Stacks 的內建配方。為使每個配方的來源 更為清晰,本主題會使用 Chef cookbookname::recipename 慣例識別配方。

#### 主題

- [屬性檔案](#page-815-0)
- [安裝配方](#page-816-0)
- [設定配方](#page-827-0)
- [部署配方](#page-830-0)
- [建立堆疊和執行應用程式](#page-834-0)

# <span id="page-815-0"></span>屬性檔案

# **A** Important

AWS OpsWorks Stacks不再接受新客戶。現有客戶可以正常使用 OpsWorks 主控 台、API、CLI 和 CloudFormation 資源,直到 2024 年 5 月 26 日為止,屆時他們將停止 使用。為了為此轉換做好準備,我們建議您AWS Systems Manager盡快將堆疊轉換為。如 需詳細資訊,請參閱 [AWS OpsWorks Stacks壽命終止常見問題](#page-243-0) 及 [將應用程式移轉至AWS](#page-245-0) [OpsWorks Stacks應用AWS Systems Manager程式管。](#page-245-0)

在查看配方前,先檢查 Tomcat 技術指南的屬性檔案 (包含各種配方使用的組態設定) 會非常有用。屬 性並非必要項目。您可以直接以硬式編碼的方式在您的配方或範本中撰寫這些值。但是,若您使用屬 性定義組態設定,您可以使用 AWS OpsWorks Stacks 主控台或 API,透過定義自訂的 JSON 屬性來 修改值。這種方式不僅更為簡單,相較於每次您欲變更設定時還需要重新撰寫配方或範本,也更具彈 性。舉例來說,這種方法可讓您針對多個堆疊使用相同的技術指南,但為每一個堆疊分別設定不同的 Tomcat 伺服器。如需屬性和其覆寫方式的詳細資訊,請參[閱覆寫屬性](#page-796-0)。

下列範例顯示完整的屬性檔案 (default.rb),位於 Tomcat 技術指南的 attributes 目錄。

```
default['tomcat']['base_version'] = 6
default['tomcat']['port'] = 8080
default['tomcat']['secure_port'] = 8443
default['tomcat']['ajp_port'] = 8009
default['tomcat']['shutdown_port'] = 8005
default['tomcat']['uri_encoding'] = 'UTF-8'
default['tomcat']['unpack_wars'] = true
default['tomcat']['auto_deploy'] = true
case node[:platform]
when 'centos', 'redhat', 'fedora', 'amazon' 
   default['tomcat']['java_opts'] = ''
when 'debian', 'ubuntu' 
   default['tomcat']['java_opts'] = '-Djava.awt.headless=true -Xmx128m -XX:
+UseConcMarkSweepGC'
end
default['tomcat']['catalina_base_dir'] = "/etc/tomcat#{node['tomcat']['base_version']}"
default['tomcat']['webapps_base_dir'] = "/var/lib/tomcat#{node['tomcat']
['base_version']}/webapps"
default['tomcat']['lib_dir'] = "/usr/share/tomcat#{node['tomcat']['base_version']}/lib"
default['tomcat']['java_dir'] = '/usr/share/java'
```

```
default['tomcat']['mysql_connector_jar'] = 'mysql-connector-java.jar'
default['tomcat']['apache_tomcat_bind_mod'] = 'proxy_http' # or: 'proxy_ajp'
default['tomcat']['apache_tomcat_bind_config'] = 'tomcat_bind.conf'
default['tomcat']['apache_tomcat_bind_path'] = '/tc/'
default['tomcat']['webapps_dir_entries_to_delete'] = %w(config log public tmp)
case node[:platform]
when 'centos', 'redhat', 'fedora', 'amazon' 
   default['tomcat']['user'] = 'tomcat' 
   default['tomcat']['group'] = 'tomcat' 
   default['tomcat']['system_env_dir'] = '/etc/sysconfig'
when 'debian', 'ubuntu' 
   default['tomcat']['user'] = "tomcat#{node['tomcat']['base_version']}" 
   default['tomcat']['group'] = "tomcat#{node['tomcat']['base_version']}" 
   default['tomcat']['system_env_dir'] = '/etc/default'
end
```
設定本身會在稍後的相關章節中討論。下列注意事項一概適用:

- 所有的節點定義都是 default 類型,讓您可以使[用自訂 JSON 屬性予](#page-799-0)以覆寫。
- 檔案使用 case 陳述式,根據執行個體的作業系統,有條件的設定一些屬性值。

platform 節點是由 Chef 的 Ohai 工具產生的,代表執行個體的作業系統。

<span id="page-816-0"></span>安裝配方

**A** Important

AWS OpsWorks Stacks不再接受新客戶。現有客戶可以正常使用 OpsWorks 主控 台、API、CLI 和 CloudFormation 資源,直到 2024 年 5 月 26 日為止,屆時他們將停止 使用。為了為此轉換做好準備,我們建議您AWS Systems Manager盡快將堆疊轉換為。如 需詳細資訊,請參閱 [AWS OpsWorks Stacks壽命終止常見問題](#page-243-0) 及 [將應用程式移轉至AWS](#page-245-0) [OpsWorks Stacks應用AWS Systems Manager程式管。](#page-245-0)

安裝配方會指派給 layer 的安裝[生命週期事](#page-632-0)件,並會在執行個體啟動後執行。他們會執行像是安裝套 件、建立組態檔案和啟動服務等任務。在執行安裝配方之後,AWS OpsWorks Stacks 會執[行部署配](#page-830-0) [方](#page-830-0)將任何應用程式部署到新的執行個體。

### 主題

• [tomcat::setup](#page-817-0)

- [tomcat::install](#page-818-0)
- [tomcat::service](#page-820-0)
- [tomcat::container\\_config](#page-821-0)
- [tomcat::apache\\_tomcat\\_bind](#page-825-0)

<span id="page-817-0"></span>tomcat::setup

tomcat::setup 配方用於指派給 layer 的安裝生命週期事件。

```
include_recipe 'tomcat::install'
include_recipe 'tomcat::service'
service 'tomcat' do 
   action :enable
end
# for EBS-backed instances we rely on autofs
bash '(re-)start autofs earlier' do 
   user 'root' 
   code <<-EOC 
     service autofs restart 
   EOC 
   notifies :restart, resources(:service => 'tomcat')
end
include_recipe 'tomcat::container_config'
include_recipe 'apache2'
include_recipe 'tomcat::apache_tomcat_bind'
```
tomcat::setup 配方基本上就是一個中繼配方。它包含一組處理大部分安裝和設定 Tomcat 之詳細資 訊和相關套件的依存配方。tomcat::setup 的第一個部分會執行下列配方。下列配方會在稍後進行 討論:

- [tomcat::install](#page-818-0) 配方會安裝 Tomcat 伺服器套件。
- [tomcat::service](#page-820-0) 配方會設定 Tomcat 服務。

tomcat::setup 的中間部分會啟用並執行 Tomcat 服務:

• Chef [service 資源會](https://docs.chef.io/chef/resources.html#service)在開機時啟用 Tomcat 服務。

• 廚師 [bash 資源運](https://docs.chef.io/chef/resources.html#bash)行一個 Bash 腳本來啟動 autofs 守護進程,這對於 Amazon EBS 支持的實例來說 是必需的。資源接著會通知 service 資源重新啟動 Tomcat 服務。

如需詳細資訊,請參閱 [autofs](https://access.redhat.com/site/documentation/en-US/Red_Hat_Enterprise_Linux/6/html/Storage_Administration_Guide/s2-nfs-config-autofs.html) (Amazon Linux 適用) 或 [Autofs](https://help.ubuntu.com/community/Autofs) (Ubuntu 適用)。

tomcat::setup 的最後部分會建立組態檔案,安裝及設定前端 Apache 伺服器:

- [tomcat::container\\_config](#page-821-0) 配方會建立組態檔案。
- apache2 配方 (為 apache2::default 的速記) 為一項 AWS OpsWorks Stacks 內建配方,會安裝 及設定 Apache 伺服器。
- [tomcat::apache\\_tomcat\\_bind](#page-825-0) 配方會設定 Apache 伺服器,做為 Tomcat 伺服器的前端。

**a** Note

您通常可以透過使用內建配方執行一部分的必要任務,省下時間和精力。此配方使用內建的 apache2::default 配方安裝 Apache,而非從零開始實作。如需如何使用內建配方的另一 個範例,請參閱[部署配方](#page-830-0)。

下列章節會更詳細的說明 Tomcat 技術指南的安裝配方。如需 apache2 配方的詳細資訊,請參閱 [opsworks-cookbooks/apache2](https://github.com/aws/opsworks-cookbooks/tree/release-chef-11.4/apache2)。

<span id="page-818-0"></span>tomcat::install

tomcat::install 配方會安裝 Tomcat 伺服器、OpenJDK 和處理 MySQL 伺服器連線的 Java 連接 器程式庫。

```
tomcat_pkgs = value_for_platform( 
  \lceil'debian', 'ubuntu'] => {
     'default' => ["tomcat#{node['tomcat']['base_version']}", 'libtcnative-1', 
  'libmysql-java'] 
   }, 
   ['centos', 'redhat', 'fedora', 'amazon'] => { 
     'default' => ["tomcat#{node['tomcat']['base_version']}", 'tomcat-native', 'mysql-
connector-java'] 
   }, 
   'default' => ["tomcat#{node['tomcat']['base_version']}"]
)
```

```
tomcat_pkgs.each do |pkg| 
   package pkg do 
     action :install 
   end
end
link ::File.join(node['tomcat']['lib_dir'], node['tomcat']['mysql_connector_jar']) do 
   to ::File.join(node['tomcat']['java_dir'], node['tomcat']['mysql_connector_jar']) 
   action :create
end
# remove the ROOT webapp, if it got installed by default
include_recipe 'tomcat::remove_root_webapp'
```
配方會執行下列任務 :

1. 根據執行個體的作業系統建立要安裝的套件清單。

2. 安裝清單中的每個套件。

廚[師軟件包資源](https://docs.chef.io/chef/resources.html#id146)使用適當的提供商-yum Amazon Linux 和 apt-get Ubuntu-來處理安裝。套件提供 者會將 OpenJDK 做為 Tomcat 的依存安裝,但 MySQL 連接器程式庫必須明確安裝。

3. 使用 Chef [link 資源,](https://docs.chef.io/chef/resources.html#link)在 Tomcat 伺服器的 lib 目錄中建立連結到 JDK 中 MySQL 連接器程式庫的 symlink。

使用預設屬性值,Tomcat lib 目錄為 /usr/share/tomcat6/lib,MySQL 連接器程式庫 (mysql-connector-java.jar) 則位於 /usr/share/java/。

tomcat::remove\_root\_webapp 配方會移除 ROOT web 應用程式 (預設為 /var/lib/tomcat6/ webapps/ROOT),避免某些安全問題。

```
ruby_block 'remove the ROOT webapp' do 
   block do 
     ::FileUtils.rm_rf(::File.join(node['tomcat']['webapps_base_dir'], 'ROOT'), :secure 
 \Rightarrow true)
   end 
   only_if { ::File.exists?(::File.join(node['tomcat']['webapps_base_dir'], 'ROOT')) 
  && !::File.symlink?(::File.join(node['tomcat']['webapps_base_dir'], 'ROOT')) }
end
```
only\_if 陳述式會確保只有在檔案存在時,配方才會移除他們。

# **a** Note

Tomcat 的版本以 ['tomcat']['base\_version'] 屬性指定,其在屬性檔案中已設為 6。 若要安裝 Tomcat 7,您可以使用自訂 JSON 屬性覆寫屬性。您只需[編輯您的堆疊設定並](#page-423-0)在 Custom Chef JSON (自訂 Chef JSON) 方塊中輸入下列 JSON, 或是將其新增至任何現有的自 訂 JSON:

```
\left\{ \right. 'tomcat' : { 
       'base_version' : 7 
    }
}
```
自訂 JSON 屬性會覆寫預設屬性,並將 Tomcat 的版本設為 7。如需覆寫屬性的詳細資訊,請 參閱[覆寫屬性](#page-796-0)。

#### <span id="page-820-0"></span>tomcat::service

tomcat::service 配方會建立 Tomcat 服務定義。

```
service 'tomcat' do 
   service_name "tomcat#{node['tomcat']['base_version']}" 
   case node[:platform] 
   when 'centos', 'redhat', 'fedora', 'amazon' 
     supports :restart => true, :reload => true, :status => true 
   when 'debian', 'ubuntu' 
     supports :restart => true, :reload => false, :status => true 
   end 
   action :nothing
end
```
配方會使用 Chef [service 資源](https://docs.chef.io/chef/resources.html#service)指定 Tomcat 服務名稱 (預設為 tomcat6),並設定 supports 屬性,以 定義 Chef 管理服務重新啟動、重新載入和在不同作業系統上狀態命令的方式。

- true 表示 Chef 可使用 init 指令碼或其他服務提供者執行命令。
- false 表示 Chef 必須嘗試使用其他方式執行命令。

請注意,action 已設為 :nothing。針對每個生命週期事件,AWS OpsWorks Stacks 會初始化 [Chef run](https://docs.chef.io/chef_client_overview.html#the-chef-client-run) 以執行適當的配方組。Tomcat 技術指南遵循讓配方建立服務定義,但不重新啟動服務的常見 模式。Chef 執行中的其他配方會處理重新啟動,其方式通常為藉由在用來建立組態檔案的 notifies 資源中包含 template 命令。通知為重新啟動服務的一種便利方式,因為他們只會在組態變更時才 會執行此作業。此外,當 Chef 執行具有多個服務的重新啟動通知時,Chef 最多只會重新啟動服務一 次。這種做法可避免在嘗試重新啟動未完全運作的服務時可能發生的問題。此為 Tomcat 錯誤的常見來 源。

必須為任何使用重新啟動通知的 Chef run 定義 Tomcat 服務。因此,tomcat::service 會包含在數 個配方中,確保為每一個 Chef run 定義服務。即使 Chef 執行包含多個 tomcat::service 的執行個 體,也不會有任何損失,因為 Chef 會確保每個配方只會在每次執行時執行一次,無論其包含多少次在 內。

<span id="page-821-0"></span>tomcat::container\_config

tomcat::container\_config 配方會從技術指南範本檔案建立組態檔案。

```
include_recipe 'tomcat::service'
template 'tomcat environment configuration' do 
   path ::File.join(node['tomcat']['system_env_dir'], "tomcat#{node['tomcat']
['base_version']}") 
   source 'tomcat_env_config.erb' 
   owner 'root' 
   group 'root' 
   mode 0644 
   backup false 
   notifies :restart, resources(:service => 'tomcat')
end
template 'tomcat server configuration' do 
   path ::File.join(node['tomcat']['catalina_base_dir'], 'server.xml') 
   source 'server.xml.erb' 
   owner 'root' 
   group 'root' 
   mode 0644 
   backup false
```

```
 notifies :restart, resources(:service => 'tomcat')
end
```
配方首先會呼叫 tomcat::service,其將於必要時定義服務。大量的配方皆由兩個 [template 資源組](https://docs.chef.io/chef/resources.html#template) 成,這兩個資源會各自從其中一個技術指南範本檔案建立組態檔案、設定檔案屬性,並通知 Chef 重新 啟動服務。

Tomcat 環境資訊檔案

第一個 template 資源會使用 tomcat\_env\_config.erb 範本檔案建立 Tomcat 環境 資訊檔案,用於設定像是 JAVA\_HOME 等環境變數。預設檔案名稱為 template 資源的引 數。tomcat::container\_config 會使用 path 屬性覆寫預設值及命名組態檔 /etc/sysconfig/ tomcat6 (Amazon Linux) 或 /etc/default/tomcat6 (Ubuntu)。template 資源也會指定檔案的 擁有者、群組和模式設定,並指示 Chef 不要建立備份檔案。

若您查看來源碼, 通常會有三種版本的 tomcat env config.erb, 每一種都位於 templates 目 錄中的不同子目錄內。ubuntu 和 amazon 目錄包含其各自作業系統的範本。default 資料夾則包 含僅有一行註解的 dummy 範本,僅會在您嘗試在使用不支援作業系統的執行個體上執行此配方時使 用。tomcat::container\_config 配方不需要指定要使用何種 tomcat\_env\_config.erb。Chef 會自動根據[檔案精確性](http://docs.chef.io/templates.html#file-specificity)中描述的規則,為執行個體的作業系統挑選適當的目錄。

此範例的 tomcat env config.erb 檔案大部分由註解組成。若要設定其他環境變數,只需要取消 註解適當的行,並提供您喜好的值即可。

**a** Note

任何可能變更的組態設定都應定義為屬性,而非在範本中硬式編碼。如此一來,您便不需要重 新撰寫範本以變更設定;您可以直接覆寫屬性。

Amazon Linux 範本只會設定一個環境變數,如下列摘要所示。

```
...
# Use JAVA_OPTS to set java.library.path for libtcnative.so
#JAVA_OPTS="-Djava.library.path=/usr/lib"
JAVA_OPTS="${JAVA_OPTS} <%= node['tomcat']['java_opts'] %>"
```
# What user should run tomcat #TOMCAT\_USER="tomcat"

...

JAVA\_OPTS 可用來指定 Java 選項 (例如程式庫路徑)。若使用預設屬性值,範本便不會為 Amazon Linux 設定任何 Java 選項。您可以藉由覆寫 ['tomcat']['java\_opts'] 屬性 (例如:使用自訂 JSON 屬性),來設定您自己的 Java 選項。如需範例,請參閱 [建立堆疊。](#page-837-0)

Ubuntu 範本會設定數個環境變數,如下列範本摘要所示。

```
# Run Tomcat as this user ID. Not setting this or leaving it blank will use the
# default of tomcat<%= node['tomcat']['base_version'] %>.
TOMCAT<%= node['tomcat']['base_version'] %>_USER=tomcat<%= node['tomcat']
['base_version'] %>
...
# Run Tomcat as this group ID. Not setting this or leaving it blank will use
# the default of tomcat<%= node['tomcat']['base_version'] %>.
TOMCAT<%= node['tomcat']['base_version'] %>_GROUP=tomcat<%= node['tomcat']
['base_version'] %>
...
JAVA_OPTS="<%= node['tomcat']['java_opts'] %>"
<% if node['tomcat']['base_version'].to_i < 7 -%>
# Unset LC_ALL to prevent user environment executing the init script from
# influencing servlet behavior. See Debian bug #645221
unset LC_ALL
<% end -%>
```
若使用預設屬性值,範本便會設定 Ubuntu 環境變數,如下所示:

• 代表 Tomcat 使用者和群組的 TOMCAT6\_USER 和 TOMCAT6\_GROUP 都已設為 tomcat6。

若您將 ['tomcat']['base\_version'] 設為 tomcat7,變數名稱會解析為 TOMCAT7\_USER 和 TOMCAT7\_GROUP,並且都會設為 tomcat7。

- JAVA\_OPTS 已設定為 -Djava.awt.headless=true -Xmx128m -XX: +UseConcMarkSweepGC:
	- 將 -Djava.awt.headless 設為 true 會向圖形引擎通知執行個體沒有標題並且也沒有主控台, 表示特定圖形應用程式的錯誤行為。
	- -Xmx128m 可確保 JVM 具有足夠的記憶體資源,此範例為 128MB。
	- -XX:+UseConcMarkSweepGC 指定同時標記整理記憶體回收,協助限制記憶體回收造成的暫 停。

如需詳細資訊,請參閱 [Concurrent Mark Sweep Collector Enhancements。](http://docs.oracle.com/javase/6/docs/technotes/guides/vm/cms-6.html)

• 若 Tomcat 的版本低於 7,範本會取消設定處理 Ubuntu 錯誤的 LC\_ALL。

#### **a** Note

若使用預設屬性,部分環境變數便會設為其預設值。但是,明確將環境變數設為屬性表示您可 以定義自訂 JSON 屬性[覆](#page-796-0)寫預設屬性,並提供自訂的值。如需覆寫屬性的詳細資訊,請參閱覆 [寫屬性](#page-796-0)。

如需完整的範本檔案,請參閱[來源碼](https://github.com/amazonwebservices/opsworks-example-cookbooks/tree/master/tomcat)。

Server.xml 組態檔案

第二個 template 資源會使用 server.xml.erb 建立 [system.xml](http://tomcat.apache.org/tomcat-7.0-doc/config/) 組態檔,設定 servlet/JSP 容 器。server.xml.erb 沒有包含任何作業系統限定設定,因此它會位於 template 目錄的 default 子目錄中。

範本使用者使用標準設定,但它也可以為 Tomcat 6 或 Tomcat 7 建立 system.xml 檔案。例如,下列 來自範本的伺服器區段的程式碼會為指定的版本適當設定接聽程式。

```
\leq if node['tomcat']['base_version'].to_i > 6 -%>
   <!-- Security listener. Documentation at /docs/config/listeners.html 
   <Listener className="org.apache.catalina.security.SecurityListener" /> 
   -->
<% end -%> 
   <!--APR library loader. Documentation at /docs/apr.html --> 
   <Listener className="org.apache.catalina.core.AprLifecycleListener" SSLEngine="on" /> 
   <!--Initialize Jasper prior to webapps are loaded. Documentation at /docs/jasper-
howto.html --> 
   <Listener className="org.apache.catalina.core.JasperListener" /> 
   <!-- Prevent memory leaks due to use of particular java/javax APIs--> 
   <Listener className="org.apache.catalina.core.JreMemoryLeakPreventionListener" />
<% if node['tomcat']['base_version'].to_i < 7 -%> 
   <!-- JMX Support for the Tomcat server. Documentation at /docs/non-existent.html --> 
   <Listener className="org.apache.catalina.mbeans.ServerLifecycleListener" />
<% end -%> 
   <Listener className="org.apache.catalina.mbeans.GlobalResourcesLifecycleListener" />
```

```
\leq if node['tomcat']['base_version'].to_i > 6 -%>
   <Listener className="org.apache.catalina.core.ThreadLocalLeakPreventionListener" />
<% end -%>
```
範本使用屬性,而非硬式編碼設定,讓您可以藉由定義自訂 JSON 屬性,輕易變更設定。例如:

```
<Connector port="<%= node['tomcat']['port'] %>" protocol="HTTP/1.1" 
            connectionTimeout="20000" 
            URIEncoding="<%= node['tomcat']['uri_encoding'] %>" 
            redirectPort="<%= node['tomcat']['secure_port'] %>" />
```
<span id="page-825-0"></span>如需詳細資訊,請參閱[來源碼](https://github.com/amazonwebservices/opsworks-example-cookbooks/tree/master/tomcat)。

tomcat::apache\_tomcat\_bind

tomcat::apache\_tomcat\_bind 配方會啟用 Apache 伺服器做為 Tomcat 的前端,接受傳入的請 求,並將他們轉遞至 Tomcat 並將回應傳回用戶端。此範例使用 [mod\\_proxy](https://httpd.apache.org/docs/2.2/mod/mod_proxy.html) 做為 Apache 代理/閘道。

```
execute 'enable mod_proxy for apache-tomcat binding' do 
   command '/usr/sbin/a2enmod proxy' 
   not_if do 
     ::File.symlink?(::File.join(node['apache']['dir'], 'mods-enabled', 'proxy.load')) 
  || node['tomcat']['apache_tomcat_bind_mod'] !~ /\Aproxy/ 
   end
end
execute 'enable module for apache-tomcat binding' do 
   command "/usr/sbin/a2enmod #{node['tomcat']['apache_tomcat_bind_mod']}" 
   not_if {::File.symlink?(::File.join(node['apache']['dir'], 'mods-enabled', 
  "#{node['tomcat']['apache_tomcat_bind_mod']}.load"))}
end
include_recipe 'apache2::service'
template 'tomcat thru apache binding' do 
   path ::File.join(node['apache']['dir'], 'conf.d', node['tomcat']
['apache_tomcat_bind_config']) 
   source 'apache_tomcat_bind.conf.erb' 
   owner 'root' 
   group 'root'
```

```
 mode 0644 
   backup false 
   notifies :restart, resources(:service => 'apache2')
end
```
若要啟用 mod\_proxy,您必須啟用 proxy 模組及通訊協定式模組。您有兩個通訊協定模組選項:

- HTTP: proxy\_http
- [Apache JServ 通訊協定](http://tomcat.apache.org/connectors-doc/ajp/ajpv13a.html) (ASP) : proxy\_ajp

AJP 是一種內部 Tomcat 通訊協定。

兩種配方的 [execute 資源都](https://docs.chef.io/chef/resources.html#execute)會執行 a2enmod 命令,透過建立必要的 symlink 啟用指定的模組:

- 第一個 execute 資源會啟用 proxy 模組。
- 第二個 execute 資源會啟用通訊協定模組,根據預設設為 proxy\_http。

若您要使用 AJP,您可以定義自訂 JSON 覆寫 apache tomcat bind mod 屬性,將其設為 proxy\_ajp。

apache2::service 配方是一種 AWS OpsWorks Stacks 內建配方,定義 Apache 服務。如需詳細資 訊,請參閱 St AWS OpsWorks acks GitHub 儲存庫中的[配方。](https://github.com/aws/opsworks-cookbooks/blob/release-chef-11.4/apache2/recipes/service.rb)

template 資源使用 apache\_tomcat\_bind.conf.erb 建立根據預設名為 tomcat\_bind.conf 的 組態檔案。它會將檔案置放在 ['apache']['dir']/.conf.d 目錄中。['apache']['dir'] 屬 性會在內建的 apache2 屬性檔案中定義,並根據預設設為 /etc/httpd (Amazon Linux) 或 /etc/ apache2 (Ubuntu)。若 template 資源建立或變更組態檔案,notifies 命令會排程 Apache 服務重 新啟動。

```
<% if node['tomcat']['apache_tomcat_bind_mod'] == 'proxy_ajp' -%>
ProxyPass <%= node['tomcat']['apache_tomcat_bind_path'] %> ajp://localhost:<%= 
 node['tomcat']['ajp_port'] %>/
ProxyPassReverse <%= node['tomcat']['apache_tomcat_bind_path'] %> ajp://localhost:<%= 
  node['tomcat']['ajp_port'] %>/
<% else %>
ProxyPass <%= node['tomcat']['apache_tomcat_bind_path'] %> http://localhost:<%= 
  node['tomcat']['port'] %>/
ProxyPassReverse <%= node['tomcat']['apache_tomcat_bind_path'] %> http://localhost:<%= 
  node['tomcat']['port'] %>/
```
<% end -%>

該模板使用[ProxyPass](https://httpd.apache.org/docs/2.0/mod/mod_proxy.html#proxypass)和[指ProxyPassReverse](https://httpd.apache.org/docs/2.0/mod/mod_proxy.html#proxypassreverse)令來配置用於在 Apache 和 Tomcat 之間傳遞流量的端 口。因為兩個伺服器都位於相同的執行個體上,他們可以使用 localhost URL,並且根據預設都會設為 http://localhost:8080。

<span id="page-827-0"></span>設定配方

**A** Important

AWS OpsWorks Stacks不再接受新客戶。現有客戶可以正常使用 OpsWorks 主控 台、API、CLI 和 CloudFormation 資源,直到 2024 年 5 月 26 日為止,屆時他們將停止 使用。為了為此轉換做好準備,我們建議您AWS Systems Manager盡快將堆疊轉換為。如 需詳細資訊,請參閱 [AWS OpsWorks Stacks壽命終止常見問題](#page-243-0) 及 [將應用程式移轉至AWS](#page-245-0) [OpsWorks Stacks應用AWS Systems Manager程式管。](#page-245-0)

設定配方會指派給 layer 的設定[生命週期事](#page-632-0)件,該事件會在執行個體進入或離開線上狀態時,在所有堆 疊的執行個體上發生。您可使用設定配方調整執行個體的組態,以適當回應變更。當您實作設定配方 時,請記得堆疊組態變更可能會涉及與這一 layer 無關的執行個體。配方必須要能適當地進行回應,在 某些案例中,可能不會進行任何行為。

tomcat::configure

tomcat::configure 配方用於 layer 的設定生命週期事件。

include\_recipe 'tomcat::context' # Optional: Trigger a Tomcat restart in case of a configure event, if relevant # settings in custom JSON have changed (e.g. java\_opts/JAVA\_OPTS): #include\_recipe 'tomcat::container\_config'

tomcat::configure 配方基本上就是執行兩個依存配方的中繼配方。

1. tomcat::context 配方會建立 web 應用程式內容組態檔案。

此檔案會設定應用程式用來與 MySQL 執行個體通訊的 JDBC 資源,如下一節所討論。執行此配方 以回應設定事件,可讓 layer 在資料庫 layer 變更時更新 web 應用程式內容組態檔案。

2. tomcat::container\_config 安裝配方會再次執行,以擷取任何容器組態中的變更。
include 的 tomcat::container config 在此範例中已標示為註解。若您希望使用自訂的 JSON 修改 Tomcat 設定,您可以移除註解。設定生命週期事件接著會執行 tomcat::container\_config 更新 Tomcat 的相關組態檔案 (如 [tomcat::container\\_config](#page-821-0) 所述) 並重新啟動 Tomcat 服務。

<span id="page-828-0"></span>tomcat::context

Tomcat 食譜使應用程序能夠訪問 MySQL 數據庫服務器,該服務器可以在單獨的實例上運行,通過使 用 [J DataSource](http://docs.oracle.com/javase/tutorial/jdbc/basics/sqldatasources.html) 2EE 對象。透過 Tomcat,您可以藉由建立和安裝每個應用程式的 web 應用程式內容 組態檔案,來啟用連線。此檔案定義應用程式和應用程式用來與資料庫通訊之 JDBC 資源間的關聯。 如需詳細資訊,請參閱[內容容器](http://tomcat.apache.org/tomcat-7.0-doc/config/context.html)。

tomcat::context 配方的主要用途是建立此組態檔案。

```
include_recipe 'tomcat::service'
node[:deploy].each do |application, deploy| 
   context_name = deploy[:document_root].blank? ? application : deploy[:document_root] 
   template "context file for #{application} (context name: #{context_name})" do 
     path ::File.join(node['tomcat']['catalina_base_dir'], 'Catalina', 'localhost', 
  "#{context_name}.xml") 
     source 'webapp_context.xml.erb' 
     owner node['tomcat']['user'] 
     group node['tomcat']['group'] 
     mode 0640 
     backup false 
     only_if { node['datasources'][context_name] } 
     variables(:resource_name => node['datasources'][context_name], :webapp_name => 
  application) 
     notifies :restart, resources(:service => 'tomcat') 
   end
end
```
除了 Tomcat 技術指南屬性之外,此配方還使用了 [使用設定事件安裝的](#page-842-0)堆疊組態和部署屬性AWS OpsWorks。AWS OpsWorks Stacks 服務會將包含配方通常透過資料包或搜尋取得之資訊的屬性新增 至每個執行個體的節點物件,並在每個執行個體上安裝屬性。屬性包含堆疊組態、部署應用程式和任何 使用者希望包含之自訂資料的詳細資訊。配方可透過使用標準 Chef 節點語法,從堆疊組態和部署屬性 取得資料。如需詳細資訊,請參閱 [堆疊組態及部署屬性](#page-842-0)。透過 Chef 11.10 堆疊,您也可以使用 Chef 搜尋取得堆疊組態和部署資料。如需詳細資訊,請參閱 [使用 Chef 搜尋](#page-615-0)。

deploy 屬性指的是 [:deploy] 命名空間, 其中包含透過主控台或 API 定義, 或是由 AWS OpsWorks Stacks 服務產生的部署相關屬性。deploy 屬性包含每個部署應用程式的屬性,以應 用程式的短名命名。每個應用程式屬性都包含一組描述應用程式的屬性,例如文件根 ([:deploy] [:*appname*][:document\_root])。

context 配方首先會透過呼叫 [tomcat::service,](#page-820-0)確認已為此 Chef 執行定義服務。它接著會 定義 context\_name 變數,代表組態檔案的名稱 (排除 .xml 副檔名)。若您使用預設文件 根,context\_name 會設為應用程式的短名。否則,它會設為指定的文件根。[建立堆疊和執行應用程](#page-834-0) [式](#page-834-0)中討論的範例會將文件根設為 "ROOT",因此內容為 ROOT,組態檔案則名為 ROOT.xml。

大量的配方都會穿過每個應用程式的部署應用程式清單,使用 webapp\_context.xml.erb 範本建立 內容組態檔案。範例只會部署一個應用程式,但 deploy 屬性的定義仍會要求您將其視為應用程式清 單處理。

webapp\_context.xml.erb 範本並非作業系統限定,因此它會位於 templates 目錄的 default 子目錄中。

配方會建立組態檔案如下:

• 當使用預設屬性值時,組態檔案名稱會設為 *context\_name*.xml,並安裝在 /etc/tomcat6/ Catalina/localhost/ 目錄中。

堆疊組態屬性的 ['datasources'] 節點包含一或多個屬性,每一種都會將一個內容名稱映射到 關聯應用程式用來與資料庫通訊的 JDBC 資料來源。節點和其內容都會在您建立堆疊時,使用自 訂 JSON 定義,如稍後的[建立堆疊和執行應用程式所](#page-834-0)述。範例具有將 ROOT 內容名稱與名為 jdbc/ mydb 的 JDBC 資源建立關聯的單一屬性。

- 使用預設屬性值,檔案的使用者和群組都會設為由 Tomcat 套件定義的值:tomcat (Amazon Linux) 或 tomcat6 (Ubuntu)。
- template 資源只會在「'datasources'] 節點存在且包含 context\_name 屬性值建立組態檔 案。
- template 資源會定義兩個變數 : resource\_name 和 webapp\_name。

resource\_name 已設為與 context\_name 關聯的資源名稱,webapp\_name 則已設為應用程式的 短名。

• 範本資源會重新啟動 Tomcat 服務,載入及啟用變更。

webapp\_context.xml.erb 範本由包含具有自己屬性組之 Context 元素的 Resource 元素組成。

表徵上下文配置的Resource屬性:

• 名稱-JDBC 資源名稱,設定為中定義的resource\_nametomcat::context值。

例如,資源名稱已設為 jdbc/mydb。

- auth 和類型-這些是 JDBC 連DataSource接的標準設置。
- maxActive、Maxidle 和 maxWait 作用中和閒置連線的數目上限,以及傳回連線的等待時間上 限。
- 使用者名稱和密碼 資料庫的使用者名稱和根密碼,這些密碼是從deploy屬性取得的。
- driverClassNameJDBC 驅動程式的類別名稱,設定為 MySQL 驅動程式。
- 網址 連線網址。

前綴取決於資料庫。其應設為 jdbc:mysql (MySQL)、jdbc:postgresql (Postgres) 和 jdbc:sqlserver (SQL Server)。範例將 URL 設為 jdbc:mysql://*host\_IP\_Address*:3306:simplejsp,其中 *simplejsp* 為應用程式的短名。

• 工廠-DataSource 工廠,這是 MySQL 數據庫所需的。

如需此設定檔的詳細資訊,請參閱 Tomcat Wiki 的[使用 DataSources](http://wiki.apache.org/tomcat/UsingDataSources)主題。

部署配方

**A** Important

AWS OpsWorks Stacks不再接受新客戶。現有客戶可以正常使用 OpsWorks 主控 台、API、CLI 和 CloudFormation 資源,直到 2024 年 5 月 26 日為止,屆時他們將停止 使用。為了為此轉換做好準備,我們建議您AWS Systems Manager盡快將堆疊轉換為。如 需詳細資訊,請參閱 [AWS OpsWorks Stacks壽命終止常見問題](#page-243-0) 及 [將應用程式移轉至AWS](#page-245-0) [OpsWorks Stacks應用AWS Systems Manager程式管。](#page-245-0)

部署配方會指派給 layer 的部署[生命週期事](#page-632-0)件。每當您部署應用程式時,它通常會發生在所有堆疊的執 行個體上,但您可以選擇性地將事件限制為僅指定的執行個體。 AWS OpsWorks堆疊也會在安裝程式 配方完成後,在新的執行個體上執行部署方法。部署配方的主要用途是從儲存庫將程式碼和相關檔案部 署到應用程式伺服器 layer 的執行個體。但是,您通常也需要在其他 layer 執行部署配方。這可讓那些 layer 的執行個體進行像是更新其組態以適應新部署之應用程式等行為。當您實作部署配方時,請記得 部署事件不一定表示應用程式正部署到執行個體。它可能只是一項針對應用程式正在部署到堆疊中其他

執行個體的通知,讓執行個體進行任何必要的更新。配方必須要能適當地進行回應,其可能不會進行任 何行為。

AWS OpsWorks Stacks 會自動將標準應用程式類型的應用程式部署到對應的內建應用程式伺服器 layer。若要將應用程式部署到自訂 layer,您必須實作自訂部署配方,從儲存庫將應用程式檔案下載到 執行個體上的適當位置。但是,您通常可以藉由使用內建的[部署技術指南](https://github.com/aws/opsworks-cookbooks/tree/release-chef-11.4/deploy)限制您必須撰寫的程式碼數 量,處理一部分的部署。例如,若您將您的檔案存放在其中一個支援的儲存庫,內建技術指南可以處理 從儲存庫將檔案下載到 layer 的執行個體的詳細資訊。

tomcat::deploy 技術指南用於指派給部署生命週期事件。

```
include_recipe 'deploy'
node[:deploy].each do |application, deploy| 
   opsworks_deploy_dir do 
     user deploy[:user] 
     group deploy[:group] 
     path deploy[:deploy_to] 
   end 
   opsworks_deploy do 
     deploy_data deploy 
     app application 
   end
...
```
tomcat::deploy 配方針對部署中非應用程式限定的一部分使用內建的部署技術指南。deploy 配方 (為內建 deploy::default 配方的速記) 是一種內建的配方,可根據 deploy 屬性的資料處理設定使 用者、群組等詳細資訊。

配方使用兩個內建 Chef 定義 (opsworks\_deploy\_dir 和 opworks\_deploy) 安裝應用程式。

opsworks\_deploy\_dir 定義會根據應用程式部署 JSON 的資料設定目錄結構。定義基本上是封裝資 源定義的便利方式,位於技術指南的 definitions 目錄中。配方可像資源一樣使用定義,但定義本 身不具有關聯的提供者,只有包含在定義內的資源。您可以在配方中定義變數,該變數會傳遞到基礎資 源定義。tomcat::deploy 配方會根據部署 JSON 的資料設定 user、group 和 path 變數。他們會 傳遞到定義的 [directory 資源,](https://docs.chef.io/chef/resources.html#directory)該資源會管理目錄。

**a** Note

您部署應用程式的使用者和群組由 [:opsworks][:deploy\_user][:user] 和 [:opsworks][:deploy\_user][:group] 屬性決定,這兩個屬性的定義位於[內建部署技](https://github.com/aws/opsworks-cookbooks/blob/release-chef-11.4/deploy/attributes/deploy.rb) 術指南的 [deploy.rb](https://github.com/aws/opsworks-cookbooks/blob/release-chef-11.4/deploy/attributes/deploy.rb) 屬性檔案中。[:opsworks][:deploy\_user][:user] 的預設值為 deploy。[:opsworks][:deploy\_user][:group] 的預設值視執行個體的作業系統而 定。

- 若是 Ubuntu 執行個體,預設群組為 www-data。
- 對於屬於使用 Nginx 和獨角獸之 Rails 應用程式伺服器層成員的 Amazon Linux 執行個體, 預設群組為。nginx
- 若是其他所有 Amazon Linux 執行個體,預設群組為 apache。

您可以透過使用自訂 JSON 或自訂屬性檔案覆寫適當的屬性,來變更設定。如需詳細資訊,請 參閱 [覆寫屬性](#page-796-0)。

其他定義 (opsworks\_deploy) 會根據 deploy 屬性的資料,處理檢查來自儲存庫的應用程式程 式碼和相關檔案,以及將他們部署到執行個體的詳細資訊。您可以針對任何應用程式類型使用此定 義。部署詳細資訊 (例如目錄名稱) 會在主控台中或透過 API 指定,並置放於 deploy 屬性中。但 是,opsworks\_deploy 僅適用於四[種支援的儲存庫類型](#page-606-0):Git、Subversion、S3 和 HTTP。若您希望 使用不同的儲存庫類型,您必須自行實作程式碼。

您會在 Tomcat webapps 目錄中安裝應用程式的檔案。典型的做法是將檔案直接複製到 webapps。不 過,AWS OpsWorksStacks 部署的設計目的是在執行個體上保留最多五個版本的應用程式,因此您可 以視需要還原至舊版本。 AWS OpsWorks因此, 堆棧會執行以下操作:

- 1. 將應用程式部署到名稱包含時間戳記的相異目錄,例如 /srv/www/my\_1st\_jsp/ releases/20130731141527。
- 2. 建立連結到此唯一目錄,名為 current 的 symlink,例如 /srv/www/my\_1st\_jsp/current。
- 3. 若尚未存在,請從 webapps 目錄建立連結到步驟 2 中建立之 current symlink 的 symlink。

若您需要轉返至較早的版本,請修改 current symlink 指向包含適當時間戳記的相異目錄 (例如,變更 /srv/www/my\_1st\_jsp/current 的連結目標)。

tomcat::deploy 中間的區段會設定 symlink。

```
 ... 
  current_dir = ::File.join(deploy[:deploy_to], 'current') 
  webapp_dir = ::File.join(node['tomcat']['webapps_base_dir'], 
 deploy[:document_root].blank? ? application : deploy[:document_root]) 
  # opsworks_deploy creates some stub dirs, which are not needed for typical webapps 
  ruby_block "remove unnecessary directory entries in #{current_dir}" do 
    block do 
      node['tomcat']['webapps_dir_entries_to_delete'].each do |dir_entry| 
        ::FileUtils.rm_rf(::File.join(current_dir, dir_entry), :secure => true) 
      end 
    end 
  end 
  link webapp_dir do 
    to current_dir 
    action :create 
  end 
  ...
```
配方首先會建立兩個變數 (current dir 和 webapp\_dir) 分別代表 current 和 webapp。 它接著會使用 link 資源將 webapp\_dir 連結到 current\_dir。AWS OpsWorks Stacks deploy::default 配方會建立一些 stub 目錄。由於在此範例中並非必要項目,因此摘要的中間部分 會移除它們。

tomcat::deploy 的最終部分會重新啟動 Tomcat 服務 (若必要的話)。

```
 ... 
   include_recipe 'tomcat::service' 
   execute 'trigger tomcat service restart' do 
     command '/bin/true' 
     not_if { node['tomcat']['auto_deploy'].to_s == 'true' } 
     notifies :restart, resources(:service => 'tomcat') 
   end
end
include_recipe 'tomcat::context'
```
配方首先會執行 tomcat::service,確保已為此 Chef 執行定義服務。它接著會使用 [execute 資](https://docs.chef.io/chef/resources.html#execute) [源](https://docs.chef.io/chef/resources.html#execute)通知服務重新啟動,但只有在 ['tomcat']['auto\_deploy'] 設為 'true' 時才會這麼做。否 則,Tomcat 會接聽其 webapps 目錄中的變更,使明確重新啟動 Tomcat 服務為非必要事項。

## **a** Note

execute 資源不會執行任何實際操作。/bin/true 僅是一個 dummy shell 指令碼,只會傳回 成功代碼。在此使用它的目的只是為了方便產生重新啟動通知。如先前所述,使用通知可確保 服務不會太頻繁的重新啟動。

最後,tomcat::deploy 會執行 tomcat::context,更新 web 應用程式內容組態檔案 (若您有變更 後端資料庫的話)。

<span id="page-834-0"></span>建立堆疊和執行應用程式

## **A** Important

AWS OpsWorks Stacks不再接受新客戶。現有客戶可以正常使用 OpsWorks 主控 台、API、CLI 和 CloudFormation 資源,直到 2024 年 5 月 26 日為止,屆時他們將停止 使用。為了為此轉換做好準備,我們建議您AWS Systems Manager盡快將堆疊轉換為。如 需詳細資訊,請參閱 [AWS OpsWorks Stacks壽命終止常見問題](#page-243-0) 及 [將應用程式移轉至AWS](#page-245-0) [OpsWorks Stacks應用AWS Systems Manager程式管。](#page-245-0)

本節說明如何使用 Tomcat 技術指南實作基本堆疊設定,執行名為 SimpleJSP 的簡易 Java 伺服器 頁面 (JSP) 應用程式。該堆棧包含一個名為基於 TomCAT 的自定義層 TomCustom 和一個 MySQL 層。簡單的 JSP 被部署到 TomCustom 並顯示從 MySQL 數據庫的一些信息。若您對如何使用 AWS OpsWorks Stacks 的基礎概念尚未熟悉,建議您先閱讀[Chef 11 Linux 堆疊入門。](#page-736-0)

SimpleJSP 應用程式

SimpleJSP 應用程式會示範如何設定資料庫連線和從堆疊的 MySQL 資料庫擷取資料的基本操作。

```
<html> 
   <head> 
     <title>DB Access</title> 
   </head> 
   <body>
```

```
 <%@ page language="java" import="java.sql.*,javax.naming.*,javax.sql.*" %> 
    <\frac{6}{6} StringBuffer output = new StringBuffer(); 
       DataSource ds = null; 
       Connection con = null; 
       Statement stmt = null; 
       ResultSet rs = null; 
       try { 
        Context initCtx = new InitialContext();
         ds = (DataSource) initCtx.lookup("java:comp/env/jdbc/mydb"); 
         con = ds.getConnection(); 
        output.append("Databases found: <br>");
         stmt = con.createStatement(); 
         rs = stmt.executeQuery("show databases"); 
         while (rs.next()) { 
           output.append(rs.getString(1)); 
          output.append("<br>");
         } 
       } 
       catch (Exception e) { 
         output.append("Exception: "); 
         output.append(e.getMessage()); 
        output.append("<br>");
       } 
       finally { 
         try { 
           if (rs != null) { 
              rs.close(); 
 } 
           if (stmt != null) { 
              stmt.close(); 
           } 
           if (con != null) { 
              con.close(); 
           } 
         } 
         catch (Exception e) { 
            output.append("Exception (during close of connection): "); 
           output.append(e.getMessage()); 
          output.append("<br>");
         } 
       } 
    \frac{6}{6} <%= output.toString() %>
```
 </body> </html>

SimpleJSP 使用 DataSource 物件與 MySQL 資料庫通訊。Tomcat 使用 [Web 應用程式內容組態](#page-828-0) [檔案](#page-828-0)中的資料建立和初始化 DataSource 物件,並將其繫結到邏輯名稱。它接著會使用 Java 命 名及目錄界面 (JNDI) 命名服務註冊邏輯名稱。為取得適當 DataSource 物件的執行個體,您會 建立 InitialContext 物件,並將資源的邏輯名稱傳遞給物件的 lookup 方法,擷取適當的物 件。SimpleJSP 範例的邏輯名稱 (java:comp/env/jdbc/mydb) 包含下列元件:

- 根命名空間 (java),以冒號 (:) 與名稱的剩餘部分分開。
- 任何額外的命名空間,都會以斜線 (/) 分開。

Tomcat 會自動將資源新增到 comp/env 命名空間。

• 資源名稱,定義於 web 應用程式內容組態檔案中,並以斜線與命名空間分隔。

此範例的資源名稱為 jdbc/mydb。

為建立資料庫的連線,SimpleJSP 會執行下列作業:

- 1. 呼叫 DataSource 物件的 getConnection 方法,傳回 Connection 物件。
- 2. 呼叫 Connection 物件的 createStatement 方法,建立 Statement 物件,您會使用此物件與 資料庫通訊。
- 3. 透過呼叫適當的 Statement 方法與資料庫通訊。

SimpleJSP 會呼叫 executeQuery 執行 SHOW DATABASES 查詢,列出伺服器的資料庫。

executeQuery 方法會傳回 ResultSet 物件,其中包含查詢的結果。SimpleJSP 會從傳 回的 ResultSet 物件取得資料庫名稱,然後串連它們以建立輸出字串。最後,範例會關閉 ResultSet、Statement 和 Connection 物件。如需有關 JSP 和 JDBC 的詳細資訊,請參 閱[JavaServer 頁面技術和](http://docs.oracle.com/javaee/5/tutorial/doc/bnagx.html) [JDBC 基礎知識,](http://docs.oracle.com/javase/tutorial/jdbc/basics/)分別。

若要搭配堆疊使用 SimpleJSP,您必須將其置放在儲存庫中。您可以使用任何支援的儲存庫,但若要 搭配下列章節中討論的範例堆疊使用 SimpleJSP,您必須將其置放在公有 S3 封存中。如需如何使用其 他標準儲存庫的資訊,請參閱[技術指南儲存庫](#page-606-0)。

將 SimpleJSP 置放在 S3 封存儲存庫中

- 1. 將範例程式碼複製到名為 simplejsp.jsp 的檔案,然後將檔案置放在名為 simplejsp 的目錄 中。
- 2. 建立 simplejsp 目錄的 .zip 存檔。
- 3. 建立公用 Amazon S3 儲存貯體、上傳simplejsp.zip到儲存貯體,並將檔案設為公開。

如需如何執行此任務的說明,請參閱 [Amazon Simple Storage Service 入門](https://docs.aws.amazon.com/AmazonS3/latest/gsg/GetStartedWithS3.html)。

## 建立堆疊

若要執行 SimpleJSP,您需要具有下列 layer 的堆疊。

- 支援後端 MySQL 資料庫的 MySQL layer。
- 使用 Tomcat 技術指南支援 Tomcat 伺服器執行個體的自訂 layer。

## 建立堆疊

- 1. 在 AWS OpsWorks Stacks 儀表板上,按一下 Add Stack (新增堆疊) 建立新堆疊,然後按一下 Advanced >> (進階 >>) 顯示所有選項。設定堆疊如下。
	- 名稱:使用者定義的堆疊名稱;此範例使用 TomStack。
	- 使用自訂 Chef 食譜 將切換設定為 [是],會顯示一些其他選項。
	- 儲存庫類型 —Git。
	- 儲存庫網址 git://github.com/amazonwebservices/opsworks-examplecookbooks.git。
	- 自訂廚師 JSON 新增下列 JSON:

```
{ 
   "tomcat": { 
     "base_version": 7, 
     "java_opts": "-Djava.awt.headless=true -Xmx256m" 
   }, 
   "datasources": { 
     "ROOT": "jdbc/mydb" 
   }
}
```
對於剩餘的選項,您可以接受預設值。

自訂 JSON 會執行下列操作:

- 覆寫 Tomcat 技術指南的 ['base\_version'] 屬性,將 Tomcat 的版本設為 7。預設值為 6。
- 覆寫 Tomcat 技術指南的 ['java\_opts'] 屬性,指定執行個體沒有標題,並將 JVM 最大堆積 大小設為 256MB。預設值不會為執行 Amazon Linux 的執行個體設定任何選項。
- 指定 ['datasources] 屬性值,指派 JDBC 資源名稱 (jdbc/mydb) 給 web 應用程式內容名稱 (ROOT),如 [tomcat::context](#page-828-0) 中所討論。

這個最後一個屬性沒有任何預設值。您必須使用自訂 JSON 設定它。

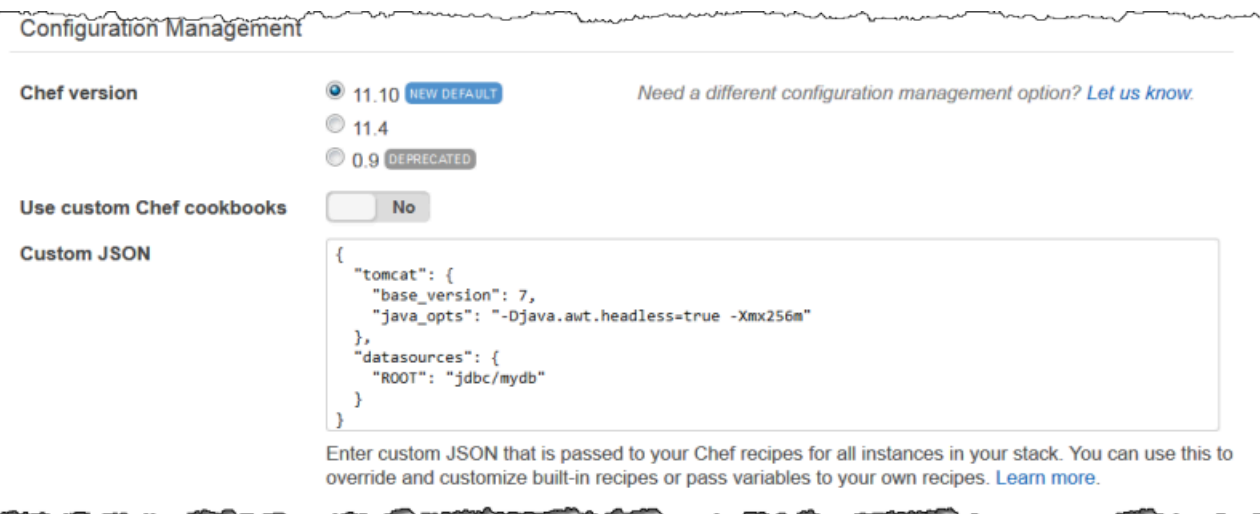

- 2. 按一下 Add a layer (新增 layer)。針對 Layer type (Layer 類型),選取 MySQL。然後按一下 Add Layer (新增 Layer)。
- 3. 按一下導覽窗格中的 Instances (執行個體),然後按一下 Add an instance (新增執行個體)。按一下 Add Instance (新增執行個體) 接受預設值。在執行個體的列上,按一下 start (啟動)。
- 4. 返回 Layers (Layer) 頁面然後按一下 + Layer (+Layer) 以新增 layer。針對 Layer type (Layer 類 型),按一下 Custom (自訂)。範例使用 **TomCustom** 和 **tomcustom** 分別做為 layer 的名稱和短 名。

.

Cancel

Add layer

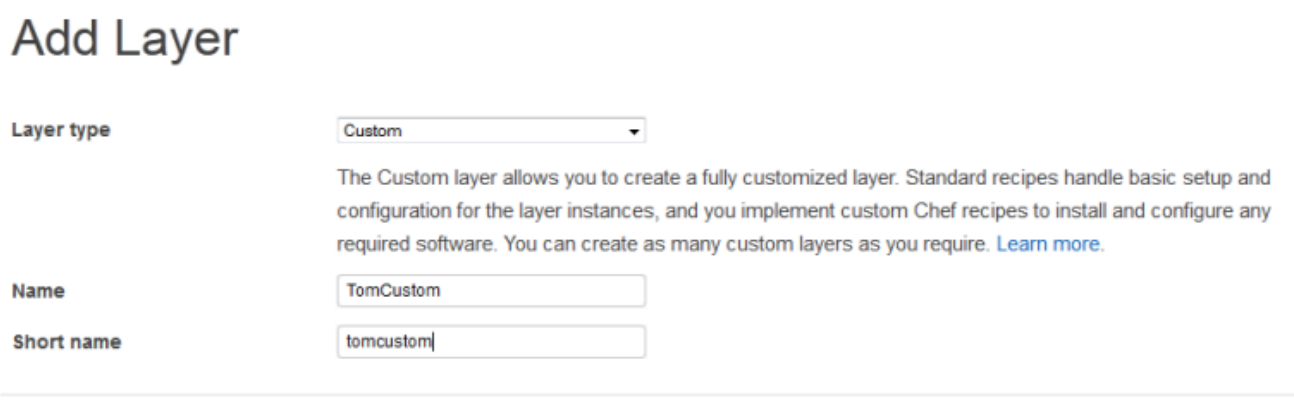

- 5. 在 Layers (Layer) 頁面上,針對自訂 layer,按一下 Recipes (配方) 然後按一下 Edit (編輯)。在 Custom Chef Recipes (自訂 Chef 配方) 下,將 Tomcat 技術指南配方指派給 layer 的生命週期事 件,如下所示:
	- 針對 Setup (安裝),輸入 **tomcat::setup** 然後按一下 +。
	- 針對 Configure (設定),輸入 **tomcat::configure** 然後按一下 +。
	- 針對 Deploy (部署),輸入 **tomcat::deploy** 然後按一下 +。然後按一下 Save (儲存)。

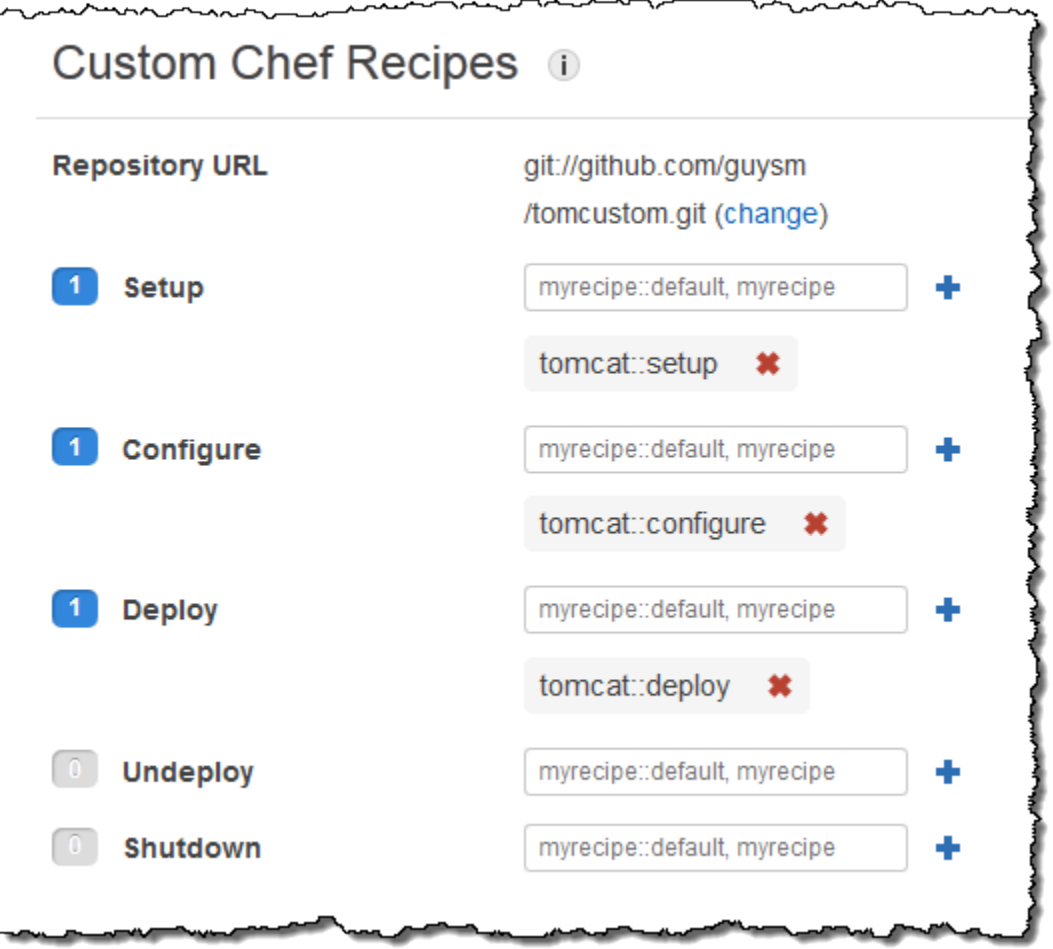

- 6. 按一下導覽窗格中的 Apps (應用程式),然後按一下 Add an app (新增應用程式)。指定下列選項, 然後按一下 Add App (新增應用程式):
	- 名稱-應用程序的名稱;該示例使用 SimpleJSP 和AWS OpsWorks堆棧生成的簡短名稱將是 simplejsp。
	- 應用程式類型 將此選項設定為 [其他]。

AWS OpsWorks Stacks 會自動將標準應用程式類型部署到關聯的伺服器執行個體。若您將 App type (應用程式類型) 設為「其他」,AWS OpsWorks Stacks 便只會執行部署配方,並讓它們處 理部署。

• 文件根目錄 — 將此選項設定為**ROOT**。

Document root (文件根) 的值指定內容名稱。

- 存放庫類型 將此選項設定為 S3 存檔。
- 儲存庫 URL 將其設定為您先前建立的應用程式的 Amazon S3 URL。

## 其他選項請使用預設設定。

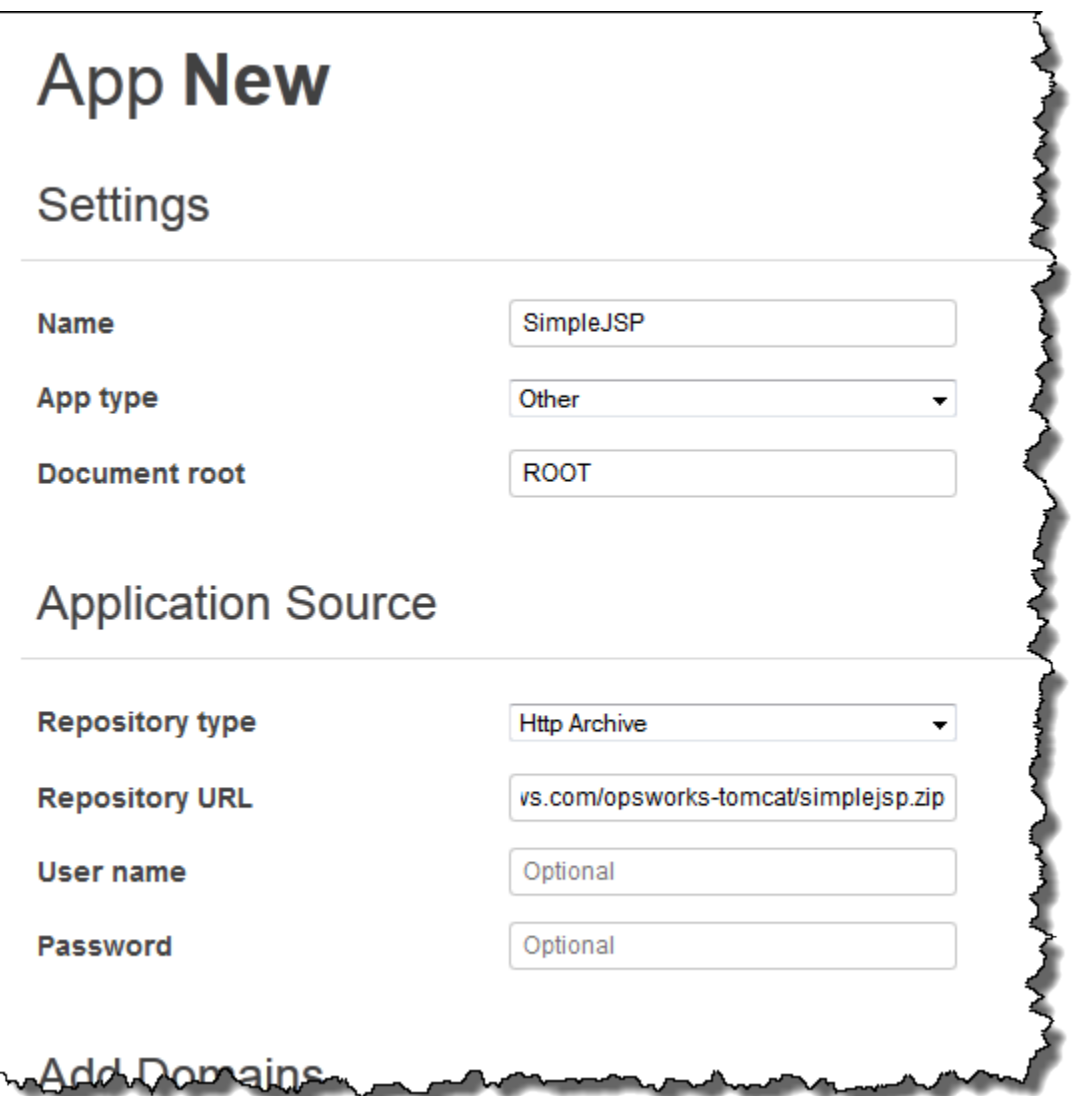

- 7. 您可以使用「執行處理」頁面,將執行處理新增至 TomCustom 層次並啟動它。 AWS OpsWorks 堆疊會在安裝方法完成後自動在新執行個體上執行部署方法,因此啟動執行個體也會部署 SimpleJSP。
- 8. TomCustom 執行個體上線時,按一下「執行個體」頁面上的執行個體名稱,即可查看其詳細資 訊。複製公有 IP 地址。然後建構 URL 如下:http://*publicIP*/tc/*appname.jsp*。例如,此 URL 看起來會像這樣:**http://50.218.191.172/tc/simplejsp.jsp**。

## **a** Note

轉遞請求至 Tomcat 的 Apache URL 已設為預設 ['tomcat'] ['apache\_tomcat\_bind\_path'] 屬性,/tc/。SimpleJSP 文件根已設為 ROOT,為 解析至 / 的特殊值。URL 因此為 ".../tc/simplejsp.jsp"。

9. 將先前步驟中的 URL 於您的瀏覽器內貼上。請查看下列事項:

```
Databases found:
information_schema
simplejsp
test
```
**a** Note

若您的堆疊具有 MySQL 執行個體,AWS OpsWorks Stacks 會自動為每個應用程式建立 資料庫,並以應用程式的短名命名。

## <span id="page-842-0"></span>堆疊組態及部署屬性

#### **A** Important

AWS OpsWorks Stacks不再接受新客戶。現有客戶可以正常使用 OpsWorks 主控 台、API、CLI 和 CloudFormation 資源,直到 2024 年 5 月 26 日為止,屆時他們將停止 使用。為了為此轉換做好準備,我們建議您AWS Systems Manager盡快將堆疊轉換為。如 需詳細資訊,請參閱 [AWS OpsWorks Stacks壽命終止常見問題](#page-243-0) 及 [將應用程式移轉至AWS](#page-245-0) [OpsWorks Stacks應用AWS Systems Manager程式管。](#page-245-0)

當 AWS OpsWorks Stacks 在執行個體上執行命令時 (例如為了回應部署生命週期事件而發出的部署命 令),它會將一組屬性新增至執行個體描述堆疊目前組態的節點物件。針對部署事件和[執行配方堆疊命](#page-425-0) [令](#page-425-0),AWS OpsWorks Stacks 會安裝部署屬性,以提供一些額外的部署資訊。如需節點物件的詳細資 訊,請參閱[覆寫屬性](#page-796-0)。如需常用堆疊組態及部署屬性的清單 (包含完整的節點名稱),請參[閱堆疊組態及](#page-1050-0) [部署屬性:Linux](#page-1050-0) [和內建技術指南屬性](#page-1084-0)。

**a** Note

在 Linux 堆疊上,您可以透過使用代理程式 CLI 的 [get\\_json 命令取](#page-1271-0)得這些屬性的完整清單,其 格式為 JSON 物件。

下列各節顯示與設定事件關聯的屬性,以及一個簡易堆疊的部署事件,由下列項目組成:

- 具有兩個實例的 PHP 應用程序服務器層
- 具有一個實例的 HAProxy 圖層

這些例子來自 PHP 應用程序服務器實例之一,PHP 應用程序 1。為了方便,屬性已格式化為 JSON 物 件。物件的結構會映射到屬性的完整名稱。例如,node[:opsworks][:ruby\_version] 屬性會在 JSON 表示中以下列方式呈現。

{ "opsworks": { ... "ruby\_version": "1.8.7", ... } }

# 主題

- [設定屬性](#page-843-0)
- [部署屬性](#page-847-0)

<span id="page-843-0"></span>設定屬性

下列 JSON 物件顯示設定事件的屬性,其會在執行個體上線或離線時,在堆疊中的每個執行個體上發 生,屬性包含內建堆疊組態屬性和任何在事件之前為堆疊定義的[自訂 JSON 屬性](#page-428-0) (在此範例中則無)。 它已針對長度進行編輯。如需各種屬性的詳細描述,請參閱[堆疊組態及部署屬性:Linux](#page-1050-0) [和內建技術指](#page-1084-0) [南屬性](#page-1084-0)。

{ "opsworks": {

```
 "layers": { 
   "php-app": { 
     "id": "4a2a56c8-f909-4b39-81f8-556536d20648", 
     "instances": { 
       "php-app2": { 
          "elastic_ip": null, 
          "region": "us-west-2", 
          "booted_at": "2013-02-26T20:41:10+00:00", 
          "ip": "192.0.2.0", 
          "aws_instance_id": "i-34037f06", 
          "availability_zone": "us-west-2a", 
          "instance_type": "c1.medium", 
          "private_dns_name": "ip-10-252-0-203.us-west-2.compute.internal", 
          "private_ip": "10.252.0.203", 
          "created_at": "2013-02-26T20:39:39+00:00", 
          "status": "online", 
          "backends": 8, 
          "public_dns_name": "ec2-192-0-2-0.us-west-2.compute.amazonaws.com" 
       }, 
       "php-app1": { 
          ... 
       } 
     }, 
     "name": "PHP Application Server" 
   }, 
   "lb": { 
     "id": "15c86142-d836-4191-860f-f4d310440f14", 
     "instances": { 
       "lb1": { 
        ... 
       } 
     }, 
     "name": "Load Balancer" 
   } 
 }, 
 "agent_version": "104", 
 "applications": [ 
 ], 
 "stack": { 
   "name": "MyStack" 
 }, 
 "ruby_version": "1.8.7", 
 "sent_at": 1361911623,
```

```
 "ruby_stack": "ruby_enterprise", 
   "instance": { 
     "layers": [ 
       "php-app" 
     ], 
     "region": "us-west-2", 
     "ip": "192.0.2.0", 
     "id": "45ef378d-b87c-42be-a1b9-b67c48edafd4", 
     "aws_instance_id": "i-32037f00", 
     "availability_zone": "us-west-2a", 
     "private_dns_name": "ip-10-252-84-253.us-west-2.compute.internal", 
    "instance type": "c1.medium",
     "hostname": "php-app1", 
     "private_ip": "10.252.84.253", 
     "backends": 8, 
     "architecture": "i386", 
     "public_dns_name": "ec2-192-0-2-0.us-west-2.compute.amazonaws.com" 
   }, 
   "activity": "configure", 
   "rails_stack": { 
     "name": null 
   }, 
   "deployment": null, 
   "valid_client_activities": [ 
     "reboot", 
     "stop", 
     "setup", 
     "configure", 
     "update_dependencies", 
     "install_dependencies", 
     "update_custom_cookbooks", 
    "execute recipes"
   ] 
 }, 
 "opsworks_custom_cookbooks": { 
   "recipes": [ 
   ], 
   "enabled": false 
 }, 
 "recipes": [ 
   "opsworks_custom_cookbooks::load", 
   "opsworks_ganglia::configure-client", 
   "ssh_users",
```

```
 "agent_version", 
     "mod_php5_apache2::php", 
     "php::configure", 
     "opsworks_stack_state_sync", 
     "opsworks_custom_cookbooks::execute", 
    "test suite",
     "opsworks_cleanup" 
   ], 
   "opsworks_rubygems": { 
     "version": "1.8.24" 
   }, 
   "ssh_users": { 
   }, 
   "opsworks_bundler": { 
     "manage_package": null, 
     "version": "1.0.10" 
   }, 
   "deploy": { 
   }
}
```
大多數的資訊都位於 opsworks 屬性下方,通常其名為命名空間。以下清單說明關鍵屬性:

• layers屬性-一組屬性,每個屬性描述了堆棧層之一的配置。

這些 layer 會根據其短名識別,此範例中為 php-app 和 lb。如需其他 layer 之短名的詳細資訊,請 參閱 [AWS OpsWorks Stacks Layer 參考。](#page-981-0)

• instances屬性 — 每個圖層都有一個instances元素,其中包括每個圖層線上實例的屬性,並以 實例的簡短名稱命名。

PHP 應用程序服務器層有兩個實例,php-app1和php-app2. HAProxy 圖層具有一個實體。lb1

**a** Note

instances 元素只包含那些在建立特定堆疊及部署屬性時處於線上狀態的執行個體。

- 執行個體屬性 每個執行個體屬性都包含一組屬性來描述執行個體的特性,例如執行個體的私有 IP 位址和私有 DNS 名稱。為了簡化,此範例只顯示 php-app2 屬性的詳細資訊。其他的也包含相似 的資訊。
- applications— 已部署的應用程式清單,未在此範例中使用。
- stack— 堆疊名稱;MyStack在此範例中。
- instance— 安裝這些屬性的實例;php-app1在此範例中。配方可使用此屬性取得執行中執行個體 的資訊,例如執行個體的公有 IP 地址。
- activity— 產生屬性的活動;此範例中為「配置」事件。
- rails stack— 包含 Rails 應用程式伺服器層的堆疊的 Rails 堆疊。
- deployment— 這些屬性是否與部署相關聯。此範例中已設為 null,因為他們是與設定事件關聯。
- valid\_client\_activities-有效的客戶活動列表。

opsworks 屬性其後跟隨幾個其他最上層屬性,包含下列項目:

- opsworks custom cookbooks— 是否啟用了自定義食譜。若為是,則屬性會包含自訂配方的清 單。
- recipes— 這是由此活動運行的食譜.
- opsworks\_rubygems— 執行個體的 RubyGems版本。
- ssh\_users— SSH 使用者清單;此範例中沒有任何項目。
- opsworks bundler— 捆綁器版本以及是否已啟用。
- deploy— 部署活動的相關資訊;此範例中沒有任何資訊。

#### <span id="page-847-0"></span>部署屬性

部署事件或[執行配方堆疊命令](#page-425-0)的屬性由內建的堆疊組態及部署屬性,以及任何自訂堆疊或部署屬性組成 (此範例中則無)。下列 JSON 物件顯示與部署事件關聯之 php-app1 的屬性。該事件會將 SimplePHP 應用程式部署到堆疊的 PHP 執行個體。物件的大部分都是由與先前章節中說明的設定事件屬性相似的 [堆疊組](#page-1050-0)態屬性組成,因此範例主要會聚焦在部署限定的屬性。如需各種屬性的詳細描述,請參閱堆疊組 [態及部署屬性:Linux](#page-1050-0) [和內建技術指南屬性](#page-1084-0)。

```
{ 
 ... 
   "opsworks": { 
 ... 
     "activity": "deploy", 
     "applications": [ 
      \{ "slug_name": "simplephp", 
          "name": "SimplePHP", 
          "application_type": "php" 
       }
```

```
 ], 
     "deployment": "5e6242d7-8111-40ee-bddb-00de064ab18f", 
     ... 
   }, 
   ...
{ 
   "ssh_users": { 
   }, 
   "deploy": { 
     "simplephpapp": { 
       "application": "simplephpapp", 
       "application_type": "php", 
       "environment_variables": { 
          "USER_ID": "168424", 
          "USER_KEY": "somepassword" 
       }, 
       "auto_bundle_on_deploy": true, 
       "deploy_to": "/srv/www/simplephpapp", 
       "deploying_user": "arn:aws:iam::123456789012:user/guysm", 
       "document_root": null, 
       "domains": [ 
          "simplephpapp" 
       ], 
       "migrate": false, 
       "mounted_at": null, 
       "rails_env": null, 
       "restart_command": "echo 'restarting app'", 
      "sleep before restart": 0,
       "ssl_support": false, 
       "ssl_certificate": null, 
      "ssl certificate key": null,
      "ssl certificate ca": null,
       "scm": { 
          "scm_type": "git", 
          "repository": "git://github.com/amazonwebservices/opsworks-demo-php-simple-
app.git", 
          "revision": "version1", 
          "ssh_key": null, 
          "user": null, 
          "password": null 
       }, 
       "symlink_before_migrate": { 
          "config/opsworks.php": "opsworks.php" 
       },
```

```
 "symlinks": { 
         }, 
         "database": { 
        }, 
         "memcached": { 
           "host": null, 
           "port": 11211 
        }, 
         "stack": { 
           "needs_reload": false 
        } 
      } 
   },
}
```
opsworks 屬性大致上與先前章節中的範例相同。以下區段是與部署最為相關的部分:

- activity— 與這些屬性相關聯的事件;此範例中為「部署」事件。
- applications— 為每個應用程序包含一組屬性,該屬性提供應用程序的名稱,蛞蝓名稱和類型。

動態資料欄位名稱為應用程式的短名,AWS OpsWorks Stacks 會從應用程式的名稱建立此短 名。SimplePHP 的動態資料欄位名稱為 simplephp。

• deployment— 可唯一識別部署的部署 ID。

deploy 屬性包含正在部署之應用程式的相關資訊。例如,內建的部署配方會使用 deploy 屬性中的 資料,來在適當的目錄中安裝檔案及建立資料庫連線檔案。deploy 屬性包含每個部署應用程式的一個 屬性,以應用程式的短名命名。每個應用程式的屬性都包含以下屬性:

- environment\_variables— 包含您為應用程式定義的任何環境變數。如需詳細資訊,請參閱 [環](#page-582-0) [境變數](#page-582-0)。
- domains— 默認情況下,域是應用程序的簡短名稱,在此示例中是簡單的。若您已指派自訂網域, 他們也會出現在這裡。如需詳細資訊,請參閱 [使用自訂網域](#page-595-0)。
- application— 應用程式的簡稱。
- scm— 此元素包含從其儲存庫下載應用程式檔案所需的資訊;此範例中為 Git 儲存庫。
- database— 資料庫資訊 (如果堆疊包含資料庫層)。
- document\_root— null 在此範例中設定為的文件根目錄,表示根目錄為 public。
- ssl certificate ca、ssl support、ssl certificate key 指出應用程式是否支援 SSL。若有的話,ssl\_certificate\_key 和 ssl\_certificate\_ca 屬性會設為對應的憑證。
- deploy\_to— 應用程式的根目錄。

技術指南 101

### **A** Important

AWS OpsWorks Stacks不再接受新客戶。現有客戶可以正常使用 OpsWorks 主控 台、API、CLI 和 CloudFormation 資源,直到 2024 年 5 月 26 日為止,屆時他們將停止 使用。為了為此轉換做好準備,我們建議您AWS Systems Manager盡快將堆疊轉換為。如 需詳細資訊,請參閱 [AWS OpsWorks Stacks壽命終止常見問題](#page-243-0) 及 [將應用程式移轉至AWS](#page-245-0) [OpsWorks Stacks應用AWS Systems Manager程式管。](#page-245-0)

生產層級的 AWS OpsWorks Stacks 堆疊通常需要一些[自訂,](#page-794-0)這表示使用一或多個配方、屬性檔案或 範本檔案實作自訂 Chef 技術指南。本主題為實作 AWS OpsWorks Stacks 技術指南的教學簡介。

如需 AWS OpsWorks Stacks 使用技術指南方式的詳細資訊,其中包含技術指南簡短的一般簡介,請 參閱[技術指南和配方](#page-605-0)。如需如何實作和測試 Chef 配方的額外資訊,請參閱 [Test-Driven Infrastructure](https://www.amazon.com/Test-Driven-Infrastructure-Chef-Behavior-Driven-Development/dp/1449372201/ref=sr_1_fkmr0_1?ie=UTF8&qid=1405556803&sr=8-1-fkmr0&keywords=Test-Driven+Infrastructure+with+Chef%2C+2nd+Edition) [with Chef, 2nd Edition。](https://www.amazon.com/Test-Driven-Infrastructure-Chef-Behavior-Driven-Development/dp/1449372201/ref=sr_1_fkmr0_1?ie=UTF8&qid=1405556803&sr=8-1-fkmr0&keywords=Test-Driven+Infrastructure+with+Chef%2C+2nd+Edition)

教學範例分為兩個部分:

• [技術指南基本概念](#page-852-0)是一組範例演練,適合不熟悉 Chef 的使用者。經驗豐富的 Chef 使用者可以跳過 此節。

範例會帶您演練如何實作技術指南以執行常見任務 (例如安裝套件或建立目錄) 的基礎。為了簡化程 序,您會使用一對有用的工具,[Vagrant](http://docs.vagrantup.com/v2/) 和 [Test Kitchen](http://kitchen.ci/) 來在虛擬機器中本機執行大多數的範例。在 開始[技術指南基本概念](#page-852-0)前,建議您先閱讀 [Vagrant 和 Test Kitchen,](#page-851-0)了解如何安裝和使用這些工具。 由於 Test Kitchen 尚不支援 Windows,因此所有的範例都只適用於 Linux,但會有附註,指示如何 改寫以供 Windows 使用。

• [實作 AWS OpsWorks Stacks 技術指南說](#page-895-0)明如何實作 AWS OpsWorks Stacks 的配方,包含 Windows 堆疊。

它還包括一些更高級的技術,例如如何使用 Berkshelf 來管理外部食譜。範例是針對新的 Chef 使用 者撰寫,與[技術指南基本概念](#page-852-0)中的範例相似。但是 AWS OpsWorks Stacks 的運作方式與 Chef 伺服 器有些不同,因此我們建議經驗豐富的 Chef 使用者至少閱讀此節。

### <span id="page-851-0"></span>Vagrant 和 Test Kitchen

若您使用適用於 Linux 執行個體的配方,Vagrant 和 Test Kitchen 對於了解和初始開發及測試來說是非 常有用的工具。這提供了有關 Vagrant 和測試廚房的簡要描述,並指導您了解安裝說明和逐步解說, 這些說明將幫助您設置並熟悉如何使用這些工具的基礎知識。雖然 Vagrant 支援 Windows,但 Test Kitchen 不支援,因此針對這些工具只提供 Linux 範例。

#### Vagrant

[Vagrant](http://docs.vagrantup.com/v2/) 提供在虛擬機器上執行和測試程式碼的一致環境。它支持多種環境(稱為 Vagrant 框),每個環境都代表一個配置的操作系統。針對 AWS OpsWorks Stacks,比較重要的環境是 以 Ubuntu、Amazon 或 Red Hat Enterprise Linux (RHEL) 分佈為基礎,因此範例主要使用名為 opscode-ubuntu-12.04 的 Vagrant 盒。

Vagrant 可供 Linux、Windows 和 Macintosh 系統使用,因此您可以使用您偏好的工作站,在任意支援 的作業系統上實作和測試配方。本章的範例是在 Ubuntu Linux 系統上建立的,但是將程序轉換成視窗 或麥金塔系統很簡單。

Vagrant 基本上就是虛擬化提供者的包裝函式。大多數示例使[用VirtualBox提](https://www.virtualbox.org/)供程序。 VirtualBox 是免 費的,可用於 Linux,視窗和麥金塔系統。如果您的系統 VirtualBox 上還沒有安裝,Vagrant 逐步解說 會提供安裝說明。請注意,您可以在上執行以 Ubuntuu 為基礎的環境 VirtualBox,但 Amazon Linux 僅適用於 Amazon EC2 執行個體。但是,你可以運行類似的操作系統,例如 CentOS on VirtualBox, 這對於初始開發和測試非常有用。

如需其他提供者的資訊,請參閱 [Vagrant](http://docs.vagrantup.com/v2/) 文件。特別是,vagrant-aws外掛程式供應商允許您將 Vagrant 與 Amazon EC2 執行個體搭配使用。此提供者對於在 Amazon Linux 上測試食譜特別有用, 該方法僅適用於 Amazon EC2 執行個體。vagrant-aws 提供者是免費的,但您必須擁有 AWS 帳戶 並為您使用的任何 AWS 資源支付費用。

此時,建議您參閱 Vagrant 的[入門演練。](http://docs.vagrantup.com/v2/getting-started/index.html)其內容說明了如何在您的工作站上安裝 Vagrant,並教您了解 使用 Vagrant 的基礎。請注意,本章內的範例沒有使用 Git 儲存庫,因此若您需要的話,您可以省略演 練中的該部分。

Test Kitchen

[Test Kitchen](http://kitchen.ci/) 可簡化您在 Vagrant 上執行和測試技術指南的程序。實際上來說,您很少需要直接使用 Vagrant。Test Kitchen 會執行大多數的常見任務,包含:

• 在 Vagrant 中啟動執行個體。

- 將技術指南傳輸到執行個體。
- 在執行個體上執行技術指南的配方。
- 在執行個體上測試技術指南的配方。
- 使用 SSH 來登入執行個體。

相較於直接安裝 Test Kitchen gem,我們建議您安裝 [Chef DK](https://downloads.chef.io/chef-dk/)。除了廚師本身,該軟件包還包括測試 廚房,[伯克架](http://berkshelf.com/)和其他一些有用的工具。[ChefSpec](https://docs.chef.io/chefspec.html)

此時,建議您參閱 Test Kitchen [的入門演練](http://kitchen.ci/)。其內容會教您如何使用 Test Kitchen 執行和測試配方的 基礎。

## **a** Note

本章中的範例會使用 Test Kitchen 以方便執行配方。若您偏好的話,您可以在完成手動驗證 一節後停止入門演練,因為屆時其內容已涵蓋所有您針對範例需要了解的部分。但是,Test Kitchen 主要是一個支援像是 [Bash 自動化測試系統 \(BATS\)](https://github.com/sstephenson/bats) 等測試框架的測試平台。建議您在 之後找時間完成演練的剩餘部分,以了解如何使用 Test Kitchen 測試您的配方。

## <span id="page-852-0"></span>技術指南基本概念

#### **A** Important

AWS OpsWorks Stacks不再接受新客戶。現有客戶可以正常使用 OpsWorks 主控 台、API、CLI 和 CloudFormation 資源,直到 2024 年 5 月 26 日為止,屆時他們將停止 使用。為了為此轉換做好準備,我們建議您AWS Systems Manager盡快將堆疊轉換為。如 需詳細資訊,請參閱 [AWS OpsWorks Stacks壽命終止常見問題](#page-243-0) 及 [將應用程式移轉至AWS](#page-245-0) [OpsWorks Stacks應用AWS Systems Manager程式管。](#page-245-0)

您可以使用技術指南來完成各式各樣的任務。下列主題假設您不熟悉 Chef,所以會說明如何使用 技術指南完成一些常見的任務。由於 Test Kitchen 尚不支援 Windows,因此所有的範例都只適用 於 Linux,但會有附註,指示如何改寫以供 Windows 使用。如果您不熟悉 Chef,即使您使用的是 Windows,我們仍建議您演練這些範例。本主題的大部分範例稍加變更都可以在 Windows 執行個體上 使用,範例中會註明。所有的範例都是在虛擬機器中執行,因此您甚至都不需要有 Linux 電腦。只需在 您平常的工作站上安裝 Vagrant 和 Test Kitchen 即可。

# **a** Note

如果您想要在 Windows 執行個體上執行這些配方,最簡單的方法是建立 Windows 堆疊,在其 中一個堆疊的執行個體上執行這些配方。如需如何在 AWS OpsWorks Stacks Windows 執行個 體上執行配方的詳細資訊,請參閱[在 Windows 執行個體上執行配方](#page-902-0)。

請先確認您已安裝 Vagrant 和 Test Kitchen,並已完成它們的入門演練,再繼續操作。如需詳細資訊, 請參閱 [Vagrant 和 Test Kitchen。](#page-851-0)

# 主題

- [配方結構](#page-853-0)
- [範例 1:安裝套件](#page-857-0)
- [範例 2:管理使用者](#page-860-0)
- [範例 3:建立目錄](#page-861-0)
- [範例 4:新增流程控制](#page-864-0)
- [範例 5:使用屬性](#page-869-0)
- [範例 6:建立檔案](#page-872-0)
- 範例 7 : 執行命令和指令碼
- [範例 8:管理服務](#page-881-0)
- [範例 9:使用 Amazon EC2 執行個體](#page-887-0)
- [後續步驟](#page-894-0)

# <span id="page-853-0"></span>配方結構

# **A** Important

AWS OpsWorks Stacks不再接受新客戶。現有客戶可以正常使用 OpsWorks 主控 台、API、CLI 和 CloudFormation 資源,直到 2024 年 5 月 26 日為止,屆時他們將停止 使用。為了為此轉換做好準備,我們建議您AWS Systems Manager盡快將堆疊轉換為。如 需詳細資訊,請參閱 [AWS OpsWorks Stacks壽命終止常見問題](#page-243-0) 及 [將應用程式移轉至AWS](#page-245-0) [OpsWorks Stacks應用AWS Systems Manager程式管。](#page-245-0)

技術指南主要是一組可在執行個體上執行各種任務的「配方」。若要釐清如何實作配方,查看簡單的範 例會有所幫助。以下是內建 [HAProxy 層的](#page-984-0)設定方法。這個時候只要關注整體結構,不必太過擔心詳細 資訊,後續範例會有相關說明。

```
package 'haproxy' do 
   action :install
end
if platform?('debian','ubuntu') 
   template '/etc/default/haproxy' do 
     source 'haproxy-default.erb' 
     owner 'root' 
     group 'root' 
     mode 0644 
   end
end
include_recipe 'haproxy::service'
service 'haproxy' do 
   action [:enable, :start]
end
template '/etc/haproxy/haproxy.cfg' do 
   source 'haproxy.cfg.erb' 
   owner 'root' 
   group 'root' 
   mode 0644 
   notifies :restart, "service[haproxy]"
end
```
### **a** Note

如需此範例和其他範例的工作配方和相關檔案,請參閱 [AWS OpsWorks Stacks 內建配方。](https://github.com/aws/opsworks-cookbooks)

此範例強調關鍵的配方元素,下列各節中會詳加說明。

## 主題

• [資源](#page-855-0)

- [流量控制](#page-857-1)
- [隨附的配方](#page-857-2)

<span id="page-855-0"></span>資源

配方的組成主要是一組 Chef「資源」。它們每一個都會指定特定方面的執行個體最終狀態,例如要安 裝的套件或要啟動的服務。此範例有四項資源:

- package 資源,在本範例中代表已安裝的套件,即 [HAProxy 伺服器。](http://haproxy.1wt.eu/)
- service 資源,在本範例中代表服務,即 HAProxy 服務。
- 兩個 template 資源,在本範例中代表要從指定的範本建立的檔案,即兩個 HAProxy 組態檔案。

資源以宣告的方式指定執行個體狀態。在幕後,每項資源都有一個相關聯的「提供者」,執行所需的任 務,例如安裝套件、建立及設定目錄、啟動服務等等。如果任務的詳細資訊取決於特定的作業系統,則 資源會有多個提供者,並會使用最適合系統的那一個。例如,在 Red Hat Linux 系統中,package 提 供者會使用 yum 安裝套件。在 Ubuntu Linux 系統中,package 提供者會使用 apt-get。

您要將資源實作為具有下列一般格式的 Ruby 程式碼區塊。

```
resource_type "resource_name" do 
   attribute1 'value1' 
   attribute2 'value2' 
   ... 
   action :action_name
   notifies : action 'resource'
end
```
這些元素是:

資源類型

(必要) 本範例包括三種資源類型:package、service 和 template。

資源名稱

(必要) 此名稱可識別特定的資源,有時用為其中一個屬性的預設值。在此範例中,package 代表名 為 haproxy 的套件資源,而第一個 template 資源代表名為 /etc/default/haproxy 的組態 檔案。

**Attributes** 

(選用) 這些屬性會指定資源組態,並會隨著資源類型及您設定資源的方式而不同。

- 此範例的 template 資源會明確定義一組屬性,指定已建立的檔案來源、擁有者、群組和模式。
- 此範例的 package 和 service 資源不會明確定義任何屬性。

資源名稱一般是必要屬性的預設值,有時候只需要它就夠了。例如,資源名稱是 package 資源 之 package\_name 屬性的預設值,它是唯一需要的屬性。

也有一些特殊化的屬性,稱之為保護屬性,它們會指定資源提供者何時採取動作。例如,onl y\_i f 屬性只有在符合指定條件時,才會指示資源提供者採取動作。HAProxy 配方不使用保護屬性,但下 列幾個範例會使用它們。

#### 動作和通知

(選用) 動作和通知會指定提供者要執行的任務。

• action 指示提供者採取指定的動作,例如安裝或建立。

每項資源都有一組取決於特定資源的動作,其中一個是預設動作。在此範例中,package 資源的 動作是 install,它會指示提供者安裝套件。第一項 template 資源沒有 action 元素,所以 提供者採取預設的 create 動作。

• notifies 指示另一項資源的提供者執行動作,但只有在資源狀態變更後。

notifies 通常搭配 template 和 file 等資源使用,執行的任務如在修改組態檔案後重新 啟動服務。資源沒有預設的通知。如果您想要有通知,資源必須有明確的 notifies 元素。 在 HAProxy 配方中,如果相關聯的組態檔案已變更,第二項 template 資源會通知 haproxy service 資源重新啟動 HAProxy 服務。

資源有時取決於作業系統。

• 有些資源只能用於 Linux 或 Windows 系統。

例如,[package](https://docs.chef.io/chef/resources.html#package) 會在 Linux 系統上安裝套件,而在 Windows 系統上安裝套件要使用 [windows\\_package](https://docs.chef.io/chef/resources.html#windows-package)。

• 有些資源可搭配任何作業系統,但需要特定系統的專屬屬性。

例如,[file](https://docs.chef.io/chef/resources.html#file) 資源可用於 Linux 或 Windows 系統,但設定許可時使用不同的屬性集。

如需標準資源的說明,包括每項資源的可用屬性、動作和通知,請參閱[關於資源和提供者](https://docs.chef.io/resource.html)。

#### <span id="page-857-1"></span>流量控制

因為配方是 Ruby 應用程式,所以您可以使用 Ruby 控制結構在配方中納入流程控制。例如,您可以 使用 Ruby 條件邏輯,讓配方在不同的系統中有不同的行為。HAProxy 配方包含的 if 區塊可使用 template 資源建立組態檔案,但只有當配方在 Debian 或 Ubuntu 系統中執行時才可以。

另一個常見的情況是使用迴圈以不同的屬性設定來多次執行資源。例如,您可以使用迴圈以不同的目錄 名稱多次執行 directory 資源,來建立一組目錄。

### **a** Note

如果您不熟悉 Ruby,請參[閱僅足夠適用於 Chef 的 Ruby,](https://docs.chef.io/just_enough_ruby_for_chef.html)其中包含多數配方需要知道的內 容。

### <span id="page-857-2"></span>隨附的配方

include\_recipe 在您的程式碼中包含其他配方,讓您模組化您的配方,並在多種配方中重複使用相 同的程式碼。當您執行主機配方時,Chef 會先使用指定的配方程式碼取代每個 include\_recipe 元 素,再執行主機配方。您使用標準的 Chef cookbook\_name::recipe\_name 語法來納入配方,其中 recipe\_name 會省略 .rb 副檔名。此範例包含的配方 haproxy::service,代表 HAProxy 服務。

## **a** Note

如果您在於 Chef 11.10 和更新版本上執行的配方中使用 include\_recipe 來納入其他技術指 南的配方,即必須使用 depends 陳述式在技術指南的 metadata.rb 檔案中宣告相依性。如 需詳細資訊,請參閱 [實作配方:Chef 11.10。](#page-613-0)

<span id="page-857-0"></span>範例 1:安裝套件

**A** Important

AWS OpsWorks Stacks不再接受新客戶。現有客戶可以正常使用 OpsWorks 主控 台、API、CLI 和 CloudFormation 資源,直到 2024 年 5 月 26 日為止,屆時他們將停止 使用。為了為此轉換做好準備,我們建議您AWS Systems Manager盡快將堆疊轉換為。如 需詳細資訊,請參閱 [AWS OpsWorks Stacks壽命終止常見問題](#page-243-0) 及 [將應用程式移轉至AWS](#page-245-0) [OpsWorks Stacks應用AWS Systems Manager程式管。](#page-245-0)

套件安裝是較常用的配方之一,相當簡單,視套件而定。例如,下列配方將 Git 安裝在 Linux 系統中。

```
package 'git' do 
   action :install
end
```
[package](https://docs.chef.io/chef/resources.html#package) 資源處理套件安裝。在本範例中,您不需要指定任何屬性。資源名稱是 package\_name 屬 性的預設值,它可以識別套件。install 動作指示提供者安裝套件。略過 install 可讓程式碼變得 更簡單,它是 package 資源的預設動作。當您執行配方時,Chef 會使用適當的提供者安裝套件。在 本範例要使用的 Ubuntu 系統中,提供者透過呼叫 apt-get 來安裝 Git。

**a** Note 在 Windows 系統上安裝軟體需要的程序略有不同。如需詳細資訊,請參閱 [安裝 Windows 軟](#page-957-0) [體](#page-957-0)。

若要使用 Test Kitchen 在 Vagrant 中執行此配方,您必須先設定技術指南,然後初始化及設定 Test Kitchen。下列內容適用於 Linux 系統,但 Windows 和 Macintosh 系統所用的程序基本類似。一開始先 開啟終端機視窗,本章的所有範例都使用命令列工具。

### 準備技術指南

- 1. 在您的主目錄中建立名為 opsworks\_cookbooks 的子目錄,它會包含本章所有的技術指南。然 後,為此技術指南建立名為 installpkg 的子目錄中,導覽至它。
- 2. 在 installpkg 中建立名為 metadata.rb 的檔案,包含下列程式碼。

```
name "installpkg"
version "0.1.0"
```
為求簡化,本章的範例只指定技術指南名稱和版本,但 metadata.rb 可以包含各種技術指南中 繼資料。如需詳細資訊,請參閱 [About Cookbook Metadata](http://docs.chef.io/cookbook_repo.html#about-cookbook-metadata)。

#### **a** Note

初始化 Test Kitchen 之前請務必先建立 metadata.rb,它會使用資料建立預設的組態檔 案。

- 3. 在 installpkg 中執行 kitchen init,這會初始化 Test Kitchen 並安裝預設的 Vagrant 驅動 程式。
- 4. kitchen init 命令會在 installpkg 中建立名為 .kitchen.yml 的 YAML 組態檔案。在您 偏好的文字編輯器中開啟 檔案。.kitchen.yml 檔案包含 platforms 區段,指定執行配方的系 統。Test Kitchen 會在每個平台上建立執行個體並執行指定的配方。

**a** Note

Test Kitchen 預設一次只在一個平台上執行配方。如果您在建立執行個體的任何命令中新 增 -p 參數,Test Kitchen 就會以平行方式在每個平台上執行配方。

針對本範例,單一平台即已足夠,所以請編輯 .kitchen.yml 以移除 centos-6.4 平台。您的 .kitchen.yml 檔案現在看起來應如下:

```
---
driver: 
   name: vagrant
provisioner: 
   name: chef_solo
platforms: 
   - name: ubuntu-12.04
suites: 
   - name: default 
     run_list: 
       - recipe[installpkg::default] 
     attributes:
```
Test Kitchen 只執行 .kitchen.yml 執行清單中的配方。您使用

[*cookbook\_name*::*recipe\_name*] 格式識別配方,其中 *recipe\_name* 省略 .rb 副檔 名。.kitchen.yml 執行清單一開始會包含技術指南的預設配方 installpkg::default。這 是您要實作的配方,因此您不需要修改執行清單。

5. 建立 installpkg 的子目錄,名為 recipes。

如果食譜包含收件者 (大部分都是這樣),則必須位於子目錄中。recipes

您現在可以將配方新增到技術指南,使用 Test Kitchen 在執行個體上執行它。

執行配方

- 1. 建立包含區段開頭處之 Git 安裝範例程式碼名為 default.rb 的檔案,並將它儲存到 recipes 子目錄中。
- 2. 在 installpkg 目錄中執行 kitchen converge。此命令在 Vagrant 中啟動一個新的 Ubuntu 實例,將您的食譜複製到實例,並啟動 Chef 運行以執行運行列表中的.kitchen.yml配方。
- 3. 若要驗證配方是否成功,請執行 kitchen login 開啟執行個體的 SSH 連線。然後,git -version 驗證是否已成功安裝 Git。若要返回您的工作站,請執行 exit。
- 4. 完成後,請執行 kitchen destroy 關機執行個體。下一個範例會使用不同的技術指南。

此範例是非常好的入門方法,但它非常簡單。其他套件的安裝比較複雜,您可能需要執行下列任一或所 有作業:

- 建立並設定使用者。
- 建立一或多個資料、日誌等等的目錄。
- 安裝一或多個組態檔案。
- 為不同的作業系統指定不同的套件名稱或屬性值。
- 啟動服務,然後視需要再重新啟動它。

下列範例說明如何解決這些問題,以及其他一些有用的操作。

<span id="page-860-0"></span>範例 2:管理使用者

## **A** Important

AWS OpsWorks Stacks不再接受新客戶。現有客戶可以正常使用 OpsWorks 主控 台、API、CLI 和 CloudFormation 資源,直到 2024 年 5 月 26 日為止,屆時他們將停止 使用。為了為此轉換做好準備,我們建議您AWS Systems Manager盡快將堆疊轉換為。如 需詳細資訊,請參閱 [AWS OpsWorks Stacks壽命終止常見問題](#page-243-0) 及 [將應用程式移轉至AWS](#page-245-0) [OpsWorks Stacks應用AWS Systems Manager程式管。](#page-245-0)

另一個簡單的任務是管理執行個體上的使用者。下列配方會將新的使用者新增到 Linux 執行個體。

```
user "myuser" do 
   home "/home/newuser" 
   shell "/bin/bash"
end
```
您會使用 [user](https://docs.chef.io/chef/resources.html#user) 資源來管理 Linux 和 Windows 系統上的使用者,不過有些屬性只適用一個系統。範 例建立名為 myuser 的使用者並指定其主目錄和 shell。不指定任何動作,所以資源會使用預設的 create 動作。您可以將屬性新增至 user 以指定各種其他設定,例如其密碼或群組 ID。您也可以為 修改使用者設定或刪除使用者等相關的使用者管理任務使用 user。如需詳細資訊,請參閱 [user。](https://docs.chef.io/chef/resources.html#user)

執行配方

- 1. 在 opsworks cookbooks 內建立並導覽至名為 newuser 的目錄。
- 2. 建立包含下列程式碼的 metadata.rb 檔案,並儲存至 newuser。

```
name "newuser"
version "0.1.0"
```
- 3. 初始化及設定 Test Kitchen (如<u>範例 1:安裝套件</u>中所述),並在 recipes 目錄中新增 newuser 目錄。
- 4. 將具有範例配方的 default.rb 檔案新增至技術指南的 recipes 目錄。
- 5. 執行 kitchen converge 以執行配方。
- 6. 使用 kitchen login 登入執行個體,執行 cat /etc/passwd 驗證新的使用者是否存 在。myuser 使用者應位在檔案底部。

## <span id="page-861-0"></span>範例 3:建立目錄

## **A** Important

AWS OpsWorks Stacks不再接受新客戶。現有客戶可以正常使用 OpsWorks 主控 台、API、CLI 和 CloudFormation 資源,直到 2024 年 5 月 26 日為止,屆時他們將停止 使用。為了為此轉換做好準備,我們建議您AWS Systems Manager盡快將堆疊轉換為。如 需詳細資訊,請參閱 [AWS OpsWorks Stacks壽命終止常見問題](#page-243-0) 及 [將應用程式移轉至AWS](#page-245-0) [OpsWorks Stacks應用AWS Systems Manager程式管。](#page-245-0)

當您在執行個體上安裝套件時,通常需要建立一些組態檔案並將它們放置在適當的目錄中。不過,這些 目錄可能還不存在。您可能還需要建立資料、日誌檔等等的目錄。例如,您首先啟動用於大多數示例的

Ubuntu 系統,該目/srv錄沒有子目錄。如果您要安裝應用程式伺服器,您可能希望有資料檔案、日誌 等等的 /srv/www/ 目錄,可能還有一些子目錄。下列配方在執行個體上建立 /srv/www/。

```
directory "/srv/www/" do 
   mode 0755 
   owner 'root' 
   group 'root' 
   action :create
end
```
您使用 [directory](https://docs.chef.io/chef/resources.html#directory) 資源在 Linux 和 Windows 系統上建立並設定目錄,但某些屬性的用法不盡相同。 資源名稱是用於將資源的 path 屬性預設值,因此本範例會建立 /srv/www/ 並指定其 mode、owner 和 group 屬性。

執行配方

- 1. 在 opsworks\_cookbooks 中建立名為 createdir 的目錄,導覽至它。
- 2. 初始化及設定 Test Kitchen ([如範例 1:安裝套件](#page-857-0)中所述),並在 recipes 中新增 createdir 目 錄。
- 3. 將具有配方程式碼的 default.rb 檔案新增至技術指南的 recipes 子目錄。
- 4. 執行 kitchen converge 以執行配方。
- 5. 執行 kitchen login,導覽至 /srv 並驗證它是否有 www 子目錄。
- 6. Run exit 返回到工作站,但保持執行個體執行。

**a** Note

在執行個體中建立主目錄的相對目錄,使用 #{ENV['HOME']} 表示主目錄。例如,下列內容 會建立 ~/shared 目錄。

```
directory "#{ENV['HOME']}/shared" do 
   ...
end
```
假設您想要建立更深的巢狀目錄,例如 */* srv*/*www/shared。您可以修改前述配方,如下所示。

```
directory "/srv/www/shared" do 
   mode 0755 
   owner 'root' 
   group 'root' 
   action :create
end
```
## 執行配方

- 1. 以前述配方取代 default.rb 中的程式碼。
- 2. 從 kitchen converge 目錄執行 createdir。
- 3. 若要確認已確實建立目錄,請執行 kitchen login、導覽至 /srv/www,然後驗證它是否包含 shared 子目錄。
- 4. 執行 kitchen destroy 關閉執行個體。

您會發現 kitchen converge 命令執行速度更快了。這是因為執行個體已在執行,所以不需要開機 執行個體、安裝 Chef 等等。Test Kitchen 只是將更新的技術指南複製到執行個體,並啟動 Chef 執 行。

現在再次執行 kitchen converge,這會在全新的執行個體中執行配方。您現在會看到下列結果。

Chef Client failed. 0 resources updated in 1.908125788 seconds [2014-06-20T20:54:26+00:00] ERROR: directory[/srv/www/shared] (createdir::default line 1) had an error: Chef::Exceptions::EnclosingDirectoryDoesNotExist: Parent directory / srv/www does not exist, cannot create /srv/www/shared [2014-06-20T20:54:26+00:00] FATAL: Chef::Exceptions::ChildConvergeError: Chef run process exited unsuccessfully (exit code 1) >>>>>> Converge failed on instance <default-ubuntu-1204>. >>>>>> Please see .kitchen/logs/default-ubuntu-1204.log for more details >>>>>> ------Exception------- >>>>>> Class: Kitchen::ActionFailed >>>>>> Message: SSH exited (1) for command: [sudo -E chef-solo --config /tmp/kitchen/ solo.rb --json-attributes /tmp/kitchen/dna.json --log\_level info] >>>>>> ----------------------
發生了什麼? 問題是,directory 資源預設一次只能建立一個目錄,無法建立目錄鏈。此配方之前可 以運作是因為您在執行個體上執行的最初配方已建立 /srv/www,因此建立 /srv/www/shared 只會 建立一個子目錄。

## **a** Note

當您執行 kitchen\_converge 時,請確定您知道您是在新的或現有的執行個體上執行您的配 方。您可能會得到不同的結果。

若要建立子目錄鏈,請將 recursive 屬性新增至 directory 並將它設為 true。下列配方會在乾淨 的執行個體上建立 /srv/www/shared 目錄。

```
directory "/srv/www/shared" do 
   mode 0755 
   owner 'root' 
   group 'root' 
   recursive true 
   action :create
end
```
範例 4:新增流程控制

**A** Important

AWS OpsWorks Stacks不再接受新客戶。現有客戶可以正常使用 OpsWorks 主控 台、API、CLI 和 CloudFormation 資源,直到 2024 年 5 月 26 日為止,屆時他們將停止 使用。為了為此轉換做好準備,我們建議您AWS Systems Manager盡快將堆疊轉換為。如 需詳細資訊,請參閱 [AWS OpsWorks Stacks壽命終止常見問題](#page-243-0) 及 [將應用程式移轉至AWS](#page-245-0) [OpsWorks Stacks應用AWS Systems Manager程式管。](#page-245-0)

有些配方只是一系列的 Chef 資源。在這種情況下,當您執行配方時,它僅會依序執行每個資源提供 者。不過,有更精密的執行路徑通常會很有幫助。下列是兩個常見情況:

- 您想要某個配方以不同的屬性設定多次執行相同的資源。
- 您想要在不同的作業系統上使用不同的屬性設定。

您可以將 Ruby 控制結構併入配方以處理類似的情況。本節示範如何修改[範例 3:建立目錄中](#page-861-0)的配方來 處理這兩種情況。

主題

- [重複](#page-865-0)
- [條件式邏輯](#page-866-0)

## <span id="page-865-0"></span>重複

[範例 3:建立目錄示](#page-861-0)範如何使用 directory 資源來建立目錄或目錄鏈。不過,假設您要建立兩個不同 的目錄 /srv/www/config 和 /srv/www/shared。您可以分別為每個目錄實作目錄資源,但如果您 想要建立非常多的目錄,這種方法太過繁瑣。下列配方示範處理此任務的較簡單方式。

```
[ "/srv/www/config", "/srv/www/shared" ].each do |path| 
   directory path do 
     mode 0755 
     owner 'root' 
     group 'root' 
     recursive true 
     action :create 
   end
end
```
配方使用包含子目錄路徑的字串集合,而不是為每個子目錄分別使用目錄資源。Ruby each 方法從第 一個元素開始,為每個集合元素執行一次資源。資源中以 path 變數表示元素,在本例中表示目錄路 徑。您可以輕鬆地調整此範例建立任意數目的子目錄。

執行配方

- 1. 留在 createdir 目錄中,接下來數個範例都會使用該技術指南。
- 2. 若尚未完成,請執行 kitchen destroy 以從乾淨的執行個體開始。
- 3. 以範例取代 default.rb 中的程式碼並執行 kitchen converge。
- 4. 登入執行個體,您會在 /srv 下看到新建立的目錄。

您可以使用雜湊表為每次重複指定兩個值。下列配方建立 /srv/www/config 和 /srv/www/ shared,每個都有不同的模式。

```
\{ "/srv/www/config" => 0644, "/srv/www/shared" => 0755 }.each do |path, mode_value|
   directory path do 
     mode mode_value 
     owner 'root' 
     group 'root' 
     recursive true 
     action :create 
   end
end
```
執行配方

- 1. 若尚未完成,請執行 kitchen destroy 以從乾淨的執行個體開始。
- 2. 以範例取代 default.rb 中的程式碼並執行 kitchen converge。
- 3. 登入執行個體,您會在指定模式的 /srv 下看到新建立的目錄。

#### **a** Note

AWS OpsWorks堆棧配方通常使用這種方法從[堆棧配置和部署 JSON\(](#page-842-0)基本上是一個大型的哈 希表)中提取值,並將它們插入資源中。如需範例,請參閱 [部署配方](#page-830-0)。

#### <span id="page-866-0"></span>條件式邏輯

您也可以使用 Ruby 條件式邏輯來建立多個執行分支。下列配方使用 if-elsif-else 邏輯來擴展前 一個範例,以便建立名為 /srv/www/shared 的子目錄,但只限於 Debian 和 Ubuntu 系統。針對所 有其他系統,其會記錄顯示在 Test Kitchen 輸出中的錯誤訊息。

```
if platform?("debian", "ubuntu") 
   directory "/srv/www/shared" do 
     mode 0755 
     owner 'root' 
     group 'root' 
     recursive true 
     action :create 
   end
else 
   log "Unsupported system"
```
end

#### 執行範例配方

- 1. 如果您的執行個體仍在執行中,請執行 kitchen destroy 關閉它。
- 2. 以範例程式碼取代 default.rb 中的程式碼。
- 3. 編輯 .kitchen.yml 將 CentOS 6.4 系統新增到平台清單。檔案的 platforms 區段看起來應該 如下:

```
...
platforms: 
   - name: ubuntu-12.04 
   - name: centos-6.4
...
```
4. 執行 kitchen converge,這會建立執行個體,並依序為 .kitchen.yml 中的每個平台執行配 方。

**a** Note

如果您想收歛成僅只一個執行個體,請將執行個體名稱新增為參數。例如,若要將配方收 歛成僅在 Ubuntu 平台,請執行 kitchen converge default-ubuntu-1204。如果 您忘記了平台名稱,只要執行 kitchen list 即可。

您應該會在 Test Kitchen 的 CentOS 部分看到您的日誌訊息,它看起來類似如下:

```
...
Converging 1 resources
Recipe: createdir::default
* log[Unsupported system] action write[2014-06-23T19:10:30+00:00] INFO: Processing 
 log[Unsupported system] action write (createdir::default line 12)
[2014-06-23T19:10:30+00:00] INFO: Unsupported system
[2014-06-23T19:10:30+00:00] INFO: Chef Run complete in 0.004972162 seconds
```
您現在可以登入執行個體並驗證是否已建立目錄。不過,現在無法僅執行 kitchen login。您必須 透過附加平台名稱來指定執行個體,例如 kitchen login default-ubuntu-1204。

**a** Note

如果 Test Kitchen 命令接受執行個體名稱,您就不需要輸入完整的名稱。Test Kitchen 會將執 行個體名稱視為 Ruby 規則表達式,因此您只需要可提供唯一相符的足夠字元即可。例如,您 可以透過執行 kitchen converge ub 收歛成僅 Ubuntu 執行個體,或透過執行 kitchen login 64 登入 CentOS 執行個體。

此時可能有的疑問,是配方如何知道它在哪個平台上執行。Chef 為收集系統資料 (包括平台) 的每個回 合都執行名為 [Ohai](https://docs.chef.io/ohai.html) 的工具,在稱為「節點物件」的結構中用一組屬性表示此資料。Chef platform? 方法使用括號來比較系統和 Ohai 平台值,如果其中一項符合即傳回 true。

您可以使用 node['*attribute\_name*'] 直接參考您程式碼中的節點屬性值。例如,平台值以 node['platform'] 表示。例如,您可能將前述範例撰寫如下。

```
if node[:platform] == 'debian' or node[:platform] == 'ubuntu' 
   directory "/srv/www/shared" do 
     mode 0755 
     owner 'root' 
     group 'root' 
     recursive true 
     action :create 
   end
else 
   log "Unsupported system"
end
```
在配方中包含條件邏輯的常見原因,是為了因應不同的 Linux 系列有時使用不同的套件名稱、目錄等 等。例如,Apache 套件名稱在 CentOS 系統為 httpd,在 Ubuntu 系統為 apache2。

如果只是因為不同的系統需要不同的字串,Chef [value\\_for\\_platform](http://docs.chef.io/dsl_recipe.html#value-for-platform) 方法是比 if-elsif-else 更簡單的解決方案。下列配方在 CentOS 系統中建立 /srv/www/shared 目錄,在 Ubuntu 系統中建 立 /srv/www/data 目錄,在所有其他系統中建立 /srv/www/config。

```
data_dir = value_for_platform( 
   "centos" => { "default" => "/srv/www/shared" }, 
  "ubuntu" => \{ "default" => "/srv/www/data" \}, "default" => "/srv/www/config"
```
)

```
directory data_dir do 
   mode 0755 
   owner 'root' 
   group 'root' 
   recursive true 
   action :create
end
```
value\_for\_platform 將適當的路徑指派給 data\_dir,而 directory 資源則使用該值建立目 錄。

## 執行範例配方

1. 如果您的執行個體仍在執行中,請執行 kitchen destroy 關閉它。

2. 以範例程式碼取代 default.rb 中的程式碼。

3. 執行 kitchen converge,然後登入每個執行個體,以驗證是否有適當的目錄。

## 範例 5:使用屬性

#### **A** Important

AWS OpsWorks Stacks不再接受新客戶。現有客戶可以正常使用 OpsWorks 主控 台、API、CLI 和 CloudFormation 資源,直到 2024 年 5 月 26 日為止,屆時他們將停止 使用。為了為此轉換做好準備,我們建議您AWS Systems Manager盡快將堆疊轉換為。如 需詳細資訊,請參閱 [AWS OpsWorks Stacks壽命終止常見問題](#page-243-0) 及 [將應用程式移轉至AWS](#page-245-0) [OpsWorks Stacks應用AWS Systems Manager程式管。](#page-245-0)

除平台之外,前面各節中的配方針對所有項目都使用硬式編碼值。這種方法很麻煩,例如,當您想要在 多個配方中使用相同的值時。您可以在技術指南中包含屬性檔案,從配方分別定義值。

屬性檔案是將值指派給一或多個屬性的 Ruby 應用程式。它必須位在技術指南的 attributes 資料 夾。Chef 將屬性併入到節點物件,而所有配方可以透過參考屬性使用這些屬性值。本主題示範如何修 改[重複](#page-865-0)中的配方來使用這些屬性。下列是供參考的原始配方。

[ "/srv/www/config", "/srv/www/shared" ].each do |path| directory path do

```
 mode 0755 
      owner 'root' 
      group 'root' 
     recursive true 
      action :create 
   end
end
```
下列定義子目錄名稱、模式、擁有者和群組值的屬性。

```
default['createdir']['shared_dir'] = 'shared'
default['createdir']['config_dir'] = 'config'
default['createdir']['mode'] = 0755
default['createdir']['owner'] = 'root'
default['createdir']['group'] = 'root'
```
注意下列事項:

• 每個定義都是以「屬性類型」開始。

如果屬性定義超過一次 (也許在不同的屬性檔案中),屬性類型會指定屬性的優先順序,這會決定要 將哪個定義合併到節點物件中。如需詳細資訊,請參閱 [屬性優先順序](#page-797-0)。本範例中的所有定義均有 default 屬性類型,這是此用途的一般類型。

• 屬性有巢狀名稱。

節點物件基本上是可任意深度嵌套的雜湊表,所以屬性名稱可以是、也普遍是巢狀的。此屬性檔案遵 循使用巢狀名稱的標準實務,以技術指南名稱 createdir 為第一個元素。

使用 createdir 為屬性第一個元素的原因是,當您執行 Chef 執行時,Chef 會將每個技術指南的屬性納 入節點物件。使用 AWS OpsWorks Stacks,除了您定義的所有屬性之外,節點物件還包含來[自內建技](https://github.com/aws/opsworks-cookbooks) [術指南](https://github.com/aws/opsworks-cookbooks)的大量屬性。在屬性名稱中包含技術指南名稱,可降低與其他技術指南屬性名稱發生衝突的風 險,特別是當您的屬性名稱類似 port 或 user 時。除非您想要覆寫該屬性的值,否則請不要將屬性命 名為類似 [\[:apache2\]\[:user\]](#page-1093-0)。如需詳細資訊,請參閱 [使用自訂技術指南屬性](#page-802-0)。

下列範例顯示使用屬性的原始配方,不是使用硬式編碼值。

```
[ "/srv/www/#{node['createdir']['shared_dir']}", "/srv/www/#{node['createdir']
['config_dir']}" ].each do |path|
```

```
 directory path do 
     mode node['createdir']['mode'] 
     owner node['createdir']['owner'] 
     group node['createdir']['group'] 
     recursive true 
     action :create 
   end
end
```
## **a** Note

如果您想要將屬性值納入字串中,請用 #{} 括住它。在上述範例 中,#{node['createdir']['shared\_dir']} 會將 "shared" 附加到 "/srv/www/" 的後 面。

## 執行配方

- 1. 執行 kitchen destroy 以從乾淨的執行個體開始。
- 2. 以前述的配方範例取代 recipes/default.rb 中的程式碼。
- 3. 建立名為 createdir 的 attributes 子目錄,並新增包含屬性定義之名為 default.rb 的檔 案。
- 4. 編輯 .kitchen.yml 將 CentOS 從平台清單中移除。
- 5. 執行 kitchen converge,然後登入執行個體,驗證 /srv/www/shared 和 /srv/www/ config 是否在此。

## **a** Note

使用 AWS OpsWorks Stacks,將值定義為屬性可提供額外的優點;您可以使[用自訂 JSON](#page-428-0) 依 每個堆疊或甚至每個部署覆寫這些值。這是適用於各種用途,包括:

• 您可以自訂您的配方行為,例如組態設定或使用者名稱,不必修改技術指南。

例如,您可以在不同的堆疊使用相同的技術指南,使用自訂 JSON 指定特定堆疊的關鍵組態 設定。這可節省您修改技術指南或為每個堆疊使用不同技術指南所需的時間和心力。

• 您不必將資料庫密碼等可能的敏感資訊放在技術指南儲存庫。

您可以改用屬性定義預設值,然後使用自訂的 JSON 以真實的值覆寫該值。

## 如需如何使用自訂 JSON 覆寫屬性的詳細資訊,請參閱[覆寫屬性。](#page-796-0)

如果是相當簡單的名稱,此屬性檔案名為 default.rb,因為它是 Ruby 應用程式。例如,這表示您 可以根據作業系統,使用條件式邏輯指定屬性值。在[條件式邏輯](#page-866-0)中,您已在配方中為不同的 Linux 系列 指定不同的子目錄名稱。使用屬性檔案,您可以改將條件式邏輯放在屬性檔案中。

下列屬性檔案使用 value\_for\_platform 指定不同的['shared\_dir ']屬性值,視作業系統而 定。其他條件可以使用 Ruby if-elsif-else 邏輯或 case 陳述式。

```
data dir = value for platform("centos" => \{ "default" => "shared" \},"ubuntu" => { "default" => "data" },
  "default" => "user_data"
)
default['createdir']['shared_dir'] = data_dir
default['createdir']['config_dir'] = "config"
default['createdir']['mode'] = 0755
default['createdir']['owner'] = 'root'
default['createdir']['group'] = 'root'
```
執行配方

- 1. 執行 kitchen destroy 從全新的執行個體開始。
- 2. 以前述範例取代 attributes/default.rb 中的程式碼。
- 3. 編輯 .kitchen.yml 將 CentOS 平台新增到平台部分,[如條件式邏輯](#page-866-0)中所述。
- 4. 執行 kitchen converge,然後登入執行個體,驗證目錄是否在此。

完成後,請執行 kitchen destroy 終止執行個體。下一個範例會使用新的技術指南。

範例 6:建立檔案

```
A Important
```
AWS OpsWorks Stacks不再接受新客戶。現有客戶可以正常使用 OpsWorks 主控 台、API、CLI 和 CloudFormation 資源,直到 2024 年 5 月 26 日為止,屆時他們將停止

使用。為了為此轉換做好準備,我們建議您AWS Systems Manager盡快將堆疊轉換為。如 需詳細資訊,請參閱 [AWS OpsWorks Stacks壽命終止常見問題](#page-243-0) 及 [將應用程式移轉至AWS](#page-245-0) [OpsWorks Stacks應用AWS Systems Manager程式管。](#page-245-0)

在您建立目錄之後,您通常需要在目錄中放入組態檔案、資料檔案等等。本主題顯示在執行個體上安裝 檔案的兩種方式。

主題

- [從技術指南安裝檔案](#page-873-0)
- [從範本建立檔案](#page-875-0)

<span id="page-873-0"></span>從技術指南安裝檔案

在執行個體上安裝檔案的最簡單方法是使用 [cookbook\\_file](https://docs.chef.io/chef/resources.html#cookbook-file) 資源,將檔案從技術指南複製到 Linux 和 Windows 系統之執行個體上的指定位置。此範例會擴[展範例 3:建立目錄](#page-861-0)中的配方,在目錄建立之 後將資料檔案新增到 /srv/www/shared。下列的原始配方提供您參考。

```
directory "/srv/www/shared" do 
   mode 0755 
   owner 'root' 
   group 'root' 
   recursive true 
   action :create
end
```
## 設定技術指南

- 1. 在 opsworks\_cookbooks 目錄中建立名為 createfile 的目錄,導覽至它。
- 2. 將 metadata.rb 檔案新增至具有以下內容的 createfile。

```
name "createfile"
version "0.1.0"
```
- 3. 初始化及設定 Test Kitchen ([如範例 1:安裝套件](#page-857-0)中所述),並從 platforms 清單中移除 CentOS。
- 4. 將 recipes 子目錄新增至 createfile。

# 要安裝的檔案包含下列 JSON 資料。

```
{ 
   "my_name" : "myname", 
   "your_name" : "yourname", 
   "a_number" : 42, 
   "a_boolean" : true
}
```
## 設定資料檔案

1. 將 files 子目錄新增至 createfile,default 子目錄新增至 files。所有使用 cookbook\_file 安裝的檔案都必須位在 files 的子目錄中,例如本範例中的 files/ default。

**a** Note

如果您想要為不同的系統指定不同的檔案,您可以將每個系統專屬的檔案放在以系統為名 的子資料夾中,例如 files/ubuntu。cookbook\_file 資源會複製適當的系統專屬檔 案 (如果有的話),否則使用 default 檔案。如需詳細資訊,請參閱 [cookbook\\_file](https://docs.chef.io/chef/resources.html#cookbook-file)。

2. 使用上述範例中的 JSON 建立名為 example\_data.json 的檔案,然後將它新增至 files/ default。

下列配方會將 example\_data.json 複製到指定的位置。

```
directory "/srv/www/shared" do 
   mode 0755 
   owner 'root' 
   group 'root' 
   recursive true 
   action :create
end
cookbook_file "/srv/www/shared/example_data.json" do 
   source "example_data.json" 
   mode 0644 
   action :create_if_missing
```
end

在目錄資源建立 /srv/www/shared 之後,cookbook\_file 資源會將 example\_data.json 複製 到該目錄,並且設定檔案的使用者、群組和模式。

#### **a** Note

cookbook\_file 資源引入新的動作:create\_if\_missing。您也可以使用 create 動 作,但這會覆寫現有的檔案。如果您不想覆寫任何內容,請使用 create\_if\_missing,當 example\_data.json 還不存在時才安裝。

### 執行配方

- 1. 執行 kitchen destroy 從全新的執行個體開始。
- 2. 建立包含前述配方的 default.rb 檔案,並儲存至 recipes。
- 3. 執行 kitchen converge,然後登入執行個體,驗證 /srv/www/shared 是否包含 example\_data.json。

#### <span id="page-875-0"></span>從範本建立檔案

cookbook\_file 資源適合某些用途,但只會安裝技術指南中已有的檔案。[template](https://docs.chef.io/chef/resources.html#template) 透過以動態方 式從範本建立檔案,讓您用更有彈性的方式在 Windows 或 Linux 執行個體上安裝檔案。然後,您可以 在執行時間判斷檔案的詳細資訊,視需要變更它們。例如,當您啟動執行個體時,您可能希望組態檔案 有特定的設定,稍後當您在堆疊中新增更多執行個體時,修改此設定。

本範例修改 createfile 技術指南以使用 template 資源安裝稍為修改的 example\_data.json 版 本。

已安裝的檔案看起來如下:

```
{ 
   "my_name" : "myname", 
   "your_name" : "yourname", 
   "a_number" : 42, 
   "a_boolean" : true, 
   "a_string" : "some string", 
   "platform" : "ubuntu"
```
}

Template 資源通常搭配屬性檔案使用,因此範例會使用一個屬性檔案來定義下列值。

```
default['createfile']['my_name'] = 'myname'
default['createfile']['your_name'] = 'yourname'
default['createfile']['install_file'] = true
```
## 設定技術指南

- 1. 刪除 createfile 技術指南的 files 目錄及其內容。
- 2. 將 attributes 子目錄新增至 createfile,然後將 default.rb 檔案新增至包含前述屬性定 義的 attributes。

範本是一種 .erb 檔案,基本上是最終檔案的複本,某些內容由預留位置表示。當 template 資源建立檔案時,會將範本的內容複製到指定的檔案,以其獲指派的值覆寫預留位置。下列為 example\_data.json 範本。

```
{ 
   "my_name" : "<%= node['createfile']['my_name'] %>", 
   "your_name" : "<%= node['createfile']['your_name'] %>", 
   "a_number" : 42, 
   "a_boolean" : <%= @a_boolean_var %>, 
  "a_string" : "<%= @a_string_var %>",
   "platform" : "<%= node['platform'] %>"
}
```
這些 <%=...%> 值是預留位置。

• <%=node[...]%> 表示節點屬性值。

在此範例中,"your\_name" 值是表示技術指南屬性檔案中其中一個屬性值的預留位置。

• 如前文所述,<%=@...%> 表示範本資源中定義的變數值。

## 建立範本檔案

1. 將 templates 子目錄新增至 createfile 技術指南,default 子目錄新增至 templates。

**a** Note

templates 目錄的作用如同 files 目錄。您可以將系統專屬範本放入以系統為名的子目 錄,例如 ubuntu。template 資源會使用適當的系統專屬範本 (如果有的話),否則使用 default 範本。

2. 建立名為 example\_data.json.erb 的檔案,放入 templates/default 目錄。範本可使用任 意名稱,但通常會在檔案名稱後附加 .erb,包括任何副檔名。

下列配方使用 template 資源建立 /srv/www/shared/example\_data.json。

```
directory "/srv/www/shared" do 
   mode 0755 
   owner 'root' 
   group 'root' 
   recursive true 
   action :create
end
template "/srv/www/shared/example_data.json" do 
   source "example_data.json.erb" 
   mode 0644 
   variables( 
     :a_boolean_var => true, 
     :a_string_var => "some string" 
   ) 
   only_if {node['createfile']['install_file']}
end
```
此 template 資源從範本建立 example\_data.json,然後將它安裝在 /srv/www/shared。

- 範本名稱 /srv/www/shared/example\_data.json,指定已安裝檔案的路徑和名稱。
- source 屬性指定建立檔案所使用的範本。
- mode 屬性指定已安裝檔案的模式。
- 資源會定義兩個變數:a\_boolean\_var 和 a\_string\_var。

當資源建立 example\_data.json 時,會使用資源中的對應值覆寫範本中的變數預留位置。

• only if guard 屬性指示資源只有當 ['createfile']['install file'] 設為 true 時才建立 檔案。

執行配方

- 1. 執行 kitchen destroy 從全新的執行個體開始。
- 2. 以前述範例取代 recipes/default.rb 中的程式碼。
- 3. 執行 kitchen converge,然後登入執行個體,驗證檔案是否位於 /srv/www/shared 且具有 正確的內容。

完成後,請執行 kitchen destroy 關機執行個體。下一節使用新的技術指南。

## 範例 7:執行命令和指令碼

### **A** Important

AWS OpsWorks Stacks不再接受新客戶。現有客戶可以正常使用 OpsWorks 主控 台、API、CLI 和 CloudFormation 資源,直到 2024 年 5 月 26 日為止,屆時他們將停止 使用。為了為此轉換做好準備,我們建議您AWS Systems Manager盡快將堆疊轉換為。如 需詳細資訊,請參閱 [AWS OpsWorks Stacks壽命終止常見問題](#page-243-0) 及 [將應用程式移轉至AWS](#page-245-0) [OpsWorks Stacks應用AWS Systems Manager程式管。](#page-245-0)

Chef 資源可以處理執行個體上的各式任務,但有時使用 shell 命令或指令碼會更好。例如,您可能已有 用以達成特定任務的指令碼,而且繼續使用它們比實作新程式碼更容易。本節示範如何在執行個體上執 行命令或指令碼。

#### 主題

- [執行命令](#page-878-0)
- [執行指令碼](#page-880-0)

<span id="page-878-0"></span>執行命令

[script](https://docs.chef.io/chef/resources.html#script) 資源執行一或多個命令。它支援 csh、bash、Perl、Python 和 Ruby 命令解譯器,因此只要安 裝適當的轉譯器,就可以用於 Linux 或 Windows 系統。本主題示範如何在 Linux 執行個體上執行簡單 的 bash 命令。Chef 也支援 [powershell\\_script](https://docs.chef.io/chef/resources.html#powershell-script) 和 [batch](https://docs.chef.io/chef/resources.html#batch) 資源在 Windows 上執行指令碼。如需詳細資 訊,請參閱 [運行一個視窗 PowerShell腳本](#page-908-0)。

開始使用

- 1. 在 opsworks\_cookbooks 目錄中建立名為 script 的目錄,導覽至它。
- 2. 將 metadata.rb 檔案新增至具有以下內容的 script。

```
name "script"
version "0.1.0"
```
- 3. 初始化及設定 Test Kitchen ([如範例 1:安裝套件](#page-857-0)中所述),並從 platforms 清單中移除 CentOS。
- 4. 在 script 中建立名為 recipes 的目錄。

您可以使用 script 資源本身執行命令,但 Chef 也支援資源的一組命令解譯器特定版本,以解譯器為 名。下列配方使用 [bash](https://docs.chef.io/chef/resources.html#bash) 資源執行簡單的 bash 指令碼。

```
bash "install_something" do 
   user "root" 
   cwd "/tmp" 
   code <<-EOH 
     touch somefile 
   EOH 
   not_if do 
     File.exists?("/tmp/somefile") 
   end
end
```
bash 資源設定如下。

• 它使用預設動作 run,在 code 區塊中執行命令。

此範例有一個命令 touch somefile,但 code 區塊可以包含多個命令。

- user 屬性指定執行命令的使用者。
- cwd 屬性指定工作目錄。

在此範例中,touch 會在 /tmp 目錄中建立檔案。

• 如果檔案已存在,not\_if 保護屬性指示資源不採取任何動作。

#### 執行配方

- 1. 建立包含前述範例程式碼的 default.rb 檔案,並將它儲存至 recipes。
- 2. 執行 kitchen converge,然後登入執行個體,驗證檔案是否位於 /tmp。

### <span id="page-880-0"></span>執行指令碼

script 資源很方便,尤其是當您只需要執行一或兩個命令時,但通常將指令碼存放在檔案中並執行該 檔案會更好。[execute](https://docs.chef.io/chef/resources.html#execute) 資源在 Linux 或 Windows 上執行指定的可執行檔,包括指令碼檔案。本主題 修改前述範例中的 script 技術指南,使用 execute 執行簡單的 shell 指令碼。您可以輕鬆將此範例 擴展為較複雜的指令碼,或其他類型的可執行檔。

### 設定指令碼檔案

- 1. 將 files 子目錄新增至 script,default 子目錄新增至 files。
- 2. 建立包含下列內容且名為 touchfile 的檔案,將它新增至 files/default。本範例中使用常 見的 Bash 解譯器程式碼,但如有需要可取代為您 shell 環境中使用的解譯器。

#!/usr/bin/env bash touch somefile

指令碼檔案可以包含任意數目的命令。為了方便起見,此範例指令碼只有單一 touch 命令。

# 下列配方執行指令碼。

```
cookbook_file "/tmp/touchfile" do 
   source "touchfile" 
   mode 0755
end
execute "touchfile" do 
   user "root" 
   cwd "/tmp" 
   command "./touchfile"
end
```
cookbook\_file 資源將指令碼檔案複製到 /tmp,並設定模式讓檔案變成可執行檔。然後 execute 資源執行此檔案, 如下所示:

- user 屬性指定命令的使用者 (本範例中為 root)。
- cwd 屬性指定工作目錄 (本範例中為 /tmp)。
- 此 command 屬性指定要執行的指令碼 (本範例中為 touchfile),位於工作目錄。

### 執行配方

- 1. 以前述範例取代 recipes/default.rb 中的程式碼。
- 2. 執行 kitchen converge,然後登入執行個體以驗證 /tmp 現在包含模式設定為 0755 的指令碼 檔案以及 somefile。
- 完成後,請執行 kitchen destroy 關機執行個體。下一節使用新的技術指南。

## 範例 8:管理服務

#### **A** Important

AWS OpsWorks Stacks不再接受新客戶。現有客戶可以正常使用 OpsWorks 主控 台、API、CLI 和 CloudFormation 資源,直到 2024 年 5 月 26 日為止,屆時他們將停止 使用。為了為此轉換做好準備,我們建議您AWS Systems Manager盡快將堆疊轉換為。如 需詳細資訊,請參閱 [AWS OpsWorks Stacks壽命終止常見問題](#page-243-0) 及 [將應用程式移轉至AWS](#page-245-0) [OpsWorks Stacks應用AWS Systems Manager程式管。](#page-245-0)

應用程式伺服器等套件,通常會有相關聯的服務,必須啟動、停止、重新啟動等等。例如,在安裝套件 或執行個體完成開機之後,您需要啟動 Tomcat 服務,每次修改組態檔案後也要重新啟動服務。本主題 以 Tomcat 應用程式伺服器為例,討論如何在 Linux 執行個體上管理服務的基本概念。細節上雖有一些 差異,但 service 資源的作用在 Windows 執行個體上極其相似。如需詳細資訊,請參閱 [service](https://docs.chef.io/chef/resources.html#service)。

**a** Note

此範例執行 Tomcat 最小安裝,僅足以示範如何使用 service 資源的基本概念。如需如何實 作配方以取得更多 Tomcat 伺服器功能的範例,請參閱[建立自訂 Tomcat 伺服器 Layer。](#page-812-0)

主題

- [定義及啟動服務](#page-882-0)
- [使用通知來啟動或重新啟動服務](#page-884-0)

#### <span id="page-882-0"></span>定義及啟動服務

本節說明如何定義及啟動服務的基本概念。

### 開始使用

- 1. 在 opsworks\_cookbooks 目錄中建立名為 tomcat 的目錄,導覽至它。
- 2. 將 metadata.rb 檔案新增至具有以下內容的 tomcat。

```
name "tomcat"
version "0.1.0"
```
- 3. 初始化及設定 Test Kitchen ([如範例 1:安裝套件](#page-857-0)中所述),並從 platforms 清單中移除 CentOS。
- 4. 將 recipes 子目錄新增至 tomcat。

您要使用 [service](https://docs.chef.io/chef/resources.html#service) 資源管理服務。下列預設配方安裝 Tomcat 並啟動服務。

```
execute "install_updates" do 
   command "apt-get update"
end
package "tomcat7" do 
     action :install
end
include_recipe 'tomcat::service'
service 'tomcat' do 
   action :start
end
```
配方會執行下列動作:

• execute 資源執行 apt-get update 安裝最新的系統更新。

對於此示例中使用的 Ubuntu 實例,您必須在安裝 Tomcat 之前安裝更新。其他系統可能會有不同的 需求。

• package 資源安裝 Tomcat 7。

• 包含在內的 tomcat::service 配方會定義服務並在後文中討論。

• service 資源啟動 Tomcat 服務。

您也可以使用此資源發出其他命令,例如停止和重新啟動服務。

下列範例顯示 tomcat::service 配方。

```
service 'tomcat' do 
   service_name "tomcat7" 
   supports :restart => true, :reload => false, :status => true 
   action :nothing
end
```
此配方會建立 Tomcat 服務定義,如下所示:

• 其他配方使用資源名稱 tomcat 參考服務。

例如,default.rb 參考 tomcat 以啟動服務。

• service\_name 資源指定服務名稱。

當您列出執行個體上的服務時,Tomcat 服務即命名為 tomcat7。

- supports 指定 Chef 如何管理服務的 restart、reload 和 status 命令。
	- true 表示 Chef 可使用 init 指令碼或其他服務提供者執行命令。
	- false 表示 Chef 必須嘗試使用其他方式執行命令。

請注意,action 設為 :nothing,指示資源不採取任何動作。服務資源不支援 start 和 restart 等動作。不過,此技術指南會遵循使用服務定義的標準實務,不採取任何動作,在其他位置啟動或重新 啟動服務。每個啟動或重新啟動服務的配方,都必須先行定義,以便使用最簡單的方法將服務定義放在 不同的配方中,並視需要將其包含在其他配方中。

### **a** Note

為求簡化,此範例的預設配方會在執行服務定義後,使用 service 資源啟動服務。生產實作 通常會使用 notifies 啟動或重新啟動服務,如後文所述。

### 執行配方

- 1. 建立包含預設配方範例的 default.rb 檔案,並將它儲存至 recipes。
- 2. 建立包含服務定義範例的 service.rb 檔案,並將它儲存至 recipes。
- 3. 執行 kitchen converge,然後登入執行個體,執行下列命令驗證服務是否正在執行。

sudo service tomcat7 status

### **a** Note

如果您從 default.rb 分別執行 service.rb,您即必須編輯 .kitchen.yml 將 tomcat::service 新增到執行清單。不過,當您包含配方時,其程式碼會先納入父配方,再 執行配方。因此,service.rb 基本上已是 default.rb 的一部分,而不需要另一個執行清 單項目。

#### <span id="page-884-0"></span>使用通知來啟動或重新啟動服務

生產實作通常不使用 service 啟動或重新啟動服務。而是將 notifies 新增到數個資源之中的任一 個。例如,如果您想要在修改組態檔案後重新啟動服務,請將 notifies 包含在相關聯的 template 資源中。使用 notifies 明確重新啟動服務,比使用 service 資源的更有優勢,如下所示。

- notifies 元素只會在相關聯的組態檔案變更時才會重新啟動服務,所以沒有重新啟動不必要服務 的風險。
- 無論回合包含多少個 notifies , Chef 在每個回合結束時最多重新啟動服務一次。

例如,Chef 執行可能包含多項範本資源,它們每一個都會修改不同的組態檔案,檔案變更後需要重 新啟動服務。不過,在 Chef 執行結束後,您通常只會想要重新啟動服務一次。否則,您可能嘗試重 新啟動在前面重新啟動中尚未完全運作的服務,這會導致錯誤。

此範例會修改 tomcat::default 以包含 template 資源,使用 notifies 重新啟動服務。實際範 例會使用範本資源建立其中一個 Tomcat 組態檔案的自訂版本,但這些檔案又長又複雜。為求簡化,此 範例只使用[從範本建立檔案](#page-875-0)中的範本資源。它和 Tomcat 沒有任何關係,但會提供簡單的方式,示範如 何使用 notifies。如需如何使用範本建立 Tomcat 組態檔案的範例,請參閱[安裝配方。](#page-816-0)

## 設定技術指南

- 1. 將 templates 子目錄新增至 tomcat,default 子目錄新增至 templates。
- 2. 將 example\_data.json.erb 範本從 createfile 技術指南複製到 templates/default 目 錄。
- 3. 將 attributes 子目錄新增至 tomcat。
- 4. 將 default.rb 屬性檔案從 createfile 技術指南複製到 attributes 目錄。

下列配方使用 notifies 重新啟動 Tomcat 服務。

```
execute "install_updates" do 
   command "apt-get update"
end
package "tomcat7" do 
     action :install
end
include_recipe 'tomcat::service'
service 'tomcat' do 
   action :enable
end
directory "/srv/www/shared" do 
   mode 0755 
   owner 'root' 
   group 'root' 
   recursive true 
   action :create
end
template "/srv/www/shared/example_data.json" do 
   source "example_data.json.erb" 
   mode 0644 
   variables( 
     :a_boolean_var => true, 
     :a_string_var => "some string" 
  \lambda only_if {node['createfile']['install_file']}
```

```
 notifies :restart, resources(:service => 'tomcat')
end
```
此範例將[從範本建立檔案](#page-875-0)中的配方合併到上一節的配方,有兩大變更:

• service 資源仍然存在,但用途略有不同。

:enable 動作可在開機時啟用 Tomcat 服務。

• 範本資源現在包含 notifies,如果 example\_data.json 有所變更,則會重新啟動 Tomcat 服 務。

這可確保每次組態變更之後,Tomcat 一經安裝和重新啟動即啟動服務。

## 執行配方

- 1. 執行 kitchen destroy 以從乾淨的執行個體開始。
- 2. 以前述範例取代 default.rb 中的程式碼。
- 3. 執行 kitchen converge,然後登入執行個體,驗證服務是否正在執行。
	- **a** Note

如果您想要重新啟動服務,但配方不包含支援 template 的 notifies 等資源,您可改用虛 擬 execute 資源。例如

```
execute 'trigger tomcat service restart' do 
   command 'bin/true' 
   notifies :restart, resources(:service => 'tomcat')
end
```
execute 資源必須有 command 屬性,即使您只是使用資源來執行 notifies。此範例透過執 行 /bin/true 規避需求,這個 shell 命令只會傳回成功代碼。

## 範例 9:使用 Amazon EC2 執行個體

## **A** Important

AWS OpsWorks Stacks不再接受新客戶。現有客戶可以正常使用 OpsWorks 主控 台、API、CLI 和 CloudFormation 資源,直到 2024 年 5 月 26 日為止,屆時他們將停止 使用。為了為此轉換做好準備,我們建議您AWS Systems Manager盡快將堆疊轉換為。如 需詳細資訊,請參閱 [AWS OpsWorks Stacks壽命終止常見問題](#page-243-0) 及 [將應用程式移轉至AWS](#page-245-0) [OpsWorks Stacks應用AWS Systems Manager程式管。](#page-245-0)

為此,您已在本機執行執行個體 VirtualBox。雖然這既快速又簡單,但您最終會想要在 Amazon EC2 執行個體上測試您的食譜。特別是,如果你想在 Amazon Linux 上運行食譜,它只能在 Amazon EC2 上使用。您可以使用類似的系統(例如 CentOS)進行初步實施和測試,但在 Amazon Linux 上完全測 試食譜的唯一方法是使用 Amazon EC2 執行個體。

本主題說明如何在 Amazon EC2 執行個體上執行方法。Test Kitchen 和 Vagrant 的使用方法和前面各 節差不多,但有兩點不同:

• 驅動程式是 [kitchen-ec2](https://rubygems.org/gems/kitchen-ec2),不是 Vagrant。

• 食譜的.kitchen.yml檔案必須使用啟動 Amazon EC2 執行個體所需的資訊進行設定。

**a** Note

另一種方法是使用 vagrant-aws Vagrant 外掛程式。如需詳細資訊,請參閱 [Vagrant AWS](https://github.com/mitchellh/vagrant-aws) [提供者](https://github.com/mitchellh/vagrant-aws)。

您需要 AWS 登入資料才能建立 Amazon EC2 執行個體。如果您沒有 AWS 帳戶,您可以取得一個, 如下所示。

註冊 AWS 帳戶

如果您還沒有 AWS 帳戶,請完成以下步驟建立新帳戶。

註冊 AWS 帳戶

- 1. 開啟 [https://portal.aws.amazon.com/billing/signup。](https://portal.aws.amazon.com/billing/signup)
- 2. 請遵循線上指示進行。

部分註冊程序需接收來電,並在電話鍵盤輸入驗證碼。

註冊 AWS 帳戶時,會建立 AWS 帳戶根使用者。根使用者有權存取該帳戶中的所有 AWS 服務和 資源。作為最佳安全實務,[將管理存取權指派給管理使用者](https://docs.aws.amazon.com/singlesignon/latest/userguide/getting-started.html),並且僅使用根使用者來執行[需要根使](https://docs.aws.amazon.com/accounts/latest/reference/root-user-tasks.html) [用者存取權的任務](https://docs.aws.amazon.com/accounts/latest/reference/root-user-tasks.html)。

註冊程序完成後,AWS 會傳送一封確認電子郵件給您。您可以隨時登錄 <https://aws.amazon.com/>並 選擇 我的帳戶,以檢視您目前的帳戶活動並管理帳戶。

### 建立管理使用者

當您註冊 AWS 帳戶 之後,請保護您的 AWS 帳戶根使用者,啟用 AWS IAM Identity Center,並建立 管理使用者,讓您可以不使用根使用者處理日常作業。

保護您的 AWS 帳戶根使用者

1. 選擇 根使用者 並輸入您的 AWS 帳戶電子郵件地址,以帳戶擁有者身分登入 [AWS Management](https://console.aws.amazon.com/)  [Console](https://console.aws.amazon.com/)。在下一頁中,輸入您的密碼。

如需使用根使用者登入的說明,請參閱 AWS 登入使用者指南中的[以根使用者身分登入。](https://docs.aws.amazon.com/signin/latest/userguide/console-sign-in-tutorials.html#introduction-to-root-user-sign-in-tutorial)

2. 若要在您的根使用者帳戶上啟用多重要素驗證 (MFA)。

如需指示,請參閱《IAM 使用者指南》中的[為 AWS 帳戶根使用者啟用虛擬 MFA 裝置 \(主控台\)。](https://docs.aws.amazon.com/IAM/latest/UserGuide/enable-virt-mfa-for-root.html)

## 建立管理使用者

1. 啟用 IAM Identity Center。

如需指示,請參閱 AWS IAM Identity Center 使用者指南中的[啟用 AWS IAM Identity Center](https://docs.aws.amazon.com/singlesignon/latest/userguide/get-set-up-for-idc.html)。

2. 在 IAM Identity Center 中,將管理權限授予管理使用者。

若要取得有關使用 IAM Identity Center 目錄 做為身分識別來源的教學課程,請參閱《使用 AWS IAM Identity Center 使用者指南中的[以預設 IAM Identity Center 目錄 設定使用者存取權限。](https://docs.aws.amazon.com/singlesignon/latest/userguide/quick-start-default-idc.html)

以管理員的身分登入

• 若要使用您的 IAM 身分中心使用者登入,請使用建立 IAM 身分中心使用者時傳送至您電子郵件地 址的登入 URL。

如需有關如何使用 IAM Identity Center 使用者登入的說明,請參閱《AWS 登入 使用者指南》中 的[登入 AWS存取入口網站。](https://docs.aws.amazon.com/signin/latest/userguide/iam-id-center-sign-in-tutorial.html)

您應該[建立具有存取 Amazon EC2 許可的 IAM 使](https://docs.aws.amazon.com/IAM/latest/UserGuide/id_users_create.html)用者,並將使用者的存取權和密鑰儲存到工作站上的 安全位置。Test Kitchen 會使用這些登入資料建立執行個體。向 Test Kitchen 提供登入資料,最好是將 金鑰指派給您工作站的下列環境變數。

**A** Warning

IAM 使用者擁有長期登入資料,這會帶來安全風險。為了減輕此風險,我們建議您僅向這些使 用者提供執行工作所需的權限,並在不再需要這些使用者時移除這些使用者。

- AW ACCES KEY-您的用戶的訪問密鑰,看起來像 AKIAIOSFODNN7EXAMPLE。AKIAIOSFODNN7EXAMPLE
- AWS 秘密鑰 您的用戶的秘密密鑰, 這看起來像是密鑰/密鑰. bPxRfi

此方法可以減少意外危害您帳戶的機率,例如,將包含您登入資料的專案上傳到公有儲存庫。

設定技術指南

1. 若要使用 kitchen-ec2 驅動程式,您必須在您的系統上安裝 ruby-dev 套件。下列範例命令說 明如何使用 aptitude 將套件安裝在 Ubuntu 系統。

sudo aptitude install ruby1.9.1-dev

2. kitchen-ec2 驅動程式是 Gem 套件,安裝方式如下:

gem install kitchen-ec2

視您的工作站而定,此命令可能需要 sudo,或者您也可以使用 Ruby 環境管理員,例如 [RVM。](https://rvm.io/) 此程序已經 kitchen-ec2 驅動程式 0.8.0 版測試,但現有更新版本。若要安[裝特定版本](https://rubygems.org/gems/kitchen-ec2/versions),請執行 gem install kitchen-ec2 -v <*version number*>。

3. 您必須指定測試廚房可用來連接執行個體的 Amazon EC2 安全殼層 key pair。如果您沒有 Amazon EC2 key pair,請參閱 [Amazon EC2 金鑰配對,以取得如何建立金鑰](https://docs.aws.amazon.com/AWSEC2/latest/UserGuide/ec2-key-pairs.html)配對的詳細資訊。 請注意,金鑰對必須屬於與執行個體相同的 AWS 區域。此範例使用美國西部 (加利佛尼亞北部)。

在您選取金鑰對後,請建立名為 opsworks\_cookbooks 的 ec2\_keys 子目錄,將金鑰對的私有 金鑰 (.pem) 檔案複製到該子目錄。請注意,將私有金鑰放在 ec2\_keys 中,只為方便略微簡化程 式碼,它可在您系統上的任何位置。

- 4. 建立並導覽至名為 createdir-ec2 的 opsworks\_cookbooks 子目錄。
- 5. 將 metadata.rb 檔案新增至具有以下內容的 createdir-ec2。

```
name "createdir-ec2"
version "0.1.0"
```
- 6. 初始化 Test Kitchen,如[範例 1:安裝套件中](#page-857-0)所述。以下部分說明如何設定.kitchen.yml,這對 於 Amazon EC2 執行個體而言要複雜得多。
- 7. 將 recipes 子目錄新增至 createdir-ec2。

為 Amazon EC2 配置 .yml

您可以.kitchen.yml使用kitchen-ec2驅動程式啟動適當設定的 Amazon EC2 執行個體所需的資 訊進行設定。以下是美國西部 (加利佛尼亞北部) 區域中 Amazon Linux 執行個體的.kitchen.yml檔 案範例。

```
driver: 
   name: ec2 
   aws_ssh_key_id: US-East1 
   region: us-west-1 
   availability_zone: us-west-1c 
   require_chef_omnibus: true 
   security_group_ids: sg........
   subnet_id: subnet-.........
   associate_public_ip: true 
   interface: dns
provisioner: 
   name: chef_solo
platforms: 
   -name: amazon 
   driver: 
     image_id: ami-xxxxxxxx
   transport:
```

```
 username: ec2-user 
     ssh_key: ../ec2_keys/US-East1.pem
suites: 
   - name: default 
     run_list: 
       - recipe[createdir-ec2::default] 
     attributes:
```
您可以使用 provisioner 和 suites 區段的預設設定,但必須修改預設的 driver 和 platforms 設定。此範例使用最少的設定清單,接受餘數的預設值。如需完整的 kitchen-ec2 設定清單,請參 閱 [Kitchen::Ec2:適用於 Amazon EC2 的 Test Kitchen 驅動程式](https://github.com/test-kitchen/kitchen-ec2)。

此範例設定下列 driver 屬性。假設您已將使用者存取金鑰和秘密金鑰指派給標準環境變 數,如前所述。驅動程式預設使用這些金鑰。否則,您必須將 aws\_access\_key\_id 和 aws\_secret\_access\_key 新增至 driver 屬性,設為適當的金鑰值,明確指定金鑰。

name

(必要) 此屬性必須設定為 ec2。

aws\_ssh\_key\_id

(必要) US-East1 在此範例中命名的 Amazon EC2 SSH key pair 名稱。

transport.ssh\_key

(必要) 您為 aws\_ssh\_key\_id 指定之金鑰的私有金鑰 (.pem) 檔案。在本範例中,此檔案名為 US-East1.pem,位在 ../opsworks/ec2\_keys 目錄中。

region

(必要) 執行個體的 AWS 區域。此範例使用美國西部 (加利佛尼亞北部),以表示us-west-1)。 availability\_zone

(選用) 執行個體的可用區域。如果您省略此設定,測試廚房會針對指定區域 (美國西部 (加利佛尼亞 北部) 使用預設可用區域。us-west-1b不過,您的帳戶可能無法使用預設區域。在這種情況下, 您必須明確指定可用區域。發生這種情況時,用來準備範例的帳戶不會支援 us-west-1b,所以範 例會明確指定 us-west-1c。

require\_chef\_omnibus

設為 true 時,此設定會確保使用 omnibus 安裝程式在所有平台執行個體上安裝 chef-client。

security group ids

(選用) 套用到執行個體的安全群組 ID 清單。此設定會將 default 安全群組套用到執行個體。請 確定安全群組傳入規則允許送入 SSH 連線,否則 Test Kitchen 無法與執行個體通訊。如果您使用 default 安全群組,您可能需要因應情況編輯它。如需詳細資訊,請參閱 [Amazon EC2 安全群](https://docs.aws.amazon.com/AWSEC2/latest/UserGuide/using-network-security.html) [組](https://docs.aws.amazon.com/AWSEC2/latest/UserGuide/using-network-security.html)。

subnet\_id

執行個體的目標子網路 ID (如適用)。

associate public ip

如果您希望能夠從網際網路存取執行個體,可以讓 Amazon EC2 將公有 IP 地址與執行個體建立關 聯。

interface

您用來存取執行個體的主機名稱組態類型。有效值為 dns、public、private 或 private\_dns。如果您不指定此屬性的值,kitchen-ec2 會以下列順序設定主機名稱組態。如果 略過此屬性,即不設定組態類型。

- 1. DNS 名稱
- 2. 公有 IP 地址
- 3. 私有 IP 地址
- 4. 私有 DNS 名稱

**A** Important

您應該創建一個用戶並將這些憑據提供給 Test Kitchen,而不是將帳戶憑據用於訪問密鑰和密 鑰。如需詳細資訊,請參閱[管理 AWS 存取金鑰的最佳實務。](https://docs.aws.amazon.com/general/latest/gr/aws-access-keys-best-practices.html) 請注意不要放.kitchen.yml在可公開存取的位置,例如將其上傳到公用 GitHub 或 Bitbucket 儲存庫。這麼做會公開您的登入資料,而且可能會危害您帳戶的安全性。

kitchen-ec2 驅動程式為下列平台提供預設的支援:

- ubuntu-10.04
- ubuntu-12.04
- ubuntu-12.10
- ubuntu-13.04
- ubuntu-13.10
- ubuntu-14.04
- centos-6.4
- $\cdot$  debian-7 1.0
- windows-2012r2
- windows-2008r2

如果您想要使用一或多個這些平台,請將適當的平台名稱新增至 platforms。kitchen-ec2 驅 動程式會自動選取適當的 AMI 並產生 SSH 使用者名稱。您可以使用其他平台 (本範例使用 Amazon Linux),但您必須明確指定下列屬性。platforms

#### name

平台名稱。此範例使用 Amazon Linux,所以 name 設為 amazon。

### driver

driver 屬性包含下列項目:

- image id— 平台的 AMI, 必須屬於指定的區域。此範例使用ami-ed8e9284來自美國西部 (加 利佛尼亞北部) 區域的 Amazon Linux AMI。
- transport.username— 測試廚房用於與執行個體通訊的 SSH 使用者名稱。

針對 Amazon Linux,請使用 ec2-user。其他 AMI 可能會有不同的使用者名稱。

以範例取代 .kitchen.yml 中的程式碼,將適當的值指派給帳戶專屬屬性,例如 aws\_access\_key\_id。

#### 執行配方

此範例使用[重複](#page-865-0)中的配方。

### 執行配方

1. 使用下列程式碼建立名為 default.rb 的檔案,並將它儲存到技術指南的 recipes 資料夾。

```
directory "/srv/www/shared" do 
   mode 0755 
   owner 'root' 
   group 'root' 
   recursive true 
   action :create
end
```
- 2. 執行 kitchen converge 以執行配方。請注意,由於啟動和初始化 Amazon EC2 執行個體所需 的時間,此命令的完成時間會比先前的範例更長。
- 3. 前往 [Amazon EC2 主控台](https://console.aws.amazon.com/ec2/),選取美國西部 (加利佛尼亞北部)) 區域,然後按一下導覽窗格中的執行 個體。您會在清單中看到新建立的執行個體。
- 4. 執行kitchen login以登入執行個體,就像您在中執行的執行個體一樣 VirtualBox。您會在 / srv 下看到新建立的目錄。您也可以使用您最愛的 SSH 用戶端連線到執行個體。

### 後續步驟

**A** Important

AWS OpsWorks Stacks不再接受新客戶。現有客戶可以正常使用 OpsWorks 主控 台、API、CLI 和 CloudFormation 資源,直到 2024 年 5 月 26 日為止,屆時他們將停止 使用。為了為此轉換做好準備,我們建議您AWS Systems Manager盡快將堆疊轉換為。如 需詳細資訊,請參閱 [AWS OpsWorks Stacks壽命終止常見問題](#page-243-0) 及 [將應用程式移轉至AWS](#page-245-0) [OpsWorks Stacks應用AWS Systems Manager程式管。](#page-245-0)

本章會引導您了解如何實作 Chef 技術指南的基本概念,但仍有許多等您發掘:

• 此範例向您示範了如何使用一些較常用的資源,但還有很多等您發掘。

在涵蓋的資源中,範例只使用了一些可用的屬性和動作。如需完整參考,請參閱[關於資源和提供者](https://docs.chef.io/resource.html)。

• 這些範例只使用了核心技術指南元素:recipes、attributes、files 和 templates。

技術指南也可以包含各種其他元素,例如 libraries、definitions 和 specs。如需詳細資訊, 請參閱 [Chef 文件。](https://docs.chef.io)

• 這些範例只將 Test Kitchen 用為啟動執行個體、執行配方及登入執行個體的便利方法。

Test Kitchen 主要是一種測試平台,您可用來對您的配方執行各種測試。如果還未嘗試過,請試試其 他的 [Test Kitchen 演練](https://kitchen.ci/docs/getting-started/introduction/),了解其測試功能。

• [實作 AWS OpsWorks Stacks 技術指南提](#page-895-0)供一些更進階的範例,說明如何實作適用於 AWS OpsWorks Stacks 的技術指南。

<span id="page-895-0"></span>實作 AWS OpsWorks Stacks 技術指南

**A** Important

AWS OpsWorks Stacks不再接受新客戶。現有客戶可以正常使用 OpsWorks 主控 台、API、CLI 和 CloudFormation 資源,直到 2024 年 5 月 26 日為止,屆時他們將停止 使用。為了為此轉換做好準備,我們建議您AWS Systems Manager盡快將堆疊轉換為。如 需詳細資訊,請參閱 [AWS OpsWorks Stacks壽命終止常見問題](#page-243-0) 及 [將應用程式移轉至AWS](#page-245-0) [OpsWorks Stacks應用AWS Systems Manager程式管。](#page-245-0)

[技術指南基本概念](#page-852-0) 介紹技術指南和配方。該節中的範例設計為十分簡單,並且適用於任何支援 Chef 的 執行個體 (包括 AWS OpsWorks Stacks 執行個體)。若要實作更複雜的 AWS OpsWorks Stacks 技術 指南,您通常需要完整利用 AWS OpsWorks Stacks 環境,這與標準 Chef 在數個方面不同。

本主題說明 AWS OpsWorks Stacks 執行個體的配方實作基本知識。

**a** Note

如果您不熟悉如何實作技術指南,則應該開始使用[技術指南基本概念](#page-852-0)。

主題

- [在 AWS OpsWorks Stacks Linux 執行個體上執行配方](#page-896-0)
- [在 Windows 執行個體上執行配方](#page-902-0)
- [運行一個視窗 PowerShell 腳本](#page-908-0)
- [在 Vagrant 上模擬堆疊組態和部署屬性](#page-911-0)
- [使用堆疊組態和部署屬性值](#page-916-0)
- [在 Linux 執行個體上使用外部技術指南:Berkshelf](#page-935-0)
- [使用 SDK for Ruby 件:從 Amazon S3 下載檔案](#page-942-0)
- [安裝 Windows 軟體](#page-957-0)
- [覆寫內建屬性](#page-965-0)

適用於 Linux 的 Chef 11.10 和較舊版本 API 版本 2013-02-18 885

## • [覆寫內建範本](#page-970-0)

<span id="page-896-0"></span>在 AWS OpsWorks Stacks Linux 執行個體上執行配方

## **A** Important

AWS OpsWorks Stacks不再接受新客戶。現有客戶可以正常使用 OpsWorks 主控 台、API、CLI 和 CloudFormation 資源,直到 2024 年 5 月 26 日為止,屆時他們將停止 使用。為了為此轉換做好準備,我們建議您AWS Systems Manager盡快將堆疊轉換為。如 需詳細資訊,請參閱 [AWS OpsWorks Stacks壽命終止常見問題](#page-243-0) 及 [將應用程式移轉至AWS](#page-245-0) [OpsWorks Stacks應用AWS Systems Manager程式管。](#page-245-0)

Test Kitchen 和 Vagrant 提供簡單且有效率的方式來實作技術指南,但若要驗證技術指南的配方將在生 產環境中正確地執行,您必須對 AWS OpsWorks Stacks 執行個體執行它們。本主題說明如何在 AWS OpsWorks Stacks Linux 執行個體上安裝自訂技術指南,以及執行簡單配方。本主題也提供一些有效修 復配方錯誤的秘訣。

如需如何在 Windows 執行個體上執行配方的描述,請參[閱在 Windows 執行個體上執行配方。](#page-902-0)

#### 主題

- [建立和執行配方](#page-896-1)
- [自動執行配方](#page-899-0)
- [故障診斷和修復手冊](#page-900-0)

<span id="page-896-1"></span>建立和執行配方

首先,您需要建立堆疊。以下簡短地彙總如何針對此範例建立堆疊。如需詳細資訊,請參閱 [建立新的](#page-405-0) [堆疊](#page-405-0)。

#### 建立 堆疊

- 1. 開啟 [AWS OpsWorks Stacks 主控台,](https://console.aws.amazon.com/opsworks/)然後按一下 Add Stack (新增堆疊)。
- 2. 指定下列設定,並接受其他設定的預設值,然後按一下 Add Stack (新增堆疊)。
	- 名稱 OpsTest
	- 預設安全殼層金鑰 Amazon EC2 key pair

如果您需要建立 Amazon EC2 key pair,請參閱 [Amazon EC2 金鑰配對。](https://docs.aws.amazon.com/AWSEC2/latest/UserGuide/ec2-key-pairs.html)請注意,金鑰對必須屬 於與執行個體相同的 AWS 區域。此範例使用預設的美國西部 (奧勒岡) 區域。

- 3. 按一下 Add a layer (新增 layer),並[新增自訂 layer](#page-464-0) 至具有下列設定的堆疊。
	- 名稱 OpsTest
	- 短名稱 支持

任何 layer 類型都會實際作用於 Linux 堆疊,但此範例不需要其他 layer 類型所安裝的任何套件, 因此自訂 layer 是最簡單的方法。

4. [新增全年無休執行個體](#page-492-0) (具有預設設定) 至 layer,以及[啟動它。](#page-508-0)

執行個體正在啟動時 (通常需要幾分鐘),您可以建立食譜。此範例將使[用條件式邏輯](#page-866-0)中稍微修改過的配 方版本,這會建立其名稱取決於平台的資料目錄。

#### 設定技術指南

- 1. 在 opsworks\_cookbooks 內建立並導覽至名為 opstest 的目錄。
- 2. 使用下列內容建立 metadata.rb 檔案,並將它儲存至 opstest。

```
name "opstest"
version "0.1.0"
```
- 3. 在 recipes 內建立 opstest 目錄。
- 4. 使用下列配方建立 default.rb 檔案,並將它儲存至 recipes 目錄。

```
Chef::Log.info("******Creating a data directory.******")
data_dir = value_for_platform( 
  "centos" => { "default" => "/srv/www/shared" },
  "ubuntu" => \{ "default" => "/srv/www/data" \}, "default" => "/srv/www/config"
\lambdadirectory data_dir do 
  mode 0755
```

```
 owner 'root' 
   group 'root' 
   recursive true 
   action :create
end
```
請注意,配方會記錄訊息,但做法是呼叫 Chef::Log.info。您沒有在此示例中使用測試廚房, 因此該log方法不是很有用。 Chef::Log.info將消息放入 Chef 日誌中,您可以在 Chef 運行完 成後閱讀該日誌。 AWS OpsWorks堆疊提供檢視這些記錄的簡單方法,如稍後所述。

## **a** Note

Chef 日誌通常包含許多例行作業和相對無趣的資訊。括住訊息文字的 '\*' 字元可讓您更輕 鬆地找到它們。

5. 建立 opsworks\_cookbooks 的 .zip 存檔。若要在 AWS OpsWorks Stacks 執行個體上安裝 技術指南,您必須將它存放至儲存庫中,並將技術指南下載至執行個體所需的資訊提供給 AWS OpsWorks Stacks。您可以將技術指南存放至任何數個支援的儲存庫類型中。此範例將包含食譜的 存檔檔案儲存在 Amazon S3 儲存貯體中。如需技術指南儲存庫的詳細資訊,請參閱[技術指南儲存](#page-606-0) [庫](#page-606-0)。

## **a** Note

為求簡化,此範例只會封存整個 opsworks\_cookbooks 目錄。不過,這表示 AWS OpsWorks Stacks 會將 opsworks\_cookbooks 中的所有技術指南都下載至執行個 體,即使您只使用其中一個也是一樣。若只要安裝範例技術指南,請建立另一個父目 錄,並將 opstest 移至該目錄。然後,建立父目錄的 .zip 封存,並使用它,而非 opsworks\_cookbooks.zip。 傳遞至 Amazon S3 儲存貯體的內容可能包含客戶內容。如需移除敏感資料的詳細資訊,

請參閱[如何清空 S3 儲存貯體?](https://docs.aws.amazon.com/AmazonS3/latest/user-guide/empty-bucket.html)[或如何刪除 S3 儲存貯體?。](https://docs.aws.amazon.com/AmazonS3/latest/user-guide/delete-bucket.html)

6. [將存檔上傳到 Amazon S3 儲存貯體](https://docs.aws.amazon.com/AmazonS3/latest/UG/UploadingObjectsintoAmazonS3.html)、[將存檔設為公開,](https://docs.aws.amazon.com/AmazonS3/latest/UG/EditingPermissionsonanObject.html)並記錄存檔的 URL。

您現在可以安裝技術指南,並執行配方。

## 執行配方

1. [編輯堆疊以啟用自訂技術指南](#page-626-0),然後指定下列設定。

- 存放庫類型 S3 存檔
- 儲存庫 URL 您之前錄製的食譜封存網址

針對其他設定使用預設值,然後按一下 Save (儲存) 以更新堆疊組態。

- 2. [執行更新自訂技術指南堆疊命令](#page-425-0),以在堆疊執行個體上安裝最新版的自訂技術指南。如果存在舊版 的技術指南,則此命令會予以覆寫。
- 3. 透過執行方法堆疊命令並將要執行的方法設定為執行方案來執行方案**opstest::default**。此命 令會啟動 Chef 執行,內含包含 opstest::default 的回合清單。

成功執行配方之後,您就可以驗證配方。

驗證 opstest

1. 第一步是檢查 [Chef 日誌。](#page-1245-0)按一下 opstest1 執行個體的「記錄」資料欄中的「顯示」以顯示記 錄。向下捲動,您會在接近底端看到您的日誌訊息。

... [2014-07-31T17:01:45+00:00] INFO: Storing updated cookbooks/opsworks\_cleanup/ attributes/customize.rb in the cache. [2014-07-31T17:01:45+00:00] INFO: Storing updated cookbooks/opsworks\_cleanup/ metadata.rb in the cache. **[2014-07-31T17:01:46+00:00] INFO: \*\*\*\*\*\*Creating a data directory.\*\*\*\*\*\*** [2014-07-31T17:01:46+00:00] INFO: Processing template[/etc/hosts] action create (opsworks\_stack\_state\_sync::hosts line 3) ...

2. [使用 SSH 登入執行個體](#page-569-0),並列出 /srv/www/ 的內容。

如果您已遵循所有步驟,則會看到 /srv/www/config,而不是您預期的 /srv/www/shared 目錄。 下節提供一些快速修復這類錯誤的指導方針。

<span id="page-899-0"></span>自動執行配方

Execute Recipes (執行配方) 命令是一種輕鬆測試自訂配方的方法,這是在其中大部分範例中使用它 的原因。不過,實際上,您通常會在執行個體生命週期的標準點執行方法,例如執行個體完成開機後 或部署應用程式時。 AWS OpsWorksStack 可為每個層支援一[組生命週期事件](#page-632-0),以簡化執行個體上的
執行方法:設定、設定、部署、取消部署和關閉。您可以將配方指派給適當的生命週期事件,讓 AWS OpsWorks Stacks 在 layer 的執行個體上自動執行配方。

您通常會在執行個體完成開機時立即建立目錄,這對應至安裝事件。以下顯示如何使用您稍早在範例中 建立的相同堆疊,在安裝時執行範例配方。您可以針對其他事件使用相同的程序。

在安裝時自動執行配方

- 1. 在導覽窗格中選擇「圖層」,然後選擇圖 OpsTest 層「配方」連結旁邊的鉛筆圖示。
- 2. 將 **opstest::default** 新增至 layer 的 Setup (安裝) 配方,並按一下 + 將它新增至 layer,然後 選擇 Save (儲存) 儲存組態。
- 3. 選擇 Instances (執行個體),並將另一個執行個體新增至 layer,然後啟動它。

執行個體應該命名為 opstest2。在它完成開機之後,AWS OpsWorks Stacks 將會執行 opstest::default。

- 4. 在 opstest2 執行個體上線之後,請驗證 /srv/www/shared 已存在。
	- **a** Note

如果您已將配方指派給安裝、設定或部署事件,則也會手動執行它們,方法是使用[堆疊命令](#page-425-0) (安裝和設定) [或部署命令](#page-583-0) (部署) 來觸發事件。請注意,如果您有多個指派給事件的配方,則這 些命令會執行所有配方。

<span id="page-900-0"></span>故障診斷和修復手冊

如果您未取得預期的結果,或您的配方甚至未成功執行,則故障診斷通常會從檢查 Chef 日誌開始。它 包含執行的詳細描述,而且包括您配方中的任何內嵌日誌訊息。如果您的配方失敗,則日誌特別有用。 發生該情況時,Chef 會記錄錯誤 (包括堆疊追蹤)。

如果配方成功 (如此範例所示),則 Chef 日誌通常不怎麼有幫助。在這種情況下,只要仔細查看配方 (特別是前幾行),就可以找出問題所在:

```
Chef::Log.info("******Creating a data directory.******")
```

```
data_dir = value_for_platform( 
   "centos" => { "default" => "/srv/www/shared" },
```

```
"ubuntu" => { "default" => "/srv/www/data" },
   "default" => "/srv/www/config"
)
...
```
當您在 Vagrant 上測試配方時,CentOS 是 Amazon Linux 的適用備用方法,但現在您將 在實際 Amazon Linux 執行個體上執行。Amazon Linux 的平台值是 amazon,但未包含在 value for platform 呼叫中,因此配方會建立 /srv/www/config。如需故障診斷的詳細資訊, 請參閱[偵錯和故障診斷指南](#page-1242-0)。

現在您已找到問題,您需要更新配方並驗證修復。您可以返回原始來源檔案default.rb、更新、將新 存檔上傳到 Amazon S3 等等。不過,該程序可能有點繁瑣且耗時。下列更快速的方式特別適用於簡單 配方錯誤 (例如範例中的配方錯誤):編輯執行個體上的配方。

編輯執行個體上的配方

- 1. 使用 SSH 登入執行個體,然後執行 sudo su 以提升您的權限。您需要有 root 權限才能存取技術 指南目錄。
- 2. AWS OpsWorks Stacks 會將您的技術指南存放至 /opt/aws/opsworks/current/sitecookbooks,因此請導覽至 /opt/aws/opsworks/current/site-cookbooks/opstest/ recipes。

**a** Note

AWS OpsWorks Stacks 也會將技術指南複本存放至 /opt/aws/opsworks/current/ merged-cookbooks。請不要編輯該技術指南。當您執行配方時,AWS OpsWorks Stacks 會將技術指南從 .../site-cookbooks 複製至 .../merged-cookbooks,因 此會覆寫您在 .../merged-cookbooks 中所做的任何變更。

3. 在執行個體上使用文字編輯器來編輯 default.rb,並將 centos 取代為 amazon。您的配方現 在看起來應該與下列類似。

```
Chef::Log.info("******Creating a data directory.******")
data_dir = value_for_platform( 
   "amazon" => { "default" => "/srv/www/shared" },
  "ubuntu" => { "default" => "/srv/www/data" },
   "default" => "/srv/www/config"
)
```
...

若要驗證修復,請重新執行 Execute Recipe (執行配方) 堆疊命令來執行配方。執行個體現在應該會有 一個 /srv/www/shared 目錄。如果您需要進一步變更配方,則可以經常執行 Execute Recipe (執行 配方);每次執行命令時,並不需要停止並重新啟動執行個體。對配方正確運作感到滿意後,請不要忘 記更新您來源技術指南中的程式碼。

**a** Note

如果您已將配方指派給生命週期事件,讓 AWS OpsWorks Stacks 自動執行它,則一律可以使 用 Execute Recipe (執行配方) 重新執行配方。您也可以多次重新執行配方,而不需要重新啟動 執行個體,方法是使用 AWS OpsWorks Stacks 主控台手動觸發適當的事件。不過,此方式會 執行事件的所有配方。提醒如下:

- 使用[堆疊命令](#page-425-0)來觸發安裝或設定事件。
- 使用[部署命令](#page-583-0)來觸發部署或解除部署事件。

### <span id="page-902-0"></span>在 Windows 執行個體上執行配方

#### **A** Important

AWS OpsWorks Stacks不再接受新客戶。現有客戶可以正常使用 OpsWorks 主控 台、API、CLI 和 CloudFormation 資源,直到 2024 年 5 月 26 日為止,屆時他們將停止 使用。為了為此轉換做好準備,我們建議您AWS Systems Manager盡快將堆疊轉換為。如 需詳細資訊,請參閱 [AWS OpsWorks Stacks壽命終止常見問題](#page-243-0) 及 [將應用程式移轉至AWS](#page-245-0) [OpsWorks Stacks應用AWS Systems Manager程式管。](#page-245-0)

本主題基本上是[在 Linux 執行個體上執行配方](#page-896-0)的縮短版本,顯示如何在 Windows 堆疊上執行配方。建 議您先參閱[在 Linux 執行個體上執行配方](#page-896-0),因為它提供更多詳細討論,其中大部分都是與任一種作業系 統有關。

如需如何在 AWS OpsWorks Stacks Linux 執行個體上執行配方的描述,請參閱 [在 Linux 執行個體上執](#page-896-0) [行配方](#page-896-0)。

### 主題

• [啟用 RDP 存取](#page-903-0)

- [建立和執行配方](#page-903-1)
- [自動執行配方](#page-907-0)

<span id="page-903-0"></span>啟用 RDP 存取

開始之前,如果您尚未這麼做,則必須設定安全群組,其具有允許 RDP 存取您執行個體的傳入規則。 您在建立堆疊時將會需要該群組。

當您在區域中建立第一個堆疊時,AWS OpsWorks Stacks 會建立一組安全群組。它們包含一個類 似名為 AWS-OpsWorks-RDP-Server 的項目,而 AWS OpsWorks Stacks 會將該項目連接至所有 Windows 執行個體,以允許 RDP 存取。不過,此安全群組預設沒有任何規則,因此您必須新增傳入規 則來允許 RDP 存取您的執行個體。

允許 RDP 存取

- 1. 開啟 [Amazon EC2 主控台](https://console.aws.amazon.com/ec2/v2/),將其設定為堆疊的區域,然後從導覽窗格中選擇「安全群組」。
- 2. 選擇 AWS OpsWorks-RDP 伺服器,選擇「入埠」索引標籤,然後選擇「編輯」。
- 3. 新增具有下列設定的規則:
	- 類型 RDP
	- 來源 允許的來源 IP 位址。

通常,您會允許來自您 IP 地址或指定 IP 地址範圍 (通常是公司的 IP 地址範圍) 的傳入 RDP 請 求。

**a** Note

如稍後所述,您還必須編輯使用者許可來授權 RDP 存取一般使用者。

<span id="page-903-1"></span>如需詳細資訊,請參閱 [使用 RDP 登入](#page-572-0)。

建立和執行配方

以下簡短地彙總如何針對此範例建立堆疊。如需詳細資訊,請參閱 [建立新的堆疊](#page-405-0)。

### 建立堆疊

- 1. 開啟 [AWS OpsWorks Stacks 主控台,](https://console.aws.amazon.com/opsworks/)然後選擇 Add Stack (新增堆疊)。指定下列設定,並接受其 他設定的預設值,然後選擇 Add Stack (新增堆疊)。
	- 名稱 WindowsRecipeTest
	- 地區 美國西部 (奧勒岡)

此範例適用於任何區域,但我們建議您使用美國西部 (奧勒岡) 進行教學課程。

- 默認操作系統 Microsoft 視窗服務器 2012 R2
- 2. 選擇 Add a layer (新增 layer),並[新增自訂 layer](#page-464-0) 至具有下列設定的堆疊。
	- 名稱 RecipeTest
	- 簡短名稱 最重要
- 3. [將具有默認設置的 24/7 實例添](#page-492-0)加到 RecipeTest圖層並[啟動它。](#page-508-0)

AWS OpsWorks Stacks 會自動將 AWS-OpsWorks-RDP-Server 指派給此執行個體,以允許授 權使用者登入執行個體。

4. 選擇 Permissions (許可),並選擇 Edit (編輯),然後選擇 SSH/RDP 和 sudo/admin。除了 AWS-OpsWorks-RDP-Server 安全群組之外,一般使用者還需要有此授權,才能登入執行個體。

**a** Note

您也可以登入為管理員,但需要不同的程序。如需詳細資訊,請參閱 [使用 RDP 登入](#page-572-0)。

執行個體正在啟動時 (通常需要幾分鐘),您可以建立食譜。此範例的配方會建立資料目錄,而且基本上 是[範例 3:建立目錄](#page-861-0) (針對 Windows 所修改) 中的配方。

**a** Note

實作 AWS OpsWorks Stacks Windows 執行個體的技術指南時,請使用與實作 AWS OpsWorks Stacks Linux 執行個體技術指南時略為不同的目錄結構。如需詳細資訊,請參閱 [技](#page-606-0) [術指南儲存庫](#page-606-0)。

### 設定技術指南

- 1. 建立並導覽至名為 windowstest 的目錄。
- 2. 使用下列內容建立 metadata.rb 檔案,並將它儲存至 windowstest。

```
name "windowstest"
version "0.1.0"
```
- 3. 在 recipes 內建立 windowstest 目錄。
- 4. 使用下列配方建立 default.rb 檔案,並將它儲存至 recipes 目錄。

```
Chef::Log.info("******Creating a data directory.******")
directory 'C:\data' do 
   rights :full_control, 'instance_name\username' 
   inherits false 
   action :create
end
```
將 *username* 取代為您的使用者名稱。

5. 將技術指南放在儲存庫中。

若要在 AWS OpsWorks Stacks 執行個體上安裝技術指南,您必須將它存放至儲存庫中,並將 技術指南下載至執行個體所需的資訊提供給 AWS OpsWorks Stacks。您可以將 Windows 技術 指南存放為 S3 儲存貯體或 Git 儲存庫中的封存檔。此範例使用 S3 儲存貯體,因此您必須建立 windowstest 目錄的 .zip 封存。如需技術指南儲存庫的詳細資訊,請參閱[技術指南儲存庫。](#page-606-0)

6. [將封存上傳至 S3 儲存貯體](https://docs.aws.amazon.com/AmazonS3/latest/UG/UploadingObjectsintoAmazonS3.html),[並將封存設為公有](https://docs.aws.amazon.com/AmazonS3/latest/UG/EditingPermissionsonanObject.html),然後記錄封存的 URL。您也可以使用私有封 存,但在此範例中公有封存就已足夠,而且使用起來更為簡單。

傳遞至 Amazon S3 儲存貯體的內容可能包含客戶內容。如需移除敏感資料的詳細資訊,請參閱[如](https://docs.aws.amazon.com/AmazonS3/latest/user-guide/empty-bucket.html) [何清空 S3 儲存貯體?](https://docs.aws.amazon.com/AmazonS3/latest/user-guide/empty-bucket.html)[或如何刪除 S3 儲存貯體?。](https://docs.aws.amazon.com/AmazonS3/latest/user-guide/delete-bucket.html)

您現在可以安裝技術指南,並執行配方。

執行配方

1. [編輯堆疊以啟用自訂技術指南](#page-626-0),然後指定下列設定。

- 存放庫類型 S3 存檔
- 儲存庫 URL 您之前錄製的食譜封存網址

接受其他設定的預設值,然後選擇 Save (儲存) 以更新堆疊組態。

- 2. [執行更新自訂技術指南堆疊命令](#page-425-0),以在堆疊執行個體上安裝最新版的自訂技術指南 (包括線上執行 個體)。如果存在舊版的技術指南,則此命令會予以覆寫。
- 3. 更新自訂[食譜完成之後,執行「執行方法」堆疊命令,並將要執行](#page-425-0)的方法設定為,以執行方案來執 行方案。**windowstest::default**此命令會啟動 Chef 執行,內含包含您配方的回合清單。

成功執行配方之後,您就可以驗證配方。

驗證 windowstest

1. 檢查 [Chef 日誌。](#page-1245-0)在 opstest1 執行個體的「記錄」資料欄中選擇顯示,以顯示記錄。向下捲動,您 會在接近底端看到您的日誌訊息。

... [2014-07-31T17:01:45+00:00] INFO: Storing updated cookbooks/opsworks\_cleanup/ attributes/customize.rb in the cache. [2014-07-31T17:01:45+00:00] INFO: Storing updated cookbooks/opsworks\_cleanup/ metadata.rb in the cache. **[2014-07-31T17:01:46+00:00] INFO: \*\*\*\*\*\*Creating a data directory.\*\*\*\*\*\*** [2014-07-31T17:01:46+00:00] INFO: Processing template[/etc/hosts] action create (opsworks\_stack\_state\_sync::hosts line 3) ...

2. 選擇「執行個體」,在執行個體的「動作」欄中選擇 rdp,然後要求具有適當到期時間的 RDP 密碼。複製 DNS 名稱、使用者名稱和密碼。您接著可以搭配使用該資訊與 RDP 用戶端 (例如 Windows 遠端桌面連線用戶端) 來登入執行個體,然後驗證 c:\data 已存在。如需詳細資訊,請 參閱 [使用 RDP 登入](#page-572-0)。

**a** Note

如果您的配方未正常運作,請參閱[故障診斷和修復手冊](#page-900-0)中的故障診斷秘訣;其中大部分也適用 於 Windows 執行個體。如果您想要透過編輯執行個體上的配方來測試修復,請查看 C:\chef \cookbooks 目錄中的技術指南,而在此目錄中,AWS OpsWorks Stacks 會安裝自訂技術指 南。

<span id="page-907-0"></span>自動執行配方

Execute Recipes (執行配方) 命令是一種輕鬆測試自訂配方的方法,這是在其中大部分範例中使用它 的原因。不過,實際上,您通常會在執行個體生命週期的標準點執行方法,例如執行個體完成開機後 或部署應用程式時。 AWS OpsWorksStack 可為每個層支援一[組生命週期事件](#page-632-0),以簡化執行個體上的 執行方法:設定、設定、部署、取消部署和關閉。您可以將配方指派給適當的生命週期事件,讓 AWS OpsWorks Stacks 在 layer 的執行個體上自動執行配方。

您通常會在執行個體完成開機時立即建立目錄,這對應至安裝事件。以下顯示如何使用您稍早在範例中 建立的相同堆疊,在安裝時執行範例配方。您可以針對其他事件使用相同的程序。

在安裝時自動執行配方

- 1. 在導覽窗格中選擇「圖層」,然後選擇圖 RecipeTest 層「配方」連結旁邊的鉛筆圖示。
- 2. 將 **windowstest::default** 新增至 layer 的 Setup (安裝) 配方,並選擇 + 將它新增至 layer,然 後選擇 Save (儲存) 儲存組態。
- 3. 選擇 Instances (執行個體),並將另一個執行個體新增至 layer,然後啟動它。

執行個體應該命名為 recipetest2。在它完成開機之後,AWS OpsWorks Stacks 將會執行 windowstest::default。

4. 在 recipetest2 執行個體上線之後,請驗證 c:\data 已存在。

**a** Note

如果您已將配方指派給安裝、設定或部署事件,則也可以手動執行它們,方法是使用[堆疊命令](#page-425-0) (安裝和設定) [或部署命令](#page-583-0) (部署) 來觸發事件。請注意,如果您有多個指派給事件的配方,則這 些命令會執行所有配方。

# 運行一個視窗 PowerShell 腳本

## **A** Important

AWS OpsWorks Stacks不再接受新客戶。現有客戶可以正常使用 OpsWorks 主控 台、API、CLI 和 CloudFormation 資源,直到 2024 年 5 月 26 日為止,屆時他們將停止 使用。為了為此轉換做好準備,我們建議您AWS Systems Manager盡快將堆疊轉換為。如 需詳細資訊,請參閱 [AWS OpsWorks Stacks壽命終止常見問題](#page-243-0) 及 [將應用程式移轉至AWS](#page-245-0) [OpsWorks Stacks應用AWS Systems Manager程式管。](#page-245-0)

**a** Note

這些範例假設您已完成[在 Windows 執行個體上執行配方](#page-902-0)範例。否則,您應該先執行該範例。 具體而言,它說明如何[啟用 RDP 存取您](#page-903-0)的執行個體。

讓方案在 Windows 執行個體上執行工作的一種方法,尤其是沒有對應 Chef 資源的工作,就是讓 方案執行 Windows 指令碼。 PowerShell 本節通過描述如何使用 Windows PowerShell 腳本來安裝 Windows 功能, 向您介紹基本知識。

資[powershell\\_script](https://docs.chef.io/chef/resources.html#powershell-script)源會在執行個體上執行 Windows PowerShell 指令程式。下列範例會使用 [Install-WindowsFeature 指令程式,](https://technet.microsoft.com/en-us/library/hh849795.aspx)在執行個體上安裝 XPS 檢視器。

以下簡短地彙總如何針對此範例建立堆疊。如需詳細資訊,請參閱 [建立新的堆疊](#page-405-0)。

## 建立堆疊

- 1. 開啟 [AWS OpsWorks Stacks 主控台,](https://console.aws.amazon.com/opsworks/)然後選擇 Add Stack (新增堆疊)。指定下列設定,並接受其 他設定的預設值,然後按一下 Add Stack (新增堆疊)。
	- 名稱 PowerShellTest
	- 地區 美國西部 (奧勒岡)

此範例適用於任何區域,但我們建議您使用美國西部 (奧勒岡) 進行教學課程。

- 默認操作系統 Microsoft 視窗服務器 2012 R2
- 2. 選擇 Add a layer (新增 layer),並[新增自訂 layer](#page-464-0) 至具有下列設定的堆疊。
	- 名稱 PowerShell
- 短名稱-電源外殼
- 3. 使用默認設置將 [24/7 實例添加到](#page-492-0) PowerShell 圖層[並啟動它](#page-508-0)。
- 4. 選擇 Permissions (許可),並選擇 Edit (編輯),然後選取 SSH/RDP 和 sudo/admin。除了 AWS-OpsWorks-RDP-Server 安全群組之外,您還需要有此授權,才能以一般使用者身分登入執行個 體。

執行個體正在啟動時 (通常需要幾分鐘),您可以建立食譜。此範例的配方會建立資料目錄,而且基本上 是[範例 3:建立目錄](#page-861-0) (針對 Windows 所修改) 中的配方。

## 設定技術指南

- 1. 建立並導覽至名為 powershell 的目錄。
- 2. 使用下列內容建立 metadata.rb 檔案,並將它儲存至 windowstest。

```
name "powershell"
version "0.1.0"
```
- 3. 在 recipes 目錄內,建立 powershell 目錄。
- 4. 使用下列配方建立 default.rb 檔案,並將它儲存至 recipes 目錄。

```
Chef::Log.info("******Installing XPS.******")
powershell_script "Install XPS Viewer" do 
   code <<-EOH 
     Install-WindowsFeature XPS-Viewer 
   EOH 
   guard_interpreter :powershell_script 
   not_if "(Get-WindowsFeature -Name XPS-Viewer).installed"
end
```
• powershell\_script 資源會執行 Cmdlet 來安裝 XPS 檢視器。

此範例只會執行一個 Cmdlet,但 code 區塊可以包含任意數目的命令列。

- 該guard\_interpreter屬性指示廚師使用 64 位版本的 Windows PowerShell。
- not\_if 保護屬性可確保 Chef 不會安裝已安裝的功能。
- 5. 建立 powershell 目錄的 .zip 存檔。

6. [將存檔上傳到 Amazon S3 儲存貯體](https://docs.aws.amazon.com/AmazonS3/latest/UG/UploadingObjectsintoAmazonS3.html)、[將存檔設為公開,](https://docs.aws.amazon.com/AmazonS3/latest/UG/EditingPermissionsonanObject.html)並記錄存檔的 URL。您也可以使用私有封 存,但在此範例中公有封存就已足夠,而且使用起來更為簡單。

傳遞至 Amazon S3 儲存貯體的內容可能包含客戶內容。如需移除敏感資料的詳細資訊,請參閱[如](https://docs.aws.amazon.com/AmazonS3/latest/user-guide/empty-bucket.html) [何清空 S3 儲存貯體?](https://docs.aws.amazon.com/AmazonS3/latest/user-guide/empty-bucket.html)[或如何刪除 S3 儲存貯體?。](https://docs.aws.amazon.com/AmazonS3/latest/user-guide/delete-bucket.html)

您現在可以安裝技術指南,並執行配方。

## 執行配方

- 1. [編輯堆疊以啟用自訂技術指南](#page-626-0),然後指定下列設定。
	- 存放庫類型 S3 存檔
	- 儲存庫 URL 您之前錄製的食譜封存網址

接受其他設定的預設值,然後選擇 Save (儲存) 以更新堆疊組態。

- 2. 執行 [Update Custom Cookbooks \(更新自訂技術指南\)](#page-425-0) 堆疊命令,以在堆疊執行個體上安裝最新版 的自訂技術指南。
- 3. 更新自訂食譜[完成之後,執行「執行方法」堆疊命令,並將要執行](#page-425-0)的方法設定為,以執行方案來執 行方案。**powershell::default**

**a** Note

此範例基於便利性而使用 Execute Recipes (執行配方),但您一般會將配方指派給適當的生命 週期事件,讓 AWS OpsWorks Stacks [自動執行配方。](#page-636-0)您可以手動觸發事件來執行這類配方。 您可以使用堆疊命令來觸發安裝和設定事件,以及使用[部署命令](#page-583-0)來觸發部署和解除部署事件。

成功執行配方之後,您就可以驗證配方。

### 驗證 powershell 配方

1. 檢查 [Chef 日誌。](#page-1245-0)按一下 PowerShell 1 執行個體的 [記錄] 資料行中的 [顯示],即可顯示記錄。向 下捲動,您會在接近底端看到您的日誌訊息。

...

[2015-04-27T18:12:09+00:00] INFO: Storing updated cookbooks/powershell/metadata.rb in the cache. **[2015-04-27T18:12:09+00:00] INFO: \*\*\*\*\*\*Installing XPS.\*\*\*\*\*\*** [2015-04-27T18:12:09+00:00] INFO: Processing powershell\_script[Install XPS Viewer] action run (powershell::default line 3) [2015-04-27T18:12:09+00:00] INFO: Processing powershell\_script[Guard resource] action run (dynamically defined) [2015-04-27T18:12:42+00:00] INFO: powershell\_script[Install XPS Viewer] ran successfully ...

2. [使用 RDP 登入執行個體,](#page-572-0)並開啟 Start (開始) 選單。XPS 檢視器應該與 Windows Accessories (Windows 附屬應用程式) 一起列出。

<span id="page-911-0"></span>在 Vagrant 上模擬堆疊組態和部署屬性

**A** Important

AWS OpsWorks Stacks不再接受新客戶。現有客戶可以正常使用 OpsWorks 主控 台、API、CLI 和 CloudFormation 資源,直到 2024 年 5 月 26 日為止,屆時他們將停止 使用。為了為此轉換做好準備,我們建議您AWS Systems Manager盡快將堆疊轉換為。如 需詳細資訊,請參閱 [AWS OpsWorks Stacks壽命終止常見問題](#page-243-0) 及 [將應用程式移轉至AWS](#page-245-0) [OpsWorks Stacks應用AWS Systems Manager程式管。](#page-245-0)

# **a** Note

本主題僅適用於 Linux 執行個體。Test Kitchen 尚未支援 Windows,因此您將在 AWS OpsWorks Stacks 執行個體上執行所有 Windows 範例。

AWS OpsWorks Stacks 會[將堆疊組態和部署屬性](#page-842-0)新增至堆疊中每個生命週期事件之每個執行個體的節 點物件。這些屬性提供堆疊組態的快照,包括每 layer 和其線上執行個體的組態、每個已部署應用程式 的組態,以此類推。因為這些屬性是在節點物件中,所以任何配方都可以存取它們;AWS OpsWorks Stacks 執行個體的大部分配方都會使用其中一或多個屬性。

Vagrant 方塊中執行的執行個體不是由 AWS OpsWorks Stacks 所管理,因此它的節點物件預設不 會包括任何堆疊組態和部署屬性。不過,您可以將適合的屬性集新增至 Test Kitchen 環境。Test

Kitchen 接著會將屬性新增至執行個體的節點物件,而且您的配方可以存取屬性,但非常像它們在 AWS OpsWorks Stacks 執行個體上一樣。

本主題顯示如何取得適合堆疊組態和部署屬性的複本、在執行個體上安裝屬性,以及存取它們。

**a** Note

如果您使用 Test Kitchen 在配方上執行測試,則 [fauxhai](https://github.com/customink/fauxhai) 提供替代方法來模擬堆疊組態和部署 JSON。

設定技術指南

- 1. 建立並導覽至名為 printjson 的 opsworks\_cookbooks 子目錄。
- 2. 初始化並設定 Test Kitchen,如[範例 1:安裝套件中](#page-857-0)所述。
- 3. 將兩個子目錄新增至 printjson:recipes 和 environments。

您可以將具有適當定義的屬性檔案新增至技術指南,來模擬堆疊組態和部署屬性,但更佳的方式是使用 Test Kitchen 環境。有兩種基本方式:

• 將屬性定義新增至 .kitchen.yml。

如果您只有幾個屬性,則此方式最為有用。如需詳細資訊,請參閱 [kitchen.yml](https://docs.chef.io/config_yml_kitchen.html)。

• 在環境檔案中定義屬性,並參考 .kitchen.yml 中的檔案。

此方式通常適用於堆疊組態和部署屬性,因為環境檔案已為 JSON 格式。您可以從適合的 AWS OpsWorks Stacks 執行個體中取得 JSON 格式的屬性複本,而且只要將它貼入即可。所有範例都會 使用環境檔案。

建立您技術指南的堆疊組態和部署屬性的最簡單方法是建立已適當設定的堆疊,以及從執行個體複製產 生的屬性且其格式為 JSON。為了讓 Test Kitchen 環境易於管理,您可以接著編輯該 JSON 檔案,使 其只具有您配方所需的屬性。本章中的範例根據[Chef 11 Linux 堆疊入門](#page-736-0) 中的堆疊,此簡單 PHP 應用 程式伺服器堆疊具有一個負載平衡器、多部 PHP 應用程式伺服器和一個 MySQL 資料庫伺服器。

#### 建立堆疊組態和部署 JSON

- 1. 按照中所 MyStack 述進行創建[Chef 11 Linux 堆疊入門,](#page-736-0)包括部署簡單的 PAPP。如果您願意,您 可以省略呼叫 in 的第二個 PHP 應用程式伺服器執行個[體步驟 4:向外延展 MyStack;](#page-768-0)這些範例不 會使用這些屬性。
- 2. 如果您尚未這麼做,則請啟動 php-app1 執行個體,然[後使用 SSH 登入。](#page-569-0)
- 3. 在終端機視窗中,執行下列 [agent cli](#page-1268-0) 命令:

sudo opsworks-agent-cli get\_json

此命令會將執行個體的最新堆疊組態和部署屬性以 JSON 格式列印到終端機視窗。

- 4. 將 JSON 複製至 .json 檔案,並將它儲存至工作站上的方便位置。詳細資訊取決於 SSH 用戶 端。例如,如果您在 Windows 上使用 PuTTY,則可以執行 Copy All to Clipboard 命令, 以將終端機視窗中的所有文字都複製至 Windows 剪貼簿。您接著可以將內容貼入 .json 檔案, 並編輯檔案以移除多餘的文字。
- 5. 視需要編輯 MyStack JSON。堆疊組態和部署屬性有很多,而且技術指南通常只會使用其中的一 小部分。為了讓環境檔案易於管理,您可以編輯 JSON,讓它保留原始結構,但只包含您技術指南 實際使用的屬性。

此範例使用經過大量編輯的 MyStack JSON 版本,其中只包含兩個['opsworks']['stack']屬 性['id]和['name']。建立 MyStack JSON 的編輯版本,如下所示:

```
{ 
   "opsworks": { 
     "stack": { 
       "name": "MyStack", 
        "id": "42dfd151-6766-4f1c-9940-ba79e5220b58", 
     }, 
   },
}
```
若要讓此 JSON 進入執行個體的節點物件,您需要將它新增至 Test Kitchen 環境。

將堆疊組態和部署屬性新增至 Test Kitchen 環境

1. 使用下列內容建立名為 test.json 的環境檔案,並將它儲存至技術指南的 environments 資料 夾。

```
{ 
   "default_attributes": { 
     "opsworks" : { 
        "stack" : { 
          "name" : "MyStack", 
          "id" : "42dfd151-6766-4f1c-9940-ba79e5220b58" 
       } 
     } 
   }, 
   "chef_type" : "environment", 
   "json_class" : "Chef::Environment"
}
```
環境檔案具有下列元素:

• default\_attributes— JSON 格式的預設屬性。

這些屬性會新增至具有 default 屬性類型的節點物件,這是所有堆疊組態和部署 JSON 屬性所 使用的類型。此範例使用先前顯示且編輯過的堆疊組態和部署 JSON 版本。

- chef\_type— 將此元素設定為environment。
- json\_class— 將此元素設定為Chef::Environment。
- 2. 編輯 .kitchen.yml 來定義 Test Kitchen 環境,如下所示。

```
---
driver: 
   name: vagrant
provisioner: 
   name: chef_solo 
   environments_path: ./environments
platforms: 
   - name: ubuntu-12.04
suites: 
   - name: printjson 
     provisioner: 
       solo_rb:
```

```
 environment: test 
 run_list: 
   - recipe[printjson::default] 
 attributes:
```
您可以將下列元素新增至 kitchen init 所建立的預設 .kitchen.yml,來定義環境。

provisioner

新增下列元素。

• name— 將此元素設定為chef\_solo。

若要更緊密地複寫 AWS OpsWorks Stacks 環境,您可以使用 [Chef 用戶端本機模式,](https://docs.chef.io/ctl_chef_client.html)而 不是 Chef solo。本機模式是一個 Chef 用戶端選項,使用在執行個體上本機執行的輕量版 Chef 伺服器 (Chef Zero),而非遠端伺服器。這可讓您的配方使用 Chef 伺服器功能,例如未 連線至遠端伺服器的搜尋或資料包。

• environments\_path— 包含環境檔案的食譜子目錄,./environments例如此範例。

suites:provisioner

新增 solo\_rb 元素,但其 environment 元素設定為環境檔案名稱並去除 .json 副檔名。此 範例將 environment 設定為 test。

3. 使用下列內容建立名為 default.rb 的配方檔案,並將它儲存至技術指南的 recipes 目錄。

```
log "Stack name: #{node['opsworks']['stack']['name']}"
log "Stack id: #{node['opsworks']['stack']['id']}"
```
此配方只會記錄您新增至環境的兩個堆疊組態和部署值。雖然配方將在虛擬方塊中本機執行,但是 您可以參考這些屬性,而其使用的節點語法與配方在 AWS OpsWorks Stacks 執行個體上執行相 同。

4. 執行 kitchen converge。您應該會看到與下列類似的日誌輸出。

```
...
Converging 2 resources 
Recipe: printjson::default 
  * log[Stack name: MyStack] action write[2014-07-01T23:14:09+00:00] INFO: 
  Processing log[Stack name: MyStack] action write (printjson::default line 1)
```
[2014-07-01T23:14:09+00:00] **INFO: Stack name: MyStack** \* log[Stack id: 42dfd151-6766-4f1c-9940-ba79e5220b58] action write[2014-07-01T23:14:09+00:00] INFO: Processing log[Stack id: 42dfd151-6766-4f1c-9940-ba79e5220b58] action write (printjson::default line 2) [2014-07-01T23:14:09+00:00] **INFO: Stack id: 42dfd151-6766-4f1c-9940-ba79e5220b58** ...

### 使用堆疊組態和部署屬性值

#### **A** Important

AWS OpsWorks Stacks不再接受新客戶。現有客戶可以正常使用 OpsWorks 主控 台、API、CLI 和 CloudFormation 資源,直到 2024 年 5 月 26 日為止,屆時他們將停止 使用。為了為此轉換做好準備,我們建議您AWS Systems Manager盡快將堆疊轉換為。如 需詳細資訊,請參閱 [AWS OpsWorks Stacks壽命終止常見問題](#page-243-0) 及 [將應用程式移轉至AWS](#page-245-0) [OpsWorks Stacks應用AWS Systems Manager程式管。](#page-245-0)

配方通常需要堆疊組態或已部署應用程式的相關資訊。例如,您可能需要有堆疊 IP 地址清單才能建立 組態檔案,或需要有應用程式的部署目錄才能建立日誌目錄。AWS OpsWorks Stacks 會將一組堆疊組 態和部署屬性安裝至每個生命週期事件之每個執行個體的節點物件,而非將此資料存放在中央伺服器 上。這些屬性代表目前堆疊狀態 (包括已部署的應用程式)。配方接著可以從節點物件取得它們所需的資 料。

## **a** Note

應用程式有時需要節點物件中的資訊 (例如堆疊組態和部署屬性值)。不過,應用程式無法存取 節點物件。若要將節點物件資料提供給應用程式,您可以實作配方,以從節點物件擷取所需的 資訊,並將它以方便的格式放入檔案中。應用程式接著可以從檔案讀取資料。如需詳細資訊和 範例,請參閱 [傳遞資料到應用程式](#page-591-0)。

配方可以從節點物件取得堆疊組態和部署屬性值,如下所示。

• 直接使用屬性的完整名稱。

您可以搭配使用此方式與任何 Linux 堆疊,但不能與 Windows 堆疊搭配使用。

• 使用 Chef 搜尋,可用來查詢節點物件的屬性值。

您可以搭配使用此方式與 Windows 堆疊和 Chef 11.10 Linux 堆疊。

**a** Note

使用 Linux 堆疊,您可以使用代理程式 CLI 來取得執行個體的堆疊組態和部署屬性複本,且格 式為 JSON。如需詳細資訊,請參閱 [在 Vagrant 上模擬堆疊組態和部署屬性](#page-911-0)。

主題

- [直接取得屬性值](#page-917-0)
- [使用 Chef 搜尋取得屬性值](#page-922-0)

## <span id="page-917-0"></span>直接取得屬性值

## **A** Important

AWS OpsWorks Stacks不再接受新客戶。現有客戶可以正常使用 OpsWorks 主控 台、API、CLI 和 CloudFormation 資源,直到 2024 年 5 月 26 日為止,屆時他們將停止 使用。為了為此轉換做好準備,我們建議您AWS Systems Manager盡快將堆疊轉換為。如 需詳細資訊,請參閱 [AWS OpsWorks Stacks壽命終止常見問題](#page-243-0) 及 [將應用程式移轉至AWS](#page-245-0) [OpsWorks Stacks應用AWS Systems Manager程式管。](#page-245-0)

**a** Note

此方式僅適用於 Linux 堆疊。

[在 Vagrant 上模擬堆疊組態和部署屬性顯](#page-911-0)示如何使用節點語法取得堆疊組態和部署資料,以直接參考 特定屬性。這有時是最佳方式。不過,許多屬性都定義在集合或清單中,而集合或清單的內容和名稱可 能會因不同的堆疊以及特定堆疊的一段時間而不同。例如,deploy 屬性包含應用程式屬性清單,而應 用程式屬性以應用程式的短名命名。此清單 (包括應用程式屬性名稱) 通常會因不同的堆疊甚至會因不 同的部署而不同。

以清單或集合形式列舉屬性來取得所需的資料,通常更為有用,有時甚至是必要的。例如,假設您想 要知道堆疊執行個體的公有 IP 地址。該資訊位於設定為雜湊表的 ['opsworks']['layers'] 屬性 中,而雜湊表針對每個堆疊 layer 都包含一個元素,以 layer 的短名命名。每個 layer 元素都會設定為 包含 layer 屬性的雜湊表,而其中一個是 ['instances']。該元素接著會設定為另一個雜湊表,其中 針對每個 layer 執行個體都包含一個屬性,以執行個體的短名命名。每個執行個體屬性都會設定為另一 個雜湊表,其中包含執行個體屬性 (包括代表公有 IP 地址的[' ip ' ])。如果您無法視覺化此項目,則 下列程序包括 JSON 格式的範例。

此範例顯示如何從堆疊 layer 的堆疊組態和部署 JSON 取得資料。

## 設定技術指南

- 1. 在 opsworks\_cookbooks 內建立並導覽至名為 listip 的目錄。
- 2. 初始化並設定 Test Kitchen,如範例 1: 安裝套件中所述。
- 3. 將兩個目錄新增至 listip:recipes 和 environments。
- 4. 建立包含相關屬性的 MyStack 組態和部署屬性的已編輯 JSON 版本。它看起來應該與下列類似。

```
{ 
   "opsworks": { 
     "layers": { 
       "php-app": { 
          "name": "PHP App Server", 
          "id": "efd36017-ec42-4423-b655-53e4d3710652", 
          "instances": { 
            "php-app1": { 
              "ip": "192.0.2.0" 
 } 
         } 
       }, 
        "db-master": { 
          "name": "MySQL", 
          "id": "2d8e0b9a-0d29-43b7-8476-a9b2591a7251", 
          "instances": { 
            "db-master1": { 
              "ip": "192.0.2.5" 
            } 
          } 
       }, 
        "lb": { 
          "name": "HAProxy",
```

```
 "id": "d5c4dda9-2888-4b22-b1ea-6d44c7841193", 
           "instances": { 
             "lb1": { 
               "ip": "192.0.2.10" 
             } 
          } 
        } 
     } 
   }
}
```
5. 建立名為 test.json 的環境檔案,並將範例 JSON 貼入 default\_attributes,然後將檔案 儲存至技術指南的 environments 資料夾。此檔案應該與下列類似 (為求簡潔,會以省略符號代 表大部分的範例 JSON)。

```
{ 
   "default_attributes" : { 
     "opsworks": { 
        "layers": { 
          ...
       } 
     } 
   }, 
   "chef_type" : "environment", 
   "json_class" : "Chef::Environment"
}
```
6. 將 .kitchen.yml 中的文字取代為下列內容。

```
---
driver: 
   name: vagrant
provisioner: 
   name: chef_zero 
   environments_path: ./environment
platforms: 
   - name: ubuntu-12.04
suites:
```

```
 - name: listip 
   provisioner: 
    client rb:
       environment: test 
   run_list: 
     - recipe[listip::default] 
   attributes:
```
在設定技術指南之後,您可以使用下列配方來記錄 layer ID。

```
node['opsworks']['layers'].each do |layer, layerdata| 
   log "#{layerdata['name']} : #{layerdata['id']}"
end
```
配方會列舉 ['opsworks']['layers'] 中的 layer,並記錄每 layer 的名稱和 ID。

執行 layer ID 記錄配方

- 1. 使用範例配方建立名為 default.rb 的檔案,並將它儲存至 recipes 目錄。
- 2. 執行 kitchen converge。

輸出的相關部分應該與下列類似。

```
Recipe: listip::default
```
 \* log[PHP App Server : efd36017-ec42-4423-b655-53e4d3710652] action write[2014-07-17T22:56:19+00:00] INFO: Processing log[PHP App Server : efd36017 ec42-4423-b655-53e4d3710652] action write (listip::default line 4) [2014-07-17T22:56:19+00:00] **INFO: PHP App Server : efd36017-ec42-4423-b655-53e4d3710652**

 \* log[MySQL : 2d8e0b9a-0d29-43b7-8476-a9b2591a7251] action write[2014-07-17T22:56:19+00:00] INFO: Processing log[MySQL : 2d8e0b9a-0d29-43b7-8476 a9b2591a7251] action write (listip::default line 4) [2014-07-17T22:56:19+00:00] **INFO: MySQL : 2d8e0b9a-0d29-43b7-8476-a9b2591a7251**

```
 * log[HAProxy : d5c4dda9-2888-4b22-b1ea-6d44c7841193] action 
 write[2014-07-17T22:56:19+00:00] INFO: Processing log[HAProxy : d5c4dda9-2888-4b22-
b1ea-6d44c7841193] action write (listip::default line 4) 
[2014-07-17T22:56:19+00:00] INFO: HAProxy : d5c4dda9-2888-4b22-b1ea-6d44c7841193
```
若要列出執行個體的 IP 地址,您將需要巢狀循環,如下所示。

```
node['opsworks']['layers'].each do |layer, layerdata| 
   log "#{layerdata['name']} : #{layerdata['id']}" 
   layerdata['instances'].each do |instance, instancedata| 
     log "Public IP: #{instancedata['ip']}" 
   end
end
```
內部迴圈會逐一查看每 layer 的執行個體,並記錄 IP 地址。

## 執行執行個體 IP 記錄配方

- 1. 將 default.rb 中的程式碼取代為範例配方。
- 2. 執行 kitchen converge 以執行配方。

輸出的相關部分應該與下列類似。

 \* log[PHP App Server : efd36017-ec42-4423-b655-53e4d3710652] action write[2014-07-17T23:09:34+00:00] INFO: Processing log[PHP App Server : efd36017 ec42-4423-b655-53e4d3710652] action write (listip::default line 2) [2014-07-17T23:09:34+00:00] **INFO: PHP App Server : efd36017-ec42-4423-b655-53e4d3710652**

 \* log[Public IP: 192.0.2.0] action write[2014-07-17T23:09:34+00:00] INFO: Processing log[Public IP: 192.0.2.0] action write (listip::default line 4) [2014-07-17T23:09:34+00:00] **INFO: Public IP: 192.0.2.0** 

```
 * log[MySQL : 2d8e0b9a-0d29-43b7-8476-a9b2591a7251] action 
 write[2014-07-17T23:09:34+00:00] INFO: Processing log[MySQL : 2d8e0b9a-0d29-43b7-8476-
a9b2591a7251] action write (listip::default line 2) 
[2014-07-17T23:09:34+00:00] INFO: MySQL : 2d8e0b9a-0d29-43b7-8476-a9b2591a7251
```
 \* log[Public IP: 192.0.2.5] action write[2014-07-17T23:09:34+00:00] INFO: Processing log[Public IP: 192.0.2.5] action write (listip::default line 4) [2014-07-17T23:09:34+00:00] **INFO: Public IP: 192.0.2.5**

 \* log[HAProxy : d5c4dda9-2888-4b22-b1ea-6d44c7841193] action write[2014-07-17T23:09:34+00:00] INFO: Processing log[HAProxy : d5c4dda9-2888-4b22 b1ea-6d44c7841193] action write (listip::default line 2) [2014-07-17T23:09:34+00:00] INFO: HAProxy : d5c4dda9-2888-4b22-b1ea-6d44c7841193

 \* log[Public IP: 192.0.2.10] action write[2014-07-17T23:09:34+00:00] INFO: Processing log[Public IP: 192.0.2.10] action write (listip::default line 4) [2014-07-17T23:09:34+00:00] **INFO: Public IP: 192.0.2.10**

當您完成之後,請執行 kitchen destroy;下個主題會使用新的技術指南。

**a** Note

列舉堆疊組態和部署 JSON 集合的其中一個最常見原因,是取得特定已部署應用程式的資料 (例如其部署目錄)。如需範例,請參閱 [部署配方](#page-830-0)。

<span id="page-922-0"></span>使用 Chef 搜尋取得屬性值

#### **A** Important

AWS OpsWorks Stacks不再接受新客戶。現有客戶可以正常使用 OpsWorks 主控 台、API、CLI 和 CloudFormation 資源,直到 2024 年 5 月 26 日為止,屆時他們將停止 使用。為了為此轉換做好準備,我們建議您AWS Systems Manager盡快將堆疊轉換為。如 需詳細資訊,請參閱 [AWS OpsWorks Stacks壽命終止常見問題](#page-243-0) 及 [將應用程式移轉至AWS](#page-245-0) [OpsWorks Stacks應用AWS Systems Manager程式管。](#page-245-0)

**a** Note

此方式適用於 Windows 堆疊和 Chef 11.10 Linux 堆疊。

直接從節點物件取得堆疊組態和部署屬性值可能十分複雜,而且無法與 Windows 堆疊搭配使用。替代 方式是使用 [Chef 搜尋查](http://docs.chef.io/chef_search.html)詢感興趣的屬性。如果您熟悉 Chef 伺服器,則會發現 Chef 搜尋的運作方式 與 AWS OpsWorks Stacks 略為不同。因為 AWS OpsWorks Stacks 以本機模式使用 chef-client,所以 Chef 搜尋取決於稱為 chef-zero 之 Chef 伺服器的本機版本,因此搜尋操作於存放在執行個體節點物件 本機的資料,而非在遠端伺服器上。

實際狀況是將搜尋限制為本機存放的資料通常無關,因為 AWS OpsWorks Stacks 執行個體上的節點 物件包括[堆疊組態和部署屬性](#page-842-0)。它們包含配方一般從 Chef 伺服器取得並使用相同名稱的大部分資料而 非所有資料,因此您通常可以使用針對 AWS OpsWorks Stacks 執行個體上 Chef 伺服器所撰寫的搜尋 程式碼,而不需要修改。如需詳細資訊,請參閱 [使用 Chef 搜尋](#page-615-0)。

以下顯示搜尋杳詢的基本結構:

*result* = search(:*search\_index*, "*key*:*pattern*")

- 搜尋索引指定要套用查詢的屬性,以及決定要傳回的物件類型。
- 索引鍵指定屬性名稱。
- 模式指定您要擷取之屬性的值。

您可以查詢特定屬性值,或使用萬用字元來查詢某範圍的值。

• 結果是滿足查詢的物件清單,而且各為包含多個相關屬性的雜湊表。

例如,如果您使用 node 搜尋索引,則查詢會傳回執行個體物件清單,而每個滿足查詢的執行個體都 各有一個清單。每個物件都是一個雜湊表,其中包含可定義執行個體組態的一組屬性 (例如主機名稱 和 IP 地址)。

例如,下列查詢使用 node 搜尋索引,這是套用至堆疊執行個體 (或 Chef 術語的節點) 的標準 Chef 索 引。它會搜尋主機名稱為 myhost 的執行個體。

result = search(:node, "hostname:myhost")

搜尋會傳回主機名稱為 myhost 的執行個體物件清單。如果您想要第一個執行個體的作業系統 (例如, 以 result[0][:os] 表示)。如果查詢傳回多個物件,您可以列舉它們以擷取所需資訊。

如何在配方中使用搜尋的詳細資訊取決於您使用 Linux 還是 Windows 堆疊。下列主題提供這兩種堆疊 類型的範例。

#### 主題

- [在 Linux 堆疊上使用搜尋](#page-924-0)
- [在 Windows 堆疊上使用搜尋](#page-927-0)

## <span id="page-924-0"></span>在 Linux 堆疊上使用搜尋

#### **A** Important

AWS OpsWorks Stacks不再接受新客戶。現有客戶可以正常使用 OpsWorks 主控 台、API、CLI 和 CloudFormation 資源,直到 2024 年 5 月 26 日為止,屆時他們將停止 使用。為了為此轉換做好準備,我們建議您AWS Systems Manager盡快將堆疊轉換為。如 需詳細資訊,請參閱 [AWS OpsWorks Stacks壽命終止常見問題](#page-243-0) 及 [將應用程式移轉至AWS](#page-245-0) [OpsWorks Stacks應用AWS Systems Manager程式管。](#page-245-0)

此範例根據具有單一 PHP 應用程式伺服器的 Linux 堆疊。它使用 Chef 搜尋取得伺服器的公有 IP 地 址,並將地址放入 /tmp 目錄的檔案中。它基本上會從節點物件擷取相同的資訊 (如[直接取得屬性值](#page-917-0) 所 述),但程式碼更為簡單,而且不是取決於堆疊組態和部署屬性結構的詳細資訊。

以下簡短地彙總如何針對此範例建立堆疊。如需詳細資訊,請參閱 [建立新的堆疊](#page-405-0)。

#### **a** Note

如果您之前尚未在 AWS OpsWorks Stacks 執行個體上執行自訂配方,則應該先參閱[在 Linux](#page-896-0)  [執行個體上執行配方](#page-896-0)範例。

### 建立堆疊

- 1. 開啟 [AWS OpsWorks Stacks 主控台,](https://console.aws.amazon.com/opsworks/)然後按一下 Add Stack (新增堆疊)。
- 2. 指定下列設定,並接受其他設定的預設值,然後按一下 Add Stack (新增堆疊)。
	- 名稱 搜索
	- 預設安全殼層金鑰 Amazon EC2 key pair

如果您需要建立 Amazon EC2 key pair,請參閱 [Amazon EC2 金鑰配對。](https://docs.aws.amazon.com/AWSEC2/latest/UserGuide/ec2-key-pairs.html)請注意,金鑰對必須屬 於與執行個體相同的 AWS 區域。此範例使用美國西部 (奧勒岡) 區域。

3. 按一下 [新增圖層],並使[用預設設定將 PHP 應用程式伺服器層](#page-464-0)新增至堆疊。

4. [新增全年無休執行個體](#page-492-0) (具有預設設定) 至 layer,以及[啟動它。](#page-508-0)

## 設定技術指南

- 1. 在 opsworks cookbooks 內建立並導覽至名為 searchjson 的目錄。
- 2. 使用下列內容建立 metadata.rb 檔案,並將它儲存至 opstest。

```
name "searchjson"
version "0.1.0"
```
- 3. 在 recipes 內建立 searchjson 目錄。
- 4. 使用下列配方建立 default.rb 檔案,並將它儲存至 recipes 目錄。

```
phpserver = search(:node, "layers:php-app").first
Chef::Log.info("**********The public IP address is: '#{phpserver[:ip]}'**********")
file "/tmp/ip_addresses" do 
   content "#{phpserver[:ip]}" 
  mode 0644 
   action :create
end
```
Linux 堆疊僅支援 node 搜尋索引。配方會使用此索引來取得 php-app layer 中的執行個體清單。 因為 layer 已知只有一個執行個體,所以配方只需要將第一個執行個體指派給 phpserver。如果 layer 具有多個執行個體,您可以列舉它們以擷取所需資訊。每個清單項目都是一個雜湊表,其中 包含一組執行個體屬性。ip 屬性設定為執行個體的公有 IP 地址,因此您可以將後續配方程式碼中 的該地址呈現為 phpserver[:ip]。

將訊息新增至 Chef 日誌之後,配方接著會使用 [file](https://docs.chef.io/chef/resources.html#file) 資源來建立名為 ip\_addresses 的檔 案。content 屬性設定為以字串呈現 phpserver[:ip]。Chef 建立 ip\_addresses 時,會將 該字串新增至檔案。

5. 建立.zip存檔opsworks cookbooks[、將存檔上傳到 Amazon S3 儲存貯](https://docs.aws.amazon.com/AmazonS3/latest/UG/UploadingObjectsintoAmazonS3.html)體[、公開存檔](https://docs.aws.amazon.com/AmazonS3/latest/UG/EditingPermissionsonanObject.html),並記錄 存檔的 URL。如需技術指南儲存庫的詳細資訊,請參[閱技術指南儲存庫](#page-606-0)。

傳遞至 Amazon S3 儲存貯體的內容可能包含客戶內容。如需移除敏感資料的詳細資訊,請參閱[如](https://docs.aws.amazon.com/AmazonS3/latest/user-guide/empty-bucket.html) [何清空 S3 儲存貯體?](https://docs.aws.amazon.com/AmazonS3/latest/user-guide/empty-bucket.html)[或如何刪除 S3 儲存貯體?。](https://docs.aws.amazon.com/AmazonS3/latest/user-guide/delete-bucket.html)

您現在可以安裝技術指南,並執行配方。

## 執行配方

- 1. [編輯堆疊以啟用自訂技術指南](#page-626-0),然後指定下列設定。
	- 存儲庫類型-HTTP 存檔
	- 儲存庫 URL 您之前錄製的食譜封存網址

針對其他設定使用預設值,然後按一下 Save (儲存) 以更新堆疊組態。

- 2. 編輯自訂圖層組態並指派[searchjson::default](#page-636-0)給圖層的 Setup 事件。 AWS OpsWorks堆疊 會在執行個體開機後執行方案,或者如果您明確觸發 Setup 事件。
- 3. [執行更新自訂技術指南堆疊命令](#page-425-0),以在堆疊執行個體上安裝最新版的自訂技術指南儲存庫。如果存 在舊版的儲存庫,則此命令會予以覆寫。
- 4. 執行 Setup (安裝) 堆疊命令來執行配方,這會在執行個體上觸發安裝事件,並執行 searchjson::default。保留 Running command setup page (執行命令安裝頁面) 的開啟狀 態。

成功執行配方之後,您就可以驗證配方。

驗證 searchjson

1. 第一步是檢查 [Chef 日誌中](#page-1245-0)的最新安裝事件。在 [執行中命令設定] 頁面上,按一下 php-app1 執行 個體的 [記錄檔] 資料行中的 [顯示],以顯示記錄。向下捲動以在接近中間的位置找到您的日誌訊 息,這看起來與下列類似。

```
...
[2014-09-05T17:08:41+00:00] WARN: Previous 
 bash[logdir_existence_and_restart_apache2]: ...
[2014-09-05T17:08:41+00:00] WARN: Current 
 bash[logdir_existence_and_restart_apache2]: ...
[2014-09-05T17:08:41+00:00] INFO: **********The public IP address is: 
 '192.0.2.0'**********
[2014-09-05T17:08:41+00:00] INFO: Processing directory[/etc/sysctl.d] action create 
 (opsworks_initial_setup::sysctl line 1)
...
```
- 2. [使用 SSH 登入執行個體](#page-569-0),並列出 /tmp 的內容,其中應該包括名為 ip\_addresses 且包含 IP 地 址的檔案。
- <span id="page-927-0"></span>在 Windows 堆疊上使用搜尋

## **A** Important

AWS OpsWorks Stacks不再接受新客戶。現有客戶可以正常使用 OpsWorks 主控 台、API、CLI 和 CloudFormation 資源,直到 2024 年 5 月 26 日為止,屆時他們將停止 使用。為了為此轉換做好準備,我們建議您AWS Systems Manager盡快將堆疊轉換為。如 需詳細資訊,請參閱 [AWS OpsWorks Stacks壽命終止常見問題](#page-243-0) 及 [將應用程式移轉至AWS](#page-245-0) [OpsWorks Stacks應用AWS Systems Manager程式管。](#page-245-0)

AWS OpsWorks Stacks 提供兩種選項在 Windows 堆疊上使用搜尋。

• node 搜尋索引,可用來查詢一組標準 Chef 屬性。

如果您的現有配方具有使用 node 的搜尋程式碼,則它們通常作用於 AWS OpsWorks Stacks 堆 疊,而不需要修改。

• 可用來查詢 AWS OpsWorks Stacks 特定屬性集的一組額外搜尋索引,以及一些標準屬性。

[在 Windows 堆疊上使用 AWS OpsWorks Stacks 特定搜尋索引中](#page-931-0)會討論這些索引。

建議使用 node 來擷取標準資訊 (例如主機名稱或 IP 地址)。該方式可讓您的配方與標準 Chef 實務一 致。使用 AWS OpsWorks Stacks 搜尋索引擷取 AWS OpsWorks Stacks 特有的資訊。

#### 主題

- [在 Windows 堆疊上使用搜尋索引節點](#page-927-1)
- [在 Windows 堆疊上使用 AWS OpsWorks Stacks 特定搜尋索引](#page-931-0)

<span id="page-927-1"></span>在 Windows 堆疊上使用搜尋索引節點

**A** Important

AWS OpsWorks Stacks不再接受新客戶。現有客戶可以正常使用 OpsWorks 主控 台、API、CLI 和 CloudFormation 資源,直到 2024 年 5 月 26 日為止,屆時他們將停止

使用。為了為此轉換做好準備,我們建議您AWS Systems Manager盡快將堆疊轉換為。如 需詳細資訊,請參閱 [AWS OpsWorks Stacks壽命終止常見問題](#page-243-0) 及 [將應用程式移轉至AWS](#page-245-0) [OpsWorks Stacks應用AWS Systems Manager程式管。](#page-245-0)

## **a** Note

此範例假設您已完成[在 Windows 執行個體上執行配方](#page-902-0)範例。否則,您應該先執行該範例。具 體而言,它說明如何啟用 RDP 存取您的執行個體。

此範例根據具有單一自訂 layer 和一個執行個體的 Windows 堆疊。它搭配使用 Chef 搜尋與 node 搜尋 索引來取得伺服器的公有 IP 地址,並將地址放入 C:\tmp 目錄的檔案中。以下簡短地彙總如何針對此 範例建立堆疊。如需詳細資訊,請參閱 [建立新的堆疊](#page-405-0)。

## 建立堆疊

- 1. 開啟 [AWS OpsWorks Stacks 主控台,](https://console.aws.amazon.com/opsworks/)然後選擇 Add Stack (新增堆疊)。
- 2. 指定下列設定,並接受其他設定的預設值,然後選擇 Add Stack (新增堆疊)。
	- 名稱 NodeSearch
	- 地區 美國西部 (奧勒岡)

此範例適用於任何區域,但我們建議您使用美國西部 (奧勒岡) 進行教學課程。

- 默認操作系統 Microsoft 視窗服務器 2012 R2
- 3. 選擇 Add a layer (新增 layer),並[新增自訂 layer](#page-464-0) 至具有下列設定的堆疊。
	- 名稱 IPTest
	- 短名稱 最佳
- 4. [新增全年無休 t2.micro 執行個體](#page-492-0) (具有預設設定) 至 IPTest layer,以[及啟動它](#page-508-0)。它將會命名為 iptest1。

AWS OpsWorks Stacks 會自動將 AWS-0psWorks-RDP-Server 指派給此執行個體,以允許授 權使用者登入執行個體。

5. 選擇 Permissions (許可),並選擇 Edit (編輯),然後選取 SSH/RDP 和 sudo/admin。除了 AWS-OpsWorks-RDP-Server 安全群組之外,一般使用者還需要有此授權,才能登入執行個體。

## **a** Note

您也可以登入為管理員,但需要不同的程序。如需詳細資訊,請參閱 [使用 RDP 登入](#page-572-0)。

## 設定技術指南

- 1. 建立並導覽至名為 nodesearch 的目錄。
- 2. 使用下列內容建立 metadata.rb 檔案,並將它儲存至 opstest。

```
name "nodesearch"
version "0.1.0"
```
- 3. 在 recipes 內建立 nodesearch 目錄。
- 4. 使用下列配方建立 default.rb 檔案,並將它儲存至 recipes 目錄。

```
directory 'C:\tmp' do 
   rights :full_control, 'Everyone' 
   recursive true 
   action :create
end
windowsserver = search(:node, "hostname:iptest*").first
Chef::Log.info("**********The public IP address is: 
  '#{windowsserver[:ipaddress]}'**********")
file 'C:\tmp\addresses.txt' do 
   content "#{windowsserver[:ipaddress]}" 
   rights :full_control, 'Everyone' 
   action :create
end
```
# 配方會執行下列動作:

1. 使用目錄資源來建立檔案的 C:\tmp 目錄。

如需此資源的詳細資訊,請參[閱範例 3:建立目錄](#page-861-0)。

2. 搭配使用 Chef 搜尋與 node 搜尋索引,以取得主機名稱開頭為 iptest 的節點 (執行個體) 清 單。

如果您使用預設主題 (這會將整數附加至 layer 的短名來建立主機名稱),則此查詢將會傳回 IPTest layer 中的每個執行個體。在此範例中,layer 已知只有一個執行個體,因此配方只需要 將第一個執行個體指派給 windowsserver。針對多個執行個體,您可以取得完整清單,然後 列舉它們。

3. 將具有 IP 地址的訊息新增至此執行的 Chef 日誌。

windowsserver 物件是 ipaddress 屬性設定為執行個體之公有 IP 地址的雜湊表,因此您可 以將後續配方程式碼中的該地址呈現為 windowsserver[:ipaddress]。配方會將對應的字 串插入至訊息,並將其新增至 Chef 日誌。

4. 使用 file 資源建立 IP 地址為 C:\tmp\addresses.txt 的檔案。

資源的 content 屬性指定要新增至檔案的內容,在此情況下即公有 IP 地址。

5. 建立 nodesearch 的 .zip 封存[、將封存上傳至 S3 儲存貯體](https://docs.aws.amazon.com/AmazonS3/latest/UG/UploadingObjectsintoAmazonS3.html)[、將封存設為公有](https://docs.aws.amazon.com/AmazonS3/latest/UG/EditingPermissionsonanObject.html),並記錄封存的 URL。

傳遞至 Amazon S3 儲存貯體的內容可能包含客戶內容。如需移除敏感資料的詳細資訊,請參閱[如](https://docs.aws.amazon.com/AmazonS3/latest/user-guide/empty-bucket.html) [何清空 S3 儲存貯體?](https://docs.aws.amazon.com/AmazonS3/latest/user-guide/empty-bucket.html)[或如何刪除 S3 儲存貯體?。](https://docs.aws.amazon.com/AmazonS3/latest/user-guide/delete-bucket.html)

您現在可以安裝技術指南,並執行配方。

## 安裝技術指南並執行配方

- 1. [編輯堆疊以啟用自訂技術指南](#page-626-0),然後指定下列設定。
	- 存放庫類型 S3 存檔
	- 儲存庫 URL 您之前錄製的食譜封存網址

接受其他設定的預設值,然後選擇 Save (儲存) 以更新堆疊組態。

- 2. [執行更新自訂技術指南堆疊命令](#page-425-0),以在堆疊執行個體上安裝最新版的自訂技術指南 (包括線上執行 個體)。如果存在舊版的技術指南,則此命令會予以覆寫。
- 3. 更新自訂[食譜完成之後,執行「執行方法」堆疊命令,並將要執行](#page-425-0)的方法設定為,以執行方案來執 行方案。**nodesearch::default**此命令會啟動 Chef 執行,內含包含您配方的回合清單。保留 execute\_recipes 頁面的開啟狀態。

成功執行配方之後,您就可以驗證配方。

驗證 nodesearch

1. 檢查 [Chef 日誌中](#page-1245-0)的最新 execute\_recipes 事件。在 [執行中命令 execute\_recipes] 頁面上,選擇 iptest1 執行個體的 [記錄檔] 資料欄中的 [顯示],以顯示記錄。向下捲動以在接近底端的位置找到 您的日誌訊息,這看起來與下列類似。

... [2015-05-13T18:55:47+00:00] INFO: Storing updated cookbooks/nodesearch/recipes/ default.rb in the cache. [2015-05-13T18:55:47+00:00] INFO: Storing updated cookbooks/nodesearch/metadata.rb in the cache. [2015-05-13T18:55:47+00:00] INFO: \*\*\*\*\*\*\*\*\*\*The public IP address is: '192.0.0.1'\*\*\*\*\*\*\*\*\*\* [2015-05-13T18:55:47+00:00] INFO: Processing directory[C:\tmp] action create (nodesearch::default line 1) [2015-05-13T18:55:47+00:00] INFO: Processing file[C:\tmp\addresses.txt] action create (nodesearch::default line 10) ...

2. [使用 RDP 登入執行個體,](#page-572-0)並檢查 C:\tmp\addresses.txt 的內容。

<span id="page-931-0"></span>在 Windows 堆疊上使用 AWS OpsWorks Stacks 特定搜尋索引

## **A** Important

AWS OpsWorks Stacks不再接受新客戶。現有客戶可以正常使用 OpsWorks 主控 台、API、CLI 和 CloudFormation 資源,直到 2024 年 5 月 26 日為止,屆時他們將停止 使用。為了為此轉換做好準備,我們建議您AWS Systems Manager盡快將堆疊轉換為。如 需詳細資訊,請參閱 [AWS OpsWorks Stacks壽命終止常見問題](#page-243-0) 及 [將應用程式移轉至AWS](#page-245-0) [OpsWorks Stacks應用AWS Systems Manager程式管。](#page-245-0)

**a** Note

此範例假設您已完成[在 Windows 執行個體上執行配方](#page-902-0)範例。否則,您應該先執行該範例。具 體而言,它說明如何啟用 RDP 存取您的執行個體。

除了 node 之外,AWS OpsWorks Stacks 還會提供下列搜尋索引:

- aws\_opsworks\_stack— 堆疊組態。
- aws\_opsworks\_layer— 堆疊的層組態。
- aws\_opsworks\_instance— 堆疊的執行個體組態。
- aws\_opsworks\_app— 堆疊的應用程式設定。
- aws\_opsworks\_user— 堆疊的使用者設定。
- aws\_opsworks\_rds\_db\_instance— 已註冊 RDS 執行個體的連線資訊。

這些索引包括一些標準 Chef 屬性,但主要適用於擷取 AWS OpsWorks Stacks 特定屬性。例 如,aws\_opsworks\_instance 包括 status 屬性,以提供執行個體的狀態 (例如 online)。

## **a** Note

建議的做法是盡可能使用 node,在讓您的配方與標準 Chef 使用量一致。如需範例,請參閱 [在 Windows 堆疊上使用搜尋索引節點](#page-927-1)。

此範例顯示如何使用 AWS OpsWorks Stacks 索引來擷取 AWS OpsWorks Stacks 特定屬性的值。它 根據自訂 layer 具有一個執行個體的簡單 Windows 堆疊。它使用 Chef 搜尋來取得執行個體的 AWS OpsWorks Stacks ID,並將結果放入 Chef 日誌中。

以下簡短地彙總如何針對此範例建立堆疊。如需詳細資訊,請參閱 [建立新的堆疊](#page-405-0)。

#### 建立堆疊

- 1. 開啟 [AWS OpsWorks Stacks 主控台,](https://console.aws.amazon.com/opsworks/)然後選擇 + Stack (+ 堆疊)。指定下列設定,並接受其他設 定的預設值,然後選擇 Add Stack (新增堆疊)。
	- 名稱 ID 搜尋
	- 地區 美國西部 (奧勒岡)

此範例適用於任何區域,但我們建議您使用美國西部 (奧勒岡) 進行教學課程。

- 默認操作系統 Microsoft 視窗服務器 2012 R2
- 2. 選擇 Add a layer (新增 layer),並[新增自訂 layer](#page-464-0) 至具有下列設定的堆疊。

## • 名稱 — 識別檢查

#### • 短名稱 — 識別檢查

3. [新增全年無休 t2.micro 執行個體](#page-492-0) (具有預設設定) 至 IDCheck layer,以及[啟動它。](#page-508-0)它將會命名為 iptest1。

AWS OpsWorks Stacks 會自動將 AWS-OpsWorks-RDP-Server 指派給此執行個體[。啟用 RDP](#page-903-0) [存取](#page-903-0) 說明如何將傳入規則新增至此安全群組,以允許授權使用者登入執行個體。

4. 選擇 Permissions (許可),並選擇 Edit (編輯),然後選擇 SSH/RDP 和 sudo/admin。除了 AWS-OpsWorks-RDP-Server 安全群組之外,一般使用者還需要有此授權,才能登入執行個體。

**a** Note

您也可以登入為管理員,但需要不同的程序。如需詳細資訊,請參閱 [使用 RDP 登入](#page-572-0)。

## 設定技術指南

- 1. 建立並導覽至名為 idcheck 的目錄。
- 2. 使用下列內容建立 metadata.rb 檔案,並將它儲存至 opstest。

```
name "idcheck"
version "0.1.0"
```
3. 在 idcheck 內建立 recipes 目錄,並將 default.rb 檔案新增至包含下列配方的目錄。

```
windowsserver = search(:aws_opsworks_instance, "hostname:idcheck*").first
Chef::Log.info("**********The public IP address is: 
  '#{windowsserver[:instance_id]}'**********")
```
方案使用 Chef 搜尋搭配aws\_opsworks\_instance搜尋索引,以取得堆疊中每[個執行個體的執](#page-1293-0) [行個體屬性](#page-1293-0),其主機名稱開頭為idcheck。如果您使用預設主題 (這會將整數附加至 layer 的短名 來建立主機名稱),則此查詢將會傳回 IDCheck layer 中的每個執行個體。在此範例中,layer 已知 只有一個執行個體,因此配方只需要將第一個執行個體指派給 windowsserver。針對多個執行 個體,您可以取得完整清單,然後列舉它們。

配方會利用具有此主機名稱之堆疊中只有一個執行個體的事實,因此第一個結果就是正確的結果。 如果您的堆疊具有多個執行個體,則搜尋其他屬性可能會傳回多個結果。如需執行個體屬性的清 單,請參閱[執行個體資料包 \(aws\\_opsworks\\_instance\)](#page-1293-0)。

執行個體屬性基本上是雜湊表,並將執行個體的 AWS OpsWorks Stacks ID 指派給 instance\_id 屬性, 因此您可以參照 ID 做為 windowsserver[:instance\_id]。配方會將對 應的字串插入至訊息,並將其新增至 Chef 日誌。

4. 建立ipaddress食譜的.zip存檔、[將存檔上傳到 Amazon S3 儲存貯](https://docs.aws.amazon.com/AmazonS3/latest/UG/UploadingObjectsintoAmazonS3.html)體,然後記錄存檔的 URL。 如需技術指南儲存庫的詳細資訊,請參閱[技術指南儲存庫](#page-606-0)。

傳遞至 Amazon S3 儲存貯體的內容可能包含客戶內容。如需移除敏感資料的詳細資訊,請參閱[如](https://docs.aws.amazon.com/AmazonS3/latest/user-guide/empty-bucket.html) [何清空 S3 儲存貯體?](https://docs.aws.amazon.com/AmazonS3/latest/user-guide/empty-bucket.html)[或如何刪除 S3 儲存貯體?。](https://docs.aws.amazon.com/AmazonS3/latest/user-guide/delete-bucket.html)

您現在可以安裝技術指南,並執行配方。

安裝技術指南並執行配方

- 1. [編輯堆疊以啟用自訂技術指南](#page-626-0),然後指定下列設定。
	- 存放庫類型 S3 存檔
	- 儲存庫 URL 您之前錄製的食譜封存網址

接受其他設定的預設值,然後選擇 Save (儲存) 以更新堆疊組態。

- 2. [執行更新自訂技術指南堆疊命令](#page-425-0),以在堆疊執行個體上安裝最新版的自訂技術指南 (包括線上執行 個體)。如果存在舊版的技術指南,則此命令會予以覆寫。
- 3. 更新自訂[食譜完成之後,執行「執行方法」堆疊命令,並將要執行](#page-425-0)的方法設定為,以執行方案來 執行方案。**idcheck::default**此命令會啟動 Chef 執行,內含包含您配方的回合清單。保留 execute recipes 頁面的開啟狀態。

成功執行配方之後,您可以檢查 [Chef 日誌中](#page-1245-0)的最新 execute\_recipes 事件來驗證。在 [執行中命令 execute\_recipes] 頁面上,選擇 iptest1 執行個體的 [記錄檔] 資料欄中的 [顯示],以顯示記錄。向下捲 動以在接近底端的位置找到您的日誌訊息,這看起來與下列類似。

...

[2015-05-13T20:03:47+00:00] INFO: Storing updated cookbooks/nodesearch/recipes/ default.rb in the cache. [2015-05-13T20:03:47+00:00] INFO: Storing updated cookbooks/nodesearch/metadata.rb in the cache. [2015-05-13T20:03:47+00:00] INFO: \*\*\*\*\*\*\*\*\*\*The instance ID is: 'i-8703b570'\*\*\*\*\*\*\*\*\*\* [2015-05-13T20:03:47+00:00] INFO: Chef Run complete in 0.312518 seconds ...

在 Linux 執行個體上使用外部技術指南:Berkshelf

## **A** Important

AWS OpsWorks Stacks不再接受新客戶。現有客戶可以正常使用 OpsWorks 主控 台、API、CLI 和 CloudFormation 資源,直到 2024 年 5 月 26 日為止,屆時他們將停止 使用。為了為此轉換做好準備,我們建議您AWS Systems Manager盡快將堆疊轉換為。如 需詳細資訊,請參閱 [AWS OpsWorks Stacks壽命終止常見問題](#page-243-0) 及 [將應用程式移轉至AWS](#page-245-0) [OpsWorks Stacks應用AWS Systems Manager程式管。](#page-245-0)

**a** Note

Berkshelf 僅適用於 Chef 11.10 Linux 堆疊。

在您開始實作技術指南之前,請參閱 [Chef 社群技術指南,](https://github.com/opscode-cookbooks)其中包含 Chef 社群成員基於各種用途所建 立的技術指南。其中許多技術指南都可以與 AWS OpsWorks Stacks 搭配使用,而不需要修改,因此 您可能可以針對您的一些任務利用它們,而非自行實作所有程式碼。

若要在執行個體上使用外部技術指南,您需要安裝它並管理任何相依性的方法。偏好的方式是實作技 術指南,而技術指南支援名為 Berkshelf 的相依性管理員。Berkshelf 適用於 Amazon EC2 實例,包括 AWS OpsWorks堆棧實例,但它也被設計為與測試廚房和流浪者一起使用。不過,Vagrant 上的使用量 與 AWS OpsWorks Stacks 略為不同,因此本主題包括這兩種平台的範例。如需如何使用 Berkshelf 的 詳細資訊,請參閱 [Berkshelf](http://berkshelf.com/)。

主題

- [搭配使用 Berkshelf 與 Test Kitchen 和 Vagrant](#page-936-0)
- [搭配使用 Berkshelf 與 AWS OpsWorks Stacks](#page-939-0)
## 搭配使用 Berkshelf 與 Test Kitchen 和 Vagrant

此範例顯示如何使用 Berkshelf 來安裝 getting-started 社群技術指南並執行其配方,以在執行個體的主 目錄中安裝簡短文字檔。

安裝 Berkshelf 並初始化技術指南

1. 在您的工作站上,安裝 Berkshelf Gem,如下所示。

gem install berkshelf

視您的工作站而定,此命令可能需要 sudo,或者您也可以使用 Ruby 環境管理員,例如 [RVM。](https://rvm.io/) 若要驗證是否已成功安裝 Berkshelf,請執行 berks --version。

2. 本主題的技術指南命名為 external\_cookbook。您可以使用 Berkshelf 建立初始化的技術指南,而 非先前主題所採用的手動方式。若要這麼做,請導覽至 opsworks\_cookbooks 目錄,並執行下 列命令。

berks cookbook external\_cookbook

此命令會建立 external\_cookbook 目錄以及數種標準 Chef 和 Test Kitchen 子目錄 (包括 recipes 和 test)。此命令也會建立數種標準檔案的預設版本,包括下列項目:

- metadata.rb
- Vagrant、Test Kitchen 和 Berkshelf 的組態檔
- default.rb 目錄中的空 recipes 配方

**a** Note

您不需要執行 kitchen init;berks cookbook 命令會處理這些任務。

3. 執行 kitchen converge。新建立的技術指南目前不會執行任何有趣的動作,但會收歛。

**a** Note

您也可以使用 berks init,初始化現有技術指南來使用 Berkshelf。

若要使用 Berkshelf 管理技術指南的外部相依性,技術指南的根目錄必須包含 Berksfile,而此組態 檔指定 Berkshelf 應該如何管理相依性。當您使用 berks cookbook 建立 external\_cookbook 技 術指南時,會建立具有下列內容的 Berksfile。

source "https://supermarket.chef.io" metadata

此檔案的宣告如下:

• source— 食譜來源的網址。

Berksfile 可以有任意數目的 source 宣告,而且每個宣告都指定相依技術指南的預設來源。如果您 未明確指定技術指南的來源,則 Berkshelf 會查看同名技術指南的預設儲存庫。預設 Berksfile 包括 可指定社群技術指南儲存庫的單一 source 屬性。該儲存庫包含 getting-started 技術指南,因此您 可以將該列保持不變。

• metadata— 指示 Berkshelf 包含在食譜文件中聲明的食譜依賴關係。metadata.rb

您也可以包括 cookbook 屬性以在 Berksfile 中宣告相依技術指南,稍後將會予以討論。

有兩種方法可以宣告技術指南相依性:

• 在 Berksfile 中包括 cookbook 宣告。

這是 AWS OpsWorks Stacks 所使用的方式。例如,若要指定此範例中所使用的 getting-started 技 術指南,請在 Berksfile 中包括 cookbook "getting-started"。Berkshelf 接著會查看預設儲存 庫中是否有該名稱的技術指南。您也可以使用 cookbook 明確指定技術指南來源,甚至指定特定版 本。如需詳細資訊,請參閱 [Berkshelf](http://berkshelf.com/)。

• 在 Berksfile 中包括 metadata 宣告,並在 metadata.rb 中宣告相依性。

此宣告指示 Berkshelf 包括 metadata.rb 中所宣告的技術指南相依性。例如,若要宣告 gettingstarted 相依性,請將 depends 'getting-started' 宣告新增至技術指南的 metadata.rb 檔 案。

此範例基於與 AWS OpsWorks Stacks 的一致性而使用第一種方式。

## 安裝 getting-started 技術指南

1. 編輯預設 Berksfile,以將 metadata 宣告取代為 cookbook 的 getting-started 宣告。內容 應該與下列類似。

```
source "https://supermarket.chef.io"
cookbook 'getting-started'
```
- 2. 執行 berks install,以將 getting-started 技術指南從社群技術指南儲存庫下載至您工作站的 Berkshelf 目錄 (通常為 ~/.berkshelf)。此目錄通常只會稱為 Berkshelf。查看 Berkshelf 的 cookbooks 目錄,而您應該會看到 getting-started 技術指南的目錄,而其命名類似 gettingstarted-0.4.0。
- 3. 將 external\_cookbook::default 回合清單中的 .kitchen.yml 取代為 gettingstarted::default。此範例不會從 external cookbook 執行任何配方;它基本上就只是使用 getting-started 技術指南的方式。.kitchen.yml 檔案現在應該與下列類似。

```
---
driver: 
   name: vagrant
provisioner: 
   name: chef_solo
platforms: 
   - name: ubuntu-12.04
suites: 
   - name: default 
     run_list: 
       - recipe[getting-started::default] 
     attributes:
```
4. 執行 kitchen converge,然後使用 kitchen login 登入執行個體。登入目錄應該包含名為 chef-getting-started.txt 且具有下列類似內容的檔案:

```
Welcome to Chef!
```
適用於 Linux 的 Chef 11.10 和較舊版本 API 版本 2013-02-18 928

```
This is Chef version 11.12.8.
Running on ubuntu.
Version 12.04.
```
Test Kitchen 會在執行個體的 /tmp/kitchen/cookbooks 目錄中安裝技術指南。如果您列出該 目錄的內容,則會看到兩個技術指南:external\_cookbook 和 getting-started。

5. 執行 kitchen destroy 關機執行個體。下一個範例使用 AWS OpsWorks Stacks 執行個體。

搭配使用 Berkshelf 與 AWS OpsWorks Stacks

AWS OpsWorks Stacks 選擇性地支援 Chef 11.10 堆疊的 Berkshelf。若要搭配使用 Berkshelf 與您的 堆疊,您必須執行下列動作。

• 啟用堆疊的 Berkshelf。

AWS OpsWorks Stacks 接著會處理在堆疊執行個體上安裝 Berkshelf 的詳細資訊。

• 將 Berksfile 新增至技術指南儲存庫的根目錄。

Berksfile 應該包含所有相依技術指南的 source 和 cookbook 宣告。

AWS OpsWorks Stacks 在執行個體上安裝自訂技術指南儲存庫時,會使用 Berkshelf 安裝儲存庫之 Berksfile 中所宣告的相依技術指南。如需詳細資訊,請參閱 [使用 Berkshelf。](#page-618-0)

此範例顯示如何使用 Berkshelf 在 AWS OpsWorks Stacks 執行個體上安裝 getting-started 社群技術指 南。它也會安裝用來建立 createfile 自訂技術指南的版本,以在指定的目錄中建立檔案。如需 createfile 運作方式的詳細資訊,請參閱[從技術指南安裝檔案](#page-873-0)。

## **a** Note

如果這是您第一次在 AWS OpsWorks Stacks 堆疊上安裝自訂技術指南,則應該先參閱[在](#page-896-0)  [Linux 執行個體上執行配方](#page-896-0)範例。

從建立堆疊開始,彙總如下。如需詳細資訊,請參閱 [建立新的堆疊](#page-405-0)。

### 建立堆疊

- 1. 開啟 [AWS OpsWorks Stacks 主控台,](https://console.aws.amazon.com/opsworks/)然後按一下 Add Stack (新增堆疊)。
- 2. 指定下列設定,並接受其他設定的預設值,然後按一下 Add Stack (新增堆疊)。
- 名稱 BerksTest
- 預設安全殼層金鑰 Amazon EC2 key pair

如果您需要建立 Amazon EC2 key pair,請參閱 [Amazon EC2 金鑰配對。](https://docs.aws.amazon.com/AWSEC2/latest/UserGuide/ec2-key-pairs.html)請注意,金鑰對必須屬 於與執行個體相同的 AWS 區域。此範例使用預設的美國西部 (奧勒岡) 區域。

- 3. 按一下 Add a layer (新增 layer),並[新增自訂 layer](#page-464-0) 至具有下列設定的堆疊。
	- 名稱 BerksTest
	- 短名稱 伯克斯特斯特

您可以針對此範例實際使用任何 layer 類型。不過,此範例不需要其他 layer 所安裝的任何套件, 因此自訂 layer 是最簡單的方法。

4. 使用預設設定[將 24/7 執行個體](#page-492-0)新增至 BerksTest 圖層,但尚未啟動。

使用 AWS OpsWorks Stacks,技術指南必須在具有標準目錄結構的遠端儲存庫中。您接著將下載資 訊提供給 AWS OpsWorks Stacks,以在啟動時將儲存庫自動下載至堆疊的每個執行個體。為了簡單起 見,此範例的儲存庫是公開的 Amazon S3 存檔,但 AWS OpsWorks Stack 也支援 HTTP 存檔、Git 儲 存庫和顛覆儲存庫。如需詳細資訊,請參閱 [技術指南儲存庫](#page-606-0)。

傳遞至 Amazon S3 儲存貯體的內容可能包含客戶內容。如需移除敏感資料的詳細資訊,請參閱[如何清](https://docs.aws.amazon.com/AmazonS3/latest/user-guide/empty-bucket.html) [空 S3 儲存貯體?](https://docs.aws.amazon.com/AmazonS3/latest/user-guide/empty-bucket.html)[或如何刪除 S3 儲存貯體?。](https://docs.aws.amazon.com/AmazonS3/latest/user-guide/delete-bucket.html)

## 建立技術指南儲存庫

- 1. 在 opsworks\_cookbooks 目錄中,建立名為 berkstest\_cookbooks 的目錄。如果您想要, 則可以在您方便找到的任何位置建立此目錄,因為您會將它上傳至儲存庫。
- 2. 使用下列內容,將名為 Berksfile 的檔案新增至 berkstest\_cookbooks。

```
source "https://supermarket.chef.io"
```
cookbook 'getting-started'

此檔案宣告 getting-started 技術指南相依性,並指示 Berkshelf 從社群技術指南網站下載它。

3. 將 createfile 目錄新增至包含下列內容的 berkstest cookbooks。

• 具有下列內容的 metadata.rb 檔案。

```
name "createfile"
version "0.1.0"
```
• 包含具有下列內容之 files/default 檔案的 example\_data.json 目錄。

```
{ 
   "my_name" : "myname", 
   "your_name" : "yourname", 
  "a_number" : 42, 
  "a_boolean" : true
}
```
檔案的名稱和內容為任意的。配方只需要將檔案複製至指定的位置。

• 包含具有下列配方程式碼之 recipes 檔案的 default.rb 目錄。

```
directory "/srv/www/shared" do 
   mode 0755 
   owner 'root' 
  group 'root' 
  recursive true 
   action :create
end
cookbook_file "/srv/www/shared/example_data.json" do 
  source "example_data.json"
  mode 0644 
   action :create_if_missing
end
```
此配方會建立 /srv/www/shared,並將 example\_data.json 從技術指南的 files 目錄複 製至該目錄。

4. 建立.zip存檔berkstest\_cookbooks、[將存檔上傳到 Amazon S3 儲存貯](https://docs.aws.amazon.com/AmazonS3/latest/UG/UploadingObjectsintoAmazonS3.html)體[、公開存檔](https://docs.aws.amazon.com/AmazonS3/latest/UG/EditingPermissionsonanObject.html),並記 錄存檔的 URL。

安裝技術指南並執行配方

- 1. [編輯堆疊以啟用自訂技術指南](#page-626-0),然後指定下列設定。
	- 存儲庫類型-HTTP 存檔
	- 儲存庫 URL 您之前錄製的食譜封存網址
	- 管理伯克架- 是

前兩個設定會將技術指南儲存庫下載至您執行個體所需的資訊提供給 AWS OpsWorks Stacks。最 後一個設定會啟用 Berkshelf 支援,以將 getting-started 技術指南下載至執行個體。接受其他設定 的預設值,然後按一下 Save (儲存) 以更新堆疊組態。

- 2. 編輯圖 BerksTest 層,以[將下列配方新增至圖層的設定生命週期事件。](#page-636-0)
	- getting-started::default
	- createfile::default
- 3. [啟動](#page-508-0)實例。安裝程式事件會在執行個體完成開機之後發生。 AWS OpsWorksStacks 然後安 裝食譜存儲庫,使用 Berkshelf 下載獲取開始的食譜,並運行該層的設置和部署配方,包括 和。getting-started::default createfile::default
- 4. 執行個體上線之後,請[使用 SSH 登入](#page-569-0)。您應該會看到下列事項:
	- /srv/www/shared 應該包含 example\_data.json。
	- /root 應該包含 chef-getting-started.txt。

AWS OpsWorks Stacks 會以 root 身分執行配方,因此 getting-started 會將檔案安裝至 /root 目錄,而非主目錄。

使用 SDK for Ruby 件:從 Amazon S3 下載檔案

**A** Important

AWS OpsWorks Stacks不再接受新客戶。現有客戶可以正常使用 OpsWorks 主控 台、API、CLI 和 CloudFormation 資源,直到 2024 年 5 月 26 日為止,屆時他們將停止 使用。為了為此轉換做好準備,我們建議您AWS Systems Manager盡快將堆疊轉換為。如

需詳細資訊,請參閱 [AWS OpsWorks Stacks壽命終止常見問題](#page-243-0) 及 [將應用程式移轉至AWS](#page-245-0) [OpsWorks Stacks應用AWS Systems Manager程式管。](#page-245-0)

使用 Chef 資源無法處理一些任務 (例如與 AWS 服務互動)。例如,有時偏好遠端存放檔案,並讓配方 將它們下載至執行個體。您可以使用 [remote\\_file](https://docs.chef.io/chef/resources.html#remote-file) 資源,以從遠端伺服器下載檔案。不過,如果您想要 將檔案存放在 [Amazon S3 儲存貯體中,](https://docs.aws.amazon.com/AmazonS3/latest/dev/Welcome.html)remote\_file只有在 [ACL](https://docs.aws.amazon.com/AmazonS3/latest/UG/EditingPermissionsonanObject.html) 允許作業時才能下載這些檔案。

配方可以使用[AWS SDK for Ruby存](https://docs.aws.amazon.com/sdk-for-ruby/v3/api/)取大部分的 AWS 服務。本主題說明如何使用 SDK for Ruby 件從 S3 儲存貯體下載檔案。

### **a** Note

如需如何使用[AWS SDK for Ruby處](https://docs.aws.amazon.com/sdk-for-ruby/v3/api/)理加密和解密的詳細資訊,請參閱 [AWS::S3::S3Object。](https://docs.aws.amazon.com/AWSRubySDK/latest/AWS/S3/S3Object.html) 傳遞至 Amazon S3 儲存貯體的內容可能包含客戶內容。如需移除敏感資料的詳細資訊,請參 閱[如何清空 S3 儲存貯體?](https://docs.aws.amazon.com/AmazonS3/latest/user-guide/empty-bucket.html)[或如何刪除 S3 儲存貯體?。](https://docs.aws.amazon.com/AmazonS3/latest/user-guide/delete-bucket.html)

## 主題

- [在流浪實例上使用 Ruby 的 SDK](#page-943-0)
- [在AWS OpsWorks堆棧 Linux 實例上使用 SDK 進行紅寶石](#page-948-0)
- [在AWS OpsWorks堆棧窗口實例上使用 SDK 進行紅寶石](#page-952-0)

<span id="page-943-0"></span>在流浪實例上使用 Ruby 的 SDK

## **A** Important

AWS OpsWorks Stacks不再接受新客戶。現有客戶可以正常使用 OpsWorks 主控 台、API、CLI 和 CloudFormation 資源,直到 2024 年 5 月 26 日為止,屆時他們將停止 使用。為了為此轉換做好準備,我們建議您AWS Systems Manager盡快將堆疊轉換為。如 需詳細資訊,請參閱 [AWS OpsWorks Stacks壽命終止常見問題](#page-243-0) 及 [將應用程式移轉至AWS](#page-245-0) [OpsWorks Stacks應用AWS Systems Manager程式管。](#page-245-0)

本主題說明在 Vagrant 執行個體上執行的方法如[AWS SDK for Ruby何](https://docs.aws.amazon.com/sdk-for-ruby/v3/api/)使用從 Amazon S3 下載檔 案。在開始之前,您必須先擁有一組AWS登入資料 (存取金鑰和一個秘密存取金鑰),以便讓方法存取 Amazon S3。

# **A** Important

強烈建議您不要基於此目的使用 root 帳戶登入資料。相反地,請使用適當的策略建立使用者, 並將這些認證提供給方案。

請小心,不要將認證(甚至是 IAM 使用者登入資料)放在可公開存取的位置,例如將包含認證 的檔案上傳到公用或 Bitbucket 存放庫。 GitHub 這麼做會公開您的登入資料,而且可能會危害 您帳戶的安全性。

在 EC2Amazon EC2 執行個體上執行的食譜可以使用更好的方法,也就是 IAM 角色,如中所 述。[在AWS OpsWorks堆棧 Linux 實例上使用 SDK 進行紅寶石](#page-948-0)

傳遞至 Amazon S3 儲存貯體的內容可能包含客戶內容。如需移除敏感資料的詳細資訊,請參 閱[如何清空 S3 儲存貯體?](https://docs.aws.amazon.com/AmazonS3/latest/user-guide/empty-bucket.html)[或如何刪除 S3 儲存貯體?。](https://docs.aws.amazon.com/AmazonS3/latest/user-guide/delete-bucket.html)

如果您還沒有適當的 使用者,則可以建立一位使用者,如下所示。如需詳細資訊,請參[閱什麼是](https://docs.aws.amazon.com/IAM/latest/UserGuide/Introduction.html) [IAM](https://docs.aws.amazon.com/IAM/latest/UserGuide/Introduction.html)。

# **A** Warning

IAM 使用者擁有長期登入資料,這會帶來安全風險。為了減輕此風險,我們建議您僅向這些使 用者提供執行工作所需的權限,並在不再需要這些使用者時移除這些使用者。

## 建立 IAM 使用者

- 1. 登入 AWS Management Console,並開啟位於 <https://console.aws.amazon.com/iam/>的 IAM 主 控台。
- 2. 在瀏覽窗格中,選擇 [使用者],並視需要選擇 [新增使用者] 以建立新的管理使用者。
- 3. 在 [設定權限] 頁面上,選擇 [直接附加原則]。
- 4. **S3**在許可政策搜尋方塊中輸入以顯示 Amazon S3 政策。

選擇亞馬遜 3. ReadOnlyAccess 如果您願意,您可以指定授予更廣泛權限的政策,例如 AmazonS3 FullAccess,但標準做法是僅授予所需的權限。在此情況下,配方僅會下載檔案,因此 唯讀存取就已足夠。

- 5. 選擇下一步。
- 6. 選擇建立使用者
- 7. 接下來為您的用戶創建訪問密鑰。如需建立存取金鑰的詳細資訊,請參閱IAM 使用者指南中的[管](https://docs.aws.amazon.com/IAM/latest/UserGuide/id_credentials_access-keys.html) [理 IAM 使用者的存取金鑰。](https://docs.aws.amazon.com/IAM/latest/UserGuide/id_credentials_access-keys.html)

您必須接著提供要下載的檔案。此範例假設您將名為 myfile.txt 的檔案放入名為 cookbook\_bucket 的新建立 S3 儲存貯體中。

### 提供要下載的檔案

1. 建立名為 myfile.txt 且具有下列文字的檔案,並將它儲存至工作站上的方便位置。

This is the file that you just downloaded from Amazon S3.

2. 在 [Amazon S3 主控台上](https://console.aws.amazon.com/s3/),建立在標準區域cookbook\_bucket中命名的儲存貯體,然後上 傳myfile.txt到儲存貯體。

設定技術指南,如下所示。

### 設定技術指南

- 1. 在 opsworks\_cookbooks 內建立並導覽至名為 s3bucket 的目錄。
- 2. 初始化並設定 Test Kitchen, 如範例 1: 安裝套件中所述。
- 3. 將 .kitchen.yml 中的文字取代為下列內容。

```
---
driver: 
   name: vagrant
provisioner: 
   name: chef_solo 
   environments_path: ./environments
platforms: 
   - name: ubuntu-14.04
suites: 
   - name: s3bucket 
     provisioner: 
       solo_rb: 
          environment: test 
     run_list: 
        - recipe[s3bucket::default] 
     attributes:
```
- 4. 將兩個目錄新增至 s3bucket:recipes 和 environments。
- 5. 建立以下default\_attributes部份命名test.json的環境檔案,access\_key並以您的使用 者對應的金鑰取代和secret\_key值。將檔案儲存至技術指南的 environments 資料夾。

```
{ 
   "default_attributes" : { 
     "cookbooks_101" : { 
       "access_key": "AKIAIOSFODNN7EXAMPLE", 
       "secret_key" : "wJalrXUtnFEMI/K7MDENG/bPxRfiCYEXAMPLEKEY" 
     } 
   }, 
   "chef_type" : "environment", 
   "json_class" : "Chef::Environment"
}
```
您有各種方法可以將登入資料提供給執行個體上所執行的配方。主要考量是限制意外公開金鑰以及危害 您帳戶安全性的機會。因此,不建議在您的程式碼中使用明確金鑰值。此範例改為將金鑰值放入節點物 件中,以使用節點語法而非公開常值來允許配方參考它們。您必須擁有 root 權限才能存取節點物件, 這會限制可能公開金鑰的可能性。如需詳細資訊,請參閱[管理 AWS 存取金鑰的最佳實務。](https://docs.aws.amazon.com/general/latest/gr/aws-access-keys-best-practices.html)

**a** Note

請注意,此範例使用巢狀屬性,而且 cookbooks 101 為第一個元素。如果節點物件中有其他 access\_key 或 secret\_key 屬性,則本實務可限制名稱衝突的機會。

下列配方會從 myfile.text 儲存貯體下載 cookbook\_bucket。

```
gem_package "aws-sdk ~> 3" do 
   action :install
end
ruby_block "download-object" do 
   block do 
     require 'aws-sdk' 
     s3 = Aws::S3::Client.new( 
            :access_key_id => "#{node['cookbooks_101']['access_key']}",
```

```
 :secret_access_key => "#{node['cookbooks_101']['secret_key']}") 
     myfile = s3.bucket['cookbook_bucket'].objects['myfile.txt'] 
     Dir.chdir("/tmp") 
     File.open("myfile.txt", "w") do |f| 
       f.write(myfile.read) 
       f.close 
     end 
   end 
   action :run
end
```
配方的第一部分會安裝 SDK for Ruby,這是一個寶石套件。[gem\\_package](https://docs.chef.io/chef/resources.html#gem-package) 資源會安裝配方或其他應用 程式所使用的 Gem。

# **a** Note

您的執行個體通常會有兩個 Ruby 執行個體,這一般是不同的版本。其中一個是 Chef 用戶端 所使用的專用執行個體。另一個是供執行個體上所執行的應用程式和配方使用。安裝 Gem 套 件時,請務必了解這項差異,因為有兩個適用於安裝 Gem ([gem\\_package](https://docs.chef.io/chef/resources.html#gem-package) 和 [chef\\_gem\)](https://docs.chef.io/chef/resources.html#chef-gem) 的資 源。如果應用程式或配方使用 Gem 套件,則請使用 gem\_package 安裝它。chef\_gem 僅適 用於 Chef 用戶端所使用的 Gem 套件。

配方的其餘部分是 [ruby\\_block](https://docs.chef.io/chef/resources.html#ruby-block) 資源,而此資源包含可下載檔案的 Ruby 程式碼。您可能認為配方是 Ruby 應用程式,因此可以直接將程式碼放入配方中。不過,Chef 執行會先編譯整個程式碼,再執行 任何資源。如果您將範例程式碼直接放在配方中,則 Ruby 會嘗試先解決 require 'aws-sdk' 陳述 式,再執行 gem\_package 資源。由 SDK for Ruby 尚未安裝,編譯將會失敗。

除非執行 ruby\_block 資源,否則不會編譯該資源中的程式碼。在此範例中,ruby\_block資源會在 資qem\_package源完成 Ruby 的 SDK 安裝之後執行,因此程式碼將成功執行。

ruby\_block 中的程式碼會運作,如下所示。

1. 建立新的 [Aws::S3](https://docs.aws.amazon.com/sdk-for-ruby/v3/api/Aws/S3.html) 物件,以提供服務界面。

存取金鑰和秘密金鑰的指定方式是參考節點物件中所存放的值。

2. 呼叫S3物件的bucket.objects關聯,此關聯會傳回名為代表myfile的[Aws::S3::Object](https://docs.aws.amazon.com/sdk-for-ruby/v3/api/Aws/S3/Object.html)物 件myfile.txt。

3. 使用 Dir.chdir 將工作目錄設定為 /tmp。

4. 開啟名為 myfile.txt 的檔案,並將 myfile 的內容寫入該檔案,然後關閉該檔案。

# 執行配方

- 1. 使用範例配方建立名為 default.rb 的檔案,並將它儲存至 recipes 目錄。
- 2. 執行 kitchen converge。
- 3. 執行 kitchen login 登入執行個體,然後執行 ls /tmp。您應該會看到 myfile.txt,以及 數種 Test Kitchen 檔案和目錄。

vagrant@s3bucket-ubuntu-1204:~\$ ls /tmp install.sh kitchen **myfile.txt** stderr

您也可以執行 cat /tmp/myfile.txt,確認檔案的內容正確。

<span id="page-948-0"></span>完成後,請執行 kitchen destroy 終止執行個體。

在AWS OpsWorks堆棧 Linux 實例上使用 SDK 進行紅寶石

### **A** Important

AWS OpsWorks Stacks不再接受新客戶。現有客戶可以正常使用 OpsWorks 主控 台、API、CLI 和 CloudFormation 資源,直到 2024 年 5 月 26 日為止,屆時他們將停止 使用。為了為此轉換做好準備,我們建議您AWS Systems Manager盡快將堆疊轉換為。如 需詳細資訊,請參閱 [AWS OpsWorks Stacks壽命終止常見問題](#page-243-0) 及 [將應用程式移轉至AWS](#page-245-0) [OpsWorks Stacks應用AWS Systems Manager程式管。](#page-245-0)

本主題說明如何在AWS OpsWorks堆疊 Linux 執行個體上使用 SDK for Ruby 件,從 Amazon S3 儲存 貯體下載檔案。 AWS OpsWorks堆疊會在每個 Linux 執行個體上自動安裝適用於 Ruby 的 SDK。不 過,當您建立服務的用戶端物件時,必須提供一組適合的 AWS 登入資料 AWS::S3.new 或其他服務的 對等項目。

傳遞至 Amazon S3 儲存貯體的內容可能包含客戶內容。如需移除敏感資料的詳細資訊,請參閱[如何清](https://docs.aws.amazon.com/AmazonS3/latest/user-guide/empty-bucket.html) [空 S3 儲存貯體?](https://docs.aws.amazon.com/AmazonS3/latest/user-guide/empty-bucket.html)[或如何刪除 S3 儲存貯體?。](https://docs.aws.amazon.com/AmazonS3/latest/user-guide/delete-bucket.html)

[在流浪實例上使用 Ruby 的 SDK顯](#page-943-0)示如何降低公開您登入資料的風險,方法是將登入資料存放在節點 物件中,並參考配方程式碼中的屬性。當您在 Amazon EC2 執行個體上執行方法時,您有更好的選 擇,也就是 [IAM 角色。](https://docs.aws.amazon.com/IAM/latest/UserGuide/id_roles.html)

IAM 角色的運作方式與 IAM 使用者非常相似。它的已連接政策授予使用各種 AWS 服務的許可。但 是,您可以將角色指派給 Amazon EC2 執行個體,而不是指派給個別執行個體。該執行個體上執行的 應用程式接著可以取得已連接政策所授予的許可。使用角色,登入資料絕不會出現在您的程式碼中,即 使是間接也是一樣。本主題說明如何使用 IAM 角色在 Amazon EC2 執行個[體在流浪實例上使用 Ruby](#page-943-0)  [的 SDK上](#page-943-0)執行配方。

您可以搭配執行此配方與使用 kitchen-ec2 驅動程式的 Test Kitchen,如[範例 9:使用 Amazon EC2 執](#page-887-0) [行個體](#page-887-0)中所述。但是,在 Amazon EC2 執行個體上安裝 SDK for Ruby 有些複雜,而不是您需要關心 AWS OpsWorks堆疊的問題。所有AWS OpsWorks堆棧 Linux 實例都默認安裝了 Ruby 的 SDK。為求 簡化,此範例因此會使用 AWS OpsWorks Stacks 執行個體。

第一步是設定 IAM 角色。此範例採用最簡單的方法,即使用 St AWS OpsWorks acks 在建立第一個 堆疊時建立的 Amazon EC2 角色。它命名為 aws-opsworks-ec2-role。不過,AWS OpsWorks Stacks 不會將政策連接至該角色,因此預設不會授予許可。

您必須將AmazonS3ReadOnlyAccess原則附加至aws-opsworks-ec2-role角色,才能授與適當的 權限。如需如何將政策附加至角色的詳細資訊,請參閱 [IAM 使用者指南中的新增 IAM 身分許可 \(主控](https://docs.aws.amazon.com/IAM/latest/UserGuide/access_policies_manage-attach-detach.html#add-policies-console) [台\)。](https://docs.aws.amazon.com/IAM/latest/UserGuide/access_policies_manage-attach-detach.html#add-policies-console)

您可以在建立或更新堆疊時指定角色。設定具有自訂 layer 的堆疊,如[在 Linux 執行個體上執行配方中](#page-896-0) 所述,並有一項新增。在 [新增堆疊] 頁面上,確認預設 IAM 執行個體設定檔設定為aws-opsworks-ec 雙角色。 AWS OpsWorks然後,堆棧將該角色分配給堆棧的所有實例。

設定技術指南的程序與[在 Linux 執行個體上執行配方](#page-896-0)所使用的程序類似。以下是簡短摘要;您應該參閱 該範例以了解詳細資訊。

#### 設定技術指南

- 1. 建立並導覽至名為 s3bucket\_ops 的目錄。
- 2. 使用下列內容建立 metadata.rb 檔案,並將它儲存至 s3bucket\_ops。

```
name "s3bucket_ops"
version "0.1.0"
```
3. 在 recipes 內建立 s3bucket\_ops 目錄。

4. 使用下列配方建立 default.rb 檔案,並將它儲存至 recipes 目錄。

```
Chef::Log.info("******Downloading a file from Amazon S3.******")
ruby_block "download-object" do 
   block do 
     require 'aws-sdk' 
    s3 = AWS: : S3.new
     myfile = s3.buckets['cookbook_bucket'].objects['myfile.txt'] 
     Dir.chdir("/tmp") 
     File.open("myfile.txt", "w") do |f| 
       f.syswrite(myfile.read) 
       f.close 
     end 
   end 
   action :run
end
```
5. 為 Amazon S3 儲.zip存貯體建立存檔s3bucket ops並將其上傳到 Amazon S3 儲存貯體。為 求簡化,請[將封存設為公有](https://docs.aws.amazon.com/AmazonS3/latest/UG/EditingPermissionsonanObject.html),然後記錄封存的 URL 以供日後使用。您也可以將食譜存放在私有 Amazon S3 存檔或數種其他存放庫類型中。如需詳細資訊,請參閱 [技術指南儲存庫。](#page-606-0)

此配方與先前範例所使用的配方類似,但例外狀況如下。

- 由於AWS OpsWorks堆棧已經安裝了 SDK for Ruby,資chef\_gem源已被刪除。
- 配方不會將任何登入資料傳遞給 AWS::S3.new。

會根據執行個體的角色,將登入資料自動指派給應用程式。

• 配方使用 Chef::Log.info 將訊息新增至 Chef 日誌。

針對此範例建立堆疊,如下所示。您也可以使用現有 Windows 堆疊。只需要更新技術指南,如後面所 述。

### 建立 堆疊

- 1. 開啟 [AWS OpsWorks Stacks 主控台,](https://console.aws.amazon.com/opsworks/)然後按一下 Add Stack (新增堆疊)。
- 2. 指定下列設定,並接受其他設定的預設值,然後按一下 Add Stack (新增堆疊)。
- 名稱 紅寶石
- 預設安全殼層金鑰 Amazon EC2 key pair

如果您需要建立 Amazon EC2 key pair,請參閱 [Amazon EC2 金鑰配對。](https://docs.aws.amazon.com/AWSEC2/latest/UserGuide/ec2-key-pairs.html)請注意,金鑰對必須屬 於與執行個體相同的 AWS 區域。此範例使用預設的美國西部 (奧勒岡) 區域。

- 3. 按一下 Add a layer (新增 layer),並[新增自訂 layer](#page-464-0) 至具有下列設定的堆疊。
	- 名稱 S3 下載
	- 簡稱 S3 下載

任何 layer 類型都會實際作用於 Linux 堆疊,但此範例不需要其他 layer 類型所安裝的任何套件, 因此自訂 layer 是最簡單的方法。

4. [新增全年無休執行個體](#page-492-0) (具有預設設定) 至 layer,以及[啟動它。](#page-508-0)

您現在可以安裝並執行配方

#### 執行配方

- 1. [編輯堆疊以啟用自訂技術指南](#page-626-0),然後指定下列設定。
	- 存儲庫類型-HTTP 存檔
	- 儲存庫 URL 您之前錄製的食譜封存 URL。

針對其他設定使用預設值,然後按一下 Save (儲存) 以更新堆疊組態。

- 2. [執行更新自訂技術指南堆疊命令](#page-425-0),以在堆疊執行個體上安裝最新版的自訂技術指南。如果存在舊版 的技術指南,則此命令會予以覆寫。
- 3. 透過執行方法堆疊命令並將要執行的方法設定為執行方案來執行方 案**s3bucket\_ops::default**。此命令會啟動 Chef 執行,內含包含 s3bucket\_ops::default 的回合清單。

**a** Note

您一般可以將配方指派給適當的生命週期事件,讓 AWS OpsWorks Stacks [自動執行配](#page-636-0) [方](#page-636-0)。您可以手動觸發事件來執行這類配方。您可以使用堆疊命令來觸發安裝和設定事件, 以及使用[部署命令](#page-583-0)來觸發部署和解除部署事件。

成功執行配方之後,您就可以驗證配方。

驗證 s3bucket\_ops

1. 第一步是檢查 Chef 日誌。您的堆疊應該有一個名為 opstest1 的執行個體。在 [執行個體] 頁面 上,按一下執行個體的 [記錄] 欄中的 [顯示],以顯示 Chef 記錄 向下捲動,並在接近底端發現您的 日誌訊息。

... [2014-07-31T17:01:45+00:00] INFO: Storing updated cookbooks/opsworks\_cleanup/ attributes/customize.rb in the cache. [2014-07-31T17:01:45+00:00] INFO: Storing updated cookbooks/opsworks\_cleanup/ metadata.rb in the cache. **[2014-07-31T17:01:46+00:00] INFO: \*\*\*\*\*\*Downloading a file from Amazon S3.\*\*\*\*\*\*** [2014-07-31T17:01:46+00:00] INFO: Processing template[/etc/hosts] action create (opsworks\_stack\_state\_sync::hosts line 3) ...

2. [使用 SSH 登入執行個體](#page-569-0),並列出 /tmp 的內容。

<span id="page-952-0"></span>在AWS OpsWorks堆棧窗口實例上使用 SDK 進行紅寶石

# **A** Important

AWS OpsWorks Stacks不再接受新客戶。現有客戶可以正常使用 OpsWorks 主控 台、API、CLI 和 CloudFormation 資源,直到 2024 年 5 月 26 日為止,屆時他們將停止 使用。為了為此轉換做好準備,我們建議您AWS Systems Manager盡快將堆疊轉換為。如 需詳細資訊,請參閱 [AWS OpsWorks Stacks壽命終止常見問題](#page-243-0) 及 [將應用程式移轉至AWS](#page-245-0) [OpsWorks Stacks應用AWS Systems Manager程式管。](#page-245-0)

**a** Note

此範例假設您已完成[在 Windows 執行個體上執行配方](#page-902-0)範例。否則,您應該先執行該範例。具 體而言,它說明如何啟用 RDP 存取您的執行個體。 傳遞至 Amazon S3 儲存貯體的內容可能包含客戶內容。如需移除敏感資料的詳細資訊,請參 閱[如何清空 S3 儲存貯體?](https://docs.aws.amazon.com/AmazonS3/latest/user-guide/empty-bucket.html)[或如何刪除 S3 儲存貯體?。](https://docs.aws.amazon.com/AmazonS3/latest/user-guide/delete-bucket.html)

本主題說明如何在 [Stacks Windows 執行個體上使用AWS SDK for RubyA](https://docs.aws.amazon.com/sdk-for-ruby/v3/api/)WS OpsWorks,以從 S3 儲 存貯體下載檔案。

如果 Ruby 應用程式需要存取 AWS 資源,您必須使用具有適當許可的一組 AWS 登入資料來提供它。 對於方法,提供 AWS 登入資料的最佳選擇是使用 AWS Identity and Access Management ([IAM\) 角](https://docs.aws.amazon.com/IAM/latest/UserGuide/id_roles.html) [色](https://docs.aws.amazon.com/IAM/latest/UserGuide/id_roles.html)。IAM 角色的運作方式非常類似於 IAM 使用者,它具有附加政策,可授予使用各種AWS服務的許 可。但是,您可以將角色指派給 Amazon Elastic Compute Cloud (Amazon EC2) 執行個體,而不是指 派給個別執行個體。該執行個體上執行的應用程式接著可以取得已連接政策所授予的許可。使用角色, 登入資料絕不會出現在您的程式碼中,即使是間接也是一樣。

第一步是設定 IAM 角色。此範例採用最簡單的方法,即使用 St AWS OpsWorks acks 在建立第一個 堆疊時建立的 Amazon EC2 角色。它命名為 aws-opsworks-ec2-role。不過,AWS OpsWorks Stacks 不會將政策連接至該角色,因此預設不會授予許可。

您必須將AmazonS3ReadOnlyAccess原則附加至aws-opsworks-ec2-role角色,才能授與適當的 權限。如需如何將政策附加至角色的詳細資訊,請參閱 [IAM 使用者指南中的新增 IAM 身分許可 \(主控](https://docs.aws.amazon.com/IAM/latest/UserGuide/access_policies_manage-attach-detach.html#add-policies-console) [台\)。](https://docs.aws.amazon.com/IAM/latest/UserGuide/access_policies_manage-attach-detach.html#add-policies-console)

您可以在建立或更新堆疊時指定角色。設定具有自訂 layer 的堆疊,如[在 Windows 執行個體上執](#page-902-0) [行配方](#page-902-0)中所述,並有一項新增。在 [新增堆疊] 頁面上,確認預設 IAM 執行個體設定檔設定為awsopsworks-ec雙角色。 AWS OpsWorks然後,堆棧將該角色分配給堆棧的所有實例。

設定技術指南的程序與[在 Linux 執行個體上執行配方](#page-896-0)所使用的程序類似。以下是簡短摘要;如需詳細資 訊,請參閱該範例。

#### 設定技術指南

- 1. 建立並導覽至名為 s3bucket\_ops 的目錄。
- 2. 使用下列內容建立 metadata.rb 檔案,並將它儲存至 s3bucket\_ops。

name "s3download"

```
version "0.1.0"
```
- 3. 在 recipes 內建立 s3download 目錄。
- 4. 使用下列配方建立 default.rb 檔案,並將它儲存至 recipes 目錄。將 *windows-cookbooks* 取代為您用來存放要下載之檔案的 S3 儲存貯體名稱。

```
Chef::Log.info("******Downloading an object from S3******")
chef_gem "aws-sdk-s3" do 
   compile_time false 
   action :install
end
ruby_block "download-object" do 
   block do 
     require 'aws-sdk-s3' 
     Aws.use_bundled_cert! 
     s3_client = Aws::S3::Client.new(region:'us-west-2') 
     s3_client.get_object(bucket: 'windows-cookbooks', 
                       key: 'myfile.txt', 
                       response_target: '/chef/myfile.txt') 
   end 
   action :run
end
```
- 5. 建立 s3download 的 .zip 封存,並將檔案上傳至 S3 儲存貯體。將檔案設為公有,並記錄 URL 以供日後使用。
- 6. 建立名為 myfile.txt 的文字檔,並將其上傳至 S3 儲存貯體。這是您配方將下載的檔案,因此 您可以使用任何方便使用的儲存貯體。

配方會執行下列任務。

1:安裝適用於紅寶石 V2 的 SDK。

這個範例會使用 Ruby 的 SDK 來下載物件。不過,AWS OpsWorks Stacks 不會將此軟體開發套件 安裝在 Windows 執行個體上,因此配方的第一個部分會使用 [chef\\_gem](https://docs.chef.io/chef/resources.html#chef-gem) 資源來處理該任務。您可 以使用此資源來安裝 Gem 以供 Chef 使用,其中包含配方。

#### 2:下載檔案。

方案的第三部分使用[ruby\\_block](https://docs.chef.io/chef/resources.html#ruby-block)資源執行 Ruby v2 程式碼的 SDK,以便myfile.txt從名為的 S3 儲存貯體下載*windows-cookbooks*至執行個體/chef目錄。將 *windows-cookbooks* 變更為 包含 myfile.txt 的儲存貯體名稱。

# **a** Note

配方是 Rubv 應用程式,因此,您可以將 Ruby 程式碼放入配方主體中;它不需要在 ruby\_block 資源中。不過,Chef 會先執行配方主體中的 Ruby 程式碼,接著依序執行每 個資源。在這個範例中,如果您將下載程式碼放在方案主體中,它將會失敗,因為它取決於 Ruby 的 SDK,而且安裝 SDK 的chef\_gem資源尚未執行。資源中的代碼在ruby\_block資源 執行時執行,並且在chef\_gem資源安裝了 Ruby 的 SDK 之後發生。

針對此範例建立堆疊,如下所示。您也可以使用現有 Windows 堆疊。只需要更新技術指南,如後面所 述。

#### 建立堆疊

- 1. 開啟 [AWS OpsWorks Stacks 主控台,](https://console.aws.amazon.com/opsworks/)然後選擇 Add Stack (新增堆疊)。指定下列設定,並接受其 他設定的預設值,然後選擇 Add Stack (新增堆疊)。
	- 名稱 S3 下載
	- 地區 美國西部 (奧勒岡)

此範例適用於任何區域,但我們建議您使用美國西部 (奧勒岡) 進行教學課程。

- 默認操作系統 Microsoft 視窗服務器 2012 R2
- 2. 選擇 Add a layer (新增 layer),並[新增自訂 layer](#page-464-0) 至具有下列設定的堆疊。
	- 名稱 S3 下載
	- 簡稱 S3 下載
- 3. [新增全年無休執行個體](#page-492-0) (具有預設設定) 至 S3Download layer,以[及啟動它](#page-508-0)。

您現在可以安裝並執行配方

## 執行配方

- 1. [編輯堆疊以啟用自訂技術指南](#page-626-0),然後指定下列設定。
	- 存放庫類型 S3 存檔。
	- 儲存庫 URL 您之前錄製的食譜封存 URL。

接受其他設定的預設值,然後選擇 Save (儲存) 以更新堆疊組態。

- 2. [執行更新自訂技術指南堆疊命令](#page-425-0),以在堆疊線上執行個體上安裝最新版的自訂技術指南。如果存在 舊版的技術指南,則此命令會予以覆寫。
- 3. 透過執行方法堆疊命令並將要執行的方法設定為執行方案來執行方案**s3download::default**。 此命令會啟動 Chef 執行,內含包含 s3download::default 的回合清單。

#### **a** Note

您一般可以將配方指派給適當的生命週期事件,讓 AWS OpsWorks Stacks [自動執行配](#page-636-0) [方](#page-636-0)。您也可以手動觸發事件來執行這類配方。您可以使用堆疊命令來觸發安裝和設定事 件,以及使用[部署命令](#page-583-0)來觸發部署和解除部署事件。

成功執行配方之後,您就可以驗證配方。

# 驗證 s3download

1. 第一步是檢查 Chef 日誌。您的堆疊應該有一個名為 s3download1 的執行個體。在「執行個體」 頁面上,選擇執行個體的「記錄」欄中的「顯示」,以顯示 Chef 記錄。向下捲動,以在接近底端 發現您的日誌訊息。

```
...
[2015-05-01T21:11:04+00:00] INFO: Loading cookbooks [s3download@0.0.0]
[2015-05-01T21:11:04+00:00] INFO: Storing updated cookbooks/s3download/recipes/
default.rb in the cache.
[2015-05-01T21:11:04+00:00] INFO: ******Downloading an object from S3******
[2015-05-01T21:11:04+00:00] INFO: Processing chef_gem[aws-sdk] action install 
 (s3download::default line 3)
[2015-05-01T21:11:05+00:00] INFO: Processing ruby_block[download-object] action run 
 (s3download::default line 8) 
...
```
# 2. [使用 RDP 登入執行個體,](#page-572-0)並檢查 c:\chef 的內容。

# 安裝 Windows 軟體

### **A** Important

AWS OpsWorks Stacks不再接受新客戶。現有客戶可以正常使用 OpsWorks 主控 台、API、CLI 和 CloudFormation 資源,直到 2024 年 5 月 26 日為止,屆時他們將停止 使用。為了為此轉換做好準備,我們建議您AWS Systems Manager盡快將堆疊轉換為。如 需詳細資訊,請參閱 [AWS OpsWorks Stacks壽命終止常見問題](#page-243-0) 及 [將應用程式移轉至AWS](#page-245-0) [OpsWorks Stacks應用AWS Systems Manager程式管。](#page-245-0)

## **a** Note

這些範例假設您已完成[在 Windows 執行個體上執行配方](#page-902-0)範例。否則,您應該先執行該範例。 具體而言,它說明如何啟用 RDP 存取您的執行個體。

Windows 執行個體是從 Windows Server 2012 R2 Standard 開始, 因此, 您一般需要安裝一些軟體。 詳細資訊取決於軟體類型。

- Windows 功能是選用的系統元件,包括 .NET 架構和網際網路資訊服務 (IIS),您可以下載到執行個 體。
- 第三方軟體通常會隨附您必須下載至執行個體後執行的安裝程式套件 (例如 MSI 檔案)。

一些 Microsoft 軟體也會隨附安裝程式套件。

本節說明如何實作技術指南來安裝 Windows 功能和套件。它也會介紹 Chef Windows 技術指南,其中 包含資源和協助程式函數可簡化實作 Windows 執行個體的配方。

## 主題

- [安裝 Windows 功能:IIS](#page-958-0)
- [在 Windows 執行個體上安裝套件](#page-961-0)

# <span id="page-958-0"></span>安裝 Windows 功能: IIS

## **A** Important

AWS OpsWorks Stacks不再接受新客戶。現有客戶可以正常使用 OpsWorks 主控 台、API、CLI 和 CloudFormation 資源,直到 2024 年 5 月 26 日為止,屆時他們將停止 使用。為了為此轉換做好準備,我們建議您AWS Systems Manager盡快將堆疊轉換為。如 需詳細資訊,請參閱 [AWS OpsWorks Stacks壽命終止常見問題](#page-243-0) 及 [將應用程式移轉至AWS](#page-245-0) [OpsWorks Stacks應用AWS Systems Manager程式管。](#page-245-0)

Windows 功能是一組選用的系統元件,包括 .NET 架構和網際網路資訊服務 (IIS)。本主題說明如何實 作食譜以安裝常用功能網際網路資訊服務 (IIS)。

# **a** Note

[安裝套件](#page-961-0)顯示如何安裝軟體,其隨附您必須下載至執行個體並執行的安裝程式套件 (例如 MSI 檔案)。[IIS 技術指南](https://github.com/opscode-cookbooks/iis)

[在 Windows 執行個體上執行配方](#page-902-0)顯示如何使用 powershe $11\,$  scr $1$ pt 資源來安裝 Windows 功能。此 範例顯示替代方式:使用 Chef [Windows 技術指南的](https://github.com/opscode-cookbooks/windows) windows\_feature 資源。此技術指南包含一組 資源,以使用[部署映像服務和管理](https://technet.microsoft.com/en-us/library/dd744256%28v=ws.10%29.aspx)在 Windows 上執行各種任務,包括功能安裝。

**a** Note

Chef 也具有 IIS 技術指南,以用來管理 IIS。如需詳細資訊,請參閱 [IIS 技術指南](https://github.com/opscode-cookbooks/iis)。

#### 設定技術指南

1. 轉到 [Windows 食譜 GitHub 存儲庫](https://github.com/opscode-cookbooks/windows)並下載windows食譜。

此範例假設您將 windows 儲存庫下載為 .zip 檔案,但如果您想要,也可以複製儲存庫。

2. 轉到[廚師處理程序食譜 GitHub 庫並下載食](https://github.com/opscode-cookbooks/chef_handler)譜。chef-handler

windows 技術指南取決於 chef lhandler;您將不會直接使用它。此範例假設您將 chef\_handler 儲存庫下載為 .zip 檔案,但如果您想要,也可以複製儲存庫。

- 3. 將 windows 和 chef\_handler 技術指南分別解壓縮至 cookbooks 目錄中名為 windows 和 chef\_handler 的目錄。
- 4. 在 cookbooks 目錄中建立並導覽至名為 install-iis 的目錄。
- 5. 將 metadata.rb 檔案新增至具有以下內容的 install-iis。

```
name "install-iis"
version "0.1.0"
depends "windows"
```
depends 指令可讓您在配方中使用 windows 技術指南資源。

6. 將 recipes 目錄新增至 install-iis,並將名為 default.rb 的檔案新增至包含下列配方程 式碼的那個目錄。

```
%w{ IIS-WebServerRole IIS-WebServer }.each do |feature| 
   windows_feature feature do 
     action :install 
   end
end
service 'w3svc' do 
   action [:start, :enable]
end
```
配方使用 windows 技術指南的 windows\_feature 資源來安裝下列項目:

- 1. [IIS Web 伺服器角色](https://technet.microsoft.com/en-us/library/cc770634.aspx)。
- 2. [IIS Web 伺服器](https://technet.microsoft.com/en-us/library/cc753433%28v=ws.10%29.aspx)。

配方接著會使用 [service](https://docs.chef.io/chef/resources.html#service) 資源來啟動和啟用 IIS 服務 (W3SVC)。

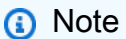

如需完整的可用 Windows 功能清單,[請使用 RDP 登入執行個體](#page-572-0),並開啟命令提示視窗, 然後執行下列命令。請注意,清單相當長。

dism /online /Get-Features

7. 建立包含 install-iis、chef\_handler 和 windows 技術指南的 .zip 封存,並將封存 上傳至 S3 儲存貯體。將封存設為公有,並記錄 URL 以供日後使用。此範例假設封存命名為 install-iis.zip。如需詳細資訊,請參閱 [技術指南儲存庫](#page-606-0)。

傳遞至 Amazon S3 儲存貯體的內容可能包含客戶內容。如需移除敏感資料的詳細資訊,請參閱[如](https://docs.aws.amazon.com/AmazonS3/latest/user-guide/empty-bucket.html) [何清空 S3 儲存貯體?](https://docs.aws.amazon.com/AmazonS3/latest/user-guide/empty-bucket.html)[或如何刪除 S3 儲存貯體?。](https://docs.aws.amazon.com/AmazonS3/latest/user-guide/delete-bucket.html)

針對此範例建立堆疊,如下所示。您也可以使用現有 Windows 堆疊。只需要更新技術指南,如後面所 述。

#### 建立堆疊

- 1. 開啟 [AWS OpsWorks Stacks 主控台,](https://console.aws.amazon.com/opsworks/)然後選擇 Add Stack (新增堆疊)。指定下列設定,並接受其 他設定的預設值,然後選擇 Add Stack (新增堆疊)。
	- 名稱 安裝
	- 地區 美國西部 (奧勒岡)

此範例適用於任何區域,但我們建議您使用美國西部 (奧勒岡) 進行教學課程。

- 默認操作系統 Microsoft 視窗服務器 2012 R2
- 2. 選擇 Add a layer (新增 layer),並[新增自訂 layer](#page-464-0) 至具有下列設定的堆疊。
	- 名稱 IIS
	- 短名稱-IIS
- 3. [新增全年無休執行個體](#page-492-0) (具有預設設定) 至 IIS layer,以及[啟動它。](#page-508-0)

您現在可以安裝技術指南,並執行配方

#### 安裝技術指南並執行配方

- 1. [編輯堆疊以啟用自訂技術指南](#page-626-0),然後指定下列設定。
	- 存放庫類型 S3 存檔
	- 存放庫 URL 您之前錄製的食譜封存的 URL。

接受其他設定的預設值,然後選擇 Save (儲存) 以更新堆疊組態。

- 2. 執行 [Update Custom Cookbooks \(更新自訂技術指南\)](#page-425-0) 堆疊命令,以在堆疊線上執行個體上安裝最 新版的自訂技術指南。如果存在舊版的技術指南,則此命令會予以覆寫。
- 3. 透過執行方法堆疊命令並將要執行的方法設定為執行方案來執行方案**install-iis::default**。 此命令會啟動 Chef 執行,以執行指定的配方。

**a** Note

此範例基於便利性而使用 Execute Recipes (執行配方),但您一般會將配方指派給適當的 生命週期事件,讓 AWS OpsWorks Stacks [自動執行配方。](#page-636-0)您可以手動觸發事件來執行這 類配方。您可以使用堆疊命令來觸發安裝和設定事件,以及使用[部署命令](#page-583-0)來觸發部署和解 除部署事件。

- 4. 若要驗證安裝,請[使用 RDP 連線至執行個體,](#page-572-0)並開啟 Windows 檔案總管。檔案系統現在應該會 有一個 C:\inetpub 目錄。如果您檢查控制台系統管理工具應用程式中的服務清單,則 IIS 應該 接近底端。不過,它將命名為 World Wide Web Publishing Service,而不是 IIS。
- <span id="page-961-0"></span>在 Windows 執行個體上安裝套件

#### **A** Important

AWS OpsWorks Stacks不再接受新客戶。現有客戶可以正常使用 OpsWorks 主控 台、API、CLI 和 CloudFormation 資源,直到 2024 年 5 月 26 日為止,屆時他們將停止 使用。為了為此轉換做好準備,我們建議您AWS Systems Manager盡快將堆疊轉換為。如 需詳細資訊,請參閱 [AWS OpsWorks Stacks壽命終止常見問題](#page-243-0) 及 [將應用程式移轉至AWS](#page-245-0) [OpsWorks Stacks應用AWS Systems Manager程式管。](#page-245-0)

**a** Note

此範例假設您已完成[在 Windows 執行個體上執行配方](#page-902-0)範例。否則,您應該先執行該範例。具 體而言,它說明如何啟用 RDP 存取您的執行個體。

如果您的軟體隨附安裝程式套件 (例如 MSI),則您必須將檔案下載至執行個體後執行。此範例顯示如 何實作技術指南來安裝 MSI 套件 (Python 執行時間),包括如何定義相關的環境變數。如需如何安裝 Windows 功能 (例如 IIS) 的詳細資訊,請參閱[安裝 Windows 功能:IIS。](#page-958-0)

設定技術指南

- 1. 建立並導覽至名為 installpython 的目錄。
- 2. 將 metadata.rb 檔案新增至具有以下內容的 installpython。

```
name "installpython"
version "0.1.0"
```
- 3. 將 recipes 和 files 目錄新增至 installpython,並將 default 目錄新增至檔案。
- 4. 將 Python 套件從[適用於 Windows 的 Python 版本](https://www.python.org/downloads/windows/)下載至技術指南的 files\default 目錄。此 範例會安裝 Windows x86-64 版的 Python 3.5.0a3,以使用名為 python-3.4.3.amd64.msi 的 MSI 安裝程式。
- 5. 將名為 default.rb 的檔案新增至包含下列配方程式碼的 recipes 目錄。

```
directory 'C:\tmp' do 
   rights :full_control, 'Everyone' 
   recursive true 
   action :create
end
cookbook_file 'C:\tmp\python-3.4.3.amd64.msi' do 
   source "python-3.4.3.amd64.msi" 
   rights :full_control, 'Everyone' 
   action :create
end
windows_package 'python' do 
   source 'C:\tmp\python-3.4.3.amd64.msi' 
   action :install
end
env "PATH" do 
   value 'c:\python34' 
   delim ";" 
   action :modify
```
end

配方會執行下列動作:

1. 使用 [directory](https://docs.chef.io/chef/resources.html#directory) 資源來建立 C:\tmp 目錄。

如需此資源的詳細資訊,請參[閱範例 3:建立目錄](#page-861-0)。

2. 使用 [cookbook\\_file](https://docs.chef.io/chef/resources.html#cookbook-file) 資源,將安裝程式從技術指南的 files\default 目錄複製至 C:\tmp。

如需此資源的詳細資訊,請參[閱從技術指南安裝檔案](#page-873-0)。

3. 使用 [windows\\_package](https://docs.chef.io/chef/resources.html#windows-package) 資源執行 MSI 安裝程式,以將 Python 安裝至 c:\python34。

安裝程式會建立必要的目錄並安裝檔案,但不會修改系統的 PATH 環境變數。

4. 使用 [env](https://docs.chef.io/chef/resources.html#env) 資源,將 c : \python34 新增至系統路徑。

您可以使用 env 資源定義環境變數。在此情況下,配方透過將 c:\python34 新增至路徑,以 讓您輕鬆地從命令列執行 Python 指令碼。

- 資源名稱指定環境變數的名稱,在此範例中為 PATH。
- value 屬性指定變數的值,在此範例中為 c:\\python34 (您需要逸出 \ 字元)。
- :modify 動作會將指定的值附加到變數目前值的前面。
- delim 屬性指定隔開新值與現有值的分隔符號,在此範例中為 ;。
- 6. 建立 .zip 的 installpython 封存,並將封存上傳至 S3 儲存貯體,然後將它設為公有。記錄 封存的 URL,供日後使用。如需詳細資訊,請參閱 [技術指南儲存庫。](#page-606-0)

傳遞至 Amazon S3 儲存貯體的內容可能包含客戶內容。如需移除敏感資料的詳細資訊,請參閱[如](https://docs.aws.amazon.com/AmazonS3/latest/user-guide/empty-bucket.html) [何清空 S3 儲存貯體?](https://docs.aws.amazon.com/AmazonS3/latest/user-guide/empty-bucket.html)[或如何刪除 S3 儲存貯體?。](https://docs.aws.amazon.com/AmazonS3/latest/user-guide/delete-bucket.html)

針對此範例建立堆疊,如下所示。您也可以使用現有 Windows 堆疊。只需要更新技術指南,如後面所 述。

## 建立堆疊

- 1. 開啟 [AWS OpsWorks Stacks 主控台,](https://console.aws.amazon.com/opsworks/)然後選擇 Add Stack (新增堆疊)。指定下列設定,並接受其 他設定的預設值,然後選擇 Add Stack (新增堆疊)。
	- 名稱 InstallPython
	- 地區 美國西部 (奧勒岡)

此範例適用於任何區域,但我們建議您使用美國西部 (奧勒岡) 進行教學課程。

- 默認操作系統 Microsoft 視窗服務器 2012 R2
- 2. 選擇 Add a layer (新增 layer),並[新增自訂 layer](#page-464-0) 至具有下列設定的堆疊。
	- 名稱-Python
	- 短名稱-蟒蛇
- 3. [新增全年無休執行個體](#page-492-0) (具有預設設定) 至 Python layer,以及[啟動它。](#page-508-0)

在執行個體上線之後,您可以安裝技術指南並執行配方

### 安裝技術指南並執行配方

- 1. [編輯堆疊以啟用自訂技術指南](#page-626-0),然後指定下列設定。
	- 存放庫類型 S3 存檔。
	- 儲存庫 URL 您之前錄製的食譜封存 URL。

接受其他設定的預設值,然後選擇 Save (儲存) 以更新堆疊組態。

- 2. 執行 [Update Custom Cookbooks \(更新自訂技術指南\)](#page-425-0) 堆疊命令,以在堆疊線上執行個體上安裝最 新版的自訂技術指南。如果存在舊版的技術指南,則此命令會予以覆寫。
- 3. 透過執行方法堆疊命令並將要執行的方法設定為執行方案來執行方 案**installpython::default**。此命令會啟動 Chef 執行,內含包含 installpython::default 的回合清單。

此範例基於便利性而使用 Execute Recipes (執行配方),但您一般會將配方指派給適當的 生命週期事件,讓 AWS OpsWorks Stacks [自動執行配方。](#page-636-0)您可以手動觸發事件來執行這 類配方。您可以使用堆疊命令來觸發安裝和設定事件,以及使用[部署命令](#page-583-0)來觸發部署和解 除部署事件。

- 4. 若要驗證安裝,請[使用 RDP 連線至執行個體,](#page-572-0)並開啟 Windows 檔案總管。
	- 檔案系統現在應該會有一個 C:\Python34 目錄。
	- 如果您從命令列執行 path,則它應該看起來像:PATH=c : \python34 ; C : \Windows \system32;...

**a** Note

• 如果您從命令列執行 python --version,則它應該會傳回 Python 3.4.3。

# <span id="page-965-0"></span>覆寫內建屬性

### **A** Important

AWS OpsWorks Stacks不再接受新客戶。現有客戶可以正常使用 OpsWorks 主控 台、API、CLI 和 CloudFormation 資源,直到 2024 年 5 月 26 日為止,屆時他們將停止 使用。為了為此轉換做好準備,我們建議您AWS Systems Manager盡快將堆疊轉換為。如 需詳細資訊,請參閱 [AWS OpsWorks Stacks壽命終止常見問題](#page-243-0) 及 [將應用程式移轉至AWS](#page-245-0) [OpsWorks Stacks應用AWS Systems Manager程式管。](#page-245-0)

### **a** Note

本主題僅適用於 Linux 堆疊。您無法在 Windows 堆疊上覆寫內建屬性。

AWS OpsWorks Stacks 會在每個執行個體上安裝一組內建技術指南。許多內建技術指南都支援內建 layer,而且其屬性檔案定義各種預設系統和應用程式設定 (例如 Apache 伺服器組態設定)。將這些設 定放在屬性檔案中,即可使用下列方式覆寫對應內建屬性來自訂許多組態設定:

• 使用自訂 JSON 定義屬性。

此方式的優點是簡單並具彈性。不過,您必須手動輸入自訂 JSON,因此沒有健全的方法可以管理屬 性定義。

• 實作自訂技術指南,並在 customize.rb 屬性檔案中定義屬性。

此方式比使用自訂 JSON 更不具彈性,但是更為健全,因為您可以將自訂技術指南放在來源控制之 下。

本主題說明如何使用自訂技術指南屬性檔案覆寫內建屬性,並使用 Apache 伺服器做為範例。如需如何 覆寫具有自訂 JSON 之屬性的詳細資訊,請參閱 [使用自訂 JSON](#page-799-0)。如需如何覆寫屬性的一般討論,請 參閱[覆寫屬性](#page-796-0)。

**a** Note

偏好使用覆寫屬性來自訂組態設定,但不會一律透過屬性呈現設定。在該情況下,您通常可以 覆寫內建配方用來建立組態檔案的範本,來自訂組態檔案。如需範例,請參閱 [覆寫內建範本](#page-970-0)。

內建屬性通常代表範本檔案中安裝配方用來建立組態檔案的值。例如,其中一個 apache2 安裝配方 [default.rb](https://github.com/aws/opsworks-cookbooks/blob/release-chef-11.10/apache2/recipes/default.rb) 使用 [apache2.conf.erb](https://github.com/aws/opsworks-cookbooks/blob/release-chef-11.10/apache2/templates/default/apache2.conf.erb) 範本來建立 Apache 伺服器的主要組態檔案 httpd.conf (Amazon Linux) 或 apache2.conf (Ubuntu)。以下是範例檔案中的摘錄:

```
...
#
# MaxKeepAliveRequests: The maximum number of requests to allow
# during a persistent connection. Set to 0 to allow an unlimited amount.
# We recommend you leave this number high, for maximum performance.
#
MaxKeepAliveRequests <%= node[:apache][:keepaliverequests] %>
#
# KeepAliveTimeout: Number of seconds to wait for the next request from the
# same client on the same connection.
#
KeepAliveTimeout <%= node[:apache][:keepalivetimeout] %>
##
## Server-Pool Size Regulation (MPM specific)
##
...
```
此範例中的 KeepAliveTimeout 設定是 [:apache][:keepalivetimeout] 屬性的值。此屬性的 預設值定義於 apache2 技術指南的 [apache.rb](https://github.com/aws/opsworks-cookbooks/blob/release-chef-11.10/apache2/attributes/apache.rb) 屬性檔案,如下列摘錄所示:

```
...
# General settings
default[:apache][:listen_ports] = [ '80','443' ]
default[:apache][:contact] = 'ops@example.com'
default[:apache][:log_level] = 'info'
default[:apache][:timeout] = 120
default[:apache][:keepalive] = 'Off'
default[:apache][:keepaliverequests] = 100
```
#### **default[:apache][:keepalivetimeout] = 3**

...

# **a** Note

如需常用內建屬性的詳細資訊,請參閱[內建技術指南屬性](#page-1084-0)。

若要支援覆寫內建屬性,所有內建技術指南都會包含 customize.rb 屬性檔案,而此屬性檔案透過 include\_attribute 指令併入所有模組中。內建技術指南的 customize.rb 檔案未包含任何屬性 定義,而且不會影響內建屬性。若要覆寫內建屬性,您可以建立與內建技術指南同名的自訂技術指南, 並將自訂屬性定義放入也命名為 customize.rb 的屬性檔案中。該檔案的優先順序高於內建版本,並 包含在任何相關模組中。如果您在 customize.rb 中定義任何內建屬性,則它們會覆寫對應的內建屬 性。

此範例顯示如何覆寫內建 [:apache][:keepalivetimeout] 屬性,以將其值設定為 5,而非 3。 您可以將類似的方式用於任何內建屬性。不過,請注意您覆寫哪些屬性。例如,opsworks 命名空間 中的覆寫屬性可能會導致一些內建配方的問題。

#### **A** Important

請不要修改內建屬性檔案的複本本身來覆寫內建屬性。例如,您「可以」將 apache.rb 的 複本放入您自訂技術指南的 apache2/attributes 資料夾,並修改它的一些設定。不過, 此檔案的優先順序高於內建版本,而內建配方現在會使用您的 apache.rb 版本。如果 AWS OpsWorks Stacks 稍後修改內建 apache.rb 檔案,則除非您手動更新您的版本,否則配方無 法取得新值。透過使用customize.rb,您只會覆寫指定的屬性;內建配方會繼續自動取得您 尚未覆寫之每個屬性的 up-to-date 值。

若要開始,請建立自訂技術指南。

## 建立技術指南

1. 在 opsworks\_cookbooks 目錄內,建立並導覽至名為 apache2 的技術指南目錄。

若要覆寫內建屬性,自訂技術指南必須與內建技術指南同名,在此範例中為 apache2。

2. 在 apache2 目錄中,建立 attributes 目錄。

3. 將名為 customize.rb 的檔案新增至 attributes 目錄,並使用它來定義您想要覆寫的內建技 術指南屬性。在此範例中,檔案應該包含下列項目:

**normal**[:apache][:keepalivetimeout] = 5

**A** Important

若要覆寫內建屬性,自訂屬性必須是 normal 類型或以上類型,並且具有與對應內建屬 性完全相同的節點名稱。normal 類型確保自訂屬性的優先順序高於內建屬性,即所有 default 類型。如需詳細資訊,請參閱 [屬性優先順序](#page-797-0)。

4. 建立opsworks\_cookbooks具名的.zip存檔,opsworks\_cookbooks.zip並將存檔上傳到 Amazon Simple Storage Service (Amazon S3) 儲存貯體。為求簡化,[請將檔案設為公有](https://docs.aws.amazon.com/AmazonS3/latest/UG/EditingPermissionsonanObject.html)。記錄 URL,供日後使用。您也可以將食譜存放在私有 Amazon S3 存檔或其他存放庫類型中。如需詳細 資訊,請參閱 [技術指南儲存庫](#page-606-0)。

傳遞至 Amazon S3 儲存貯體的內容可能包含客戶內容。如需移除敏感資料的詳細資訊,請參閱[如](https://docs.aws.amazon.com/AmazonS3/latest/user-guide/empty-bucket.html) [何清空 S3 儲存貯體?](https://docs.aws.amazon.com/AmazonS3/latest/user-guide/empty-bucket.html)[或如何刪除 S3 儲存貯體?。](https://docs.aws.amazon.com/AmazonS3/latest/user-guide/delete-bucket.html)

若要使用自訂屬性,請建立堆疊,並安裝技術指南。

# 使用自訂屬性

- 1. 開啟 [AWS OpsWorks Stacks 主控台,](https://console.aws.amazon.com/opsworks/)然後選擇 Add Stack (新增堆疊)。
- 2. 指定下列標準設定。
	- 名稱 ApacheConfig
	- 地區 美國西部 (奧勒岡)

您可以將堆疊放在任何區域,但我們建議您使用美國西部 (奧勒岡) 進行教學課程。

• 預設安全殼層金鑰 — EC2 key pair

如果您需要建立 EC2 金鑰對,請參閱 [Amazon EC2 金鑰對](https://docs.aws.amazon.com/AWSEC2/latest/UserGuide/ec2-key-pairs.html)。請注意,金鑰對必須屬於與堆疊相 同的 AWS 區域。

選擇 Advanced>> (進階>>),並將 Use custom Chef cookbooks (使用自訂 Chef 技術指南) 設定為 Yes (是),然後指定下列設定。

- 存儲庫類型-HTTP 存檔
- 儲存庫 URL 您之前錄製的食譜封存的 URL

接受其他設定的預設值,然後選擇 Add Stack (新增堆疊) 來建立堆疊。

**a** Note

此範例使用預設作業系統:Amazon Linux。如果您想要,可以使用 Ubuntu。唯一的差異 是,在 Ubuntu 系統上,內建安裝配方會產生具有相同設定且名為 apache2.conf 的組 態檔案,並將它放入 /etc/apache2 目錄中。

- 3. 選擇 [新增圖層],然後[將具有預設設定的 Java 應用程式伺服器層新](#page-1009-0)增至堆疊。
- 4. [新增全年無休執行個體](#page-492-0) (具有預設設定) 至 layer,然後啟動執行個體。

在此範例中,t2.micro 執行個體就已足夠。

5. 執行個體上線之後,請[使用 SSH 連線至它](#page-569-0)。httpd.conf 檔案位在 /etc/httpd/conf 目錄 中。如果您檢查檔案,則應該會看到您的自訂 KeepAliveTimeout 設定。這些設定的其餘部分 將會有內建 apache.rb 檔案中的預設值。httpd.conf 的相關部分應該看起來與下列類似:

... # # KeepAliveTimeout: Number of seconds to wait for the next request from the # same client on the same connection. # **KeepAliveTimeout 5** ...

## <span id="page-970-0"></span>覆寫內建範本

## **A** Important

AWS OpsWorks Stacks不再接受新客戶。現有客戶可以正常使用 OpsWorks 主控 台、API、CLI 和 CloudFormation 資源,直到 2024 年 5 月 26 日為止,屆時他們將停止 使用。為了為此轉換做好準備,我們建議您AWS Systems Manager盡快將堆疊轉換為。如 需詳細資訊,請參閱 [AWS OpsWorks Stacks壽命終止常見問題](#page-243-0) 及 [將應用程式移轉至AWS](#page-245-0) [OpsWorks Stacks應用AWS Systems Manager程式管。](#page-245-0)

**a** Note

本主題僅適用於 Linux 堆疊。您無法在 Windows 堆疊上覆寫內建範本。

AWS OpsWorks Stacks 內建配方使用範本在執行個體上建立檔案,主要是伺服器 (例如 Apache) 的組 態檔案。例如,apache2 配方使用 [apache2.conf.erb](https://github.com/aws/opsworks-cookbooks/blob/release-chef-11.10/apache2/templates/default/apache2.conf.erb) 範本來建立 Apache 伺服器的主要組態檔案 httpd.conf (Amazon Linux) 或 apache2.conf (Ubuntu)。

這些範本中的大部分組態設定是以屬性呈現,因此自訂組態檔案的偏好方式是覆寫適當的內建屬性。如 需範例,請參閱 [覆寫內建屬性](#page-965-0)。不過,如果您想要自訂的設定不是以內建屬性呈現,或根本不在範本 中,則必須覆寫範本本身。本主題說明如何覆寫內建範本,以指定自訂 Apache 組態設定。

您可以將 ErrorDocument 設定新增至 httpd.conf 檔案,以將自訂錯誤回應提供給 Apache。apache2.conf.erb 只會包含一些標示為註解的範例,如下所示:

```
...
#
# Customizable error responses come in three flavors:
# 1) plain text 2) local redirects 3) external redirects
#
# Some examples:
#ErrorDocument 500 "The server made a boo boo."
#ErrorDocument 404 /missing.html
#ErrorDocument 404 "/cgi-bin/missing_handler.pl"
#ErrorDocument 402 http://www.example.com/subscription_info.html
...
```
因為這些設定是硬式編碼註解,所以您無法覆寫屬性來指定自訂值;您必須覆寫範本本身。不過,與屬 性不同的是,沒有方法可以覆寫範本檔案的特定部分。您必須建立與內建版本同名的自訂技術指南、將 範本檔案複製至相同的子目錄,以及視需要修改檔案。本主題顯示如何覆寫 apache2.conf.erb 以 提供錯誤 500 的自訂回應。如需覆寫範本的一般討論,請參閱[使用自訂範本 。](#page-804-0)

#### **A** Important

當您覆寫內建範本時,內建配方會使用您自訂的範本版本,而不是內建版本。如果「AWS OpsWorks堆疊」更新了內建範本,自訂範本就會變成不同步,因此可能無法正常運作。 AWS OpsWorks堆疊不會經常進行此類變更,而當範本變更時,AWS OpsWorks堆疊會列出變更內 容,並提供升級至新版本的選項。建議您監控 [AWS OpsWorks Stacks 儲存庫的](https://github.com/aws/opsworks-cookbooks)變更,並視需 要手動更新自訂範本。請注意,儲存庫的每個支援 Chef 版本都有個別的分支,因此請確定您 在正確的分支中。

若要開始,請建立自訂技術指南。

### 建立技術指南

1. 在 opsworks\_cookbooks 目錄中,建立並導覽至名為 apache2 的技術指南目錄。若要覆寫內 建範本,自訂技術指南必須與內建技術指南同名,在此範例中為 apache2。

**a** Note

如果您已經完成 [覆寫內建屬性](#page-965-0) 逐步解說,則可以在此範例中使用相同的 apache2 技術指 南,並略過步驟 2。

2. 使用下列內容建立 metadata.rb 檔案,然後將它儲存至 apache2 目錄。

```
name "apache2"
version "0.1.0"
```
3. 在 apache2 目錄中,建立 templates/default 目錄。

**a** Note

該templates/default目錄適用於使用默認apache2.conf.erb模板的 Amazon Linux 實例。Ubuntu 14.04 執行個體使用作業系統特定 apache2.conf.erb 範本,其位在
templates/ubuntu-14.04 目錄中。如果您也想要自訂套用至 Ubuntu 14.04 執行個 體,則也必須覆寫該範本。

4. 將內建 [apache2.conf.erb](https://github.com/aws/opsworks-cookbooks/blob/release-chef-11.10/apache2/templates/default/apache2.conf.erb) 範本複製至您的 templates/default 目錄。開啟範本檔案,並將 ErrorDocument 500 行標示為註解,並提供自訂錯誤訊息,如下所示:

```
...
ErrorDocument 500 "A custom error message."
#ErrorDocument 404 /missing.html
...
```
5. 建立opsworks cookbooks命名的.zip存檔opsworks cookbooks.zip,然後將檔案上傳到 Amazon Simple Storage Service (Amazon S3) 儲存貯體。為求簡化,[請將封存設為公有](https://docs.aws.amazon.com/AmazonS3/latest/UG/EditingPermissionsonanObject.html)。記錄封 存的 URL,供日後使用。您也可以將食譜存放在私有 Amazon S3 存檔或其他存放庫類型中。如需 詳細資訊,請參閱 [技術指南儲存庫](#page-606-0)。

傳遞至 Amazon S3 儲存貯體的內容可能包含客戶內容。如需移除敏感資料的詳細資訊,請參閱[如](https://docs.aws.amazon.com/AmazonS3/latest/user-guide/empty-bucket.html) [何清空 S3 儲存貯體?](https://docs.aws.amazon.com/AmazonS3/latest/user-guide/empty-bucket.html)[或如何刪除 S3 儲存貯體?。](https://docs.aws.amazon.com/AmazonS3/latest/user-guide/delete-bucket.html)

**a** Note

為求簡化,此範例會將硬式編碼錯誤訊息新增至範本。若要變更它,您必須修改範本,並[重新](#page-630-0) [安裝技術指南](#page-630-0)。為了給自己更大的靈活性,您可以在[自訂食譜的屬性檔案中為錯誤字串定義預](#page-965-0) [設](#page-965-0)的自訂customize.rb屬性,並將該屬性的值指派給ErrorDocument 500。例如,如果您 將屬性命名為 [:apache][:custom][:error500],則 apache2.conf.erb 中的對應行 看起來應該與下列類似:

... **ErrorDocument 500 <%= node***[:apache][:custom][:error500]* **%>** #ErrorDocument 404 /missing.html ...

您接著可以覆寫 [:apache][:custom][:error500], 隨時變更自訂錯誤訊息。如果[您使](#page-799-0) [用自訂 JSON 覆寫屬性,](#page-799-0)則甚至不需要接觸技術指南。

若要使用自訂範本,請建立堆疊,並安裝技術指南。

### 使用自訂範本

- 1. 開啟 [AWS OpsWorks Stacks 主控台,](https://console.aws.amazon.com/opsworks/)然後選擇 Add Stack (新增堆疊)。
- 2. 指定下列標準設定:
	- 名稱 ApacheTemplate
	- 地區 美國西部 (奧勒岡)
	- 預設安全殼層金鑰 Amazon Elastic Compute Cloud (Amazon EC2) key pair

如果您需要建立 Amazon EC2 key pair,請參閱 [Amazon EC2 金鑰配對。](https://docs.aws.amazon.com/AWSEC2/latest/UserGuide/ec2-key-pairs.html)請注意,金鑰對必須 屬於與執行個體相同的 AWS 區域。

選擇 Advanced>> (進階>>),並選擇 Use custom Chef cookbooks (使用自訂 Chef 技術指南) 指定 下列設定:

- 存儲庫類型-HTTP 存檔
- 儲存庫 URL 您之前錄製的食譜封存的 URL

接受其他設定的預設值,然後選擇 Add Stack (新增堆疊) 來建立堆疊。

- 3. 選擇 [新增圖層],然後使用預設設定[將 Java 應用程式伺服器層新](#page-1009-0)增至堆疊。
- 4. [新增全年無休執行個體](#page-492-0) (具有預設設定) 至 layer,然後啟動執行個體。

在此範例中,t2.micro 執行個體就已足夠。

5. 執行個體上線之後,請[使用 SSH 連線至它](#page-569-0)。httpd.conf 檔案位在 /etc/httpd/conf 目錄 中。檔案應該包含自訂 ErrorDocument 設定,看起來會與下列類似:

```
...
# Some examples:
ErrorDocument 500 "A custom error message."
#ErrorDocument 404 /missing.html
#ErrorDocument 404 "/cgi-bin/missing_handler.pl"
#ErrorDocument 402 http://www.example.com/subscription_info.html
...
```
## 平衡 Layer 的負載

#### **A** Important

AWS OpsWorks Stacks不再接受新客戶。現有客戶可以正常使用 OpsWorks 主控 台、API、CLI 和 CloudFormation 資源,直到 2024 年 5 月 26 日為止,屆時他們將停止 使用。為了為此轉換做好準備,我們建議您AWS Systems Manager盡快將堆疊轉換為。如 需詳細資訊,請參閱 [AWS OpsWorks Stacks壽命終止常見問題](#page-243-0) 及 [將應用程式移轉至AWS](#page-245-0) [OpsWorks Stacks應用AWS Systems Manager程式管。](#page-245-0)

AWS OpsWorks堆疊提供兩種負載平衡選項:E [lastic Load Balancing](https://docs.aws.amazon.com/ElasticLoadBalancing/latest/DeveloperGuide/elastic-load-balancing.html) 和 [HAProxy](http://www.haproxy.org/),通常用來平衡應 用程式伺服器層執行個體的負載。本主題說明其各自的優點和限制,幫助您在 layer 新增負載平衡時決 定要選擇的選項。在某些情況下,最好的方法是兩個都使用。

### SSL 終止

內建 HAProxy 層不會處理 SSL 終止;您必須在伺服器上終止 SSL。此方法的優點是會加密流量, 直到它到達伺服器。不過,伺服器必須處理解密,這會增加伺服器的負載。此外,您必須將您的 SSL 憑證放在應用程式伺服器上,這讓使用者更容易存取。

使用 Elastic Load Balancing,您可以在負載平衡器終止 SSL。這樣可以減少應用程式伺服器上的 負載,但負載平衡器和伺服器之間的流量並未加密。Elastic Load Balancing 還允許您[在服務器上終](https://docs.aws.amazon.com/ElasticLoadBalancing/latest/DeveloperGuide/elb-https-load-balancers.html) [止 SSL,](https://docs.aws.amazon.com/ElasticLoadBalancing/latest/DeveloperGuide/elb-https-load-balancers.html)但設置起來有些複雜。

#### 擴展

如果傳入流量超過 HAProxy 負載平衡器的容量,您就必須手動增加容量。

Elastic Load Balancing 可自動擴展以處理傳入流量。為了確保 Elastic Load Balancing 負載平衡器 在首次上線時具有足夠的容量來處理預期的負載,您可以對其進行[預熱](https://aws.amazon.com/articles/1636185810492479#pre-warming)。

#### 負載平衡器故障

如果託管您 HAProxy 伺服器的執行個體故障,您可能要讓整個網站離線,直到您可以重新啟動執行 個體為止。

Elastic Load Balancing 比 HAProxy 更能抵抗故障。例如,它在每個已註冊 EC2 執行個體的可用區 域中佈建負載平衡節點。如果某個區域的服務中斷,其他節點會繼續處理傳入的流量。如需詳細資 訊,請參閱 E [lastic Load Balancing 概念](https://docs.aws.amazon.com/ElasticLoadBalancing/latest/DeveloperGuide/TerminologyandKeyConcepts.html)。

### 閒置逾時

如果伺服器閒置超過指定的閒置逾時值,兩種負載平衡器都會終止連線。

- HAProxy 閒置逾時值沒有上限。
- Elastic Load Balancing 預設的閒置逾時值為 60 秒,最多 3600 秒 (60 分鐘)。

Elastic Load Balancing 閒置時間限制足以滿足大多數用途。如果您需要較長的閒置逾時,我們建議 您使用 HAProxy。例如:

- 推送通知所用之長時間執行的 HTTP 連線。
- 您用來執行可能需要超過 60 分鐘任務的管理界面。

#### 以 URL 為基礎的映射

您可能希望使用負載平衡器,根據請求的 URL 將傳入請求轉發到特定的伺服器。例如,假設您有 10 個一組的應用程式伺服器支援線上商務應用程式。八個伺服器處理型錄,兩個處理付款。您想要 根據請求 URL,將所有付款相關的 HTTP 請求導向至付款伺服器。在此案例中,您會將包含「付 款」或「結帳」的所有 URL 導向至其中一個付款伺服器。

透過 HAProxy,您可以使用以 URL 為基礎的映射將包含指定字串的 URL 導向到特定的伺服器。 若要搭配 AWS OpsWorks Stacks 使用以 URL 為基礎的映射,您必須覆寫 haproxy 內建技術指 南中的 haproxy-default.erb 範本,建立自訂的 HAProxy 組態檔案。如需詳細資訊,請參閱 [HAProxy 組態手冊和](http://cbonte.github.io/haproxy-dconv/configuration-1.5.html)[使用自訂範本 。](#page-804-0)您不能使用以 URL 為基礎的映射處理 HTTPS 請求。HTTPS 請求已加密,所以 HAProxy 無法檢查請求 URL。

Elastic Load Balancing 對 URL 對應的支援有限。如需詳細資訊,請參閱 [Elastic Load Balancing](https://docs.aws.amazon.com/ElasticLoadBalancing/latest/DeveloperGuide/elb-listener-config.html)  [的接聽程式組態](https://docs.aws.amazon.com/ElasticLoadBalancing/latest/DeveloperGuide/elb-listener-config.html)。

建議:除非您有只能由 HAProxy 處理的需求,否則建議您使用「Elastic Load Balancing」進行負載平 衡。在這種情況下,最好的方法可能是將兩者結合在一起,方法是使用 Elastic Load Balancing 作為前 端負載平衡器,將傳入流量分配到一組 HAProxy 伺服器。若要執行此作業:

- 設定您堆疊中每個可用區域的 HAProxy 執行個體,將請求分配到區域的應用程式伺服器。
- 將 HAProxy 執行個體指派給 Elastic Load Balancing 器,然後將傳入的要求分配給 HAProxy 負載平 衡器。

這種方法可讓您使用以 URL 為基礎的 HAProxy 映射,將不同類型的請求分配到適當的應用程式伺 服器。但是,如果其中一個 HAProxy 伺服器離線,則站台將繼續運作,因為 Elastic Load Balancing 器會自動將傳入流量分配到運作狀態良好的 HAProxy 伺服器。請注意,您必須使用 Elastic Load Balancing 作為前端負載平衡器;HAProxy 伺服器無法將要求散發到其他 HAProxy 伺服器。

從 Chef Server 遷移至 AWS OpsWorks Stacks

### **A** Important

AWS OpsWorks Stacks不再接受新客戶。現有客戶可以正常使用 OpsWorks 主控 台、API、CLI 和 CloudFormation 資源,直到 2024 年 5 月 26 日為止,屆時他們將停止 使用。為了為此轉換做好準備,我們建議您AWS Systems Manager盡快將堆疊轉換為。如 需詳細資訊,請參閱 [AWS OpsWorks Stacks壽命終止常見問題](#page-243-0) 及 [將應用程式移轉至AWS](#page-245-0) [OpsWorks Stacks應用AWS Systems Manager程式管。](#page-245-0)

因為 AWS OpsWorks Stacks 是以 Chef 做為基礎,因此從 Chef Server 遷移至 AWS OpsWorks Stacks 相對直接。本主題提供修改 Chef Server 程式碼以使用 AWS OpsWorks Stacks 的準則。

**a** Note

我們不建議遷移至使用早於 Chef 11.10 版本的堆疊,因為這類版本是以 chef-solo 做為基礎, 不支援搜尋或資料包。

### 主題

- [將角色映射至 Layer](#page-976-0)
- [使用資料包](#page-977-0)
- [使用 Chef 搜尋](#page-978-0)
- [管理技術指南和配方](#page-979-0)
- [使用 Chef 環境](#page-980-0)

<span id="page-976-0"></span>將角色映射至 Layer

Chef Server 使用角色代表及管理具有相同用途和組態的執行個體,例如一組執行個體,其中每個執行 個體都主控一個 Java 應用程式伺服器。基本上,[AWS OpsWorks Stacks layer](#page-434-0) 的用途與 Chef 的角色 相同。層是建立具有相同組態、已安裝套件、應用程式部署程序等相同組態的一組 Amazon 彈性運算 雲端 (Amazon EC2) 執行個體的藍圖。

AWS OpsWorks Stacks 包含一組適用於數種類型應用程式伺服器[的內建 layer、](#page-434-0)一個 HAProxy 負載平 衡器、一個 MySQL 資料庫主控及一個 Ganglia 監控主控。例如,內建 [Java 應用程式伺服器層](#page-1009-0)是建立 託管 Tomcat 伺服器之執行個體的藍圖。

若要遷移至 AWS OpsWorks Stacks,您必須將每個角色與提供對等功能的 layer 建立關聯。針對某 些角色,您可能可以直接使用其中一個內建 layer。其他角色則可能需要不同程度的自訂。從檢查內建 layer 的功能開始 (包含與每個 layer 關聯的配方) 以查看是否有 layer 至少能提供角色的一部分功能。 如需內建 layer 的詳細資訊,請參閱 [Layer](#page-434-0) 及 [AWS OpsWorks Stacks Layer 參考](#page-981-0)。要檢查內置配方, 請參閱 [St AWS OpsWorks acks 公共 GitHub存儲庫。](https://github.com/aws/opsworks-cookbooks)

接下來您繼續的方式會根據您將 layer 對應到每個角色的程度而有所不同,如下所示。

內建 layer 支援角色所有的功能

您可以直接使用內建 layer,並且僅需要進行微幅的自訂 (若需要的話)。例如,如果角色支援 Tomcat 伺服器,Java 應用程式伺服器層的方法可能已經處理角色的所有工作,也許只需要一些 適度的自訂。例如,您可以透過覆寫適當的[屬性](#page-796-0)或[範本](#page-804-0),讓 layer 的內建配方使用自訂 Tomcat 或 Apache 組態設定。

內建 layer 支援角色的部分 (並非全部) 功能

您可能可以[將 layer 延伸來](#page-806-0)使用內建 layer。這通常會涉及實作自訂配方,以支援沒有的功能,以及 將配方指派給 layer 的生命週期事件。例如,假設您的角色在與主控 Tomcat 伺服器相同的執行個 體上安裝 Redis 伺服器。您可以透過實作自訂配方來在圖層的執行個體上安裝 Redis,並將配方指 派給圖層的 Setup 事件,藉此擴充 Java 應用程式伺服器層以符合角色的功能。

沒有任何內建 layer 能適當支援角色的功能

實作自訂 layer。例如,假設您的角色支援 MongoDB 資料庫伺服器,但任何內建的 layer 皆不支援 該資料庫伺服器。您可以透過實作配方,安裝必要套件、設定伺服器等,並將配方指派給自訂 layer 的生命週期事件,來提供該支援。通常,針對此目的,您至少可以使用角色一部分的配方。如需如 何實作自訂 layer 的詳細資訊,請參閱[建立自訂 Tomcat 伺服器 Layer。](#page-812-0)

<span id="page-977-0"></span>使用資料包

Chef Server 允許您使用資料包將使用者定義的資料傳遞給您的配方。

- 您會使用您的技術指南存放您的資料,Chef 會在每個執行個體上安裝它。
- 您可以針對敏感性資料 (例如密碼) 使用加密資料包。

AWS OpsWorks Stacks 支援資料包。配方可以使用與 Chef Server 完全相同的程式碼擷取資料。但 是,支援具有下列限制和差異:

• 僅 Chef 11.10 Linux 及更新版本的堆疊支援資料包。

Windows 堆疊和執行更早版本的 Linux 堆疊不支援資料包。

• 您不會將資料包存放在您的技術指南儲存庫。

相反的,您使用自訂 JSON 管理您資料包的資料。

• AWS OpsWorks Stacks 不支援加密資料包。

若您需要以加密的形式存放敏感性資料 (例如密碼或憑證),我們建議您將其存放在私有 S3 儲存貯 體。然後,您可以建立自訂配方,定義其使用[適用於 Ruby 的 Amazon 開發套件](https://aws.amazon.com/documentation/sdk-for-ruby/)擷取資料。如需範 例,請參閱 [使用適用於 Ruby 的 SDK。](#page-942-0)

如需詳細資訊,請參閱 [使用資料包](#page-616-0)。

#### <span id="page-978-0"></span>使用 Chef 搜尋

Chef Server 會將堆疊組態資訊 (例如 IP 地址和角色組態) 存放在伺服器上。食譜使用 Chef 搜尋來擷取 此資料。 AWS OpsWorks堆棧使用了一種稍微不同的方法。例如,Chef 11.10 Linux 堆疊是基於 Chef 用戶端的本機模式,即一種在執行個體上本機執行輕量版本 Chef Server (通常稱為 Chef Zero) 的 Chef 用戶端選項。Chef Zero 支援針對存放在執行個體節點物件中的資料進行搜尋。

AWS OpsWorks Stacks 會針對每個生命週期事件,將一[組堆疊組態及部署屬性](#page-842-0)新增至每個執行個體 的節點物件,而非將堆疊資料存放在遠端伺服器上。這些屬性代表堆疊組態的快照。他們使用與 Chef Server 相同的語法,代表配方需要用來從伺服器擷取的大多數資料。

您通常不需要為 AWS OpsWorks Stacks 修改您配方的搜尋依存程式碼。因為 Chef 搜尋是在節點物件 上運作,其中包含堆疊組態和部署屬性,因此在 AWS OpsWorks Stacks 上進行的搜尋查詢,通常其 運作的方式會與使用 Chef Server 時完全相同。

造成主要異常的原因,在於堆疊組態及部署屬性只包含 AWS OpsWorks Stacks 在執行個體上安裝屬 性時便已感知的資料。若您在特定執行個體上本機建立或修改屬性,變更不會散佈回 AWS OpsWorks Stacks,也不會併入在其他執行個體上安裝的堆疊組態及部署屬性。您可以使用搜尋來僅擷取該執行個 體上的屬性值。如需詳細資訊,請參閱 [使用 Chef 搜尋](#page-615-0)。

為了與 Chef Server 相容,AWS OpsWorks Stacks 會將一組 ro $1$ e 屬性新增至節點物件,其中每個 屬性都包含其中一項堆疊的 laver 屬性。若您的配方使用 roles 做為搜尋鍵,您不需要變更搜尋程式 碼。查詢會自動傳回對應 layer 的資料。例如,以下兩個查詢都會傳回 php-app layer 的屬性。

phpserver = search(:node, "layers:php-app").first

phpserver = search(:node, "roles:php-app").first

### <span id="page-979-0"></span>管理技術指南和配方

AWS OpsWorks Stacks 和 Chef Server 處理技術指南和配方的方式有些不同。Chef Server:

- 無論是自行實作,還是使用社群技術指南,您會提供所有的技術指南。
- 您會將技術指南存放在伺服器上。
- 您可以手動執行技術指南,或是根據定期排程執行。

AWS OpsWorks Stacks:

• AWS OpsWorks Stacks 為每個內建 layer 提供一或多個技術指南。這些技術指南會處理標準任務, 例如安裝和設定內建 layer 的軟體和部署應用程式。

若要處理並未由內建技術指南執行的任務,您會將自訂技術指南新增至您的堆疊,或是使用社群技術 指南。

• 您將 AWS OpsWorks Stacks 技術指南存放在遠端儲存庫中,例如 S3 儲存貯體或 Git 儲存庫。

如需詳細資訊,請參閱 [存放技術指南](#page-980-1)。

• 您可以[手動執行配方](#page-637-0),但通常可由 AWS OpsWorks Stacks 為您執行配方,以回應在執行個體生命 週期中關鍵時間點發生的一組[生命週期事件](#page-632-0)。

如需詳細資訊,請參閱 [執行配方](#page-980-2)。

• AWS OpsWorks Stacks 僅支援 Chef 11.10 堆疊上的 Berkshelf。若您使用 Berkshelf 管理您的技術 指南依存性,您無法使用執行 Chef 11.4 或更早版本的堆疊。

如需詳細資訊,請參閱 [使用 Berkshelf。](#page-618-0)

### 主題

- [存放技術指南](#page-980-1)
- [執行配方](#page-980-2)

### <span id="page-980-1"></span>存放技術指南

使用 Chef Server 時,您會將您的技術指南存放在伺服器上,並將他們從伺服器部署到執行個體。使用 AWS OpsWorks堆棧,您可以將食譜存儲在存儲庫中-S3 或 HTTP 存檔或 Git 或顛覆存儲庫。您會指 定 AWS OpsWorks Stacks 需要的資訊,以在您[安裝技術指南時](#page-577-0)將程式碼從儲存庫下載到堆疊的執行 個體。

若要從 Chef Server 進行遷移,您必須將您的技術指南放在這些儲存庫中的其中一個。如需如何建構技 術指南儲存庫的資訊,請參閱[技術指南儲存庫](#page-606-0)。

### <span id="page-980-2"></span>執行配方

在AWS OpsWorks堆疊中,每一層都有一組生[命週期事件](#page-632-0) — 設定、設定、部署、取消部署和關閉 — 每個事件都發生在執行個體生命週期期間的關鍵點。若要執行自訂配方,您通常會將它指定給適當 layer 上的適當事件。當事件發生時,AWS OpsWorks Stacks 便會執行關聯的配方。例如,安裝事件 會在執行個體完成開機之後發生,因此您通常會將執行像是安裝和設定套件,以及啟動服務等任務的配 方指派給此事件。

您可以透過使用[執行配方堆疊命令](#page-425-0)手動執行配方。此命令在開發和測試期間非常有用,但您也可以用它 來執行不會映射到生命週期事件的配方。您也可以使用執行配方命令手動觸發安裝和設定事件。

除了 AWS OpsWorks Stacks 主控台,您還可以使用 [AWS CLI](https://docs.aws.amazon.com/cli/latest/userguide/cli-chap-welcome.html) [或軟體開發套件](https://aws.amazon.com/tools/)執行配方。這些工具支 援所有 [AWS OpsWorks Stacks API 動作](https://docs.aws.amazon.com/opsworks/latest/APIReference/Welcome.html),但通常會比使用 API 更簡單。使用 [create-deployment](https://docs.aws.amazon.com/cli/latest/reference/opsworks/create-deployment.html) CLI 命令觸發生命週期事件,執行所有關聯配方。您也可以使用此命令來執行一或多個配方,而不觸發事 件。對等的軟體開發套件程式碼依存於特定語言,但通常與 CLI 命令相似。

以下範例說明使用 create-deployment CLI 命令自動化應用程式部署的兩種方式。

• 透過將具有單一執行個體的自訂 layer 新增至您的堆疊,來根據定期排程部署您的應用程式。

將自訂安裝配方新增至在執行個體上建立 cron 任務的 layer,以根據指定的排程執行命令。如需如 何使用配方來建立 cron 任務的範例,請參[閱在 Linux 執行個體上執行 Cron 任務](#page-809-0)。

• 將任務新增至您使用 create-deployment CLI 命令部署應用程式的連續整合管道。

<span id="page-980-0"></span>使用 Chef 環境

AWS OpsWorks Stacks 不支援 Chef 環境;node.chef\_environment 永遠都會傳回 \_default。

# <span id="page-981-0"></span>AWS OpsWorks Stacks Layer 參考

### **A** Important

AWS OpsWorks Stacks不再接受新客戶。現有客戶可以正常使用 OpsWorks 主控 台、API、CLI 和 CloudFormation 資源,直到 2024 年 5 月 26 日為止, 屆時他們將停止 使用。為了為此轉換做好準備,我們建議您AWS Systems Manager盡快將堆疊轉換為。如 需詳細資訊,請參閱 [AWS OpsWorks Stacks壽命終止常見問題](#page-243-0) 及 [將應用程式移轉至AWS](#page-245-0) [OpsWorks Stacks應用AWS Systems Manager程式管。](#page-245-0)

AWS OpsWorks Stacks 所部署的每個執行個體都必須為至少一 layer 的成員,以定義堆疊中執行個 體的角色,以及控制如何設定執行個體、安裝套件、部署應用程式等操作的詳細資訊。如需如何使用 AWS OpsWorks Stacks 建立和管理 layer 的詳細資訊,請參閱[Layer。](#page-434-0)

每 layer 描述所包括的內建配方清單都是 AWS OpsWorks Stacks 針對該 layer 的每個生命週期事件所 執行。這些配方存放在 [https://github.com/aws/opsworks-cookbooks。](https://github.com/aws/opsworks-cookbooks)請注意,這些清單只包括 AWS OpsWorks Stacks 直接執行的配方。這些配方有時會執行相依配方,而相依配方並未列出。若要查看 特定事件的完整配方清單 (包括相依和自訂配方),請檢查適[當生命週期事件 Chef 日誌](#page-1245-0)中的執行清單。

### 主題

- [代理圖層參考](#page-982-0)
- [哈代理AWS OpsWorks堆疊圖層](#page-984-0)
- [MySQL 層參考](#page-990-0)
- [MySQL OpsWorks 層](#page-992-0)
- [應用程式伺服器 Layer 參考](#page-994-0)
- [應用程式伺服器 Layer](#page-1006-0)
- [ECS 叢集層參考](#page-1030-0)
- [Custom Layer 參考](#page-1032-0)
- [其他 Layer 參考](#page-1034-0)
- [其他 Layer](#page-1039-0)

### <span id="page-982-0"></span>代理圖層參考

### **A** Important

AWS OpsWorks Stacks不再接受新客戶。現有客戶可以正常使用 OpsWorks 主控 台、API、CLI 和 CloudFormation 資源,直到 2024 年 5 月 26 日為止,屆時他們將停止 使用。為了為此轉換做好準備,我們建議您AWS Systems Manager盡快將堆疊轉換為。如 需詳細資訊,請參閱 [AWS OpsWorks Stacks壽命終止常見問題](#page-243-0) 及 [將應用程式移轉至AWS](#page-245-0) [OpsWorks Stacks應用AWS Systems Manager程式管。](#page-245-0)

**a** Note

此 layer 僅適用於 Linux 類型堆疊。

HAProxy 層使用 [HAProxy](http://haproxy.1wt.eu/) (可靠的高效能 TCP/HTTP 負載平衡器),為基於 TCP 和 HTTP 的應用程式 提供高可用性負載平衡和代理服務。這特別適用於必須在極高負載下網路爬取同時需要持久性或第 7 Layer 處理的網站。

HAProxy 會監控流量,並顯示網頁上相關聯執行個體的統計資料和運作狀態。默認情況下,URI 是 HTTP://*DNS ##/##*理? 統計資料,其中 *DNSname* 是 HAProxy 執行個體的 DNS 名稱。

Short name: (簡短名稱:) lb

兼容性:HAProxy 層與以下層兼容:自定義,db-master 和內存緩存。

開放連接埠:HAProxy 允許公開存取連接埠 22 (安全殼層)、80 (HTTP) 和 443 (HTTPS)。

Autoassign Elastic IP addresses: (自動指派彈性 IP 地址:) 預設為開啟

Default EBS volume: (預設 EBS 磁碟區:) 否

預設安全群組:AWS-OpsWorks LB-伺服器

組態:若要設定 HAProxy 層,您必須指定下列項目:

- 運作狀態檢查 URI (預設:http://*DNSName*/)。
- 統計資料 URI (預設:http://*DNSName*/haproxy?stats)。
- 統計資料密碼 (選用)。
- 運作狀態檢查方法 (選用)。HAProxy 預設會使用 HTTP OPTIONS 方法。您也可以指定 GET 或 HEAD。
- 啟用統計資料 (選用)
- 連接埠. AWS OpsWorks Stacks 預設會設定 HAProxy 同時處理 HTTP 和 HTTPS 流量。您可以覆寫 Chef 組態[範本](https://github.com/aws/opsworks-cookbooks/tree/master-chef-11.4/haproxy/templates/default) haproxy.cfg.erb,以設定 HAProxy 只處理其中任一個。

Setup recipes: (安裝配方:)

- opsworks\_initial\_setup
- ssh\_host\_keys
- ssh users
- mysql::client
- dependencies
- ebs
- opsworks ganglia::client
- haproxy

Configure recipes: (設定配方:)

- opsworks\_ganglia::configure-client
- ssh users
- agent\_version
- haproxy::configure

Deploy recipes: (部署配方:)

- deploy::default
- haproxy::configure

Shutdown recipes: (關機配方:)

- opsworks\_shutdown::default
- haproxy::stop

安裝:

- AWS OpsWorks Stacks 使用執行個體的套件安裝程式,將 HAProxy 安裝至其預設位置。
- 您必須設定 syslog 將日誌檔案導向指定的位置。如需詳細資訊,請參閱 [HAProxy](http://haproxy.1wt.eu/)。

<span id="page-984-0"></span>哈代理AWS OpsWorks堆疊圖層

### **a** Note

此 layer 僅適用於 Chef 11 或更舊的 Linux 類型堆疊。

AWS OpsWorks堆疊 HAProxy 層是一個AWS OpsWorks堆疊層,可為裝載 [HAProxy](http://haproxy.1wt.eu/) 伺服器的執行個 體提供藍圖,這是一個可靠的高效能 TCP/HTTP 負載平衡。一個小型執行個體通常便足以處理所有應 用程式伺服器流量。

### a Note

堆疊會限制在單一區域。若要將您的應用程式分散至多個區域,您必須為每個區域分別建立堆 疊。

### 建立哈代理圖層的步驟

- 1. 在導覽窗格中,按一下 Layers (Layer)。
- 2. 在 Layers (Layer) 頁面上,按一下 Add a Layer (新增 Layer) 或 + Layer (+Layer)。針對 Layer type (Layer 類型),選取 HAProxy。

layer 具有下列組態設定,所有設定皆為選擇性。

HAProxy statistics (HAProxy 統計)

layer 是否會收集及顯示統計。預設值為 Yes (是)。

Statistics URL (統計 URL)

統計頁面的 URL 路徑。完整的網址是 HTTP://*DNNAME StatisticsPath### DNNAME* 是相關執 行個體的 *DNS ##*。默認*StatisticsPath*值是/哈代理? 統計數據,這對應於類似於以下內容: http://ec2-54-245-151-7.us-west-2.compute.amazonaws.com/haproxy?stats。

Statistics user name (統計使用者名稱)

統計資料頁面的使用者名稱,您必須提供此名稱,才能檢視統計資料頁面。默認值是「操作」。 Statistics password (統計密碼)

統計頁面的密碼,您必須提供此密碼才能檢視統計頁面。預設值為隨機產生的字串。 Health check URL (運作狀態檢查 URL)

運作狀態檢查 URL 前綴。HAProxy 使用此 URL 在每個應用程式伺服器執行個體上定期呼叫 HTTP 方法,以判斷執行個體是否正常運作。若運作狀態檢查失敗,HAProxy 會停止將流量路由至執行個 體,直到其透過手動方式或[自動修復](#page-446-0)重新啟動。URL 前綴的預設值為 "/",其對應到伺服器執行個 體的首頁:http://*DNSName*/。

Health check method (運作狀態檢查方法)

用於檢查執行個體是否正常運作的 HTTP 方法。預設值為 OPTIONS,您也可以指定 GET 或 HEAD。如需詳細資訊,請參閱 [httpchk](http://cbonte.github.io/haproxy-dconv/configuration-1.5.html)。

自訂安全群組

此設定會在您選擇不自動將內建 AWS OpsWorks Stacks 安全群組與您的 layer 關聯時出現。您必 須指定要和 layer 關聯的安全群組有哪些。請確認群組具備正確的設定,可允許 layer 之間的流量。 如需詳細資訊,請參閱 [建立新的堆疊](#page-405-0)。

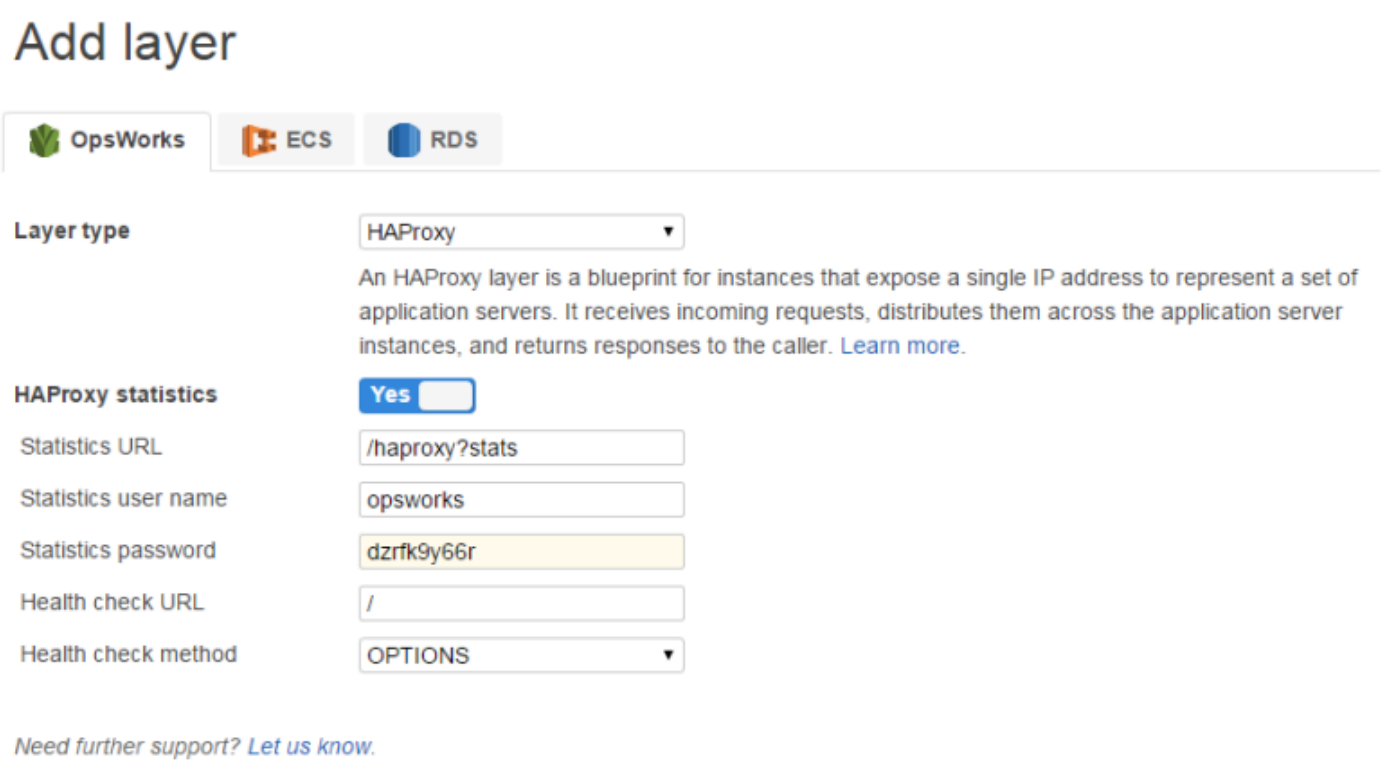

Add layer Cancel

### **a** Note

記錄密碼以供稍後使用。AWS OpsWorks Stacks 不允許您在建立 layer 之後檢視密碼。但是, 您可以透過前往 layer 的 Edit (編輯) 頁面,然後按一下 General Settings (一般設定) 標籤上的 Update password (更新密碼) 來更新密碼。

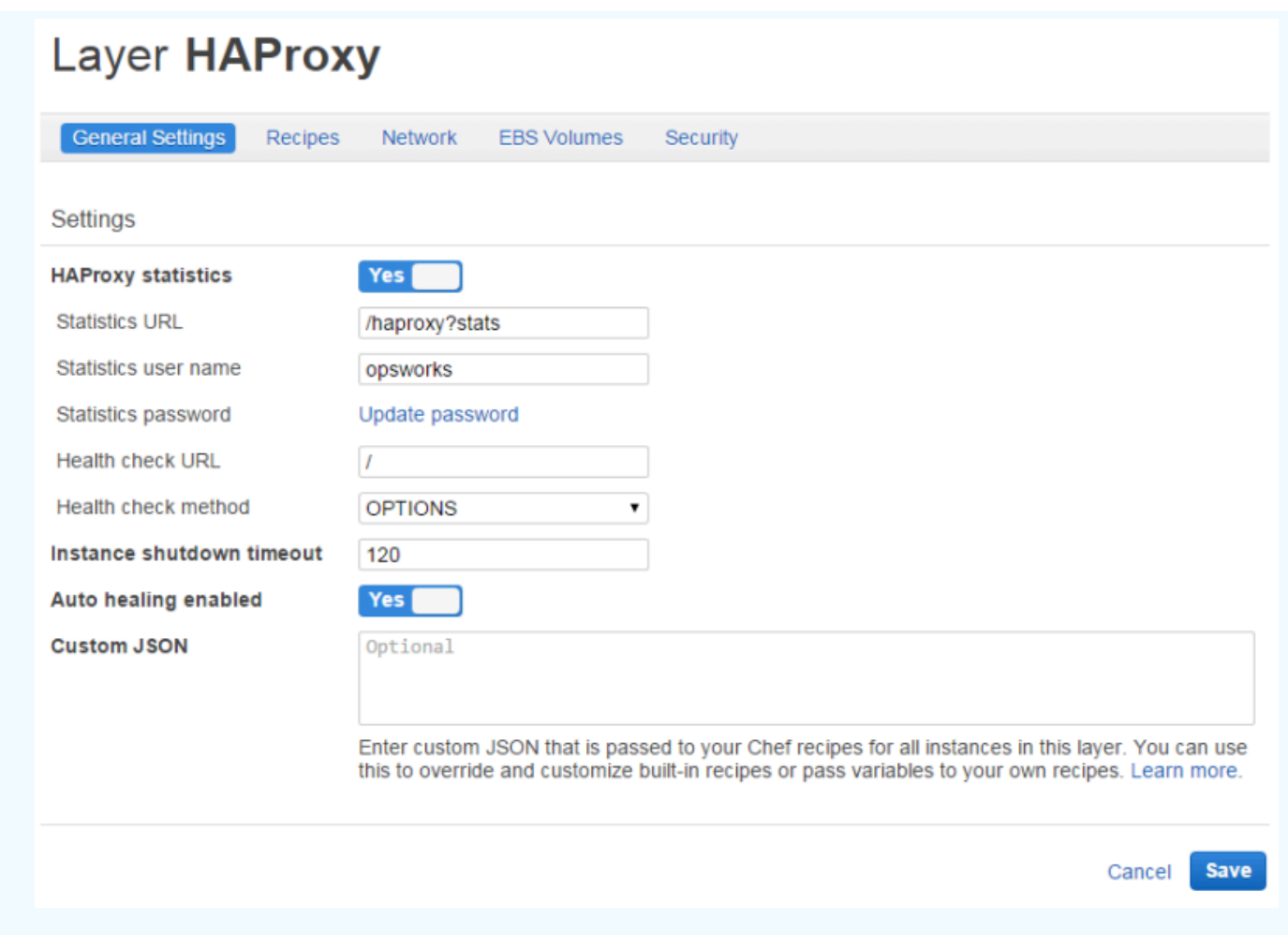

哈代理層的工作原理

根據預設,HAProxy 會執行下列作業:

• 接聽 HTTP 和 HTTPS 連接埠的請求。

您可以透過覆寫 Chef 組態範本 (haproxy.cfg.erb) 來設定 HAProxy 僅接聽 HTTP 或 HTTPS 連 接埠。

• 將傳入流量路由至任何身為應用程式伺服器 layer 成員的執行個體。

根據預設,AWS OpsWorks Stacks 會設定 HAProxy,將流量分散至任何身為應用程式伺服器 layer 成員的執行個體。例如,您可以使用 Rails 應用程序服務器和 PHP 應用程序服務器層的堆棧,並且 HAProxy 主服務器將流量分配給兩個層中的實例。您可以透過使用自訂配方,來設定預設路由。

• 路由流量至多個可用區域

若其中一個可用區域停機,負載平衡器會將傳入流量路由至其他區域內的執行個體,讓您的應用程式 可繼續運作,而無須中斷。因此,建議的做法為將您的應用程式伺服器分散至多個可用區域。

• 定期在每個應用程式伺服器執行個體上執行指定的運作狀態檢查方法,以評估其運作狀態。

如果方法未在指定的逾時期間內傳回,則會假定執行個體失敗,而 HAProxy 會停止將要求路由傳送 至執行個體。 AWS OpsWorks堆疊也提供自動取代失敗執行個體的方法。如需詳細資訊,請參閱 [使](#page-446-0) [用自動修復](#page-446-0)。您可以在您建立 layer 時變更運作狀態檢查方法。

• 收集統計並選擇性的將他們顯示在網頁上。

#### **A** Important

若要使運作狀態檢查搭配預設的 OPTIONS 方法正常運作,您的應用程式必須傳回 2xx 或 3xx 狀態碼。

根據預設,當您將執行個體新增至 HAProxy 層時,AWS OpsWorksStacks 會為其指派彈性 IP 位址來 代表應用程式,該應用程式對全世界都是公開的。由於 HAProxy 執行個體的彈性 IP 位址是應用程式唯 一公開公開的 URL,因此您不需要為基礎應用程式伺服器執行個體建立和管理公用網域名稱。您可以 透過前往執行個體頁面,檢查執行個體的公有 IP 地址來取得地址,如下圖所示。後方跟隨 (EIP) 的地 址即為彈性 IP 地址。如需彈性 IP 地址的詳細資訊,請參閱[彈性 IP 地址 \(EIP\)。](https://docs.aws.amazon.com/AWSEC2/latest/UserGuide/elastic-ip-addresses-eip.html)

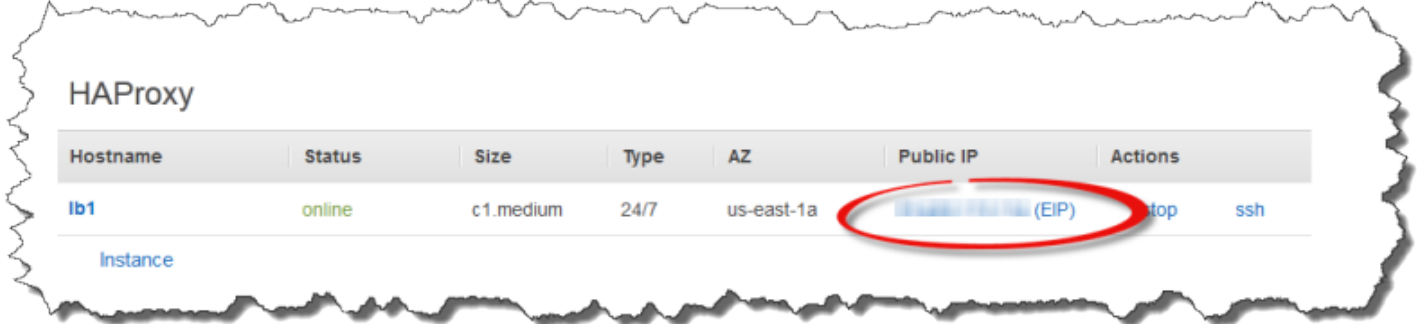

當您停止 HAProxy 執行個體時,AWS OpsWorksStack 會保留彈性 IP 位址,並在您重新啟動時將其重 新指派給執行個體。如果您刪除 HAProxy 執行個體,根據預設,AWS OpsWorks堆疊會刪除執行個體 的 IP 位址。若要保留地址,請清除 Delete instance's Elastic IP (刪除執行個體的彈性 IP) 選項,如下 圖所示。

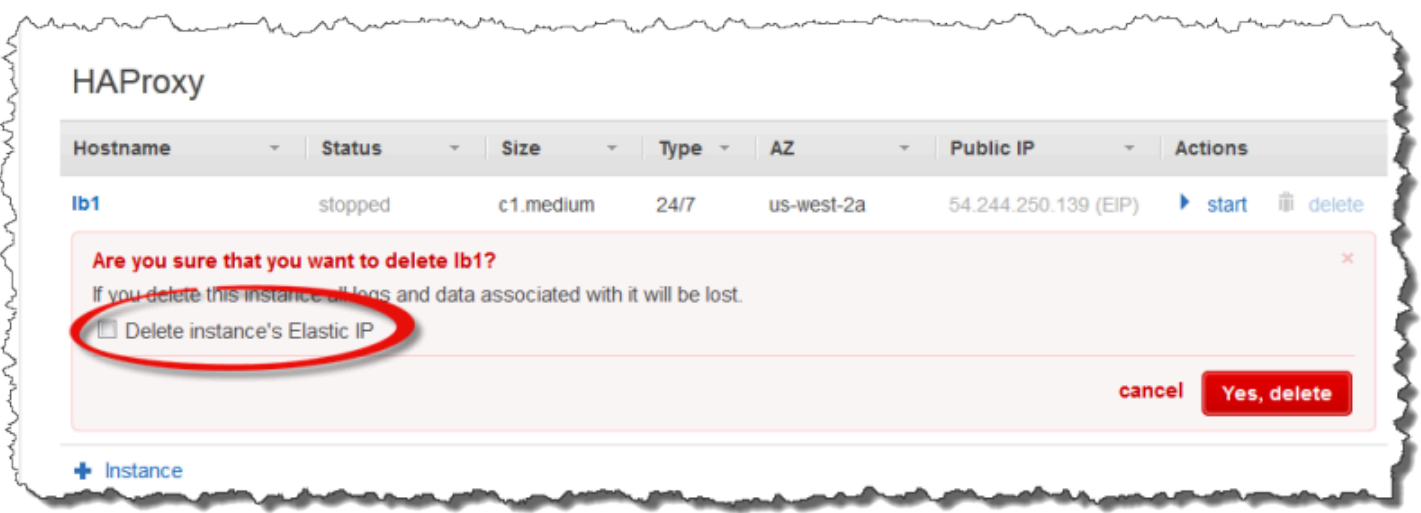

此選項會影響您將新的執行個體新增至 layer 以取代遭刪除執行個體時會發生的情況。

- 若您保留已刪除執行個體的彈性 IP 地址,AWS OpsWorks Stacks 會將地址指派給新的執行個體。
- 否則,AWS OpsWorks Stacks 會將新的彈性 IP 地址指派給執行個體。您必須更新您的 DNS 註冊設 定,以映射至新的地址。

當應用程式伺服器執行個體上線或離線時 (無論是手動還是由[於自動調整規模或 auto 動](#page-513-0)[修復](#page-446-0)),必須更 新負載平衡器組態,才能將流量路由到目前的線上執行個體集。此任務會由 layer 的內建配方自動處 理:

- 當新的執行個體上線時,AWS OpsWorks Stacks 會觸發設[定生命週期事件](#page-632-0)。HAProxy 層的內建配置 方法會更新負載平衡器組態,以便將要求散發給任何新的應用程式伺服器執行個體。
- 當執行個體離線或執行個體未通過運作狀態檢查時,AWS OpsWorks Stacks 也會觸發設定生命週期 事件。HAProxy 設定配方會更新負載平衡器的組態,只將流量路由至剩餘的線上執行個體。

最後,您也可以將自訂網域與 HAProxy 圖層搭配使用。如需詳細資訊,請參閱 [使用自訂網域](#page-595-0)。

### 統計頁面

如果您已啟用統計值頁面,HAProxy 會在指定的 URL 顯示包含各種測量結果的頁面。

### 檢視 HA代理伺服器統計值

- 1. 從執行個體的 [詳細資料] 頁面取得 HAProxy 執行個體的公用 DNS 名稱,然後複製它。
- 2. 在「圖層」頁面上,按一下 HAProxy 以開啟圖層的詳細資料頁面。
- 3. 從層詳細資料取得統計資料 URL,並將其附加至公用 DNS 名稱。例如:**http:// ec2-54-245-102-172.us-west-2.compute.amazonaws.com/haproxy?stats**. 至它。
- 4. 將先前步驟中的 URL 在您的瀏覽器中貼上,然後使用您在建立 layer 時指定的使用者名稱及密碼 以開啟統計頁面。

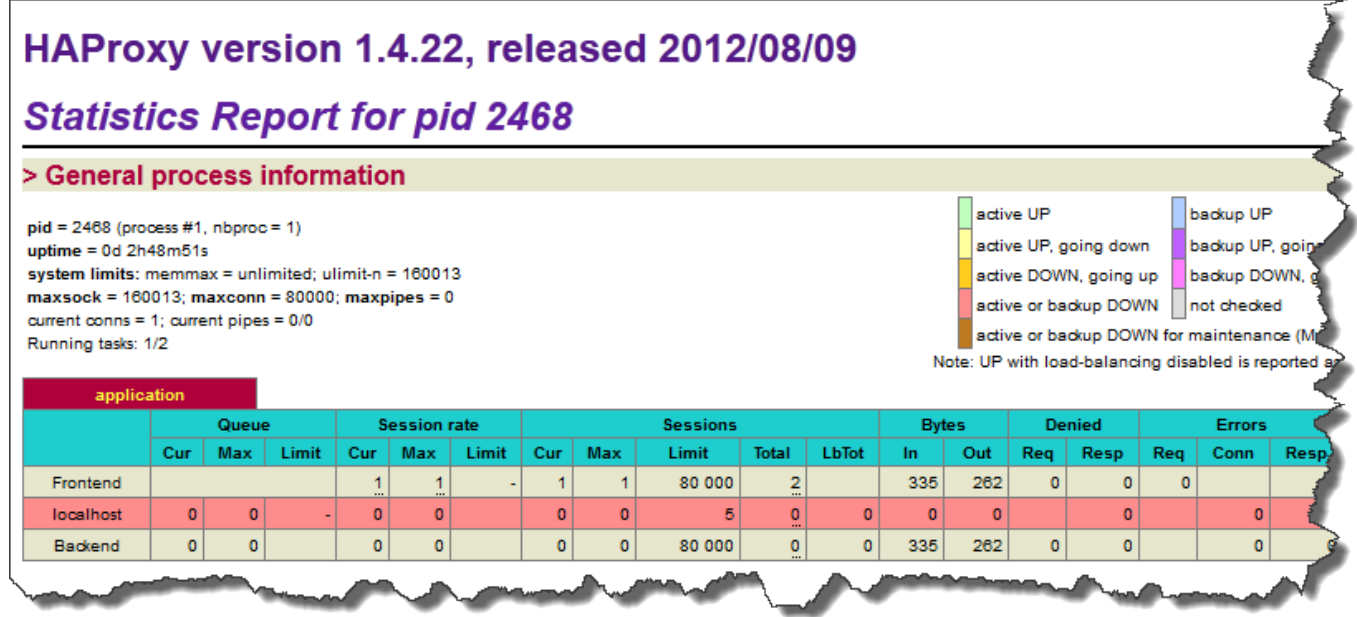

### <span id="page-990-0"></span>MySQL 層參考

### **A** Important

AWS OpsWorks Stacks不再接受新客戶。現有客戶可以正常使用 OpsWorks 主控 台、API、CLI 和 CloudFormation 資源,直到 2024 年 5 月 26 日為止, 屆時他們將停止 使用。為了為此轉換做好準備,我們建議您AWS Systems Manager盡快將堆疊轉換為。如 需詳細資訊,請參閱 [AWS OpsWorks Stacks壽命終止常見問題](#page-243-0) 及 [將應用程式移轉至AWS](#page-245-0) [OpsWorks Stacks應用AWS Systems Manager程式管。](#page-245-0)

### **a** Note

此 layer 僅適用於 Linux 類型堆疊。

MySQL 層支援 MySQL,這是一種廣泛使用的關聯式資料庫管理系統。 AWS OpsWorks堆疊會安裝最 新的可用版本,這取決於作業系統。如果您新增 MySQL 執行個體,則會將所需的存取資訊提供給應用 程式伺服器 layer。您必須撰寫自訂的 Chef 食譜,才能設定主要或主從設定。

Short name: (簡短名稱:) db-master

兼容性:MySQL 層與以下層兼容:自定義,lb,內存緩存,監視主,節點應用程序,PHP 應用程序, 軌道應用程序和 Web。

開放端口:MySQL 層允許公眾訪問端口 22(SSH)和來自堆棧的 Web 服務器,自定義服務器以及 Rails,PHP 和 Node.js 應用程序服務器的所有端口。

Autoassign Elastic IP addresses: (自動指派彈性 IP 地址:) 預設為關閉

Default EBS volume: (預設 EBS 磁碟區:) 是,位於 /vol/mysql

預設安全群組:AWS-DB 主伺服OpsWorks器

配置:要配置 MySQL 層,您必須指定以下內容:

- 根使用者密碼
- MySQL 引擎

Setup recipes: (安裝配方:)

- opsworks initial setup
- ssh\_host\_keys
- ssh\_users
- mysql::client
- dependencies
- ebs
- opsworks\_ganglia::client
- mysql::server
- dependencies
- deploy::mysql

Configure recipes: (設定配方:)

- opsworks ganglia::configure-client
- ssh users
- agent\_version
- deploy::mysql

Deploy recipes: (部署配方:)

- deploy::default
- deploy::mysql

Shutdown recipes: (關機配方:)

- opsworks\_shutdown::default
- mysql::stop

### 安裝:

• AWS OpsWorks Stacks 使用執行個體的套件安裝程式,將 MySQL 和其日誌檔案安裝至其預設位 置。如需詳細資訊,請參閱 [MySQL 文件。](http://dev.mysql.com/doc/index.html)

<span id="page-992-0"></span>MySQL OpsWorks 層

**A** Important

AWS OpsWorks Stacks不再接受新客戶。現有客戶可以正常使用 OpsWorks 主控 台、API、CLI 和 CloudFormation 資源,直到 2024 年 5 月 26 日為止, 屆時他們將停止 使用。為了為此轉換做好準備,我們建議您AWS Systems Manager盡快將堆疊轉換為。如 需詳細資訊,請參閱 [AWS OpsWorks Stacks壽命終止常見問題](#page-243-0) 及 [將應用程式移轉至AWS](#page-245-0) [OpsWorks Stacks應用AWS Systems Manager程式管。](#page-245-0)

**a** Note

此 layer 僅適用於 Chef 11 或更舊的 Linux 類型堆疊。

MySQL OpsWorks 層為可做為 [MySQL](http://www.mysql.com/) 資料庫主機使用的 Amazon EC2 執行個體提供藍圖。內建配 方會為已部署到應用程式伺服器 layer 的每個應用程式建立資料庫。例如,如果您部署 PHP 應用程式 "myapp",則配方會建立一個 "myapp" 資料庫。

MySQL 層具有以下配置設置。

MySQL 根使用者密碼

(必要) 根使用者密碼。

在每個執行個體上設定根使用者密碼

(選用) 無論根使用者密碼是否包含在堆疊中每個執行個體上安裝的堆疊組態和部署屬性中。預設設 定為 Yes (是)。

如果您將這個值設為 No (否),則 AWS OpsWorks Stacks 僅會將根密碼傳遞給應用程式伺服器執 行個體。

自訂安全群組

(選用) 要與 layer 建立關聯的自訂安全群組。如需詳細資訊,請參閱 [建立新的堆疊](#page-405-0)。

# **Add layer**

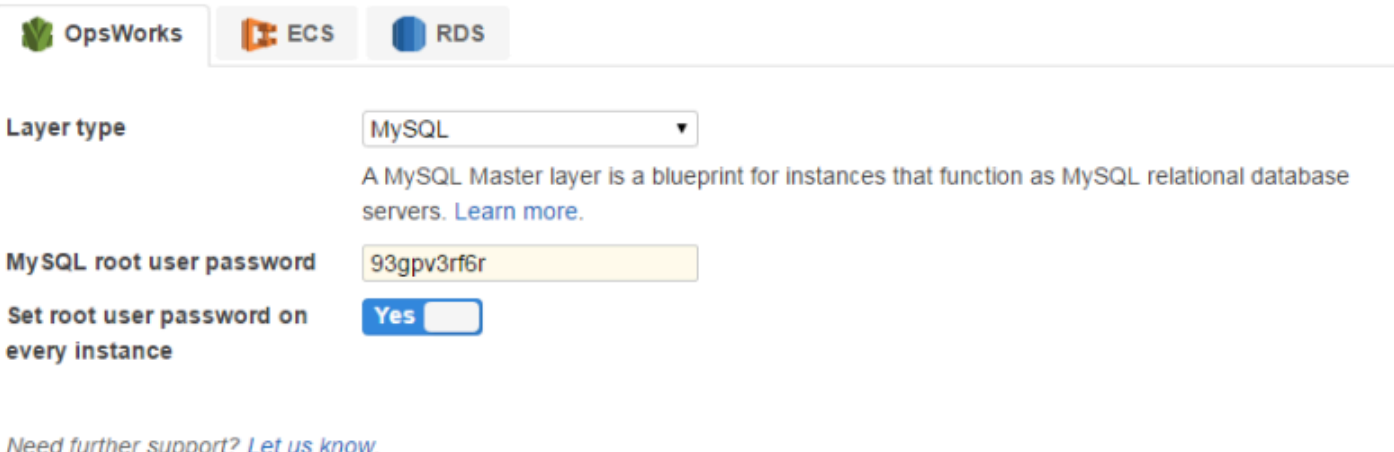

Cancel **Add laver** 

您可以將一或多個執行個體新增至 layer,每個執行個體代表一個單獨的 MySQL 資料庫主控。然後, 您可以[將執行個體連接至應用程式](#page-577-0),會在應用程式的應用程式伺服器上安裝必要的連線資訊。然後,應 用程式可以使用連線資訊[連線到執行個體的資料庫伺服器](#page-588-0)。

### <span id="page-994-0"></span>應用程式伺服器 Layer 參考

### **A** Important

AWS OpsWorks Stacks不再接受新客戶。現有客戶可以正常使用 OpsWorks 主控 台、API、CLI 和 CloudFormation 資源,直到 2024 年 5 月 26 日為止,屆時他們將停止 使用。為了為此轉換做好準備,我們建議您AWS Systems Manager盡快將堆疊轉換為。如 需詳細資訊,請參閱 [AWS OpsWorks Stacks壽命終止常見問題](#page-243-0) 及 [將應用程式移轉至AWS](#page-245-0) [OpsWorks Stacks應用AWS Systems Manager程式管。](#page-245-0)

AWS OpsWorks Stacks 支援數部不同的應用程式和靜態網頁伺服器。

#### 主題

- [AWS 流程 \(注音\) 圖層參考](#page-994-1)
- [Java 應用程式伺服器層參考](#page-996-0)
- [Node.js 應用程式伺服器層參考](#page-998-0)
- [PHP 應用程式伺服器層參考](#page-1000-0)
- [Rails 的應用服務器層參考](#page-1002-0)
- [靜態 Web 伺服器層參考](#page-1004-0)

<span id="page-994-1"></span>AWS 流程 (注音) 圖層參考

#### **A** Important

AWS OpsWorks Stacks不再接受新客戶。現有客戶可以正常使用 OpsWorks 主控 台、API、CLI 和 CloudFormation 資源,直到 2024 年 5 月 26 日為止,屆時他們將停止 使用。為了為此轉換做好準備,我們建議您AWS Systems Manager盡快將堆疊轉換為。如 需詳細資訊,請參閱 [AWS OpsWorks Stacks壽命終止常見問題](#page-243-0) 及 [將應用程式移轉至AWS](#page-245-0) [OpsWorks Stacks應用AWS Systems Manager程式管。](#page-245-0)

**a** Note

此 layer 僅適用於 Linux 類型堆疊。

AWS 流程 (Ruby) 層為託管 Amazon 簡單工作流程服務活動和工作流程工作者的執行個體提供藍圖。

簡短名稱: aws-flow-ruby

兼容性:AWS 流量(Ruby)層與 PHP 應用程序服務器,MySQL,內存緩存,神經和自定義層兼容。

Open ports: (開放連接埠:) 無。

IAM 角色: aws-opsworks-ec2-role-with-swf 是AWS OpsWorks堆疊為您建立的標準 AWS 流程 (Ruby) 角色 (如有要求)。

Autoassign Elastic IP addresses: (自動指派彈性 IP 地址:) 預設為關閉

Default EBS Volume: (預設 EBS 磁碟區:) 否

預設安全群組:AWS-AWS 流程紅寶石伺服OpsWorks器

Setup recipes: (安裝配方:)

- opsworks\_initial\_setup
- ssh\_host\_keys
- ssh users
- mysql::client
- dependencies
- ebs
- opsworks\_ganglia::client
- opsworks aws flow ruby::setup

Configure recipes: (設定配方:)

- opsworks ganglia::configure-client
- ssh\_users
- mysql::client
- agent version
- opsworks aws flow ruby::configure

Deploy recipes: (部署配方:)

- deploy::default
- 部署:aws-flow-ruby

Undeploy recipes: (解除部署配方:)

• 部署:aws-flow-ruby-undeploy

Shutdown recipes: (關機配方:)

• opsworks shutdown::default

### <span id="page-996-0"></span>Java 應用程式伺服器層參考

### **A** Important

AWS OpsWorks Stacks不再接受新客戶。現有客戶可以正常使用 OpsWorks 主控 台、API、CLI 和 CloudFormation 資源,直到 2024 年 5 月 26 日為止,屆時他們將停止 使用。為了為此轉換做好準備,我們建議您AWS Systems Manager盡快將堆疊轉換為。如 需詳細資訊,請參閱 [AWS OpsWorks Stacks壽命終止常見問題](#page-243-0) 及 [將應用程式移轉至AWS](#page-245-0) [OpsWorks Stacks應用AWS Systems Manager程式管。](#page-245-0)

**a** Note

此 layer 僅適用於 Linux 類型堆疊。

Java 應用程序服務器層支持[阿帕奇 Tomcat 7.0](http://tomcat.apache.org/) 應用程序服務器。

Short name: (簡短名稱:) java-app

兼容性:Java 應用程序服務器層與以下層兼容:自定義,db-master 和內存緩存。

開放連接埠:Java 應用程式伺服器層允許公開存取連接埠 22 (SSH)、80 (HTTP)、443 (HTTPS),以 及來自負載平衡器的所有連接埠。

Autoassign Elastic IP addresses: (自動指派彈性 IP 地址:) 預設為關閉

Default EBS Volume: (預設 EBS 磁碟區:) 否

# 預設安全群組:AWS-Java 應用程式伺服OpsWorks器

Setup recipes: (安裝配方:)

- opsworks\_initial\_setup
- ssh\_host\_keys
- ssh\_users
- mysql::client
- dependencies
- ebs
- opsworks\_ganglia::client
- opsworks\_java::setup

Configure recipes: (設定配方:)

- opsworks\_ganglia::configure-client
- ssh users
- agent\_version
- opsworks\_java::configure

Deploy recipes: (部署配方:)

- deploy::default
- deploy::java

Undeploy recipes: (解除部署配方:)

• deploy::java-undeploy

Shutdown recipes: (關機配方:)

- opsworks\_shutdown::default
- deploy::java-stop

# 安裝:

適用於 Linux 的 Chef 11.10 和較舊版本 API 版本 2013-02-18 987

- Tomcat 會安裝至 /usr/share/tomcat7。
- 如需如何產生日誌檔案的詳細資訊,請參閱 [Logging in Tomcat。](http://tomcat.apache.org/tomcat-6.0-doc/logging.html)

### <span id="page-998-0"></span>Node.js 應用程式伺服器層參考

#### **A** Important

AWS OpsWorks Stacks不再接受新客戶。現有客戶可以正常使用 OpsWorks 主控 台、API、CLI 和 CloudFormation 資源,直到 2024 年 5 月 26 日為止,屆時他們將停止 使用。為了為此轉換做好準備,我們建議您AWS Systems Manager盡快將堆疊轉換為。如 需詳細資訊,請參閱 [AWS OpsWorks Stacks壽命終止常見問題](#page-243-0) 及 [將應用程式移轉至AWS](#page-245-0) [OpsWorks Stacks應用AWS Systems Manager程式管。](#page-245-0)

**a** Note

此 layer 僅適用於 Linux 類型堆疊。

Node.js 應用程序服務器層支持 [Node.js](http://nodejs.org/) 應用程序服務器,這是實現高度可擴展的網絡應用服務器的平 台。使用事件驅動的 JavaScript非同步 I/O 將開銷降到最低並最大程度地提高可擴展性的程式。

Short name: (簡短名稱:) nodejs-app

兼容性:一個 Node.js 應用程序服務器層與以下層兼容:自定義,DB 主,內存緩存和監視主。

開放連接埠:Node.js 應用程式伺服器層允許公開存取連接埠 22 (SSH)、80 (HTTP)、443 (HTTPS), 以及來自負載平衡器的所有連接埠。

Autoassign Elastic IP addresses: (自動指派彈性 IP 地址:) 預設為關閉

Default EBS volume: (預設 EBS 磁碟區:) 否

預設安全群組:AWS-節點應用程式伺服OpsWorks器

Setup recipes: (安裝配方:)

- opsworks\_initial\_setup
- ssh\_host\_keys
- ssh users
- mysql::client
- dependencies
- ebs
- opsworks\_ganglia::client
- opsworks\_nodejs
- opsworks\_nodejs::npm

Configure recipes: (設定配方:)

- opsworks\_ganglia::configure-client
- ssh users
- agent\_version
- opsworks\_nodejs::configure

Deploy recipes: (部署配方:)

- deploy::default
- opsworks\_nodejs
- opsworks\_nodejs::npm
- deploy::nodejs

Undeploy recipes: (解除部署配方:)

• deploy::nodejs-undeploy

Shutdown recipes: (關機配方:)

- opsworks\_shutdown::default
- deploy::nodejs-stop

### 安裝:

• Node.js 會安裝至 /usr/local/bin/node。

• 如需如何產生日誌檔案的詳細資訊,請參閱 Nodejitsu 網站上的 [How to log in node.js](https://docs.nodejitsu.com/articles/intermediate/how-to-log/)。

Node.js application configuration: (Node.js 應用程式組態:)

- Node.js 所執行的主要檔案必須命名為 server.js 並且位在已部署應用程式的根目錄中。
- Node.js 應用程式必須設定為接聽連接埠 80,適用時,也可以接聽連接埠 443。

**a** Note 執行 Express 的 Node.js 應用程式普遍使用下列程式碼來設定接聽連接埠,其中 process.env.PORT 代表預設連接埠並解析為 80:

app.set('port', process.env.PORT || 3000);

使用 AWS OpsWorks Stacks,您必須明確指定連接埠 80,如下所示:

app.set('port', 80);

### <span id="page-1000-0"></span>PHP 應用程式伺服器層參考

**A** Important

AWS OpsWorks Stacks不再接受新客戶。現有客戶可以正常使用 OpsWorks 主控 台、API、CLI 和 CloudFormation 資源,直到 2024 年 5 月 26 日為止,屆時他們將停止 使用。為了為此轉換做好準備,我們建議您AWS Systems Manager盡快將堆疊轉換為。如 需詳細資訊,請參閱 [AWS OpsWorks Stacks壽命終止常見問題](#page-243-0) 及 [將應用程式移轉至AWS](#page-245-0) [OpsWorks Stacks應用AWS Systems Manager程式管。](#page-245-0)

**a** Note

此 layer 僅適用於 Linux 類型堆疊。

PHP 應用程序服務器層通過使用阿帕[奇 2 與 mod\\_php 支持 PHP 應用](http://httpd.apache.org/)程序服務器。

Short name: (簡短名稱:) php-app

兼容性:PHP 應用程序服務器層與以下層兼容:自定義,DB-master,內存緩存,監視主和軌道應用 程序。

開放連接埠:PHP 應用程式伺服器層允許公開存取連接埠 22 (SSH)、80 (HTTP)、443 (HTTPS),以 及來自負載平衡器的所有連接埠。

Autoassign Elastic IP addresses: (自動指派彈性 IP 地址:) 預設為關閉

Default EBS volume: (預設 EBS 磁碟區:) 否

預設安全群組:AWS-PHP 應用程式伺服OpsWorks器

Setup recipes: (安裝配方:)

- opsworks\_initial\_setup
- ssh\_host\_keys
- ssh users
- mysql::client
- dependencies
- ebs
- opsworks ganglia::client
- mysql::client
- dependencies
- mod php5 apache2

Configure recipes: (設定配方:)

- opsworks ganglia::configure-client
- ssh users
- agent\_version
- mod\_php5\_apache2::php
- php::configure

Deploy recipes: (部署配方:)

- deploy::default
- deploy::php

Undeploy recipes: (解除部署配方:)

• deploy::php-undeploy

Shutdown recipes: (關機配方:)

- opsworks shutdown::default
- apache2::stop

Installation: (安裝:)

• AWS OpsWorks Stacks 會使用執行個體的套件安裝程式,將 Apache2、mod\_php 和相關聯的日誌 檔案安裝至其預設位置。如需安裝的詳細資訊,請參閱 [Apache](http://httpd.apache.org/)。如需記錄的詳細資訊,請參閱 [Log](http://httpd.apache.org/docs/2.2/logs.html) [Files](http://httpd.apache.org/docs/2.2/logs.html)。

### <span id="page-1002-0"></span>Rails 的應用服務器層參考

### **A** Important

AWS OpsWorks Stacks不再接受新客戶。現有客戶可以正常使用 OpsWorks 主控 台、API、CLI 和 CloudFormation 資源,直到 2024 年 5 月 26 日為止,屆時他們將停止 使用。為了為此轉換做好準備,我們建議您AWS Systems Manager盡快將堆疊轉換為。如 需詳細資訊,請參閱 [AWS OpsWorks Stacks壽命終止常見問題](#page-243-0) 及 [將應用程式移轉至AWS](#page-245-0) [OpsWorks Stacks應用AWS Systems Manager程式管。](#page-245-0)

**a** Note

此 layer 僅適用於 Linux 類型堆疊。

Rails 應用程序服務器層支持[紅寶石應](http://rubyonrails.org/)用程序服務器。

Short name: (簡短名稱:) rails-app

兼容性:Rails 應用程序服務器層與以下層兼容:自定義,db-master,內存緩存,監視主,PHP 應用 程序。

連接埠:Rails 應用程式伺服器層允許公開存取連接埠 22 (SSH)、80 (HTTP)、443 (HTTPS),以及來 自負載平衡器的所有連接埠。

Autoassign Elastic IP addresses: (自動指派彈性 IP 地址:) 預設為關閉

Default EBS volume: (預設 EBS 磁碟區:) 否

預設安全群組:AWS-軌道應用程式伺服OpsWorks器

組態:若要設定 Rails 應用程式伺服器層,您必須指定下列項目:

- Ruby 版本
- Rails 堆疊
- Rubygems 版本
- 是否安裝和管理 [Bundler](http://gembundler.com/)
- Bundler 版本

Setup recipes: (安裝配方:)

- opsworks\_initial\_setup
- ssh\_host\_keys
- ssh\_users
- mysql::client
- dependencies
- ebs
- opsworks\_ganglia::client
- apache2 apache2::mod\_deflate
- passenger\_apache2
- passenger\_apache2::mod\_rails
- passenger apache2::rails

Configure recipes: (設定配方:)

- opsworks ganglia::configure-client
- ssh users
- agent\_version
- rails::configure

Deploy recipes: (部署配方:)

- deploy::default
- deploy::rails

Undeploy recipes: (解除部署配方:)

• deploy::rails-undeploy

Shutdown recipes: (關機配方:)

- opsworks shutdown::default
- apache2::stop

### 安裝:

• AWS OpsWorks Stacks 會使用執行個體的套件安裝程式,將含 mod\_passenger 的 Apache2、mod\_rails 和相關聯的日誌檔案安裝至其預設位置。如需安裝的詳細資訊,請參閱 [Phusion Passenger](https://www.phusionpassenger.com/)。如需記錄的詳細資訊,請參閱 [Log Files](http://httpd.apache.org/docs/2.2/logs.html)。

### <span id="page-1004-0"></span>靜態 Web 伺服器層參考

**A** Important

AWS OpsWorks Stacks不再接受新客戶。現有客戶可以正常使用 OpsWorks 主控 台、API、CLI 和 CloudFormation 資源,直到 2024 年 5 月 26 日為止,屆時他們將停止 使用。為了為此轉換做好準備,我們建議您AWS Systems Manager盡快將堆疊轉換為。如 需詳細資訊,請參閱 [AWS OpsWorks Stacks壽命終止常見問題](#page-243-0) 及 [將應用程式移轉至AWS](#page-245-0) [OpsWorks Stacks應用AWS Systems Manager程式管。](#page-245-0)

### **a** Note

此 layer 僅適用於 Linux 類型堆疊。

靜態 Web 伺服器層提供靜態 HTML 網頁,其中可包含用戶端程式碼,例如 JavaScript. 它是以 [Nginx](http://nginx.org/en/) 為基礎,這是一種開放原始碼 HTTP、反向代理和郵件代理伺服器。

Short name: (簡短名稱:) web

兼容性:靜態 Web 服務器層與以下層兼容:自定義,db-master,內存緩存。

開放連接埠:靜態網頁伺服器層允許公開存取連接埠 22 (SSH)、80 (HTTP)、443 (HTTPS),以及來自 負載平衡器的所有連接埠。

Autoassign Elastic IP addresses: (自動指派彈性 IP 地址:) 預設為關閉

Default EBS volume: (預設 EBS 磁碟區:) 否

預設安全群組:AWS-OpsWorks 網頁伺服器

Setup recipes: (安裝配方:)

- opsworks\_initial\_setup
- ssh\_host\_keys
- ssh\_users
- mysql::client
- dependencies
- ebs
- opsworks\_ganglia::client
- nginx

Configure recipes: (設定配方:)

- opsworks\_ganglia::configure-client
- ssh users
- agent\_version

Deploy recipes: (部署配方:)

- deploy::default
- deploy::web

Undeploy recipes: (解除部署配方:)

• deploy::web-undeploy

Shutdown recipes: (關機配方:)

- opsworks\_shutdown::default
- nginx::stop

### 安裝:

- Nginx 會安裝至 /usr/sbin/nginx。
- Nginx 日誌檔案位於 /var/log/nginx。

### <span id="page-1006-0"></span>應用程式伺服器 Layer

### **A** Important

AWS OpsWorks Stacks不再接受新客戶。現有客戶可以正常使用 OpsWorks 主控 台、API、CLI 和 CloudFormation 資源,直到 2024 年 5 月 26 日為止,屆時他們將停止 使用。為了為此轉換做好準備,我們建議您AWS Systems Manager盡快將堆疊轉換為。如 需詳細資訊,請參閱 [AWS OpsWorks Stacks壽命終止常見問題](#page-243-0) 及 [將應用程式移轉至AWS](#page-245-0) [OpsWorks Stacks應用AWS Systems Manager程式管。](#page-245-0)

### **a** Note

這些 layer 僅供 Chef 11 和更早版本的 Linux 式堆疊使用。

AWS OpsWorks Stacks 支援數部不同的應用程式伺服器,其中「應用程式」包括靜態網頁。每種類型 的伺服器都有個別的 AWS OpsWorks Stacks layer,並且具有內建配方,可處理在 layer 的每個執行個 體上安裝應用程式伺服器和任何相關套件、部署應用程式等等。例如,Java 應用程式伺服器層會安裝 數個套件,包括 Apache、Tomcat 和 OpenJDK,並將 Java 應用程式部署到每個層的執行個體。

以下是使用應用程式伺服器 layer 的基本程序:

- 1. [建立](#page-436-0)一種可用的 App Server (應用程式伺服器) layer 類型。
- 2. [新增一或多個執行個體](#page-492-0)至 layer。
- 3. 建立應用程式並將其部署至執行個體。如需詳細資訊,請參閱 [應用程式。](#page-576-0)
- 4. (選用) 如果 layer 有多個執行個體,您可以新增負載平衡器,以將傳入流量分配到執行個體。如需詳 細資訊,請參閱 [哈代理AWS OpsWorks堆疊圖層](#page-984-0)。

### 主題

- [AWS 流程 \(紅寶石\) 層](#page-1007-0)
- [Java 應用程式伺服器AWS OpsWorks堆疊層](#page-1009-0)
- [Node.js 應用程式伺服器AWS OpsWorks堆疊層](#page-1020-0)
- [PHP 應用程序服務器AWS OpsWorks堆棧層](#page-1022-0)
- [Rails 應用服務器AWS OpsWorks堆棧層](#page-1024-0)
- [靜態 Web 伺服器AWS OpsWorks堆疊層](#page-1029-0)

### <span id="page-1007-0"></span>AWS 流程 (紅寶石) 層

### **A** Important

AWS OpsWorks Stacks不再接受新客戶。現有客戶可以正常使用 OpsWorks 主控 台、API、CLI 和 CloudFormation 資源,直到 2024 年 5 月 26 日為止, 屆時他們將停止 使用。為了為此轉換做好準備,我們建議您AWS Systems Manager盡快將堆疊轉換為。如 需詳細資訊,請參閱 [AWS OpsWorks Stacks壽命終止常見問題](#page-243-0) 及 [將應用程式移轉至AWS](#page-245-0) [OpsWorks Stacks應用AWS Systems Manager程式管。](#page-245-0)

**a** Note

此 layer 僅適用於 Linux 類型堆疊。
AWS 流程 (Ruby) 層是一個AWS OpsWorks堆疊層,可為託管 [Amazon SWF](https://docs.aws.amazon.com/amazonswf/latest/developerguide/swf-welcome.html) 活動和工作流程工作程 式的執行個體提供藍圖。工作者是透過使用適用[於 Ruby 的 AWS Flow Framework](https://docs.aws.amazon.com/amazonswf/latest/awsrbflowguide/welcome.html) 來實作,這是一種 程式設計架構,可簡化實作分散式非同步應用程式的程序,同時提供 Amazon SWF 的所有優點。這項 功能適用於實作應用程式來解決廣泛情境,包括商務程序、媒體編碼、長時間執行的任務和背景處理。

AWS 流程 (Ruby) 層包含下列組態設定。

RubyGems 版本

框架的 Gem 版本。

Bundler 版本

[Bundler](http://bundler.io/) 版本。

EC2 Instance profile (EC2 執行個體描述檔)

使用者定義的 Amazon EC2 執行個體設定檔,供層的執行個體使用。此設定檔必須授與在圖層執行 個體上執行的應用程式存取 Amazon SWF 的權限。

如果您的帳戶沒有適當的設定檔,您可以選取 [具有 SWF 存取權的新設定檔],讓AWS OpsWorks堆疊 更新其設定檔,或使用 [IAM 主控台自](https://console.aws.amazon.com/iam/)行更新設定檔。您接著可以使用針對所有後續 AWS Flow layer 之 更新的描述檔。以下是如何使用 IAM 主控台建立設定檔的簡短說明。如需詳細資訊,請參閱 [Amazon](https://docs.aws.amazon.com/amazonswf/latest/developerguide/swf-dev-iam.html) [簡單工作流程服務中的 Identity and Access Management。](https://docs.aws.amazon.com/amazonswf/latest/developerguide/swf-dev-iam.html)

為 AWS 流程 (Ruby) 執行個體建立設定檔

- 1. 開啟位於<https://console.aws.amazon.com/iam/> 的 IAM 主控台。
- 2. 在瀏覽窗格中選擇 [原則],然後選擇 [建立原則] 以建立新的客戶管理政策。
- 3. 在「服務」中,選擇「SWF」。
- 4. 在「動作」 中,選擇「所有 SWF 動作 (swf: \*)」。
- 5. 對於亞馬遜資源名稱 (ARN),請輸入 ARN 以指定工作者可以存取的 Amazon SWF 網域。選 擇**All resources**提供對所有網域的存取權。
- 6. 選擇下一步。
- 7. 選擇性地輸入標籤以識別策略。
- 8. 選擇下一步。
- 9. 完成後,請選擇 [建立原則]。
- 10. 在導覽窗格中選擇 [角色],並選擇 [建立角色]。

11. 指定角色名稱,然後選擇下一步。建立角色之後,就無法變更名稱。

- 12. 選擇 AWS 服務,然後選擇 EC2。
- 13. 選擇下一步。
- 14. 從 [權限] 原則清單中,選擇您先前建立的原則。
- 15. 選擇下一步。
- 16. 輸入角色名稱,然後選擇 Create role (建立角色)。建立角色之後,就無法變更名稱。
- 17. 當您在AWS OpsWorks堆疊中建立 AWS 流程 (Ruby) 層時,請指定此設定檔。

Java 應用程式伺服器AWS OpsWorks堆疊層

### A Important

AWS OpsWorks Stacks不再接受新客戶。現有客戶可以正常使用 OpsWorks 主控 台、API、CLI 和 CloudFormation 資源,直到 2024 年 5 月 26 日為止,屆時他們將停止 使用。為了為此轉換做好準備,我們建議您AWS Systems Manager盡快將堆疊轉換為。如 需詳細資訊,請參閱 [AWS OpsWorks Stacks壽命終止常見問題](#page-243-0) 及 [將應用程式移轉至AWS](#page-245-0) [OpsWorks Stacks應用AWS Systems Manager程式管。](#page-245-0)

**a** Note

此 layer 僅適用於 Linux 類型堆疊。

Java 應用程式伺服器層是一個AWS OpsWorks堆疊層,可為作為 Java 應用程式伺服器的執行個體提 供藍圖。這一層是基於[阿帕奇湯姆貓 7.0](http://tomcat.apache.org/) [和打開 JDK](http://openjdk.java.net/) 7。 AWS OpsWorks堆疊也會安裝 Java 連接器 程式庫,讓 Java 應用程式使用 JDBC DataSource 物件連線至後端資料存放區。

Installation (安裝):Tomcat 安裝在 /usr/share/tomcat7 中。

Add Layer (新增 Layer) 頁面提供下列組態選項:

Java VM 選項

您可以使用此設定來指定自訂 Java VM 選項;沒有預設選項。例如,一組常見選項為 - Djava.awt.headless=true -Xmx128m -XX:+UseConcMarkSweepGC。如果您使用 Java VM Options (Java VM 選項),請確定您傳遞一組有效的選項;AWS OpsWorks Stacks 不會驗證字 串。如果您嘗試傳遞無效的選項,則通常無法啟動 Tomcat 伺服器,進而導致設定失敗。如果發生 此情況,您可以檢查執行個體的設定 Chef 日誌以了解詳細資訊。如需如何檢視和解釋 Chef 日誌的 詳細資訊,請參閱[Chef 日誌。](#page-1245-0)

自訂安全群組

此設定會在您選擇不自動將內建 AWS OpsWorks Stacks 安全群組與您的 layer 關聯時出現。您必 須指定要和 layer 關聯的安全群組有哪些。如需詳細資訊,請參閱 [建立新的堆疊。](#page-405-0)

Elastic Load Balancer

您可以將 Elastic Load Balancing 負載平衡器附加到層的執行個體。如需詳細資訊,請參閱 [Elastic](#page-449-0)  [Load Balancing 層](#page-449-0)。

您可以使用自訂 JSON 或自訂屬性檔案,來指定其他組態設定。如需詳細資訊,請參閱 [自訂組態。](#page-1012-0)

**A** Important

如果您的 Java 應用程式使用 SSL,則建議您盡可能停用 SSLv3 來處理 [CVE-2014-3566](http://www.cve.mitre.org/cgi-bin/cvename.cgi?name=CVE-2014-3566) 中所 述的漏洞。如需詳細資訊,請參閱 [停用 Apache 伺服器的 SSLv3](#page-1010-0)。

# 主題

- [停用 Apache 伺服器的 SSLv3](#page-1010-0)
- [自訂組態](#page-1012-0)
- [部署 Java 應用程式](#page-1013-0)

<span id="page-1010-0"></span>停用 Apache 伺服器的 SSLv3

若要停用 SSLv3,您必須修改 Apache 伺服器之 ss1 . conf 檔案的 SSLProtoco1 設定。為此,您 必須覆蓋內置 [apache2 食譜的](https://github.com/aws/opsworks-cookbooks/tree/release-chef-11.10/apache2)ssl.conf.erb模板文件,Java 應用程序服務器層的安裝配方用於 創建。ssl.conf詳細資訊取決於您針對 layer 執行個體所指定的作業系統。以下摘要說明 Amazon Linux 和 Ubuntu 系統所需的修改。會自動停用 Red Hat Enterprise Linux (RHEL) 系統的 SSLv3。如需 如何覆寫內建範本的詳細資訊,請參閱[使用自訂範本](#page-804-0) 。

Amazon Linux

這些作業系統的 ssl.conf.erb 檔案位於 apache2 技術指南的 apache2/templates/ default/mods 目錄中。以下顯示內建檔案的相關部分。

```
...
#SSLCipherSuite ALL:!ADH:!EXPORT56:RC4+RSA:+HIGH:+MEDIUM:+LOW:+SSLv2:+EXP:+eNULL
# enable only secure protocols: SSLv3 and TLSv1.2, but not SSLv2
SSLProtocol all -SSLv2
</IfModule>
```
覆寫 ssl.conf.erb 和修改 SSLProtocol 設定,如下所示。

```
...
#SSLCipherSuite ALL:!ADH:!EXPORT56:RC4+RSA:+HIGH:+MEDIUM:+LOW:+SSLv2:+EXP:+eNULL
# enable only secure protocols: SSLv3 and TLSv1.2, but not SSLv2
SSLProtocol all -SSLv3 -SSLv2
</IfModule>
```
Ubuntu 14.04 LTS

此作業系統的 ssl.conf.erb 檔案位於 apache2 技術指南的 apache2/templates/ ubuntu-14.04/mods 目錄中。以下顯示內建檔案的相關部分。

```
...
# The protocols to enable.
# Available values: all, SSLv3, TLSv1.2
# SSL v2 is no longer supported
SSLProtocol all
...
```
請將此設定變更為下列內容。

```
...
# The protocols to enable.
# Available values: all, SSLv3, TLSv1.2
# SSL v2 is no longer supported
SSLProtocol all -SSLv3 -SSLv2
...
```
# <span id="page-1012-0"></span>自訂組態

# **A** Important

AWS OpsWorks Stacks不再接受新客戶。現有客戶可以正常使用 OpsWorks 主控 台、API、CLI 和 CloudFormation 資源,直到 2024 年 5 月 26 日為止,屆時他們將停止 使用。為了為此轉換做好準備,我們建議您AWS Systems Manager盡快將堆疊轉換為。如 需詳細資訊,請參閱 [AWS OpsWorks Stacks壽命終止常見問題](#page-243-0) 及 [將應用程式移轉至AWS](#page-245-0) [OpsWorks Stacks應用AWS Systems Manager程式管。](#page-245-0)

AWS OpsWorks Stacks 會將額外的組態設定公開為內建屬性,而這些屬性都位於 opsworks\_java 命名空間中。您可以使用自訂 JSON 或自訂屬性檔案來覆寫內建屬性,並指定自訂值。例如,JVM 和 Tomcat 版本由內建 jvm\_version 和 java\_app\_server\_version 屬性所代表,而這兩者都設定 為 7。您可以使用自訂 JSON 或自訂屬性檔案,將其中一個或兩者設定為 6。下列範例使用自訂 JSON 將兩個屬性都設定為 6:

```
{ 
   "opsworks_java": { 
     "jvm_version": 6, 
     "java_app_server_version" : 6 
   }
}
```
如需詳細資訊,請參閱 [使用自訂 JSON。](#page-428-0)

### 另一個自訂組態的範例是覆寫

use custom\_pkq\_location、custom\_pkg\_location\_url\_debian 和 custom\_pkg\_location\_url\_rhel 屬性來安裝自訂 JDK。

**a** Note

如果您覆寫內建技術指南,則需要自行更新這些元件。

如需屬性和其覆寫方式的詳細資訊,請參閱[覆寫屬性](#page-796-0)。如需內建屬性的清單,請參閱[opsworks\\_java 屬](#page-1113-0) [性](#page-1113-0)。

適用於 Linux 的 Chef 11.10 和較舊版本 API 版本 2013-02-18 1002

### <span id="page-1013-0"></span>部署 Java 應用程式

# **A** Important

AWS OpsWorks Stacks不再接受新客戶。現有客戶可以正常使用 OpsWorks 主控 台、API、CLI 和 CloudFormation 資源,直到 2024 年 5 月 26 日為止,屆時他們將停止 使用。為了為此轉換做好準備,我們建議您AWS Systems Manager盡快將堆疊轉換為。如 需詳細資訊,請參閱 [AWS OpsWorks Stacks壽命終止常見問題](#page-243-0) 及 [將應用程式移轉至AWS](#page-245-0) [OpsWorks Stacks應用AWS Systems Manager程式管。](#page-245-0)

下列主題說明如何將應用程式部署至 Java 應用程式伺服器層的執行個體。這些範例是針對 JSP 應用 程式,但您可以使用基本上相同的程序,來安裝其他類型的 Java 應用程式。

您可以從任何支援的儲存庫部署 JSP 頁面。如果您想要部署 WAR 檔案,請注意,AWS OpsWorks堆 疊會自動擷取從 Amazon S3 或 HTTP 存檔部署的 WAR 檔案,但不是從 Git 或顛覆儲存庫中部署的 WAR 檔案。如果您想要將 Git 或 Subversion 用於 WAR 檔案,則可以執行下列其中一項:

- 將擷取的封存檔存放至儲存庫。
- 將 WAR 檔案存放至儲存庫,並使用 Chef 部署勾點來擷取封存檔,如下列範例所述。

您可以使用 Chef 部署勾點,在四個部署階段中的任何一階段,於執行個體上執行使用者提供的 Ruby 應用程式。應用程式名稱可決定階段。下列範例是名為 before\_migrate.rb 的 Ruby 應用程式,可 擷取已從 Git 或 Subversion 儲存庫所部署的 WAR 檔案。該名稱會建立應用程式與 Checkout 部署勾 點的關聯,以在部署操作開始時、檢查程式碼之後但在遷移之前執行。如需如何使用此範例的詳細資 訊,請參閱[使用 Chef 部署勾點。](#page-808-0)

```
::Dir.glob(::File.join(release_path, '*.war')) do |archive_file| 
   execute "unzip_#{archive_file}" do 
     command "unzip #{archive_file}" 
     cwd release_path 
   end
end
```
**a** Note

在您將更新部署至 JSP 應用程式時,Tomcat 可能會無法識別更新,而繼續執行現有的應用程 式版本。舉例來說,這可能會在您將應用程式做為僅包含 JSP 頁面的 .zip 檔案部署時發生。若

要確保 Tomcat 執行的是最近部署的版本,專案的根目錄應包括內含 web.xml 檔案的 WEB-INF 目錄。web.xml 檔案可包含各種內容,但以下內容便足以確保 Tomcat 識別更新及執行目 前部署的應用程式版本。您不需要為每次更新變更版本。若版本沒有變更,Tomcat 將會識別 更新。

<context-param> <param-name>appVersion</param-name> <param-value>0.1</param-value> </context-param>

主題

- [部署 JSP 應用程式](#page-1014-0)
- [使用後端資料庫部署 JSP 應用程式](#page-1016-0)

<span id="page-1014-0"></span>部署 JSP 應用程式

若要部署 JSP 應用程式,請指定名稱和儲存庫資訊。您也可以選擇指定網域和 SSL 設定。如需如何建 立應用程式的詳細資訊,請參閱[新增應用程式](#page-577-0)。下列程序說明如何從公有 Amazon S3 存檔建立和部署 簡單的 JSP 頁面。如需有關如何使用其他存放庫類型 (包括私有 Amazon S3 存檔) 的資訊,請參閱[應](#page-578-0) [用程式來源](#page-578-0)。

下列範例所顯示的 JSP 頁面只會顯示一些系統資訊。

```
<%@ page import="java.net.InetAddress" %>
<html>
<body>
<\frac{6}{6} java.util.Date date = new java.util.Date(); 
     InetAddress inetAddress = InetAddress.getLocalHost();
\approxThe time is 
<\frac{6}{6} out.println( date ); 
     out.println("<br>Your server's hostname is "+inetAddress.getHostName());
\frac{6}{6}<br>
</body>
```
#### </html>

# **a** Note

下列程序假設您已熟悉建立堆疊、將執行個體新增至 layer 等等的基本知識。如果您是初次使 用 AWS OpsWorks Stacks,建議您先參[閱Chef 11 Linux 堆疊入門。](#page-736-0)

### 若要從 Amazon S3 存檔部署 JSP 頁面

- 1. 使用 Java 應用程式伺服器層[建立堆疊,](#page-405-0)[將全年無休的執行個體新增至](#page-492-0)圖層,然後[啟動它。](#page-508-0)
- 2. 將程式碼複製至名為 simplejsp.jsp 的檔案,並將檔案放入名為 simplejsp 的資料夾中, 然後建立資料夾的 .zip 封存檔。名稱可以是任意名稱;您可以使用您想要的任何檔案或資料 夾名稱。您也可以使用其他類型的封存檔,包括 gzip、bzip2、tarball 或 Java WAR 檔案。請注 意,AWS OpsWorks Stacks 不支援未壓縮的 tarball。若要部署多個 JSP 頁面,請將它們包括在 相同的封存檔中。
- 3. 將存檔上傳到 Amazon S3 儲存貯體,並將檔案設為公開。複製檔案的 URL,供日後使用。如需如 何建立儲存貯體以及上傳檔案的詳細資訊,請參閱[開始使用 Amazon Simple Storage Service。](https://docs.aws.amazon.com/AmazonS3/latest/gsg/GetStartedWithS3.html)
- 4. [新增應用程式](#page-578-1)至堆疊,然後指定下列設定:
	- 名稱 SimpleJSP
	- App type (應用程式類型) Java
	- Repository type (儲存庫類型) Http Archive
	- 儲存庫網址 封存檔案的 Amazon S3 網址。

針對剩餘設定使用預設值,然後按一下 Add App (新增應用程式) 以建立應用程式。

5. 將[應用程式部署](#page-583-0)至 Java 應用程式伺服器執行個體。

您現在可以前往應用程式的 URL,以及檢視應用程式。如果您尚未指定網域,則可以使用執行個體的 公有 IP 地址或其公有 DNS 名稱來建構 URL。若要取得執行個體的公有 IP 地址或公有 DNS 名稱,請 前往 AWS OpsWorks Stacks 主控台,然後在 Instances (執行個體) 頁面上按一下執行個體名稱,以開 啟其詳細資訊頁面。

其餘 URL 取決於應用程式的簡短名稱,而此小寫名稱是 AWS OpsWorks Stacks 從您建立應用程式時 所指定的應用程式名稱而產生。例如,SimpleJSP 的簡短名稱是 simplejsp。您可以從其詳細資訊頁面 中取得應用程式的簡短名稱。

- 如果簡短名稱是 root,則您可以使用 http://*public\_DNS*/*appname*.jsp 或 http://*public\_IP*/*appname*.jsp。
- 否則,您可以使用 http://*public\_DNS*/*app\_shortname*/*appname*.jsp 或 http://*public\_IP*/*app\_shortname*/*appname*.jsp。

如果您已指定應用程式的網域,則 URL 為 http://*domain*/*appname*.jsp。

此範例的 URL 會類似 http://192.0.2.0/simplejsp/simplejsp.jsp。

如果您想要將多個應用程式部署至相同的執行個體,則不應該使用 root 做為簡短名稱。這可能會導致 URL 衝突,進而防止應用程式正常運作。相反地,請將不同的網域名稱指派給每個應用程式。

<span id="page-1016-0"></span>使用後端資料庫部署 JSP 應用程式

JSP 頁面可以使用 JDBC DataSource 物件以連線至後端資料庫。您可以使用上節中的程序來建立和 部署這類應用程式,而且只要再一個額外的步驟就可以設定連線。

下列 JSP 頁面顯示如何連線至 DataSource 物件。

```
<html> 
   <head> 
     <title>DB Access</title> 
   </head> 
   <body> 
     <%@ page language="java" import="java.sql.*,javax.naming.*,javax.sql.*" %> 
    <\frac{6}{6} StringBuffer output = new StringBuffer(); 
       DataSource ds = null; 
       Connection con = null; 
       Statement stmt = null; 
       ResultSet rs = null; 
       try { 
         Context initCtx = new InitialContext(); 
         ds = (DataSource) initCtx.lookup("java:comp/env/jdbc/mydb"); 
         con = ds.getConnection(); 
        output.append("Databases found: <br>");
         stmt = con.createStatement(); 
         rs = stmt.executeQuery("show databases"); 
         while (rs.next()) { 
            output.append(rs.getString(1));
```

```
output.append("<br>");
         } 
       } 
       catch (Exception e) { 
         output.append("Exception: "); 
         output.append(e.getMessage()); 
        output.append("<br>");
       } 
       finally { 
         try { 
           if (rs != null) { 
              rs.close(); 
 } 
          if (stmt != null) {
              stmt.close(); 
 } 
          if (con != null) {
             con.close(); 
           } 
         } 
         catch (Exception e) { 
           output.append("Exception (during close of connection): "); 
           output.append(e.getMessage()); 
          output.append("<br>");
         } 
       } 
     %> 
     <%= output.toString() %> 
   </body>
</html>
```
AWS OpsWorks Stacks 會建立和初始化 DataSource 物件,並將它繫結至邏輯名稱,然後向 Java 命 名及目錄界面 (JNDI) 命名服務註冊該名稱。完整的邏輯名稱為 java:comp/env/*user-assignedname*。您必須指定名稱中由使用者指派的部分,方法是將自訂 JSON 屬性新增至堆疊組態和部署屬性 來定義['opsworks\_java']['datasources'] 屬性,如下所述。

部署連線至 MySQL 資料庫的 JSP 頁面

- 1. 使用 Java 應用程序服務器層[創建一個堆棧,](#page-405-0)向每個層[添加 24/7 實例,](#page-492-0)然後[啟動它。](#page-508-0)
- 2. 將資料庫 layer 新增至堆疊。詳細資訊取決於您使用的資料庫。

要使用 MySQL 實例為例,請向堆棧[添加一個 MySQL 層](#page-992-0)[,將 24/7 實例添加](#page-492-0)到該層中,然[後啟動](#page-509-0) [它](#page-509-0)。

若要使用以下範例使用 Amazon RDS (MySQL) 執行個體:

- 指定執行個體的 MySQL 資料庫引擎。
- *# AWS OpsWorks-DB #### (#####) # AWS Java ####### (#####) ########## #OpsWorks#* AWS OpsWorks當您在該地區建立第一個堆疊時,Stack 會為您建立這些安全群 組。
- 建立名為 simplejspdb 的資料庫。
- 確定主要使用者名稱和密碼未包含可能會導致 Tomcat 錯誤的 & 或其他字元。

具體而言,在啟動期間,Tomcat 必須剖析 Web 應用程式內容檔案,而此檔案是一種 XML 檔 案,其中包括主要密碼和使用者名稱。如果任一字串包括 & 字元,則 XML 剖析器會將它視為格 式異常的 XML 實體,並拋出剖析例外狀況,以防止啟動 Tomcat。如需 Web 應用程式內容檔案 的詳細資訊,請參閱[tomcat::context](#page-828-0)。

- [將 MySQL 驅動程](#page-588-0)式新增至 Java 應用程式伺服器層。
- 向堆疊[註冊 RDS 執行個體。](#page-455-0)

如需如何搭配AWS OpsWorks堆疊使用 Amazon RDS 執行個體的詳細資訊,請參閱[亞馬遜 RDS](#page-454-0)  [服務層](#page-454-0)。

- 3. 將範例程式碼複製至名為 simplejspdb.jsp 的檔案,並將檔案放入名為 simplejspdb 的資料 夾中,然後建立資料夾的 .zip 封存檔。名稱可以是任意名稱;您可以使用您想要的任何檔案或資 料夾名稱。您也可以使用其他類型的封存檔,包括 gzip、bzip2 或 tarball。若要部署多個 JSP 頁 面,請將它們包括在相同的封存檔中。如需如何從其他儲存庫類型部署應用程式的資訊,請參閱[應](#page-578-0) [用程式來源](#page-578-0)。
- 4. 將存檔上傳到 Amazon S3 儲存貯體,並將檔案設為公開。複製檔案的 URL,供日後使用。如需如 何建立儲存貯體以及上傳檔案的詳細資訊,請參閱[開始使用 Amazon Simple Storage Service。](https://docs.aws.amazon.com/AmazonS3/latest/gsg/GetStartedWithS3.html)
- 5. [新增應用程式](#page-578-1)至堆疊,然後指定下列設定:
	- 名稱 SimpleJSPDB
	- App type (應用程式類型) Java
	- 資料來源類型 OpsWorks(適用於 MySQL 執行個體) 或 RDS (適用於 Amazon RDS 執行個 體)。
- 資料庫執行個體 您先前建立的 MySQL 執行個體,通常名為 db-master 1 (MySQL),或將命 名為「資料*#*」(mysql) 的 Amazon RDS 執行個體。
- Database name (資料庫名稱) simplejspdb。
- Repository type (儲存庫類型) Http Archive
- 儲存庫網址 封存檔案的 Amazon S3 網址。

針對剩餘設定使用預設值,然後按一下 Add App (新增應用程式) 以建立應用程式。

6. 將下列自訂 JSON 屬性新增至堆疊組態屬性,其中 simplejspdb 是應用程式的簡短名稱。

```
\{ "opsworks_java": { 
     "datasources": { 
        "simplejspdb": "jdbc/mydb" 
     } 
   }
}
```
AWS OpsWorks Stacks 會使用此映射來產生具有必要資料庫資訊的內容檔案。

如需如何將自訂 JSON 屬性新增至堆疊組態屬性的詳細資訊,請參閱[使用自訂 JSON。](#page-428-0)

7. 將[應用程式部署](#page-583-0)至 Java 應用程式伺服器執行個體。

您現在可以使用應用程式的 URL 來檢視應用程式。如需如何建構 URL 的描述,請參[閱部署 JSP 應用](#page-1014-0) [程式](#page-1014-0)。

此範例的 URL 會類似 http://192.0.2.0/simplejspdb/simplejspdb.jsp。

**a** Note

datasources 屬性可以包含多個屬性。每個屬性的名稱都會有應用程式簡短名稱,並設定為 邏輯名稱中由使用者指派的適當部分。如果您有多個應用程式,則可以使用不同的邏輯名稱, 這需要與下面類似的自訂 JSON。

```
{ 
   "opsworks_java": { 
     "datasources": {
```
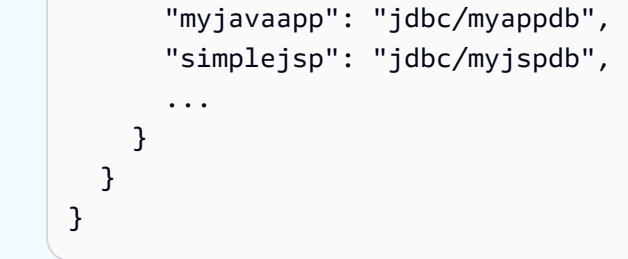

Node.js 應用程式伺服器AWS OpsWorks堆疊層

**A** Important

AWS OpsWorks Stacks不再接受新客戶。現有客戶可以正常使用 OpsWorks 主控 台、API、CLI 和 CloudFormation 資源,直到 2024 年 5 月 26 日為止,屆時他們將停止 使用。為了為此轉換做好準備,我們建議您AWS Systems Manager盡快將堆疊轉換為。如 需詳細資訊,請參閱 [AWS OpsWorks Stacks壽命終止常見問題](#page-243-0) 及 [將應用程式移轉至AWS](#page-245-0) [OpsWorks Stacks應用AWS Systems Manager程式管。](#page-245-0)

**a** Note

此 layer 僅適用於 Linux 類型堆疊。

Node.js 應用程式伺服器層是AWS OpsWorks堆疊層,可為作為 [Node.js](http://nodejs.org/) 應用程式伺服器的執行個體 提供藍圖。 AWS OpsWorks堆疊也會安裝 [Express,](http://expressjs.com/) 因此圖層的執行個體同時支援標準應用程式和 Express 應用程式。

Installation (安裝):Node.js 安裝在 /usr/local/bin/node 中。

Add Layer (新增 Layer) 頁面提供下列組態選項:

Node.js 版本

如需目前所支援版本的清單,請參閱[AWS OpsWorks堆疊作業系統。](#page-468-0)

自訂安全群組

此設定會在您選擇不自動將內建 AWS OpsWorks Stacks 安全群組與您的 layer 關聯時出現。您必 須指定要和 layer 關聯的安全群組有哪些。如需詳細資訊,請參閱 [建立新的堆疊。](#page-405-0)

### Elastic Load Balancer

您可以將 Elastic Load Balancing 負載平衡器附加到層的執行個體。

**A** Important

如果您的 Node.js 應用程式使用 SSL,則建議您盡可能停用 SSLv3 來處理 [CVE-2015-8027](http://www.cve.mitre.org/cgi-bin/cvename.cgi?name=CVE-2015-8027) 中 所述的漏洞。若要這麼做,您必須將 Node.js version (Node.js 版本) 設定為 0.12.9。

部署 Node.js 應用程式

如需如何實作 AWS OpsWorks Stacks 簡單 Node.js 應用程式並將其部署至堆疊的詳細演練,請參閱[建](#page-779-0) [立您的第一個 Node.js 堆疊](#page-779-0)。一般而言,AWS OpsWorks Stacks 的 Node.js 應用程式應該會符合下列 條件:

- 主要檔案必須命名為 server.js 並且位在已部署應用程式的根目錄中。
- [Express](http://expressjs.com/) 應用程式必須在應用程式的根目錄中包括 package.json 檔案。
- 根據預設,應用程式必須接聽連接埠 80 (HTTP) 或連接埠 443 (HTTPS)。

您可以在其他連接埠上偵聽,但 Node.js 應用程式伺服器層的內建安全群組 AWS OpsWorks-節點應 用程式伺服器只允許傳入使用者流量傳輸至連接埠 80、443 和 22 (SSH)。若要允許其他連接埠的輸 入使用者流量,請[建立具有適當輸入規則的安全性群組](https://docs.aws.amazon.com/AWSEC2/latest/UserGuide/using-network-security.html),並[將其指派給 Node.js 應用程式伺服器層](#page-444-0)。 請勿透過編輯內建安全群組來修改傳入規則。每一次建立堆疊時,AWS OpsWorks Stacks 會使用標 準設定覆寫內建安全群組的組態,因此您所做的任何變更都會在下次建立堆疊時遺失。

**a** Note

AWS OpsWorks Stacks 會將 PORT 環境變數設定為 80 (預設值) 或 443 (如果啟用 SSL),因 此您可以使用下列程式碼來接聽請求。

app.listen(process.env.PORT);

如果您將 Node.is 應用程式設定為支援 SSL,則必須指定金鑰和憑證。 AWS OpsWorks堆疊會將每個 應用程式伺服器執行個體的資料做為個別檔案放在/srv/www/*app\_shortname*/shared/config目 錄中,如下所示。

- ssl.crt— SSL 憑證。
- ssl.key— SSL 金鑰。
- ssl.ca— 鏈結憑證 (如果已指定)。

您的應用程式可以從這些檔案中取得 SSL 金鑰和憑證。

### PHP 應用程序服務器AWS OpsWorks堆棧層

### **A** Important

AWS OpsWorks Stacks不再接受新客戶。現有客戶可以正常使用 OpsWorks 主控 台、API、CLI 和 CloudFormation 資源,直到 2024 年 5 月 26 日為止,屆時他們將停止 使用。為了為此轉換做好準備,我們建議您AWS Systems Manager盡快將堆疊轉換為。如 需詳細資訊,請參閱 [AWS OpsWorks Stacks壽命終止常見問題](#page-243-0) 及 [將應用程式移轉至AWS](#page-245-0) [OpsWorks Stacks應用AWS Systems Manager程式管。](#page-245-0)

**a** Note

此 layer 僅適用於 Linux 類型堆疊。

PHP 應用程式伺服器層是一個AWS OpsWorks堆疊層,為可做為 PHP 應用程式伺服器的執行個體提 供藍圖。PHP 應用程序服務器層基於 [Aaphe2,](http://httpd.apache.org/)mod\_php並且沒有標準的配置選項。PHP 和 Apache 版本取決於您針對 layer 執行個體所指定的[作業系統。](#page-468-0)

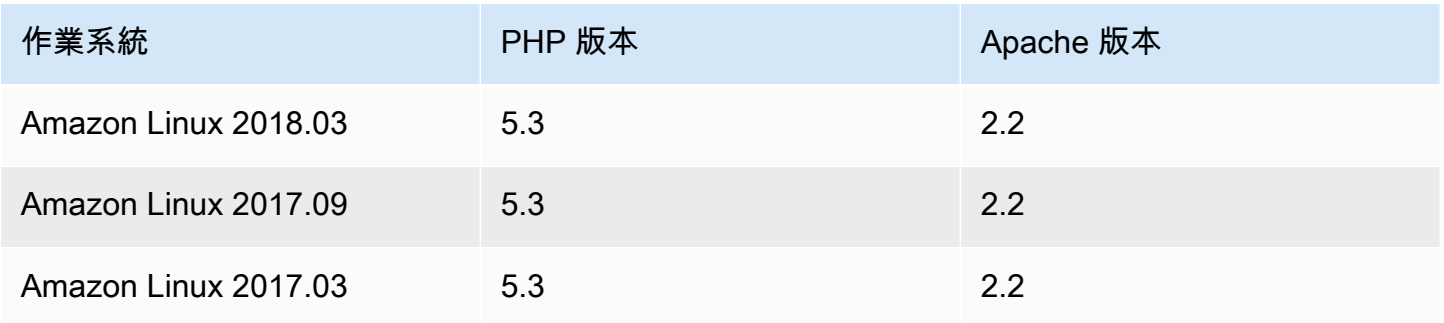

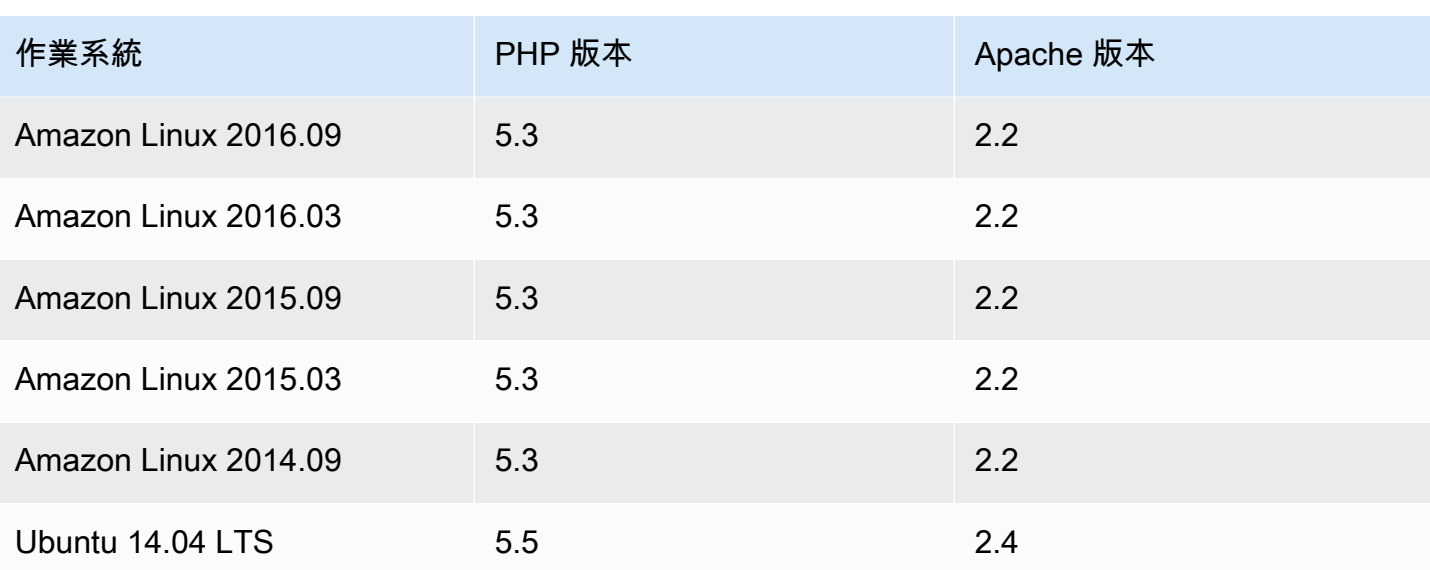

安裝:AWS OpsWorks Stacks 會使用執行個體的套件安裝程式,將 Apache2 和 mod\_php 安裝至其 預設位置。如需安裝的詳細資訊,請參閱 [Apache](http://httpd.apache.org/)。

Add Layer (新增 Layer) 頁面提供下列組態選項:

自訂安全群組

此設定會在您選擇不自動將內建 AWS OpsWorks Stacks 安全群組與您的 layer 關聯時出現。您必 須指定要和 layer 關聯的安全群組有哪些。如需詳細資訊,請參閱 [建立新的堆疊。](#page-405-0)

Elastic Load Balancer

您可以將 Elastic Load Balancing 負載平衡器附加到層的執行個體。

您可以使用自訂 JSON 或自訂屬性檔案,來修改一些 Apache 組態設定。如需詳細資訊,請參閱 [覆寫](#page-796-0) [屬性](#page-796-0)。如需可覆寫的 Apache 屬性清單,請參[閱apache2 屬性。](#page-1085-0)

如需如何部署 PHP 應用程式的範例 (包括如何將應用程式連線至後端資料庫),請參閱[Chef 11 Linux 堆](#page-736-0) [疊入門](#page-736-0)。

**A** Important

如果您的 PHP 應用程式使用 SSL,則建議您盡可能停用 SSLv3 來處理 [CVE-2014-3566](http://www.cve.mitre.org/cgi-bin/cvename.cgi?name=CVE-2014-3566) 中所 述的漏洞。若要執行此作業,您必須修改 Apache 伺服器 ssl.conf 檔案中的 SSLProtocol 設定。如需如何修改此設定的詳細資訊,請參閱[停用 Apache 伺服器的 SSLv3。](#page-1010-0)

適用於 Linux 的 Chef 11.10 和較舊版本 API 版本 2013-02-18 1013

# Rails 應用服務器AWS OpsWorks堆棧層

## **A** Important

AWS OpsWorks Stacks不再接受新客戶。現有客戶可以正常使用 OpsWorks 主控 台、API、CLI 和 CloudFormation 資源,直到 2024 年 5 月 26 日為止, 屆時他們將停止 使用。為了為此轉換做好準備,我們建議您AWS Systems Manager盡快將堆疊轉換為。如 需詳細資訊,請參閱 [AWS OpsWorks Stacks壽命終止常見問題](#page-243-0) 及 [將應用程式移轉至AWS](#page-245-0) [OpsWorks Stacks應用AWS Systems Manager程式管。](#page-245-0)

**a** Note

此 layer 僅適用於 Linux 類型堆疊。

Rails 應用程式伺服器層是一個AWS OpsWorks堆疊層,可為作為 Rails 應用程式伺服器的執行個體提 供藍圖。

安裝:AWS OpsWorks Stacks 會使用執行個體的套件安裝程式,將伺服器套件安裝至其預設位置。如 需 Apache/Passenger 安裝的詳細資訊,請參閱 [Phusion Passenger](https://www.phusionpassenger.com/)。如需記錄的詳細資訊,請參閱 [Log Files。](http://httpd.apache.org/docs/2.2/logs.html)如需 Nginx/Unicorn 安裝的詳細資訊,請參閱 [Unicorn](http://unicorn.bogomips.org/)。

Add Layer (新增 Layer) 頁面提供下列組態選項,而且全部都是選用的。

Ruby 版本

將由您的應用程式使用的 Ruby 版本。預設值為 2.3.

您也可以覆寫 [\[:opsworks\]\[:ruby\\_version\]](#page-796-0) 屬性,來指定慣用的 Ruby 版本。

**a** Note

AWS OpsWorks Stacks 會安裝要供配方和執行個體代理程式使用的不同 Ruby 套件。如需 詳細資訊,請參閱 [Ruby 版本。](#page-625-0)

# Rails 堆疊

[默認的軌道堆棧是](https://www.phusionpassenger.com/)[阿帕奇 2 與](http://httpd.apache.org/)[普島乘客。](https://www.phusionpassenger.com/)您也可以搭配使用 [Nginx](http://nginx.org/en/) 與 [Unicorn](http://unicorn.bogomips.org/)。

# **a** Note

如果您使用 Nginx 和 Unicorn,則必須將 Unicorn Gem 新增至應用程式的 Gemfile,如下列 範例所示:

```
source 'https://rubygems.org'
gem 'rails', '3.2.15'
...
# Use unicorn as the app server
gem 'unicorn'
...
```
Passenger 版本

如果您指定 Apache2/Passenger,則必須指定 Passenger 版本。預設值為 5.0.28。

Rubygems 版本

預設 [Rubygems](http://rubygems.org/) 版本是 2.5.1。

安裝和管理 Bundler

可讓您選擇是否安裝和管理 [Bundler。](http://gembundler.com/)預設值為 Yes (是)。

Bundler 版本

預設 Bundler 版本是 1.12.5。

自訂安全群組

此設定會在您選擇不自動將內建 AWS OpsWorks Stacks 安全群組與您的 layer 關聯時出現。您必 須指定要和 layer 關聯的安全群組有哪些。如需詳細資訊,請參閱 [建立新的堆疊。](#page-405-0)

Elastic Load Balancer

您可以將 Elastic Load Balancing 負載平衡器附加到層的執行個體。

您可以使用自訂 JSON 或自訂屬性檔案,來修改一些組態設定。如需詳細資訊,請參閱 [覆寫屬性。](#page-796-0)如 需可覆寫的 Apache、Nginx、Phusion Passenger 和 Unicorn 屬性清單,請參[閱內建技術指南屬性](#page-1084-0)。

# **A** Important

如果您的 Ruby on Rails 應用程式使用 SSL,則建議您盡可能停用 SSLv3 來處理 [CVE-2014-3566](http://www.cve.mitre.org/cgi-bin/cvename.cgi?name=CVE-2014-3566) 中所述的漏洞。如需詳細資訊,請參閱 [停用 Rails 伺服器的 SSLv3。](#page-1026-0)

# 主題

- [停用 Rails 伺服器的 SSLv3](#page-1026-0)
- [連線至資料庫](#page-1027-0)
- [部署 Ruby on Rails 應用程式](#page-1028-0)

# <span id="page-1026-0"></span>停用 Rails 伺服器的 SSLv3

若要停用 Rails 伺服器的 SSLv3,請將 layer 的 Ruby Version (Ruby 版本) 設定更新為 2.1 或更高版 本,這會安裝 Ruby 2.1.4 或更高版本做為應用程式所使用的版本。

- 將層級的 Ruby Version (Ruby 版本) 設定更新為 2.1 或更高版本。
- 更新 Rails 堆疊的組態檔案,如下所示。

具有 Phusion Passenger 的 Apache

更新 Apache 伺服器 SSLProtocol 檔案中的 ssl.conf 設定, [如停用 Apache 伺服器的 SSLv3](#page-1010-0) 中所述。

具有 Unicorn 的 Nginx

將明確的 ssl\_protocols 指示詞新增至 Nginx 伺服器的 nginx.conf 檔案。要禁用 SSLv3,請 覆蓋內置的 [nginx 食譜](https://github.com/aws/opsworks-cookbooks/tree/release-chef-11.10/nginx)的nginx.conf.erb模板文件,Rails 應用程序服務器層的安裝配方用於創 建nginx.conf,並添加以下指令:

ssl\_protocols TLSv1.2;

如需如何設定 nginx.conf 的詳細資訊,請參閱[設定 HTTPS 伺服器。](http://nginx.org/en/docs/http/configuring_https_servers.html)如需如何覆寫內建範本的詳 細資訊,請參閱[使用自訂範本](#page-804-0) 。

### <span id="page-1027-0"></span>連線至資料庫

當您部署應用程式時,AWS OpsWorks Stacks 會使用應用程式 database.yml 屬性[deploy](#page-847-0)中 [的資訊來建立新的](#page-847-0) 檔案。如果您[將 MySQL 或 Amazon RDS 執行個體](#page-581-0)連接到應用程式,AWS OpsWorksStacks 會將連線資訊新增至deploy屬性,以便database.yml自動包含正確的連線資料。

如果應用程式沒有連接的資料庫,則根據預設,AWS OpsWorks Stacks 不會將任何連線資訊新增 至 deploy 屬性,而且不會建立 database.yml。如果您想要使用不同的資料庫,則可以使用自訂 JSON 將資料庫屬性與連線資訊新增至應用程式的 deploy 屬性。這些屬性全部都在 ["deploy"] ["*appshortname*"]["database"] 下方,其中 *appshortname* 是 AWS OpsWorks Stacks 從應 用程式名稱產生的應用程式簡短名稱。您在自訂 JSON 中指定的值會覆寫任何預設設定。如需詳細資 訊,請參閱 [新增應用程式](#page-577-0)。

AWS OpsWorks Stacks 會將下列 [\[:...\]\[:database\]](#page-1076-0) 屬性值併入 database.yml。必要 屬性取決於特定資料庫,但您必須擁有 host 屬性,否則 AWS OpsWorks Stacks 不會建立 database.yml。

- [:adapter] (String)— 資料庫轉接器,例如mysql。
- [:database](字串) 資料庫名稱。
- [:encoding](字串) 編碼,通常設定為utf8。
- [:host](字串) 主機 URL,例如railsexample.cdlqlk5uwd0k.uswest-2.rds.amazonaws.com。
- [:reconnect](布林值) 如果連線不再存在,應用程式是否應該重新連線。
- [:password](字串) 資料庫密碼。
- [:port] (數字). 資料庫的連接埠號碼。使用此屬性可覆寫預設連接埠號碼,這是由轉接器所設 定。
- [:username](字串) 資料庫使用者名稱。

下列範例顯示簡短名稱為 myapp 之應用程式的自訂 JSON。

```
{ 
   "deploy" : { 
     "myapp" : { 
        "database" : { 
          "adapter" : "adapter", 
          "database" : "databasename", 
          "host" : "host",
```

```
 "password" : "password", 
          "port" : portnumber
          "reconnect" : true/false, 
          "username" : "username" 
        } 
     } 
   }
}
```
如需如何指定自訂 JSON 的資訊,請參閱[使用自訂 JSON。](#page-428-0)若要查看用來建立 database.yml (database.yml.erb) 的範本,請前往[內建技術指南儲存庫。](https://github.com/aws/opsworks-cookbooks/tree/release-chef-11.4/rails/templates/default)

<span id="page-1028-0"></span>部署 Ruby on Rails 應用程式

您可以從任何支援的儲存庫部署 Ruby on Rails 應用程式。以下顯示如何將範例 Ruby on Rails 應用程 式部署至執行 Apache/Passenger Rails 堆疊的伺服器。示例代碼存儲在公共存儲 GitHub庫中,但對於 其他支持的存儲庫,基本過程相同。如需如何建立和部署應用程式的詳細資訊,請參閱[應用程式](#page-576-0)。要查 看示例的代碼,其中包括廣泛的評論,請轉到 [https://github.com/awslabs/ opsworks-demo-rails-photo-](https://github.com/awslabs/opsworks-demo-rails-photo-share-app)[共享](https://github.com/awslabs/opsworks-demo-rails-photo-share-app)應用程序。

若要從 GitHub 儲存庫部署 Ruby on Rails 應用程式

- 1. [使用 Apache/乘客作為 Rails 堆](#page-508-0)[棧的 Rails 應用程序服務器層創](#page-405-0)[建一](#page-508-0)[個堆棧,將 24/7 實例添加](#page-492-0)[到該](#page-508-0) [層中,然後啟動它。](#page-508-0)
- 2. 執行個體在線上之後,請[新增應用程式](#page-578-1)至堆疊,並指定下列設定:
	- Name (名稱) 您偏好的任何名稱;範例會使用 PhotoPoll。

AWS OpsWorks Stacks 會使用此名稱以供顯示,並產生簡短名稱以供內部使用,以及[在堆疊組](#page-842-0) [態和部署屬性](#page-842-0)中識別應用程式。例如, PhotoPoll 短名稱是照片投票。

- App type (應用程式類型) Ruby on Rails。
- Rails environment (Rails 環境) 可用的環境是由應用程式所決定。

範例應用程式有三種:**development**、**test** 及 **production**。針對此範例,請將環境設定為 **development**。如需每個環境的描述,請參閱範例程式碼。

- 存放庫類型 任何支援的存放庫類型。在此範例中,指定 Git。
- Repository URL (儲存庫 URL) 應該從中部署程式碼的儲存庫。

針對此範例,請將 URL 設為 **git://github.com/awslabs/opsworks-demo-railsphoto-share-app**。

針對剩餘設定使用預設值,然後按一下 Add App (新增應用程式) 以建立應用程式。

- 3. [部署應用程式](#page-583-0)至 Rails 應用程式伺服器執行個體。
- 4. 部署完成後,移至 [執行個體] 頁面,然後按一下 Rails 應用程式伺服器執行個體的公用 IP 位址。 請查看下列事項:

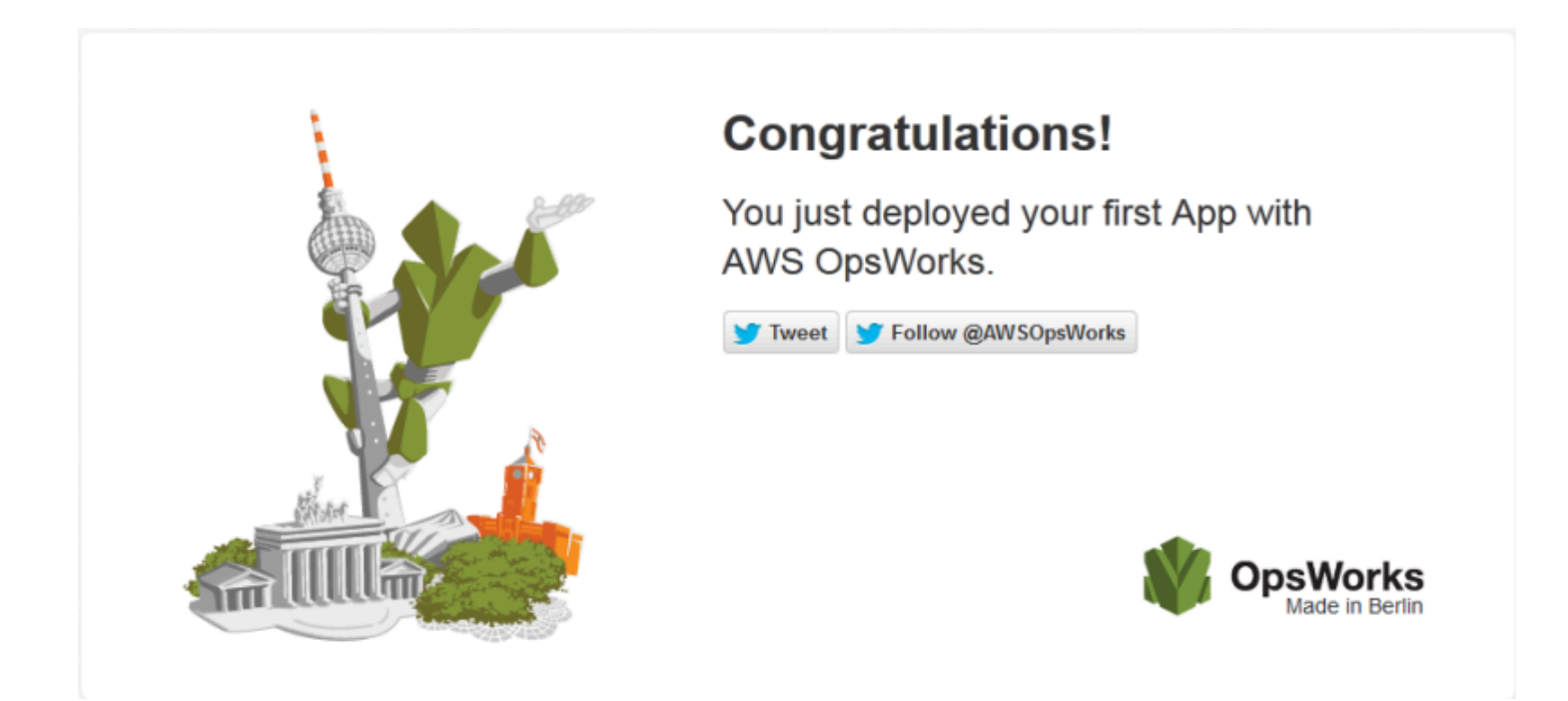

靜態 Web 伺服器AWS OpsWorks堆疊層

# **A** Important

AWS OpsWorks Stacks不再接受新客戶。現有客戶可以正常使用 OpsWorks 主控 台、API、CLI 和 CloudFormation 資源,直到 2024 年 5 月 26 日為止, 屆時他們將停止 使用。為了為此轉換做好準備,我們建議您AWS Systems Manager盡快將堆疊轉換為。如 需詳細資訊,請參閱 [AWS OpsWorks Stacks壽命終止常見問題](#page-243-0) 及 [將應用程式移轉至AWS](#page-245-0) [OpsWorks Stacks應用AWS Systems Manager程式管。](#page-245-0)

# a Note

此 layer 僅適用於 Linux 類型堆疊。

靜態 Web 伺服器層是AWS OpsWorks堆疊層,可為執行個體提供範本以提供靜態 HTML 網頁,其中 可包含用戶端指令碼。此 layer 是以 [Nginx](http://nginx.org/en/) 為基礎。

Installation (安裝):Nginx 安裝在 /usr/sbin/nginx 中。

Add Layer (新增 Layer) 頁面提供下列組態選項:

自訂安全群組

此設定會在您選擇不自動將內建 AWS OpsWorks Stacks 安全群組與您的 layer 關聯時出現。您必 須指定要和 layer 關聯的安全群組有哪些。如需詳細資訊,請參閱 [建立新的堆疊。](#page-405-0)

Elastic Load Balancer

您可以將 Elastic Load Balancing 負載平衡器附加到層的執行個體。

您可以使用自訂 JSON 或自訂屬性檔案,來修改一些 Nginx 組態設定。如需詳細資訊,請參閱 [覆寫屬](#page-796-0) [性](#page-796-0)。如需可覆寫的 Apache 屬性清單,請參[閱nginx 屬性](#page-1108-0)。

**A** Important

如果您的 Web 應用程式使用 SSL,則建議您盡可能停用 SSLv3 來處理 [CVE-2014-3566](http://www.cve.mitre.org/cgi-bin/cvename.cgi?name=CVE-2014-3566) 中所 述的漏洞。

若要停用 SSLv3,您必須修改 Nginx 伺服器的 nginx.conf 檔案。為此,請覆蓋內置的 [nginx 食譜](https://github.com/aws/opsworks-cookbooks/tree/release-chef-11.10/nginx)的nginx.conf.erb模板文件,Rails 應用程序服務器層的安裝程序配方用於創 建nginx.conf,並添加以下指令:

ssl\_protocols TLSv1.2;

如需如何設定 nginx.conf 的詳細資訊,請參閱[設定 HTTPS 伺服器。](http://nginx.org/en/docs/http/configuring_https_servers.html)如需如何覆寫內建範本 的詳細資訊,請參閱[使用自訂範本](#page-804-0) 。

ECS 叢集層參考

**a** Note

此 layer 僅適用於 Linux 類型堆疊。

ECS 叢集層代表[亞馬遜彈性容器服務 \(Amazon ECS\) 叢集,並簡化了叢集管](https://docs.aws.amazon.com/AmazonECS/latest/developerguide/Welcome.html)理。

Short name: (簡短名稱:) ecs-cluster

- 相容性:[Amazon ECS 服務](https://docs.aws.amazon.com/AmazonECS/latest/developerguide/Welcome.html)層僅與自訂層相容
- 開放連接埠:ECS 叢集允許公開存取連接埠 22 (SSH)

Autoassign Elastic IP addresses: (自動指派彈性 IP 地址:) 預設為關閉

Default EBS volume: (預設 EBS 磁碟區:) 否

預設安全群組:AWS OpsWorks-ECS 叢集

組態:若要設定 ECS 叢集層,您必須指定下列項目:

- 是否將公有 IP 地址或彈性 IP 地址指派給容器執行個體
- 容器執行個體的執行個體描述檔

Setup recipes: (安裝配方:)

- opsworks\_initial\_setup
- ssh\_host\_keys
- ssh users
- mysql::client
- dependencies
- ebs
- opsworks\_ganglia::client
- opsworks ecs::setup

Configure recipes: (設定配方:)

- opsworks ganglia::configure-client
- ssh\_users
- mysql::client
- agent\_version

• opsworks ecs::configure

Deploy recipes: (部署配方:)

- deploy::default
- opsworks\_ecs::deploy

Undeploy recipes: (解除部署配方: )

• opsworks\_ecs::undeploy

Shutdown recipes: (關機配方:)

- opsworks\_shutdown::default
- opsworks ecs::shutdown

# 安裝:

- AWS OpsWorks Stacks 使用執行個體的套件安裝程式,將 Docker 安裝至其預設位置。
- 安裝程式事件的廚師記錄會指出 Amazon ECS 代理程式是否已成功安裝。否則,AWS OpsWorks堆 疊提供的日誌不會包含 Amazon ECS 錯誤日誌資訊。<u>[如需有關如何處理 ECS 錯誤的詳細資訊,請](https://docs.aws.amazon.com/AmazonECS/latest/developerguide/troubleshooting.html)</u> [參閱 Amazon ECS 疑難排解。](https://docs.aws.amazon.com/AmazonECS/latest/developerguide/troubleshooting.html)

# Custom Layer 參考

### **A** Important

AWS OpsWorks Stacks不再接受新客戶。現有客戶可以正常使用 OpsWorks 主控 台、API、CLI 和 CloudFormation 資源,直到 2024 年 5 月 26 日為止,屆時他們將停止 使用。為了為此轉換做好準備,我們建議您AWS Systems Manager盡快將堆疊轉換為。如 需詳細資訊,請參閱 [AWS OpsWorks Stacks壽命終止常見問題](#page-243-0) 及 [將應用程式移轉至AWS](#page-245-0) [OpsWorks Stacks應用AWS Systems Manager程式管。](#page-245-0)

如果標準 layer 不符合您的需求,您可以建立自訂 layer。一個堆疊可以有多個自訂 layer。自訂 layer 預設會執行可支援基本功能的一組有限標準配方。您接著可以實作該 layer 的主要功能,方法是針對每 個適當的生命週期事件實作一組自訂 Chef 配方,以設定該 layer 的軟體,以此類推。自訂配方會在每 個事件的標準 AWS OpsWorks Stacks 配方之後執行。

Short name: (簡短名稱:) 由使用者定義;堆疊中的每個自訂 layer 都必須有不同的簡短名稱

Open ports: (開放連接埠:) 自訂伺服器 layer 預設會開啟下列連接埠的公有存取:連接埠 22 (SSH)、80 (HTTP)、443 (HTTPS),以及堆疊之 Rails 和 PHP 應用程式伺服器 layer 的所有連接埠

Autoassign Elastic IP Addresses: (自動指派彈性 IP 地址:) 預設為關閉

Default EBS volume: (預設 EBS 磁碟區:) 否

預設安全群組:AWS-自訂伺服OpsWorks器

Compatibility: (相容性:) Custom layer 與下列各 layer 相容:custom、dbmaster、lb、memcached、monitoring-master、nodejs-app、php-app、rails-app 和 web

Configuration: (組態:) 若要設定自訂 layer,您必須指定下列項目:

- layer 的名稱
- layer 的簡短名稱,可識別 Chef 配方中的 layer,而且只能使用 a-z 和數字

針對 Linux 堆疊,自訂 layer 使用下列配方。

Setup recipes: (安裝配方:)

- opsworks\_initial\_setup
- ssh\_host\_keys
- ssh users
- mysql::client
- dependencies
- ebs
- opsworks ganglia:: client

Configure recipes: (設定配方:)

- opsworks ganglia::configure-client
- ssh users

• agent version

Deploy recipes: (部署配方:)

• deploy::default

Shutdown recipes: (關機配方:)

• opsworks shutdown::default

其他 Layer 參考

# **A** Important

AWS OpsWorks Stacks不再接受新客戶。現有客戶可以正常使用 OpsWorks 主控 台、API、CLI 和 CloudFormation 資源,直到 2024 年 5 月 26 日為止,屆時他們將停止 使用。為了為此轉換做好準備,我們建議您AWS Systems Manager盡快將堆疊轉換為。如 需詳細資訊,請參閱 [AWS OpsWorks Stacks壽命終止常見問題](#page-243-0) 及 [將應用程式移轉至AWS](#page-245-0) [OpsWorks Stacks應用AWS Systems Manager程式管。](#page-245-0)

AWS OpsWorks Stacks 也支援下列各 layer。

# 主題

- [神經節圖層參考](#page-1034-0)
- [記憶體快取圖層參考](#page-1037-0)

<span id="page-1034-0"></span>神經節圖層參考

**A** Important

AWS OpsWorks Stacks不再接受新客戶。現有客戶可以正常使用 OpsWorks 主控 台、API、CLI 和 CloudFormation 資源,直到 2024 年 5 月 26 日為止,屆時他們將停止 使用。為了為此轉換做好準備,我們建議您AWS Systems Manager盡快將堆疊轉換為。如 需詳細資訊,請參閱 [AWS OpsWorks Stacks壽命終止常見問題](#page-243-0) 及 [將應用程式移轉至AWS](#page-245-0) [OpsWorks Stacks應用AWS Systems Manager程式管。](#page-245-0)

此 layer 僅適用於 Linux 類型堆疊。

神經節層支援 G [anglia,](http://ganglia.sourceforge.net/)這是一種分散式監控系統,可管理執行個體指標的儲存和視覺化。它的設計是 要使用階層執行個體拓撲,這特別適用於執行個體群組。Ganglia 有兩個基本元件:

- 低額外負荷用戶端,安裝於堆疊中的每個執行個體上,並將指標傳送到主要。
- 從用戶端收集指標,並將指標存放在 Amazon EBS 磁碟區上的主機。它也會在網頁上顯示指標。

AWS OpsWorks Stacks 在其所管理的每個執行個體上都會有一個 Ganglia 監控代理程式。當您將 Ganglia 層新增至堆疊並啟動時,每個執行個體上的 Ganglia 代理程式會向 Ganglia 執行個體報告指 標。要使用神經節,請在堆棧中添加一個帶有一個實例的神經節層。您存取資料的方式是在主要的 IP 地址登入 Ganglia 後端。您可以撰寫 Chef 配方來提供額外的指標定義。

Short name: (簡短名稱:) monitoring-master

兼容性:神經節層與以下層兼容:自定義,DB 主,內存緩存,PHP 應用程序,軌道應用程序。

Open ports: (開放連接埠:) 負載平衡器允許連接埠 22 (SSH)、80 (HTTP) 和 443 (HTTPS) 的公有存 取。

Autoassign Elastic IP addresses: (自動指派彈性 IP 地址:) 預設為關閉

Default EBS volume: (預設 EBS 磁碟區:) 是,位於 /vol/ganglia

預設安全群組:AWS-監控主伺服OpsWorks器

組態:若要設定神經節圖層,您必須指定下列項目:

- 提供監控圖表存取權的 URI。預設值為 http://*DNSname /###### DNSname* 是神經節執行個體的 *DNS ##*。
- 可控制監控統計資料存取權的使用者名稱和密碼。

Setup recipes: (安裝配方:)

- opsworks initial setup
- ssh\_host\_keys
- ssh\_users
- mysql::client
- dependencies
- ebs
- opsworks\_ganglia::client
- opsworks\_ganglia::server

Configure recipes: (設定配方:)

- opsworks\_ganglia::configure-client
- ssh users
- agent\_version
- opsworks\_ganglia::configure-server

Deploy recipes: (部署配方:)

- deploy::default
- opsworks\_ganglia::configure-server
- opsworks\_ganglia::deploy

Shutdown recipes: (關機配方:)

- opsworks\_shutdown::default
- apache2::stop

# 安裝:

- Ganglia 用戶端安裝在 /etc/ganglia 下方。
- Ganglia Web 前端安裝在 /usr/share/ganglia-webfrontend 下方。
- Ganglia logtailer 安裝在 /usr/share/ganglia-logtailer 下方。

# <span id="page-1037-0"></span>記憶體快取圖層參考

### **A** Important

AWS OpsWorks Stacks不再接受新客戶。現有客戶可以正常使用 OpsWorks 主控 台、API、CLI 和 CloudFormation 資源,直到 2024 年 5 月 26 日為止,屆時他們將停止 使用。為了為此轉換做好準備,我們建議您AWS Systems Manager盡快將堆疊轉換為。如 需詳細資訊,請參閱 [AWS OpsWorks Stacks壽命終止常見問題](#page-243-0) 及 [將應用程式移轉至AWS](#page-245-0) [OpsWorks Stacks應用AWS Systems Manager程式管。](#page-245-0)

**a** Note

此 layer 僅適用於 Linux 類型堆疊。

[Memcached](http://memcached.org/) 是任意資料的分散式記憶體快取系統。其加速網站的方式是將字串和物件快取為 RAM 中 的鍵和值,以降低必須讀取外部資料來源的次數。

要在堆棧中使用 Memcached,請創建一個 Memcached 層並添加一個或多個實例,這些實例可 用作 Memcached 服務器。執行個體會自動安裝 Memcached,而堆疊的其他執行個體則能夠存取 和使用 Memcached 伺服器。如果您使用 Rails 應用程式伺服器層,AWS OpsWorks堆疊會自動 將memcached.yml設定檔放置在圖層中每個執行個體的設定目錄中。您可以從這個檔案中取得 Memcached 伺服器和連接埠號碼。

Short name: (簡短名稱:) memcached

兼容性:Memcached 層與以下層兼容:自定義,db-master,lb,監視主,節點應用程序,PHP 應用 程序,軌道應用程序和 Web。

開放連接埠:Memcached 層允許公開存取連接埠 22 (SSH),以及來自堆疊網頁伺服器、自訂伺服器 和 Rails、PHP 和 Node.js 應用程式伺服器的所有連接埠。

Autoassign Elastic IP addresses: (自動指派彈性 IP 地址:) 預設為關閉

Default EBS volume: (預設 EBS 磁碟區:) 否

預設安全群組:AWS-快取記憶體伺服OpsWorks器

若要設定 Memcached 圖層,您必須以 MB 為單位指定快取大小。

Setup recipes: (安裝配方:)

- opsworks\_initial\_setup
- ssh\_host\_keys
- ssh users
- mysql::client
- dependencies
- ebs
- opsworks\_ganglia::client
- memcached

Configure recipes: (設定配方:)

- opsworks\_ganglia::configure-client
- ssh\_users
- agent\_version

Deploy recipes: (部署配方:)

• deploy::default

Shutdown recipes: (關機配方:)

- opsworks\_shutdown::default
- memcached::stop

# 安裝:

• AWS OpsWorks堆疊會使用執行個體的套件安裝程式,將 Memcached 及其記錄檔安裝在預設位 置。

# 其他 Layer

# **A** Important

AWS OpsWorks Stacks不再接受新客戶。現有客戶可以正常使用 OpsWorks 主控 台、API、CLI 和 CloudFormation 資源,直到 2024 年 5 月 26 日為止, 屆時他們將停止 使用。為了為此轉換做好準備,我們建議您AWS Systems Manager盡快將堆疊轉換為。如 需詳細資訊,請參閱 [AWS OpsWorks Stacks壽命終止常見問題](#page-243-0) 及 [將應用程式移轉至AWS](#page-245-0) [OpsWorks Stacks應用AWS Systems Manager程式管。](#page-245-0)

### **a** Note

這些 layer 僅供 Chef 11 和更早版本的 Linux 式堆疊使用。

AWS OpsWorks Stacks 也支援 Ganglia 和 Memcached layer。

### 主題

- [神經節層](#page-1039-0)
- [Memcached](#page-1042-0)

### <span id="page-1039-0"></span>神經節層

**A** Important

AWS OpsWorks Stacks不再接受新客戶。現有客戶可以正常使用 OpsWorks 主控 台、API、CLI 和 CloudFormation 資源,直到 2024 年 5 月 26 日為止,屆時他們將停止 使用。為了為此轉換做好準備,我們建議您AWS Systems Manager盡快將堆疊轉換為。如 需詳細資訊,請參閱 [AWS OpsWorks Stacks壽命終止常見問題](#page-243-0) 及 [將應用程式移轉至AWS](#page-245-0) [OpsWorks Stacks應用AWS Systems Manager程式管。](#page-245-0)

**a** Note

此 layer 僅適用於 Chef 11 或更舊的 Linux 類型堆疊。

AWS OpsWorksStacks 會將您的所有執行個體和磁碟區指標傳送至 [Amazon CloudWatch,](https://aws.amazon.com/documentation/cloudwatch/)讓您輕鬆 檢視圖形和設定警示,協助您根據資源狀態進行故障診斷並採取自動化動作。您也可以使用 Ganglia AWS OpsWorks Stacks layer 來使用額外的應用程式監控選項,例如存放您選擇的指標。

Ganglia 層是執行個體的藍圖,可使用 [Ganglia](http://ganglia.sourceforge.net/) 分散式監視來監視您的堆疊。一個堆棧通常只有一個神 經節實例。神經節圖層包括以下可選配置設置:

Ganglia URL

統計的 URL 路徑。完整的 URL 為 http://*DNSNameURLPath*,其中 *DNSName* 是關聯執行個體的 DNS 名稱。默認的 *URL ##*值是「/神經節」,它對應於以下內容:http://ec2-54-245-151-7.uswest-2.compute.amazonaws.com/ganglia。

Ganglia user name (Ganglia 使用者名稱)

統計網頁的使用者名稱。檢視頁面時,您必須提供使用者名稱。默認值是「操作」。

Ganglia password (Ganglia 密碼)

控制統計網頁存取的密碼。當您檢視頁面時,您必須提供密碼。預設值為隨機產生的字串。

**a** Note

記錄密碼以供稍後使用。AWS OpsWorks Stacks 不允許您在建立 layer 之後檢視密碼。不 過您可以透過前往 layer 的編輯頁面,然後按一下 Update password (更新密碼),來更新密 碼。

### 自訂安全群組

此設定會在您選擇不自動將內建 AWS OpsWorks Stacks 安全群組與您的 layer 關聯時出現。您必 須指定要和 layer 關聯的安全群組有哪些。如需詳細資訊,請參閱 [建立新的堆疊。](#page-405-0)

Elastic Load Balancer

您可以將 Elastic Load Balancing 負載平衡器附加到層的執行個體。

**A** Important

[如果您的堆疊包含神經層,建議您在可能的情況下停用 SSLv3,以解決 CVE-2014-3566 中](http://www.cve.mitre.org/cgi-bin/cvename.cgi?name=CVE-2014-3566) [所述的弱點。](http://www.cve.mitre.org/cgi-bin/cvename.cgi?name=CVE-2014-3566)若要執行此作業,您必須覆寫 Apache 伺服器的 ssl.conf.erb 範本來修改 SSLProtocol 設定。如需詳細資訊,請參閱 [停用 Apache 伺服器的 SSLv3。](#page-1010-0)

# 查看神經節統計

AWS OpsWorks Stacks 配方會在每個執行個體上安裝低額外負荷的 Ganglia 用戶端。如果您的堆疊包 含神經節層,一旦執行個體上線,神經節用戶端就會自動開始向神經節報告。Ganglia 使用用戶端資料 來計算各種統計資料,並在其統計資料網頁上以圖形方式顯示結果。

## 檢視 Ganglia 統計

- 1. 在「圖層」頁面上,按一下「神經節」以開啟圖層的詳細資料頁面。
- 2. 在導覽窗格中,按一下 Instances (執行個體)。在「神經節」下,按一下例證名稱。
- 3. 複製執行個體的 Public DNS (公有 DNS) 名稱。
- 4. 使用 DNS 名稱來構建統計信息網址,該 URL 看起來如下所示:http://ec2-54-245-151-7.uswest-2.compute.amazonaws.com/ganglia。
- 5. 將完整的 URL 在您的瀏覽器中貼上,導覽至頁面,然後輸入 Ganglia 使用者名稱和密碼以顯示頁 面。範例如下。

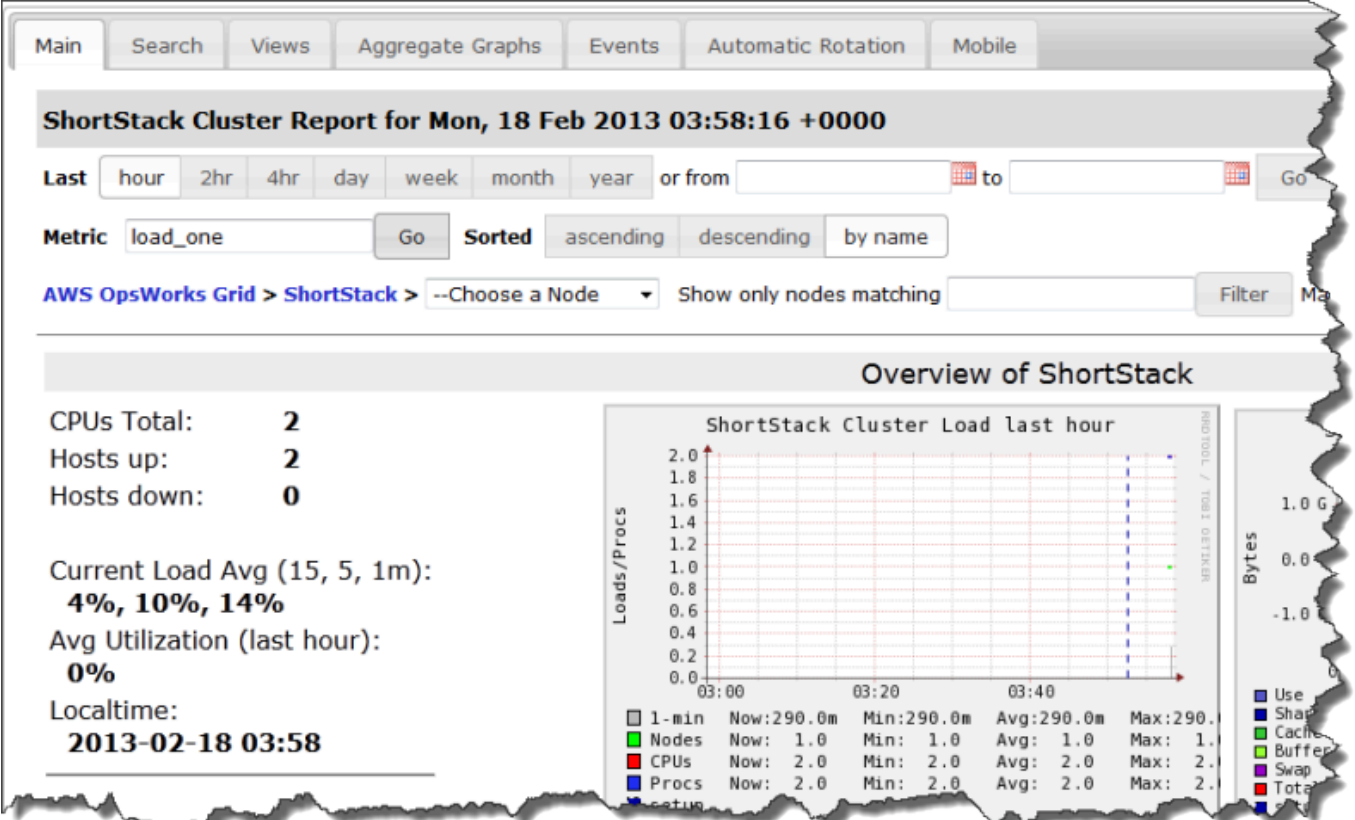

<span id="page-1042-0"></span>AWS OpsWorks Stacks不再接受新客戶。現有客戶可以正常使用 OpsWorks 主控 台、API、CLI 和 CloudFormation 資源,直到 2024 年 5 月 26 日為止,屆時他們將停止 使用。為了為此轉換做好準備,我們建議您AWS Systems Manager盡快將堆疊轉換為。如 需詳細資訊,請參閱 [AWS OpsWorks Stacks壽命終止常見問題](#page-243-0) 及 [將應用程式移轉至AWS](#page-245-0) [OpsWorks Stacks應用AWS Systems Manager程式管。](#page-245-0)

**a** Note

此 layer 僅適用於 Chef 11 或更早版本的 Linux 式堆疊。

Memcached 層是一個AWS OpsWorks堆疊層,可為作為 [Memcached 伺服器運作的執行個體提供藍](http://memcached.org/) [圖,也就是用於任意資料的分散式記憶體快](http://memcached.org/)取系統。Memcached 層包括以下配置設置。

Allocated memory (MB) (配置記憶體 (MB))

(選擇性) 每個 layer 執行個體的快取記憶體數量 (單位為 MB)。預設為 512 MB。

自訂安全群組

此設定會在您選擇不自動將內建 AWS OpsWorks Stacks 安全群組與您的 layer 關聯時出現。您必 須指定要和 layer 關聯的安全群組有哪些。如需詳細資訊,請參閱 [建立新的堆疊。](#page-405-0)

技術指南元件

**A** Important

AWS OpsWorks Stacks不再接受新客戶。現有客戶可以正常使用 OpsWorks 主控 台、API、CLI 和 CloudFormation 資源,直到 2024 年 5 月 26 日為止,屆時他們將停止 使用。為了為此轉換做好準備,我們建議您AWS Systems Manager盡快將堆疊轉換為。如 需詳細資訊,請參閱 [AWS OpsWorks Stacks壽命終止常見問題](#page-243-0) 及 [將應用程式移轉至AWS](#page-245-0) [OpsWorks Stacks應用AWS Systems Manager程式管。](#page-245-0)

• 範本檔案;為配方用來建立其他檔案 (例如組態檔案) 的範本。

範本檔案通常可讓您透過覆寫屬性來修改組態檔案,而不需要重新寫入組態檔案即可完成,而不需要 觸及小型手冊。標準實務是每當您要變更執行個體上的組態檔案 (即使只要稍微修改) 時,都應該使 用範本檔案。

• 配方檔案是 Ruby 應用程式,其定義設定系統 (包括建立和設定資料夾、安裝和設定套件、啟動服務 等) 所需的一切項目。

技術指南不一定要包含這三個元件。若要更輕鬆地進行自訂,只需使用屬性或範本檔案。此外,技術指 南也可以選擇性加入其他檔案類型,例如定義或規格。

本節說明這三個標準技術指南元件。如需詳細資訊 (尤其是配方的實作方法資訊),請參閱 [Opscode。](http://www.opscode.com/chef/)

#### 主題

- [Attributes](#page-1043-0)
- [範本](#page-1046-0)
- [配方](#page-1048-0)

#### <span id="page-1043-0"></span>**Attributes**

AWS OpsWorks Stacks不再接受新客戶。現有客戶可以正常使用 OpsWorks 主控 台、API、CLI 和 CloudFormation 資源,直到 2024 年 5 月 26 日為止,屆時他們將停止 使用。為了為此轉換做好準備,我們建議您AWS Systems Manager盡快將堆疊轉換為。如 需詳細資訊,請參閱 [AWS OpsWorks Stacks壽命終止常見問題](#page-243-0) 及 [將應用程式移轉至AWS](#page-245-0) [OpsWorks Stacks應用AWS Systems Manager程式管。](#page-245-0)

配方和範本視各種不同的值 (例如組態設定) 而定。您可以建立屬性檔案並以其中的屬性來代表每個 值,而不必將這些值硬式編碼在配方或範本中。然後,您可以使用配方或範本中的屬性,而非明確的 值。使用屬性的優點是您可以覆寫它們的值,而無需動用到技術指南。因此,您應該一律使用屬性來定 義下列類型的值:

**A** Important
• 可能因不同堆疊或時間而異的值,例如使用者名稱。

如果您硬式編碼這些值,那麼在您每次變更值時都必須變更配方或範本。使用屬性來定義這些值時, 您可以為每個堆疊使用相同的技術指南,而只要覆寫適當的屬性即可。

• 機密值,例如密碼或秘密金鑰。

若您在技術指南中放入明確的機密值,可能會提高曝光的風險。相反的,請使用虛設值定義屬性,再 將其覆寫以設定實際的值。覆寫這類屬性的最佳方式是使用自訂 JSON。如需詳細資訊,請參閱 [使](#page-799-0) [用自訂 JSON](#page-799-0)。

如需屬性和其覆寫方式的詳細資訊,請參閱[覆寫屬性](#page-796-0)。

下列是範例屬性檔案的部分範例。

```
...
default["apache"]["listen_ports"] = [ '80','443' ]
default["apache"]["contact"] = 'ops@example.com'
default["apache"]["timeout"] = 120
default["apache"]["keepalive"] = 'Off'
default["apache"]["keepaliverequests"] = 100
default["apache"]["keepalivetimeout"] = 3
default["apache"]["prefork"]["startservers"] = 16
default["apache"]["prefork"]["minspareservers"] = 16
default["apache"]["prefork"]["maxspareservers"] = 32
default["apache"]["prefork"]["serverlimit"] = 400
default["apache"]["prefork"]["maxclients"] = 400
default["apache"]["prefork"]["maxrequestsperchild"] = 10000
...
```
AWS OpsWorks Stacks 會使用下列語法來定義屬性:

node.*type*["*attribute*"]["*subattribute*"]["*...*"]=*value*

您也可以使用冒號 (:),如下所示:

node.*type*[:*attribute*][:*subattribute*][:*...*]=*value*

屬性定義具有下列元件:

適用於 Linux 的 Chef 11.10 和較舊版本 API 版本 2013-02-18 1034

#### **node.**

node. 字首是選用的,且通常會將其省略,如範例所示。

### *type*

該類型控制是否可以覆蓋屬性。 AWS OpsWorks堆疊屬性通常會使用下列其中一種類型:

- default 是最常用的類型,因為它允許屬性覆寫。
- normal 可定義屬性,覆寫其中一個標準 AWS OpsWorks Stacks 屬性值。

#### **a** Note

Chef 可支援其他 AWS OpsWorks Stacks 不需要但可能對您的專案非常實用的類型。如需詳細 資訊,請參閱[關於屬性](http://docs.chef.io/attributes.html)。

#### *attribute name*

屬性名稱會使用標準的 Chef 節點語法 [:*attribute*][:*subattribute*][...]。您可以隨喜好 使用任何屬性名稱。不過,如[覆寫屬性](#page-796-0)中所述,自訂的技術指南屬性會與來自堆疊組態、部署屬性和 Chef [Ohai 工具](https://docs.chef.io/ohai.html)的屬性,一起合併到執行個體的節點物件中。常用的組態名稱 (如 port 或 user) 可能會 出現在各種技術指南中。

為了避免名稱衝突,慣例是建立含有至少兩個元素的完整屬性名稱,如範例所示。第一個元素應該 是唯一的,且通常以產品名稱 (如 Apache) 為依據。後面接著一或多個子屬性以識別特定的值,例如 [:user] 或 [:port]。您可以依據專案使用任何適當數量的子屬性。

# **value**

您可以為下列類型的值設定屬性:

- 字串, 例如 default[:apache][:keepalive] = 'Off'。
- 數字 (不含引號),例如 default[:apache][:timeout] = 120。
- 布林值,其可為 true 或 false (無引號)。
- 值清單﹐例如 default[:apache][:listen\_ports] = [ '80','443' ]。

屬性檔案是一種 Ruby 應用程式,因此您也可以使用節點語法和邏輯運算子,根據其他屬性來指派值。 如需如何定義屬性的詳細資訊,請參閱[關於屬性](https://docs.chef.io/chef_overview_attributes.html)。如需屬性檔案的使用範例,請參閱 AWS OpsWorks Stacks 的內建技術指南,網址為 <https://github.com/aws/opsworks-cookbooks>。

#### <span id="page-1046-0"></span>範本

## **A** Important

AWS OpsWorks Stacks不再接受新客戶。現有客戶可以正常使用 OpsWorks 主控 台、API、CLI 和 CloudFormation 資源,直到 2024 年 5 月 26 日為止,屆時他們將停止 使用。為了為此轉換做好準備,我們建議您AWS Systems Manager盡快將堆疊轉換為。如 需詳細資訊,請參閱 [AWS OpsWorks Stacks壽命終止常見問題](#page-243-0) 及 [將應用程式移轉至AWS](#page-245-0) [OpsWorks Stacks應用AWS Systems Manager程式管。](#page-245-0)

您可以建立組態檔案並將其放在適當的目錄中,以設定許多套件。您可以在技術指南中加入組態檔案, 並將其複製到適當的目錄中,但更靈活的方法是使用配方以透過範本建立組態檔。範本的其中一個優點 是,您可以使用屬性來定義範本的值。如此一來,您就可以使用自訂 JSON 覆寫適當的屬性值以修改 組態檔案,而無需動用到技術指南。

基本上,範本的內容和結構與其相關聯的檔案相同。下列 httpd.conf 即為範例檔。

```
ServerRoot "<%= node[:apache][:dir] %>"
<% if node[:platform] == "debian" || node[:platform] == "ubuntu" -%> 
  LockFile /var/lock/apache2/accept.lock
<% else -%> 
   LockFile logs/accept.lock
<% end -%>
PidFile <%= node[:apache][:pid_file] %>
Timeout <%= node[:apache][:timeout] %>
KeepAlive <%= node[:apache][:keepalive] %>
MaxKeepAliveRequests <%= node[:apache][:keepaliverequests] %>
KeepAliveTimeout <%= node[:apache][:keepalivetimeout] %>
<IfModule mpm_prefork_module> 
    StartServers <%= node[:apache][:prefork][:startservers] %> 
    MinSpareServers <%= node[:apache][:prefork][:minspareservers] %> 
    MaxSpareServers <%= node[:apache][:prefork][:maxspareservers] %> 
    ServerLimit <%= node[:apache][:prefork][:serverlimit] %> 
    MaxClients <%= node[:apache][:prefork][:maxclients] %> 
    MaxRequestsPerChild <%= node[:apache][:prefork][:maxrequestsperchild] %>
```
#### </IfModule>

...

下列範例是針對 Ubuntu 執行個體產生的 httpd.conf 檔案:

ServerRoot "/etc/httpd" LockFile logs/accept.lock PidFile /var/run/httpd/httpd.pid Timeout 120 KeepAlive Off MaxKeepAliveRequests 100 KeepAliveTimeout 3 <IfModule mpm\_prefork\_module> StartServers 16 MinSpareServers 16 MaxSpareServers 32 ServerLimit 400 MaxClients 400 MaxRequestsPerChild 10000 </IfModule> ...

範本的許多文字都是從範本複製到 httpd.conf 檔案。不過,<%= ... %> 內容的處理方式則如下所 示:

• Chef 會將 <%= node[:attribute][:sub\_attribute][:...]%> 取代為屬性值。

例如,StartServers <%= node[:apache][:prefork][:startservers] %> 會變成 httpd.conf 中的 StartServers 16。

• 您可以使用 <%if-%>, <%else-%>, and <%end-%> 依條件選取值。

此範例會根據平台設定不同的 accept.lock 檔案路徑。

**a** Note

您並不一定僅限於使用技術指南屬性檔案中的屬性。您可以在執行個體的節點物件中使用任何 屬性。例如,由 Chef 工具 (名稱為 [Ohai\)](https://docs.chef.io/ohai.html) 產生的屬性也會納入節點物件。如需屬性的詳細資 訊,請參閱[覆寫屬性](#page-796-0)。

如需範本的詳細資訊,包括如何採用 Ruby 程式碼,請參閱[關於範本。](http://docs.chef.io/templates.html)

# 配方

# **A** Important

AWS OpsWorks Stacks不再接受新客戶。現有客戶可以正常使用 OpsWorks 主控 台、API、CLI 和 CloudFormation 資源,直到 2024 年 5 月 26 日為止,屆時他們將停止 使用。為了為此轉換做好準備,我們建議您AWS Systems Manager盡快將堆疊轉換為。如 需詳細資訊,請參閱 [AWS OpsWorks Stacks壽命終止常見問題](#page-243-0) 及 [將應用程式移轉至AWS](#page-245-0) [OpsWorks Stacks應用AWS Systems Manager程式管。](#page-245-0)

配方是一種 Ruby 應用程式,可定義系統的組態。配方可以安裝套件、透過範本建立組態檔案、執行 shell 命令、建立檔案和目錄等。一般來說,您會讓 AWS OpsWorks Stacks 在執行個體上發生[生命週](#page-632-0) [期](#page-632-0)事件時自動執行配方,但您也可以使用[執行配方堆疊命令](#page-632-1),隨時明確執行配方。如需詳細資訊,請參 閱[關於配方](http://docs.chef.io/recipes.html)。

配方主要是由一系列的「資源」構成,每組資源都代表系統方面的理想狀態。每個資源都包含一組屬 性,可定義理想的狀態,並指定要採取的動作。Chef 會將每個資源與適當的「提供者」建立關聯,而 提供者可以執行動作。如需詳細資訊,請參閱[資源和提供者參考](https://docs.chef.io/resource.html)。

package 資源可協助您管理 Linux 執行個體上的軟體套件。下列範例會安裝 Apache 套件。

```
...
package 'apache2' do 
   case node[:platform] 
   when 'centos','redhat','fedora','amazon' 
     package_name 'httpd' 
   when 'debian','ubuntu' 
     package_name 'apache2' 
   end 
   action :install
end
...
```
Chef 會針對平台使用適當的套件提供者。資源屬性通常只會指派一個值,但您可以使用 Ruby 邏輯操 作來執行條件式指派。此範例使用 case 運算子,其會使用 node[:platform] 來識別執行個體的作 業系統,並依此設定 package\_name 屬性。您可以使用標準的 Chef 節點語法將屬性插入配方,Chef 即會以相關聯的值進行取代。您可以在節點物件中使用任何屬性,而不只限於技術指南的屬性。

在判斷適當的套件名稱之後,程式碼區段會以 install 動做為結尾,由該動作安裝套件。此資源的其 他動作包括 upgrade 和 remove。如需詳細資訊,請參閱[套件。](https://docs.chef.io/chef/resources.html#id150)

下列方法通常很實用:將複雜的安裝和設定任務拆解為一或多個子任務,再以個別配方形式實作每個子 任務,然後讓您的主要配方在適當的時間執行這些任務。下列範例所示的這行程式碼即遵循上述範例:

include\_recipe 'apache2::service'

若要讓配方執行子配方,請使用 include\_recipe 關鍵字,後接配方名稱。配方是使用標準的 Chef *CookbookName*::*RecipeName* 語法來識別,其中 *RecipeName* 會省略 .rb 副檔名。

#### **a** Note

include\_recipe 陳述式會有效地執行主要配方中該時間點的配方。然而,實際情況 是,Chef 會將每個 <code>include recipe</code> 陳述式取代為指定的配方程式碼,之後才執行主要配 方。

directory 資源代表目錄,例如用來包含套件檔案的目錄。下列 default.rb 資源會建立 Linux 日 誌目錄。

```
directory node[:apache][:log_dir] do 
     mode 0755 
     action :create
end
```
日誌目錄定義於其中一個技術指南的屬性檔案中。資源會將目錄的模式指定為 0755,並使用 create 動作來建立目錄。如需詳細資訊,請參閱[目錄](https://docs.chef.io/chef/resources.html#directory)。您也可以搭配使用此資源和 Windows 執行個體。

execute 資源代表命令,如 shell 命令或指令碼。下列範例會產生 module.load 檔案。

```
execute 'generate-module-list' do 
   if node[:kernel][:machine] == 'x86_64' 
    libdir = 'lib64' else 
     libdir = 'lib' 
   end
```

```
 command "/usr/local/bin/apache2_module_conf_generate.pl /usr/#{libdir}/httpd/
modules /etc/httpd/mods-available" 
   action :run
end
```
資源首先會先判定 CPU 類型。[:kernel][:machine] 是 Chef 自動產生的另一個屬性,用來代表 各種系統屬性,在此案例中為 CPU 類型。接著,它會指定命令 (Perl 指令碼) 並使用 run 動作來執行 指令碼,以產生 module.load 檔案。如需詳細資訊,請參閱 [execute](https://docs.chef.io/chef/resources.html#execute)。

template資源代表一個文件,通常是一個配置文件-這是從食譜的模板文件之一生成。下列範例會透 過 apache2.conf.erb 範本 ([如範本](#page-1046-0)中所述) 建立一個 httpd.conf 組態檔案。

```
template 'apache2.conf' do 
   case node[:platform] 
   when 'centos','redhat','fedora','amazon' 
     path "#{node[:apache][:dir]}/conf/httpd.conf" 
   when 'debian','ubuntu' 
     path "#{node[:apache][:dir]}/apache2.conf" 
   end 
   source 'apache2.conf.erb' 
   owner 'root' 
   group 'root' 
   mode 0644 
   notifies :restart, resources(:service => 'apache2')
end
```
資源會根據執行個體的作業系統來判斷產生的檔案名稱和位置。接著,它會指定 apache2.conf.erb 為範本,以用來產生檔案,並設定檔案的擁有者、群組和模式。它會執行 notify 動作來通知 service 資源 (其代表要重新啟動伺服器的 Apache 伺服器)。如需詳細資訊,請參[閱範本](https://docs.chef.io/chef/resources.html#template)。

# 堆疊組態及部署屬性:Linux

**A** Important

AWS OpsWorks Stacks不再接受新客戶。現有客戶可以正常使用 OpsWorks 主控 台、API、CLI 和 CloudFormation 資源,直到 2024 年 5 月 26 日為止,屆時他們將停止 使用。為了為此轉換做好準備,我們建議您AWS Systems Manager盡快將堆疊轉換為。如 需詳細資訊,請參閱 [AWS OpsWorks Stacks壽命終止常見問題](#page-243-0) 及 [將應用程式移轉至AWS](#page-245-0) [OpsWorks Stacks應用AWS Systems Manager程式管。](#page-245-0)

本主題包含最常用的堆疊組態和部署屬性及其相關節點語法。環繞 Linux 堆疊所使用的堆疊組態命名空 間結構組織而成。請注意,相同的屬性名稱有時會用於不同的目的,因此出現在不同的命名空間。例 如,id 可以是堆疊 ID、Layer ID、應用程式 ID 等等,因此您需要完整的名稱才能使用屬性值。將此 資料視覺化為 JSON 物件是很方便的方法。如需範例,請參閱「[堆疊組態及部署屬性」](#page-842-0)。

# **a** Note

在 Linux 執行個體上,AWS OpsWorks Stacks 除了將資料新增到節點物件以外,還會將此 JSON 物件安裝在每個執行個體上。您可以使[用代理程式 CLI 的](#page-1271-0) get\_json 命令來擷取它。

# 主題

- [opsworks 屬性](#page-1051-0)
- [opsworks\\_custom\\_cookbooks 屬性](#page-1071-0)
- [dependencies 屬性](#page-1071-1)
- [ganglia 屬性](#page-1072-0)
- [mysql 屬性](#page-1073-0)
- [passenger 屬性](#page-1073-1)
- [opsworks\\_bundler 屬性](#page-1074-0)
- [deploy 屬性](#page-1075-0)
- [其他最上層屬性](#page-1082-0)

# <span id="page-1051-0"></span>opsworks 屬性

## **A** Important

AWS OpsWorks Stacks不再接受新客戶。現有客戶可以正常使用 OpsWorks 主控 台、API、CLI 和 CloudFormation 資源,直到 2024 年 5 月 26 日為止,屆時他們將停止 使用。為了為此轉換做好準備,我們建議您AWS Systems Manager盡快將堆疊轉換為。如 需詳細資訊,請參閱 [AWS OpsWorks Stacks壽命終止常見問題](#page-243-0) 及 [將應用程式移轉至AWS](#page-245-0) [OpsWorks Stacks應用AWS Systems Manager程式管。](#page-245-0)

opsworks元素 (有時也稱為opsworks命名空間) 包含一組定義基本堆疊組態的屬性。

# A Important

不建議覆寫 opsworks 命名空間中的屬性值。這樣會造成內建配方失敗。

# 主題

- [應用程式](#page-1052-0)
- [instance 屬性](#page-1053-0)
- [layer 屬性](#page-1056-0)
- [rails\\_stack 屬性](#page-1060-0)
- [stack 屬性](#page-1061-0)
- [其他最上層 opsworks 屬性](#page-1069-0)

# <span id="page-1052-0"></span>應用程式

**A** Important

AWS OpsWorks Stacks不再接受新客戶。現有客戶可以正常使用 OpsWorks 主控 台、API、CLI 和 CloudFormation 資源,直到 2024 年 5 月 26 日為止,屆時他們將停止 使用。為了為此轉換做好準備,我們建議您AWS Systems Manager盡快將堆疊轉換為。如 需詳細資訊,請參閱 [AWS OpsWorks Stacks壽命終止常見問題](#page-243-0) 及 [將應用程式移轉至AWS](#page-245-0) [OpsWorks Stacks應用AWS Systems Manager程式管。](#page-245-0)

包含內嵌物件的清單,堆疊中現有的每個應用程式各一份。每個內嵌物件都包含說明應用程式組態的下 列屬性。

# **a** Note

這些屬性的一般節點語法如下,其中 *i* 指定執行個體以零起始的清單索引。

node["opsworks"]["applications"]["*i*"]["*attribute\_name*"]

#### application\_type

應用程式的類型 (字串)。可能的值如下:

- php:PHP 應用程式
- rails:Ruby on Rails 應用程式
- java:Java 應用程式
- nodejs:Node.js 應用程式
- web:靜態 HTML 頁面
- other:所有其他應用程式類型

node["opsworks"]["applications"]["*i*"]["application\_type"]

#### name

使用者定義的顯示名稱,例如 "SimplePHP" (字串)。

node["opsworks"]["applications"]["*i*"]["name"]

#### slug name

簡短名稱,這是一個全小寫的名稱,例如"simplephp" OpsWorks 從應用程序的名稱(字符串) 生成的。

node["opsworks"]["applications"]["*i*"]["slug\_name"]

# <span id="page-1053-0"></span>instance 屬性

#### **A** Important

AWS OpsWorks Stacks不再接受新客戶。現有客戶可以正常使用 OpsWorks 主控 台、API、CLI 和 CloudFormation 資源,直到 2024 年 5 月 26 日為止,屆時他們將停止 使用。為了為此轉換做好準備,我們建議您AWS Systems Manager盡快將堆疊轉換為。如 需詳細資訊,請參閱 [AWS OpsWorks Stacks壽命終止常見問題](#page-243-0) 及 [將應用程式移轉至AWS](#page-245-0) [OpsWorks Stacks應用AWS Systems Manager程式管。](#page-245-0)

instance 屬性包含一組指定此執行個體組態的屬性。

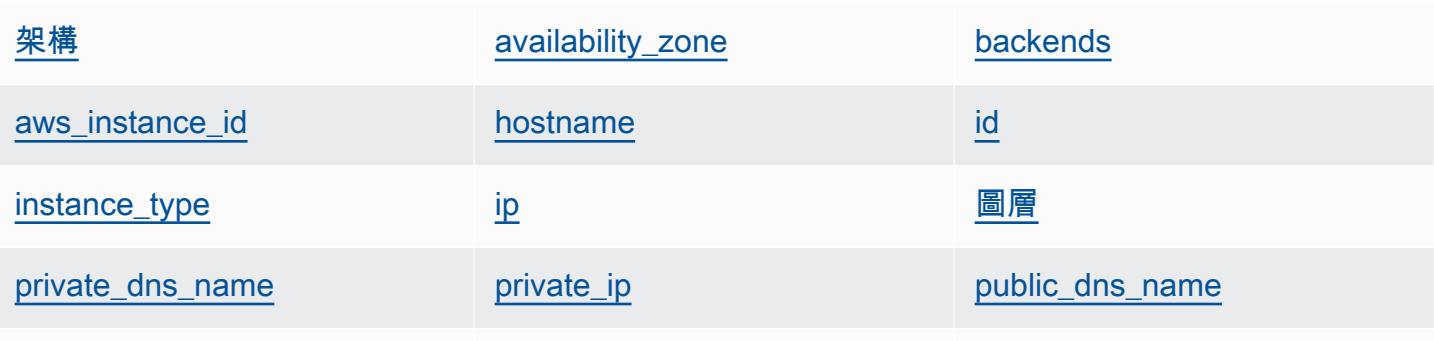

[region](#page-1056-1)

## <span id="page-1054-0"></span>架構

```
該執行個體的架構,例如 "i386" (字串)。
```
node["opsworks"]["instance"]["architecture"]

<span id="page-1054-1"></span>availability\_zone

該執行個體的可用區域,例如 "us-west-2a" (字串)。

node["opsworks"]["instance"]["availability\_zone"]

<span id="page-1054-2"></span>backends

後端 Web 程序的數目 (字串)。例如,它會決定 HAProxy 要轉遞到 Rails 後端的並行連線數目。預 設值視執行個體的記憶體和核心數而定。

node["opsworks"]["instance"]["backends"]

<span id="page-1054-3"></span>aws\_instance\_id

EC2 執行個體 ID (字串)。

node["opsworks"]["instance"]["aws\_instance\_id"]

<span id="page-1054-4"></span>hostname

```
主機名稱,例如 "php-app1" (字串)。
```

```
node["opsworks"]["instance"]["hostname"]
```
#### <span id="page-1055-0"></span>id

# 執行個體 ID,這是 AWS OpsWorks Stacks 產生的 GUID,執行個體的唯一識別 (字串)。

```
node["opsworks"]["instance"]["id"]
```
#### <span id="page-1055-1"></span>instance\_type

```
執行個體類型,例如 "c1.medium" (字串)。
```
node["opsworks"]["instance"]["instance\_type"]

### <span id="page-1055-2"></span>ip

# 公有 IP 地址 (字串)。

```
node["opsworks"]["instance"]["ip"]
```
### <span id="page-1055-3"></span>圖層

該執行個體的 Layer 清單,依簡稱識別,例如 "lb" 或 "db-master" (字串清單)。

```
node["opsworks"]["instance"]["layers"]
```
<span id="page-1055-4"></span>private\_dns\_name

私有 DNS 名稱 (字串)。

node["opsworks"]["instance"]["private\_dns\_name"]

<span id="page-1055-5"></span>private\_ip

私有 IP 地址 (字串)。

node["opsworks"]["instance"]["private\_ip"]

#### <span id="page-1055-6"></span>public\_dns\_name

```
公有 DNS 名稱 (字串)。
```
node["opsworks"]["instance"]["public\_dns\_name"]

#### <span id="page-1056-1"></span>region

```
AWS 區域,例如 "us-west-2" (字串)。
```
node["opsworks"]["instance"]["region"]

# <span id="page-1056-0"></span>layer 屬性

**A** Important

AWS OpsWorks Stacks不再接受新客戶。現有客戶可以正常使用 OpsWorks 主控 台、API、CLI 和 CloudFormation 資源,直到 2024 年 5 月 26 日為止,屆時他們將停止 使用。為了為此轉換做好準備,我們建議您AWS Systems Manager盡快將堆疊轉換為。如 需詳細資訊,請參閱 [AWS OpsWorks Stacks壽命終止常見問題](#page-243-0) 及 [將應用程式移轉至AWS](#page-245-0) [OpsWorks Stacks應用AWS Systems Manager程式管。](#page-245-0)

 $\Delta$ laye $\,$ rs 屬性包含一組 layer 屬性,每個堆疊 layer 一個,以 layer 的簡稱為名,例如 php-app。堆疊 的每個內建 layer 最多可有一個,其簡稱如下:

- db-master: MySQL 層
- java-app: Java 應用程式伺服器層
- lb:哈代理層
- monitoring-master: 神經節層
- memcached:記憶體快取圖層
- nodejs-app: Node.js 應用程式伺服器層
- php-app: PHP 應用程式伺服器層
- rails-app:Rails 應用程序服務器層
- web:靜態網頁伺服器層

堆疊可以包含任意數目的自訂 layer,有使用者定義的簡稱。

每個 layer 屬性都包含以下屬性:

- [id](#page-1057-0)
- [執行個體](#page-1057-1)

#### • [name](#page-1060-1)

# <span id="page-1057-0"></span>id

圖層 ID,它是由圖層 (字串) 所產生 OpsWorks 且唯一識別的 GUID。

node["opsworks"]["layers"]["*layershortname*"]["id"]

# <span id="page-1057-1"></span>執行個體

instances 元素包含一組 instance 屬性,每個 layer 的線上執行個體各一個。它們以執行個體的 主機名稱為名,例如 php-app1。

# **a** Note

instances 元素只包含那些在建立特定堆疊組態和部署屬性時處於線上狀態的執行個體。

每個 instance 元素都包含以下屬性:

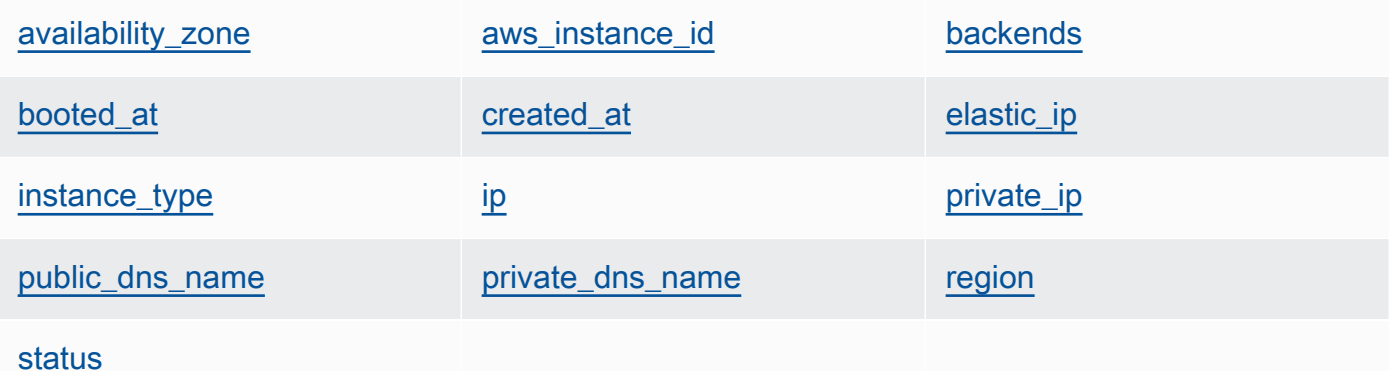

<span id="page-1057-2"></span>availability\_zone

可用區域,例如 "us-west-2a" (字串)。

node["opsworks"]["layers"]["*layershortname*"]["instances"]["*instancehostname*"] ["availability\_zone"]

### <span id="page-1057-3"></span>aws\_instance\_id

EC2 執行個體 ID (字串)。

```
node["opsworks"]["layers"]["layershortname"]["instances"]["instancehostname"]
["aws_instance_id"]
```
# <span id="page-1058-0"></span>backends

後端 Web 程序的數目 (數值)。例如,它會決定 HAProxy 要轉遞到 Rails 後端的並行連線數目。 預設值視執行個體的記憶體和核心數而定。

node["opsworks"]["layers"]["*layershortname*"]["instances"]["*instancehostname*"] ["backends"]

<span id="page-1058-1"></span>booted\_at

EC2 執行個體的啟動時間,使用世界標準時間:公釐: yyyy-mm-dddSS+HH: mm 格式 (字串)。 例如,"2013-10-01T08:35:22+00:00" 對應到 2013 年 10 月 10 日 8:35:22,無時區位 移。如需詳細資訊,請參閱 [ISO 8601。](http://en.wikipedia.org/wiki/ISO_8601)

```
node["opsworks"]["layers"]["layershortname"]["instances"]["instancehostname"]
["booted_at"]
```
<span id="page-1058-2"></span>created\_at

建立 EC2 執行個體的時間,使用世界標準時間:公釐: yyyy-mm-dddSS+HH: mm 格式 (字串)。 例如,"2013-10-01T08:35:22+00:00" 對應到 2013 年 10 月 10 日 8:35:22,無時區位 移。如需詳細資訊,請參閱 [ISO 8601。](http://en.wikipedia.org/wiki/ISO_8601)

```
node["opsworks"]["layers"]["layershortname"]["instances"]["instancehostname"]
["created_at"]
```
<span id="page-1058-3"></span>elastic\_ip

彈性 IP 地址,如果執行個體沒有此地址則設為 null (字串)。

```
node["opsworks"]["layers"]["layershortname"]["instances"]["instancehostname"]
["elastic_ip"]
```
<span id="page-1058-4"></span>instance\_type

執行個體類型,例如 "c1.medium" (字串)。

```
node["opsworks"]["layers"]["layershortname"]["instances"]["instancehostname"]
["instance_type"]
```
# <span id="page-1059-0"></span>ip

公有 IP 地址 (字串)。

```
node["opsworks"]["layers"]["layershortname"]["instances"]["instancehostname"]
[''ip"]
```
<span id="page-1059-1"></span>private\_ip

私有 IP 地址 (字串)。

```
node["opsworks"]["layers"]["layershortname"]["instances"]["instancehostname"]
["private_ip"]
```
<span id="page-1059-2"></span>public\_dns\_name

```
公有 DNS 名稱 (字串)。
```

```
node["opsworks"]["layers"]["layershortname"]["instances"]["instancehostname"]
["public_dns_name"]
```
<span id="page-1059-3"></span>private\_dns\_name

私有 DNS 名稱 (字串)。

```
node["opsworks"]["layers"]["layershortname"]["instances"]["instancehostname"]
["private_dns_name"]
```
<span id="page-1059-4"></span>region

AWS 區域,例如 "us-west-2" (字串)。

```
node["opsworks"]["layers"]["layershortname"]["instances"]["instancehostname"]
["region"]
```
<span id="page-1059-5"></span>status

狀態 (字串)。可能的值如下:

- "requested"
- "booting"
- "running\_setup"
- "online"
- "setup failed"
- "start\_failed"
- "terminating"
- "terminated"
- "stopped"
- "connection\_lost"

node["opsworks"]["layers"]["*layershortname*"]["instances"]["*instancehostname*"] ["status"]

### <span id="page-1060-1"></span>name

layer 的名稱,用以在主控台中表示 layer (字串)。它可以是使用者定義的,但不一定是唯一的。

node["opsworks"]["layers"]["*layershortname*"]["name"]

## <span id="page-1060-0"></span>rails\_stack 屬性

## **A** Important

AWS OpsWorks Stacks不再接受新客戶。現有客戶可以正常使用 OpsWorks 主控 台、API、CLI 和 CloudFormation 資源,直到 2024 年 5 月 26 日為止,屆時他們將停止 使用。為了為此轉換做好準備,我們建議您AWS Systems Manager盡快將堆疊轉換為。如 需詳細資訊,請參閱 [AWS OpsWorks Stacks壽命終止常見問題](#page-243-0) 及 [將應用程式移轉至AWS](#page-245-0) [OpsWorks Stacks應用AWS Systems Manager程式管。](#page-245-0)

#### name

指定 Rails 堆疊,並設為 "apache\_passenger" 或 "nginx\_unicorn" (字串)。

```
node["opsworks"]["rails_stack"]["name"]
```
#### recipe

相關的配方,取決於您使用的是 Passenger 或 Unicorn (字串):

- Unicorn:"unicorn::rails"
- Passenger:"passenger\_apache2::rails"

node["opsworks"]["rails\_stack"]["recipe"]

### restart\_command

restart 命令,取決於您使用的是 Passenger 或 Unicorn (字串):

- Unicorn:"../../shared/scripts/unicorn clean-restart"
- Passenger:"touch tmp/restart.txt"

### 服務

服務名稱,取決於您使用的是 Passenger 或 Unicorn (字串):

- Unicorn:"unicorn"
- Passenger: "apache2"

node["opsworks"]["rails\_stack"]["service"]

## <span id="page-1061-0"></span>stack 屬性

## A Important

AWS OpsWorks Stacks不再接受新客戶。現有客戶可以正常使用 OpsWorks 主控 台、API、CLI 和 CloudFormation 資源,直到 2024 年 5 月 26 日為止,屆時他們將停止 使用。為了為此轉換做好準備,我們建議您AWS Systems Manager盡快將堆疊轉換為。如 需詳細資訊,請參閱 [AWS OpsWorks Stacks壽命終止常見問題](#page-243-0) 及 [將應用程式移轉至AWS](#page-245-0) [OpsWorks Stacks應用AWS Systems Manager程式管。](#page-245-0)

stack 屬性指定堆疊組態的某些方面,例如服務 layer 組態。

- [elb-load-balancers](#page-1062-0)
- [id](#page-1062-1)
- [name](#page-1063-0)
- [rds\\_instances](#page-1063-1)
- [vpc\\_id](#page-1069-1)

<span id="page-1062-0"></span>elb-load-balancers

包含內嵌物件的清單,堆疊中每個 Elastic Load Balancing 負載平衡器各一份。每個內嵌物件都包 含說明負載平衡器組態的下列屬性。

**a** Note

這些屬性的一般節點語法如下,其中 *i* 指定執行個體以零起始的清單索引。

node["opsworks"]["stack"]["elb-load-balancers"]["*i*"]["*attribute\_name*"]

dns name

負載平衡器的 DNS 名稱 (字串)。

```
node["opsworks"]["stack"]["elb-load-balancers"]["i"]["dns_name"]
```
name

負載平衡器的名稱 (字串)。

node["opsworks"]["stack"]["elb-load-balancers"]["*i*"]["name"]

layer\_id

負載平衡器連接到的 layer ID (字串)。

```
node["opsworks"]["stack"]["elb-load-balancers"]["i"]["layer_id"]
```
<span id="page-1062-1"></span>id

堆疊 ID (字串)。

node["opsworks"]["stack"]["id"]

<span id="page-1063-0"></span>堆疊名稱 (字串)。

node["opsworks"]["stack"]["name"]

#### <span id="page-1063-1"></span>rds\_instances

包含內嵌物件的清單,向堆疊註冊的每個 Amazon RDS 執行個體各一份。每個內嵌物件都包含一 組屬性,它們會定義執行個體的組態。當您使用 Amazon RDS 主控台或 API 建立執行個體時,可 以指定這些值。您也可以在建立執行個體之後,使用 Amazon RDS 主控台或 API 編輯部分設定。 如需詳細資訊,請參閱 [Amazon RDS 文件](https://docs.aws.amazon.com/AmazonRDS/latest/UserGuide/Welcome.html)。

# **a** Note

這些屬性的一般節點語法如下,其中 *i* 指定執行個體以零起始的清單索引。

```
node["opsworks"]["stack"]["rds_instances"]["i"]["attribute_name"]
```
如果您的堆疊有多個 Amazon RDS 執行個體,以下是如何在方案中使用特定執行個體的範例。

```
if my_rds = node["opsworks"]["stack"]["rds_instances"].select{|rds_instance| 
 rds_instance["db_instance_identifier"] == 'db_id' }.first 
  template "/etc/rds.conf" do 
     source "rds.conf.erb" 
    variables :address => my_rds["address"] 
   end
end
```
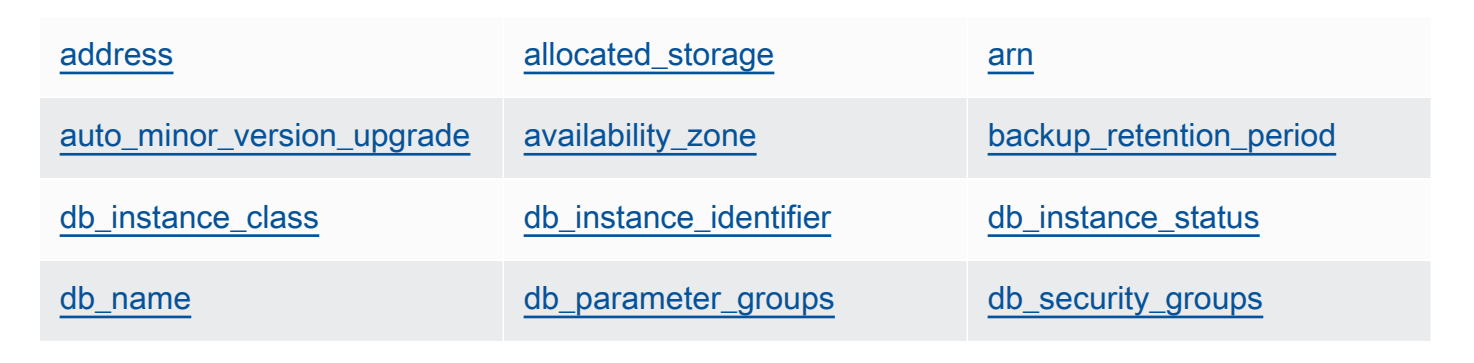

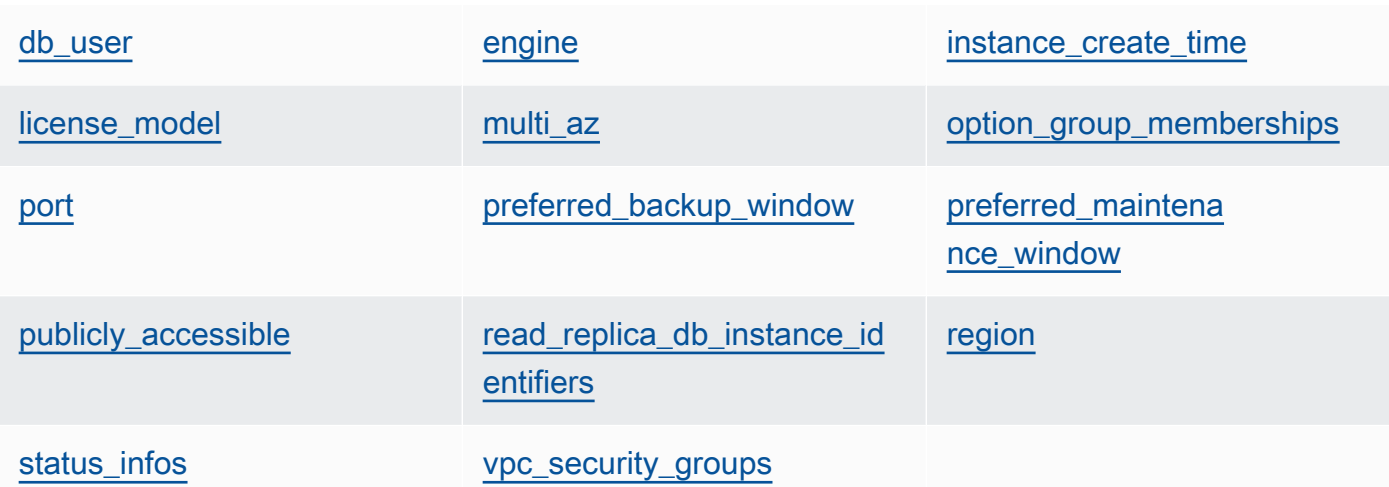

### <span id="page-1064-0"></span>address

執行個體 URL,例如 opsinstance.ccdvt3hwog1a.us-west-2.rds.amazonaws.com (字串)。

node["opsworks"]["stack"]["rds\_instances"]["*i*"]["address"]

<span id="page-1064-1"></span>allocated\_storage

配置的儲存體,以 GB 為單位 (數值)。

node["opsworks"]["stack"]["rds\_instances"]["*i*"]["allocated\_storage"]

#### <span id="page-1064-2"></span>arn

執行個體的 ARN (字串)。

node["opsworks"]["stack"]["rds\_instances"]["*i*"]["arn"]

<span id="page-1064-3"></span>auto\_minor\_version\_upgrade

是否自動套用次要版本升級 (布林值)。

node["opsworks"]["stack"]["rds\_instances"]["*i*"]["auto\_minor\_version\_upgrade"]

<span id="page-1064-4"></span>availability\_zone

執行個體的可用區域,例如 us-west-2a (字串)。

node["opsworks"]["stack"]["rds\_instances"]["*i*"]["availability\_zone"]

<span id="page-1065-0"></span>backup\_retention\_period

備份保留期,以天為單位 (數值)。

node["opsworks"]["stack"]["rds\_instances"]["*i*"]["backup\_retention\_period"]

#### <span id="page-1065-1"></span>db\_instance\_class

資料庫執行個體類別,例如 db.m1.small (字串)。

node["opsworks"]["stack"]["rds\_instances"]["*i*"]["db\_instance\_class"]

#### <span id="page-1065-2"></span>db\_instance\_identifier

使用者定義的資料庫執行個體識別符 (字串)。

node["opsworks"]["stack"]["rds\_instances"]["*i*"]["db\_instance\_identifier"]

#### <span id="page-1065-3"></span>db\_instance\_status

執行個體的狀態 (字串)。如需詳細資訊,請參[閱資料庫執行個體](https://docs.aws.amazon.com/AmazonRDS/latest/UserGuide/Overview.DBInstance.html)。

```
node["opsworks"]["stack"]["rds_instances"]["i"]["db_instance_status"]
```
<span id="page-1065-4"></span>db\_name

使用者定義的資料庫名稱 (字串)。

node["opsworks"]["stack"]["rds\_instances"]["*i*"]["db\_name"]

#### <span id="page-1065-5"></span>db\_parameter\_groups

執行個體的資料庫參數群組,包含內嵌物件的清單,每個參數群組各一份。如需詳細資訊,請參 閱[使用資料庫參數群組](https://docs.aws.amazon.com/AmazonRDS/latest/UserGuide/USER_WorkingWithParamGroups.html)。每個物件包含下列屬性:

db\_parameter\_group\_name

群組名稱 (字串)。

```
node["opsworks"]["stack"]["rds_instances"]["i"]["db_parameter_groups"][j"]
["db_parameter_group_name"]
```
parameter\_apply\_status

套用狀態 (字串)。

```
node["opsworks"]["stack"]["rds_instances"]["i"]["db_parameter_groups"][j"]
["parameter_apply_status"]
```
<span id="page-1066-0"></span>db\_security\_groups

執行個體的資料庫安全群組,包含內嵌物件的清單,每個安全群組各一份。如需詳細資訊,請參 閱[使用資料庫安全群組](https://docs.aws.amazon.com/AmazonRDS/latest/UserGuide/USER_WorkingWithSecurityGroups.html)。每個物件包含下列屬性

db security group name

安全群組名稱 (字串)。

```
node["opsworks"]["stack"]["rds_instances"]["i"]["db_security_groups"][j"]
["db_security_group_name"]
```
status

狀態 (字串)。

```
node["opsworks"]["stack"]["rds_instances"]["i"]["db_security_groups"][j"]
["status"]
```
<span id="page-1066-1"></span>db\_user

使用者定義的主要使用者名稱 (字串)。

node["opsworks"]["stack"]["rds\_instances"]["*i*"]["db\_user"]

<span id="page-1066-2"></span>engine

資料庫引擎,例如 mysql(5.6.13) (字串)。

node["opsworks"]["stack"]["rds\_instances"]["*i*"]["engine"]

<span id="page-1067-0"></span>instance create time

執行個體建立時間,例如 2014-04-15T16:13:34Z (字串)。

node["opsworks"]["stack"]["rds\_instances"]["*i*"]["instance\_create\_time"]

<span id="page-1067-1"></span>license\_model

執行個體的授權模型,例如 general-public-license (字串)。

node["opsworks"]["stack"]["rds\_instances"]["*i*"]["license\_model"]

<span id="page-1067-2"></span>multi\_az

是否啟用異地同步備份部署 (布林值)。

node["opsworks"]["stack"]["rds\_instances"]["*i*"]["multi\_az"]

<span id="page-1067-3"></span>option\_group\_memberships

執行個體的選項群組成員資格,包含內嵌物件的清單,每個選項群組各一份。如需詳細資訊,請 參閱[使用選項群組](https://docs.aws.amazon.com/AmazonRDS/latest/UserGuide/USER_WorkingWithOptionGroups.html)。每個物件包含下列屬性:

option\_group\_name

群組名稱 (字串)。

```
node["opsworks"]["stack"]["rds_instances"]["i"]["option_group_memberships"]
[j"]["option_group_name"]
```
status

群組狀態 (字串)。

node["opsworks"]["stack"]["rds\_instances"]["*i*"]["option\_group\_memberships"] [*j*"]["status"]

<span id="page-1067-4"></span>port

資料庫伺服器的連接埠 (數值)。

node["opsworks"]["stack"]["rds\_instances"]["*i*"]["port"]

<span id="page-1068-0"></span>preferred\_backup\_window

每天偏好的備份時段,例如 06:26-06:56 (字串)。

node["opsworks"]["stack"]["rds\_instances"]["*i*"]["preferred\_backup\_window"]

<span id="page-1068-1"></span>preferred\_maintenance\_window

每週偏好的維護時段,例如 thu:07:13-thu:07:43 (字串)。

node["opsworks"]["stack"]["rds\_instances"]["*i*"]["preferred\_maintenance\_window"]

<span id="page-1068-2"></span>publicly\_accessible

資料庫是否可公開存取 (布林值)。

```
node["opsworks"]["stack"]["rds_instances"]["i"]["publicly_accessible"]
```
<span id="page-1068-3"></span>read\_replica\_db\_instance\_identifiers

僅供讀取複本執行個體識別符清單 (字串清單)。如需詳細資訊,請參[閱使用僅供讀取複本](https://docs.aws.amazon.com/AmazonRDS/latest/UserGuide/USER_ReadRepl.html)。

```
node["opsworks"]["stack"]["rds_instances"]["i"]
["read_replica_db_instance_identifiers"]
```
<span id="page-1068-4"></span>region

AWS 區域,例如 us-west-2 (字串)。

node["opsworks"]["stack"]["rds\_instances"]["*i*"]["region"]

<span id="page-1068-5"></span>status infos

狀態資訊清單 (字串清單)。

node["opsworks"]["stack"]["rds\_instances"]["*i*"]["status\_infos"]

<span id="page-1068-6"></span>vpc\_security\_groups

VPC 安全群組清單 (字串清單)。

node["opsworks"]["stack"]["rds\_instances"]["*i*"]["vpc\_security\_groups"]

## <span id="page-1069-1"></span>vpc\_id

VPC ID (字串)。如果執行個體不是 VPC,則此值為 null。

node["opsworks"]["stack"]["vpc\_id"]

# <span id="page-1069-0"></span>其他最上層 opsworks 屬性

## **A** Important

AWS OpsWorks Stacks不再接受新客戶。現有客戶可以正常使用 OpsWorks 主控 台、API、CLI 和 CloudFormation 資源,直到 2024 年 5 月 26 日為止,屆時他們將停止 使用。為了為此轉換做好準備,我們建議您AWS Systems Manager盡快將堆疊轉換為。如 需詳細資訊,請參閱 [AWS OpsWorks Stacks壽命終止常見問題](#page-243-0) 及 [將應用程式移轉至AWS](#page-245-0) [OpsWorks Stacks應用AWS Systems Manager程式管。](#page-245-0)

# 本節包含沒有子屬性的 opsworks 屬性。

#### activity

```
與屬性相關聯的活動,例如 deploy (字串)。
```
node["opsworks"]["activity"]

agent\_version

執行個體 OpsWorks 代理程式 (字串) 的版本。

```
node["opsworks"]["agent_version"]
```
deploy chef provider

Chef 部署供應商,這會影響已部署的應用程式目錄結構 (字串)。您可以將此屬性設定為下列其中一 項:

• Branch

- Revision
- Timestamped (預設值)

node["opsworks"]["deploy\_chef\_provider"]

ruby\_stack

Ruby 堆疊 (字串)。預設設定為企業版本 (ruby\_enterprise)。若為 MRI 版本,請將此屬性設為 ruby。

node["opsworks"]["ruby\_stack"]

ruby\_version

應用程式會使用的 Ruby 版本 (字串)。您可以使用此屬性只指定主要和次要版本。您必須使用適當 的 [\["ruby"\]](#page-1122-0) 屬性來指定修補程式版本。如需如何指定版本的詳細資訊,包括範例,請參閱 [Ruby 版](#page-625-0) [本](#page-625-0)。如需 AWS OpsWorks Stacks 如何決定 Ruby 版本的完整詳細資訊,請參閱內建的屬性檔案 [ruby.rb](https://github.com/aws/opsworks-cookbooks/blob/release-chef-11.10/ruby/attributes/ruby.rb)。

node["opsworks"]["ruby\_version"]

run\_cookbook\_tests

是否在您的廚師 11.4 食譜(布爾)上運行[minitest-chef-handler測](https://github.com/calavera/minitest-chef-handler)試。

node["opsworks"]["run\_cookbook\_tests"]

sent\_at

此命令傳送到執行個體的時間 (數值)。

node["opsworks"]["sent\_at"]

#### 部署

如果這些屬性與部署活動相關聯, deployment 會設為部署 ID, 該 ID 是由 AWS OpsWorks Stacks 產生的 GUID (字串),可唯一識別部署。否則屬性設為 null。

node["opsworks"]["deployment"]

適用於 Linux 的 Chef 11.10 和較舊版本 API 版本 2013-02-18 1060

# <span id="page-1071-0"></span>**A** Important

AWS OpsWorks Stacks不再接受新客戶。現有客戶可以正常使用 OpsWorks 主控 台、API、CLI 和 CloudFormation 資源,直到 2024 年 5 月 26 日為止,屆時他們將停止 使用。為了為此轉換做好準備,我們建議您AWS Systems Manager盡快將堆疊轉換為。如 需詳細資訊,請參閱 [AWS OpsWorks Stacks壽命終止常見問題](#page-243-0) 及 [將應用程式移轉至AWS](#page-245-0) [OpsWorks Stacks應用AWS Systems Manager程式管。](#page-245-0)

# 包含指定堆疊自訂技術指南的屬性。

已啟用

是否啟用自訂技術指南 (布林值)。

node["opsworks\_custom\_cookbooks"]["enabled"]

### recipes

要以此命令執行的配方清單,包括自訂配方,使用 *cookbookname*::*recipename* 格式 (字串清 單)。

node["opsworks\_custom\_cookbooks"]["recipes"]

## <span id="page-1071-1"></span>dependencies 屬性

# **A** Important

AWS OpsWorks Stacks不再接受新客戶。現有客戶可以正常使用 OpsWorks 主控 台、API、CLI 和 CloudFormation 資源,直到 2024 年 5 月 26 日為止,屆時他們將停止 使用。為了為此轉換做好準備,我們建議您AWS Systems Manager盡快將堆疊轉換為。如 需詳細資訊,請參閱 [AWS OpsWorks Stacks壽命終止常見問題](#page-243-0) 及 [將應用程式移轉至AWS](#page-245-0) [OpsWorks Stacks應用AWS Systems Manager程式管。](#page-245-0)

包含多個與 update\_dependencies [堆疊命令](#page-425-0)相關的屬性。

gem\_binary

Gems 二元碼的位置 (字串)。

upgrade\_debs

是否升級 Debs 套件 (布林值)。

update\_debs

是否更新 Debs 套件 (布林值)。

<span id="page-1072-0"></span>ganglia 屬性

# **A** Important

AWS OpsWorks Stacks不再接受新客戶。現有客戶可以正常使用 OpsWorks 主控 台、API、CLI 和 CloudFormation 資源,直到 2024 年 5 月 26 日為止,屆時他們將停止 使用。為了為此轉換做好準備,我們建議您AWS Systems Manager盡快將堆疊轉換為。如 需詳細資訊,請參閱 [AWS OpsWorks Stacks壽命終止常見問題](#page-243-0) 及 [將應用程式移轉至AWS](#page-245-0) [OpsWorks Stacks應用AWS Systems Manager程式管。](#page-245-0)

包含 web 屬性,它有多個屬性可指定如何存取 Ganglia 統計資料網頁:

## 密碼

存取統計資料頁面所需的密碼 (字串)。

node["ganglia"]["web"]["password"]

url

統計資料頁面的 URL 路徑,例如 "/ganglia" (字串)。完整的 URL 為 http://*DNSNameURLPath*,其中 *DNSName* 是關聯執行個體的 DNS 名稱。

node["ganglia"]["web"]["url"]

# 使用者

存取統計資料頁面所需的使用者名稱 (字串)。

node["ganglia"]["web"]["user"]

# <span id="page-1073-0"></span>mysql 屬性

# **A** Important

AWS OpsWorks Stacks不再接受新客戶。現有客戶可以正常使用 OpsWorks 主控 台、API、CLI 和 CloudFormation 資源,直到 2024 年 5 月 26 日為止,屆時他們將停止 使用。為了為此轉換做好準備,我們建議您AWS Systems Manager盡快將堆疊轉換為。如 需詳細資訊,請參閱 [AWS OpsWorks Stacks壽命終止常見問題](#page-243-0) 及 [將應用程式移轉至AWS](#page-245-0) [OpsWorks Stacks應用AWS Systems Manager程式管。](#page-245-0)

包含一組指定 MySQL 資料庫伺服器組態的屬性。

## clients

用戶端 IP 地址清單 (字串清單)。

node["mysql"]["clients"]

# server\_root\_password

# 根密碼 (字串)。

node["mysql"]["server\_root\_password"]

# <span id="page-1073-1"></span>passenger 屬性

# **A** Important

AWS OpsWorks Stacks不再接受新客戶。現有客戶可以正常使用 OpsWorks 主控 台、API、CLI 和 CloudFormation 資源,直到 2024 年 5 月 26 日為止,屆時他們將停止 使用。為了為此轉換做好準備,我們建議您AWS Systems Manager盡快將堆疊轉換為。如 需詳細資訊,請參閱 [AWS OpsWorks Stacks壽命終止常見問題](#page-243-0) 及 [將應用程式移轉至AWS](#page-245-0) [OpsWorks Stacks應用AWS Systems Manager程式管。](#page-245-0)

# 包含一組指定 Phusion Passenger 組態的屬性。

#### gem\_bin

RubyGems 二進製文件的位置,例如"/usr/local/bin/gem"(字符串)。

node["passenger"]["gem\_bin"]

max\_pool\_size

集區大小上限 (數值)。

node["passenger"]["max\_pool\_size"]

#### ruby\_bin

Ruby 二元碼的位置,例如 "/usr/local/bin/ruby"。

node["passenger"]["ruby\_bin"]

#### version

Passenger 版本 (字串)。

node["passenger"]["version"]

<span id="page-1074-0"></span>opsworks\_bundler 屬性

## **A** Important

AWS OpsWorks Stacks不再接受新客戶。現有客戶可以正常使用 OpsWorks 主控 台、API、CLI 和 CloudFormation 資源,直到 2024 年 5 月 26 日為止,屆時他們將停止 使用。為了為此轉換做好準備,我們建議您AWS Systems Manager盡快將堆疊轉換為。如 需詳細資訊,請參閱 [AWS OpsWorks Stacks壽命終止常見問題](#page-243-0) 及 [將應用程式移轉至AWS](#page-245-0) [OpsWorks Stacks應用AWS Systems Manager程式管。](#page-245-0)

# 包含指定 [Bundler](http://gembundler.com/) 支援的元素。

#### manage\_package

### 是否安裝與管理 Bundler (布林值)。

node["opsworks\_bundler"]["manage\_package"]

#### version

bundler 版本 (字串)。

node["opsworks\_bundler"]["version"]

# <span id="page-1075-0"></span>deploy 屬性

## **A** Important

AWS OpsWorks Stacks不再接受新客戶。現有客戶可以正常使用 OpsWorks 主控 台、API、CLI 和 CloudFormation 資源,直到 2024 年 5 月 26 日為止,屆時他們將停止 使用。為了為此轉換做好準備,我們建議您AWS Systems Manager盡快將堆疊轉換為。如 需詳細資訊,請參閱 [AWS OpsWorks Stacks壽命終止常見問題](#page-243-0) 及 [將應用程式移轉至AWS](#page-245-0) [OpsWorks Stacks應用AWS Systems Manager程式管。](#page-245-0)

# 如果這些屬性與[部署事件](#page-632-0)或[執行配方堆疊命令](#page-425-0)相關,則 deploy 屬性會包含每個以應用程式簡稱為名 之已部署應用程式的屬性。每個應用程式屬性都包含下列屬性:

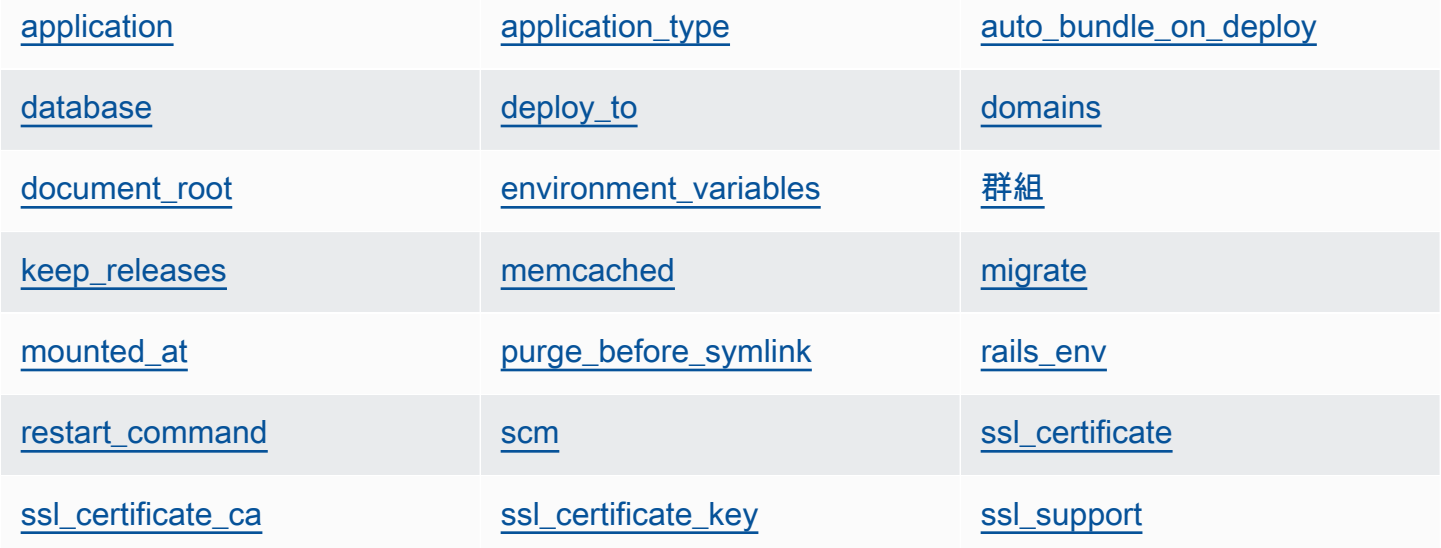

**[堆疊](#page-1081-4)** symlink before migrate [symlinks](#page-1082-2)

# [使用者](#page-1082-3)

<span id="page-1076-0"></span>application

應用程式的動態資料欄位名稱,例如 "simplephp" (字串)。

node["deploy"]["*appshortname*"]["application"]

<span id="page-1076-1"></span>application\_type

應用程式類型 (字串)。可能的值如下:

- java:Java 應用程式
- nodejs:Node.js 應用程式
- php:PHP 應用程式
- rails:Ruby on Rails 應用程式
- web:靜態 HTML 頁面
- other:所有其他應用程式類型

node["deploy"]["*appshortname*"]["application\_type"]

<span id="page-1076-2"></span>auto\_bundle\_on\_deploy

若為 Rails 應用程式,是否在部署期間執行 bundler (布林值)。

node["deploy"]["*appshortname*"]["auto\_bundle\_on\_deploy"]

#### <span id="page-1076-3"></span>database

包含連線應用程式資料庫所需的資訊。如果應用程式有已連接的資料庫 layer,則 AWS OpsWorks Stacks 會自動將適當的值指派給這些屬性。

adapter

資料庫轉接器,例如 mysql (字串)。

node["deploy"]["*appshortname*"]["database"]["adapter"]

### database

資料庫名稱,通常是應用程式的動態資料欄位名稱,例如 "simplephp" (字串)。

node["deploy"]["*appshortname*"]["database"]["database"]

data\_source\_provider

資料來源:mysql 或 rds (字串)。

node["deploy"]["*appshortname*"]["database"]["data\_source\_provider"]

# 託管

資料庫主機的 IP 地址 (字串)。

node["deploy"]["*appshortname*"]["database"]["host"]

### 密碼

# 資料庫密碼 (字串)。

node["deploy"]["*appshortname*"]["database"]["password"]

#### port

#### 資料庫連接埠 (數值)。

node["deploy"]["*appshortname*"]["database"]["port"]

#### reconnect

若為 Rails 應用程式,當連線不再存在時,是否應該重新連線應用程式 (布林值)。

node["deploy"]["*appshortname*"]["database"]["reconnect"]

## 用戶名

# 使用者名稱 (字串)。

node["deploy"]["*appshortname*"]["database"]["username"]

#### <span id="page-1078-0"></span>deploy\_to

應用程式的部署位置,例如 "/srv/www/simplephp" (字串)。

node["deploy"]["*appshortname*"]["deploy\_to"]

#### <span id="page-1078-1"></span>domains

應用程式網域清單 (字串清單)。

node["deploy"]["*appshortname*"]["domains"]

<span id="page-1078-2"></span>document\_root

如果指定非預設的根目錄,即為文件根目錄;如果使用預設根目錄,則為 null (字串)。

node["deploy"]["*appshortname*"]["document\_root"]

<span id="page-1078-3"></span>environment\_variables

最多二十個屬性的集合,代表已為應用程式定義之使用者指定的環境變數。如需如何定義應用程式 環境變數的詳細資訊,請參閱[新增應用程式](#page-577-0)。每個屬性名稱都設為環境變數名稱,對應的值則設為 變數的值,所以您可以使用下列語法來參考特定的值。

node["deploy"]["*appshortname*"]["environment\_variables"]["*variable\_name*"]

#### <span id="page-1078-4"></span>群組

應用程式的群組 (字串)。

node["deploy"]["*appshortname*"]["group"]

<span id="page-1078-5"></span>keep\_releases

AWS OpsWorks Stacks 會存放的應用程式部署數目 (數值)。此屬性控制您可以轉返應用程 式的次數。根據預設,它設定為全球值 [deploy\\_keep\\_releases](#page-1095-0) ,預設值為 5。您可以覆寫 keep\_releases 以指定特定應用程式的已存放部署數目。

node["deploy"]["*appshortname*"]["keep\_releases"]

## <span id="page-1079-0"></span>memcached

包含定義 memcached 組態的兩個屬性。

# 託管

Memcached 伺服器執行個體的 IP 位址 (字串)。

node["deploy"]["*appshortname*"]["memcached"]["host"]

# port

memcached 伺服器接聽的連接埠 (數值)。

node["deploy"]["*appshortname*"]["memcached"]["port"]

# <span id="page-1079-1"></span>migrate

若為 Rails 應用程式,是否執行遷移 (布林值)。

node["deploy"]["*appshortname*"]["migrate"]

### <span id="page-1079-2"></span>mounted\_at

如果指定非預設的掛載點,即為應用程式的掛載點,如果使用預設的掛載點則為 null (字串)。

node["deploy"]["*appshortname*"]["mounted\_at"]

<span id="page-1079-3"></span>purge\_before\_symlink

Rails 應用程式會先清除路徑陣列,再建立 symlinks (字串清單)。

node["deploy"]["*appshortname*"]["purge\_before\_symlink"]

#### <span id="page-1079-4"></span>rails\_env

對於 Rails 應用程序服務器實例,軌道環境,例如"production"(字符串)。

node["deploy"]["*appshortname*"]["rails\_env"]

<span id="page-1079-5"></span>restart\_command

重新啟動應用程式時要執行的命令,例如 "echo 'restarting app'"。
node["deploy"]["*appshortname*"]["restart\_command"]

scm

包含一組屬性,這些屬性指定 OpsWorks用於從其原始檔控制存放庫部署應用程式的資訊。屬性隨 儲存庫類型而異。

密碼

私有儲存庫為密碼,公有儲存庫則為 null (字串)。對於私有 Amazon S3 儲存貯體,屬性會設定 為秘密金鑰。

node["deploy"]["*appshortname*"]["scm"]["password"]

repository

儲存庫 URL,例如 "git://github.com/amazonwebservices/opsworks-demo-phpsimple-app.git" (字串)。

node["deploy"]["*appshortname*"]["scm"]["repository"]

修訂版

如果儲存庫有多個分支,此屬性會指定該應用程式的分支或版本,例如 "version1" (字串)。 否則會設為 null。

node["deploy"]["*appshortname*"]["scm"]["revision"]

scm\_type

儲存庫類型 (字串)。可能的值如下:

- "git":Git 儲存庫
- "svn":Subversion 儲存庫
- "s3":一個 Amazon S3 桶
- "archive":HTTP 封存
- "other":其他儲存庫類型

node["deploy"]["*appshortname*"]["scm"]["scm\_type"]

ssh key

用來存取私有 Git 儲存庫的[部署 SSH 金鑰](#page-594-0),公有儲存庫則為 null (字串)。

node["deploy"]["*appshortname*"]["scm"]["ssh\_key"]

### 使用者

私有儲存庫為使用者名稱,公有儲存庫則為 null (字串)。對於私有 Amazon S3 儲存貯體,屬性 會設定為存取金鑰。

node["deploy"]["*appshortname*"]["scm"]["user"]

ssl certificate

如已啟用 SSL 支援,則為應用程式的 SSL 憑證,否則為 null (字串)。

node["deploy"]["*appshortname*"]["ssl\_certificate"]

ssl certificate ca

如已啟用 SSL,則為指定中繼憑證授權單位金鑰或用戶端身分驗證的屬性 (字串)。

node["deploy"]["*appshortname*"]["ssl\_certificate\_ca"]

ssl\_certificate\_key

如已啟用 SSL 支援,則為應用程式的 SSL 私有金鑰,否則為 null (字串)。

node["deploy"]["*appshortname*"]["ssl\_certificate\_key"]

ssl\_support

是否支援 SSL (布林值)。

node["deploy"]["*appshortname*"]["ssl\_support"]

### 堆疊

包含一個布林值屬性 needs\_reload,指定是否在部署期間重新載入應用程式伺服器。

node["deploy"]["*appshortname*"]["stack"]["needs\_reload"]

symlink\_before\_migrate

Rails 應用程式包含的 symlink,要先建立再當成 "*link*":"*target*" 配對執行遷移。

node["deploy"]["*appshortname*"]["symlink\_before\_migrate"]

### symlinks

包含部署的 symlink 做為 "*link*":"*target*" 配對。

node["deploy"]["*appshortname*"]["symlinks"]

## 使用者

應用程式的使用者 (字串)。

node["deploy"]["*appshortname*"]["user"]

# 其他最上層屬性

## **A** Important

AWS OpsWorks Stacks不再接受新客戶。現有客戶可以正常使用 OpsWorks 主控 台、API、CLI 和 CloudFormation 資源,直到 2024 年 5 月 26 日為止,屆時他們將停止 使用。為了為此轉換做好準備,我們建議您AWS Systems Manager盡快將堆疊轉換為。如 需詳細資訊,請參閱 [AWS OpsWorks Stacks壽命終止常見問題](#page-243-0) 及 [將應用程式移轉至AWS](#page-245-0) [OpsWorks Stacks應用AWS Systems Manager程式管。](#page-245-0)

本節包含沒有子屬性的最上層堆疊組態屬性。

## rails 屬性

包含指定伺服器集區大小上限的 max\_pool\_size 屬性 (數值)。此屬性值是由 AWS OpsWorks Stacks 設定,視執行個體類型而定,但您可使用自訂 JSON 或自訂屬性檔案[覆寫它。](#page-796-0)

```
node["rails"]["max_pool_size"]
```
### recipes 屬性

此活動過去執行的內建配方清單,使用 "*cookbookname*::*recipename*" 格式 (字串清單)。

node["recipes"]

opsworks\_rubygems 屬性

包含指定版本(字符串)的 RubyGems 版本元素。

```
node["opsworks_rubygems"]["version"]
```
languages 屬性

包含為每個已安裝語言命名的屬性,例如 ruby。此屬性是一種物件,可包含屬性 (例如 ruby\_bin), 也可指定安裝資料夾 (例如 "/usr/bin/ruby") (字串)。

ssh\_users 屬性

包含一組屬性,每個屬性都說明其中一個已被授與 SSH 權限的使用者。每個屬性都以使用者 的 Unix ID 命名。 AWS OpsWorks堆疊會為 2000-4000 範圍內的每位使用者產生唯一 ID,例 如"2001",並在每個執行個體上建立具有該 ID 的使用者。由於AWS OpsWorks保留了 2000-4000 範圍,因此您在以外建立的使用者 AWS OpsWorks (例如使用食譜食譜或AWS OpsWorks從 IAM 匯入使用者) 可以擁有被其他使用者 AWS OpsWorks Stacks 覆寫的 UID。最佳實務是在 AWS OpsWorks Stacks 主控台中建立使用者及管理其存取。如果真的要在 AWS OpsWorks Stacks 外建 立使用者,請使用大於 4000 的 *UnixID* 值。

每個屬性都包含下列屬性:

email

使用者的電子郵件地址 (字串)。

node["ssh\_users"]["*UnixID*"]["email"]

public\_key

使用者的公有 SSH 金鑰 (字串)。

node["ssh\_users"]["*UnixID*"]["public\_key"]

#### sudoer

使用者是否有 sudo 許可 (布林值)。

node["ssh\_users"]["*UnixID*"]["sudoer"]

name

使用者名稱 (字串)。

node["ssh\_users"]["*UnixID*"]["name"]

# 內建技術指南屬性

# **A** Important

AWS OpsWorks Stacks不再接受新客戶。現有客戶可以正常使用 OpsWorks 主控 台、API、CLI 和 CloudFormation 資源,直到 2024 年 5 月 26 日為止,屆時他們將停止 使用。為了為此轉換做好準備,我們建議您AWS Systems Manager盡快將堆疊轉換為。如 需詳細資訊,請參閱 [AWS OpsWorks Stacks壽命終止常見問題](#page-243-0) 及 [將應用程式移轉至AWS](#page-245-0) [OpsWorks Stacks應用AWS Systems Manager程式管。](#page-245-0)

**a** Note 其中大部分屬性僅適用於 Linux 堆疊。

大多數內建配方具有一或多個[屬性檔案](#page-1043-0),可定義各種設定。您可以存取自訂配方中的這些設定,並使用 自訂 JSON 加以覆寫。您通常需要存取或覆寫控制 AWS OpsWorks Stacks 支援之各種伺服器技術控 制組態的屬性。本節摘要說明這些屬性。您可以在<https://github.com/aws/opsworks-cookbooks.git>找 到完整的屬性檔案,以及相關聯的配方和範本。

**a** Note

所有內建配方屬性都是 default 類型。

# 主題

- [apache2 屬性](#page-1085-0)
- [deploy 屬性](#page-1094-0)
- [haproxy 屬性](#page-1095-0)
- [內存緩存屬性](#page-1100-0)
- [mysql 屬性](#page-1102-0)
- [nginx 屬性](#page-1108-0)
- [opsworks\\_berkshelf 屬性](#page-1112-0)
- [opsworks\\_java 屬性](#page-1113-0)
- [passenger\\_apache2 屬性](#page-1118-0)
- [ruby 屬性](#page-1122-0)
- [unicorn 屬性](#page-1124-0)

# <span id="page-1085-0"></span>apache2 屬性

**A** Important

AWS OpsWorks Stacks不再接受新客戶。現有客戶可以正常使用 OpsWorks 主控 台、API、CLI 和 CloudFormation 資源,直到 2024 年 5 月 26 日為止,屆時他們將停止 使用。為了為此轉換做好準備,我們建議您AWS Systems Manager盡快將堆疊轉換為。如 需詳細資訊,請參閱 [AWS OpsWorks Stacks壽命終止常見問題](#page-243-0) 及 [將應用程式移轉至AWS](#page-245-0) [OpsWorks Stacks應用AWS Systems Manager程式管。](#page-245-0)

**a** Note

這些屬性僅適用於 Linux 堆疊。

[apache2 屬性](https://github.com/aws/opsworks-cookbooks/blob/release-chef-11.10/apache2/attributes/apache.rb)指定 [Apache HTTP 伺服器](http://httpd.apache.org/)組態。如需詳細資訊,請參閱 [Apache Core Features](http://httpd.apache.org/docs/current/mod/core.html)。如需 如何覆寫內建屬性以指定自訂值的詳細資訊,請參閱[覆寫屬性](#page-796-0)。

[binary](#page-1086-0) [contact](#page-1086-1) contact [deflate\\_types](#page-1086-2)

AWS OpsWorks 使用者指南

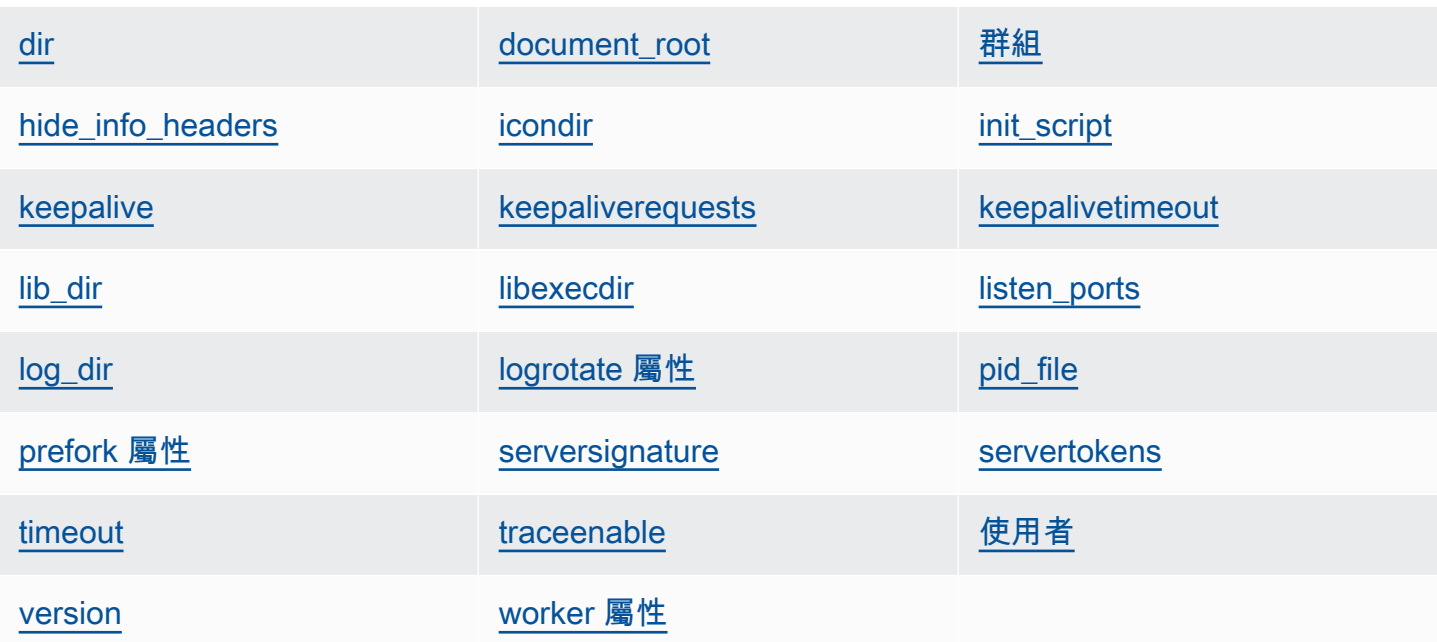

# <span id="page-1086-0"></span>binary

Apache 二進位檔的位置 (字串)。預設值為 '/usr/sbin/httpd'。

```
node[:apache][:binary]
```
## <span id="page-1086-1"></span>contact

電子郵件聯絡人 (字串)。預設值是虛擬地址 'ops@example.com'。

```
node[:apache][:contact]
```
# <span id="page-1086-2"></span>deflate\_types

引導 mod\_deflate 啟用受瀏覽器支援之指定 MIME 類型的壓縮 (字串清單)。預設值如下:

```
['application/javascript', 
 'application/json', 
 'application/x-javascript', 
 'application/xhtml+xml', 
 'application/xml', 
 'application/xml+rss', 
 'text/css', 
 'text/html',
```

```
 'text/javascript', 
'text/plain', 
'text/xml']
```
# **A** Warning

壓縮可能會引發安全風險。若要完全停用壓縮,請設定此屬性如下:

```
node[:apache][:deflate_types] = []
```
node[:apache][:deflate\_types]

## <span id="page-1087-0"></span>dir

伺服器的根目錄 (字串)。預設值如下:

- Amazon Linux 和 Red Hat Enterprise Linux (RHEL): '/etc/httpd'
- Ubuntu:'/etc/apache2'

```
node[:apache][:dir]
```
## <span id="page-1087-1"></span>document\_root

文件根 (字串)。預設值如下:

- Amazon Linux 和 RHEL:'/var/www/html'
- Ubuntu:'/var/www'

node[:apache][:document\_root]

# <span id="page-1087-2"></span>群組

群組名稱 (字串)。預設值如下:

- Amazon Linux 和 RHEL:'apache'
- Ubuntu:'www-data'

node[:apache][:group]

### <span id="page-1088-0"></span>hide info headers

是否省略 HTTP 標頭中的版本和模組資訊 ('true'/'false') (字串)。預設值為 'true'。

node[:apache][:hide\_info\_headers]

<span id="page-1088-1"></span>icondir

圖示目錄 (字串)。預設值如下:

- Amazon Linux 和 RHEL:'/var/www/icons/'
- Ubuntu:'/usr/share/apache2/icons'

node[:apache][:icondir]

<span id="page-1088-2"></span>init\_script

初始化指令碼 (字串)。預設值如下:

- Amazon Linux 和 RHEL:'/etc/init.d/httpd'
- Ubuntu:'/etc/init.d/apache2'

node[:apache][:init\_script]

### <span id="page-1088-3"></span>keepalive

```
是否啟用持續連線 (字串)。可能的值為 'On' 和 'Off' (字串)。預設值為 'Off'。
```

```
node[:apache][:keepalive]
```
### <span id="page-1088-4"></span>keepaliverequests

Apache 會同時處理的持續連線請求數目上限 (數值)。預設值為 100。

```
node[:apache][:keepaliverequests]
```
#### <span id="page-1088-5"></span>keepalivetimeout

# Apache 等待請求的時間,之後會關閉連線 (數值)。預設值為 3。

```
node[:apache][:keepalivetimeout]
```
# <span id="page-1089-0"></span>lib\_dir

包含物件程式碼程式庫的目錄 (字串)。預設值如下:

- Amazon Linux (x86): '/usr/lib/httpd'
- Amazon Linux (x64) 和 RHEL:'/usr/lib64/httpd'
- Ubuntu:'/usr/lib/apache2'

node[:apache][:lib\_dir]

## <span id="page-1089-1"></span>libexecdir

包含可執行程式的目錄 (字串)。預設值如下:

- Amazon Linux (x86): '/usr/lib/httpd/modules'
- Amazon Linux (x64) 和 RHEL: '/usr/lib64/httpd/modules'
- Ubuntu:'/usr/lib/apache2/modules'

node[:apache][:libexecdir]

## <span id="page-1089-2"></span>listen\_ports

伺服器接聽的連接埠清單 (字串清單)。預設值為 [ '80','443' ]。

```
node[:apache][:listen_ports]
```
## <span id="page-1089-3"></span>log\_dir

日誌目錄 (字串)。預設值如下:

- Amazon Linux 和 RHEL:'/var/log/httpd'
- Ubuntu:'/var/log/apache2'

node[:apache][:log\_dir]

<span id="page-1089-4"></span>logrotate 屬性

# 這些屬性指定如何輪換日誌檔案。

delaycompress

是否將已關閉的日誌檔案壓縮延遲到下一個輪換週期開始 ('true'/'false') (字串)。預設值為 'true'。

node[:apache][:logrotate][:delaycompress]

# 群組

日誌檔案的群組 (字串)。預設值為 'adm'。

node[:apache][:logrotate][:group]

# 模式

日誌檔案的模式 (字串)。預設值為 '640'。

node[:apache][:logrotate][:mode]

### owner

日誌檔案的擁有者 (字串)。預設值為 'root'。

node[:apache][:logrotate][:owner]

### rotate

輪換週期次數,之後會移除已關閉的日誌檔案 (字串)。預設值為 '30'。

node[:apache][:logrotate][:rotate]

schedule

輪換排程 (字串)。可能的值如下:

- 'daily'
- 'weekly'
- 'monthly'

```
預設值為 'daily'。
```
node[:apache][:logrotate][:schedule]

### <span id="page-1090-0"></span>pid\_file

包含協助程式之處理序 ID 的檔案 (字串)。預設值如下:

- Amazon Linux 和 RHEL:'/var/run/httpd/httpd.pid'
- Ubuntu:'/var/run/apache2.pid'

node[:apache][:pid\_file]

<span id="page-1091-0"></span>prefork 屬性

這些屬性指定預先分支處理組態。

<span id="page-1091-2"></span>maxclients

要儲存的同步請求數目上限 (數值)。預設值為 400。

**a** Note

此屬性僅適用於執行 Amazon Linux 或 RHEL 的執行個體。如果您的執行個體執行 Ubuntu 14.04 LTS, 請使用 [maxrequestworkers](#page-1091-1)。

node[:apache][:prefork][:maxclients]

maxrequestsperchild

子伺服器處理序會處理的請求數目上限 (數值)。預設值為 10000。

node[:apache][:prefork][:maxrequestsperchild]

<span id="page-1091-1"></span>maxrequestworkers

要儲存的同步請求數目上限 (數值)。預設值為 400。

**a** Note

此屬性只能用於執行 Ubuntu 14.04 LTS 的執行個體。如果您的執行個體正在執行 Amazon Linux 或 RHEL, 請使用[maxclients .](#page-1091-2)

node[:apache][:prefork][:maxrequestworkers]

適用於 Linux 的 Chef 11.10 和較舊版本 API 版本 2013-02-18 1081

maxspareservers

閒置子伺服器處理序數目上限 (數值)。預設值為 32。

node[:apache][:prefork][:maxspareservers]

#### minspareservers

閒置子伺服器處理序數目下限 (數值)。預設值為 16。

node[:apache][:prefork][:minspareservers]

serverlimit

可設定的處理序數目上限 (數值)。預設值為 400。

node[:apache][:prefork][:serverlimit]

#### startservers

要在啟動時建立的子伺服器處理序數目 (數值)。預設值為 16。

node[:apache][:prefork][:startservers]

#### <span id="page-1092-0"></span>serversignature

指定是否及如何設定伺服器產生文件尾端的頁尾 (字串)。可能的值為 'On'、'Off' 和 'Email'。 預設值為 'Off'。

node[:apache][:serversignature]

<span id="page-1092-1"></span>servertokens

指定要包含在回應標頭中的伺服器版本資訊類型 (字串):

- 'Full':完整資訊。例如,服務器:阿帕奇 /2.4.2(Unix)PHP/4.2.2 /1.2 MyMod
- 'Prod':產品名稱。例如,伺服器:Apache
- 'Major':主要版本。例如,伺服器:Apache/2
- 'Minor':主要和次要版本。例如,伺服器:Apache/2.4
- 'Min':最低版本。例如,伺服器:Apache/2.4.2
- 'OS' : 作業系統版本。例如,伺服器:Apache/2.4.2 (Unix)

# 預設值為 'Prod'。

node[:apache][:servertokens]

### <span id="page-1093-0"></span>timeout

Apache 等待 I/O 的時間 (數值)。預設值為 120。

```
node[:apache][:timeout]
```
## <span id="page-1093-1"></span>traceenable

是否啟用 TRACE 請求 (字串)。可能的值為 'On' 和 'Off'。預設值為 'Off'。

node[:apache][:traceenable]

### <span id="page-1093-2"></span>使用者

使用者名稱 (字串)。預設值如下:

- Amazon Linux 和 RHEL:'apache'
- Ubuntu:'www-data'

node[:apache][:user]

<span id="page-1093-3"></span>version

Apache 版本 (字串)。預設值如下:

- Amazon Linux: 2.2
- Ubuntu 14.04 LTS: 2.4
- RHEL: 2.4

node[:apache][:version]

<span id="page-1093-4"></span>worker 屬性

### 這些屬性指定工作者處理序組態。

startservers

要在啟動時建立的子伺服器處理序數目 (數值)。預設值為 4。

node[:apache][:worker][:startservers]

### maxclients

要儲存的同步請求數目上限 (數值)。預設值為 1024。

node[:apache][:worker][:maxclients]

#### maxsparethreads

閒置執行緒數目上限 (數值)。預設值為 192。

node[:apache][:worker][:maxsparethreads]

#### minsparethreads

閒置執行緒數目下限 (數值)。預設值為 64。

node[:apache][:worker][:minsparethreads]

### threadsperchild

每個子處理序的執行緒數目 (數值)。預設值為 64。

node[:apache][:worker][:threadsperchild]

#### maxrequestsperchild

子伺服器處理序會處理的請求數目上限 (數值)。預設值為 10000。

node[:apache][:worker][:maxrequestsperchild]

<span id="page-1094-0"></span>deploy 屬性

### **A** Important

AWS OpsWorks Stacks不再接受新客戶。現有客戶可以正常使用 OpsWorks 主控 台、API、CLI 和 CloudFormation 資源,直到 2024 年 5 月 26 日為止, 屆時他們將停止

使用。為了為此轉換做好準備,我們建議您AWS Systems Manager盡快將堆疊轉換為。如 需詳細資訊,請參閱 [AWS OpsWorks Stacks壽命終止常見問題](#page-243-0) 及 [將應用程式移轉至AWS](#page-245-0) [OpsWorks Stacks應用AWS Systems Manager程式管。](#page-245-0)

[內建部署技術指南的](https://github.com/aws/opsworks-cookbooks/blob/release-chef-11.10/deploy/attributes/deploy.rb) deploy.rb 屬性檔案定義 opsworks 命名空間中的下列屬性。如需部署目錄的 詳細資訊,請參閱[部署配方](#page-830-0)。如需如何覆寫內建屬性以指定自訂值的詳細資訊,請參閱[覆寫屬性](#page-796-0)。

deploy\_keep\_releases

AWS OpsWorks Stacks 會存放之應用程式部署數目的全域設定 (數值)。預設值為 5。此值控制您 可以復原應用程式的次數。

node[:opsworks][:deploy\_keep\_releases]

# 群組

(僅限 Linux) 應用程式部署目錄的 group 設定 (字串)。預設值視執行個體的作業系統而定。

- 若是 Ubuntu 執行個體,預設值為 www-data。
- 對於屬於使用 Nginx 和獨角獸之 Rails 應用程式伺服器層成員的 Amazon Linux 或 RHEL 執行個 體,預設值為。nginx
- 若是其他所有 Amazon Linux 或 RHEL 執行個體,預設值為 apache。

node[:opsworks][:deploy\_user][:group]

# 使用者

(僅限 Linux) 應用程式部署目錄的 user 設定 (字串)。預設值為 deploy。

node[:opsworks][:deploy\_user][:user]

<span id="page-1095-0"></span>haproxy 屬性

### **A** Important

AWS OpsWorks Stacks不再接受新客戶。現有客戶可以正常使用 OpsWorks 主控 台、API、CLI 和 CloudFormation 資源,直到 2024 年 5 月 26 日為止, 屆時他們將停止

使用。為了為此轉換做好準備,我們建議您AWS Systems Manager盡快將堆疊轉換為。如 需詳細資訊,請參閱 [AWS OpsWorks Stacks壽命終止常見問題](#page-243-0) 及 [將應用程式移轉至AWS](#page-245-0) [OpsWorks Stacks應用AWS Systems Manager程式管。](#page-245-0)

**a** Note

這些屬性僅適用於 Linux 堆疊。

[haproxy](https://github.com/aws/opsworks-cookbooks/blob/release-chef-11.10/haproxy/attributes/default.rb) 屬性指定 [HAProxy 伺服器組](http://haproxy.1wt.eu/)態。如需詳細資訊,請參閱 [HAProxy 文件。](http://cbonte.github.io/haproxy-dconv/configuration-1.5.html)如需如何覆寫內建 屬性以指定自訂值的詳細資訊,請參閱[覆寫屬性](#page-796-0)。

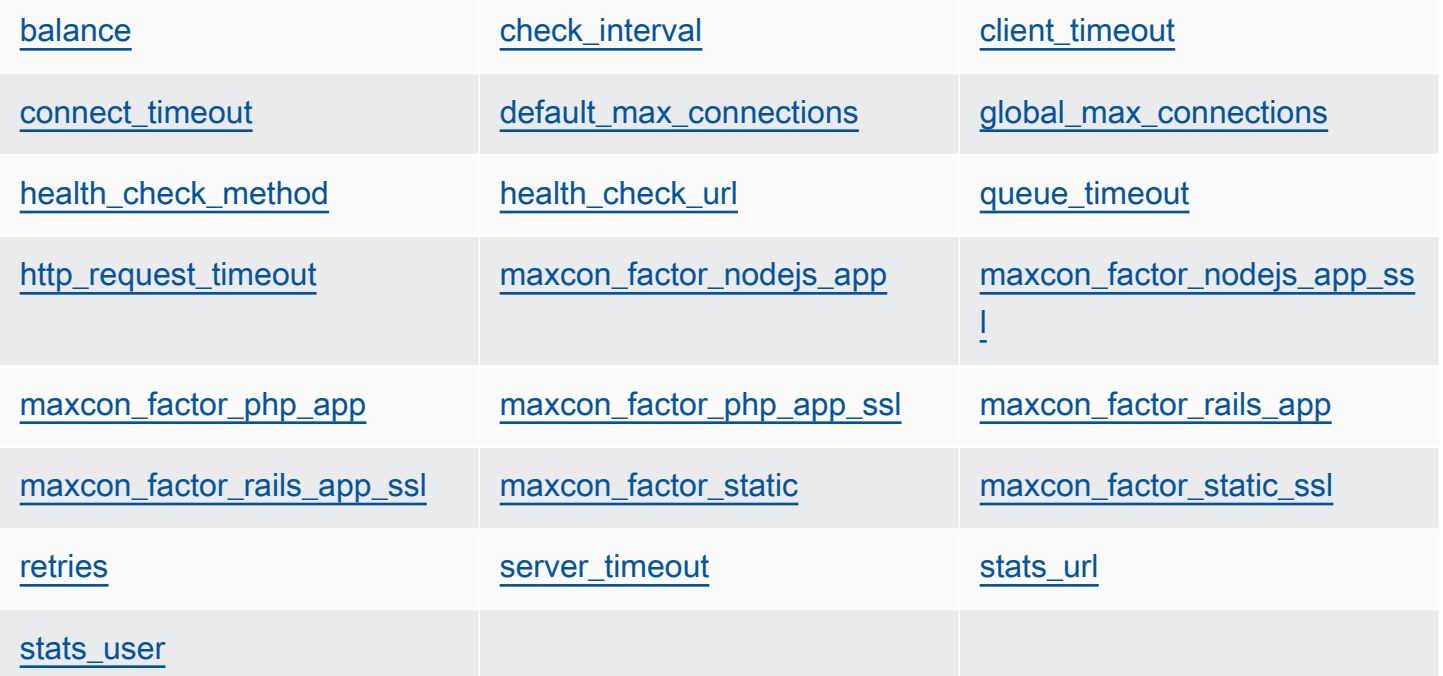

<span id="page-1096-0"></span>balance

負載平衡器用來選取伺服器的演算法 (字串)。預設值為 'roundrobin'。其他選項為:

- 'static-rr'
- 'leastconn'
- 'source'
- 'uri'
- 'url\_param'
- 'hdr(name)'
- 'rdp-cookie'
- 'rdp-cookie(name)'

如需這些引數的詳細資訊,請參閱 [balance](http://cbonte.github.io/haproxy-dconv/configuration-1.5.html)。

node[:haproxy][:balance]

# <span id="page-1097-0"></span>check\_interval

運作狀態檢查時間間隔 (字串)。預設值為 '10s'。

node[:haproxy][:check\_interval]

### <span id="page-1097-1"></span>client\_timeout

用戶端可處於非作用中狀態的時間上限 (字串)。預設值為 '60s'。

node[:haproxy][:client\_timeout]

### <span id="page-1097-2"></span>connect\_timeout

## HAProxy 會等待伺服器連線嘗試成功的時間上限 (字串)。預設值為 '10s'。

node[:haproxy][:connect\_timeout]

<span id="page-1097-3"></span>default\_max\_connections

預設的連線數目上限 (字串)。預設值為 '80000'。

node[:haproxy][:default\_max\_connections]

### <span id="page-1097-4"></span>global\_max\_connections

連線數目上限 (字串)。預設值為 '80000'。

node[:haproxy][:global\_max\_connections]

#### <span id="page-1098-0"></span>health check method

### 運作狀態檢查方法 (字串)。預設值為 'OPTIONS'。

node[:haproxy][:health\_check\_method]

#### <span id="page-1098-1"></span>health\_check\_url

用來檢查伺服器運作狀態的 URL 路徑 (字串)。預設值為 '/'。

node[:haproxy][:health\_check\_url ]

<span id="page-1098-2"></span>queue\_timeout

可用連線的等待時間上限 (字串)。預設值為 '120s'。

node[:haproxy][:queue\_timeout]

<span id="page-1098-3"></span>http\_request\_timeout

HAProxy 會等待 HTTP 請求完成的時間上限 (字串)。預設值為 '30s'。

node[:haproxy][:http\_request\_timeout]

#### <span id="page-1098-4"></span>retries

伺服器連線失敗之後的重試次數 (字串)。預設值為 '3'。

node[:haproxy][:retries]

#### <span id="page-1098-5"></span>server\_timeout

用戶端可處於非作用中狀態的時間上限 (字串)。預設值為 '60s'。

node[:haproxy][:server\_timeout]

### <span id="page-1098-6"></span>stats\_url

# 統計資料頁面的 URL 路徑 (字串)。預設值為 '/haproxy?stats'。

node[:haproxy][:stats\_url]

<span id="page-1099-5"></span>stats user

統計資料頁面使用者名稱 (字串)。預設值為 'opsworks'。

node[:haproxy][:stats\_user]

maxcon 屬性代表載入因數乘數,用來運算 HAProxy 允[許後端](#page-1054-0)的連線數目上限。例如,假設您在 backend 值為 4 的小型執行個體上有 Rails 應用程式伺服器,這表示 AWS OpsWorks Stacks 會為該 執行個體設定四個 Rails 處理序。如果您使用預設 maxcon\_factor\_rails\_app 值 7,HAProxy 會 處理 Rails 伺服器的 28 (4\* 7) 個連線。

<span id="page-1099-0"></span>maxcon\_factor\_nodejs\_app

Node.js 應用程式伺服器的 maxcon 因數 (數值)。預設值為 10。

node[:haproxy][:maxcon\_factor\_nodejs\_app]

<span id="page-1099-1"></span>maxcon\_factor\_nodejs\_app\_ssl

使用 SSL 之 Node.js 應用程式伺服器的 maxcon 因數 (數值)。預設值為 10。

node[:haproxy][:maxcon\_factor\_nodejs\_app\_ssl]

<span id="page-1099-2"></span>maxcon\_factor\_php\_app

PHP 應用程式伺服器的 maxcon 因數 (數值)。預設值為 10。

node[:haproxy][:maxcon\_factor\_php\_app]

<span id="page-1099-3"></span>maxcon\_factor\_php\_app\_ssl

使用 SSL 之 PHP 應用程式伺服器的 maxcon 因數 (數值)。預設值為 10。

node[:haproxy][:maxcon\_factor\_php\_app\_ssl]

<span id="page-1099-4"></span>maxcon factor rails app

Rails 應用程式伺服器的 maxcon 因數 (數值)。預設值為 7。

node[:haproxy][:maxcon\_factor\_rails\_app]

<span id="page-1100-1"></span>maxcon factor rails app ssl

使用 SSL 之 Rails 應用程式伺服器的 maxcon 因數 (數值)。預設值為 7。

node[:haproxy][:maxcon\_factor\_rails\_app\_ssl]

### <span id="page-1100-2"></span>maxcon factor static

靜態 Web 伺服器的 maxcon 因數 (數值)。預設值為 15。

node[:haproxy][:maxcon\_factor\_static]

<span id="page-1100-3"></span>maxcon\_factor\_static\_ssl

使用 SSL 之靜態 Web 伺服器的 maxcon 因數 (數值)。預設值為 15。

node[:haproxy][:maxcon\_factor\_static\_ssl]

# <span id="page-1100-0"></span>內存緩存屬性

### **A** Important

AWS OpsWorks Stacks不再接受新客戶。現有客戶可以正常使用 OpsWorks 主控 台、API、CLI 和 CloudFormation 資源,直到 2024 年 5 月 26 日為止,屆時他們將停止 使用。為了為此轉換做好準備,我們建議您AWS Systems Manager盡快將堆疊轉換為。如 需詳細資訊,請參閱 [AWS OpsWorks Stacks壽命終止常見問題](#page-243-0) 及 [將應用程式移轉至AWS](#page-245-0) [OpsWorks Stacks應用AWS Systems Manager程式管。](#page-245-0)

**a** Note

這些屬性僅適用於 Linux 堆疊。

[memcached](https://github.com/aws/opsworks-cookbooks/blob/release-chef-11.10/memcached/attributes/default.rb) 屬性指定 [Memcached](http://memcached.org/) 伺服器組態。如需如何覆寫內建屬性以指定自訂值的詳細資訊,請 參閱[覆寫屬性](#page-796-0)。

[memory](#page-1101-0) **[max\\_connections](#page-1101-1)** [pid\\_file](#page-1101-2)

[port](#page-1101-3) [start\\_command](#page-1101-4) start\_command [stop\\_command](#page-1101-5)

# [使用者](#page-1102-1)

#### <span id="page-1101-0"></span>memory

可使用的記憶體上限,以 MB 為單位 (數值)。預設值為 512。

node[:memcached][:memory]

### <span id="page-1101-1"></span>max\_connections

連線數目上限 (字串)。預設值為 '4096'。

node[:memcached][:max\_connections]

### <span id="page-1101-2"></span>pid\_file

包含協助程式之處理序 ID 的檔案 (字串)。預設值為 'var/run/memcached.pid'。

node[:memcached][:pid\_file]

#### <span id="page-1101-3"></span>port

要接聽的連接埠 (數值)。預設值為 11211。

node[:memcached][:port]

### <span id="page-1101-4"></span>start\_command

啟動命令 (字串)。預設值為 '/etc/init.d/memcached start'。

node[:memcached][:start\_command]

<span id="page-1101-5"></span>stop\_command

# 停止命令 (字串)。預設值為 '/etc/init.d/memcached stop'。

node[:memcached][:stop\_command]

# <span id="page-1102-1"></span>使用者

使用者 (字串)。預設值為 'nobody'。

node[:memcached][:user]

# <span id="page-1102-0"></span>mysql 屬性

# **A** Important

AWS OpsWorks Stacks不再接受新客戶。現有客戶可以正常使用 OpsWorks 主控 台、API、CLI 和 CloudFormation 資源,直到 2024 年 5 月 26 日為止,屆時他們將停止 使用。為了為此轉換做好準備,我們建議您AWS Systems Manager盡快將堆疊轉換為。如 需詳細資訊,請參閱 [AWS OpsWorks Stacks壽命終止常見問題](#page-243-0) 及 [將應用程式移轉至AWS](#page-245-0) [OpsWorks Stacks應用AWS Systems Manager程式管。](#page-245-0)

**a** Note

這些屬性僅適用於 Linux 堆疊。

[mysql](https://github.com/aws/opsworks-cookbooks/blob/release-chef-11.10/mysql/attributes/server.rb) 屬性指定 [MySQL](http://www.mysql.com/) 主組態。如需詳細資訊,請參閱 [Server System Variables](http://dev.mysql.com/doc/refman/5.1/en/server-system-variables.html)。如需如何覆寫內 建屬性以指定自訂值的詳細資訊,請參閱[覆寫屬性](#page-796-0)。

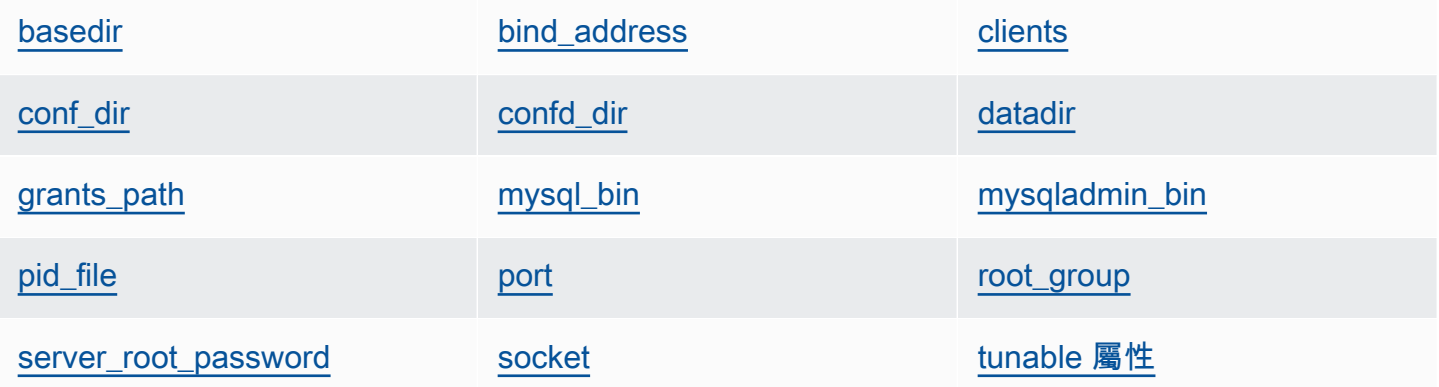

<span id="page-1102-2"></span>basedir

基本目錄 (字串)。預設值為 '/usr'。

node[:mysql][:basedir]

### <span id="page-1103-0"></span>bind\_address

MySQL 接聽的地址 (字串)。預設值為 '0.0.0.0'。

node[:mysql][:bind\_address]

### <span id="page-1103-1"></span>clients

用戶端清單 (字串清單)。

node[:mysql][:clients]

<span id="page-1103-2"></span>conf\_dir

包含組態檔案的目錄 (字串)。預設值如下:

- Amazon Linux 和 RHEL:'/etc'
- Ubuntu:'/etc/mysql'

```
node[:mysql][:conf_dir]
```
<span id="page-1103-3"></span>confd\_dir

包含其他組態檔案的目錄 (字串)。預設值為 '/etc/mysql/conf.d'。

node[:mysql][:confd\_dir]

<span id="page-1103-4"></span>datadir

資料目錄 (字串)。預設值為 '/var/lib/mysql'。

node[:mysql][:datadir]

<span id="page-1103-5"></span>grants\_path

授予資料表位置 (字串)。預設值為 '/etc/mysql\_grants.sql'。

node[:mysql][:grants\_path]

<span id="page-1104-0"></span>mysql 二進位檔位置 (字串)。預設值為 '/usr/bin/mysql'。

node[:mysql][:mysql\_bin]

## <span id="page-1104-1"></span>mysqladmin\_bin

mysqladmin 位置 (字串)。預設值為 '/usr/bin/mysqladmin'。

node[:mysql][:mysqladmin\_bin]

## <span id="page-1104-2"></span>pid\_file

包含協助程式之處理序 ID 的檔案 (字串)。預設值為 '/var/run/mysqld/mysqld.pid'。

node[:mysql][:pid\_file]

## <span id="page-1104-3"></span>port

伺服器接聽的連接埠 (數值)。預設值為 3306。

```
node[:mysql][:port]
```
<span id="page-1104-4"></span>root\_group

```
根群組 (字串)。預設值為 'root'。
```
node[:mysql][:root\_group]

<span id="page-1104-5"></span>server\_root\_password

伺服器的根密碼 (字串)。預設值為隨機產生。

node[:mysql][:server\_root\_password]

<span id="page-1104-6"></span>socket

通訊端檔案的位置 (字串)。預設值為 '/var/lib/mysql/mysql.sock'。預設值如下:

• Amazon Linux 和 RHEL:'/var/lib/mysql/mysql.sock'

• Ubuntu:'/var/run/mysqld/mysqld.sock'

```
node[:mysql][:socket]
```
# <span id="page-1105-0"></span>tunable 屬性

tunable 屬性用於效能調校。

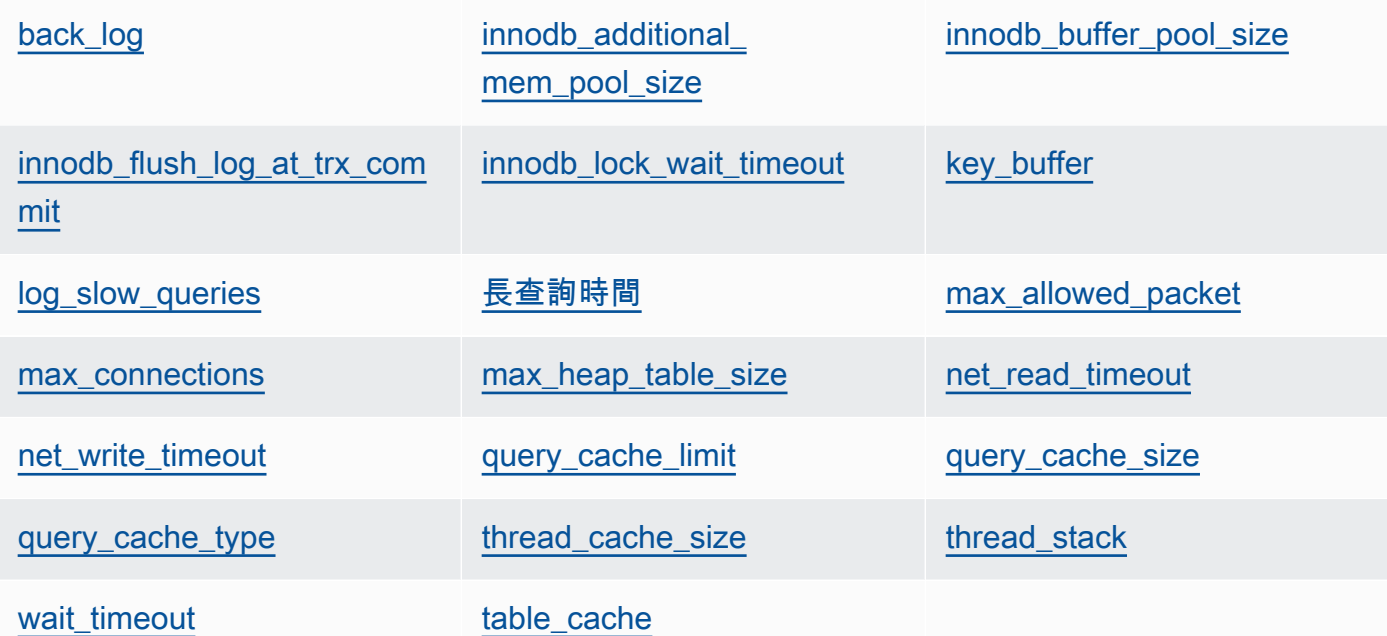

<span id="page-1105-1"></span>back\_log

未完成的請求數目上限 (字串)。預設值為 '128'。

node[:mysql][:tunable][:back\_log]

<span id="page-1105-2"></span>innodb\_additional\_mem\_pool\_size

[Innodb](http://dev.mysql.com/doc/refman/5.5/en/innodb-storage-engine.html) 用來存放內部資料結構的集區大小 (字串)。預設值為 '20M'。

node[:mysql][:tunable][:innodb\_additional\_mem\_pool\_size]

<span id="page-1105-3"></span>innodb\_buffer\_pool\_size

[Innodb](http://dev.mysql.com/doc/refman/5.5/en/innodb-storage-engine.html) 緩衝集區大小 (字串)。此屬性值是由 AWS OpsWorks Stacks 設定,視執行個體類型而 定,但您可使用自訂 JSON 或自訂屬性檔案[覆寫它。](#page-796-0)

node[:mysql][:tunable][:innodb\_buffer\_pool\_size]

<span id="page-1106-0"></span>innodb\_flush\_log\_at\_trx\_commit

[Innodb](http://dev.mysql.com/doc/refman/5.5/en/innodb-storage-engine.html) 排清日誌緩衝區的頻率 (字串)。預設值為 '2'。如需詳細資訊,請參閱 [innodb\\_flush\\_log\\_at\\_trx\\_commit](http://dev.mysql.com/doc/refman/5.1/en/innodb-parameters.html#sysvar_innodb_flush_log_at_trx_commit)。

node[:mysql][:tunable][:innodb\_flush\_log\_at\_trx\_commit]

<span id="page-1106-1"></span>innodb\_lock\_wait\_timeout

[Innodb](http://dev.mysql.com/doc/refman/5.5/en/innodb-storage-engine.html) 交易等待資料列鎖定的時間上限,以秒為單位 (字串)。預設值為 '50'。

node[:mysql][:tunable][:innodb\_lock\_wait\_timeout]

<span id="page-1106-2"></span>key\_buffer

索引緩衝區大小 (字串)。預設值為 '250M'。

node[:mysql][:tunable][:key\_buffer]

<span id="page-1106-3"></span>log\_slow\_queries

慢速查詢日誌檔案的位置 (字串)。預設值為 '/var/log/mysql/mysql-slow.log'。

node[:mysql][:tunable][:log\_slow\_queries]

### <span id="page-1106-4"></span>長查詢時間

指定查詢為長時間查詢所需的時間,以秒為單位 (字串)。預設值為 '1'。

node[:mysql][:tunable][:long\_query\_time]

<span id="page-1106-5"></span>max\_allowed\_packet

允許的封包大小上限 (字串)。預設值為 '32M'。

node[:mysql][:tunable][:max\_allowed\_packet]

<span id="page-1107-0"></span>max\_connections

同時用戶端連線數目上限 (字串)。預設值為 '2048'。

node[:mysql][:tunable][:max\_connections]

#### <span id="page-1107-1"></span>max\_heap\_table\_size

使用者建立的 MEMORY 資料表大小上限 (字串)。預設值為 '32M'。

node[:mysql][:tunable][:max\_heap\_table\_size]

<span id="page-1107-2"></span>net\_read\_timeout

等待更多連線資料的時間,以秒為單位 (字串)。預設值為 '30'。

node[:mysql][:tunable][:net\_read\_timeout]

<span id="page-1107-3"></span>net\_write\_timeout

等待區塊寫入連線的時間,以秒為單位 (字串)。預設值為 '30'。

node[:mysql][:tunable][:net\_write\_timeout]

<span id="page-1107-4"></span>query\_cache\_limit

個別快取查詢大小上限 (字串)。預設值為 '2M'。

node[:mysql][:tunable][:query\_cache\_limit]

<span id="page-1107-5"></span>query\_cache\_size

查詢快取大小 (字串)。預設值為 '128M'。

node[:mysql][:tunable][:query\_cache\_size]

<span id="page-1107-6"></span>query\_cache\_type

查詢快取類型 (字串)。可能的值如下:

- '0':不快取或擷取快取的資料。
- '1':不以 SELECT SQL\_NO\_CACHE 開頭的快取陳述式。

• '2':以 SELECT SQL CACHE 開頭的快取陳述式。

# 預設值為 '1'。

node[:mysql][:tunable][:query\_cache\_type]

### <span id="page-1108-1"></span>thread\_cache\_size

快取以重複使用的用戶端執行緒數目 (字串)。預設值為 '8'。

node[:mysql][:tunable][:thread\_cache\_size]

<span id="page-1108-2"></span>thread\_stack

每個執行緒的堆疊大小 (字串)。預設值為 '192K'。

node[:mysql][:tunable][:thread\_stack]

### <span id="page-1108-3"></span>wait timeout

等待非互動式連線的時間,以秒為單位。預設值為 '180' (字串)。

node[:mysql][:tunable][:wait\_timeout]

<span id="page-1108-4"></span>table cache

開啟的資料表數目 (字串)。預設值為 '2048'。

node[:mysql][:tunable][:table\_cache]

### <span id="page-1108-0"></span>nginx 屬性

# **A** Important

AWS OpsWorks Stacks不再接受新客戶。現有客戶可以正常使用 OpsWorks 主控 台、API、CLI 和 CloudFormation 資源,直到 2024 年 5 月 26 日為止,屆時他們將停止 使用。為了為此轉換做好準備,我們建議您AWS Systems Manager盡快將堆疊轉換為。如 需詳細資訊,請參閱 [AWS OpsWorks Stacks壽命終止常見問題](#page-243-0) 及 [將應用程式移轉至AWS](#page-245-0) [OpsWorks Stacks應用AWS Systems Manager程式管。](#page-245-0)

# **a** Note

這些屬性僅適用於 Linux 堆疊。

[nginx](https://github.com/aws/opsworks-cookbooks/blob/release-chef-11.10/nginx/attributes/nginx.rb) 屬性指定 [Nginx](http://wiki.nginx.org/Main) 組態。如需詳細資訊,請參閱 [Directive Index](http://wiki.nginx.org/DirectiveIndex)。如需如何覆寫內建屬性以指定 自訂值的詳細資訊,請參閱[覆寫屬性](#page-796-0)。

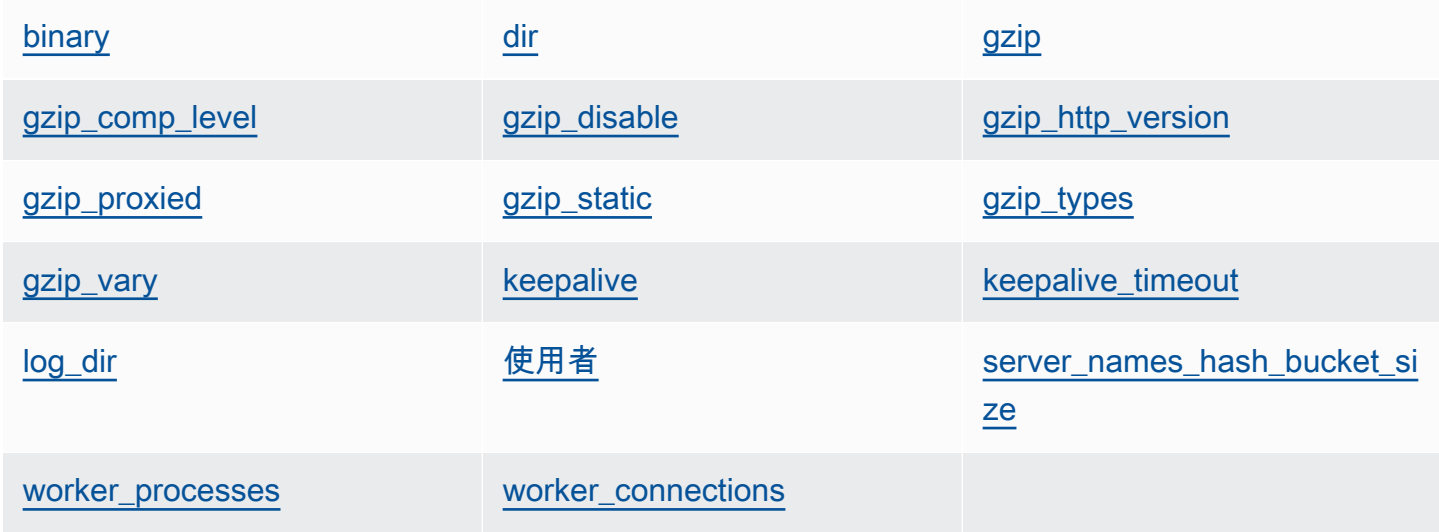

### <span id="page-1109-0"></span>binary

Nginx 二進位檔的位置 (字串)。預設值為 '/usr/sbin/nginx'。

node[:nginx][:binary]

#### <span id="page-1109-1"></span>dir

檔案 (例如組態檔案) 的位置 (字串)。預設值為 '/etc/nginx'。

node[:nginx][:dir]

#### <span id="page-1109-2"></span>gzip

是否啟用 gzip 壓縮 (字串)。可能的值為 'on' 和 'off'。預設值為 'on'。

### **A** Warning

壓縮可能會引發安全風險。若要完全停用壓縮,請設定此屬性如下:

node[:nginx][:gzip] = 'off'

node[:nginx][:gzip]

<span id="page-1110-0"></span>gzip\_comp\_level

壓縮層級,範圍可以從 1 到 9,其中 1 對應於最小壓縮 (字串)。預設值為 '2'。

node[:nginx][:gzip\_comp\_level]

<span id="page-1110-1"></span>gzip\_disable

停用指定使用者代理程式的 gzip 壓縮 (字串)。此值為規則表達式,預設值為 'MSIE [1-6]. (?!.\*SV1)'。

node[:nginx][:gzip\_disable]

<span id="page-1110-2"></span>gzip\_http\_version

啟用指定 HTTP 版本的 gzip 壓縮 (字串)。預設值為 '1.0'。

node[:nginx][:gzip\_http\_version]

<span id="page-1110-3"></span>gzip\_proxied

是否及如何壓縮代理請求的回應,可接受下列其中一個值 (字串):

- 'off':不壓縮代理請求
- 'expired':Expire 標頭防止快取時壓縮
- 'no-cache': Cache-Control 標頭設為 "no-cache" 時壓縮
- 'no-store':Cache-Control 標頭設為 "no-store" 時壓縮
- 'private':Cache-Control 標頭設為 "private" 時壓縮
- 'no\_last\_modified':未設定 Last-Modified 時壓縮
- 'no\_etag':請求缺少 ETag 標頭時壓縮
- 'auth':請求包含 Authorization 標頭時壓縮
- 'any':壓縮所有代理請求

# 預設值為 'any'。

node[:nginx][:gzip\_proxied]

<span id="page-1111-0"></span>gzip\_static

是否啟用 gzip 靜態模組 (字串)。可能的值為 'on' 和 'off'。預設值為 'on'。

```
node[:nginx][:gzip_static]
```
### <span id="page-1111-1"></span>gzip\_types

要壓縮的 MIME 類型清單 (字串清單)。預設值為 ['text/plain', 'text/html', 'text/ css', 'application/x-javascript', 'text/xml', 'application/xml', 'application/xml+rss', 'text/javascript']。

node[:nginx][:gzip\_types]

### <span id="page-1111-2"></span>gzip\_vary

是否啟用 Vary:Accept-Encoding 回應標頭 (字串)。可能的值為 'on' 和 'off'。預設值為 'on'。

node[:nginx][:gzip\_vary]

### <span id="page-1111-3"></span>keepalive

是否啟用持續連線 (字串)。可能的值為 'on' 和 'off'。預設值為 'on'。

node[:nginx][:keepalive]

<span id="page-1111-4"></span>keepalive\_timeout

持續連線保持開啟的時間上限,以秒為單位 (數值)。預設值為 65。

node[:nginx][:keepalive\_timeout]

<span id="page-1111-5"></span>log\_dir

日誌檔案的位置 (字串)。預設值為 '/var/log/nginx'。

node[:nginx][:log\_dir]

# <span id="page-1112-1"></span>使用者

使用者 (字串)。預設值如下:

- Amazon Linux 和 RHFL · 'www-data'
- Ubuntu:'nginx'

node[:nginx][:user]

## <span id="page-1112-2"></span>server\_names\_hash\_bucket\_size

伺服器名稱雜湊表的儲存貯體大小,可設為 32、64 或 128 (數值)。預設值為 64。

node[:nginx][:server\_names\_hash\_bucket\_size]

<span id="page-1112-3"></span>worker\_processes

工作者處理序數目 (數值)。預設值為 10。

node[:nginx][:worker\_processes]

<span id="page-1112-4"></span>worker\_connections

工作者連線數目上限 (數值)。預設值為 1024。用戶端數目上限會設為 worker\_processes \* worker\_connections。

node[:nginx][:worker\_connections]

### <span id="page-1112-0"></span>opsworks\_berkshelf 屬性

**A** Important

AWS OpsWorks Stacks不再接受新客戶。現有客戶可以正常使用 OpsWorks 主控 台、API、CLI 和 CloudFormation 資源,直到 2024 年 5 月 26 日為止,屆時他們將停止 使用。為了為此轉換做好準備,我們建議您AWS Systems Manager盡快將堆疊轉換為。如 需詳細資訊,請參閱 [AWS OpsWorks Stacks壽命終止常見問題](#page-243-0) 及 [將應用程式移轉至AWS](#page-245-0) [OpsWorks Stacks應用AWS Systems Manager程式管。](#page-245-0)

# **a** Note

這些屬性僅適用於 Linux 堆疊。

[opsworks\\_berkshelf](https://github.com/aws/opsworks-cookbooks/blob/master-chef-11.10/opsworks_berkshelf/attributes/default.rb) 屬性指定 Berkshelf 組態。如需詳細資訊,請參閱 [Berkshelf。](http://berkshelf.com/)如需如何覆寫 內建屬性以指定自訂值的詳細資訊,請參閱[覆寫屬性](#page-796-0)。

偵錯

是否在 Chef 日誌中包含 Berkshelf 除錯資訊 (布林值)。預設值為 false。

node['opsworks\_berkshelf]['debug']

### <span id="page-1113-0"></span>opsworks\_java 屬性

**A** Important

AWS OpsWorks Stacks不再接受新客戶。現有客戶可以正常使用 OpsWorks 主控 台、API、CLI 和 CloudFormation 資源,直到 2024 年 5 月 26 日為止,屆時他們將停止 使用。為了為此轉換做好準備,我們建議您AWS Systems Manager盡快將堆疊轉換為。如 需詳細資訊,請參閱 [AWS OpsWorks Stacks壽命終止常見問題](#page-243-0) 及 [將應用程式移轉至AWS](#page-245-0) [OpsWorks Stacks應用AWS Systems Manager程式管。](#page-245-0)

**a** Note

這些屬性僅適用於 Linux 堆疊。

[opsworks\\_java](https://github.com/aws/opsworks-cookbooks/blob/release-chef-11.10/opsworks_java/attributes/default.rb) 屬性指定 [Tomcat](http://tomcat.apache.org/) 伺服器組態。如需詳細資訊,請參閱 [Apache Tomcat](http://tomcat.apache.org/tomcat-5.5-doc/config/)  [Configuration Reference](http://tomcat.apache.org/tomcat-5.5-doc/config/)。如需如何覆寫內建屬性以指定自訂值的詳細資訊,請參[閱覆寫屬性](#page-796-0)。

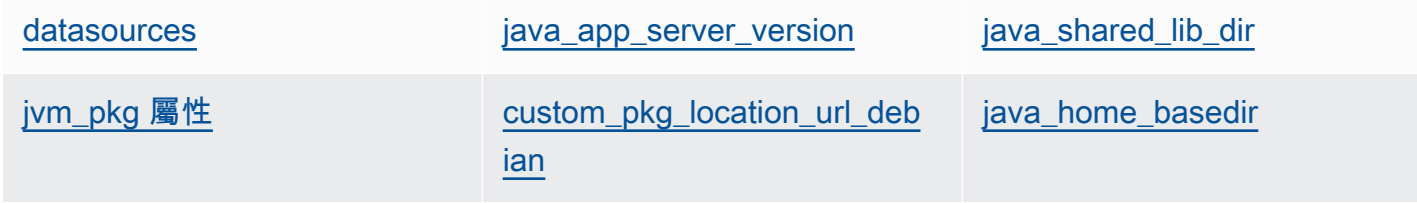

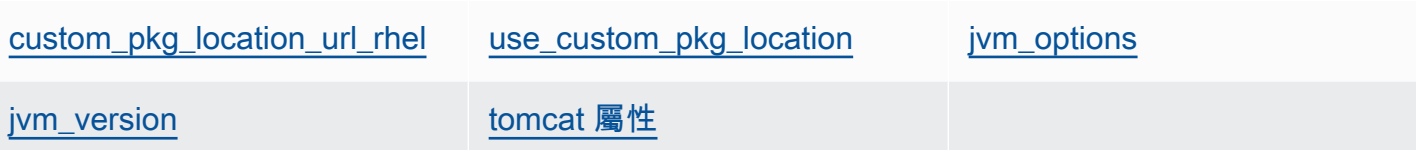

<span id="page-1114-0"></span>datasources

定義 JNDI 資源名稱的一組屬性 (字串)。如需如何使用此屬性的詳細資訊,請參閱[使用後端資料庫](#page-1016-0) [部署 JSP 應用程式。](#page-1016-0)預設值是空的雜湊,可填入應用程式簡短名稱與 JNDI 名稱之間的自訂映射。 如需詳細資訊,請參閱 [使用後端資料庫部署 JSP 應用程式。](#page-1016-0)

```
node['opsworks_java']['datasources']
```
<span id="page-1114-1"></span>java\_app\_server\_version

Java 應用程式伺服器版本 (數值)。預設值為 7。您可以覆寫此屬性來指定版本 6。如果您安裝非預 設 JDK,則忽略此屬性。

node['opsworks\_java']['java\_app\_server\_version']

<span id="page-1114-2"></span>java\_shared\_lib\_dir

Java 共享程式庫的目錄 (字串)。預設值為 /usr/share/java。

```
node['opsworks_java']['java_shared_lib_dir']
```
<span id="page-1114-3"></span>jvm\_pkg 屬性

您可以覆寫來安裝非預設 JDK 的一組屬性。

<span id="page-1114-5"></span>use\_custom\_pkg\_location

是否安裝自訂 JDK 而不是 OpenJDK (布林值)。預設值為 false。

node['opsworks\_java']['jvm\_pkg']['use\_custom\_pkg\_location']

<span id="page-1114-4"></span>custom\_pkg\_location\_url\_debian

要在 Ubuntu 執行個體上安裝 JDK 套件的位置 (字串)。預設值為 'http:// aws.amazon.com/',這只是沒有適當意義的初始化值。如果您想要安裝非預設 JDK,您必須 覆寫此屬性並將其設為適當的 URL。

node['opsworks\_java']['jvm\_pkg']['custom\_pkg\_location\_url\_debian']

<span id="page-1115-1"></span>custom\_pkg\_location\_url\_rhel

要在 Amazon Linux 和 RHEL 執行個體上安裝 JDK 套件的位置 (字串)。預設值為 'http:// aws.amazon.com/',這只是沒有適當意義的初始化值。如果您想要安裝非預設 JDK,您必須 覆寫此屬性並將其設為適當的 URL。

node['opsworks\_java']['jvm\_pkg']['custom\_pkg\_location\_url\_rhel']

<span id="page-1115-0"></span>java\_home\_basedir

要解壓縮 JDK 套件的目標目錄 (字串)。預設值為 /usr/local。您不需要為 RPM 套件指定此 設定;這些套件會包含完整的目錄結構。

node['opsworks\_java']['jvm\_pkg']['java\_home\_basedir']

<span id="page-1115-2"></span>jvm\_options

JVM 命令列選項,可讓您指定堆積大小等設定 (字串)。一組常見選項為 -

Djava.awt.headless=true -Xmx128m -XX:+UseConcMarkSweepGC。預設值為沒有選 項。

node['opsworks\_java']['jvm\_options']

<span id="page-1115-3"></span>jvm\_version

OpenJDK 版本 (數值)。預設值為 7。您可以覆寫此屬性來指定 OpenJDK 6 版。如果您安裝非預設 **JDK**,則忽略此屬性。

node['opsworks\_java']['jvm\_version']

<span id="page-1115-4"></span>tomcat 屬性

您可以覆寫來安裝預設 Tomcat 組態的一組屬性。

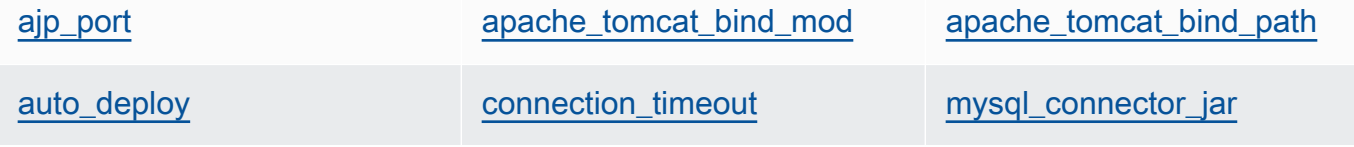
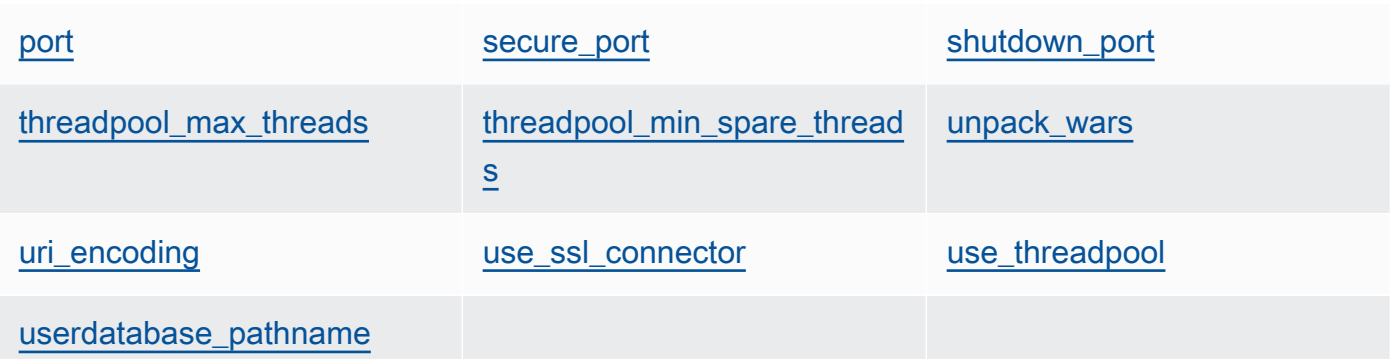

ajp\_port

AJP 連接埠 (數值)。預設值為 8009。

node['opsworks\_java']['tomcat]['ajp\_port']

apache\_tomcat\_bind\_mod

代理模組 (字串)。預設值為 proxy\_http。您可以覆寫此屬性來指定 AJP 代理模組 proxy\_ajp。

node['opsworks\_java']['tomcat]['apache\_tomcat\_bind\_mod']

apache\_tomcat\_bind\_path

Apache-Tomcat 繫結路徑 (字串)。預設值為 /。您不應該覆寫此屬性;變更繫結路徑可能會導 致應用程式停止運作。

node['opsworks\_java']['tomcat]['apache\_tomcat\_bind\_path']

auto\_deploy

是否自動部署 (布林值)。預設值為 true。

node['opsworks\_java']['tomcat]['auto\_deploy']

connection\_timeout

連線逾時,以毫秒為單位 (數值)。預設值為 20000 (20 秒)。

node['opsworks\_java']['tomcat]['connection\_timeout']

mysql\_connector\_jar

MySQL 連接器程式庫的 JAR 檔案 (字串)。預設值為 mysql-connector-java.jar。

node['opsworks\_java']['tomcat]['mysql\_connector\_jar']

<span id="page-1117-0"></span>port

標準連接埠 (數值)。預設值為 8080。

node['opsworks\_java']['tomcat]['port']

<span id="page-1117-1"></span>secure\_port

安全連接埠 (數值)。預設值為 8443。

node['opsworks\_java']['tomcat]['secure\_port']

<span id="page-1117-2"></span>shutdown\_port

關機連接埠 (數值)。預設值為 8005。

node['opsworks\_java']['tomcat]['shutdown\_port']

<span id="page-1117-3"></span>threadpool\_max\_threads

執行緒集區中的執行緒數目上限 (數值)。預設值為 150。

node['opsworks\_java']['tomcat]['threadpool\_max\_threads']

<span id="page-1117-4"></span>threadpool\_min\_spare\_threads

執行緒集區中的備用執行緒數目下限 (數值)。預設值為 4。

node['opsworks\_java']['tomcat]['threadpool\_min\_spare\_threads']

<span id="page-1117-5"></span>unpack\_wars

是否解壓縮 WAR 檔案 (布林值)。預設值為 true。

node['opsworks\_java']['tomcat]['unpack\_wars']

#### <span id="page-1118-0"></span>uri encoding

URI 編碼 (字串)。預設值為 UTF-8。

node['opsworks\_java']['tomcat]['uri\_encoding']

#### <span id="page-1118-1"></span>use\_ssl\_connector

是否使用 SSL 連接器 (布林值)。預設值為 false。

node['opsworks\_java']['tomcat]['use\_ssl\_connector']

<span id="page-1118-2"></span>use\_threadpool

是否使用執行緒集區 (布林值)。預設值為 false。

node['opsworks\_java']['tomcat]['use\_threadpool']

<span id="page-1118-3"></span>userdatabase\_pathname

使用者資料庫路徑名稱 (字串)。預設值為 conf/tomcat-users.xml。

node['opsworks\_java']['tomcat]['userdatabase\_pathname']

passenger\_apache2 屬性

#### **A** Important

AWS OpsWorks Stacks不再接受新客戶。現有客戶可以正常使用 OpsWorks 主控 台、API、CLI 和 CloudFormation 資源,直到 2024 年 5 月 26 日為止,屆時他們將停止 使用。為了為此轉換做好準備,我們建議您AWS Systems Manager盡快將堆疊轉換為。如 需詳細資訊,請參閱 [AWS OpsWorks Stacks壽命終止常見問題](#page-243-0) 及 [將應用程式移轉至AWS](#page-245-0) [OpsWorks Stacks應用AWS Systems Manager程式管。](#page-245-0)

**a** Note

這些屬性僅適用於 Linux 堆疊。

[passenger\\_apache2](https://github.com/aws/opsworks-cookbooks/blob/release-chef-11.10/passenger_apache2/attributes/passenger.rb) 屬性指定 [Phusion Passenger](https://www.phusionpassenger.com/) 組態。如需詳細資訊,請參閱 [Phusion](http://www.modrails.com/documentation/Users%20guide%20Apache.html) [Passenger users guide, Apache version](http://www.modrails.com/documentation/Users%20guide%20Apache.html)。如需如何覆寫內建屬性以指定自訂值的詳細資訊,請參[閱覆](#page-796-0) [寫屬性](#page-796-0)。

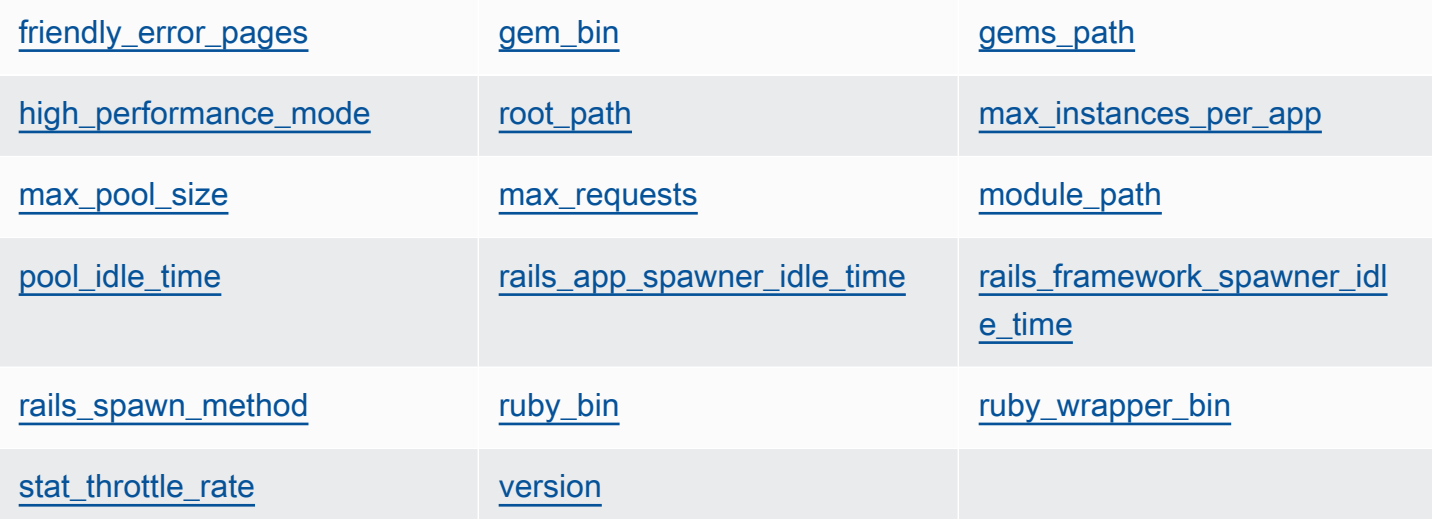

<span id="page-1119-0"></span>friendly\_error\_pages

是否在應用程式無法啟動時顯示易用的錯誤頁面 (字串)。此屬性可設為 'on' 或 'off';預設值為 'off'。

node[:passenger][:friendly\_error\_pages]

<span id="page-1119-1"></span>gem\_bin

Gem 二進位檔的位置 (字串)。預設值為 '/usr/local/bin/gem'。

node[:passenger][:gem\_bin]

<span id="page-1119-2"></span>gems\_path

Gem 路徑 (字串)。預設值視 Ruby 版本而定。例如:

- Ruby 1.8 版:'/usr/local/lib/ruby/gems/1.8/gems'
- Ruby 1.9 版:'/usr/local/lib/ruby/gems/1.9.1/gems'

node[:passenger][:gems\_path]

#### <span id="page-1120-0"></span>high performance mode

是否使用 Passenger 的高效能模式 (字串)。可能的值為 'on' 和 'off'。預設值為 'off'。

node[:passenger][:high\_performance\_mode ]

<span id="page-1120-1"></span>root\_path

Passenger 根目錄 (字串)。預設值視 Ruby 和 Passenger 版本而定。在 Chef 語法中,此值為 "#{node[:passenger][:gems\_path]}/passenger-#{passenger[:version]}"。

node[:passenger][:root\_path]

<span id="page-1120-2"></span>max\_instances\_per\_app

每個應用程式的應用程式處理序數目上限 (數值)。預設值為 0。如需詳細資訊,請參

閱[PassengerMaxInstancesPerApp](http://www.modrails.com/documentation/Users%20guide%20Apache.html#_passengermaxinstancesperapp_lt_integer_gt)。

node[:passenger][:max\_instances\_per\_app]

<span id="page-1120-3"></span>max\_pool\_size

應用程式處理器數目上限 (數值)。預設值為 8。如需詳細資訊,請參閱[PassengerMaxPoolSize](http://www.modrails.com/documentation/Users%20guide%20Apache.html#_passengermaxpoolsize_lt_integer_gt)。

node[:passenger][:max\_pool\_size]

<span id="page-1120-4"></span>max\_requests

請求數目上限 (數值)。預設值為 0。

node[:passenger][:max\_requests]

<span id="page-1120-5"></span>module\_path

模組路徑 (字串)。預設值如下:

- Amazon Linux 和 RHEL:"#{node['apache']['[libexecdir](#page-1089-0)']}/mod\_passenger.so"
- Ubuntu:"#{passenger[[:root\\_path](#page-1120-1)]}/ext/apache2/mod\_passenger.so"

node[:passenger][:module\_path]

#### <span id="page-1121-0"></span>pool\_idle\_time

應用程式處理序可處於閒置狀態的時間上限,以秒為單位 (數值)。預設值為 14400 (4 小時)。如需 詳細資訊,請參閱[PassengerPoolIdleTime](http://www.modrails.com/documentation/Users%20guide%20Apache.html#PassengerPoolIdleTime)。

node[:passenger][:pool\_idle\_time]

<span id="page-1121-1"></span>rails app spawner idle time

Rails 應用程式 spawner 的閒置時間上限 (數值)。如果此屬性設為零,應用程式 spawner 不會逾 時。預設值為 0。如需詳細資訊,請參閱 [Spawning Methods Explained。](http://www.modrails.com/documentation/Users%20guide%20Apache.html#spawning_methods_explained)

node[:passenger][:rails\_app\_spawner\_idle\_time]

<span id="page-1121-2"></span>rails framework spawner idle time

Rails 架構 spawner 的閒置時間上限 (數值)。如果此屬性設為零,架構 spawner 不會逾時。預設值 為 0。如需詳細資訊,請參閱 [Spawning Methods Explained。](http://www.modrails.com/documentation/Users%20guide%20Apache.html#spawning_methods_explained)

node[:passenger][:rails\_framework\_spawner\_idle\_time]

<span id="page-1121-3"></span>rails\_spawn\_method

Rails 繁衍方法 (字串)。預設值為 'smart-lv2'。如需詳細資訊,請參閱 [Spawning Methods](http://www.modrails.com/documentation/Users%20guide%20Apache.html#spawning_methods_explained) [Explained。](http://www.modrails.com/documentation/Users%20guide%20Apache.html#spawning_methods_explained)

node[:passenger][:rails\_spawn\_method]

<span id="page-1121-4"></span>ruby\_bin

Ruby 二進位檔的位置 (字串)。預設值為 '/usr/local/bin/ruby'。

node[:passenger][:ruby\_bin]

<span id="page-1121-5"></span>ruby\_wrapper\_bin

Ruby 包裝函式指令碼的位置 (字串)。預設值為 '/usr/local/bin/ruby\_gc\_wrapper.sh'。

node[:passenger][:ruby\_wrapper\_bin]

#### <span id="page-1122-0"></span>stat throttle rate

Passenger 執行檔案系統檢查的速率 (數值)。預設值為 5,這表示最多每 5 秒執行檢查一次。如需 詳細資訊,請參閱[PassengerStatThrottleRate 。](http://www.modrails.com/documentation/Users%20guide%20Apache.html#_passengerstatthrottlerate_lt_integer_gt)

node[:passenger][:stat\_throttle\_rate]

#### <span id="page-1122-1"></span>version

版本 (字串)。預設值為 '3.0.9'。

node[:passenger][:version]

ruby 屬性

**A** Important

AWS OpsWorks Stacks不再接受新客戶。現有客戶可以正常使用 OpsWorks 主控 台、API、CLI 和 CloudFormation 資源,直到 2024 年 5 月 26 日為止,屆時他們將停止 使用。為了為此轉換做好準備,我們建議您AWS Systems Manager盡快將堆疊轉換為。如 需詳細資訊,請參閱 [AWS OpsWorks Stacks壽命終止常見問題](#page-243-0) 及 [將應用程式移轉至AWS](#page-245-0) [OpsWorks Stacks應用AWS Systems Manager程式管。](#page-245-0)

**a** Note

這些屬性僅適用於 Linux 堆疊。

[ruby](https://github.com/aws/opsworks-cookbooks/blob/release-chef-11.10/ruby/attributes/ruby.rb) 屬性指定應用程式使用的 Ruby 版本。請注意,屬性用量會隨著引進 Ruby 2.1 中的語意版本控 制而產生變更。如需如何指定版本的詳細資訊,包括範例,請參閱 [Ruby 版本。](#page-625-0)如需 AWS OpsWorks Stacks 如何決定 Ruby 版本的完整詳細資訊,請參閱內建的屬性檔案 [ruby.rb。](https://github.com/aws/opsworks-cookbooks/blob/release-chef-11.10/ruby/attributes/ruby.rb)如需如何覆寫內建屬性 以指定自訂值的詳細資訊,請參閱[覆寫屬性](#page-796-0)。

full version

完整版本號碼 (字串)。您不應該覆寫此屬性。請改用 [\[:opsworks\]\[:ruby\\_version\]](#page-1070-0) 和適當的修補程式 版本屬性來指定版本。

```
[:ruby][:full_version]
```
major\_version

主要版本號碼 (字串)。您不應該覆寫此屬性。請改用 [\[:opsworks\]\[:ruby\\_version\]](#page-1070-0) 來指定主要版本。

```
[:ruby][:major_version]
```
minor\_version

次要版本號碼 (字串)。您不應該覆寫此屬性。請改用 [\[:opsworks\]\[:ruby\\_version\]](#page-1070-0) 來指定次要版本。

[:ruby][:minor\_version]

#### patch

修補程式等級 (字串)。此屬性適用於 Ruby 2.0.0 版及舊版。對於更新版本的 Ruby,請使用 patch\_version 屬性。

[:ruby][:patch]

修補程式號碼前面必須加上 p。例如,您會使用下列自訂 JSON 來指定修補程式等級 484。

```
{ 
   "ruby":{"patch":"p484"}
}
```
patch\_version

修補程式號碼 (字串)。此屬性適用於 Ruby 2.1 版及更新版本。對於舊版的 Ruby,請使用 patch 屬性。

[:ruby][:patch\_version]

#### pkgrelease

套件版次號碼 (字串)。

[:ruby][:pkgrelease]

#### unicorn 屬性

#### **A** Important

AWS OpsWorks Stacks不再接受新客戶。現有客戶可以正常使用 OpsWorks 主控 台、API、CLI 和 CloudFormation 資源,直到 2024 年 5 月 26 日為止, 屆時他們將停止 使用。為了為此轉換做好準備,我們建議您AWS Systems Manager盡快將堆疊轉換為。如 需詳細資訊,請參閱 [AWS OpsWorks Stacks壽命終止常見問題](#page-243-0) 及 [將應用程式移轉至AWS](#page-245-0) [OpsWorks Stacks應用AWS Systems Manager程式管。](#page-245-0)

**a** Note

這些屬性僅適用於 Linux 堆疊。

## [unicorn](https://github.com/aws/opsworks-cookbooks/blob/release-chef-11.10/unicorn/attributes/default.rb) 屬性指定 [Unicorn](http://unicorn.bogomips.org/) 組態。如需詳細資訊,請參閱 [Unicorn::Configurator](http://unicorn.bogomips.org/Unicorn/Configurator.html)。如需如何覆寫內建 屬性以指定自訂值的詳細資訊,請參閱[覆寫屬性](#page-796-0)。

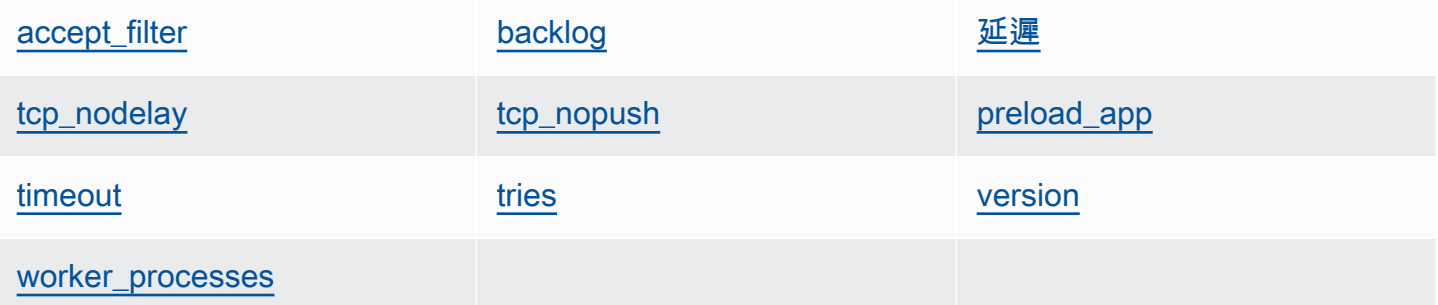

<span id="page-1124-0"></span>accept\_filter

接受篩選條件 'httpready' 或 'dataready' (字串)。預設值為 'httpready'。

node[:unicorn][:accept\_filter]

#### <span id="page-1124-1"></span>backlog

#### 佇列可保留的請求數目上限 (數值)。預設值為 1024。

node[:unicorn][:backlog]

#### <span id="page-1125-0"></span>延遲

等待重試繫結通訊端的時間,以秒為單位 (數值)。預設值為 0.5。

node[:unicorn][:delay]

<span id="page-1125-3"></span>preload\_app

是否預先載入應用程式,再分支處理工作者處理序 (布林值)。預設值為 true。

node[:unicorn][:preload\_app]

<span id="page-1125-1"></span>tcp\_nodelay

是否停用 TCP 通訊端的 Nagle 演算法 (布林值)。預設值為 true。

node[:unicorn][:tcp\_nodelay]

<span id="page-1125-2"></span>tcp\_nopush

是否啟用 TCP\_CORK (布林值)。預設值為 false。

node[:unicorn][:tcp\_nopush]

#### <span id="page-1125-4"></span>timeout

工作者可用於每個請求的時間上限,以秒為單位 (數值)。超過逾時值的工作者會終止。預設值為 60。

node[:unicorn][:timeout]

#### <span id="page-1125-5"></span>tries

重試繫結至通訊端的次數上限 (數值)。預設值為 5。

node[:unicorn][:tries]

<span id="page-1125-6"></span>version

Unicorn 版本 (字串)。預設值為 '4.7.0'。

node[:unicorn][:version]

<span id="page-1126-0"></span>worker\_processes

工作者處理序數目 (數值)。如果存在,預設值為 max\_pool\_size;否則為 4。

node[:unicorn][:worker\_processes]

對適用於 Linux 的 Chef 11.10 和舊版故障診斷

#### **A** Important

AWS OpsWorks Stacks不再接受新客戶。現有客戶可以正常使用 OpsWorks 主控 台、API、CLI 和 CloudFormation 資源,直到 2024 年 5 月 26 日為止,屆時他們將停止 使用。為了為此轉換做好準備,我們建議您AWS Systems Manager盡快將堆疊轉換為。如 需詳細資訊,請參閱 [AWS OpsWorks Stacks壽命終止常見問題](#page-243-0) 及 [將應用程式移轉至AWS](#page-245-0) [OpsWorks Stacks應用AWS Systems Manager程式管。](#page-245-0)

#### **a** Note

如需其他故障診斷資訊,請參閱[偵錯和故障診斷指南](#page-1242-0)。

適用於 Linux 之 Chef 11.10 和舊版的 Chef 日誌

AWS OpsWorks Stacks 會將每個執行個體的 Chef 日誌存放至其 /var/lib/aws/ opsworks/chef 目錄。您需要 sudo 權限才能存取此目錄。每個回合的日誌位於名為 *YYYY*-*MM*-*DD*-*HH*-*MM*-*SS*-*NN*.log 的檔案中。

如需詳細資訊,請參閱下列內容:

- [使用主控台檢視 Chef 日誌](#page-1245-0)
- [使用 CLI 或 API 檢視 Chef 日誌](#page-1246-0)
- [解讀 Chef 日誌](#page-1250-0)
- [常見的 Chef 日誌錯誤](#page-1253-0)

# 搭配其他 AWS 服務使用 AWS OpsWorks Stacks

#### **A** Important

AWS OpsWorks Stacks不再接受新客戶。現有客戶可以正常使用OpsWorks主控台、API、CLI 和CloudFormation資源,直到 2024 年 5 月 26 日為止,屆時他們將停止使用。為了為此轉 換做好準備,我們建議您AWS Systems Manager盡快將堆疊轉換為。如需詳細資訊,請參閱 [AWS OpsWorks Stacks壽命終止常見問題](#page-243-0) 及 [將應用程式移轉至AWS OpsWorks Stacks應用](#page-245-0) [AWS Systems Manager程式管](#page-245-0)。

您可以讓執行於 AWS OpsWorks Stacks 堆疊中的應用程式伺服器使用各種並未與 AWS OpsWorks Stacks 直接整合的 AWS 服務。例如,您可以讓應用程式伺服器使用 Amazon RDS 做為後端資料庫。 您可以藉由使用下列一般模式,存取這類服務:

- 1. 透過使用 AWS 主控台、API 或 CLI 建立和設定 AWS 服務,並記錄任何應用程式需要存取服務的必 要資訊,例如主機名稱或連接埠。
- 2. 建立一或多個配方以設定應用程式,使其能夠存取服務。

配方會從您在執行配方前使用自訂 JSON 定義[的堆疊組態及部署 JSON](#page-842-0) 屬性取得組態資料。

- 3. 將自訂配方指派給應用程式伺服器 layer 上的部署生命週期事件。
- 4. 建立將適當的值指派給組態資料屬性的自訂 JSON 物件,並將其新增至您的堆疊組態及部署 JSON。
- 5. 將應用程式部署到堆疊。

部署會執行自訂配方,使用您在自訂 JSON 中定義的組態資料值設定應用程式,使其能夠存取服 務。

本節說明如何讓 AWS OpsWorks Stacks 應用程式伺服器存取各種 AWS 服務。它假設您已熟悉 Chef 技術指南以及配方使用堆疊和組態 JSON 屬性設定應用程式的方式 (通常是透過建立組態檔案)。若您 尚未熟悉,建議您先閱讀[技術指南和配方](#page-605-0)和[自訂 AWS OpsWorks Stacks](#page-794-0)。

#### 主題

- [使用後端資料存放區](#page-1128-0)
- [使用 ElastiCache Redis 做為記憶體內鍵/值存放區](#page-1135-0)
- [使用亞馬遜 S3 存儲桶](#page-1150-0)

#### • [搭配使用 AWS CodePipeline 與 AWS OpsWorks Stacks](#page-1163-0)

## <span id="page-1128-0"></span>使用後端資料存放區

#### **A** Important

AWS OpsWorks Stacks不再接受新客戶。現有客戶可以正常使用OpsWorks主控台、API、CLI 和CloudFormation資源,直到 2024 年 5 月 26 日為止,屆時他們將停止使用。為了為此轉 換做好準備,我們建議您AWS Systems Manager盡快將堆疊轉換為。如需詳細資訊,請參閱 [AWS OpsWorks Stacks壽命終止常見問題](#page-243-0) 及 [將應用程式移轉至AWS OpsWorks Stacks應用](#page-245-0) [AWS Systems Manager程式管](#page-245-0)。

應用程式伺服器堆疊通常包含資料庫伺服器,以提供後端資料存放區。 AWS OpsWorks堆疊透過 MySQL [層](#page-992-0)為 MySQL 伺服器提供整合式支援,並透過 Amazon Relational Database Ser [vice 服務](#page-454-0)  [\(Amazon RDS\) 層為數種類型的資料庫伺服器](#page-454-0)提供整合式支援。不過,您可以輕鬆地自訂堆疊,讓應用 程式伺服器使用其他資料庫伺服器,例如 Amazon DynamoDB 或 MongoDB。本主題說明將應用程式 伺服器連線至 AWS 資料庫伺服器的基本程序。它使用 [Chef 11 Linux 堆疊入門中](#page-736-0)的堆疊和應用程式, 以顯示如何手動將 PHP 應用程式伺服器連線至 RDS 資料庫。雖然範例是根據 Linux 堆疊,但基本原 則也適用於 Windows 堆疊。有關如何將 MongoDB 數據庫服務器合併到堆棧中的示例,請參閱使[用部](https://aws.amazon.com/blogs/devops/deploying-mongodb-with-opsworks/) [署 MongoDB。](https://aws.amazon.com/blogs/devops/deploying-mongodb-with-opsworks/)OpsWorks

#### **a** Note

本主題使用亞馬遜 RDS 作為一個方便的範例。但是,如果您想要將 Amazon RDS 資料庫與堆 疊搭配使用,則使用 Amazon RDS 層會更容易。

#### 主題

- [如何設定資料庫連線](#page-1129-0)
- [如何將應用程式伺服器執行個體連線到 Amazon RDS](#page-1131-0)

#### <span id="page-1129-0"></span>如何設定資料庫連線

#### **A** Important

AWS OpsWorks Stacks不再接受新客戶。現有客戶可以正常使用OpsWorks主控台、API、CLI 和CloudFormation資源,直到 2024 年 5 月 26 日為止,屆時他們將停止使用。為了為此轉 換做好準備,我們建議您AWS Systems Manager盡快將堆疊轉換為。如需詳細資訊,請參閱 [AWS OpsWorks Stacks壽命終止常見問題](#page-243-0) 及 [將應用程式移轉至AWS OpsWorks Stacks應用](#page-245-0) [AWS Systems Manager程式管](#page-245-0)。

您可以使用自訂配方,來設定應用程式伺服器與其後端資料庫之間的連線。配方會視需要設定應用程式 伺服器,一般是透過建立組態檔案。配方會從一組屬性取得連線資料 (例如主機和資料庫名稱),而這組 屬性位在 [Stacks 於每個執行個體上安裝的堆](#page-842-0)疊組態和部署屬性AWS OpsWorks中。

例如,第 2 [步Chef 11 Linux 堆疊入門是](#page-736-0)基於一個堆棧命名MyStack為兩層,PHP 應用程序服務器 和 MySQL,每個都有一個實例。您可以將名為 SimplePapp 的應用程式部署到 PHP 應用程式伺服 器執行個體,該執行個體使用 MySQL 執行個體上的資料庫做為後端資料存放區。當您部署應用程式 時,AWS OpsWorks Stacks 會安裝包含資料庫連線資訊的堆疊組態和部署屬性。下列範例顯示資料庫 連線屬性 (以 JSON 呈現):

```
{ 
 ... 
   "deploy": { 
      "simplephpapp": { 
        ... 
        "database": { 
           "reconnect": true, 
          "password": null, 
          "username": "root", 
          "host": null, 
          "database": "simplephpapp" 
           ... 
        }, 
        ... 
     } 
   }
}
```
屬性值是由 AWS OpsWorks Stacks 提供,並且會產生使用者提供的資訊或根據使用者提供的資訊。

[若要允許 SimplePapp 存取資料存放區,您必須指派名為 PHP 應用程式伺服器層的部署生命週期事](#page-632-0) 件的自訂配方,appsetup.rb[來設定 PHP 應用程式伺服器與 MySQL 資料庫之間的連線。](#page-632-0)當您部署 SimplePHPApp 時,AWS OpsWorks Stacks 會執行 appsetup.rb,以建立名為 db-connect.php 且設定連線的組態檔案,如下列摘錄所示。

```
node[:deploy].each do |app_name, deploy| 
 ... 
   template "#{deploy[:deploy_to]}/current/db-connect.php" do 
     source "db-connect.php.erb" 
     mode 0660 
     group deploy[:group] 
     if platform?("ubuntu") 
       owner "www-data" 
     elsif platform?("amazon") 
       owner "apache" 
     end 
     variables( 
       :host => (deploy[:database][:host] rescue nil), 
       :user => (deploy[:database][:username] rescue nil), 
       :password => (deploy[:database][:password] rescue nil), 
       :db => (deploy[:database][:database] rescue nil), 
       :table => (node[:phpapp][:dbtable] rescue nil) 
     ) 
 ... 
   end
end
```
描述 connect— host、user等等的變數是[從部署 JSON](#page-847-0) 的屬性中設定對應的值。[ :dep $\mathtt{loy}$ ] [:app\_name][:database]為求簡化,此範例假設您已建立名為 urler 的表格,因此表格名稱是由 技術指南屬性檔案中的 [:phpapp][:dbtable] 所呈現。

這個配方實際上可以將 PHP 應用程序服務器連接到任何 MySQL 數據庫服務器,而不僅僅是 MySQL 層的成員。要使用不同的 MySQL 服務器,您只需要將[ : dat abase ]屬性設置為適合您的服務器的 值,您可以通過使用[自定義 JSON](#page-428-0) 來完成。 AWS OpsWorks然後,Stacks 將這些屬性和值合併到堆棧 配置和部署屬性中,並appsetup.rb使用它們創建設置連接的模板。如需覆寫堆疊組態和部署 JSON 的詳細資訊,請參閱[覆寫屬性](#page-796-0)。

## <span id="page-1131-0"></span>如何將應用程式伺服器執行個體連線到 Amazon RDS

#### **A** Important

AWS OpsWorks Stacks不再接受新客戶。現有客戶可以正常使用OpsWorks主控台、API、CLI 和CloudFormation資源,直到 2024 年 5 月 26 日為止,屆時他們將停止使用。為了為此轉 換做好準備,我們建議您AWS Systems Manager盡快將堆疊轉換為。如需詳細資訊,請參閱 [AWS OpsWorks Stacks壽命終止常見問題](#page-243-0) 及 [將應用程式移轉至AWS OpsWorks Stacks應用](#page-245-0) [AWS Systems Manager程式管](#page-245-0)。

本節說明如何MyStack從自訂,[Chef 11 Linux 堆疊入門](#page-736-0)讓 PHP 應用程式伺服器連線至 RDS 執行個 體。

#### 主題

- [建立 Amazon RDS 資 MySQL 庫](#page-1131-1)
- [自訂堆疊以連線至 RDS 資料庫](#page-1133-0)

#### <span id="page-1131-1"></span>建立 Amazon RDS 資 MySQL 庫

#### **A** Important

AWS OpsWorks Stacks不再接受新客戶。現有客戶可以正常使用OpsWorks主控台、API、CLI 和CloudFormation資源,直到 2024 年 5 月 26 日為止,屆時他們將停止使用。為了為此轉 換做好準備,我們建議您AWS Systems Manager盡快將堆疊轉換為。如需詳細資訊,請參閱 [AWS OpsWorks Stacks壽命終止常見問題](#page-243-0) 及 [將應用程式移轉至AWS OpsWorks Stacks應用](#page-245-0) [AWS Systems Manager程式管](#page-245-0)。

現在,您已經準備好使用 Amazon RDS 主控台的啟動資料庫執行個體精靈,為範例建立 RDS 資料庫 了。下列程序是基本詳細資訊的簡短摘要。如需如何建立資料庫的詳細描述,請參閱 [Amazon RDS 入](https://docs.aws.amazon.com/AmazonRDS/latest/UserGuide/CHAP_GettingStarted.html) [門](https://docs.aws.amazon.com/AmazonRDS/latest/UserGuide/CHAP_GettingStarted.html)。

#### 建 Amazon RDS 資料庫

1. 如果這是您第一次建立 RDS 資料庫,請按一下 Get Started Now (立即開始)。否則,按一下導覽 窗格中的 RDS Dashboard (RDS 儀表板),然後按一下 Launch a DB Instance (啟動資料庫執行個 體)。

- 2. 選取 MySQL Community Edition 做為資料庫執行個體。
- 3. 針對 Do you plan to use this database for production purposes? (您打算以生產為目的使用此資料 庫嗎?),選取 No, this instance... (否,此執行個體...),這對此範例就已足夠。針對生產用途,建 議您選取 Yes, use Multi-AZ Deployment... (是,使用異地同步備份部署...)。按一下Next Step (下 一步)。
- 4. 在 Specify DB Details (指定資料庫詳細資訊) 頁面上,指定下列設定:
	- DB Instance Class (資料庫執行個體類別):db.t2.micro。
	- Multi-AZ Deployment (異地同步備份部署):No (否)
	- Allocated Storage (配置儲存體):**5** GB
	- DB Instance Identifier (資料庫執行個體識別符):**rdsexample**
	- Master Username (主要使用者名稱):**opsworksuser**
	- Master Password (主要密碼):指定並記錄適合的密碼,以供日後使用。

接受其他選項的預設設定,然後按一下 Next Step (下一步)。

- 5. 在 Configure Advanced Settings (設定進階設定) 頁面上,指定下列設定:
	- 在 Network & Security (網路和安全) 區段中,針對 VPC Security Group(s) (VPC 安全群組),選 取 phpsecgroup (VPC)
	- 在 Database Options (資料庫選項) 區段中,針對 Database Name (資料庫名稱),輸入 **rdsexampledb**。
	- 在 Backup (備份) 區段中,針對本演練的用途,將 Backup Retention Period (備份保留期) 設定 為 0。

接受其他選項的預設設定,然後按一下 Launch DB Instance (啟動資料庫執行個體)。

- 6. 選擇 View Your DB Instances (檢視資料庫執行個體),以查看資料庫執行個體清單。
- 7. 在清單中選取 rdsexample 執行個體,然後按一下箭頭以顯示執行個體端點和其他詳 細資訊。記錄端點,供日後使用。它應該類似 rdsexample.c6c8mntzhgv0.uswest-2.rds.amazonaws.com:3306。只需要記錄 DNS 名稱;您不需要連接埠號碼。
- 8. 使用 MySQL Workbench 這類工具,利用下列 SQL 命令在 urler 資料庫中建立名為 rdsexampledb 的表格:

CREATE TABLE urler(id INT UNSIGNED NOT NULL AUTO\_INCREMENT,author VARCHAR(63) NOT NULL,message TEXT,PRIMARY KEY (id))

#### <span id="page-1133-0"></span>自訂堆疊以連線至 RDS 資料庫

#### **A** Important

AWS OpsWorks Stacks不再接受新客戶。現有客戶可以正常使用OpsWorks主控台、API、CLI 和CloudFormation資源,直到 2024 年 5 月 26 日為止,屆時他們將停止使用。為了為此轉 換做好準備,我們建議您AWS Systems Manager盡快將堆疊轉換為。如需詳細資訊,請參閱 [AWS OpsWorks Stacks壽命終止常見問題](#page-243-0) 及 [將應用程式移轉至AWS OpsWorks Stacks應用](#page-245-0) [AWS Systems Manager程式管](#page-245-0)。

[建立 RDS 執行個體](#page-1131-1)做為 PHP 應用程式伺服器的後端資料庫之後,您可以MyStack從中進行自訂Chef [11 Linux 堆疊入門。](#page-736-0)

將 PHP 應用程式伺服器連線至 RDS 資料庫

- 1. 開啟「AWS OpsWorks堆疊」主控台,並建立一個包含一個執行個體的 PHP 應用程式伺服器層的 堆疊,並部署 SimplePapp,如中所述。[Chef 11 Linux 堆疊入門](#page-736-0)此堆疊使用 SimplePHPApp 的第 1 版,而此版本不使用資料庫連線。
- 2. [更新堆疊組態](#page-423-0)以使用包括 appsetup.rb 配方的自訂技術指南,以及相關的範本和屬性檔案。
	- 1. 將 Use custom Chef cookbooks (使用自訂 Chef 技術指南) 設為 Yes (是)。
	- 2. 將 Repository type (儲存庫類型) 設定為 Git,並將 Repository URL (儲存庫 URL) 設為 git:// github.com/amazonwebservices/opsworks-example-cookbooks.git。
- 3. 將下列內容新增至堆疊的 Custom Chef JSON (自訂 Chef JSON) 方塊,以將 RDS 連線資料指派 給 appsetup.rb 用來建立組態檔案的 [:database] 屬性。

```
{ 
   "deploy": { 
     "simplephpapp": { 
        "database": { 
          "username": "opsworksuser", 
          "password": "your_password", 
          "database": "rdsexampledb", 
          "host": "rds_endpoint", 
          "adapter": "mysql" 
       } 
     } 
   }
```
}

使用下列屬性值:

• username:您在建立 RDS 執行個體時所指定的主要使用者名稱。

此範例使用 opsworksuser。

• password:您在建立 RDS 執行個體時所指定的主要密碼。

請填入您指定的密碼。

• database:您在建立 RDS 執行個體時所建立的資料庫。

此範例使用 rdsexampledb。

- host:RDS 執行個體的端點,這是您在上節中建立執行個體時從 RDS 主控台取得。請不要包括 連接埠號碼。
- adapter:轉接器。

此範例的 RDS 執行個體使用 MySQL,因此 adapter 設定為 mysql。與其他屬性不同,轉接 器不會被使用appsetup.rb。它是由 PHP 應用程序服務器層的內置配置配方來創建一個不同 的配置文件。

- 4. [編輯 SimplePHPApp 組態](#page-587-0),以指定使用後端資料庫的 SimplePHPApp 版本,如下所示:
	- Document root (文件根):將此選項設為 web。
	- Branch/Revision (分支/修訂):將此選項設為 version2。

將其餘的選項保持不變。

- 5. [編輯 PHP 應用程式伺服器層,藉由新增至圖](#page-438-0)層的部署配方phpapp::appsetup來設定資料庫連 線。
- 6. [部署新 SimplePHPApp 版本](#page-583-0)。
- 7. 部署 SimplePHPApp 時,前往 Instances (執行個體) 頁面並按一下 php-app1 執行個體的公有 IP 地址,來執行應用程式。您應該會在瀏覽器中看到下列頁面,以讓您輸入文字,並將其存放在資料 庫中。

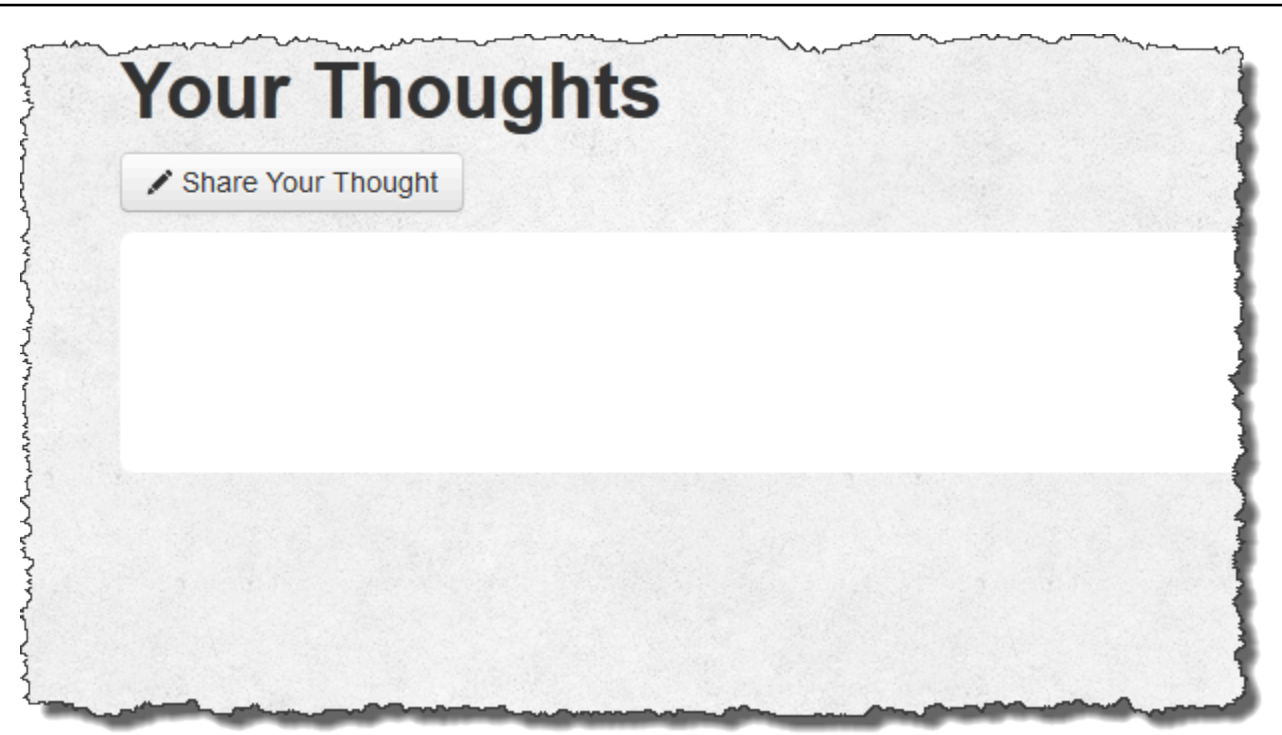

#### **a** Note

如果你的堆棧有一個 MySQL 層,AWS OpsWorks堆棧自動分配相應的連接數據 的[:database]屬性。不過,如果您將自訂 JSON 指派給定義不同 [:database] 值的堆 疊,則它們會覆寫預設值。因為[:deploy]屬性安裝在每個執行個體上,所以任何依賴這 些[:database]屬性的方法都會使用自訂連接資料,而不是. 如果您想要特定應用程式伺服 器 layer 使用自訂連線資料,請將自訂 JSON 指派給 layer 的部署事件,並將該部署限制為該 layer。如需如何使用部署屬性的詳細資訊,請參[閱部署應用程式](#page-583-0)。如需覆寫 AWS OpsWorks Stacks 內建屬性的詳細資訊,請參[閱覆寫屬性](#page-796-0)。

## <span id="page-1135-0"></span>使用 ElastiCache Redis 做為記憶體內鍵/值存放區

#### **A** Important

AWS OpsWorks Stacks不再接受新客戶。現有客戶可以正常使用OpsWorks主控台、API、CLI 和CloudFormation資源,直到 2024 年 5 月 26 日為止,屆時他們將停止使用。為了為此轉 換做好準備,我們建議您AWS Systems Manager盡快將堆疊轉換為。如需詳細資訊,請參閱

## [AWS OpsWorks Stacks壽命終止常見問題](#page-243-0) 及 [將應用程式移轉至AWS OpsWorks Stacks應用](#page-245-0) [AWS Systems Manager程式管](#page-245-0)。

#### **a** Note

本主題是基於 Linux 堆棧,但 Windows 堆棧也可以使用亞馬遜ElastiCache(ElastiCache)。 如需如何搭配 Windows 執行個體使ElastiCache用的範例,請參閱 [ElastiCacheASP.NET 工作](https://aws.amazon.com/blogs/developer/elasticache-as-an-asp-net-session-store/) [階段存放區](https://aws.amazon.com/blogs/developer/elasticache-as-an-asp-net-session-store/)。

您通常可以使用快取伺服器,為小型資料 (例如字串) 提供記憶體內鍵值存放區,藉此改善應用程式伺 服器效能。亞馬遜ElastiCache是一種 AWS 服務,可以使用 [Memcached](http://memcached.org/) 或 [Redis](https://redis.io) 緩存引擎輕鬆為應 用程序服務器提供緩存支持。 AWS OpsWorks堆棧為內[存緩存提](#page-1042-0)供了內置的支持。但是,若 Redis 更 符合您的需求,您可以自訂您的堆疊,讓您的應用程式伺服器使用 ElastiCache Redis。

本主題會帶您演練提供 Linux 堆疊之 ElastiCache Redis 快取支援的基本程序,並使用 Rails 應用程 式伺服器做為範例。它假設您已有適當的 Ruby on Rails 應用程式。有關更多信息ElastiCache,請參 閱[什麼是亞馬遜ElastiCache?](https://docs.aws.amazon.com/AmazonElastiCache/latest/UserGuide/WhatIs.html) 。

#### 主題

- [步驟 1:建立 ElastiCache Redis 叢集](#page-1136-0)
- [步驟 2:設定 Rails 堆疊](#page-1140-0)
- [步驟 3:建立和部署自訂技術指南](#page-1141-0)
- [步驟 4:將食譜指派給LifeCycle事件](#page-1146-0)
- [步驟 5:將存取資訊新增至堆疊組態 JSON](#page-1147-0)
- [步驟 6:部署和執行應用程式](#page-1149-0)

## <span id="page-1136-0"></span>步驟 1:建立 ElastiCache Redis 叢集

#### **A** Important

AWS OpsWorks Stacks不再接受新客戶。現有客戶可以正常使用OpsWorks主控台、API、CLI 和CloudFormation資源,直到 2024 年 5 月 26 日為止,屆時他們將停止使用。為了為此轉 換做好準備,我們建議您AWS Systems Manager盡快將堆疊轉換為。如需詳細資訊,請參閱

[AWS OpsWorks Stacks壽命終止常見問題](#page-243-0) 及 [將應用程式移轉至AWS OpsWorks Stacks應用](#page-245-0) [AWS Systems Manager程式管](#page-245-0)。

您必須先使用ElastiCache主控台、API 或 CLI 建立 Amazon ElastiCache Redis 叢集。以下說明如何使 用主控台來建立叢集。

- 建立 ElastiCache Redis 叢集
- 1. 前往 [ElastiCache 主控台,](https://console.aws.amazon.com/elasticache/)然後按一下 Launch Cache Cluster (啟動快取叢集) 以啟動 Cache Cluster (快取叢集) 精靈。
- 2. 在 Cache Cluster Details (快取叢集詳細資訊) 頁面上,執行下列作業:
	- 將 Name (名稱) 設為您的快取伺服器名稱。

這個例子使用 OpsWorks-Redis 的。

- 將 Engine (引擎) 設為 redis。
- 將 Topic for SNS Notification (SNS 通知主題) 設為 Disable Notifications (停用通知)。
- 針對其他設定接受預設值,然後按一下 Continue (繼續)。

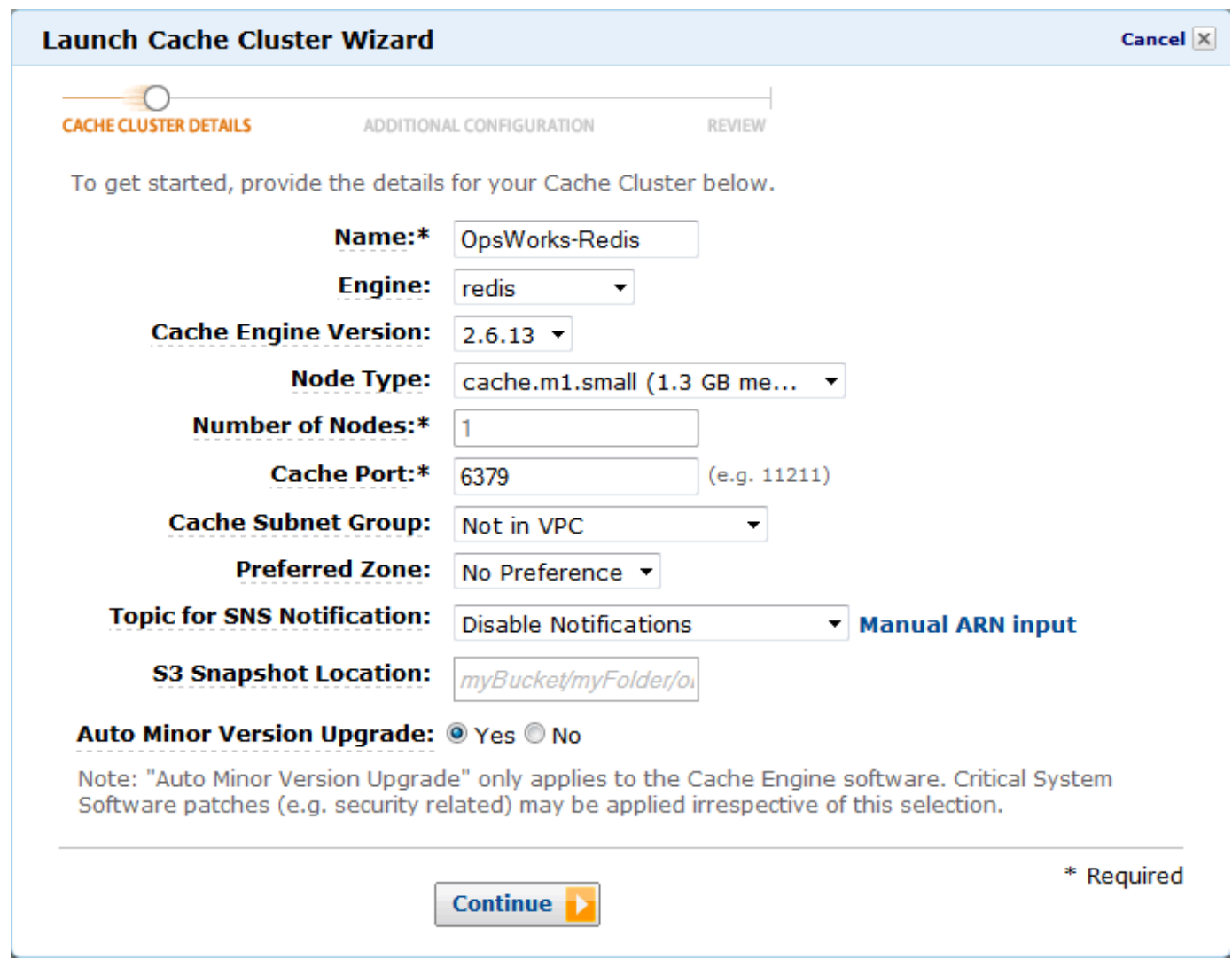

3. 在 Additional Configuration (其他組態) 頁面上,接受預設值,然後按一下 Continue (繼續)。

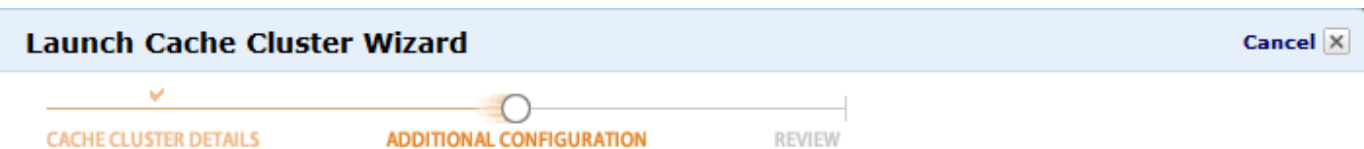

#### **Security Group**

A Cache Security Group acts like a firewall that controls network access to your Cache Clusters. Please select one or more Cache Security Groups for this Cache Cluster.

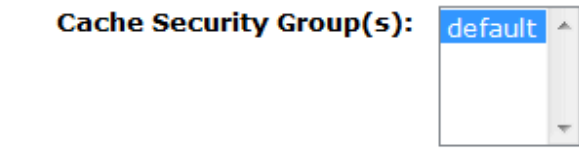

#### **Cache Parameter Group**

A Cache Parameter Group acts as a "container" for engine configuration values that can be applied to one or more Cache Clusters. If you have created a custom Cache Parameter Group you want to use, select it from below, otherwise proceed with the default one we created for you.

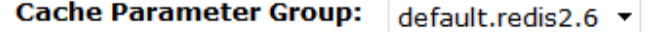

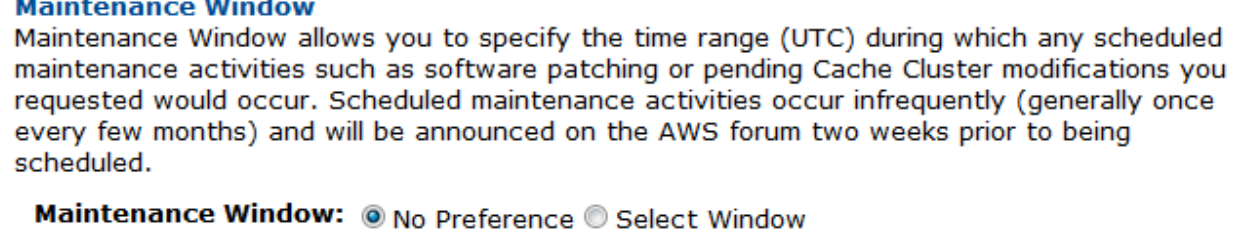

< Back

**Continue** 

4. 按一下 Launch Cache Cluster (啟動快取叢集) 以建立叢集。

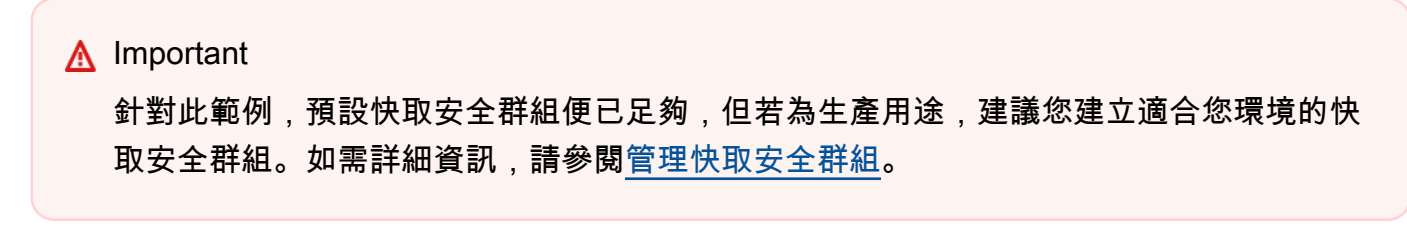

5. 在啟動叢集後,按一下名稱以開啟詳細資訊頁面,然後按一下 Nodes (節點) 標籤。記下叢集的 Port (連接埠) 和 Endpoint (端點) 值,以供稍後使用。

\* Required

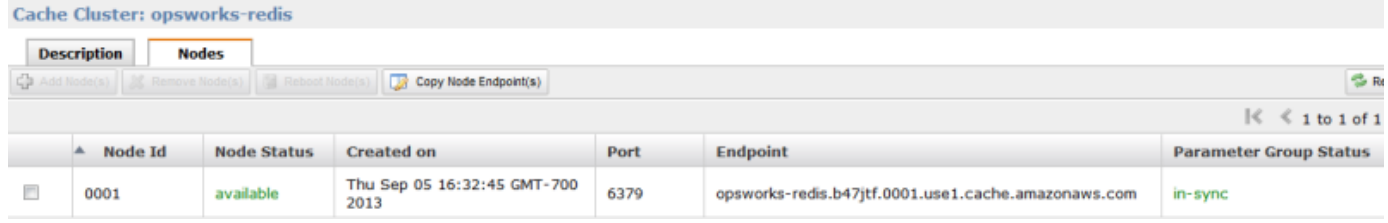

## <span id="page-1140-0"></span>步驟 2:設定 Rails 堆疊

#### **A** Important

AWS OpsWorks Stacks不再接受新客戶。現有客戶可以正常使用OpsWorks主控台、API、CLI 和CloudFormation資源,直到 2024 年 5 月 26 日為止,屆時他們將停止使用。為了為此轉 換做好準備,我們建議您AWS Systems Manager盡快將堆疊轉換為。如需詳細資訊,請參閱 [AWS OpsWorks Stacks壽命終止常見問題](#page-243-0) 及 [將應用程式移轉至AWS OpsWorks Stacks應用](#page-245-0) [AWS Systems Manager程式管](#page-245-0)。

除了建立支援 Rails 應用程式伺服器層的堆疊之外,您還必須設定圖層的安全性群組,以便 Rails 伺服 器可以與 Redis 伺服器正確通訊。

#### 設定堆疊

- 1. 建立以此範例命名的新堆疊,並新增 Rails 應**RedisStack**用程式伺服器層。您可以使用兩者的預 設設定。如需詳細資訊,請參閱 [建立新的堆疊](#page-405-0) 及 [建立 OpsWorks 圖層 。](#page-436-0)
- 2. 在 [圖層] 頁面上,針對 Rails 應用程式伺服器,按一下 [安全性],然後按一下
- 3. 前往 Security Groups (安全群組) 區段,將 ElastiCache 叢集的安全群組新增至 Additional groups (其他群組)。針對此範例,選取 default (預設) 安全群組,按一下 + 將它新增至 layer,然後按一下 Save (儲存) 以儲存新的組態。

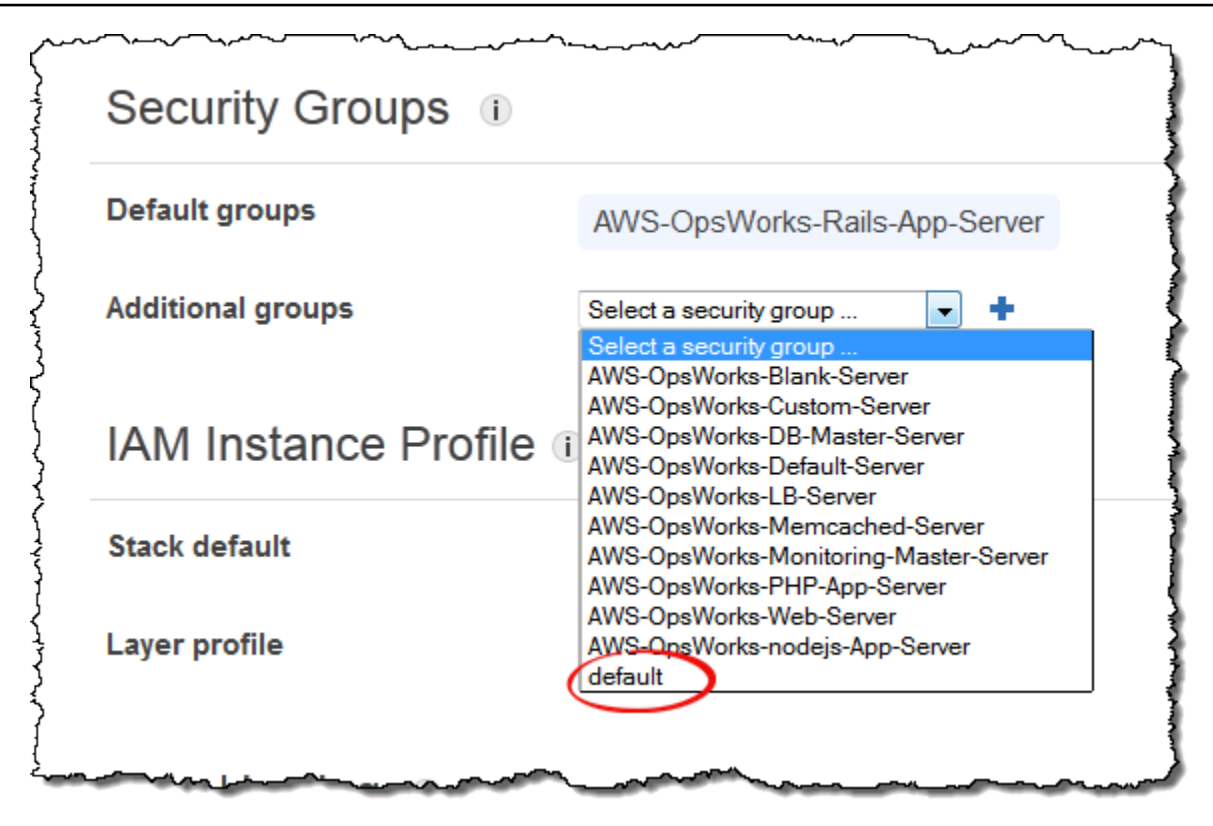

4. 將實例添加到 Rails 應用程序服務器層並啟動它。如需如何新增並啟動執行個體的詳細資訊,請參 閱[將執行個體新增至 Layer](#page-492-0)。

## <span id="page-1141-0"></span>步驟 3:建立和部署自訂技術指南

**A** Important

AWS OpsWorks Stacks不再接受新客戶。現有客戶可以正常使用OpsWorks主控台、API、CLI 和CloudFormation資源,直到 2024 年 5 月 26 日為止,屆時他們將停止使用。為了為此轉 換做好準備,我們建議您AWS Systems Manager盡快將堆疊轉換為。如需詳細資訊,請參閱 [AWS OpsWorks Stacks壽命終止常見問題](#page-243-0) 及 [將應用程式移轉至AWS OpsWorks Stacks應用](#page-245-0) [AWS Systems Manager程式管](#page-245-0)。

目前堆疊還沒有什麼功能。您必須啟用您的應用程式,才能存取 Redis 伺服器。最靈活的方式便是在 應用程式的 config 子資料夾中置放一個帶有存取資訊的 YAML 檔案。應用程式接著便能從檔案取得 資訊。使用此方法,您可以變更連線資訊,無需重新撰寫和重新部署應用程式。在此範例中,檔案名稱 應該為 redis . yml,並包含 ElastiCache 叢集的主機名稱和連接埠,如下所示:

```
host: cache-cluster-hostname
port: cache-cluster-port
```
您可以手動將此檔案複製至您的伺服器,但更好的方法為實作 Chef「配方」來產生檔案,並讓 AWS OpsWorks Stacks 在每部伺服器上執行配方。Chef 配方為特殊化的 Ruby 應用程式,AWS OpsWorks Stacks 會使用這些應用程式來在執行個體上執行任務,例如安裝套件或是建立組態檔案。配方是封裝 在「技術指南」中,而技術指南可以包含多個配方和相關檔案 (例如組態檔案的範本)。食譜放置在儲存 庫中,例如GitHub,且必須具有標準的目錄結構。如果您還沒有自訂技術指南儲存庫,請參[閱技術指](#page-606-0) [南儲存庫](#page-606-0),以取得如何設定技術指南的資訊。

針對此範例,請將名為 redis-config 的技術指南新增至您的技術指南儲存庫,其內容如下:

*my\_cookbook\_repository redis-config* recipes *generate*.rb templates default *redis.yml.erb*

recipes 資料夾包含名為 generate.rb 的配方,該配方會從 redis.yml.erb 產生應用程式的組態 檔案,如下所示:

```
node[:deploy].each do |app_name, deploy_config| 
   # determine root folder of new app deployment 
   app_root = "#{deploy_config[:deploy_to]}/current" 
   # use template 'redis.yml.erb' to generate 'config/redis.yml' 
   template "#{app_root}/config/redis.yml" do 
     source "redis.yml.erb" 
     cookbook "redis-config" 
     # set mode, group and owner of generated file 
     mode "0660" 
     group deploy_config[:group] 
     owner deploy_config[:user] 
     # define variable "@redis" to be used in the ERB template 
     variables(
```

```
 :redis => deploy_config[:redis] || {} 
    \lambda # only generate a file if there is Redis configuration 
     not_if do 
      deploy config[:redis].blank?
     end 
   end
end
```
配方依存於 AWS OpsWorks Stacks [堆疊組態和部署 JSON](#page-842-0) 物件中的資料,而該物件安裝於每個執行 個體上,並且包含堆疊和任何已部署應用程式的詳細資訊。物件的 dep1oy 節點具有以下結構:

```
{ 
 ... 
    "deploy": { 
      "app1": { 
         "application" : "short_name", 
         ... 
      } 
      "app2": { 
         ... 
      } 
       ... 
   }
}
```
deploy 節點包含每個部署應用程式 (以應用程式的短名命名) 的一組內嵌 JSON 物件。每個應用程式 物件都包含一組定義應用程式組態的屬性,例如文件根和應用程式類型。如需部署屬性的清單,請 參閱[deploy 屬性。](#page-1075-0)配方可使用 Chef 屬性語法來表示堆疊組態及部署 JSON 的。例如:[:deploy] [:app1][:application] 表示 app1 應用程式的短名。

針對 [:deploy] 中的每個應用程式,配方會執行關聯的程式碼區塊,其中 deploy\_config 表示 應用程式屬性。第一個配方會將 app\_root 設為應用程式的根目錄,[:deploy][:*app\_name*] [:deploy\_to]/current。它接著會使用 Chef [範本資源從](https://docs.chef.io/chef/resources.html#template) redis.yml.erb 產生組態檔案,然後 將其置放於 app\_root/config 中。

組態檔案通常會從範本建立,其中許多設定都由 Chef「屬性」定義。使用屬性,您可以於稍後使用自 訂 JSON 變更設定,而無須重新撰寫範本檔案。redis.yml.erb 範本包含下列項目:

```
host: <%= @redis[:host] %>
port: <%= @redis[:port] || 6379 %>
```
<%... %> 元素為代表屬性值的預留位置。

- <%= @redis[:host] %> 表示 redis[:host] 的值,也就是快取叢集的主機名稱。
- <%= @redis[:port] || 6379 %> 表示 redis[:port] 的值或預設連接埠值 6379 (若屬性尚未 定義的話)。

template 資源的運作方式如下:

- source 和 cookbook 分別指定範本和技術指南名稱。
- mode、group 和 owner 會給予組態檔案與應用程式相同的存取權。
- variables 區段會將範本中使用的 @redis 變數設為應用程式的 [:redis] 屬性值。

[:redis] 屬性值是透過使用自訂 JSON 來設定,如稍後所述。它並非標準應用程式屬性之一。 • not\_if 指示詞會確保配方不會在已有現有檔案時再次產生組態檔案。

在您撰寫技術指南之後,您必須將其部署至每個執行個體的技術指南快取。此操作不會執行配方。它只 會將新的技術指南安裝到堆疊的執行個體上。您通常會藉由將其指派給 layer 的生命週期事件來執行配 方,如稍後所述。

部署您的自訂技術指南

- 1. 在 AWS OpsWorks Stacks 的 Stack (堆疊) 頁面上,按一下 Stack Settings (堆疊設定),然後按一 下 Edit (編輯)。
- 2. 在 Configuration Management (組態管理) 區段中,將 Use custom Chef cookbooks (使用自訂 Chef 技術指南) 設為 Yes (是),輸入技術指南儲存庫資訊,然後按一下 Save (儲存) 以更新堆疊組 態。

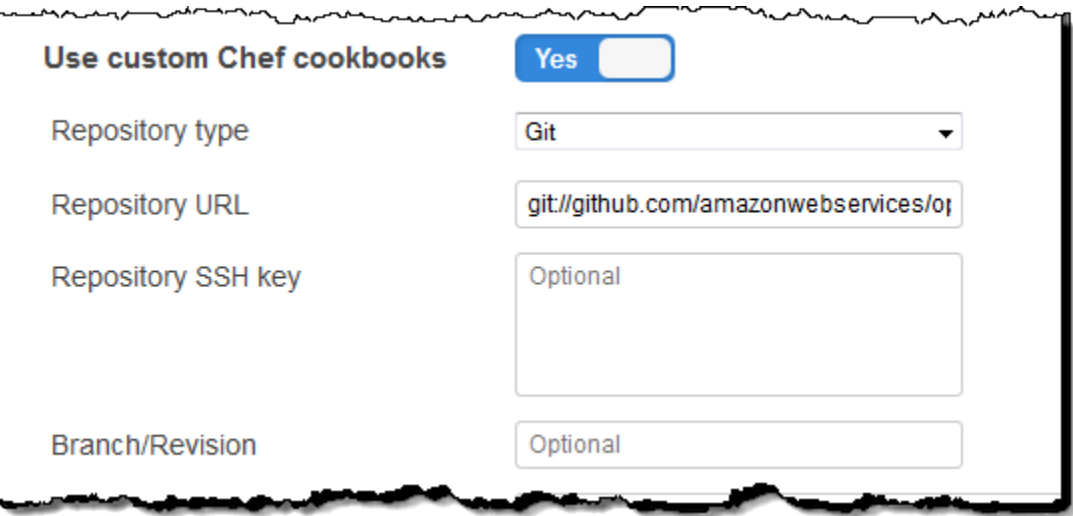

3. 在 Stack (堆疊) 頁面中,按一下 Run Command (執行命令),選取 Update Custom Cookbooks (更新自訂技術指南) 堆疊命令,然後按一下 Update Custom Cookbooks (更新自訂技術指南) 以將 新的技術指南安裝到執行個體的技術指南快取中。

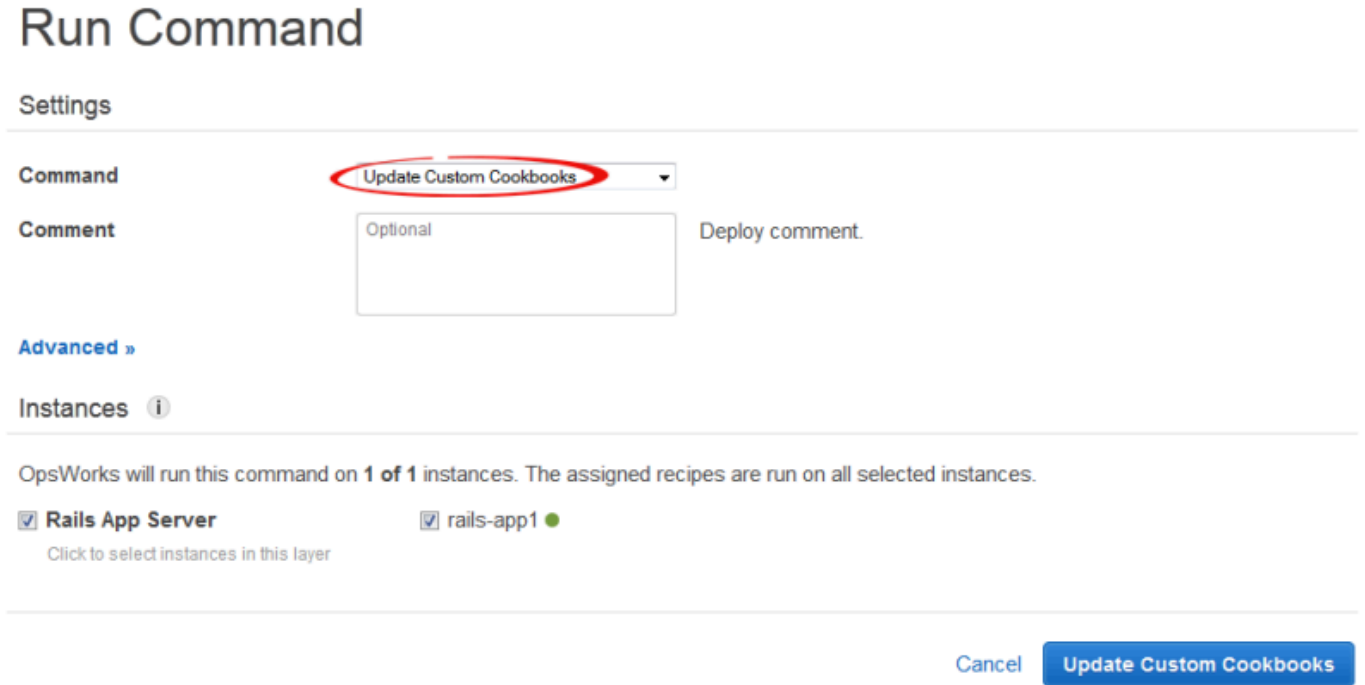

若您修改您的技術指南,只須再次執行 Update Custom Cookbooks (更新自訂技術指南) 即可安裝更新 後的版本。如需此程序的詳細資訊,請參閱[安裝自訂技術指南](#page-626-0)。

## <span id="page-1146-0"></span>步驟 4:將食譜指派給LifeCycle事件

## **A** Important

AWS OpsWorks Stacks不再接受新客戶。現有客戶可以正常使用OpsWorks主控台、API、CLI 和CloudFormation資源,直到 2024 年 5 月 26 日為止,屆時他們將停止使用。為了為此轉 換做好準備,我們建議您AWS Systems Manager盡快將堆疊轉換為。如需詳細資訊,請參閱 [AWS OpsWorks Stacks壽命終止常見問題](#page-243-0) 及 [將應用程式移轉至AWS OpsWorks Stacks應用](#page-245-0) [AWS Systems Manager程式管](#page-245-0)。

您可以[手動](#page-637-0)執行自訂配方,但最佳方式通常是讓 AWS OpsWorks Stacks 自動執行配方。每一層都有 一組內建配方,分別指派五個[生命週期事件](#page-632-0) —「設定」、「設定」、「部署」、「取消部署」和「關 閉」。每當執行個體發生事件時,AWS OpsWorks Stacks 就會針對每個執行個體的 layer 執行相關聯 配方,以處理對應的任務。例如,當執行個體完成開機時,AWS OpsWorks Stacks 便會觸發安裝事 件。此事件會執行關聯 layer 的安裝配方,通常會處理像是安裝和設定套件等任務。

您可以將配方指派給適當的生命週期事件,讓 AWS OpsWorks Stacks 在 layer 的執行個體上執行自訂 配方。在此範例中,您應該將generate.rb配方指派給 Rails 應用程式伺服器層的部署事件。 AWS OpsWorks然後,堆疊會在啟動期間、安裝程式配方完成後,以及每次部署應用程式時,在圖層的執行 個體上執行它。如需詳細資訊,請參閱[自動執行配方](#page-636-0)。

若要將配方指派給 Rails 應用程式伺服器層的部署事件

- 1. 在 [AWS OpsWorks堆疊圖層] 頁面上,針對 Rails 應用程式伺服器,按一下 [配方],然後按一下 [
- 2. 在 Custom Chef Recipes (自訂 Chef 配方) 下方,將完整配方名稱新增至部署事件,然後按一 下 +。完整的配方名稱會使用 *cookbookname*::*recipename* 格式,其中 *recipename* 不包 含 .rb 副檔名。針對此範例,完整名稱為 redis-config::generate。然後按一下 Save (儲 存),以更新 layer 組態。

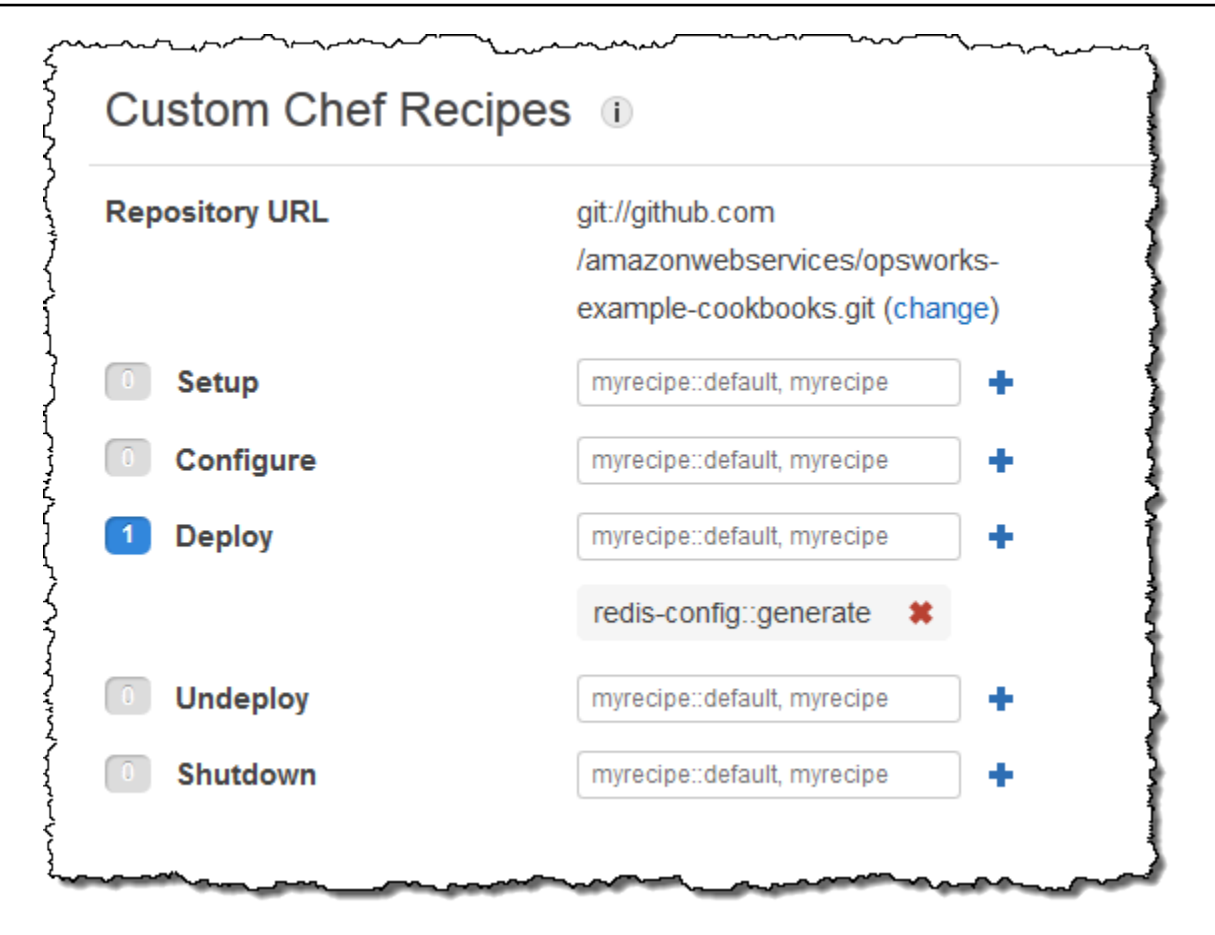

## <span id="page-1147-0"></span>步驟 5:將存取資訊新增至堆疊組態 JSON

#### **A** Important

AWS OpsWorks Stacks不再接受新客戶。現有客戶可以正常使用OpsWorks主控台、API、CLI 和CloudFormation資源,直到 2024 年 5 月 26 日為止,屆時他們將停止使用。為了為此轉 換做好準備,我們建議您AWS Systems Manager盡快將堆疊轉換為。如需詳細資訊,請參閱 [AWS OpsWorks Stacks壽命終止常見問題](#page-243-0) 及 [將應用程式移轉至AWS OpsWorks Stacks應用](#page-245-0) [AWS Systems Manager程式管](#page-245-0)。

generate.rb 配方依存於一對代表 Redis 伺服器主機名稱和連接埠的堆疊組態及部署 JSON 屬性。 雖然這些屬性是標準 [:deploy] 命名空間的一部分,但 AWS OpsWorks Stacks 不會自動定義它 們。相反的,您會透過將自訂 JSON 物件新增至堆疊,來定義屬性和他們的值。以下範例顯示此範例 的自訂 JSON。

將存取資訊新增至堆疊組態及部署 JSON

- 1. 在 AWS OpsWorks Stacks 的 Stack (堆疊) 頁面上,按一下 Stack Settings (堆疊設定),然後按一 下 Edit (編輯)。
- 2. 在 Configuration Management (組態管理) 區段中,將存取資訊新增至 Custom Chef JSON (自訂 Chef JSON) 方塊。內容看起來應會類似以下範例,而您必須進行這些修改:
	- 將 elasticache\_redis\_example 取代為您應用程式的短名。
	- 將 host 和 port 值取代為您在[步驟 1:建立 ElastiCache Redis 叢集中](#page-1136-0)建立的 ElastiCache Redis 伺服器執行個體值。

```
{ 
   "deploy": { 
       "elasticache_redis_example": { 
         "redis": { 
           "host": "mycluster.XXXXXXXXX.amazonaws.com", 
           "port": "6379" 
         } 
       } 
   }
}
```
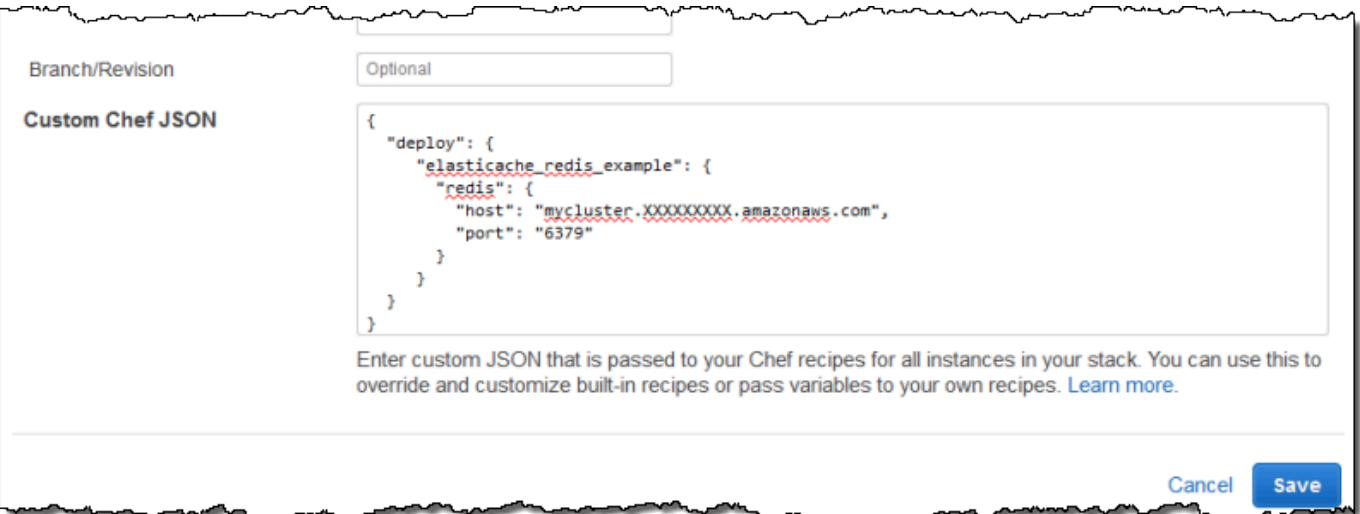

這種方法的優點是您可以隨時更改端口或主機值,而無需觸及自定義食譜。 AWS OpsWorks堆疊會 將自訂 JSON 合併到內建 JSON 中,並將其安裝在堆疊的執行個體中,以供所有後續生命週期事件

使用。應用程式接著便可以透過使用 Chef 節點語法存取屬性值,如[步驟 3:建立和部署自訂技術指](#page-1141-0) [南](#page-1141-0)中所述。下一次您部署應用程式時,AWS OpsWorks Stacks 會安裝包含新定義的堆疊組態和部署 JSON,並且 generate.rb 會建立帶有更新過主機和連接埠值的組態檔案。

### **a** Note

由於[:dep1oy]會自動包含每個部署應用程式的屬性,因此[:dep1oy] [elasticache\_redis\_example] 已位於堆疊和組態 JSON 中。不過,[:deploy] [elasticache\_redis\_example] 不會包含 [:redis] 屬性,並使用自訂 JSON 定義他們,以指示 AWS OpsWorks Stacks 將那些屬性新增至 [:deploy] [elasticache\_redis\_example]。您也可以使用自訂 JSON 覆寫現有的屬性。如需詳細資 訊,請參閱[覆寫屬性](#page-796-0)。

## <span id="page-1149-0"></span>步驟 6:部署和執行應用程式

**A** Important

AWS OpsWorks Stacks不再接受新客戶。現有客戶可以正常使用OpsWorks主控台、API、CLI 和CloudFormation資源,直到 2024 年 5 月 26 日為止,屆時他們將停止使用。為了為此轉 換做好準備,我們建議您AWS Systems Manager盡快將堆疊轉換為。如需詳細資訊,請參閱 [AWS OpsWorks Stacks壽命終止常見問題](#page-243-0) 及 [將應用程式移轉至AWS OpsWorks Stacks應用](#page-245-0) [AWS Systems Manager程式管](#page-245-0)。

此範例假設您已有使用 Redis 的 Ruby on Rails 應用程式。若要存取組態檔案,您可以將 redis gem 新增至您的 Gemfile,並在 config/initializers/redis.rb 中建立 Rails 初始設定式,如下所 示:

```
REDIS_CONFIG = YAML::load_file(Rails.root.join('config', 'redis.yml'))
$redis = Redis.new(:host => REDIS_CONFIG['host'], :port => REDIS_CONFIG['port'])
```
然後[創建一個應用程序](#page-577-0)來代表您的應用程序,並將[其部署](#page-583-0)到 Rails App Server 層的實例,該實例更新 應用程序代碼並運行generate.rb以生成配置文件。當您執行應用程式時,它便會使用 ElastiCache Redis 執行個體做為其記憶體內鍵/值存放區。

## <span id="page-1150-0"></span>使用亞馬遜 S3 存儲桶

#### **A** Important

AWS OpsWorks Stacks不再接受新客戶。現有客戶可以正常使用OpsWorks主控台、API、CLI 和CloudFormation資源,直到 2024 年 5 月 26 日為止, 屆時他們將停止使用。為了為此轉 換做好準備,我們建議您AWS Systems Manager盡快將堆疊轉換為。如需詳細資訊,請參閱 [AWS OpsWorks Stacks壽命終止常見問題](#page-243-0) 及 [將應用程式移轉至AWS OpsWorks Stacks應用](#page-245-0) [AWS Systems Manager程式管](#page-245-0)。

應用程式通常使用 Amazon 簡單儲存服務 (Amazon S3) 儲存貯體來存放大型項目,例如影像或其他媒 體檔案。雖然 AWS OpsWorks Stacks 不提供 Amazon S3 的整合式支援,但您可以輕鬆自訂堆疊,讓 應用程式使用 Amazon S3 儲存。本主題將逐步引導您完成使用 Linux 堆疊搭配 PHP 應用程式伺服器 作為範例,提供 Amazon S3 存取應用程式的基本程序。基本原則同樣適用於 Windows 堆疊。

傳遞至 Amazon S3 儲存貯體的內容可能包含客戶內容。如需移除敏感資料的詳細資訊,請參閱[如何清](https://docs.aws.amazon.com/AmazonS3/latest/user-guide/empty-bucket.html) [空 S3 儲存貯體?](https://docs.aws.amazon.com/AmazonS3/latest/user-guide/empty-bucket.html)[或如何刪除 S3 儲存貯體?。](https://docs.aws.amazon.com/AmazonS3/latest/user-guide/delete-bucket.html)

#### 主題

- [步驟 1:創建一個亞馬遜 S3 存儲桶](#page-1150-1)
- [第 2 步:創建一個 PHP 應用程序服務器堆棧](#page-1153-0)
- [步驟 3:建立和部署自訂技術指南](#page-1155-0)
- [步驟 4:將食譜分配給LifeCycle事件](#page-1157-0)
- [步驟 5:將存取資訊新增至堆疊組態及部署屬性](#page-1158-0)
- [步驟 6:部署和執行 PhotoApp](#page-1161-0)

<span id="page-1150-1"></span>步驟 1:創建一個亞馬遜 S3 存儲桶

**A** Important

AWS OpsWorks Stacks不再接受新客戶。現有客戶可以正常使用OpsWorks主控台、API、CLI 和CloudFormation資源,直到 2024 年 5 月 26 日為止,屆時他們將停止使用。為了為此轉 換做好準備,我們建議您AWS Systems Manager盡快將堆疊轉換為。如需詳細資訊,請參閱 [AWS OpsWorks Stacks壽命終止常見問題](#page-243-0) 及 [將應用程式移轉至AWS OpsWorks Stacks應用](#page-245-0) [AWS Systems Manager程式管](#page-245-0)。

您必須先建立一個亞馬遜 S3 儲存貯體。您可以使用 Amazon S3 主控台、API 或 CLI 直接執行此 操作,但建立資源的更簡單方法通常是使用AWS CloudFormation範本。以下範本會為此範例建立 Amazon S3 儲存貯體,並使用 [IAM 角色](https://docs.aws.amazon.com/IAM/latest/UserGuide/WorkingWithRoles.html)設[定執行個體設定檔](https://docs.aws.amazon.com/IAM/latest/UserGuide/instance-profiles.html),以授予儲存貯體的不受限制存取權。然 後,您可以使用 layer 設定,將執行個體描述檔連接到堆疊的應用程式伺服器執行個體,讓應用程式存 取儲存貯體,如稍後所述。執行個體設定檔的實用性不僅限於 Amazon S3;它們對於整合各種 AWS 服務而言非常有用。

```
{ 
    "AWSTemplateFormatVersion" : "2010-09-09", 
    "Resources" : { 
        "AppServerRootRole": { 
           "Type": "AWS::IAM::Role", 
           "Properties": { 
              "AssumeRolePolicyDocument": { 
                  "Statement": [ { 
                     "Effect": "Allow", 
                     "Principal": { 
                         "Service": [ "ec2.amazonaws.com" ] 
                     }, 
                     "Action": [ "sts:AssumeRole" ] 
                  } ] 
              }, 
              "Path": "/" 
           } 
       }, 
        "AppServerRolePolicies": { 
           "Type": "AWS::IAM::Policy", 
           "Properties": { 
              "PolicyName": "AppServerS3Perms", 
              "PolicyDocument": { 
                  "Statement": [ { 
                     "Effect": "Allow", 
                     "Action": "s3:*", 
                     "Resource": { "Fn::Join" : ["", [ "arn:aws:s3:::", { "Ref" : 
  "AppBucket" } , "/*" ] 
                     ] } 
                  } ] 
              }, 
              "Roles": [ { "Ref": "AppServerRootRole" } ] 
           } 
        }, 
        "AppServerInstanceProfile": {
```
```
 "Type": "AWS::IAM::InstanceProfile", 
           "Properties": { 
               "Path": "/", 
               "Roles": [ { "Ref": "AppServerRootRole" } ] 
           } 
       }, 
      "AppBucket" : { 
        "Type" : "AWS::S3::Bucket" 
       } 
    }, 
    "Outputs" : { 
         "BucketName" : { 
             "Value" : { "Ref" : "AppBucket" } 
         }, 
         "InstanceProfileName" : { 
             "Value" : { "Ref" : "AppServerInstanceProfile" } 
         } 
    }
}
```
當您啟動範本時會發生幾種情況:

- 該[AWS::S3::Bucket](https://docs.aws.amazon.com/AWSCloudFormation/latest/UserGuide/aws-properties-s3-bucket.html)資源創建一個亞馬遜 S3 存儲桶。
- [AWS::IAM::InstanceProfile](https://docs.aws.amazon.com/AWSCloudFormation/latest/UserGuide/aws-resource-iam-instanceprofile.html) 資源會建立執行個體描述檔,以指派給應用程式伺服器執行個 體。
- [AWS::IAM::Role](https://docs.aws.amazon.com/AWSCloudFormation/latest/UserGuide/aws-resource-iam-role.html) 資源會建立執行個體描述檔的角色。
- 資[AWS::IAM::Policy](https://docs.aws.amazon.com/AWSCloudFormation/latest/UserGuide/aws-properties-iam-policy.html)源會設定角色的許可,以允許不受限制地存取 Amazon S3 儲存貯體。
- 在您啟動範本之後,AWS CloudFormation 主控台中的 Outputs 區段會顯示儲存貯體和執行個體描 述檔名稱。

您需要這些值來設定堆疊和應用程式。

如需如何建立 AWS CloudFormation 範本的詳細資訊,請參閱[了解範本的基本概念。](https://docs.aws.amazon.com/AWSCloudFormation/latest/UserGuide/gettingstarted.templatebasics.html)

#### 若要建立亞馬遜 S3 儲存貯體

1. 將範例範本複製到您系統中的文字檔案。

此範例假設檔案名稱為 appserver.template。

2. 開啟 [AWS CloudFormation](https://console.aws.amazon.com/cloudformation/) 主控台,然後選擇 Create Stack (建立堆疊)。

3. 在 Stack Name (堆疊名稱) 方塊中,輸入堆疊名稱。

#### 此範例假設名稱為 **AppServer**。

- 4. 依序選擇 Upload template file (上傳範本檔案) 和 Browse (瀏覽),並選取您在步驟 1 中建立的 appserver.template 檔案,然後選擇 Next Step (下一步)。
- 5. 在 Specify Parameters (指定參數) 頁面中,選取 I acknowledge that this template may create IAM resources (我知道此範本可能會建立 IAM 資源),然後選擇每個精靈頁面的 Next Step (下一 步),直到完成為止。選擇 建立 。
- 6. AppServer堆疊達到「建立 \_ 完成」狀態後,選取它並選擇「輸出」索引標籤。

#### 您可能需要重新整理幾次以更新狀態。

7. 在「輸出」頁籤上,記錄BucketName和InstanceProfileName值以供日後使用。

#### **a** Note

AWS CloudFormation 使用「堆疊」一詞代表從範本建立的資源集合;其與 AWS OpsWorks Stacks 堆疊不同。

# 第 2 步:創建一個 PHP 應用程序服務器堆棧

#### **A** Important

AWS OpsWorks Stacks不再接受新客戶。現有客戶可以正常使用OpsWorks主控台、API、CLI 和CloudFormation資源,直到 2024 年 5 月 26 日為止,屆時他們將停止使用。為了為此轉 換做好準備,我們建議您AWS Systems Manager盡快將堆疊轉換為。如需詳細資訊,請參閱 [AWS OpsWorks Stacks壽命終止常見問題](#page-243-0) 及 [將應用程式移轉至AWS OpsWorks Stacks應用](#page-245-0) [AWS Systems Manager程式管](#page-245-0)。

該堆棧由兩層組成,PHP 應用程序服務器和 MySQL,每個層都有一個實例。應用程式將相片儲存在 Amazon S3 儲存貯體,但使用 MySQL 執行個體做為後端資料存放區,以保存每張相片的中繼資料。

傳遞至 Amazon S3 儲存貯體的內容可能包含客戶內容。如需移除敏感資料的詳細資訊,請參閱[如何清](https://docs.aws.amazon.com/AmazonS3/latest/user-guide/empty-bucket.html) [空 S3 儲存貯體?](https://docs.aws.amazon.com/AmazonS3/latest/user-guide/empty-bucket.html)[或如何刪除 S3 儲存貯體?。](https://docs.aws.amazon.com/AmazonS3/latest/user-guide/delete-bucket.html)

#### 建立堆疊

- 1. 建立以此範例命名的新堆疊,並新增 PHP **PhotoSite** 應用程式伺服器層。您可以使用兩者的預 設設定。如需詳細資訊,請參閱 [建立新的堆疊](#page-405-0) 及 [建立 OpsWorks 圖層 。](#page-436-0)
- 2. 在 [圖層] 頁面上,針對 PHP 應用程式伺服器,選擇 [安全性],然後選擇 [編輯
- 3. 在「圖層設定檔」區段中,選取您先前記錄的例證設定檔名稱,然後啟動 AppServerAWS CloudFormation堆疊後。這將是類似的東西AppServer-AppServerInstanceProfile-1Q3KD0DNMGB90。 AWS OpsWorksStacks 會將此設定檔指派 給該層的所有 Amazon EC2 執行個體,這些執行個體授與存取 Amazon S3 儲存貯體給在該層執 行個體上執行的應用程式的權限。

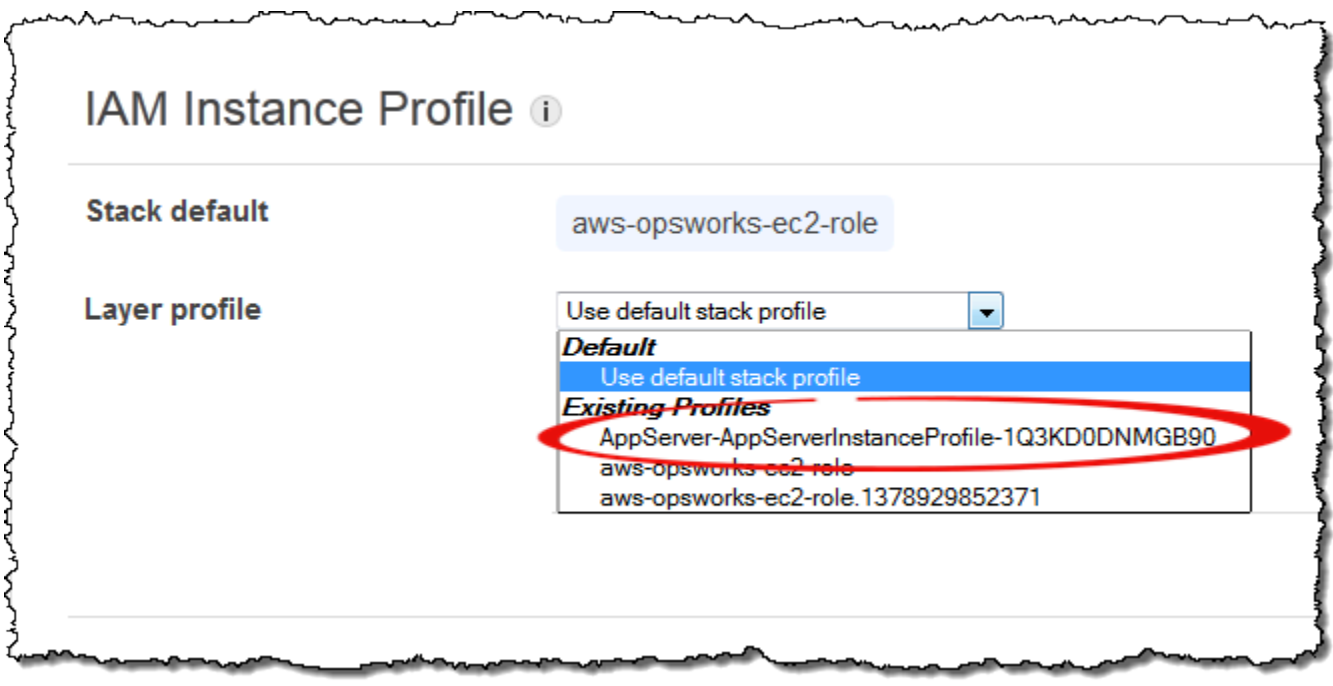

- 4. 將實例添加到 PHP 應用程序服務器層並啟動它。如需如何新增並啟動執行個體的詳細資訊,請參 閱[將執行個體新增至 Layer](#page-492-0)。
- 5. 將 MySQL 層添加到堆棧中,添加一個實例並啟動它。您可以使用 layer 和執行個體的預設設 定。尤其是 MySQL 執行個體不需要存取 Amazon S3 儲存貯體,因此它可以使用預設選取的標準 AWS OpsWorks Stacks 執行個體設定檔。

# 步驟 3:建立和部署自訂技術指南

#### **A** Important

AWS OpsWorks Stacks不再接受新客戶。現有客戶可以正常使用OpsWorks主控台、API、CLI 和CloudFormation資源,直到 2024 年 5 月 26 日為止,屆時他們將停止使用。為了為此轉 換做好準備,我們建議您AWS Systems Manager盡快將堆疊轉換為。如需詳細資訊,請參閱 [AWS OpsWorks Stacks壽命終止常見問題](#page-243-0) 及 [將應用程式移轉至AWS OpsWorks Stacks應用](#page-245-0) [AWS Systems Manager程式管](#page-245-0)。

堆疊尚未就緒:

- 您的應用程式需要一些資訊才能存取 MySQL 資料庫伺服器和 Amazon S3 儲存貯體,例如資料庫主 機名稱和 Amazon S3 儲存貯體名稱。
- 您需要在 MySQL 資料庫伺服器中設定資料庫,並建立資料表來保存相片的中繼資料。

您可以手動處理這些任務,但較佳的方法是實作 Chef 的「配方」,並讓 AWS OpsWorks Stacks 自 動在適當的執行個體上執行配方。Chef 配方為特殊化的 Ruby 應用程式,AWS OpsWorks Stacks 會 使用這些應用程式來在執行個體上執行任務,例如安裝套件或是建立組態檔案。配方封裝在「技術指 南」中,而技術指南可以包含多個配方和相關檔案 (例如組態檔案的範本)。食譜被放置在存儲庫中,例 如GitHub,並且必須具有標準的目錄結構。如果您還沒有自訂技術指南儲存庫,請參[閱技術指南儲存](#page-606-0) [庫](#page-606-0),以取得如何設定技術指南的資訊。

在此示例中,食譜已為您實施並存儲在[公共存儲GitHub庫](https://github.com/amazonwebservices/opsworks-example-cookbooks/tree/master/photoapp)中。此技術指南包含 appsetup.rb 和 dbsetup.rb 這兩個配方,以及 db-connect.php.erb 範本檔案。

appsetup.rb方案會建立一個組態檔案,其中包含應用程式存取資料庫和 Amazon S3 儲存貯體所需 的資訊。基本上,它是稍經修改的 appsetup.rb 配方 ([如將應用程式連線到資料庫](#page-761-0)中所述) 版本 主要 差別在於傳遞到範本的變數,其代表存取資訊。

前四個屬性定義了數據庫連接設置,並在創建 MySQL 實例時由 AWS OpsWorks Stacks 自動定義。

這些變數和原始配方中的變數有兩項差異:

• 與原始配方相同,table 變數代表由 dbsetup.rb 建立的資料庫表格名稱,並設定為技術指南屬性 檔案中定義的屬性值。

不過,屬性具有不同的名稱:[:photoapp][:dbtable]。

• 此s3bucket變數特定於此範例,並設定為代表 Amazon S3 儲存貯體名稱的屬性 值[:photobucket]。

[:photobucket] 是使用自訂 JSON 來定義,如稍後所述。如需屬性的詳細資訊,請參 閱[Attributes。](#page-1043-0)

如需屬性的詳細資訊,請參閱[Attributes。](#page-1043-0)

dbsetup.rb 配方會設定資料庫表格,以存放每個相片的中繼資料。基本上,它是稍經修改的 dbsetup.rb 配方 (如[設定資料庫中](#page-760-0)所述) 版本;請參閱該主題以了解詳細描述。

此範例與原始方案之間的唯一差異是資料庫結構描述,其中包含三個欄,其中包含存放在 Amazon S3 儲存貯體的每張相片的 ID、URL 和標題。

這些配方已經實現,因此您需要做的就是將 photoapp 食譜部署到每個實例的食譜緩存中。 AWS OpsWorks然後,堆疊會在適當的生命週期事件發生時執行快取的配方,如稍後所述。

部署 photoapp 技術指南

- 1. 在 AWS OpsWorks 堆疊的 Stack (堆疊) 頁面上,選擇 Stack Settings (堆疊設定),然後選擇 Edit (編輯)。
- 2. 在 Configuration Management (組態管理) 區段中:
	- 將 Use custom Chef cookbooks (使用自訂 Chef 技術指南) 設為 Yes (是)。
	- 將 Repository type (儲存庫類型) 設定為 Git。
	- 將 Repository URL (儲存庫 URL) 設定為 **git://github.com/amazonwebservices/ opsworks-example-cookbooks.git**。
- 3. 在 Stack (堆疊) 頁面上,選擇 Run Command (執行命令),並選取 Update Custom Cookbooks (更新自訂技術指南) 堆疊命令,然後選擇 Update Custom Cookbooks (更新自訂技術指南),以將 新的技術指南安裝到執行個體的技術指南快取中。

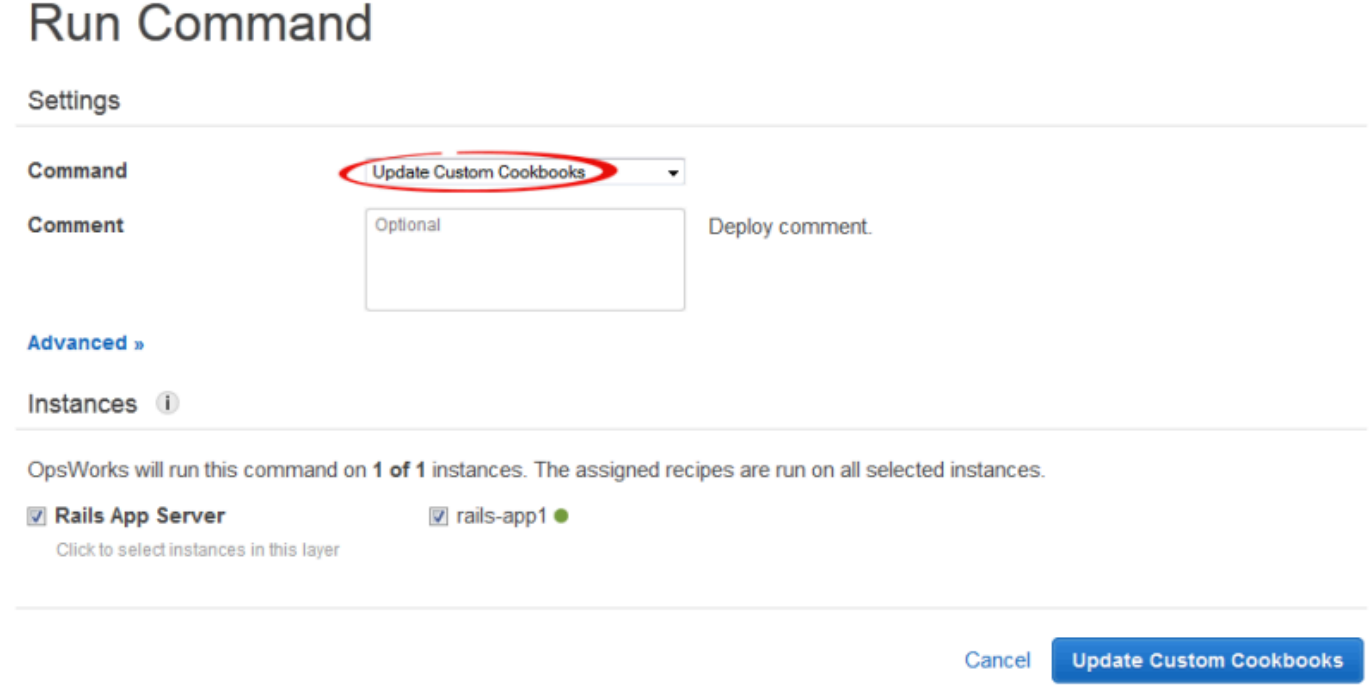

# 步驟 4:將食譜分配給LifeCycle事件

#### **A** Important

AWS OpsWorks Stacks不再接受新客戶。現有客戶可以正常使用OpsWorks主控台、API、CLI 和CloudFormation資源,直到 2024 年 5 月 26 日為止,屆時他們將停止使用。為了為此轉 換做好準備,我們建議您AWS Systems Manager盡快將堆疊轉換為。如需詳細資訊,請參閱 [AWS OpsWorks Stacks壽命終止常見問題](#page-243-0) 及 [將應用程式移轉至AWS OpsWorks Stacks應用](#page-245-0) [AWS Systems Manager程式管](#page-245-0)。

您可以[手動](#page-637-0)執行自訂配方,但最佳方式通常是讓 AWS OpsWorks Stacks 自動執行配方。每一層都有 一組內建配方,分別指派給五個生[命週期事件](#page-632-0) — 設定、設定、部署、取消部署和關閉 —。每當執行個 體發生事件時,AWS OpsWorks Stacks 就會針對每個執行個體的 layer 執行相關聯配方,以處理所需 的任務。例如,當執行個體完成開機後,AWS OpsWorks Stacks 會觸發安裝事件以執行安裝配方,這 通常會處理安裝和設定套件等任務。

您可以透過將每個配方指派給適當的生命週期事件,讓AWS OpsWorks堆疊在圖層的執行個體上執行 自訂配方。 AWS OpsWorks圖層的內置配方完成後,堆棧將運行任何自定義配方。在此範例中,指 派appsetup.rb給 PHP 應用程式伺服器層的部署事件,dbsetup.rb以及 MySQL 層的部署事件。

AWS OpsWorks然後,堆疊會在啟動期間、內建安裝配方完成後,以及每次部署應用程式後,在建置 的 Deploy 配方完成後,在相關圖層的執行個體上執行配方。如需詳細資訊,請參閱[自動執行配方。](#page-636-0)

將自訂配方指派給 layer 的部署事件

 $\cdots$   $\cdots$ 

- 1. 在 [AWS OpsWorks堆疊圖層] 頁面上,針對 PHP 應用程式伺服器選擇 [配方],然後選擇 [編輯]。
- 2. 在 Custom Chef Recipes (自訂 Chef 配方) 下方,將配方名稱新增至部署事件,然後選擇 +。名稱 必須為 Chef *cookbookname*::*recipename* 格式,其中 *recipename* 不含 .rb 副檔名。在此 範例中,您可以輸入 photoapp::appsetup。然後選擇 Save (儲存),以更新 layer 組態。

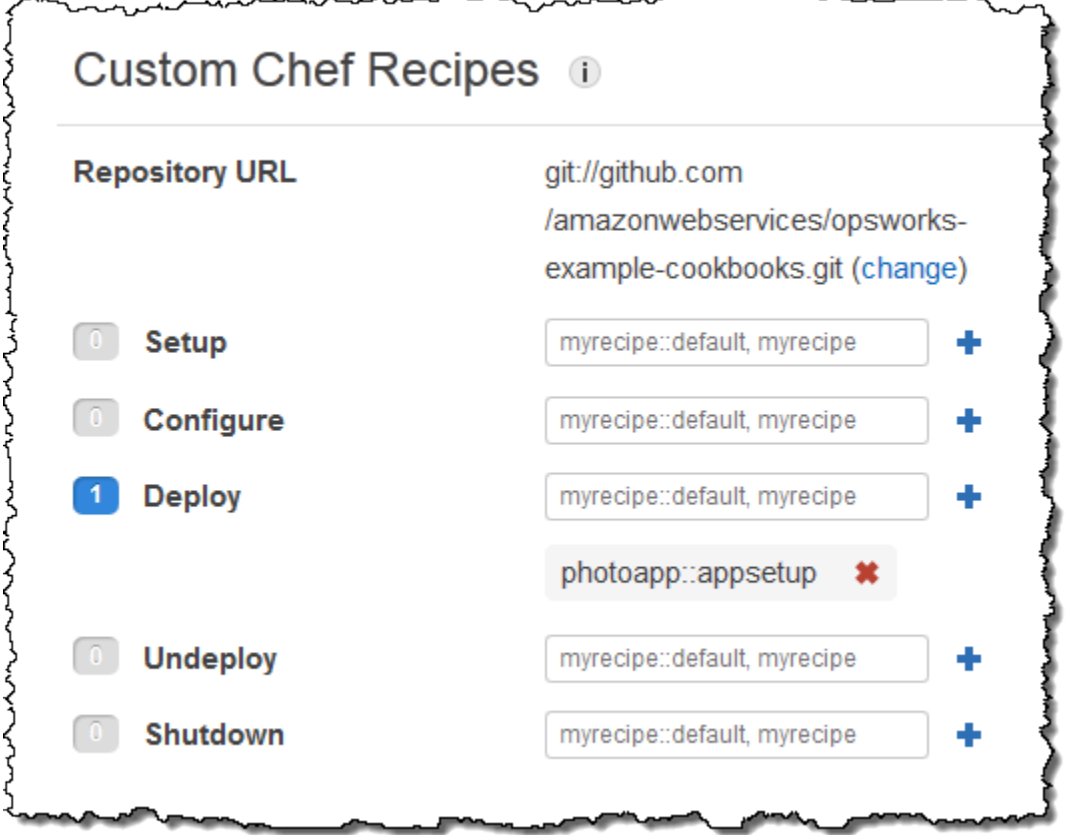

- 3. 在「圖層」頁面上,在 MySQL 層的「動作」 欄中選擇 「編輯」。
- 4. 將 photoapp::dbsetup 新增至 layer 的部署事件,並儲存新的組態。

步驟 5:將存取資訊新增至堆疊組態及部署屬性

#### **A** Important

AWS OpsWorks Stacks不再接受新客戶。現有客戶可以正常使用OpsWorks主控台、API、CLI 和CloudFormation資源,直到 2024 年 5 月 26 日為止,屆時他們將停止使用。為了為此轉

換做好準備,我們建議您AWS Systems Manager盡快將堆疊轉換為。如需詳細資訊,請參閱 [AWS OpsWorks Stacks壽命終止常見問題](#page-243-0) 及 [將應用程式移轉至AWS OpsWorks Stacks應用](#page-245-0) [AWS Systems Manager程式管](#page-245-0)。

appsetup.rb 配方取決於來自 AWS OpsWorks Stacks [堆疊組態及部署屬性](#page-842-0)的資料,其會安裝在每個 執行個體上,並包含堆疊和任何部署應用程式的詳細資訊。物件的 deploy 屬性具有下列結構;為了 方便,將其顯示為 JSON:

```
{ 
 ... 
   "deploy": { 
      "app1": { 
        "application" : "short_name", 
        ... 
      } 
      "app2": { 
        ... 
      } 
 ... 
   }
}
```
deploy 節點包含每個部署應用程式 (以應用程式的短名命名) 的屬性。每個應用程式屬性都包含一組 定義應用程式組態的屬性,例如文件根和應用程式類型。如需 deploy 屬性的清單,請參閱[deploy](#page-1075-0) [屬性](#page-1075-0)。您可以使用 Chef 屬性語法,來代表配方中的堆疊組態和部署屬性值。例如,[:deploy] [:app1][:application] 代表 app1 應用程式的短名。

自訂配方取決於數個代表資料庫和 Amazon S3 存取資訊的堆疊組態和部署屬性:

- 數據庫連接屬性,如[:deploy][:database][:host],由AWS OpsWorks堆棧當它創建 MySQL 層定義。
- [:photoapp][:dbtable] 資料表名稱屬性定義於自訂技術指南的屬性檔案中,並設為 foto。
- 您必須使用自訂 JSON 來定義儲存貯體名稱屬性 [:photobucket],並將該屬性新增至堆疊組態和 部署屬性。

#### 若要定義亞馬遜 S3 儲存貯體名稱屬性

- 1. 在 AWS OpsWorks Stacks 的 Stack (堆疊) 頁面上,選擇 Stack Settings (堆疊設定),然後選擇 Edit (編輯)。
- 2. 在 Configuration Management (組態管理) 區段中,將存取資訊新增至 Custom Chef JSON (自訂 Chef JSON) 方塊。它看起來應該與下列類似:

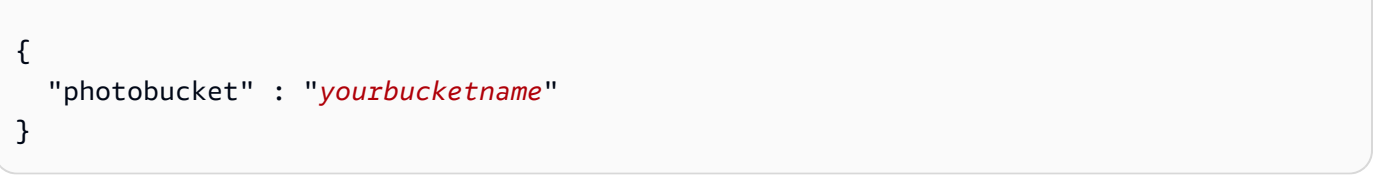

將 *yourbucketname* 取代為您[在步驟 1:創建一個亞馬遜 S3 存儲桶中](#page-1150-0)記錄的儲存貯體名稱。

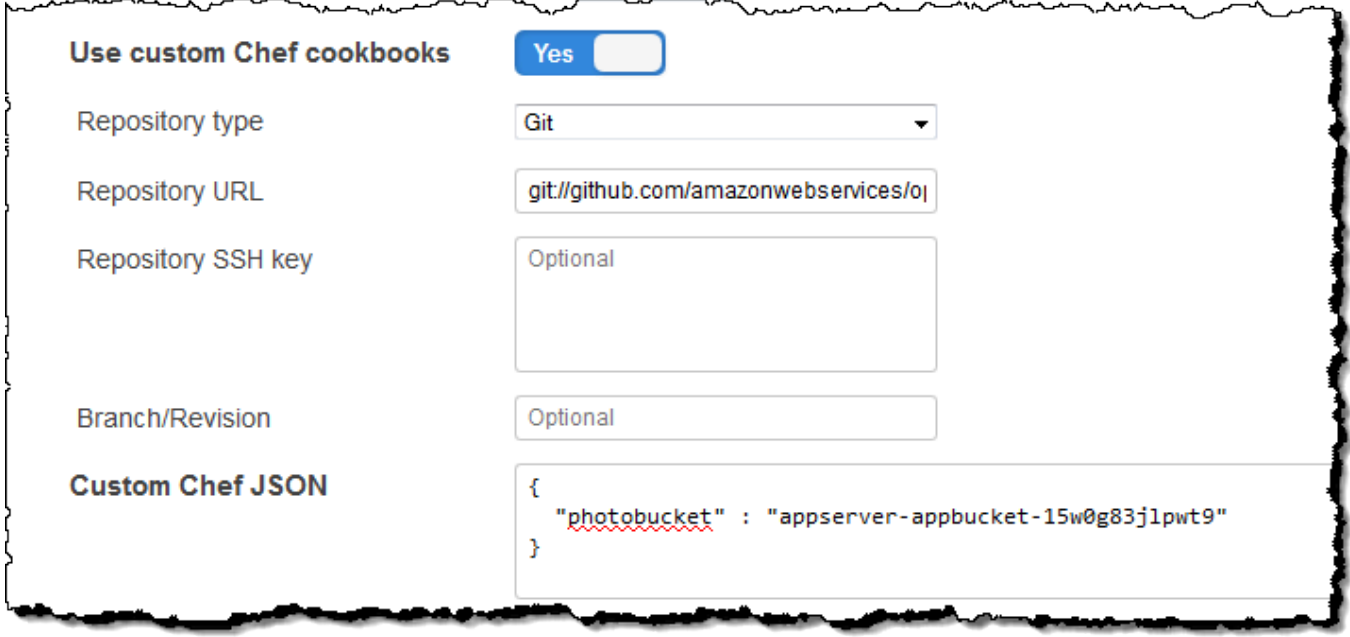

AWS OpsWorks Stacks 會先將自訂 JSON 合併到堆疊組態和部署屬性中,再將屬性安裝到堆疊的執 行個體上;appsetup.rb 即可從 [:photobucket] 屬性取得儲存貯體名稱。如果您想要變更儲存貯 體,您不需要動用配方,而可以直接[覆寫屬性](#page-796-0)以提供新的儲存貯體名稱。

# 步驟 6:部署和執行 PhotoApp

# **A** Important

AWS OpsWorks Stacks不再接受新客戶。現有客戶可以正常使用OpsWorks主控台、API、CLI 和CloudFormation資源,直到 2024 年 5 月 26 日為止,屆時他們將停止使用。為了為此轉 換做好準備,我們建議您AWS Systems Manager盡快將堆疊轉換為。如需詳細資訊,請參閱 [AWS OpsWorks Stacks壽命終止常見問題](#page-243-0) 及 [將應用程式移轉至AWS OpsWorks Stacks應用](#page-245-0) [AWS Systems Manager程式管](#page-245-0)。

在此範例中,應用程式也已為您實作,並儲存在[公用存GitHub放庫](https://github.com/amazonwebservices/opsworks-demo-php-photo-share-app)中。您只需要將應用程式新增至堆 疊,並將其部署到應用程式伺服器,然後加以執行。

#### 將應用程式新增至堆疊,並將其部署到應用程式伺服器

- 1. 開啟 Apps (應用程式) 頁面,然後選擇 Add an app (新增應用程式)。
- 2. 在 Add App (新增應用程式) 頁面上,執行下列作業:
	- 將 Name (名稱) 設定為 **PhotoApp**。
	- 將 App type (應用程式類型) 設定為 PHP。
	- 將 Document root (文件根) 設定為 **web**。
	- 將 Repository type (儲存庫類型) 設定為 Git。
	- 將 Repository URL (儲存庫 URL) 設定為 **git://github.com/awslabs/opsworks-demophp-photo-share-app.git**。
	- 選擇 Add App (新增應用程式),以接受其他設定的預設值。

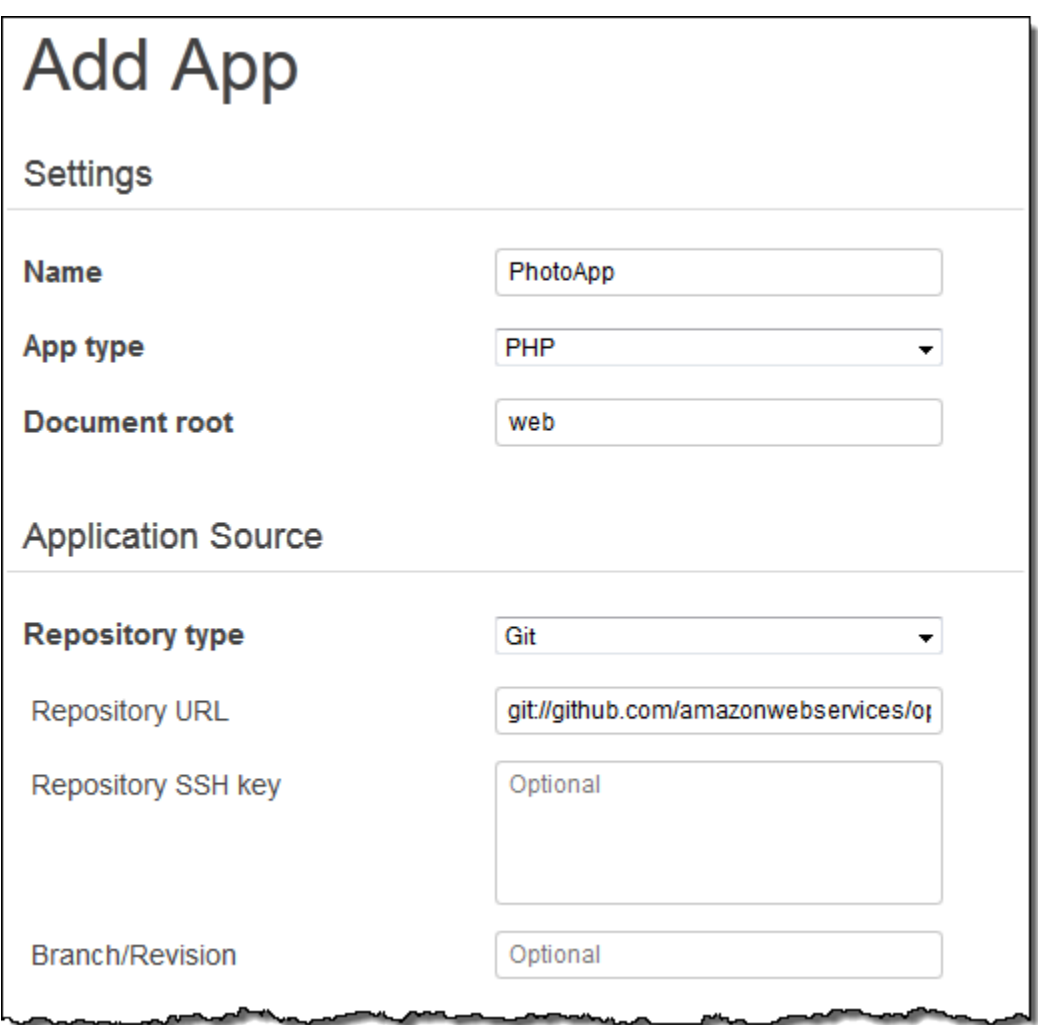

3. 在 [應用程式] 頁面上,選擇應用PhotoApp程式 [動作] 欄中的 [部署]。

# Apps

An app represents code stored in a repository that you want to install on application server instances. When you deploy the app, OpsWorks downloads the code from the repository to the specified server instances. Learn more.

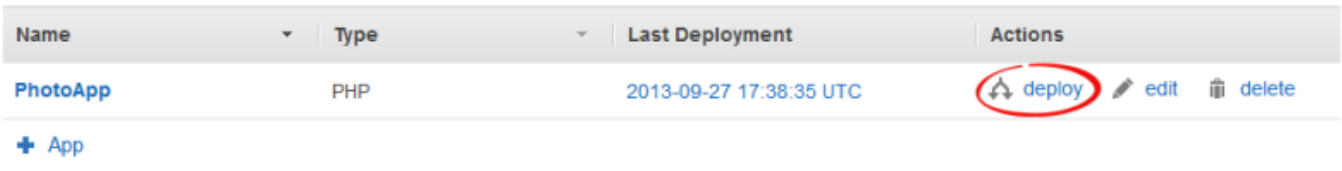

4. 接受預設值,然後選擇 Deploy (部署) 將應用程式部署至伺服器。

若要執行PhotoApp,請前往 [執行個體] 頁面,然後選擇 PHP 應用程式伺服器執行個體的公用 IP 位 址。

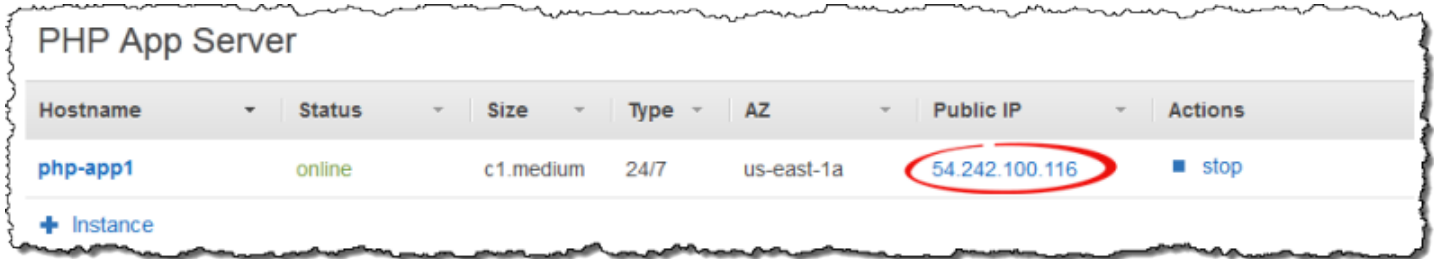

您應該會看到下列使用者界面。選擇「新增相片」將相片存放在 Amazon S3 儲存貯體,並在後端資料 存放區中存放中繼資料。

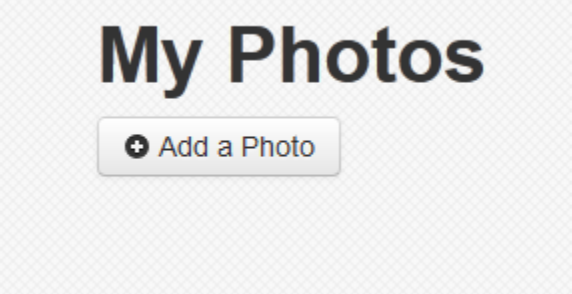

# 搭配使用 AWS CodePipeline 與 AWS OpsWorks Stacks

#### **A** Important

AWS OpsWorks Stacks不再接受新客戶。現有客戶可以正常使用OpsWorks主控台、API、CLI 和CloudFormation資源,直到 2024 年 5 月 26 日為止,屆時他們將停止使用。為了為此轉 換做好準備,我們建議您AWS Systems Manager盡快將堆疊轉換為。如需詳細資訊,請參閱 [AWS OpsWorks Stacks壽命終止常見問題](#page-243-0) 及 [將應用程式移轉至AWS OpsWorks Stacks應用](#page-245-0) [AWS Systems Manager程式管](#page-245-0)。

[AWS CodePipeline可](https://aws.amazon.com/codepipeline/)讓您建立持續交付管道,以追蹤來源的程式碼變更CodeCommit,例如 Amazon Simple Storage Service (Amazon S3) 或 [GitHub.](https://github.com/) 您可以在 Chef 11.10、Chef 12 和 Chef 12.2 堆疊 上,使用 CodePipeline 將 Chef 技術指南和應用程式程式碼自動發行到 AWS OpsWorks Stacks。本節 中的範例會說明如何從 CodePipeline 建立簡易管道,並用為 AWS OpsWorks Stacks layer 上執行之程 式碼的部署工具。

#### **a** Note

不支援將 CodePipeline 與 AWS OpsWorks Stacks 整合部署到 Chef 11.4 和較舊的堆疊。

# 主題

- [AWS CodePipeline 搭配 AWS OpsWorks Stacks Chef 12 堆疊](#page-1164-0)
- [AWS CodePipeline 搭配 AWS OpsWorks Stacks Chef 11 堆疊](#page-1194-0)

# <span id="page-1164-0"></span>AWS CodePipeline 搭配 AWS OpsWorks Stacks - Chef 12 堆疊

# **A** Important

AWS OpsWorks Stacks不再接受新客戶。現有客戶可以正常使用OpsWorks主控台、API、CLI 和CloudFormation資源,直到 2024 年 5 月 26 日為止,屆時他們將停止使用。為了為此轉 換做好準備,我們建議您AWS Systems Manager盡快將堆疊轉換為。如需詳細資訊,請參閱 [AWS OpsWorks Stacks壽命終止常見問題](#page-243-0) 及 [將應用程式移轉至AWS OpsWorks Stacks應用](#page-245-0) [AWS Systems Manager程式管](#page-245-0)。

[AWS CodePipeline可](https://aws.amazon.com/codepipeline/)讓您建立持續交付管道,以追蹤來源的程式碼變更CodeCommit,例如 Amazon Simple Storage Service (Amazon S3) 或 [GitHub.](https://github.com/) 本主題中的範例說明如何從 CodePipeline 建立簡易 管道,並做為在 AWS OpsWorks Stacks layer 上執行之程式碼的部署工具使用。在此範例中,您會為 簡易的 [Node.js 應用程式](samples/opsworks-nodejs-demo-app.zip)建立管道,然後指示 AWS OpsWorks Stacks 在 Chef 12 堆疊中某個 layer 的 所有執行個體 (在此範例中為單一執行個體) 上執行該應用程式。

#### **a** Note

本主題說明如何使用管道在 Chef 12 堆疊上執行與更新應用程式。如需如何使用管道在 Chef 11.10 堆疊上執行與更新應用程式的資訊,請參閱 [AWS CodePipeline 搭配 AWS OpsWorks](#page-1194-0)  [Stacks - Chef 11 堆疊。](#page-1194-0)傳遞至 Amazon S3 儲存貯體的內容可能包含客戶內容。如需移除敏感 資料的詳細資訊,請參閱[如何清空 S3 儲存貯體?](https://docs.aws.amazon.com/AmazonS3/latest/user-guide/empty-bucket.html)[或如何刪除 S3 儲存貯體?。](https://docs.aws.amazon.com/AmazonS3/latest/user-guide/delete-bucket.html)

主題

- [先決條件](#page-1165-0)
- [其他支援的案例](#page-1166-0)
- [步驟 1:在 AWS OpsWorks Stacks 中建立堆疊、layer 和執行個體](#page-1167-0)
- [步驟 2:設定您的堆疊和 layer 使用自訂的技術指南](#page-1176-0)
- [步驟 3:將應用程式上傳至 Amazon S3 儲存貯體](#page-1177-0)
- [步驟 4:將您的應用程式新增到 AWS OpsWorks Stacks](#page-1179-0)
- [步驟 5:在 CodePipeline 中建立管道](#page-1181-0)
- [步驟 6:驗證 AWS OpsWorks Stacks 中的應用程式部署](#page-1186-0)
- [步驟 7 \(選用\):更新應用程式程式碼以讓 CodePipeline 自動重新部署您的應用程式](#page-1187-0)
- [步驟 8 \(選用\):清理資源](#page-1192-0)

#### <span id="page-1165-0"></span>先決條件

在您開始本演練之前,請確定您有執行下列所有任務的管理員許可。您可以是已套 用AdministratorAccess原則之群組的成員,也可以是具有下表所示權限和原則之群組的成員。安全性 最佳作法是,您應該屬於具有執行下列工作之權限的群組,而不是將必要的權限指派給個別使用者。

如需在 IAM 中建立安全群組和指派許可給群組的詳細資訊,請參閱[建立 IAM 使用者群組。](https://docs.aws.amazon.com/IAM/latest/UserGuide/id_groups_create.html)如需管理 AWS OpsWorks Stacks 許可的詳細資訊,請參[閱最佳實務:管理許可](https://docs.aws.amazon.com/opsworks/latest/userguide/best-practices-permissions.html)。

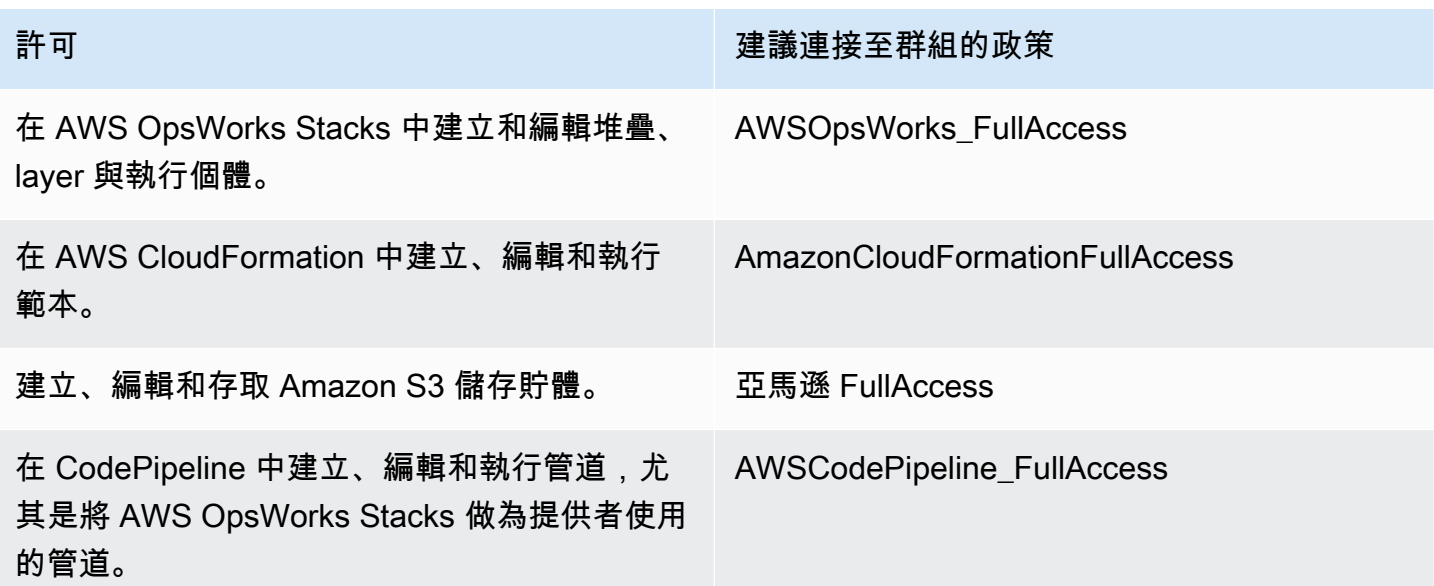

您必須擁有 Amazon EC2 key pair。當您執行建立本演練中範例堆疊、layer 和執行個體的 AWS CloudFormation 範本時,系統會提示您提供此金鑰對的名稱。如需在 Amazon EC2 主控台取得 key pair 的詳細資訊,請參閱 Amazon EC2 文件中的[建立金鑰配對。](https://docs.aws.amazon.com/AWSEC2/latest/UserGuide/get-set-up-for-amazon-ec2.html#create-a-key-pair)key pair 必須位於美國東部 (維吉尼亞 北部) 區域。如果您在該區域中已有金鑰對,則可以使用該現有金鑰對。

#### <span id="page-1166-0"></span>其他支援的案例

本演練會建立包含一個 Source (來源) 和一個 Deploy (部署) 階段的簡易管道。不過,您可以建立將 AWS OpsWorks Stacks 做為提供者使用的更複雜管道。下列是支援的管道和案例範例:

- 您可以編輯管道,以將 Chef 技術指南新增至 Source (來源) 階段,以及將已更新技術指南的相關聯 目標新增至 Deploy (部署) 階段。在此情況下,您可以新增 Deploy (部署) 動作,以在您變更來源時 觸發技術指南更新。已更新的技術指南會比應用程式先部署。
- 您可以建立複雜的管道 (內含自訂技術指南與多個應用程式),並將其部署到 AWS OpsWorks Stacks 堆疊。該管道會同時追蹤對應用程式和技術指南來源所做的變更,並在您變更後重新部署。下圖示範 類似的複雜管道範例:

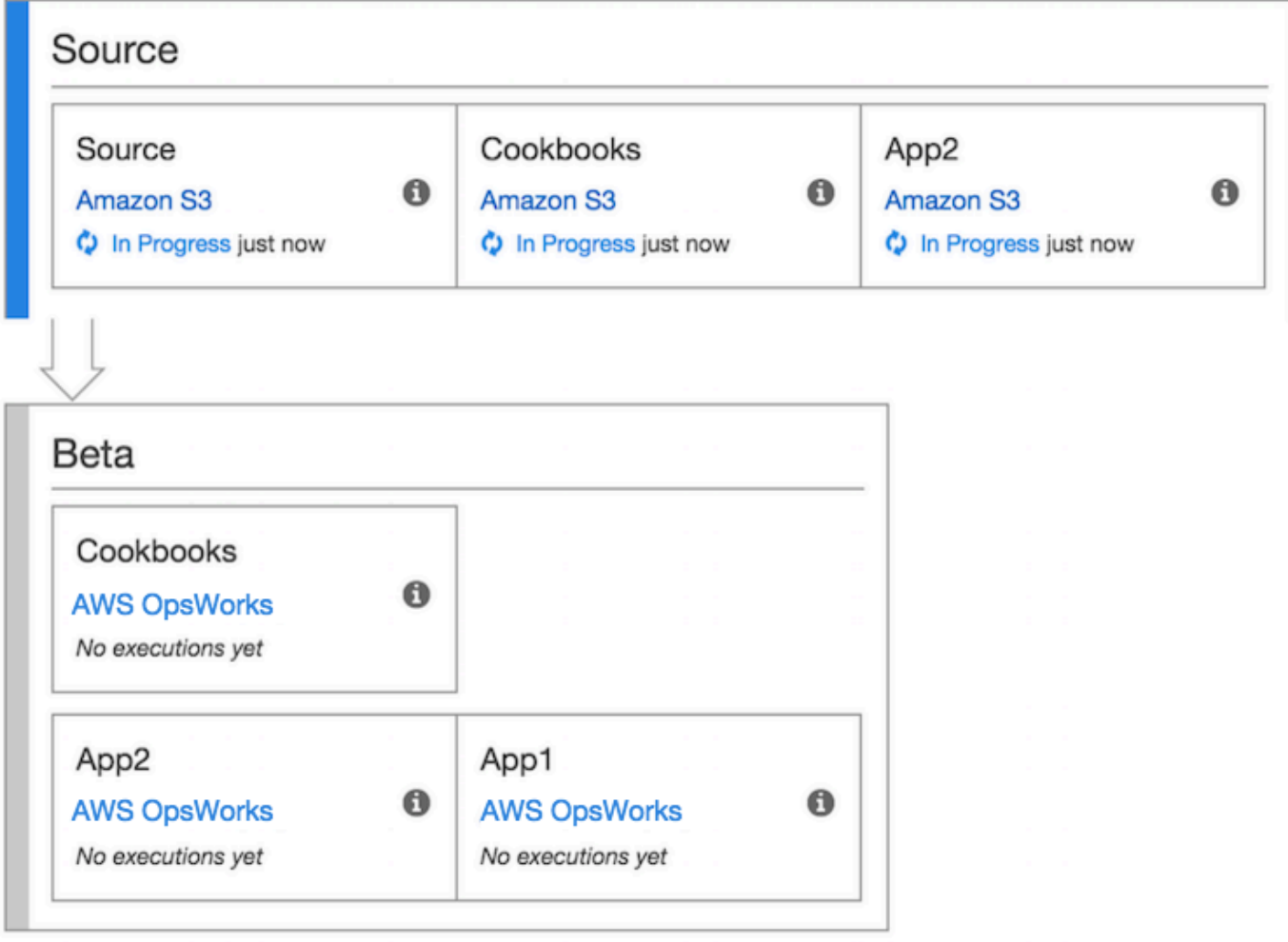

如需使用 CodePipeline 的詳細資訊,請參閱 [CodePipeline 使用者指南](https://docs.aws.amazon.com/codepipeline/latest/userguide/welcome.html)。

#### <span id="page-1167-0"></span>步驟 1:在 AWS OpsWorks Stacks 中建立堆疊、layer 和執行個體

# **A** Important

AWS OpsWorks Stacks不再接受新客戶。現有客戶可以正常使用OpsWorks主控台、API、CLI 和CloudFormation資源,直到 2024 年 5 月 26 日為止,屆時他們將停止使用。為了為此轉 換做好準備,我們建議您AWS Systems Manager盡快將堆疊轉換為。如需詳細資訊,請參閱 [AWS OpsWorks Stacks壽命終止常見問題](#page-243-0) 及 [將應用程式移轉至AWS OpsWorks Stacks應用](#page-245-0) [AWS Systems Manager程式管](#page-245-0)。

若要將 AWS OpsWorks Stacks 做為管道的部署提供者使用,您必須先具有堆疊、layer,且在該 layer 中至少具有一個執行個體。雖然您可以遵循 AWS OpsWorksLinux 堆疊入門[或](https://docs.aws.amazon.com/opsworks/latest/userguide/gettingstarted-linux.html) Windows 堆疊入[門中的](https://docs.aws.amazon.com/opsworks/latest/userguide/gettingstarted-windows.html) [指示在](https://docs.aws.amazon.com/opsworks/latest/userguide/gettingstarted-windows.html) Stacks 中建立堆疊,但為節省您的時間,本範例使用 AWS CloudFormation 範本建立 Linux 型 的 Chef 12 堆疊、layer 和執行個體。此範本建立的執行個體會執行 Amazon Linux 2016.03,且執行個 體類型為 c3.large。雖然範本不會設定您的堆疊使用自訂技術指南,但您稍後仍會在演練中執行此 作業。

#### **A** Important

{

AWS CloudFormation範本必須與稍後將應用程式上傳到的 Amazon S3 儲存貯體以及稍後建立 管道所在的相同區域中存放和執行CodePipeline。目前,僅CodePipeline支援美國東部 (維吉 尼亞北部) 區域 (us-east-1) 中的AWS OpsWorks堆疊提供者。本逐步解說中的所有資源都應建 立在美國東部 (維吉尼亞北部) 區域。

如果堆疊建立失敗,您可能即將達到您帳戶的 IAM 角色允許數目上限。如果您的帳戶無法啟動 執行個體類型為 c3.large 的執行個體,堆疊建立也可能失敗。例如,如果您使用的是AWS 免費方案,您可能會收到類似的錯誤訊息Root device type: must be included in EBS。如果您的帳戶對於允許建立的執行個體類型有限制,例如AWS免費方案的限制,請嘗試 將範本執行個體區塊中的InstanceType參數值變更為您的帳戶可以使用的執行個體類型。

使用 AWS CloudFormation 建立堆疊、layer 和執行個體

1. 將下列 AWS CloudFormation 範本複製到新的純文字文件。將檔案儲存到本機電腦上方便的位 置,並將其命名為 NewOpsWorksStack.template 或其他方便您使用的名稱。

```
 "AWSTemplateFormatVersion": "2010-09-09",
```

```
 "Mappings": { 
   "Region2Principal": { 
     "us-east-1": { 
       "EC2Principal": "ec2.amazonaws.com", 
       "OpsWorksPrincipal": "opsworks.amazonaws.com" 
     }, 
     "us-west-2": { 
       "EC2Principal": "ec2.amazonaws.com", 
       "OpsWorksPrincipal": "opsworks.amazonaws.com" 
     }, 
     "us-west-1": { 
       "EC2Principal": "ec2.amazonaws.com", 
       "OpsWorksPrincipal": "opsworks.amazonaws.com" 
     }, 
     "eu-west-1": { 
       "EC2Principal": "ec2.amazonaws.com", 
       "OpsWorksPrincipal": "opsworks.amazonaws.com" 
     }, 
     "ap-southeast-1": { 
       "EC2Principal": "ec2.amazonaws.com", 
       "OpsWorksPrincipal": "opsworks.amazonaws.com" 
     }, 
     "ap-northeast-1": { 
       "EC2Principal": "ec2.amazonaws.com", 
       "OpsWorksPrincipal": "opsworks.amazonaws.com" 
     }, 
     "ap-northeast-2": { 
       "EC2Principal": "ec2.amazonaws.com", 
       "OpsWorksPrincipal": "opsworks.amazonaws.com" 
     }, 
     "ap-southeast-2": { 
       "EC2Principal": "ec2.amazonaws.com", 
       "OpsWorksPrincipal": "opsworks.amazonaws.com" 
     }, 
     "sa-east-1": { 
       "EC2Principal": "ec2.amazonaws.com", 
       "OpsWorksPrincipal": "opsworks.amazonaws.com" 
     }, 
     "cn-north-1": { 
       "EC2Principal": "ec2.amazonaws.com.cn", 
       "OpsWorksPrincipal": "opsworks.amazonaws.com.cn" 
     }, 
     "eu-central-1": { 
       "EC2Principal": "ec2.amazonaws.com",
```

```
 "OpsWorksPrincipal": "opsworks.amazonaws.com" 
      } 
    } 
  }, 
  "Parameters": { 
    "EC2KeyPairName": { 
   "Type": "String", 
   "Description": "The name of an existing EC2 key pair that lets you use SSH to 
 connect to the OpsWorks instance." 
  } 
 }, 
  "Resources": { 
 "CPOpsDeploySecGroup": { 
   "Type": "AWS::EC2::SecurityGroup", 
   "Properties": { 
     "GroupDescription" : "Lets you manage OpsWorks instances to which you deploy 
 apps with CodePipeline" 
  } 
 }, 
 "CPOpsDeploySecGroupIngressHTTP": { 
   "Type": "AWS::EC2::SecurityGroupIngress", 
   "Properties" : { 
     "IpProtocol" : "tcp", 
         "FromPort" : "80", 
        "ToPort" : "80", 
         "CidrIp" : "0.0.0.0/0", 
  "GroupId": { 
    "Fn::GetAtt": [ 
      "CPOpsDeploySecGroup", "GroupId" 
    ] 
  } 
      } 
 }, 
 "CPOpsDeploySecGroupIngressSSH": { 
   "Type": "AWS::EC2::SecurityGroupIngress", 
   "Properties" : { 
     "IpProtocol" : "tcp", 
         "FromPort" : "22", 
        "ToPort" : "22", 
         "CidrIp" : "0.0.0.0/0", 
  "GroupId": { 
    "Fn::GetAtt": [ 
      "CPOpsDeploySecGroup", "GroupId" 
   \mathbf{I}
```

```
 } 
   } 
 }, 
 "MyStack": { 
      "Type": "AWS::OpsWorks::Stack", 
      "Properties": { 
         "Name": { 
           "Ref": "AWS::StackName" 
        }, 
         "ServiceRoleArn": { 
           "Fn::GetAtt": [ 
             "OpsWorksServiceRole", 
             "Arn" 
           ] 
        }, 
  "ConfigurationManager" : { "Name": "Chef","Version": "12" }, 
  "DefaultOs": "Amazon Linux 2016.03", 
         "DefaultInstanceProfileArn": { 
           "Fn::GetAtt": [ 
             "OpsWorksInstanceProfile", 
             "Arn" 
           ] 
         }, 
  "UseCustomCookbooks": "false" 
      } 
    }, 
    "MyLayer": { 
      "Type": "AWS::OpsWorks::Layer", 
      "Properties": { 
         "StackId": { 
           "Ref": "MyStack" 
        }, 
         "Name": "Node.js App Server", 
  "Type": "custom", 
         "Shortname": "app1", 
  "EnableAutoHealing": "true", 
         "AutoAssignElasticIps": "false", 
         "AutoAssignPublicIps": "true", 
  "CustomSecurityGroupIds": [ 
    { 
      "Fn::GetAtt": [ 
                "CPOpsDeploySecGroup", "GroupId" 
      ] 
    }
```

```
 ] 
         }, 
         "DependsOn": [ 
             "MyStack", 
            "CPOpsDeploySecGroup" 
         ] 
      }, 
      "OpsWorksServiceRole": { 
         "Type": "AWS::IAM::Role", 
         "Properties": { 
             "AssumeRolePolicyDocument": { 
                "Statement": [ 
                  { 
                      "Effect": "Allow", 
                     "Principal": { 
                         "Service": [ 
\{ "Fn::FindInMap": [ 
                                  "Region2Principal", 
\{ \} "Ref": "AWS::Region" 
\}, \}, \}, \}, \}, \}, \}, \}, \}, \}, \}, \}, \}, \}, \}, \}, \}, \}, \}, \}, \}, \}, \}, \}, \}, \}, \}, \}, \}, \}, \}, \}, \}, \}, \}, \}, \},
                                  "OpsWorksPrincipal" 
\sim 100 \sim 100 \sim 100 \sim 100 \sim 100 \sim 100 \sim 100 \sim 100 \sim 100 \sim 100 \sim 100 \sim 100 \sim 100 \sim 100 \sim 100 \sim 100 \sim 100 \sim 100 \sim 100 \sim 100 \sim 100 \sim 100 \sim 100 \sim 100 \sim 
 } 
 ] 
                     }, 
                     "Action": [ 
                         "sts:AssumeRole" 
 ] 
                  } 
               ] 
            }, 
             "Path": "/", 
             "Policies": [ 
               { 
                  "PolicyName": "opsworks-service", 
                  "PolicyDocument": { 
                      "Statement": [ 
\overline{a} "Effect": "Allow", 
                            "Action": [ 
                               "ec2:*", 
                               "iam:PassRole",
```

```
 "cloudwatch:GetMetricStatistics", 
                             "elasticloadbalancing:*" 
 ], 
                          "Resource": "*" 
 } 
 ] 
 } 
              } 
            ] 
         } 
      }, 
      "OpsWorksInstanceProfile": { 
         "Type": "AWS::IAM::InstanceProfile", 
         "Properties": { 
            "Path": "/", 
            "Roles": [ 
              { 
                 "Ref": "OpsWorksInstanceRole" 
              } 
           ] 
         } 
      }, 
      "OpsWorksInstanceRole": { 
         "Type": "AWS::IAM::Role", 
         "Properties": { 
            "AssumeRolePolicyDocument": { 
               "Statement": [ 
\{\hspace{.1cm} \} "Effect": "Allow", 
                    "Principal": { 
                       "Service": [ 
\{ "Fn::FindInMap": [ 
                                "Region2Principal", 
\{ \} "Ref": "AWS::Region" 
\}, \}, \}, \}, \}, \}, \}, \}, \}, \}, \}, \}, \}, \}, \}, \}, \}, \}, \}, \}, \}, \}, \}, \}, \}, \}, \}, \}, \}, \}, \}, \}, \}, \}, \}, \}, \},
                                "EC2Principal" 
\sim 100 \sim 100 \sim 100 \sim 100 \sim 100 \sim 100 \sim 100 \sim 100 \sim 100 \sim 100 \sim 100 \sim 100 \sim 100 \sim 100 \sim 100 \sim 100 \sim 100 \sim 100 \sim 100 \sim 100 \sim 100 \sim 100 \sim 100 \sim 100 \sim 
 } 
 ] 
                    }, 
                    "Action": [ 
                       "sts:AssumeRole"
```
 ] } ] }, "Path": "/", "Policies": [ { "PolicyName": "s3-get", "PolicyDocument": { "Version": "2012-10-17", "Statement": [  $\overline{a}$  "Effect": "Allow", "Action": [ "s3:GetObject" ], "Resource": "\*" } ] } } ] } }, "myinstance": { "Type": "AWS::OpsWorks::Instance", "Properties": { "LayerIds": [ { "Ref": "MyLayer" } ], "StackId": { "Ref": "MyStack" }, "InstanceType": "c3.large", "SshKeyName": { "Ref": "EC2KeyPairName" } } } }, "Outputs": { "StackId": {

}

```
 "Description": "Stack ID for the newly created AWS OpsWorks stack", 
     "Value": { 
        "Ref": "MyStack" 
     } 
   } 
 }
```
- 2. 請登入 AWS Management Console,開啟位於 [https://console.aws.amazon.com/cloudformation](https://console.aws.amazon.com/cloudformation/) 的 AWS CloudFormation 主控台。
- 3. 在 AWS CloudFormation 首頁上,選擇 Create stack (建立堆疊)。
- 4. 在 Select Template (選取範本) 頁面上的 Choose a template (選擇範本) 區域中,選擇 Upload a template to Amazon S3 (將範本上傳至 Amazon S3),然後選擇 Browse (瀏覽)。
- 5. 瀏覽至您在步驟 1 中儲存的 AWS CloudFormation 範本,然後選擇 Open (開啟)。在 Select Template (選取範本) 頁面上,請選擇 Next (下一步)。

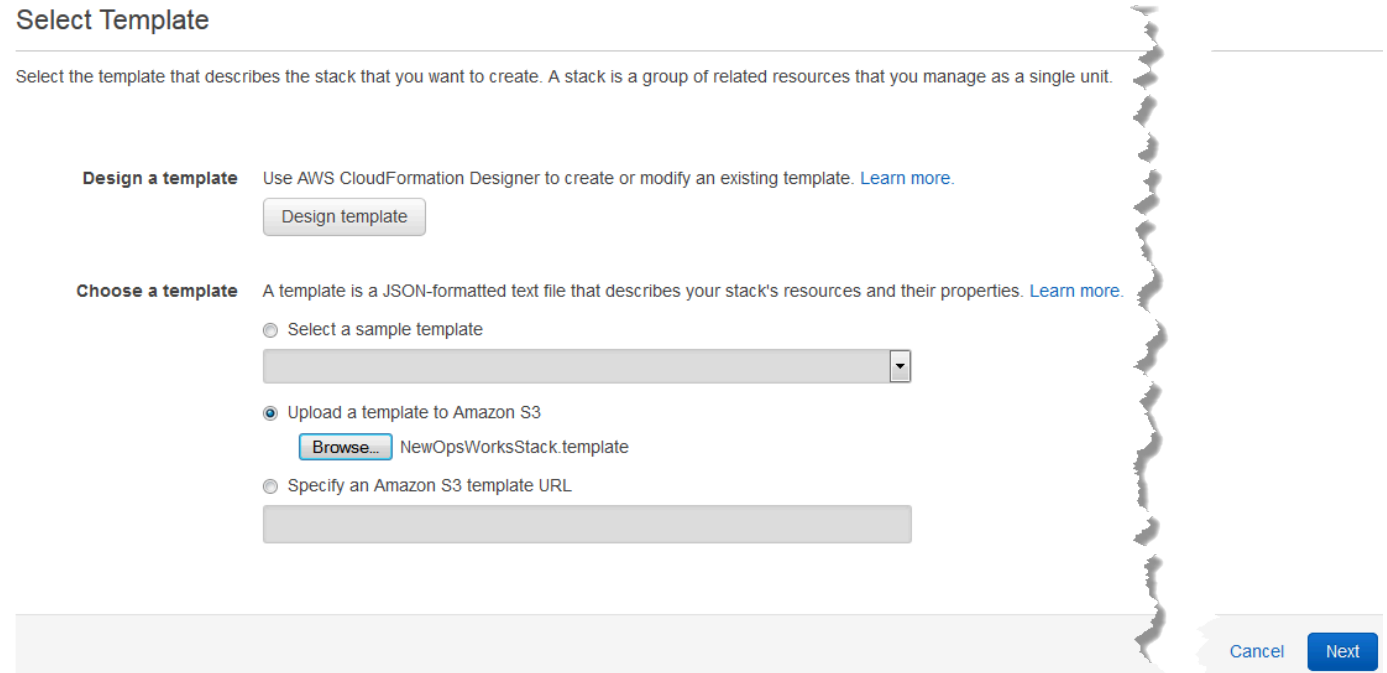

- 6. 在 [指定詳細資料] 頁面上 CodePipelineDemo,命名堆疊或帳戶專屬的任何堆疊名稱。如果您選擇 不同的堆疊名稱,請變更整個本演練中該堆疊的名稱。
- 7. 在 Parameters (參數) 區域中,提供您要用來存取已建立之 AWS OpsWorks Stacks 執行個體的 EC2 金鑰對名稱。選擇 下一步。
- 8. 在 Options (選項) 頁面上,選擇 Next (下一步)。(本演練不需要執行此頁面上的設定。)
- 9. 您在本演練中使用的 AWS CloudFormation 範本會建立 IAM 角色、執行個體描述檔和執行個體。

#### **A** Important

在您選擇 Create (建立) 前,請先選擇 Cost (成本) 以估算在 AWS 中使用此範本建立資源 可能產生的費用。

如果可以接受建立 IAM 資源,請選取 [我確認此範本可能會造成AWSCloudFormation建立 IAM 資 源] 核取方塊,然後選擇 [建立]。如果不接受建立 IAM 資源,則無法繼續執行此程序。

10. 您可以在 AWS CloudFormation 儀表板上檢視堆疊的建立進度。請先等候 Status (狀態) 欄位顯示 CREATE\_COMPLETE 後,再繼續進行下一步。

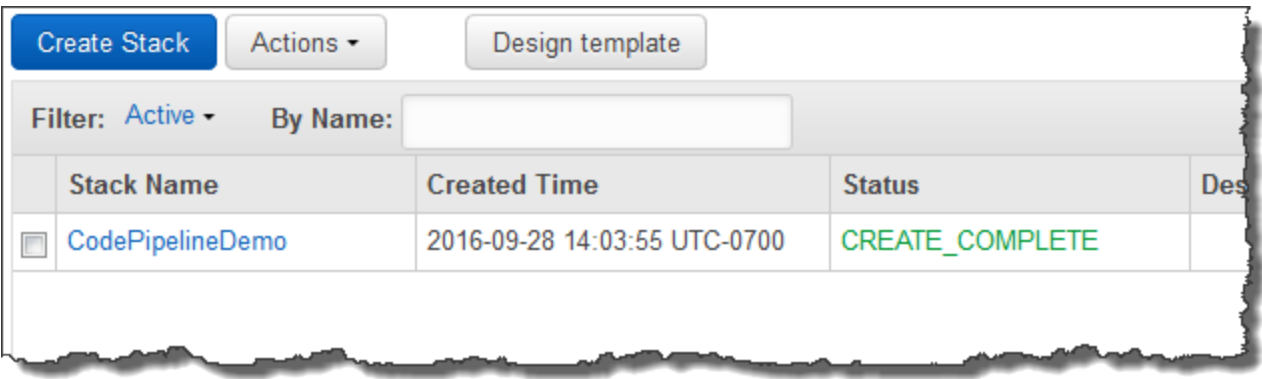

#### 在 AWS OpsWorks Stacks 中驗證堆疊建立

- 1. [請在以下位置開啟AWS OpsWorks主控台。](https://console.aws.amazon.com/opsworks/) https://console.aws.amazon.com/opsworks/
- 2. 在 AWS OpsWorks Stacks 儀表板上檢視您建立的堆疊。

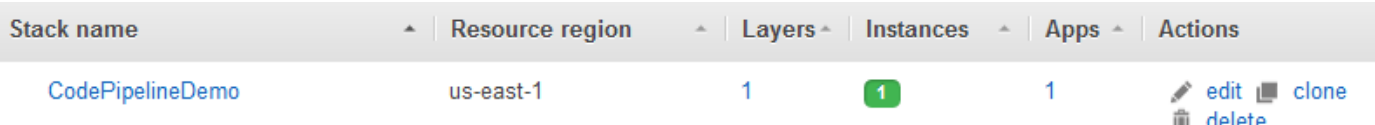

3. 開啟堆疊並檢視 layer 和執行個體。請注意,layer 和執行個體以 AWS CloudFormation 範本提供 的名稱和其他中繼資料建立而成。您已準備好設定您的堆疊和 layer 使用自訂的 Chef 技術指南和 配方。

#### <span id="page-1176-0"></span>步驟 2:設定您的堆疊和 layer 使用自訂的技術指南

#### **A** Important

AWS OpsWorks Stacks不再接受新客戶。現有客戶可以正常使用OpsWorks主控台、API、CLI 和CloudFormation資源,直到 2024 年 5 月 26 日為止,屆時他們將停止使用。為了為此轉 換做好準備,我們建議您AWS Systems Manager盡快將堆疊轉換為。如需詳細資訊,請參閱 [AWS OpsWorks Stacks壽命終止常見問題](#page-243-0) 及 [將應用程式移轉至AWS OpsWorks Stacks應用](#page-245-0) [AWS Systems Manager程式管](#page-245-0)。

在 AWS OpsWorks Stacks 中,Chef 12 堆疊需要用您自己或社群建立的技術指南建置自訂的應用程式 layer。在本演練中,您可以指向包含一組 [Chef 技術指南和](https://docs.chef.io/cookbooks.html) Chef 配方的儲存庫。這些配方會在您的執 行個體上安裝 Node.js 套件及其相依性。您會使用其他 Chef 配方來部署您即將[在步驟 4:將您的應用](#page-1179-0) [程式新增到 AWS OpsWorks Stacks](#page-1179-0)中準備的 Node.js 應用程式。每次執行您在此步驟中指定的 Chef 配方時,CodePipeline 就會部署您的新版應用程式。

- 1. 在 AWS OpsWorks Stacks 主控台中,開啟您在[步驟 1:在 AWS OpsWorks Stacks 中建立堆](#page-1167-0) [疊、layer 和執行個體](#page-1167-0)中建立的堆疊。選擇 Stack Settings (堆疊設定),然後選擇 Edit (編輯)。
- 2. 將 Use custom Chef cookbooks (使用自訂 Chef 技術指南) 設為 Yes (是)。這會顯示相關的自訂技 術指南設定。
- 3. 從 Repository type (儲存庫類型) 下拉式清單,選擇 S3 Archive (S3 封存)。若要同時使用 CodePipeline 和 AWS OpsWorks,您的技術指南來源必須為 S3。
- 4. 針對 Repository URL (儲存庫 URL),指定 **https://s3.amazonaws.com/opsworks-demoassets/opsworks-linux-demo-cookbooks-nodejs.tar.gz**。您的設定應該類似下列:

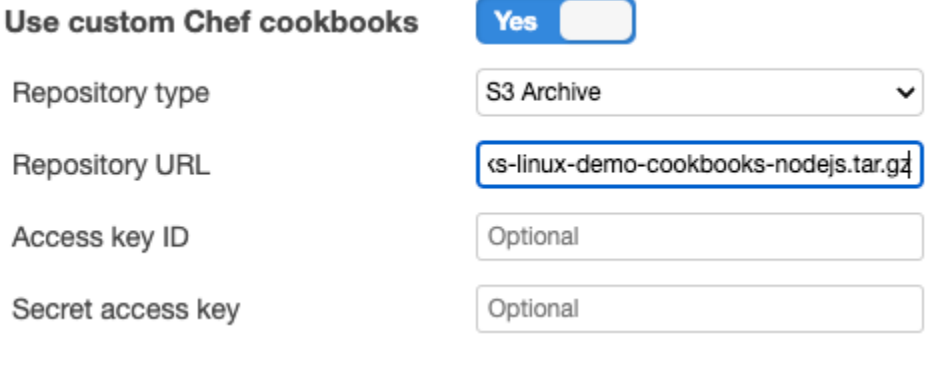

- 5. 選擇 儲存 。
- 6. 在導覽窗格中,選擇 Layers (層)。
- 7. 選擇您在中設定之 layer 的 Settings (設定)[步驟 1:在 AWS OpsWorks Stacks 中建立堆疊、layer](#page-1167-0) [和執行個體](#page-1167-0)。
- 8. 在 General Settings (一般設定) 標籤中,確定 layer 名稱為 Node.js App Server,layer 簡稱為 app1。選擇 Recipes (配方)。
- 9. 在 Recipes (配方) 標籤中,將 **nodejs\_demo** 指定為您要在 Deploy (部署) 生命週期事件中執行的 配方。選擇 儲存 。
- 10. 在安全性索引標籤的安全群組下拉式清單中,選擇 AWS OpsWorks-Webapp 安全群組。
- 11. 選擇 儲存 。
- <span id="page-1177-0"></span>步驟 3:將應用程式上傳至 Amazon S3 儲存貯體

#### **A** Important

AWS OpsWorks Stacks不再接受新客戶。現有客戶可以正常使用OpsWorks主控台、API、CLI 和CloudFormation資源,直到 2024 年 5 月 26 日為止,屆時他們將停止使用。為了為此轉 換做好準備,我們建議您AWS Systems Manager盡快將堆疊轉換為。如需詳細資訊,請參閱 [AWS OpsWorks Stacks壽命終止常見問題](#page-243-0) 及 [將應用程式移轉至AWS OpsWorks Stacks應用](#page-245-0) [AWS Systems Manager程式管](#page-245-0)。

由於您必須提供程式碼儲存庫的連結做為管道設定的一部分,因此在建立管道前,請先準備好程式碼儲 存庫。在本逐步解說中,您將 Node.js 上傳至 Amazon S3 儲存貯體上傳至 Amazon S3 儲存貯體。

雖然CodePipeline可以直接從GitHub或CodeCommit作為來源使用程式碼,但本逐步解說會示範如何使 用 Amazon S3 儲存貯體。在本逐步解說中,您將範例 [Node.js 應用程式上](samples/opsworks-nodejs-demo-app.zip)傳到您自己的 Amazon S3 儲存貯體,以便對應用程式進行變更。您在此步驟中建立的 Amazon S3 儲存貯體可CodePipeline偵測 應用程式程式碼的變更,並自動部署變更的應用程式。您也可以視需要使用現有的儲存貯體。此儲存貯 體請務必符合 [文件之簡](https://docs.aws.amazon.com/codepipeline/latest/userguide/getting-started-w.html)易管道演練 (Amazon S3 儲存貯體)CodePipeline 中所述的條件。

#### **A** Important

Amazon S3 儲存貯體必須位於稍後建立管道的區域。目前,僅CodePipeline支援美國東部 (維 吉尼亞北部) 區域 (us-east-1) 中的AWS OpsWorks堆疊提供者。本逐步解說中的所有資源都應 建立在美國東部 (維吉尼亞北部) 區域。儲存貯體也必須以版本控制,原因是 CodePipeline 需 要版本控制的來源。如需詳細資訊,請參閱[使用版本控制](https://docs.aws.amazon.com/AmazonS3/latest/dev/Versioning.html)。

#### 將應用上傳至 Amazon S3 儲存貯體

- 1. 下載 AWS OpsWorks Stacks 範例 [Node.js 應用程式的](samples/opsworks-nodejs-demo-app.zip) ZIP 檔案,並將其儲存到您本機電腦方便 的位置。
- 2. 請在<https://console.aws.amazon.com/s3/>開啟 Amazon Simple Storage Service (Amazon S3) 主 控台。
- 3. 選擇 Create Bucket (建立儲存貯體)。
- 4. 在 Create a Bucket Select a Bucket Name and Region (建立儲存貯體 選取儲存貯體名稱和 區域) 頁面上,針對 Bucket Name (儲存貯體名稱),輸入儲存貯體的唯一名稱。儲存貯體名稱必 須在所有AWS帳戶中都是獨一無二的。本演練使用的名稱是 **my-appbucket**,但您可使用 myappbucket-*yearmonthday*,讓您的儲存貯體名稱成為唯一名稱。從 Region (區域) 下拉式清 單,選擇 US Standard (美國標準),然後選擇 Create (建立)。US Standard (美國標準) 相當於 us-east-1。

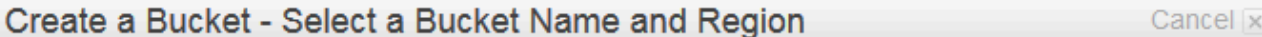

A bucket is a container for objects stored in Amazon S3. When creating a bucket, you can choose a Region to optimize for latency, minimize costs, or address regulatory reguirements. For more information regarding bucket naming conventions, please visit the Amazon S3 documentation.

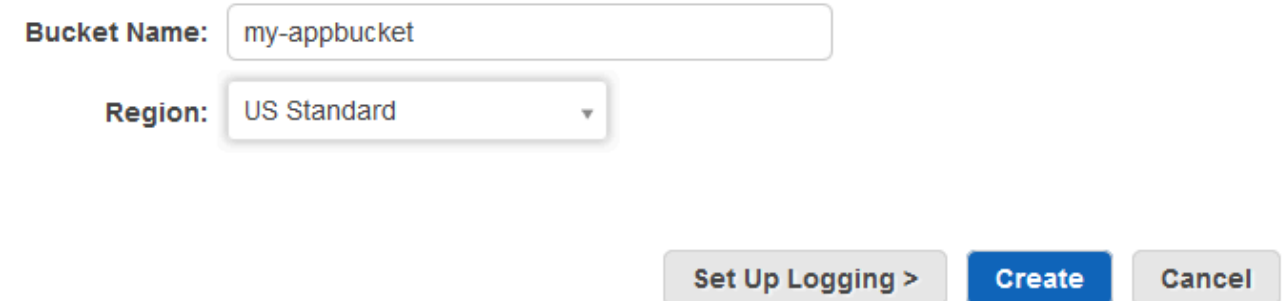

- 5. 從 All Buckets (所有儲存貯體) 清單選擇您建立的儲存貯體。
- 6. 在儲存貯體頁面上,選擇 Upload (上傳)。
- 7. 在 Upload Select Files and Folders (上傳 選取檔案和資料夾) 頁面上,選擇 Add files (新增檔 案)。瀏覽您在步驟 1 中儲存的 ZIP 檔案,選擇 Open (開啟),再選擇 Start Upload (開始上傳)。

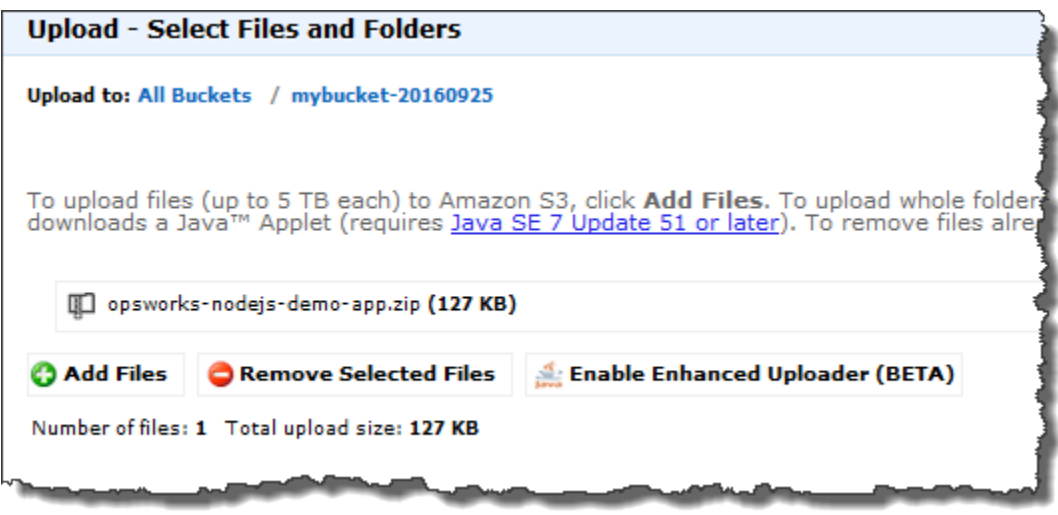

- 8. 在上傳完成後,從您儲存貯體中的檔案清單選取 ZIP 檔案,然後選擇 Properties (屬性)。
- 9. 在 Properties (屬性) 窗格中,複製您 ZIP 檔案的連結,並記下此連結。您將需要儲存貯體名稱和 此連結的 ZIP 檔案名稱部分來建立管道。

<span id="page-1179-0"></span>步驟 4:將您的應用程式新增到 AWS OpsWorks Stacks

#### **A** Important

AWS OpsWorks Stacks不再接受新客戶。現有客戶可以正常使用OpsWorks主控台、API、CLI 和CloudFormation資源,直到 2024 年 5 月 26 日為止,屆時他們將停止使用。為了為此轉 換做好準備,我們建議您AWS Systems Manager盡快將堆疊轉換為。如需詳細資訊,請參閱 [AWS OpsWorks Stacks壽命終止常見問題](#page-243-0) 及 [將應用程式移轉至AWS OpsWorks Stacks應用](#page-245-0) [AWS Systems Manager程式管](#page-245-0)。

在 CodePipeline 中建立管道之前,請先將 Node.js 測試應用程式新增到 AWS OpsWorks Stacks。在 建立管道時,您將需要選取已新增至 AWS OpsWorks Stacks 的應用程式。

準備好上述程序步驟 9 中的 Amazon S3 儲存貯體連結。您將需要存放測試應用程式所在的儲存貯體連 結來完成此程序。

將應用程式新增至 AWS OpsWorks Stacks

- 1. 在「AWS OpsWorks堆疊」主控台中開啟 CodePipelineDemo,然後在導覽窗格中選擇「應用程 式」。
- 2. 選擇 Add app (新增應用程式)。
- 3. 在 Add App (新增應用程式) 頁面上,提供下列資訊:
	- a. 為應用程式指定名稱。本逐步教學使用的名稱是 Node.js Demo App。
	- b. 針對 Data source type (資料來源類型),選擇 None (無)。此應用程式不需要外部資料庫或資 料來源。
	- c. 在 Repository type (儲存庫類型) 下拉式清單中,選擇 S3 Archive (S3 封存)。
	- d. 在 Repository URL (儲存庫 URL) 字串方格中,貼上您在[步驟 3:將應用程式上傳至 Amazon](#page-1177-0) [S3 儲存貯體的](#page-1177-0)步驟 9 中複製的 URL。您的表單應類似下列內容:

**Add App** 

All app attributes are stored in Chef data bags. Learn more.

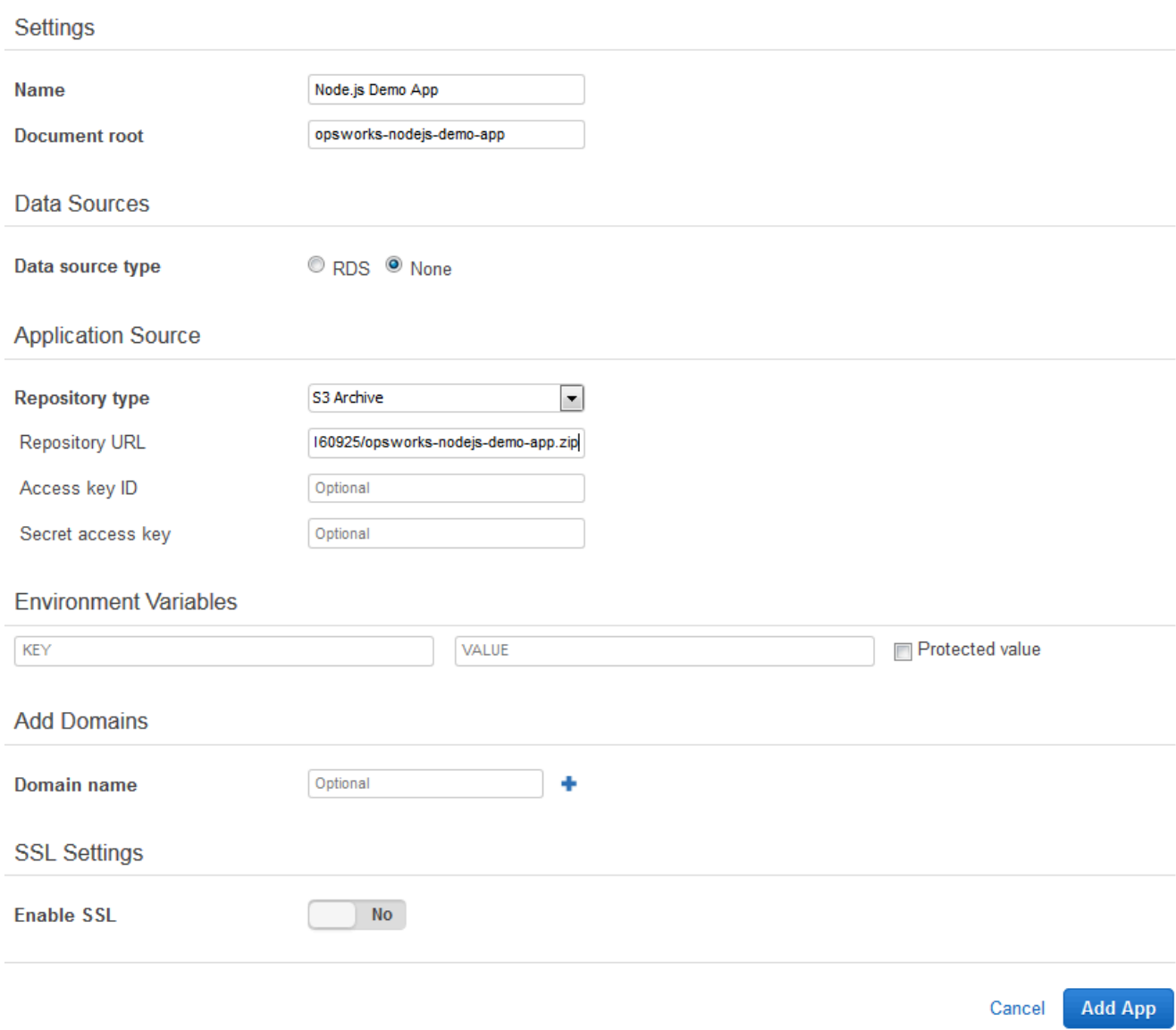

- 4. 您不需要變更此表單中的任何其他設定。選擇 Add App (新增應用程式)。
- 5. 當 Node.js Demo App (Node.js 示範應用程式) 應用程式出現在 Apps (應用程式) 頁面的清單中 時,請繼續下一項程序 [\(步驟 5:在 CodePipeline 中建立管道](#page-1181-0))。

<span id="page-1181-0"></span>步驟 5:在 CodePipeline 中建立管道

#### **A** Important

AWS OpsWorks Stacks不再接受新客戶。現有客戶可以正常使用OpsWorks主控台、API、CLI 和CloudFormation資源,直到 2024 年 5 月 26 日為止,屆時他們將停止使用。為了為此轉 換做好準備,我們建議您AWS Systems Manager盡快將堆疊轉換為。如需詳細資訊,請參閱 [AWS OpsWorks Stacks壽命終止常見問題](#page-243-0) 及 [將應用程式移轉至AWS OpsWorks Stacks應用](#page-245-0) [AWS Systems Manager程式管](#page-245-0)。

當您在 AWS OpsWorks Stacks 中設定具有 layer 及至少一個執行個體的堆疊後,請在 CodePipeline 中建立管道,並以 AWS OpsWorks Stacks 為提供者,以將應用程式或 Chef 技術指南部署到 AWS OpsWorks Stacks 資源。

# 建立管道

- 1. [請在以下位置開啟CodePipeline主控台。](https://console.aws.amazon.com/codepipeline/) https://console.aws.amazon.com/codepipeline/
- 2. 選擇 Create pipeline (建立管道)。
- 3. 在 Getting started with CodePipeline (&ACP; 入門) 頁面上, 輸入 My0psWorksPipeline, 或任 何其他對您帳戶而言唯一的管道名稱,然後選擇 Next step (下一步)。
- 4. 在 Source Location (來源位置) 頁面上,從 Source provider (來源提供者) 下拉式清單選取 Amazon S3。
- 5. 在 Amazon S3 詳細資料區域中,以格式輸入 Amazon S3 儲存貯體路徑**s3://***bucketname***/***file name*。參考您在[步驟 3:將應用程式上傳至 Amazon S3 儲存貯體](#page-1177-0)的步驟 9 中記下 的連結。在本演練中,路徑為 s3://my-appbucket/opsworks-nodejs-demo-app.zip。選 擇 Next step (下一個步驟)。

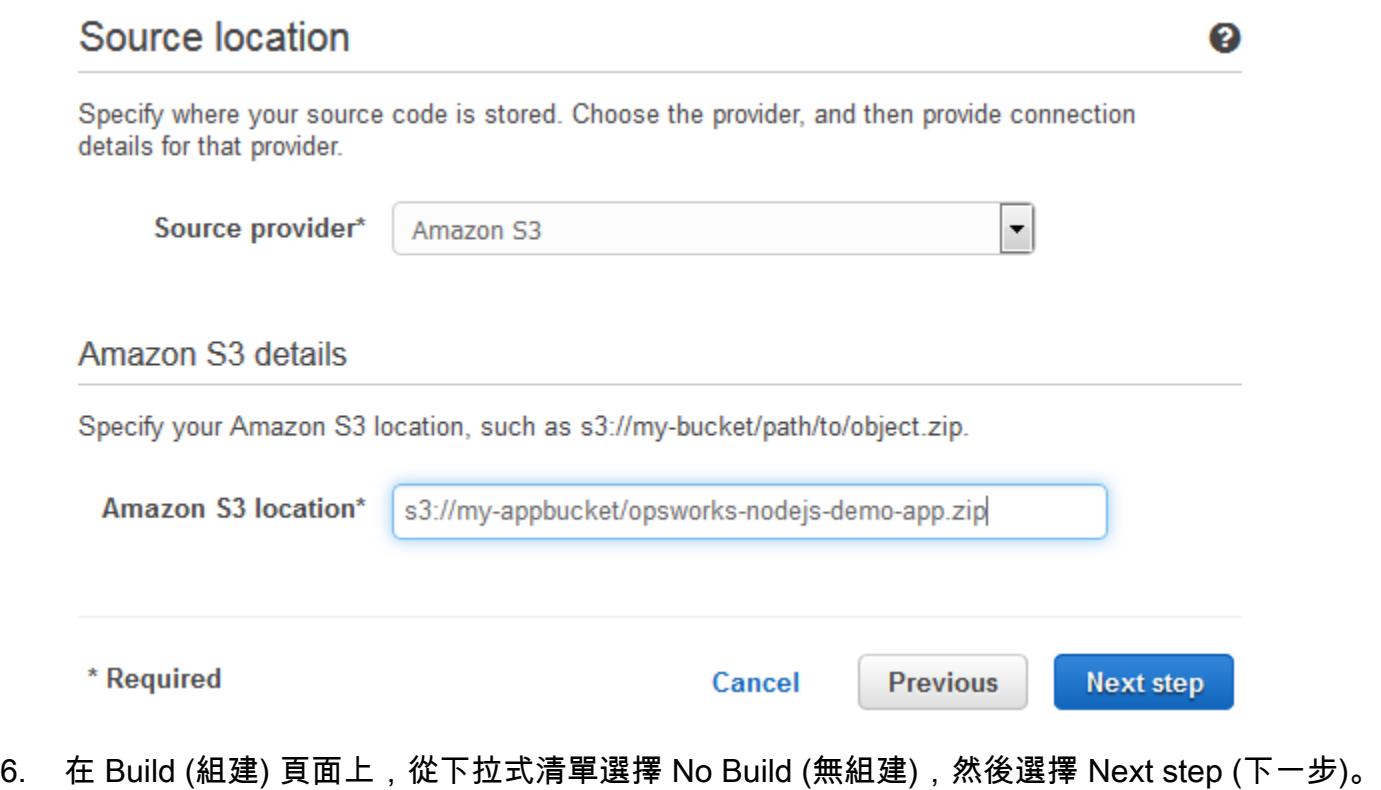

7. 在 Deploy (部署) 頁面上,選擇 AWS OpsWorks Stacks 做為部署提供者。

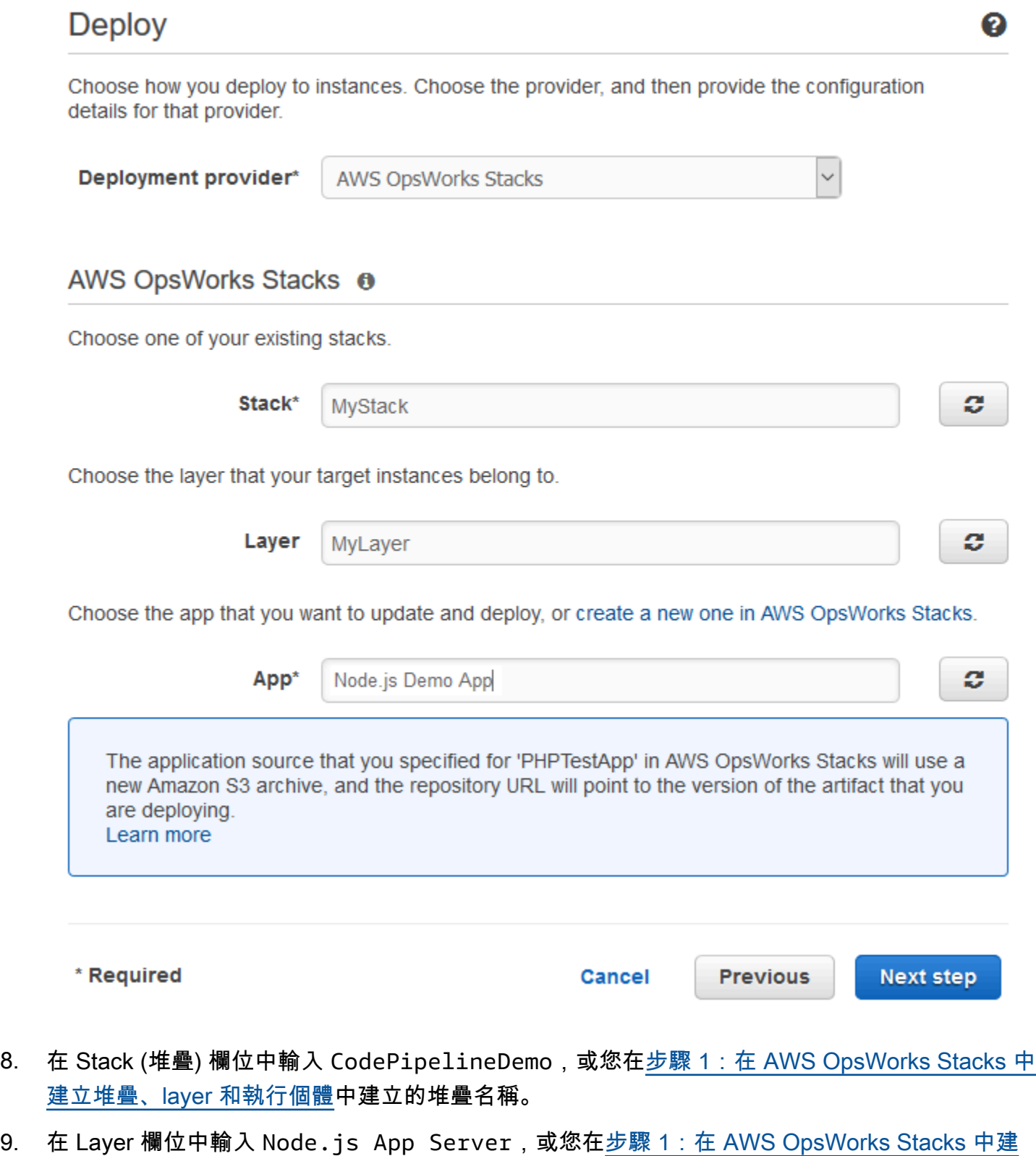

[立堆疊、layer 和執行個體](#page-1167-0)中建立的 layer 名稱。

- 10. 在「應用程式」欄位中,選取您在其中上傳至 Amazon S3 的應用程式[步驟 3:將應用程式上傳至](#page-1177-0)  [Amazon S3 儲存貯體](#page-1177-0),然後選擇 [下一步]。
- 11. 在 [AWS服務角色] 頁面上,選擇 [建立角色]。

新視窗隨即開啟,其中包含 IAM 主控台頁面,其中說明將為您建立的角色AWS-CodePipeline-Service。從 Policy name (政策名稱) 下拉式清單,選擇 Create new policy (建立新政策)。請確 認政策文件包含下列內容。如有需要,請選擇 Edit (編輯) 來變更政策文件。

```
{ 
      "Statement": [ 
          \{ "Action": [ 
                     "s3:GetObject", 
                     "s3:GetObjectVersion", 
                     "s3:GetBucketVersioning" 
                ], 
                "Resource": "*", 
                "Effect": "Allow" 
          }, 
           { 
                "Action": "opsworks:*", 
                "Resource": "*", 
                "Effect": "Allow" 
           } 
     \mathbf{I}}
```
完成政策文件的變更後,選擇 Allow (允許)。您的變更將顯示在 IAM 主控台中。

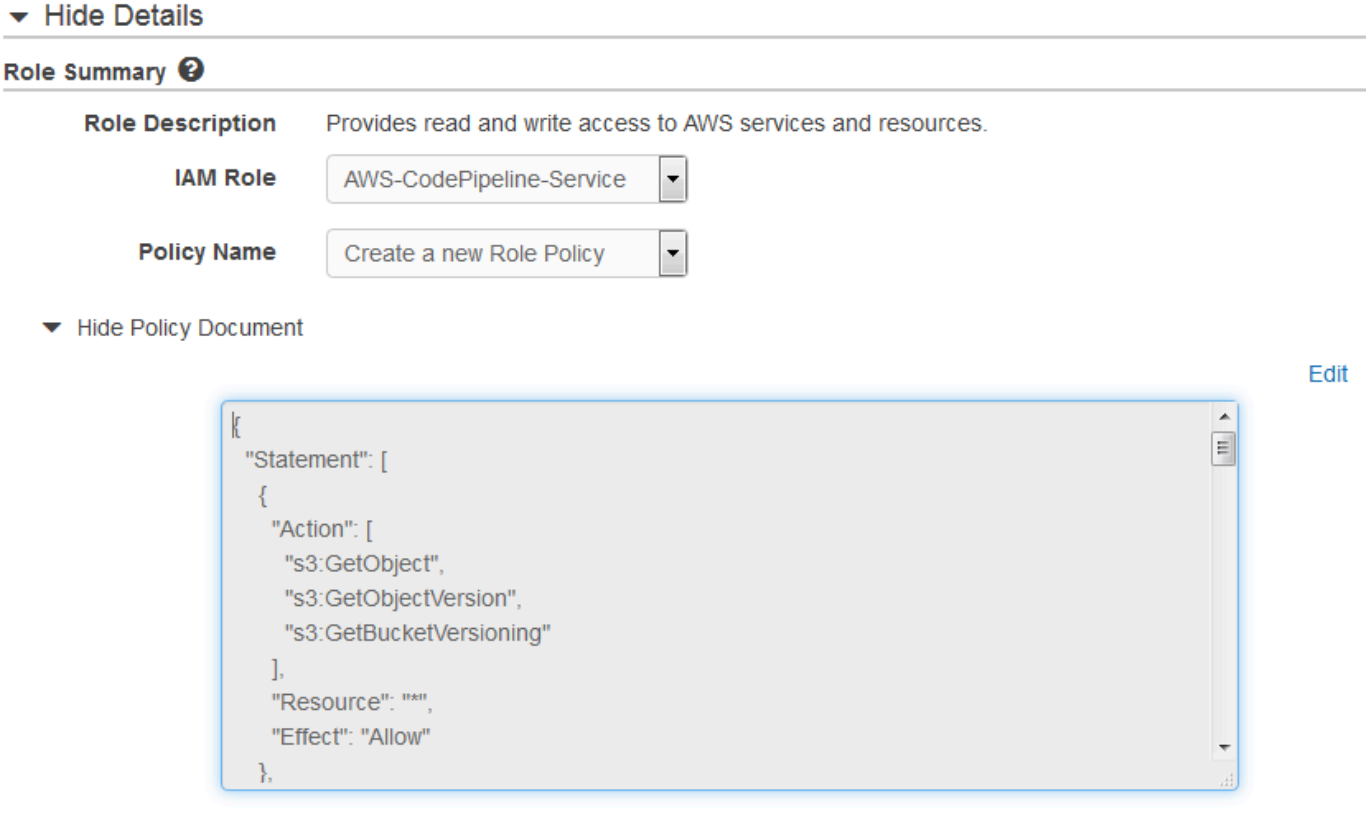

#### **a** Note

如果角色建立失敗,可能是因為您已經擁有名為 AWS CodePipeline-服務的 IAM 角色。如 果您在 2016 年 5 月之前一直使用 AWS CodePipeline-服務角色,則該角色可能沒有使用 AWS OpsWorks Stacks 作為部署供應商的許可。在本例中,您必須更新此政策陳述式, 如本步驟中所示。若您看到錯誤訊息,請回到此步驟的開頭,並選擇 Use existing role (使 用現有的角色) 而非 Create role (建立角色)。如果您使用現有的角色,該角色應會連接含 有此步驟中所示許可的政策。如需服務角色及其政策陳述式的詳細資訊,請參閱[編輯 IAM](https://docs.aws.amazon.com/codepipeline/latest/userguide/access-permissions.html#how-to-custom-role)  [服務角色的政策](https://docs.aws.amazon.com/codepipeline/latest/userguide/access-permissions.html#how-to-custom-role)。

- 12. 如果角色建立程序成功,IAM 頁面將會關閉,而您將返回「AWS服務角色」頁面。選擇 Next step (下一個步驟)。
- 13. 在 Review your pipeline (檢閱管道) 頁面上,確認頁面顯示的選項,然後選擇 Create pipeline (建 立管道)。
- 14. 當管道就緒時,其應會開始尋找來源碼,並自動將應用程式部署到堆疊。此程序需要幾分鐘的時 間。

# <span id="page-1186-0"></span>步驟 6:驗證 AWS OpsWorks Stacks 中的應用程式部署

# **A** Important

AWS OpsWorks Stacks不再接受新客戶。現有客戶可以正常使用OpsWorks主控台、API、CLI 和CloudFormation資源,直到 2024 年 5 月 26 日為止,屆時他們將停止使用。為了為此轉 換做好準備,我們建議您AWS Systems Manager盡快將堆疊轉換為。如需詳細資訊,請參閱 [AWS OpsWorks Stacks壽命終止常見問題](#page-243-0) 及 [將應用程式移轉至AWS OpsWorks Stacks應用](#page-245-0) [AWS Systems Manager程式管](#page-245-0)。

若要驗證 CodePipeline 已將 Node.js 應用程式部署到您的堆疊,請登入您在步驟 1:在 AWS [OpsWorks Stacks 中建立堆疊、layer 和執行個體中](#page-1167-0)建立的執行個體。您應該可以看到並使用 Node.js Web 應用程式。

在您的 AWS OpsWorks Stacks 執行個體中驗證應用程式部署

- 1. [請在以下位置開啟AWS OpsWorks主控台。](https://console.aws.amazon.com/opsworks/) https://console.aws.amazon.com/opsworks/
- 2. 在 [AWS OpsWorks堆疊] 儀表板上,選擇 CodePipelineDemo,然後選擇 [Node.js 應用程式伺服 器]。
- 3. 在導覽窗格中,選擇 Instances (執行個體),然後選擇您建立之執行個體的公有 IP 地址,以檢視 Web 應用程式。

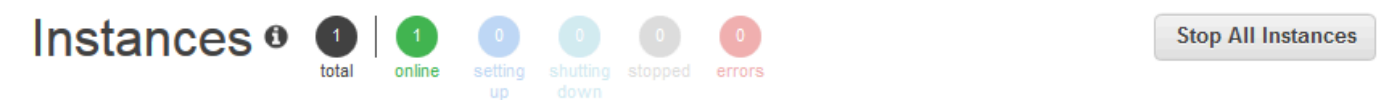

An instance represents a server. It can belong to one or more layers, that define the instance's settings, resources, installed packages, profiles and security groups. When you start the instance, OpsWorks uses the associated layer's blueprint to create and configure a corresponding EC2 instance. Learn more.

# Node.js App Server

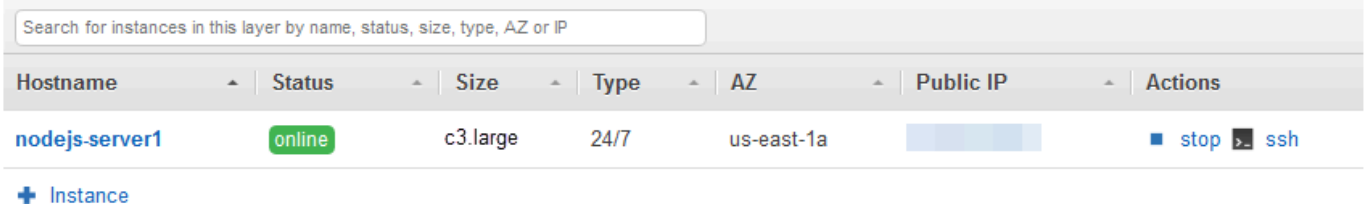

該應用程式會顯示在新的瀏覽器標籤中。

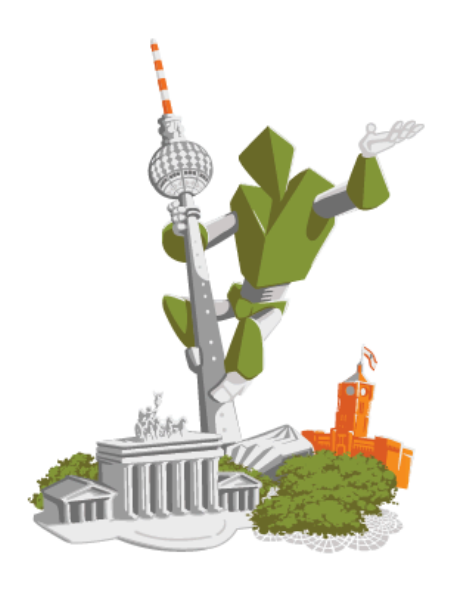

# **Congratulations!**

You just deployed your first app with AWS OpsWorks.

!!! Deployed with CodePipeline !!!

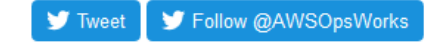

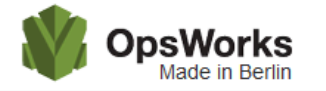

This app runs on app11 (Linux). Your request came from Mozilla/5.0 The system time is 9/28/2016, 6:06:43 PM. Page rendered using Node.js version v4.1.1.

# Leave a comment Send So cool! 9/28/2016, 12:40:20 AM

<span id="page-1187-0"></span>步驟 7 (選用):更新應用程式程式碼以讓 CodePipeline 自動重新部署您的應用程式

#### **A** Important

AWS OpsWorks Stacks不再接受新客戶。現有客戶可以正常使用OpsWorks主控台、API、CLI 和CloudFormation資源,直到 2024 年 5 月 26 日為止,屆時他們將停止使用。為了為此轉 換做好準備,我們建議您AWS Systems Manager盡快將堆疊轉換為。如需詳細資訊,請參閱
# [AWS OpsWorks Stacks壽命終止常見問題](#page-243-0) 及 [將應用程式移轉至AWS OpsWorks Stacks應用](#page-245-0) [AWS Systems Manager程式管](#page-245-0)。

當您變更使用 CodePipeline 所部署應用程式或技術指南中的程式碼時,CodePipeline 會自動將更新後 的成品部署到您的目標執行個體 (在此案例中會部署到目標 AWS OpsWorks Stacks 堆疊)。本節示範在 您更新範例 Node.js 應用程式中的程式碼時,自動重新部署。如果您仍將本演練的應用程式程式碼存放 在本機,而且在您開始本演練後沒有人變更過程式碼,您可以略過此程序的步驟 1-4。

#### 在範例應用程式中編輯程式碼

- 1. 登入 AWS Management Console,並開啟位於 <https://console.aws.amazon.com/s3/>的 Amazon S3 主控台。
- 2. 開啟您存放範例 Node.js 應用程式的儲存貯體。

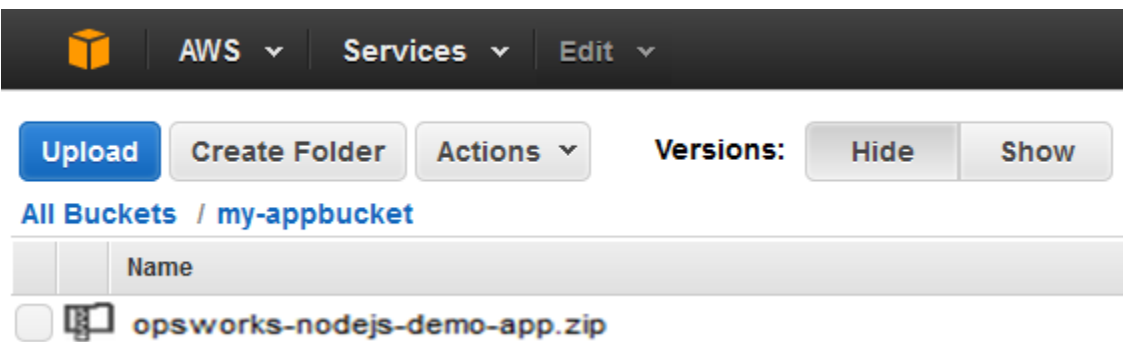

- 3. 選取內含應用程式的 ZIP 檔案。在 Actions (動作) 選單上,選擇 Download (下載)。
- 4. 在對話方塊中,(按一下右鍵) 開啟內容功能表,選擇 Download (下載),然後將 ZIP 檔案儲存到方 便使用的位置。選擇 OK (確定)。
- 5. 將 ZIP 檔案的內容解壓縮到方便使用的位置。您可能需要變更已解壓縮資料夾及其子資料夾 和內容的許可,以允許編輯。在 opsworks-nodejs-demo-app\views 資料夾中,開啟 header.html 檔案編輯。
- 6. 搜尋片語 You just deployed your first app with。使用 updated 取代 deployed。 在下一行中,將 AWS OpsWorks. 變更成 AWS OpsWorks and AWS CodePipeline. 請不要 編輯文字以外的內容。

<div id="main" role="main"> nP - < div class="container">in: <div class="hero-unit"> <div class="robot"> na <h1>Congratulations!</h1>  $\cdots$   $\cdots$   $\langle h2 \rangle$  in You just updated your first app with \br />00 AWS OpsWorks and AWS CodePipeline.  $\cdots \cdots \langle h2 \rangle$ 

- 7. 儲存並關閉 header.html 檔案。
- 8. 壓縮 opsworks-nodejs-demo-app 資料夾,並將 ZIP 檔案儲存在方便的位置。請勿變更 ZIP 檔案名稱。
- 9. 將新的 ZIP 檔案上傳傳至 Amazon S3 儲存貯體。在本演練中,儲存貯體的名稱為 myappbucket。
- 10. 開啟主CodePipeline控台,然後開啟 AWS OpsWorks Stacks 管線 (MyOpsWorksPipeline)。選擇 Release Change (版本變更)。

您可以等待從 Amazon S3 儲存貯體中的應用程式更新版本偵測CodePipeline到程式碼變更。 為了 節省您的時間,本逐步解說將指示您只需選擇「發行變更」。)

11. 請注意 CodePipeline 執行管道各階段的過程。首先,CodePipeline 會偵測對來源成品所做的變 更。

# MyOpsWorksPipeline

View progress and manage your pipeline.

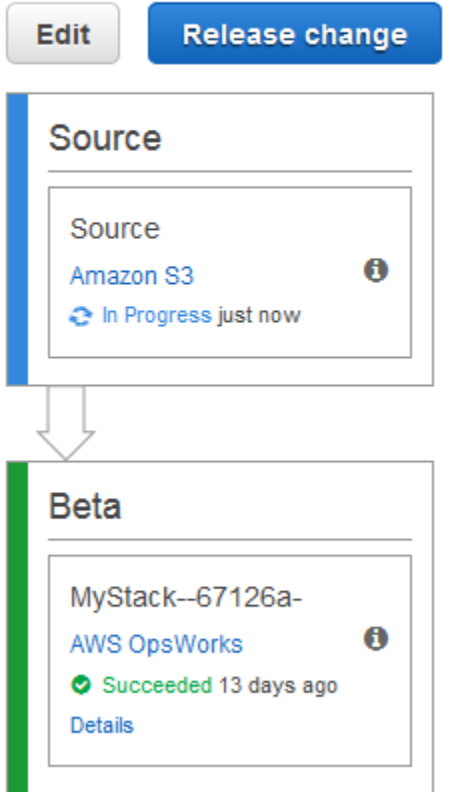

CodePipeline 會將更新後的程式碼推送至 AWS OpsWorks Stacks 中的堆疊。

# MyOpsWorksPipeline

View progress and manage your pipeline.

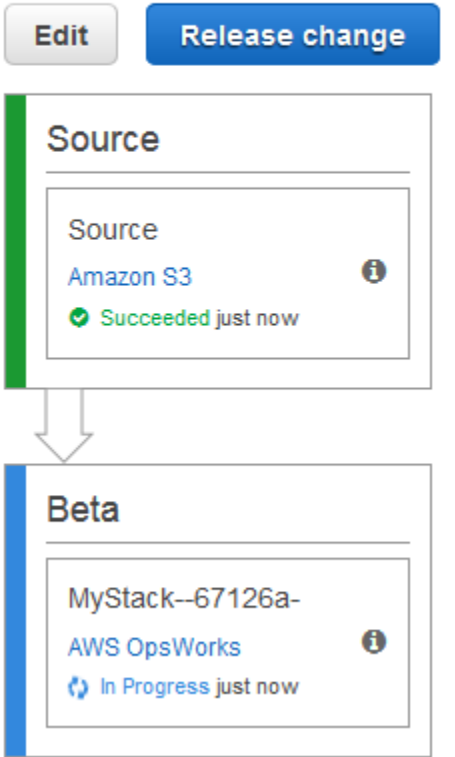

- 12. 當管道的兩個階段都成功完成後,開啟 AWS OpsWorks Stacks 中的堆疊。
- 13. 在堆疊屬性頁面中,選擇 Instances (執行個體)。
- 14. 在 Public IP (公有 IP) 欄位中,選擇您執行個體的公有 IP 地址,以檢視更新的應用程式文字。

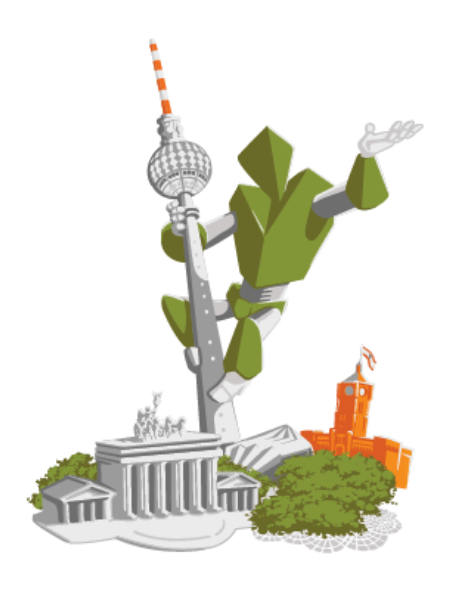

# **Congratulations!**

You just updated your first app with AWS OpsWorks and AWS CodePipeline.

!!! Deployed with CodePipeline !!!

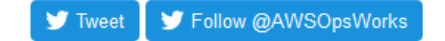

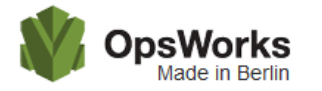

This app runs on app11 (Linux). Your request came from Mozilla/5.0 The system time is 9/28/2016, 6:06:43 PM. Page rendered using Node.js version v4.1.1.

#### Leave a comment

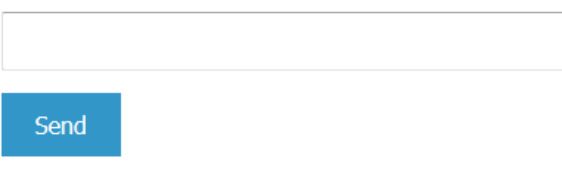

So cool! 9/28/2016, 12:40:20 AM

# 步驟 8 (選用):清理資源

#### **A** Important

AWS OpsWorks Stacks不再接受新客戶。現有客戶可以正常使用OpsWorks主控台、API、CLI 和CloudFormation資源,直到 2024 年 5 月 26 日為止,屆時他們將停止使用。為了為此轉 換做好準備,我們建議您AWS Systems Manager盡快將堆疊轉換為。如需詳細資訊,請參閱

# [AWS OpsWorks Stacks壽命終止常見問題](#page-243-0) 及 [將應用程式移轉至AWS OpsWorks Stacks應用](#page-245-0) [AWS Systems Manager程式管](#page-245-0)。

為了避免AWS帳戶不必要的費用,您可以刪除用於本逐步解說的AWS資源。這些AWS資源包括 AWS OpsWorks Stacks 堆疊、IAM 角色和執行個體設定檔,以及您在其中建立的管道CodePipeline。但當 您繼續進一步了解 AWS OpsWorks Stacks 和 CodePipeline 時,建議您繼續使用這些 AWS 資源。如 果您要保留這些資源,您已完成本演練。

從堆疊刪除應用程式

由於您未建立應用程式,或將它套用為 AWS CloudFormation 範本的一部分,請先刪除 Node.js 測試 應用程式,再刪除 AWS CloudFormation 中的堆疊。

- 1. 在 AWS OpsWorks Stacks 主控台的服務導覽窗格內,選擇 Apps (應用程式)。
- 2. 在 Apps (應用程式) 頁面上,選取 Node.js Demo App (Node.js 示範應用程式),然後在 Actions (動作) 中,選擇 delete (刪除)。當系統提示您確認時,請選擇「刪除」。 AWS OpsWorks堆疊會 刪除應用程式。

#### 刪除堆疊

因為您透過執行 AWS CloudFormation 範本建立堆疊,所以您可以在 AWS CloudFormation 主控台刪 除該堆疊,包括範本建立的 layer、執行個體、執行個體描述檔和安全群組。

- 1. 開啟 AWS CloudFormation 主控台。
- 2. 在 AWS CloudFormation 主控台儀表板中,選取您建立的堆疊。在 Actions (動作) 選單上,選擇 Delete Stack (刪除堆疊)。出現確認提示時,選擇 Yes, Delete (是,刪除)。
- 3. 等待堆疊的 Status (狀態) 欄位中顯示 DELETE COMPLETE。

#### 刪除管道

- 1. 開啟 CodePipeline 主控台。
- 2. 在 CodePipeline 儀表板中選擇您為本演練建立的管道。
- 3. 在管道頁面上,選擇 Edit (編輯)。
- 4. 在 Edit (編輯) 頁面上,選擇 Delete (刪除)。出現確認提示時,選擇 Delete (刪除)。

# AWS CodePipeline 搭配 AWS OpsWorks Stacks - Chef 11 堆疊

# **A** Important

AWS OpsWorks Stacks不再接受新客戶。現有客戶可以正常使用OpsWorks主控台、API、CLI 和CloudFormation資源,直到 2024 年 5 月 26 日為止,屆時他們將停止使用。為了為此轉 換做好準備,我們建議您AWS Systems Manager盡快將堆疊轉換為。如需詳細資訊,請參閱 [AWS OpsWorks Stacks壽命終止常見問題](#page-243-0) 及 [將應用程式移轉至AWS OpsWorks Stacks應用](#page-245-0) [AWS Systems Manager程式管](#page-245-0)。

[AWS CodePipeline可](https://aws.amazon.com/codepipeline/)讓您建立持續交付管道,以追蹤來源的程式碼變更CodeCommit,例如 Amazon Simple Storage Service (Amazon S3) 或 [GitHub.](https://github.com/) 本主題中的範例說明如何從 CodePipeline 建立簡易 管道,並做為在 AWS OpsWorks Stacks layer 上執行之程式碼的部署工具使用。在此範例中,您會為 簡易的 [PHP 應用程式](https://github.com/awslabs/opsworks-demo-php-simple-app)建立管道,然後指示 AWS OpsWorks Stacks 在 Chef 11.10 堆疊中某個 layer 的 所有執行個體 (在此範例中為單一執行個體) 上執行該應用程式。

#### **a** Note

本主題說明如何使用管道在 Chef 11.10 堆疊上執行與更新應用程式。如需如何使用管道在 Chef 12 堆疊上執行與更新應用程式的資訊,請參閱 [AWS CodePipeline 搭配 AWS OpsWorks](#page-1164-0)  [Stacks - Chef 12 堆疊。](#page-1164-0)傳遞至 Amazon S3 儲存貯體的內容可能包含客戶內容。如需移除敏感 資料的詳細資訊,請參閱[如何清空 S3 儲存貯體?](https://docs.aws.amazon.com/AmazonS3/latest/user-guide/empty-bucket.html)[或如何刪除 S3 儲存貯體?。](https://docs.aws.amazon.com/AmazonS3/latest/user-guide/delete-bucket.html)

## 主題

- [先決條件](#page-1195-0)
- [其他支援的案例](#page-1195-1)
- [步驟 1:在 AWS OpsWorks Stacks 中建立堆疊、layer 和執行個體](#page-1196-0)
- [步驟 2:將應用程式上傳至 Amazon S3](#page-1205-0)
- [步驟 3:將您的應用程式新增到 AWS OpsWorks Stacks](#page-1208-0)
- [步驟 4:在 CodePipeline 中建立管道](#page-1210-0)
- [步驟 5:驗證 AWS OpsWorks Stacks 中的應用程式部署](#page-1216-0)
- [步驟 6 \(選用\):更新應用程式碼以讓 CodePipeline 自動重新部署您的應用程式](#page-1217-0)
- [步驟 7 \(選用\):清除資源](#page-1221-0)

#### <span id="page-1195-0"></span>先決條件

在您開始本演練之前,請確定您具有執行下列所有任務的管理員許可。您可以是已套 用AdministratorAccess原則之群組的成員,也可以是具有下表所示權限和原則之群組的成員。安全性 最佳作法是,您應該屬於具有執行下列工作之權限的群組,而不是將必要的權限指派給個別使用者。

如需在 IAM 中建立安全群組和指派許可給群組的詳細資訊,請參閱[建立 IAM 使用者群組。](https://docs.aws.amazon.com/IAM/latest/UserGuide/id_groups_create.html)如需管理 AWS OpsWorks Stacks 許可的詳細資訊,請參[閱最佳實務:管理許可](https://docs.aws.amazon.com/opsworks/latest/userguide/best-practices-permissions.html)。

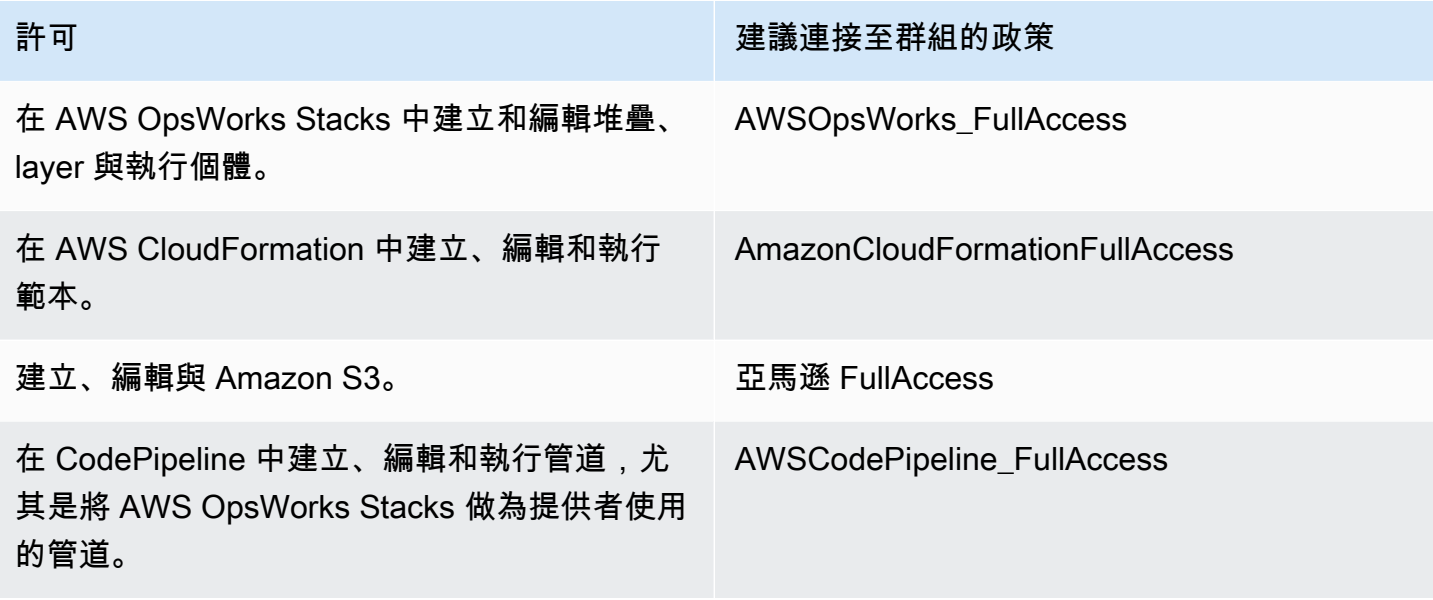

您必須擁有 Amazon EC2 儲存貯存 key pair,當您執行建立本演練中範例堆疊、layer 和執行個體的 AWS CloudFormation 範本時,系統會提示您提供此金鑰對的名稱。如需有關在 Amazon EC2 主控台 取得 key pair 的詳細資訊,請參閱 Amazon EC2 文件中的[建立金鑰配對。](https://docs.aws.amazon.com/AWSEC2/latest/UserGuide/get-set-up-for-amazon-ec2.html#create-a-key-pair)該 key pair 應位於美國東部 (維吉尼亞北部) 區域。如果您在該區域中已有金鑰對,則可以使用該現有金鑰對。

<span id="page-1195-1"></span>其他支援的案例

本演練會建立包含一個 Source (來源) 和一個 Deploy (部署) 階段的簡易管道。不過,您可以建立將 AWS OpsWorks Stacks 做為提供者使用的更複雜管道。下列是支援的管道和案例範例:

• 您可以編輯管道,以將 Chef 技術指南新增至 Source (來源) 階段,以及將已更新技術指南的相關聯 目標新增至 Deploy (部署) 階段。在此情況下,您可以新增 Deploy (部署) 動作,以在您變更來源時 觸發技術指南更新。已更新的技術指南會比應用程式先部署。

• 您可以建立複雜的管道 (內含自訂技術指南與多個應用程式),並將其部署到 AWS OpsWorks Stacks 堆疊。該管道會同時追蹤對應用程式和技術指南來源所做的變更,並在您變更後重新部署。下圖示範 類似的複雜管道範例:

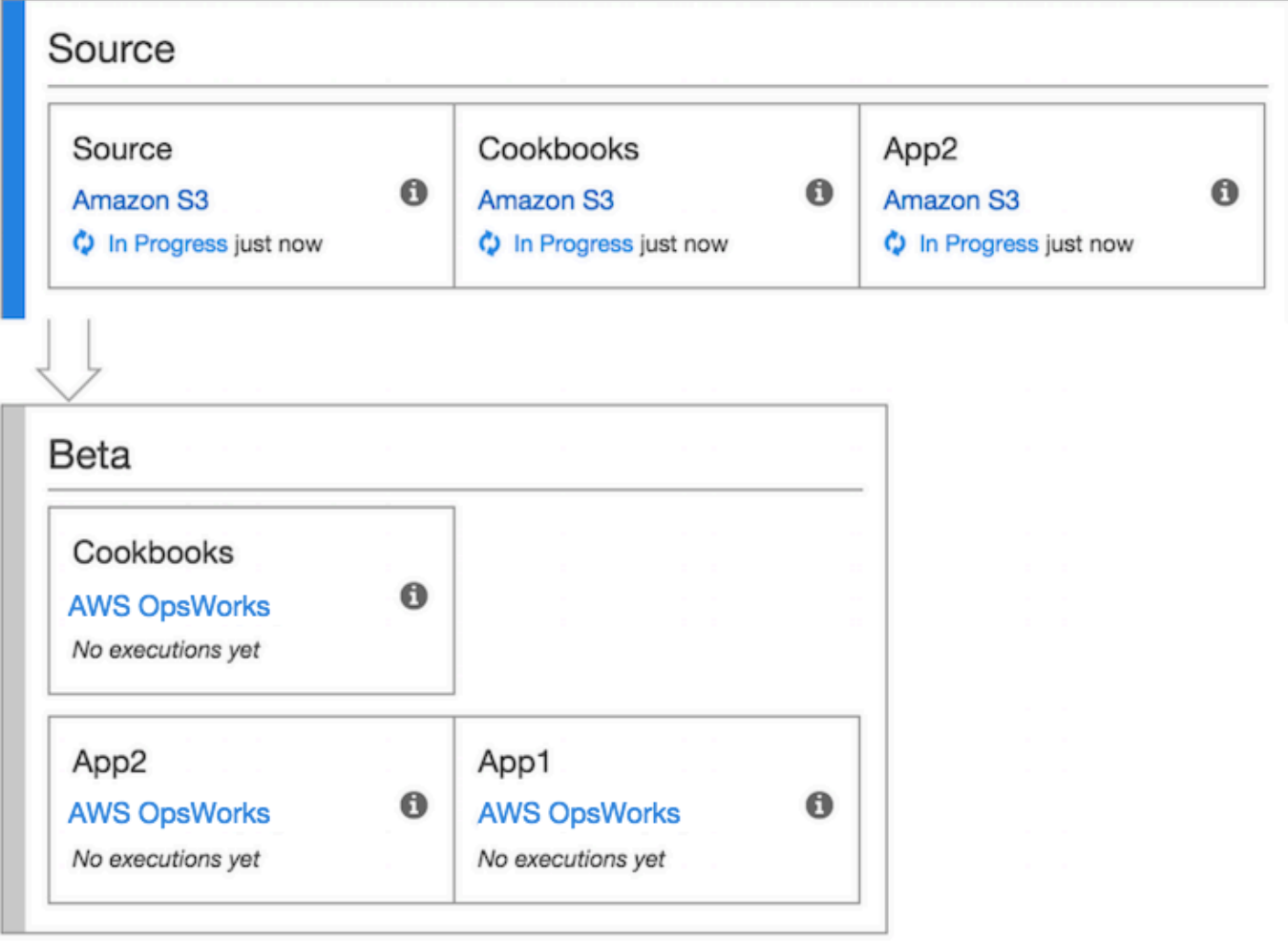

如需使用 CodePipeline 的詳細資訊,請參閱 [CodePipeline 文件](https://docs.aws.amazon.com/codepipeline/latest/userguide/welcome.html)。

<span id="page-1196-0"></span>步驟 1:在 AWS OpsWorks Stacks 中建立堆疊、layer 和執行個體

#### **A** Important

AWS OpsWorks Stacks不再接受新客戶。現有客戶可以正常使用OpsWorks主控台、API、CLI 和CloudFormation資源,直到 2024 年 5 月 26 日為止,屆時他們將停止使用。為了為此轉 換做好準備,我們建議您AWS Systems Manager盡快將堆疊轉換為。如需詳細資訊,請參閱

# [AWS OpsWorks Stacks壽命終止常見問題](#page-243-0) 及 [將應用程式移轉至AWS OpsWorks Stacks應用](#page-245-0) [AWS Systems Manager程式管](#page-245-0)。

若要將 AWS OpsWorks Stacks 做為管道的部署提供者使用,您必須先具有堆疊、layer,且在該 layer 中至少具有一個執行個體。雖然您可以遵循 AWS OpsWorksLinux 堆疊入門[或](https://docs.aws.amazon.com/opsworks/latest/userguide/gettingstarted-linux.html) Windows 堆疊入[門中的](https://docs.aws.amazon.com/opsworks/latest/userguide/gettingstarted-windows.html) [指示,在](https://docs.aws.amazon.com/opsworks/latest/userguide/gettingstarted-windows.html) Stacks 中建立堆疊,但為節省時間,本範例使用 AWS CloudFormation 範本建立 Linux 型的 Chef 11.10 堆疊、layer 和執行個體。此範本建立的執行個體會執行 Amazon Linux 2016.03,且執行 個體類型為 c3.large。

## **A** Important

AWS CloudFormation範本必須與稍後將應用程式上傳到的 Amazon S3 儲存貯體以及稍後建 立管道所在的相同區域中存放和執行CodePipeline。這會在美國東部 (維吉尼亞北部) 區域 (useast-1) 中,CodePipeline支援AWS OpsWorks堆疊提供者。本逐步解說中,所有資源應建立 於美國東部 (維吉尼亞北部) 區域。 如果堆疊建立失敗,您可能即將達到您帳戶的 IAM 角色允許數目上限。如果您的帳戶無法啟動

執行個體類型為 c3.large 的執行個體,堆疊建立也可能失敗。例如,如果您使用的是AWS 免費方案,您可能會收到類似的錯誤訊息Root device type: must be included in EBS。如果您的帳戶對於允許建立的執行個體類型有限制,例如AWS免費方案的限制,請嘗試 將範本執行個體區塊中的InstanceType參數值變更為您的帳戶可以使用的執行個體類型。

使用 AWS CloudFormation 建立堆疊、layer 和執行個體

1. 將下列 AWS CloudFormation 範本複製到新的純文字文件。將檔案儲存到本機電腦上方便的位 置,並將其命名為 NewOpsWorksStack.template 或其他方便您使用的名稱。

```
{ 
   "AWSTemplateFormatVersion": "2010-09-09", 
   "Mappings": { 
     "Region2Principal": { 
       "us-east-1": { 
         "EC2Principal": "ec2.amazonaws.com", 
         "OpsWorksPrincipal": "opsworks.amazonaws.com" 
       }, 
       "us-west-2": { 
         "EC2Principal": "ec2.amazonaws.com", 
         "OpsWorksPrincipal": "opsworks.amazonaws.com"
```

```
 }, 
      "us-west-1": { 
        "EC2Principal": "ec2.amazonaws.com", 
        "OpsWorksPrincipal": "opsworks.amazonaws.com" 
      }, 
      "eu-west-1": { 
        "EC2Principal": "ec2.amazonaws.com", 
        "OpsWorksPrincipal": "opsworks.amazonaws.com" 
      }, 
      "ap-southeast-1": { 
        "EC2Principal": "ec2.amazonaws.com", 
        "OpsWorksPrincipal": "opsworks.amazonaws.com" 
      }, 
      "ap-northeast-1": { 
        "EC2Principal": "ec2.amazonaws.com", 
        "OpsWorksPrincipal": "opsworks.amazonaws.com" 
      }, 
      "ap-northeast-2": { 
        "EC2Principal": "ec2.amazonaws.com", 
        "OpsWorksPrincipal": "opsworks.amazonaws.com" 
      }, 
      "ap-southeast-2": { 
        "EC2Principal": "ec2.amazonaws.com", 
        "OpsWorksPrincipal": "opsworks.amazonaws.com" 
      }, 
      "sa-east-1": { 
        "EC2Principal": "ec2.amazonaws.com", 
        "OpsWorksPrincipal": "opsworks.amazonaws.com" 
      }, 
      "cn-north-1": { 
        "EC2Principal": "ec2.amazonaws.com.cn", 
        "OpsWorksPrincipal": "opsworks.amazonaws.com.cn" 
      }, 
      "eu-central-1": { 
        "EC2Principal": "ec2.amazonaws.com", 
        "OpsWorksPrincipal": "opsworks.amazonaws.com" 
      } 
    } 
 }, 
  "Parameters": { 
    "EC2KeyPairName": { 
   "Type": "String", 
   "Description": "The name of an existing EC2 key pair that allows you to use SSH 
 to connect to the OpsWorks instance."
```

```
 } 
  }, 
  "Resources": { 
 "CPOpsDeploySecGroup": { 
   "Type": "AWS::EC2::SecurityGroup", 
   "Properties": { 
     "GroupDescription" : "Lets you manage OpsWorks instances deployed to by 
 CodePipeline" 
   } 
 }, 
 "CPOpsDeploySecGroupIngressHTTP": { 
   "Type": "AWS::EC2::SecurityGroupIngress", 
   "Properties" : { 
     "IpProtocol" : "tcp", 
         "FromPort" : "80", 
         "ToPort" : "80", 
         "CidrIp" : "0.0.0.0/0", 
  "GroupId": { 
    "Fn::GetAtt": [ 
      "CPOpsDeploySecGroup", "GroupId" 
    ] 
  } 
      } 
 }, 
 "CPOpsDeploySecGroupIngressSSH": { 
   "Type": "AWS::EC2::SecurityGroupIngress", 
   "Properties" : { 
     "IpProtocol" : "tcp", 
         "FromPort" : "22", 
         "ToPort" : "22", 
         "CidrIp" : "0.0.0.0/0", 
  "GroupId": { 
    "Fn::GetAtt": [ 
      "CPOpsDeploySecGroup", "GroupId" 
    ] 
  } 
   } 
 }, 
 "MyStack": { 
       "Type": "AWS::OpsWorks::Stack", 
      "Properties": { 
         "Name": { 
           "Ref": "AWS::StackName" 
        },
```

```
 "ServiceRoleArn": { 
          "Fn::GetAtt": [ 
            "OpsWorksServiceRole", 
            "Arn" 
          ] 
       }, 
 "ConfigurationManager" : { "Name": "Chef","Version": "11.10" }, 
 "DefaultOs": "Amazon Linux 2016.03", 
        "DefaultInstanceProfileArn": { 
          "Fn::GetAtt": [ 
            "OpsWorksInstanceProfile", 
            "Arn" 
          ] 
       } 
     } 
   }, 
   "MyLayer": { 
     "Type": "AWS::OpsWorks::Layer", 
     "Properties": { 
        "StackId": { 
          "Ref": "MyStack" 
       }, 
        "Name": "MyLayer", 
        "Type": "php-app", 
 "Shortname": "mylayer", 
        "EnableAutoHealing": "true", 
        "AutoAssignElasticIps": "false", 
        "AutoAssignPublicIps": "true", 
 "CustomSecurityGroupIds": [ 
   { 
     "Fn::GetAtt": [ 
              "CPOpsDeploySecGroup", "GroupId" 
     ] 
          } 
       ] 
     }, 
     "DependsOn": [ 
       "MyStack", 
       "CPOpsDeploySecGroup" 
     ] 
   }, 
   "OpsWorksServiceRole": { 
     "Type": "AWS::IAM::Role", 
     "Properties": {
```

```
 "AssumeRolePolicyDocument": { 
               "Statement": [ 
\{\hspace{.1cm} \} "Effect": "Allow", 
                    "Principal": { 
                       "Service": [ 
\{ "Fn::FindInMap": [ 
                                "Region2Principal", 
\{ \} "Ref": "AWS::Region" 
\}, \}, \}, \}, \}, \}, \}, \}, \}, \}, \}, \}, \}, \}, \}, \}, \}, \}, \}, \}, \}, \}, \}, \}, \}, \}, \}, \}, \}, \}, \}, \}, \}, \}, \}, \}, \},
                                "OpsWorksPrincipal" 
\sim 100 \sim 100 \sim 100 \sim 100 \sim 100 \sim 100 \sim 100 \sim 100 \sim 100 \sim 100 \sim 100 \sim 100 \sim 100 \sim 100 \sim 100 \sim 100 \sim 100 \sim 100 \sim 100 \sim 100 \sim 100 \sim 100 \sim 100 \sim 100 \sim 
 } 
 ] 
                    }, 
                    "Action": [ 
                       "sts:AssumeRole" 
 ] 
 } 
              ] 
           }, 
            "Path": "/", 
            "Policies": [ 
              { 
                 "PolicyName": "opsworks-service", 
                 "PolicyDocument": { 
                    "Statement": [ 
\overline{a} "Effect": "Allow", 
                          "Action": [ 
                             "ec2:*", 
                             "iam:PassRole", 
                             "cloudwatch:GetMetricStatistics", 
                             "elasticloadbalancing:*" 
                          ], 
                          "Resource": "*" 
 } 
 ] 
                 } 
              } 
           ] 
         }
```

```
 }, 
      "OpsWorksInstanceProfile": { 
         "Type": "AWS::IAM::InstanceProfile", 
         "Properties": { 
            "Path": "/", 
            "Roles": [ 
               { 
                   "Ref": "OpsWorksInstanceRole" 
               } 
            ] 
         } 
      }, 
      "OpsWorksInstanceRole": { 
          "Type": "AWS::IAM::Role", 
         "Properties": { 
            "AssumeRolePolicyDocument": { 
                "Statement": [ 
\{\hspace{.1cm} \} "Effect": "Allow", 
                     "Principal": { 
                        "Service": [ 
\{ "Fn::FindInMap": [ 
                                  "Region2Principal", 
\{ \} "Ref": "AWS::Region" 
\}, \}, \}, \}, \}, \}, \}, \}, \}, \}, \}, \}, \}, \}, \}, \}, \}, \}, \}, \}, \}, \}, \}, \}, \}, \}, \}, \}, \}, \}, \}, \}, \}, \}, \}, \}, \},
                                  "EC2Principal" 
\sim 100 \sim 100 \sim 100 \sim 100 \sim 100 \sim 100 \sim 100 \sim 100 \sim 100 \sim 100 \sim 100 \sim 100 \sim 100 \sim 100 \sim 100 \sim 100 \sim 100 \sim 100 \sim 100 \sim 100 \sim 100 \sim 100 \sim 100 \sim 100 \sim 
 } 
 ] 
                     }, 
                     "Action": [ 
                        "sts:AssumeRole" 
 ] 
                  } 
               ] 
            }, 
            "Path": "/", 
   "Policies": [ 
               { 
                  "PolicyName": "s3-get", 
                  "PolicyDocument": { 
                      "Version": "2012-10-17",
```

```
 "Statement": [ 
\overline{a} "Effect": "Allow", 
                    "Action": [ 
                       "s3:GetObject" 
 ], 
                    "Resource": "*" 
 } 
 ] 
              } 
           } 
        \mathbf{1} } 
     }, 
     "myinstance": { 
       "Type": "AWS::OpsWorks::Instance", 
       "Properties": { 
         "LayerIds": [ 
           { 
              "Ref": "MyLayer" 
           } 
         ], 
         "StackId": { 
           "Ref": "MyStack" 
         }, 
         "InstanceType": "c3.large", 
         "SshKeyName": { 
     "Ref": "EC2KeyPairName" 
   } 
       } 
     } 
   }, 
   "Outputs": { 
     "StackId": { 
       "Description": "Stack ID for the newly created AWS OpsWorks stack", 
       "Value": { 
         "Ref": "MyStack" 
       } 
     } 
   }
}
```
2. 請登入 AWS Management Console,開啟位於 [https://console.aws.amazon.com/cloudformation](https://console.aws.amazon.com/cloudformation/) 的 AWS CloudFormation 主控台。

- 3. 在 AWS CloudFormation 首頁上,選擇 Create stack (建立堆疊)。
- 4. 在 Select Template (選取範本) 頁面上的 Choose a template (選擇範本) 區域中,選擇 Upload a template to Amazon S3 (將範本上傳至 Amazon S3),然後選擇 Browse (瀏覽)。
- 5. 瀏覽至您在步驟 1 中儲存的 AWS CloudFormation 範本,然後選擇 Open (開啟)。在 Select Template (選取範本) 頁面上,請選擇 Next (下一步)。

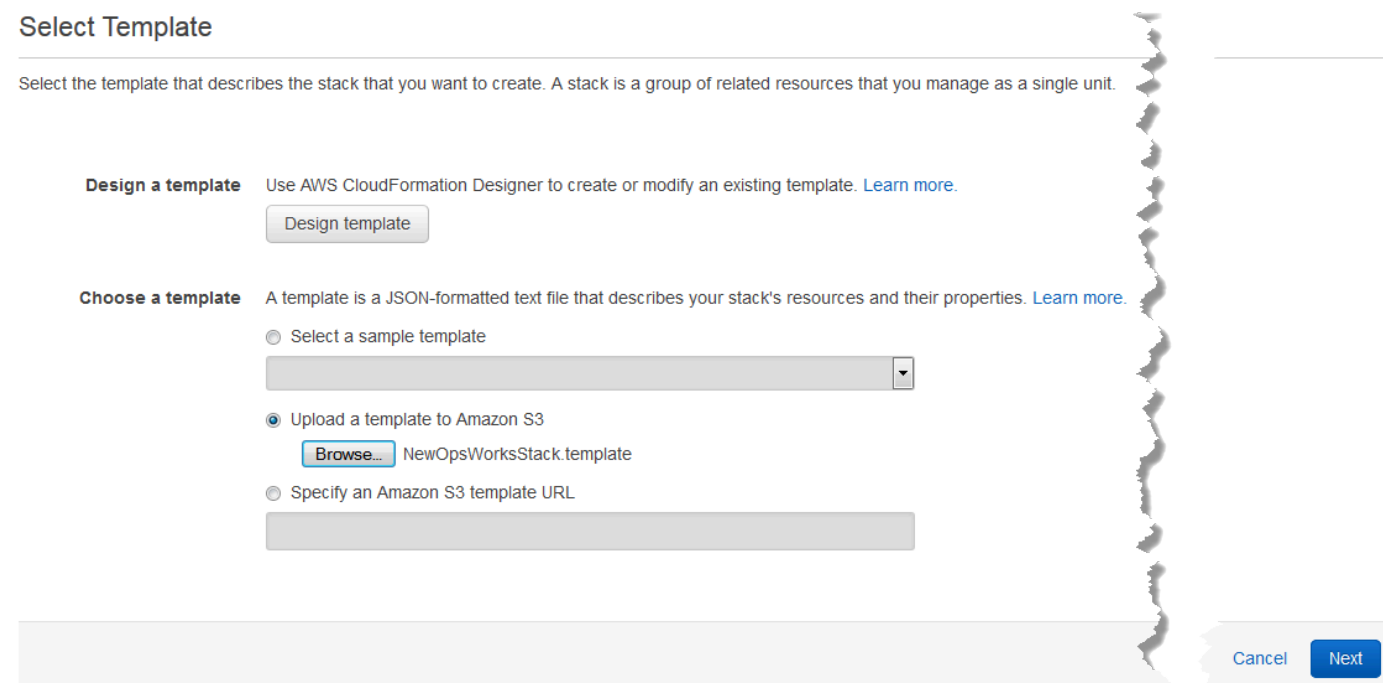

- 6. 在 [指定詳細資料] 頁面上 MyStack,命名堆疊或帳戶專屬的任何堆疊名稱。如果您選擇不同的堆 疊名稱,請變更整個本演練中該堆疊的名稱。
- 7. 在 Parameters (參數) 區域中,提供您要用來存取已建立之 AWS OpsWorks Stacks 執行個體的 EC2 金鑰對名稱。選擇 下一步。
- 8. 在 Options (選項) 頁面上,選擇 Next (下一步)。(本演練不需要執行此頁面上的設定。)
- 9. 您在本演練中使用的 AWS CloudFormation 範本會建立 IAM 角色、執行個體描述檔和執行個體。

**A** Important 在您選擇 Create (建立) 前,請先選擇 Cost (成本) 以估算在 AWS 中使用此範本建立資源 可能產生的費用。

如果可以接受建立 IAM 資源,請選取 [我確認此範本可能會導CloudFormation致 AWS 建立 IAM 資源] 核取方塊,然後選擇 [建立]。如果不接受建立 IAM 資源,則無法繼續執行此程序。

10. 您可以在 AWS CloudFormation 儀表板上檢視堆疊的建立進度。請先等候 Status (狀態) 欄位顯示 CREATE\_COMPLETE 後,再繼續進行下一步。

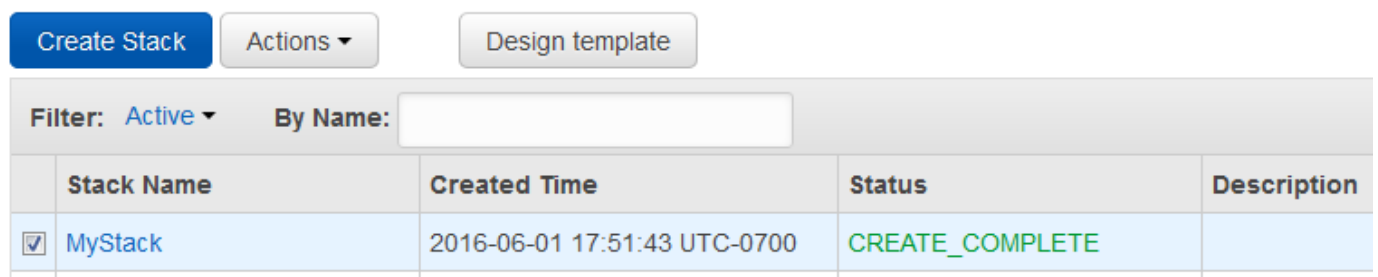

在 AWS OpsWorks Stacks 中驗證堆疊建立

- 1. [請在以下位置開啟AWS OpsWorks主控台。](https://console.aws.amazon.com/opsworks/) https://console.aws.amazon.com/opsworks/
- 2. 在 AWS OpsWorks Stacks 儀表板上檢視您建立的堆疊。

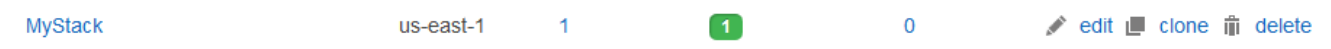

3. 開啟堆疊並檢視 layer 和執行個體。請注意,layer 和執行個體以 AWS CloudFormation 範本提供 的名稱和其他中繼資料建立而成。您準備好將應用程式上傳至 Amazon S3。

<span id="page-1205-0"></span>步驟 2:將應用程式上傳至 Amazon S3

#### **A** Important

AWS OpsWorks Stacks不再接受新客戶。現有客戶可以正常使用OpsWorks主控台、API、CLI 和CloudFormation資源,直到 2024 年 5 月 26 日為止,屆時他們將停止使用。為了為此轉 換做好準備,我們建議您AWS Systems Manager盡快將堆疊轉換為。如需詳細資訊,請參閱 [AWS OpsWorks Stacks壽命終止常見問題](#page-243-0) 及 [將應用程式移轉至AWS OpsWorks Stacks應用](#page-245-0) [AWS Systems Manager程式管](#page-245-0)。

由於您必須提供程式碼儲存庫的連結做為管道設定的一部分,因此在建立管道前,請先準備好程式碼儲 存庫。在本逐步解說中,您將上傳至 Amazon S3。

雖然CodePipeline可以直接從GitHub或CodeCommit作為來源使用程式碼,但本逐步解說會示範如何使 用 Amazon S3 儲存貯體。Amazon S3 儲存貯體可CodePipeline偵測應用程式程式碼的變更,並自動 部署已變更的應用程式。您也可以視需要使用現有的儲存貯體。請確認此儲存貯體符合 CodePipeline 的條件,如 [文件中的簡](https://docs.aws.amazon.com/codepipeline/latest/userguide/getting-started-w.html)易管道演練 (Amazon S3 儲存貯體)CodePipeline 所述。

# **A** Important

Amazon S3 必須位於稍後建立 Amazon 儲存貯體,您必須位於建立 Amazon 儲存貯體。這會 在美國東部 (維吉尼亞北部) 區域 (us-east-1) 中,CodePipeline支援AWS OpsWorks堆疊提供 者。本逐步解說中,所有資源應建立於美國東部 (維吉尼亞北部) 區域。儲存貯體也必須以版本 控制,原因是 CodePipeline 需要版本控制的來源。如需詳細資訊,請參閱[使用版本控制](https://docs.aws.amazon.com/AmazonS3/latest/dev/Versioning.html)。

## 將應用程式上傳至 Amazon S3

- 1. 從[GitHub網站](https://github.com/awslabs/opsworks-demo-php-simple-app/archive/version1.zip)下載 AWS OpsWorks Stacks 示例 PHP 應用程序的 ZIP 文件,並將其保存到本地計 算機上方便的位置。
- 2. 請確定 index.php 和 ASSETS 資料夾在已下載 ZIP 檔案的根層級。若未在根層級,請解壓縮該 檔案,並建立讓這些檔案在根層級的新 ZIP 檔案。
- 3. 請在<https://console.aws.amazon.com/s3/>開啟 Amazon Simple Storage Service (Amazon S3) 主 控台。
- 4. 選擇 Create Bucket (建立儲存貯體)。
- 5. 在 Create a Bucket Select a Bucket Name and Region (建立儲存貯體 選取儲存貯體名稱和區 域) 頁面上,針對 Bucket Name (儲存貯體名稱),輸入儲存貯體的唯一名稱。儲存貯體名稱必須在 所有AWS帳戶中,儲存貯體名稱必須在所有帳戶中。本演練使用的名稱是 **my-appbucket**,但您 可使用 my-appbucket-*yearmonthday*,讓您的儲存貯體名稱成為唯一名稱。從 Region (區域) 下拉式清單,選擇 US Standard (美國標準),然後選擇 Create (建立)。US Standard (美國標準) 相當於 us-east-1。

#### Create a Bucket - Select a Bucket Name and Region

Cancel x

A bucket is a container for objects stored in Amazon S3. When creating a bucket, you can choose a Region to optimize for latency, minimize costs, or address regulatory requirements. For more information regarding bucket naming conventions, please visit the Amazon S3 documentation.

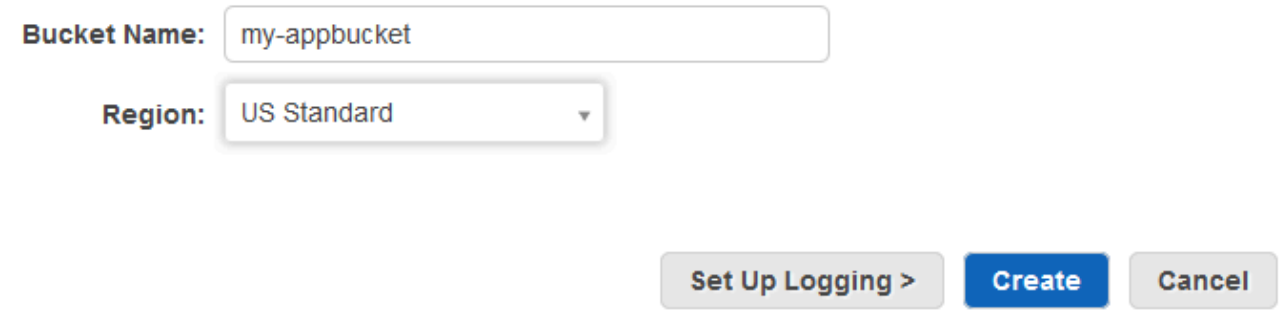

- 6. 從 All Buckets (所有儲存貯體) 清單選擇您建立的儲存貯體。
- 7. 在儲存貯體頁面上,選擇 Upload (上傳)。
- 8. 在 Upload Select Files and Folders (上傳 選取檔案和資料夾) 頁面上,選擇 Add files (新增檔 案)。瀏覽您在步驟 1 中儲存的 ZIP 檔案,選擇 Open (開啟),再選擇 Start Upload (開始上傳)。

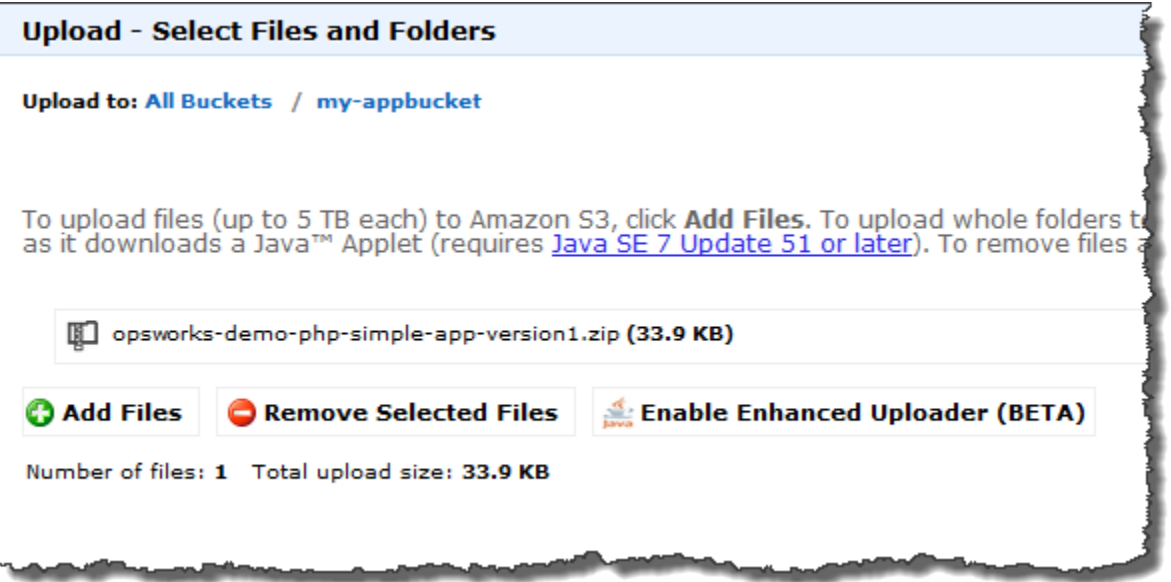

- 9. 在上傳完成後,從您儲存貯體中的檔案清單選取 ZIP 檔案,然後選擇 Properties (屬性)。
- 10. 在 Properties (屬性) 窗格中,複製您 ZIP 檔案的連結,並記下此連結。您將需要儲存貯體名稱和 此連結的 ZIP 檔案名稱部分來建立管道。

## <span id="page-1208-0"></span>步驟 3:將您的應用程式新增到 AWS OpsWorks Stacks

#### **A** Important

AWS OpsWorks Stacks不再接受新客戶。現有客戶可以正常使用OpsWorks主控台、API、CLI 和CloudFormation資源,直到 2024 年 5 月 26 日為止,屆時他們將停止使用。為了為此轉 換做好準備,我們建議您AWS Systems Manager盡快將堆疊轉換為。如需詳細資訊,請參閱 [AWS OpsWorks Stacks壽命終止常見問題](#page-243-0) 及 [將應用程式移轉至AWS OpsWorks Stacks應用](#page-245-0) [AWS Systems Manager程式管](#page-245-0)。

在 CodePipeline 中建立管道之前,請先將 PHP 測試應用程式新增至 AWS OpsWorks Stacks。在建立 管道時,您將需要選取已新增至 AWS OpsWorks Stacks 的應用程式。

準備好上述程序步驟 10 中的 Amazon S3 儲存貯體連結。您將需要存放測試應用程式所在的儲存貯體 連結來完成此程序。

將應用程式新增至 AWS OpsWorks Stacks

- 1. 在「AWS OpsWorks堆疊」主控台中開啟 MyStack,然後在導覽窗格中選擇「應用程式」。
- 2. 選擇 Add app (新增應用程式)。
- 3. 在 Add App (新增應用程式) 頁面上,提供下列資訊:
	- a. 為應用程式指定名稱。本逐步教學使用的名稱是 PHPTestApp。
	- b. 在 Type (類型) 下拉式清單中,選擇 PHP。
	- c. 針對 Data source type (資料來源類型),選擇 None (無)。此應用程式不需要外部資料庫或資 料來源。
	- d. 在 Repository type (儲存庫類型) 下拉式清單中,選擇 S3 Archive (S3 封存)。
	- e. 在 Repository URL (儲存庫 URL) 字串方格中,貼上您在[步驟 2:將應用程式上傳至 Amazon](#page-1205-0) [S3的](#page-1205-0)步驟 10 中複製的 URL。您的表單應類似下列內容:

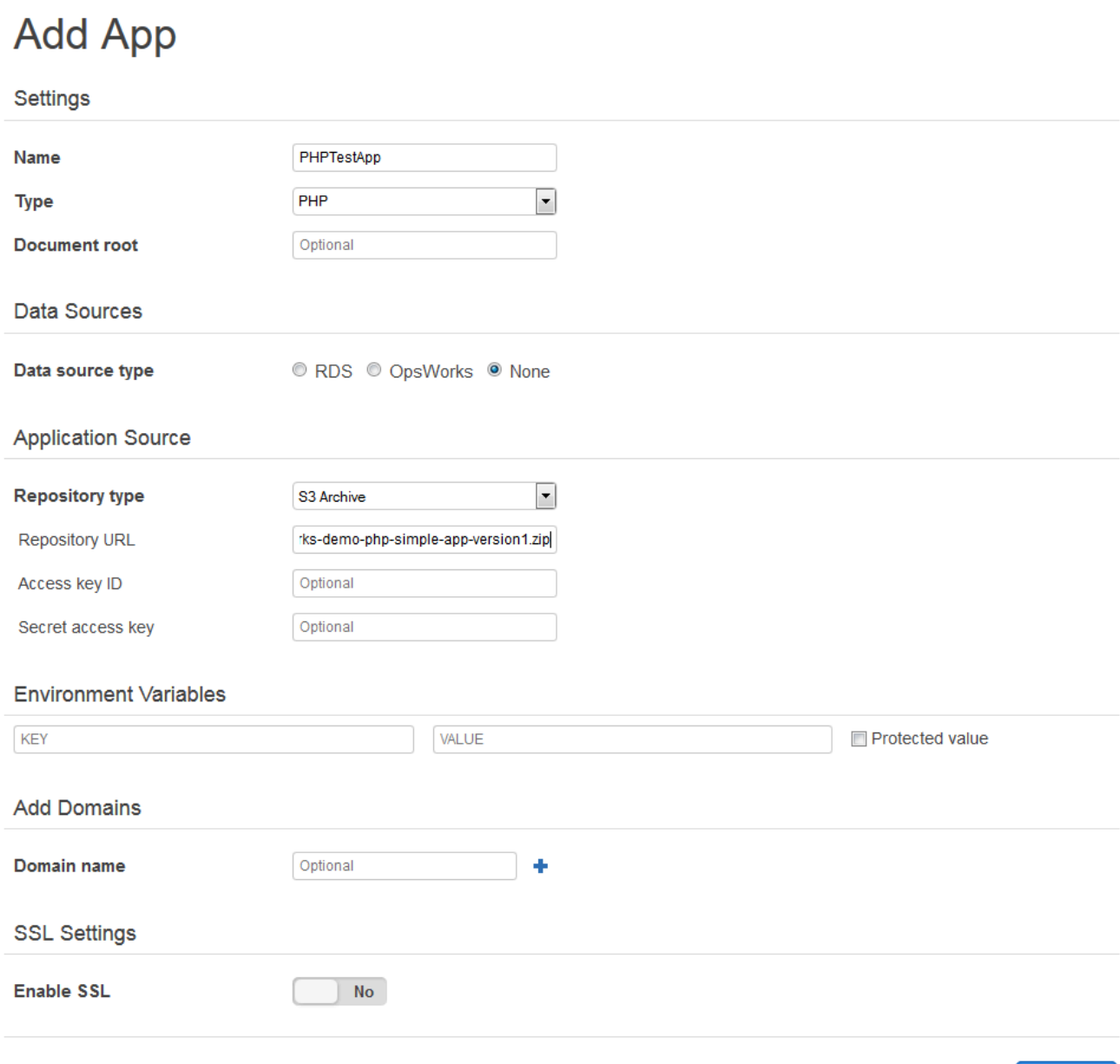

**Add App** Cancel

- 4. 您不需要變更此表單中的任何其他設定。選擇 Add App (新增應用程式)。
- 5. 當 PHP TestApp 應用程式出現在 [應用程式] 頁面上的清單中時,請繼續執行下一個程序[步驟 4:](#page-1210-0) [在 CodePipeline 中建立管道](#page-1210-0)。

# <span id="page-1210-0"></span>步驟 4:在 CodePipeline 中建立管道

# **A** Important

AWS OpsWorks Stacks不再接受新客戶。現有客戶可以正常使用OpsWorks主控台、API、CLI 和CloudFormation資源,直到 2024 年 5 月 26 日為止,屆時他們將停止使用。為了為此轉 換做好準備,我們建議您AWS Systems Manager盡快將堆疊轉換為。如需詳細資訊,請參閱 [AWS OpsWorks Stacks壽命終止常見問題](#page-243-0) 及 [將應用程式移轉至AWS OpsWorks Stacks應用](#page-245-0) [AWS Systems Manager程式管](#page-245-0)。

當您在 AWS OpsWorks Stacks 中設定具有 layer 及至少一個執行個體的堆疊後,請在 CodePipeline 中建立管道,並以 AWS OpsWorks Stacks 為提供者,以將應用程式或 Chef 技術指南部署到 AWS OpsWorks Stacks 資源。

#### 建立管道

- 1. [請在以下位置開啟CodePipeline主控台。](https://console.aws.amazon.com/codepipeline/) https://console.aws.amazon.com/codepipeline/
- 2. 選擇 Create pipeline (建立管道)。
- 3. 在 Getting started with CodePipeline (&ACP; 入門) 頁面上, 輸入 MyOpsWorksPipeline, 或任 何其他對您帳戶而言唯一的管道名稱,然後選擇 Next step (下一步)。
- 4. 在 Source Location (來源位置) 頁面上,從 Source provider (來源提供者) 下拉式清單選取 Amazon S3。
- 5. 在 Amazon S3 詳細資料區域中,以格式輸入 Amazon S3 儲存貯體路徑**s3://***bucketname***/***file name*。參考您在[步驟 2:將應用程式上傳至 Amazon S3](#page-1205-0)的步驟 10 中記下的連 結。在本演練中,路徑為 s3://my-appbucket/opsworks-demo-php-simple-appversion1.zip。選擇 Next step (下一個步驟)。

0

# Source location

Specify where your source code is stored. Choose the provider, and then provide connection details for that provider.

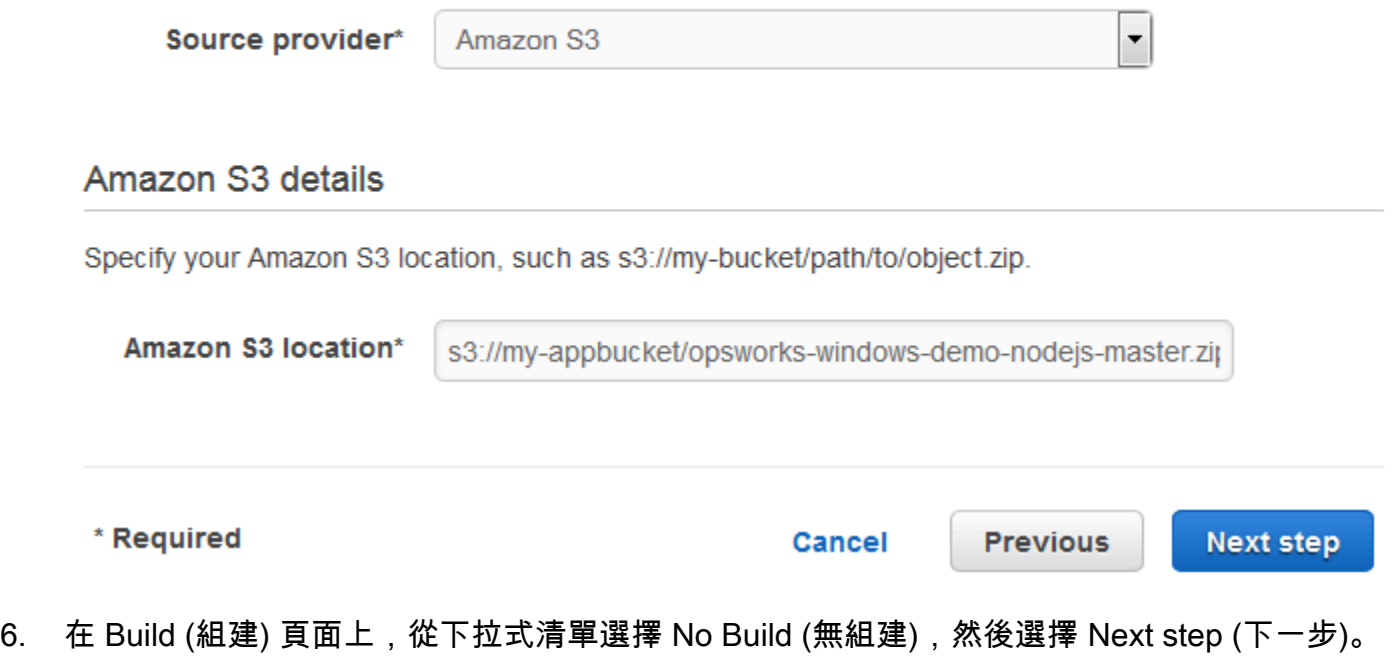

7. 在 Deploy (部署) 頁面上,選擇 AWS OpsWorks Stacks 做為部署提供者。

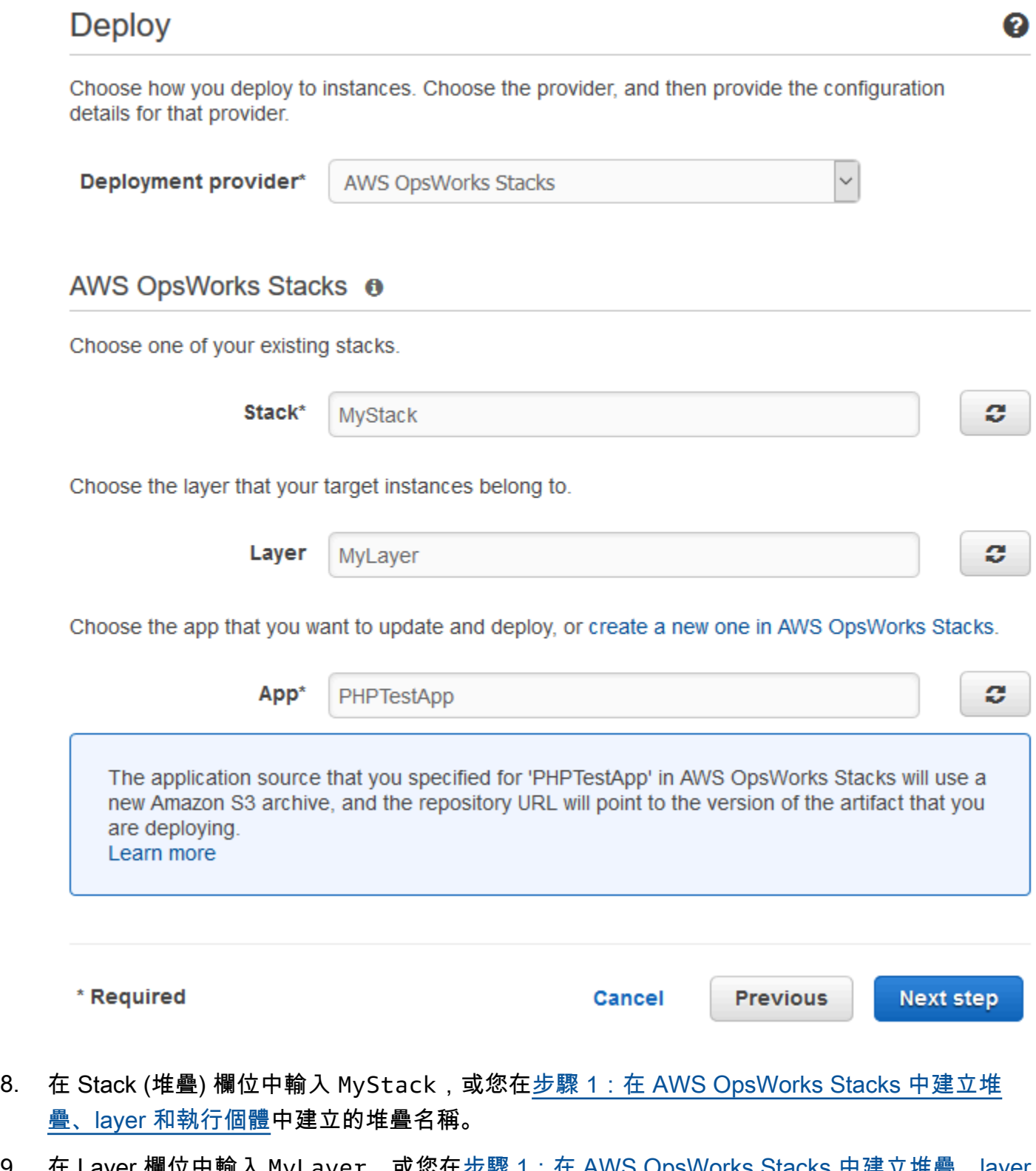

9. 在 Layer 欄位中輸入 MyLayeɪ,或您在<u>步驟 1:在 AWS OpsWorks Stacks 中建立堆疊、layer 和</u> [執行個體](#page-1196-0)中建立的 layer 名稱。

- 10. 在「應用程式」欄位中,選取您在其中上傳至 Amazon S3 的應用程式[步驟 2:將應用程式上傳至](#page-1205-0)  [Amazon S3,](#page-1205-0)然後選擇 [下一步]。
- 11. 在 AWS Service Role (AWS 服務角色) 頁面上,選擇 Create Role (建立角色)。

新視窗隨即開啟,其中包含 IAM 主控台頁面,其中說明將為您建立的角色AWS-CodePipeline-Service。從 Policy name (政策名稱) 下拉式清單,選擇 Create new policy (建立新政策)。請確 認政策文件包含下列內容。如有需要,請選擇 Edit (編輯) 來變更政策文件。

```
{ 
      "Statement": [ 
         \{ "Action": [ 
                    "s3:GetObject", 
                    "s3:GetObjectVersion", 
                    "s3:GetBucketVersioning" 
               ], 
               "Resource": "*", 
               "Effect": "Allow" 
          }, 
          { 
               "Action": "opsworks:*", 
               "Resource": "*", 
               "Effect": "Allow" 
          } 
     ]
}
```
完成政策文件的變更後,選擇 Allow (允許)。您的變更將顯示在 IAM 主控台中。

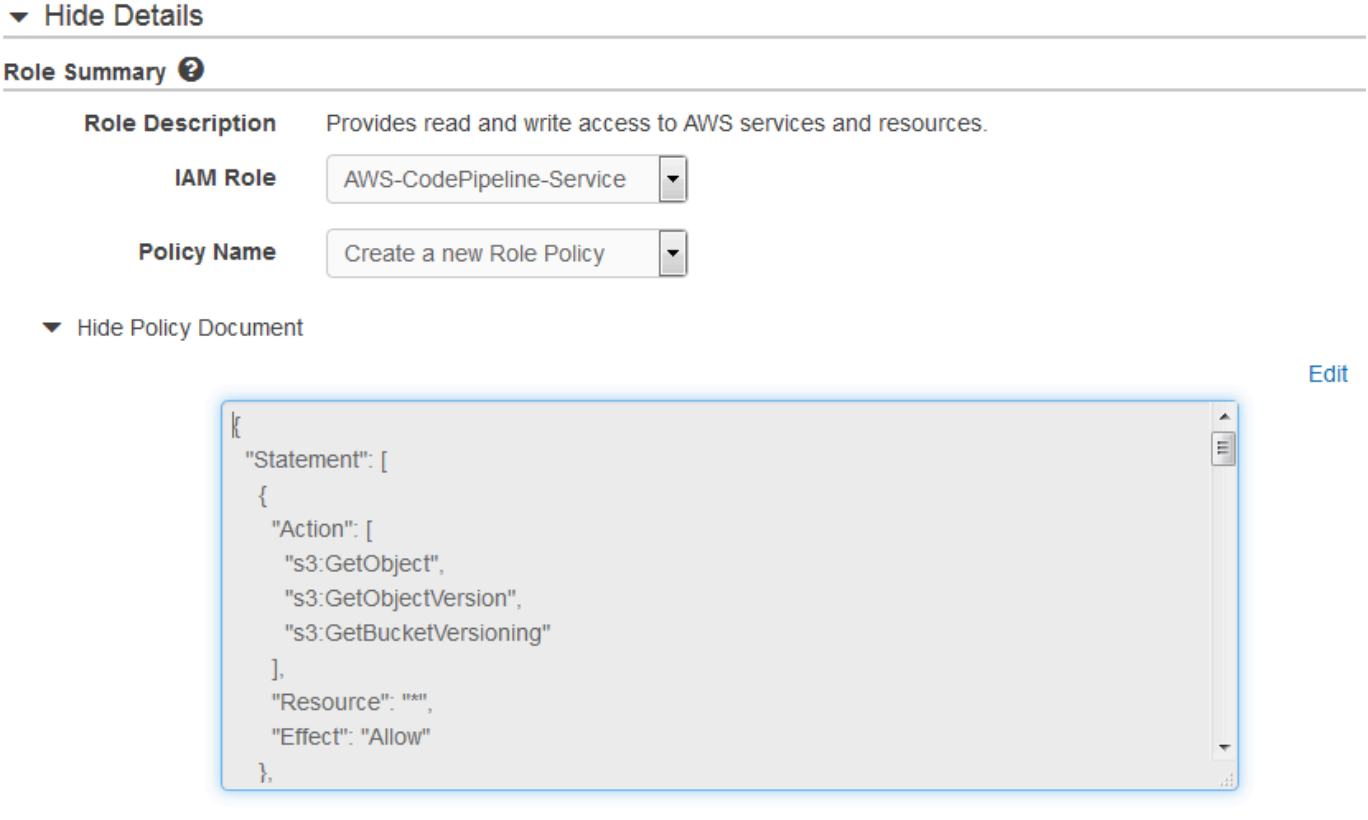

# **a** Note

如果角色建立失敗,可能是因為您已經擁有名為 AWS CodePipeline-服務的 IAM 角色。如 果您在 2016 年 5 月之前一直使用 AWS CodePipeline-服務角色,則該角色可能沒有使用 AWS OpsWorks Stacks 作為部署供應商的許可;在此情況下,您必須更新此步驟所示的 政策聲明。若您看到錯誤訊息,請回到此步驟的開頭,並選擇 Use existing role (使用現有 的角色) 而非 Create role (建立角色)。如果您使用現有的角色,該角色應會連接含有此步 驟中所示許可的政策。如需服務角色及其政策陳述式的詳細資訊,請參閱[編輯 IAM 服務角](https://docs.aws.amazon.com/codepipeline/latest/userguide/access-permissions.html#how-to-custom-role) [色的政策](https://docs.aws.amazon.com/codepipeline/latest/userguide/access-permissions.html#how-to-custom-role)。

- 12. 如果角色建立程序成功,IAM 頁面將會關閉,您將返回 AWS 服務角色頁面。選擇 Next step (下一 個步驟)。
- 13. 在 Review your pipeline (檢閱管道) 頁面上,確認頁面顯示的選項,然後選擇 Create pipeline (建 立管道)。

We will create your pipeline with the following resources.

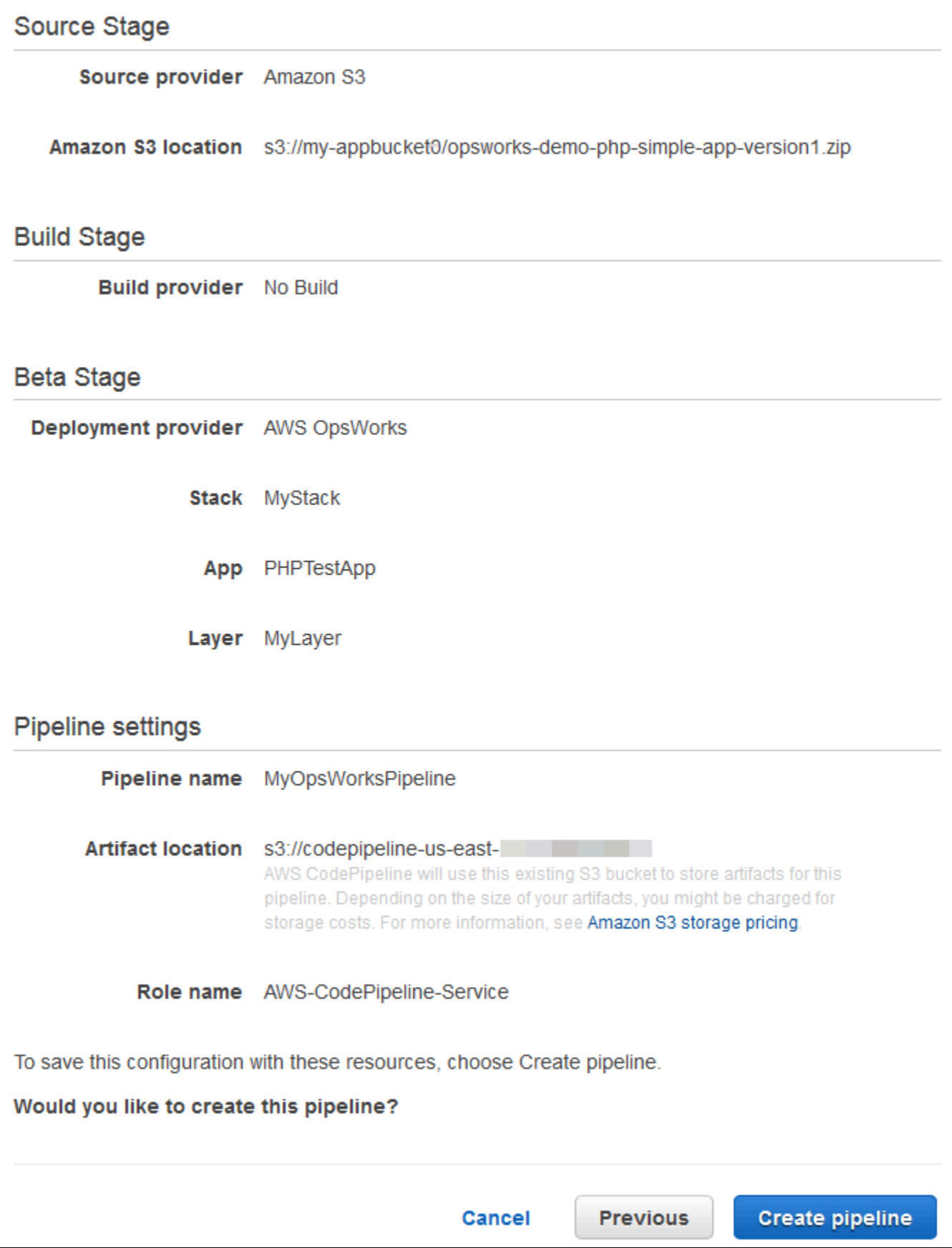

- 14. 當管道就緒時,其應會開始尋找來源碼,並自動將應用程式部署到堆疊。此程序需要幾分鐘的時 間。
- <span id="page-1216-0"></span>步驟 5:驗證 AWS OpsWorks Stacks 中的應用程式部署

#### A Important

AWS OpsWorks Stacks不再接受新客戶。現有客戶可以正常使用OpsWorks主控台、API、CLI 和CloudFormation資源,直到 2024 年 5 月 26 日為止,屆時他們將停止使用。為了為此轉 換做好準備,我們建議您AWS Systems Manager盡快將堆疊轉換為。如需詳細資訊,請參閱 [AWS OpsWorks Stacks壽命終止常見問題](#page-243-0) 及 [將應用程式移轉至AWS OpsWorks Stacks應用](#page-245-0) [AWS Systems Manager程式管](#page-245-0)。

若要驗證 CodePipeline 已將 PHP 應用程式部署至堆疊,請登入您[在步驟 1:在 AWS OpsWorks](#page-1196-0) [Stacks 中建立堆疊、layer 和執行個體中](#page-1196-0)建立的執行個體。您應該可以看到並使用 PHP Web 應用程 式。

在您的 AWS OpsWorks Stacks 執行個體中驗證應用程式部署

- 1. [請在以下位置開啟AWS OpsWorks主控台。](https://console.aws.amazon.com/opsworks/) https://console.aws.amazon.com/opsworks/
- 2. 在「AWS OpsWorks堆疊」儀表板上 MyStack,選擇,然後選擇MyLayer。
- 3. 在導覽窗格中,選擇 Instances (執行個體),然後選擇您建立之執行個體的公有 IP 地址,以檢視 Web 應用程式。

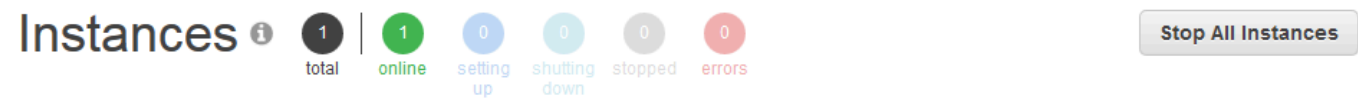

#### **MyLayer**

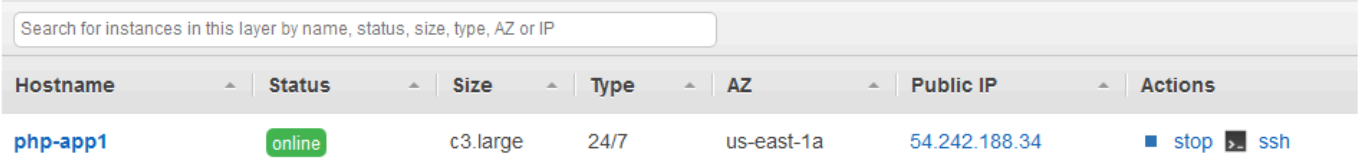

該應用程式會顯示在新的瀏覽器標籤中。

# **Simple PHP App**

# **Congratulations!**

Your PHP application is now running on the host "php-app1" in your own dedicated environment in the AWS Cloud.

This host is running PHP version 5.3.29.

# <span id="page-1217-0"></span>步驟 6 (選用):更新應用程式碼以讓 CodePipeline 自動重新部署您的應用程式

# **A** Important

AWS OpsWorks Stacks不再接受新客戶。現有客戶可以正常使用OpsWorks主控台、API、CLI 和CloudFormation資源,直到 2024 年 5 月 26 日為止,屆時他們將停止使用。為了為此轉 換做好準備,我們建議您AWS Systems Manager盡快將堆疊轉換為。如需詳細資訊,請參閱 [AWS OpsWorks Stacks壽命終止常見問題](#page-243-0) 及 [將應用程式移轉至AWS OpsWorks Stacks應用](#page-245-0) [AWS Systems Manager程式管](#page-245-0)。

當您變更使用 CodePipeline 所部署應用程式或技術指南中的程式碼時,CodePipeline 會自動將更新後 的成品部署到您的目標執行個體 (在此案例中會部署到目標 AWS OpsWorks Stacks 堆疊)。本節示範在 您更新範例 PHP 應用程式程式碼時的自動重新部署。

## 在範例應用程式中編輯程式碼

- 1. 登入 AWS Management Console,並開啟位於 <https://console.aws.amazon.com/s3/>的 Amazon S3 主控台。
- 2. 開啟您存放範例 PHP 應用程式的儲存貯體。

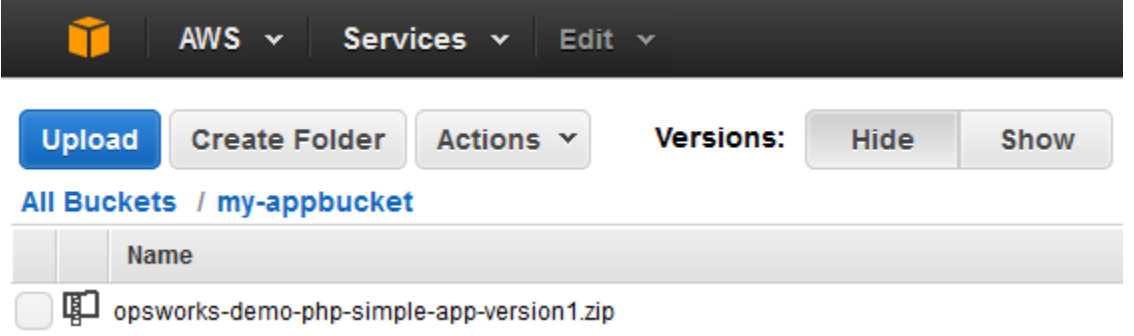

- 3. 選取內含應用程式的 ZIP 檔案。在 Actions (動作) 選單上,選擇 Download (下載)。
- 4. 在對話方塊中,(按一下右鍵) 開啟內容功能表,選擇 Download (下載),然後將 ZIP 檔案儲存到方 便使用的位置。選擇 OK (確定)。
- 5. 將 ZIP 檔案的內容解壓縮到方便使用的位置。您可能需要變更已解壓縮資料夾及其子資料夾和內 容的許可,以允許編輯。在 opsworks-demo-php-simple-app-version1 資料夾中,開啟 index.php 檔案編輯。
- 6. 搜尋片語 Your PHP application is now running。將 Your PHP application is now running 這段文字取代為 You've just deployed your first app to AWS OpsWorks with AWS CodePipeline,。請勿編輯變數。

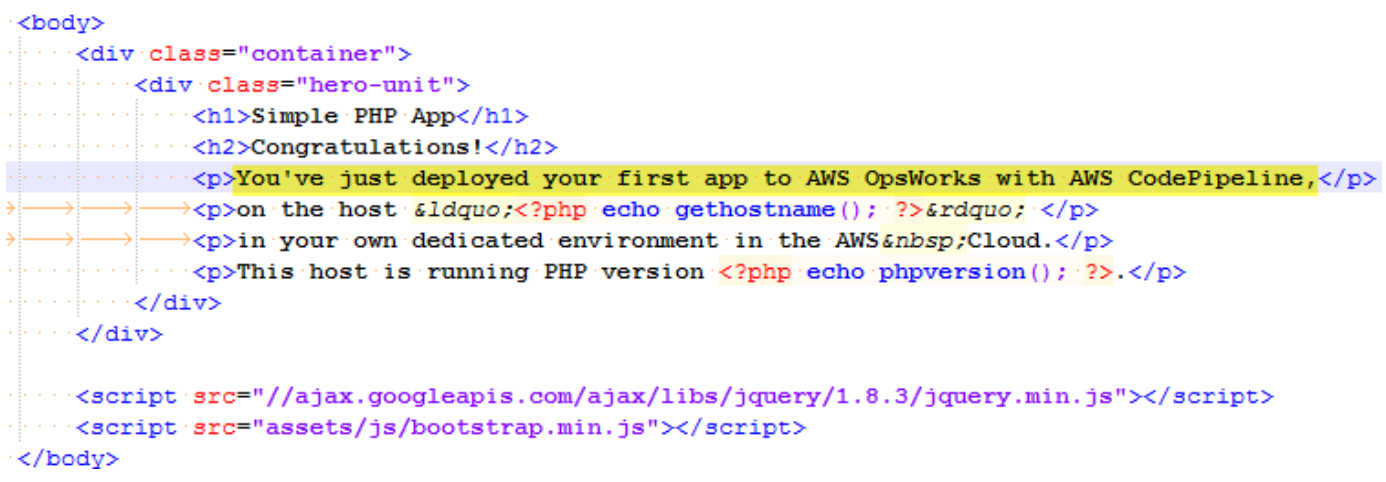

- 7. 儲存並關閉 index.php 檔案。
- 8. 壓縮 opsworks-demo-php-simple-app-version1 資料夾,並將 ZIP 檔案儲存在方便的位 置。請勿變更 ZIP 檔案名稱。
- 9. 將新的儲存貯體上傳至您 Amazon S3。在本演練中,儲存貯體的名稱為 my-appbucket。
- 10. 開啟主CodePipeline控台,然後開啟 AWS OpsWorks Stacks 管線 (MyOpsWorksPipeline)。選擇 Release Change (版本變更)。

您可以等待從 Amazon S3 儲存貯體中的應用程式更新版本偵測CodePipeline到程式碼變更。 為了 節省您的時間,本逐步解說將指示您只需選擇「發行變更」。)

11. 請注意 CodePipeline 執行管道各階段的過程。首先,CodePipeline 會偵測對來源成品所做的變 更。

# MyOpsWorksPipeline

View progress and manage your pipeline.

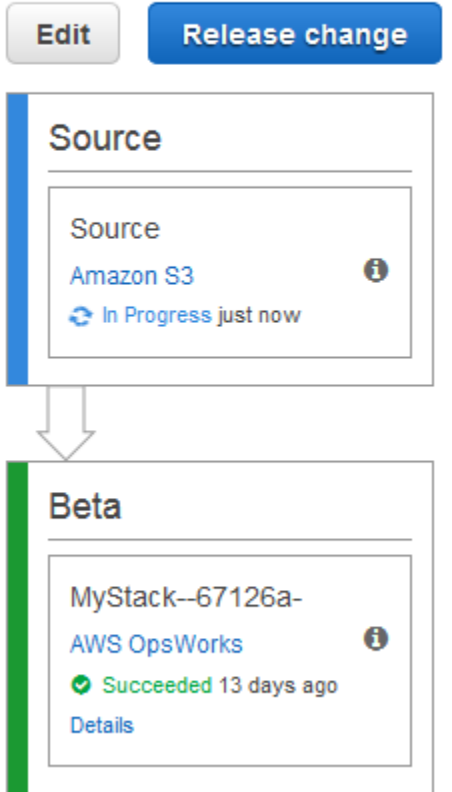

CodePipeline 會將更新後的程式碼推送至 AWS OpsWorks Stacks 中的堆疊。

# MyOpsWorksPipeline

View progress and manage your pipeline.

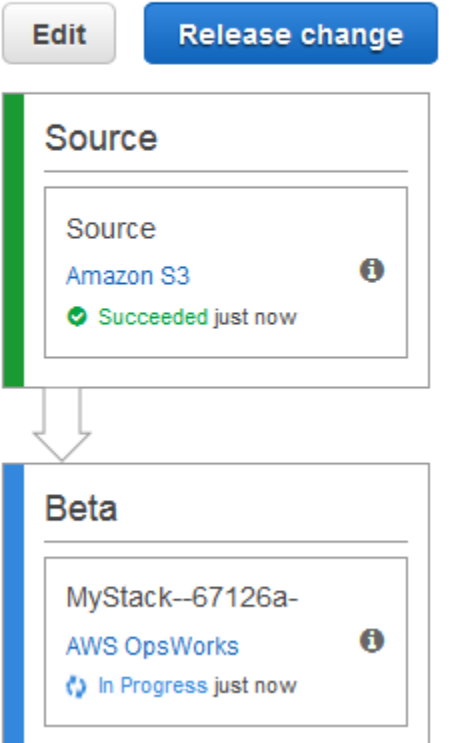

- 12. 當管道的兩個階段都成功完成後,請在 AWS OpsWorks Stacks (MyStack) 中打開堆棧。
- 13. 在MyStack屬性頁面上,選擇「執行個體」。
- 14. 在 Public IP (公有 IP) 欄位中,選擇您執行個體的公有 IP 地址,以檢視更新的應用程式文字。

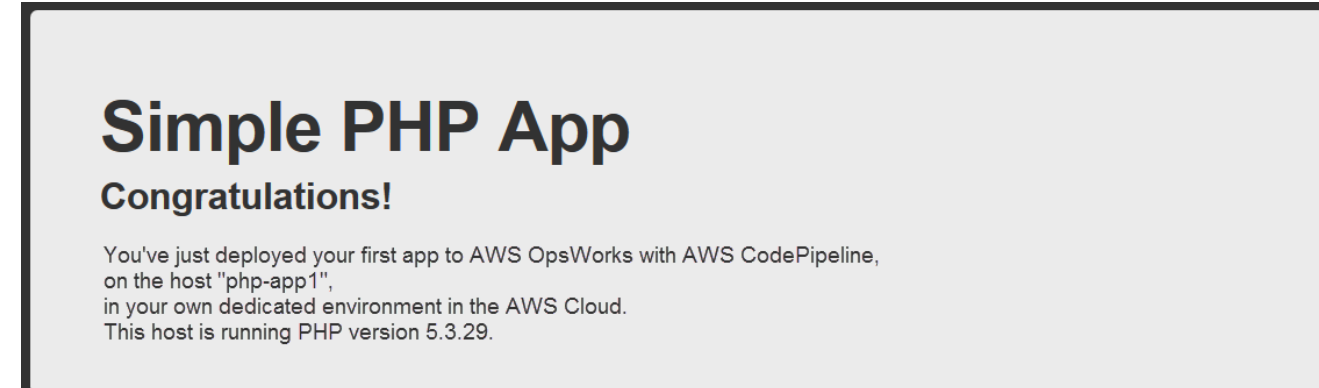

## <span id="page-1221-0"></span>步驟 7 (選用):清除資源

#### **A** Important

AWS OpsWorks Stacks不再接受新客戶。現有客戶可以正常使用OpsWorks主控台、API、CLI 和CloudFormation資源,直到 2024 年 5 月 26 日為止,屆時他們將停止使用。為了為此轉 換做好準備,我們建議您AWS Systems Manager盡快將堆疊轉換為。如需詳細資訊,請參閱 [AWS OpsWorks Stacks壽命終止常見問題](#page-243-0) 及 [將應用程式移轉至AWS OpsWorks Stacks應用](#page-245-0) [AWS Systems Manager程式管](#page-245-0)。

為協助您避免 AWS 帳戶產生不必要的費用,您可以刪除在本演練中使用的 AWS 資源。這些AWS 資源包括 AWS OpsWorks Stacks 堆疊、IAM 角色和執行個體設定檔,以及您在其中建立的管道 CodePipeline。但當您繼續進一步了解 AWS OpsWorks Stacks 和 CodePipeline 時,建議您繼續使用 這些 AWS 資源。如果您要保留這些資源,您已完成本演練。

#### 從堆疊刪除應用程式

因為您未建立應用程式,或將它套用為 AWS CloudFormation 範本的一部分,所以請先刪除 PHP 測試 應用程式,再刪除 AWS CloudFormation 中的堆疊。

- 1. 在 AWS OpsWorks Stacks 主控台的服務導覽窗格內,選擇 Apps (應用程式)。
- 2. 在 [應用程式] 頁面上,選取 [PHP]TestApp,然後在 [動作] 中選擇 [刪除]。當系統提示您確認時, 請選擇刪除。 AWS OpsWorks堆疊會刪除應用程式。

#### 刪除堆疊

因為您透過執行 AWS CloudFormation 範本建立堆疊,所以您可以在 AWS CloudFormation 主控台刪 除該堆疊,包括範本建立的 layer、執行個體、執行個體描述檔和安全群組。

- 1. 開啟 AWS CloudFormation 主控台。
- 2. 在AWS CloudFormation主控台儀表板中,選取您建立的堆疊 (MyStack)。在 Actions (動作) 選單 上,選擇 Delete Stack (刪除堆疊)。出現確認提示時,選擇 Yes, Delete (是,刪除)。
- 3. 等待堆疊的 Status (狀態) 欄位中顯示 DELETE COMPLETE。

#### 刪除管道

1. 開啟 CodePipeline 主控台。

- 2. 在 CodePipeline 儀表板中選擇您為本演練建立的管道。
- 3. 在管道頁面上,選擇 Edit (編輯)。
- 4. 在 Edit (編輯) 頁面上,選擇 Delete (刪除)。出現確認提示時,選擇 Delete (刪除)。

# 使用 AWS OpsWorks Stacks CLI

#### **A** Important

AWS OpsWorks Stacks不再接受新客戶。現有客戶可以正常使用 OpsWorks 主控 台、API、CLI 和 CloudFormation 資源, 直到 2024 年 5 月 26 日為止, 屆時他們將停止 使用。為了為此轉換做好準備,我們建議您AWS Systems Manager盡快將堆疊轉換為。如 需詳細資訊,請參閱 [AWS OpsWorks Stacks壽命終止常見問題](#page-243-0) 及 [將應用程式移轉至AWS](#page-245-0) [OpsWorks Stacks應用AWS Systems Manager程式管。](#page-245-0)

AWS OpsWorks Stacks 命令列界面 (CLI) 提供與主控台相同的功能,可用於各種任務。AWS OpsWorks Stacks CLI 為 AWS CLI 的一部分。如需詳細資訊,包括如何安裝及設定 AWS CLI,請前 往[什麼是 AWS 命令列界面?。](https://docs.aws.amazon.com/cli/latest/userguide/cli-chap-welcome.html)如需每個命令的完整說明,請前往 [AWS OpsWorks Stacks 參考。](https://docs.aws.amazon.com/cli/latest/reference/opsworks/index.html)

**a** Note

如果您使用的是以 Windows 為基礎的工作站,您也可以執行 Windows AWS 工具,以 PowerShell 便從命令列執行AWS OpsWorks堆疊作業。如需詳細資訊,請參閱[適用於](https://aws.amazon.com/documentation/powershell/)  [Windows 的 AWS 工具 PowerShell。](https://aws.amazon.com/documentation/powershell/)

AWS OpsWorks Stacks 命令具有下列一般格式:

aws opsworks --region us-west-1 opsworks *command-name* [--*argument1 value*] [...]

若引數值為 JSON 物件,您應逸出 " 字元,否則命令會傳回錯誤,顯示 JSON 無效。例如,若 JSON 物件為 "{"somekey":"somevalue"}",您應將其格式化為 "{\"somekey\":\"somevalue \"}"。另一種方法為將 JSON 物件放置在檔案中,然後在命令列中使用 file:// 以包含它。以下範 例會使用存放在 appsource.json 中的應用程式來源物件建立應用程式。

```
aws opsworks --region us-west-1 create-app --stack-id 8c428b08-a1a1-46ce-a5f8-
feddc43771b8 --name SimpleJSP --type java --app-source file://appsource.json
```
大多數命令會傳回一或多個值,並封裝為 JSON 物件。以下章節包含一些範例。如需每個命令傳回值 的詳細說明,請前往 [AWS OpsWorks Stacks 參考。](https://docs.aws.amazon.com/cli/latest/reference/opsworks/index.html)

## **a** Note

AWS CLI 命令必須指定區域,如範例中所示。--region 參數的有效值如下表所示。若要簡化 您的 AWS OpsWorks Stacks 命令字串,請設定 CLI 指定您的預設區域,讓您可以省略 -region 參數。若您通常會在多個區域端點中操作,請不要設定 AWS CLI 使用預設區域端 點。加拿大(中部)區域端點AWS CLI僅在 API 中提供;它不適用於您在中建立的堆疊AWS Management Console。如需詳細資訊,請參[閱設定 AWS 區域](https://docs.aws.amazon.com/cli/latest/userguide/cli-chap-getting-started.html#cli-installing-specifying-region)。

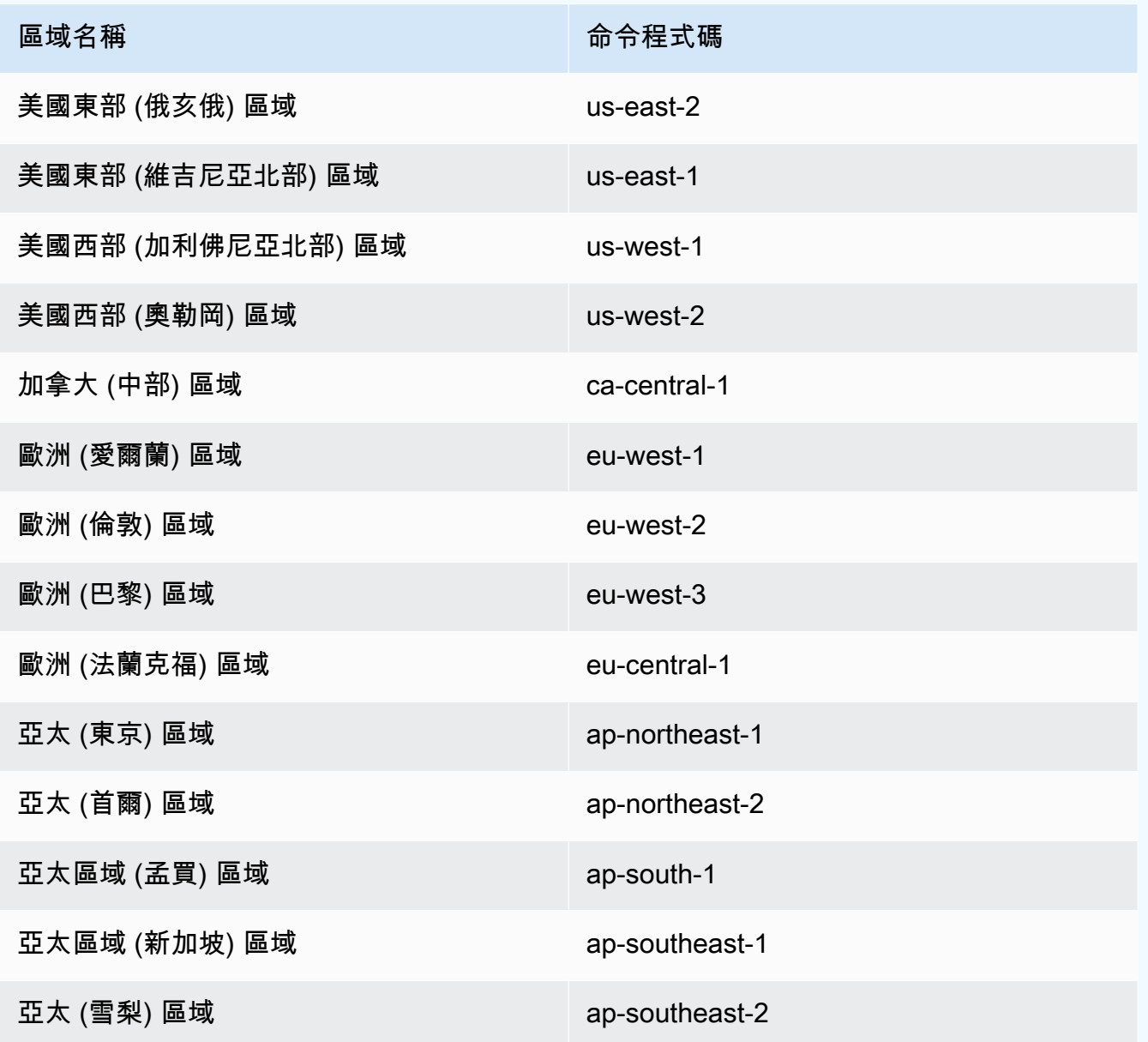
**區域名稱 あいしん あいしん あいしゃ あいのう 命令程式碼** 

南美洲 (聖保羅) 區域 sa-east-1

若要使用 CLI 命令,您必須擁有適當的許可。如需 AWS OpsWorks Stacks 許可的詳細資訊,請參 閱[管理使用者許可](#page-684-0)。若要判斷特定命令需要的許可,請參閱 [AWS OpsWorks Stacks 參考中](https://docs.aws.amazon.com/cli/latest/reference/opsworks/index.html)該命令的 參考頁面。

下列章節說明如何使用 AWS OpsWorks Stacks CLI 執行各種常見任務。

## 建立執行個體 (create-instance)

### **A** Important

AWS OpsWorks Stacks不再接受新客戶。現有客戶可以正常使用 OpsWorks 主控 台、API、CLI 和 CloudFormation 資源,直到 2024 年 5 月 26 日為止,屆時他們將停止 使用。為了為此轉換做好準備,我們建議您AWS Systems Manager盡快將堆疊轉換為。如 需詳細資訊,請參閱 [AWS OpsWorks Stacks壽命終止常見問題](#page-243-0) 及 [將應用程式移轉至AWS](#page-245-0) [OpsWorks Stacks應用AWS Systems Manager程式管。](#page-245-0)

使用 [create-instance](https://docs.aws.amazon.com/cli/latest/reference/opsworks/create-instance.html) 命令來在指定堆疊上建立執行個體。

### 主題

- [使用預設主機名稱建立執行個體](#page-1224-0)
- [使用主題主機名稱建立執行個體](#page-1225-0)
- [使用自訂 AMI 建立執行個體](#page-1226-0)

### <span id="page-1224-0"></span>使用預設主機名稱建立執行個體

```
C:\>aws opsworks --region us-west-1 create-instance --stack-id 935450cc-61e0-4b03-
a3e0-160ac817d2bb 
     --layer-ids 5c8c272a-f2d5-42e3-8245-5bf3927cb65b --instance-type m1.large --os 
  "Amazon Linux"
```
引數如下:

{

- stack-id— 您可以從主控台上的堆疊設定頁面取得堆疊 ID (尋找 OpsWorks ID) 或呼叫 [describe](https://docs.aws.amazon.com/cli/latest/reference/opsworks/describe-stacks.html)stack。
- layer-ids— 您可以從控制台上的圖層詳細信息頁面(查找 OpsWorks ID)或通過調用[描述層](https://docs.aws.amazon.com/cli/latest/reference/opsworks/describe-layers.html)獲取 圖層 ID。在此範例中,執行個體僅屬於一個 layer。
- instance-type 定義記憶體、CPU、儲存體容量,和執行個體每小時成本的規格。此範例為 m1.large。
- os 執行個體的作業系統。此範例為 Amazon Linux。

命令會傳回包含執行個體 ID 的 JSON 物件,如下所示:

 "InstanceId": "5f9adeaa-c94c-42c6-aeef-28a5376002cd" }

此範例會使用預設主機名稱 (僅為一個整數) 建立執行個體。下列章節說明如何使用從主題產生的主機 名稱建立執行個體。

### <span id="page-1225-0"></span>使用主題主機名稱建立執行個體

您也可以使用主題主機名稱建立執行個體。您會在建立堆疊時指定主題。如需詳細資訊,請參閱[建立新](#page-405-0) [的堆疊](#page-405-0)。若要建立執行個體,請先呼叫[get-hostname-suggestion](https://docs.aws.amazon.com/cli/latest/reference/opsworks/get-hostname-suggestion.html)產生名稱。例如:

```
C:\>aws opsworks get-hostname-suggestion --region us-west-1 --layer-id 5c8c272a-
f2d5-42e3-8245-5bf3927cb65b
```
若您指定預設 Layer Dependent 主題,get-hostname-suggestion 只會將數字附加到 layer 的 短名。如需詳細資訊,請參閱[建立新的堆疊](#page-405-0)。

命令會傳回產生的主機名稱。

```
{ 
     "Hostname": "php-app2", 
     "LayerId": "5c8c272a-f2d5-42e3-8245-5bf3927cb65b"
}
```
您接著可以使用 hostname 引數將產生的名稱傳遞給 create-instance,如下所示:

```
c:\>aws --region us-west-1 opsworks create-instance --stack-id 935450cc-61e0-4b03-
a3e0-160ac817d2bb 
    --layer-ids 5c8c272a-f2d5-42e3-8245-5bf3927cb65b --instance-type m1.large --os 
  "Amazon Linux" --hostname "php-app2"
```
### <span id="page-1226-0"></span>使用自訂 AMI 建立執行個體

以下 [create-instance](https://docs.aws.amazon.com/cli/latest/reference/opsworks/create-instance.html) 命令會使用自訂 AMI 建立執行個體,該自訂 AMI 必須來自堆疊的區域。如需如 何為 AWS OpsWorks Stacks 建立自訂 AMI 的詳細資訊,請參閱[使用自訂 AMI](#page-500-0)。

```
C:\>aws opsworks create-instance --region us-west-1 --stack-id c5ef46ce-3ccd-472c-
a3de-9bec94c6028e 
    --layer-ids 6ff8a2ac-c9cc-49cf-9c67-fc852539ade4 --instance-type c3.large --os 
  Custom 
    --ami-id ami-6c61f104
```
引數如下:

- stack-id— 您可以從主控台上的堆疊設定頁面取得堆疊 ID (尋找 OpsWorks ID) 或呼叫 [describe](https://docs.aws.amazon.com/cli/latest/reference/opsworks/describe-stacks.html)stack。
- layer-ids— 您可以從控制台上的圖層詳細信息頁面(查找 OpsWorks ID)或通過調用[描述層](https://docs.aws.amazon.com/cli/latest/reference/opsworks/describe-layers.html)獲取 圖層 ID。在此範例中,執行個體僅屬於一個 layer。
- instance-type 值定義執行個體的記憶體、CPU、儲存體容量和每小時成本,且必須與 AMI 相 容 (此範例中為 c3.large)。
- os 執行個體的作業系統;自訂 AMI 必須設為 Custom。
- ami-id AMI ID,形式看起來應該像 ami-6c61f104

**a** Note

當您使用自訂 AMI 時,不支援區塊型設備映射,因此您為 --block-device-mappings 選 項指定的值將會遭到忽略。

命令會傳回包含執行個體 ID 的 JSON 物件,如下所示:

```
{ 
     "InstanceId": "5f9adeaa-c94c-42c6-aeef-28a5376002cd"
}
```
# 部署應用程式 (create-deployment)

#### **A** Important

AWS OpsWorks Stacks不再接受新客戶。現有客戶可以正常使用 OpsWorks 主控 台、API、CLI 和 CloudFormation 資源,直到 2024 年 5 月 26 日為止,屆時他們將停止 使用。為了為此轉換做好準備,我們建議您AWS Systems Manager盡快將堆疊轉換為。如 需詳細資訊,請參閱 [AWS OpsWorks Stacks壽命終止常見問題](#page-243-0) 及 [將應用程式移轉至AWS](#page-245-0) [OpsWorks Stacks應用AWS Systems Manager程式管。](#page-245-0)

使用 [create-deployment](https://docs.aws.amazon.com/cli/latest/reference/opsworks/create-deployment.html) 命令將應用程式部署到指定堆疊。

#### 主題

• [部署應用程式](#page-1227-0)

### <span id="page-1227-0"></span>部署應用程式

```
aws opsworks --region us-west-1 create-deployment --stack-id cfb7e082-ad1d-4599-8e81-
de1c39ab45bf
```
--app-id 307be5c8-d55d-47b5-bd6e-7bd417c6c7eb --command "{\"Name\":\"deploy\"}"

### 引數如下:

- stack-id— 您可以從控制台上的堆棧設置頁面(查找 OpsWorks ID)或通過調用獲取堆棧 ID describe-stacks。
- app-id— 您可以從應用程序的詳細信息頁面(查找 OpsWorks ID)或通過調[用描述](https://docs.aws.amazon.com/cli/latest/reference/opsworks/describe-apps.html)應用程序獲取 應用程序 ID。
- command 引數接受一個將命令名稱設為 deploy 的 JSON 物件,將指定應用程式部署到堆疊。

請注意,JSON 物件中的 " 字元全部都已逸出。否則,命令可能傳回錯誤,顯示 JSON 無效。

### 命令會傳回包含部署 ID 的 JSON 物件,如下所示:

{

}

"DeploymentId": "5746c781-df7f-4c87-84a7-65a119880560"

### **a** Note

上述範例會部署到堆疊中的每個執行個體。若要部署到指定的執行個體子集,請新增 instance-ids 引數並列出執行個體 ID。

列出堆疊的應用程式 (describe-apps)

### **A** Important

AWS OpsWorks Stacks不再接受新客戶。現有客戶可以正常使用 OpsWorks 主控 台、API、CLI 和 CloudFormation 資源,直到 2024 年 5 月 26 日為止,屆時他們將停止 使用。為了為此轉換做好準備,我們建議您AWS Systems Manager盡快將堆疊轉換為。如 需詳細資訊,請參閱 [AWS OpsWorks Stacks壽命終止常見問題](#page-243-0) 及 [將應用程式移轉至AWS](#page-245-0) [OpsWorks Stacks應用AWS Systems Manager程式管。](#page-245-0)

使用 [describe-apps](https://docs.aws.amazon.com/cli/latest/reference/opsworks/describe-apps.html) 命令來列出堆疊的應用程式或取得特定應用程式的詳細資訊。

```
aws opsworks --region us-west-1 describe-apps --stack-id 38ee91e2-abdc-4208-
a107-0b7168b3cc7a
```
上述範例會傳回一個 JSON 物件,其中包含每個應用程式的相關資訊。此範例只有一個應用程式。如 需每個參數的說明,請參閱 [describe-apps。](https://docs.aws.amazon.com/cli/latest/reference/opsworks/describe-apps.html)

```
{ 
   "Apps": [ 
     { 
        "StackId": "38ee91e2-abdc-4208-a107-0b7168b3cc7a", 
        "AppSource": { 
          "Url": "url", 
          "Type": "archive"
```

```
 }, 
        "Name": "SimpleJSP", 
        "EnableSsl": false, 
        "SslConfiguration": {}, 
        "AppId": "da1decc1-0dff-43ea-ad7c-bb667cd87c8b", 
        "Attributes": { 
          "RailsEnv": null, 
          "AutoBundleOnDeploy": "true", 
          "DocumentRoot": "ROOT" 
       }, 
       "Shortname": "simplejsp", 
        "Type": "other", 
        "CreatedAt": "2013-08-01T21:46:54+00:00" 
     } 
   ]
}
```
列出堆疊的命令 (describe-commands)

### **A** Important

AWS OpsWorks Stacks不再接受新客戶。現有客戶可以正常使用 OpsWorks 主控 台、API、CLI 和 CloudFormation 資源,直到 2024 年 5 月 26 日為止,屆時他們將停止 使用。為了為此轉換做好準備,我們建議您AWS Systems Manager盡快將堆疊轉換為。如 需詳細資訊,請參閱 [AWS OpsWorks Stacks壽命終止常見問題](#page-243-0) 及 [將應用程式移轉至AWS](#page-245-0) [OpsWorks Stacks應用AWS Systems Manager程式管。](#page-245-0)

使用 [describe-commands](https://docs.aws.amazon.com/cli/latest/reference/opsworks/describe-commands.html) 命令來列出堆疊的命令或取得特定命令的詳細資訊。以下範例會取得已於指 定之執行個體上執行的命令資訊。

```
aws opsworks --region us-west-1 describe-commands --instance-id 
  8c2673b9-3fe5-420d-9cfa-78d875ee7687
```
命令會傳回一個 JSON 物件,其中包含每個命令的詳細資訊。Type 參數會識別命令名稱,此範例中為 deploy 或 undeploy。如需其他參數的說明,請參閱 [describe-commands](https://docs.aws.amazon.com/cli/latest/reference/opsworks/describe-commands.html)。

```
{ 
    "Commands": [ 
      {
```

```
 "Status": "successful", 
       "CompletedAt": "2013-07-25T18:57:47+00:00", 
       "InstanceId": "8c2673b9-3fe5-420d-9cfa-78d875ee7687", 
       "DeploymentId": "6ed0df4c-9ef7-4812-8dac-d54a05be1029", 
       "AcknowledgedAt": "2013-07-25T18:57:41+00:00", 
       "LogUrl": "https://s3.amazonaws.com/prod_stage-log/logs/008c1a91-
ec59-4d51-971d-3adff54b00cc?AWSAccessKeyId=AIDACKCEVSQ6C2EXAMPLE 
  &Expires=1375394373&Signature=HkXil6UuNfxTCC37EPQAa462E1E%3D&response-cache-
control=private&response-content-encoding=gzip&response-content- type=text%2Fplain", 
       "Type": "undeploy", 
       "CommandId": "008c1a91-ec59-4d51-971d-3adff54b00cc", 
       "CreatedAt": "2013-07-25T18:57:34+00:00", 
       "ExitCode": 0 
     }, 
     { 
       "Status": "successful", 
       "CompletedAt": "2013-07-25T18:55:40+00:00", 
       "InstanceId": "8c2673b9-3fe5-420d-9cfa-78d875ee7687", 
       "DeploymentId": "19d3121e-d949-4ff2-9f9d-94eac087862a", 
       "AcknowledgedAt": "2013-07-25T18:55:32+00:00", 
       "LogUrl": "https://s3.amazonaws.com/prod_stage-log/
logs/899d3d64-0384-47b6-a586-33433aad117c?AWSAccessKeyId=AIDACKCEVSQ6C2EXAMPLE 
  &Expires=1375394373&Signature=xMsJvtLuUqWmsr8s%2FAjVru0BtRs%3D&response-cache-
control=private&response-content-encoding=gzip&response-conten t-type=text%2Fplain", 
       "Type": "deploy", 
       "CommandId": "899d3d64-0384-47b6-a586-33433aad117c", 
       "CreatedAt": "2013-07-25T18:55:29+00:00", 
       "ExitCode": 0 
     } 
   ]
}
```
列出堆疊的部署 (describe-deployments)

### **A** Important

AWS OpsWorks Stacks不再接受新客戶。現有客戶可以正常使用 OpsWorks 主控 台、API、CLI 和 CloudFormation 資源,直到 2024 年 5 月 26 日為止,屆時他們將停止 使用。為了為此轉換做好準備,我們建議您AWS Systems Manager盡快將堆疊轉換為。如 需詳細資訊,請參閱 [AWS OpsWorks Stacks壽命終止常見問題](#page-243-0) 及 [將應用程式移轉至AWS](#page-245-0) [OpsWorks Stacks應用AWS Systems Manager程式管。](#page-245-0)

使用 [describe-deployments](https://docs.aws.amazon.com/cli/latest/reference/opsworks/describe-deployments.html) 命令來列出堆疊的部署或取得特定部署的詳細資訊。

```
aws opsworks --region us-west-1 describe-deployments --stack-id 38ee91e2-abdc-4208-
a107-0b7168b3cc7a
```
上述命令會傳回一個 JSON 物件,其中包含指定堆疊每個部署的詳細資訊。如需每個參數的說明,請 參閱 [describe-deployments。](https://docs.aws.amazon.com/cli/latest/reference/opsworks/describe-deployments.html)

```
{ 
   "Deployments": [ 
       { 
            "StackId": "38ee91e2-abdc-4208-a107-0b7168b3cc7a", 
            "Status": "successful", 
            "CompletedAt": "2013-07-25T18:57:49+00:00", 
            "DeploymentId": "6ed0df4c-9ef7-4812-8dac-d54a05be1029", 
            "Command": { 
                "Args": {}, 
                "Name": "undeploy" 
            }, 
            "CreatedAt": "2013-07-25T18:57:34+00:00", 
            "Duration": 15, 
            "InstanceIds": [ 
                "8c2673b9-3fe5-420d-9cfa-78d875ee7687", 
                "9e588a25-35b2-4804-bd43-488f85ebe5b7" 
           \mathbf{I} }, 
       { 
            "StackId": "38ee91e2-abdc-4208-a107-0b7168b3cc7a", 
            "Status": "successful", 
            "CompletedAt": "2013-07-25T18:56:41+00:00", 
            "IamUserArn": "arn:aws:iam::444455556666:user/example-user", 
            "DeploymentId": "19d3121e-d949-4ff2-9f9d-94eac087862a", 
            "Command": { 
                "Args": {}, 
                "Name": "deploy" 
            }, 
            "InstanceIds": [ 
                "8c2673b9-3fe5-420d-9cfa-78d875ee7687", 
                "9e588a25-35b2-4804-bd43-488f85ebe5b7" 
            ], 
            "Duration": 72, 
            "CreatedAt": "2013-07-25T18:55:29+00:00" 
 }
```
 ] }

# 列出堆疊的彈性 IP 位址 (describe-elastic-ips)

#### **A** Important

AWS OpsWorks Stacks不再接受新客戶。現有客戶可以正常使用 OpsWorks 主控 台、API、CLI 和 CloudFormation 資源,直到 2024 年 5 月 26 日為止, 屆時他們將停止 使用。為了為此轉換做好準備,我們建議您AWS Systems Manager盡快將堆疊轉換為。如 需詳細資訊,請參閱 [AWS OpsWorks Stacks壽命終止常見問題](#page-243-0) 及 [將應用程式移轉至AWS](#page-245-0) [OpsWorks Stacks應用AWS Systems Manager程式管。](#page-245-0)

使用 [describe-elastic-ips](https://docs.aws.amazon.com/cli/latest/reference/opsworks/describe-elastic-ips.html) 命令列出已向堆疊註冊的彈性 IP 地址,或取得特定彈性 IP 地址的詳細資 訊。

```
aws opsworks --region us-west-2 describe-elastic-ips --instance-id b62f3e04-e9eb-436c-
a91f-d9e9a396b7b0
```
上述命令會傳回一個 JSON 物件,其中包含指定之執行個體的每個彈性 IP 地址 (此範例中為一個) 的詳 細資訊。如需每個參數的描述,請參閱[describe-elastic-ips。](https://docs.aws.amazon.com/cli/latest/reference/opsworks/describe-elastic-ips.html)

```
{ 
   "ElasticIps": [ 
        { 
             "Ip": "192.0.2.0", 
             "Domain": "standard", 
             "Region": "us-west-2" 
        } 
   ]
}
```
列出堆疊的執行個體 (describe-instances)

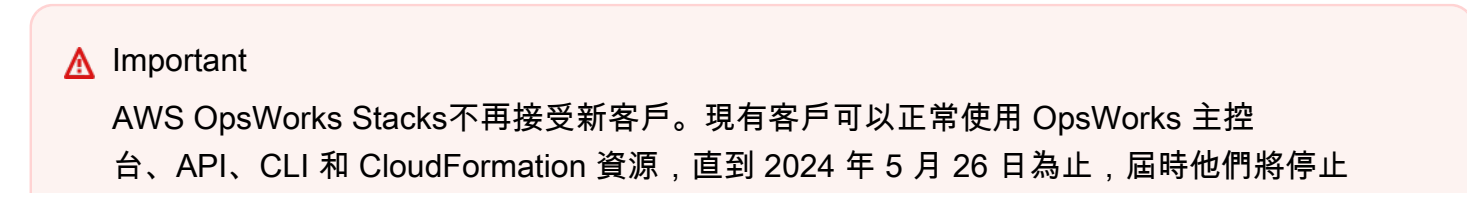

使用。為了為此轉換做好準備,我們建議您AWS Systems Manager盡快將堆疊轉換為。如 需詳細資訊,請參閱 [AWS OpsWorks Stacks壽命終止常見問題](#page-243-0) 及 [將應用程式移轉至AWS](#page-245-0) [OpsWorks Stacks應用AWS Systems Manager程式管。](#page-245-0)

使用 [describe-instances](https://docs.aws.amazon.com/cli/latest/reference/opsworks/describe-elastic-ips.html) 命令來列出堆疊的執行個體或取得特定執行個體的詳細資訊。

C:\>aws opsworks --region us-west-2 describe-instances --stack-id 38ee91e2-abdc-4208 a107-0b7168b3cc7a

上述命令會傳回一個 JSON 物件,其中包含指定堆疊中之每個執行個體的詳細資訊。如需每個參數的 說明,請參閱 [describe-instances](https://docs.aws.amazon.com/cli/latest/reference/opsworks/describe-elastic-ips.html)。

```
{ 
   "Instances": [ 
       { 
            "StackId": "38ee91e2-abdc-4208-a107-0b7168b3cc7a", 
            "SshHostRsaKeyFingerprint": 
  "f4:3b:8e:27:1b:73:98:80:5d:d7:33:e2:b8:c8:8f:de", 
            "Status": "stopped", 
            "AvailabilityZone": "us-west-2a", 
            "SshHostDsaKeyFingerprint": 
  "e8:9b:c7:02:18:2a:bd:ab:45:89:21:4e:af:0b:07:ac", 
            "InstanceId": "8c2673b9-3fe5-420d-9cfa-78d875ee7687", 
            "Os": "Amazon Linux", 
            "Hostname": "db-master1", 
            "SecurityGroupIds": [], 
            "Architecture": "x86_64", 
            "RootDeviceType": "instance-store", 
            "LayerIds": [ 
                "41a20847-d594-4325-8447-171821916b73" 
            ], 
            "InstanceType": "c1.medium", 
            "CreatedAt": "2013-07-25T18:11:27+00:00" 
       }, 
       { 
            "StackId": "38ee91e2-abdc-4208-a107-0b7168b3cc7a", 
            "SshHostRsaKeyFingerprint": 
  "ae:3a:85:54:66:f3:ce:98:d9:83:39:1e:10:a9:38:12", 
            "Status": "stopped", 
            "AvailabilityZone": "us-west-2a",
```

```
 "SshHostDsaKeyFingerprint": 
  "5b:b9:6f:5b:1c:ec:55:85:f3:45:f1:28:25:1f:de:e4", 
            "InstanceId": "9e588a25-35b2-4804-bd43-488f85ebe5b7", 
            "Os": "Amazon Linux", 
            "Hostname": "tomcustom1", 
            "SecurityGroupIds": [], 
            "Architecture": "x86_64", 
            "RootDeviceType": "instance-store", 
            "LayerIds": [ 
                "e6cbcd29-d223-40fc-8243-2eb213377440" 
            ], 
            "InstanceType": "c1.medium", 
            "CreatedAt": "2013-07-25T18:15:52+00:00" 
       } 
   ]
}
```
列出帳戶的堆疊 (describe-stacks)

#### **A** Important

AWS OpsWorks Stacks不再接受新客戶。現有客戶可以正常使用 OpsWorks 主控 台、API、CLI 和 CloudFormation 資源,直到 2024 年 5 月 26 日為止,屆時他們將停止 使用。為了為此轉換做好準備,我們建議您AWS Systems Manager盡快將堆疊轉換為。如 需詳細資訊,請參閱 [AWS OpsWorks Stacks壽命終止常見問題](#page-243-0) 及 [將應用程式移轉至AWS](#page-245-0) [OpsWorks Stacks應用AWS Systems Manager程式管。](#page-245-0)

使用 [describe-stacks](https://docs.aws.amazon.com/cli/latest/reference/opsworks/describe-stacks.html) 命令來列出帳戶的堆疊或取得特定堆疊的詳細資訊。

```
aws opsworks --region us-west-2 describe-stacks
```
上述命令會傳回一個 JSON 物件,其中包含帳戶中每個堆疊的詳細資訊 (此範例中為兩個堆疊)。如需 每個參數的說明,請參閱 [describe-stacks。](https://docs.aws.amazon.com/cli/latest/reference/opsworks/describe-stacks.html)

```
{ 
     "Stacks": [ 
         { 
              "ServiceRoleArn": "arn:aws:iam::444455556666:role/aws-opsworks-service-
role", 
              "StackId": "aeb7523e-7c8b-49d4-b866-03aae9d4fbcb",
```

```
 "DefaultRootDeviceType": "instance-store", 
              "Name": "TomStack-sd", 
              "ConfigurationManager": { 
                  "Version": "11.4", 
                  "Name": "Chef" 
             }, 
              "UseCustomCookbooks": true, 
             "CustomJson": "{\n \"tomcat\": {\n \"base_version\": 7,\n
  \"java_opts\": \"-Djava.awt.headless=true -Xmx256m\"\n },\n \
"datasources\": {\n \"ROOT\": \"jdbc/mydb\"\n }\n}",
              "Region": "us-west-2", 
             "DefaultInstanceProfileArn": "arn:aws:iam::444455556666:instance-profile/
aws-opsworks-ec2-role", 
              "CustomCookbooksSource": { 
                  "Url": "git://github.com/example-repo/tomcustom.git", 
                  "Type": "git" 
             }, 
              "DefaultAvailabilityZone": "us-west-2a", 
              "HostnameTheme": "Layer_Dependent", 
             "Attributes": { 
                  "Color": "rgb(45, 114, 184)" 
             }, 
              "DefaultOs": "Amazon Linux", 
              "CreatedAt": "2013-08-01T22:53:42+00:00" 
         }, 
         { 
              "ServiceRoleArn": "arn:aws:iam::444455556666:role/aws-opsworks-service-
role", 
              "StackId": "40738975-da59-4c5b-9789-3e422f2cf099", 
              "DefaultRootDeviceType": "instance-store", 
              "Name": "MyStack", 
              "ConfigurationManager": { 
                  "Version": "11.4", 
                  "Name": "Chef" 
             }, 
              "UseCustomCookbooks": false, 
              "Region": "us-west-2", 
              "DefaultInstanceProfileArn": "arn:aws:iam::444455556666:instance-profile/
aws-opsworks-ec2-role", 
              "CustomCookbooksSource": {}, 
              "DefaultAvailabilityZone": "us-west-2a", 
              "HostnameTheme": "Layer_Dependent", 
              "Attributes": { 
                  "Color": "rgb(45, 114, 184)"
```

```
 }, 
                "DefaultOs": "Amazon Linux", 
                "CreatedAt": "2013-10-25T19:24:30+00:00" 
           } 
     \mathbf{I}}
```
列出堆疊的 Layer (describe-layers)

### **A** Important

AWS OpsWorks Stacks不再接受新客戶。現有客戶可以正常使用 OpsWorks 主控 台、API、CLI 和 CloudFormation 資源,直到 2024 年 5 月 26 日為止,屆時他們將停止 使用。為了為此轉換做好準備,我們建議您AWS Systems Manager盡快將堆疊轉換為。如 需詳細資訊,請參閱 [AWS OpsWorks Stacks壽命終止常見問題](#page-243-0) 及 [將應用程式移轉至AWS](#page-245-0) [OpsWorks Stacks應用AWS Systems Manager程式管。](#page-245-0)

使用 [describe-layers](https://docs.aws.amazon.com/cli/latest/reference/opsworks/describe-layers.html) 命令來列出堆疊的 layer 或取得特定 layer 的詳細資訊。

```
aws opsworks --region us-west-2 describe-layers --stack-id 38ee91e2-abdc-4208-
a107-0b7168b3cc7a
```
上述命令會傳回 JSON 物件,其中包含指定堆疊中每個層的詳細資料,在此範例中為 MySQL 層和自 訂層。如需每個參數的說明,請參閱 [describe-layers。](https://docs.aws.amazon.com/cli/latest/reference/opsworks/describe-layers.html)

```
{ 
   "Layers": [ 
        { 
            "StackId": "38ee91e2-abdc-4208-a107-0b7168b3cc7a", 
            "Type": "db-master", 
            "DefaultSecurityGroupNames": [ 
                 "AWS-OpsWorks-DB-Master-Server" 
            ], 
            "Name": "MySQL", 
            "Packages": [], 
            "DefaultRecipes": { 
                 "Undeploy": [], 
                 "Setup": [ 
                      "opsworks_initial_setup", 
                      "ssh_host_keys",
```

```
 "ssh_users", 
                     "mysql::client", 
                     "dependencies", 
                     "ebs", 
                     "opsworks_ganglia::client", 
                     "mysql::server", 
                     "dependencies", 
                     "deploy::mysql" 
                ], 
                "Configure": [ 
                     "opsworks_ganglia::configure-client", 
                     "ssh_users", 
                     "agent_version", 
                     "deploy::mysql" 
                ], 
                "Shutdown": [ 
                     "opsworks_shutdown::default", 
                     "mysql::stop" 
                ], 
                "Deploy": [ 
                     "deploy::default", 
                     "deploy::mysql" 
 ] 
            }, 
            "CustomRecipes": { 
                "Undeploy": [], 
                "Setup": [], 
                "Configure": [], 
                "Shutdown": [], 
                "Deploy": [] 
            }, 
            "EnableAutoHealing": false, 
            "LayerId": "41a20847-d594-4325-8447-171821916b73", 
            "Attributes": { 
                "MysqlRootPasswordUbiquitous": "true", 
                "RubygemsVersion": null, 
                "RailsStack": null, 
                "HaproxyHealthCheckMethod": null, 
                "RubyVersion": null, 
                "BundlerVersion": null, 
                "HaproxyStatsPassword": null, 
                "PassengerVersion": null, 
                "MemcachedMemory": null, 
                "EnableHaproxyStats": null,
```

```
 "ManageBundler": null, 
                "NodejsVersion": null, 
                "HaproxyHealthCheckUrl": null, 
                "MysqlRootPassword": "*****FILTERED*****", 
                "GangliaPassword": null, 
                "GangliaUser": null, 
                "HaproxyStatsUrl": null, 
                "GangliaUrl": null, 
                "HaproxyStatsUser": null 
           }, 
           "Shortname": "db-master", 
           "AutoAssignElasticIps": false, 
           "CustomSecurityGroupIds": [], 
            "CreatedAt": "2013-07-25T18:11:19+00:00", 
            "VolumeConfigurations": [ 
\overline{a} "MountPoint": "/vol/mysql", 
                    "Size": 10, 
                    "NumberOfDisks": 1 
 } 
 ] 
       }, 
       { 
           "StackId": "38ee91e2-abdc-4208-a107-0b7168b3cc7a", 
           "Type": "custom", 
            "DefaultSecurityGroupNames": [ 
                "AWS-OpsWorks-Custom-Server" 
           ], 
            "Name": "TomCustom", 
            "Packages": [], 
           "DefaultRecipes": { 
                "Undeploy": [], 
                "Setup": [ 
                    "opsworks_initial_setup", 
                    "ssh_host_keys", 
                    "ssh_users", 
                    "mysql::client", 
                    "dependencies", 
                    "ebs", 
                    "opsworks_ganglia::client" 
                ], 
                "Configure": [ 
                    "opsworks_ganglia::configure-client", 
                    "ssh_users",
```

```
 "agent_version" 
                ], 
                "Shutdown": [ 
                    "opsworks_shutdown::default" 
                ], 
                "Deploy": [ 
                    "deploy::default" 
 ] 
           }, 
            "CustomRecipes": { 
                "Undeploy": [], 
                "Setup": [ 
                    "tomcat::setup" 
                ], 
                "Configure": [ 
                    "tomcat::configure" 
                ], 
                "Shutdown": [], 
                "Deploy": [ 
                    "tomcat::deploy" 
 ] 
           }, 
            "EnableAutoHealing": true, 
            "LayerId": "e6cbcd29-d223-40fc-8243-2eb213377440", 
            "Attributes": { 
                "MysqlRootPasswordUbiquitous": null, 
                "RubygemsVersion": null, 
                "RailsStack": null, 
                "HaproxyHealthCheckMethod": null, 
                "RubyVersion": null, 
                "BundlerVersion": null, 
                "HaproxyStatsPassword": null, 
                "PassengerVersion": null, 
                "MemcachedMemory": null, 
                "EnableHaproxyStats": null, 
                "ManageBundler": null, 
                "NodejsVersion": null, 
                "HaproxyHealthCheckUrl": null, 
                "MysqlRootPassword": null, 
                "GangliaPassword": null, 
                "GangliaUser": null, 
                "HaproxyStatsUrl": null, 
                "GangliaUrl": null, 
                "HaproxyStatsUser": null
```

```
 }, 
            "Shortname": "tomcustom", 
            "AutoAssignElasticIps": false, 
            "CustomSecurityGroupIds": [], 
            "CreatedAt": "2013-07-25T18:12:53+00:00", 
            "VolumeConfigurations": [] 
       } 
   ]
}
```
# 執行配方 (create-deployment)

### **A** Important

AWS OpsWorks Stacks不再接受新客戶。現有客戶可以正常使用 OpsWorks 主控 台、API、CLI 和 CloudFormation 資源,直到 2024 年 5 月 26 日為止,屆時他們將停止 使用。為了為此轉換做好準備,我們建議您AWS Systems Manager盡快將堆疊轉換為。如 需詳細資訊,請參閱 [AWS OpsWorks Stacks壽命終止常見問題](#page-243-0) 及 [將應用程式移轉至AWS](#page-245-0) [OpsWorks Stacks應用AWS Systems Manager程式管。](#page-245-0)

使用 [create-deployment](https://docs.aws.amazon.com/cli/latest/reference/opsworks/create-deployment.html) 命令來執行[堆疊命令和](#page-425-0)[部署命令。](#page-583-0)以下範例會執行堆疊命令來在指定堆疊上執 行自訂配方。

```
aws opsworks --region us-west-1 create-deployment --stack-id 935450cc-61e0-4b03-
a3e0-160ac817d2bb 
     --command "{\"Name\":\"execute_recipes\", \"Args\":{\"recipes\":[\"phpapp::appsetup
\"]}}"
```
command 引數接受 JSON 物件,其格式如下:

- Name 指定命令名稱。此範例中使用的 execute\_recipes 命令會在堆疊的執行個體上執行指定配 方。
- Args 指定引數清單和其值。此範例有一個引數 (recipes),已設為要執行的配方 (phpapp::appsetup)。

```
請注意,JSON 物件中的 " 字元全部都已逸出。否則,命令可能傳回錯誤,顯示 JSON 無效。
```
命令會傳回部署 ID,您可以用以識別其他 CLI 命令 (例如 describe-commands) 的命令。

{

}

```
 "DeploymentId": "5cbaa7b9-4e09-4e53-aa1b-314fbd106038"
```
安裝相依性 (create-deployment)

### **A** Important

AWS OpsWorks Stacks不再接受新客戶。現有客戶可以正常使用 OpsWorks 主控 台、API、CLI 和 CloudFormation 資源,直到 2024 年 5 月 26 日為止,屆時他們將停止 使用。為了為此轉換做好準備,我們建議您AWS Systems Manager盡快將堆疊轉換為。如 需詳細資訊,請參閱 [AWS OpsWorks Stacks壽命終止常見問題](#page-243-0) 及 [將應用程式移轉至AWS](#page-245-0) [OpsWorks Stacks應用AWS Systems Manager程式管。](#page-245-0)

使用 [create-deployment](https://docs.aws.amazon.com/cli/latest/reference/opsworks/create-deployment.html) 命令來執行[堆疊命令和](#page-425-0)[部署命令。](#page-583-0)以下範例會執行 update\_dependencies 堆疊命令來更新堆疊執行個體上的依存項目。

```
aws opsworks --region us-west-1 create-deployment --stack-id 935450cc-61e0-4b03-
a3e0-160ac817d2bb 
--command "{\"Name\":\"install_dependencies\"}"
```
command 引數接受帶有 Name 參數的 JSON 物件,該參數會指定命令名稱。此範例中為 install\_dependencies。請注意,JSON 物件中的 " 字元全部都已逸出。否則,命令可能傳回錯 誤,顯示 JSON 無效。

命令會傳回部署 ID,您可以用以識別其他 CLI 命令 (例如 describe-commands) 的命令。

```
{ 
     "DeploymentId": "aef5b255-8604-4928-81b3-9b0187f962ff"
}
```
### 更新堆疊組態 (update-stack)

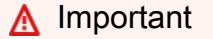

AWS OpsWorks Stacks不再接受新客戶。現有客戶可以正常使用 OpsWorks 主控 台、API、CLI 和 CloudFormation 資源,直到 2024 年 5 月 26 日為止, 屆時他們將停止

使用。為了為此轉換做好準備,我們建議您AWS Systems Manager盡快將堆疊轉換為。如 需詳細資訊,請參閱 [AWS OpsWorks Stacks壽命終止常見問題](#page-243-0) 及 [將應用程式移轉至AWS](#page-245-0) [OpsWorks Stacks應用AWS Systems Manager程式管。](#page-245-0)

使用 [update-stack](https://docs.aws.amazon.com/cli/latest/reference/opsworks/update-stack.html) 命令更新指定堆疊的組態。以下範例會更新堆疊,以將自訂 JSON 新增到[堆疊組態](#page-428-0) [屬性](#page-428-0)。

```
aws opsworks --region us-west-1 update-stack --stack-id 935450cc-61e0-4b03-
a3e0-160ac817d2bb 
    --custom-json "{\"somekey\":\"somevalue\"}" --service-role-arn 
  arn:aws:iam::444455556666:role/aws-opsworks-service-role
```
請注意,JSON 物件中的 " 字元全部都已逸出。否則,命令可能傳回錯誤,顯示 JSON 無效。

**a** Note

範例也指定了堆疊的服務角色。您必須將 service-role-arn 設為有效的服務角色 ARN, 否則動作將會失敗。未有預設值。您可以指定目前堆疊的服務角色 ARN (若您偏好的話),但您 必須清楚明確地指定。

update-stack 命令不會傳回值。

# 偵錯和故障診斷指南

#### **A** Important

AWS OpsWorks Stacks不再接受新客戶。現有客戶可以正常使用OpsWorks主控台、API、CLI 和CloudFormation資源,直到 2024 年 5 月 26 日為止,屆時他們將停止使用。為了為此轉 換做好準備,我們建議您AWS Systems Manager盡快將堆疊轉換為。如需詳細資訊,請參閱 [AWS OpsWorks Stacks壽命終止常見問題](#page-243-0) 及 [將應用程式移轉至AWS OpsWorks Stacks應用](#page-245-0) [AWS Systems Manager程式管](#page-245-0)。

如果您需要除錯配方或故障診斷服務問題,最佳的方法通常是遵循以下步驟依序操作:

1. 檢[查常見的除錯和故障診斷問題](#page-1259-0)是否有您的特定問題。

2. 搜尋 [AWS OpsWorks Stacks 論壇,](https://forums.aws.amazon.com/forum.jspa?forumID=153#)查看是否已討論過這些問題。

此論壇有許多經驗豐富的使用者,並由 AWS OpsWorks Stacks 團隊監控。

3. 對於配方的問題,請參[閱除錯配方](#page-1243-0)。

4. 請聯絡 AWS OpsWorks Stacks 支援或將您的問題張貼在 [AWS OpsWorks Stacks 論壇。](https://forums.aws.amazon.com/forum.jspa?forumID=153#)

下節提供除錯配方的指導方針。最終節說明常見的除錯和故障診斷問題及其解決方案。

#### **a** Note

每個 Chef 執行都會產生日誌,詳細描述回合的狀況,是寶貴的故障診斷資源。若要指定日誌 中詳細資訊的數量,請將 [Chef::Log.level](https://docs.chef.io/resource_log.html) 陳述式新增至指定所需日誌層級的自訂配方。 預設值為 :info。以下範例說明如何將 Chef 日誌層級設定為 :debug,提供最詳細的回合描 述。

Chef::Log.level = :debug

如需檢視和解釋 Chef 日誌的詳細資訊,請參閱 [Chef 日誌。](#page-1245-0)

### 主題

- [除錯配方](#page-1243-0)
- [常見的除錯和故障診斷問題](#page-1259-0)

<span id="page-1243-0"></span>除錯配方

**A** Important

AWS OpsWorks Stacks不再接受新客戶。現有客戶可以正常使用OpsWorks主控台、API、CLI 和CloudFormation資源,直到 2024 年 5 月 26 日為止, 屆時他們將停止使用。為了為此轉 換做好準備,我們建議您AWS Systems Manager盡快將堆疊轉換為。如需詳細資訊,請參閱 [AWS OpsWorks Stacks壽命終止常見問題](#page-243-0) 及 [將應用程式移轉至AWS OpsWorks Stacks應用](#page-245-0) [AWS Systems Manager程式管](#page-245-0)。

當生命週期事件發生,或您執行[執行配方堆疊命令](#page-425-0)時,AWS OpsWorks Stacks 會[向代理程式](#page-1255-0)發出命 令,在指定的執行個體上初始化 [Chef Solo 執行](https://docs.chef.io/ctl_chef_solo.html),以執行適當的配方,包括您的自訂配方。本節說明一 些您可以為失敗配方除錯的方法。

### 主題

- [登入故障的執行個體](#page-1244-0)
- [Chef 日誌](#page-1245-0)
- [使用 AWS OpsWorks Stacks 代理程式 CLI](#page-1255-0)

### <span id="page-1244-0"></span>登入故障的執行個體

### **A** Important

AWS OpsWorks Stacks不再接受新客戶。現有客戶可以正常使用OpsWorks主控台、API、CLI 和CloudFormation資源,直到 2024 年 5 月 26 日為止,屆時他們將停止使用。為了為此轉 換做好準備,我們建議您AWS Systems Manager盡快將堆疊轉換為。如需詳細資訊,請參閱 [AWS OpsWorks Stacks壽命終止常見問題](#page-243-0) 及 [將應用程式移轉至AWS OpsWorks Stacks應用](#page-245-0) [AWS Systems Manager程式管](#page-245-0)。

如果配方失敗,執行個體將會以 setup\_failed 狀態結束,而不是線上狀態。即使對 AWS OpsWorks Stacks 來說執行個體不在線上,EC2 執行個體仍在執行中,通常登入並針對問題進行故 障診斷會非常有用。例如,您可以檢查應用程式或自訂技術指南是否已正確安裝。AWS OpsWorks Stacks 內建的 [SSH](#page-569-0) 和 [RDP](#page-572-0) 登入支援僅適用於在線上狀態的執行個體。不過,如果您已為執行個體指 派 SSH 金鑰對,您仍可登入,說明如下:

• Linux 執行個體 — 使用安全殼層金鑰配對的私密金鑰,以第三方安全殼層用戶端 (例如 OpenSSH 或 PuTTY) 登入。

您可以使用 EC2 金鑰對或您的[個人 SSH 金鑰對](#page-718-0)登入。

• Windows 執行個體 — 使用 EC2 金鑰組的私密金鑰擷取執行個體的管理員密碼。

使用該密碼透過您偏好的 RDP 用戶端登入。如需詳細資訊,請參閱[以管理員身分登入。](#page-575-0)您無法使 用[個人 SSH 金鑰對](#page-718-0)擷取管理員密碼。

### <span id="page-1245-0"></span>Chef 日誌

### **A** Important

AWS OpsWorks Stacks不再接受新客戶。現有客戶可以正常使用OpsWorks主控台、API、CLI 和CloudFormation資源,直到 2024 年 5 月 26 日為止,屆時他們將停止使用。為了為此轉 換做好準備,我們建議您AWS Systems Manager盡快將堆疊轉換為。如需詳細資訊,請參閱 [AWS OpsWorks Stacks壽命終止常見問題](#page-243-0) 及 [將應用程式移轉至AWS OpsWorks Stacks應用](#page-245-0) [AWS Systems Manager程式管](#page-245-0)。

Chef 日誌是您的關鍵故障排除資源之一,尤其是對於調試配方。 AWS OpsWorks堆疊會擷取每個指令 的 Chef 記錄,並保留執行個體最近 30 個指令的記錄。由於執行處於除錯模式,因此日誌內含 Chef 執 行的詳細說明,包括傳送到 stdout 和 stderror 的文字。如果配方失敗,日誌會包含 Chef 堆疊追 蹤。

AWS OpsWorks Stacks 提供您多種檢視 Chef 日誌的方法。一旦您擁有日誌資訊,就可用其為失敗配 方除錯。

### **a** Note

您也可以透過使用 SSH 連線到執行個體並執行代理程式 CLI show\_log 命令,來檢視指定日 誌的結尾。如需詳細資訊,請參閱[顯示 Chef 日誌。](#page-1257-0)

主題

- [使用主控台檢視 Chef 日誌](#page-1245-1)
- [使用 CLI 或 API 檢視 Chef 日誌](#page-1246-0)
- [在執行個體上檢視 Chef 日誌](#page-1247-0)
- [解讀 Chef 日誌](#page-1250-0)
- [常見的 Chef 日誌錯誤](#page-1253-0)

<span id="page-1245-1"></span>使用主控台檢視 Chef 日誌

檢視 Chef 日誌最簡單的方法是前往執行個體的詳細資訊頁面。Logs (日誌) 區段包含每個事件和[執行](#page-425-0) [配方](#page-425-0)命令的進入點。下圖為執行個體的 Logs (日誌) 區段,顯示的內容是 configure (設定) 和 setup (安 裝) 命令的日誌,兩者分別對應到設定和安裝生命週期事件。

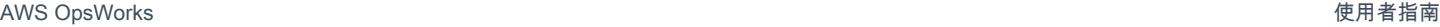

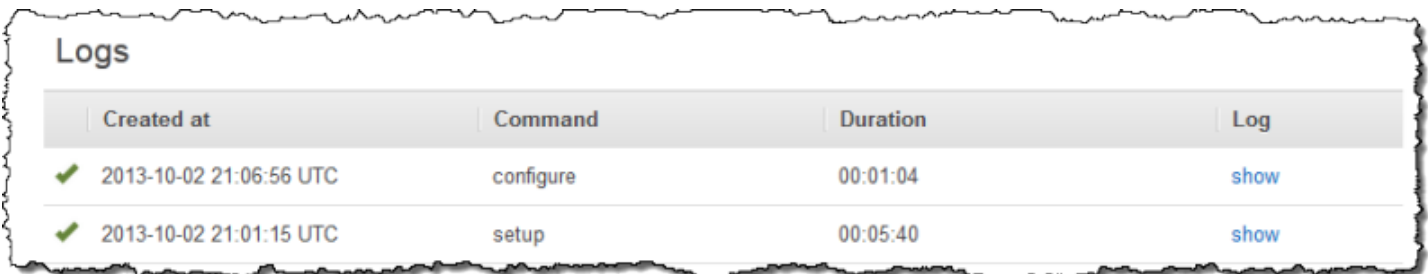

在適當命令的「記錄」欄中按一下「顯示」,以檢視對應的 Chef 記錄。如果發生錯誤,AWS OpsWorks Stacks 會自動將日誌開啟至錯誤處,通常在檔案的結尾。

<span id="page-1246-0"></span>使用 CLI 或 API 檢視 Chef 日誌

您可以使用AWS OpsWorks堆疊 CLI [describe-commands](https://docs.aws.amazon.com/cli/latest/reference/opsworks/describe-commands.html)命令或 [DescribeCommands](https://docs.aws.amazon.com/opsworks/latest/APIReference/API_DescribeCommands.html)API 動作來 檢視存放在 Amazon S3 儲存貯體上的日誌。以下說明如何使用 CLI 檢視指定執行個體目前任一組日誌 檔案。使用 DescribeCommands 的程序基本上很類似。

使用 AWS OpsWorks Stacks 檢視執行個體的 Chef 日誌

- 1. 開啟執行個體的詳細資料頁面並複製其 OpsWorksID 值。
- 2. 使用此 ID 值執行 describe-commands CLI 命令, 如下所示:

```
aws opsworks describe-commands --instance-id 67bf0da2-29ed-4217-990c-d895d51812b9
```
該命令會為 AWS OpsWorks Stacks 在執行個體上執行的每個命令,傳回包含內嵌物件的 JSON 物件。Type 參數包含每個內嵌物件的命令類型,在此範例中為 configure 命令和 setup 命 令。

```
{ 
     "Commands": [ 
         { 
             "Status": "successful", 
             "CompletedAt": "2013-10-25T19:38:36+00:00", 
             "InstanceId": "67bf0da2-29ed-4217-990c-d895d51812b9", 
             "AcknowledgedAt": "2013-10-25T19:38:24+00:00", 
             "LogUrl": "https://s3.amazonaws.com/prod_stage-log/logs/
b6c402df-5c23-45b2-a707-ad20b9c5ae40?AWSAccessKeyId=AKIAIOSFODNN7EXAMPLE
&Expires=1382731518&Signature=YkqS5IZN2P4wixjHwoC3aCMbn5s%3D&response-cache-
control=private&response-content-encoding=gzip&response-content-
type=text%2Fplain",
```

```
 "Type": "configure", 
              "CommandId": "b6c402df-5c23-45b2-a707-ad20b9c5ae40", 
              "CreatedAt": "2013-10-25T19:38:11+00:00", 
             "ExitCode": 0 
         }, 
        \mathcal{L} "Status": "successful", 
             "CompletedAt": "2013-10-25T19:31:08+00:00", 
              "InstanceId": "67bf0da2-29ed-4217-990c-d895d51812b9", 
             "AcknowledgedAt": "2013-10-25T19:29:01+00:00", 
              "LogUrl": "https://s3.amazonaws.com/prod_stage-log/logs/2a90e862-
f974-42a6-9342-9a4f03468358?AWSAccessKeyId=AKIAIOSFODNN7EXAMPLE
&Expires=1382731518&Signature=cxKYHO8mCCd4MvOyFb6ywebeQtA%3D&response-cache-
control=private&response-content-encoding=gzip&response-content-
type=text%2Fplain", 
              "Type": "setup", 
             "CommandId": "2a90e862-f974-42a6-9342-9a4f03468358", 
             "CreatedAt": "2013-10-25T19:26:01+00:00", 
             "ExitCode": 0 
         } 
     ]
}
```
3. 將 LogUrl 值複製到瀏覽器以檢視日誌。

如果執行個體具有多個命令,您可以將參數新增至 describe-commands,篩選出哪些命令應包含在 回應物件中。如需詳細資訊,請參閱 [describe-commands](https://docs.aws.amazon.com/cli/latest/reference/opsworks/describe-commands.html)。

<span id="page-1247-0"></span>在執行個體上檢視 Chef 日誌

**a** Note

本節中的主題適用於 Chef 12。如需 Chef 11.10 和較舊版 Chef 日誌位置的資訊,請參閱[為](https://docs.aws.amazon.com/opsworks/latest/userguide/troubleshooting-chef-11-linux.html)  [Linux 的 Chef 11.10 和更舊版本進行故障診斷](https://docs.aws.amazon.com/opsworks/latest/userguide/troubleshooting-chef-11-linux.html)。

Linux 執行個體

AWS OpsWorks Stacks 會將每個執行個體的 Chef 日誌存放至其 /var/chef/runs 目錄。(對於 Linux 執行個體,此目錄也包含相關聯[的資料包](#page-1282-0),其以 JSON 格式的檔案存放)。您需要 [sudo 權限](#page-684-0)才能 存取此目錄。每個執行的日誌位於個別執行子目錄中名為 chef.log 的檔案。

AWS OpsWorks Stacks 會將其內部日誌存放在執行個體的 /var/log/aws/opsworks 資料夾中。 此資訊通常對故障診斷的幫助不大。不過,這些日誌對 AWS OpsWorks Stacks 支援人員而言非常有 用,如果您的服務發生問題,支援人員可能會請您提供這些日誌。Linux 日誌有時也可提供有用的故障 診斷資料。

Windows 執行個體

代理程式日誌

在 Windows 執行個體上,OpsWorks記錄會儲存在如下所示的ProgramData路徑中。數字會包含時間 戳記。

C:\ProgramData\OpsWorksAgent\var\logs\*number*

### **a** Note

根據預設,ProgramData 是隱藏的資料夾。若要將其取消隱藏,請導覽至 Folder Options (資 料夾選項)。在 View (檢視) 下,選擇顯示隱藏檔案的選項。

下列範例示範 Windows 執行個體上的代理程式日誌。

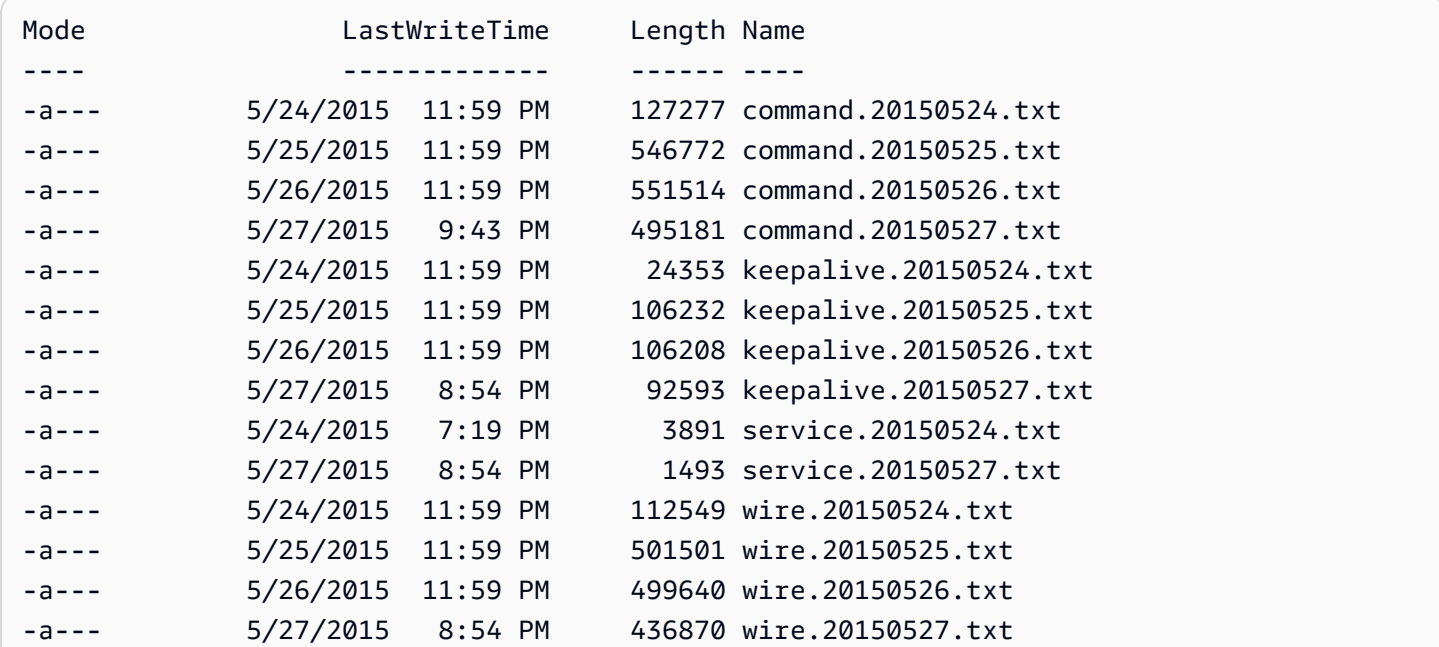

Chef 日誌

在 Windows 執行個體上,Chef 日誌存放於 ProgramData 路徑,如下所示。數字會包含時間戳記。

C:\ProgramData\OpsWorksAgent\var\commands\*number*

**a** Note

此目錄僅包含第一個(OpsWorks擁有的)Chef 運行的輸出。

下列範例顯示 Windows 執行個體上OpsWorks擁有的 Chef 記錄檔。

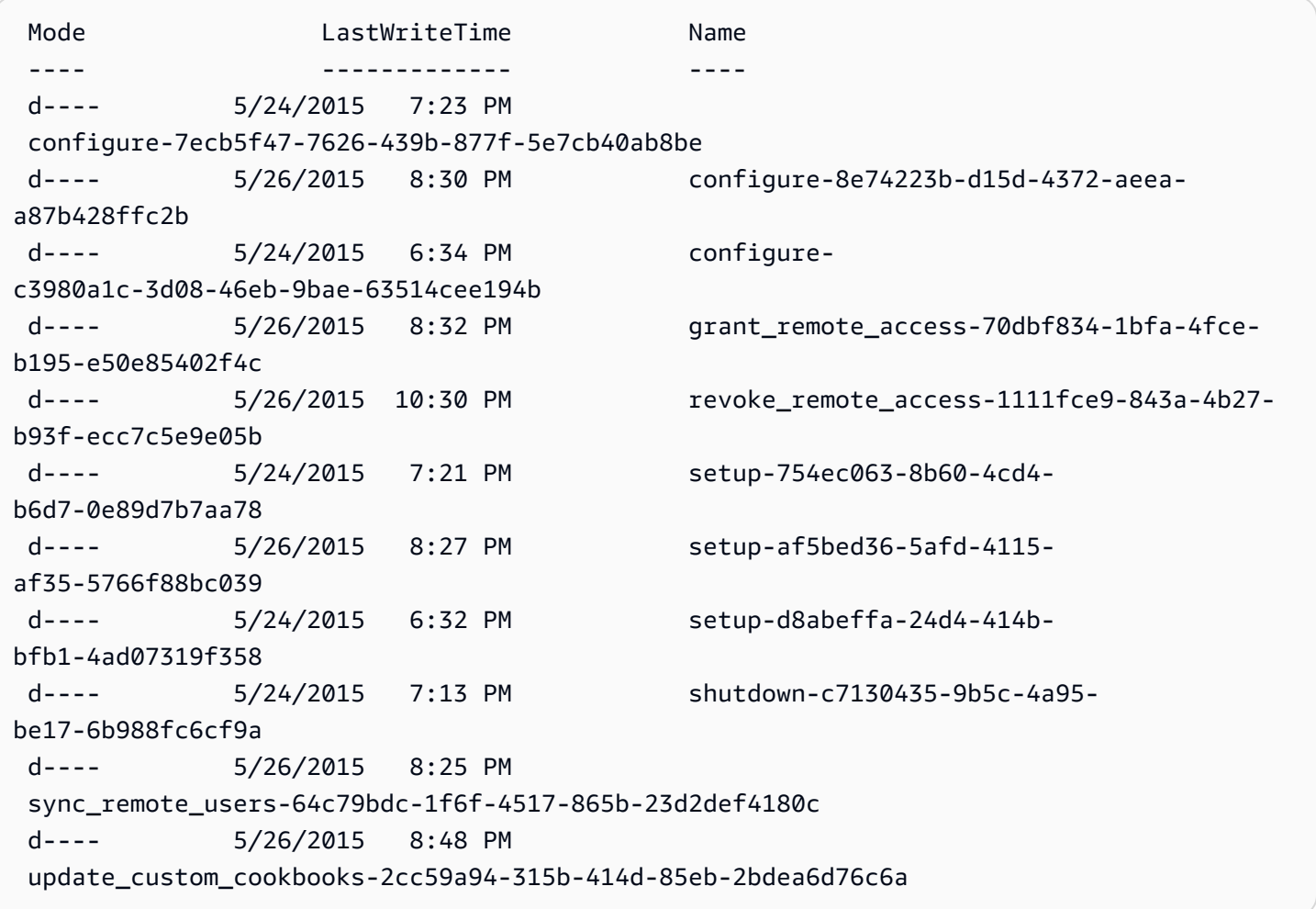

### 使用者 Chef 日誌

您可以在名為 logfile.txt 的檔案中找到您 Chef 執行的日誌,該檔案則位於以編號之 Chef 命令命 名的資料夾中,如下圖所示。

C:/chef └── runs └── command-12345 ├── attribs.json ├── client.rb └── logfile.txt

<span id="page-1250-0"></span>解讀 Chef 日誌

日誌的開頭主要包含內部 Chef 記錄。

# Logfile created on Thu Oct 17 17:25:12 +0000 2013 by logger.rb/1.2.6 [2013-10-17T17:25:12+00:00] INFO: \*\*\* Chef 11.4.4 \*\*\* [2013-10-17T17:25:13+00:00] DEBUG: Building node object for php-app1.localdomain [2013-10-17T17:25:13+00:00] DEBUG: Extracting run list from JSON attributes provided on command line [2013-10-17T17:25:13+00:00] INFO: Setting the run\_list to ["opsworks\_custom\_cookbooks::load", "opsworks\_custom\_cookbooks::execute"] from JSON [2013-10-17T17:25:13+00:00] DEBUG: Applying attributes from json file [2013-10-17T17:25:13+00:00] DEBUG: Platform is amazon version 2013.03 [2013-10-17T17:25:13+00:00] INFO: Run List is [recipe[opsworks\_custom\_cookbooks::load], recipe[opsworks\_custom\_cookbooks::execute]] [2013-10-17T17:25:13+00:00] INFO: Run List expands to [opsworks\_custom\_cookbooks::load, opsworks\_custom\_cookbooks::execute] [2013-10-17T17:25:13+00:00] INFO: Starting Chef Run for php-app1.localdomain [2013-10-17T17:25:13+00:00] INFO: Running start handlers [2013-10-17T17:25:13+00:00] INFO: Start handlers complete. [2013-10-17T17:25:13+00:00] DEBUG: No chefignore file found at /opt/aws/opsworks/ releases/20131015111601\_209/cookbooks/chefignore no files will be ignored [2013-10-17T17:25:13+00:00] DEBUG: Cookbooks to compile: ["gem\_support", "packages", "opsworks\_bundler", "opsworks\_rubygems", "ruby", "ruby\_enterprise", "dependencies", "opsworks\_commons", "scm\_helper", :opsworks\_custom\_cookbooks] [2013-10-17T17:25:13+00:00] DEBUG: Loading cookbook gem\_support's library file: / opt/aws/opsworks/releases/20131015111601\_209/cookbooks/gem\_support/libraries/ current\_gem\_version.rb [2013-10-17T17:25:13+00:00] DEBUG: Loading cookbook packages's library file: /opt/aws/ opsworks/releases/20131015111601\_209/cookbooks/packages/libraries/packages.rb [2013-10-17T17:25:13+00:00] DEBUG: Loading cookbook dependencies's library file: / opt/aws/opsworks/releases/20131015111601\_209/cookbooks/dependencies/libraries/ current\_gem\_version.rb [2013-10-17T17:25:13+00:00] DEBUG: Loading cookbook opsworks\_commons's library file: / opt/aws/opsworks/releases/20131015111601\_209/cookbooks/opsworks\_commons/libraries/ activesupport\_blank.rb [2013-10-17T17:25:13+00:00] DEBUG: Loading cookbook opsworks\_commons's library file: / opt/aws/opsworks/releases/20131015111601\_209/cookbooks/opsworks\_commons/libraries/ monkey\_patch\_chefgem\_resource.rb ...

檔案的這一部分對 Chef 專家來說非常有用。請注意,即使大多數命令包含更多配方,執行清單僅含兩 個配方。這兩個配方處理載入和執行其他所有內建和自訂配方的任務。

檔案最有趣的部分通常在結尾。如果執行成功結束,您應該會看到類似以下的內容:

... [Tue, 11 Jun 2013 16:00:50 +0000] DEBUG: STDERR: [Tue, 11 Jun 2013 16:00:50 +0000] DEBUG: ---- End output of /sbin/service mysqld restart ---- [Tue, 11 Jun 2013 16:00:50 +0000] DEBUG: Ran /sbin/service mysqld restart returned 0 [Tue, 11 Jun 2013 16:00:50 +0000] INFO: service[mysql]: restarted successfully [Tue, 11 Jun 2013 16:00:50 +0000] INFO: Chef Run complete in 84.07096 seconds [Tue, 11 Jun 2013 16:00:50 +0000] INFO: cleaning the checksum cache [Tue, 11 Jun 2013 16:00:50 +0000] DEBUG: removing unused checksum cache file /var/chef/ cache/checksums/chef-file--tmp-chef-rendered-template20130611-4899-8wef7e-0 [Tue, 11 Jun 2013 16:00:50 +0000] DEBUG: removing unused checksum cache file /var/chef/ cache/checksums/chef-file--tmp-chef-rendered-template20130611-4899-1xpwyb6-0 [Tue, 11 Jun 2013 16:00:50 +0000] DEBUG: removing unused checksum cache file /var/chef/ cache/checksums/chef-file--etc-monit-conf [Tue, 11 Jun 2013 16:00:50 +0000] INFO: Running report handlers [Tue, 11 Jun 2013 16:00:50 +0000] INFO: Report handlers complete [Tue, 11 Jun 2013 16:00:50 +0000] DEBUG: Exiting

**a** Note

您可以使用代理程式 CLI 在執行期間或結束後顯示日誌結尾。如需詳細資訊,請參[閱顯示 Chef](#page-1257-0)  [日誌](#page-1257-0)。

如果配方失敗,您應該尋找 ERROR 層級的輸出,該輸出將包含例外狀況,並接續著 Chef 堆疊追蹤, 如下所示:

```
...
Please report any problems with the /usr/scripts/mysqlbug script!
[ OK ]
MySQL Daemon failed to start.
Starting mysqld: [FAILED]STDERR: 130611 15:07:55 [Warning] The syntax '--log-slow-
queries' is deprecated and will be removed in a future release. Please use '--slow-
query-log'/'--slow-query-log-file' instead.
```

```
130611 15:07:56 [Warning] The syntax '--log-slow-queries' is deprecated and will be 
  removed in a future release. Please use '--slow-query-log'/'--slow-query-log-file' 
  instead.
---- End output of /sbin/service mysqld start ----
/opt/aws/opsworks/releases/20130605160141_122/vendor/bundle/ruby/1.8/gems/
chef-0.9.15.5/bin/../lib/chef/mixin/command.rb:184:in `handle_command_failures' 
   /opt/aws/opsworks/releases/20130605160141_122/vendor/bundle/ruby/1.8/gems/
chef-0.9.15.5/bin/../lib/chef/mixin/command.rb:131:in `run_command' 
   /opt/aws/opsworks/releases/20130605160141_122/vendor/bundle/ruby/1.8/gems/
chef-0.9.15.5/bin/../lib/chef/provider/service/init.rb:37:in `start_service' 
   /opt/aws/opsworks/releases/20130605160141_122/vendor/bundle/ruby/1.8/gems/
chef-0.9.15.5/bin/../lib/chef/provider/service.rb:60:in `action_start' 
   /opt/aws/opsworks/releases/20130605160141_122/vendor/bundle/ruby/1.8/gems/
chef-0.9.15.5/bin/../lib/chef/resource.rb:406:in `send' 
   /opt/aws/opsworks/releases/20130605160141_122/vendor/bundle/ruby/1.8/gems/
chef-0.9.15.5/bin/../lib/chef/resource.rb:406:in `run_action' 
   /opt/aws/opsworks/releases/20130605160141_122/vendor/bundle/ruby/1.8/gems/
chef-0.9.15.5/bin/../lib/chef/runner.rb:53:in `run_action' 
   /opt/aws/opsworks/releases/20130605160141_122/vendor/bundle/ruby/1.8/gems/
chef-0.9.15.5/bin/../lib/chef/runner.rb:89:in `converge' 
   /opt/aws/opsworks/releases/20130605160141_122/vendor/bundle/ruby/1.8/gems/
chef-0.9.15.5/bin/../lib/chef/runner.rb:89:in `each' 
   /opt/aws/opsworks/releases/20130605160141_122/vendor/bundle/ruby/1.8/gems/
chef-0.9.15.5/bin/../lib/chef/runner.rb:89:in `converge' 
   /opt/aws/opsworks/releases/20130605160141_122/vendor/bundle/ruby/1.8/gems/
chef-0.9.15.5/bin/../lib/chef/resource_collection.rb:94:in `execute_each_resource' 
   /opt/aws/opsworks/releases/20130605160141_122/vendor/bundle/ruby/1.8/gems/
chef-0.9.15.5/bin/../lib/chef/resource_collection/stepable_iterator.rb:116:in `call' 
   /opt/aws/opsworks/releases/20130605160141_122/vendor/bundle/ruby/1.8/gems/
chef-0.9.15.5/bin/../lib/chef/resource_collection/stepable_iterator.rb:116:in 
 `call iterator block'
   /opt/aws/opsworks/releases/20130605160141_122/vendor/bundle/ruby/1.8/gems/
chef-0.9.15.5/bin/../lib/chef/resource_collection/stepable_iterator.rb:85:in `step' 
   /opt/aws/opsworks/releases/20130605160141_122/vendor/bundle/ruby/1.8/gems/
chef-0.9.15.5/bin/../lib/chef/resource_collection/stepable_iterator.rb:104:in `iterate' 
   /opt/aws/opsworks/releases/20130605160141_122/vendor/bundle/ruby/1.8/gems/
chef-0.9.15.5/bin/../lib/chef/resource_collection/stepable_iterator.rb:55:in 
  `each_with_index' 
   /opt/aws/opsworks/releases/20130605160141_122/vendor/bundle/ruby/1.8/gems/
chef-0.9.15.5/bin/../lib/chef/resource_collection.rb:92:in `execute_each_resource' 
   /opt/aws/opsworks/releases/20130605160141_122/vendor/bundle/ruby/1.8/gems/
chef-0.9.15.5/bin/../lib/chef/runner.rb:84:in `converge'
```

```
 /opt/aws/opsworks/releases/20130605160141_122/vendor/bundle/ruby/1.8/gems/
chef-0.9.15.5/bin/../lib/chef/client.rb:268:in `converge' 
   /opt/aws/opsworks/releases/20130605160141_122/vendor/bundle/ruby/1.8/gems/
chef-0.9.15.5/bin/../lib/chef/client.rb:158:in `run' 
   /opt/aws/opsworks/releases/20130605160141_122/vendor/bundle/ruby/1.8/gems/
chef-0.9.15.5/bin/../lib/chef/application/solo.rb:190:in `run_application' 
   /opt/aws/opsworks/releases/20130605160141_122/vendor/bundle/ruby/1.8/gems/
chef-0.9.15.5/bin/../lib/chef/application/solo.rb:181:in `loop' 
   /opt/aws/opsworks/releases/20130605160141_122/vendor/bundle/ruby/1.8/gems/
chef-0.9.15.5/bin/../lib/chef/application/solo.rb:181:in `run_application' 
   /opt/aws/opsworks/releases/20130605160141_122/vendor/bundle/ruby/1.8/gems/
chef-0.9.15.5/bin/../lib/chef/application.rb:62:in `run' 
   /opt/aws/opsworks/releases/20130605160141_122/vendor/bundle/ruby/1.8/gems/
chef-0.9.15.5/bin/chef-solo:25 
   /opt/aws/opsworks/current/bin/chef-solo:16:in `load' 
   /opt/aws/opsworks/current/bin/chef-solo:16
```
檔案的結尾是 Chef 堆疊追蹤。您也應該檢查例外狀況之前的輸出,通常包含系統錯誤 (例如 package not available),這在故判斷失敗原因時也很有用。在此範例中,MySQL 協助程式無法啟動。

#### <span id="page-1253-0"></span>常見的 Chef 日誌錯誤

下列是一些常見的 Chef 日誌錯誤及其解決方法。

找不到日誌

在 Chef 執行開始時,執行個體會收到預先簽署的 Amazon S3 URL,讓您在 Chef 執行完成時在網 頁上檢視日誌。由於此 URL 會在兩小時後過期,所以如果 Chef 執行時間超過兩個小時,就不會將 日誌上傳到 Amazon S3 網站,即使 Chef 執行期間沒有發生任何問題。建立日誌的命令會成功,但 僅可在執行個體上檢視日誌,而不能在預先簽章的 URL 上檢視。

#### 日誌意外結束

如果 Chef 日誌意外結束,並未指出成功或顯示錯誤資訊,您可能發生記憶體低下的狀態,讓 Chef 無法完成日誌。最佳選項就是使用更大的執行個體重試。

### 缺少技術指南或配方

如果 Chef 執行發生技術指南或配方不在技術指南快取內的情況,您將看到類似以下的內容:

```
DEBUG: Loading Recipe mycookbook::myrecipe via include_recipe 
ERROR: Caught exception during execution of custom recipe: mycookbook::myrecipe:
```
 Cannot find a cookbook named mycookbook; did you forget to add metadata to a cookbook?

此項目指出 mycookbook 技術指南不在技術指南快取內。使用 Chef 11.4 時,如果您未在 metadata.rb 中正確宣告相依性,也可能發生此錯誤。

AWS OpsWorks Stacks 會從執行個體的技術指南快取執行配方。其會在執行個體啟動時,將儲存 庫中的技術指南下載到此快取中。但是,若您之後在儲存庫中修改該技術指南,AWS OpsWorks Stacks 就不會自動更新線上執行個體的快取。如果您在執行個體啟動後,修改技術指南或新增技術 指南,請執行以下步驟:

1. 確定您已將變更遞交到儲存庫。

2. 執[行更新技術指南堆疊命令](#page-425-0),以使用儲存庫中的最新版本來更新技術指南快取。

本機命令失敗

如果 Chef execute 資源無法執行指定命令,您將會看到類似以下的內容:

```
DEBUG: ---- End output of ./configure --with-config-file-path=/ returned 2 
ERROR: execute[PHP: ./configure] (/root/opsworks-agent/site-cookbooks/php-fpm/
recipes/install.rb line 48) had an error: 
    ./configure --with-config-file-path=/
```
向上捲動日誌,您應該會看到命令的 stderr 和 stdout 輸出,這有助您判斷命令失敗的原因。

### 套件失敗

如果套件安裝失敗,您將會看到類似以下的內容:

ERROR: package[zend-server-ce-php-5.3] (/root/opsworks-agent/site-cookbooks/ zend\_server/recipes/install.rb line 20) had an error: apt-get -q -y --force-yes install zend-server-ce-php-5.3=5.0.4+b17 returned 100, expected 0

向上捲動日誌,您應該會看到命令的 STDOUT 和 STDERROR 輸出,這有助您判斷套件安裝失敗 的原因。

### <span id="page-1255-0"></span>**A** Important

AWS OpsWorks Stacks不再接受新客戶。現有客戶可以正常使用OpsWorks主控台、API、CLI 和CloudFormation資源,直到 2024 年 5 月 26 日為止,屆時他們將停止使用。為了為此轉 換做好準備,我們建議您AWS Systems Manager盡快將堆疊轉換為。如需詳細資訊,請參閱 [AWS OpsWorks Stacks壽命終止常見問題](#page-243-0) 及 [將應用程式移轉至AWS OpsWorks Stacks應用](#page-245-0) [AWS Systems Manager程式管](#page-245-0)。

**G** Note

代理程式 CLI 只適用於 Linux 執行個體。

在每個線上執行個體上,AWS OpsWorks Stacks 都會安裝一個代理程式以與服務通訊。AWS OpsWorks Stacks 服務會依次向代理程式傳送命令以執行任務,例如在生命週期事件發生時,於執行 個體上起始 Chef 執行。在 Linux 執行個體上,代理程式會公開命令列界面 (CLI),這對故障診斷非常 有用。若要執行代理程式 CLI 命令,請使用 [SSH 連線到執行個體。](#page-569-0)然後您可以執行代理程式 CLI 命令 來執行各種任務,包括下列任務:

- 執行配方。
- 顯示 Chef 日誌。
- 顯示[堆疊組態與部署 JSON](#page-842-0)。

如需如何設定與執行個體間 SSH 連線的詳細資訊,請參[閱使用 SSH 登入。](#page-569-0)您也必須具有堆疊的 [SSH](#page-684-0)  [和 sudo 許可。](#page-684-0)

本節說明如何使用代理程式 CLI 進行故障診斷。如需詳細資訊和完整命令參考,請參閱 [AWS](#page-1268-0)  [OpsWorks Stacks 代理程式 CLI。](#page-1268-0)

### 主題

- [執行配方](#page-1256-0)
- [顯示 Chef 日誌](#page-1257-0)
- [顯示堆疊組態與部署 JSON](#page-1258-0)

### <span id="page-1256-0"></span>執行配方

代理程式 CLI [run\\_command](#page-1277-0) 命令會指示代理程式重新執行其先前執行過的命令。最實用的故障診斷命 令為 setup、configure、deploy 和 undeploy,並各自對應到一個生命週期事件。這些命令會指 示代理程式起始 Chef 執行,以執行相關聯的配方。

**a** Note

run\_command 命令僅限執行與指定命令相關聯的配方群組,通常是與生命週期事件相關聯的 配方。您無法用它執行特定配方。若要執行一或多個指定配方,請使用[執行配方堆疊命令](#page-425-0)或同 等的 CLI 或 API 動作 ([create-deployment](https://docs.aws.amazon.com/cli/latest/reference/opsworks/create-deployment.html) 和 [CreateDeployment](https://docs.aws.amazon.com/opsworks/latest/APIReference/API_CreateDeployment.html))。

run\_command 命令在為自訂配方除錯方面相當有用,尤其是指派至安裝和設定生命週期事件的配方, 這些事件並無法直接從主控台加以觸發。透過使用 run\_command,您可以隨時視需要執行特定事件的 配方,而無須啟動或停止執行個體。

**G** Note

AWS OpsWorksStack 會從執行個體的食譜快取執行方法,而非食譜儲存庫。 AWS OpsWorksStacks 會在執行個體啟動時將食譜下載到此快取中,但是如果您之後修改食譜,則 不會自動更新線上執行個體的快取。如果您在啟動執行個體後修改了技術指南,請務必執行[更](#page-425-0) [新技術指南堆疊命令](#page-425-0)堆疊命令,以使用儲存庫中的最新版本更新技術指南快取。

代理程式僅快取最新的命令。您可以執行 [list\\_commands](#page-1276-0) 來列出這些命令,這會傳回已快取命令及 其執行時間的清單。

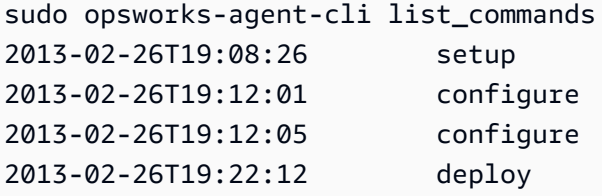

若要重新執行最新的命令,請執行:

sudo opsworks-agent-cli run\_command

若要重新執行最新執行個體的指定命令,請執行:

sudo opsworks-agent-cli run\_command *command*

例如,若要重新執行安裝配方,您可以執行下列命令**:** 

sudo opsworks-agent-cli run\_command setup

每個命令都有一個相關聯的[堆疊組態和部署 JSON](#page-842-0),代表該命令執行時堆疊和部署的狀態。由於該資料 可能隨著命令不同有所差異,因此較舊執行個體的命令可能使用與最新執行個體不同的資料。若要重新 執行特定執行個體的命令,請複製 list\_commands 輸出中的時間,並執行以下命令:

sudo opsworks-agent-cli run\_command *time*

上述範例均使用預設 JSON 重新執行命令,也就是為該命令安裝的 JSON。您可以對任意 JSON 檔案 重新執行命令,如下所示:

sudo opsworks-agent-cli run\_command -f */path/to/valid/json.file*

<span id="page-1257-0"></span>顯示 Chef 日誌

代理程式 CLI [show\\_log](#page-1278-0) 命令會顯示指定的日誌。在命令完成後,您將會看到檔案結尾。因 此,show\_log 命令提供方便查看日誌結尾的方法,您通常會在這裡找到錯誤資訊。您可以向上捲動 以查看日誌的先前部分。

若要顯示目前命令的日誌,請執行:

sudo opsworks-agent-cli show\_log

您也可以顯示特定命令的日誌,但請注意,代理程式僅快取最後三十個命令的日誌。您可以執行  $\sf{list}\>$  commands 列出執行個體的命令,這會傳回已快取命令及其執行時間的清單。如需範例,請參 閱 [執行配方](#page-1256-0)。

若要顯示特定命令最新執行狀況的日誌,請執行下列命令:

sudo opsworks-agent-cli show\_log *command*

命令參數可以設為 setup、configure、deploy、undeploy、start、stop 或 restart。這些 命令大部分都對應到生命週期事件,並指示代理程式執行相關聯配方。

若要顯示特定命令執行狀況的日誌,請複製 list\_commands 輸出中的日期並執行:

sudo opsworks-agent-cli show\_log *date*

如果命令仍在執行,show\_log 會顯示日誌的目前狀態。

**a** Note

疑難排解錯誤和out-of-memory問題的其中一種方法是在執行期間追蹤記錄檔,如下所 示:show\_log

1. 使用 run\_command 來觸發適當的生命週期事件。如需詳細資訊,請參[閱執行配方](#page-1256-0)。

2. 重複執行 show\_log 以在寫入日誌時查看日誌的結尾。

如果 Chef 記憶體不足或意外結束,日誌會突然結束。如果配方失敗,日誌的結尾為例外狀況 和堆疊追蹤。

<span id="page-1258-0"></span>顯示堆疊組態與部署 JSON

配方使用的許多資料來自[堆疊組態和部署 JSON](#page-842-0),這定義了一組 Chef 屬性,以提供堆疊組態、任何部 署和使用者可新增之選用自訂屬性的詳細說明。對於每個命令,AWS OpsWorks Stacks 會安裝一個代 表執行該命令時之堆疊和部署狀態的 JSON。如需詳細資訊,請參[閱堆疊組態及部署屬性](#page-842-0)。

如果自訂配方從堆疊組態和部署 JSON 取得資料,您可以檢查該 JSON 來驗證資料。顯示堆疊組態和 部署 JSON 最簡單的方式,是執行代理程式 CLI [get\\_json](#page-1271-0) 命令,這會顯示 JSON 物件的格式化版 本。以下提供某些一般輸出的前幾行:

```
{ 
   "opsworks": { 
     "layers": { 
       "php-app": { 
          "id": "4a2a56c8-f909-4b39-81f8-556536d20648", 
          "instances": { 
            "php-app2": { 
              "elastic_ip": null, 
              "region": "us-west-2", 
              "booted_at": "2013-02-26T20:41:10+00:00", 
              "ip": "10.112.235.192",
```
...

 "aws\_instance\_id": "i-34037f06", "availability\_zone": "us-west-2a", "instance\_type": "c1.medium", "private\_dns\_name": "ip-10-252-0-203.us-west-2.compute.internal", "private\_ip": "10.252.0.203", "created\_at": "2013-02-26T20:39:39+00:00", "status": "online", "backends": 8, "public\_dns\_name": "ec2-10-112-235-192.us-west-2.compute.amazonaws.com"

您可以顯示最新的堆疊組態和部署 JSON,如下所示:

sudo opsworks-agent-cli get\_json

您可以執行下列命令來顯示指定命令的最新堆疊組態和部署 JSON:

sudo opsworks-agent-cli get\_json *command*

命令參數可以設為 setup、configure、deploy、undeploy、start、stop 或 restart。這些 命令大部分都對應到生命週期事件,並指示代理程式執行相關聯配方。

您可以指定命令的日期,來顯示特定命令執行的堆疊組態和部署 JSON,如下所示:

sudo opsworks-agent-cli get\_json *date*

使用此命令的最簡單方式如下:

1. 執行 list\_commands 會傳回清單,內含已在執行個體上執行的命令,以及每個命令的執行日期。 2. 複製適當命令的日期,並將其做為 get\_json *date* 引數使用。

<span id="page-1259-0"></span>常見的除錯和故障診斷問題

### **A** Important

AWS OpsWorks Stacks不再接受新客戶。現有客戶可以正常使用OpsWorks主控台、API、CLI 和CloudFormation資源,直到 2024 年 5 月 26 日為止,屆時他們將停止使用。為了為此轉 換做好準備,我們建議您AWS Systems Manager盡快將堆疊轉換為。如需詳細資訊,請參閱
[AWS OpsWorks Stacks壽命終止常見問題](#page-243-0) 及 [將應用程式移轉至AWS OpsWorks Stacks應用](#page-245-0) [AWS Systems Manager程式管](#page-245-0)。

本節說明一些常見的除錯和故障診斷問題,以及其解決方案。

## 主題

- [故障診斷 AWS OpsWorks Stacks](#page-1260-0)
- [故障診斷執行個體註冊](#page-1267-0)

## <span id="page-1260-0"></span>故障診斷 AWS OpsWorks Stacks

## **A** Important

AWS OpsWorks Stacks不再接受新客戶。現有客戶可以正常使用OpsWorks主控台、API、CLI 和CloudFormation資源,直到 2024 年 5 月 26 日為止,屆時他們將停止使用。為了為此轉 換做好準備,我們建議您AWS Systems Manager盡快將堆疊轉換為。如需詳細資訊,請參閱 [AWS OpsWorks Stacks壽命終止常見問題](#page-243-0) 及 [將應用程式移轉至AWS OpsWorks Stacks應用](#page-245-0) [AWS Systems Manager程式管](#page-245-0)。

本節包含一些常見的 AWS OpsWorks Stacks 問題及其解決方案。

## 主題

- [無法管理執行個體](#page-1261-0)
- [在 Chef 執行之後,執行個體無法開機](#page-1261-1)
- [圖層的實例全部通過 Elastic Load Balancing Health 狀態檢查](#page-1262-0)
- [無法與 Elastic Load Balancing Load Balancer 通訊](#page-1262-1)
- [匯入的現場部署執行個體在重新啟動之後無法完成磁碟區設定](#page-1263-0)
- [EBS 磁碟區在重新開機後無法重新連接](#page-1263-1)
- [無法刪除 AWS OpsWorks Stacks 安全群組](#page-1263-2)
- [意外刪除 AWS OpsWorks Stacks 安全群組](#page-1264-0)
- [Chef 日誌無故終止](#page-1264-1)
- [無法更新技術指南](#page-1264-2)
- [執行個體停滯在開機中狀態](#page-1265-0)
- [執行個體未預期的重新啟動](#page-1265-1)
- [opsworks-agent 程序在執行個體上執行](#page-1265-2)
- 未預期的 execute recipes 命令

### <span id="page-1261-0"></span>無法管理執行個體

## 問題:您再也無法管理以前能管理的執行個體。在某些情況下,日誌可能會顯示類似下列內容的錯誤。

Aws::CharlieInstanceService::Errors::UnrecognizedClientException - The security token included in the request is invalid.

原因:此問題可能會在執行個體依存之 AWS OpsWorks 以外的資源遭到編輯或刪除時發生。以下是可 能會中斷與執行個體通訊之資源變更的範例。

- 與執行個體關聯的 IAM 使用者或角色在 AWS OpsWorks Stacks 之外意外遭到意外刪除。這會導致 在執行個體上安裝之 AWS OpsWorks 代理程式和 AWS OpsWorks Stacks 服務間的通訊失敗。與執 行個體關聯的 使用者需要在執行個體的生命存續期間內存在。
- 在執行個體離線時編輯磁碟區或儲存體組態,可能會使執行個體無法管理。
- 手動將 EC2 執行個體新增至 ELB。 AWS OpsWorks每次執行個體進入或離開線上狀態時,都會重 新設定指派的 Elastic Load Balancing 器。 AWS OpsWorks只會將其知道的AWS OpsWorks執行個 體視為有效成員;新增至外部或透過其他程序新增的執行個體會遭到移除。每一個其他的執行個體都 會遭到移除。

解決方案:請勿刪除執行個體所依賴的 IAM 使用者或角色。若可能的話,請只在依存執行個體執行時 編輯磁碟區或儲存體組態。使用 AWS OpsWorks 管理負載平衡器或 AWS OpsWorks 執行個體的 EIP 成員資格。註冊執行個體時,若要避免在意外刪除使用者時發生管理已註冊執行個體的問題,請將- use-instance-profile參數新增至您的register命令,以改用執行個體的內建執行個體設定檔。

<span id="page-1261-1"></span>在 Chef 執行之後,執行個體無法開機

問題:於設定為使用自訂技術指南的 Chef 11.10 或較舊版本的堆疊上,在使用社群技術指南的 Chef 執行之後,執行個體無法開機。日誌訊息可能會表示配方編譯失敗 ("Recipe Compile Error"),或是因 為找不到依存項目而無法載入。

原因:最有可能的原因是自訂或社群技術指南不支援堆疊所使用的 Chef 版本。一些熱門的社群技術指 南,例如 [apt](https://supermarket.chef.io/cookbooks/apt) 和 [build-essential](https://supermarket.chef.io/cookbooks/build-essential/versions/3.2.0) 與 Chef 11.10 有已知的相容性問題。

解決方案:在開啟 AWS OpsWorksUse custom Chef cookbooks (使用自訂 Chef 技術指南) 設定的 Stacks 堆疊上,自訂或社群技術指南必須持續支援您堆疊所使用的 Chef 版本。請將社群技術指南固 定 (即將技術指南版本編號設為特定版本) 在與您在堆疊設定中設定之 Chef 版本相容的版本。若要尋 找支援的社群技術指南版本,請檢視編譯失敗之技術指南的變更記錄,並只使用您堆疊可支援的最近 版本。若要固定技術指南的版本,請在您自訂技術指南儲存庫的 Berksfile 中指定明確的版本編號。例 如:cookbook 'build-essential', '= 3.2.0'。

<span id="page-1262-0"></span>圖層的實例全部通過 Elastic Load Balancing Health 狀態檢查

問題:您將 Elastic Load Balancing 負載平衡器連接到應用程式伺服器層,但所有執行個體都無法通過 健康狀態檢查。

原因:建立 Elastic Load Balancing 負載平衡器時,必須指定負載平衡器呼叫的 ping 路徑,以判斷執 行個體是否健全狀態。請務必指定適合您應用程式的 ping 路徑。預設值為 /index.html。若您的應用程 式不包含 index.html,您必須指定適當的路徑,否則運作狀態檢查將會失敗。例如[,Chef 11 Linux](#page-736-0) [堆疊入門](#page-736-0)中使用的 SimplePHPApp 應用程式並未使用 index.html。那些伺服器的適當 ping 路徑為 /。

<span id="page-1262-1"></span>解決方案:編輯負載平衡器的 ping 路徑。如需詳細資訊,請參閱 [Elastic Load Balancing](https://docs.aws.amazon.com/ElasticLoadBalancing/latest/DeveloperGuide/gs-ec2classic.html)

無法與 Elastic Load Balancing Load Balancer 通訊

問題:您建立 Elastic Load Balancing 負載平衡器並將其附加到應用程式伺服器層,但是當您按一下負 載平衡器的 DNS 名稱或 IP 位址以執行應用程式時,您會收到下列錯誤:「遠端伺服器沒有回應」。

原因:如果您的堆棧在默認 VPC 中運行,則在該區域中創建 Elastic Load Balancing 器時,必須指定 安全組。安全群組必須具備輸入規則,允許來自您 IP 地址的傳入流量。若您指定 default VPC security group (預設 VPC 安全群組),預設的輸入規則不會接受任何傳入流量。

解決方案:編輯安全群組輸入規則,以接受來自適當 IP 地址的傳入流量。

1. 在 [Amazon EC2 主控台的導](https://console.aws.amazon.com/ec2/)覽窗格中按一下「安全群組」。

2. 選取負載平衡器的安全群組。

3. 按一下 Inbound (傳入) 標籤上的 Edit (編輯)。

4. 新增一條輸入規則,並將其中的 Source (來源) 設為適當的 CIDR。

例如,指定 Anywhere (任何位置) 會將 CIDR 設為 0.0.0.0/0,即指示負載平衡器接受來自任何 IP 地 址的傳入流量。

<span id="page-1263-0"></span>匯入的現場部署執行個體在重新啟動之後無法完成磁碟區設定

問題:您重新啟動您匯入 AWS OpsWorks Stacks 的 EC2 執行個體,但 AWS OpsWorks Stacks 主控 台針對執行個體的狀態卻顯示 failed (故障)。這可能會在 Chef 11 或 Chef 12 執行個體上發生。

原因:AWS OpsWorks Stacks 於設定程序中可能無法將磁碟區連接至您的執行個體。其中一個可能的 原因是 AWS OpsWorks Stacks 在您執行 setup 命令時覆寫了您執行個體上的磁碟區組態。

解決方案:開啟執行個體的 Details (詳細資訊) 頁面,檢查 Volumes (磁碟區) 區域內的磁碟區組態。請 注意,您只能在您的執行個體處於 stopped (已停止) 狀態時才能變更您的磁碟區組態。請確認每個磁 碟區都有指定的掛載點和名稱。在您重新啟動執行個體前,確認您在 AWS OpsWorks Stacks 中的組 態內提供了正確的掛載點。

<span id="page-1263-1"></span>EBS 磁碟區在重新開機後無法重新連接

問題:您可以使用 Amazon EC2 主控台將 Amazon EBS 磁碟區連接到執行個體,但是當您重新啟動執 行個體時,磁碟區不再連接。

原因:AWS OpsWorks堆疊只能重新連接其知道的 Amazon EBS 磁碟區,這些磁碟區僅限於以下內 容:

- 由 AWS OpsWorks Stacks 建立的磁碟區。
- 來自您帳戶的磁碟區,且已藉 Resources (資源) 頁面明確向堆疊註冊。

解決方案:僅使用AWS OpsWorks堆疊主控台、API 或 CLI 來管理您的 Amazon EBS 磁碟區。如果您 想要將帳戶的其中一個 Amazon EBS 磁碟區與堆疊搭配使用,請使用堆疊的 [資源] 頁面註冊磁碟區並 將其附加至執行個體。如需詳細資訊,請參閱[資源管理](#page-639-0)。

<span id="page-1263-2"></span>無法刪除 AWS OpsWorks Stacks 安全群組

問題:在您刪除堆疊後,有幾個留下來的 AWS OpsWorks Stacks 安全群組無法刪除。

原因:安全群組必須依照特定順序進行刪除。

解決方案:首先,請確認沒有任何執行個體正在使用安全群組。接著,依照以下順序刪除下列任何安全 群組 (若有的話):

- 1. AWS-OpsWorks 空白服務器
- 2. AWS-監控主服務OpsWorks器
- 3. AWS-DB-OpsWorks 主服務器

4. AWS-快取記憶體伺服OpsWorks器

5. AWS-OpsWorks 自訂伺服器

6. AWS-節點應用程序服務OpsWorks器

7. AWS-PHP-應用程序服務OpsWorks器

8. AWS-軌道應用程序服務OpsWorks器

9. AWS-OpsWorks 網絡服務器

10.AWS-默認服務OpsWorks器

11.AWS-OpsWorks LB-服務器

<span id="page-1264-0"></span>意外刪除 AWS OpsWorks Stacks 安全群組

問題:您刪除了其中一個 AWS OpsWorks Stacks 安全群組,需要重新建立。

原因:這些安全群組通常都是意外遭到刪除。

解決方案:重新建立的群組必須是和原始群組完全一模一樣的複本,其群組名稱也要有相同的大小寫。 與其手動重新建立群組,建議的方法為讓 AWS OpsWorks Stacks 為您執行這項任務。只要在同一個 AWS 區域建立新堆疊 — 如果存在 VPC,AWS OpsWorksStacks 就會自動重新建立所有內建安全群 組,包括您刪除的安全群組。您接著可以刪除您不再需要使用的堆疊,安全群組仍會留下。

<span id="page-1264-1"></span>Chef 日誌無故終止

問題:Chef 日誌無故終止。日誌的最後沒有指出成功執行或顯示異常和堆疊追蹤。

原因:此行為通常是因為記憶體不足。

解決方案:建立更大的執行個體,並使用代理程式 CLI run\_command 命令重新執行配方。如需詳細資 訊,請參閱[執行配方](#page-1256-0)。

<span id="page-1264-2"></span>無法更新技術指南

問題:您更新您的技術指南,但堆疊的執行個體仍然執行舊的配方。

原因:AWS OpsWorks Stacks 會在每個執行個體上快取技術指南,並從快取執行配方,而非儲存庫。 當您啟動新的執行個體時,AWS OpsWorks Stacks 會將您的技術指南從儲存庫下載到執行個體的快 取。但是,若您之後修改您的自訂技術指南,AWS OpsWorks Stacks 不會自動更新線上執行個體的快 取。

解決方案:執行[更新技術指南堆疊命令](#page-425-0)來明確指示 AWS OpsWorks Stacks 更新您線上執行個體的技 術指南快取。

<span id="page-1265-0"></span>執行個體停滯在開機中狀態

問題:當您重新啟動執行個體,或自動修復自動予以重新啟動時,啟動操作停滯在 boot.ing 狀態。

原因:此問題其中一個可能的原因是 VPC 組態,包含預設 VPC。執行個體必須始終能夠與 AWS OpsWorks Stack 服務、Amazon S3 以及套件、食譜和應用程式存放庫進行通訊。例如,若您從預設 VPC 移除預設閘道,執行個體便會喪失與 AWS OpsWorks Stacks 服務的連線。因為 AWS OpsWorks Stacks 不再能和執行個[體代理程式](#page-1255-0)通訊,它會將執行個體視為故障處理,並將[其自動修復](#page-446-0)。但是,在 沒有連線的情況下,AWS OpsWorks Stacks 無法在修復的執行個體上安裝執行個體代理程式。若沒有 代理程式,AWS OpsWorks Stacks 便無法在執行個體上執行安裝配方,因此啟動操作無法進展到「開 機中」狀態之後。

解決方案:修改您的 VPC 組態,讓您的執行個體具備需要的連線能力。

<span id="page-1265-1"></span>執行個體未預期的重新啟動

問題:已停止的執行個體未預期的重新啟動。

原因 1:如果您已為執行個體啟用 [auto 修復功](#page-446-0)能,AWS OpsWorksStacks 會定期對關聯的 Amazon EC2 執行個體執行運作狀態檢查,並重新啟動任何運作狀態不良的執行個體。如果您使用 Amazon EC2 主控台、API 或 CLI 停止或終止堆AWS OpsWorks疊受管執行個體,則不會通知AWS OpsWorks 堆疊。因此,它會將已停止的執行個體視為運作狀態不良,並自動重新啟動它。

解決方案:僅使用 AWS OpsWorks Stacks 主控台、API 或 CLI 管理您的執行個體。若您使用 AWS OpsWorks Stacks 停止或刪除執行個體,它便不會重新啟動。如需詳細資訊,請參閱 [手動啟動、停止](#page-508-0) [和重新開機全年無休的執行個體](#page-508-0) 及 [刪除 AWS OpsWorks Stacks 執行個體](#page-567-0)。

原因 2:執行個體可能會因為各種原因而故障。若您已啟用自動修復,AWS OpsWorks Stacks 會自動 重新啟動故障的執行個體。

解決方案:這是正常操作。除非您不希望 AWS OpsWorks Stacks 重新啟動故障的執行個體,否則您 不需要執行任何作業。在這種情況下,建議您停用自動修復。

#### <span id="page-1265-2"></span>**opsworks-agent** 程序在執行個體上執行

問題:您的執行個體上有數個 opsworks-agent 程序正在執行。例如:

```
aws 24543 0.0 1.3 172360 53332 ? S Feb24 0:29 opsworks-agent: master 24543
aws 24545 0.1 2.0 208932 79224 ? S Feb24 22:02 opsworks-agent: keep_alive of master 
  24543
```
aws 24557 0.0 2.0 209012 79412 ? S Feb24 8:04 opsworks-agent: statistics of master 24543 aws 24559 0.0 2.2 216604 86992 ? S Feb24 4:14 opsworks-agent: process\_command of master 24

原因:這些是維持代理程式正常操作所需的程序。他們會執行像是處理部署,以及將持續連線訊息傳送 回服務等任務。

解決方案:這是正常行為。請不要停止這些程序,否則會影響代理程式的操作。

<span id="page-1266-0"></span>未預期的 execute recipes 命令

問題:執行個體詳細資訊頁面上的 Logs (日誌) 區段包含未預期的 execute\_recipes 命令。未預期 的 execute\_recipes 命令也會顯示在 Stack (堆疊) 和 Deployments (部署) 頁面上。

原因:此問題通常是因許可變更而造成。當您變更使用者或群組的 SSH 或 sudo 許可時,AWS OpsWorks Stacks 會執行 execute\_recipes 以更新堆疊的執行個體,並觸發設定事件。另一個 execute\_recipes 命令的來源是 AWS OpsWorks Stacks,其會更新執行個體代理程式。

解決方案:這是正常操作,您不需要採取任何行動。

若要查看 execute\_recipes 命令執行的動作是什麼,請前往 Deployments (部署) 頁面,然後按一下 命令的時間戳記。這會開啟命令的詳細資訊頁面,列出執行的關鍵配方。例如,以下詳細資訊頁面是執 行 ssh\_users 以更新 SSH 許可的 execute\_recipes 命令。

# Ran command execute\_recipes

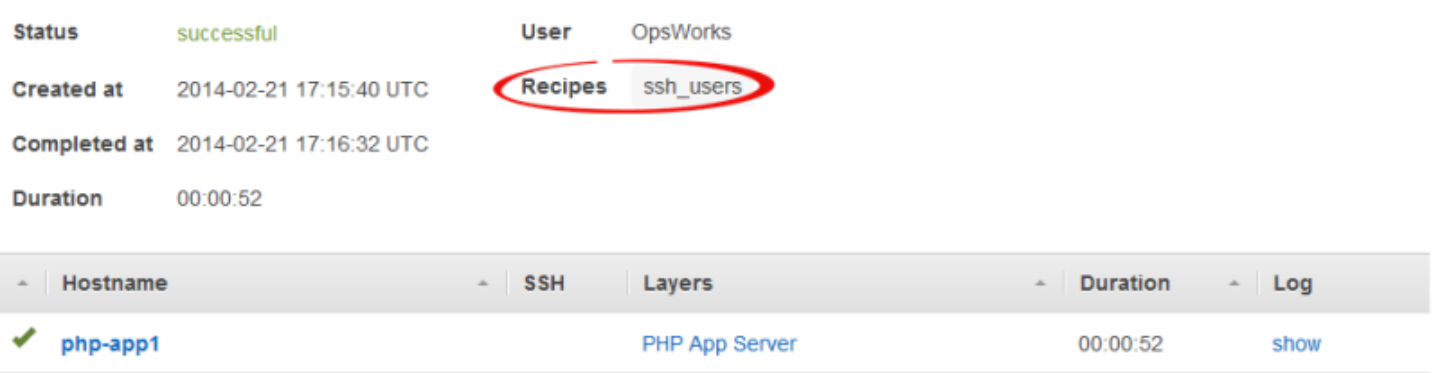

若要查看所有詳細資料,請按一下命令的「記錄」欄中的「顯示」,以顯示關聯的 Chef 記錄。搜尋記 錄檔**Run List**。 AWS OpsWorks堆棧維護配方將下OpsWorks Custom Run List。例如,以下是 在先前螢幕擷取畫面中顯示之 execute\_recipes 命令的 run list,顯示每個與命令關聯的配方。

Repeat

```
[2014-02-21T17:16:30+00:00] INFO: OpsWorks Custom Run List: 
  ["opsworks_stack_state_sync", 
   "ssh_users", "test_suite", "opsworks_cleanup"]
```
## <span id="page-1267-0"></span>故障診斷執行個體註冊

本節包含一些常見的執行個體註冊問題及其解決方案。

#### **a** Note

若您有註冊問題,請搭配 --debug 引數執行 register,這會提供額外的除錯資訊。

### 主題

- [EC2User 無權執行:...](#page-1267-1)
- [登入資料應設定在有效區域](#page-1267-2)

<span id="page-1267-1"></span>EC2User 無權執行:...

問題:register 命令傳回類似下列內容:

A client error (AccessDenied) occurred when calling the CreateGroup operation: User: arn:aws:iam::123456789012:user/ImportEC2User is not authorized to perform: iam:CreateGroup on resource: arn:aws:iam::123456789012:group/AWS/OpsWorks/OpsWorks-b583ce55-1d01-4695-b3e5 ee19257d1911

原因:該register命令正在使用未授予所需權限的憑據運行。使用者的政策必須允許 iam:CreateGroup 動作及其他動作。

解決方案:提供 register 具有必要許可的 IAM 使用者登入資料。如需詳細資訊,請參[閱安裝並設定](#page-535-0) [AWS CLI](#page-535-0)。

#### <span id="page-1267-2"></span>登入資料應設定在有效區域

問題:register 命令傳回下列內容:

```
A client error (InvalidSignatureException) occurred when calling the
DescribeStacks operation: Credential should be scoped to a valid region, not 'cn-
north-1'.
```
原因:命令的區域必須為有效的 AWS OpsWorks Stacks 區域。如需支援的區域的清單,請參閱[區域](#page-271-0) [支援](#page-271-0)。此錯誤通常會因下列其中一個原因發生:

• 堆疊位於不同的區域中,但您將堆疊的區域指派給命令的 --region 引數。

您不需要指定堆疊區域。AWS OpsWorks Stacks 會自動從堆疊的 ID 判斷。

• 您忽略了 --region 引數,其隱含指定預設區域,但您的預設區域不受 AWS OpsWorks Stacks 支 援。

解決方案:明確將 --region 設為支援的 AWS OpsWorks Stacks 區域,或編輯您的 AWS CLI config 檔案來將預設區域變更為支援的 AWS OpsWorks Stacks 區域。如需詳細資訊,請參[閱設定](https://docs.aws.amazon.com/cli/latest/userguide/cli-chap-getting-started.html) [AWS 命令列界面。](https://docs.aws.amazon.com/cli/latest/userguide/cli-chap-getting-started.html)

# AWS OpsWorks Stacks 代理程式 CLI

**A** Important

AWS OpsWorks Stacks不再接受新客戶。現有客戶可以正常使用OpsWorks主控台、API、CLI 和CloudFormation資源,直到 2024 年 5 月 26 日為止,屆時他們將停止使用。為了為此轉 換做好準備,我們建議您AWS Systems Manager盡快將堆疊轉換為。如需詳細資訊,請參閱 [AWS OpsWorks Stacks壽命終止常見問題](#page-243-0) 及 [將應用程式移轉至AWS OpsWorks Stacks應用](#page-245-0) [AWS Systems Manager程式管](#page-245-0)。

**a** Note

此功能只適用於 Linux 執行個體。

AWS OpsWorks Stacks 在每個執行個體上安裝的代理程式會公開命令列界面 (CLI)。如果[您使用 SSH](#page-569-0) [登入](#page-569-0)執行個體,則可以使用 CLI 執行下列作業:

- 存取 Chef 執行的日誌檔案。
- 存取 AWS OpsWorks Stacks 命令。
- 手動執行 Chef 配方。
- 檢視執行個體報告。
- 檢視代理程式報告。

## • 檢視一組有限的堆疊組態和部署屬性。

## **A** Important

您只能以 root 身分或透過使用 sudo 來執行代理程式 CLI 命令。

基本命令語法為:

sudo opsworks-agent-cli [--help] [command [*activity*] [*date*]]

四個引數如下:

help

(選用) 單獨使用時會顯示可用命令的概覽。搭配命令使用時,help 會顯示命令的描述。 command

(選用) 代理程式 CLI 命令,必須設為下列其中一項:

- [agent\\_report](#page-1270-0)
- [get\\_json](#page-1271-0)
- instance report
- [list\\_commands](#page-1276-0)
- [run\\_command](#page-1277-0)
- [show\\_log](#page-1278-0)
- stack state

activity

(選用) 做為某些命令的引數時可指定特定 AWS OpsWorks Stacks 活

動:setup、configure、deploy、undeploy、start、stop 或 restart。

日期

(選用) 做為某些命令的引數時可指定特定 AWS OpsWorks Stacks 命令執行。透過將 date 設定為以 *yyyy-mm-ddTHH: mm: ss* 格式執行命令的時間戳記 (包括單引號) 來指定命令執行。例如,對於 2013 年 2 月 5 日星期二 10:31:55,請使用:'2013-02-05T10:31:55'。若要判斷何時執行特定 AWS OpsWorks Stacks 命令,請執行 [list\\_commands](#page-1276-0)。

## **a** Note

如果代理程式已執行相同的 AWS OpsWorks Stacks 活動多次,您可以透過同時指定活動及其 執行時間,來挑選特定執行。如果您指定活動並省略時間,代理程式 CLI 命令會對活動的最近 執行採取動作。如果您省略這兩個引數,代理程式 CLI 命令會對最近的活動採取動作。

下列各節說明命令及其相關聯的引數。為簡潔起見,語法部分會省略可搭配任何命令使用的選用 - help 選項。

## 主題

- [agent\\_report](#page-1270-0)
- [get\\_json](#page-1271-0)
- instance report
- [list\\_commands](#page-1276-0)
- [run\\_command](#page-1277-0)
- [show\\_log](#page-1278-0)
- stack state

## <span id="page-1270-0"></span>agent\_report

**A** Important

AWS OpsWorks Stacks不再接受新客戶。現有客戶可以正常使用OpsWorks主控台、API、CLI 和CloudFormation資源,直到 2024 年 5 月 26 日為止,屆時他們將停止使用。為了為此轉 換做好準備,我們建議您AWS Systems Manager盡快將堆疊轉換為。如需詳細資訊,請參閱 [AWS OpsWorks Stacks壽命終止常見問題](#page-243-0) 及 [將應用程式移轉至AWS OpsWorks Stacks應用](#page-245-0) [AWS Systems Manager程式管](#page-245-0)。

### 傳回代理程式報告。

sudo opsworks-agent-cli agent\_report

下列輸出範例來自最近執行設定活動的執行個體。

```
$ sudo opsworks-agent-cli agent_report
AWS OpsWorks Instance Agent State Report: 
   Last activity was a "configure" on 2015-12-01 18:19:23 UTC 
   Agent Status: The AWS OpsWorks agent is running as PID 30998 
   Agent Version: 4004-20151201152533, up to date
```
# <span id="page-1271-0"></span>get\_json

## **A** Important

AWS OpsWorks Stacks不再接受新客戶。現有客戶可以正常使用OpsWorks主控台、API、CLI 和CloudFormation資源,直到 2024 年 5 月 26 日為止,屆時他們將停止使用。為了為此轉 換做好準備,我們建議您AWS Systems Manager盡快將堆疊轉換為。如需詳細資訊,請參閱 [AWS OpsWorks Stacks壽命終止常見問題](#page-243-0) 及 [將應用程式移轉至AWS OpsWorks Stacks應用](#page-245-0) [AWS Systems Manager程式管](#page-245-0)。

傳回 Chef 執行的相關資訊做為 JSON 物件。

```
sudo opsworks-agent-cli get_json [activity] [date] [-i | --internal | --no-i | --no-
internal]
```
根據預設,get\_json 會顯示客戶針對最近 Chef 執行所提供的資訊。使用下列選項來指定一組特定的 資訊。

activity

顯示與最近指定活動相關聯之 Chef 執行的資訊。若要取得有效的活動清單,請執行

[list\\_commands](#page-1276-0)。

日期

顯示與在指定時間戳記執行的活動相關聯之 Chef 執行的資訊。若要取得有效的時間戳記清單,請 執行 [list\\_commands。](#page-1276-0)

-i, --internal

顯示 AWS OpsWorks Stacks 針對 Chef 執行在內部使用的資訊。

--no-i, --no-internal

明確顯示客戶針對 Chef 執行所提供的資訊。如果未指定其他選項,這會是預設值。

## **a** Note

若是 Chef 12 Linux 執行個體,執行此命令將傳回有效的資訊,例如執行個體的堆疊組態和部 署屬性。不過,若要取得更完整的資訊,請參閱 AWS OpsWorks Stacks 在執行個體上建立的 Chef 資料包。如需詳細資訊,請參閱 [AWS OpsWorks Stacks 資料包參考](#page-1282-0)。

下列輸出範例會顯示客戶針對最近設定活動之 Chef 執行所提供的資訊。

```
$ sudo opsworks-agent-cli get_json configure
{ 
   "run_list": [ 
     "recipe[opsworks_cookbook_demo::configure]" 
   ]
}
```
下列輸出範例會顯示 AWS OpsWorks Stacks 針對在指定時間戳記執行之 Chef 執行在內部使用的資 訊。

```
$ sudo opsworks-agent-cli get_json 2015-12-01T18:20:24 -i
{ 
   "aws_opsworks_agent": { 
     "version": "4004-20151201152533", 
     "valid_client_activities": [ 
       "reboot", 
       "stop", 
       "deploy", 
       "grant_remote_access", 
       "revoke_remote_access", 
       "update_agent", 
       "setup", 
       "configure", 
       "update_dependencies", 
       "install_dependencies", 
       "update_custom_cookbooks",
```

```
 "execute_recipes", 
   "sync_remote_users" 
 ], 
 "command": { 
   "type": "configure", 
   "args": { 
     "app_ids": [ 
     ] 
   }, 
   "sent_at": "2015-12-01T18:19:23+00:00", 
   "command_id": "5c2113f3-c6d5-40eb-bcfa-77da2885eeEX", 
   "iam_user_arn": null, 
   "instance_id": "cfdaa716-42fe-4e3b-9762-fef184ddd8EX" 
 }, 
 "resources": { 
   "apps": [ 
   ], 
   "layers": [ 
    \left\{ \right. "layer_id": "93f50d83-1e73-45c4-840a-0d4f07cda1EX", 
        "name": "MyCookbooksDemoLayer", 
        "packages": [ 
        ], 
        "shortname": "cookbooks-demo", 
        "type": "custom", 
        "volume_configurations": [ 
       \mathbf{I} } 
   ], 
   "instances": [ 
     { 
        "ami_id": "ami-d93622EX", 
        "architecture": "x86_64", 
        "auto_scaling_type": null, 
        "availability_zone": "us-west-2a", 
        "created_at": "2015-11-18T00:21:05+00:00", 
        "ebs_optimized": false, 
        "ec2_instance_id": "i-a480e960", 
        "elastic_ip": null, 
        "hostname": "cookbooks-demo1",
```

```
 "instance_id": "cfdaa716-42fe-4e3b-9762-fef184ddd8EX", 
            "instance_type": "c3.large", 
           "layer ids": [
              "93f50d83-1e73-45c4-840a-0d4f07cda1EX" 
           ], 
           "os": "Amazon Linux 2015.09", 
            "private_dns": "ip-192-0-2-0.us-west-2.compute.internal", 
            "private_ip": "10.122.69.33", 
            "public_dns": "ec2-203-0-113-0.us-west-2.compute.amazonaws.com", 
            "public_ip": "192.0.2.0", 
            "root_device_type": "ebs", 
            "root_device_volume_id": "vol-f6f7e8EX", 
           "ssh_host_dsa_key_fingerprint": "f2:...:15", 
            "ssh_host_dsa_key_public": "ssh-dss AAAAB3Nz...a8vMbqA=", 
            "ssh_host_rsa_key_fingerprint": "0a:...:96", 
            "ssh_host_rsa_key_public": "ssh-rsa AAAAB3Nz...yhPanvo7", 
            "status": "online", 
            "subnet_id": null, 
           "virtualization_type": "paravirtual", 
           "infrastructure_class": "ec2", 
           "ssh host dsa key private": "-----BEGIN DSA PRIVATE KEY-----
\nMIIDVwIB...g5OtgQ==\n-----END DSA PRIVATE KEY-----\n", 
            "ssh_host_rsa_key_private": "-----BEGIN RSA PRIVATE KEY-----
\nMIIEowIB...78kprtIw\n-----END RSA PRIVATE KEY-----\n" 
         } 
       ], 
       "users": [ 
       ], 
       "elastic_load_balancers": [ 
       ], 
      "rds db instances": [
       ], 
       "stack": { 
         "arn": "arn:aws:opsworks:us-west-2:80398EXAMPLE:stack/040c3def-b2b4-4489-bb1b-
e08425886fEX/", 
         "custom_cookbooks_source": { 
            "type": "s3", 
           "url": "https://s3.amazonaws.com/opsworks-demo-bucket/opsworks-cookbook-
demo.tar.gz", 
            "username": "AKIAJUQN...WG644EXA", 
            "password": "O5v+4Zz+...rcKbFTJu",
```

```
 "ssh_key": null, 
            "revision": null 
          }, 
          "name": "MyCookbooksDemoStack", 
          "region": "us-west-2", 
          "stack_id": "040c3def-b2b4-4489-bb1b-e08425886fEX", 
          "use_custom_cookbooks": true, 
          "vpc_id": null 
        }, 
        "ecs_clusters": [ 
        ], 
        "volumes": [ 
        ] 
     }, 
     "chef": { 
        "customer_recipes": [ 
          "opsworks_cookbook_demo::configure" 
        ], 
       "customer json": "e30=\n",
        "customer_data_bags": "e30=\n" 
     } 
   }
}
```
# <span id="page-1275-0"></span>instance\_report

## **A** Important

AWS OpsWorks Stacks不再接受新客戶。現有客戶可以正常使用OpsWorks主控台、API、CLI 和CloudFormation資源,直到 2024 年 5 月 26 日為止,屆時他們將停止使用。為了為此轉 換做好準備,我們建議您AWS Systems Manager盡快將堆疊轉換為。如需詳細資訊,請參閱 [AWS OpsWorks Stacks壽命終止常見問題](#page-243-0) 及 [將應用程式移轉至AWS OpsWorks Stacks應用](#page-245-0) [AWS Systems Manager程式管](#page-245-0)。

## 傳回延伸的執行個體報告。

```
sudo opsworks-agent-cli instance_report
```
## 下列輸出範例來自執行個體。

```
$ sudo opsworks-agent-cli instance_report
AWS OpsWorks Instance Agent State Report: 
   Last activity was a "configure" on 2015-12-01 18:19:23 UTC 
   Agent Status: The AWS OpsWorks agent is running as PID 30998 
   Agent Version: 4004-20151201152533, up to date 
   OpsWorks Stack: MyCookbooksDemoStack 
   OpsWorks Layers: MyCookbooksDemoLayer 
   OpsWorks Instance: cookbooks-demo1 
   EC2 Instance ID: i-a480e9EX 
   EC2 Instance Type: c3.large 
   Architecture: x86_64 
   Total Memory: 3.84 Gb 
   CPU: 2x Intel(R) Xeon(R) CPU E5-2680 v2 @ 2.80GHz
Location: 
   EC2 Region: us-west-2 
   EC2 Availability Zone: us-west-2a
Networking: 
   Public IP: 192.0.2.0 
   Private IP: 198.51.100.0
```
## <span id="page-1276-0"></span>list commands

### **A** Important

AWS OpsWorks Stacks不再接受新客戶。現有客戶可以正常使用OpsWorks主控台、API、CLI 和CloudFormation資源,直到 2024 年 5 月 26 日為止,屆時他們將停止使用。為了為此轉 換做好準備,我們建議您AWS Systems Manager盡快將堆疊轉換為。如需詳細資訊,請參閱 [AWS OpsWorks Stacks壽命終止常見問題](#page-243-0) 及 [將應用程式移轉至AWS OpsWorks Stacks應用](#page-245-0) [AWS Systems Manager程式管](#page-245-0)。

列出已在此執行個體上執行之每個活動的時間。您可以在其他代理程式 CLI 命令中使用這些時間來指 定特定的執行。

sudo opsworks-agent-cli list\_commands [*activity*] [*date*]

下列輸出範例來自已執行配置、設定及更新自訂技術指南活動的執行個體。

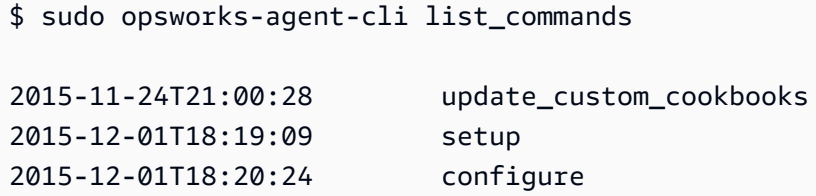

## <span id="page-1277-0"></span>run\_command

#### **A** Important

AWS OpsWorks Stacks不再接受新客戶。現有客戶可以正常使用OpsWorks主控台、API、CLI 和CloudFormation資源,直到 2024 年 5 月 26 日為止,屆時他們將停止使用。為了為此轉 換做好準備,我們建議您AWS Systems Manager盡快將堆疊轉換為。如需詳細資訊,請參閱 [AWS OpsWorks Stacks壽命終止常見問題](#page-243-0) 及 [將應用程式移轉至AWS OpsWorks Stacks應用](#page-245-0) [AWS Systems Manager程式管](#page-245-0)。

執行 AWS OpsWorks Stacks 命令,這是 JSON 檔案,其中包含具有執行 AWS OpsWorks Stacks 活動 (安裝、設定、部署等) 所需資訊的 Chef run 清單。run\_command 命令會產生您可以透過執行 [show\\_log](#page-1278-0) 檢視的日誌項目。此選項僅供開發之用,因此 AWS OpsWorks Stacks 不會追蹤變更。

sudo opsworks-agent-cli run\_command [*activity*] [*date*] [*/path/to/valid/json.file*]

根據預設,run\_command 會執行最新的 AWS OpsWorks Stacks 命令。使用下列選項來指定特定命 令。

activity

執行指定的 AWS OpsWorks Stacks 命

令、setup、configure、deploy、undeploy、start、stop 或 restart。

日期

執行在指定時間戳記執行的 AWS OpsWorks 命令。若要取得有效的時間戳記清單,請執行 [list\\_commands](#page-1276-0)。

file

執行指定的命令 JSON 檔案。若要取得命令的檔案路徑,請執行\_[get\\_json。](#page-1271-0)

下列輸出範例來自執行個體並執行設定命令。

```
$ sudo opsworks-agent-cli run_command configure
[2015-12-02 16:52:53] INFO [opsworks-agent(21970)]: About to re-run 'configure' from 
  2015-12-01T18:20:24
[2015-12-02 16:53:02] INFO [opsworks-agent(21970)]: Finished Chef run with exitcode 0
```
<span id="page-1278-0"></span>show\_log

## **A** Important

AWS OpsWorks Stacks不再接受新客戶。現有客戶可以正常使用OpsWorks主控台、API、CLI 和CloudFormation資源,直到 2024 年 5 月 26 日為止,屆時他們將停止使用。為了為此轉 換做好準備,我們建議您AWS Systems Manager盡快將堆疊轉換為。如需詳細資訊,請參閱 [AWS OpsWorks Stacks壽命終止常見問題](#page-243-0) 及 [將應用程式移轉至AWS OpsWorks Stacks應用](#page-245-0) [AWS Systems Manager程式管](#page-245-0)。

## 傳回命令的日誌檔案。

sudo opsworks-agent-cli show\_log [*activity*] [*date*]

根據預設,show\_log 會尾隨最新的日誌檔案。使用下列選項來指定特定命令。

activity

顯示指定活動的日誌檔案。

日期

顯示在指定時間戳記執行之活動的日誌檔案。若要取得有效的時間戳記清單,請執行 [list\\_commands](#page-1276-0)。

下列輸出範例會顯示最新的日誌。

```
$ sudo opsworks-agent-cli show_log
[2015-12-02T16:52:59+00:00] INFO: Storing updated cookbooks/opsworks_cookbook_demo/
opsworks-cookbook-demo.tar.gz in the cache.
...
[2015-12-02T16:52:59+00:00] INFO: Report handlers complete
```
# <span id="page-1279-0"></span>stack state

## **A** Important

AWS OpsWorks Stacks不再接受新客戶。現有客戶可以正常使用OpsWorks主控台、API、CLI 和CloudFormation資源,直到 2024 年 5 月 26 日為止,屆時他們將停止使用。為了為此轉 換做好準備,我們建議您AWS Systems Manager盡快將堆疊轉換為。如需詳細資訊,請參閱 [AWS OpsWorks Stacks壽命終止常見問題](#page-243-0) 及 [將應用程式移轉至AWS OpsWorks Stacks應用](#page-245-0) [AWS Systems Manager程式管](#page-245-0)。

顯示 AWS OpsWorks Stacks 針對最新 Chef 執行在內部使用的資訊。

```
opsworks-agent-cli stack_state
```
## **a** Note

若是 Chef 12 Linux 執行個體,執行此命令將傳回有效的資訊,例如執行個體的堆疊組態和部 署屬性。不過,若要取得更完整的資訊,請參閱 AWS OpsWorks Stacks 在執行個體上建立的 Chef 資料包。如需詳細資訊,請參閱 [AWS OpsWorks Stacks 資料包參考](#page-1282-0)。

## 下列輸出範例來自執行個體。

```
$ sudo opsworks-agent-cli stack_state
{ 
   "last_command": { 
     "sent_at": "2015-12-01T18:19:23+00:00", 
     "activity": "configure" 
   }, 
   "instance": {
```

```
 "ami_id": "ami-d93622EX", 
     "architecture": "x86_64", 
    "auto scaling type": null,
     "availability_zone": "us-west-2a", 
     "created_at": "2015-11-18T00:21:05+00:00", 
     "ebs_optimized": false, 
     "ec2_instance_id": "i-a480e9EX", 
     "elastic_ip": null, 
     "hostname": "cookbooks-demo1", 
     "instance_id": "cfdaa716-42fe-4e3b-9762-fef184ddd8EX", 
     "instance_type": "c3.large", 
    "layer ids": [
       "93f50d83-1e73-45c4-840a-0d4f07cda1EX" 
     ], 
     "os": "Amazon Linux 2015.09", 
     "private_dns": "ip-192-0-2-0.us-west-2.compute.internal", 
     "private_ip": "10.122.69.33", 
     "public_dns": "ec2-203-0-113-0.us-west-2.compute.amazonaws.com", 
     "public_ip": "192.0.2.0", 
     "root_device_type": "ebs", 
     "root_device_volume_id": "vol-f6f7e8EX", 
     "ssh_host_dsa_key_fingerprint": "f2:...:15", 
     "ssh_host_dsa_key_public": "ssh-dss AAAAB3Nz...a8vMbqA=", 
     "ssh_host_rsa_key_fingerprint": "0a:...:96", 
    "ssh host rsa key public": "ssh-rsa AAAAB3Nz...yhPanvo7",
     "status": "online", 
     "subnet_id": null, 
     "virtualization_type": "paravirtual", 
     "infrastructure_class": "ec2", 
     "ssh_host_dsa_key_private": "-----BEGIN DSA PRIVATE KEY-----\nMIIDVwIB...g5OtgQ==
\n-----END DSA PRIVATE KEY-----\n", 
    "ssh_host_rsa_key_private": "-----BEGIN RSA PRIVATE KEY-----\nMIIEowIB...78kprtIw
\n-----END RSA PRIVATE KEY-----\n" 
   }, 
   "layers": [ 
     { 
       "layer_id": "93f50d83-1e73-45c4-840a-0d4f07cda1EX", 
       "name": "MyCookbooksDemoLayer", 
       "packages": [ 
       ], 
       "shortname": "cookbooks-demo", 
       "type": "custom", 
       "volume_configurations": [
```

```
 ] 
     } 
   ], 
   "applications": null, 
   "stack": { 
     "arn": "arn:aws:opsworks:us-west-2:80398EXAMPLE:stack/040c3def-b2b4-4489-bb1b-
e08425886fEX/", 
     "custom_cookbooks_source": { 
        "type": "s3", 
        "url": "https://s3.amazonaws.com/opsworks-demo-bucket/opsworks-cookbook-
demo.tar.gz", 
        "username": "AKIAJUQN...WG644EXA", 
        "password": "O5v+4Zz+...rcKbFTJu", 
        "ssh_key": null, 
       "revision": null 
     }, 
     "name": "MyCookbooksDemoStack", 
     "region": "us-west-2", 
     "stack_id": "040c3def-b2b4-4489-bb1b-e08425886fEX", 
     "use_custom_cookbooks": true, 
     "vpc_id": null 
   }, 
   "agent": { 
     "valid_activities": [ 
        "reboot", 
       "stop", 
        "deploy", 
        "grant_remote_access", 
        "revoke_remote_access", 
       "update_agent", 
       "setup", 
        "configure", 
        "update_dependencies", 
        "install_dependencies", 
        "update_custom_cookbooks", 
        "execute_recipes", 
        "sync_remote_users" 
    \mathbf{I} }
}
```
# <span id="page-1282-0"></span>AWS OpsWorks Stacks 資料包參考

## **A** Important

AWS OpsWorks Stacks不再接受新客戶。現有客戶可以正常使用 OpsWorks 主控 台、API、CLI 和 CloudFormation 資源,直到 2024 年 5 月 26 日為止,屆時他們將停止 使用。為了為此轉換做好準備,我們建議您AWS Systems Manager盡快將堆疊轉換為。如 需詳細資訊,請參閱 [AWS OpsWorks Stacks壽命終止常見問題](#page-243-0) 及 [將應用程式移轉至AWS](#page-245-0) [OpsWorks Stacks應用AWS Systems Manager程式管。](#page-245-0)

AWS OpsWorks Stacks 會將各式各樣的設定做為 Chef 資料包內容向配方公開。此參考清單列出資料 包的內容。

「資料包」是一種 Chef 概念。資料包為以 JSON 資料存放在執行個體上的全域變數。JSON 資料可從 Chef 進行存取。例如,資料包可以儲存全域變數,例如應用程式的來源 URL、執行個體的主機名稱以 及關聯堆疊的 VPC 識別碼。 AWS OpsWorks堆棧將其數據包存儲在每個堆棧的實例中。在 Linux 執 行個體上,AWS OpsWorks Stacks 會將資料包存放在 /var/chef/runs/*run-ID*/data\_bags 目錄 中。在 Windows 執行個體上,它會將資料包存放在 *drive*:\chef\runs\*run-id*\data\_bags 目錄 中。在這兩種情況下,*run-ID* 為 AWS OpsWorks Stacks 指派給每個在執行個體上執行之 Chef 的唯 一 ID。這些目錄包含一組資料包 (子目錄)。每個資料包都包含零或多個資料包項目,即包含資料包內 容組的 JSON 格式檔案。

**a** Note

AWS OpsWorks Stacks 不支援加密資料包。若要以加密形式存放機密資料 (例如密碼或憑 證),建議您將它存放在私有 S3 儲存貯體中。然後,您可以建立自訂配方,定義其使[用適用於](https://aws.amazon.com/documentation/sdk-for-ruby/) [Ruby 的 Amazon 開發套件擷](https://aws.amazon.com/documentation/sdk-for-ruby/)取資料。如需範例,請參閱 [使用適用於 Ruby 的 SDK。](#page-942-0)

資料包內容可包含下列任何項目:

- 字串內容遵循標準 Ruby 語法,可使用單引號或雙引號,雖然包含特定特殊字元的字串必須使用雙引 號。如需詳細資訊,請前往 [Ruby](http://www.ruby-lang.org/en/documentation/) 文件網站。
- 布林值內容,為 true 或 false (無引號)。
- 數字內容,為整數或小數,例如 4 或 2.5 (無引號)。
- 清單內容,其格式為以中括弧圍起的逗點分隔值 (無引號),例如 [ '80' , '443' ]

• JSON 物件,包含額外的資料包內容,例如 "my-app": {"elastic\_ip": null,...}。

Chef 配方可透過 Chef 搜尋或直接存取資料包、資料包項目,以及資料包內容。下列內容說明如何使 用兩種存取方式 (雖然 Chef 搜尋為偏好選項)。

要通過 Chef 搜索訪問數據包,請使用[搜索方](https://docs.chef.io/dsl_recipe.html#search)法,指定所需的搜索索引。 AWS OpsWorks堆疊提供下 列搜尋索引:

- [aws\\_opsworks\\_app](#page-1285-0),代表堆疊的一組部署應用程式。
- [aws\\_opsworks\\_command,](#page-1289-0)代表在堆疊上執行的一組命令。
- [aws\\_opsworks\\_ecs\\_cluster](#page-1291-0),它代表一組用於堆疊的 Amazon Elastic Container Service (Amazon ECS) 叢集執行個體。
- [aws\\_opsworks\\_elastic\\_load\\_平衡器,代表堆疊的一組 Elastic Load Balancing 負載平衡器。](#page-1292-0)
- [aws\\_opsworks\\_instance,](#page-1293-0)代表堆疊的一組執行個體。
- [aws\\_opsworks\\_layer](#page-1298-0), 代表堆疊的一組 layer。
- [aws\\_opsworks\\_rds\\_db\\_instance,](#page-1300-0)代表一個堆疊的一組 Amazon Relational Database Service 服務 (Amazon RDS) 執行個體。
- [aws\\_opsworks\\_stack](#page-1302-0),代表堆疊。
- [aws\\_opsworks\\_user](#page-1304-0),代表堆疊的一組使用者。

在您了解搜尋索引名稱之後,您便可以存取該搜尋索引的資料包內容。例如,下列配方程式碼使用 aws\_opsworks\_app 搜尋索引取得 aws\_opsworks\_app 資料包 (aws\_opsworks\_app 目錄) 中第 一個資料包項目 (第一個 JSON 檔案) 的內容。然後,程式碼將兩個訊息寫入 Chef 日誌,一個有應用 程式短名資料包內容 (JSON 檔案中的字串),另一個有應用程式來源 URL 資料包內容 (JSON 檔案中的 另一個字串):

```
app = search("aws_opsworks_app").first
Chef::Log.info("********** The app's short name is '#{app['shortname']}' **********")
Chef::Log.info("********** The app's URL is '#{app['app_source']['url']}' **********")
```
其中 ['shortname'] 和 ['app\_source']['url'] 指定對應 JSON 檔案中的下列資料包內容:

```
 ... 
   "shortname": "mylinuxdemoapp",
```
{

```
 ... 
   "app_source": { 
 ... 
     "url": "https://s3.amazonaws.com/opsworks-demo-assets/opsworks-linux-demo-
nodejs.tar.gz", 
   }, 
   ... 
}
```
如需您可以搜尋的資料包內容清單,請參閱本節中的參考主題。

您也可以逐一查看資料包中的一組資料包項目。例如,下列配方程式碼 (與先前範例相似) 會在有超過 一個資料包項目時,逐一查看資料包中的每個資料包項目。

```
search("aws_opsworks_app").each do |app| 
   Chef::Log.info("********** The app's short name is '#{app['shortname']}' **********") 
   Chef::Log.info("********** The app's URL is '#{app['app_source']['url']}' 
  **********")
end
```
若您知道特定資料包內容存在,您可以使用下列語法尋找對應的資料包項目:

search("*search\_index*", "*key*:*value*").first

例如,下列配方程式碼使用 aws\_opsworks\_app 搜尋索引尋找包含應用程式短名 mylinuxdemoapp 的資料包項目。程式碼接著會使用資料包項目的內容將對應應用程式短名和來源 URL 寫入 Chef 日 誌:

```
app = search("aws_opsworks_app", "shortname:mylinuxdemoapp").first
Chef::Log.info("********** For the app with the short name '#{app['shortname']}', the 
  app's URL is '#{app['app_source']['url']}' **********")
```
僅適用於 aws\_opsworks\_instance 搜尋索引,您可以指定 self:true 代表正在執行配方的執行 個體。下列配方程式碼使用對應資料包項目的內容,將對應執行個體 AWS OpsWorks Stacks 產生之 ID 和作業系統寫入 Chef 日誌。

```
instance = search("aws_opsworks_instance", "self:true").first
Chef::Log.info("********** For instance '#{instance['instance_id']}', the instance's 
  operating system is '#{instance['os']}' **********")
```
AWS OpsWorks Stacks 資料包參考 API 版本 2013-02-18 1274

除了使用 Chef 搜尋存取資料包、資料包項目和資料包內容之外,您也可以直接存取他們。若要執行此 作業,請使用 [data\\_bag](https://docs.chef.io/dsl_recipe.html#data-bag) 和 [data\\_bag\\_item](https://docs.chef.io/dsl_recipe.html#data-bag-item) 方法分別存取資料包和資料包項目。例如,下列配方程式碼 會執行與先前範例一模一樣的動作,但是它會直接存取單一資料包項目,並會在超過一個的時候存取多 個資料包項目:

```
# Syntax: data_bag_item("the data bag name", "the file name in the data bag without the 
 file extension")
app = data_bag_item("aws_opsworks_app", "mylinuxdemoapp")
Chef::Log.info("********** The app's short name is '#{app['shortname']}' **********")
Chef::Log.info("********** The app's URL is '#{app['app_source']['url']}' **********") 
data_bag("aws_opsworks_app").each do |data_bag_item| 
   app = data_bag_item("aws_opsworks_app", data_bag_item) 
   Chef::Log.info("********** The app's short name is '#{app['shortname']}' **********") 
   Chef::Log.info("********** The app's URL is '#{app['app_source']['url']}' 
  **********")
end
```
在這兩種方法中,我們建議您使用 Chef 搜尋。所有本指南中的相關範例都會示範此方法。

#### 主題

- [應用程式資料包 \(aws\\_opsworks\\_app\)](#page-1285-0)
- [命令資料包 \(aws\\_opsworks\\_command\)](#page-1289-0)
- [Amazon ECS 集群數據包 \(集群\)](#page-1291-0)
- [Elastic Load Balancing 資料包 \(彈性負載平衡器\)](#page-1292-0)
- 執行個體資料包 (aws opsworks instance)
- [Layer 資料包 \(aws\\_opsworks\\_layer\)](#page-1298-0)
- [Amazon RDS 數據包\(aw\\_ 操作工作 \\_ 數據庫實例\)](#page-1300-0)
- [堆疊資料包 \(aws\\_opsworks\\_stack\)](#page-1302-0)
- [使用者資料包 \(aws\\_opsworks\\_user\)](#page-1304-0)

# <span id="page-1285-0"></span>應用程式資料包 (aws\_opsworks\_app)

#### **A** Important

AWS OpsWorks Stacks不再接受新客戶。現有客戶可以正常使用 OpsWorks 主控 台、API、CLI 和 CloudFormation 資源,直到 2024 年 5 月 26 日為止,屆時他們將停止

使用。為了為此轉換做好準備,我們建議您AWS Systems Manager盡快將堆疊轉換為。如 需詳細資訊,請參閱 [AWS OpsWorks Stacks壽命終止常見問題](#page-243-0) 及 [將應用程式移轉至AWS](#page-245-0) [OpsWorks Stacks應用AWS Systems Manager程式管。](#page-245-0)

針對[部署事件](#page-632-0)或[執行配方堆疊命令](#page-425-0),代表應用程式的設定。

下列範例示範如何使用 Chef 搜尋搜尋單一資料包項目及多個資料包項目,將應用程式的短名和來源 URL 寫入 Chef 日誌:

```
app = search("aws_opsworks_app").first
Chef::Log.info("********** The app's short name is '#{app['shortname']}' **********")
Chef::Log.info("********** The app's URL is '#{app['app_source']['url']}' **********")
search("aws opsworks app").each do |app|
   Chef::Log.info("********** The app's short name is '#{app['shortname']}' **********") 
   Chef::Log.info("********** The app's URL is '#{app['app_source']['url']}' 
  **********")
end
```
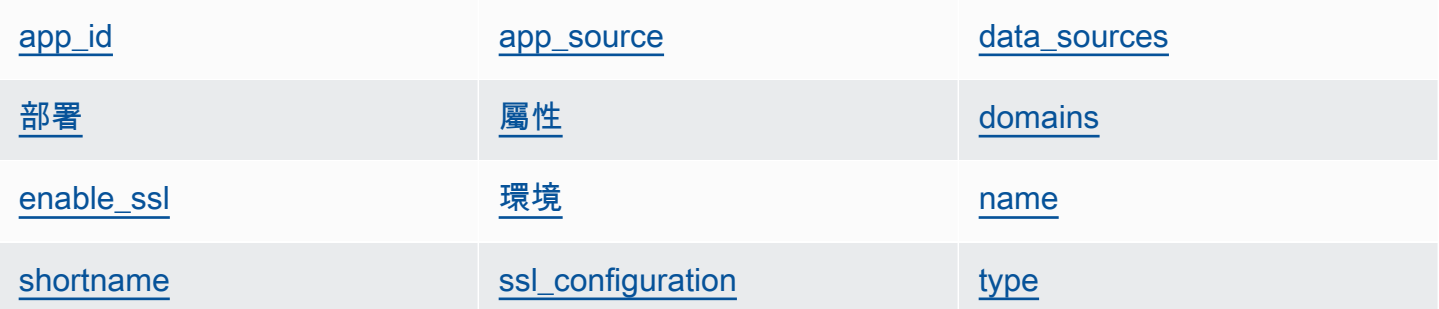

#### <span id="page-1286-0"></span>app\_id

應用程式 ID (字串)。識別應用程式的 GUID。

<span id="page-1286-1"></span>app\_source

一組內容,指定 AWS OpsWorks Stacks 用來從其來源控制儲存庫部署應用程式的資訊。內容會根 據儲存庫類型而有所不同。

密碼

私有儲存庫為密碼,公有儲存庫則為 "null" (字串)。若為私有 S3 儲存貯體,則此內容會設為 私有金鑰。

#### 修訂版

如果儲存庫有多個分支,此內容會指定該應用程式的分支或版本,例如 "version1" (字串)。 否則會設為 "null"。

ssh key

用來存取私有 Git 儲存庫的[部署 SSH 金鑰](#page-594-0),公有儲存庫則為 "null" (字串)。

type

應用程式的來源位置 (字串)。有效值包含:

- "archive"
- "git"
- "other"
- "s3"

url

應用程式來源的位置 (字串)。

使用者

私有儲存庫為使用者名稱,公有儲存庫則為 "null" (字串)。若為私有 S3 儲存貯體,此內容會 設為存取金鑰。

#### <span id="page-1287-1"></span>屬性

一組內容,描述目錄結構和應用程式的內容。

document\_root

文件樹狀結構的根目錄。定義指向文件根 (或應用程式首頁位置,例如 home\_html) 的路徑,相 對於您的部署目錄。除非指定此屬性, 否則 document root 預設為 public。document root 的值開頭只能為 a-z、A-Z、0-9、\_ (底線) 或 - (連字號) 字元。

#### <span id="page-1287-0"></span>data\_sources

連線到應用程式資料庫所需的資訊。如果應用程式有已連接的資料庫 layer,則 AWS OpsWorks Stacks 會自動將適當的值指派給此內容。

data\_sources 的值為一個陣列,陣列必須使用整數位移存取,而非鍵。例如,若要存取應用程式的 第一個資料來源,請使用 app[:data\_sources][0][:type]。

database\_name

資料庫名稱,通常是應用程式的短名 (字串)。

#### type

資料庫執行個體的類型,通常為 "RdsDbInstance" (字串)。

#### arn

資料庫執行個體的 Amazon Resource Name (ARN) (字串)。

#### <span id="page-1288-0"></span>部署

是否應部署應用程式 (布林值)。true 表示應用程式應在部署生命週期事件中部署。在安裝生命週 期事件中,所有應用程式的此內容將為 true。若要判斷哪些應用程式應在執行個體上部署,請檢 查執行個體所屬的 layer。

#### <span id="page-1288-1"></span>domains

應用程式的網域清單 (字串清單)。

#### <span id="page-1288-2"></span>enable\_ssl

是否啟用 SSL 支援 (布林值)。

#### <span id="page-1288-3"></span>環境

使用者針對應用程式指定之環境變數的集合。如需如何定義應用程式環境變數的詳細資訊,請參 閱[新增應用程式](#page-577-0)。每個內容名稱都會設為環境變數名稱,並且對應的值都會設為變數的值。

#### <span id="page-1288-4"></span>name

應用程式的名稱,用於顯示用途 (字串)。

#### <span id="page-1288-5"></span>shortname

應用程式的短名,由 AWS OpsWorks Stacks 從名稱產生 (字串)。短名會在內部及由配方使用。短 名會做為您應用程式檔案安裝目錄的名稱使用。

<span id="page-1288-6"></span>ssl\_configuration

certificate

若您啟用 SSL 支援,則為應用程式的 SSL 憑證,否則為 "null" (字串)。

chain

若啟用 SSL,則為指定中繼憑證授權單位金鑰或用戶端身分驗證的內容 (字串)。

private\_key

若您啟用 SSL 支援,則為應用程式的 SSL 私有金鑰,否則為 "null" (字串)。

<span id="page-1289-1"></span>type

應用程式的類型,若為 Chef 12 Linux 和 Chef 12.2 Windows 堆疊,則總是會設為 "other" (字 串)。

<span id="page-1289-0"></span>命令資料包 (aws\_opsworks\_command)

## **A** Important

AWS OpsWorks Stacks不再接受新客戶。現有客戶可以正常使用 OpsWorks 主控 台、API、CLI 和 CloudFormation 資源,直到 2024 年 5 月 26 日為止,屆時他們將停止 使用。為了為此轉換做好準備,我們建議您AWS Systems Manager盡快將堆疊轉換為。如 需詳細資訊,請參閱 [AWS OpsWorks Stacks壽命終止常見問題](#page-243-0) 及 [將應用程式移轉至AWS](#page-245-0) [OpsWorks Stacks應用AWS Systems Manager程式管。](#page-245-0)

代表 AWS OpsWorks Stacks 在一或多個執行個體上執行之命令的設定。

下列範例示範如何使用 Chef 搜尋搜尋單一資料包項目及多個資料包項目,將命令的類型和傳送命令的 時間寫入 Chef 日誌:

```
command = search("aws_opsworks_command").first
Chef::Log.info("********** The command's type is '#{command['type']}' **********")
Chef::Log.info("********** The command was sent at '#{command['sent_at']}' **********")
search("aws_opsworks_command").each do |command| 
   Chef::Log.info("********** The command's type is '#{command['type']}' **********") 
   Chef::Log.info("********** The command was sent at '#{command['sent_at']}' 
  **********")
end
```
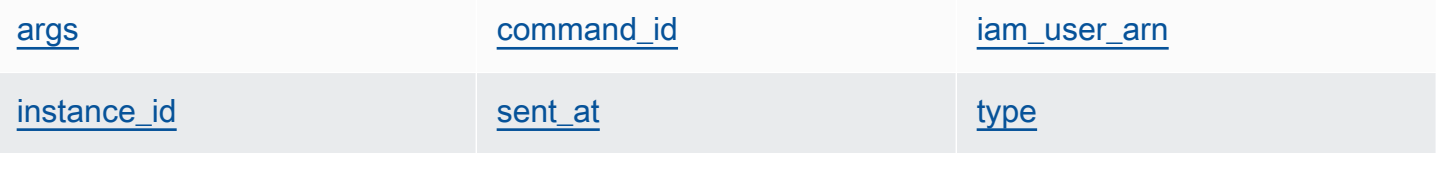

#### <span id="page-1290-0"></span>args

命令的引數 (字串)。

<span id="page-1290-1"></span>command\_id

命令的隨機唯一識別符,由 AWS OpsWorks Stacks 指派 (字串)。

<span id="page-1290-2"></span>iam user arn

<span id="page-1290-3"></span>若命令是由客戶建立,則為建立命令之使用者的 Amazon Resource Name (ARN) (字串)。 instance\_id

執行命令之執行個體的識別符 (字串)。

#### <span id="page-1290-4"></span>sent\_at

AWS OpsWorks Stacks 執行命令時的時間戳記 (字串)。

#### <span id="page-1290-5"></span>type

命令的類型 (字串)。有效值包含:

- "configure"
- "deploy"
- "deregister"
- "execute\_recipes"
- "grant\_remote\_access"
- "install\_dependencies"
- "restart"
- "revoke\_remote\_access"
- "rollback"
- "setup"
- "shutdown"
- "start"
- "stop"
- "sync\_remote\_users"
- "undeploy"
- "update\_agent"
- "update\_custom\_cookbooks"
- "update\_dependencies"

## <span id="page-1291-0"></span>Amazon ECS 集群數據包 (集群)

#### **A** Important

AWS OpsWorks Stacks不再接受新客戶。現有客戶可以正常使用 OpsWorks 主控 台、API、CLI 和 CloudFormation 資源,直到 2024 年 5 月 26 日為止,屆時他們將停止 使用。為了為此轉換做好準備,我們建議您AWS Systems Manager盡快將堆疊轉換為。如 需詳細資訊,請參閱 [AWS OpsWorks Stacks壽命終止常見問題](#page-243-0) 及 [將應用程式移轉至AWS](#page-245-0) [OpsWorks Stacks應用AWS Systems Manager程式管。](#page-245-0)

代表 Amazon ECS 叢集的設定。

下列範例示範如何使用 Chef 搜尋來搜尋單一資料袋項目,然後使用多個資料袋項目,將訊息寫入具有 Amazon ECS 叢集名稱和 Amazon 資源名稱 (ARN) 的 Chef 日誌:

```
ecs_cluster = search("aws_opsworks_ecs_cluster").first
Chef::Log.info("********** The ECS cluster's name is 
  '#{ecs_cluster['ecs_cluster_name']}' **********")
Chef::Log.info("********** The ECS cluster's ARN is '#{ecs_cluster['ecs_cluster_arn']}' 
  **********")
search("aws_opsworks_ecs_cluster").each do |ecs_cluster| 
   Chef::Log.info("********** The ECS cluster's name is 
  '#{ecs_cluster['ecs_cluster_name']}' **********") 
   Chef::Log.info("********** The ECS cluster's ARN is
```

```
 '#{ecs_cluster['ecs_cluster_arn']}' **********")
end
```
[ecs\\_cluster\\_arn](#page-1291-1) [ecs\\_cluster\\_name](#page-1292-1)

<span id="page-1291-1"></span>ecs\_cluster\_arn

叢集的 Amazon Resource Name (ARN) (字串)。

<span id="page-1292-1"></span>ecs\_cluster\_name

叢集的名稱 (字串)。

<span id="page-1292-0"></span>Elastic Load Balancing 資料包 (彈性負載平衡器)

## **A** Important

AWS OpsWorks Stacks不再接受新客戶。現有客戶可以正常使用 OpsWorks 主控 台、API、CLI 和 CloudFormation 資源,直到 2024 年 5 月 26 日為止,屆時他們將停止 使用。為了為此轉換做好準備,我們建議您AWS Systems Manager盡快將堆疊轉換為。如 需詳細資訊,請參閱 [AWS OpsWorks Stacks壽命終止常見問題](#page-243-0) 及 [將應用程式移轉至AWS](#page-245-0) [OpsWorks Stacks應用AWS Systems Manager程式管。](#page-245-0)

代表 Elastic Load Balancing 負載平衡器的設定。

下列範例顯示如何使用 Chef 搜尋來搜尋單一資料包項目,然後使用多個資料包項目,將訊息寫入具有 Elastic Load Balancing 負載平衡器名稱和 DNS 名稱的 Chef 記錄檔:

```
elastic_load_balancer = search("aws_opsworks_elastic_load_balancer").first
Chef::Log.info("********** The ELB's name is 
  '#{elastic_load_balancer['elastic_load_balancer_name']}' **********")
Chef::Log.info("********** The ELB's DNS name is '#{elastic_load_balancer['dns_name']}' 
  **********")
search("aws_opsworks_elastic_load_balancer").each do |elastic_load_balancer| 
   Chef::Log.info("********** The ELB's name is 
  '#{elastic_load_balancer['elastic_load_balancer_name']}' **********") 
   Chef::Log.info("********** The ELB's DNS name is 
  '#{elastic_load_balancer['dns_name']}' **********")
end
```
[elastic\\_load\\_balancer\\_name](#page-1292-2) [dns\\_name](#page-1293-1) [layer\\_id](#page-1293-2)

<span id="page-1292-2"></span>elastic\_load\_balancer\_name

負載平衡器的名稱 (字串)。

<span id="page-1293-1"></span>dns name

負載平衡器的 DNS 名稱 (字串)。

<span id="page-1293-2"></span>layer\_id

負載平衡器指派到之 layer 的 AWS OpsWorks Stacks ID (字串)。

<span id="page-1293-0"></span>執行個體資料包 (aws\_opsworks\_instance)

**A** Important

AWS OpsWorks Stacks不再接受新客戶。現有客戶可以正常使用 OpsWorks 主控 台、API、CLI 和 CloudFormation 資源,直到 2024 年 5 月 26 日為止,屆時他們將停止 使用。為了為此轉換做好準備,我們建議您AWS Systems Manager盡快將堆疊轉換為。如 需詳細資訊,請參閱 [AWS OpsWorks Stacks壽命終止常見問題](#page-243-0) 及 [將應用程式移轉至AWS](#page-245-0) [OpsWorks Stacks應用AWS Systems Manager程式管。](#page-245-0)

代表執行個體的設定。

下列範例示範如何使用 Chef 搜尋搜尋單一資料包項目及多個資料包項目,將執行個體的主機名稱和 ID 寫入 Chef 日誌:

```
instance = search("aws_opsworks_instance").first
Chef::Log.info("********** The instance's hostname is '#{instance['hostname']}' 
  **********")
Chef::Log.info("********** The instance's ID is '#{instance['instance_id']}' 
  **********")
search("aws_opsworks_instance").each do |instance| 
   Chef::Log.info("********** The instance's hostname is '#{instance['hostname']}' 
  **********") 
   Chef::Log.info("********** The instance's ID is '#{instance['instance_id']}' 
  **********")
end
```
下列範例顯示使用 Chef 搜尋來搜尋多個資料袋項目的不同方式,以尋找包含指定 Amazon EC2 執行 個體 ID 的資料袋項目。範例接著會使用資料包項目的內容將對應執行個體的公有 IP 地址寫入 Chef 日 誌:

```
instance = search("aws_opsworks_instance", "ec2_instance_id:i-12345678").first
Chef::Log.info("********** For instance '#{instance['ec2_instance_id']}', the 
  instance's public IP address is '#{instance['public_ip']}' **********") 
search("aws_opsworks_instance").each do |instance| 
   if instance['ec2_instance_id'] == 'i-12345678' 
     Chef::Log.info("********** For instance '#{instance['ec2_instance_id']}', the 
  instance's public IP address is '#{instance['public_ip']}' **********") 
   end
end
```
以下範例示範如何使用 Chef 搜尋以 self:true 尋找包含與執行配方之執行個體相關資訊的資料包項 目。範例接著會使用資料包項目的內容,將對應執行個體 AWS OpsWorks Stacks 產生之 ID 和執行個 體的公有 IP 地址寫入 Chef 日誌 ·

```
instance = search("aws_opsworks_instance", "self:true").first
Chef::Log.info("********** For instance '#{instance['instance_id']}', the instance's 
  public IP address is '#{instance['public_ip']}' **********")
```
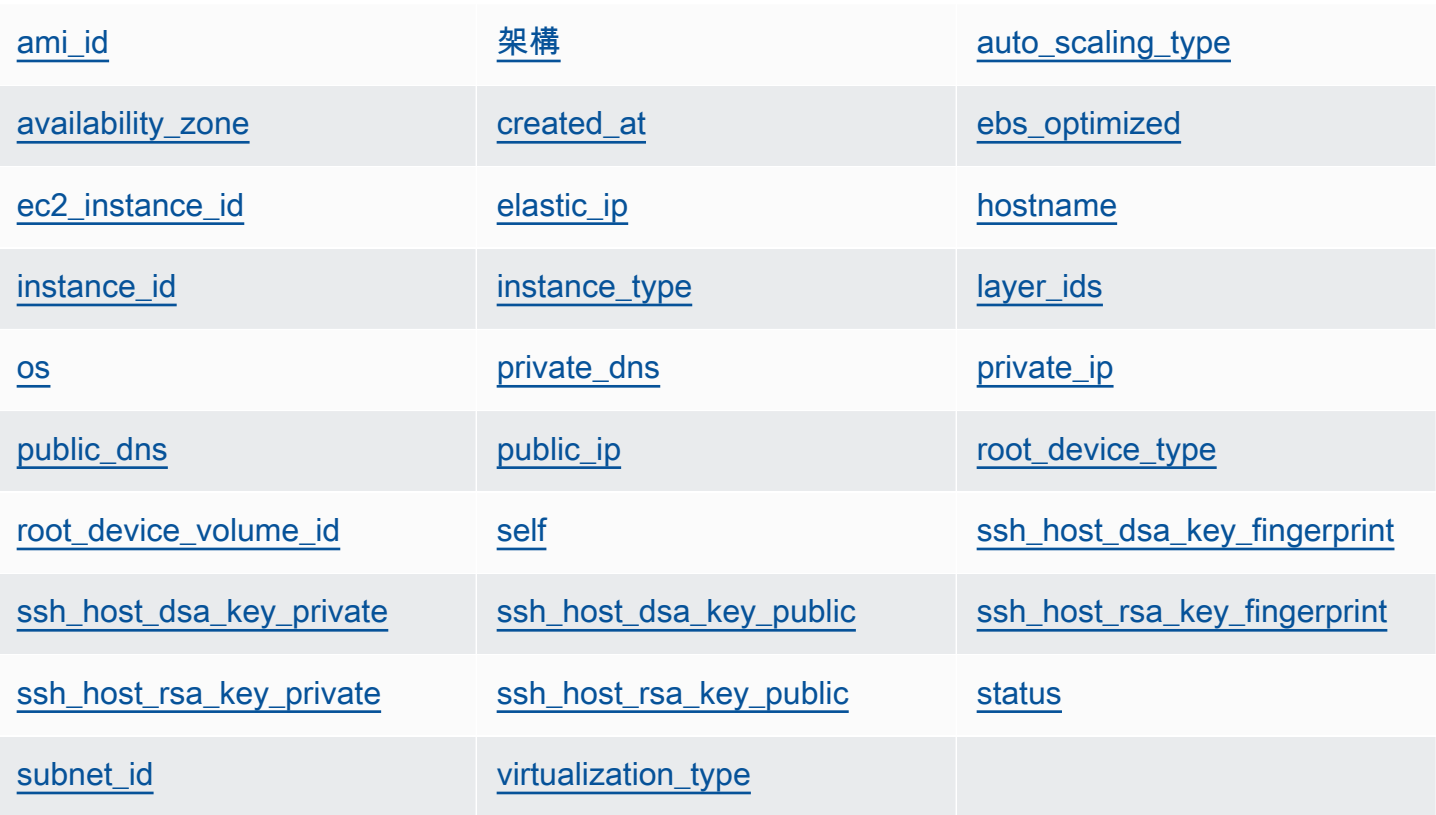

#### <span id="page-1295-0"></span>ami\_id

執行個體的 AMI (Amazon Machine Image) ID (字串)。

#### <span id="page-1295-1"></span>架構

<span id="page-1295-2"></span>執行個體的架構,一律設為 "x86\_64" (字串)。 auto\_scaling\_type

<span id="page-1295-3"></span>執行個體的擴展類型:null、timer 或 load (字串)。 availability\_zone

<span id="page-1295-4"></span>執行個體的可用區域 (AZ),例如 "us-west-2a" (字串)。 created\_at

執行個體的建立時間,使用 UTC "*yyyy*-*mm*-*ddd*T*hh*:*mm*:*ss*+*hh*:*mm*" 格式 (字串)。例 如,"2013-10-01T08:35:22+00:00" 對應到 2013 年 10 月 10 日 8:35:22,無時區位移。如需 詳細資訊,請參閱 [ISO 8601。](http://en.wikipedia.org/wiki/ISO_8601)

#### <span id="page-1295-5"></span>ebs\_optimized

執行個體是否為 EBS 最佳化 (布林值)。

<span id="page-1295-6"></span>ec2\_instance\_id

EC2 執行個體 ID (字串)。

<span id="page-1295-7"></span>elastic\_ip

彈性 IP 地址,若執行個體沒有彈性 IP 地址,則設為 "nu11" (字串)。

<span id="page-1295-8"></span>hostname

主機名稱,例如 "demo1" (字串)。

<span id="page-1295-9"></span>instance\_id

執行個體 ID,這是 AWS OpsWorks Stacks 產生的 GUID,執行個體的唯一識別 (字串)。

<span id="page-1295-10"></span>instance\_type

執行個體類型,例如 "c1.medium" (字串)。

#### <span id="page-1295-11"></span>layer ids

執行個體 layer 的清單,以其唯一 ID 識別。例如:307ut64cc7e4-40cc-52f0-67d5k1f9992c。
os

執行個體的作業系統 (字串)。有效值包含:

- "Amazon Linux 2"
- "Amazon Linux 2018.03"
- "Amazon Linux 2017.09"
- "Amazon Linux 2017.03"
- "Amazon Linux 2016.09"
- "Custom"
- "Microsoft Windows Server 2022 Base"
- "Microsoft Windows Server 2022 with SQL Server Express"
- "Microsoft Windows Server 2022 with SQL Server Standard"
- "Microsoft Windows Server 2022 with SQL Server Web"
- "Microsoft Windows Server 2019 Base"
- "Microsoft Windows Server 2019 with SQL Server Express"
- "Microsoft Windows Server 2019 with SQL Server Standard"
- "Microsoft Windows Server 2019 with SQL Server Web"
- "CentOS 7"
- "Red Hat Enterprise Linux 7"
- "Ubuntu 20.04 LTS"
- "Ubuntu 18.04 LTS"
- "Ubuntu 16.04 LTS"
- "Ubuntu 14.04 LTS"

#### private\_dns

私有 DNS 名稱 (字串)。

private\_ip

私有 IP 地址 (字串)。

public\_dns

公有 DNS 名稱 (字串)。

public\_ip

公有 IP 地址 (字串)。

root\_device\_type

根設備類型 (字串)。有效值包含:

- "ebs
- "instance-store"

root\_device\_volume\_id

根設備的磁碟區 ID (字串)。

self

若此資料包項目包含執行配方之執行個體的相關資訊,則為 true。否則為 false (布林值)。此值 只有配方能夠使用,無法透過 AWS OpsWorks Stacks API 使用。

ssh\_host\_dsa\_key\_fingerprint

位元組的短序列,用來識別較長的 DSA 公有金鑰 (字串)。

ssh\_host\_dsa\_key\_private

由 DSA 為執行個體 SSH 身分驗證產生的私有金鑰 (字串)。

ssh\_host\_dsa\_key\_public

由 DSA 為執行個體 SSH 身分驗證產生的公有金鑰 (字串)。 ssh\_host\_rsa\_key\_fingerprint

位元組的短序列,用來識別較長的 RSA 公有金鑰 (字串)。 ssh\_host\_rsa\_key\_private

由 RSA 為執行個體 SSH 身分驗證產生的私有金鑰 (字串)。 ssh\_host\_rsa\_key\_public

由 RSA 為執行個體 SSH 身分驗證產生的公有金鑰 (字串)。 status

執行個體的狀態 (字串)。有效值包含:

- "requested"
- "booting"
- "running\_setup"
- "online"
- "setup\_failed"
- "start\_failed"
- "terminating"
- "terminated"
- "stopped"
- "connection\_lost"

subnet id

執行個體的子網路 ID (字串)。

virtualization\_type

執行個體的虛擬化類型 (字串)。

Layer 資料包 (aws\_opsworks\_layer)

**A** Important

AWS OpsWorks Stacks不再接受新客戶。現有客戶可以正常使用 OpsWorks 主控 台、API、CLI 和 CloudFormation 資源,直到 2024 年 5 月 26 日為止,屆時他們將停止 使用。為了為此轉換做好準備,我們建議您AWS Systems Manager盡快將堆疊轉換為。如 需詳細資訊,請參閱 [AWS OpsWorks Stacks壽命終止常見問題](#page-243-0) 及 [將應用程式移轉至AWS](#page-245-0) [OpsWorks Stacks應用AWS Systems Manager程式管。](#page-245-0)

代表 layer 的設定。

下列範例示範如何使用 Chef 搜尋搜尋單一資料包項目及多個資料包項目,將 layer 的名稱和短名寫入 Chef 日誌:

```
layer = search("aws_opsworks_layer").first
Chef::Log.info("********** The layer's name is '#{layer['name']}' **********")
Chef::Log.info("********** The layer's shortname is '#{layer['shortname']}' 
  **********")
```

```
search("aws_opsworks_layer").each do |layer| 
   Chef::Log.info("********** The layer's name is '#{layer['name']}' **********") 
   Chef::Log.info("********** The layer's shortname is '#{layer['shortname']}' 
  **********")
end
```
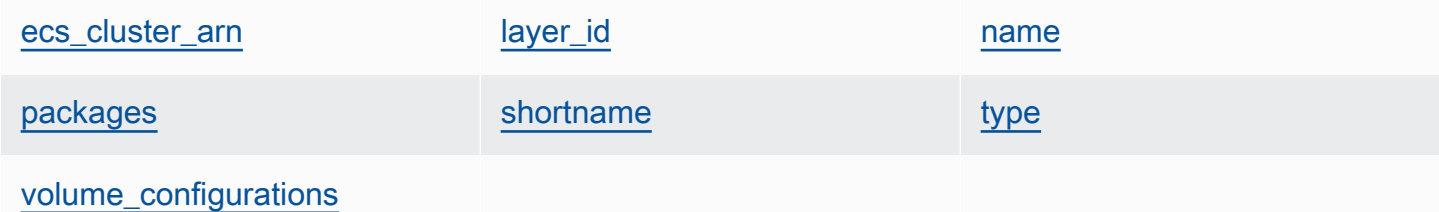

<span id="page-1299-0"></span>ecs\_cluster\_arn

如果該層有一個 Amazon ECS 群集分配,Amazon ECS 集群的 Amazon 資源名稱(ARN)(字符 串)。

#### encrypted

若 EBS 磁碟區已加密,則為 true。否則為 false (布林值)。

<span id="page-1299-1"></span>layer\_id

layer 的 ID,為 AWS OpsWorks Stacks 產生且能唯一識別 layer 的 GUID (字串)。

#### <span id="page-1299-2"></span>name

layer 的名稱,用以在主控台中表示 layer (字串)。名稱可以是使用者定義的,且不一定要是唯一 的。

#### <span id="page-1299-3"></span>packages

要安裝的套件清單 (字串清單)。

<span id="page-1299-4"></span>shortname

layer 的短名,由使用者定義 (字串)。

#### <span id="page-1299-5"></span>type

<span id="page-1299-6"></span>layer 的類型,若為 Chef 12 Linux 和 Chef 12.2 Windows 堆疊,一律會設為 "custom" (字串)。 volume\_configurations

#### Amazon EBS 磁碟區組態清單。

iops

磁碟區可支援的每秒 I/O 操作數。

mount point

磁碟區的掛載點目錄。

number\_of\_disks

磁碟區中的磁碟數。

raid\_level

磁碟區的 RAID 組態層級。

size

磁碟區的大小 (GiB)。

volume\_type

磁碟區的類型:一般用途、磁性、佈建 IOPS、輸送量最佳化 HDD,或冷 HDD。

### Amazon RDS 數據包(aw\_ 操作工作 \_ 數據庫實例)

#### **A** Important

AWS OpsWorks Stacks不再接受新客戶。現有客戶可以正常使用 OpsWorks 主控 台、API、CLI 和 CloudFormation 資源,直到 2024 年 5 月 26 日為止,屆時他們將停止 使用。為了為此轉換做好準備,我們建議您AWS Systems Manager盡快將堆疊轉換為。如 需詳細資訊,請參閱 [AWS OpsWorks Stacks壽命終止常見問題](#page-243-0) 及 [將應用程式移轉至AWS](#page-245-0) [OpsWorks Stacks應用AWS Systems Manager程式管。](#page-245-0)

指定 Amazon 關聯式資料庫服務 (Amazon RDS) 執行個體組態的一組資料袋內容,如下所示:

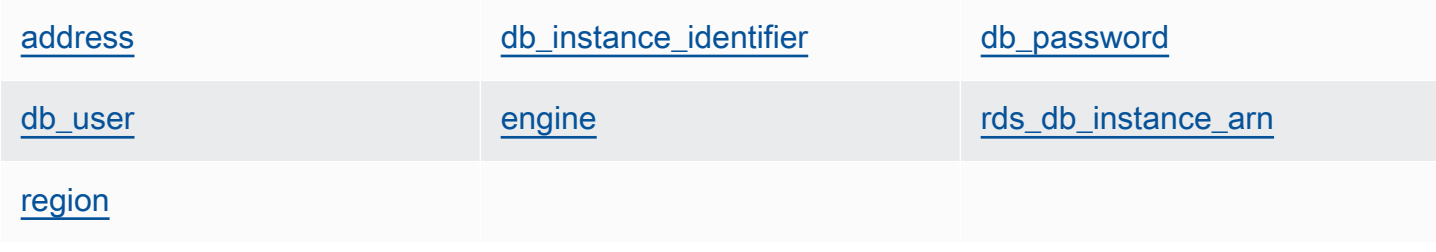

下列範例示範如何使用 Chef 搜尋來搜尋單一資料袋項目,然後使用多個資料袋項目,將訊息寫入具有 Amazon RDS 執行個體的地址和資料庫引擎類型的 Chef 日誌:

```
rds_db_instance = search("aws_opsworks_rds_db_instance").first
Chef::Log.info("********** The RDS instance's address is 
  '#{rds_db_instance['address']}' **********")
Chef::Log.info("********** The RDS instance's database engine type is 
  '#{rds_db_instance['engine']}' **********")
search("aws_opsworks_rds_db_instance").each do |rds_db_instance| 
   Chef::Log.info("********** The RDS instance's address is 
  '#{rds_db_instance['address']}' **********") 
   Chef::Log.info("********** The RDS instance's database engine type is 
  '#{rds_db_instance['engine']}' **********")
end
```
<span id="page-1301-0"></span>address

執行個體的 DNS 名稱。

port

執行個體的連接埠。

<span id="page-1301-1"></span>db\_instance\_identifier

執行個體的 ID。

<span id="page-1301-2"></span>db\_password

執行個體的主要密碼。

<span id="page-1301-3"></span>db\_user

執行個體的主要使用者名稱。

<span id="page-1301-4"></span>engine

執行個體的資料庫引擎,例如 mysql (字串)。

<span id="page-1301-5"></span>rds\_db\_instance\_arn

執行個體的 Amazon Resource Name (ARN)。

<span id="page-1301-6"></span>region

執行個體的 AWS 區域,例如 us-west-2 (字串)。

## 堆疊資料包 (aws\_opsworks\_stack)

#### **A** Important

AWS OpsWorks Stacks不再接受新客戶。現有客戶可以正常使用 OpsWorks 主控 台、API、CLI 和 CloudFormation 資源,直到 2024 年 5 月 26 日為止,屆時他們將停止 使用。為了為此轉換做好準備,我們建議您AWS Systems Manager盡快將堆疊轉換為。如 需詳細資訊,請參閱 [AWS OpsWorks Stacks壽命終止常見問題](#page-243-0) 及 [將應用程式移轉至AWS](#page-245-0) [OpsWorks Stacks應用AWS Systems Manager程式管。](#page-245-0)

### 代表堆疊的設定。

下列範例示範如何使用 Chef 搜尋將堆疊的名稱和技術指南的來源 URL 寫入 Chef 日誌:

```
stack = search("aws_opsworks_stack").first
Chef::Log.info("********** The stack's name is '#{stack['name']}' **********")
Chef::Log.info("********** The stack's cookbook URL is 
  '#{stack['custom_cookbooks_source']['url']}' **********")
```
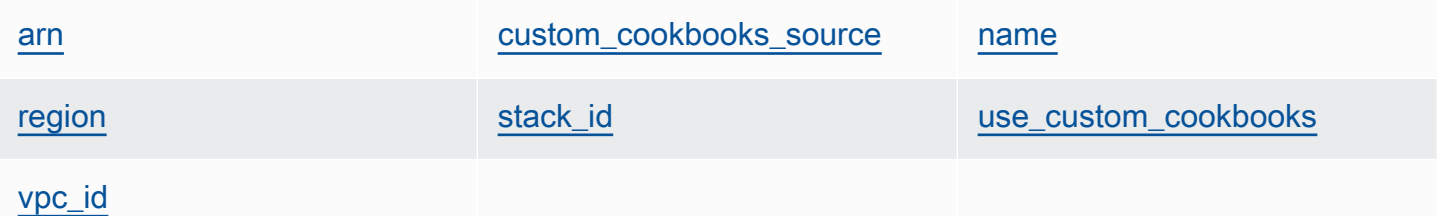

<span id="page-1302-0"></span>arn

堆疊的 Amazon Resource Name (ARN) (字串)。

<span id="page-1302-1"></span>custom\_cookbooks\_source

一組內容,指定自訂技術指南的來源儲存庫。

type

儲存庫類型 (字串)。有效值包含:

• "archive"

- "git"
- "s3"

url

儲存庫 URL,例如 "git://github.com/amazonwebservices/opsworks-demo-phpsimple-app.git" (字串)。

用戶名

私有儲存庫為使用者名稱,公有儲存庫則為 null (字串)。對於私有 Amazon Simple Storage Service (Amazon S3) 儲存貯體,內容會設定為存取金鑰。

#### 密碼

私有儲存庫為密碼,公有儲存庫則為 null (字串)。若為私有 S3 儲存貯體,則此內容會設為私 有金鑰。

ssh\_key

用來存取私有 Git 儲存庫的[部署 SSH 金鑰](#page-594-0),公有儲存庫則為 null (字串)。

修訂版

如果儲存庫有多個分支,此內容會指定該應用程式的分支或版本,例如 "version1" (字串)。 否則會設為 null。

#### <span id="page-1303-0"></span>name

堆疊名稱 (字串)。

<span id="page-1303-1"></span>region

堆疊的 AWS 區域名稱 (字串)。

<span id="page-1303-2"></span>stack\_id

識別堆疊的 GUID (字串)。

<span id="page-1303-3"></span>use\_custom\_cookbooks

是否啟用自訂技術指南 (布林值)。

<span id="page-1303-4"></span>vpc\_id

若堆疊正在 VPC 中執行,則為 VPC ID (若堆疊正在 VPC 中執行) (字串)。

### 使用者資料包 (aws\_opsworks\_user)

#### **A** Important

AWS OpsWorks Stacks不再接受新客戶。現有客戶可以正常使用 OpsWorks 主控 台、API、CLI 和 CloudFormation 資源,直到 2024 年 5 月 26 日為止,屆時他們將停止 使用。為了為此轉換做好準備,我們建議您AWS Systems Manager盡快將堆疊轉換為。如 需詳細資訊,請參閱 [AWS OpsWorks Stacks壽命終止常見問題](#page-243-0) 及 [將應用程式移轉至AWS](#page-245-0) [OpsWorks Stacks應用AWS Systems Manager程式管。](#page-245-0)

代表使用者的設定。

下列範例示範如何使用 Chef 搜尋搜尋單一資料包項目及多個資料包項目,將使用者的使用者名稱和 Amazon Resource Name (ARN) 寫入 Chef 日誌:

```
user = search("aws_opsworks_user").first
Chef::Log.info("********** The user's user name is '#{user['username']}' **********")
Chef::Log.info("********** The user's user ARN is '#{user['iam_user_arn']}' 
  **********")
# Or...
search("aws_opsworks_user").each do |user|
   Chef::Log.info("********** The user's user name is '#{user['username']}' **********") 
   Chef::Log.info("********** The user's user ARN is '#{user['iam_user_arn']}' 
  **********")
end
```
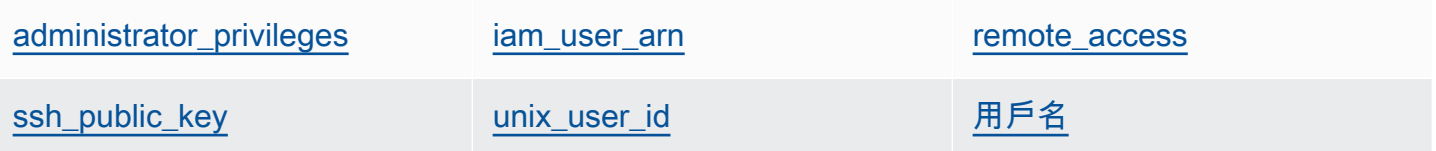

<span id="page-1304-0"></span>administrator\_privileges

#### 使用者是否具備管理員權限 (布林值)。

<span id="page-1304-1"></span>iam\_user\_arn

#### 使用者的 Amazon Resource Name (ARN) (字串)。

<span id="page-1305-0"></span>remote\_access

使用者是否可以使用 RDP 登入執行個體 (布林值)。

<span id="page-1305-1"></span>ssh\_public\_key

使用者的公有金鑰,透過 AWS OpsWorks Stacks 主控台或 API 提供 (字串)。

<span id="page-1305-2"></span>unix\_user\_id

使用者的 Unix ID (號碼)。

<span id="page-1305-3"></span>用戶名

使用者名稱 (字串)。

### OpsWorks代理變更

#### **A** Important

AWS OpsWorks Stacks不再接受新客戶。現有客戶可以正常使用OpsWorks主控台、API、CLI 和CloudFormation資源,直到 2024 年 5 月 26 日為止, 屆時他們將停止使用。為了為此轉 換做好準備,我們建議您AWS Systems Manager盡快將堆疊轉換為。如需詳細資訊,請參閱 [AWS OpsWorks Stacks壽命終止常見問題](#page-243-0) 及 [將應用程式移轉至AWS OpsWorks Stacks應用](#page-245-0) [AWS Systems Manager程式管](#page-245-0)。

### Chef 12 代理版本

下表說明 Chef 12 代理程式在其管理的重要變更。OpsWorks

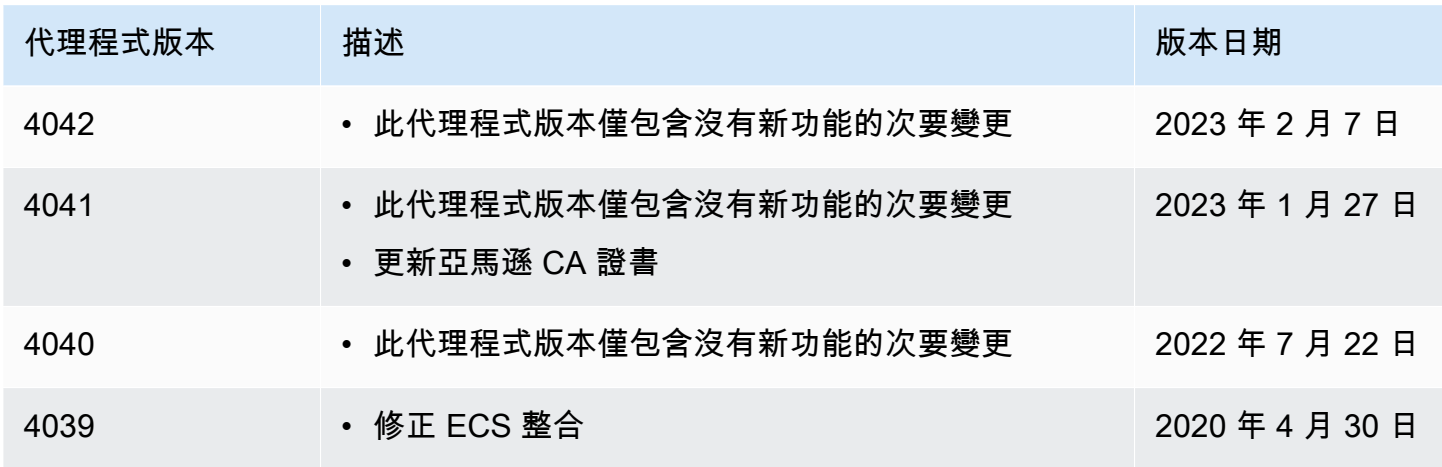

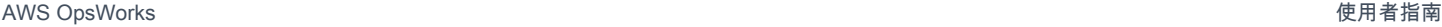

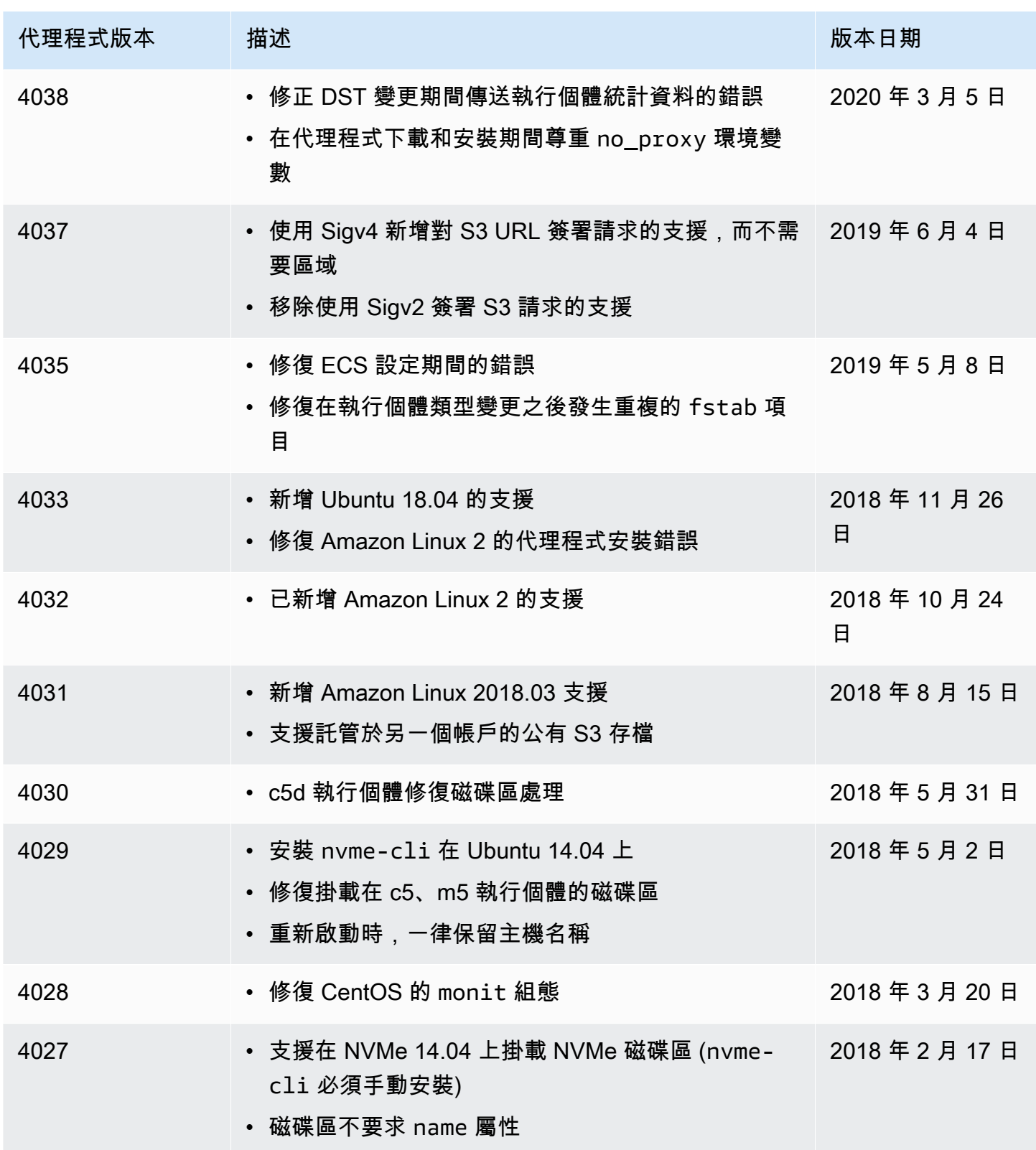

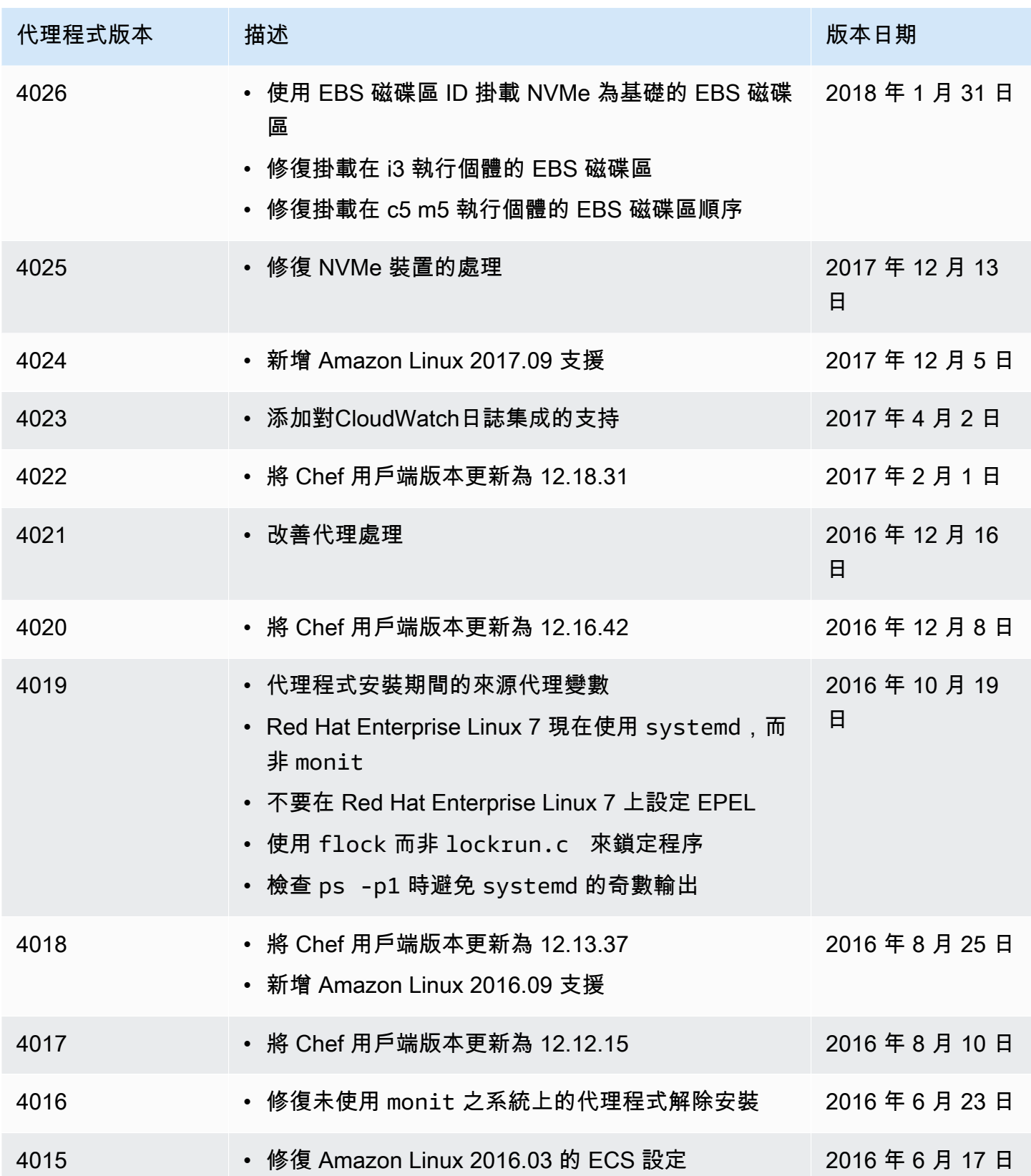

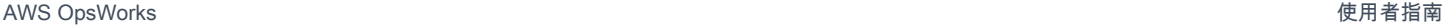

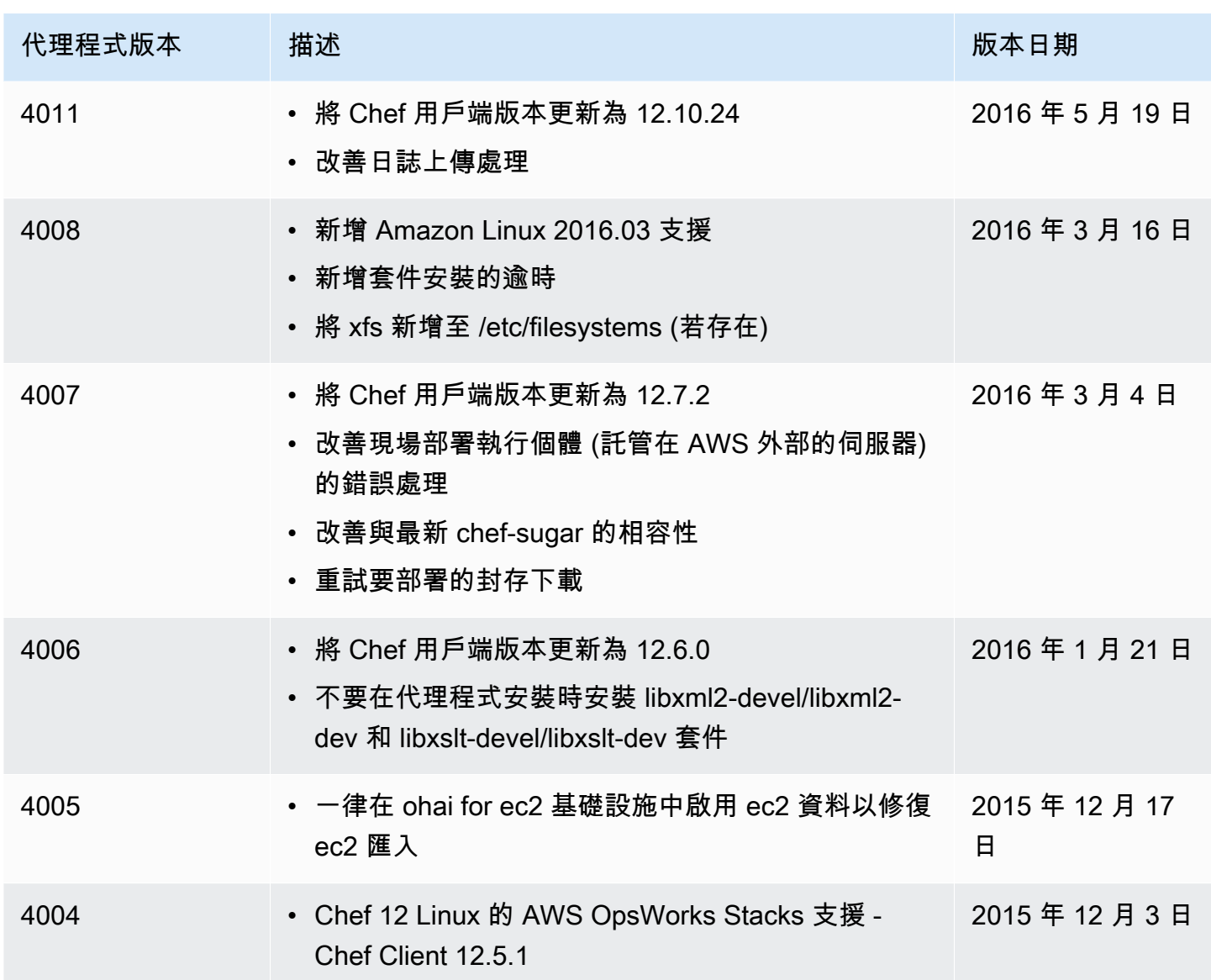

# Chef 11.10 代理版本

下表說明 AWS OpsWorks Stacks 在其管理的執行個體上安裝的 Chef 11.10 代理程式的重要變更。

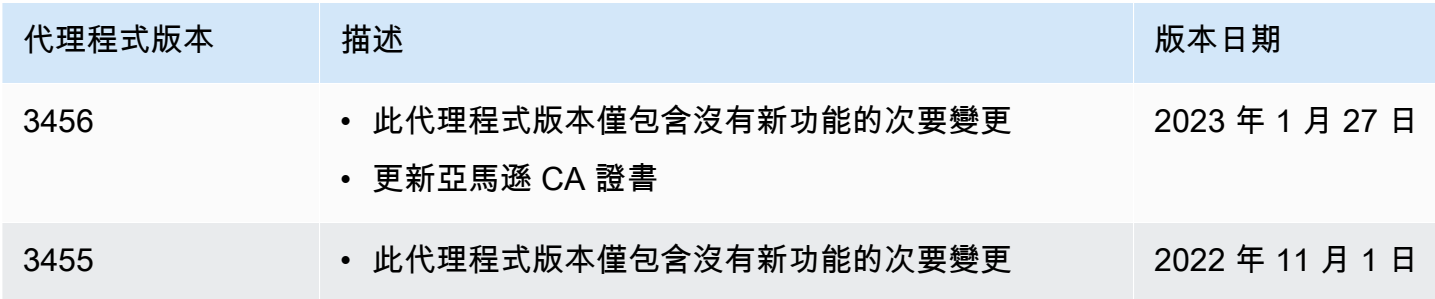

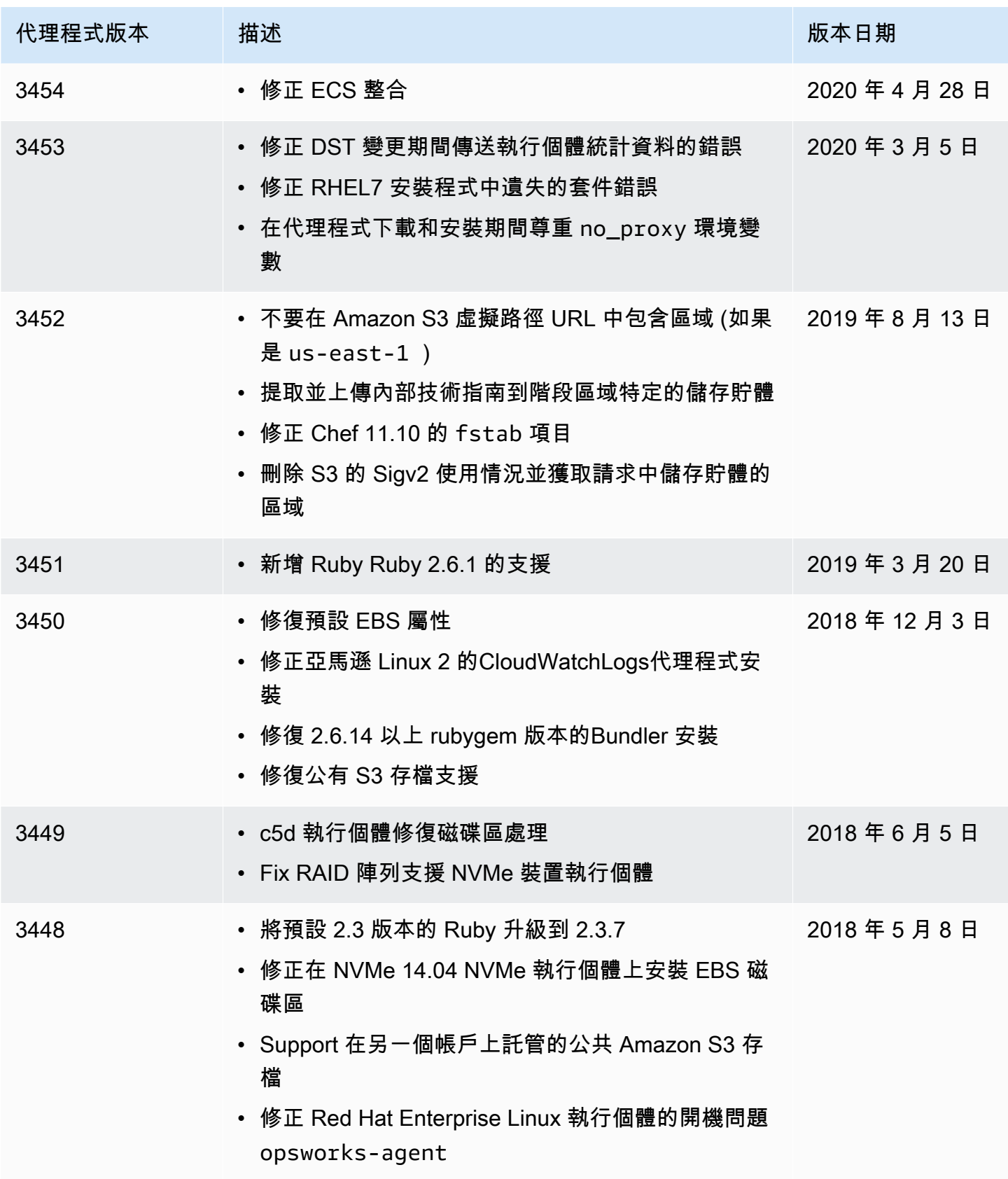

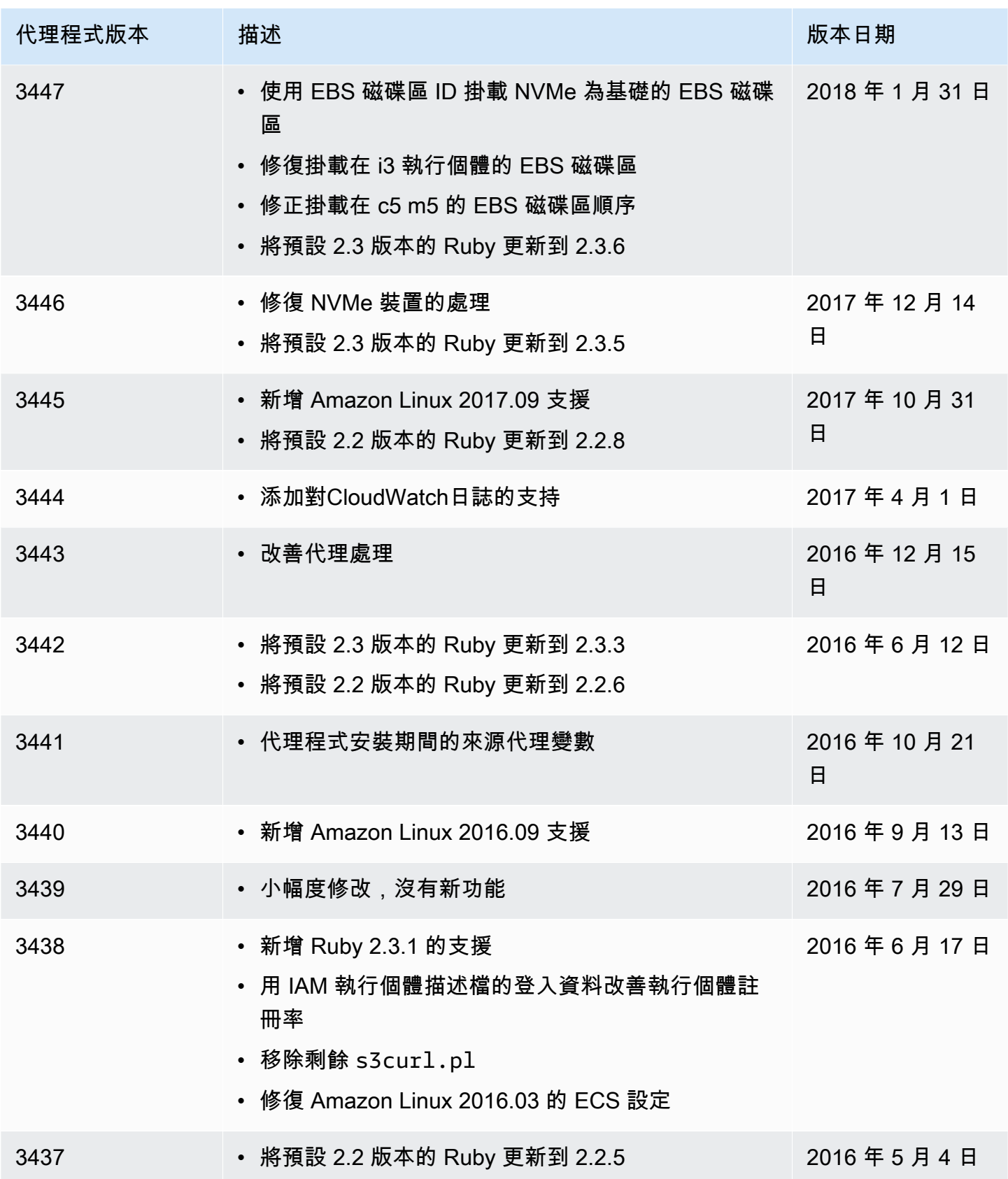

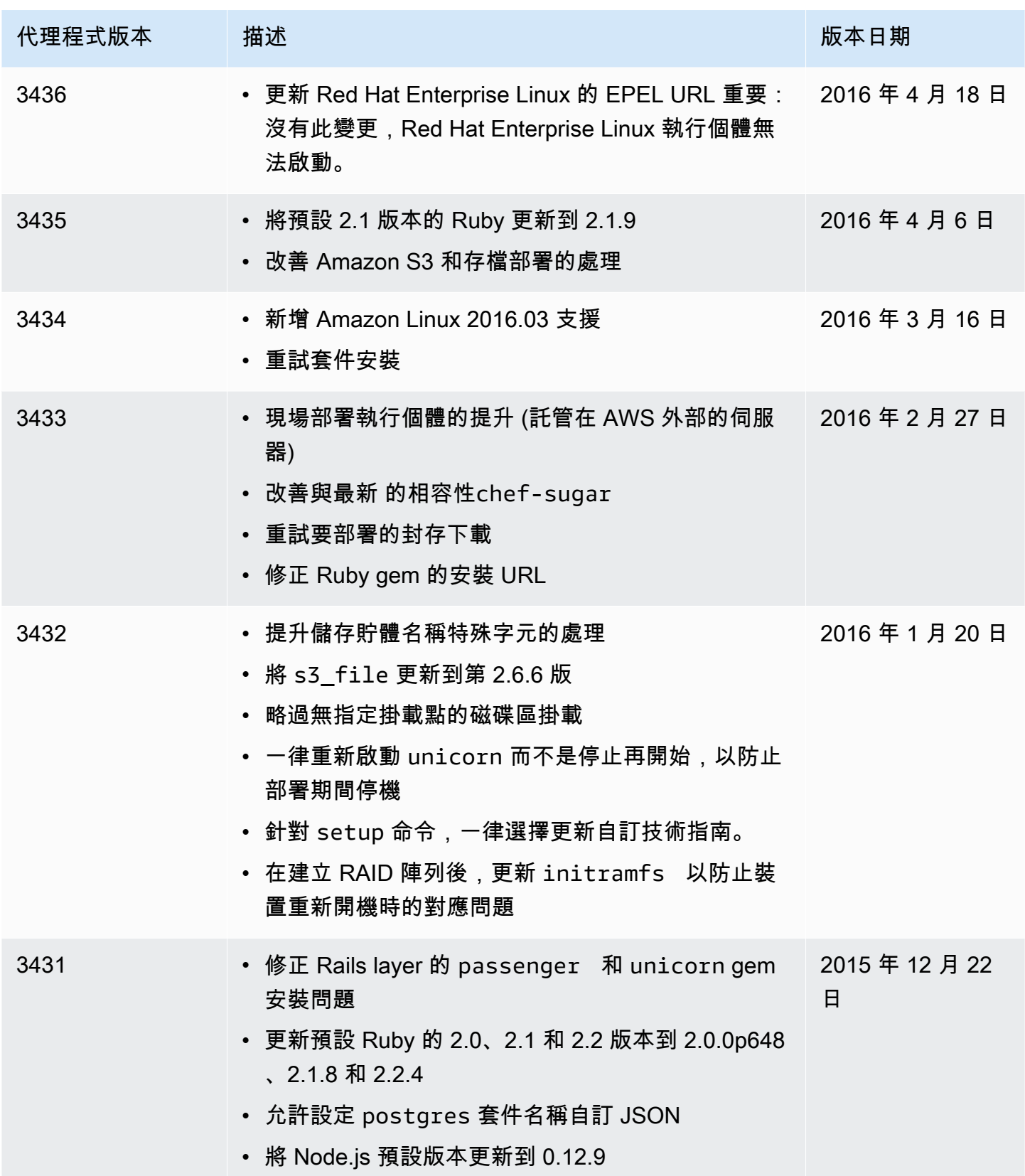

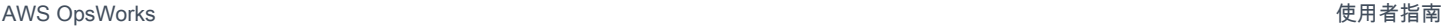

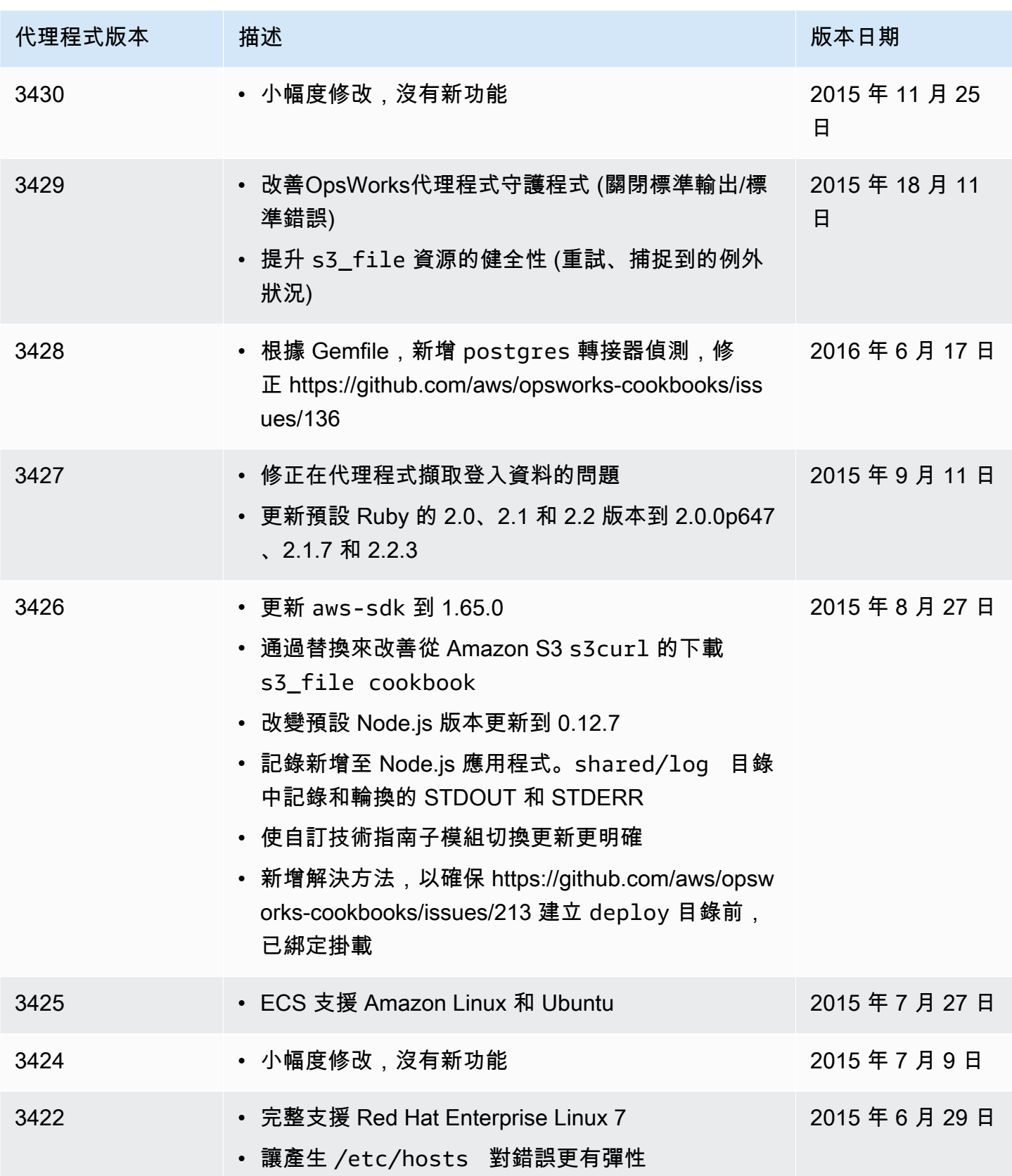

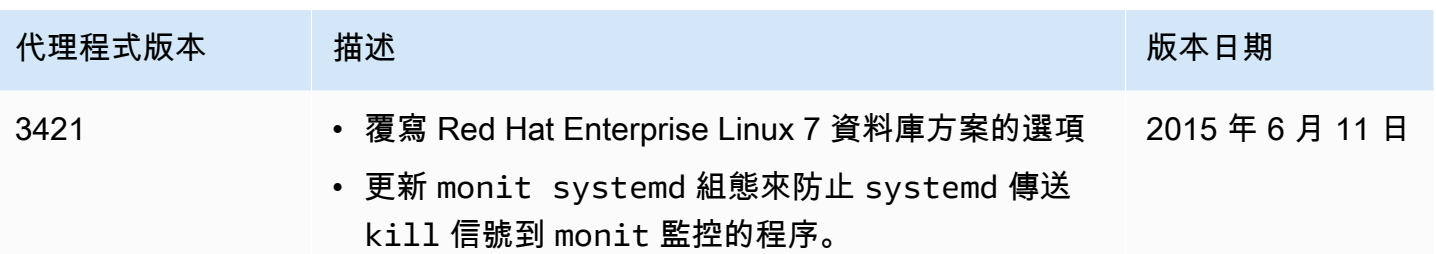

# AWS OpsWorks Stacks 資源

#### **A** Important

AWS OpsWorks Stacks不再接受新客戶。現有客戶可以正常使用OpsWorks主控台、API、CLI 和CloudFormation資源,直到 2024 年 5 月 26 日為止,屆時他們將停止使用。為了為此轉 換做好準備,我們建議您AWS Systems Manager盡快將堆疊轉換為。如需詳細資訊,請參閱 [AWS OpsWorks Stacks壽命終止常見問題](#page-243-0) 及 [將應用程式移轉至AWS OpsWorks Stacks應用](#page-245-0) [AWS Systems Manager程式管](#page-245-0)。

以下相關資源可協助您使用此服務。

### 參考指南、工具和支援資源

AWS OpsWorks Stacks 和 Amazon Web Services 提供數種有用的指南、論壇、聯絡資訊及其他資 源。

- [AWS OpsWorks堆疊 API 參考](https://docs.aws.amazon.com/opsworks/latest/APIReference/Welcome.html) 有關「AWS OpsWorks堆疊」動作和資料類型的說明、語法和使 用範例,包括常見參數和錯誤碼。
- [AWS OpsWorks堆棧技術常見問題解答](https://aws.amazon.com/opsworks/faqs/) 開發人員對此產品有疑問。
- [AWS OpsWorks堆疊版本說明](https://aws.amazon.com/releasenotes/AWS-OpsWorks) 目前版本的高階概觀。此文件特別注意任何新的功能、更正與已知 問題。
- [適用於的 AWS 工具 PowerShell](https://docs.aws.amazon.com/powershell/latest/userguide/pstools-welcome.html) 一組 Windows PowerShell 指令程式,會公開PowerShell環境 AWS SDK for .NET中的功能。
- [AWS 命令列界面](https://docs.aws.amazon.com/cli/latest/userguide/cli-chap-welcome.html) 用於存取 AWS 服務的統一命令列語法。AWS CLI 使用單一設定程序,以啟用 所有支援服務的存取。
- [AWS OpsWorks堆AWS OpsWorks疊指令行參考](https://docs.aws.amazon.com/cli/latest/reference/opsworks/index.html) 在指令行提示下使用的堆疊特定指令。
- [課程和研討會](https://aws.amazon.com/training/course-descriptions/) 連結至以角色為基礎的專門課程以及自主進度實驗室,協助加強您的 AWS 技能,並 取得實際體驗。
- [AWS 開發人員中心](https://aws.amazon.com/developer/?ref=docs_id=res1)  研究教學課程、下載工具,以及瞭解 AWS 開發人員活動。
- [AWS 開發人員工具](https://aws.amazon.com/developer/tools/?ref=docs_id=res1)  連結至開發人員工具、軟體開發套件、IDE 工具組和命令列工具,用來開發及 管理 AWS 應用程式。
- [入門資源中心](https://aws.amazon.com/getting-started/?ref=docs_id=res1) 瞭解如何設定 AWS 帳戶、加入 AWS 社群,並啟動您的第一個應用程式。
- [實作教學課程](https://aws.amazon.com/getting-started/hands-on/?ref=docs_id=res1) 按照step-by-step教學課程啟動您的第一個應用程式AWS。
- [AWS 白皮書](https://aws.amazon.com/whitepapers/) ‒ 連結至完整的技術 AWS 白皮書清單,其中涵蓋了架構、安全和成本等主題,並由 AWS 解決方案架構師或其他技術專家撰寫。
- [AWS Support 中心](https://console.aws.amazon.com/support/home#/)  建立和管理您的 AWS Support 案例的中心。這也包含與其他實用資源的連結, 例如論壇、技術常見問答集、服務運作狀態以及 AWS Trusted Advisor。
- [AWS Support—](https://aws.amazon.com/premiumsupport/) 有關信息的主要網頁, 和 AWS Supportne-on-one, 快速響應支持渠道,以幫助您構 建和運行在雲中的應用程序.
- [聯絡我們](https://aws.amazon.com/contact-us/) 查詢有關 AWS 帳單、帳戶、事件、濫用與其他問題的聯絡中心。
- [AWS 網站條款](https://aws.amazon.com/terms/)  我們的著作權與商標;您的帳戶、授權與網站存取;以及其他主題的詳細資訊。

### AWS 軟體開發套件

Amazon Web 服務提供軟體開發套件,可從多種不同的程式設計語言存取AWS OpsWorks堆疊。軟體 開發套件程式庫可以自動執行多種常見的任務,包括對服務請求進行加密簽署、重試請求,或處理錯誤 回應。

- AWS SDK for Java[-設置](https://docs.aws.amazon.com/AWSSdkDocsJava/latest/DeveloperGuide/java-dg-setup.html)[和其他文檔](https://docs.aws.amazon.com/AWSJavaSDK/latest/javadoc/com/amazonaws/services/opsworks/AWSOpsWorks.html)
- AWS SDK for .NET[-設置](https://docs.aws.amazon.com/AWSSdkDocsNET/latest/DeveloperGuide/net-dg-setup.html)[和其他文檔](https://docs.aws.amazon.com/sdkfornet/v3/apidocs/)。
- 適用於 PHP 的 AWS 開發套[件 文件](https://docs.aws.amazon.com/sdk-for-php/index.html)
- AWS SDK for Ruby— [文件](https://aws.amazon.com/documentation/sdk-for-ruby)
- [其他文件](https://aws.amazon.com/documentation/sdkforjavascript/)
- AWS SDK for Python (Boto)[-設置](http://boto.readthedocs.org/en/latest/getting_started.html)[和其他文檔](http://docs.pythonboto.org/en/latest/ref/opsworks.html)

### 開放原始碼軟體

AWS OpsWorks Stacks 包含各種開放原始碼軟體套件,分別由其個別的授權掌管。如需詳細資訊,請 參閱下列內容:

- 針對 Chef 12 Linux 執行個體,請開啟執行個體上 /opt/aws/opsworks/current 目錄中的 THIRD\_PARTY\_LICENSES 檔案。
- 對於 Linux 的廚師 11.10 及更早版本,請下載 [OpsWorksLinux 代理程式屬性文件](samples/OpsWorks-Linux-Agent-Attributions-Document-10-08-14.zip) PDF。

# <span id="page-1316-0"></span>AWS OpsWorks 文件歷程記錄

#### 變更 いっこう おおおお 描述 いっこう あいじょう はんしょう はんしょう 日期 [AWS OpsWorks堆疊的更新](#page-1316-0) 您現在可以使用移轉指令碼, 將AWS OpsWorks堆疊移轉 至AWS Systems Manager應 用程式管理員。如需詳細資 訊,請參閱本指南中[的將AWS](https://docs.aws.amazon.com/opsworks/latest/userguide/migrating-to-systems-manager.html)  [OpsWorks Stacks應用程式移](https://docs.aws.amazon.com/opsworks/latest/userguide/migrating-to-systems-manager.html) [轉至AWS Systems Manager應](https://docs.aws.amazon.com/opsworks/latest/userguide/migrating-to-systems-manager.html) [用程式管理員。](https://docs.aws.amazon.com/opsworks/latest/userguide/migrating-to-systems-manager.html) 2022 年 12 月 22 日 [AWS OpsWorks for Chef](#page-1316-0) [Automate和的更新 AWS](#page-1316-0)  [OpsWorks for Puppet](#page-1316-0) **[Enterprise](#page-1316-0)** 現在可以使用疑難排解程序, 說明如果您的AWS OpsWorks for Chef Automate或 Puppet Enterprise 伺服器的系統維護 失敗,您可以採 OpsWorks 取 的動作。如需詳細資訊,請參 閱 [Chef 自動化伺服器的](https://docs.aws.amazon.com/opsworks/latest/userguide/troubleshoot-opscm.html#tshooterrors-chef-maintenance-fails)[系統維](https://docs.aws.amazon.com/opsworks/latest/userguide/troubleshoot-opspup.html#tshooterrors-puppet-maintenance-fails) [護失敗或 Puppet 企業伺服器的](https://docs.aws.amazon.com/opsworks/latest/userguide/troubleshoot-opspup.html#tshooterrors-puppet-maintenance-fails) [系統維護失敗。](https://docs.aws.amazon.com/opsworks/latest/userguide/troubleshoot-opspup.html#tshooterrors-puppet-maintenance-fails) 在本指南中。 2022 年 9 月 29 日 [AWS OpsWorks for Chef](#page-1316-0) [Automate和的更新 AWS](#page-1316-0)  [OpsWorks for Puppet](#page-1316-0) **[Enterprise](#page-1316-0)** 如果您的AWS OpsWorks for Chef Automate或 OpsWorks Puppet 企業伺服器進 入Connection lost 狀態, 現在可以使用疑難排解程序。 如需詳細資訊,請參閱本指 南[中的 Chef 自動化伺服器處](https://docs.aws.amazon.com/opsworks/latest/userguide/troubleshoot-opscm.html#tshooterrors-chef-connection-lost) 於某個[Connection lost](https://docs.aws.amazon.com/opsworks/latest/userguide/troubleshoot-opscm.html#tshooterrors-chef-connection-lost) 狀 [態或](https://docs.aws.amazon.com/opsworks/latest/userguide/troubleshoot-opscm.html#tshooterrors-chef-connection-lost) [Puppet 企業伺服器處於某](https://docs.aws.amazon.com/opsworks/latest/userguide/troubleshoot-opspup.html#tshooterrors-puppet-connection-lost) 個[Connection lost](https://docs.aws.amazon.com/opsworks/latest/userguide/troubleshoot-opspup.html#tshooterrors-puppet-connection-lost) 狀態。 2022 年 3 月 23 日 [AWS OpsWorks堆疊的更新](#page-1316-0) 安全性最佳做法是,您現 2022 年 3 月 4 日

在可以新增aws:Sourc eArn 或aws:Sourc

[AWS OpsWorks for Chef](#page-1316-0) [Automate和的更新 AWS](#page-1316-0)  [OpsWorks for Puppet](#page-1316-0) **[Enterprise](#page-1316-0)** 

[AWS OpsWorks for Chef](#page-1316-0) [Automate和的更新 AWS](#page-1316-0)  [OpsWorks for Puppet](#page-1316-0) **[Enterprise](#page-1316-0)** 

eAccount 條件金鑰 (或兩 者) 來信任關係原則,讓 AWS OpsWorks Stack 存取權在其 他AWS服務中執行工作。如需 詳細資訊,請參閱本指南中的 [AWS OpsWorksStacks 中的跨](https://docs.aws.amazon.com/opsworks/latest/userguide/cross-service-confused-deputy-prevention-stacks.html) [服務混淆副預防。](https://docs.aws.amazon.com/opsworks/latest/userguide/cross-service-confused-deputy-prevention-stacks.html)

作為安全性最佳做法,您 現在可以新增aws:Sourc eArn 或aws:Sourc eAccount 條件金鑰 (或 兩者) 來信任關係原則 AWS OpsWorks for Chef Automate, OpsWorks 讓 Puppet Enterprise 存取權在 其他AWS服務中執行工作。如 需詳細資訊,請參閱本指南中 的[跨服務混淆副預防。](https://docs.aws.amazon.com/opsworks/latest/userguide/cross-service-confused-deputy-prevention.html)

AWS OpsWorks for Chef Automate並且 OpsWorks 對於 Puppet 企業已經更 新了託管策略 [AWSOpsWor](https://docs.aws.amazon.com/opsworks/latest/userguide/security-iam-awsmanpol.html#security-iam-awsmanpol-awsopsworkscminstanceprofilerole)  [ksCMInstanceProfil](https://docs.aws.amazon.com/opsworks/latest/userguide/security-iam-awsmanpol.html#security-iam-awsmanpol-awsopsworkscminstanceprofilerole)  [eRole](https://docs.aws.amazon.com/opsworks/latest/userguide/security-iam-awsmanpol.html#security-iam-awsmanpol-awsopsworkscminstanceprofilerole) ,[AWSOpsWor](https://docs.aws.amazon.com/opsworks/latest/userguide/security-iam-awsmanpol.html#security-iam-awsmanpol-awsopsworkscmservicerole)  [ksCMServiceRole](https://docs.aws.amazon.com/opsworks/latest/userguide/security-iam-awsmanpol.html#security-iam-awsmanpol-awsopsworkscmservicerole) 並且現 在將[密碼存儲在 AWS Secrets](https://docs.aws.amazon.com/opsworks/latest/userguide/data-protection.html#data-protection-secrets-manager) [Manager.](https://docs.aws.amazon.com/opsworks/latest/userguide/data-protection.html#data-protection-secrets-manager)

2022 年 1 月 10 日

2021 年 5 月 3 日

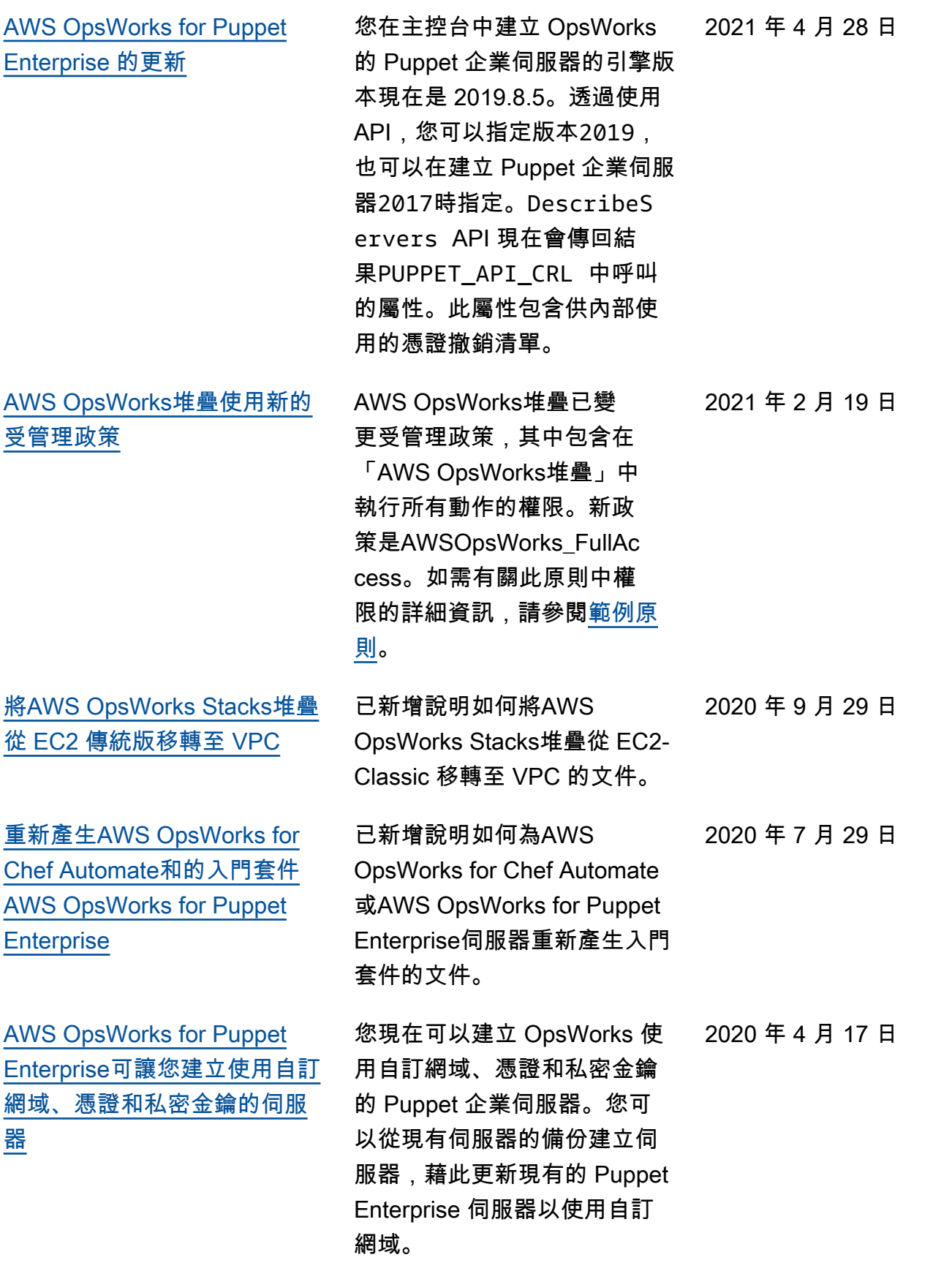

[AWS OpsWorks for Chef](#page-1316-0) [AutomateAWS OpsWorks for](#page-1316-0)  [Puppet Enterprise現在支持在](#page-1316-0) [控制台中標記](#page-1316-0)

[AWS OpsWorks for Chef](#page-1316-0) [Automate簡化了現有廚師自動](#page-1316-0) [化 1 台服務器的升級到廚師自](#page-1316-0) [動化 2](#page-1316-0)

[AWS OpsWorks for Chef](#page-1316-0) [Automate 和 AWS OpsWorks](#page-1316-0) [for Puppet Enterprise](#page-1316-0)

[AWS OpsWorks for Chef](#page-1316-0) [Automate並AWS OpsWorks](#page-1316-0)  [for Puppet Enterprise支持標記](#page-1316-0)

您現在可以使用 AWS Management Console 或 AWS CLI 將標籤新增至 AWS OpsWorks for Chef Automate 伺服器或 AWS OpsWorks for Puppet Enterprise 主伺服器, 或新增至伺服器備份。如需 詳細資訊,請參閱[使用標籤](https://docs.aws.amazon.com/opsworks/latest/userguide/opscm-tags.html)  [\(Chef\)](https://docs.aws.amazon.com/opsworks/latest/userguide/opscm-tags.html) [或使用標籤 \(Puppet\)](https://docs.aws.amazon.com/opsworks/latest/userguide/opspup-tags.html)。

您可以將執行 Chef Automate 1 的合格AWS OpsWorks for Chef Automate伺服器升級為 Chef Automate 2,方法是在 主控台的伺服器詳細資訊頁面 上選擇「開始升級」,或執行 StartMaintenance API 動作。如需詳細資訊,請參 閱[將 AWS OpsWorks for Chef](https://docs.aws.amazon.com/opsworks/latest/userguide/opscm-a2upgrade.html) [Automate 伺服器升級至 Chef](https://docs.aws.amazon.com/opsworks/latest/userguide/opscm-a2upgrade.html)  [Automate 2。](https://docs.aws.amazon.com/opsworks/latest/userguide/opscm-a2upgrade.html)

本指南已新增有關 AWS OpsWorks CM 中安全性 (AWS OpsWorks for Chef Automate 和 AWS OpsWorks for Puppet Enterprise) 的新章節。

您現在可以使用將標記新 增至AWS OpsWorks for Chef Automate伺服器或 AWS OpsWorks for Puppet Enterprise主要伺服器或伺 服器備份AWS CLI。 AWS OpsWorksCM 現在支援以標籤 為基礎的授權。

2020 年 2 月 26 日

2020 年 1 月 24 日

2019 年 12 月 23 日

2019 年 12 月 18 日

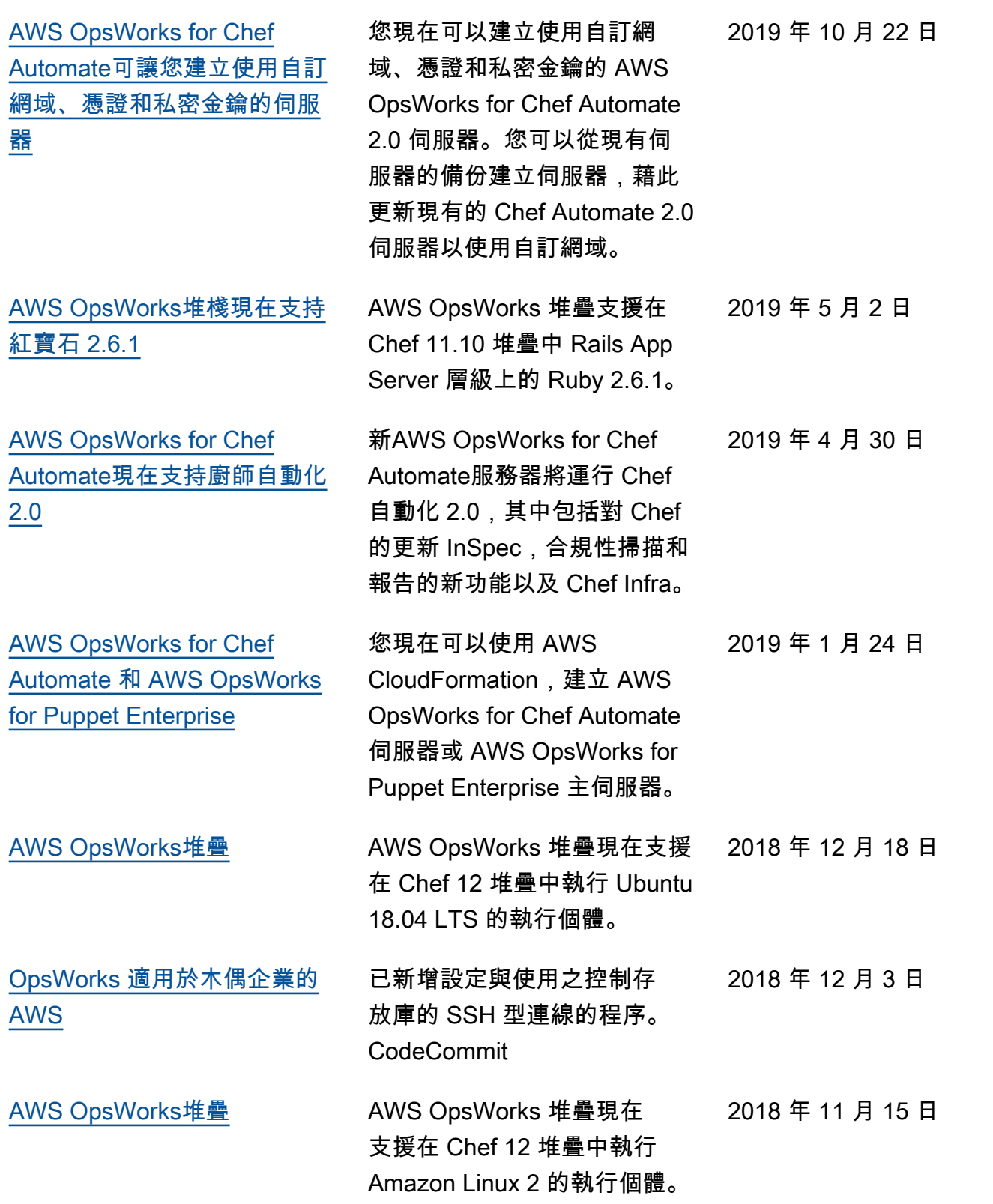

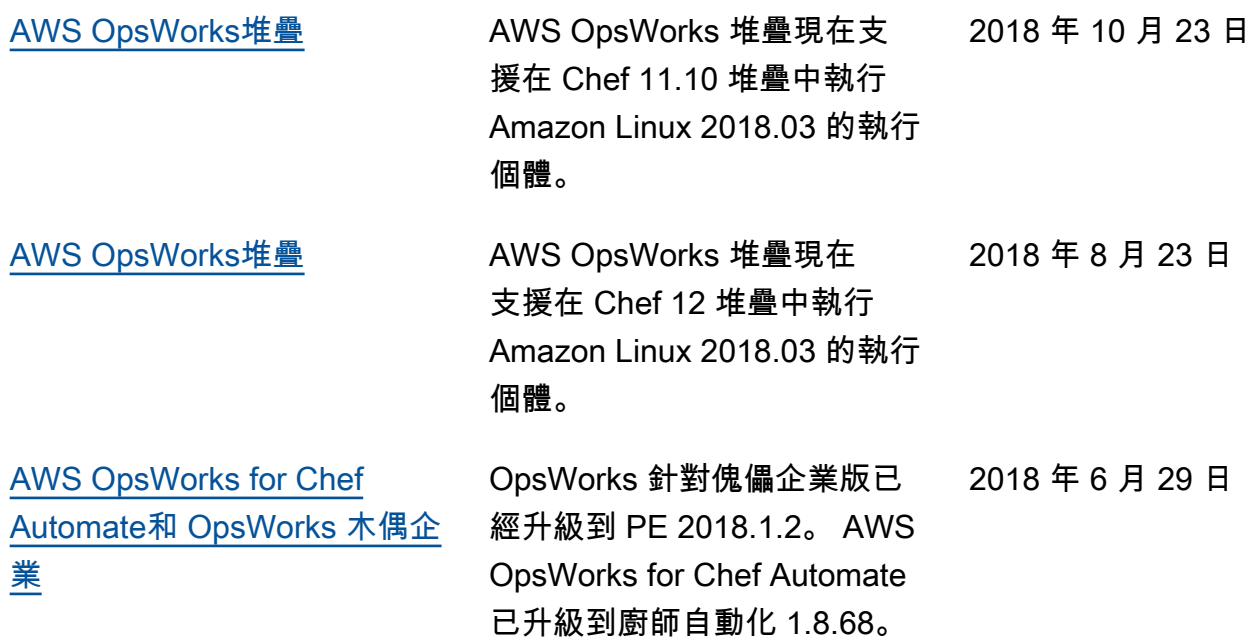

- AWS OpsWorks for Chef Automate而 OpsWorks 對於傀儡企業應用程式介面版本:
- AWS OpsWorks Stacks API version: (&OPS; Stacks API 版本:) 2016-03-08
- 最新的文件更新

# 舊版更新

下表描述 2018 年 6 月前, 每個 AWS OpsWorks 使用者指南版本的重要變更。

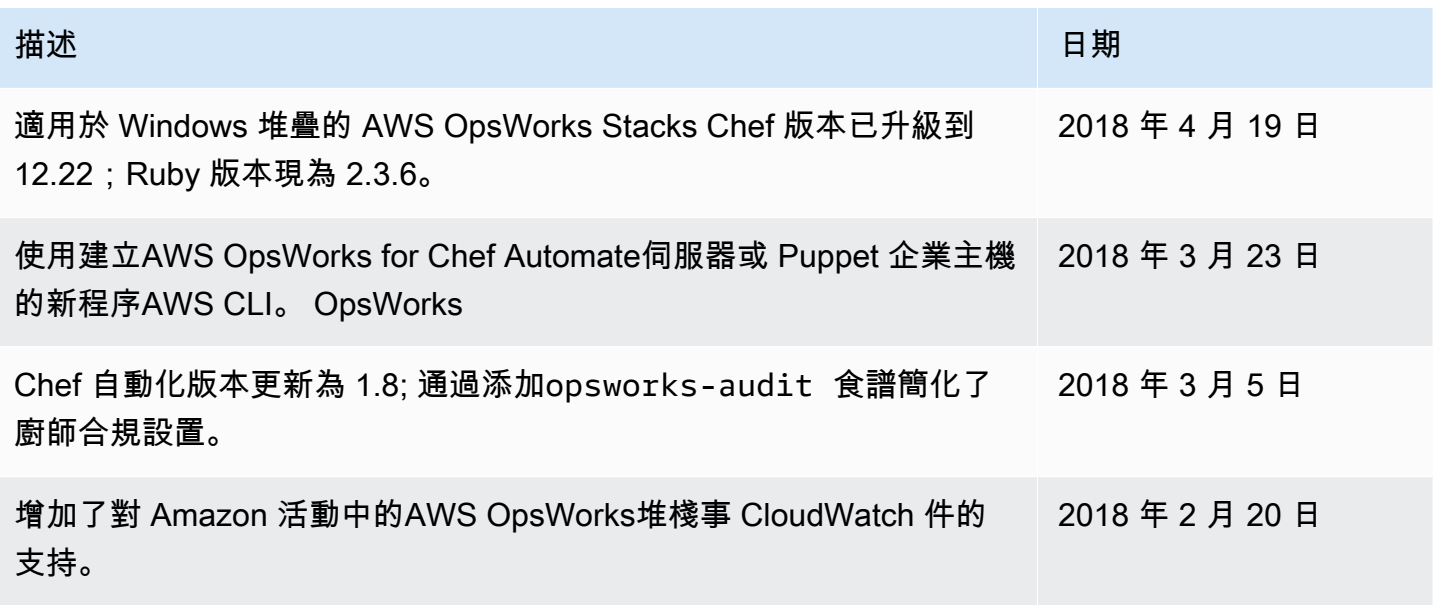

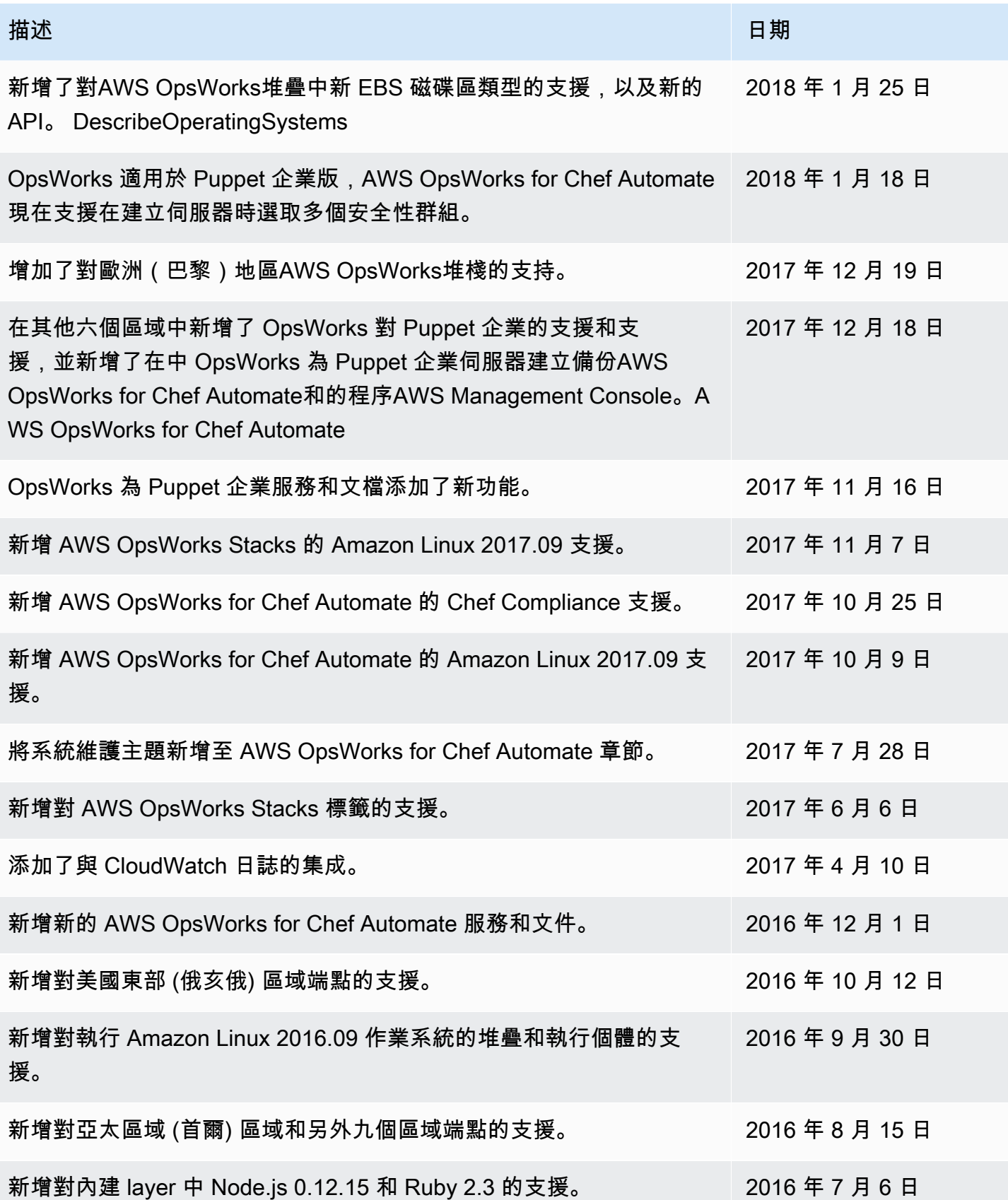

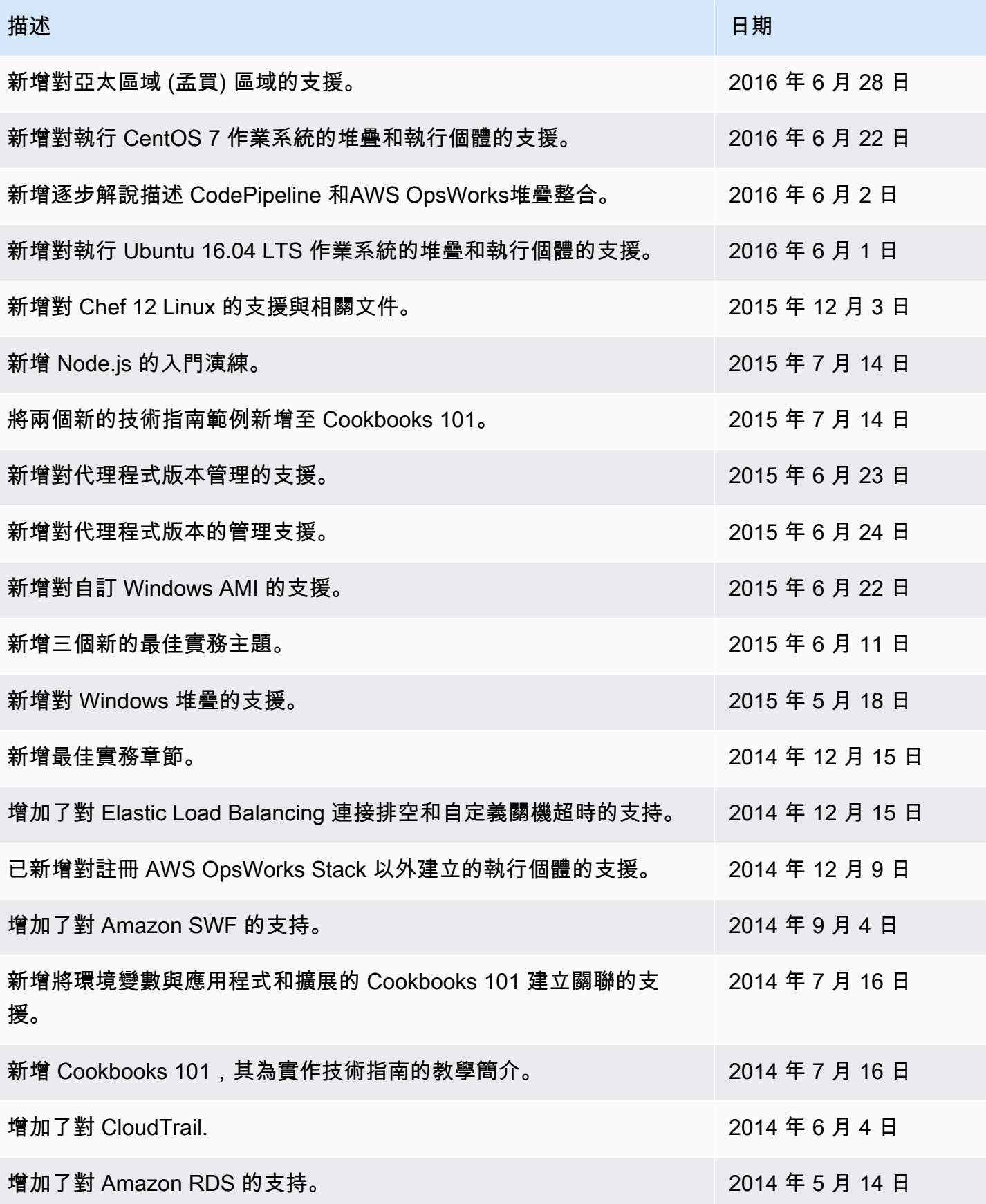

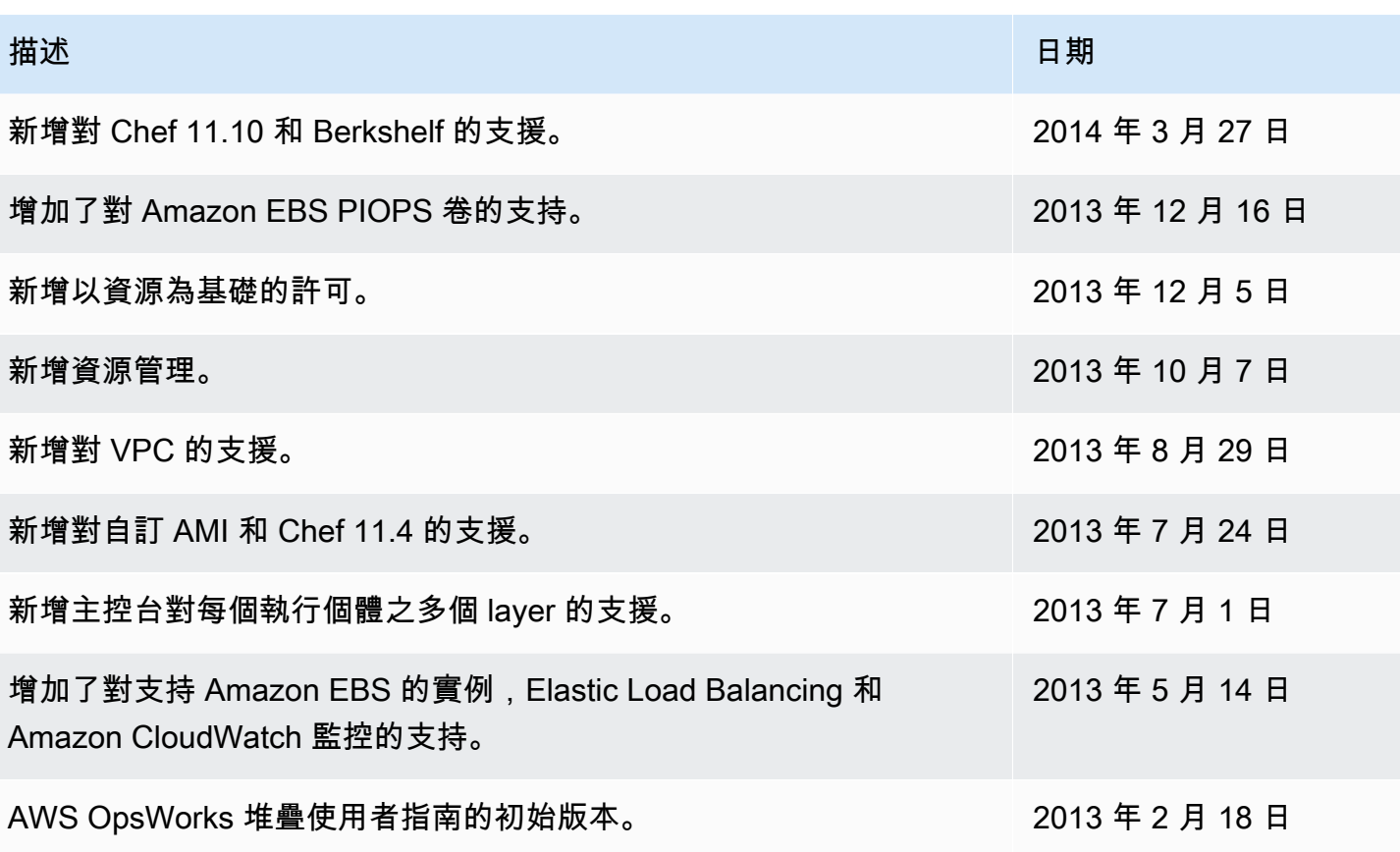

本文為英文版的機器翻譯版本,如內容有任何歧義或不一致之處,概以英文版為準。